# Documentation 2.4

# ZABBIX

# 10.04.2025

# **Contents**

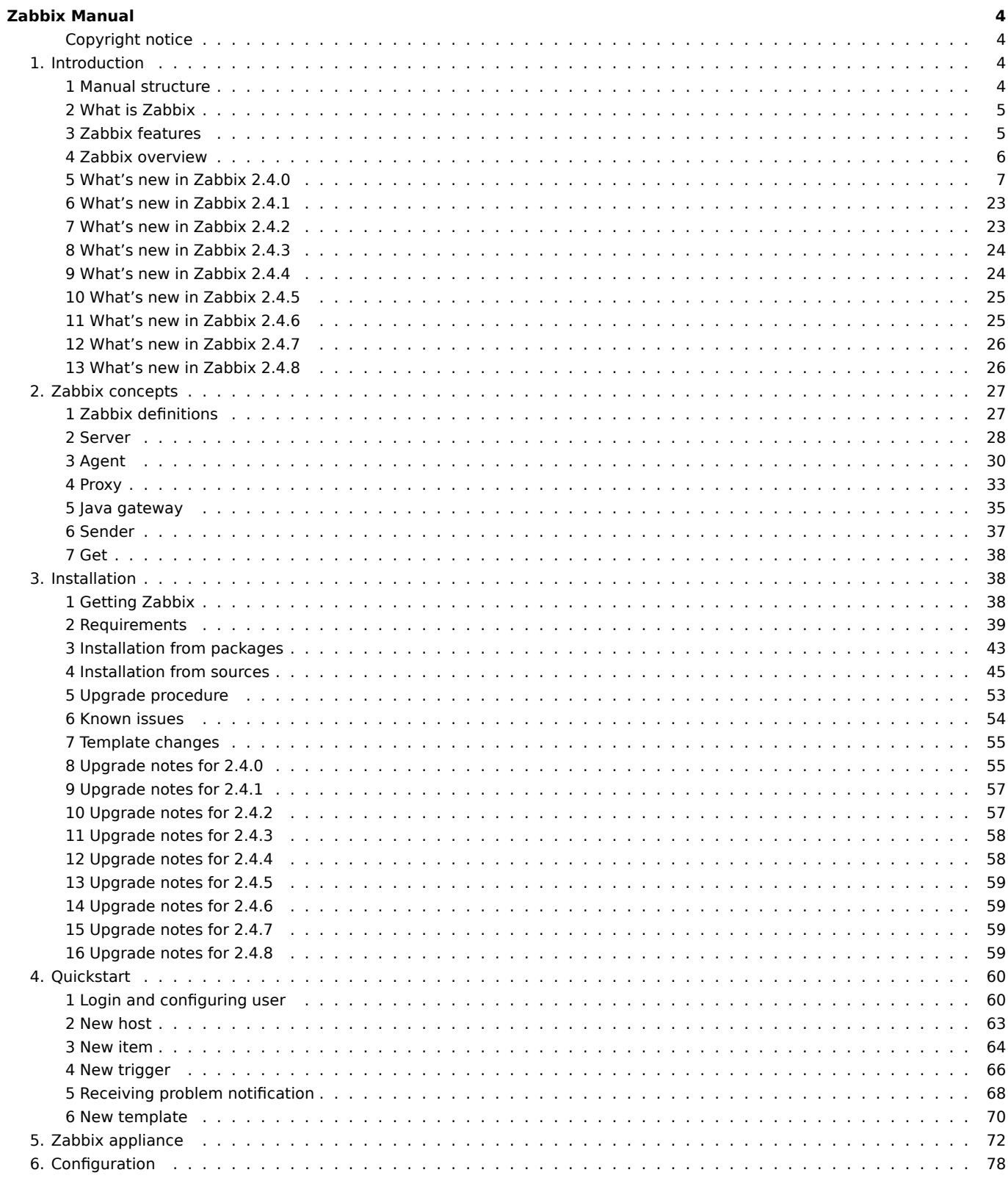

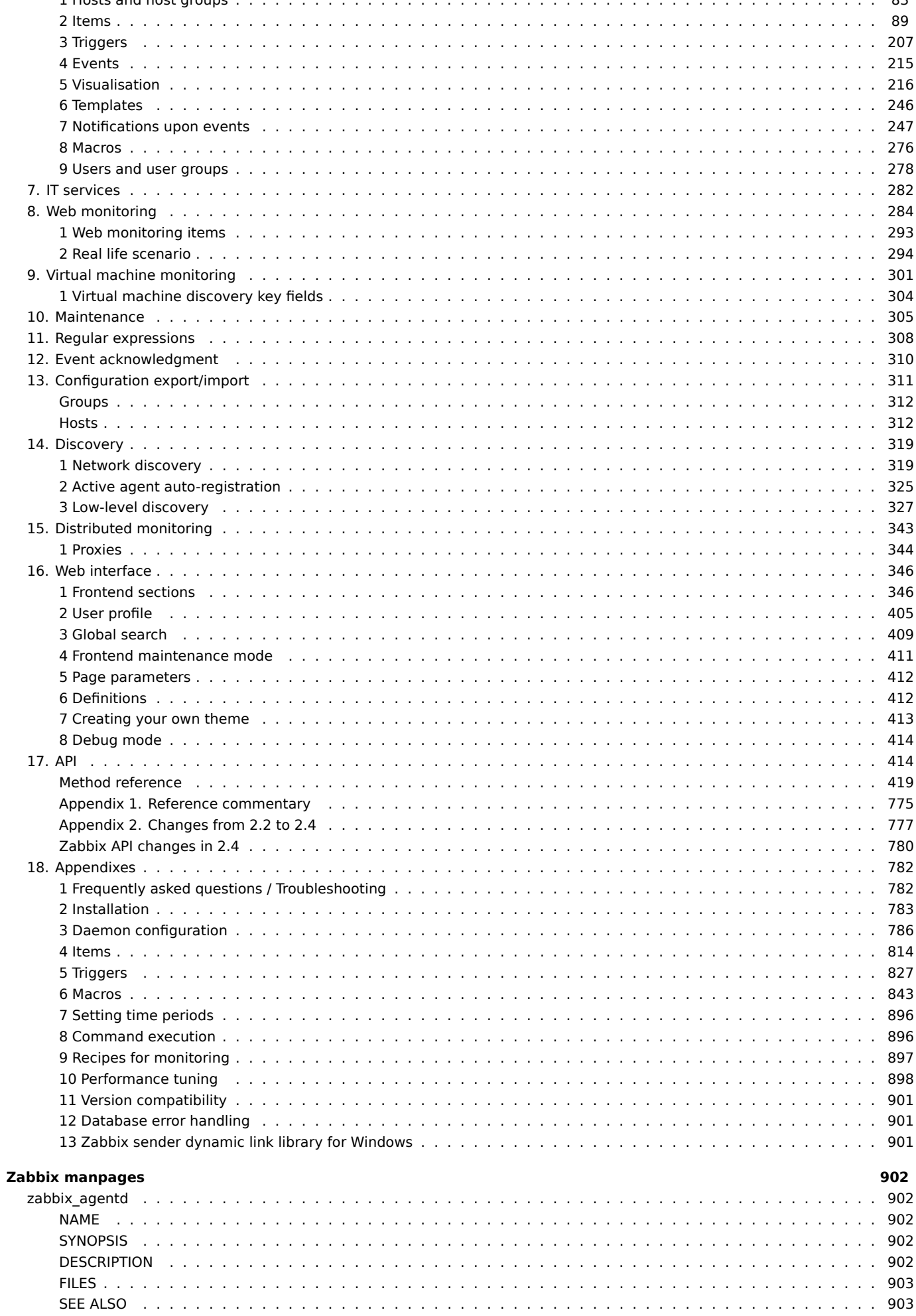

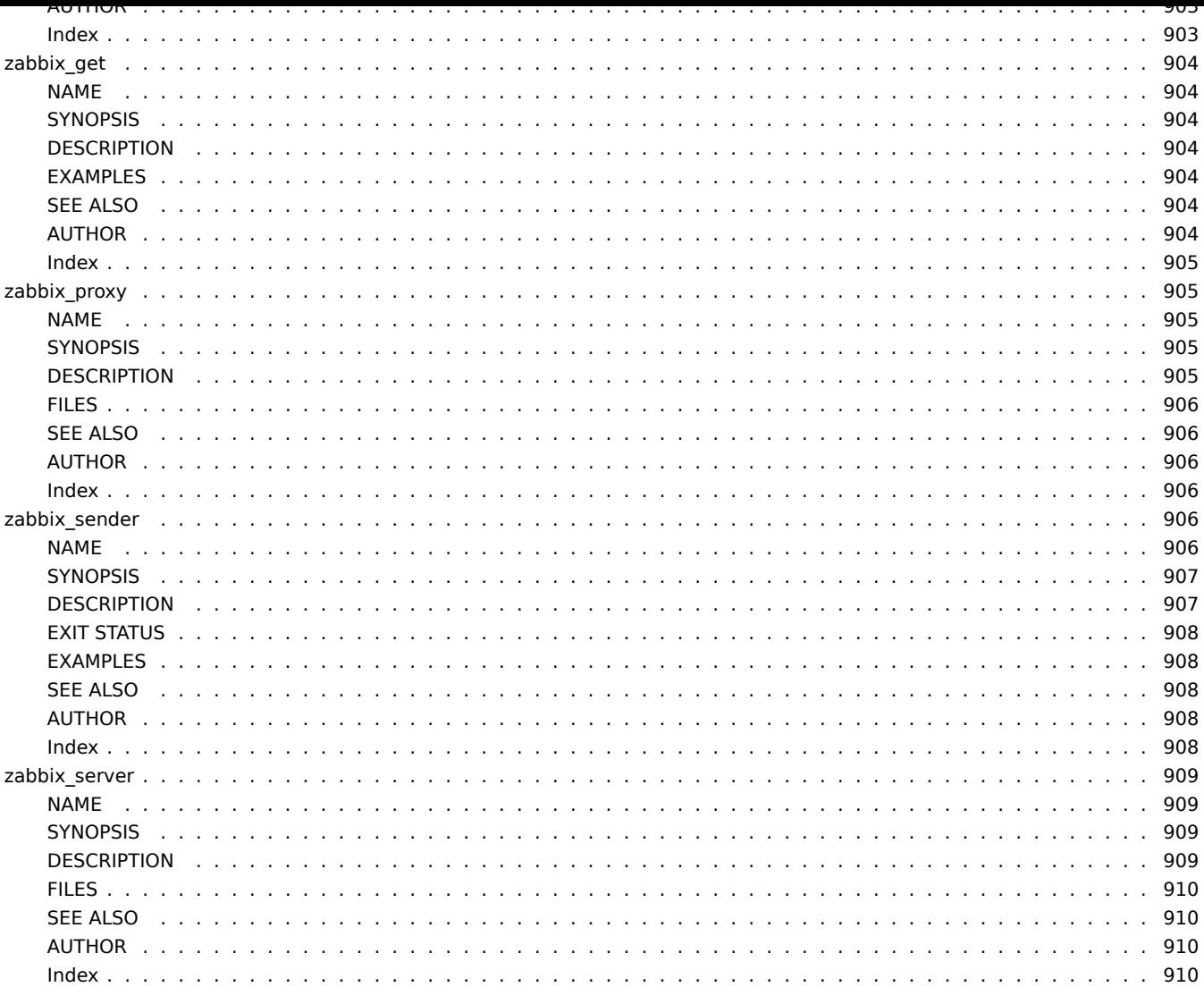

Zabbix 2.4 API

910

# **Zabbix Manual**

<span id="page-3-0"></span>Welcome to the user manual for Zabbix 2.4 software. These pages are created to help users successfully manage their monitoring tasks with Zabbix, from the simple to the more complex.

# **Copyright notice**

Zabbix documentation is NOT distributed under a GPL license. Use of Zabbix documentation is subject to the following terms:

<span id="page-3-1"></span>You may create a printed copy of this documentation solely for your own personal use. Conversion to other formats is allowed as long as the actual content is not altered or edited in any way. You shall not publish or distribute this documentation in any form or on any media, except if you distribute the documentation in a manner similar to how Zabbix disseminates it (that is, electronically for download on a Zabbix web site) or on a USB or similar medium, provided however that the documentation is disseminated together with the software on the same medium. Any other use, such as any dissemination of printed copies or use of this documentation, in whole or in part, in another publication, requires the prior written consent from an authorized representative of Zabbix. Zabbix reserves any and all rights to this documentation not expressly granted above.

# **1. Introduction**

<span id="page-3-2"></span>Please use the sidebar to access content in the Introduction section.

# **1 Manual structure**

# <span id="page-3-3"></span>Structure

The content of this Zabbix 2.4 manual is divided into sections and subsections to provide easy access to particular subjects of interest.

When you navigate to respective sections, make sure that you expand section folders to reveal full content of what is included in subsections and individual pages.

Cross-linking between pages of related content is provided as much as possible to make sure that relevant information is not missed by the users.

Sections

Introduction provides general information about current Zabbix software. Reading this section should equip you with some good reasons to choose Zabbix.

Zabbix concepts explain the terminology used in Zabbix and provides details on Zabbix components.

Installation and Quickstart sections should help you to get started with Zabbix. Zabbix appliance is an alternative for getting a quick taster of what it is like to use Zabbix.

[Configuration](#page-26-2) is one of the largest and more important sections in this manual. It contains loads of essential advice about how to set up Zabbix to monitor your environment, from setting up hosts to getting essential [data to viewing d](#page-71-0)ata to configuring notifications [and remote](#page-37-3) co[mmands to b](#page-63-1)e executed in case of problems.

[IT services](#page-77-0) section details how to use Zabbix for a high-level overview of your monitoring environment.

Web monitoring should help you learn how to monitor the availability of web sites.

Virtual machine monitoring presents a how-to for configuring VMware environment monitoring.

[Maintenanc](#page-281-1)e, Regular expressions, Event acknowledgment and XML export/import are further sections that reveal how to use these [various aspects](#page-283-1) of Zabbix software.

Discovery [contains instructi](#page-300-1)ons for setting up automatic discovery of network devices, active agents, file systems, network inter[faces, etc.](#page-304-1)

Distributed monitoring deals with the possibilities of using Zabbix in larger and more complex environments.

[Web interf](#page-318-2)ace contains information specific for using the web interface of Zabbix.

API section presents details of working with Zabbix API.

[Detailed lists of technic](#page-342-1)al information are included in Appendixes. This is where you will also find a FAQ section.

# <span id="page-4-0"></span>Overview

Zabbix was created by Alexei Vladishev, and currently is actively developed and supported by Zabbix SIA.

Zabbix is an enterprise-class open source distributed monitoring solution.

Zabbix is software that monitors numerous parameters of a network and the health and integrity of servers. Zabbix uses a flexible notification mechanism that allows users to configure e-mail based alerts for virtually any event. This allows a fast reaction to server problems. Zabbix offers excellent reporting and data visualisation features based on the stored data. This makes Zabbix ideal for capacity planning.

Zabbix supports both polling and trapping. All Zabbix reports and statistics, as well as configuration parameters, are accessed through a web-based frontend. A web-based frontend ensures that the status of your network and the health of your servers can be assessed from any location. Properly configured, Zabbix can play an important role in monitoring IT infrastructure. This is equally true for small organisations with a few servers and for large companies with a multitude of servers.

Zabbix is free of cost. Zabbix is written and distributed under the GPL General Public License version 2. It means that its source code is freely distributed and available for the general public.

Commercial support is available and provided by Zabbix Company.

Learn more about Zabbix features.

# Users of Zabbix

[Many organisations o](http://www.zabbix.com/support.php)f different size around the world rely on Zabbix as a primary monitoring platform.

# **3 Zabbix features**

# <span id="page-4-1"></span>Overview

Zabbix is a highly integrated network monitoring solution, offering a multiplicity of features in a single package.

# **Data gathering**

- availability and performance checks
- support for SNMP (both trapping and polling), IPMI, JMX, VMware monitoring
- custom checks
- [gathering d](#page-88-1)esired data at custom intervals
- performed by server/proxy and by agents

# **Flexible threshold definitions**

• you can define very flexible problem thresholds, called triggers, referencing values from the backend database

# **Highly configurable alerting**

- [sending notifications can b](#page-206-1)e customized for the escalation schedule, recipient, media type
- notifications can be made meaningful and helpful using macro variables
- [automatic actions include](#page-246-1) remote commands

# **Real-time graphing**

• monitored items are immediately graphed using the built-in graphing functionality

# **Web monitoring capabilities**

• [Zabbix can follo](#page-215-1)w a path of simulated mouse clicks on a web site and check for functionality and response time

# **Extensive visualisation options**

- [ability to create custom g](#page-283-1)raphs that can combine multiple items into a single view
- network maps
- custom screens and slide shows for a dashboard-style overview
- [reports](#page-215-2)
- high-level (business) view of monitored resources

# **Historical data storage**

- data stored in a database
- configurable history
- built-in housekeeping procedure

#### **Easy configuration**

- add monitored devices as hosts
- hosts are picked up for monitoring, once in the database
- [apply template](#page-82-1)s to monitored devices

### **Use of templates**

- grouping checks in templates
- templates can inherit other templates

# **[Network discover](#page-245-1)y**

- automatic discovery of network devices
- agent auto registration
- [discovery of file](#page-318-2) systems, network interfaces and SNMP OIDs

# **Fast web interface**

- a web-based frontend in PHP
- accessible from anywhere
- you can click your way through
- [audit log](#page-345-2)

#### **Zabbix API**

• Zabbix API provides programmable interface to Zabbix for mass manipulations, 3rd party software integration and other purposes.

### **[Permission](#page-413-2)s system**

- secure user authentication
- certain users can be limited to certain views

#### **[Full featured and ea](#page-276-0)sily extensible agent**

- deployed on monitoring targets
- can be deployed on both Linux and Windows

# **[Binary daemons](#page-29-1)**

- written in C, for performance and small memory footprint
- easily portable

#### **[Ready for compl](#page-27-1)ex environments**

• remote monitoring made easy by using a Zabbix proxy

# **[4 Zabbix overview](#page-342-1)**

#### <span id="page-5-0"></span>Architecture

Zabbix consists of several major software components, the responsibilities of which are outlined below.

#### Server

Zabbix server is the central component to which agents report availability and integrity information and statistics. The server is the central repository in which all configuration, statistical and operational data are stored.

#### Database storage

[All configuratio](#page-27-1)n information as well as the data gathered by Zabbix is stored in a database.

# Web interface

For an easy access to Zabbix from anywhere and from any platform, the web-based interface is provided. The interface is part of Zabbix server, and usually (but not necessarily) runs on the same physical machine as the one running the server.

#### **Note:**

Zabbix web interface must run on the same physical machine if SQLite is used.

### Proxy

Zabbix proxy can collect performance and availability data on behalf of Zabbix server. A proxy is an optional part of Zabbix deployment; however, it may be very beneficial to distribute the load of a single Zabbix server.

# Agent

[Zabbix agent](#page-32-1)s are deployed on monitoring targets to actively monitor local resources and applications and report the gathered data to Zabbix server.

# Data flow

[In addition it is](#page-29-1) important to take a step back and have a look at the overall data flow within Zabbix. In order to create an item that gathers data you must first create a host. Moving to the other end of the Zabbix spectrum you must first have an item to create a trigger. You must have a trigger to create an action. Thus if you want to receive an alert that your CPU load it too high on *Server X* you must first create a host entry for *Server X* followed by an item for monitoring its CPU, then a trigger which activates if the CPU is too high, followed by an action which sends you an email. While that may seem like a lot of steps, with the use of templating it really isn't. However, due to this design it is possible to create a very flexible setup.

# **5 What's new in Zabbix 2.4.0**

<span id="page-6-0"></span>**5.1 Defining multiple filters for low level discovery** The filter section in low level discovery rule definition has been split out into a separate tab and, most importantly, allows to define several filters as well as to define the calculation rules between the filters.

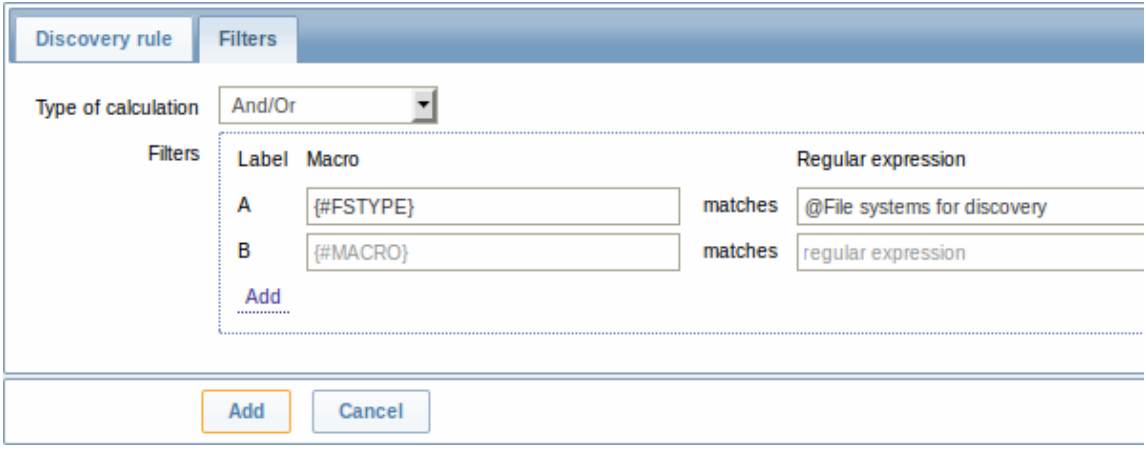

For more information, see low level discovery documentation.

**5.2 Node-based distributed monitoring removed** Previously Zabbix supported two options for distributed monitoring - using nodes and proxies. In Zabbix 2.4.0 the support of node-based distributed monitoring has been discontinued due to existing limitations and potential problems with reliability in large environments.

While a new version of distributed monitoring may be considered and developed in the future, for the time being using proxies becomes the main distributed monitoring option in Zabbix. Furthermore, the proxy solution has proven itself over time as reliable, while also being easier in configuration and maintenance. Many users who initially had node-based distributed monitoring have switched to proxy-based setups.

For the remaining node-based DM users, during an upgrade to Zabbix 2.4.0, each upgraded node will be switched to a standalone Zabbix server keeping all configuration and history information from the local node and from the child nodes as well.

To maintain uniqueness of data from non-local nodes, all the fields will be prefixed with N<nodeid>. If the length of the new value exceeds max field size, it will be trimmed. Highly unlikely, but if the new value already exists in the database, the situation will be caught by a check on duplicates. Global macros will be processed in a special way by adding N<nodeid>\_after the dollar sign, for example, {\$N123\_MACRO}.

**5.3 Ad-hoc graphs for several items** New in Zabbix is the ability to create instant ad-hoc graphs for several items. If previously it was possible to access a simple graph for one item at any time in the latest data page, creating custom graphs with several items took a little more effort.

While offering quite a bit of flexibility, creating custom graphs was not particularly quick or easy to maintain, especially, if you wanted to compare a handful of items where their respective hosts were created and then deleted after a while. To address this issue it has now been made possible in Zabbix to create ad-hoc graphs for several items in a very quick way.

For that, similarly as for accessing simple graphs, you go to *Monitoring* → *Latest data*.

The section no longer has the host and host group selection dropdowns. Instead, those two choices can be made within an expanded filter section, which can be used flexibly for displaying the exact set of items you want. Additonally, items now have checkboxes in the listing.

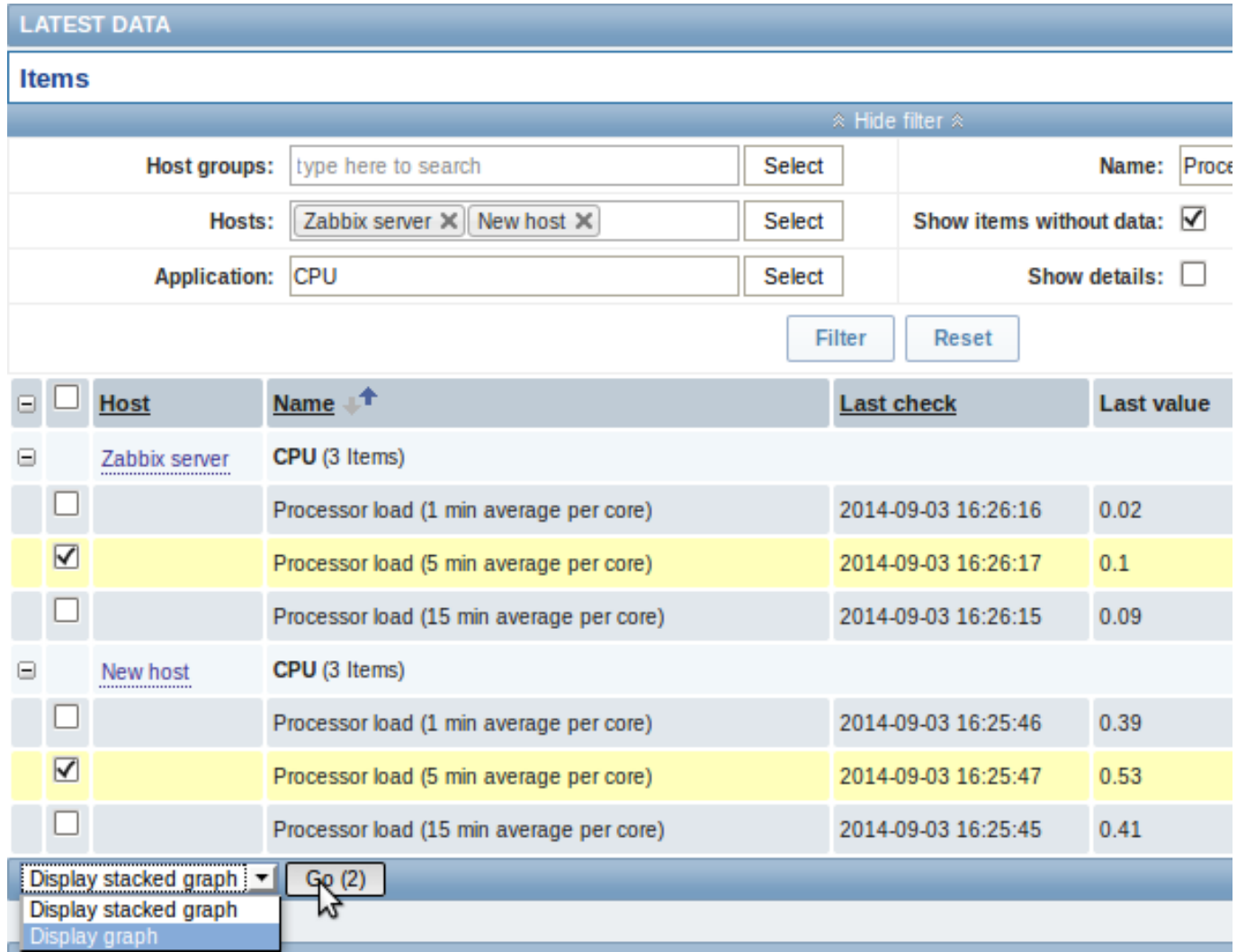

To get a quick graph at any time, select the desired items, choose *Display stacked graph* or *Display graph* in the dropdown below, click on *Go* and have the respective graph created instantly.

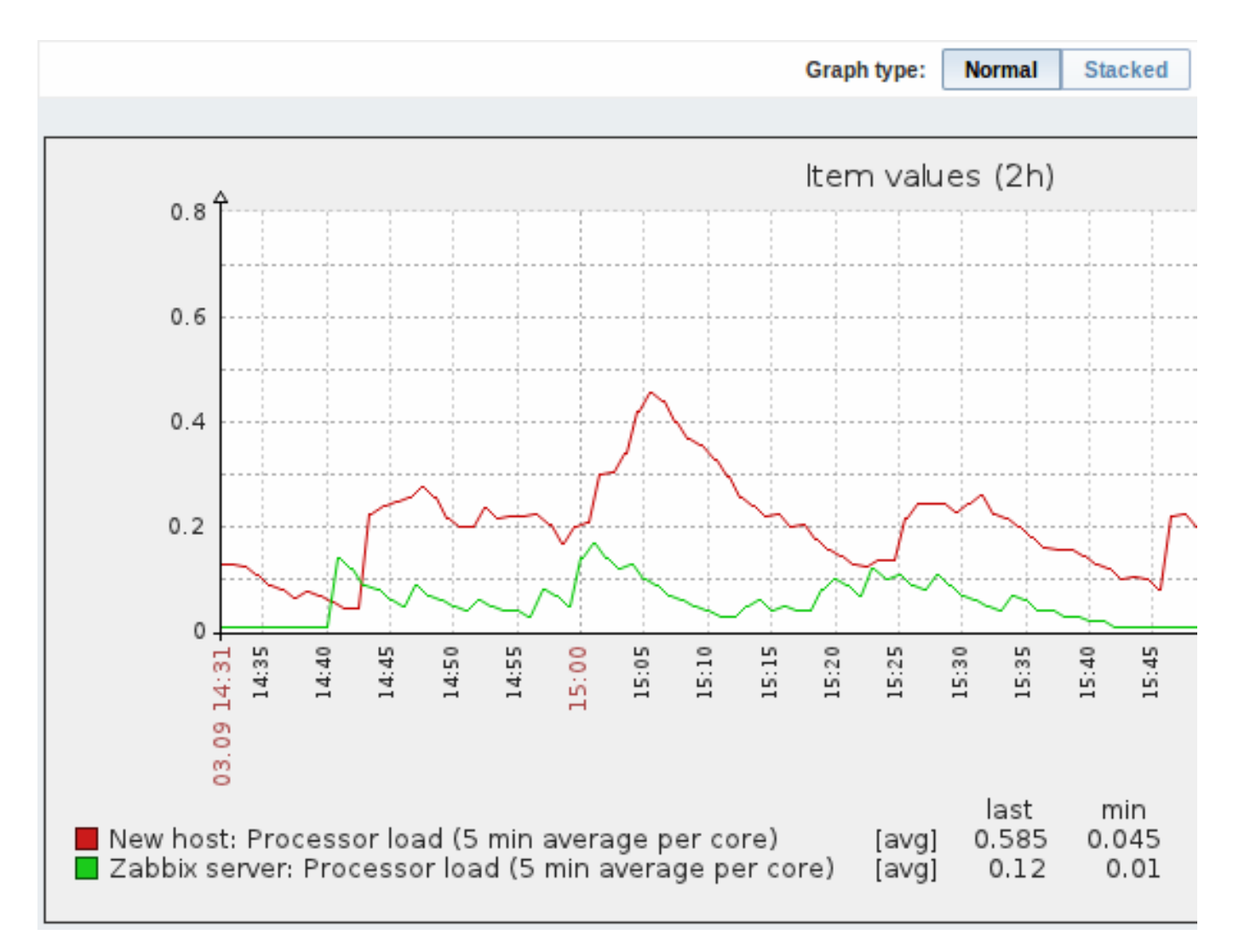

Note that in the created graph window you have the time period selector available and the possibility to switch from the "normal" line graph to a stacked one (and back).

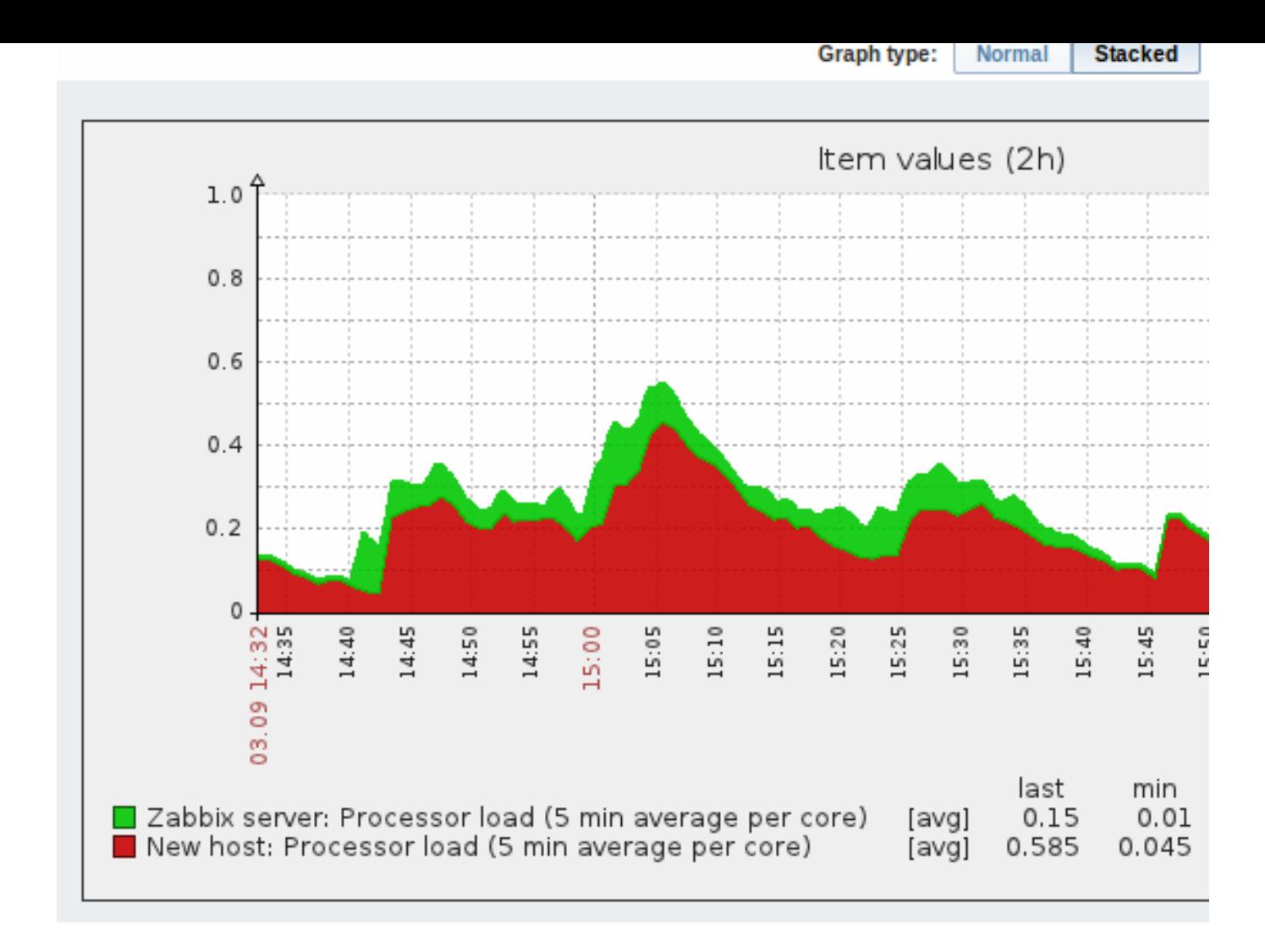

**5.4 Custom calculation of action conditions** While the previous ways of calculating action conditions (And, Or, And/Or) offered some flexibility, there were clear limitations as well. In a simple case of using And/Or, if you had two groups of the same condition type, you could not use AND within one group and OR within the other.

To lift such limitations, action conditions now can be calculated using a completely **custom** formula, such as

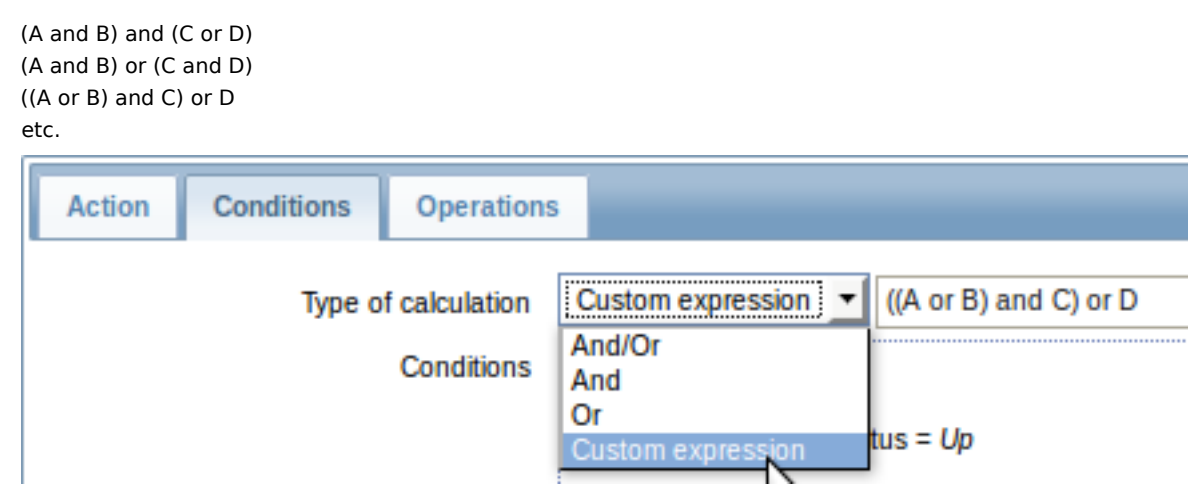

The formula must include all conditions (represented as uppercase letters A, B, C, ...) and may include spaces, tabs, brackets ( ), **and** (case sensitive), **or** (case sensitive).

The custom calculation option is available for action conditions as well as for multiple filters in low-level discovery where it was first introduced.

**5.5 Support of new trigger operators** The list of operators supported in trigger expressions has been extended with three new ones:

- **>=** greater than or equal
- **<=** less than or equal
- **not** logical NOT

In additional development, the syntax of three existing operators has been changed with the aim of making trigger expressions easier to read. Thus:

- # (not equal) is now expressed with **<>**
- & (logical AND) is now expressed with **and**
- | (logical OR) is now expressed with **or**

Note that the old operators are no longer supported, so the new ones have to be used instead. Note also that the new **and**, **or**, **not** operators are case-sensitive and must be surrounded by spaces or parentheses. For more details, refer to the trigger operator section.

In a related development, the support for newlines and tabs in trigger expressions has been added.

# **5.6 Web monitoring improvements** Ability to specify custom headers

It is now possible to specify custom headers for HTTP requests in web monitoring:

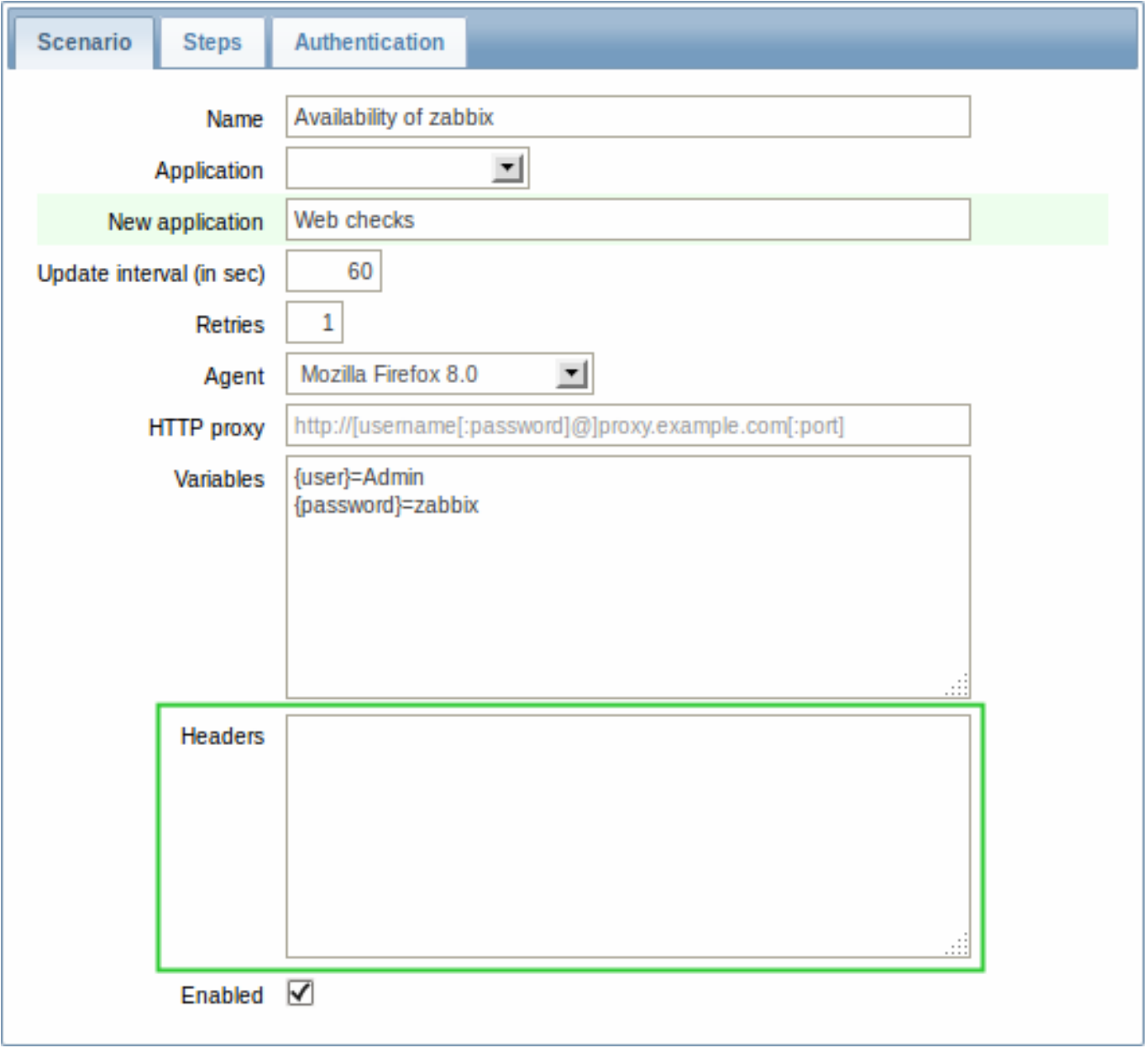

Custom headers are available on both the web scenario and scenario step levels. You can also request a page header only and optionally disable follow redirect functionality on the scenario step level.

In a related development, the maximum URL size limit has been increased from 255 to 2048 characters.

SSL verification and authentication options

A new *Authentication* tab has been added to the web scenario configuration form holding the already familiar *Authentication* dropdown and several new fields all related to SSL options:

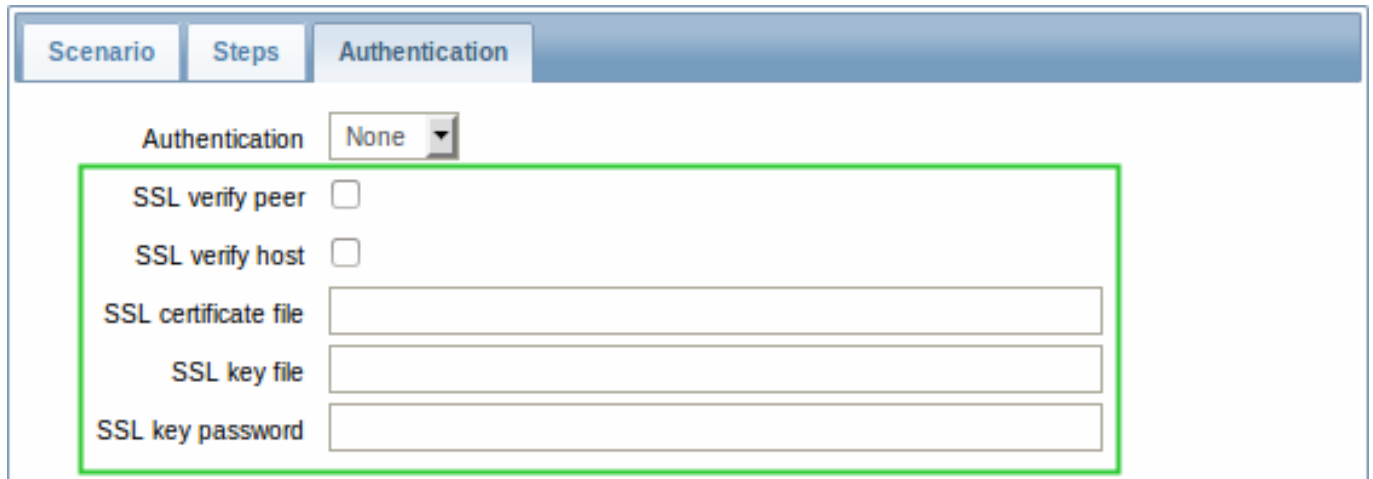

Two of these options help authenticate the server to the client:

- SSL verify peer will check that the certificate provided by the server is valid (trusted by a known certificate authority, not revoked, expired, etc.)
- SSL verify host will check that the server name actually matches the name in the certificate

With the new SSLCALocation server parameter Zabbix also provides an option of specifying a separate directory for the certificates, which, if set, will override the system-wide directory.

Using SSL certificates is also a way of authenticating the client to the server. For this purpose three new options are available:

- SSL ce[rtificate file yo](#page-785-1)u may specify the client certificate that is sent to the web server when establishing an SSL connection. Unless it contains the client private key the client private key file must be specified separately in the following field
- SSL key file specify the client private key
- SSL key password specify the client private key password if the key is encrypted

The new SSLCertLocation and SSLKeyLocation server parameters determine the path to client certificate and private key files.

Clearing history and trend data

A *Clear history and trends* button has been added to the web scenario configuration form.

**5.7 Optional SNMP bulk requests** Bulk processing of SNMP requests was first introduced in Zabbix 2.2.3. While providing benefits in terms of reduced network traffic and load on SNMP devices, it also encountered problems with a number of devices that did not respond to these requests as expected.

As a result, SNMP bulk processing has been made optional in Zabbix 2.4.0. Enabled by default, it can be d[isable](https://www.zabbix.com/documentation/2.2/manual/introduction/whatsnew223#what_s_new_in_zabbix_223)d per interface in host configuration by unchecking the respective option:

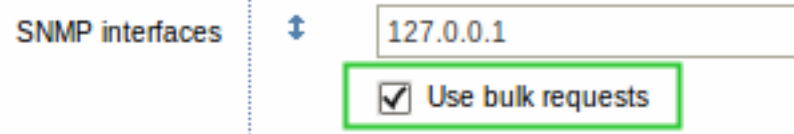

**5.8 Graph prototypes supported in screens** Zabbix screens have gained two new resources:

- Graph prototype;
- Simple graph prototype.

The *Graph prototype* resource is based on custom graph prototypes created in low-level discovery (LLD) rules.

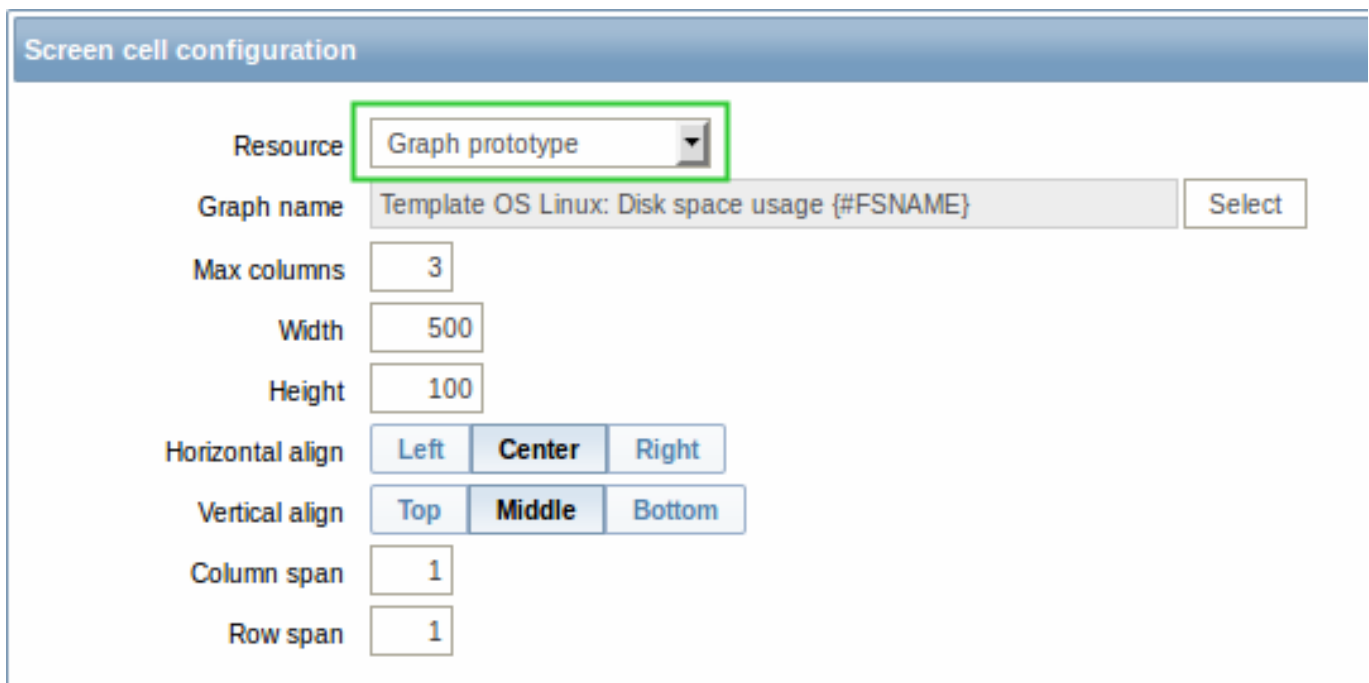

In monitoring, the screen cell will display an LLD-generated graph as soon as it is generated. If the graph is not generated, nothing will be displayed.

A *Simple graph prototype* is based on item prototypes in low-level discovery. In monitoring, the screen cell will display a graph created from an LLD-generated item. If the item is not generated, nothing will be displayed.

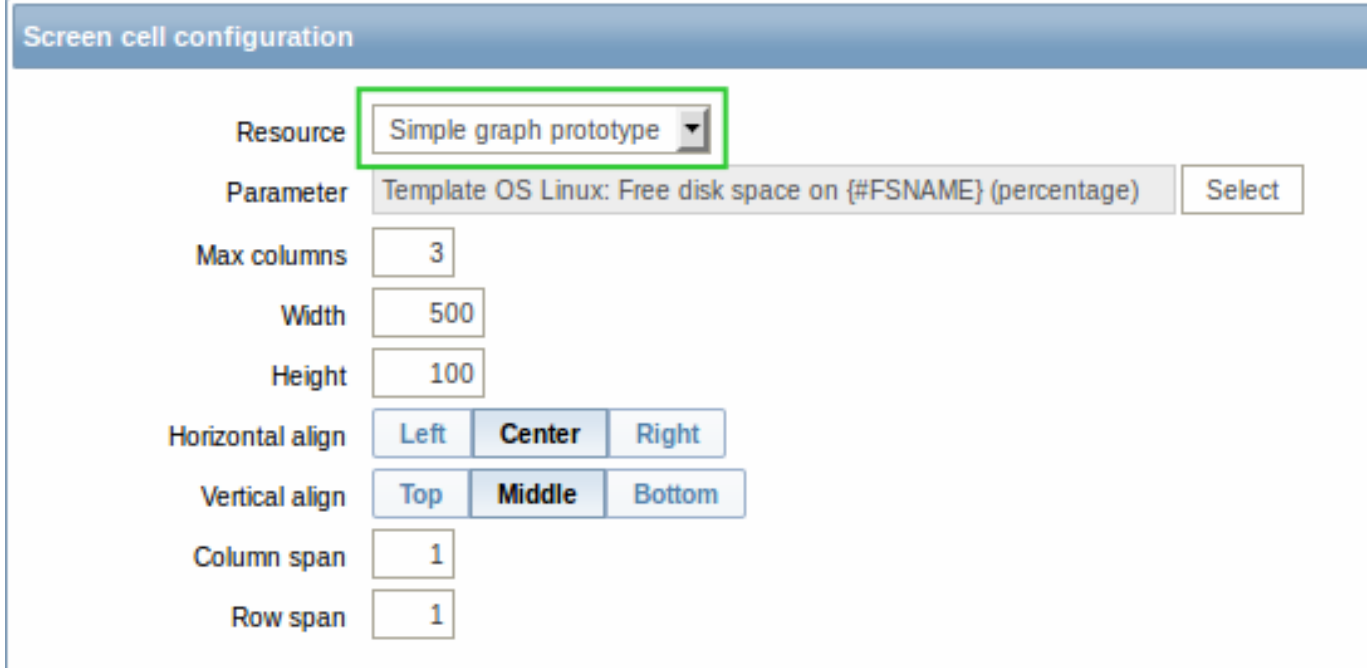

The functionality is supported for host and template screens. With template screens, graph prototypes can be selected from the respective template only.

**5.9 Option to remove missing resources when importing** When using the XML import function before, it was possible to create new elements and update those that already existed. While that seemed to cover most needs, one option was missing.

For example, you would export a template, then update it by removing some items and triggers from it. However, when importing the same template back, the removed items and triggers would again be there since they are still on the original template. For this situation, Zabbix 2.4 offers a new *Delete missing* option for deleting resources that are not in the imported XML file. This option is implemented for host and template import.

Note that the host/template macros not present in the imported XML file will be deleted too.

Additionally, the *Add missing* option has been renamed to *Create new*, to avoid confusion with the new option.

**5.10 Frontend improvements** 5.10.1 Unified date and time format

Date and time format has been unified across Zabbix frontend according to the ISO 8601 standard of **YYYY-MM-DD hh:mm:ss**. The new format is implemented everywhere except graphs.

5.10.2 Global search by technical name

In recent Zabbix versions, hosts and templates could only be searched for by their visible name. Now they can be searched by technical name as well. If a match is found for the technical name, it is displayed in parenthesis below the visible name.

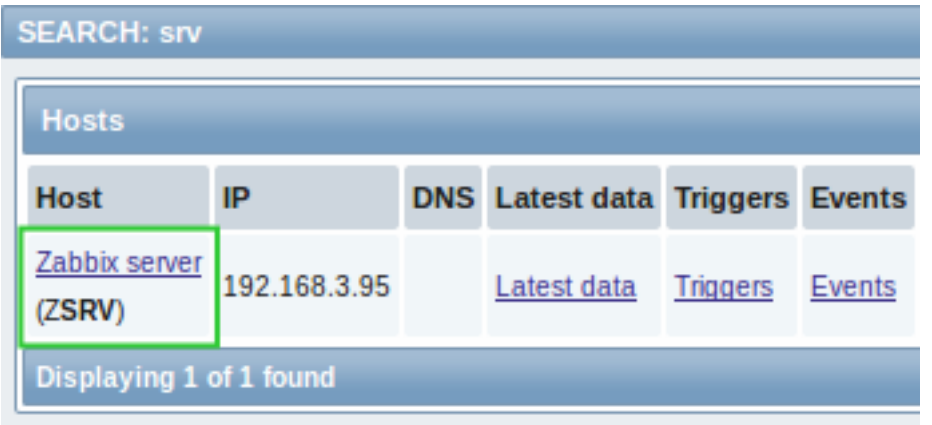

# 5.10.3 Application filter for maps

A new "Application" filter has been added for host and host group map elements in maps.

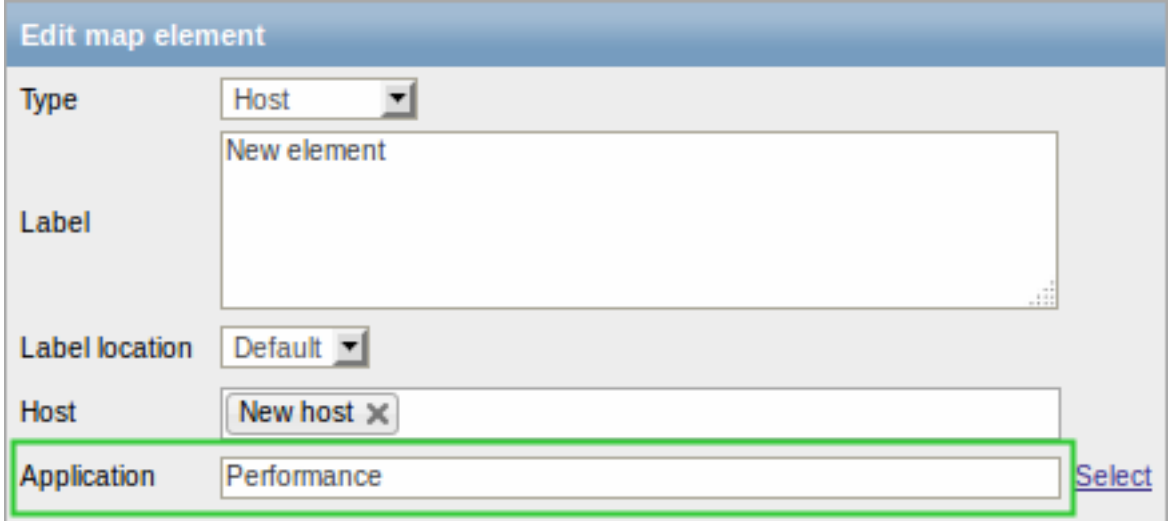

The field can contain a name of an application and allows to only display problems of triggers that belong to the given application.

5.10.4 URL as dynamic screen element

In screens, URL now is a dynamic screen element:

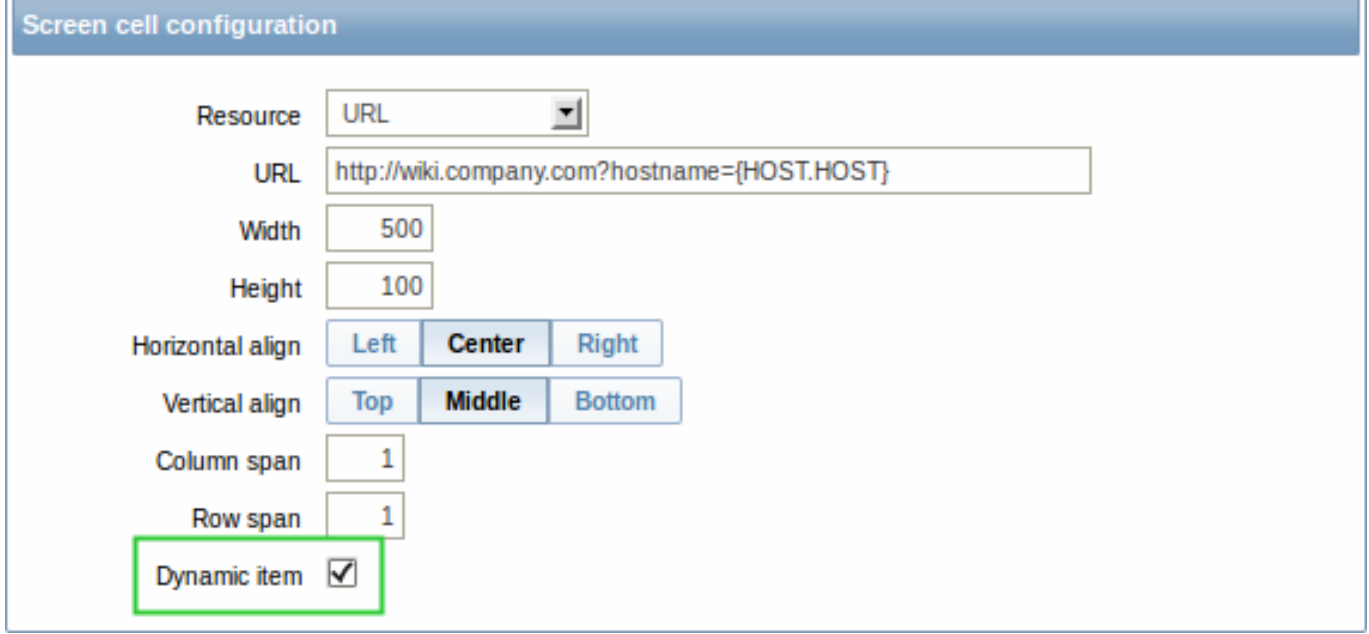

To support the new functionality, several macros are supported in the URL field: {HOST.CONN}, {HOST.DNS}, {HOST.ID}, {HOST.IP}, {HOST.HOST}, {HOST.NAME} and {\$MACRO} user macro.

5.10.5 Responsible action shown in action log

The action log (displayed in the *Administration* → *Audit* section and in the *History of actions* screen element) would previously display various details about action operations (such as notifications sent, commands executed), however, the name of the responsible action was not displayed.

Now the Action log/Action log screen element have gained a new **Action** column showing the name of the responsible action as well.

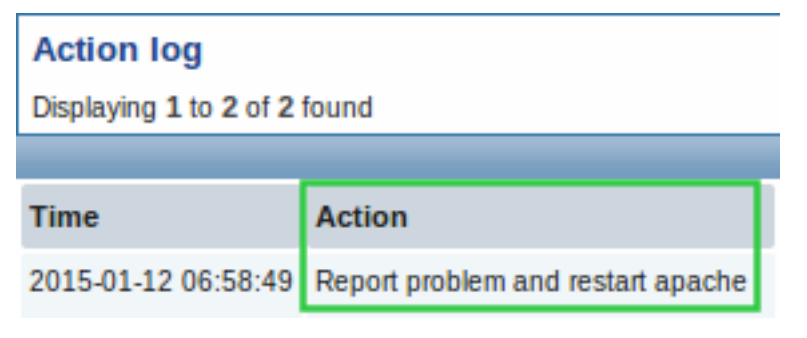

Other improvements include:

- renaming page titles in *Administration → Audit*:
	- **–** 'Actions' to 'Action log'
	- **–** 'Logs' to 'Audit log'
- renaming 'History of actions' screen element to 'Action log'
- showing user alias, name and surname with notification recipient information (in addition to the previously displayed e-mail address)
- merging action operation *Status* and *Retries left* columns into one *Status* column.

For more information, see the audit section documentation.

# 5.10.6 Description field added

A new description field has been added to **host**, **template** and **proxy** configuration. The field may be used to provide details on how to install and use a templ[ate, have link](#page-399-0)s to external resources, list user parameters, etc.

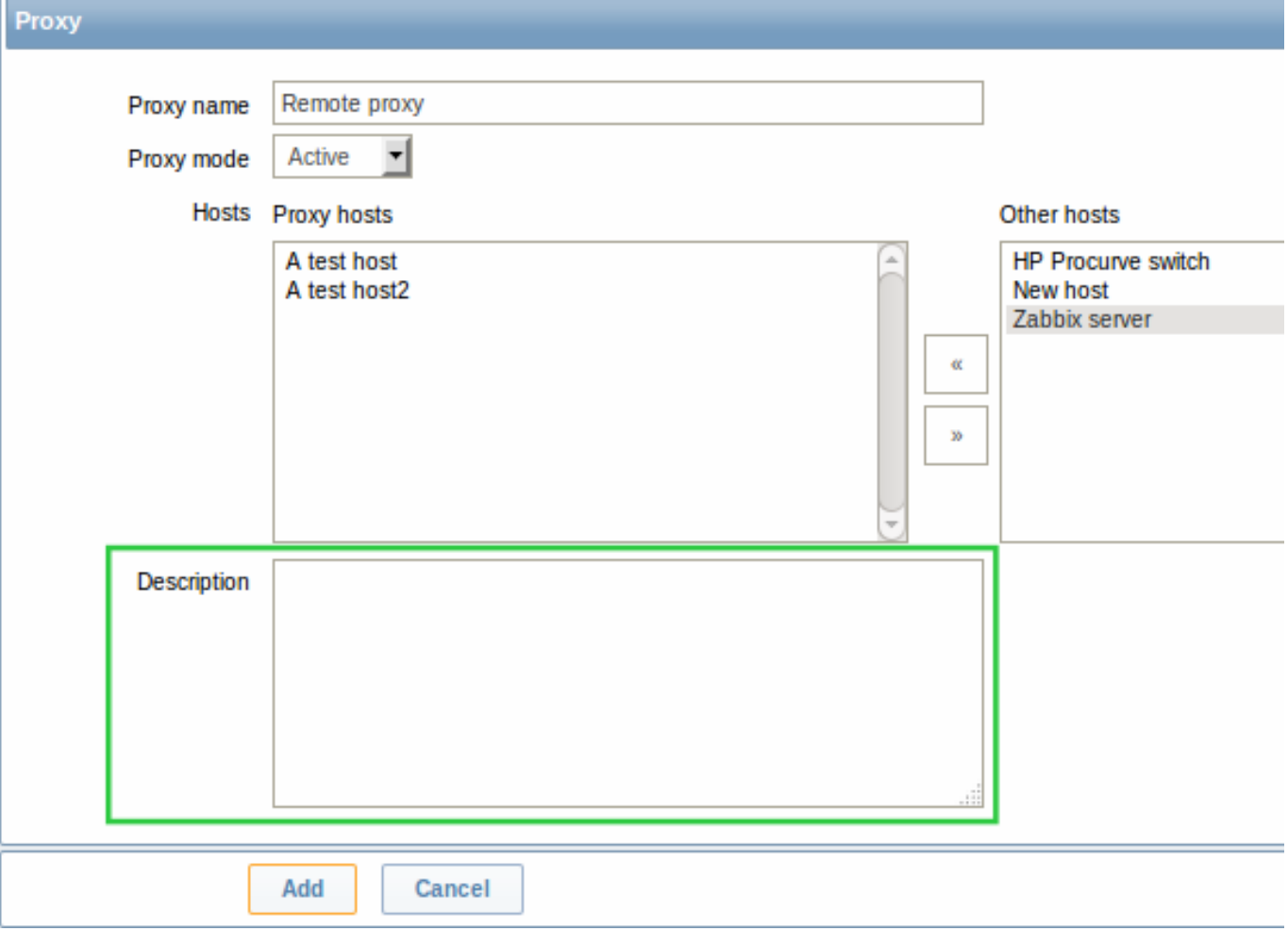

For hosts, the description field content is also visible in host inventory overview.

5.10.7 Trigger dependencies shown as links

Trigger dependencies previously were displayed as just plain text listing of trigger names. Now the trigger names are displayed as links leading to the trigger configuration. Links are green for enabled triggers, while red indicates that the trigger is disabled.

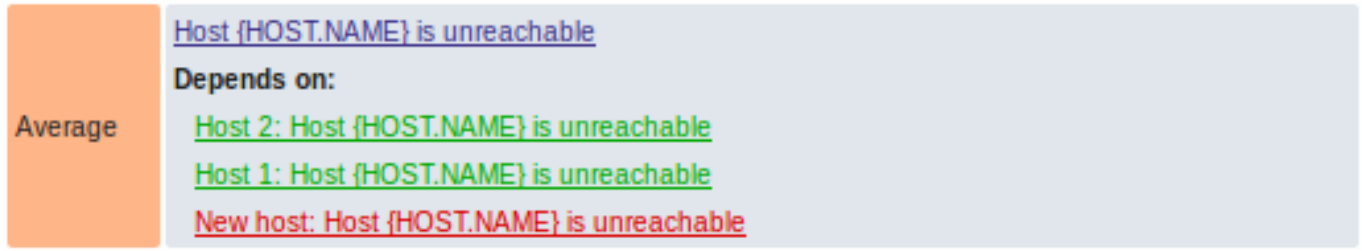

Dependencies are also shown as links (in blue) in trigger configuration and mass update forms. Additionally, a comma separated host list is displayed there if a trigger belongs to multiple hosts.

5.10.8 Option to see problems only in trigger status page

Filtering options in *Monitoring → Triggers* previously allowed to either show all triggers regardless of status, or to show problem triggers, which included those that have recently switched to OK.

The second option meant that if many triggers were switching to OK simultaneously, it became difficult to spot triggers that still remained in problem status. To deal with this situation, a third specific filtering option is now available showing only those triggers that still remain in problem status - this option now is called *Problem*.

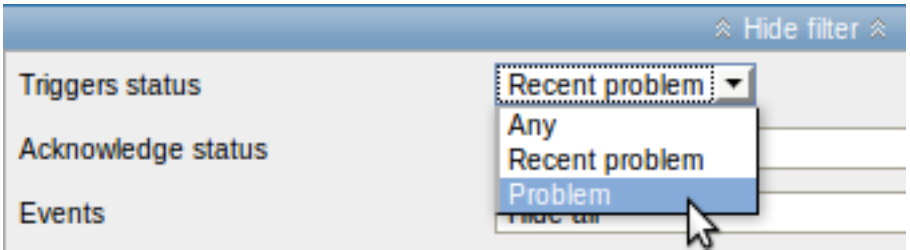

The first two options remain in place, however, the one that used to be called *Problem* now is called *Recent problem*.

5.10.9 More options for trigger filtering

Filtering in *Monitoring → Triggers* has gained a couple of new options:

- *Filter by application*
- *Filter by host inventory* (multiple values can be used)

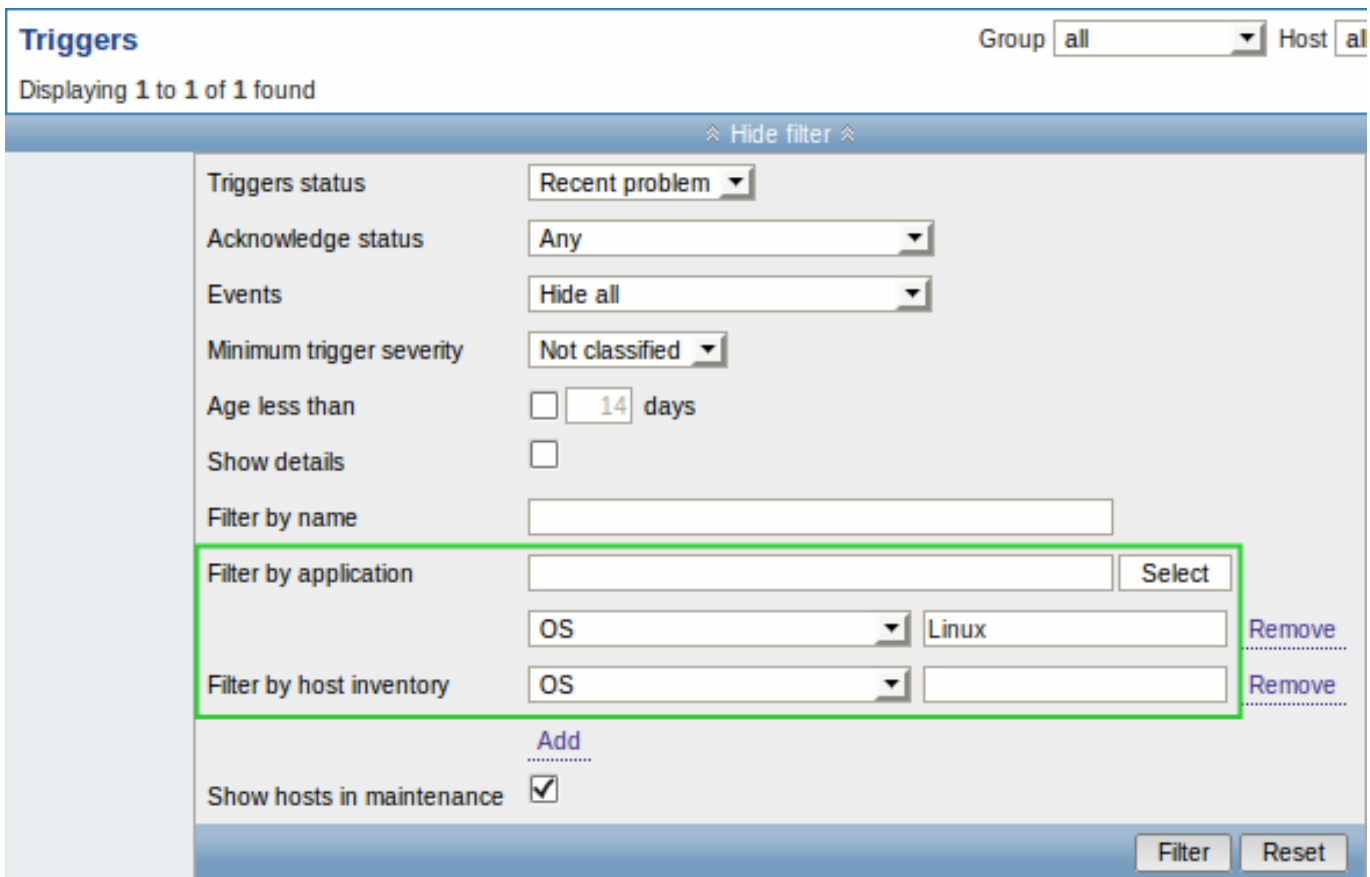

Additionally, the fairly large trigger filter now features in two frontend sections:

- *Monitoring* → *Triggers*
- *Monitoring* → *Overview* (with *Triggers* selected in the Type dropdown)

Note that in *Monitoring* → *Overview*, with *Data* selected in the Type dropdown, a small filter is displayed offering the possibility to filter data by application (an option, which was introduced in 2.2 version as an additional dropdown in the title bar).

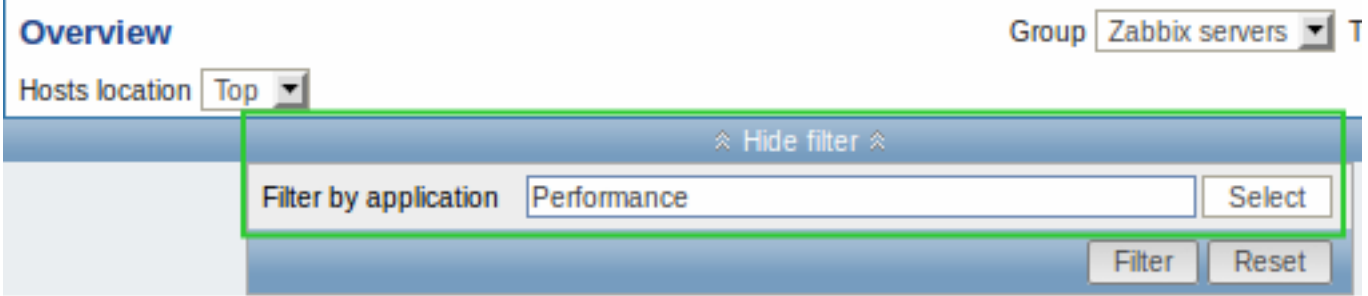

# 5.10.10 Maintenance period sorting

Maintenance periods can now be sorted by two new columns added to the list - *Active since* and *Active till*:

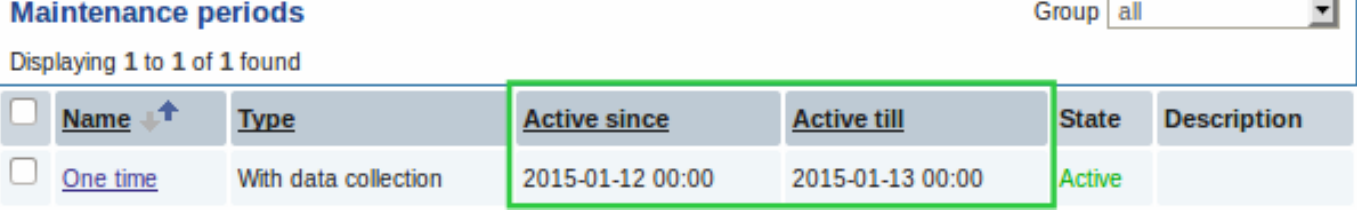

5.10.11 Host menu changes

Linking to graphs

The host menu has gained a new entry for quickly accessing host graphs.

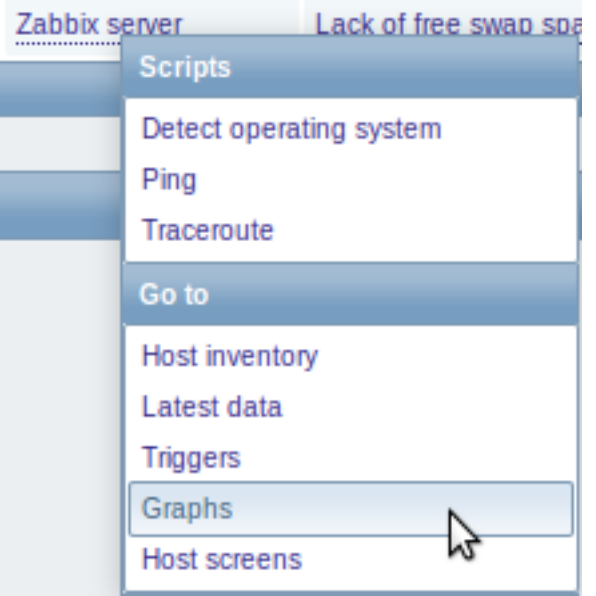

Unavailable links shown

Unavailable links that previously were hidden now are shown as disabled - meaning greyed out and not clickable.

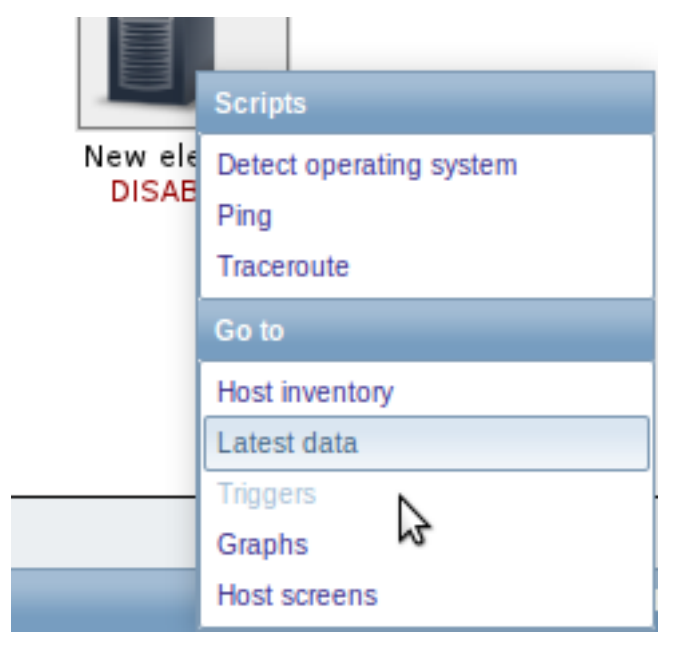

Synchronized in maps

The menu available for hosts in *Monitoring → Maps* has been synchronized with other host menus to display the same selection of links.

The host menu is accessible by clicking on a host in several frontend sections. See more details about the host menu.

5.10.12 Regular expression validation

Regular expressions are now validated before saving a global regular expression. For incorrect regular expressions errors are also displayed when testing.

5.10.13 Dropping green status icons in listings

Previously, green status icons were displayed in the last *Error* column of the item and trigger listings, for error-free entries, which could be misunderstood as if, on the contrary, the entries had errors. Now the green icons are displayed no more and, additionally, the column is renamed to *Info*.

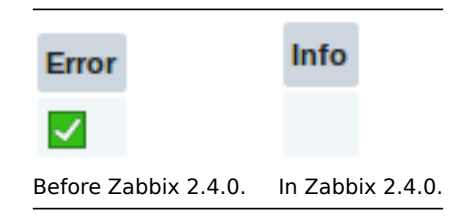

For items/triggers with problems, as before, a red square icon is displayed in this column.

5.10.14 Changing uploaded image type disallowed

The type of uploaded images previously could be freely changed from *Icon* to *Background* in the Images section of *Administration* → *General*.

That could be potentially dangerous since an icon, used in a network map, could be changed to *background* thus making the map unsaveable in the future. To avoid this situation, the option of changing image type has been removed and the image upload form has been separated into two forms - one for icon and one for background upload.

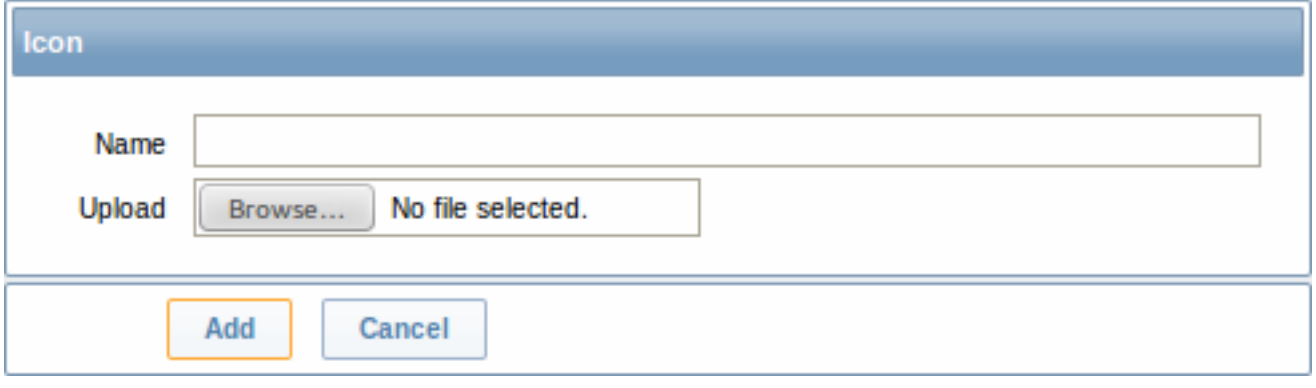

This is also indicated by different names of the upload buttons - *Create icon* and *Create background*.

5.10.15 Changes regarding multibyte string support

Zabbix frontend now displays fatal error if mbstring PHP functions are not enabled. There are no string wrapper functions anymore; they have been replaced by string and/or mbstring functions accordingly. Additionally, the mbstring.func\_overload option from php.ini is required to be off, and a warning will be displayed in *Status of Zabbix* if it is enabled.

5.10.16 Miscellaneous improvements

- *Save* buttons have been replaced by *Add* or *Update* depending on whether a new entry is created or an existing one updated.
- More intuitive naming for the use of filter has been introduced. If previously *Filter* stood for both show and hide functions (with only very tiny icons indicating the direction), now separate *Show filter* and *Hide filter* names have been introduced.

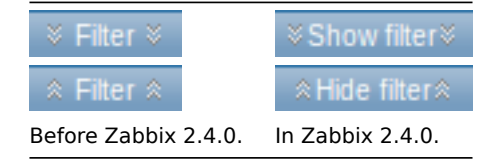

• Disabled input fields previously were not distinguished much, which could create confusion as to why they were not available for editing. Now these fields are distinguished with a grey background, for example, in host inventory, web scenario step or global script definition forms.

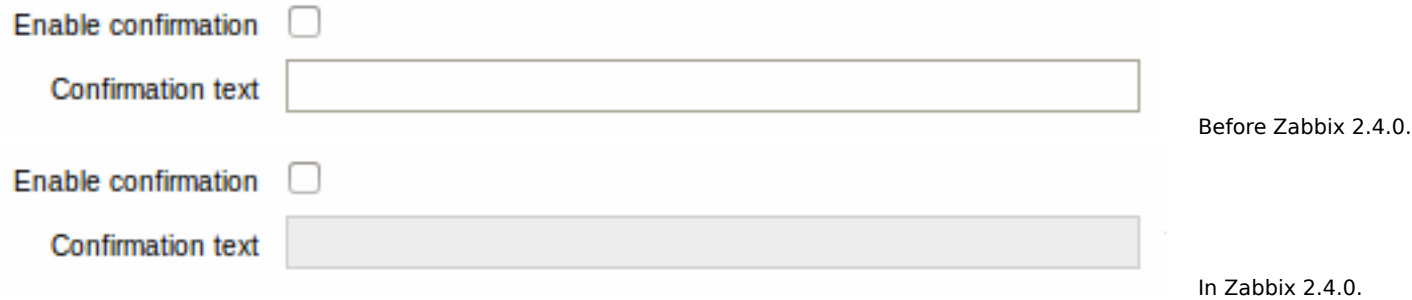

- The *Rows per page* setting from User profile previously was not applied to the *Availability report* section of the frontend, leading to difficulties when loading the page on installations with a lot of triggers. Now the setting is in force and can be used to limit the number of records displayed in one page.
- Templates listed in the host configuration have been made clickable. Clicking on a template name opens the template configuration form.

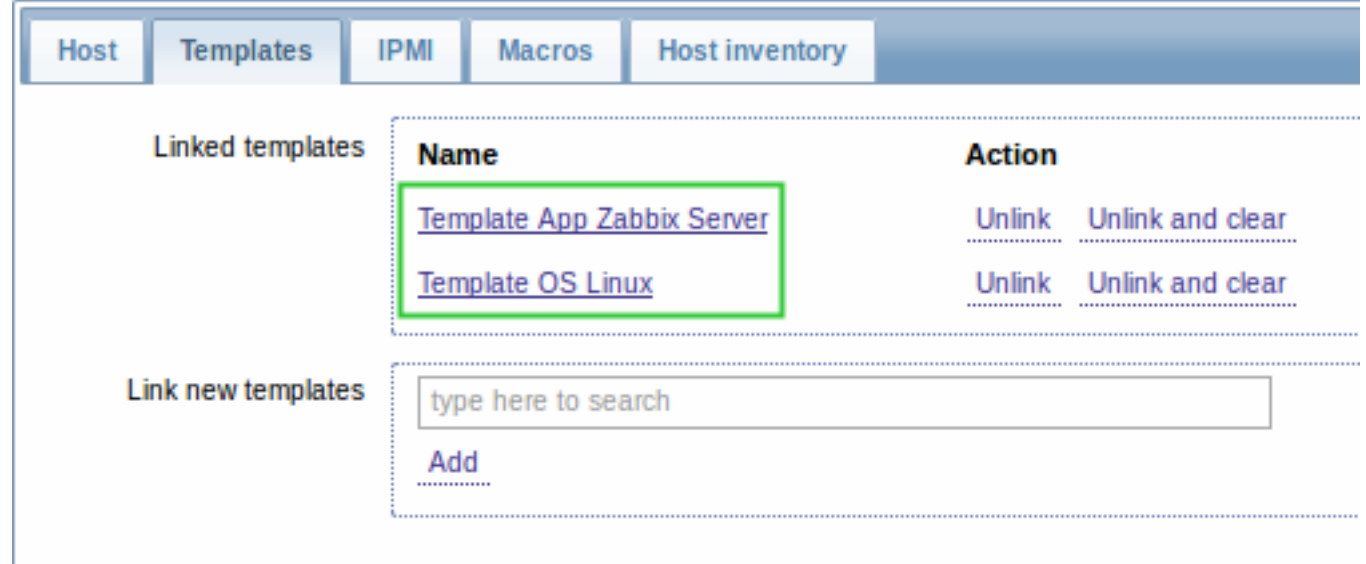

• Host groups listed in the *Web monitoring* widget of the frontend have been made clickable. The link leads to *Monitoring* → *Web* with scenarios of the respective host group selected.

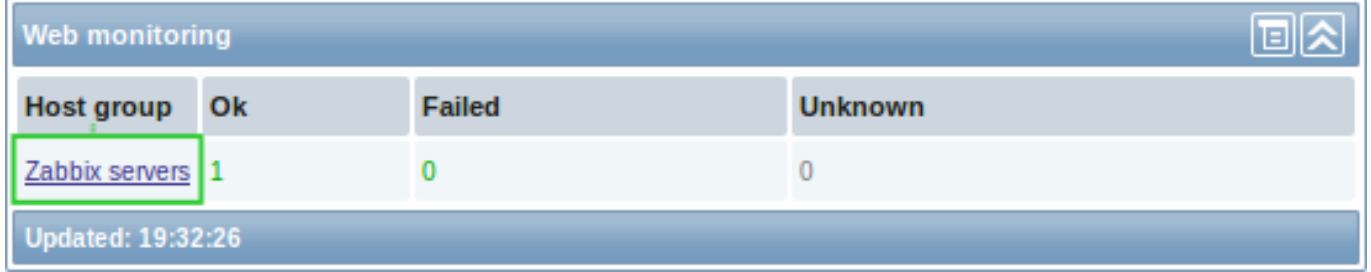

• Previously, only one host was listed in event details, even if the trigger expression contained several. Now, all hosts from the expression are listed.

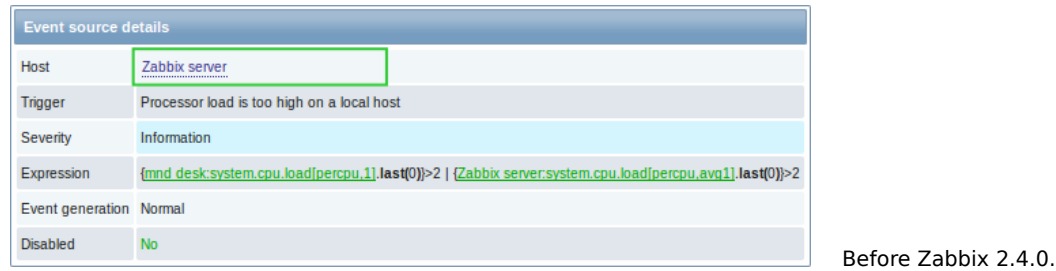

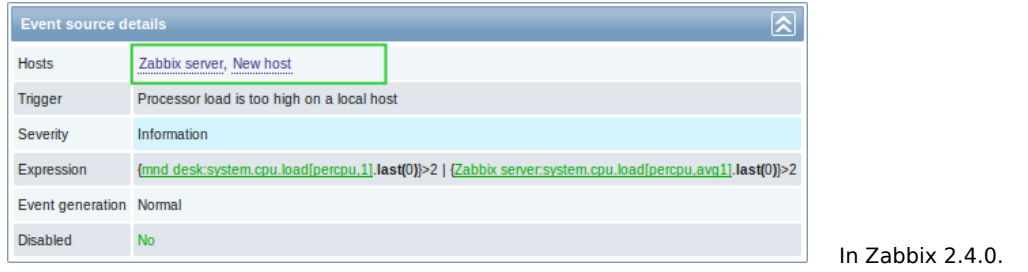

- *Monitoring → Latest data* filter option *Show items without data* is now enabled by default
- *Cancel* button has been added to *Monitoring → Dashboard* filter
- In the user list, disabled groups in the *Group* column are now displayed in red
- In the user group list, *Status* column has been moved to the end
- The value of Max count of elements to show inside table cell from *Administration* → *General* → *GUI* now also applies to templates listed in the host list, users listed in the user group list and user groups listed in the user list
- When a trigger belongs to many hosts, hosts are now displayed in alphabetical order
- For numeric items with disabled history ('history' and 'trends' set to 0), the *Graph* link is hidden from view in *Monitoring* → *Latest data*. If history and trends are set to '0' globally in *Administration* → *General* → *Housekeeping*, then all *Graph/History* links are hidden in *Latest data*.
- Hyperlinks in the first column of *Inventory* → *Overview* now are displayed properly as links, not plain text.
- If evaluation for nodata() function fails due to lack of data on the server, a more informative message is displayed. Previous vague message of *Evaluation failed for function...* has been expanded to include *item does not have enough data after server start or item creation*.
- *Auto-login* and *Auto-logout* controls have been removed from 'guest' user profile, as unnecessary.
- Saving global regular expressions with a leading space (like " 1") now works correctly. Moreover, spaces and tabs are dealt with correctly before, after and within expression text.
- A forward slash (/) in global regular expressions is treated literally, rather than a delimiter. This way it is possible to save expressions containing a slash, whereas previously it would produce an error.
- Proxy name is now displayed as host prefix in the item queue details page.
- The trigger filter will no longer be reset when selecting all hosts on the *Monitoring* → *Events* page.
- IT services in pop-up windows are now sorted by name.
- IT service dependencies in the configuration window are now sorted by name.

**5.11 Macro improvements** User macros {\$MACRO} now are available in notifications and commands.

Two new macros - {HOST.DESCRIPTION} and {PROXY.DESCRIPTION} are supported for use in notifications and commands. {HOST.DESCRIPTION} can also be used in map labels.

Host level macros - {HOST.HOST}, {HOST.NAME}, {HOST.IP}, {HOST.DNS} and {HOST.CONN} along with user macros {\$MACRO} are available in simple low-level discovery rule filter regexps.

For more details, see Macros supported by location.

**5.12 Daemon improvements** Zabbix application names appearing in syslog have been corrected. The new names are: zabbix\_server, zabbix\_proxy, zabbix\_agentd, and zabbix\_agent.

\*\* Low-level discover[y \\*\\*](#page-842-1)

A new item key has been introduced (system.cpu.discovery) that allows enumerating processors and their states on the target machine. On \*nix systems, the processors (or cores) will be reported in two states - as being "online" or "offline". On Windows a third, "unknown" state, is possible. A processor is considered to be in an unknown state when it has been detected, but no data has been collected from the performance counter.

\*\* Internal items always processed \*\*

Internal items previously were not processed if a host went into maintenance with 'no data collection'. Now internal items are always processed by server or proxy regardless of host maintenance status.

\*\* Config file handling \*\*

Any problem in the config file is checked for and reported before writing to the logfile. Error message is printed in the terminal window now.

zabbix\_agentd no longer requires a configuration file to be present, loaded or specified when launched with options that don't require a configured setup on the Windows platform.

Alias parameter keys in the agent configuration file are now validated to be proper Zabbix item keys. These keys now also support colon symbols in their parameters.

A new configuration parameter (User) has been introduced for daemons which allows dropping privileges to the specified user if the daemon has been started by the root account.

When using the Include parameter in the agent configuration file for Windows it is now possible to include all files from a directory.

Server and proxy now refuse to start if **StartPollersUnreachable** configuration parameter is 0, but regular, IPMI or Java pollers are started. Otherwise, hosts that become unreachable would never be checked again.

\*\* Ability to include specific files from Include d[irectory \\*\\*](#page-805-0)

Pattern matching has been introduced in the Include directives of Zabbix daemon configuration files, using the asterisk wildcard character. Thus, to only include relevant files in the specified directory, something like /path/to/config/files/\*.conf may be used.

\*\* JSON formatting \*\*

The formatting of JSON objects (with tabs and new lines) has been removed, which allows the traffic to be reduced by 20-30% when data is sent between Zabbix services. Additionally, the escaping of forward slash or solidus (/) has also been removed.

\*\* Log file handling \*\*

At DebugLevel=0 only basic information is printed to the logfile/syslog. For agents it is Zabbix version, used config file, started/stopped Zabbix processes. For proxy and server - Zabbix version, enabled features, used config file, DB version, started/stopped Zabbix processes. The logging is also consistent on Linux and Windows machines now.

\*\* Handling automatically discovered hosts \*\*

Hosts discovered by a network discovery rule will be removed automatically from *Monitoring* → *Discovery* if a discovered entity is not in the rule's IP range any more. Hosts are removed immediately.

\*\* More details about unsupported agent items \*\*

Zabbix agents now provide detailed information on why items become not supported, instead of the generic "Not supported by Zabbix Agent". This was achieved by extending the passive agent and active agent protocols (see protocol documentation). However, new agents are compatible with older server and proxy, except the error message for passive agents will not be visible in the frontend. Querying values with zabbix\_get, testing with zabbix\_agentd -p and zabbix\_agentd -t now also provides a detailed error message.

As a result, in *Configuration* → *Hosts* → *Items* of the frontend, when rolling the mouse over the error ic[on, you may expect to se](#page-819-0)e more specific messages about why an item went unsuported.

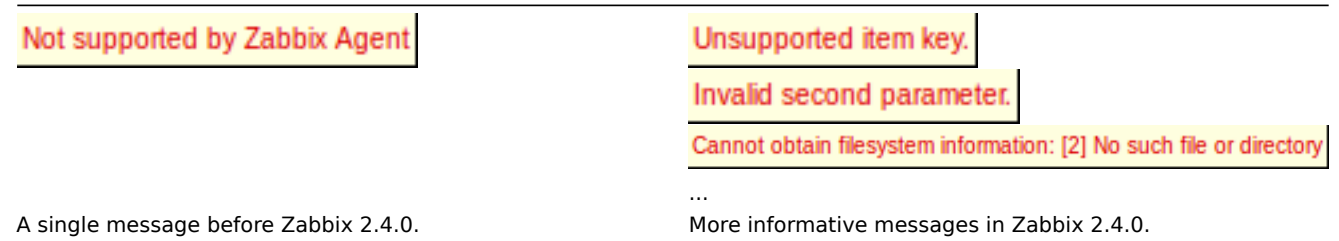

Additionally, maximum message length has been increased from 128 to 2048 symbols. This should reduce the possibility of error message being trimmed.

\*\* Database related changes \*\*

The DBSchema configuration parameter in both the zabbix\_server and zabbix\_proxy configuration now also applies to PostgreSQL databases in addition to IBM DB2. If this parameter is left undefinied, a default of public is used as the name of the DBSchema.

A check that prevents starting the proxy with a server database and vice versa has been added.

Support for PHP mutexes has been removed on the server side due to licensing issues. While it was not recommended to use Zabbix server and frontend with SQLite3 database before, this change makes it even less recommended, because simultaneous database access with Zabbix server and frontend may now corrupt the database. Note that using Zabbix proxy with SQLite3 database is still a perfectly valid solution.

\*\* Housekeeper changes \*\*

On zabbix\_server and zabbix\_proxy startup housekeeping is postponed for 30 minutes instead of running at once. This will lower startup load for both these processes.

\*\* Script result changes \*\*

User parameters, global scripts, system.run [] items and external checks now return standard error along with standard output. Previously only standard output was returned (standard error was discarded). *Note*: Windows agents have this functionality since 1.8.5

Empty result is now allowed for system.run [] items configured with textual value type (character, log or text).

\*\* Log level change at runtime \*\*

Two additional runtime control options have been added on all Zabbix services - *log\_level\_increase* and *log\_level\_decrease*. Now, it is possible to change the log level of all or certain process(-es) without restarting a service. These two runtime control options accept parameters for target process selection. A target process can be selected by specifying PID or process type and process number.

**5.13 Item changes/improvements zabbix[host,,maintenance]** is a new internal item that returns the current maintenance status of a host. It is always processed by the server regardless of host location (on server or proxy).

The existing **zabbix[proxy,<proxyname>,"lastaccess"]** internal item is now always processed by the server, which means that the item will work correctly in cases when a host is monitored by proxy.

**vfs.dev.read** and **vfs.dev.write** agent items are now supported on AIX.

**system.swap.size** agent items on Windows now support a percentage free parameter (system.swap.size[,pfree]). The way swap sizes are calculated has changed due to issues discovered in Windows APIs reporting of these metrics. Swap size is now calculated from the total memory space available (physical and virtual memory combined). Although these results are more accurate than they were before, they still may return inaccurate data depending on various circumstances and setups. Commentary on the issues has been added to src/libs/zbxsysinfo/win32/swap.c

# **5.14 API improvements** \*\* Dropped support of output "refer" \*\*

Support of the "refer" value for get method "output" parameter has been removed. Instead it's recommended to use arrays of specific properties.

# <span id="page-22-0"></span>**6 What's new in Zabbix 2.4.1**

# **6.1 Frontend improvements** 6.1.1 Updated translations

- Brazilian Portuguese
- German
- Slovak

# **6.2 Daemon improvements**

• Value cache requests have been optimized to better utilize database indexes. The improvement would be mostly noticeable with large databases.

# <span id="page-22-2"></span><span id="page-22-1"></span>**7 What's new in Zabbix 2.4.2**

# **7.1 Frontend improvements** 7.1.1 Updated translations

- Brazilian Portuguese
- Greek
- Italian
- Japanese
- Polish
- Slovak
- Spanish

#### **7.2 Daemon improvements**

- History cache has been optimized to better handle a situation when it's being flooded with hundreds of thousands of values from less than a thousand items.
- SNMP polling logic has been improved to always retry at least once. This should make Zabbix more resilient to network errors.
- SNMP values of type OID are now supported.
- Validation of received SNMP responses has been added to server and proxy. Now, upon receiving a malformed SNMP response server and proxy will log lines similar to the following:

SNMP response from host "gateway" does not contain all of the requested variable bindings While they do not cover all the problematic cases, they are a useful indicator that bulk SNMP requests should be turned off for this device.

# **8 What's new in Zabbix 2.4.3**

# <span id="page-23-0"></span>**8.1 Frontend improvements**

- History related macros {ITEM.VALUE}, {ITEM.LASTVALUE} and the {host:key.last()} functional macro now obey the ZBX\_HISTORY\_PERIOD parameter. This limits the amount of data the macro has to sift through and results in better performance.
- 8.1.1 Updated translations
	- Brazilian Portuguese
	- Chinese (China)
	- Italian
	- Japanese
	- Slovak

# **8.2 Daemon improvements**

• SNMP validation error messages from Zabbix 2.4.2 have been improved by including the sent and received OIDs:

SNMP response from host "gateway" contains variable bindings that do not match the request: sent ".1.3.6.1.2.1.2.2.1.16.9", received ".1.3.6.1.2.1.2.2.1.16.9.0"For bulk requests, these are [logged at DebugLevel=3. For single-variable reque](#page-22-2)sts, these are logged at DebugLevel=4.

- If an IPMI device reports a threshold sensor and a discrete sensor under the same name, the threshold sensor is now preferred. This might fix strange readings (like "1" for fan RPM) or "not supported" errors.
- Message logging on IBM DB2 errors has been improved. Now additional information is printed to the log file database name on connection errors and SQL query on failed queries.

**9 What's new in Zabbix 2.4.4**

<span id="page-23-1"></span>**9.1 Extended IP range option in network discovery** Previously, IP range matching was possible by specifying a range like 192.168.1.1-255. That, however, was not sufficient for easily specifying multiple subnets, thus the range option has now been extended to also allow specifying a range like 192.168.1-10.1-255.

The extended option is supported in discovery rules and in discovery-based action conditions. The new range is limited by the total number of covered addresses (less than 64K) in network discovery rules, but not limited in action conditions.

**9.2 VMware monitoring improvements** VMware performance collector based statistics retrieval was separated from VMware data retrieval:

- VMware collector now sends fewer requests to VMware servers, greatly improving performance of configuration data and performance collector based statistics gathering.
- VMware performance collector based statistics retrieval is much faster and can be done more frequently than VMware configuration data retrieval. To avoid it being delayed by VMware configuration data retrieval it is recommended to enable more VMware collectors than monitored services in your Zabbix server/proxy configuration.
- **vmware.vm.perfcounter** and **vmware.hv.perfcounter** items were added to allow custom hypervisor and virtual machine performance counter monitoring.

A configurable timeout was added to VMware data requests. See VMwareTimeout option in server and proxy configuration documentation.

VMware data requests were optimized to reduce the amount of transferred data by half.

# **9.3 Frontend improvements** 9.3.1 Updated translations

- Brazilian Portuguese
- Chinese (China)
- Japanese
- Korean
- Polish
- Russian
- Slovak

# 9.3.2 Miscellaneous improvements

- Width of the *Host* column in *Monitoring → Latest data* has been increased
- Chinese (China) translation is 100% completed and is now displayed in the language dropdown
- Audit records about failed login attempts have been added

# **9.4 Daemon improvements**

- When monitoring Windows eventlog Zabbix agent will no longer set an item state to NOTSUPPORTED in case of error when formatting the message. Instead, an unformatted message will be used.
- Item proc\_info on Windows was improved to get more information about the processes.
- The SourceIP configuration parameter is now respected in web monitoring, VMware monitoring, Ez Texting alerts and **net.tcp.service{.perf}[https]** items.

# **9.5 Miscellaneous improvements** 9.5.1 Validation of global regular expressions in LLD rules

A check for valid reference has been added for global regular expressions in LLD rules. If entered reference is not valid, due to misspelling or missing referenced global regular expression, the respective LLD rule will become unsupported and appropriate error message will be displayed.

# **10 What's new in Zabbix 2.4.5**

# <span id="page-24-0"></span>**10.1 Frontend improvements** 10.1.1 Updated translations

- Brazilian Portuguese
- Chinese (China)
- Italian
- Japanese
- Polish
- Slovak

# **10.2 Daemon improvements**

- For Java gateway, it is now possible to specify timeout for JMX network operations using **TIMEOUT** configuration option in *startup.sh*.
- In actions, it is now possible to execute a custom script on the server if trigger expression contains multiple hosts.

# **11 What's new in Zabbix 2.4.6**

<span id="page-24-1"></span>**11.1 Frontend improvements** Czech translation is 100% completed and is now displayed in the language dropdown.

# 11.1.1 Updated translations

- Brazilian Portuguese
- Chinese (Taiwan)
- Czech
- Dutch
- Japanese
- Spanish

# **11.2 Daemon improvements**

• While item net.tcp.service[ntp] has existed for a long time, it almost never worked, because it tried to probe NTP protocol over TCP. It was rewritten to work over UDP and it now works.

# **12 What's new in Zabbix 2.4.7**

# <span id="page-25-0"></span>**12.1 Frontend improvements** 12.1.1 Updated translations

- Chinese (China)
- Chinese (Taiwan)
- Czech
- French
- Russian
- Turkish

# **12.2 Daemon improvements** 12.2.1 Alias for active checks

Using an Alias will now work properly with active-only checks (**log**, **logrt**, **eventlog**).

12.2.2 system.cpu.discovery

When using system.cpu.discovery on Solaris agent will now return JSON with correct value of {#CPU.NUMBER} that is suitable for item prot[otype](#page-800-0).

**12.3 Miscellaneous improvements** The default error message displayed for unsupported items has been changed from "Item is not supported." and "ZBX\_NOTSUPPORTED" to "Unknown error.". This message is used when an item check fails without setting error message.

Input file description in the zabbix\_sender manpage has been improved by adding rules and examples.

Zabbix now tries to differentiate item timeouts from host timeouts. If another item check was successful between two failed checks of a problematic item, then the problematic item is marked as not supported after the second failed check without affecting host availability.

# **13 What's new in Zabbix 2.4.8**

# <span id="page-25-1"></span>**Warning:**

Zabbix 2.4 is not supported anymore. See lifecycle and release policy page for more information.

# **13.1 Frontend improvements** 13.1.1 Updated translations

- English (United States)
- French
- Japanese
- Korean
- Polish
- Romanian
- Russian
- Slovak
- Spanish
- Turkish
- Ukrainian
- Vietnamese

Enabled French, Greek, Korean, Romanian, Ukrainian, Vietnamese translations to be displayed by default.

13.1.2 Performance improvements

• Improved performance and memory usage in screens with a large amount of screen elements

13.1.3 Dashboard host status widget

• Previously, when using the dashbaord filter *Unacknowledged only* option, acknowledged problem triggers were displayed neither in *With problems* nor *Without problems* [colum](#page-232-0)ns of the host status widget, resulting in a wrong host count in total. Now the acknowledged problem triggers are displayed in the *Without problems* column.

# **13.2 Daemon improvements**

- Item key length limitation of 2KB has been removed on Zabbix server when sending item key to the agent
- Item key length limitation of 1KB has been removed from the -k option of zabbix\_get
- **wmi.get** item was improved to accept UTF-8 encoded namespace, WQL query and encode returned string in UTF-8
- The detection of a single item failing with network/timeout error introduced in Zabbix 2.4.7 was removed because of inability to distinguish possible network errors.

# 13.2.1 Trend cache improvements

Trends of items that received no data during the first 55 minutes of the hour will be flushed to database and removed from the cache. This means no more Zabbix server restarts due to lack of free space in trend cache. Also trends of items with update interval longer than one hour will get into the database earlier.

# **13.3 Miscellaneous improvements**

# <span id="page-26-2"></span>**2. Zabbix concepts**

<span id="page-26-0"></span>Please use the sidebar to access content in the Zabbix concepts section.

# **1 Zabbix definitions**

# <span id="page-26-1"></span>**Overview**

In this section you can learn the meaning of some terms commonly used in Zabbix.

Definitions

# *host*

- *a networked device that you want to monitor, with IP/DNS.*

# *host group*

- *[a log](#page-82-1)ical grouping of hosts; it may contain hosts and templates. Hosts and templates within a host group are not in any way linked to each other. Host groups are used when assigning access rights to hosts for different user groups.*

# *[item](#page-82-1)*

- *a particular piece of data that you want to receive off of a host, a metric of data.*

# *trigger*

- *[a log](#page-88-1)ical expression that defines a problem threshold and is used to "evaluate" data received in items*

When received data are above the threshold, triggers go from 'Ok' into a 'Problem' state. When received data are below the [threshol](#page-206-1)d, triggers stay in/return to an 'Ok' state.

# *event*

- *a single occurrence of something that deserves attention such as a trigger changing state or a discovery/agent auto-registration taking place*

# *[action](#page-214-1)*

- *a predefined means of reacting to an event.*

An action consists of operations (e.g. sending a notification) and conditions (*when* the operation is carried out)

# *[escala](#page-252-0)tion*

- *a custom scenario for executing operations within an action; a sequence of sending notifications/executing remote commands*

#### *media*

- *a means of delivering notifications; delivery channel*

# *notification*

- *[a mes](#page-246-2)sage about some event sent to a user via the chosen media channel*

#### *remote command*

- *a pre-defined command that is automatically executed on a monitored host upon some condition*

### *template*

- *a set of entities (items, triggers, graphs, screens, applications, low-level discovery rules, web scenarios) ready to be applied to one or several hosts*

[The job of](#page-245-1) templates is to speed up the deployment of monitoring tasks on a host; also to make it easier to apply mass changes to monitoring tasks. Templates are linked directly to individual hosts.

### *application*

- *a grouping of items in a logical group*

#### *web scenario*

- *[one or seve](#page-204-0)ral HTTP requests to check the availability of a web site*

#### *frontend*

- *[the web interf](#page-283-1)ace provided with Zabbix*

#### *Zabbix API*

- *Zabbix API allows you to use the JSON RPC protocol to create, update and fetch Zabbix objects (like hosts, items, graphs and others) or perform any other custom tasks*

#### *[Zabbix serv](#page-413-2)er*

- *a central process of Zabbix software that performs monitoring, interacts with Zabbix proxies and agents, calculates triggers, sends notifications; a central repository of data*

### *Zabbix agent*

- *a process deployed on monitoring targets to actively monitor local resources and applications*

# *Zabbix proxy*

- *a process that may collect data on behalf of Zabbix server, taking some processing load off of the server*

# **2 Server**

#### <span id="page-27-1"></span><span id="page-27-0"></span>Overview

Zabbix server is the central process of Zabbix software.

The server performs the polling and trapping of data, it calculates triggers, sends notifications to users. It is the central component to which Zabbix agents and proxies report data on availability and integrity of systems. The server can itself remotely check networked services (such as web servers and mail servers) using simple service checks.

The server is the central repository in which all configuration, statistical and operational data is stored, and it is the entity in Zabbix that will actively alert administrators when problems arise in any of the monitored systems.

The functioning of a basic Zabbix server is broken into three distinct components; they are: Zabbix server, web frontend and database storage.

All of the configuration information for Zabbix is stored in the database, which both the server and the web frontend interact with. For example, when you create a new item using the web frontend (or API) it is added to the items table in the database. Then, about once a minute Zabbix server will query the items table for a list of the items which are active that is then stored in a cache within the Zabbix server. This is why it can take up to two minutes for any changes made in Zabbix frontend to show up in the latest data section.

Server process

If installed as package

Zabbix server runs as a daemon process. The server can be started by executing:

shell> service zabbix-server start

This will work on most of GNU/Linux systems. On other systems you may need to run:

shell> /etc/init.d/zabbix-server start

Similarly, for stopping/restarting/viewing status, use the following commands:

```
shell> service zabbix-server stop
shell> service zabbix-server restart
shell> service zabbix-server status
```
Start up manually

If the above does not work you have to start it manually. Find the path to the zabbix server binary and execute:

```
shell> zabbix server
```
You can use the following command line parameters with Zabbix server:

```
-c --config <file> absolute path to the configuration file (default is /usr/local/etc/zabbix_server
-R --runtime-control <option> perform administrative functions
-h --help give this help
-V --version display version number
```
#### **Note:**

Runtime control is not supported on OpenBSD and NetBSD.

```
Examples of running Zabbix server with command line parameters:
```

```
shell> zabbix_server -c /usr/local/etc/zabbix_server.conf
shell> zabbix_server --help
shell> zabbix_server -V
```
# Runtime control

Runtime control options:

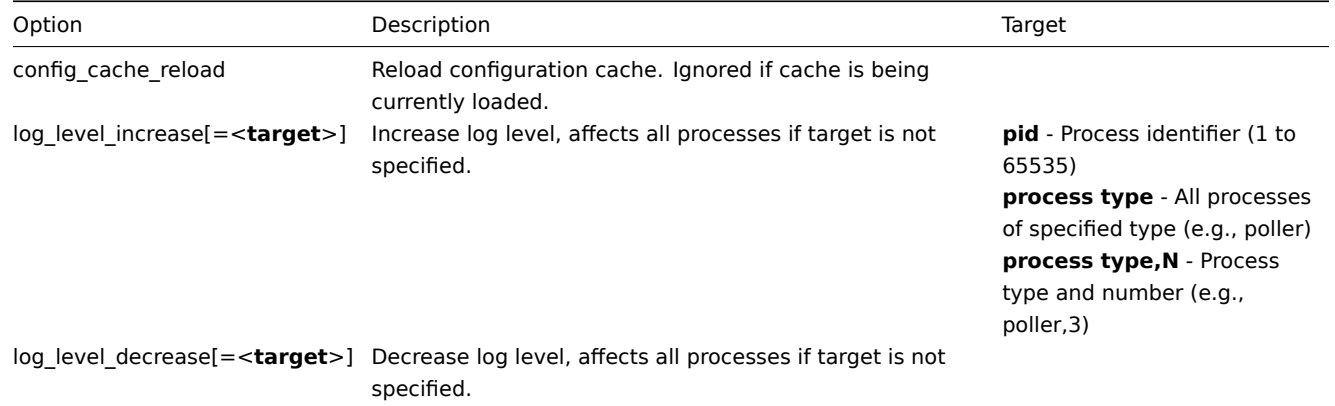

Allowed range of PIDs for changing the log level of a single Zabbx process is from 1 to 65535. On systems with large PIDs <process type,N> target option can be used for changing the log level of a single process.

Example of using runtime control to reload the server configuration cache:

shell> zabbix server -c /usr/local/etc/zabbix server.conf -R config cache reload

Examples of using runtime control to change log level:

```
Increase log level of all processes:
shell> zabbix server -c /usr/local/etc/zabbix server.conf -R log_level_increase
```
Increase log level of second poller process: shell> zabbix\_server -c /usr/local/etc/zabbix\_server.conf -R log\_level\_increase=poller,2

Increase log level of process with PID 1234: shell> zabbix\_server -c /usr/local/etc/zabbix\_server.conf -R log\_level\_increase=1234 Decrease log level of all http poller processes: shell> zabbix server -c /usr/local/etc/zabbix server.conf -R log level decrease="http poller"

### Process user

Zabbix server is designed to run as a non-root user. It will run as whatever non-root user it is started as. So you can run server as any non-root user without any issues.

If you will try to run it as 'root', it will switch to a hardcoded 'zabbix' user, which must be present on your system. You can only run server as 'root' if you modify the 'AllowRoot' parameter in the server configuration file accordingly.

If Zabbix server and agent are run on the same machine it is recommended to use a different user for running the server than for running the agent. Otherwise, if both are run as the same user, the agent can access th[e server](#page-44-1) configuration file and any Admin level user in Zabbix can quite easily retrieve, for example, the database password.

### Configuration file

See the configuration file options for details on configuring zabbix server.

# Start-up scripts

The scripts are used to automatically start/stop Zabbix processes during system's start-up/shutdown. The scripts are located under director[y misc/init.d.](#page-785-1)

#### Supported platforms

Due to the security requirements and mission-critical nature of server operation, UNIX is the only operating system that can consistently deliver the necessary performance, fault tolerance and resilience. Zabbix operates on market leading versions.

Zabbix server is tested on the following platforms:

- Linux
- Solaris
- AIX
- HP-UX
- Mac OS X
- FreeBSD
- OpenBSD
- NetBSD
- SCO Open Server
- Tru64/OSF1

#### **Note:**

Zabbix may work on other Unix-like operating systems as well.

# **3 Agent**

#### <span id="page-29-1"></span><span id="page-29-0"></span>Overview

Zabbix agent is deployed on a monitoring target to actively monitor local resources and applications (hard drives, memory, processor statistics etc).

The agent gathers operational information locally and reports data to Zabbix server for further processing. In case of failures (such as a hard disk running full or a crashed service process), Zabbix server can actively alert the administrators of the particular machine that reported the failure.

Zabbix agents are extremely efficient because of use of native system calls for gathering statistical information.

Passive and active checks

Zabbix agents can perform passive and active checks.

In a passive check the agent responds to a data request. Zabbix server (or proxy) asks for data, for example, CPU load, and Zabbix agent sends back the result.

Active checks require more complex processing. The agent must first retrieve a list of items from Zabbix server for independent processing. Then it will periodically send new values to the server.

Whether to perform passive or active checks is configured by selecting the respective monitoring item type. Zabbix agent processes items of type 'Zabbix agent' or 'Zabbix agent (active)'.

Supported platforms

Zabbix agent is supported for:

- Linux
- IBM AIX
- FreeBSD
- NetBSD
- OpenBSD
- HP-UX
- Mac OS X
- Solaris: 9, 10, 11
- Windows: all desktop and server versions since 2000

Agent on UNIX-like systems

Zabbix agent on UNIX-like systems is run on the host being monitored.

Installation

See the package installation section for instructions on how to install Zabbix agent as package.

Alternatively see instructions for manual installation if you do not want to use packages.

# **Attention:**

In g[eneral, 32bit Zabbix](#page-42-1) agents will work on 64bit systems, but may fail in some cases.

#### If installed as package

Zabbix agent runs as a daemon process. The agent can be started by executing:

shell> service zabbix-agent start

This will work on most of GNU/Linux systems. On other systems you may need to run:

shell> /etc/init.d/zabbix-agent start

Similarly, for stopping/restarting/viewing status of Zabbix agent, use the following commands:

```
shell> service zabbix-agent stop
shell> service zabbix-agent restart
shell> service zabbix-agent status
```
Start up manually

If the above does not work you have to start it manually. Find the path to the zabbix agentd binary and execute:

shell> zabbix\_agentd

Agent on Windows systems

Zabbix agent on Windows runs as a Windows service.

Preparation

Zabbix agent is distributed as a zip archive. After you download the archive you need to unpack it. Choose any folder to store Zabbix agent and the configuration file, e. g.

C:\zabbix

Copy bin\win64\zabbix\_agentd.exe and conf\zabbix\_agentd.win.conf files to c:\zabbix.

Edit the c:\zabbix\zabbix\_agentd.win.conf file to your needs, making sure to specify a correct "Hostname" parameter.

Installation

After this is done use the following command to install Zabbix agent as Windows service:

C:\> c:\zabbix\zabbix\_agentd.exe -c c:\zabbix\zabbix\_agentd.win.conf -i

Now you should be able to configure "Zabbix agent" service normally as any other Windows service.

See more details on installing and running Zabbix agent on Windows.

Other agent options

It is possible to run multiple instances of the agent on a host. A single instance can use the default configuration file or a configuration file specified in the command line. In case of multiple instances each agent instance must have its own configuration file (one of the instances can use the default configuration file).

The following command line parameters can be used with Zabbix agent:

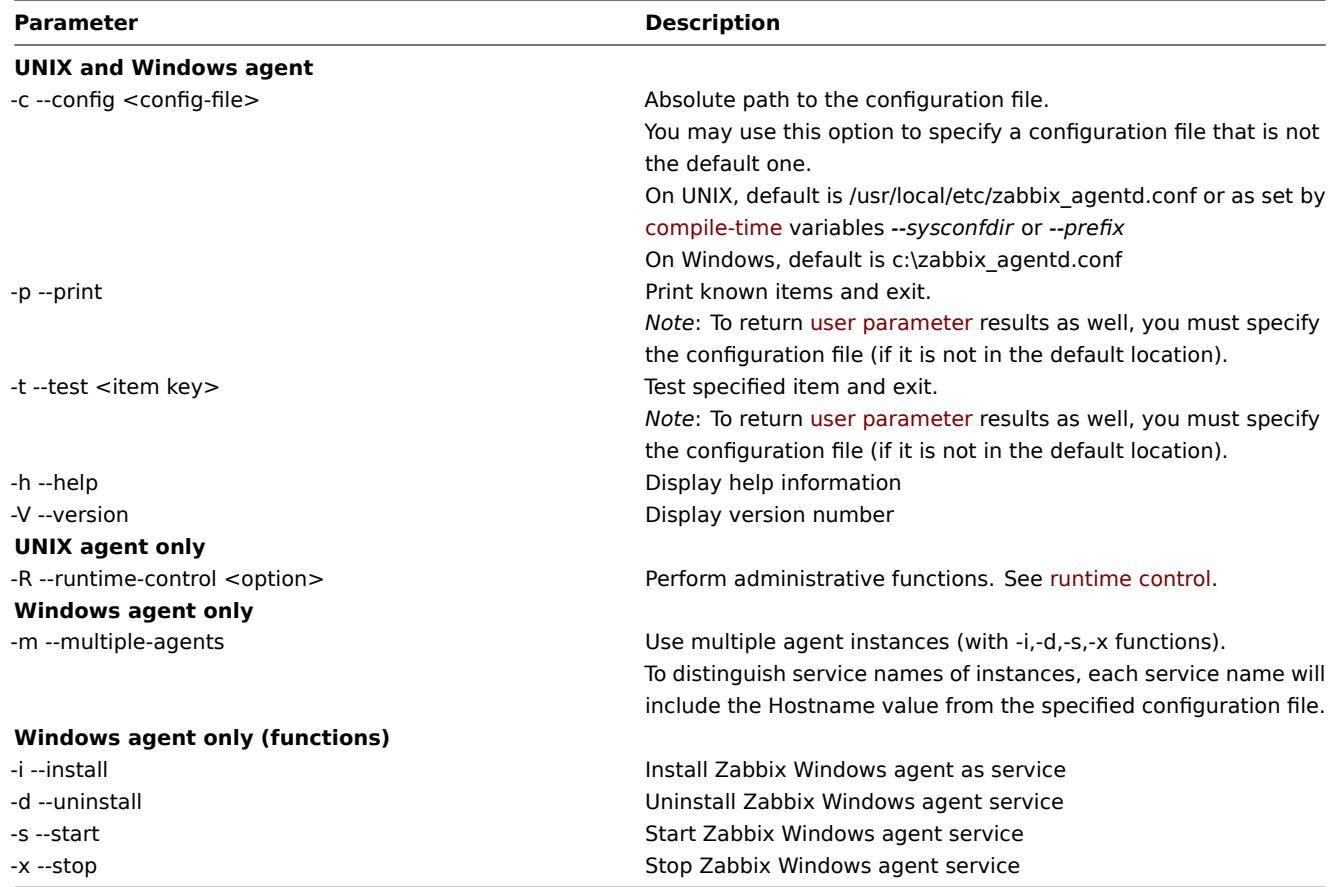

Specific **examples** of using command line parameters:

- printing all built-in agent items with values
- testing a user parameter with "mysql.ping" key defined in the specified configuration file
- installing a "Zabbix Agent" service for Windows using the default path to configuration file c:\zabbix\_agentd.conf
- installing a "Zabbix Agent [Hostname]" service for Windows using the configuration file zabbix\_agentd.conf located in the same folder as agent executable and make the service name unique by extending it by Hostname value from the config file

```
shell> zabbix_agentd --print
shell> zabbix_agentd -t "mysql.ping" -c /etc/zabbix/zabbix_agentd.conf
shell> zabbix_agentd.exe -i
shell> zabbix_agentd.exe -i -m -c zabbix_agentd.conf
```
Runtime control

With runtime control options you may change the log level of agent processes.

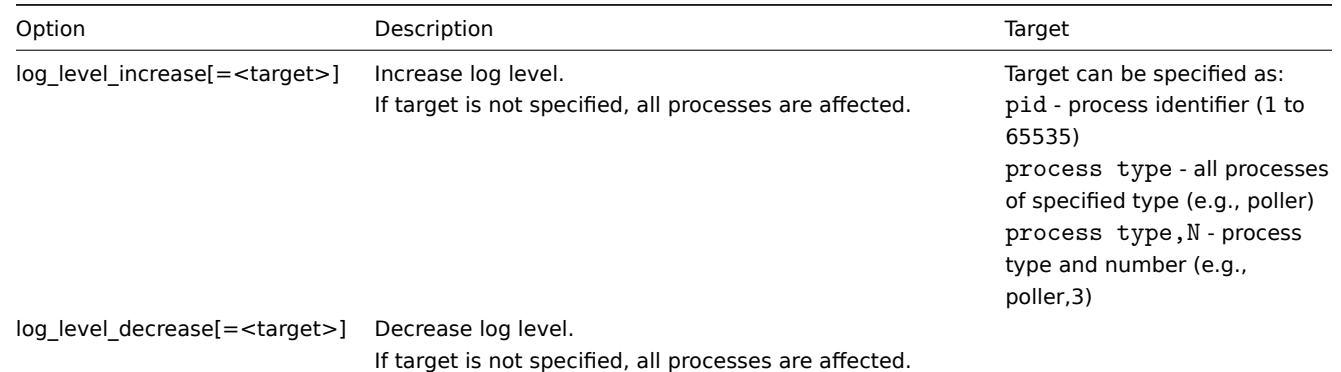

Note that the usable range of PIDs for changing the log level of a single agent process is 1 to 65535. On systems with large PIDs, the <process type, N> target can be used for changing the log level of a single process.

Examples:

- increasing log level of all processes
- increasing log level of the second listener process
- increasing log level of process with PID 1234
- decreasing log level of all active check processes

```
shell> zabbix_agentd -R log_level_increase
shell> zabbix_agentd -R log_level_increase=listener,2
shell> zabbix_agentd -R log_level_increase=1234
shell> zabbix_agentd -R log_level_decrease="active checks"
```
#### **Note:**

Runtime control is not supported on OpenBSD, NetBSD and Windows.

#### Process user

Zabbix agent on UNIX is designed to run as a non-root user. It will run as whatever non-root user it is started as. So you can run agent as any non-root user without any issues.

If you will try to run it as 'root', it will switch to a hardcoded 'zabbix' user, which must be present on your system. You can only run agent as 'root' if you modify the 'AllowRoot' parameter in the agent configuration file accordingly.

#### Configuration file

For details on configuring Zabbix agent see the configuration file options for zabbix\_agentd or Windows agent.

#### Locale

Note that the agent requires a UTF-8 locale so that some textual agent items can return the expected content. Most modern Unix-like systems have a UTF-8 locale as default, however, there are some s[ystems where t](#page-800-0)ha[t may need to b](#page-805-0)e set specifically.

#### Exit code

Before version 2.2 Zabbix agent returned 0 in case of successful exit and 255 in case of failure. Starting from version 2.2 and higher Zabbix agent returns 0 in case of successful exit and 1 in case of failure.

#### **4 Proxy**

#### <span id="page-32-1"></span><span id="page-32-0"></span>Overview

Zabbix proxy is a process that may collect monitoring data from one or more monitored devices and send the information to the Zabbix server, essentially working on behalf of the server. All collected data is buffered locally and then transferred to the Zabbix server the proxy belongs to.

Deploying a proxy is optional, but may be very beneficial to distribute the load of a single Zabbix server. If only proxies collect data, processing on the server becomes less CPU and disk I/O hungry.

A Zabbix proxy is the ideal solution for centralized monitoring of remote locations, branches and networks with no local administrators.

Zabbix proxy requires a separate database.

#### **Attention:**

Note that databases supported with Zabbix proxy are SQLite, MySQL and PostgreSQL. Using Oracle or IBM DB2 is at your own risk and may contain some limitations as, for example, in return values of low-level discovery rules.

#### See also: Using proxies in a distributed environment

Proxy process

If installed as package

Zabbix pr[oxy runs as a daemon process. The proxy c](#page-342-2)an be started by executing:

shell> service zabbix-proxy start

This will work on most of GNU/Linux systems. On other systems you may need to run:

shell> /etc/init.d/zabbix-proxy start

Similarly, for stopping/restarting/viewing status of Zabbix proxy, use the following commands:

```
shell> service zabbix-proxy stop
shell> service zabbix-proxy restart
shell> service zabbix-proxy status
```
Start up manually

If the above does not work you have to start it manually. Find the path to the zabbix\_proxy binary and execute:

shell> zabbix proxy

You can use the following command line parameters with Zabbix proxy:

```
-c --config <file> absolute path to the configuration file
-R --runtime-control <option> perform administrative functions
-h --help give this help
-V --version display version number
```
**Note:**

Runtime control is not supported on OpenBSD and NetBSD.

Examples of running Zabbix proxy with command line parameters:

```
shell> zabbix_proxy -c /usr/local/etc/zabbix_proxy.conf
shell> zabbix proxy --help
shell> zabbix proxy -V
```
### Runtime control

Runtime control options:

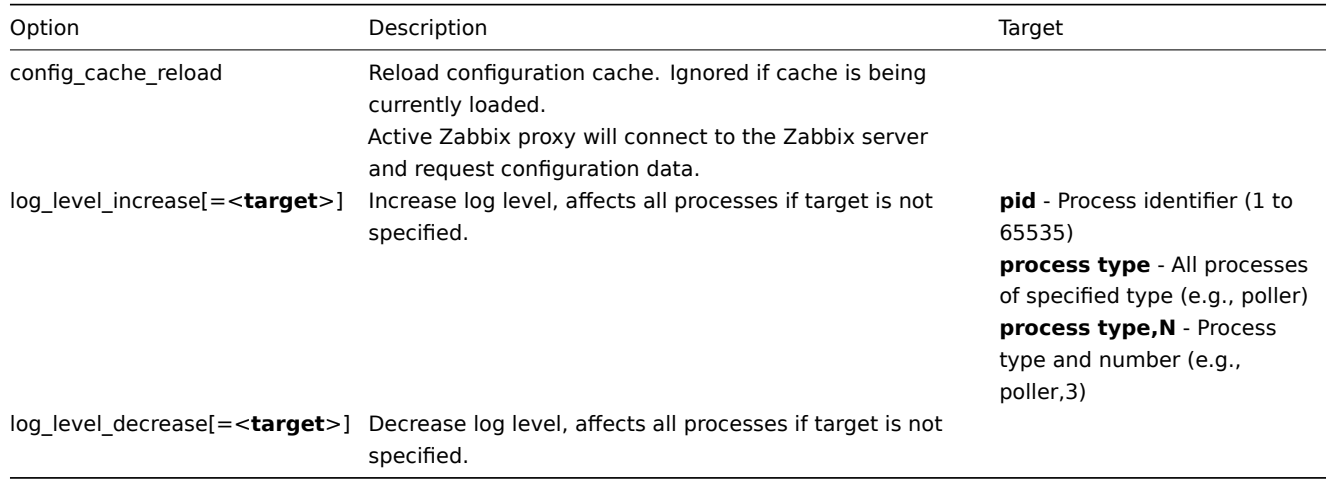

Allowed range of PIDs for changing the log level of a single Zabbx process is from 1 to 65535. On systems with large PIDs <process type,N> target option can be used for changing the log level of a single process.

Example of using runtime control to reload the proxy configuration cache:

shell> zabbix\_proxy -c /usr/local/etc/zabbix\_proxy.conf -R config\_cache\_reload

Examples of using runtime control to change log level:

```
Increase log level of all processes:
shell> zabbix_proxy -c /usr/local/etc/zabbix_proxy.conf -R log_level_increase
```

```
Increase log level of second poller process:
shell> zabbix_proxy -c /usr/local/etc/zabbix_proxy.conf -R log_level_increase=poller,2
```

```
Increase log level of process with PID 1234:
shell> zabbix_proxy -c /usr/local/etc/zabbix_proxy.conf -R log_level_increase=1234
```
Decrease log level of all http poller processes: shell> zabbix\_proxy -c /usr/local/etc/zabbix\_proxy.conf -R log\_level\_decrease="http poller"

### Process user

Zabbix proxy is designed to run as a non-root user. It will run as whatever non-root user it is started as. So you can run proxy as any non-root user without any issues.

If you will try to run it as 'root', it will switch to a hardcoded 'zabbix' user, which must be present on your system. You can only run proxy as 'root' if you modify the 'AllowRoot' parameter in the proxy configuration file accordingly.

#### Configuration file

See the configuration file options for details on configuring zabbix\_proxy.

### Supported platforms

Zabbix proxy runs on the same list of server#supported platforms as Zabbix server.

# **5 Java gateway**

#### <span id="page-34-0"></span>Overview

Native support for monitoring JMX applications exists in the form of a Zabbix daemon called "Zabbix Java gateway", available since Zabbix 2.0. Zabbix Java gateway is a daemon written in Java. To find out the value of a particular JMX counter on a host, Zabbix server queries Zabbix Java gateway, which uses the JMX management API to query the application of interest remotely. The application does not need any additional software installed, it just has to be started with -Dcom.sun.management.jmxremote option on the command line.

Java gateway accepts incoming connection from Zabbix server or proxy and can only be used as a "passive proxy". As opposed to Zabbix proxy, it may also be used from Zabbix proxy [\(Zabbix proxies canno](http://java.sun.com/javase/technologies/core/mntr-mgmt/javamanagement/)t be chained). Access to each Java gateway is configured directly in Zabbix server or proxy configuration file, thus only one Java gateway may be configured per Zabbix server or Zabbix proxy. If a host will have items of type **JMX agent** and items of other type, only the **JMX agent** items will be passed to Java gateway for retrieval.

When an item has to be updated over Java gateway, Zabbix server or proxy will connect to the Java gateway and request the value, which Java gateway in turn retrieves and passes back to the server or proxy. As such, Java gateway does not cache any values.

Zabbix server or proxy has a specific type of processes that connect to Java gateway, controlled by the option **StartJavaPollers**. Internally, Java gateway starts multiple threads, controlled by the **START\_POLLERS** option. On the server side, if a connection takes more than **Timeout** seconds, it will be terminated, but Java gateway might still be busy retrieving value from the JMX counter. To solve this, since Zabbix 2.0.15, Zabbix 2.2.10 and Zabbix 2.4.5 there is the **TIMEOUT** option in Java gateway that allows to set timeout for JMX network operations.

Zabbix server or proxy will try to pool requests to a single JMX target together as much as possible (affected by item intervals) and send them to the Java Gateway in a single connection for better performance.

It is suggested to have **StartJavaPollers** less than or equal to **START\_POLLERS**, otherwise there might be situations when no threads are available in the Java gateway to service incoming requests.

Sections below describe how to get and run Zabbix Java gateway, how to configure Zabbix server (or Zabbix proxy) to use Zabbix Java gateway for JMX monitoring, and how to configure Zabbix items in Zabbix GUI that correspond to particular JMX counters.

1 Getting Java gateway

There are two ways to get Java gateway. One is to download Java gateway package from Zabbix website and the other is to compile Java gateway from source.

#### 1.1 Downloading from Zabbix website

Zabbix Java gateway packages (RHEL, Debian, Ubuntu) are available for download at http://www.zabbix.com/download.php.

#### 1.2 Compiling from source

In order to compile Java gateway, you first run ./configure script with --enable-java option. It is advisable that you specify --prefix option to request installation path other than the default /usr/local, becaus[e installing Java gateway will create a](http://www.zabbix.com/download.php) whole directory tree, not just a single executable.

# \$ ./configure --enable-java --prefix=\$PREFIX

To compile and package Java gateway into a JAR file, run make. Note that for this step you will need javac and jar executables in your path.

# $\Psi$  mane

Now you have zabbix-java-gateway-\$VERSION.jar file in src/zabbix java/bin. If you are comfortable with running Java gateway from src/zabbix java in the distribution directory, then you can proceed to instructions for configuring and running Java gateway. Otherwise, make sure you have enough privileges and run make install.

\$ make install

2 Overview of files in Java gateway distribution

Regardless of how you obtained Java gateway, you should have ended up with a collection of shell scripts, JAR and configuration files under \$PREFIX/sbin/zabbix\_java. The role of these files is summarized below.

bin/zabbix-java-gateway-\$VERSION.jar

Java gateway JAR file itself.

lib/logback-core-0.9.27.jar lib/logback-classic-0.9.27.jar lib/slf4j-api-1.6.1.jar lib/android-json-4.3\_r3.1.jar

Dependencies of Java gateway: Logback, SLF4J, and Android JSON library.

lib/logback.xml lib/logback-console.xml

Configuration files for Logback.

shutdown.sh startup.sh

Convenience scripts for starting and stopping Java gateway.

settings.sh

Configuration file that is sourced by startup and shutdown scripts above.

3 Configuring and running Java gateway

By default, Java gateway listens on port 10052. If you plan on running Java gateway on a different port, you can specify that in settings.sh script. See the description of Java gateway configuration file for how to specify this and other options.

**Warning:** Port 10052 is not IANA registered.

Once you are comfortable with the settings, you can start Java gateway by running the startup script:

# \$ ./startup.sh

Likewise, once you no longer need Java gateway, run the shutdown script to stop it:

\$ ./shutdown.sh

Note that unlike server or proxy, Java gateway is lightweight and does not need a database.

4 Configuring server for use with Java gateway

Now that Java gateway is running, you have to tell Zabbix server where to find Zabbix Java gateway. This is done by specifying JavaGateway and JavaGatewayPort parameters in server configuration file. If the host on which JMX application is running is monitored by Zabbix proxy, then you specify the connection parameters in proxy configuration file instead.

JavaGateway=192.168.3.14 JavaGatewayPort=10052

By default, server does not start any processes related to JMX monitoring. [If you wish to use it, ho](#page-793-0)wever, you have to specify the number of pre-forked instances of Java pollers. You do this in the same way you specify regular pollers and trappers.

StartJavaPollers=5

Do not forget to restart server or proxy, once you are done with configuring them.

5 Debugging Java gateway

In case there are any problems with Java gateway or an error message that you see about an item in the frontend is not descriptive enough, you might wish to take a look at Java gateway log file.
By default, Java gateway logs its activities into /tmp/zabbix\_java.log file with log level "info". Sometimes that information is not enough and there is a need for information at log level "debug". In order to increase logging level, modify file lib/logback.xml and change the level attribute of <root> tag to "debug":

```
<root level="debug">
  <appender-ref ref="FILE" />
</root>
```
Note that unlike Zabbix server or Zabbix proxy, there is no need to restart Zabbix Java gateway after changing logback.xml file changes in logback.xml will be picked up automatically. When you are done with debugging, you can return the logging level to "info".

If you wish to log to a different file or a completely different medium like database, adjust logback.xml file to meet your needs. See Logback Manual for more details.

Sometimes for debugging purposes it is useful to start Java gateway as a console application rather than a daemon. To do that, comment out PID\_FILE variable in settings.sh. If PID\_FILE is omitted, startup.sh script starts Java gateway as a console application and [makes Logback u](http://logback.qos.ch/manual/)se lib/logback-console.xml file instead, which not only logs to console, but has logging level "debug" enabled as well.

Finally, note that since Java gateway uses SLF4J for logging, you can replace Logback with the framework of your choice by placing an appropriate JAR file in lib directory. See SLF4J Manual for more details.

#### **6 Sender**

#### Overview

Zabbix sender is a command line utility that may be used to send performance data to Zabbix server for processing.

The utility is usually used in long running user scripts for periodical sending of availability and performance data.

For sending results directly to Zabbix server or proxy, a trapper item type must be configured.

Running Zabbix sender

An example of running Zabbix UNIX sender:

```
shell> cd bin
shell> ./zabbix_sender -z zabbix -s "Linux DB3" -k db.connections -o 43
```
where:

- z Zabbix server host (IP address can be used as well)
- s technical name of monitored host (as registered in Zabbix frontend)
- k item key
- o value to send

#### **Attention:**

If objects have whitespaces, these objects must be quoted using double quotes.

Zabbix sender can be used to send multiple values from an input file. See the Zabbix sender manpage for more information.

Zabbix sender accepts strings in UTF-8 encoding (for both UNIX-like systems and Windows) without byte order mark (BOM) first in the file.

Zabbix sender on Windows can be run similarly:

zabbix\_sender.exe [options]

Since Zabbix 1.8.4, zabbix\_sender realtime sending scenarios have been improved to gather multiple values passed to it in close succession and send them to the server in a single connection. A value that is not further apart from the previous value than 0.2 seconds can be put in the same stack, but maximum pooling time still is 1 second.

If sending many values from an input file, Zabbix sender will batch them at 250 values in one go (all values will be processed), for example:

```
# zabbix_sender -z 127.0.0.1 -i /tmp/traptest.txt
Info from server: "Processed 250 Failed 0 Total 250 Seconds spent 0.002668"
Info from server: "Processed 50 Failed 0 Total 50 Seconds spent 0.000540"
sent: 300; skipped: 0; total: 300
```
All entries from an input file are sent in a sequential order top-down.

If the target item has triggers referencing it, all timestamps in an input file must be in an increasing order, otherwise event calculation will not be correct.

#### **Note:**

Zabbix sender will terminate if invalid (not following *parameter=value* notation) parameter entry is present in the specified configuration file.

## **7 Get**

#### Overview

Zabbix get is a command line utility which can be used to communicate with Zabbix agent and retrieve required information from the agent.

The utility is usually used for the troubleshooting of Zabbix agents.

Running Zabbix get

An example of running Zabbix get under UNIX to get the processor load value from the agent:

```
shell> cd bin
shell> ./zabbix_get -s 127.0.0.1 -p 10050 -k system.cpu.load[all,avg1]
```
Another example of running Zabbix get for capturing a string from a website:

```
shell> cd bin
shell> ./zabbix_get -s 192.168.1.1 -p 10050 -k "web.page.regexp[www.zabbix.com,,,\"USA: ([a-zA-Z0-9.-]+)\",,\1]"
```
Note that the item key here contains a space so quotes are used to mark the item key to the shell. The quotes are not part of the item key; they will be trimmed by the shell and will not be passed to Zabbix agent.

Zabbix get accepts the following command line parameters:

```
-s --host <host name or IP> Specify host name or IP address of a host.
-p --port <port number>Specify port number of agent running on the host. Default is 10050.
-I --source-address <IP address> Specify source IP address.
-k --key <item key> Specify key of item to retrieve value of.
-h --help Give this help.
-V --version Display version number.
```
Zabbix get on Windows can be run similarly:

zabbix\_get.exe [options]

## **3. Installation**

Please use the sidebar to access content in the Installation section.

#### **1 Getting Zabbix**

#### Overview

There are three ways of getting Zabbix:

- Install it from the distribution packages
- Download the latest source archive and compile it yourself
- Download the virtual appliance

To download the latest sources or the virtual appliance, go to the Zabbix download page, where direct links to latest versions are provided. To download older versions, see the link below stable version downloads.

## **2 Requirements**

## Hardware

## Memory

Zabbix requires both physical and disk memory. 128 MB of physical memory and 256 MB of free disk space could be a good starting point. However, the amount of required disk memory obviously depends on the number of hosts and parameters that are being monitored. If you're planning to keep a long history of monitored parameters, you should be thinking of at least a couple of gigabytes to have enough space to store the history in the database. Each Zabbix daemon process requires several connections to a database server. Amount of memory allocated for the connection depends on configuration of the database engine.

## **Note:**

The more physical memory you have, the faster the database (and therefore Zabbix) works!

## CPU

Zabbix and especially Zabbix database may require significant CPU resources depending on number of monitored parameters and chosen database engine.

## Other hardware

A serial communication port and a serial GSM modem are required for using SMS notification support in Zabbix. USB-to-serial converter will also work.

#### Examples of hardware configuration

The table provides several examples of hardware configurations:

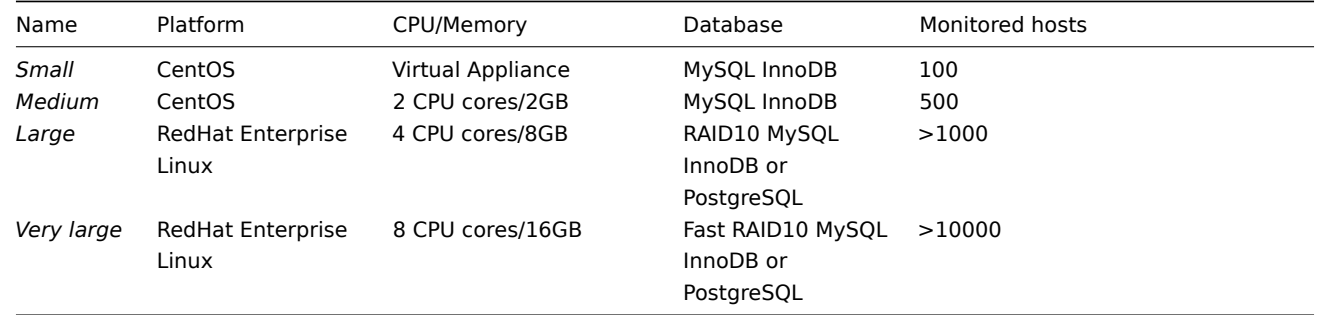

## **Note:**

Actual configuration depends on the number of active items and refresh rates very much. It is highly recommended to run the database on a separate box for large installations.

#### Supported platforms

Due to security requirements and mission-critical nature of monitoring server, UNIX is the only operating system that can consistently deliver the necessary performance, fault tolerance and resilience. Zabbix operates on market leading versions.

Zabbix is tested on the following platforms:

- Linux
- IBM AIX
- FreeBSD
- NetBSD
- OpenBSD
- HP-UX
- Mac OS X
- Solaris
- Windows: all desktop and server versions since 2000 (Zabbix agent only)

# **Note:**

Zabbix may work on other Unix-like operating systems as well.

#### **Software**

Zabbix is built around a modern Apache web server, leading database engines, and PHP scripting language.

Database management system

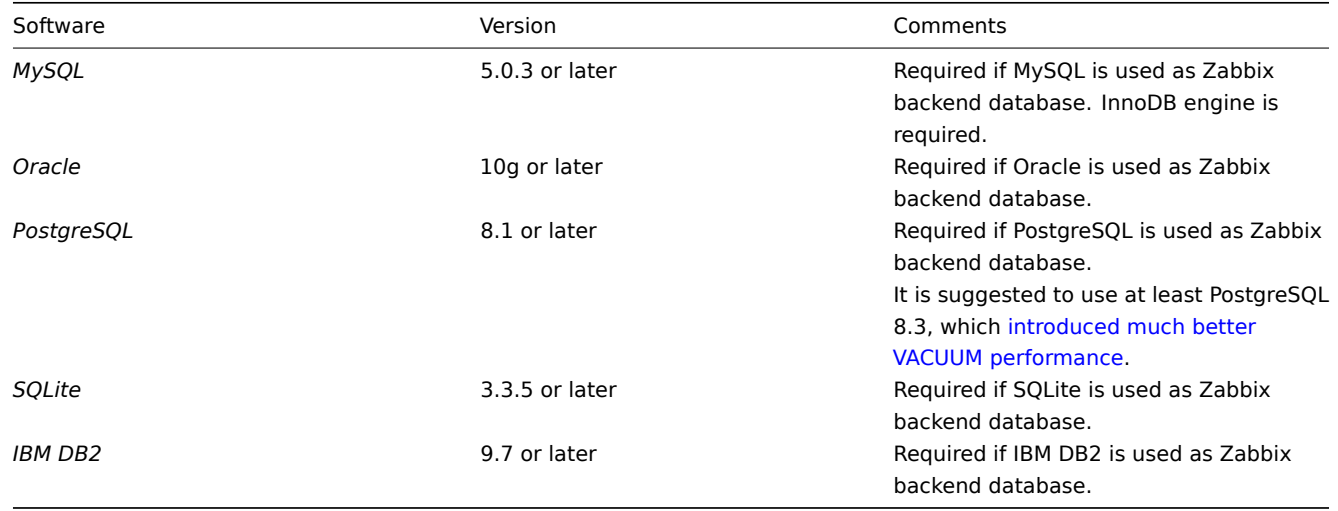

# **Attention:**

IBM DB2 support is experimental!

#### **Attention:**

While SQLite3 can be used with Zabbix proxies without any problems, using SQLite3 with Zabbix server is not recommended. Since Zabbix 2.4.0, simultaneous database access with server and frontend may even lead to database corruption!

#### Frontend

The following software is required to run Zabbix frontend:

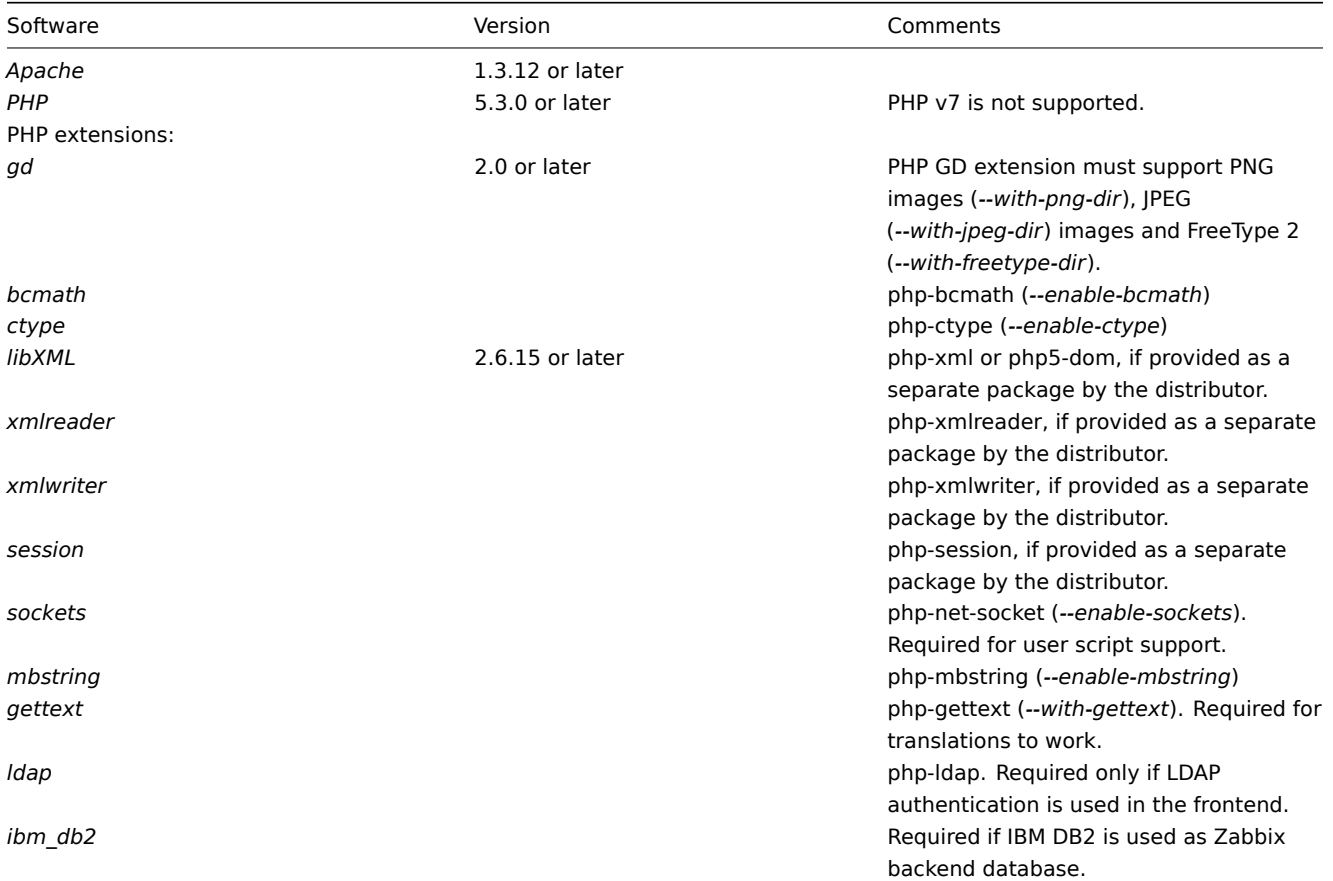

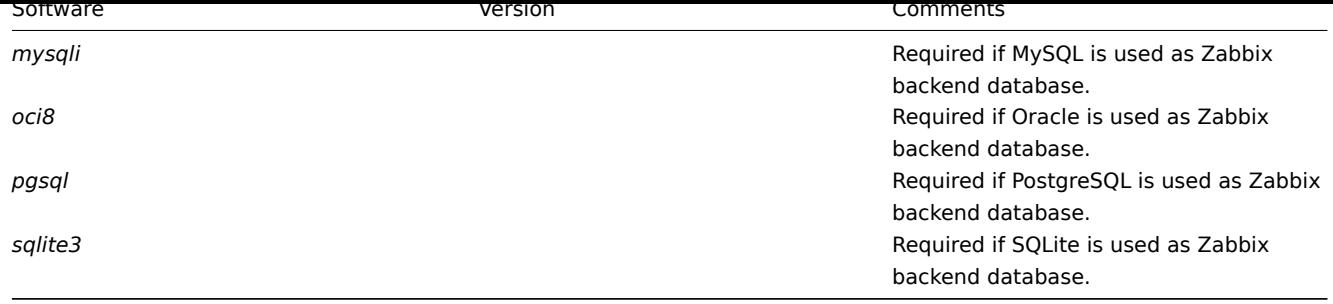

## **Note:**

Zabbix may work on previous versions of Apache, MySQL, Oracle, and PostgreSQL as well.

## **Attention:**

For other fonts than the default DejaVu, PHP function imagerotate might be required. If it is missing, these fonts might be rendered incorrectly in Monitoring → Overview header and other locations. This function is only available if PHP is compiled with bundled GD, which is not the case in Debian and other distributions.

## WEB browser on client side

Cookies and Java Script must be enabled.

Latest versions of Google Chrome, Mozilla Firefox, Microsoft Internet Explorer and Opera are supported. Other browsers (Apple Safari, Konqueror) may work with Zabbix as well.

## Server

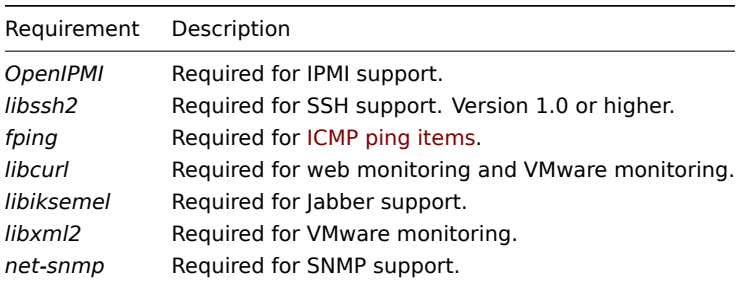

#### Java gateway

If you obtained Zabbix from the source repository or an archive, then the necessary dependencies are already included in the source tree.

If you obtained Zabbix from your distribution's package, then the necessary dependencies are already provided by the packaging system.

In both cases above, the software is ready to be used and no additional downloads are necessary.

If, however, you wish to provide your versions of these dependencies (for instance, if you are preparing a package for some Linux distribution), below is the list of library versions that Java gateway is known to work with. Zabbix may work with other versions of these libraries, too.

The following table lists JAR files that are currently bundled with Java gateway in the original code:

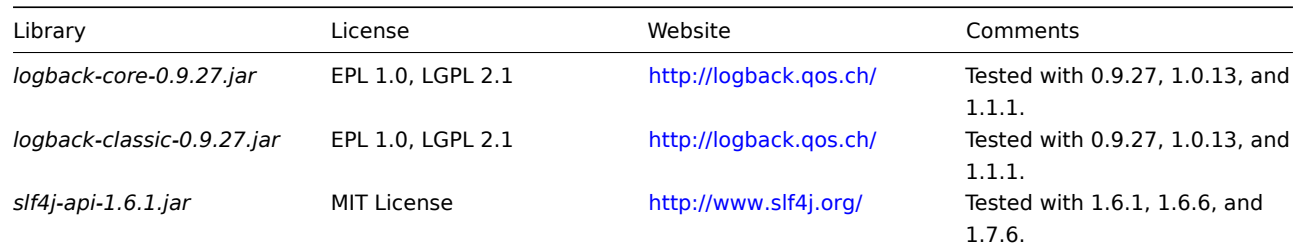

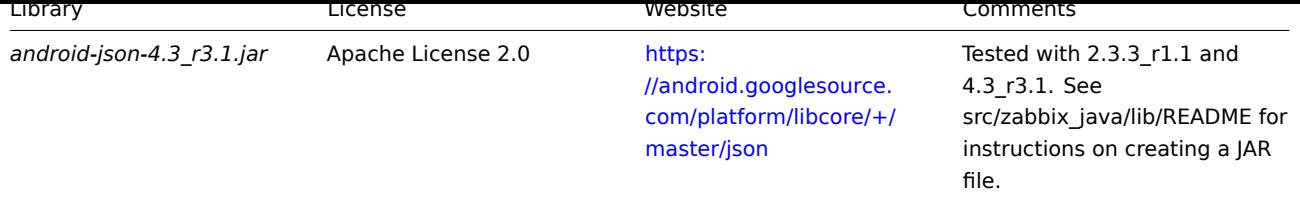

Java gateway compiles and runs with Java 1.6 and above. It is re[commended](https://android.googlesource.com/platform/libcore/+/master/json) that those who provide a precompiled version of the gateway for others use Java 1.6 for compilation, so that it runs on all versions of Java up to the latest one.

Database size

Zabbix configuration data require a fixed amount of disk space and do not grow much.

Zabbix database size mainly depends on these variables, which define the amount of stored historical data:

• Number of processed values per second

This is the average number of new values Zabbix server receives every second. For example, if we have 3000 items for monitoring with refresh rate of 60 seconds, the number of values per second is calculated as 3000/60 = **50**.

It means that 50 new values are added to Zabbix database every second.

• Housekeeper settings for history

Zabbix keeps values for a fixed period of time, normally several weeks or months. Each new value requires a certain amount of disk space for data and index.

So, if we would like to keep 30 days of history and we receive 50 values per second, total number of values will be around (**30**\*24\*3600)\* **50** = 129.600.000, or about 130M of values.

Depending on the database engine used, type of received values (floats, integers, strings, log files, etc), the disk space for keeping a single value may vary from 40 bytes to hundreds of bytes. Normally it is around 90 bytes per value for numeric items. In our case, it means that 130M of values will require 130M \* 90 bytes = **10.9GB** of disk space.

#### **Note:**

The size of text/log item values is impossible to predict exactly, but you may expect around 500 bytes per value.

• Housekeeper setting for trends

Zabbix keeps a 1-hour max/min/avg/count set of values for each item in the table **trends**. The data is used for trending and long period graphs. The one hour period can not be customised.

Zabbix database, depending on database type, requires about 90 bytes per each total. Suppose we would like to keep trend data for 5 years. Values for 3000 items will require 3000\*24\*365\* **90** = **2.2GB** per year, or **11GB** for 5 years.

• Housekeeper settings for events

Each Zabbix event requires approximately 170 bytes of disk space. It is hard to estimate the number of events generated by Zabbix daily. In the worst case scenario, we may assume that Zabbix generates one event per second.

It means that if we want to keep 3 years of events, this would require **3**\*365\*24\*3600\* **170** = **15GB**

The table contains formulas that can be used to calculate the disk space required for Zabbix system:

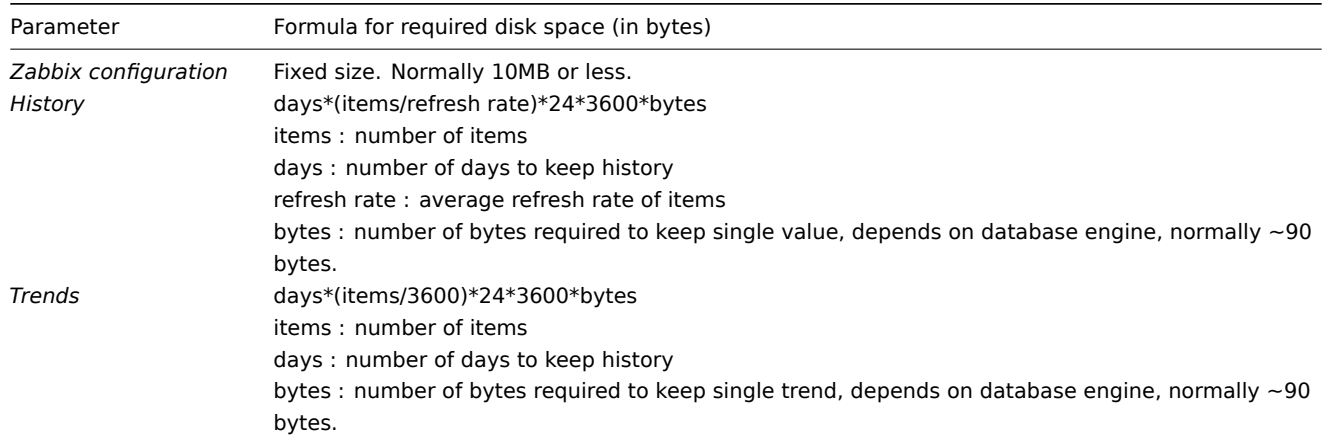

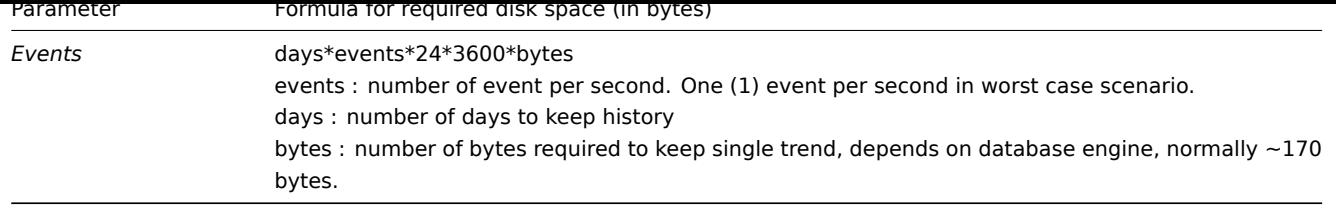

#### **Note:**

Average values such as  $\sim$ 90 bytes for numeric items,  $\sim$ 170 bytes for events have been gathered from real-life statistics using a MySQL backend database.

So, the total required disk space can be calculated as:

## **Configuration + History + Trends + Events**

The disk space will NOT be used immediately after Zabbix installation. Database size will grow then it will stop growing at some point, which depends on housekeeper settings.

Time synchronisation

It is very important to have precise system date on server with Zabbix running. ntpd is the most popular daemon that synchronizes the host's time with the time of other machines. It's strongly recommended to maintain synchronised system date on all systems Zabbix components are running on.

If the time is not synchronised Zabbix will convert timestamps of the gathered data into Zabbix server time by taking client/server timestamps after establishing data connection and adjusting the received ite[m valu](http://www.ntp.org/)e timestamps by the client-server time difference. To keep it simple and avoid possible complications the connection latency is ignored. Because of that the connection latency is added to the timestamps of data acquired from active connections (active agent, active proxy, sender) and subtracted from the timestamps of data acquired from passive connections (passive proxy). All other checks are done in server time and their timestamps are not adjusted.

## **3 Installation from packages**

**From distribution packages** Several popular OS distributions have Zabbix packages provided. You can use these packages to install Zabbix.

#### **Note:**

OS distributions may lack the latest version of Zabbix in their repositiories.

**From Zabbix official repository** Zabbix SIA provides official RPM and DEB packages for Red Hat Enterprise Linux, Debian and Ubuntu LTS.

Package files are available at *repo.zabbix.com*. yum and apt repositories are also available on the server. A step-by-step tutorial for installing Zabbix from packages is provided here.

Red Hat Enterprise Linux / CentOS Supported for versions: RHEL 5, RHEL 6, RHEL 7, Oracle Linux 5, Oracle Linux 6, Oracle Linux 7, CentOS 5, CentOS 6, CentOS 7

Installing repository configuration package

Install the repository configuration package. This package contains yum configuration files.

Zabbix 2.4 for RHEL5, Oracle Linux 5, CentOS 5:

# rpm -ivh http://repo.zabbix.com/zabbix/2.4/rhel/5/x86\_64/zabbix-release-2.4-1.el5.noarch.rpm

Zabbix 2.4 for RHEL6, Oracle Linux 6, CentOS 6:

# rpm -ivh http://repo.zabbix.com/zabbix/2.4/rhel/6/x86\_64/zabbix-release-2.4-1.el6.noarch.rpm

Zabbix 2.4 for RHEL7, Oracle Linux 7, CentOS 7:

# rpm -ivh http://repo.zabbix.com/zabbix/2.4/rhel/7/x86\_64/zabbix-release-2.4-1.el7.noarch.rpm

Installing Zabbix packages

Install Zabbix packages. Example for Zabbix server and web frontend with mysql database.

#### **Note:**

Zabbix official repository provides fping, iksemel, libssh2 packages as well. These packages are located in the *nonsupported* directory.

# yum install zabbix-server-mysql zabbix-web-mysql

Example for installing Zabbix agent only.

# yum install zabbix-agent

Creating initial database

Create zabbix database and user on MySQL. See database creation scripts for MySQL.

Import initial schema and data.

# cd /usr/share/doc/zabbix-server-mysql-2.4.0/create

# mysql -uroot zabbix < schema.sql # mysql -uroot zabbix < images.sql # mysql -uroot zabbix < data.sql

Starting Zabbix server process

Edit database configuration in zabbix\_server.conf

# vi /etc/zabbix/zabbix\_server.conf DBHost=localhost DBName=zabbix DBUser=zabbix DBPassword=zabbix

Start Zabbix server process.

# service zabbix-server start

Editing PHP configuration for Zabbix frontend

Apache configuration file for Zabbix frontend is located in /etc/httpd/conf.d/zabbix.conf. Some PHP settings are already configured.

php\_value max\_execution\_time 300 php\_value memory\_limit 128M php\_value post\_max\_size 16M php\_value upload\_max\_filesize 2M php\_value max\_input\_time 300 # php\_value date.timezone Europe/Riga

It's necessary to uncomment the "date.timezone" setting and set the right timezone for you. After changing the configuration file restart the apache web server.

# service httpd restart

Zabbix frontend is available at http://zabbix-frontend-hostname/zabbix in the browser. Default username/password is Admin/zabbix.

**Debian / Ubuntu** Supported for version: Debian 7 (Wheezy), Ubuntu 14.04 LTS (Trusty Tahr)

Installing repository configuration [package](http://zabbix-frontend-hostname/zabbix)

Install the repository configuration package. This package contains apt configuration files.

Zabbix 2.4 for Debian 7:

# wget http://repo.zabbix.com/zabbix/2.4/debian/pool/main/z/zabbix-release/zabbix-release\_2.4-1+wheezy\_all.deb

- # dpkg -i zabbix-release\_2.4-1+wheezy\_all.deb
- # apt-get update

Zabbix 2.4 for Ubuntu 14.04 LTS:

# wget http://repo.zabbix.com/zabbix/2.4/ubuntu/pool/main/z/zabbix-release/zabbix-release\_2.4-1+trusty\_all.deb

- # dpkg -i zabbix-release\_2.4-1+trusty\_all.deb
- # apt-get update

Installing Zabbix packages

Install Zabbix packages. dbconfig-common will create the database and populate the initial schema and data automatically. If backend db is located on a different server, please set dbc remote questions default='true' in /etc/dbconfig-common/config.

Example for Zabbix server and web frontend with mysql database.

# apt-get install zabbix-server-mysql zabbix-frontend-php

#### **Note:**

The zabbix-frontend-php package, during installation, will configure a font, which is used on generated images. If you updated the package from any other repository and text is empty on graphs or maps, please check if a "ttf-dejavu-core" package is installed and try to execute "dpkg-reconfigure zabbix-frontend-php" command.

Example for installing Zabbix agent only.

# apt-get install zabbix-agent

Editing PHP configuration for Zabbix frontend

Apache configuration file for Zabbix frontend is located in /etc/apache2/conf.d/zabbix (For ubuntu 14.04, the file is located in /etc/apache2/conf-available/zabbix.conf). Some PHP settings are already configured.

php\_value max\_execution\_time 300 php\_value memory\_limit 128M php\_value post\_max\_size 16M php\_value upload\_max\_filesize 2M php\_value max\_input\_time 300 # php\_value date.timezone Europe/Riga

It's necessary to uncomment the "date.timezone" setting and set the correct timezone for you. After changing the configuration file restart the apache web server.

# service apache2 restart

Zabbix frontend is available at http://zabbix-frontend-hostname/zabbix in the browser. Default username/password is Admin/zabbix.

**Troubleshooting** See the section on installation-specific issue troubleshooting.

**4 Installation from sources**

You can get the very latest version of Zabbix by compiling it from the sources.

A step-by-step tutorial for installing Zabbix from the sources is provided here.

1 Installing Zabbix daemons

1 Download the source archive

Go to the Zabbix download page and download the source archive. Once downloaded, extract the sources, by running:

\$ tar -zxvf zabbix-2.4.0.tar.gz

#### **Note:**

Enter [the correct Zabbix vers](http://www.zabbix.com/download.php)ion in the command. It must match the name of the downloaded archive.

2 Create user account

For all of the Zabbix daemon processes, an unprivileged user is required. If a Zabbix daemon is started from an unprivileged user account, it will run as that user.

However, if a daemon is started from a 'root' account, it will switch to a 'zabbix' user account, which must be present. To create such a user account (in its own group, "zabbix") on Linux systems, run:

groupadd zabbix useradd -g zabbix zabbix A separate user account is not required for Zabbix frontend installation.

If Zabbix server and agent are run on the same machine it is recommended to use a different user for running the server than for running the agent. Otherwise, if both are run as the same user, the agent can access the server configuration file and any Admin level user in Zabbix can quite easily retrieve, for example, the database password.

**Atte[ntion:](#page-27-0)**

Running Zabbix as root, bin, or any other account with special rights is a security risk.

# 3 Create Zabbix database

For Zabbix server and proxy daemons, as well as Zabbix frontend, a database is required. It is not needed to run Zabbix agent.

SQL scripts are provided for creating database schema and inserting the dataset. Zabbix proxy database needs only the schema while Zabbix server database requires also the dataset on top of the schema.

Having cre[ated a](#page-27-0) Zab[bix dat](#page-32-0)abase, proceed to the following steps of compiling Zabbix.

4 Co[nfigure the sources](#page-782-0)

When configuring the sources for a Zabbix server or proxy, you must specify the database type to be used. Only one database type can be compiled with a server or proxy process at a time.

To see all of the supported configuration options, inside the extracted Zabbix source directory run:

./configure --help

To configure the sources for a Zabbix server and agent, you may run something like:

./configure --enable-server --enable-agent --with-mysql --enable-ipv6 --with-net-snmp --with-libcurl --with-l

## **Note:**

--with-libxml2 configuration option is required for virtual machine monitoring, supported since Zabbix 2.2.0.

To configure the sources for a Zabbix server (with PostgreSQL etc.), you may run:

./configure --enable-server --with-postgresql --with-net-snmp

To configure the sources for a Zabbix proxy (with SQLite etc.), you may run:

./configure --prefix=/usr --enable-proxy --with-net-snmp --with-sqlite3 --with-ssh2

To configure the sources for a Zabbix agent, you may run:

./configure --enable-agent

You may use the --enable-static flag to statically link libraries. If you plan to distribute compiled binaries among different servers, you must use this flag to make these binaries work without required libraries. Note that --enable-static does not work in Solaris.

## **Attention:**

Using --enable-static option is not recommended when building server.// // In order to build the server statically you must have a static version of every external library needed. There is no [strict](https://docs.oracle.com/cd/E18659_01/html/821-1383/bkajp.html) check for that in configure script.

## **Note:**

Command-line utilities zabbix\_get and zabbix\_sender are compiled if --enable-agent option is used.

# **Note:**

Use --with-ibm-db2 flag to specify location of the CLI API. Use --with-oracle flag to specify location of the OCI API.

# 5 Make and install everything

# **Note:**

If installing from SVN, it is required to run first: \$ make dbschema

This step should be run as a user with sufficient permissions (commonly 'root', or by using sudo).

Running make install will by default install the daemon binaries (zabbix server, zabbix agentd, zabbix proxy) in /usr/local/sbin and the client binaries (zabbix\_get, zabbix\_sender) in /usr/local/bin.

#### **Note:**

To specify a different location than /usr/local, use a --prefix key in the previous step of configuring sources, for example - prefix=/home/zabbix. In this case daemon binaries will be installed under <prefix>/sbin, while utilities under <prefix>/bin. Man pages will be installed under <prefix>/share.

6 Review and edit configuration files

• edit the Zabbix agent configuration file **/usr/local/etc/zabbix\_agentd.conf**

You need to configure this file for every host with zabbix\_agentd installed.

You must specify the Zabbix server **IP address** in the file. Connections from other hosts will be denied.

• edit the Zabbix server configuration file **/usr/local/etc/zabbix\_server.conf**

You must specify the database name, user and password (if using any).

#### **Note:**

With SQLite the full path to database file must be specified; DB user and password are not required.

The rest of the parameters will suit you with their defaults if you have a small installation (up to ten monitored hosts). You should change the default parameters if you want to maximize the performance of Zabbix server (or proxy) though. See the performance tuning section for more details.

• if you have installed a Zabbix proxy, edit the proxy configuration file **/usr/local/etc/zabbix\_proxy.conf**

You must specify the server IP address and proxy hostname (must be known to the server), as well as the databas[e name, user](#page-897-0) [and pa](#page-897-0)ssword (if using any).

#### **Note:**

With SQLite the full path to database file must be specified; DB user and password are not required.

#### 7 Start up the daemons

Run zabbix server on the server side.

#### shell> zabbix\_server

#### **Note:**

Make sure that your system allows allocation of 36MB (or a bit more) of shared memory, otherwise the server may not start and you will see "Cannot allocate shared memory for <type of cache>." in the server log file. This may happen on FreeBSD, Solaris 8.

See the "See also" section at the bottom of this page to find out how to configure shared memory.

#### Run zabbix\_agentd on all the monitored machines.

#### shell> zabbix\_agentd

#### **Note:**

Make sure that your system allows allocation of 2MB of shared memory, otherwise the agent may not start and you will see "Cannot allocate shared memory for collector." in the agent log file. This may happen on Solaris 8.

If you have installed Zabbix proxy, run zabbix\_proxy.

shell> zabbix\_proxy

2 Installing Zabbix web interface

Copying PHP files

Zabbix frontend is written in PHP, so to run it a PHP supported webserver is needed. Installation is done by simply copying the PHP files from frontends/php to the webserver HTML documents directory.

Common locations of HTML documents directories for Apache web servers include:

- /usr/local/apache2/htdocs (default directory when installing Apache from source)
- /srv/www/htdocs (OpenSUSE, SLES)
- /var/www/html (Fedora, RHEL, CentOS)
- /var/www (Debian, Ubuntu)

It is suggested to use a subdirectory instead of the HTML root. To create a subdirectory and copy Zabbix frontend files into it, execute the following commands, replacing the actual directory:

mkdir <htdocs>/zabbix cd frontends/php cp -a . <htdocs>/zabbix

If installing from SVN and planning to use any other language than English, you must generate translation files. To do so, run:

locale/make\_mo.sh

msgfmt utility from gettext package is required.

#### **Note:**

Additionally, to use any other language than English, its locale should be installed on the web server. See the "See also" section in the "User profile" page to find out how to install it if required.

Installing frontend

Step 1

In your browser, open Zabbix URL: http://<server\_ip\_or\_name>/zabbix

You should see the first screen of the frontend installation wizard.

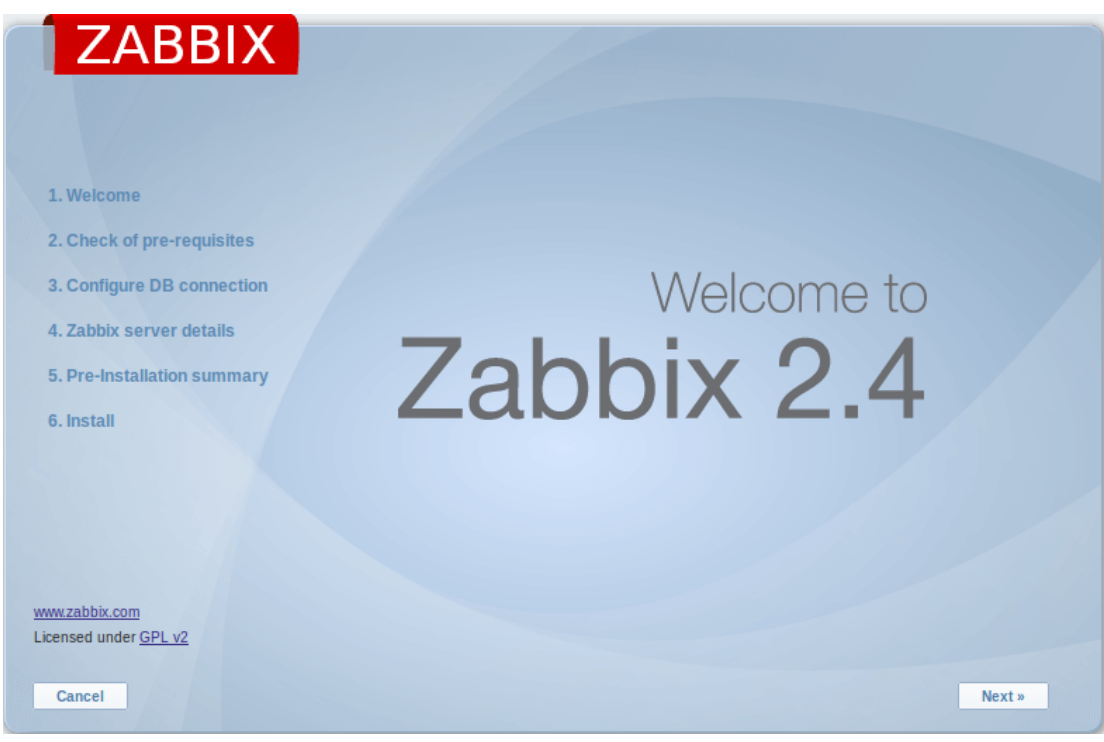

#### Step 2

Make sure that all software prerequisites are met.

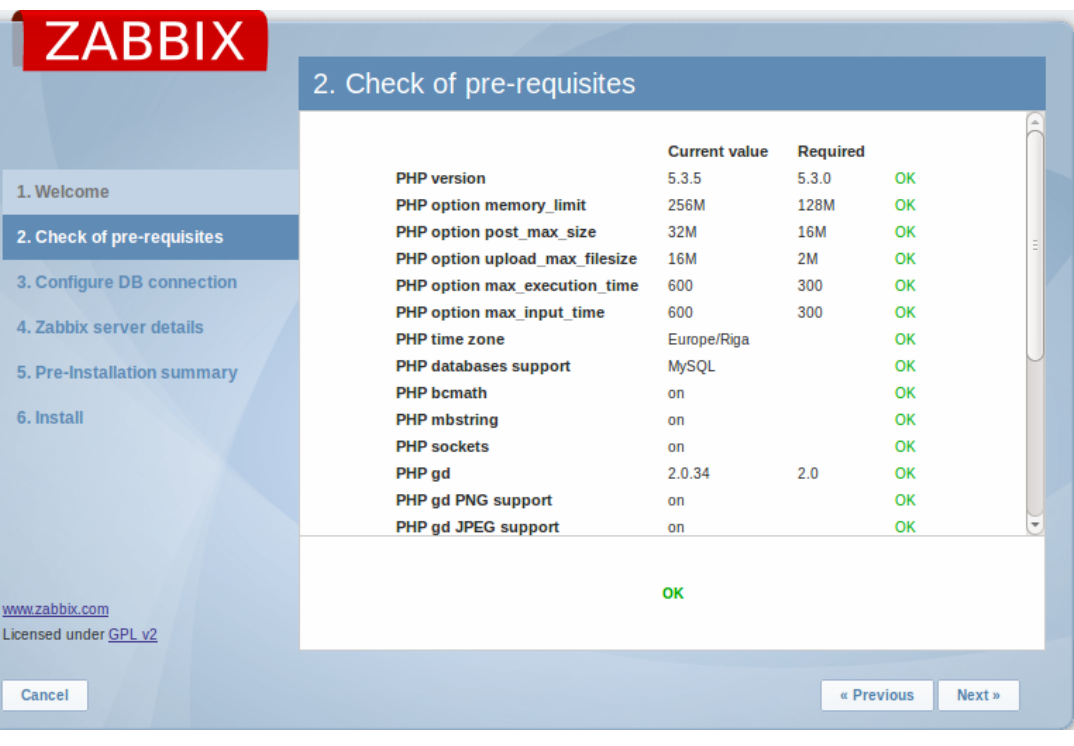

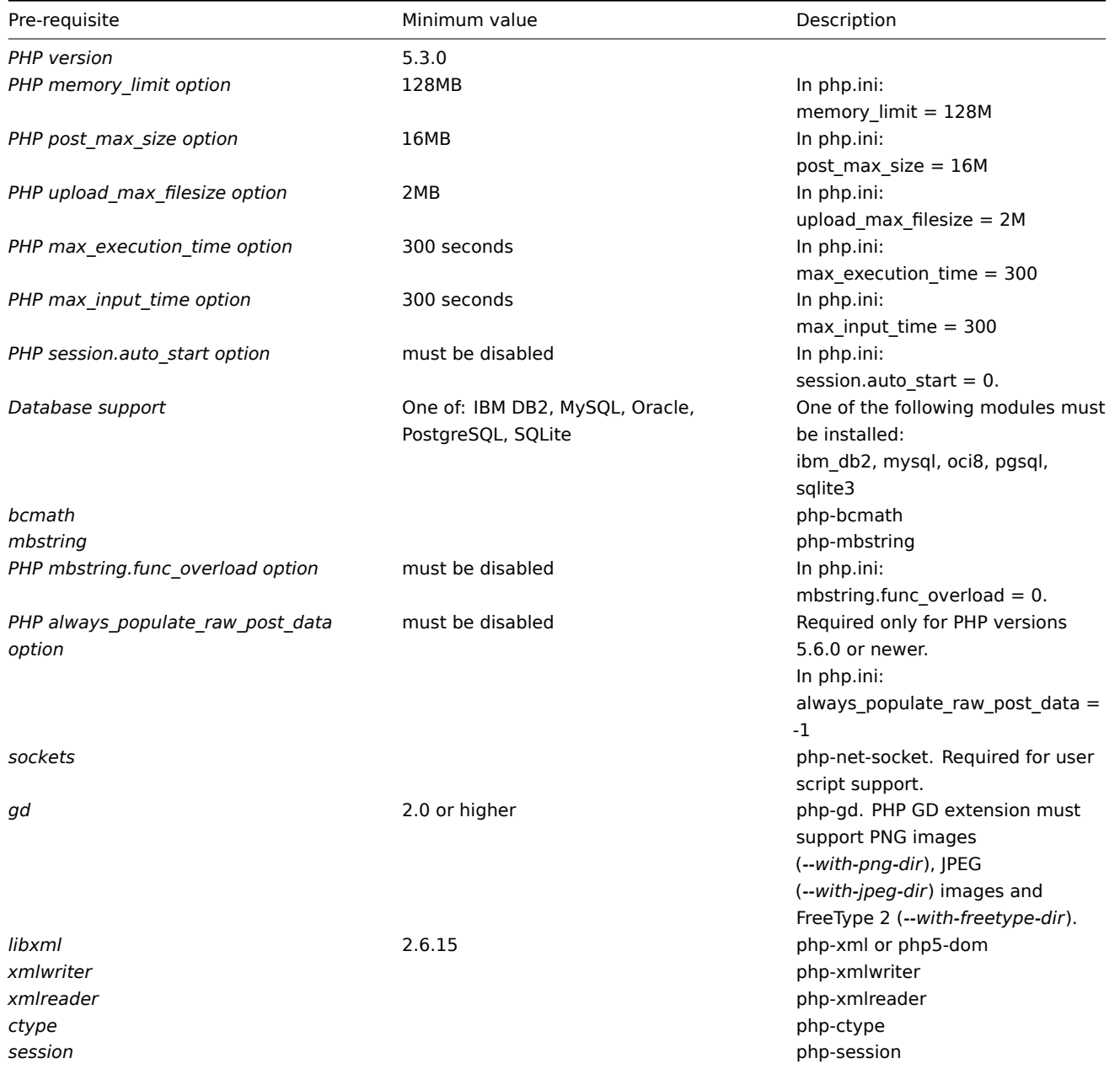

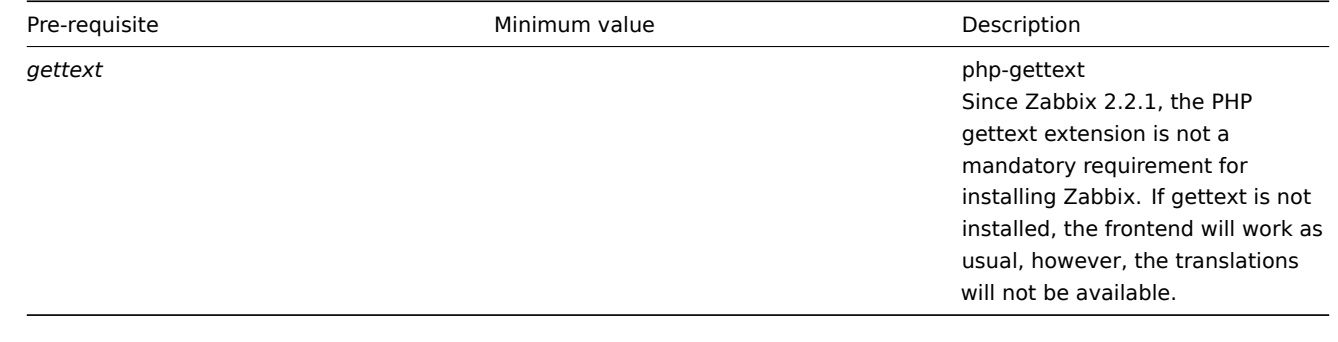

Optional pre-requisites may also be present in the list. A failed optional prerequisite is displayed in orange and has a *Warning* status. With a failed optional pre-requisite, the setup may continue.

## **Attention:**

If there is a need to change the Apache user or user group, permissions to the session folder must be verified. Otherwise Zabbix setup may be unable to continue.

# Step 3

Enter details for connecting to the database. Zabbix database must already be created.

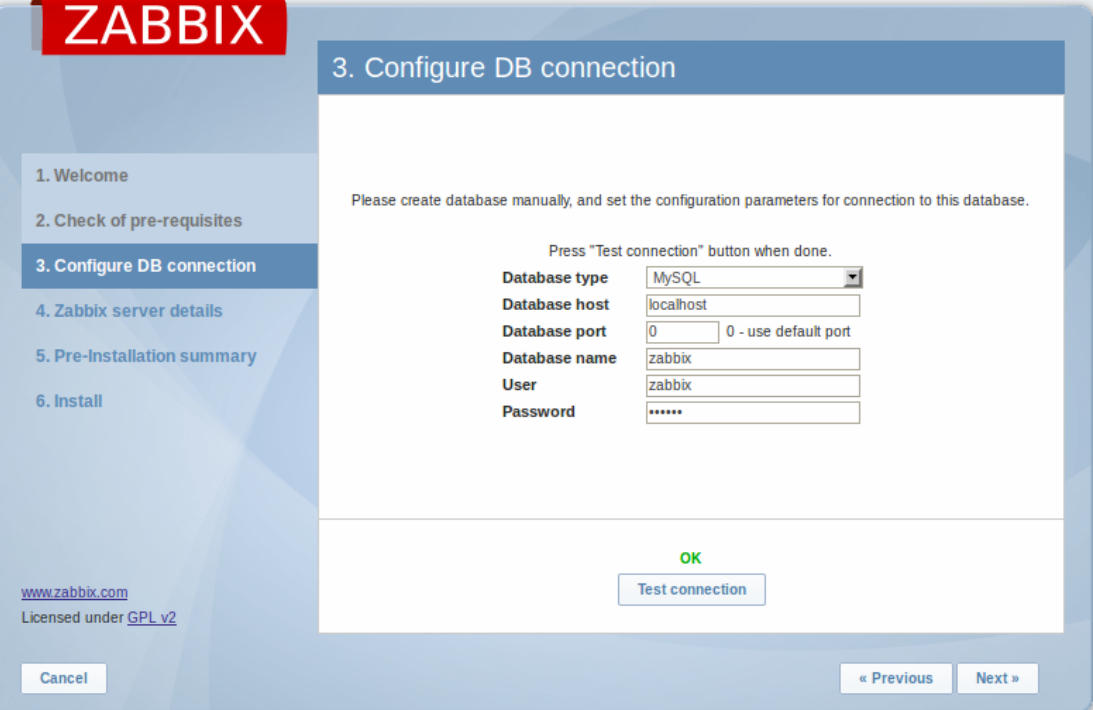

## Step 4

Enter Zabbix server details.

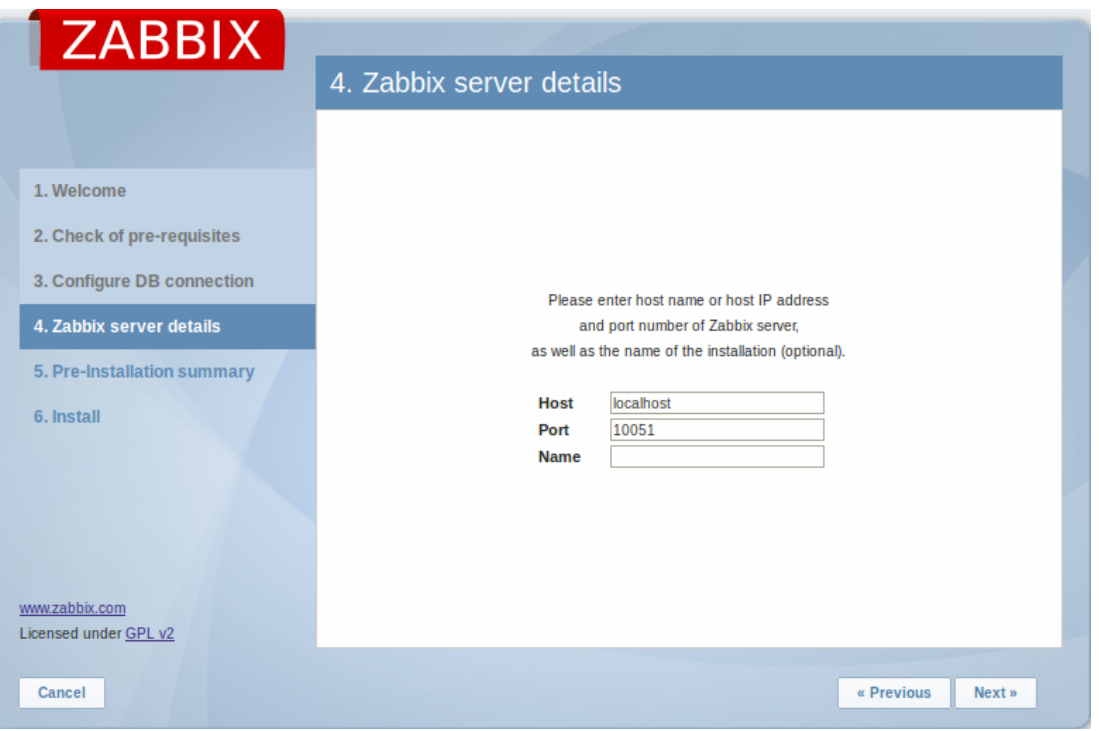

# Step 5

Review a summary of settings.

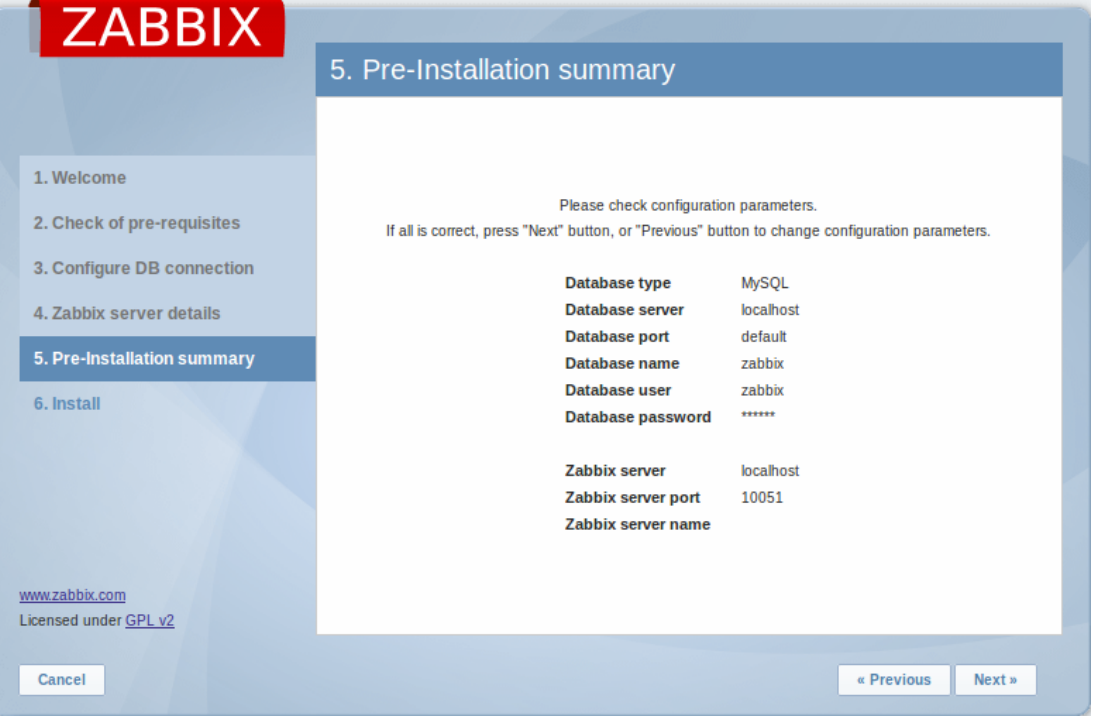

# Step 6

Download the configuration file and place it under conf/.

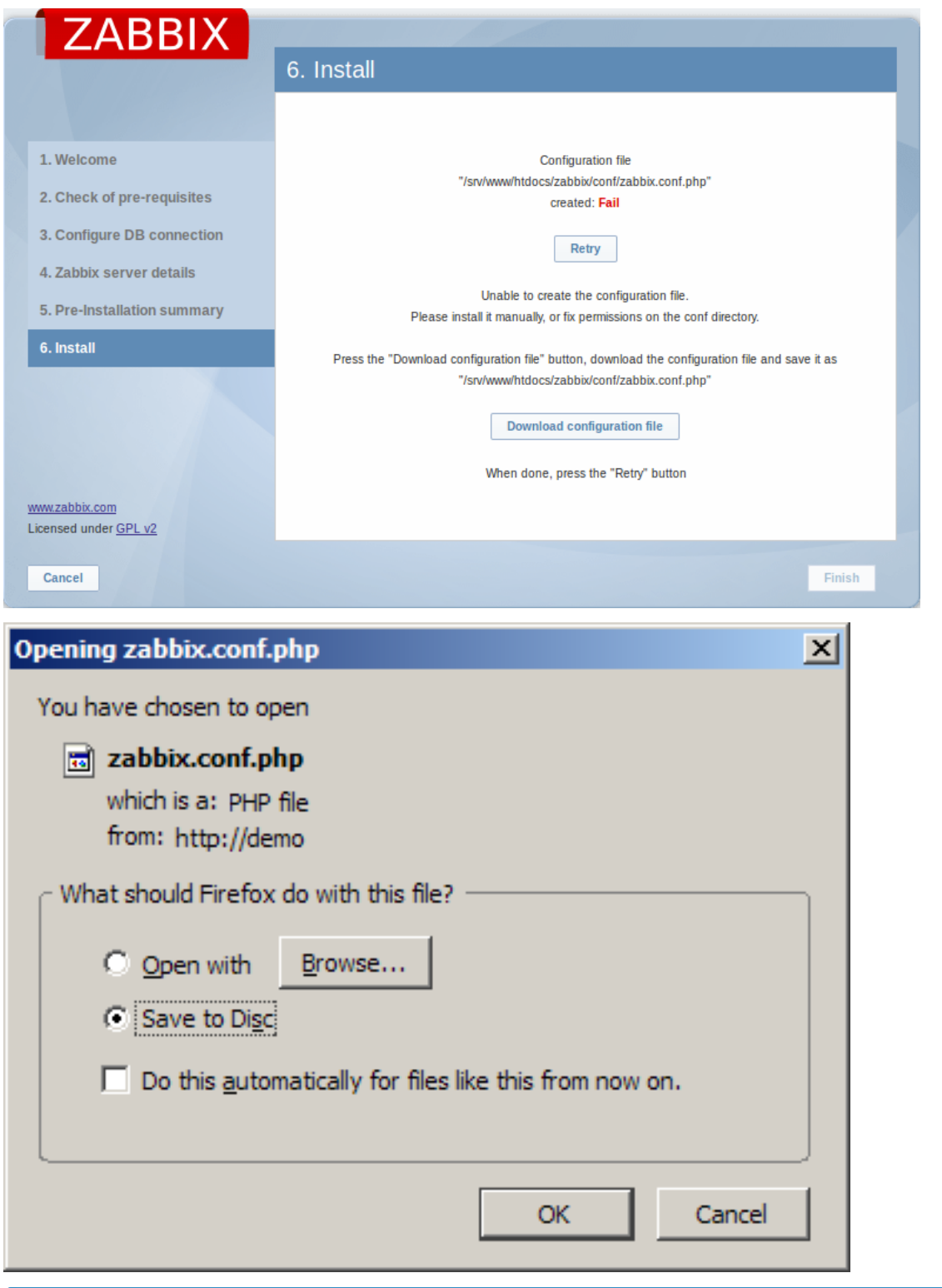

# **Note:**

Providing the webserver user has write access to conf/ directory the configuration file would be saved automatically and it would be possible to proceed to the next step right away.

Step 7

Finish the installation.

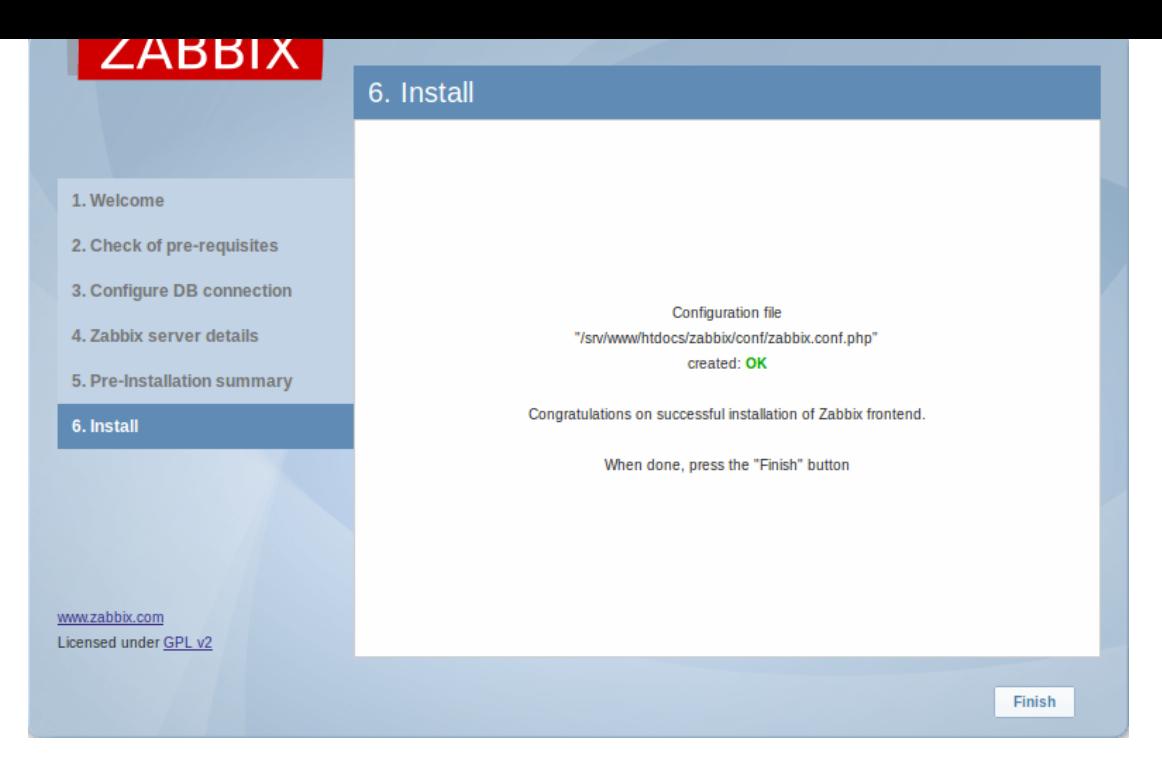

## Step 8

Zabbix frontend is ready! The default user name is **Admin**, password **zabbix**.

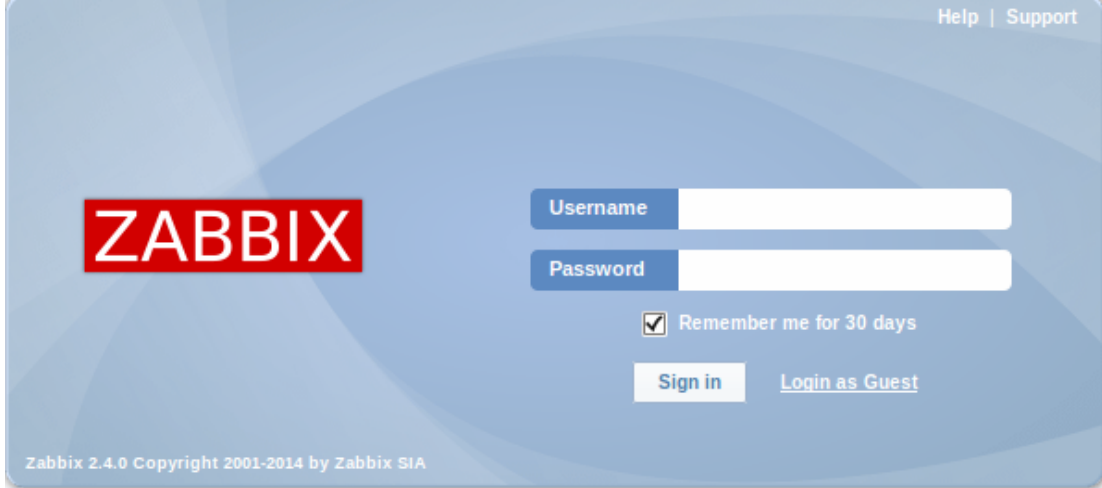

Proceed to getting started with Zabbix.

**Troubleshooting** See the section on installation-specific issue troubleshooting.

#### **See also**

1. How to configure shared memor[y for Zabbix daemons](#page-785-0)

## **5 Upgrade procedure**

## Overview

This section provides the steps required for a successful upgrade from Zabbix 2.2.x to 2.4.

Database upgrade to version 2.4 may take a long time.

#### **Attention:**

Make sure to read upgrade notes before proceeding with the upgrade.

1 Stop Zabbix server

Stop Zabbix server to make sure that no new data is inserted into database.

2 Back up the existing Zabbix database

This is a very important step. Make sure that you have a backup of your database. It will help if the upgrade procedure fails (lack of disk space, power off, any unexpected problem).

3 Back up configuration files, PHP files and Zabbix binaries

Make a backup copy of Zabbix binaries, configuration files and PHP files.

4 Install new server binaries

You may use pre-compiled binaries or compile your own.

5 Review server configuration parameters

Some parameters of zabbix\_server.conf might have changed from 2.2, new parameters added. You may want to review them.

#### **Attention:**

Housekeeper is disabled after upgrading to Zabbix 2.4 from versions before 2.2. The desired housekeeper functionality should be checked and enabled manually in Administration → General → Housekeeper, if necessary.

#### 6 Start new Zabbix binaries

Start new binaries. Check log files to see if the binaries have started successfully.

Zabbix server will automatically upgrade the database.

Before you start the server:

- Make sure the database user has enough permissions (create table, drop table, create index, drop index)
- Make sure you have enough free disk space.

Zabbix server will automatically upgrade the database only from Zabbix 2.0.x to 2.4. For upgrading from earlier versions consult Zabbix documentation for 2.0 and earlier.

7 Install new Zabbix web interface

Follow installation instructions.

#### **6 Known issues**

Problems with pressing Enter in configuration forms

Pressing Enter in a text field of a configuration form is known to result in various problems.

For instance, if you open the configuration form of a host with linked templates, then press Enter in any text field and update the form, template linkage is removed (items from the template remain).

#### IPMI checks

IPMI checks will not work with the standard OpenIPMI library from Debian/Ubuntu package. To fix, recompile OpenIPMI library with OpenSSL enabled as discussed in ZBX-6139.

#### SSH checks

Some Linux distributions like Debian, Ubuntu do not support encrypted private keys (with passphrase) if the libssh2 library is installed from packages. Please see [ZBX-485](https://support.zabbix.com/browse/ZBX-6139)0 for more details.

## ODBC checks

Zabbix server or proxy that uses MySQL as its database may or may not work correctly with MySQL ODBC library due to an upstream bug. Please see ZBX-7665 for more [informatio](https://support.zabbix.com/browse/ZBX-4850)n and available workarounds.

#### HTTPS checks

Web scenarios using the https protocol and Zabbix agent checks net.tcp.service[https...] and net.tcp.servic[e.perf\[h](https://bugs.mysql.com/bug.php?id=73709)ttps...] [may](https://bugs.mysql.com/bug.php?id=73709) fail if the t[arget serve](https://support.zabbix.com/browse/ZBX-7665)r is configured to disallow TLS v1.0 protocol or below. Please see ZBX-9879 for more information and available workarounds.

#### SNMP checks

If the OpenBSD operating system is used, a use-after-free bug in the Net-SNMP library up to the 5.7.3 version can cause a crash of Zabbix server if the SourceIP parameter is set in the Zabbix server configuration file. As a workaround, please do not set the SourceIP parameter. The same problem applies also for Linux, but it does not cause Zabbix server to stop working.

#### Simple checks

There is a bug in **fping** versions earlier than v3.10 that mishandles duplicate echo replay packets. This may cause unexpected results for icmpping, icmppingloss, icmppingsec items. It is recommended to use the latest version of **fping**. Please see ZBX-11726 for more details.

## Web monitoring

Zabbix server leaks memory on CentOS 6, CentOS 7 and possibly other related Linux distributions due to an upstream bug when ["SSL verify](https://support.zabbix.com/browse/ZBX-11726) peer" is enabled in web scenarios. Please see ZBX-10486 for more information and available workarounds.

## Slow MySQL queries

Zabbix server generates slow select queries in case of non-existing values for items. This is caused by a known [issue](https://bugzilla.redhat.com/show_bug.cgi?id=1057388) in MySQL 5.6/5.7 versions. A workaround to this is disabling the ind[ex\\_condition](https://support.zabbix.com/browse/ZBX-10486)\_pushdown optimizer in MySQL. For an extended discussion, see ZBX-10652.

## **7 Template changes**

This page lists all changes to the stock templates that are shipped with Zabbix. It is suggested to modify these templates in existing installations - depending on the changes, it can be done either by importing the latest version or by performing the change manually.

## Template changes in 2.4.0

Due to removal of node-based distributed monitoring, several changes have been made to *Template App Zabbix Server*:

- *Zabbix busy node watcher processes, in %* internal item has been removed;
- *Zabbix node watcher processes more than 75% busy* trigger has been removed;
- *Zabbix busy node watcher processes, in %* internal item has been removed from *Zabbix internal process busy %* graph.

#### Template changes in 2.4.4

Disk device discovery transfer rate item prototype names now correctly identify item value as bytes per second rather than kilobytes per second in *Template Virt VMware Guest*. The affected items are vmware.vm.vfs.dev.read[{\$URL},{HOST.HOST},{#DISKNAME},bps] and vmware.vm.vfs.dev.write[{\$URL},{HOST.HOST},{#DISKNAME},bps].

#### Template changes in 2.4.5

Value type was changed from "Numeric (unsigned)" to "Numeric (float)" for items system.stat [kthr,b] and system.stat [kthr,r] in *Template OS AIX*. Both items were also added to "Performance" application.

#### Template changes in 2.4.7

Item **vm.memory.size[total]** moved from "Filesystems" to "Memory" application in *Template OS Windows*.

## **8 Upgrade notes for 2.4.0**

## Node-based distributed monitoring removed

In Zabbix 2.4.0 the support of node-based distributed monitoring has been discontinued due to existing limitations and potential problems with reliability in large environments. While a new version of distributed monitoring may be considered and developed in the future, for the time being using proxies becomes the main distributed monitoring option in Zabbix.

For the remaining node-based DM users, during an upgrade to Zabbix 2.4.0, each upgraded node will be switched to a standalone Zabbix server keeping all configuration and history information from the local node and from the child nodes as well.

To maintain uniqueness of data from non-local nodes, all the fields will be prefixes with N<nodeid>\_. If the length of the new value exceeds max field size, it will be trimmed. Highly unlikely, but if the new value already exists in the database, the situation will be caught by a check on duplicates. Global macros will be processed in a special way by adding N<nodeid>\_after the dollar sign, for example, {\$N123\_MACRO}.

Support of the "node watcher" second parameter has been removed from the zabbix[process] internal item. This item has also been removed from *Template App Zabbix Server*. In order to fix it, either manually delete the item or import the new template and mark *Delete missing* option for items.

#### Case-sensitive MySQL database

A case-sensitive MySQL database is required for proper server work. It is recommended to create a case-sensitive MySQL database during new installations. If you created a MySQL database with the utf8 character set previously, in order to support case sensitiveness of stored data, you need to convert the charset to utf8\_bin.

## Handling automatically discovered hosts

Hosts created by a network discovery rule will be deleted automatically if a discovered entity is not in the rule's IP range anymore. Hosts are deleted immediately.

## Internal items always processed

Internal items previously were not processed if a host went into maintenance with 'no data collection'. Now internal items are always processed by server or proxy regardless of host maintenance status.

## Item changes

zabbix[proxy,<proxyname>,"lastaccess"] internal item is now always processed by Zabbix server regardless of host location (on server or proxy).

## JSON formatting

The formatting of JSON objects (with tabs and new lines) has been removed, which allows the traffic to be reduced by 20-30% when data is sent between Zabbix services. Additionally, the escaping of forward slash or solidus (/) has also been removed. JSON, formatted as in the previous versions of Zabbix, would still be accepted as valid.

## Log file handling

Now, at DebugLevel=0 only basic information is printed to the logfile/syslog. For agents it is Zabbix version, used config file, started/stopped Zabbix processes. For proxy and server - Zabbix version, enabled features, used config file, DB version, started/stopped Zabbix processes. The logging for Zabbix agent is also consistent on Unix and Windows machines now.

#### Daemon changes

Disabled hosts, items and triggers are stored in configuration cache now. Adjusting **CacheSize** configuration parameter might be needed due to increased memory usage.

Server and proxy now refuse to start if **StartPollersUnreachable** configuration parameter is 0, but regular, IPMI or Java pollers are started. Otherwise, hosts that become unreachable would never be checked again.

Proxy now refuses to start with a server database. In some older versions a proxy could be started with a server database (e.g. by mistake) and somehow it worked. After upgrading to Zabbix 2.4 this is not the case anymore. Follow instructions to create a new, valid proxy database, if necessary. A similar check has been added to server to prevent starting it with a proxy database.

Support for PHP mutexes has been removed on the server side due to licensing issues. While it was not recommended to use Zabbix server and frontend with SQLite3 database before, this change makes it even less recommended, because simultaneous database access with Zabbix server and frontend may now corrupt the database. Note that using Zabbix proxy [with SQLite3](#page-782-0) database is still a perfectly valid solution.

Carriage return symbols (CR) are not stripped from notification messages anymore. Any custom scripts used to process action messages must be updated to support the new newline format (CRLF).

## Housekeeper changes

On zabbix\_server and zabbix\_proxy startup housekeeping is postponed for 30 minutes instead of running at once. This will lower startup load for both these processes.

#### Script result changes

User parameters, global scripts, system.run[] items and external checks will now return standard error along with standard output. In the corner case of standard error as numeric value a numeric item will change state from NOTSUPPORTED to normal. *Note*: Windows agent has this functionality since 1.8.5

Empty result is now allowed for system.run[]. system.run item configured with textual value type (character, log or text) will change state from unsupported to normal if the command returns empty result.

Changes regarding multibyte string support

Zabbix frontend now displays fatal error if mbstring PHP functions are not enabled. There are no string wrapper functions anymore; they have been replaced by string and/or mbstring functions accordingly. Additionally, the mbstring.func\_overload option from php.ini is required to be off, and a warning will be displayed in *Status of Zabbix* if it is enabled.

#### Unified date and time format

Date and time format has been unified across Zabbix frontend according to the ISO 8601 standard of **YYYY-MM-DD hh:mm:ss**. The new format is implemented everywhere except graphs.

## Changes in latest data page

The latest data section no longer has the host and host group selection dropdowns. Instead, those two choices can be made within an expanded filter section, which can be used flexibly for displaying the exact set of items you want.

## Dropping green status icons in item list

Previously, green status icons were displayed in the last *Error* column of the item list, for error-free items, which could be misunderstood as if, on the contrary, the items had errors. Now the green icons are displayed no more and, additionally, the column is renamed to *Info*. For items with problems, as before, a red square icon is displayed in this column.

The same change is applied to the trigger list as well.

## Graph palette changes

The default colour palette for graphs has been changed to use green colour first instead of red. Red will be used second. The bar report palette nr. 4 has also been slightly changed. This won't change existing custom graphs, but the colours will be different when creating new custom graphs.

Converting triggers to the new syntax

The database upgrade patches will automatically convert the existing triggers to the new syntax.

Note that along with the syntax change, unary **-** operator associativity has changed from right-associative to non-associative, meaning that **-(-1)** should now be used instead of **--1**.

## Dropped support of round-off constants

The descriptions of ZBX\_UNITS\_ROUNDOFF\_THRESHOLD, ZBX\_UNITS\_ROUNDOFF\_UPPER\_LIMIT, ZBX\_UNITS\_ROUNDOFF\_MIDDLE\_LIMIT and ZBX\_UNITS\_ROUNDOFF\_LOWER\_LIMIT definitions have been removed from the documentation since their functionality no longer matches their intended purpose. They are still present in the code and any changes made to them will remain, but their modification may cause unexpected results.

## **9 Upgrade notes for 2.4.1**

Bug in converting triggers and calculated items to the new syntax

The database upgrade patches in 2.4.0 automatically converted the existing triggers and calculated items to the new syntax.

However, these patches had a bug, namely replacing "#" in low-level discovery macros with "<>". Thus, {#MACRO} would be replaced with {<>MACRO}.

This only affected macros which were an independent part of the expression, not part of the key. For instance, the expession {host:snmp.oid[{#SNMPIN[DEX}](https://support.zabbix.com/browse/ZBX-8825)].last()} # {#SNMPVALUE} would be transformed into {host:snmp.oid[{#SNMPINDEX}].last()} <> {<>SNMPVALUE}.

In 2.4.1, the database upgrade patches have been fixed, so an upgrade from 2.2 to 2.4.1 should now work fine. However, they do not fix expressions that have already been broken by the upgrade from 2.2 to 2.4.0.

If you wish to fix these broken expressions, you can start by finding which expressions were affected by using the following queries:

select triggerid, expression from triggers where expression like '%{<>%'; select itemid, key\_, params from items where type=15 and params like '%{<>%';

You should then replace " $\{ \ll \gt"$  in these expressions with " $\{ #".$ 

## **10 Upgrade notes for 2.4.2**

#### PHP 5.6

If your system has PHP verion 5.6 or later, a *php.ini* core directive **always\_populate\_raw\_post\_data** must be set to **-1**.

#### Daemon changes

SNMP polling logic has been changed to always retry at least once. This should reduce the number of network errors, and might affect poller and network load.

With validation of SNMP responses in place, bad single-variable responses with mismatching OIDs are not accepted by Zabbix server and proxy, and will make related SNMP items go not supported. This makes it impossible to monitor very non-conformant SNMP devices. This has later been fixed in Zabbix 2.4.3.

## **11 U[pgrade notes for 2.4.3](#page-22-0)**

#### Daemon changes

Strict validation of SNMP responses has been turned off for single-variable SNMP requests. Items on misbehaving devices will now be monitored normally, but messages about such responses will be logged at DebugLevel=4.

If an IPMI device reports a threshold sensor and a discrete sensor under the same name, the threshold sensor is now preferred. This might fix strange readings (like "1" for fan RPM) or "not supported" errors.

## Frontend changes

History related macros - {ITEM.VALUE}, {ITEM.LASTVALUE} and the {host:key.last()} functional macro - now obey the ZBX HISTORY PERIOD constant. This limits the amount of data the macro has to sift through and results in better performance.

## **12 Upgrade notes for 2.4.4**

#### Daemon changes

Previously, if Zabbix could not send ICMP ping packets to a particular host, all ICMP ping items would attain a value of 0 in some cases. Now, they always become unsupported.

Monitoring of Windows processes has been improved. After upgrading to 2.4.4, Zabbix agent may report a different number of processes than before when using the **proc.num** item, e.g.:

Before:c:\> zabbix\_agentd.exe -c \zabbix\_agentd.conf -t proc.num[zabbix\_agentd.exe] proc.num[zabbix\_agentd.exe] [u|1]

After:c:\> zabbix\_agentd.exe -c \zabbix\_agentd.conf -t proc.num[zabbix\_agentd.exe] proc.num[zabbix\_agentd.exe]  $\lceil u/4 \rceil$ 

The SourceIP configuration parameter is now respected in web monitoring, VMware monitoring, Ez Texting alerts and **net.tcp.service{.perf}[https]** items. This may lead to checks being done from a different IP address than before the upgrade.

#### Validation of global regular expressions in LLD rules

A check for valid reference has been added for global regular expressions in LLD rules. If entered reference is not valid, due to misspelling or missing referenced global regular expression, the respective LLD rule will become unsupported and appropriate error message will be displayed.

VMware monitoring changes

VMware performance collector based statistics retrieval was separated from VMware data retrieval. Therefore it is recommended to enable more collectors than monitored VMware services (StartVMwareCollectors=<N>). Otherwise retrieval of VMware performance collector based statistics might be delayed by retrieval of VMware configuration data (which takes a while for large installations).

A new configuration option VMwarePerfFrequency was added to configure statistics data retrieval period.

The *bps* mode value of the following items are now correctly reported in *bytes per second* instead of *kilobytes per second* as before:

- vmware.hv.network.in
- vmware.hv.network.out
- vmware.vm.net.if.in
- vmware.vm.net.if.out
- vmware.vm.vfs.dev.read
- vmware.vm.vfs.dev.write

Please see VMware configuration parameters description for more details on how to configure Zabbix server/proxy for VMware monitoring.

#### Template changes

Disk device discovery transfer rate item prototype names were fixed for *Template Virt VMware Guest*. The hypervisor network interface, virtual machine network interface and virtual machine disk device transfer rates were incorrectly reported in kilobytes rather than bytes. Now they will be correctly reported in bytes per second.

In order to fix it, import this template from https://www.zabbix.org/wiki/Zabbix Templates/Official Templates.

#### **13 Upgrade notes for 2.4.5**

Daemon changes

Template Changes

Value type was changed from "Numeric (unsigned)" to "Numeric (float)" for items **system.stat[kthr,b]** and **system.stat[kthr,r]** in *Template OS AIX*. Both items were also added to "Performance" application.

In order to fix it, import this template from https://www.zabbix.org/wiki/Zabbix\_Templates/Official\_Templates.

#### **14 Upgrade notes for 2.4.6**

This minor version does not have any upgrade notes.

#### **15 Upgrade notes for 2.4.7**

#### Daemon changes

The default error message set for unsupported items was changed from "Item is not supported." and "ZBX\_NOTSUPPORTED" to "Unknown error.". This message is used when item check fails without setting error message.

Monitoring of Windows protected processes was improved. Therefore in some cases on Windows (2008 Server and later) **proc.num** may return more found processes than previously.

Zabbix now tries to differentiate item timeouts from host timeouts. If another item check was successful between two failed checks of a problematic item, then the problematic item is marked as not supported after the second failed check without affecting host availability.

Template changes

Item **vm.memory.size[total]** moved from "Filesystems" to "Memory" application in *Template OS Windows*.

In order to fix it, import this template from https://www.zabbix.org/wiki/Zabbix\_Templates/Official\_Templates.

#### **16 Upgrade notes for 2.4.8**

#### Item changes

Correct resolution of low-level discovery macros has been improved in calculated item formulas. Function parameters now will be quoted if, after resolving low-level discovery macros, they contain,, ) characters or start with ", <space> characters.

#### Dashboard host status widget

Previously, when using the dashboard filter *Unacknowledged only* option, acknowledg[ed proble](#page-163-0)m triggers were displayed neither in *With problems* nor *Without problems* columns of the host status widget, resulting in a wrong host count in total. Now the acknowledged problem triggers are displayed in the *Without problems* column.

#### Daemon changes

The detection of a single item failing with network/timeout error introduced in Zabbix 2.4.7 was removed because of inability to distinguish possible network errors.

#### **4. Quickstart**

Please use the sidebar to access content in the Quickstart section.

# **1 Login and configuring user**

# Overview

In this section you will learn how to log in and set up a system user in Zabbix.

# Login

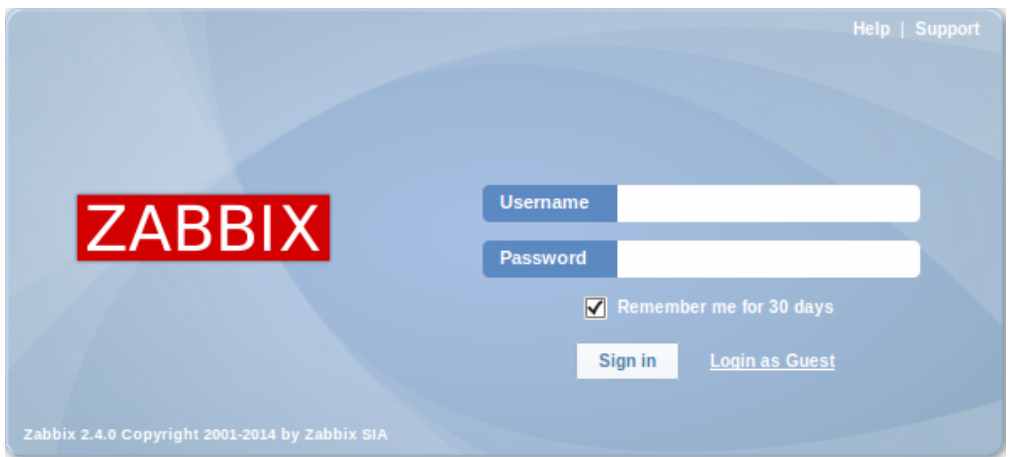

This is the Zabbix "Welcome" screen. Enter the user name **Admin** with password **zabbix** to log in as a Zabbix superuser.

When logged in, you will see 'Connected as Admin' in the lower right corner of the page. Access to *Configuration* and *Administration* menus will be granted.

Protection against brute force attacks

In case of five consecutive failed login attempts, Zabbix interface will pause for 30 seconds in order to prevent brute force and dictionary attacks.

The IP address of a failed login attempt will be displayed after a successful login.

Adding user

To view information about users, go to *Administration → Users* and select *Users* in the dropdown.

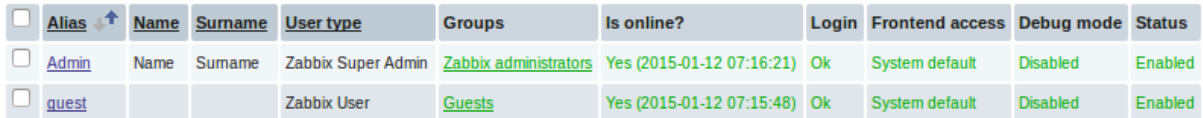

Initially there are only two users defined in Zabbix.

- 'Admin' user is a Zabbix superuser, which has full permissions.
- 'Guest' user is a special default user. If you are not logged in, you are accessing Zabbix with "guest" permissions. By default, "guest" has no permissions on Zabbix objects.

To add a new user, click on *Create user*.

In the new user form, make sure to add your user to one of the existing user groups, for example 'Network administrators'.

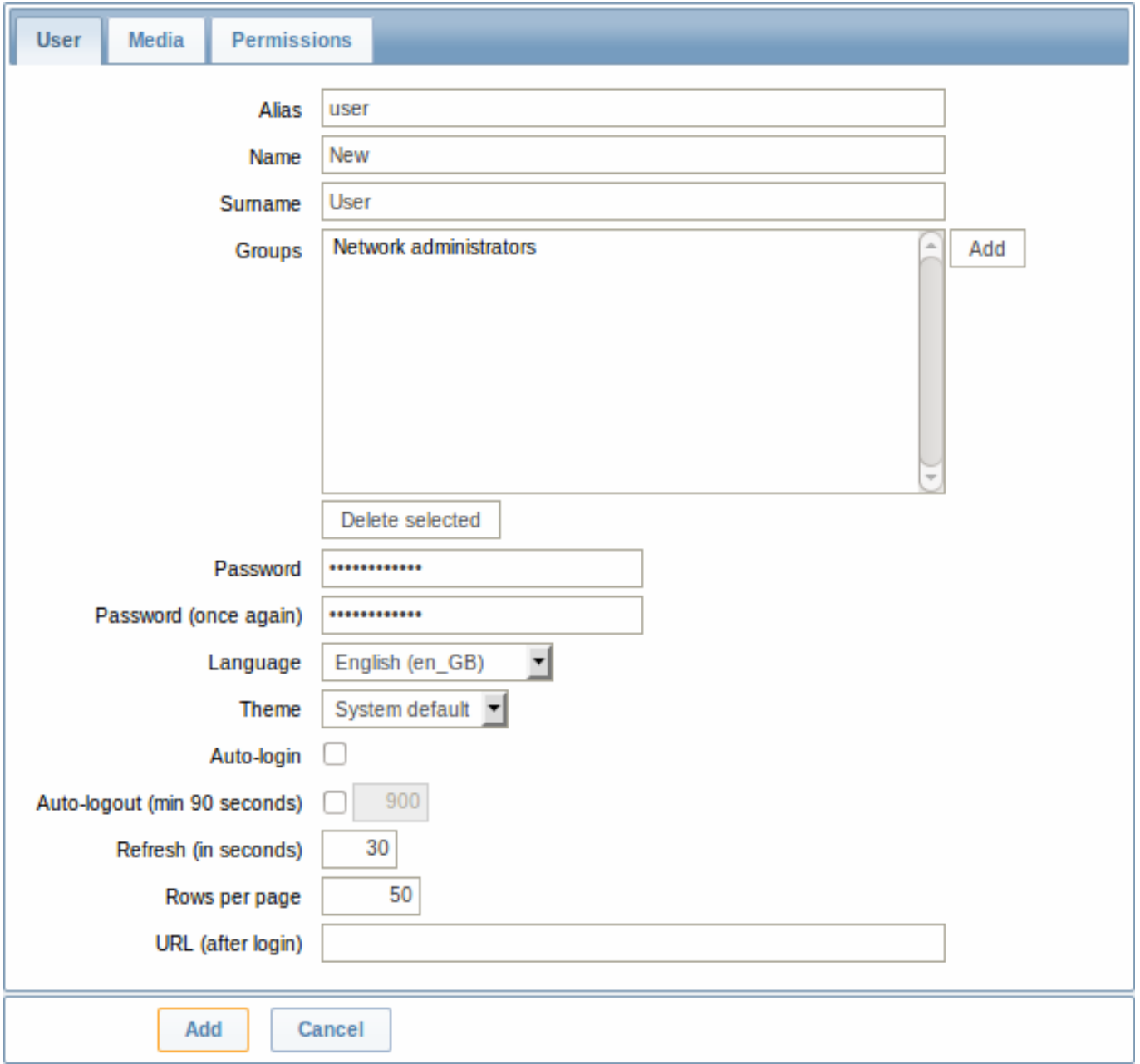

By default, new users have no media (notification delivery methods) defined for them. To create one, go to the 'Media' tab and click on *Add*.

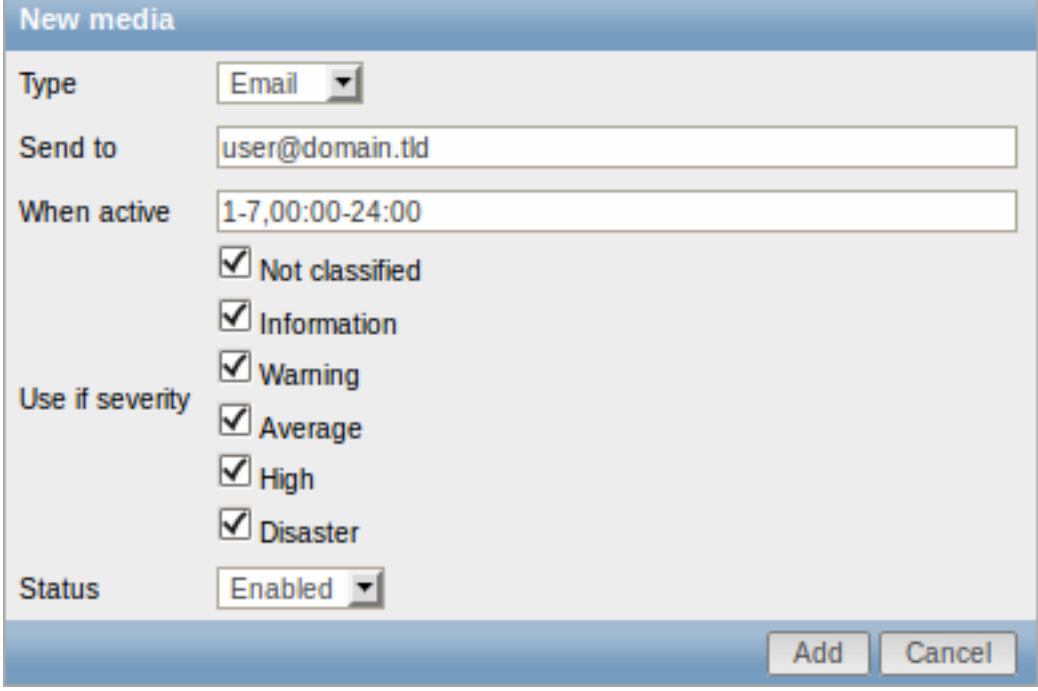

In this pop-up, enter an e-mail address for the user.

You can specify a time period when the medium will be active (see Time period specification page for description of the format), by default a medium is always active. You can also customise trigger severity levels for which the medium will be active, but leave all of them enabled for now.

Click on *Add*, then click *Add* in the user properties form. The new us[er appears in the userlist.](#page-894-0)

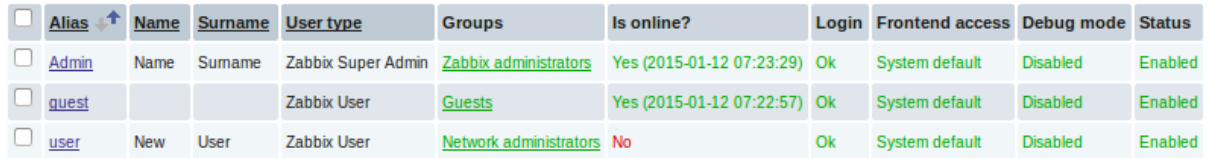

#### Adding permissions

By default, a new user has no permissions to access hosts. To grant the user rights, click on the group of the user in the *Groups* column (in this case - 'Network administrators'). In the group properties form, go to the *Permissions* tab.

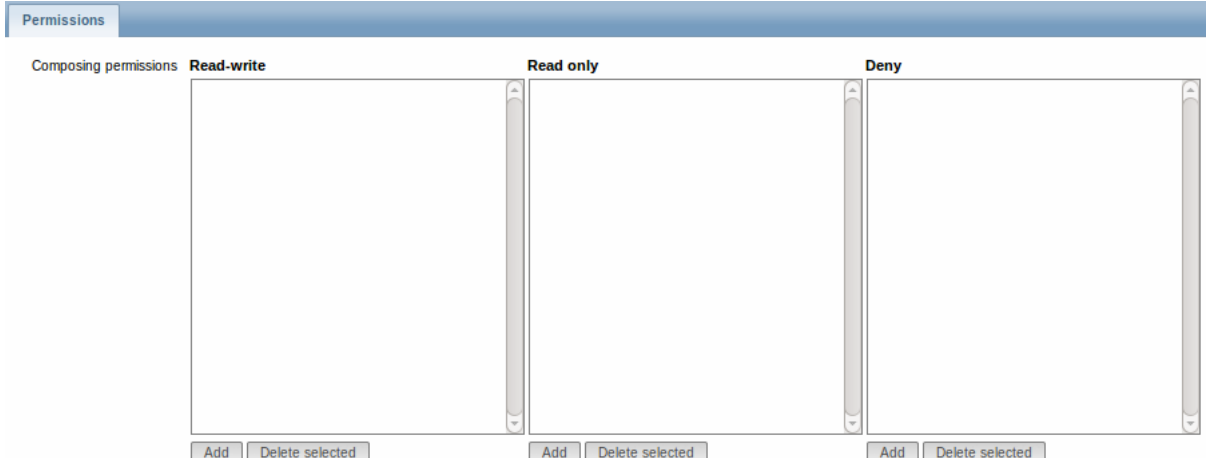

This user is to have read-only access to *Linux servers* group, so click on *Add* below the 'Read only' listbox.

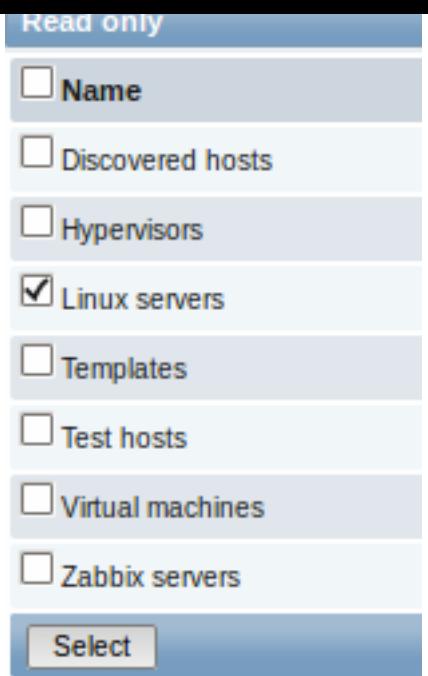

In this pop-up, mark the checkbox next to 'Linux servers', then click *Select*. *Linux servers* should be displayed in the respective box. In the user group properties form, click *Update*.

#### **Attention:**

In Zabbix, access rights to hosts are assigned to user groups, not individual users.

Done! You may try to log in using the credentials of the new user.

## **2 New host**

#### Overview

In this section you will learn how to set up a new host.

A host in Zabbix is a networked entity (physical, virtual) that you wish to monitor. The definition of what can be a "host" in Zabbix is quite flexible. It can be a physical server, a network switch, a virtual machine or some application.

#### Adding host

Information about configured hosts in Zabbix is available in *Configuration → Hosts*. There is already one pre-defined host, called 'Zabbix server', but we want to learn adding another.

To add a new host, click on *Create*. This will present us with a host configuration form.

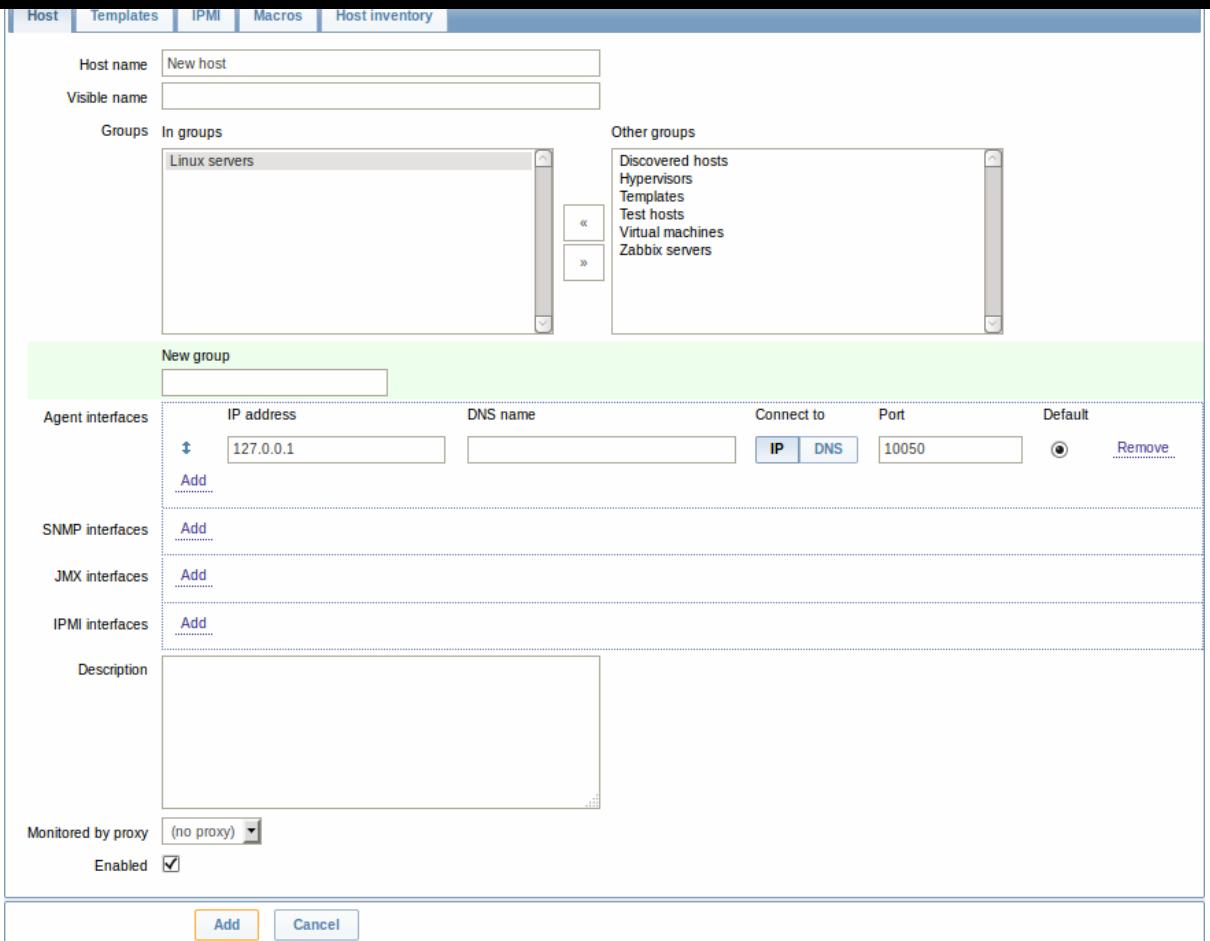

The bare minimum to enter here is:

#### *Host name*

• Enter a host name. Alphanumerics, spaces, dots, dashes and underscores are allowed.

#### *Groups*

• Select one or several groups from the right hand side selectbox and click on **«** to move them to the 'In groups' selectbox.

## **Note:**

All access permissions are assigned to host groups, not individual hosts. That is why a host must belong to at least one group.

#### *IP address*

• Enter the IP address of the host. Note that if this is the Zabbix server IP address, it must be specified in the Zabbix agent configuration file 'Server' directive.

Other options will suit us with their defaults for now.

When done, click *Add*. Your new host should be visible in the hostlist.

#### **Note:**

If the *Z* icon in the *Availability* column is red, there is some error with communication - move your mouse cursor over it to see the error message. If that icon is gray, no status update has happened so far. Check that Zabbix server is running, and try refreshing the page later as well.

## **3 New item**

#### Overview

In this section you will learn how to set up an item.

Items are the basis of gathering data in Zabbix. Without items, there is no data - because only an item defines a single metric or what data to get off of a host.

## Adding item

All items are grouped around hosts. That is why to configure a sample item we go to *Configuration → Hosts* and find the 'New host' we have created.

The *Items* link in the row of 'New host' should display a count of '0'. Click on the link, and then click on *Create item*. This will present us with an item definition form.

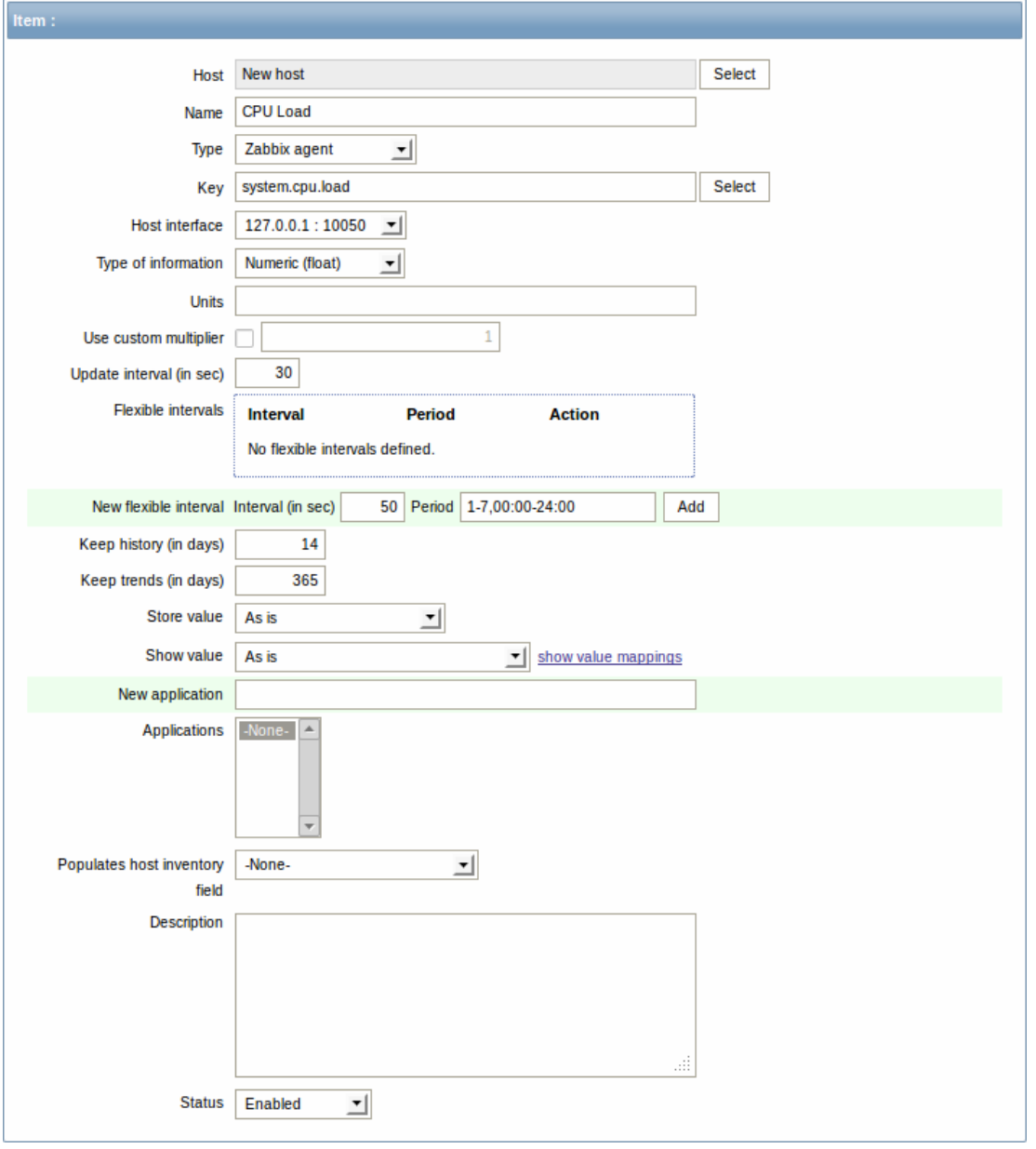

For our sample item, the essential information to enter is:

#### *Name*

• Enter *CPU Load* as the value. This will be the item name displayed in lists and elsewhere.

#### *Key*

• Enter *system.cpu.load* as the value. This is a technical name of an item that identifies the type of information that will be gathered. The particular key is just one of pre-defined keys that come with Zabbix agent.

## *Type of information*

• Select *Numeric (float)* here. This attribute defines the format of expected data.

#### **Note:**

You may also want to reduce the amount of days item history will be kept, to 7 or 14. This is good practice to relieve the database from keeping lots of historical values.

Other options will suit us with their defaults for now.

When done, click *Add*. The new item should appear in the itemlist. Click on *Details* above the list to view what exactly was done.

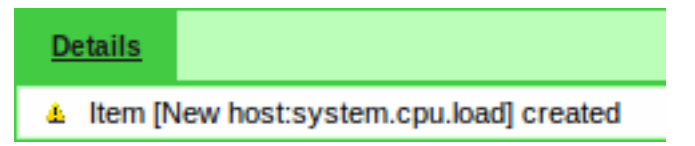

#### Seeing data

With an item defined, you might be curious if it is actually gathering data. For that, go to *Monitoring → Latest data*, click on the **+** before **- other -** and expect your item to be there and displaying data.

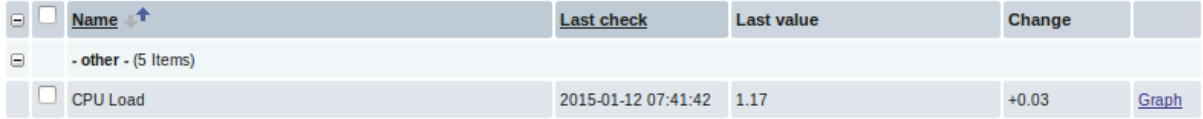

With that said, first data may take up to 60 seconds to arrive. That, by default, is how often the server reads configuration changes and picks up new items to execute.

If you see no value in the 'Change' column, maybe only one value has been received so far. Wait 30 seconds for another value to arrive.

If you do not see information about the item as in the screenshot, make sure that:

- you entered item 'Key' and 'Type of information' fields exactly as in the screenshot
- both agent and server are running
- host status is 'Monitored' and its availability icon is green
- host is selected in the host dropdown, item is active

#### Graphs

With the item working for a while, it might be time to see something visual. Simple graphs are available for any monitored numeric item without any additional configuration. These graphs are generated on runtime.

To view the graph, go to *Monitoring → Latest data* and click on the 'Graph' link next to the item.

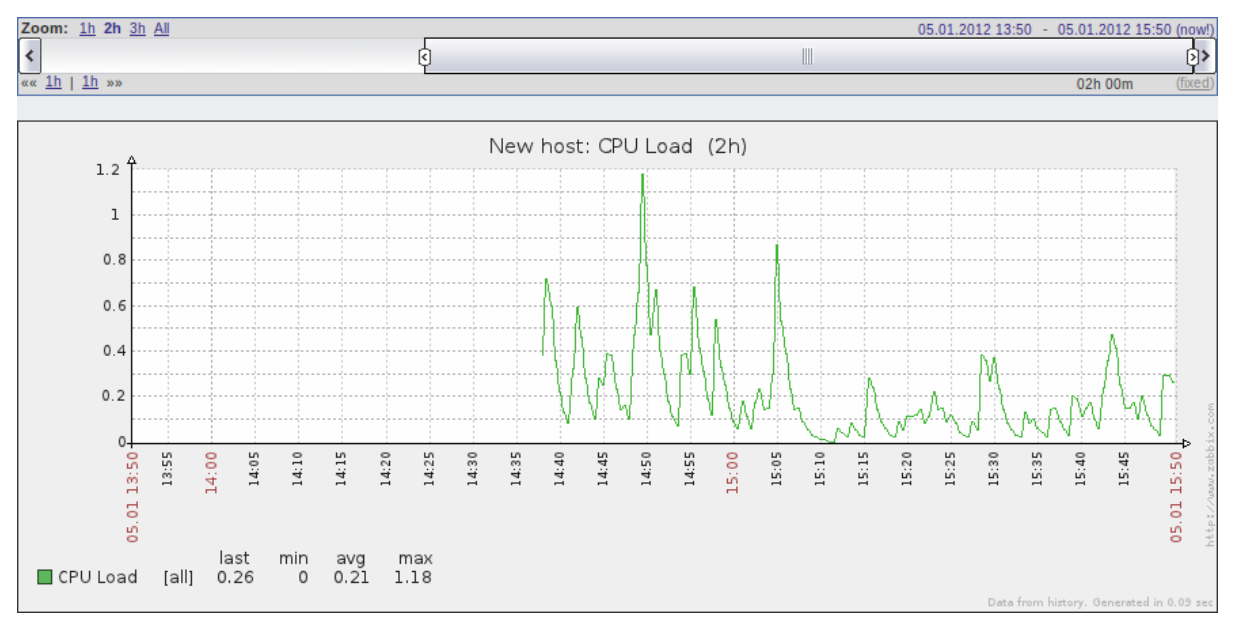

#### **4 New trigger**

In this section you will learn how to set up a trigger.

Items only collect data. To automatically evaluate incoming data we need to define triggers. A trigger contains an expression that defines a threshold of what is an acceptable level for the data.

If that level is surpassed by the incoming data, a trigger will "fire" or go into a 'Problem' state - letting us know that something has happened that may require attention. If the level is acceptable again, trigger returns to an 'Ok' state.

#### Adding trigger

To configure a trigger for our item, go to *Configuration → Hosts*, find 'New host' and click on *Triggers* next to it and then on *Create trigger*. This presents us with a trigger definition form.

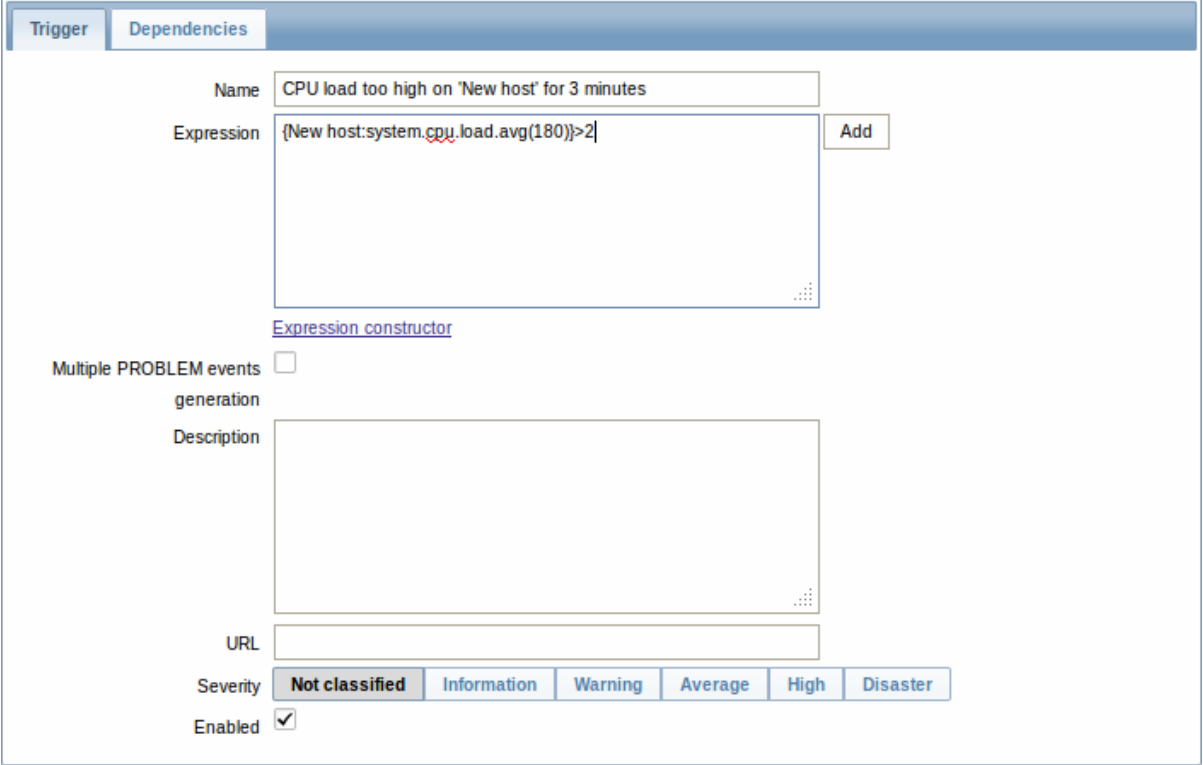

For our trigger, the essential information to enter here is:

*Name*

• Enter *CPU load too high on 'New host' for 3 minutes* as the value. This will be the trigger name displayed in lists and elsewhere.

#### *Expression*

• Enter: {New host:system.cpu.load.avg(180)}>2

This is the trigger expression. Make sure that the expression is entered right, down to the last symbol. The item key here (system.cpu.load) is used to refer to the item. This particular expression basically says that the problem threshold is exceeded when the CPU load average value for 3 minutes is over 2. You can learn more about the syntax of trigger expressions.

When done, click *Add*. The new trigger should appear in the trigger list.

Displaying trigger status

With a trigger defined, you might be interested to see its status.

For that, go to *Monitoring → Triggers*. After 3 minutes or so (we asked to evaluate a 3-minute average after all) your trigger should appear there, presumably with a green 'OK' flashing in the 'Status' column.

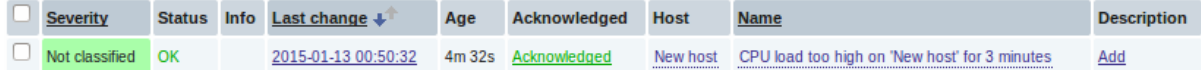

The flashing indicates a recent change of trigger status, one that has taken place in the last 30 minutes.

If a red 'PROBLEM' is flashing there, then obviously the CPU load has exceeded the threshold level you defined in the trigger.

#### **5 Receiving problem notification**

#### Overview

In this section you will learn how to set up alerting in the form of notifications in Zabbix.

With items collecting data and triggers designed to "fire" upon problem situations, it would also be useful to have some alerting mechanism in place that would notify us about important events even when we are not directly looking at Zabbix frontend.

This is what notifications do. E-mail being the most popular delivery method for problem notifications, we will learn how to set up an e-mail notification.

E-mail settings

Initially there are several predefined notification delivery methods in Zabbix. E-mail is one of those.

To configure e-mail settings, go to *Administration → Media types* and click on *Email* in the list of pre-defined media types.

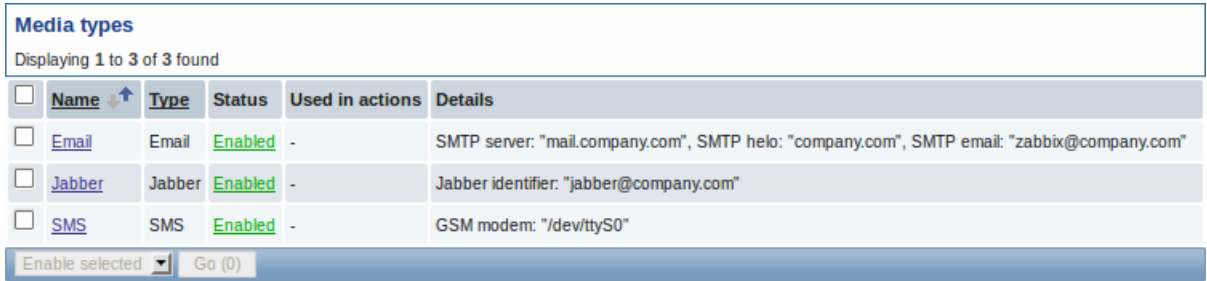

#### This will present us with the e-mail settings definition form.

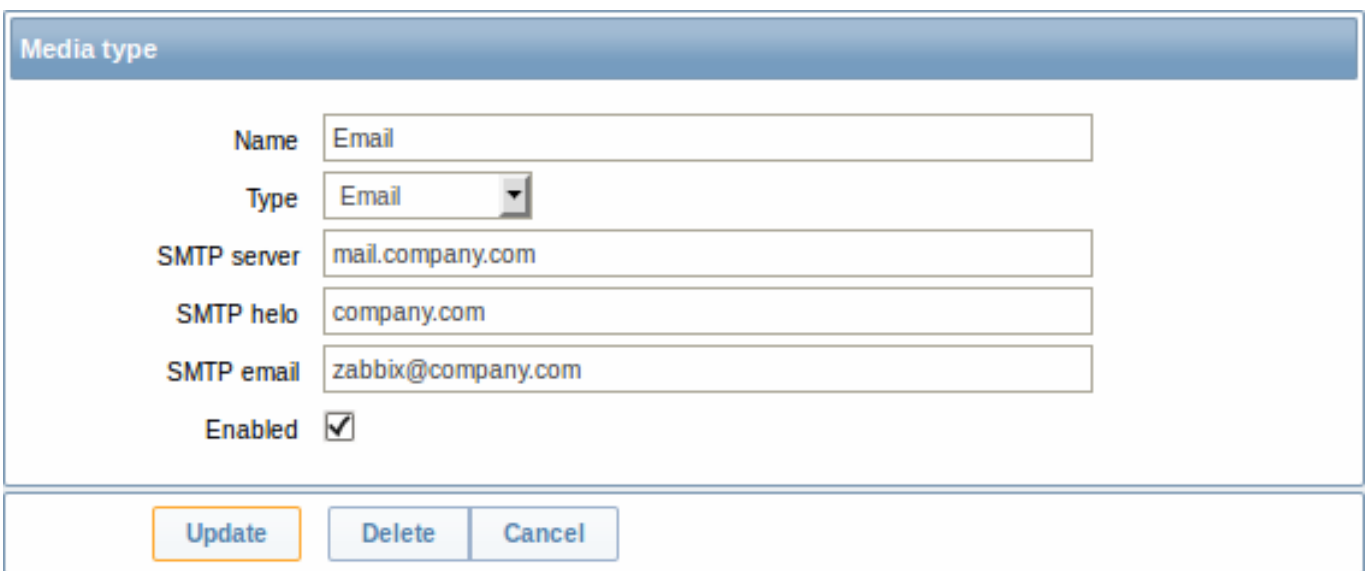

Set the values of SMTP server, SMTP helo and SMTP e-mail to the appropriate for your environment.

#### **Note:**

'SMTP email' will be used as the 'From' address for the notifications sent from Zabbix.

#### Press *Update* when ready.

Now you have configured 'Email' as a working media type. A media type must be linked to users by defining specific delivery addresses (like we did when configuring a new user), otherwise it will not be used.

#### New action

Delivering notifications is one of the things actions do in Zabbix. Therefore, to set up a notification, go to *Configuration → Actions* and click on *Create action*.

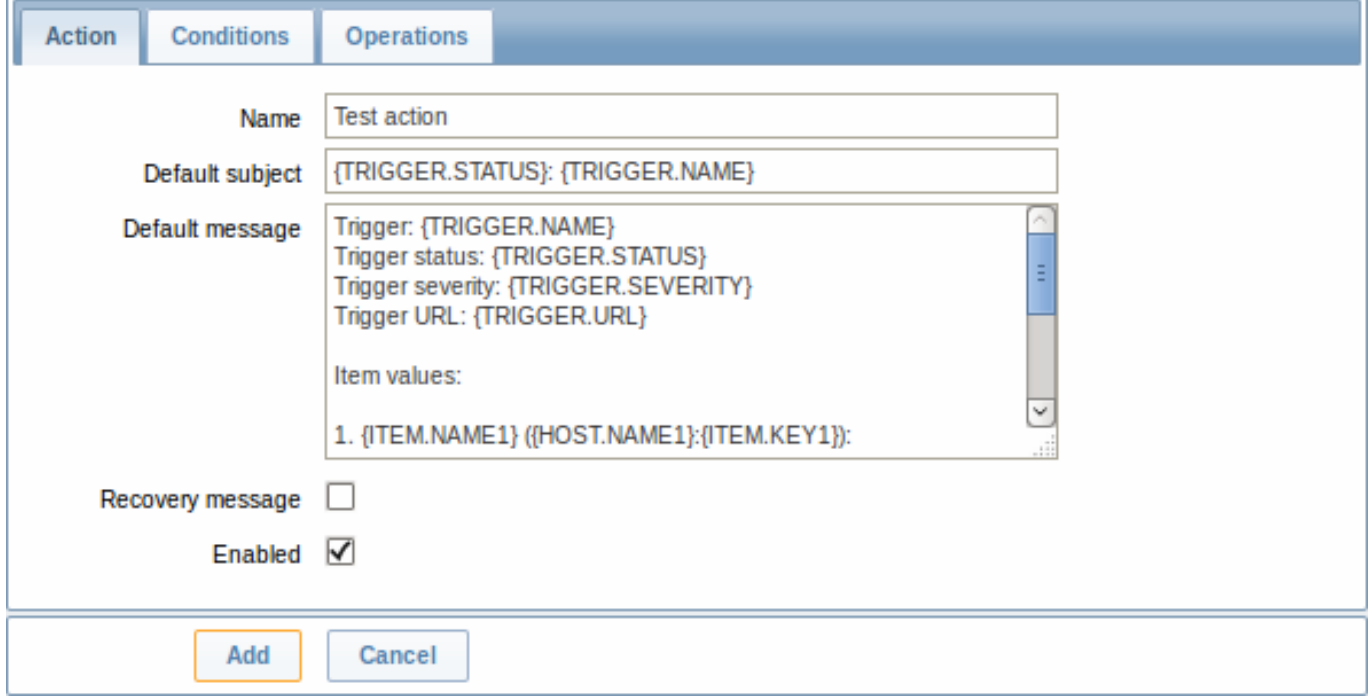

In this form, enter a name for the action.

{TRIGGER.STATUS} and {TRIGGER.NAME} macros (or variables), visible in the *Default subject* and *Default message* fields, will be replaced with the actual trigger status and trigger name values.

In the most simple case, if we do not add any more specific conditions, the action will be taken upon any trigger change from 'Ok' to 'Problem'.

We still should define what the action should do - and that is done in the *Operations* tab. Click on *New* in there, which opens a new operation form.

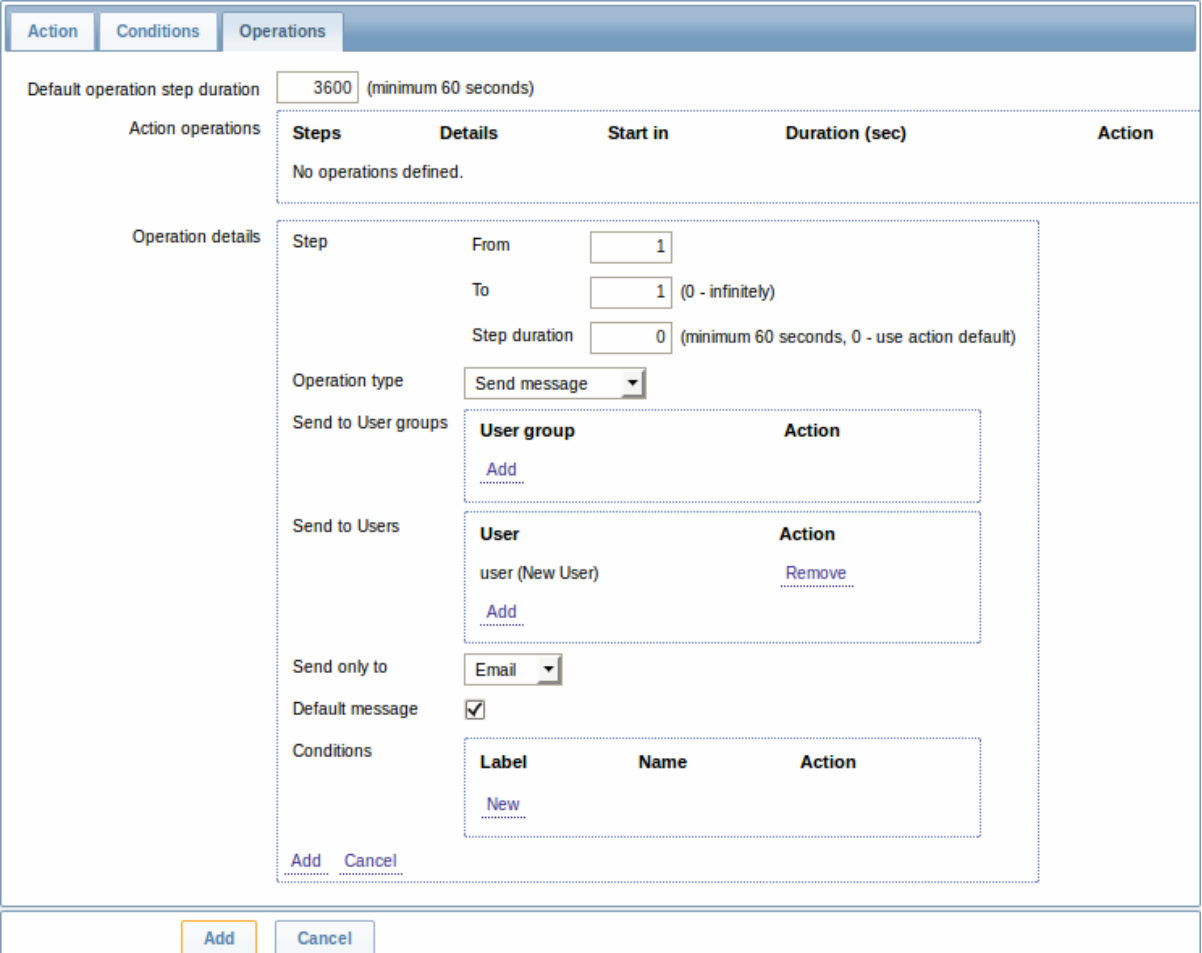

Here, click on *Add* in the *Send to Users* block and select the user ('user') we have defined. Select 'Email' as the value of *Send only to*. When done with this, click on *Add* in the operation detail block.

That is all for a simple action configuration, so click *Add* in the action form.

Receiving notification

Now, with delivering notifications configured it would be fun to actually receive one. To help with that, we might on purpose increase the load on our host - so that our trigger "fires" and we receive a problem notification.

Open the console on your host and run:

cat /dev/urandom | md5sum

You may run one or several of these processes.

Now go to *Monitoring → Latest data* and see how the values of 'CPU Load' have increased. Remember, for our trigger to *fire*, the 'CPU Load' value has to go over '2' for 3 minutes running. Once it does:

- in *Monitoring → Triggers* [you should see](http://en.wikipedia.org/wiki/Md5sum) the trigger with a flashing 'Problem' status
- you should receive a problem notification in your e-mail

## **Attention:**

If notifications do not work:

- verify once again that both the e-mail settings and the action have been configured properly
- make sure the user you created has at least read permissions on the host which generated the event, as noted in the *Adding user* step. The user, being part of the 'Network administrators' user group must have at least read access to 'Linux servers' host group that our host belongs to.
- Additionally, you can check out the action log by going to *Administration → Audit*, and choosing *Actions* in the dropdown, located in the upper right corner.

#### **6 New template**

#### Overview

In this section you will learn how to set up a template.

Previously we learned how to set up an item, a trigger and how to get a problem notification for the host.

While all of these steps offer a great deal of flexibility in themselves, it may appear like a lot of steps to take if needed for, say, a thousand hosts. Some automation would be handy.

This is where templates come to help. Templates allow to group useful items, triggers and other entities so that those can be reused again and again by applying to hosts in a single step.

When a template is linked to a host, the host inherits all entities of the template. So, basically a pre-prepared bunch of checks can be applied very quickly.

Adding template

To start working with templates, we must first create one. To do that, in *Configuration → Templates* click on *Create template*. This will present us with a template configuration form.

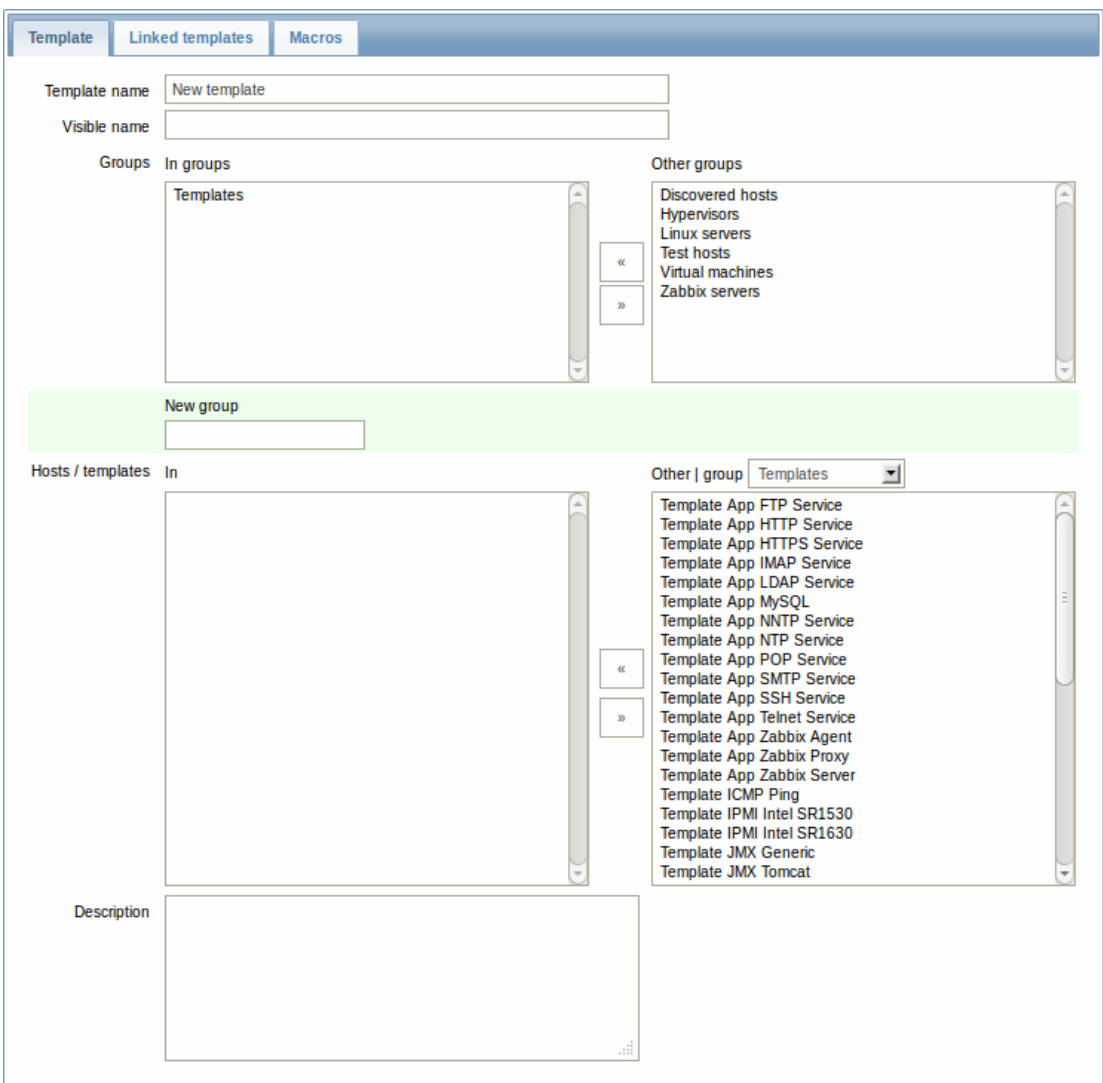

The required parameters to enter here are:

## *Template name*

• Enter a template name. Alpha-numericals, spaces and underscores are allowed.

#### *Groups*

• Select one or several groups from the right hand side selectbox and click on **«** to move them to the 'In groups' selectbox. The template must belong to a group.

When done, click *Add*. Your new template should be visible in the list of templates.

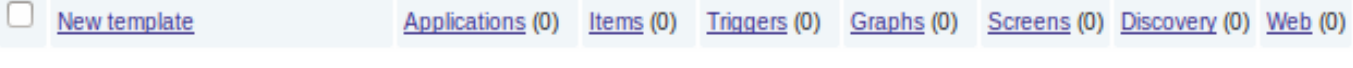

As you may see, the template is there, but it holds nothing in it - no items, triggers or other entities.

## Adding item to template

To add an item to the template, go to the item list for 'New host'. In *Configuration → Hosts* click on *Items* next to 'New host'.

Then:

- mark the checkbox of the 'CPU Load' item in the list
- select *Copy selected to...* in the dropdown below the list and click on *Go*
- select the template to copy item to

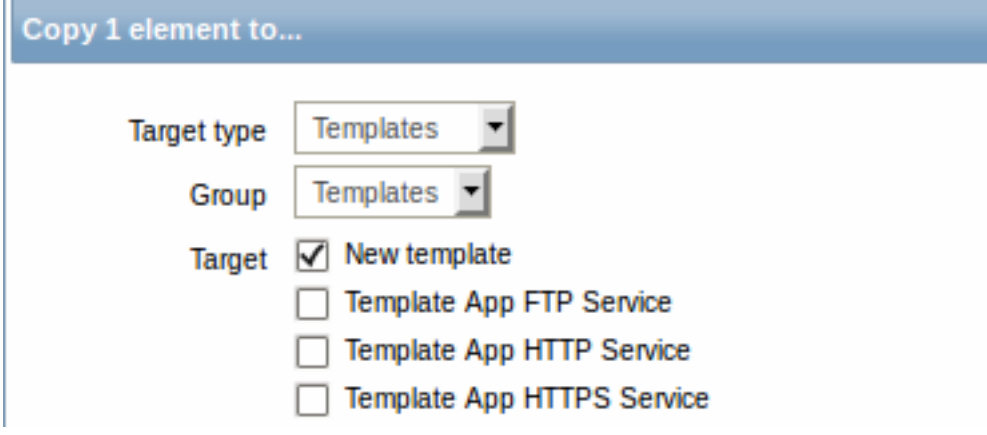

• click on *Copy*

If you now go to *Configuration → Templates*, 'New template' should have one new item in it.

We will stop at one item only for now, but similarly you can add any other items, triggers or other entities to the template until it's a fairly complete set of entities for given purpose (monitoring OS, monitoring single application).

Linking template to host

With a template ready, it only remains to add it to a host. For that, go to *Configuration → Hosts*, click on 'New host' to open its property form and go to the **Templates** tab.

There, click on *Select* next to *Link new templates*. In the pop-up window click on the name of template we have created ('New template'). As it appears in the *Link new templates* field, click on *Add*. The template should appear in the *Linked templates* list.

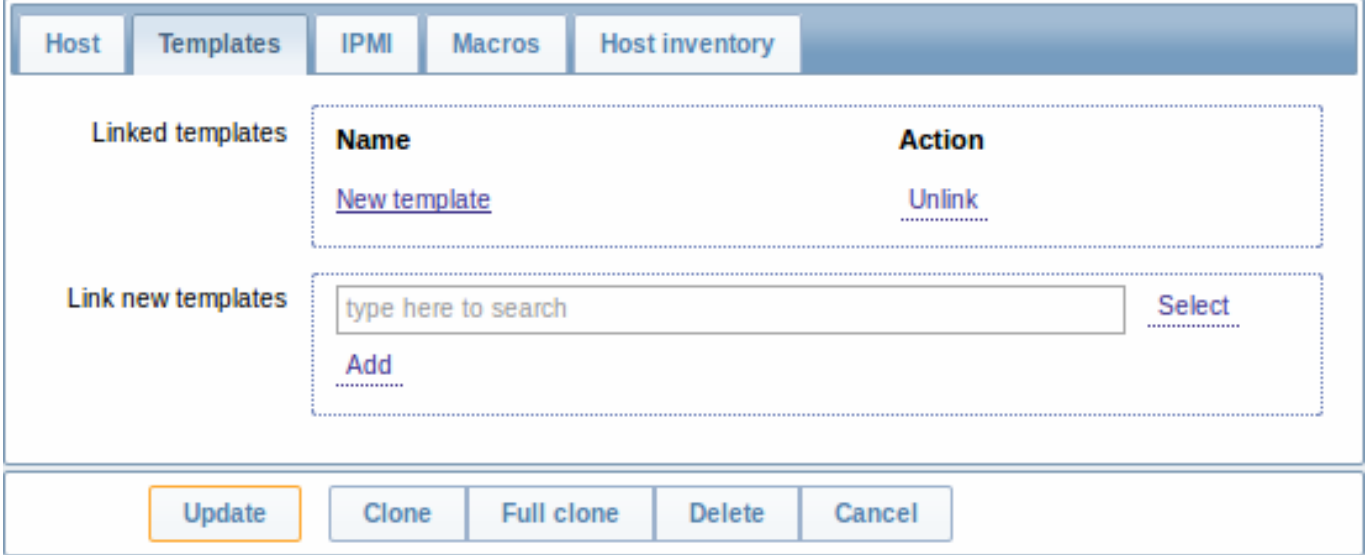

Click *Update* in the form to save the changes. The template is now added to the host, with all entities that it holds.

As you may have guessed, this way it can be applied to any other host as well. Any changes to the items, triggers and other entities at the template level will propagate to the hosts the template is linked to.

Linking pre-defined templates to hosts

As you may have noticed, Zabbix comes with a set of predefined templates for various OS, devices and applications. To get started with monitoring very quickly, you may link the appropriate one of them to a host, but beware that these templates need to be fine-tuned for your environment. Some checks may not be needed, and polling intervals may be way too frequent.

More information about templates is available.

# **5. Zabbix appliance**

As an alternative to setting up manually or reusing existing server for Zabbix, users may download Zabbix appliance.

To get started, boot the appliance and point your browser at the IP it has received over DHCP.
#### **Attention:**

Starting with appliance version 2.4.6, allow for a few minutes after the first boot for the Zabbix installation to be set up.

### $|\leq |$   $|\leq |$   $|$ - $|$

Zabbix appliance versions are based upon the following OpenSUSE versions:

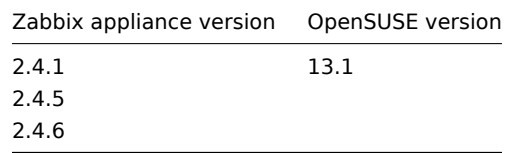

It is available in the following formats:

- vmdk (VMware/Virtualbox)
- OVF (Open Virtualisation Format)
- KVM
- CD ISO
- HDD/flash image
- Preload ISO
- Xen guest
- Microsoft VHD (Azure)
- Microsoft VHD (Hyper-V)
- [Preload USB](http://blog.susestudio.com/2010/10/new-preload-iso-build-format.html)

It has Zabbix server configured and running on MySQL, as well as frontend available.

The appliance has been built using SUSE Studio.

#### **Note:**

It is not required to download full appliance to get the latest Zabbix version. Zabbix packages may be upgraded. See the #upgrading section for instruc[tions.](http://susestudio.com)

**1 Changes from appliance version 2.2** Most notably, all utility names and file names have been changed to use a dash instead of a[n underscore](#page-75-0) to comply with distribution guidelines. See changes to Zabbix configuration for more information.

**2 Changes to SUSE configuration** There are some changed applied to the base OpenSUSE configuration.

2.1 MySQL configuration changes

- Binary log is enabled and set to expire in one day
- Maximum packet size is changed from 1MB to 2MB

#### 2.2 Using a static IP address

By default the appliance uses DHCP to obtain IP address. To specify a static IP address:

- Log in as root user;
- Open file */etc/sysconfig/network/ifcfg-<interface>* in your favourite editor;
- Set **BOOTPROTO** variable to **static**;
- Set **IPADDR**, **NETMASK** and any other parameters as required for your network;
- Create file */etc/sysconfig/network/routes*. For the default route, use **default 192.168.1.1 -** (replacing with your gateway address).
- Run the command **rcnetwork restart**.

To configure DNS, add nameserver entries in */etc/resolv.conf*, specifying each nameserver on its own line: **nameserver 192.168.1.2**.

Alternatively, just use **yast** configuration utility to update network settings.

2.3 Changing time zone

By default the appliance uses UTC for the system clock. To change the time zone, copy appropriate file from */usr/share/zoneinfo* to */etc/localtime*, for example:

cp /usr/share/zoneinfo/Europe/Riga /etc/localtime

### 2.4 Other changes

- Network is configured to use DHCP to obtain IP address;
- Utility **fping** is set to have permissions 4710 and is owned by group **zabbix** suid and only alowed to be used by zabbix group;
- ntpd configured to synchronise to the public pool servers;
- Various basic utilities have been added that could make working with Zabbix and monitoring in general easier.

**3 Zabbix configuration** Appliance Zabbix setup has the following passwords and other configuration changes:

3.1 Passwords

System:

- root:zabbix
- zabbix:zabbix

### Database:

- root:zabbix
- zabbix:zabbix

#### Zabbix frontend:

• Admin:zabbix

### **Attention:**

If you change frontend password, do not forget to update password setting web monitoring (*Configuration → Hosts*, *Web* for host "Zabbix server").

To change the database user password it has to be changed in the following locations:

- MySQL;
- zabbix-server.conf;
- zabbix.conf.php.

### 3.2 File locations

- Configuration files are placed in **/etc/zabbix**.
- Zabbix agent logfiles are placed in **/var/log/zabbix**.
- Zabbix server logfiles are placed in **/var/log/zabbixs**.
- Zabbix frontend is placed in **/usr/share/zabbix**.
- Home directory for user **zabbix** is **/var/lib/zabbix**.

### 3.3 Changes to Zabbix configuration

- Utility names and file names have underscore replaced with a dash to match distribution guidelines. For example, **zabbixget** is to be used instead of zabbix\_get.
- Server name for Zabbix frontend set to "Zabbix 2.4 Appliance";
- Frontend timezone is set to Europe/Riga, Zabbix home (this can be modified in **/etc/php5/apache2/php.ini**);
- Disabled triggers and web scenarios are shown by default to reduce confusion.

#### 3.4 Preserving configuration

If you are running live CD version of the appliance or for some other reason can't have persistent storage, you can create a backup of whole database, including all configuration and gathered data.

To create the backup, run:

mysqldump zabbix | bzip2 -9 > dbdump.bz2

Now you can transfer file **dbdump.bz2** to another machine.

To restore from the backup, transfer it to the appliance and execute:

### bzcat dbdump.bz2 | mysql zabbix

#### **Attention:**

Make sure that Zabbix server is stopped while performing the restore.

### **4 Frontend access** Access to frontend by default is allowed from:

- 127.0.0.1
- 192.168.0.0/16
- 10.0.0.0/8
- $\cdot$  ::1

Root (/) is redirected to /zabbix on the webserver, thus frontend can be accessed both as *http://<host>* and *http://<host>/zabbix*.

This can be customised in **/etc/apache2/conf.d/zabbix.conf**. You have to restart webserver after modifying this file. To do so, log in using SSH as **root** user and execute:

### service apache2 restart

**5 Firewall** By default, only ports 22 (SSH), 80 (HTTP) and 443 (HTTPS) are open. To open additional ports - for example, Zabbix server and agent ports - modify iptables rules with **SuSEfirewall2** utility:

### SuSEfirewall2 open EXT TCP zabbix-trapper zabbix-agent

Then reload the firewall rules:

SuSEfirewall2 start

**6 Monitoring capabilities** Zabbix server is compiled with support for the following:

- SNMP
- IPMI
- Web monitoring
- VMware monitoring
- Jabber notifications
- EZ Texting notifications
- ODBC
- SSH2
- IPv6

In the provided configuration Zabbix server itself is monitored with the help of locally installed agent for some base parameters, additionally Zabbix frontend is monitored as well using web monitoring.

### $|\leq |$   $|\leq |$   $|\cdot|$

### **Note:**

Note that web frontend monitoring logs in - this can add lots of entries to the audit log.

Basic MySQL monitoring is demonstrated using user parameters. Operations per second and bandwidth graphs are provided.

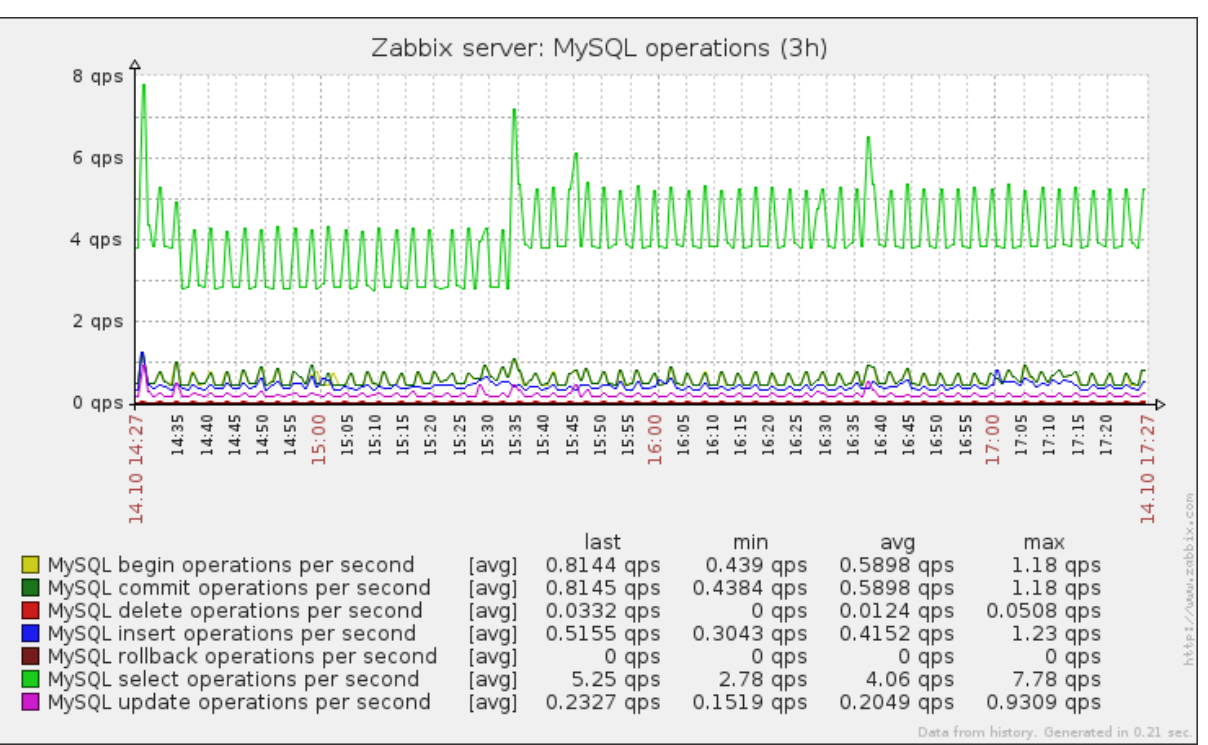

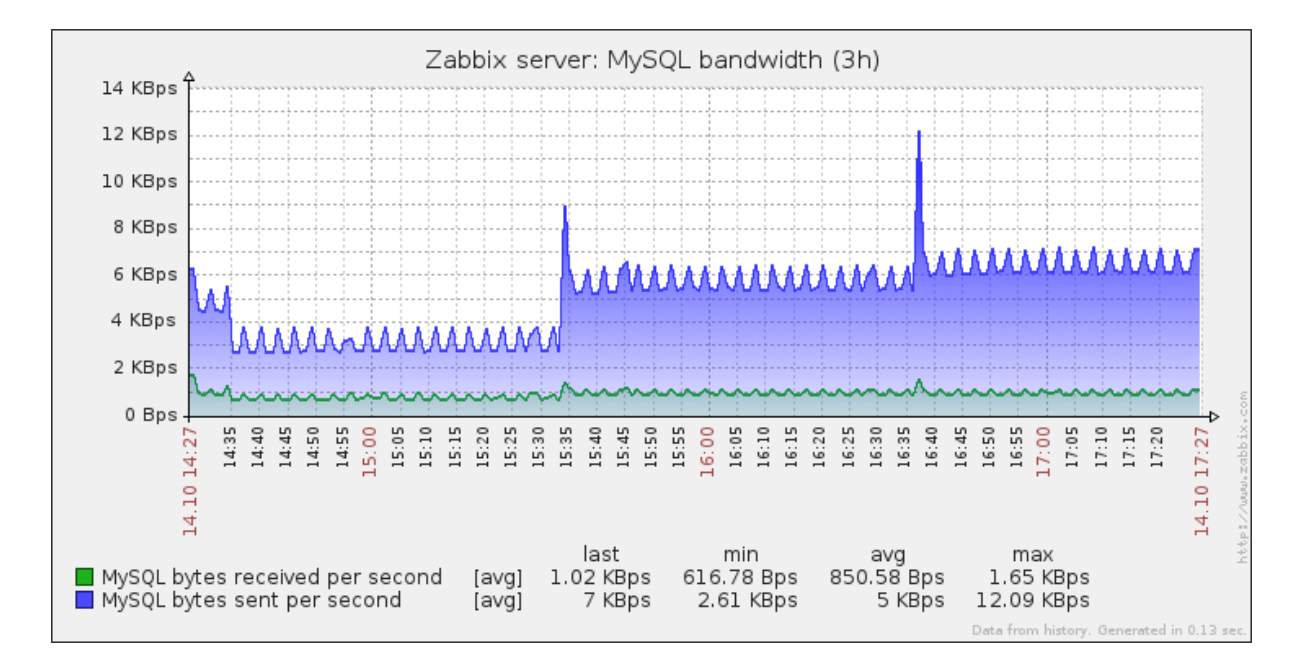

<span id="page-75-0"></span>**7 Upgrading** Starting with Zabbix 2.4, the appliance packages may be upgraded. To do so, run:

zypper ref zypper up

The last command will prompt to accept repository signing key (this has to be done only once):

New repository or package signing key received: Key ID: 6F1385F1A0875A36 Key Name: home:zabbix OBS Project <home:zabbix@build.opensuse.org> Key Fingerprint: DF41712BF09B250CF033AC2D6F1385F1A0875A36 Key Created: Thu 11 Sep 2014 12:36:12 EEST Key Expires: Sat 19 Nov 2016 11:36:12 EET Repository: home:zabbix openSUSE 13\_1

Do you want to reject the key, trust temporarily, or trust always?  $[r/t/a]'$ ? shows all options] (r): a

Accept the key by entering 'a'. Confirm package upgrade. After the upgrade, it is necessary to manually restart Zabbix daemons. To do so, run:

### rczabbix-server restart rczabbix-agentd restart

7.1 Bash completion

Bash completion for Zabbix daemons and utilities has been included since the appliance version 2.4.6, but was not included with the previous versions. To install it, run:

zypper in zabbix24-bash-completion

Confirm the installation and close your login session, then log in again.

**8 Naming, init and other scripts** Appropriate init scripts are provided. To control Zabbix server, use any of these:

service zabbix-server status rczabbix-server status

Replace **server** with **agentd** for Zabbix agent daemon.

8.1 Increasing available diskspace

#### **Warning:**

Create a backup of all data before attempting any of the steps.

Available diskspace on the appliance might not be sufficient. In that case it is possible to expand the disk. To do so, first expand the block device in your virtualisation environment, then follow these steps.

Start *fdisk* to change the partition size. As *root*, execute:

fdisk /dev/sda

This will start *fdisk* on disk *sda*. Next, switch to sectors by issuing:

 $11$ 

#### **Attention:**

Don't disable DOS compatibility mode by entering **c**. Proceeding with it disabled will damage the partition.

Then delete the existing partition and create new one with desired size. In majority of cases you will accept the available maximum, which will expand the filesystem to whatever size you made available for the virtual disk. To do so, enter the following sequence in fdisk prompt:

```
d
n
p
1
(accept default 63)
(accept default max)
```
If you wish to leave some space for additional partitions (swap etc), you can enter another value for *last sector*. When done, save the changes by issuing:

w

Reboot the virtual machine (as the partition we modified is in use currently). After reboot, filesystem resizing can take place.

resize2fs /dev/sda1

That's it, filesystem should be grown to the partition size now.

### **9 Format-specific notes** 9.1 Xen

To use images in Xen server, run:

```
xm create -c file-with-suffix.xenconfig
```
See the following pages for more information on using Xen images:

- http://en.opensuse.org/openSUSE:How\_to\_use\_downloaded\_SUSE\_Studio\_appliances#Using\_Xen\_guests
- http://old-en.opensuse.org/SUSE\_Studio\_Xen\_Howtos

#### **Converting image for XenServer**

To use [Xen images with Citrix Xenserver you have to convert the disk image. To do so:](http://en.opensuse.org/openSUSE:How_to_use_downloaded_SUSE_Studio_appliances#Using_Xen_guests)

- [Create a virtual disk which is at least as large as the i](http://old-en.opensuse.org/SUSE_Studio_Xen_Howtos)mage
- Find out the UUID for this disk

xe vdi-list params=all

- If there are lots of disks, they can be filtered by name parameter *name-label*, as assigned when creating the virtual disk
- Import the image

xe vdi-import filename="image.raw" uuid="<UUID>"

*Instructions from Brian Radford blog*.

9.2 VMware

The images in *vmdk* format are usable directly in VMware Player, Server and Workstation products. For use in ESX, ESXi and vSphere they must be converted using VMware converter.

9.3 HDD/flash image (raw)

See http://en.opensuse.org/openSUSE:SUSE\_Studio\_Disc\_Image\_Howtos for more information on disk images.

#### **10 Known issues** 10.1 Extracting on Windows

Win[dows archive management software is known to mishandle the app](http://en.opensuse.org/openSUSE:SUSE_Studio_Disc_Image_Howtos)liance archives. If extraction fails, try different software. Open source tool 7-zip might work.

#### 10.2 Connectivity problems with IPv6

In some environments, the appliance might obtain IPv6 addresses (for example, for operating system updates), but be unable to use IPv6. To disa[ble IPv](http://www.7-zip.org/)6, add *net.ipv6.conf.all.disable ipv6 = 1* in /etc/sysctl.conf and restart the appliance.

### 10.3 Appliance fails to boot

If appliance seems to stop booting while loading initrd, more memory might be needed - 256MB has been shown to be too little. At least 512MB of memory is suggested.

## **6. Configuration**

Please use the sidebar to access content in the Configuration section.

### **1 Configuring a template**

### Overview

Configuring a template requires that you first create a template by defining its general parameters and then you add entities (items, triggers, graphs etc.) to it.

### Creating a template

To create a template, do the following:

- Go to *Configuration → Templates*
- Click on *Create template*
- Edit template attributes

The **Template** tab contains general template attributes.

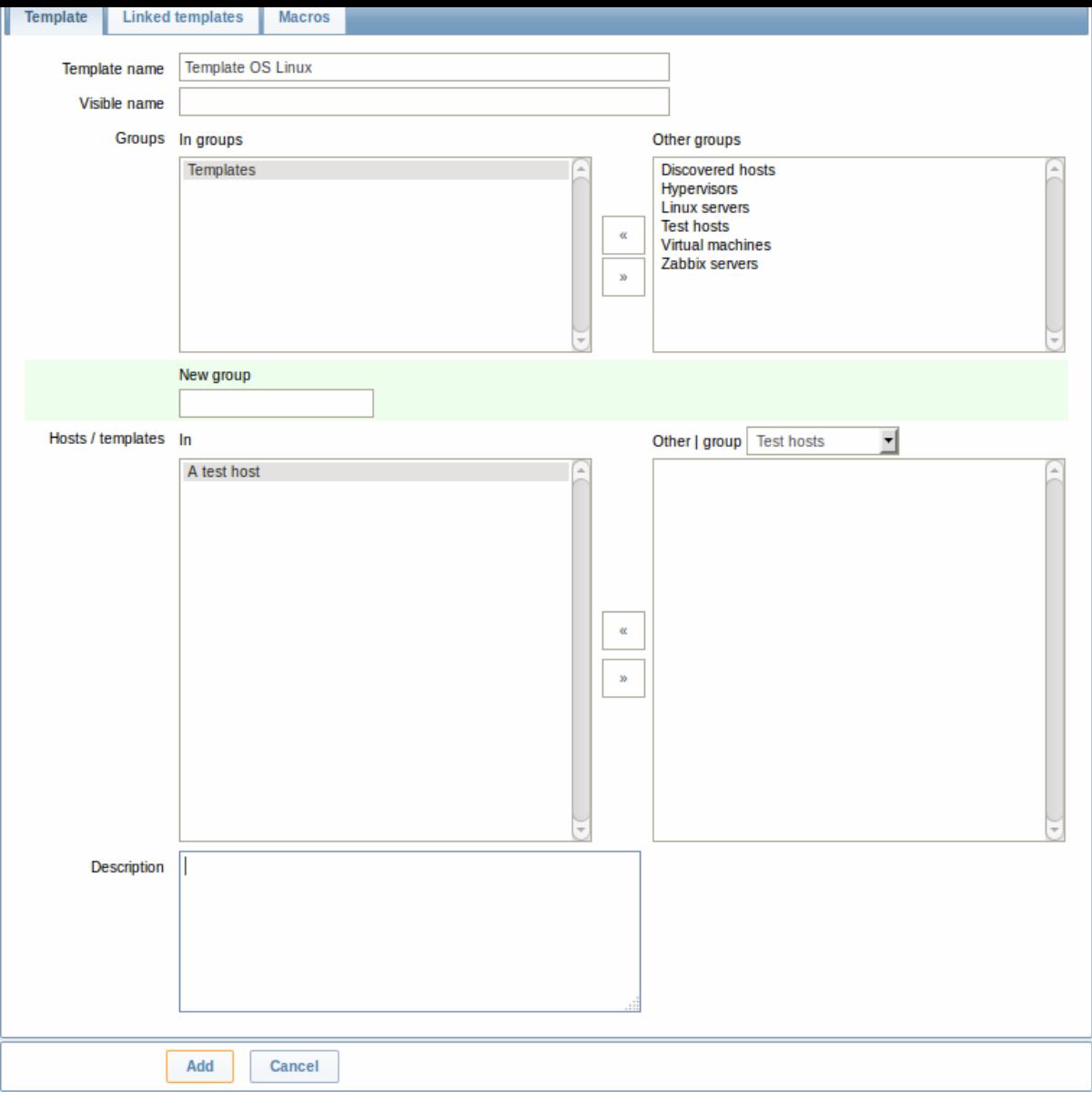

#### Template attributes:

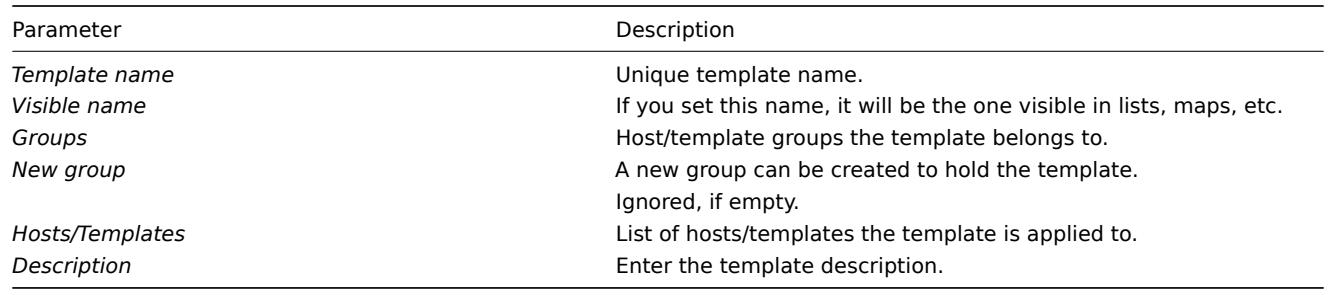

The **Linked templates** tab allows you to link one or more "nested" templates to this template. All entities (items, triggers, graphs etc.) will be inherited from the linked templates.

To link a new template, start typing in the *Link new templates* field until a list of templates corresponding to the entered letter(s) appear. Scroll down to select. When all templates to be linked are selected, click on *Add*.

To unlink a template, use one of the two options in the *Linked templates* block:

- *Unlink* unlink the template, but preserve its items, triggers and graphs
- *Unlink and clear* unlink the template and remove all its items, triggers and graphs

The **Macros** tab allows you to define template-level user macros.

Buttons:

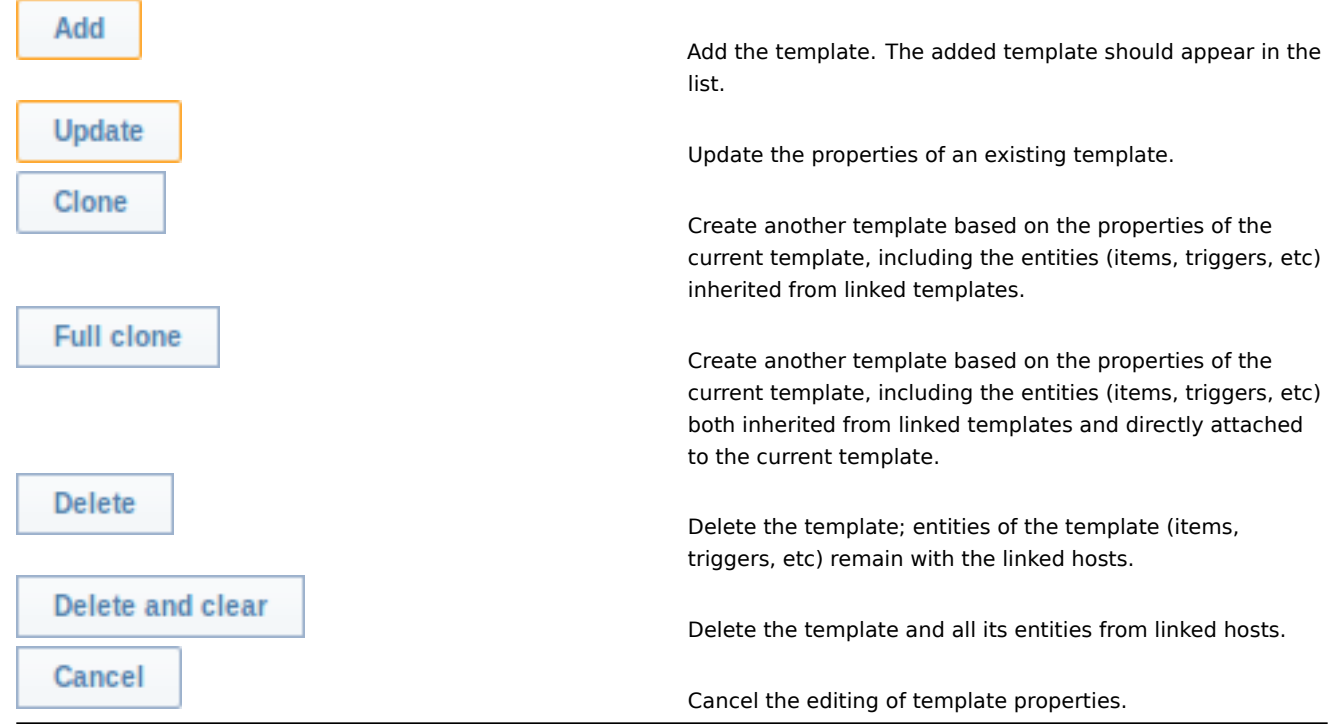

With a template created, it is time to add some entities to it.

### **Attention:**

Items have to be added to a template first. Triggers and graphs cannot be added without the corresponding item.

Adding items, triggers, graphs

To add items to the template, do the following:

- Go to *Configuration → Hosts* (or *Templates*)
- Click on *Items* in the row of the required host/template
- Mark the checkboxes of items you want add to the template
- Select *Copy selected to...* below the item list and click on *Go*
- Select the template (or group of templates) the items should be copied to and click on *Copy*

All the selected items should be copied to the template.

Adding triggers and graphs is done in similar fashion (from the list of triggers and graphs respectively), again, keeping in mind that they can only be added if the required items are added first.

#### Adding screens

To add screens to a template in *Configuration → Templates*, do the following:

- Click on *Screens* in the row of the template
- Configure a screen following the usual method of configuring screens

#### **Attention:**

The elements that can be included in a template screen are: simple graph, custom graph, clock, plain text, URL.

Configuring low-level discovery rules

See the low-level discovery section of the manual.

#### Adding web scenarios

To add web scenarios to a template in *Configuration → Templates*, do the following:

- Click on *Web* [in the ro](#page-326-0)w of the template
- Configure a web scenario following the usual method of configuring web scenarios

#### **2 Linking/unlinking**

### Overview

Linking is a process whereby templates are applied to hosts, whereas unlinking removes the association with the template from a host.

### **Attention:**

Templates are linked directly to individual hosts and not to host groups. Simply adding a template to a host group will not link it. Host groups are used only for logical grouping of hosts and templates.

### Linking a template

To link a template to the host, do the following:

- Go to *Configuration → Hosts*
- Click on the required host and switch to the *Templates* tab
- Click on *Add* next to *Link new templates*
- Select one or several templates in the popup window
- Click on *Add/Update* in the host attributes form

The host will now have all the entities (items, triggers, graphs, etc) of the template.

### **Attention:**

Linking multiple templates to the same host will fail if in those templates there are items with the same item key. And, as triggers and graphs use items, they cannot be linked to a single host from multiple templates either, if using identical item keys.

When entities (items, triggers, graphs etc.) are added from the template:

- previously existing identical entities on the host are updated as entities of the template
- entities from the template are added
- any directly linked entities that, prior to template linkage, existed only on the host remain untouched

In the lists, all entities from the template now are prefixed by the template name, indicating that these belong to the particular template. The template name itself (in grey text) is a link allowing to access the list of those entities on the template level.

If some entity (item, trigger, graph etc.) is not prefixed by the template name, it means that it existed on the host before and was not added by the template.

### Entity uniqueness criteria

When adding entities (items, triggers, graphs etc.) from a template it is important to know what of those entities already exist on the host and need to be updated and what entities differ. The uniqueness criteria for deciding upon the sameness/difference are:

- for items the item key
- for triggers trigger name and expression
- for custom graphs graph name and its items
- for applications application name

#### Linking templates to several hosts

There are some ways of mass-applying templates (to many hosts at once):

• To link a template to many hosts, in *Configuration → Templates*, click on the template, then select hosts from the respective group in the *Other* box, click on **«** and update the template.

Vice versa, if you select the linked hosts in the *In* box, click on **»** and update the template, you unlink the template from these hosts (while the hosts will still inherit the items, triggers, graphs etc. from the template).

• To update template linkage of many hosts, in *Configuration → Hosts* select some hosts by marking their checkboxes, then choose **Mass update** below the list, click on *Go* and then in the Templates tab select to link additional templates:

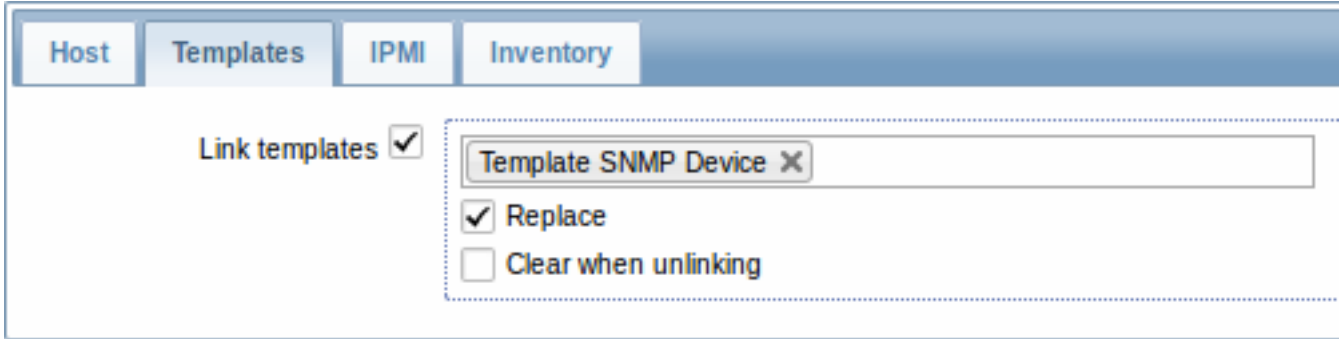

Select *Link templates* and start typing the template name in the auto-complete field until a dropdown appears offering the matching templates. Just scroll down to select the template to link.

The *Replace* option will allow to link a new template while unlinking any template that was linked to the hosts before. The *Clear when unlinking* option will allow to not only unlink any previously linked templates, but also remove all elements inherited from them (items, triggers, etc.).

### **Note:**

Zabbix offers a sizable set of predefined templates. You can use these for reference, but beware of using them unchanged in production as they may contain too many items and poll for data too often. If you feel like using them, finetune them to fit you real needs.

### Editing linked entities

If you try to edit an item or trigger that was linked from the template, you may realize that many key options are disabled for editing. This makes sense as the idea of templates is that things are edited in one-touch manner on the template level. However, you still can, for example, enable/disable an item on the individual host and set the update interval, history length and some other parameters.

If you want to edit the entity fully, you have to edit it on the template level (template level shortcut is displayed in the form name), keeping in mind that these changes will affect all hosts that have this template linked to them.

#### Unlinking a template

To unlink a template from a host, do the following:

- Go to *Configuration → Hosts*
- Click on the required host and switch to the *Templates* tab
- Click on *Unlink* or *Unlink and clear* next to the template to unlink
- Click on *Update* in the host attributes form

Choosing the *Unlink* option will simply remove association with the template, while leaving all its entities (items, triggers, graphs etc.) with the host.

Choosing the *Unlink and clear* option will remove both the association with the template and all its entities (items, triggers, graphs etc.).

### **3 Nesting**

#### **Overview**

Nesting is a way of one template encompassing one or more other templates.

As it makes sense to separate out on individual templates entities for various services, applications etc. you may end up with quite a few templates all of which may need to be linked to quite a few hosts. To simplify the picture, it is possible to link some templates together, in one "nested" template.

The benefit of nesting is that then you have to link only the one template to the host and the host will inherit all entities of the linked templates automatically.

Configuring a nested template

If you want to link some templates, to begin with you can take an existing template or a new one, then:

- Open the template properties form
- Look for the *Linked templates* tab
- Click on *Select* to select templates in the popup window
- Click on *Add* to list selected templates

• Click on *Add/Update* in the template properties form

Now the template should have all the entities (items, triggers, custom graphs etc.) of the linked templates.

To unlink any of the linked templates, in the same form use the *Unlink* or *Unlink and clear* buttons and click on *Update*.

Choosing the *Unlink* option will simply remove the association with the other template, while not removing all its entities (items, triggers, graphs etc).

Choosing the *Unlink and clear* option will remove both the association with the other template and all its entities (items, triggers, graphs etc).

Permission issues

• You may have a setup where an Admin level user has *Read-write* access to some Template A while not having *Read-write* access to Template B that holds Template A in a nested setup. In this case, an item created on Template A, while inherited by the hosts of Template A, **will not** be inherited by the hosts of Template B. Thus, creating a trigger for such an item will fail altogether, because of missing corresponding items on hosts of Template B.

#### **1 Hosts and host groups**

#### What is a "host"?

Typical Zabbix hosts are the devices you wish to monitor (servers, workstations, switches, etc).

Creating hosts is one of the first monitoring tasks in Zabbix. For example, if you want to monitor some parameters on a server "x", you must first create a host called, say, "Server X" and then you can look to add monitoring items to it.

Hosts are organized into host groups.

Proceed to creating and configuring a host.

### **1 Configuring a host**

#### Overview

To configure a host in Zabbix frontend, do the following:

- Go to: *Configuration → Hosts*
- Click on *Create host* to the right (or on the host name to edit an existing host)
- Enter parameters of the host in the form

You can also use the *Clone* and *Full clone* buttons in the form of an existing host to create a new host. Clicking on *Clone* will retain all host parameters and template linkage (keeping all entities from those templates). *Full clone* will additionally retain directly attached entities (applications, items, triggers, graphs, low-level discovery rules and web scenarios).

*Note*: When a host is cloned, it will retain all template entities as they are originally on the template. Any changes to those entities made on the existing host level (such as changed item interval, modified regular expression or added prototypes to the low-level discovery rule) will not be cloned to the new host; instead they will be as on the template.

#### Configuration

The **Host** tab contains general host attributes:

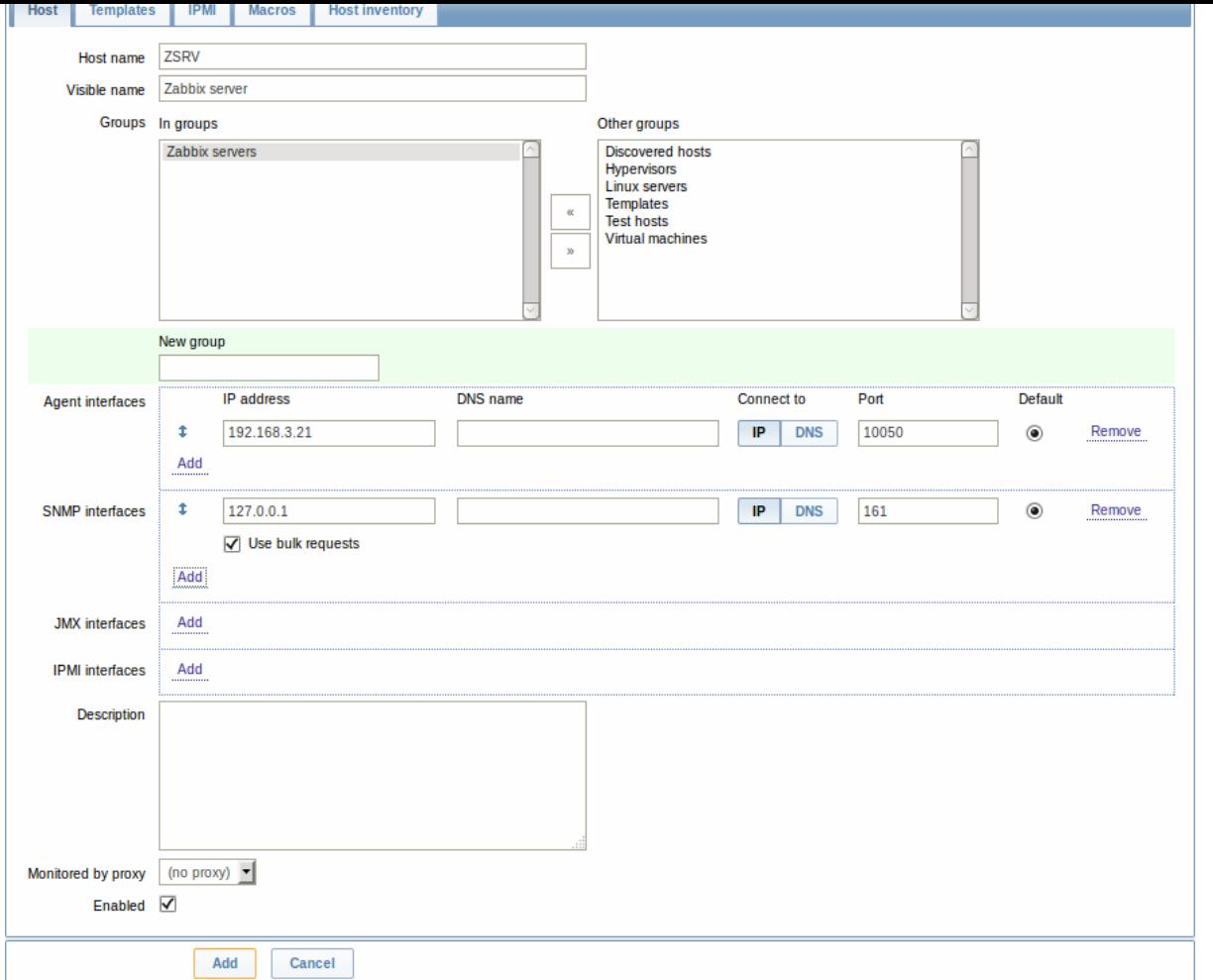

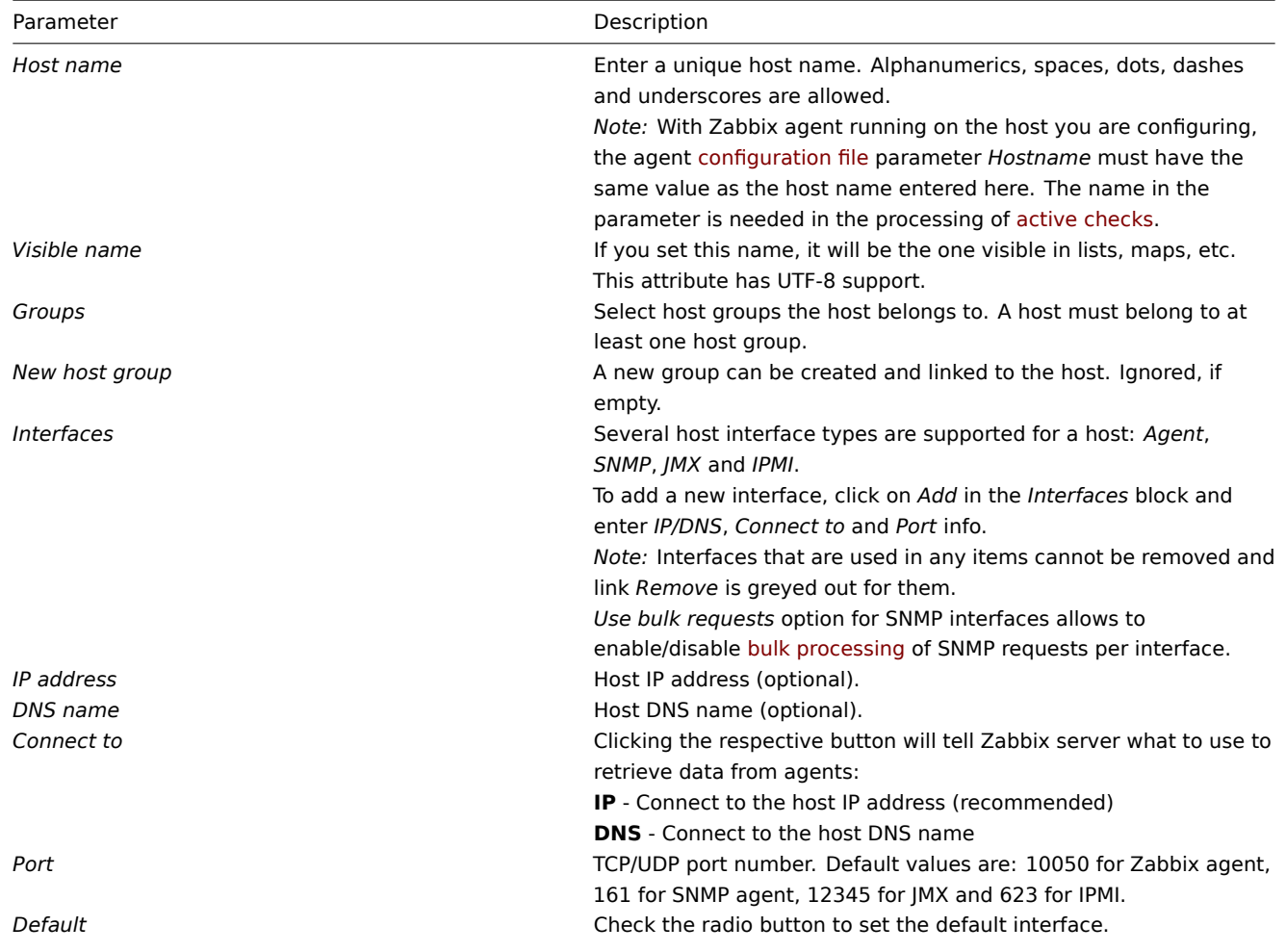

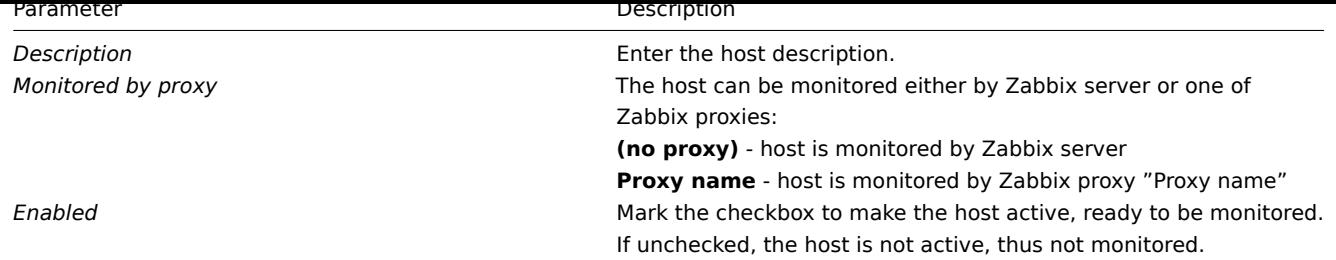

The **Templates** tab allows you to link templates to the host. All entities (items, triggers, graphs and applications) will be inherited from the template.

To link a new template, start typing in the *Link new templates* field until a list of matching templates appear. Scroll down to select. When all templates to be linked are s[elected, cli](#page-245-0)ck on *Add*.

To unlink a template, use one of the two options in the *Linked templates* block:

- *Unlink* unlink the template, but preserve its items, triggers and graphs
- *Unlink and clear* unlink the template and remove all its items, triggers and graphs

Listed template names are clickable links leading to the template configuration form.

See also known issues about template linkage.

The **IPMI** tab contains IPMI management attributes.

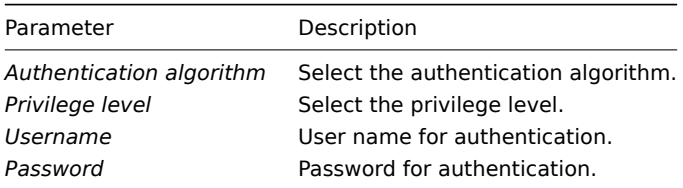

The **Macros** tab allows you to define host-level user macros.

The **Host inventory** tab allows you to manually enter inventory information for the host. You can also select to enable *Automatic* inventory population, or disable inventory population for this host.

Configuring a host group

To configure a host group in Zabbix frontend, do the following:

- Go to: *Configuration → Host groups*
- Click on *Create Group* in the upper right corner of the screen
- Enter parameters of the group in the form

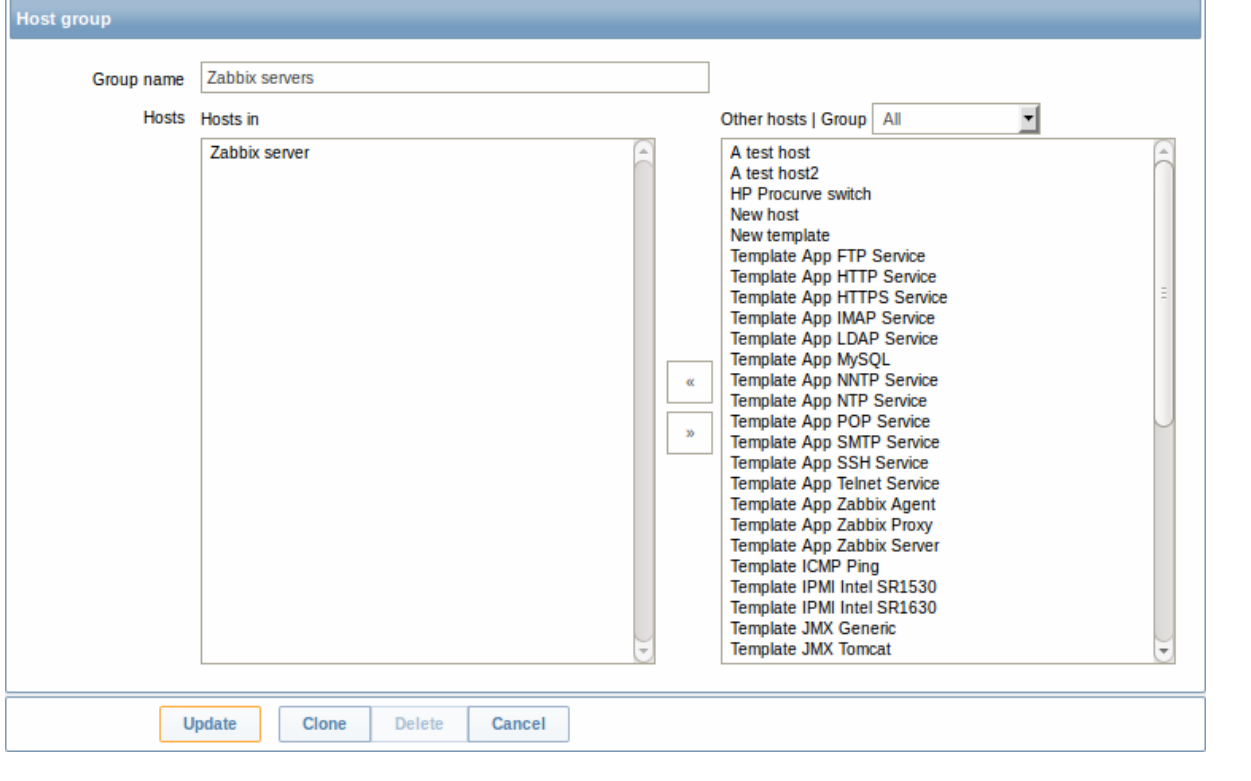

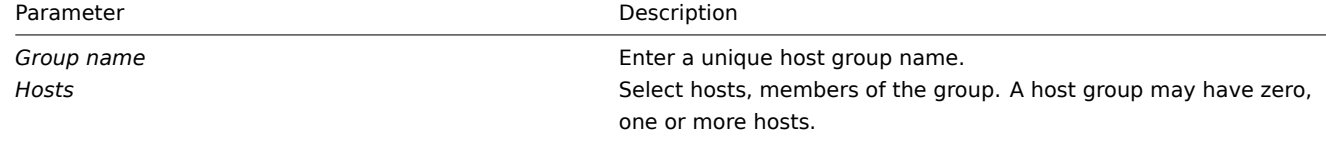

### **2 Inventory**

Overview

You can keep the inventory of networked devices in Zabbix.

There is a special *Inventory* menu in the Zabbix frontend. However, you will not see any data there initially and it is not where you enter data. Building inventory data is done manually when configuring a host or automatically by using some automatic population options.

Building inventory

Manual mode

When configuring a host, in the *Host inventory* tab you can enter such details as the type of device, serial number, location, responsible person, etc - data that will populate inventory information.

If a URL is included in host inventory information and it starts with 'http' or 'https', it will result in a clickable link in the *Inventory* section.

### Automatic mode

Host inventory can also be populated automatically. For that to work, when configuring a host the inventory mode in the *Host inventory* tab must be set to *Automatic*.

Then you can configure host items to populate any host inventory field with their value, indicating the destination field with the respective attribute (called *Item will populate host inventory field*) in item configuration.

Items that are especially useful for automated inventory data collection:

- system.[hw.chassis\[full|type|v](#page-88-0)endor|model|serial] default is [full], root permissions needed
- system.hw.cpu[all|cpunum,full|maxfreq|vendor|model|curfreq] default is [all,full]
- system.hw.devices[pci|usb] default is [pci]
- system.hw.macaddr[interface,short|full] default is [all,full], interface is regexp
- system.sw.arch
- system.sw.os[name|short|full] default is [name]
- system.sw.packages[package,manager,short|full] default is [all,all,full], package is regexp

Inventory overview

The details of all existing inventory data are available in the *Inventory* menu.

In *Inventory → Overview* you can get a host count by various fields of the inventory.

In *Inventory → Hosts* you can see all hosts that have inventory information. Clicking on the host name will reveal the inventory details in a form.

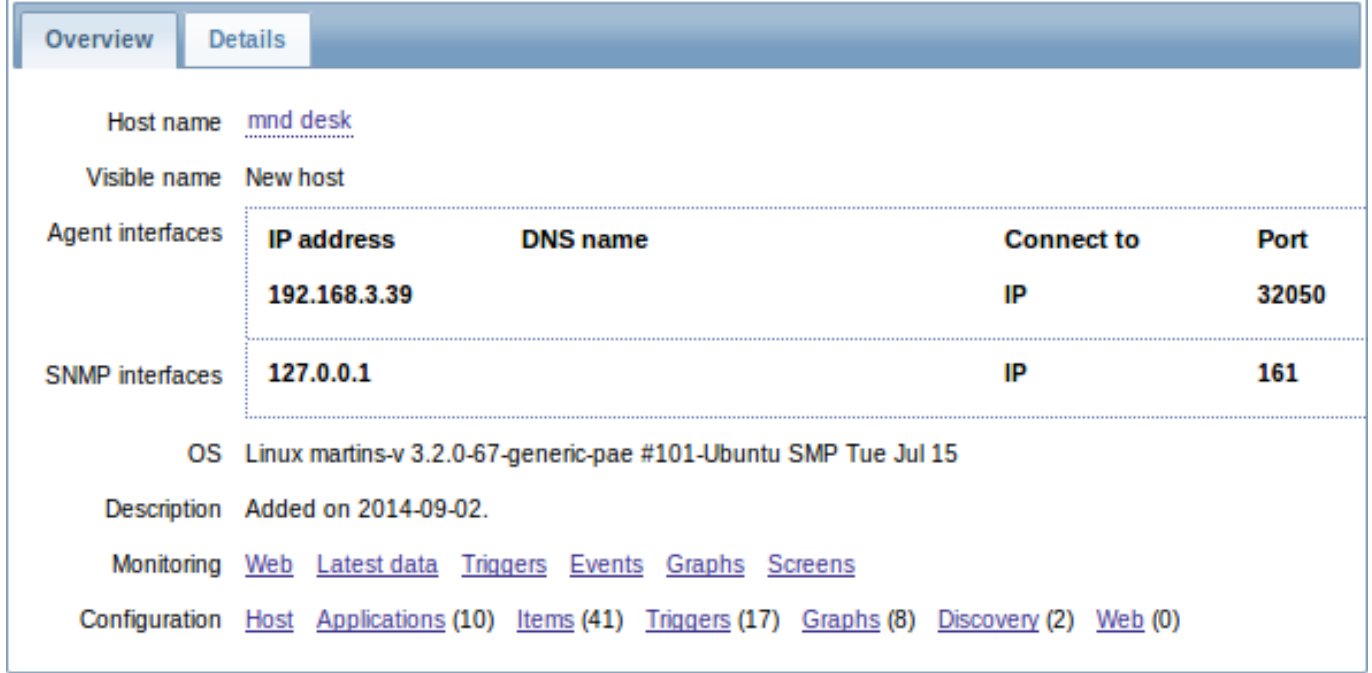

The **Overview** tab shows:

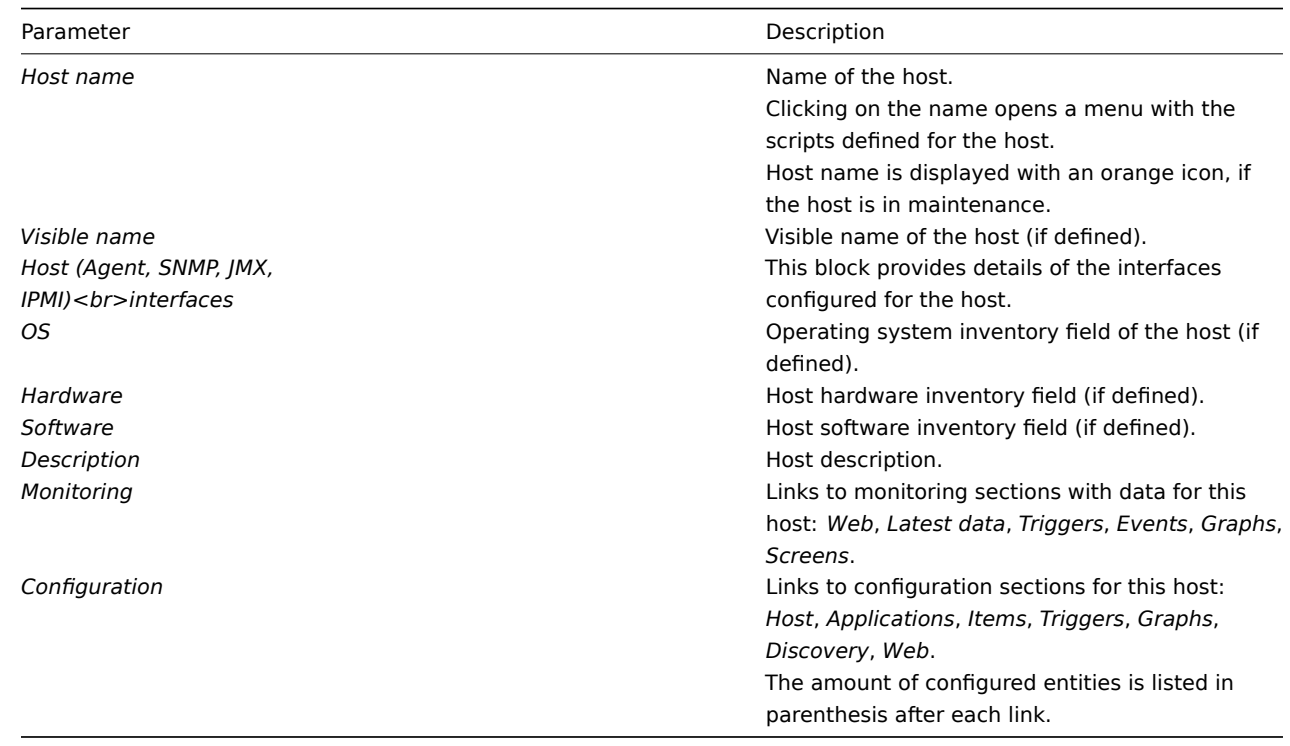

The **Details** tab shows all inventory fields that are populated (are not empty).

Inventory macros

There are host inventory macros {INVENTORY.\*} available for use in notifications, for example:

"Server in {INVENTORY.LOCATION1} has a problem, responsible person is {INVENTORY.CONTACT1}, phone number {INVEN-TORY.POC.PRIMARY.PHONE.A1}."

#### **Attention:**

{PROFILE.\*} macros from previous Zabbix versions are still supported but it's highly recommended to change those to {INVENTORY.\*}

For more details, see the Macros supported by location page.

### **3 Mass update**

### Overview

Sometimes you may want to change some attribute for a number of hosts at once. Instead of opening each individual host for editing, you may use the mass update function for that.

Using mass update

To mass-update some hosts, do the following:

- Mark the checkboxes before the hosts you want to update in the host list
- Select *Mass update* from the dropdown below and click on *Go*
- Navigate to the desired tab of attributes (*Host*, *Templates*, *IPMI* or *Inventory*)
- Mark the checkboxes of any attribute to update and enter a new value for them

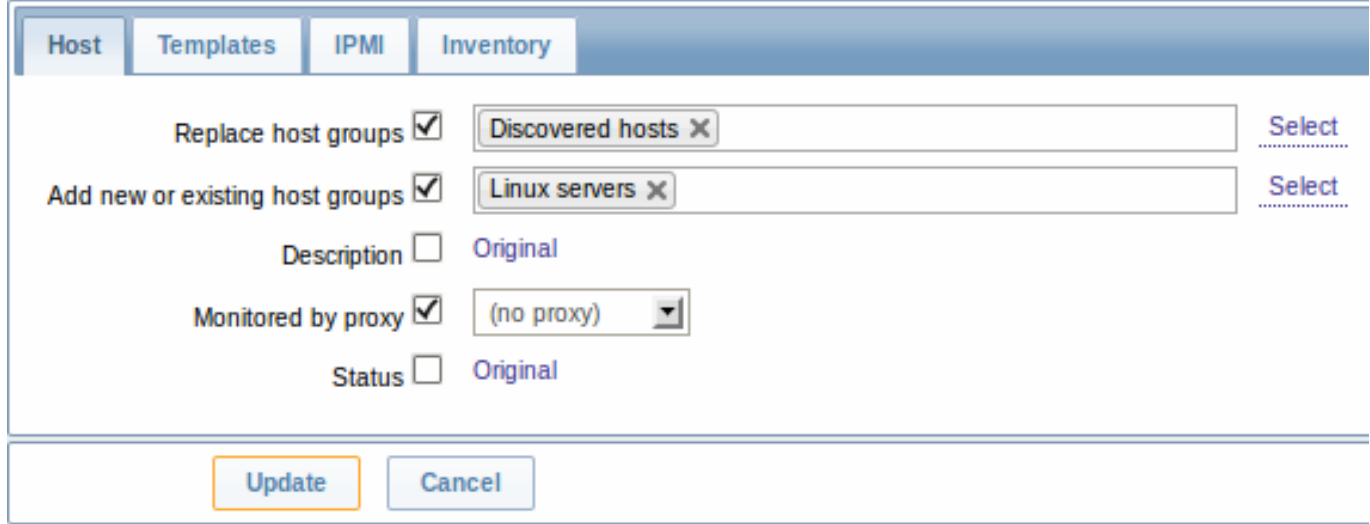

*Replace host groups* will remove the host from any existing host groups and replace those with the one(s) specified in this field.

*Add new or existing host groups* allows to specify additional host groups from the existing ones or enter completely new host groups for the hosts.

Both these fields are auto-complete - starting to type in them offers a dropdown of matching host groups. If the host group is new, it also appears in the dropdown and it is indicated by *(new)* after the string. Just scroll down to select.

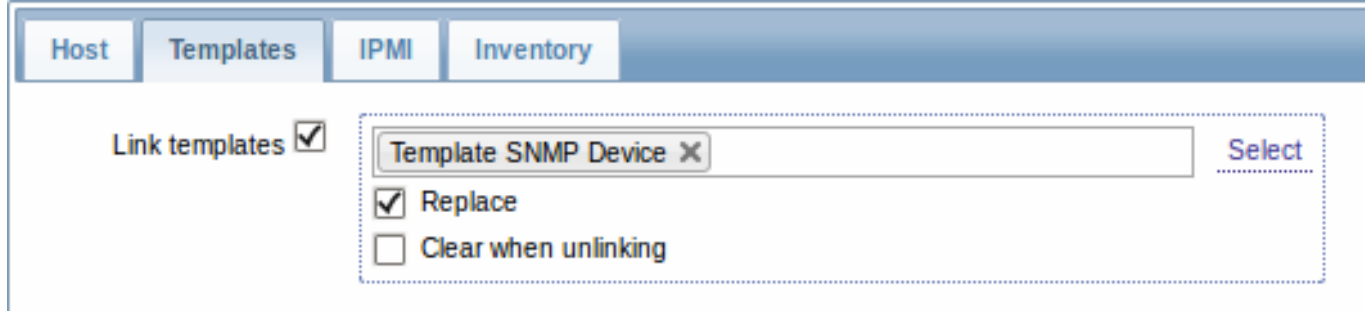

To update template linkage in the **Templates** tab, select *Link templates* and start typing the template name in the auto-complete field until a dropdown appears offering the matching templates. Just scroll down to select the template to link.

The *Replace* option will allow to link a new template while unlinking any template that was linked to the hosts before. The *Clear when unlinking* option will allow to not only unlink any previously linked templates, but also remove all elements inherited from them (items, triggers, etc.).

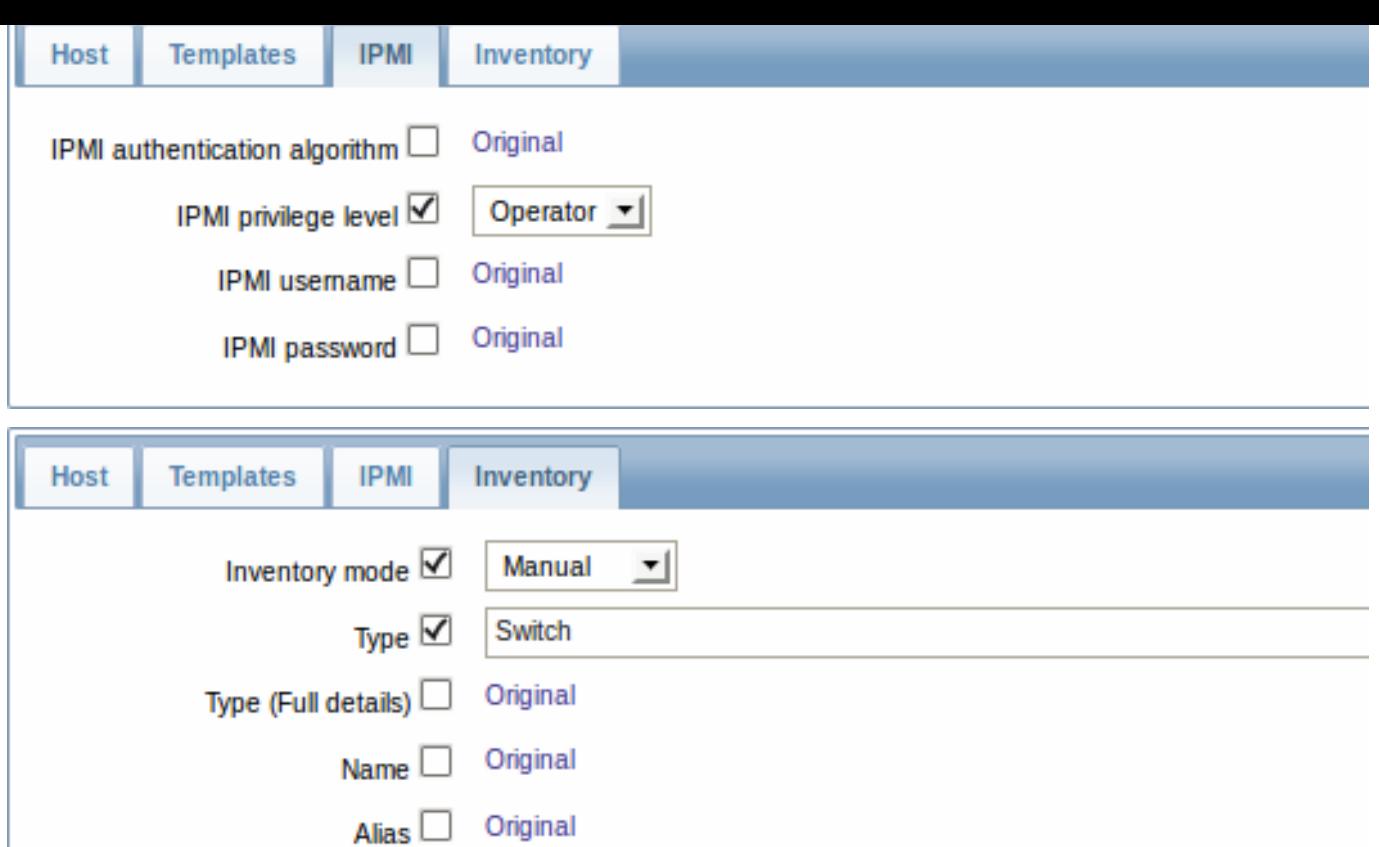

To be able to mass update inventory fields, the *Inventory mode* should be set to 'Manual' or 'Automatic'.

When done with all required changes, click on *Update*. The attributes will be updated accordingly for all the selected hosts.

#### **2 Items**

I.

#### Overview

Items are the ones that gather data from a host.

Once you have configured a host, you need to add some monitoring items to start getting actual data.

An item is an individual metric. One way of quickly adding many items is to attach one of the predefined templates to a host. For optimized system performance though, you may need to fine-tune the templates to have only as many items and as frequent monitoring as is really necessary.

In an individual item you specify what sort of data will be gathered from the host.

For that purpose you use the item key. Thus an item with the key name **system.cpu.load** will gather data of the processor load, while an item with the key name **net.if.in** will gather incoming traffic information.

To specify further parameters with the key, you include those in square brackets after the key name. Thus, system.cpu.load**[avg5]** will return processor load ave[rage for t](#page-94-0)he last 5 minutes, while net.if.in**[eth0]** will show incoming traffic in the interface eth0.

#### **Note:**

For all supported item types and item keys, see individual sections of item types.

Proceed to creating and configuring an item.

#### **1 Creating an item**

#### <span id="page-88-0"></span>Overview

To create an item in Zabbix frontend, do the following:

- Go to: *Configuration* → *Hosts*
- Click on *Items* in the row of the host
- Click on *Create item* in the upper right corner of the screen
- Enter parameters of the item in the form

### Configuration

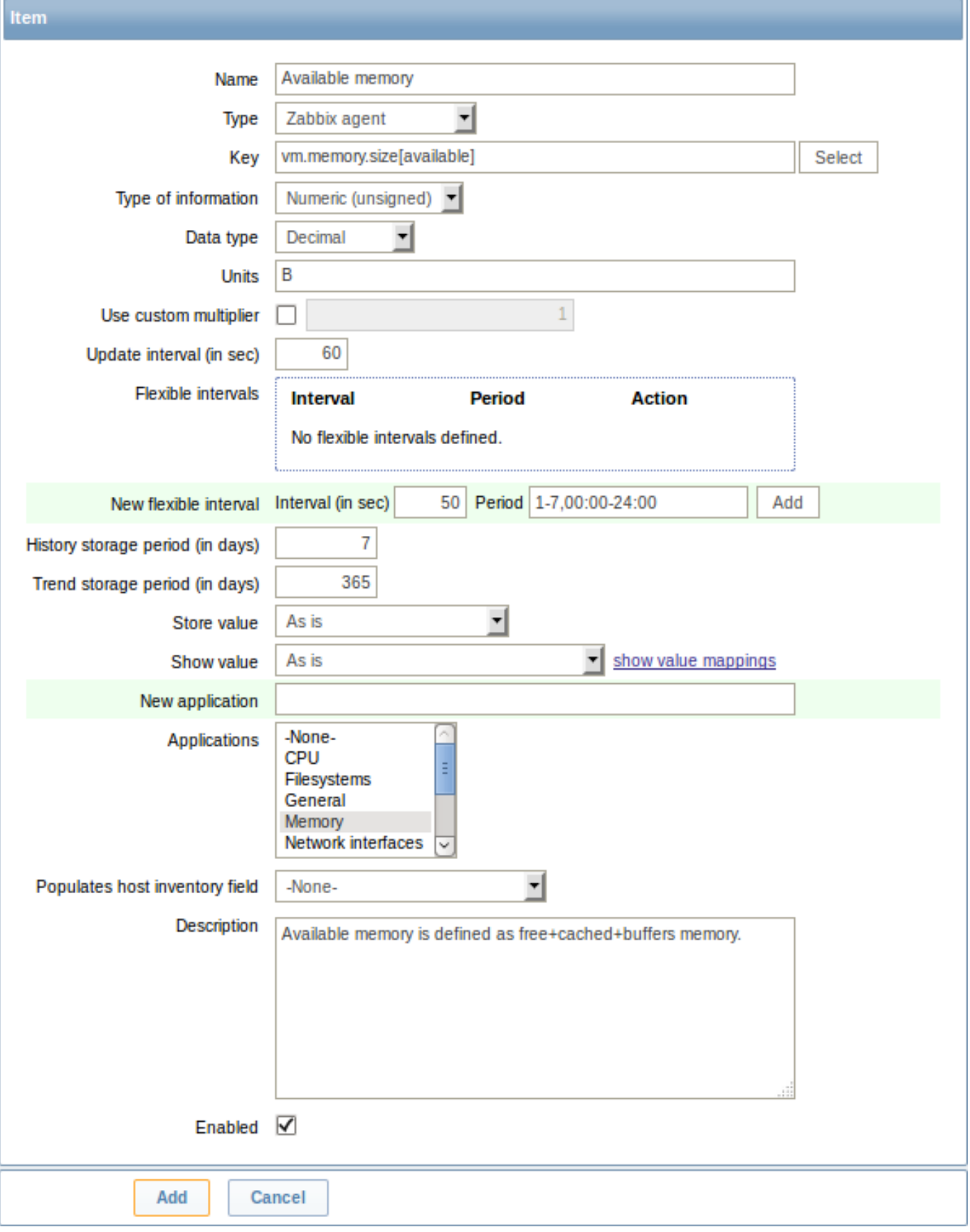

Item attributes:

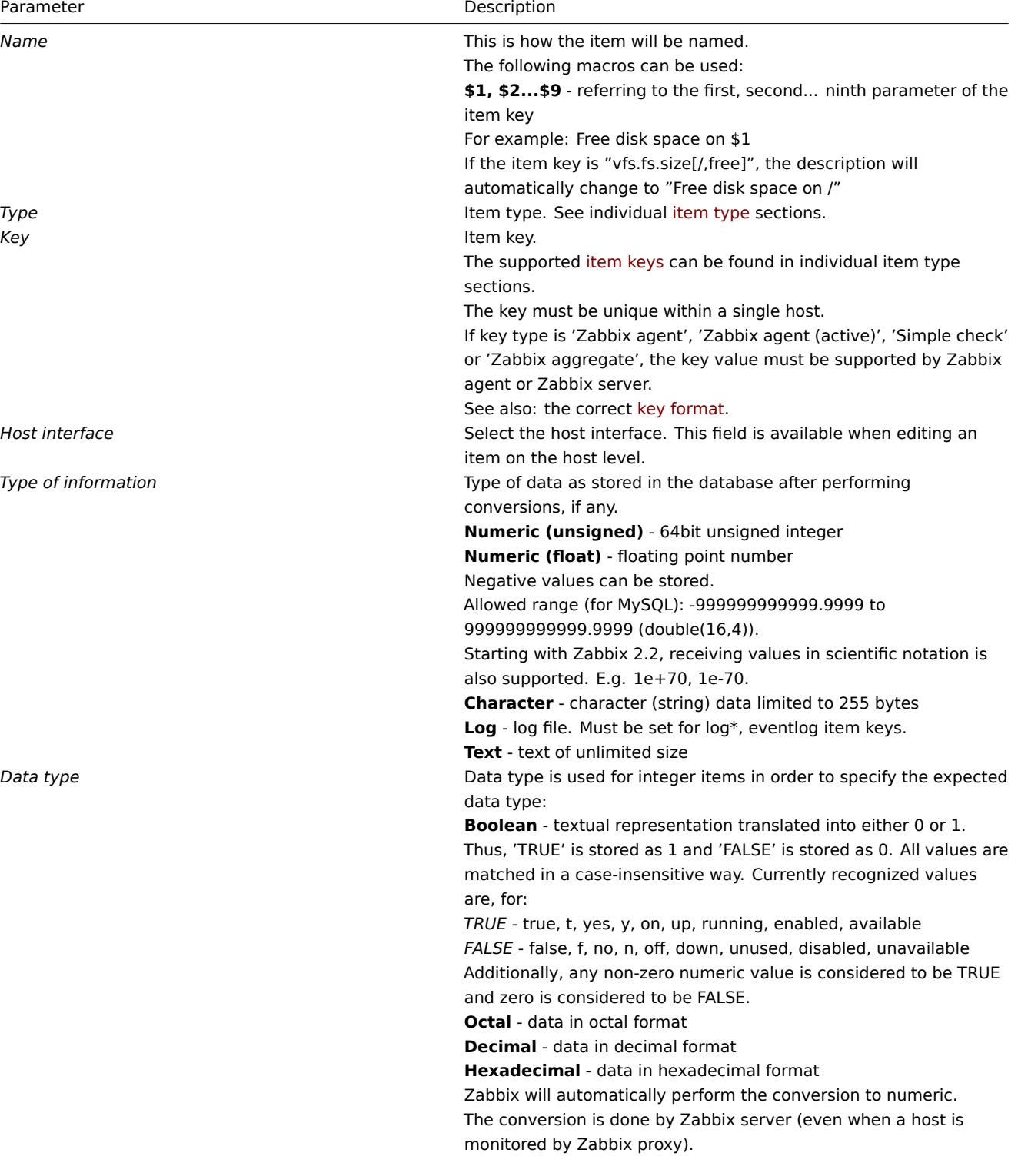

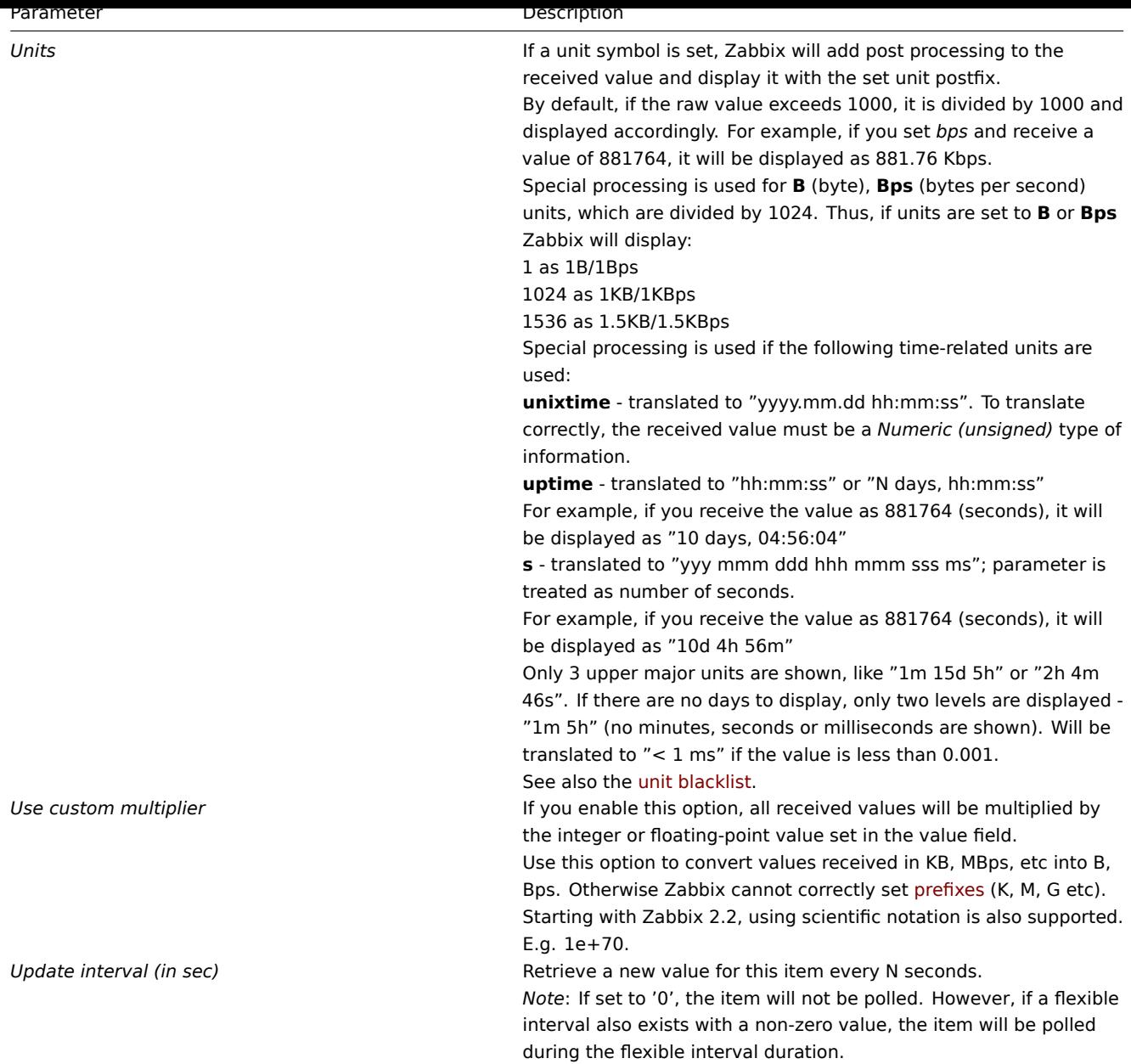

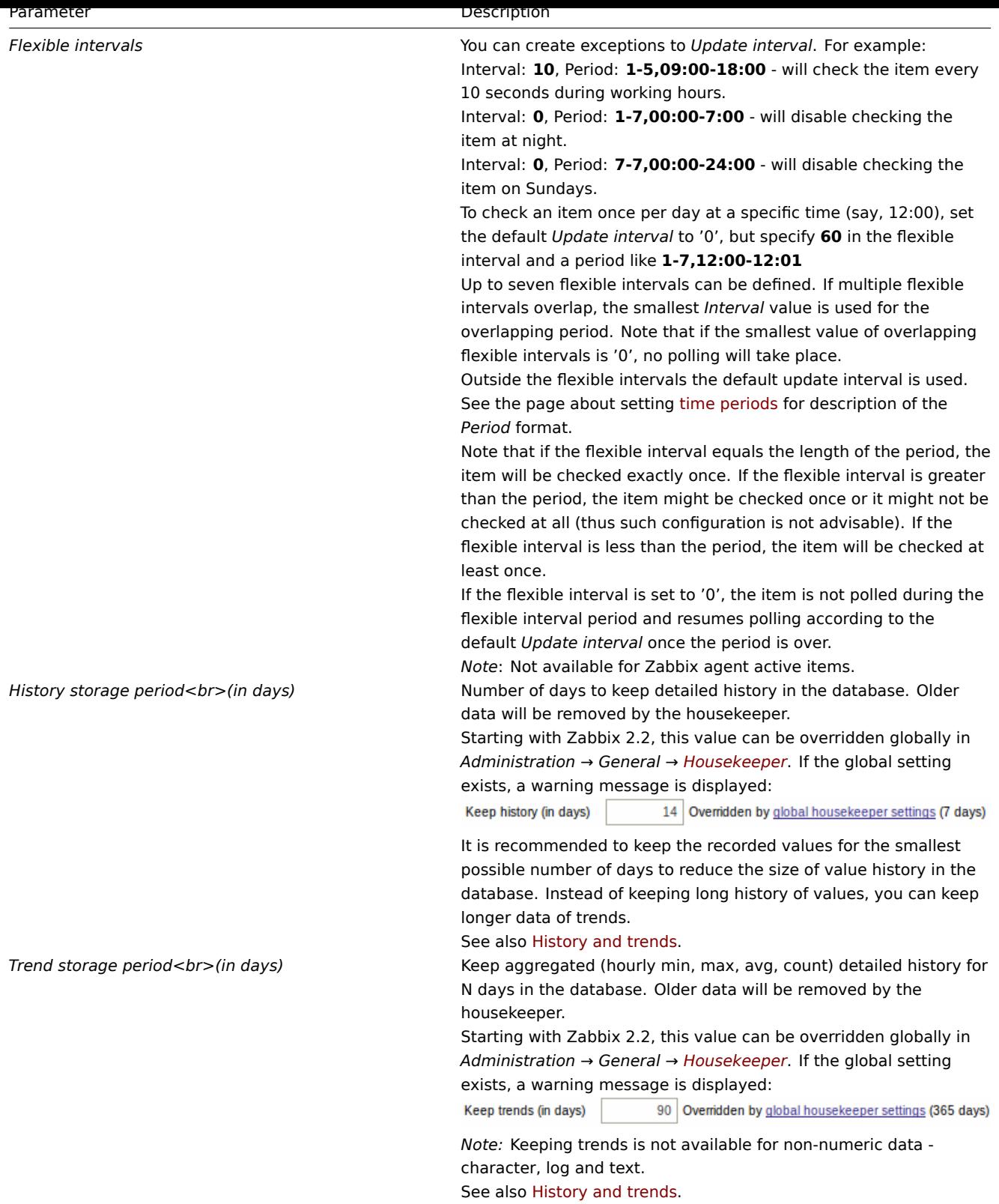

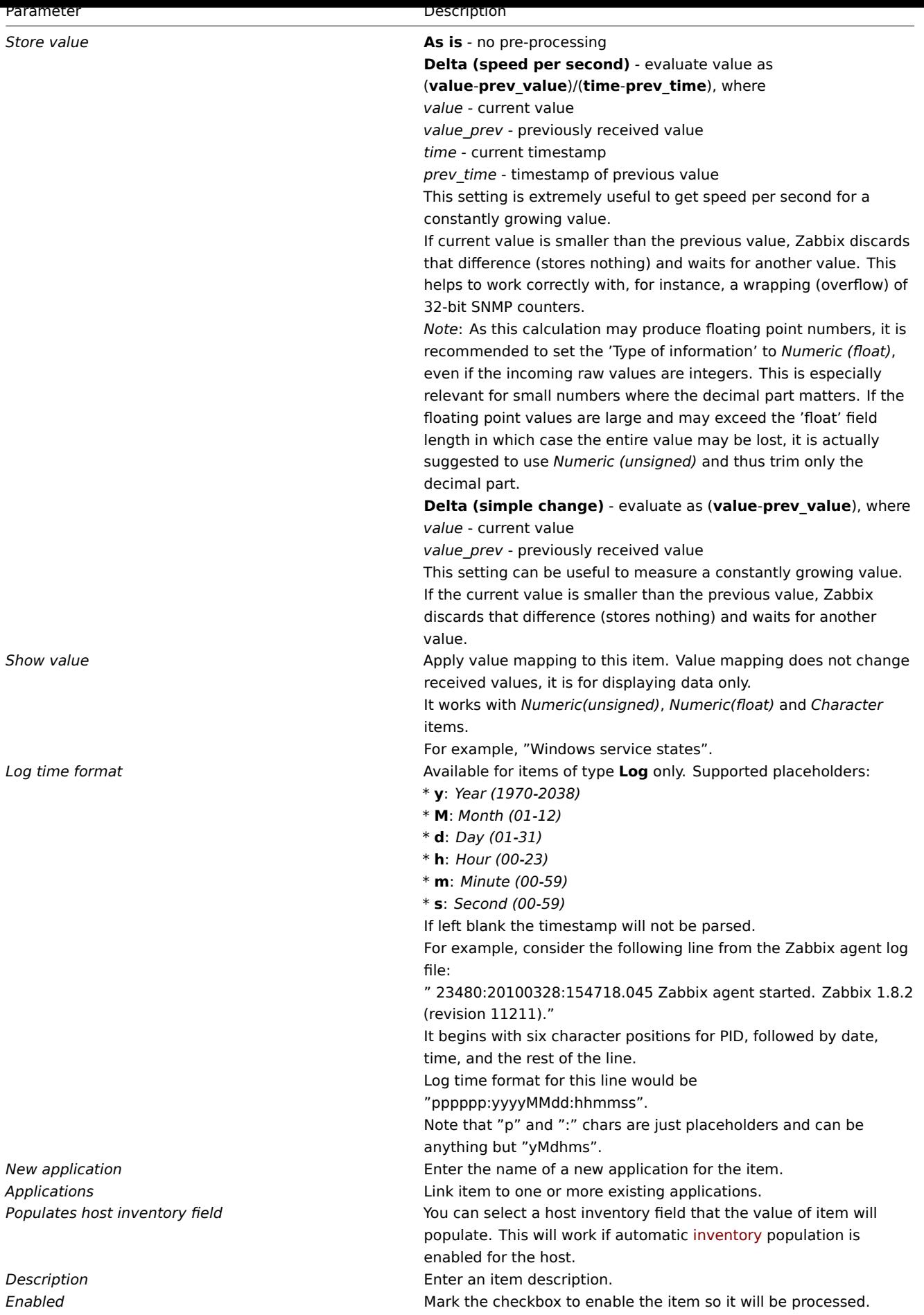

You can also create an item by opening an existing one, pressing the *Clone* button and then saving under a different name.

#### **Note:**

When editing an existing template level item on a host level, a number of fields are read-only. You can use the link in the form header and go to the template level and edit them there, keeping in mind that the changes on a template level will change the item for all hosts that the template is linked to.

### **Note:**

If you use a custom multiplier or store value as *Delta (speed per second)* for items with the type of information set to *Numeric (unsigned)* and the resulting calculated value is actually a float number, the calculated value is still accepted as a correct one by trimming the decimal part and storing the value as integer.

### Unit blacklist

By default, specifying a unit for an item will result in a multiplier prefix being added - for example, value 2048 with unit B would be displayed as 2KB. For a pre-defined, hardcoded list of units this is prevented:

- ms
- RPM
- rpm
- %

Note that both lowercase and uppercase **rpm** (*rpm* and *RPM*) strings are blacklisted.

### Unsupported items

An item can become unsupported if its value cannot be retrieved for some reason. Such items are still rechecked at a fixed interval, configurable in Administration section.

### **1 Item key**

### <span id="page-94-0"></span>1 Flexible and non-flexible parameters

A flexible parameter is a parameter which accepts an argument. For example, in vfs.fs.size[\*] the asterisk symbol '\*' indicates a flexible parameter. '\*' is any string that will be passed as an argument to the parameter. Correct definition examples:

- vfs.fs.size[/]
- vfs.fs.size[/opt]

### 2 Key format

Item key format, including key parameters, must follow syntax rules. The following illustrations depict the supported syntax. Allowed elements and characters at each point can be determined by following the arrows - if some block can be reached through the line, it is allowed, if not - it is not allowed.

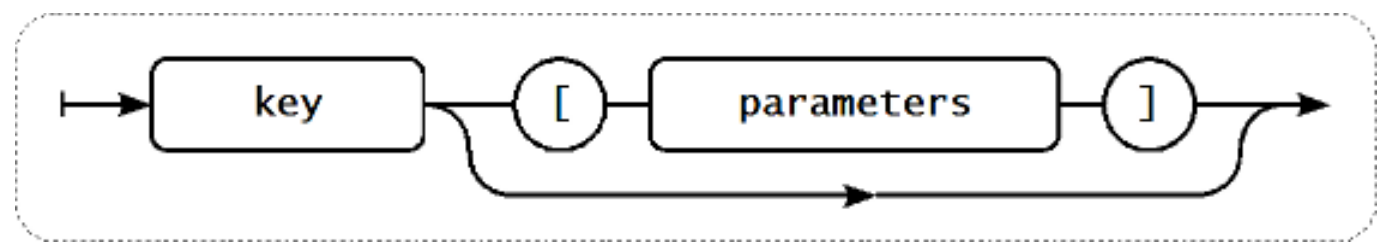

To construct a valid item key, one starts with specifying the key name, then there's a choice to either have parameters or not - as depicted by the two lines that could be followed.

### **Key name**

The key name itself has a limited range of allowed characters, which just follow each other. Allowed characters are:

 $0 - 9a - zA - Z$  -.

Which means:

- all numbers;
- all lowercase letters;
- all uppercase letters;
- underscore;
- dash;
- dot.

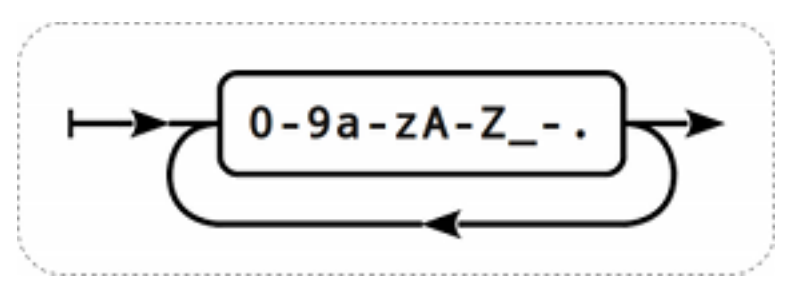

### **Key parameters**

An item key can have multiple parameters that are comma separated.

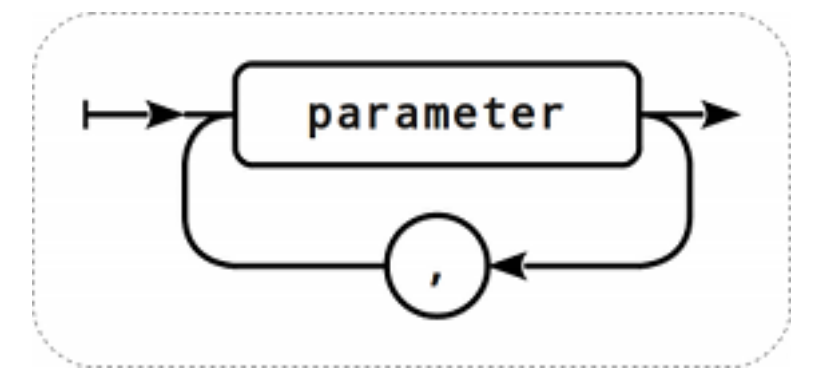

Each key parameter can be either a quoted string, an unquoted string or an array.

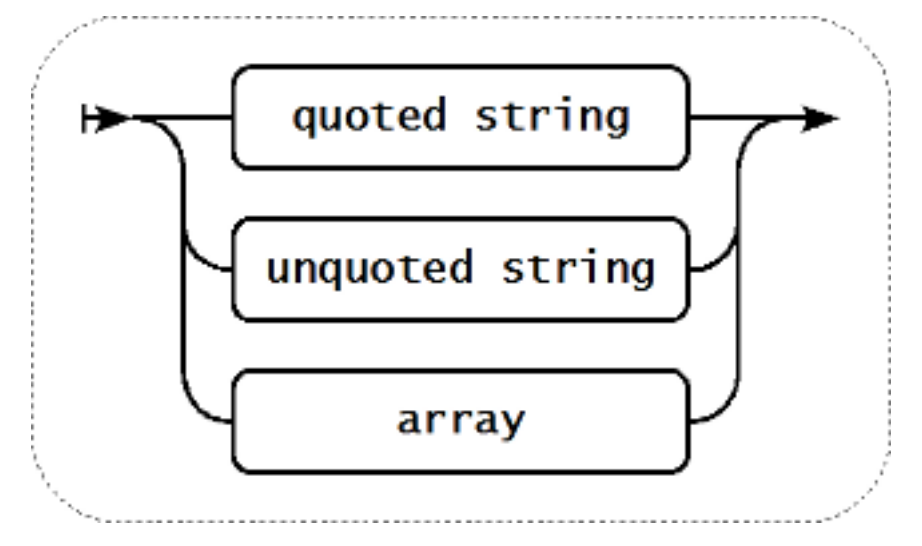

The parameter can also be left empty, thus using the default value. In that case, the appropriate number of commas must be added if any further parameters are specified. For example, item key *icmpping[*,200,500] would specify that the interval between individual pings is 200 milliseconds, timeout - 500 milliseconds, and all other parameters are left at their defaults.

#### **Parameter - quoted string**

If the key parameter is a quoted string, any Unicode character is allowed, and included double quotes must be backslash escaped.

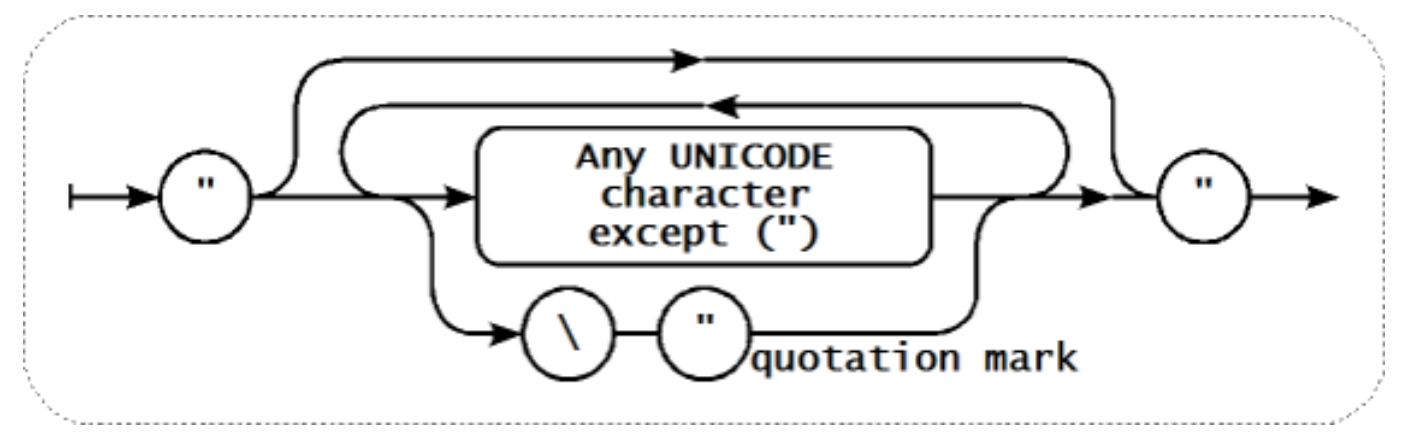

#### **Warning:**

To quote item key parameters, use double quotes only. Single quotes are not supported.

#### **Parameter - unquoted string**

If the key parameter is an unquoted string, any Unicode character is allowed except comma and right square bracket (]).

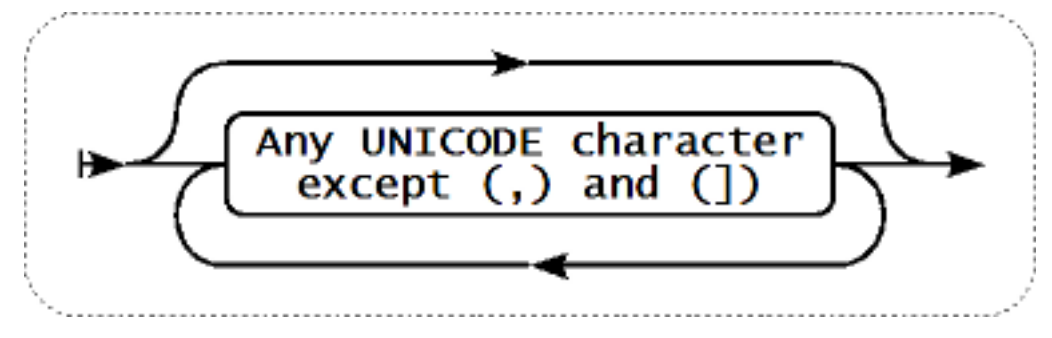

#### **Parameter - array**

If the key parameter is an array, it is again enclosed in square brackets, where individual parameters come in line with the rules and syntax of specifying multiple parameters.

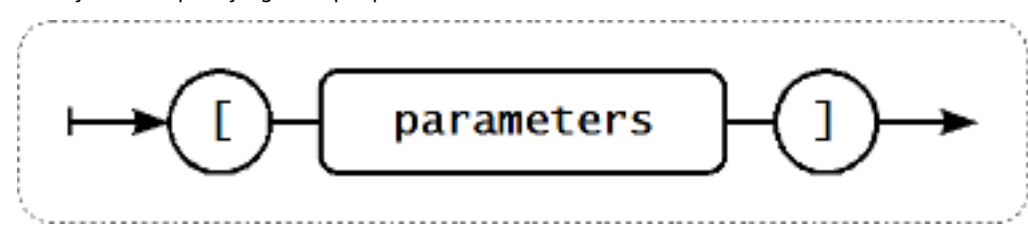

#### **2 Item types**

#### **Overview**

Item types cover various methods of acquiring data from your system. Each item type comes with its own set of supported item keys and required parameters.

The following items types are currently offered by Zabbix:

- Zabbix agent checks
- SNMP agent checks
- SNMP traps
- IPMI checks
- [Simple checks](#page-97-0)
- [VMware monitoring](#page-138-0)
- [Log file mon](#page-144-0)itoring
- [Calculated i](#page-148-0)tems
- [Zabbix interna](#page-149-0)l checks
- SSH checks
- [Telnet checks](#page-161-0)
- [External checks](#page-163-0)
- [Aggregate checks](#page-165-0)
- [Trapper item](#page-176-0)s
- [JMX monitorin](#page-180-0)g
- [ODBC checks](#page-180-1)

Detail[s for all item type](#page-181-0)s are included in the subpages of this section. Even though item types offer a lot of options for data gathe[ring, there are](#page-182-0) [fu](#page-184-0)rther options through user parameters or loadable modules.

Some [checks are pe](#page-187-0)rformed by Zabbix server alone (as agent-less monitoring) while others require Zabbix agent or even Zabbix Java gateway (with JMX monitoring).

#### **Attention:**

If a particular item type requires a particular interface (like an IPMI check needs an IPMI interface on the host) that interface must exist in the host definition.

Multiple interfaces can be set in the host definition: Zabbix agent, SNMP agent, JMX and IPMI. If an item can use more than one interface, it will search the available host interfaces (in the order: Agent→SNMP→JMX→IPMI) for the first appropriate one to be linked with.

All items that return text (character, log, text types of information) can return whitespace only as well (where applicable) setting the return value to an empty string (supported since 2.0).

### **1 Zabbix agent**

### <span id="page-97-0"></span>Overview

These checks use the communication with Zabbix agent for data gathering.

There are passive and active agent checks. When configuring an item, you can select the required type:

- *Zabbix agent* for passive checks
- *Zabbix agent (active)* for active checks

### Supporte[d item keys](#page-819-0)

The table provides details on the item keys that you can use with Zabbix agent items.

See also:

- Items supported by platform
- Item keys specific for Windows agent

\*\* Mandatory and optional parameters \*\*

Para[meters without angle brackets](#page-813-0) are mandatory. Parameters marked with angle brackets **< >** are optional.

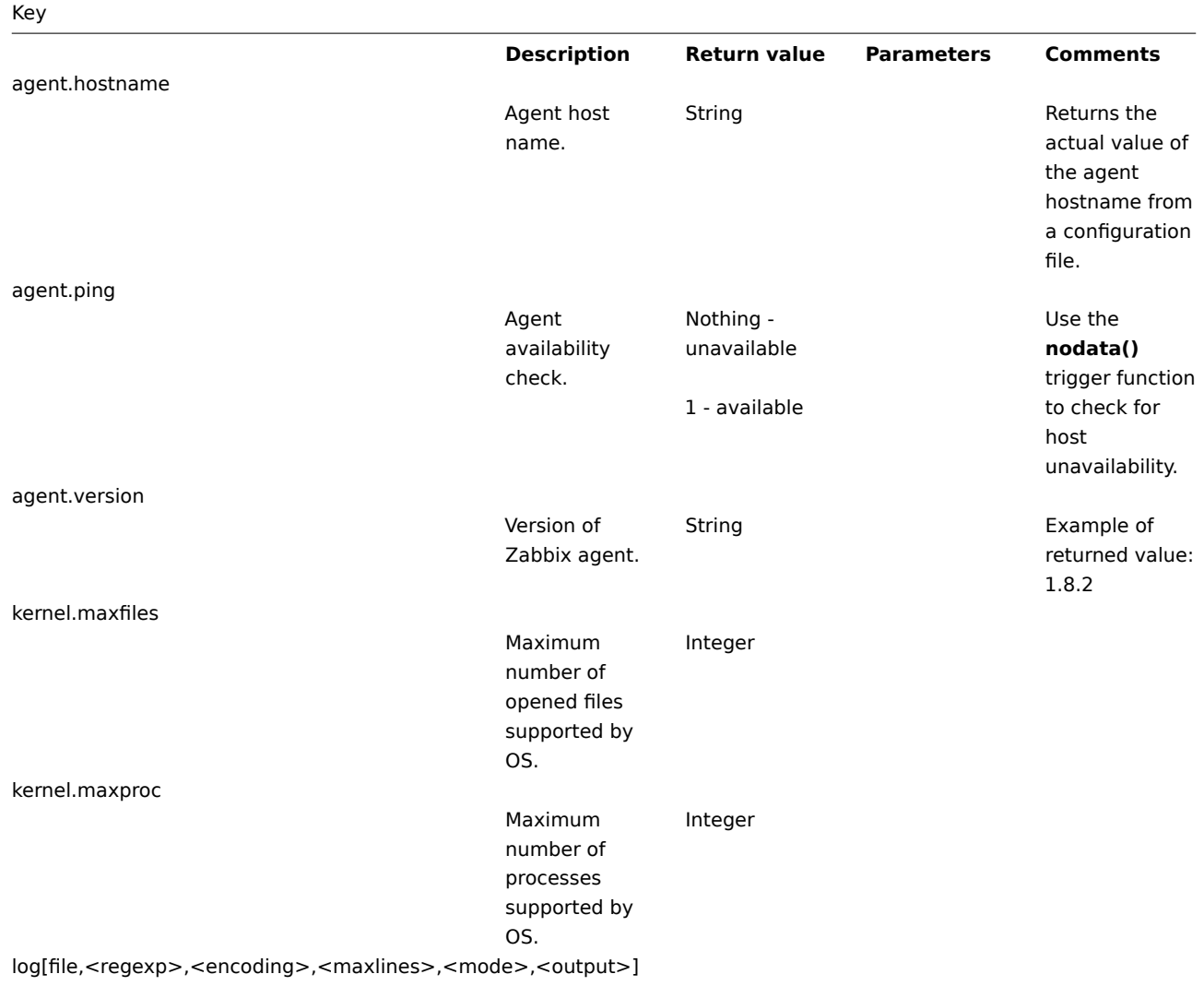

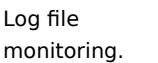

Log **file** - full path

and name of expression describing the The item must be configured as an active check . If file is missing or permissions do not allow

log file **regexp** regular

required pattern **encoding** code page identifier **maxlines** maximum number of new lines per second the agent will send to Zabbix server or proxy. This parameter overrides the value of 'MaxLinesPer-Second' in zab-

bix\_agentd.conf

**mode** possible [value](#page-800-0)s: *all* [\(default\),](#page-800-0) *skip* - skip processing of older data (affects only newly created items that have not returned any data yet). **output** - an optional output formatting template. The **\0** escape sequence is replaced with the matched text while an **\N** (where  $N=1...9$ escape sequence is replaced with Nth matched group (or an empty string if the N exceeds the number of captured groups).

# turns unsupported.

If output is left empty - the whole line containing the matched text is returned. Note that all global regular expression types except 'Result is TRUE' always return the whole matched line and the output parameter is ignored.

Content extraction using the output parameter takes place on the agent.

Examples: => log[/var/log/syslog] => log[/var/log/syslog,error] => log[/home/zabbix/logs/logfile,,100

The output parameter is supported since Zabbix 2.2. The mode parameter is supported since Zabbix 2.0. See also additional

information on log monitoring .

access, item

# Key

logrt[file\_regexp,<regexp>,<encoding>,<maxlines>,<mode>,<output>]

Log file monitoring with log rotation support.

Log **file\_regexp** absolute path to file and regexp describing the file name pattern **regexp** regular expression describing the required content pattern **encoding** code page identifier **maxlines** maximum number of new lines per second the agent will send to Zabbix server or proxy. This parameter overrides the value of 'MaxLinesPer-Second' in zabbix\_agentd.conf **mode** possible [value](#page-800-0)s: *all* [\(default\),](#page-800-0) *skip* - skip processing of older data (affects only newly created items that have not returned any data yet). **output** - an optional output formatting template. The **\0** escape sequence is replaced with the matched text while an **\N** (where  $N=1...9$ escape sequence is replaced with Nth matched group (or an empty string if the N exceeds the number of captured The item must be configured as an active check . Log rotation is based on the last modification time of files. If output is left empty - the whole line containing the matched text is returned. Note that all global regular expression types except 'Result is TRUE' always return the whole matched line and the output parameter is ignored. Content extraction using the output parameter takes place on the agent. Examples:  $\Rightarrow$   $\log$ grt["/home/zabbix/logs/^logfile[0- 9]{1,3}\$"",100] → will match a file like "logfile1" (will not match ".logfile1")  $\Rightarrow$   $\log$ grt["/home/user/^logfile\_.\*\_[0- 9]{1,3}\$","pattern\_to\_match","UTF-8",100] → will collect data from files such "logfile\_abc\_1" or "logfile\_\_001". The output parameter is supported since Zabbix 2.2. The mode parameter is supported since Zabbix

### Key

net.dns[<ip>,name,<type>,<timeout>,<count>]

Checks if DNS service is up.

0 - DNS is down (server did not respond or DNS resolution failed) 1 - DNS is up

**ip** - IP address of DNS server (leave empty for the default DNS server, ignored on Windows) **name** - DNS name to query **type** - record type to be queried (default is *SOA*) **timeout** (ignored on Windows) timeout for the request in seconds (default is 1 second) **count** (ignored on Windows) number of tries for the request (default is 2)

Example:  $=$ 

The possible values for type are:

net.dns[8.8.8.8,zabbix.com,M

*ANY*, *A*, *NS*, *CNAME*, *MB*, *MG*, *MR*, *PTR*, *MD*, *MF*, *MX*, *SOA*, *NULL*, *WKS* (except for Windows), *HINFO*, *MINFO*, *TXT*, *SRV* Internationalized domain names are not supported, please use IDNA encoded names instead. SRV record type is supported since Zabbix agent versions 1.8.6 (Unix) and 2.0.0 (Windows).

Naming before Zabbix 2.0 (still supported): *net.tcp.dns*

net.dns.record[<ip>,name,<type>,<timeout>,<count>]

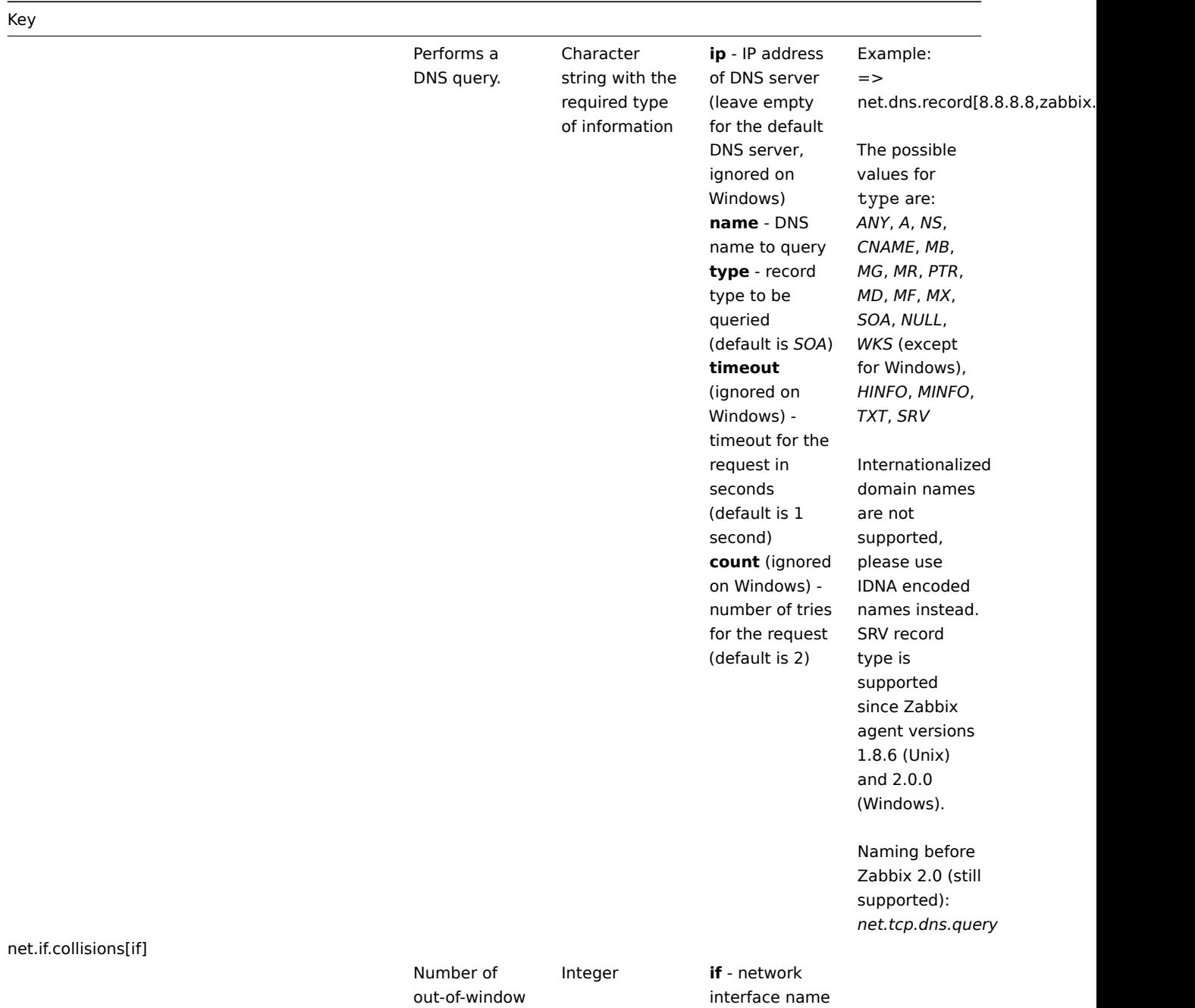

net.if.discovery

collisions.

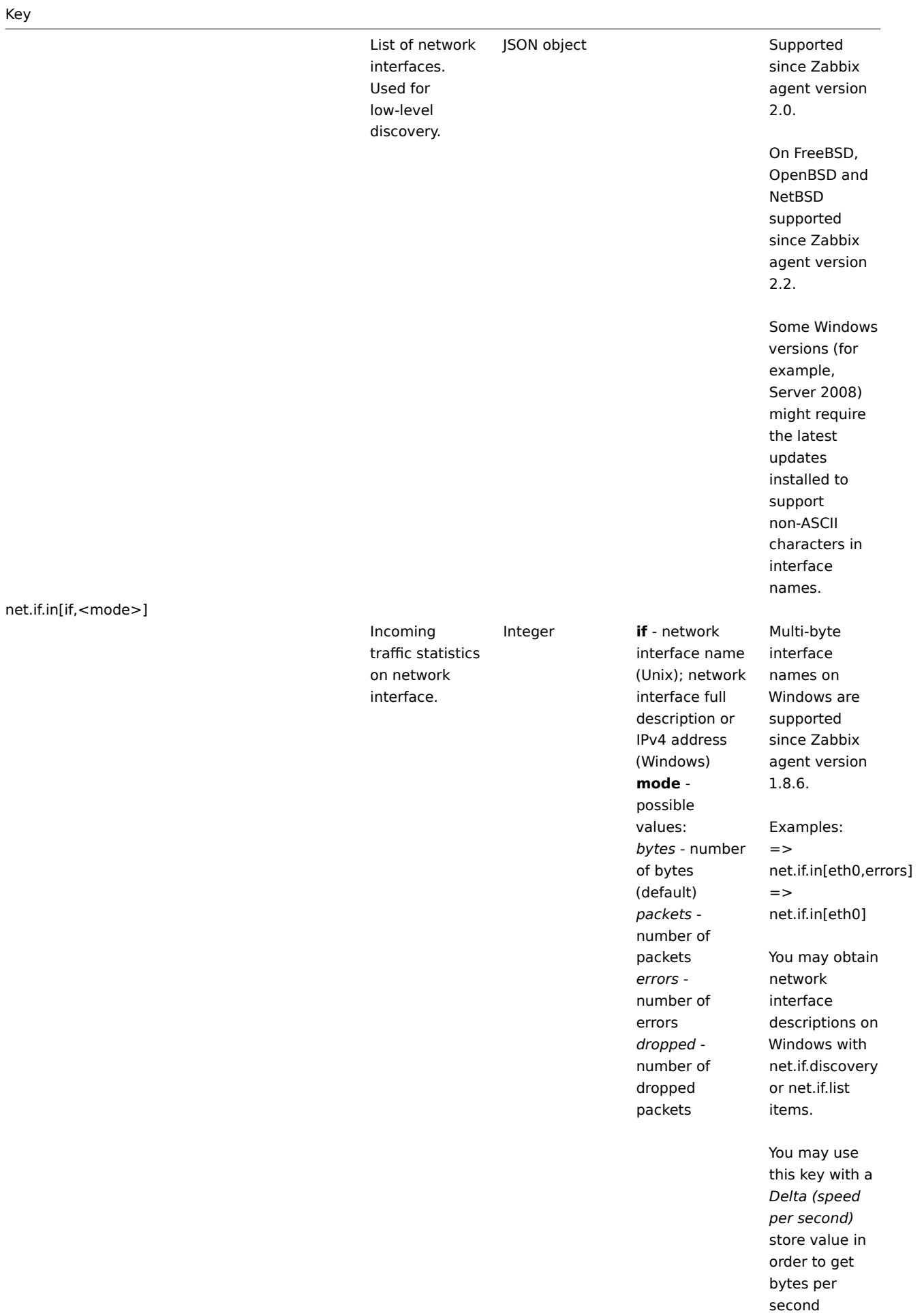

statistics.

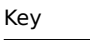

Outgoing traffic statistics on network interface.

Integer **if** - network interface name (Unix); network interface full description or IPv4 address (Windows) **mode** possible values: *bytes* - number of bytes (default) *packets* number of packets *errors* number of errors *dropped* number of dropped packets

Multi-byte interface names on Windows are supported since Zabbix agent 1.8.6 version.

Examples:

 $=$ net.if.out[eth0,errors] =>

net.if.out[eth0]

You may obtain network interface descriptions on Windows with net.if.discovery or net.if.list items.

You may use this key with a *Delta (speed per second)* store value in order to get bytes per second statistics.

net.if.total[if,<mode>]

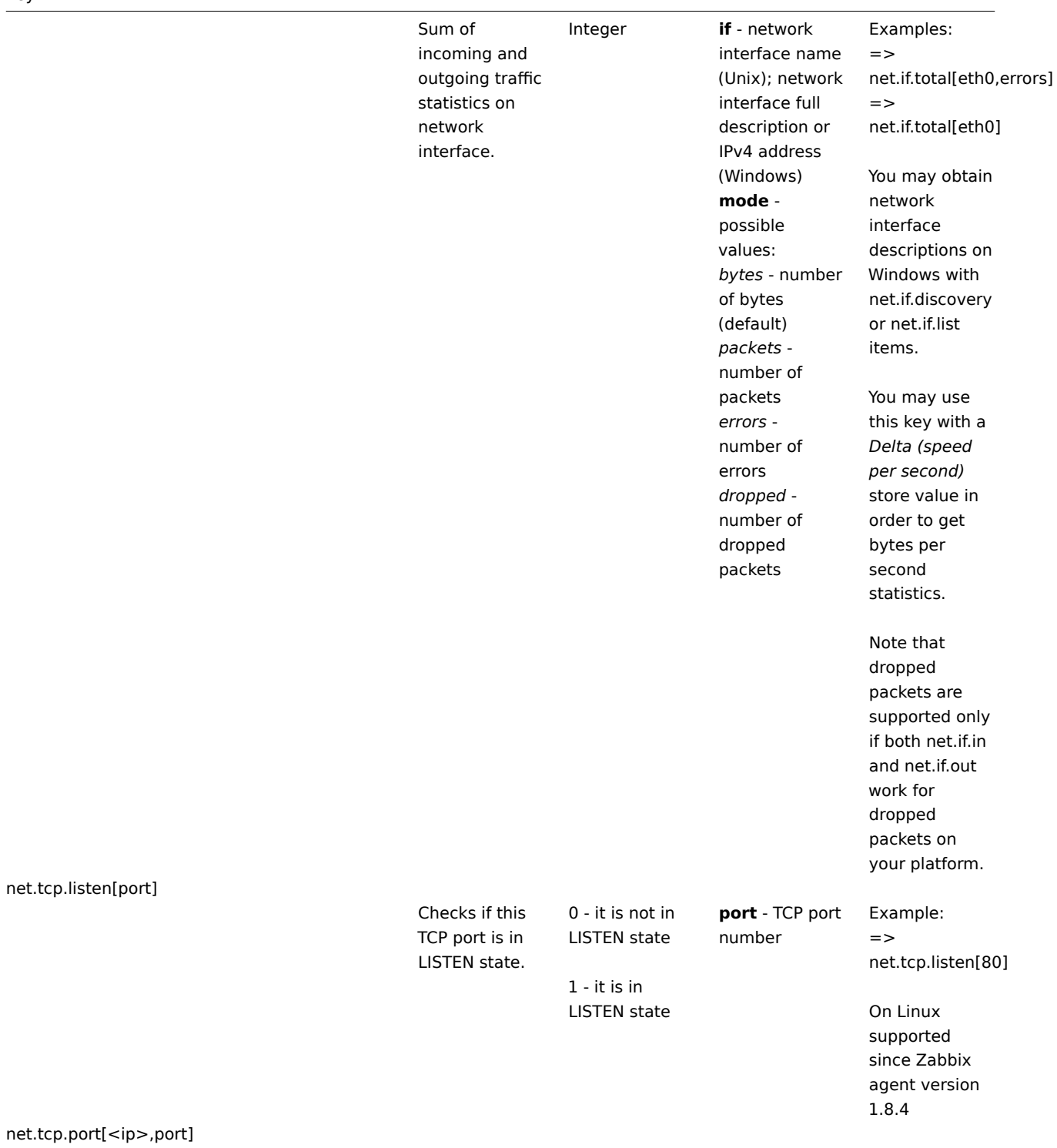

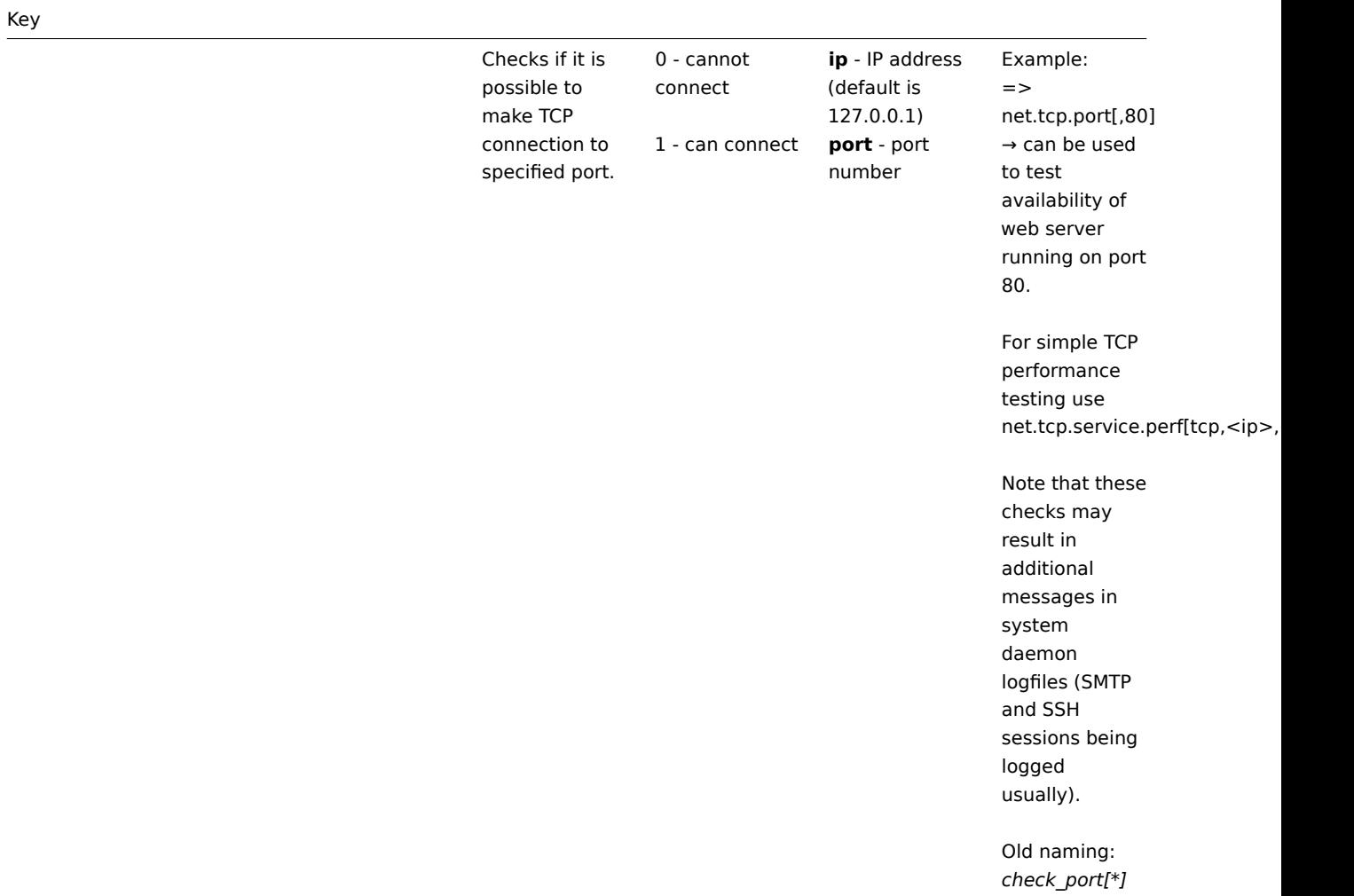

net.tcp.service[service,<ip>,<port>]

107

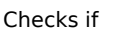

service is

0 - service is down

running and accepting TCP connections. 1 - service is running

**service** either of: *ssh* , *ntp* , *ldap* , *smtp* , *ftp* , *http* , *pop* , *nntp* , *imap* , *tcp* , *https* , *telnet* (see details ) **ip** - IP address (default is 127.0.0.1) **port** [- port](#page-825-0) number (by default standard service port number is used)

Example:  $\Rightarrow$ net.tcp.service[ftp"45] → can be used to test the availability of FTP server on

Note that these checks may result in additional messages in system daemon logfiles (SMTP and SSH sessions being logged usually).

TCP port 45.

Checking of encrypted protocols (like IMAP on port 993 or POP on port 995) is currently not supported. As a workaround, please use net.tcp.port for checks like these.

Checking of LDAP and HTTPS by Windows agent is currently not supported.

Note that the telnet check looks for a login prompt (':' at the end).

See also known issues of checking HTTPS service.

*https* and *telnet* services are supported since Zabbix 2.0. *ntp* service only works since Zabbix 2.0.15, 2.2.10 and 2.4.6, despite being
net.tcp.service.perf[service,<ip>,<port>]

Checks performance of service.

0 - service is

seconds - the number of seconds spent

connecting to the service

down

while

**service** either of: *ssh*, *ntp*, *ldap*, *smtp*, *ftp*, *http*, *pop*, *nntp*, *imap*, *tcp*, *https*, *telnet* (see details) **ip** - IP address (default is 127.0.0.1) **port** [- port](#page-825-0) number (by default standard service port number is used)

Example:  $\Rightarrow$ net.tcp.service.perf[ssh] → can be used to test the speed of initial response from SSH server.

Checking of encrypted protocols (like IMAP on port 993 or POP on port 995) is currently not supported. As a workaround, please use net.tcp.service.perf[tcp,<ip>,<po for checks like these.

Checking of LDAP and HTTPS by Windows agent is currently not supported.

Note that the telnet check looks for a login prompt (':' at the end).

## See also known

issues of checking HTTPS service.

*https* and *telnet* services are supported since Zabbix 2.0. *ntp* service only works since Zabbix 2.0.15, 2.2.10 and 2.4.6, despite being available in earlier versions.

Old naming: *check\_service\_perf[\*]*

net.udp.listen[port]

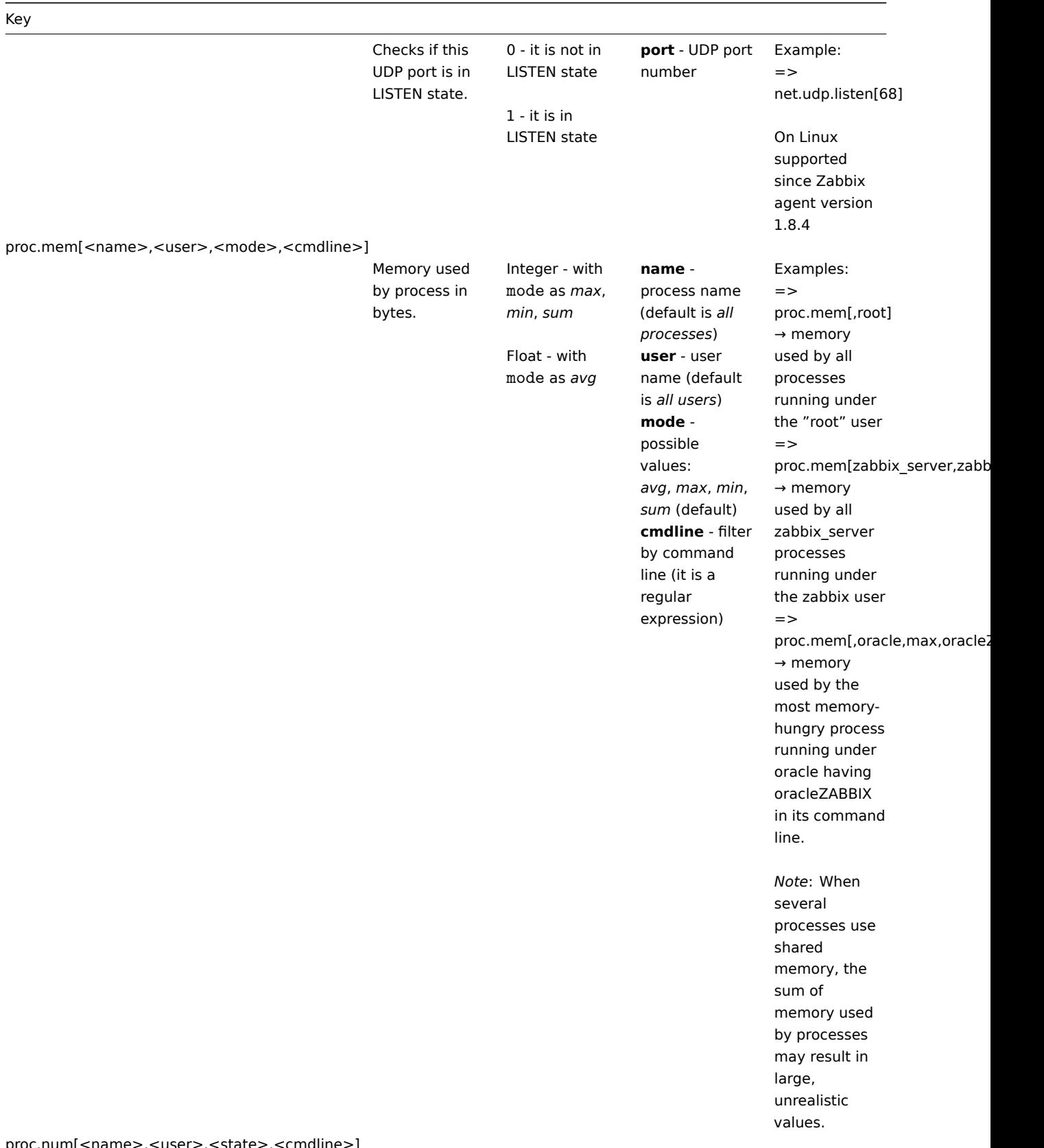

proc.num[<name>,<user>,<state>,<cmdline>]

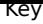

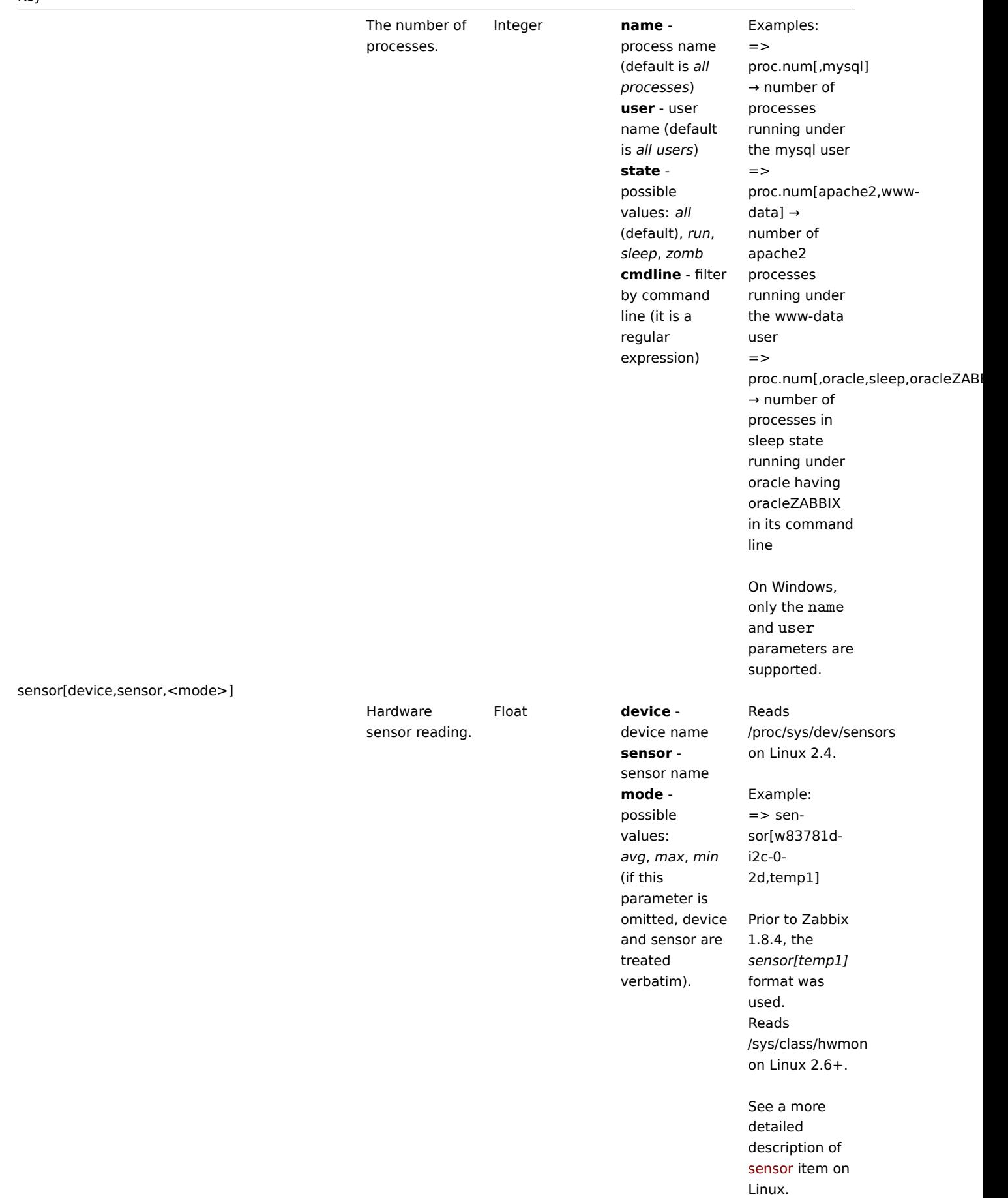

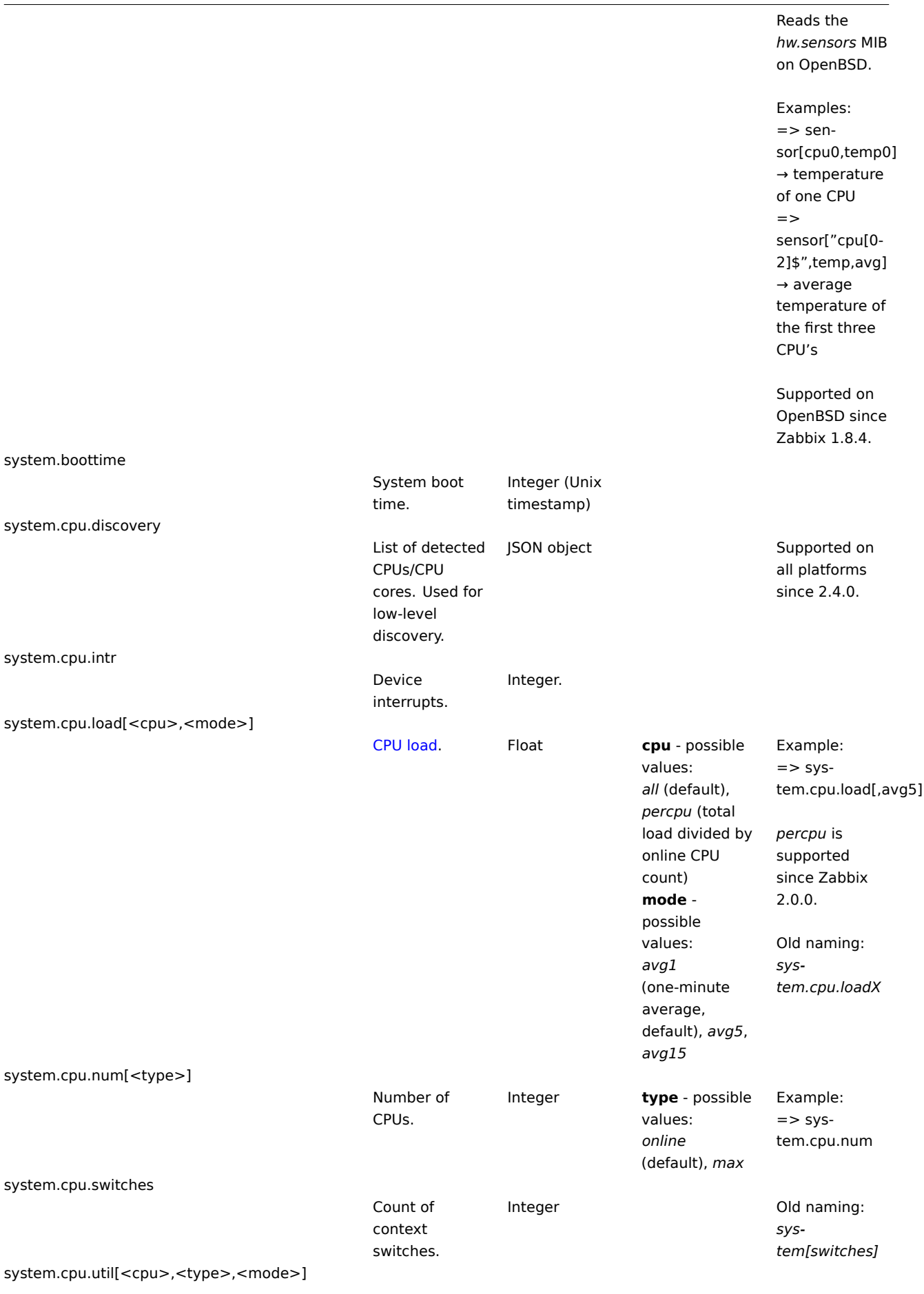

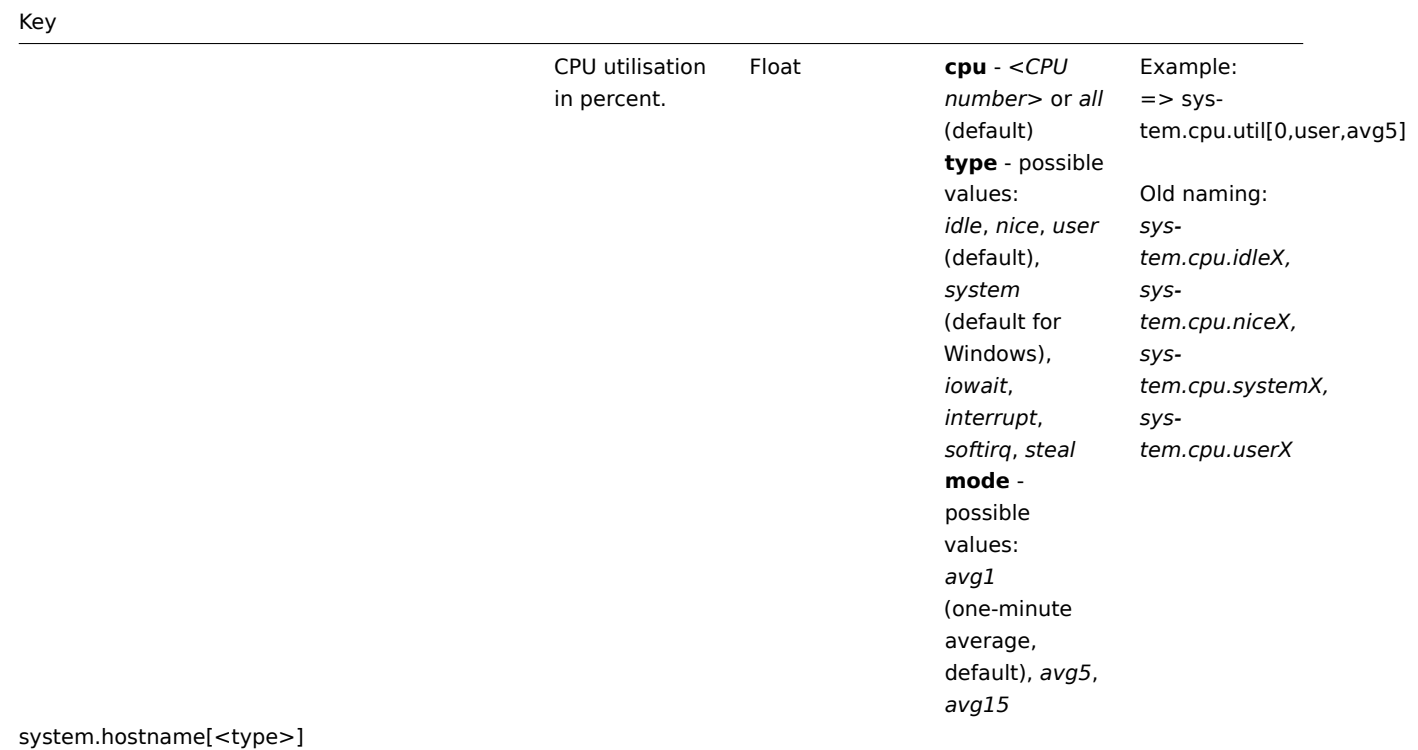

113

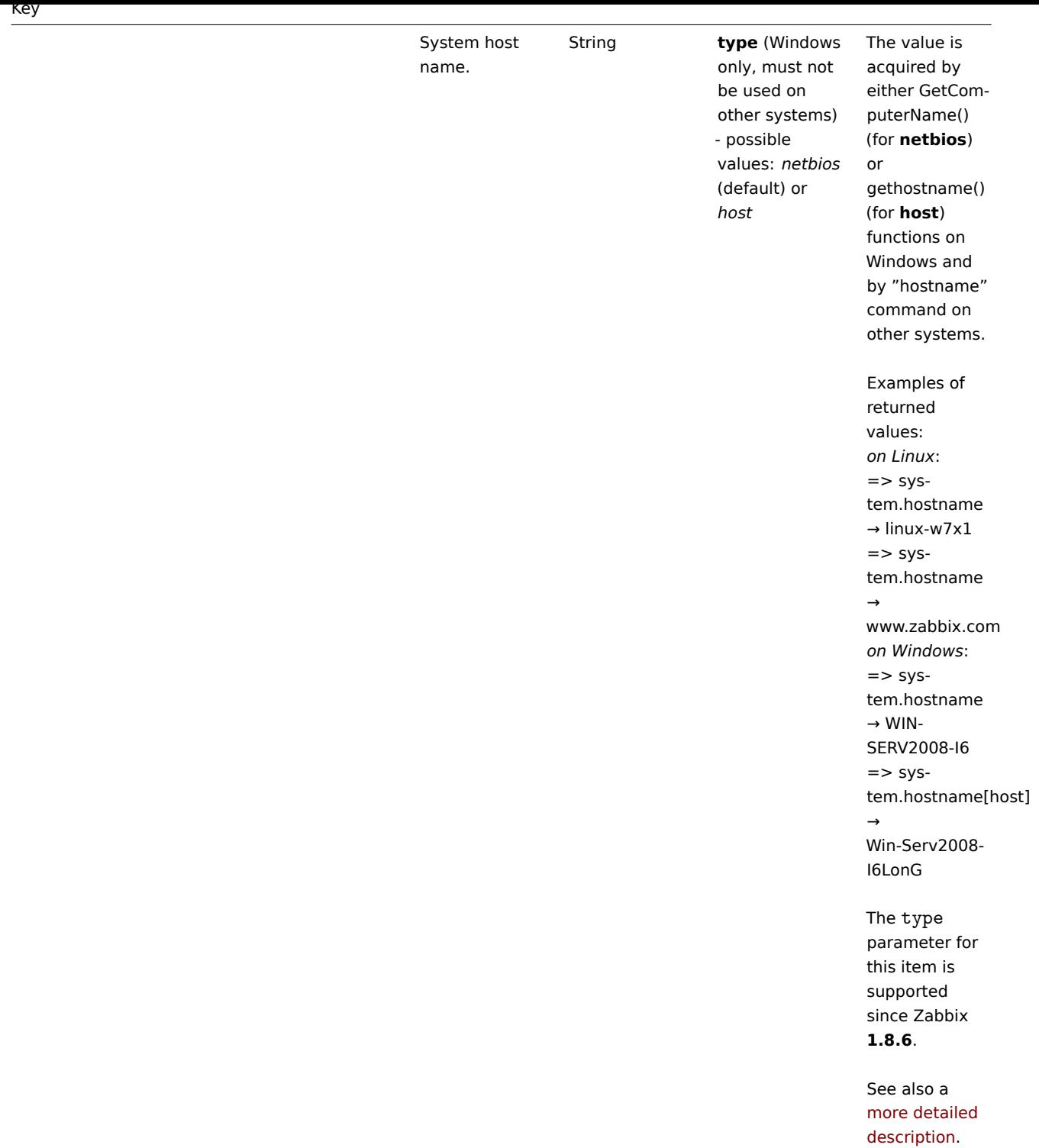

system.hw.chassis[<info>]

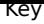

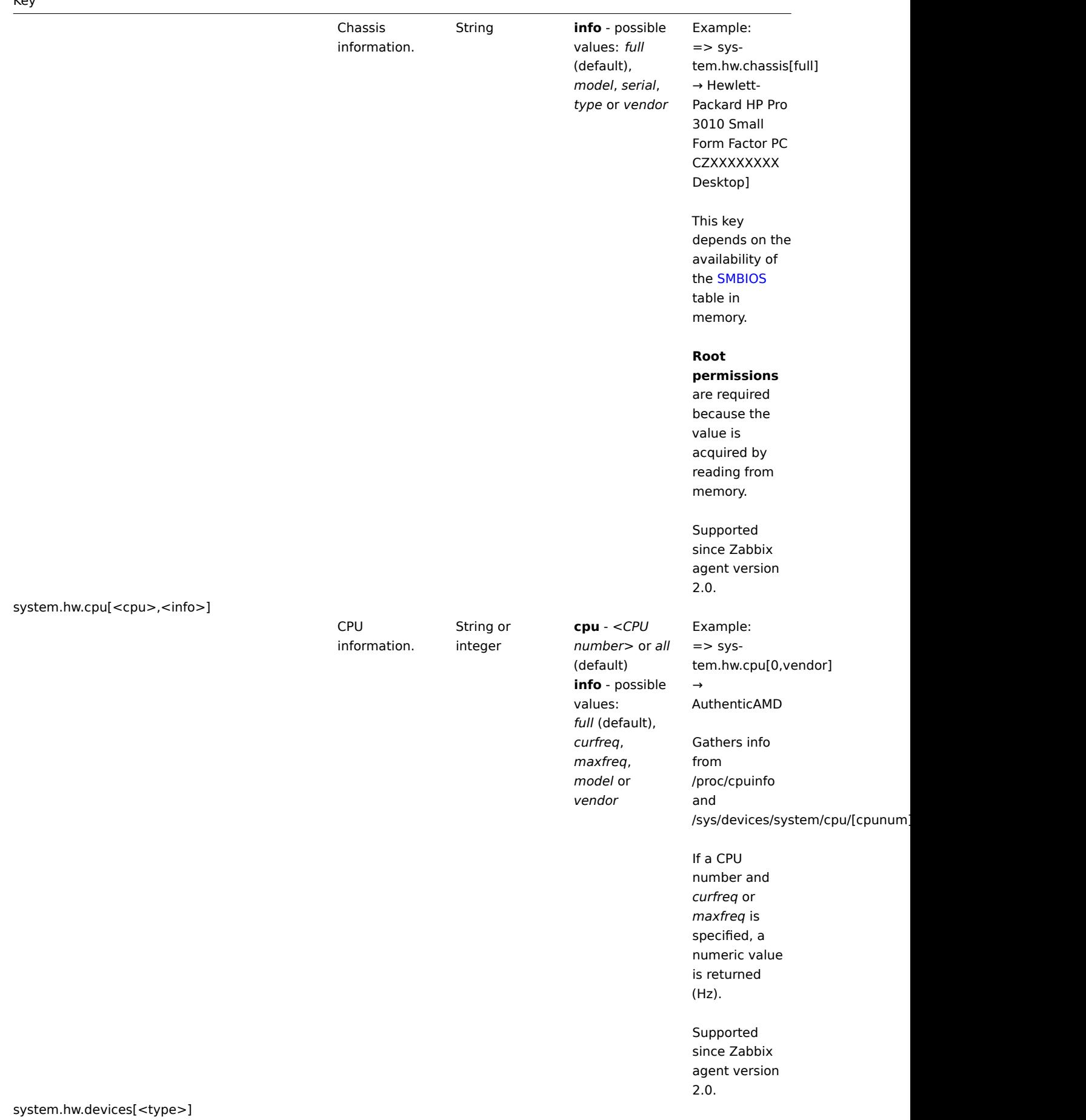

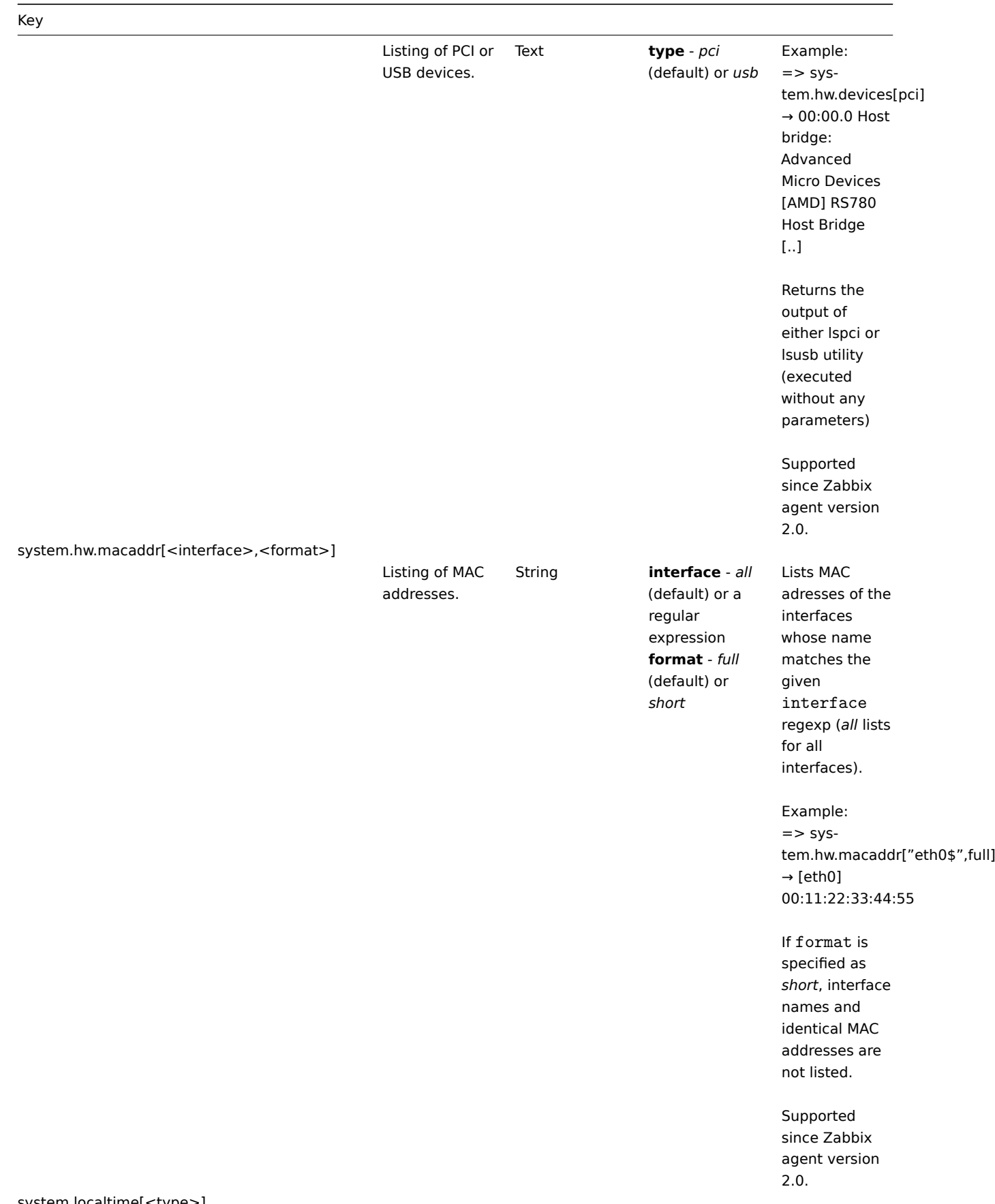

system.localtime[<type>]

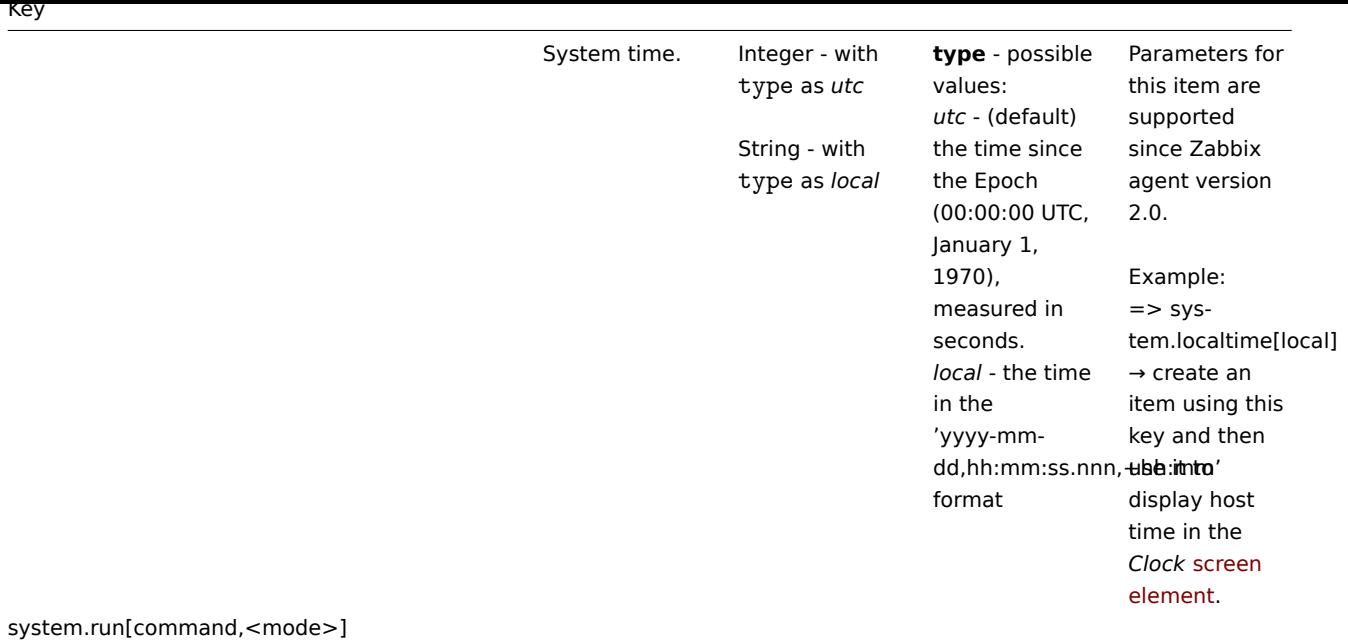

 $\overline{\phantom{a}}$ 

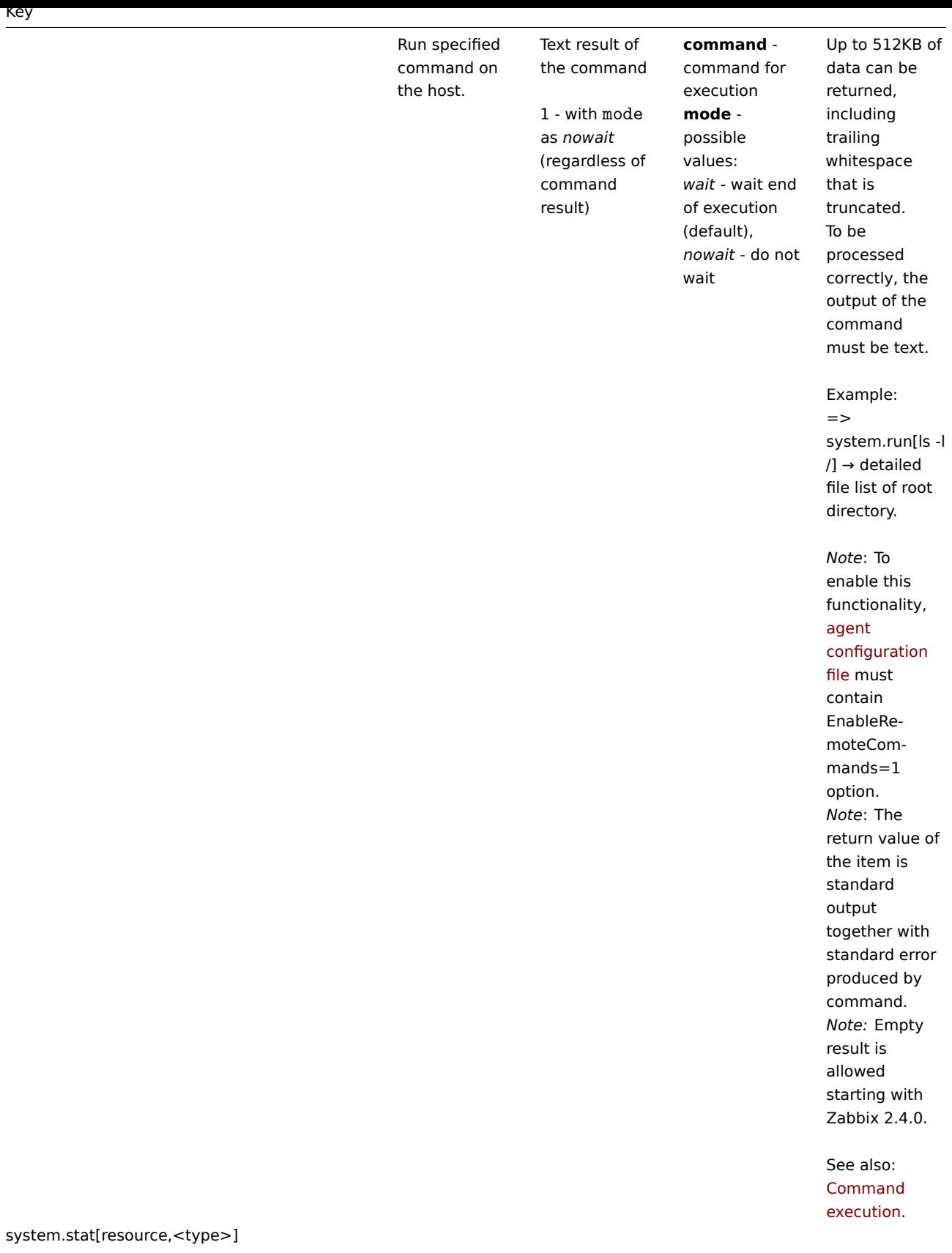

System statistics.

Integer or float **ent** - number of processor units this partition is entitled to receive (float) **kthr,<type>** information about kernel thread states: *r* - average number of runnable kernel threads (float) *b* - average number of kernel threads placed in the Virtual Memory Manager wait queue (float) **memory,<type>** - information about the usage of virtual and real memory: *avm* - active virtual pages (integer) *fre* - size of the free list (integer) **page,<type>** - information about page faults and paging activity: *fi* - file page-ins per second (float) *fo* - file page-outs per second (float) *pi* - pages paged in from paging space (float) *po* - pages paged out to paging space (float) *fr* - pages freed (page replacement) (float) *sr* - pages scanned by pagereplacement algorithm (float) **faults,<type>** - trap and

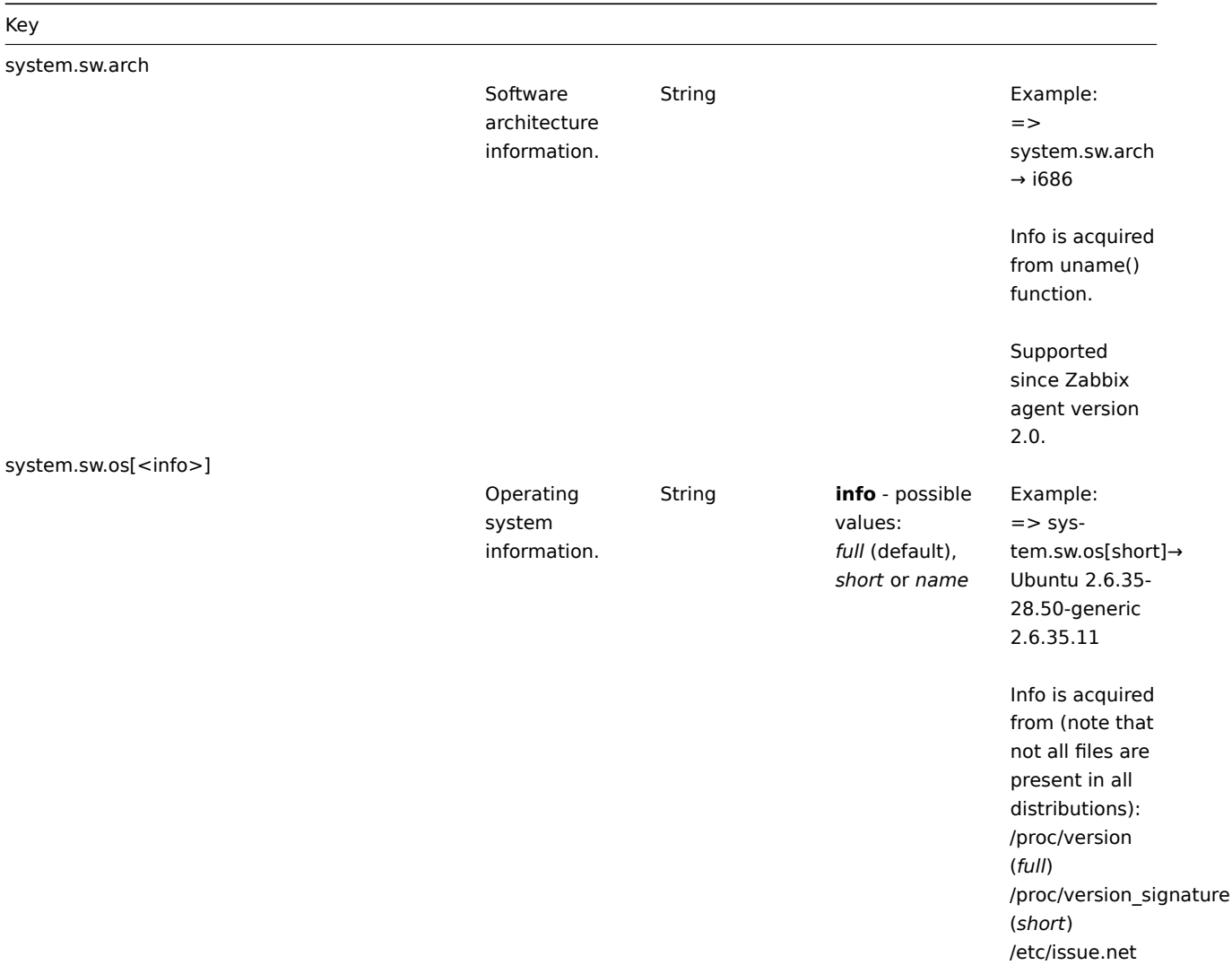

(*name*)

2.0.

Supported since Zabbix agent version

system.sw.packages[<package>,<manager>,<format>]

120

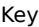

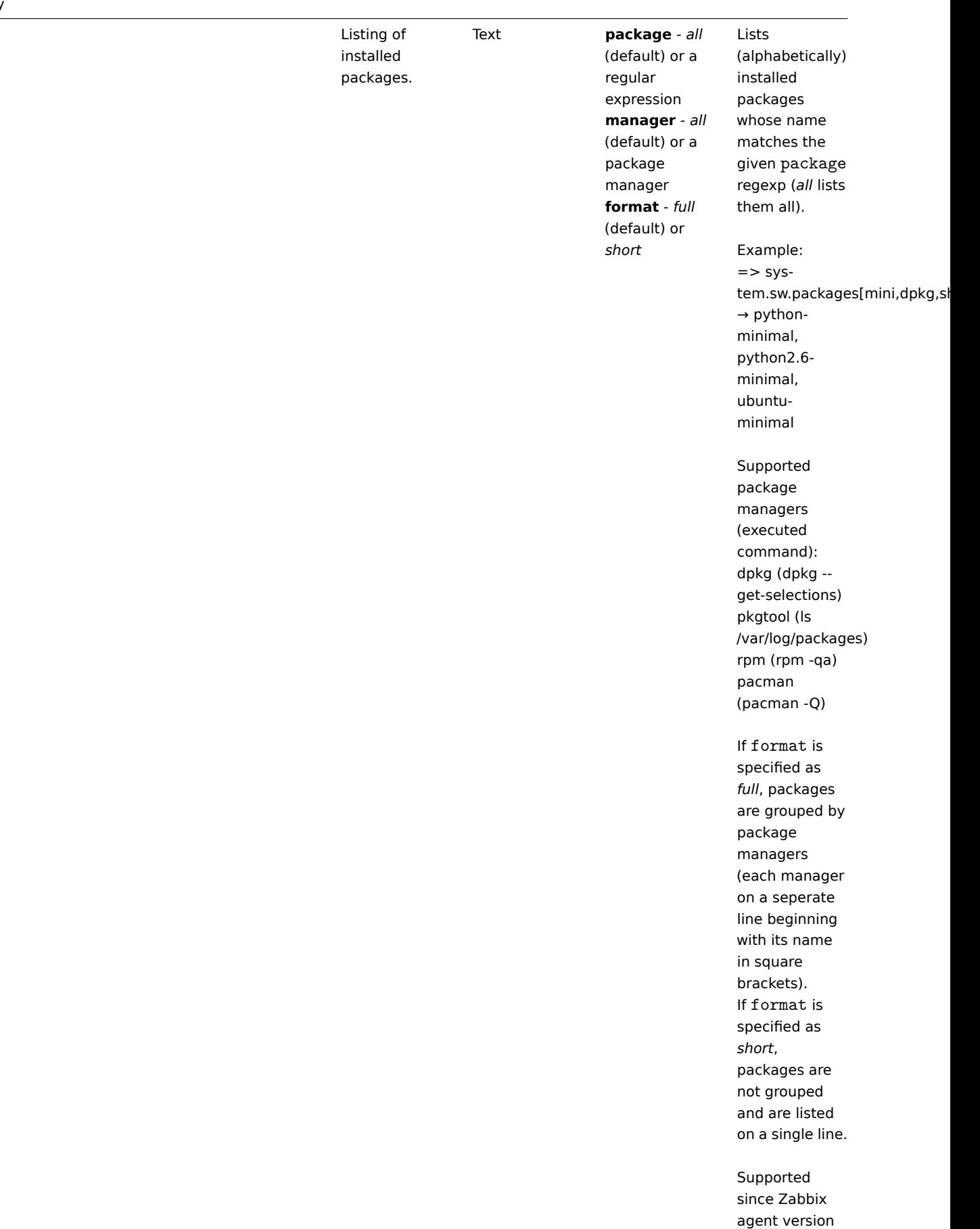

system.swap.in[<device>,<type>]

2.0.

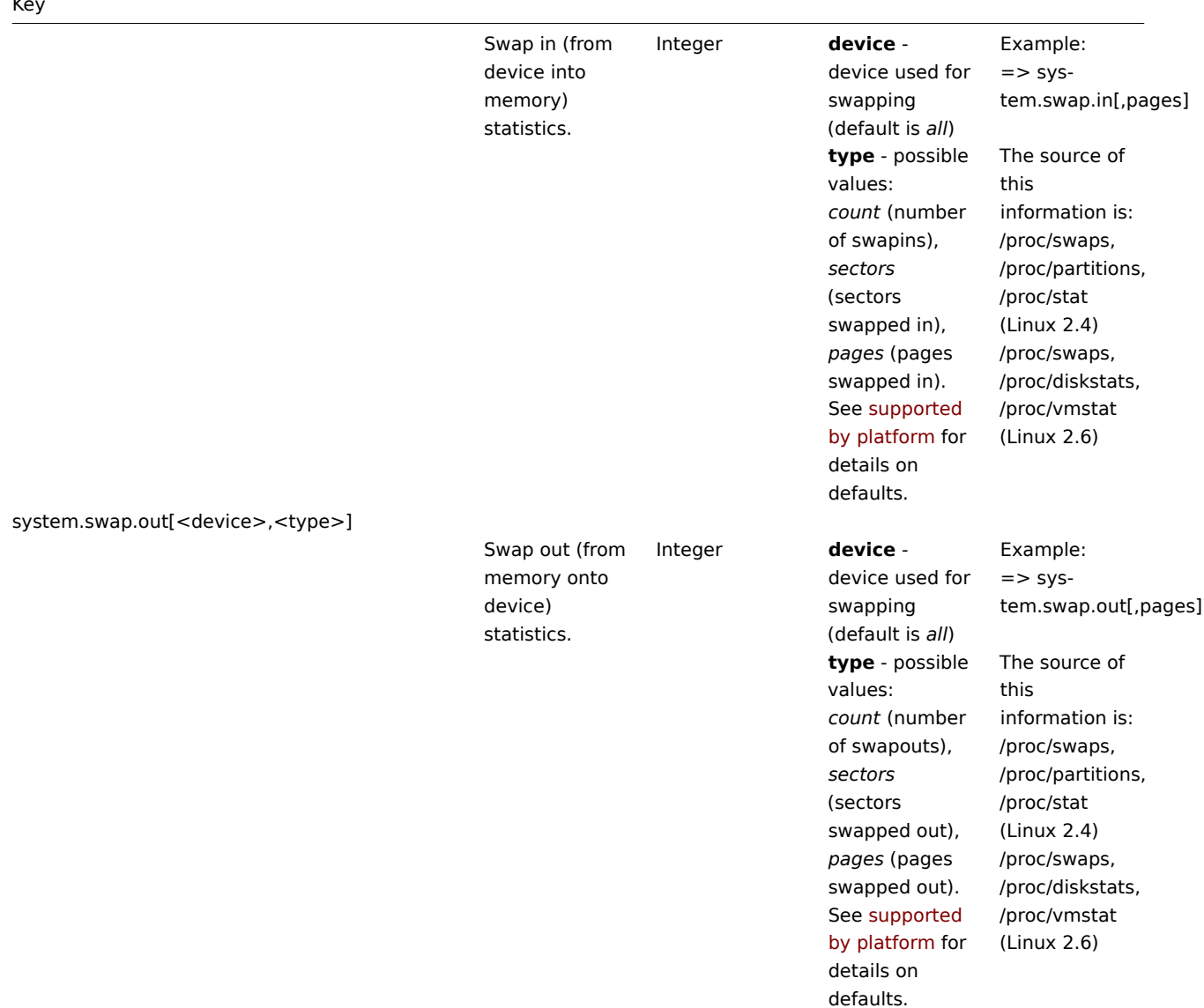

system.swap.size[<device>,<type>]

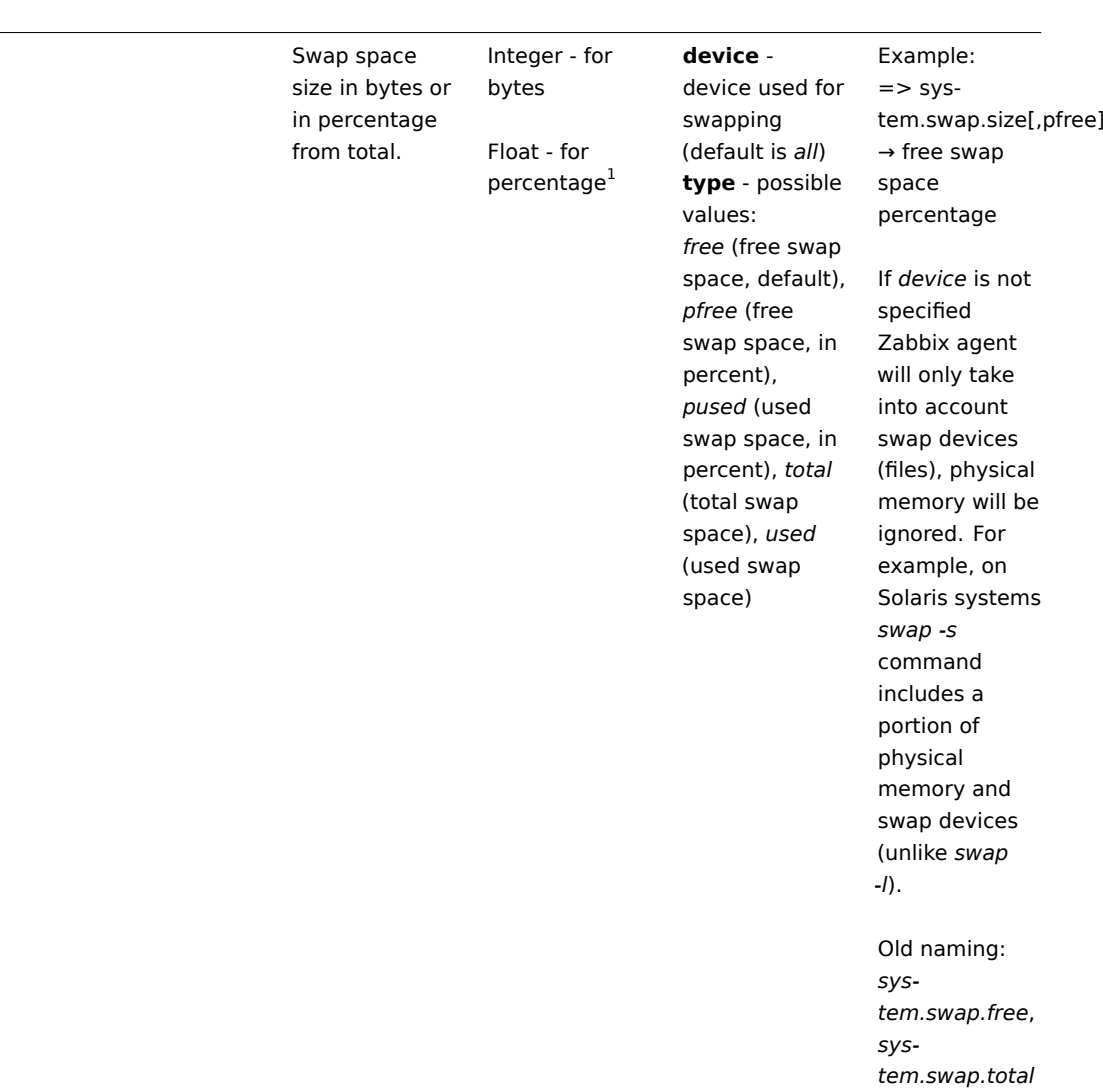

system.uname

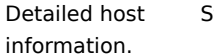

String Example of returned value: FreeBSD localhost 4.2-RELEASE FreeBSD 4.2-RELEASE #0: Mon Nov i386

> Since Zabbix 2.2.0, the value for this item is obtained by using the uname() system call, whereas previously it was obtained by invoking "uname -a" on Unix systems. Hence, the value of this item might differ from the output of "uname -a" and does not include additional information that "uname -a" prints based on other sources.

#### system.uptime

system.users.num

System uptime in seconds. Integer and Indian Indian Indian Indian Indian Indian Indian Indian Indian Indian Indian Indian Indian Indian

Number of users logged in.

Integer **who** command

# values.

configuration, use **s** or **uptime** units to get readable

is used on the agent side to obtain the value.

vfs.dev.read[<device>,<type>,<mode>]

#### Key

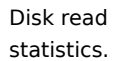

Integer - with type in *sectors*, *operations*, *bytes* Float - with type in *sps*, *ops*, *bps*

**device** - disk device (default is  $all^2$ ) **type** - possible values: *sectors*, *operations*, *bytes*, *sps*, *ops*, *bps* This parameter must be specified, since defaults differ under various OSes. *sps*, *ops*, *bps* stand for: sectors, operations, bytes per second, respectively. **mode** possible values: *avg1* (one-minute average, default), *avg5*, *avg15*. This parameter is supported only with type in: sps, ops, bps.

Default values of 'type' parameter for different OSes: AIX operations FreeBSD - bps Linux - sps OpenBSD operations Solaris - bytes

Example: => vfs.dev.read[,operations]

*sps*, *ops* and *bps* on supported platforms used to be limited to 8 devices (7 individual and one *all*). Since Zabbix 2.0.1 this limit is 1024 devices (1023 individual and one for *all*). Supports LVM since Zabbix 1.8.6.

Only relative device names could be used (for example, **sda**) until Zabbix 1.8.6. Since then, an optional **/dev/** prefix may be used (for example, **/dev/sda**).

Old naming: *io[\*]*

vfs.dev.write[<device>,<type>,<mode>]

#### Key

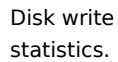

Integer - with type in *sectors*, *operations*, *bytes* Float - with type in *sps*, *ops*, *bps*

**device** - disk device (default is  $all^2$ ) **type** - possible values: *sectors*, *operations*, *bytes*, *sps*, *ops*, *bps* This parameter must be specified, since defaults differ under various OSes. *sps*, *ops*, *bps* stand for: sectors, operations, bytes per second, respectively. **mode** possible values: *avg1* (one-minute average, default), *avg5*, *avg15*. This parameter is supported only with type in: sps, ops, bps.

Default values of 'type' parameter for different OSes: AIX operations FreeBSD - bps Linux - sps OpenBSD operations Solaris - bytes

Example: => vfs.dev.write[,operations]

*sps*, *ops* and *bps* on supported platforms used to be limited to 8 devices (7 individual and one *all*). Since Zabbix 2.0.1 this limit is 1024 (1023 individual and one for *all*). Supports LVM since Zabbix 1.8.6. Only relative device names could be used (for example,

**sda**) until Zabbix 1.8.6. Since then, an optional **/dev/** prefix may be used (for example, **/dev/sda**).

Old naming:

*io[\*]*

vfs.file.cksum[file]

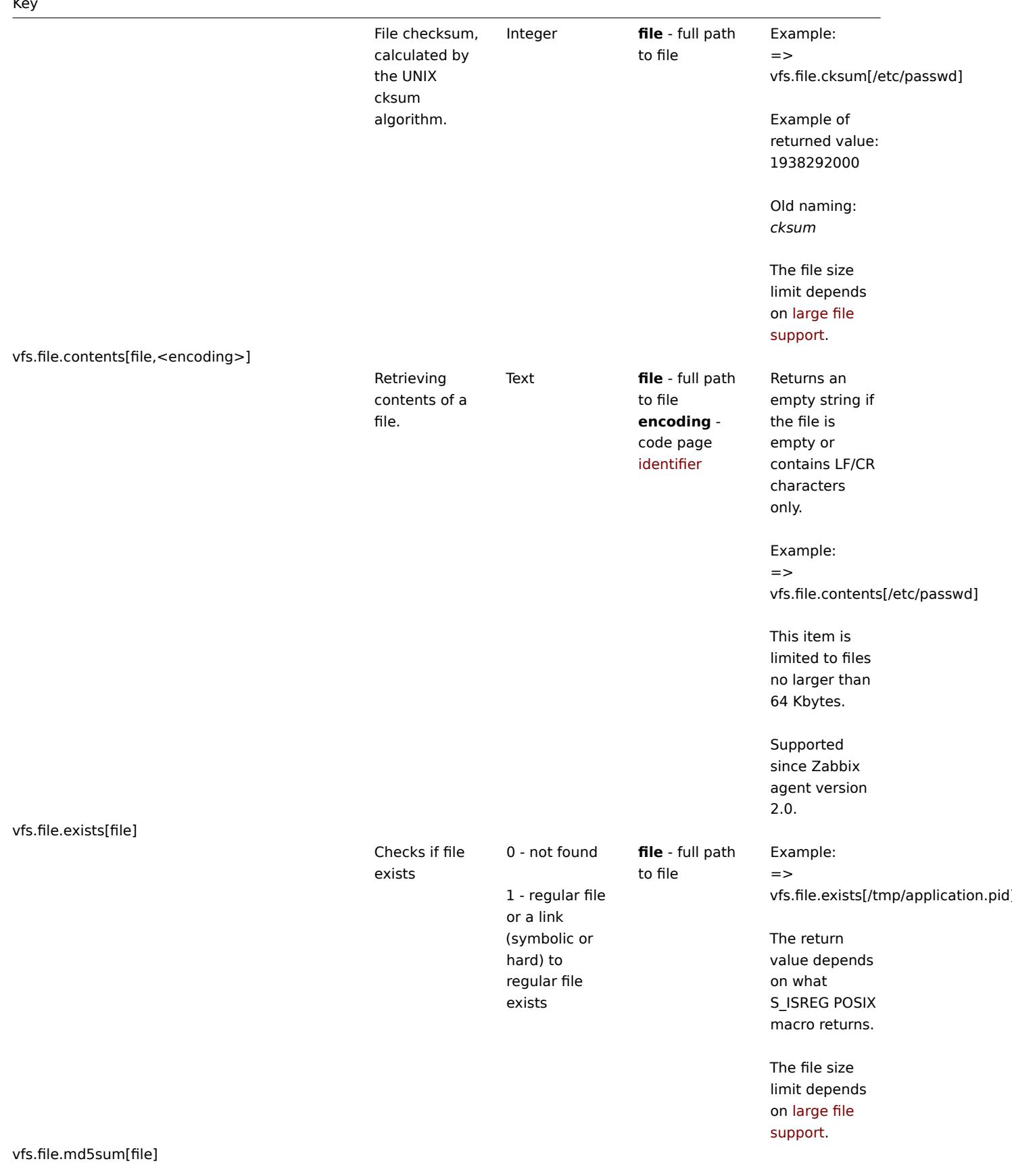

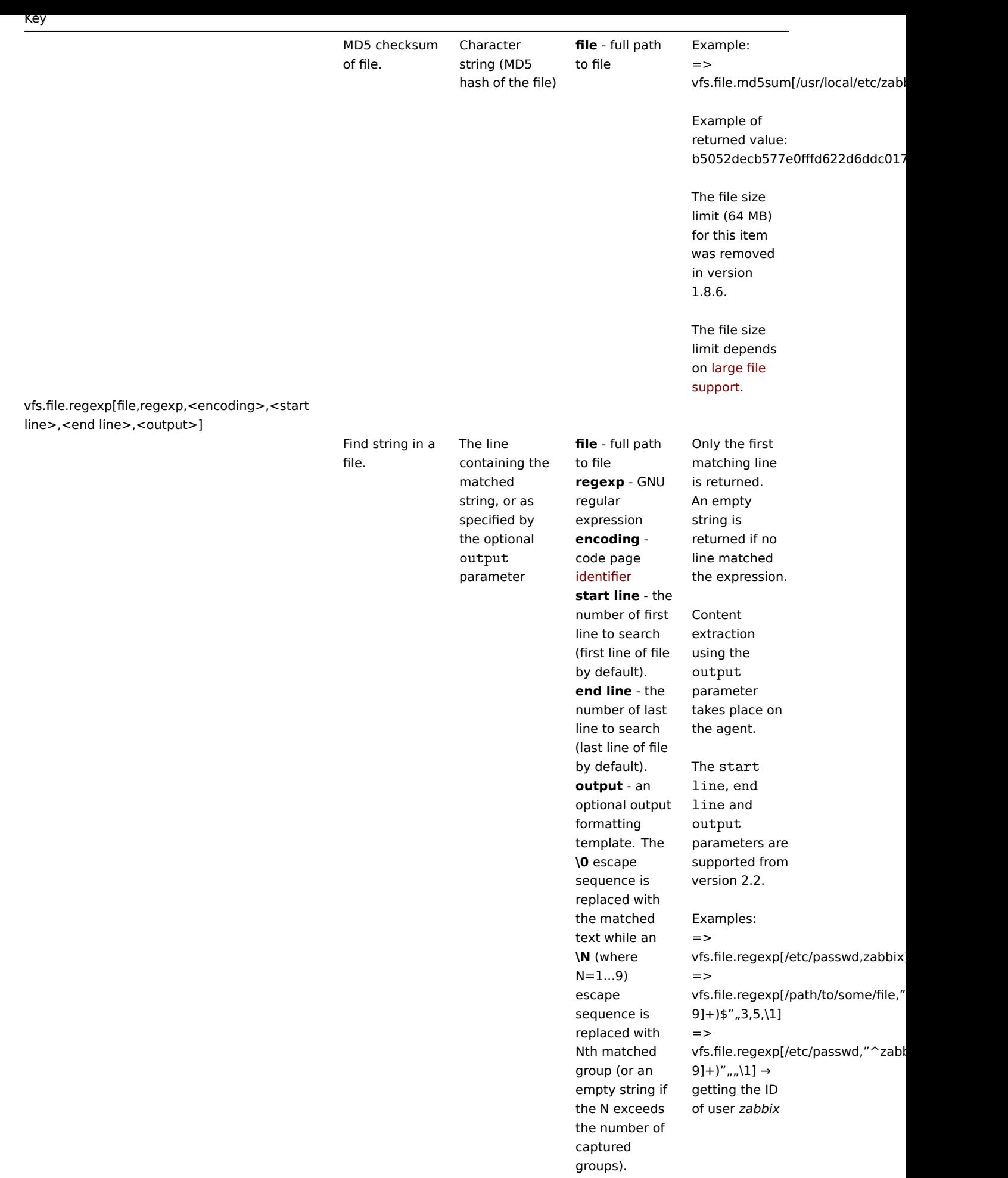

128

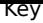

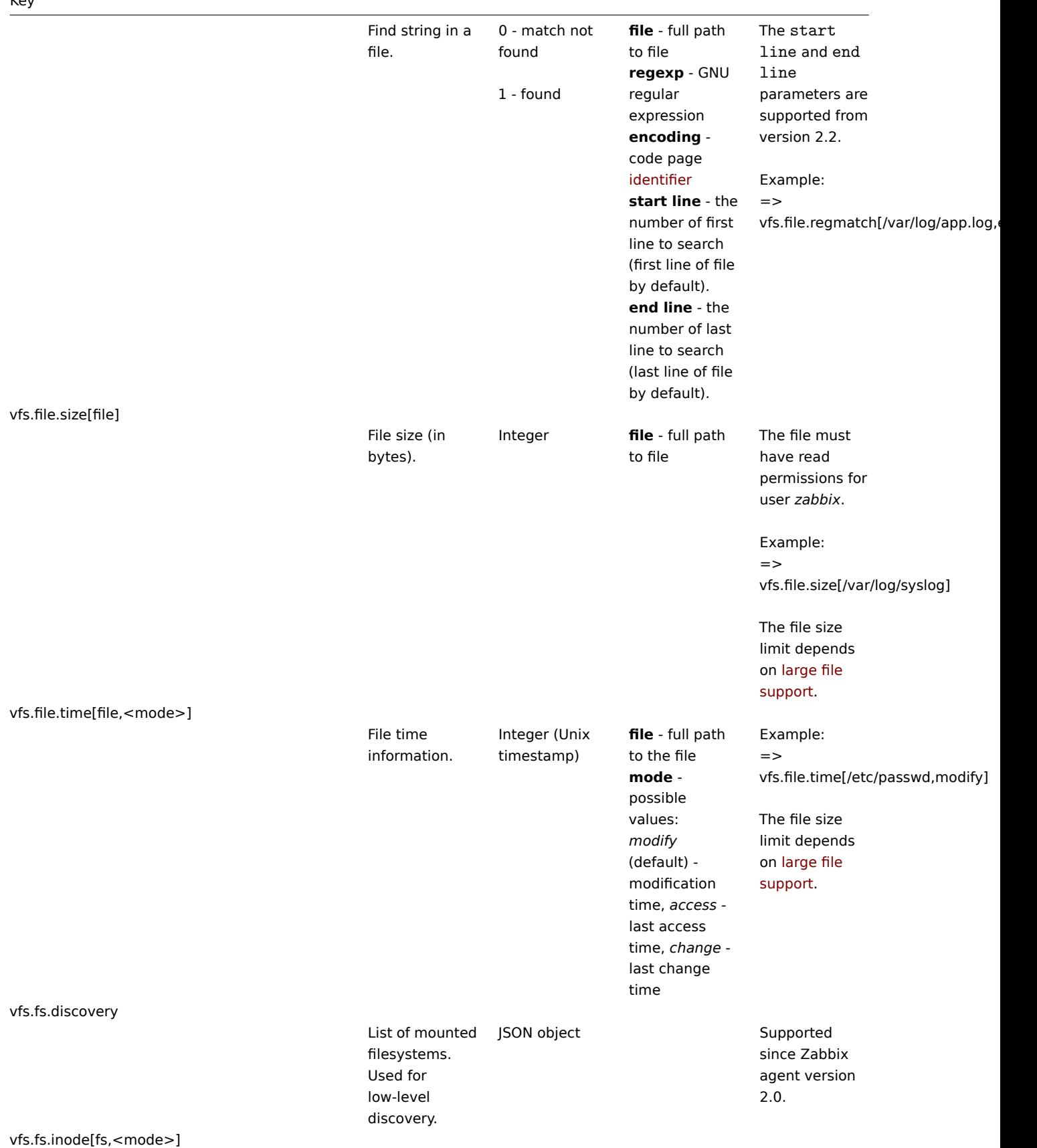

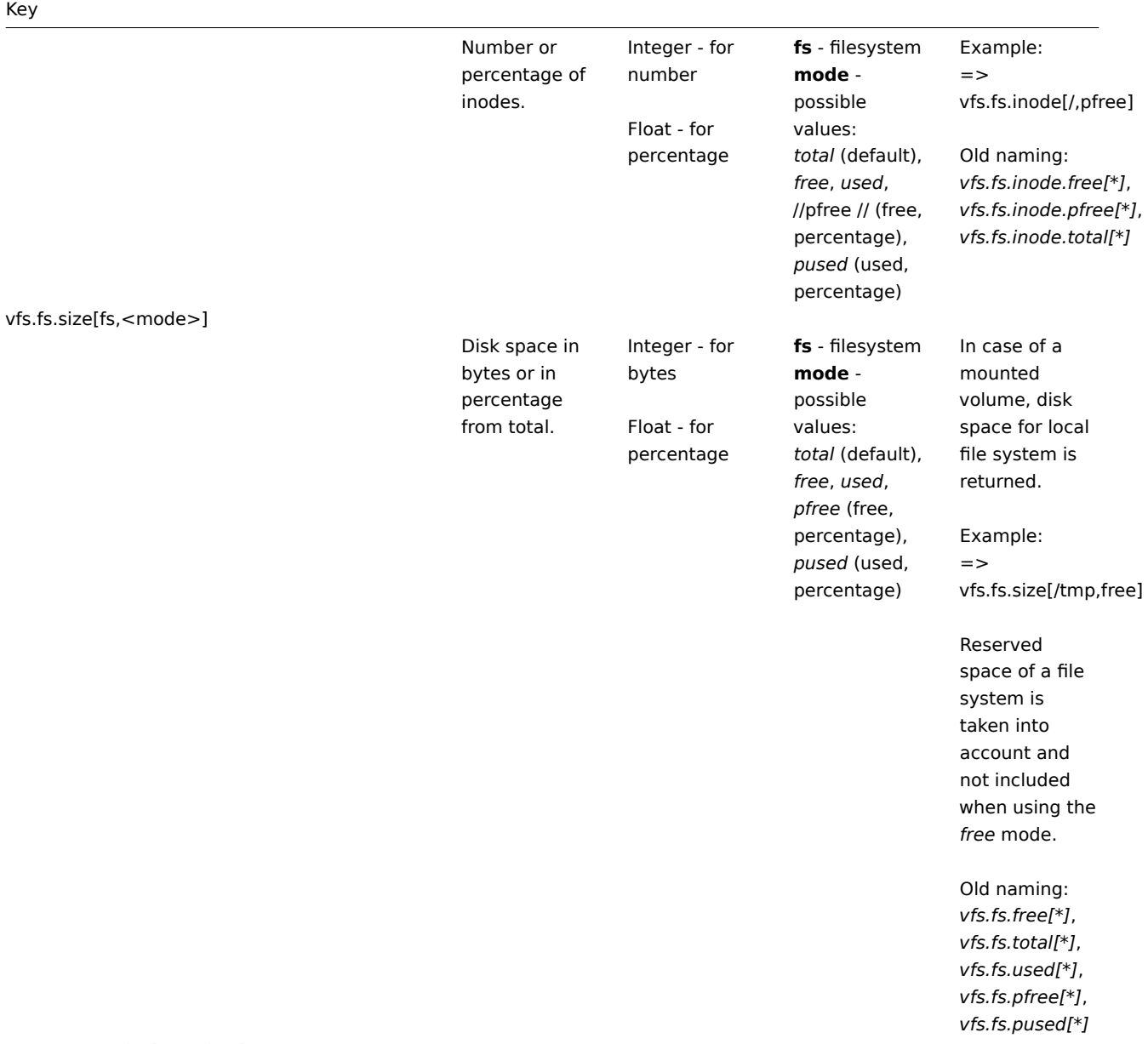

vm.memory.size[<mode>]

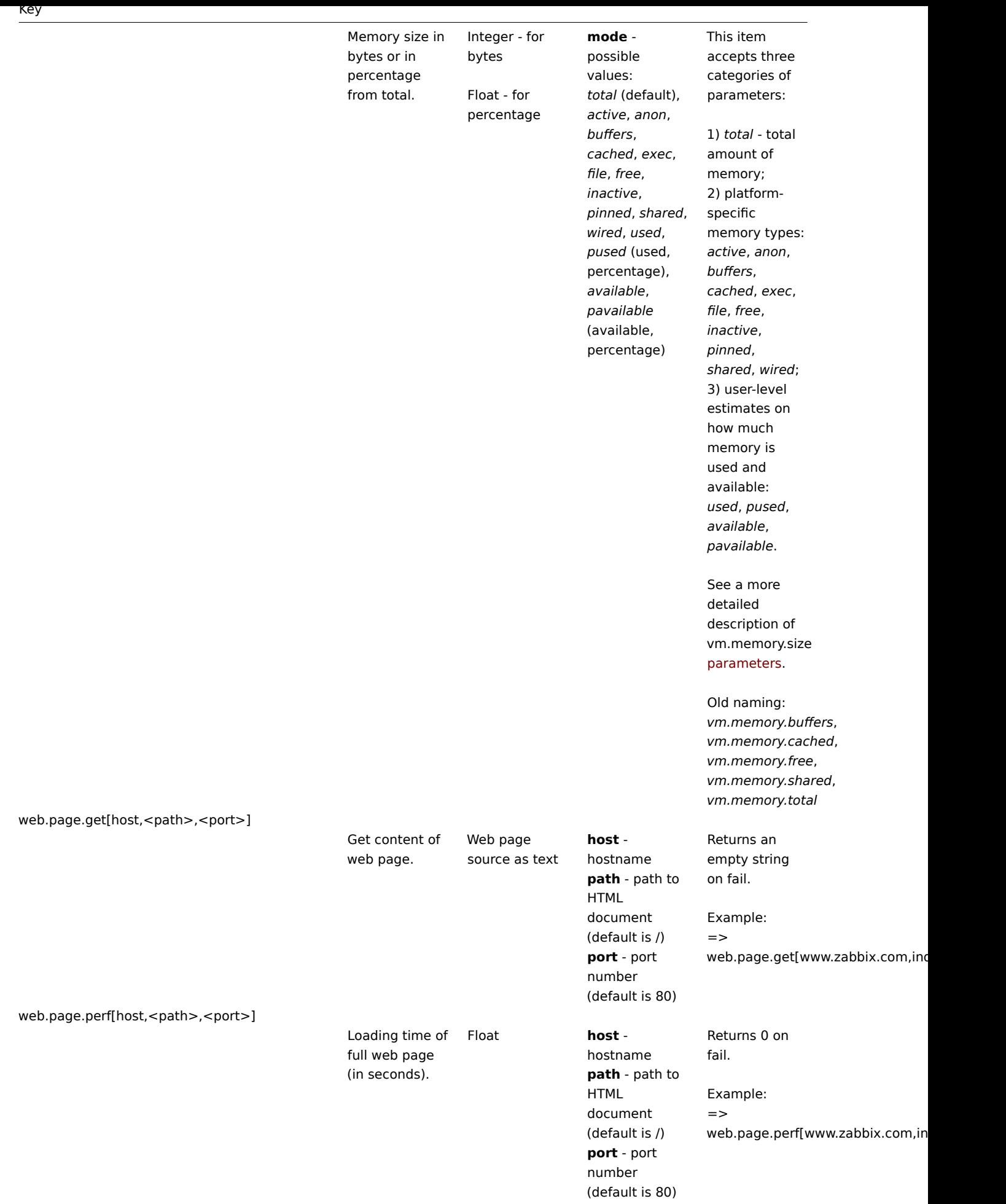

web.page.regexp[host,<path>,<port>,<regexp>,<length>,<output>]

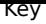

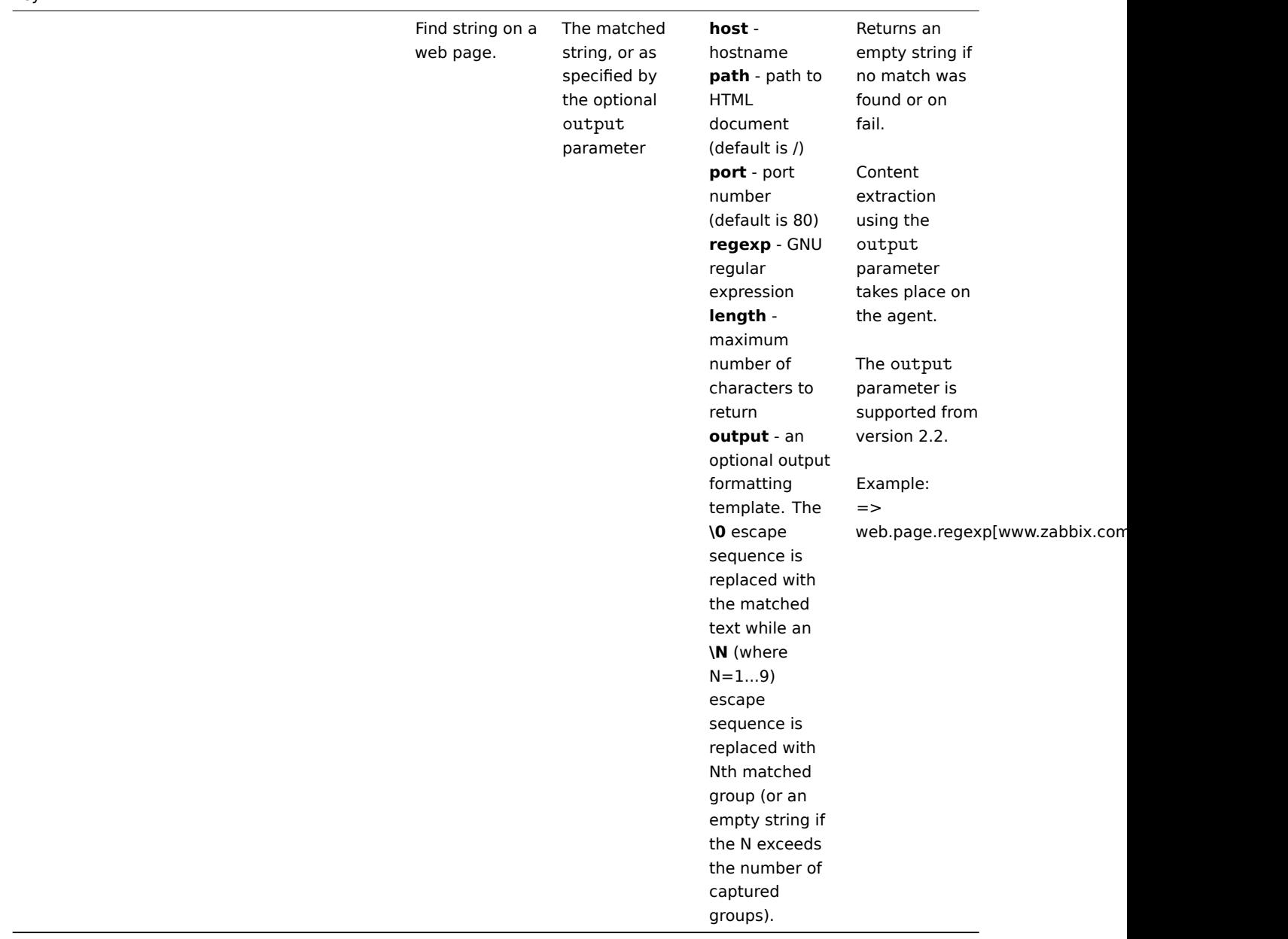

#### **Note:**

[1] The system.swap.size key might report incorrect data on virtualized (VMware ESXi, VirtualBox) Windows platforms. In this case use perf\_counter[\700(\_Total)\702] key to obtain correct swap usage percentage.

#### **Note:**

[2] If default *all* is used for the first parameter of **vfs.dev.**\* keys then the keys will return summary statistics, including: all block devices like sda, sbd and their partitions sda1, sda2, sdb3 ... and multiple devices (MD raid) based on those block devices/partitions and logical volumes (LVM) based on those block devices/partitions. In such cases returned values should be considered only as relative value (dynamic in time) but not as absolute values.

#### **Note:**

A Linux-specific note. Zabbix agent must have read-only access to filesystem */proc*. Kernel patches from www.grsecurity.org limit access rights of non-privileged users.

#### Available encodings

The encoding parameter is used to specify encoding for processing corresponding item checks, so that data acquired will not be corrupted. For a list of supported encodings (code page identifiers), please consult respective documentation, such as documentation for libiconv (GNU Project) or Microsoft Windows SDK documentation for "Code Page Identifiers".

If empty encoding is passed, then UTF-8 (default locale for newer Unix/Linux distributions, see your system's settings) or ANSI with system-specific extension (Windows) is used by default.

Troubleshooting agent items

1. If used with passive agent, *Timeout* value in server configuration may need to be higher than *Timeout* in the agent configuration file. Otherwise the item may not get any value because the server request to agent timed out first.

Windows-specific item keys

#### Item keys

The table provides details on the item keys that you can use with Zabbix Windows agent only.

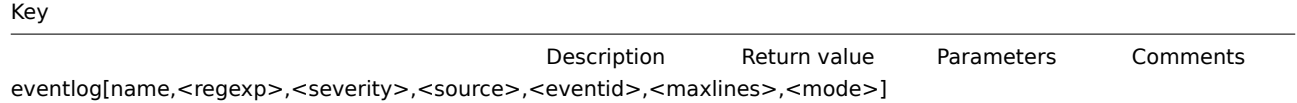

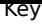

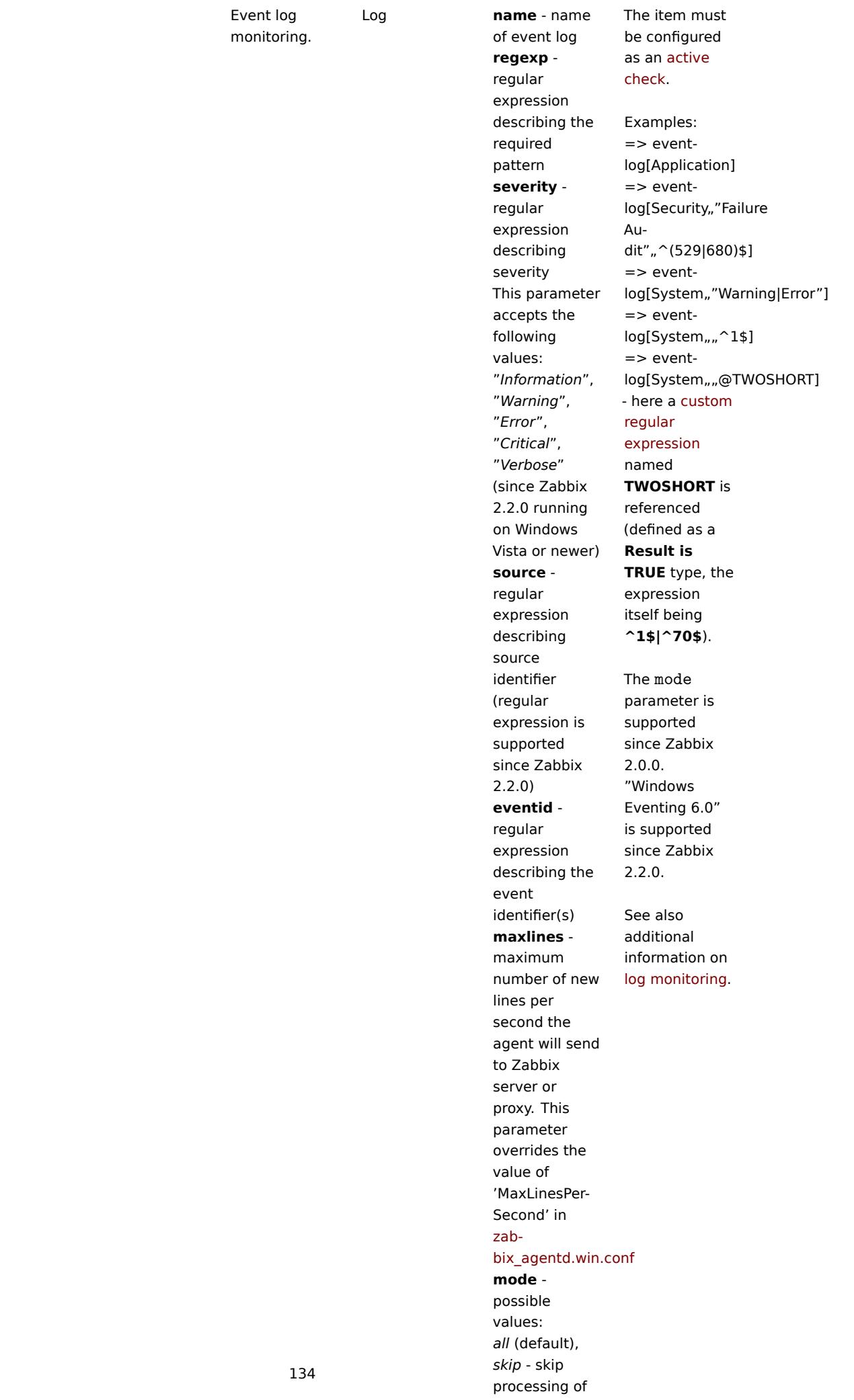

## Key

## net.if.list

Network interface list (includes interface type, status, IPv4 address, description).

Text Supported since Zabbix agent version 1.8.1. Multi-byte interface names supported since Zabbix agent version 1.8.6. Disabled interfaces are not listed. Note that en-

abling/disabling some components may change their ordering in the Windows interface name.

Some Windows versions (for example, Server 2008) might require the latest updates installed to support non-ASCII characters in interface names.

perf\_counter[counter,<interval>]

Value of any Windows performance counter.

Integer, float, string or text (depending on the request)

**counter** - path to the counter **interval** - last N seconds for storing the average value. The interval must be between 1 and 900 seconds (included) and the default value is 1.

Performance Monitor can be used to obtain list of available counters. Until version 1.6 this parameter will return correct value only for counters that require just one sample (like \System\Threads). It will not work as expected for counters that require more that one sample - like CPU utilisation. Since 1.6, **interval** is used, so the check returns an average value for last "interval" seconds every time.

See also: Windows performance counters.

proc\_info[process,<attribute>,<type>]

Various information about specific process(es).

Float **process** -

**attribute** requested process attribute. **type** -

type (meaningful when more than one process with the same name exists)

process name representation The following attributes are supported: *vmsize* (default) - size of process virtual memory in Kbytes *wkset* - size of process working set (amount of physical memory used by process) in Kbytes *pf* - number of page faults *ktime* - process kernel time in milliseconds *utime* - process user time in milliseconds *io\_read\_b* number of bytes read by process during I/O operations *io\_read\_op* number of read operation performed by process *io\_write\_b* number of bytes written by process during I/O operations *io\_write\_op* number of write operation performed by process *io\_other\_b* number of bytes transferred by process during operations other than read and write operations *io\_other\_op* number of I/O operations performed by process, other than read and write operations *gdiobj* number of GDI objects used

# **Key**

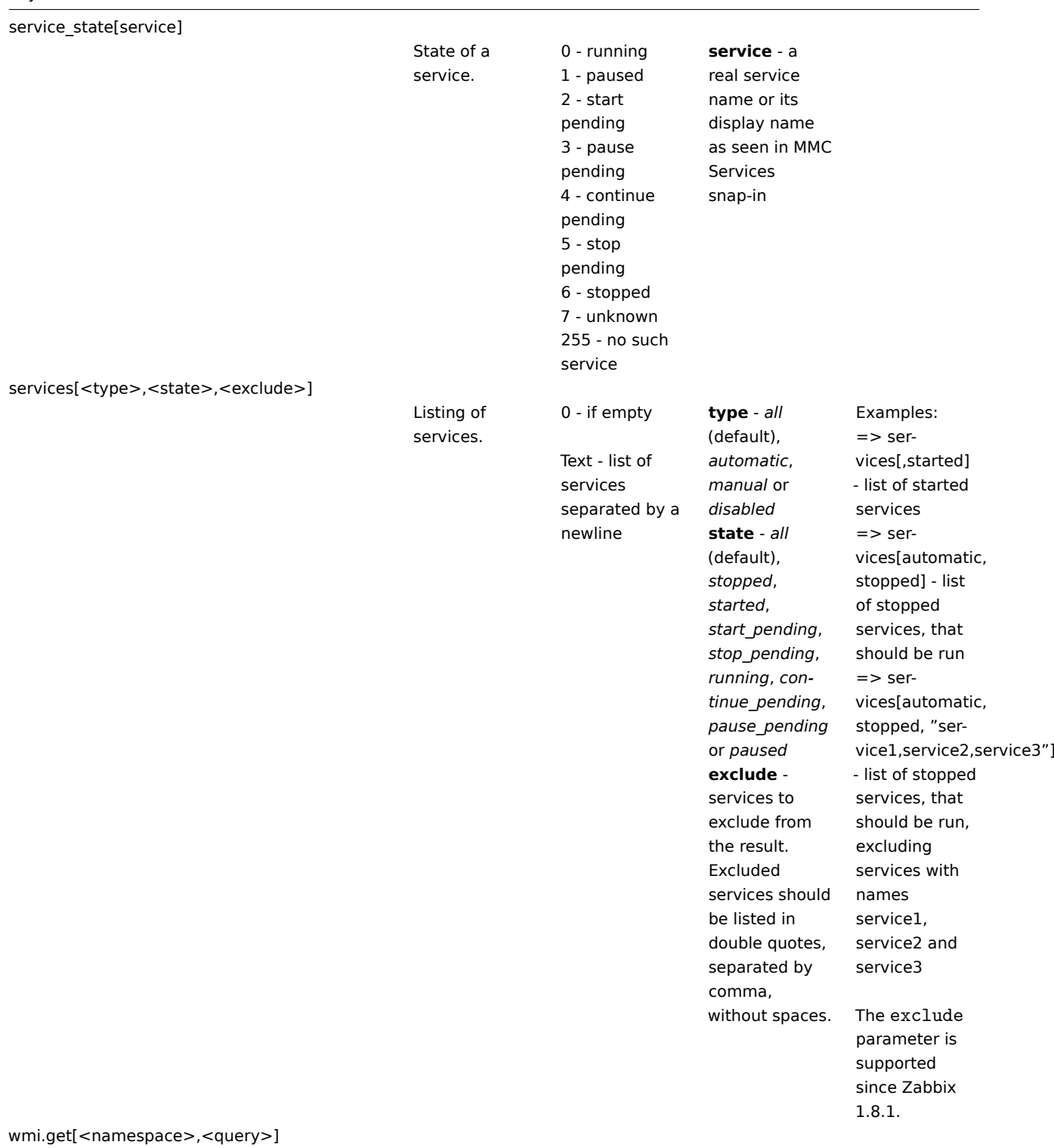

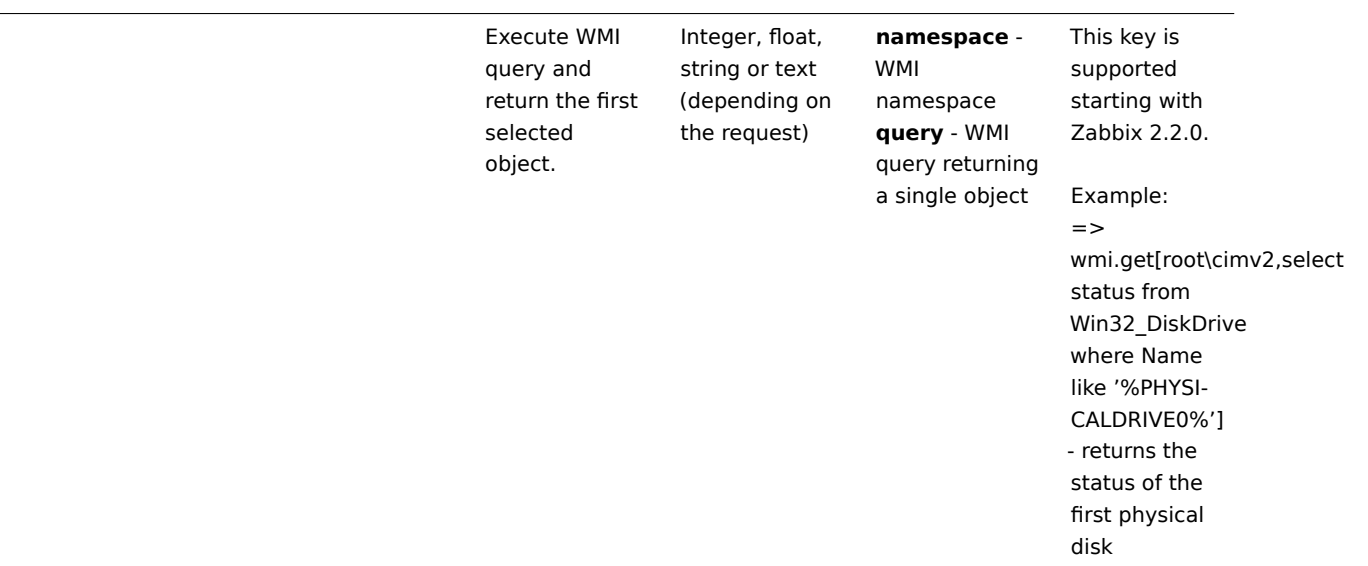

#### Monitoring Windows services

This tutorial provides step-by-step instructions for setting up the monitoring of Windows services. It is assumed that Zabbix server and agent are configured and operational.

To monitor the up/down status of a service you need to perform the following steps:

Step 1

Get the service name.

You can get that name by going to the services mmc and bringing up the properties of the service. In the General tab you should see a field called 'Service name'. The value that follows is the name you will use when setting up an item for monitoring.

For example, if you wanted to monitor the "workstation" service then your service might be: **lanmanworkstation**.

Step 2

Configure an item for monitoring the service, with:

- Key: service state[lanmanworkstation]
- *Type of information*: Numeric (unsigned)
- *[Show value](#page-88-0)*: select the *Windows service state* value mapping

#### **2 SNMP agent**

#### Overview

You may want to use SNMP monitoring on devices such as printers, network switches, routers or UPS that usually are SNMP-enabled and on which it would be impractical to attempt setting up complete operating systems and Zabbix agents.

To be able to retrieve data provided by SNMP agents on these devices, Zabbix server must be initially configured with SNMP support.

SNMP checks are performed over the UDP protocol only.

Since Zabbix 2.2.3 Zabbix server and proxy daemons query SNMP devices for multiple values in a single request. This affects all kinds of SNMP items (regular SNMP items, SNMP items with dynamic indexes, and SNMP low-level discovery) and should make SNMP processing much more efficient. Please see the technical detail section below on how it works internally. Since Zabbix 2.4 there is also a "Use bulk requests" setting for each interface that allows to disable bulk requests for devices that cannot handle them properly.

Since Zabbix 2.2.7 and Zabbix 2.4.2 Zabbix server and proxy daemons log lines similar to the following if they receive an incorrect SNMP response:SNMP response from host "gateway" does not contain all of the requested variable bindingsWhile they do not cover all the problematic cases, they are useful for identifying individual SNMP devices for which bulk requests should be disabled.

Since Zabbix 2.2 Zabbix server and proxy daemons correctly use the Timeout configuration parameter when performing SNMP checks. Additionally the daemons do not perform retries after a single unsuccessful SNMP request (timeout/wrong credentials). Previously the SNMP library default timeout and retry values (1 second and 5 retries respectively) were actually used.

Since Zabbix 2.2.8 and Zabbix 2.4.2 Zabbix server and proxy daemons will always retry at least one time: either through the SNMP library's retrying mechanism or through the internal bulk processing mechanism.

#### **Warning:**

If monitoring SNMPv3 devices, make sure that msgAuthoritativeEngineID (also known as snmpEngineID or "Engine ID") is never shared by two devices. According to RFC 2571 (section 3.1.1.1) it must be unique for each device.

Configuring SNMP monitoring

To start monitoring a device through SNMP, the [following](http://www.ietf.org/rfc/rfc2571.txt) steps have to be performed:

Step 1

Create a host for the device with an SNMP interface.

Enter the IP address. You can use one of the provided SNMP templates (*Template SNMP Device* and others) that will automatically add a set of items. However, the template may not be compatible with the host. Click on *Add* to save the host.

#### **[Note:](#page-82-0)**

SNMP checks do not use *Agent port*, it is ignored.

#### Step 2

Find out the SNMP string (or OID) of the item you want to monitor.

To get a list of SNMP strings, use the **snmpwalk** command (part of net-snmp software which you should have installed as part of the Zabbix installation) or equivalent tool:

shell> snmpwalk  $-v$  2c  $-c$  public  $\text{const}$  IP>.

As '2c' here stands for SNMP version, you may also substitute it wit[h '1', to in](http://www.net-snmp.org/)dicate SNMP Version 1 on the device.

This should give you a list of SNMP strings and their last value. If it doesn't then it is possible that the SNMP 'community' is different from the standard 'public' in which case you will need to find out what it is.

You can then go through the list until you find the string you want to monitor, e.g. if you wanted to monitor the bytes coming in to your switch on port 3 you would use the IF-MIB::ifInOctets.3 string from this line:

IF-MIB::ifInOctets.3 = Counter32: 3409739121

You may now use the **snmpget** command to find out the numeric OID for 'IF-MIB::ifInOctets.3':

shell> snmpget -v 2c -c public -On 10.62.1.22 IF-MIB::ifInOctets.3

Note that the last number in the string is the port number you are looking to monitor. See also: Dynamic indexes.

This should give you something like the following:

.1.3.6.1.2.1.2.2.1.10.3 = Counter32: 3472126941

Again, the last number in the OID is the port number.

#### **Note:**

 $3$ COM seem to use port numbers in the hundreds, e.g. port  $1 =$  port  $101$ , port  $3 =$  port  $103$ , but Cisco use regular numbers, e.g. port  $3 = 3$ .

#### **Note:**

Some of the most used SNMP OIDs are translated automatically to a numeric representation by Zabbix.

In the last example above value type is "Counter32", which internally corresponds to ASN\_COUNTER type. The full list of supported types is ASN\_COUNTER, ASN\_COUNTER64, ASN\_UINTEGER, ASN\_UNSIGNED64, ASN\_INTEGER, ASN\_INTEGER64, ASN\_FLOAT, ASN\_DOUBLE, ASN\_TIMETICKS, ASN\_GAUGE, ASN\_IPADDRESS, ASN\_OCTET\_STR and ASN\_OBJECT\_ID (since 2.2.8, 2.4.3). These types roughly correspond to "Counter32", "Counter64", "UInteger32", "INTEGER", "Float", "Double", "Timeticks", "Gauge32", "IpAddress", "OCTET STRING", "OBJECT IDENTIFIER" in **snmpget** output, but might also be shown as "STRING", "Hex-STRING", "OID" and other, depending on the presence of a display hint.

Step 3

Create an item for monitoring.

So, now go back to Zabbix and click on *Items* for the SNMP host you created earlier. Depending on whether you used a template or not when creating your host, you will have either a list of SNMP items associated with your host or just an empty list. We will work on the assumption that you are going to create the item yourself using the information you have just gathered using snmpwalk and snmpget, so click on *Create item*. In the new item form, enter the item 'Name'. Make sure the 'Host interface' field has your switch/router in it and change the 'Type' field to "SNMPv\* agent". Enter the community (usually public) and enter the textual or numeric OID that you retrieved earlier into the 'SNMP OID' field, for example: .1.3.6.1.2.1.2.2.1.10.3

Enter the SNMP 'Port' as 161 and the 'Key' as something meaningful, e.g. SNMP-InOctets-Bps. Choose a custom multiplier if you want one and enter an 'Update interval' and 'History storage period' if you want them to be different from the default. Set the 'Type of information' to *Numeric (float)* and the 'Store value' to *Delta (speed per second)* (important, otherwise you will get cumulative values from the SNMP device instead of the latest change).

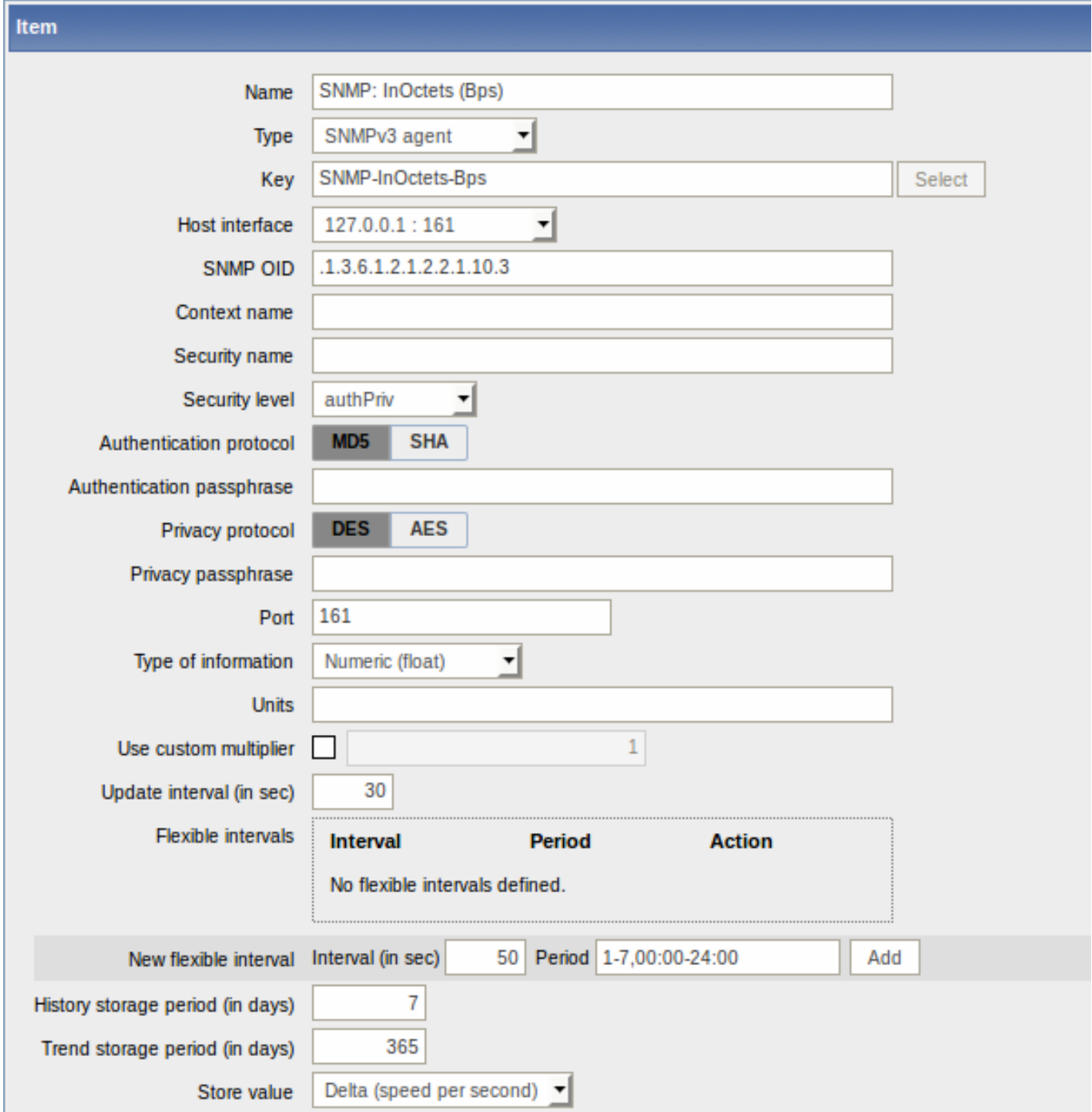

Now save the item and go to *Monitoring* → *Latest data* for your SNMP data!

Take note of specific options available for SNMPv3 items:

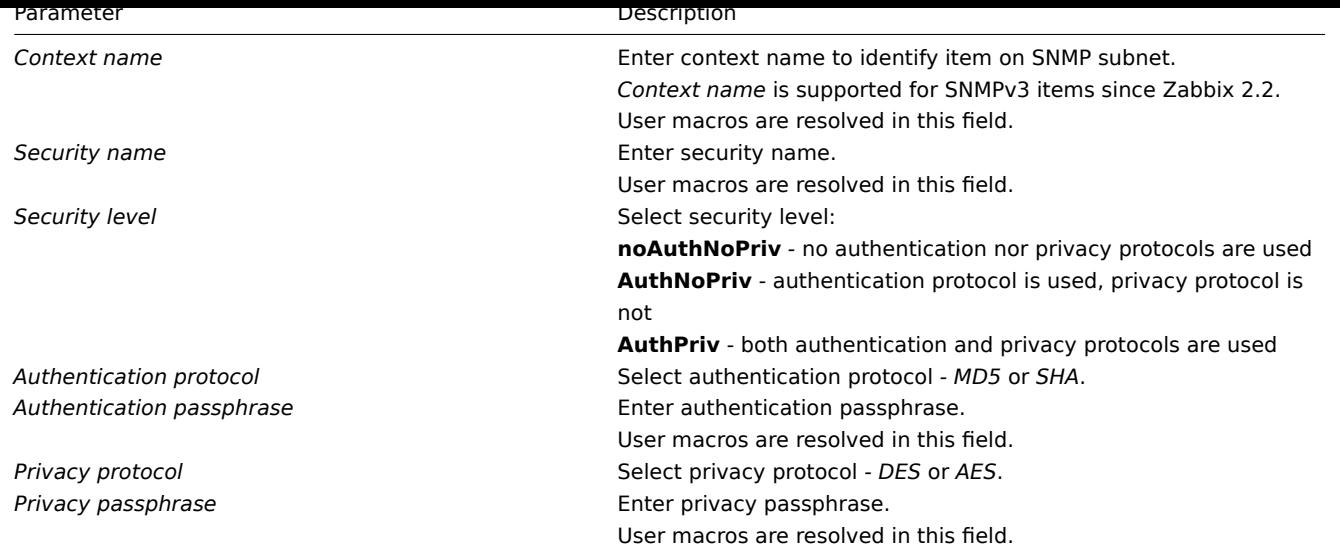

#### **Note:**

Since Zabbix 2.2, SHA and AES protocols are supported for SNMPv3 authentication and privacy, in addition to MD5 and DES supported before that.

#### Example 1

#### General example:

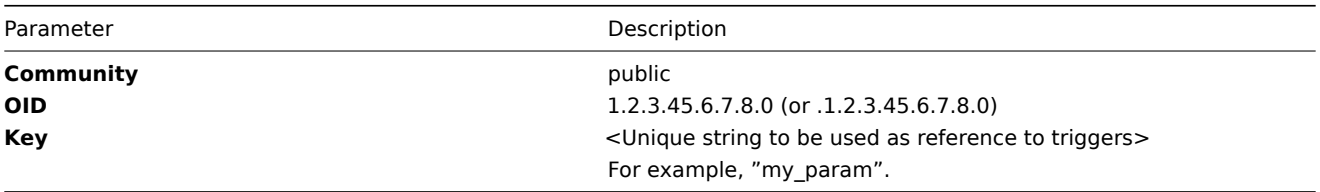

Note that OID can be given in either numeric or string form. However, in some cases, string OID must be converted to numeric representation. Utility snmpget may be used for this purpose:

shell> snmpget -On localhost public enterprises.ucdavis.memory.memTotalSwap.0

Monitoring of SNMP parameters is possible if --with-net-snmp flag was specified while configuring Zabbix sources.

Example 2

Monitoring of uptime:

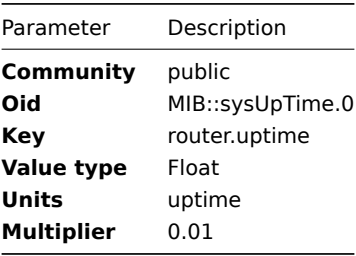

Internal workings of bulk processing

Starting from 2.2.3 Zabbix server and proxy query SNMP devices for multiple values in a single request. This affects several types of SNMP items:

- regular SNMP items;
- SNMP items with dynamic indexes;
- SNMP low-level discovery rules.

All SNMP items on a single interface with identical parameters are scheduled to be queried at the same time. The first two types of items are taken by pollers in batches of at most 128 items, whereas low-level discovery rules are processed individually, as before.

On the lower level, there are two kinds of operations performed for querying values: getting multiple specified objects and walking an OID tree.

For "getting", a GetRequest-PDU is used with at most 128 variable bindings. For "walking", a GetNextRequest-PDU is used for SNMPv1 and GetBulkRequest with "max-repetitions" field of at most 128 is used for SNMPv2 and SNMPv3.

Thus, the benefits of bulk processing for each SNMP item type are outlined below:

- regular SNMP items benefit from "getting" improvements;
- SNMP items with dynamic indexes benefit from both "getting" and "walking" improvements: "getting" is used for index verification and "walking" for building the cache;
- SNMP low-level discovery rules benefit from "walking" improvements.

However, there is a technical issue that not all devices are capable of returning 128 values per request. Some always return a proper response, but others either respond with a "tooBig(1)" error or do not respond at all once the potential response is over a certain limit.

In order to find an optimal number of objects to query for a given device, Zabbix uses the following strategy. It starts cautiously with querying 1 value in a request. If that is successful, it queries 2 values in a request. If that is successful again, it queries 3 values in a request and continues similarly by multiplying the number of queried objects by 1.5, resulting in the following sequence of request sizes: 1, 2, 3, 4, 6, 9, 13, 19, 28, 42, 63, 94, 128.

However, once a device refuses to give a proper response (for example, for 42 variables), Zabbix does two things.

First, for the current item batch it halves the number of objects in a single request and queries 21 variables. If the device is alive, then the query should work in the vast majority of cases, because 28 variables were known to work and 21 is significantly less than that. However, if that still fails, then Zabbix falls back to querying values one by one. If it still fails at this point, then the device is definitely not responding and request size is not an issue.

The second thing Zabbix does for subsequent item batches is it starts with the last successful number of variables (28 in our example) and continues incrementing request sizes by 1 until the limit is hit. For example, assuming the largest response size is 32 variables, the subsequent requests will be of sizes 29, 30, 31, 32, and 33. The last request will fail and Zabbix will never issue a request of size 33 again. From that point on, Zabbix will query at most 32 variables for this device.

If large queries fail with this number of variables, it can mean one of two things. The exact criteria that a device uses for limiting response size cannot be known, but we try to approximate that using the number of variables. So the first possibility is that this number of variables is around the device's actual response size limit in the general case: sometimes response is less than the limit, sometimes it is greater than that. The second possibility is that a UDP packet in either direction simply got lost. For these reasons, if Zabbix gets a failed query, it reduces the maximum number of variables to try to get deeper into the device's comfortable range, but (starting from 2.2.8) only up to two times.

In the example above, if a query with 32 variables happens to fail, Zabbix will reduce the count to 31. If that happens to fail, too, Zabbix will reduce the count to 30. However, Zabbix will not reduce the count below 30, because it will assume that further failures are due to UDP packets getting lost, rather than the device's limit.

If, however, a device cannot handle bulk requests properly for other reasons and the heuristic described above does not work, since Zabbix 2.4 there is a "Use bulk requests" setting for each interface that allows to disable bulk requests for that device.

1 Dynamic indexes

### Overview

While you may find the required index number (for example, of a network interface) among the SNMP OIDs, sometimes you may not completely rely on the index number always staying the same.

Index numbers may be dynamic - they may change over time and your item may stop working as a consequence.

To avoid this scenario, it is possible to define an OID which takes into account the possibility of an index number changing.

For example, if you need to retrieve the index value to append to **ifInOctets** that corresponds to the **GigabitEthernet0/1** interface on a Cisco device, use the following OID:

ifInOctets["index","ifDescr","GigabitEthernet0/1"]

The syntax

A special syntax for OID is used:

#### **<OID of data>["index","<base OID of index>","<string to search for>"]**

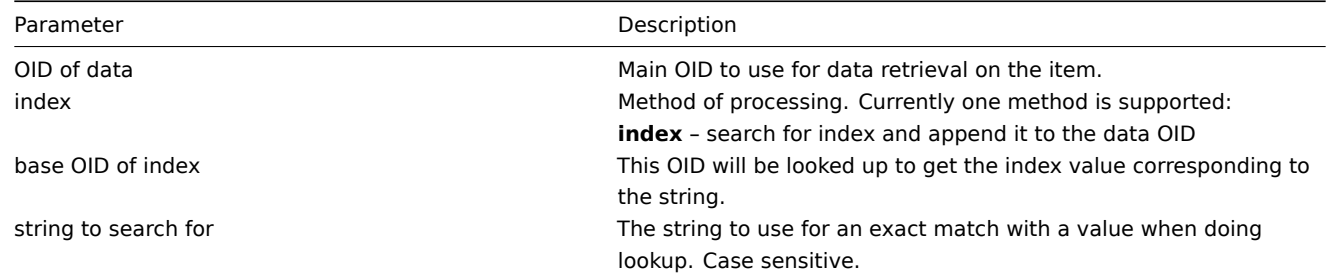

Example

Getting memory usage of *apache* process.

If using this OID syntax:

HOST-RESOURCES-MIB::hrSWRunPerfMem["index","HOST-RESOURCES-MIB::hrSWRunPath", "/usr/sbin/apache2"] the index number will be looked up here:

... HOST-RESOURCES-MIB::hrSWRunPath.5376 = STRING: "/sbin/getty" HOST-RESOURCES-MIB::hrSWRunPath.5377 = STRING: "/sbin/getty" HOST-RESOURCES-MIB::hrSWRunPath.5388 = STRING: "/usr/sbin/apache2" HOST-RESOURCES-MIB::hrSWRunPath.5389 = STRING: "/sbin/sshd" ...

Now we have the index, 5388. The index will be appended to the data OID in order to receive the value we are interested in:

HOST-RESOURCES-MIB::hrSWRunPerfMem.5388 = INTEGER: 31468 KBytes

Index lookup caching

When a dynamic index item is requested, Zabbix retrieves and caches whole SNMP table under base OID for index, even if a match would be found sooner. This is done in case another item would refer to the same base OID later - Zabbix would look up index in the cache, instead of querying the monitored host again. Note that each poller process uses separate cache.

In all subsequent value retrieval operations only the found index is verified. If it has not changed, value is requested. If it has changed, cache is rebuilt - each poller that encounters a changed index walks the index SNMP table again.

2 Special OIDs

Some of the most used SNMP OIDs are translated automatically to a numeric representation by Zabbix. For example, **ifIndex** is translated to **1.3.6.1.2.1.2.2.1.1**, **ifIndex.0** is translated to **1.3.6.1.2.1.2.2.1.1.0**.

The table contains list of the special OIDs.

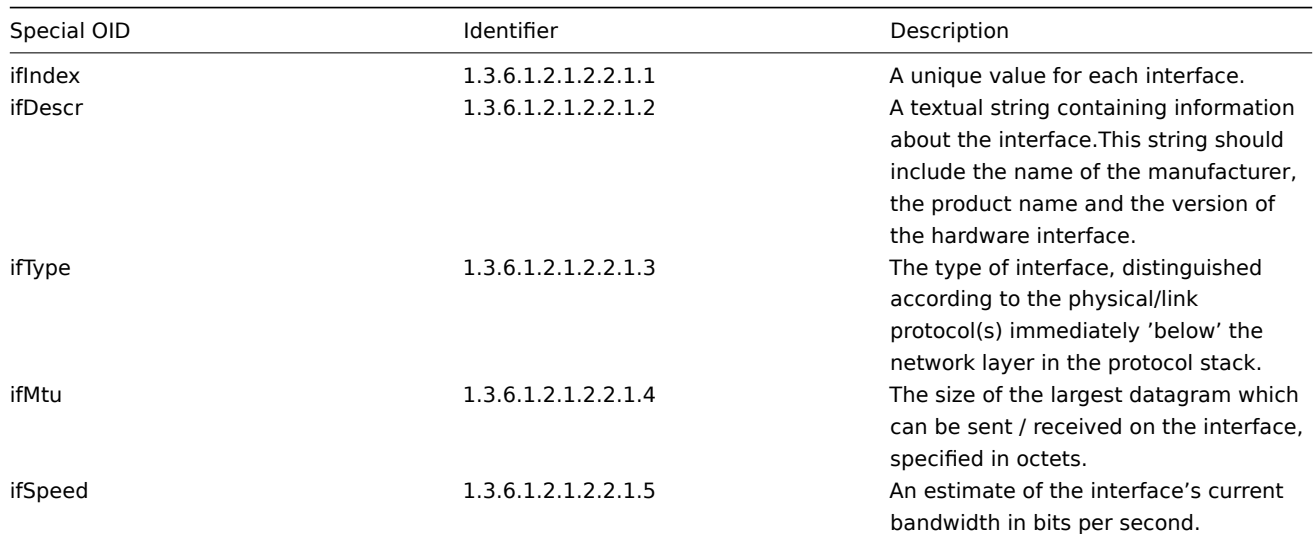
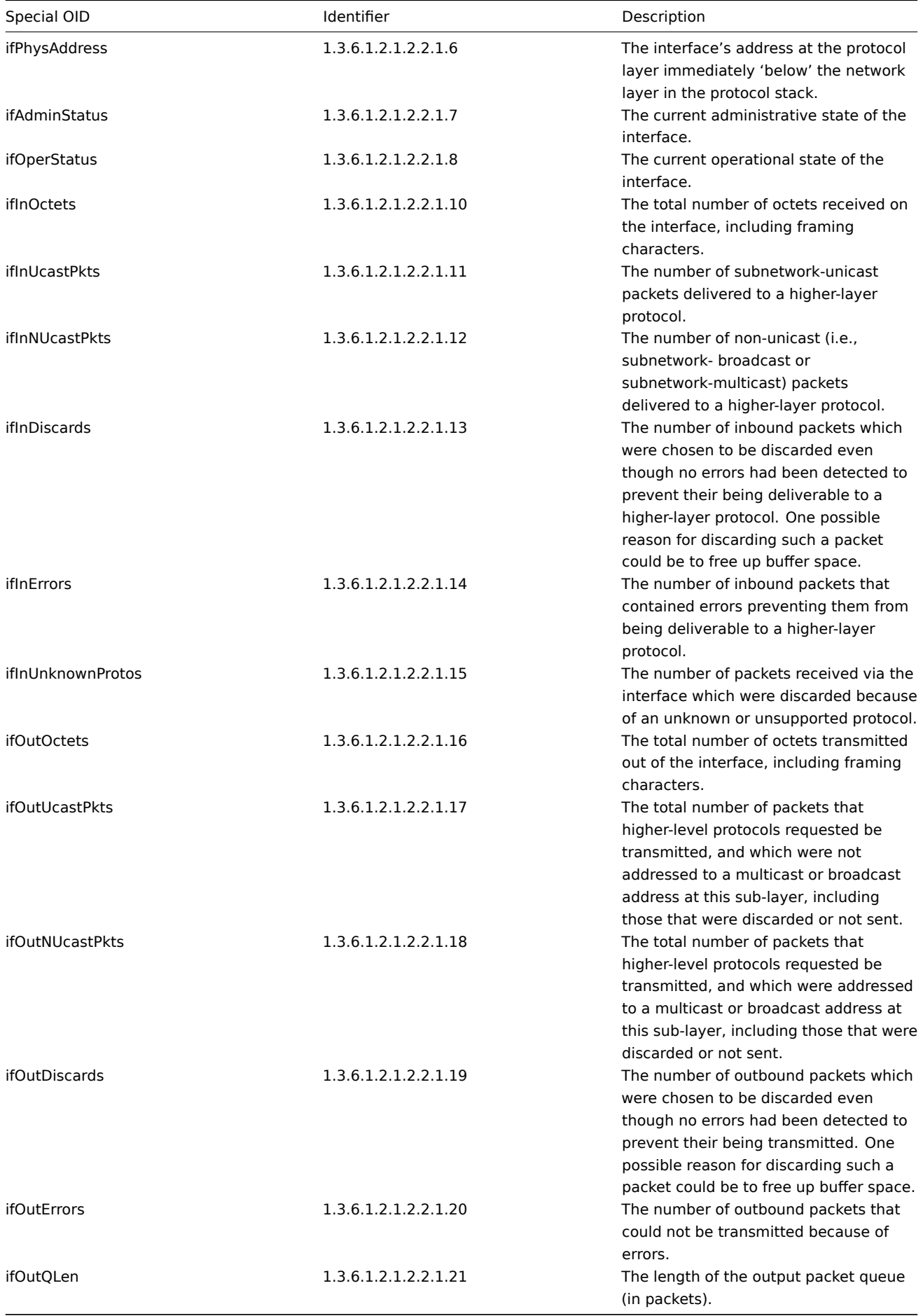

**3 SNMP traps**

#### Overview

Receiving SNMP traps is the opposite to querying SNMP-enabled devices.

In this case the information is sent from a SNMP-enabled device and is collected or "trapped" by Zabbix.

Usually traps are sent upon some condition change and the agent connects to the server on port 162 (as opposed to port 161 on the agent side that is used for queries). Using traps may detect some short problems that occur amidst the query interval and may be missed by the query data.

Receiving SNMP traps in Zabbix is designed to work with **snmptrapd** and one of the built-in mechanisms for passing the traps to Zabbix - either a perl script or SNMPTT.

The workflow of receiving a trap:

- 1. **snmptrapd** receives a trap
- 2. snmptrapd passes the trap to SNMPTT or calls Perl trap receiver
- 3. SNMPTT or Perl trap receiver parses, formats and writes the trap to a file
- 4. Zabbix SNMP trapper reads and parses the trap file
- 5. For each trap Zabbix finds all "SNMP trapper" items with host interfaces matching the received trap address. Note that only the selected "IP" or "DNS" in host interface is used during the matching.
- 6. For each found item, the trap is compared to regexp in "snmptrap[regexp]". The trap is set as the value of **all** matched items. If no matching item is found and there is an "snmptrap.fallback" item, the trap is set as the value of that.
- 7. If the trap was not set as the value of any item, Zabbix by default logs the unmatched trap. (This is configured by "Log unmatched SNMP traps" in Administration → General → Other.)

1 Configuring SNMP traps

Configuring the following fields in the frontend is specific for this item type:

• Your host must have an SNMP interface

In *Configuration → Hosts*, in the **Host interface** field set an SNMP interface with the correct IP or DNS address. The address from each received trap is compared to the IP and DNS addresses of all SNMP interfaces to find the corresponding hosts.

• Configure the item

In the **Key** field use one of the SNMP trap keys:

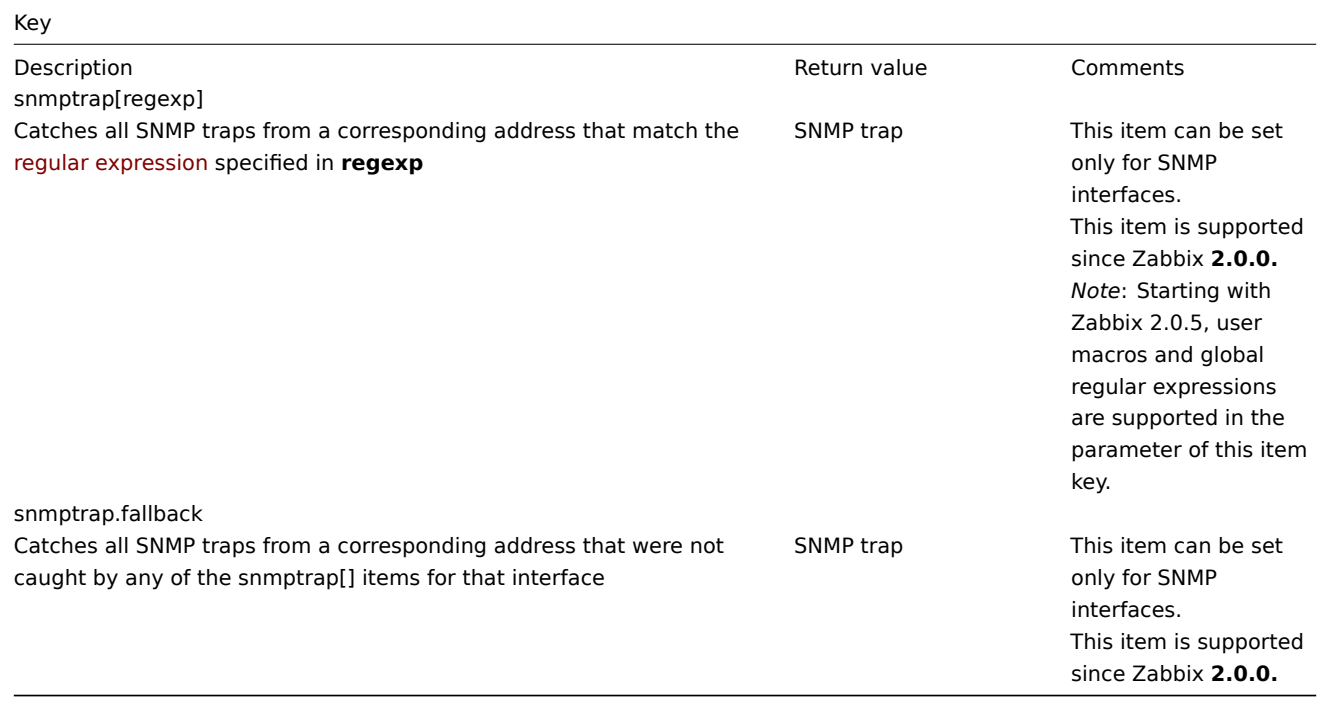

#### **Note:**

Multi-line regexp matching is not supported at this time.

Set the **Type of information** to be 'Log' for the timestamps to be parsed. Note that other formats such as 'Numeric' are also acceptable but might require a custom trap handler.

For SNMP trap monitoring to work, it must first be correctly set up.

#### 2 Setting up SNMP trap monitoring

Configuring Zabbix server/proxy

To read the traps, Zabbix server or proxy must be configured to start the SNMP trapper process and point to the trap file that is being written by SNMPTT or a perl trap receiver. To do that, edit the configuration file (zabbix\_server.conf or zabbix\_proxy.conf):

- 1. StartSNMPTrapper=1
- 2. SNMPTrapperFile=[TRAP FILE]

#### **Warning:**

If systemd parameter **PrivateTmp** is used, this file is unlikely to work in */tmp*.

#### Configuring SNMPTT

At first, snmptrapd should [be configured](http://www.freedesktop.org/software/systemd/man/systemd.exec.html#PrivateTmp=) to use SNMPTT.

#### **Note:**

For the best performance, SNMPTT should be configured as a daemon using **snmptthandler-embedded** to pass the traps to it. See instructions for configuring SNMPTT in its homepage: http://snmptt.sourceforge.net/docs/snmptt.shtml

When SNMPTT is configured to receive the traps, configure SNMPTT to log the traps:

- 1. [log traps to the trap file which will be read by Z](http://snmptt.sourceforge.net/docs/snmptt.shtml)abbix:  $log$  enable = 1
- $log$  file = [TRAP FILE] 2. set the date-time format:
- date\_time\_format = %H:%M:%S %Y/%m/%d = [DATE TIME FORMAT]

Now format the traps for Zabbix to recognise them (edit snmptt.conf):

- 1. Each FORMAT statement should start with "ZBXTRAP [address]", where [address] will be compared to IP and DNS addresses of SNMP interfaces on Zabbix. E.g.: EVENT coldStart .1.3.6.1.6.3.1.1.5.1 "Status Events" Normal FORMAT ZBXTRAP \$aA Device reinitialized (coldStart)
- 2. See more about SNMP trap format below.

# **Attention:**

Do not use unknown traps - Zabbix will not be able to recognise them. Unknown traps can be handled by defining a general event in snmptt.conf: EVENT general .\* "General event" Normal

Configuring Perl trap receiver

Requirements: Perl, Net-SNMP compiled with --enable-embedded-perl (done by default since Net-SNMP 5.4)

Perl trap receiver (look for misc/snmptrap/zabbix trap receiver.pl) can be used to pass traps to Zabbix server directly from snmptrapd. To configure it:

- add the perl script to snmptrapd configuration file (snmptrapd.conf), e.g.: perl do "[FULL PATH TO PERL RECEIVER SCRIPT]";
- configure the receiver, e.g: \$SNMPTrapperFile = '[TRAP FILE]'; \$DateTimeFormat = '[DATE TIME FORMAT]';

#### **Note:**

```
If script name is not quoted, snmptrapd will refuse to start up with messages, similar to these:
Regexp modifiers "/1" and "/a" are mutually exclusive at (eval 2) line 1, at end of line
Regexp modifier "/l" may not appear twice at (eval 2) line 1, at end of line
```
All customised perl trap receivers and SNMPTT trap configuration must format the trap in the following way: **[timestamp] [the trap, part 1] ZBXTRAP [address] [the trap, part 2]**, where

- [timestamp] timestamp used for log items
- ZBXTRAP header that indicates that a new trap starts in this line
- [address] IP address used to find the host for this trap

Note that "ZBXTRAP" and "[address]" will be cut out from the message during processing. If the trap is formatted otherwise, Zabbix might parse the traps unexpectedly.

# Example trap:

11:30:15 2011/07/27 .1.3.6.1.6.3.1.1.5.3 Normal "Status Events" localhost - ZBXTRAP 192.168.1.1 Link down on interface 2. Admin state: 1. Operational state: 2

This will result in the following trap for SNMP interface with IP=192.168.1.1:

11:30:15 2011/07/27 .1.3.6.1.6.3.1.1.5.3 Normal "Status Events" localhost - Link down on interface 2. Admin state: 1.

# 3 System requirements

# Log rotation

Zabbix does not provide any log rotation system - that should be handled by the user. The log rotation should first rename the old file and only later delete it so that no traps are lost:

- 1. Zabbix opens the trap file at the last known location and goes to step 3
- 2. Zabbix checks if the currently opened file has been rotated by comparing the inode number to the define trap file's inode number. If there is no opened file, Zabbix resets the last location and goes to step 1.
- 3. Zabbix reads the data from the currently opened file and sets the new location.
- 4. The new data are parsed. If this was the rotated file, the file is closed and goes back to step 2.
- 5. If there was no new data, Zabbix sleeps for 1 second and goes back to step 2.

### **Attention:**

The maximum log file size supported by Zabbix is 2 gigabytes. The log file must be rotated before reaching this limit.

# File system

Because of the trap file implementation, Zabbix needs the file system to support inodes to differentiate files (the information is acquired by a stat() call).

### 4 Setup example

This example uses snmptrapd + SNMPTT to pass traps to Zabbix server. Setup:

- 1. **zabbix server.conf** configure Zabbix to start SNMP trapper and set the trap file: StartSNMPTrapper=1 SNMPTrapperFile=/tmp/my\_zabbix\_traps.tmp
- 2. **snmptrapd.conf** add SNMPTT as the trap handler: traphandle default snmptt
- 3. **snmptt.ini** configure output file and time format:  $log$  file = /tmp/my zabbix traps.tmp date time format = %H:%M:%S %Y/%m/%d
- 4. **snmptt.conf** define a default trap format: EVENT general .\* "General event" Normal FORMAT ZBXTRAP \$aA \$ar
- 5. Create an SNMP item TEST: Host's SNMP interface IP: 127.0.0.1 Key: snmptrap["General"] Log time format: hh:mm:ss yyyy/MM/dd

This results in:

- 1. Command used to send a trap: snmptrap -v 1 -c public 127.0.0.1 '.1.3.6.1.6.3.1.1.5.3' '0.0.0.0' 6 33 '55' .1.3.6.1.6.3.1.1.5.3 s "teststring000"
- 2. The received trap: 15:48:18 2011/07/26 .1.3.6.1.6.3.1.1.5.3.0.33 Normal "General event" localhost - ZBXTRAP 127.0.0.1 127.0.0.1
- 3. Value for item TEST: 15:48:18 2011/07/26 .1.3.6.1.6.3.1.1.5.3.0.33 Normal "General event" localhost - 127.0.0.1

#### **Note:**

This simple example uses SNMPTT as **traphandle**. For better performance on production systems, use embedded Perl to pass traps from snmptrapd to SNMPTT or directly to Zabbix.

# 5 See also

• CentOS based SNMP trap tutorial on zabbix.org

#### **4 IPMI checks**

#### Overv[iew](https://www.zabbix.org/wiki/Start_with_SNMP_traps_in_Zabbix)

You can monitor the health and availability of Intelligent Platform Management Interface (IPMI) devices in Zabbix. To perform IPMI checks Zabbix server must be initially configured with IPMI support.

IPMI is a standardized interface for remote "lights-out" or "out-of-band" management of computer systems. It allows to monitor hardware status directly from the so-called "out-of-band" management cards, independently from the operating system or whether the machine is powered on at all.

Zabbix IPMI monitoring works only for devices having IPMI support (HP iLO, DELL DRAC, IBM RSA, Sun SSP, etc).

See also known issues for IPMI checks.

#### Configuration

#### Host configuration

A host must be configured to process IPMI checks. An IPMI interface must be added, with the respective IP and port numbers, and IPMI authentication parameters must be defined.

See the configuration of hosts for more details.

#### Server configuration

By default, the Zabbix server is not configured to start any IPMI pollers, thus any added IPMI items won't work. To change this, open th[e Zabbix server configu](#page-82-0)ration file (zabbix server.conf) as root and look for the following line:

#### # StartIPMIPollers=0

Uncomment it and set poller count to, say, 3, so that it reads:

# StartIPMIPollers=3

Save the file and restart zabbix server afterwards.

Item configuration

When configuring an item on a host level:

- For *Host interface* select the IPMI IP and port
- Select 'IPMI agent' as the *Type*
- Specify the *IPMI sensor* (for example 'FAN MOD 1A RPM' on Dell Poweredge)
- [Enter an item](#page-88-0) key that is unique within the host (say, ipmi.fan.rpm)
- Select the respective type of information ('Numeric (float)' in this case, for discrete sensors 'Numeric (unsigned)'), units (most likely 'rpm') and any other required item attributes

#### Timeout and session [term](#page-94-0)ination

IPMI message timeouts and retry counts are defined in OpenIPMI library. Due to the current design of OpenIPMI, it is not possible to make these values configurable in Zabbix, neither on interface nor item level.

IPMI session inactivity timeout for LAN is 60 +/-3 seconds. Currently it is not possible to implement periodic sending of Activate Session command with OpenIPMI. If there are no IPMI item checks from Zabbix to a particular BMC for more than the session timeout configured in BMC then the next IPMI check after the timeout expires will time out due to individual message timeouts, retries or receive error. After that a new session is opened and a full rescan of the BMC is initiated. If you want to avoid unnecessary rescans of the BMC it is advised to set the IPMI item polling interval below the IPMI session inactivity timeout configured in BMC.

#### Notes on IPMI discrete sensors

To find sensors on a host start Zabbix server with **DebugLevel=4** enabled. Wait a few minutes and find sensor discovery records in Zabbix server logfile:

```
$ grep 'Added sensor' zabbix_server.log
8358:20130318:111122.170 Added sensor: host:'192.168.1.12:623' id_type:0 id_sz:7 id:'CATERR' reading_type:0x3
8358:20130318:111122.170 Added sensor: host:'192.168.1.12:623' id type:0 id sz:15 id:'CPU Therm Trip' reading
8358:20130318:111122.171 Added sensor: host:'192.168.1.12:623' id_type:0 id_sz:17 id:'System Event Log' readi
8358:20130318:111122.171 Added sensor: host:'192.168.1.12:623' id_type:0 id_sz:17 id:'PhysicalSecurity' readi
8358:20130318:111122.171 Added sensor: host:'192.168.1.12:623' id_type:0 id_sz:14 id:'IPMI Watchdog' reading_
8358:20130318:111122.171 Added sensor: host:'192.168.1.12:623' id_type:0 id_sz:16 id:'Power Unit Stat' readin
8358:20130318:111122.171 Added sensor: host:'192.168.1.12:623' id_type:0 id_sz:16 id:'P1 Therm Ctrl %' readin
8358:20130318:111122.172 Added sensor: host:'192.168.1.12:623' id_type:0 id_sz:16 id:'P1 Therm Margin' readin
8358:20130318:111122.172 Added sensor: host:'192.168.1.12:623' id_type:0 id_sz:13 id:'System Fan 2' reading_t
8358:20130318:111122.172 Added sensor: host:'192.168.1.12:623' id_type:0 id_sz:13 id:'System Fan 3' reading_t
8358:20130318:111122.172 Added sensor: host:'192.168.1.12:623' id_type:0 id_sz:14 id:'P1 Mem Margin' reading_
8358:20130318:111122.172 Added sensor: host:'192.168.1.12:623' id_type:0 id_sz:17 id:'Front Panel Temp' readi
8358:20130318:111122.173 Added sensor: host:'192.168.1.12:623' id_type:0 id_sz:15 id:'Baseboard Temp' reading
8358:20130318:111122.173 Added sensor: host:'192.168.1.12:623' id_type:0 id_sz:9 id:'BB +5.0V' reading_type:C
8358:20130318:111122.173 Added sensor: host:'192.168.1.12:623' id_type:0 id_sz:14 id:'BB +3.3V STBY' reading_
8358:20130318:111122.173 Added sensor: host:'192.168.1.12:623' id_type:0 id_sz:9 id:'BB +3.3V' reading_type:C
8358:20130318:111122.173 Added sensor: host:'192.168.1.12:623' id_type:0 id_sz:17 id:'BB +1.5V P1 DDR3' readi
8358:20130318:111122.173 Added sensor: host:'192.168.1.12:623' id_type:0 id_sz:17 id:'BB +1.1V P1 Vccp' readi
8358:20130318:111122.174 Added sensor: host:'192.168.1.12:623' id_type:0 id_sz:14 id:'BB +1.05V PCH' reading_
```
To decode IPMI sensor types and states, get a copy of IPMI 2.0 specifications at http://www.intel.com/content/www/us/en/servers/ ipmi/ipmi-specifications.html (At the time of writing the newest document was http://www.intel.com/content/dam/www/public/us/ en/documents/product-briefs/second-gen-interface-spec-v2.pdf)

The first parameter to start with is "reading\_type". Use "Table 42-1, Event/Reading Type Code Ranges" from the specifications to decode "reading type" code. Most of the sensors in our example have "reading type:0x1" which means "threshold" sensor. ["Table 42-3, Sensor Type Cod](http://www.intel.com/content/www/us/en/servers/ipmi/ipmi-specifications.html)es" shows that "type:0x1" means temperature se[nsor, "type:0x2" - voltage sensor, "type:0x4" - Fan](http://www.intel.com/content/dam/www/public/us/en/documents/product-briefs/second-gen-interface-spec-v2.pdf) [etc. Threshold sensors sometimes are called "analog" sensors a](http://www.intel.com/content/dam/www/public/us/en/documents/product-briefs/second-gen-interface-spec-v2.pdf)s they measure continuous parameters like temperature, voltage, revolutions per minute.

Another example - a sensor with "reading\_type:0x3". "Table 42-1, Event/Reading Type Code Ranges" says that reading type codes 02h-0Ch mean "Generic Discrete" sensor. Discrete sensors have up to 15 possible states (in other words - up to 15 meaningful bits). For example, for sensor 'CATERR' with "type:0x7" the "Table 42-3, Sensor Type Codes" shows that this type means "Processor" and the meaning of individual bits is: 00h (the least significant bit) - IERR, 01h - Thermal Trip etc.

There are few sensors with "reading type:0x6f" in our example. For these sensors the "Table 42-1, Event/Reading Type Code Ranges" advises to use "Table 42-3, Sensor Type Codes" for decoding meanings of bits. For example, sensor 'Power Unit Stat' has type "type:0x9" which means "Power Unit". Offset 00h means "PowerOff/Power Down". In other words if the least significant bit is 1, then server is powered off. To test this bit a function **band** with mask 1 can be used. The trigger expression could be like

{www.zabbix.com:Power Unit Stat.band(#1,1)}=1

to warn about a server power off.

Notes on discrete sensor names in OpenIPMI-2.0.16, 2.0.17, 2.0.18 and 2.0.19

Names of discrete sensors in OpenIPMI-2.0.16, 2.0.17 and 2.0.18 often have an additional "0" (or some other digit or letter) appended at the end. For example, while ipmitool and OpenIPMI-2.0.19 display sensor names as "PhysicalSecurity" or "CATERR", in OpenIPMI-2.0.16, 2.0.17 and 2.0.18 the names are "PhysicalSecurity0" or "CATERR0", respectively.

When configuring an IPMI item with Zabbix server using OpenIPMI-2.0.16, 2.0.17 and 2.0.18, use these names ending with "0" in the *IPMI sensor* field of IPMI agent items. When your Zabbix server is upgraded to a new Linux distribution, which uses OpenIPMI-2.0.19 (or later), items with these IPMI discrete sensors will become "NOT SUPPORTED". You have to change their *IPMI sensor* names (remove the '0' in the end) and wait for some time before they turn "Enabled" again.

Notes on threshold and discrete sensor simultaneous availability

Some IPMI agents provide both a threshold sensor and a discrete sensor under the same name. In Zabbix versions prior to 2.2.8 and 2.4.3, the first provided sensor was chosen. Since versions 2.2.8 and 2.4.3, preference is always given to the threshold sensor.

Notes on connection termination

If IPMI checks are not performed (by any reason: all host IPMI items disabled/notsupported, host disabled/deleted, host in maintenance etc.) Zabbix server/proxy will continue polling IPMI host until server/proxy restart.

# **5 Simple checks**

1 Overview

Simple checks are normally used for remote agent-less checks of services.

Note that Zabbix agent is not needed for simple checks. Zabbix server/proxy is responsible for the processing of simple checks (making external connections, etc).

Examples of using simple checks:

```
net.tcp.service[ftp,,155]
net.tcp.service[http]
net.tcp.service.perf[http,,8080]
```
# **Note:**

*User name* and *Password* fields in simple check item configuration are used for VMware monitoring items; ignored otherwise.

# 2 Supported simple checks

List of supported simple checks:

See also:

• VMware monitoring item keys

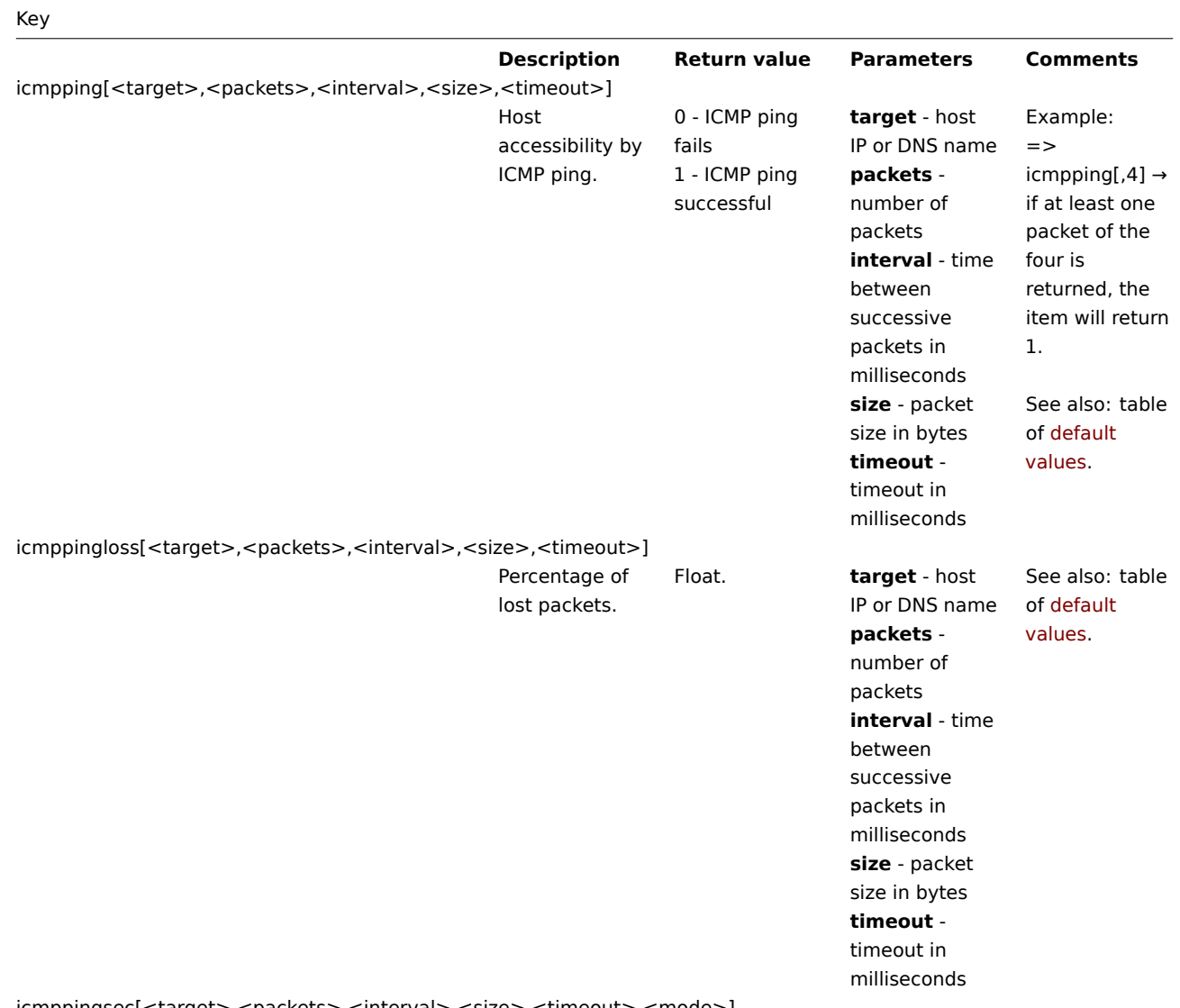

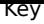

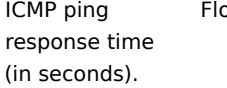

bat. **target** - host IP or DNS name **packets** number of packets **interval** - time between successive packets in milliseconds **size** - packet size in bytes **timeout** timeout in milliseconds **mode** - one of min, max, avg (default) 0. values.

If host is not available (timeout reached), the item will return See also: table

of default

net.tcp.service[service,<ip>,<port>]

Check if service is running and accepting TCP connections.

0 - service is down 1 - service is running

**service** - one of ssh, ntp, ldap, smtp, ftp, http, pop, nntp, imap, tcp, https, telnet (see details) **ip** - IP address or DNS name (by default, host [IP/DNS](#page-825-0) is used) **port** - port number (by default standard service port number is used).

Example:  $\Rightarrow$ net.tcp.service[ftp"45]  $\rightarrow$  can be used to test the availability of FTP server on TCP port 45. Note that with

**tcp** service indicating the port is mandatory. Note that these checks may result in additional messages in system daemon logfiles (SMTP and SSH sessions being logged usually). Checking of encrypted protocols (like IMAP on port 993 or POP on port 995) is currently not supported. As a workaround, please use net.tcp.service[tcp,<ip>,port] for checks like these. Services **https** and **telnet** supported since Zabbix 2.0. Service **ntp** only works since Zabbix 2.0.15, 2.2.10 and 2.4.6, despite being available in earlier versions.

net.tcp.service.perf[service,<ip>,<port>]

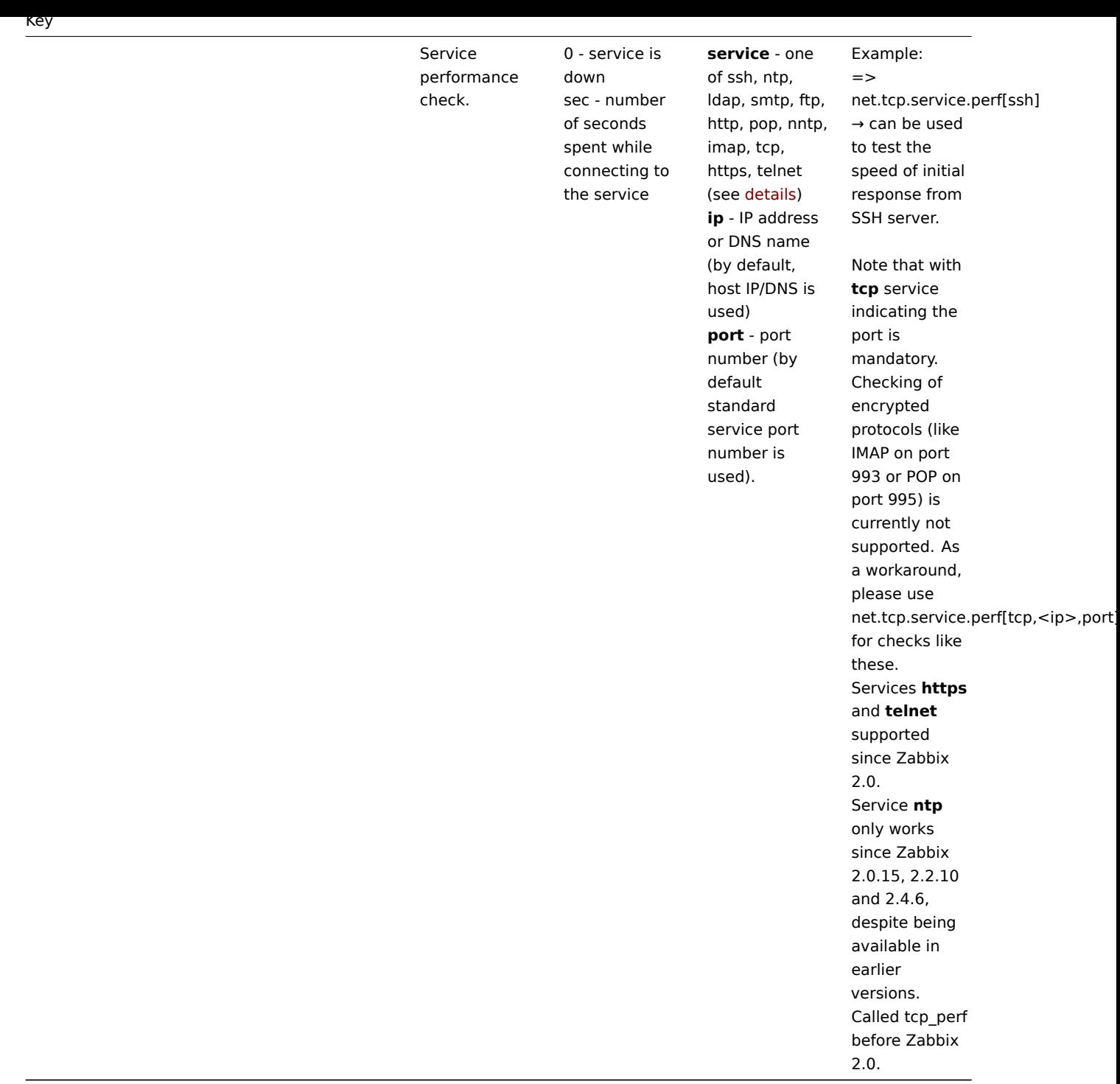

Timeout processing

Zabbix will not process a simple check longer than the Timeout seconds defined in the Zabbix server/proxy configuration file.

3 ICMP pings

Zabbix uses external utility **fping** for processing of ICMP pings.

The utility is not part of Zabbix distribution and has to be additionally installed. If the utility is missing, has wrong permissions or its location does not match the location set in the Zabbix server/proxy configuration file ('FpingLocation' parameter), ICMP pings (**icmpping**, **icmppingloss**, **icmppingsec**) will not be processed.

See also: known issues

**fping** must be executable by the user Zabbix daemons run as and setuid root. Run these commands as user **root** in order to set up correct permissions:

shell> chown root:zabbix /usr/sbin/fping shell> chmod 4710 /usr/sbin/fping

After performing the two commands above check ownership of the **fping** executable. In some cases the ownership can be reset by executing the chmod command.

Also check, if user zabbix belongs to group zabbix by running:

shell> groups zabbix

and if it's not add by issuing:

shell> usermod -a -G zabbix zabbix

Defaults, limits and description of values for ICMP check parameters:

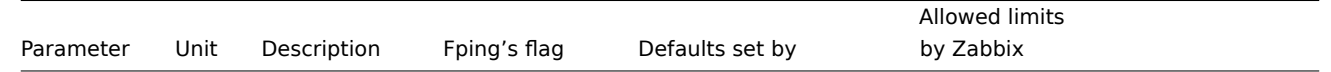

#### **Warning:**

Warning: fping defaults can differ depending on platform and version - if in doubt, check fping documentation.

Zabbix writes IP addresses to be checked by any of three *icmpping\** keys to a temporary file, which is then passed to **fping**. If items have different key parameters, only ones with identical key parameters are written to a single file. All IP addresses written to the single file will be checked by fping in parallel, so Zabbix icmp pinger process will spend fixed amount of time disregarding the number of IP addresses in the file.

1 VMware monitoring item keys

#### Item keys

The table provides details on the simple checks that can be used to monitor VMware environments.

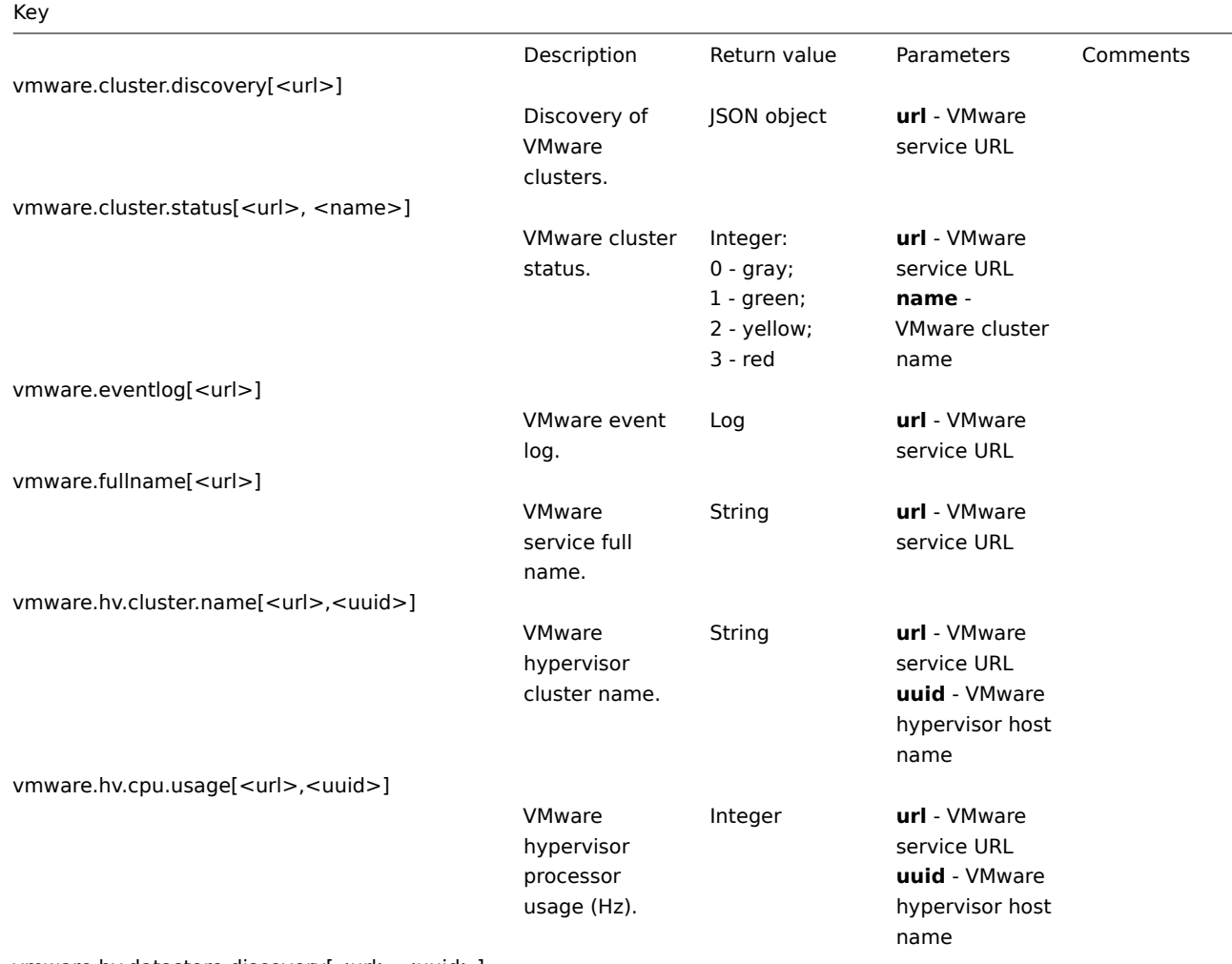

vmware.hv.datastore.discovery[<url>,<uuid>]

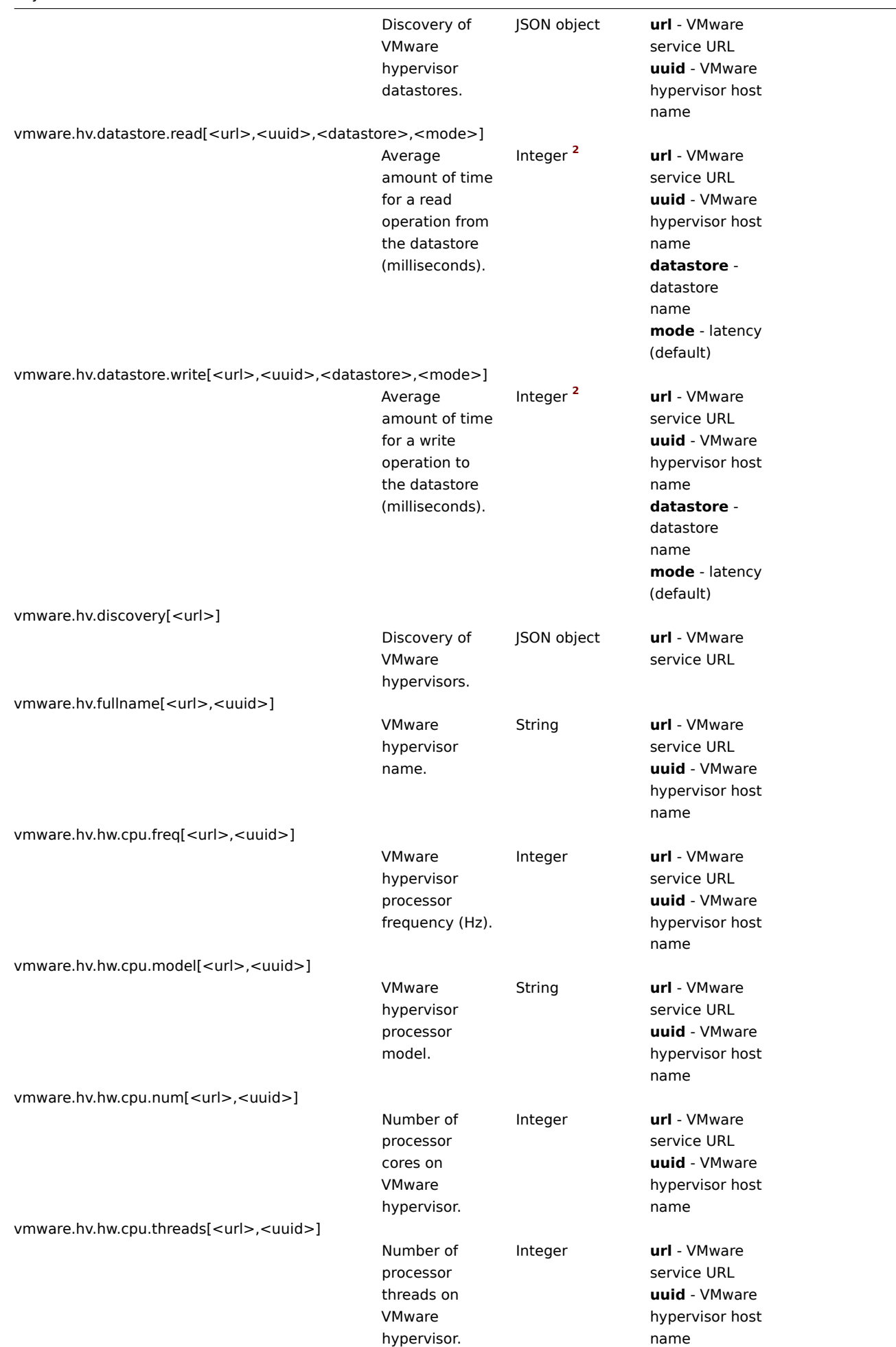

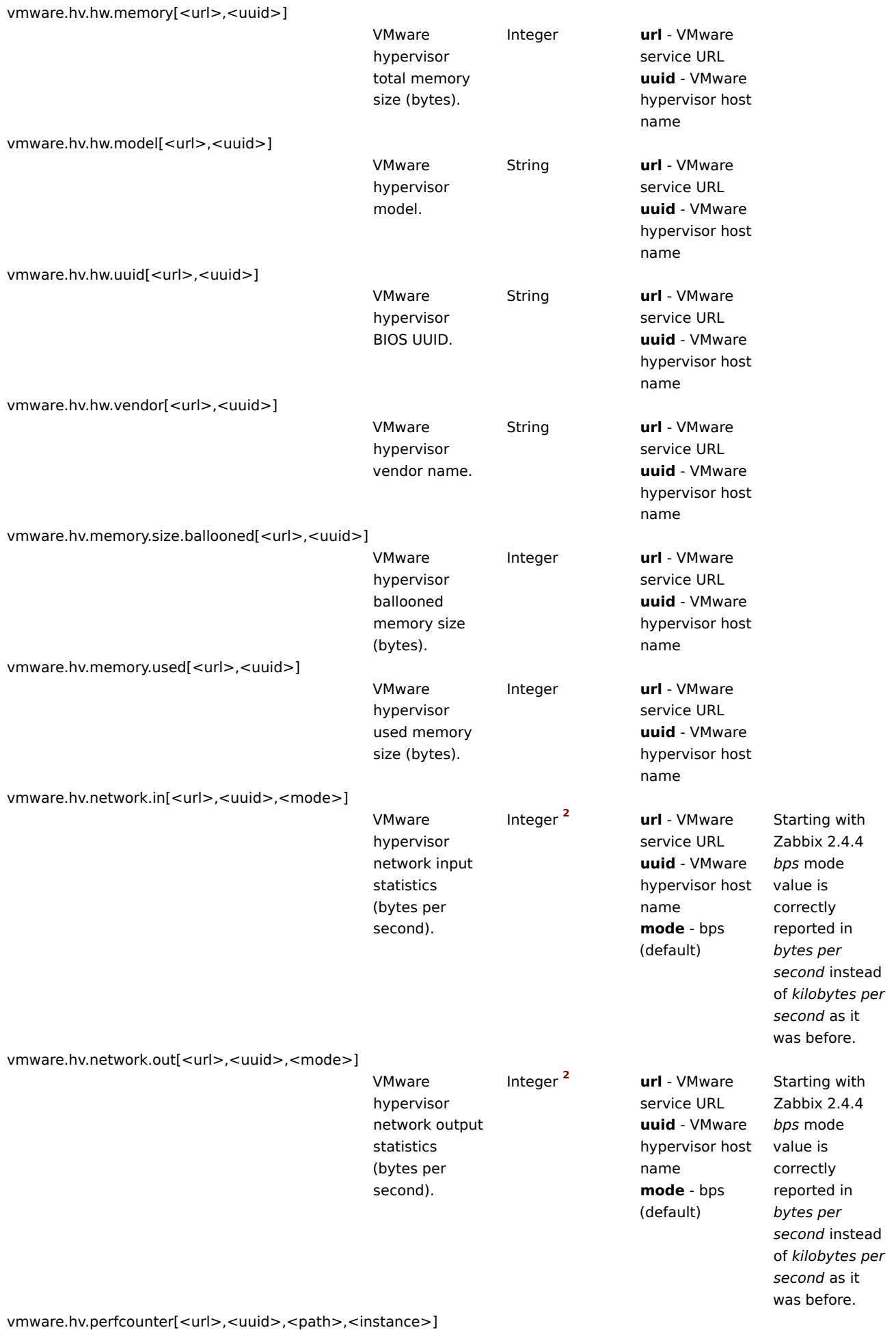

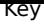

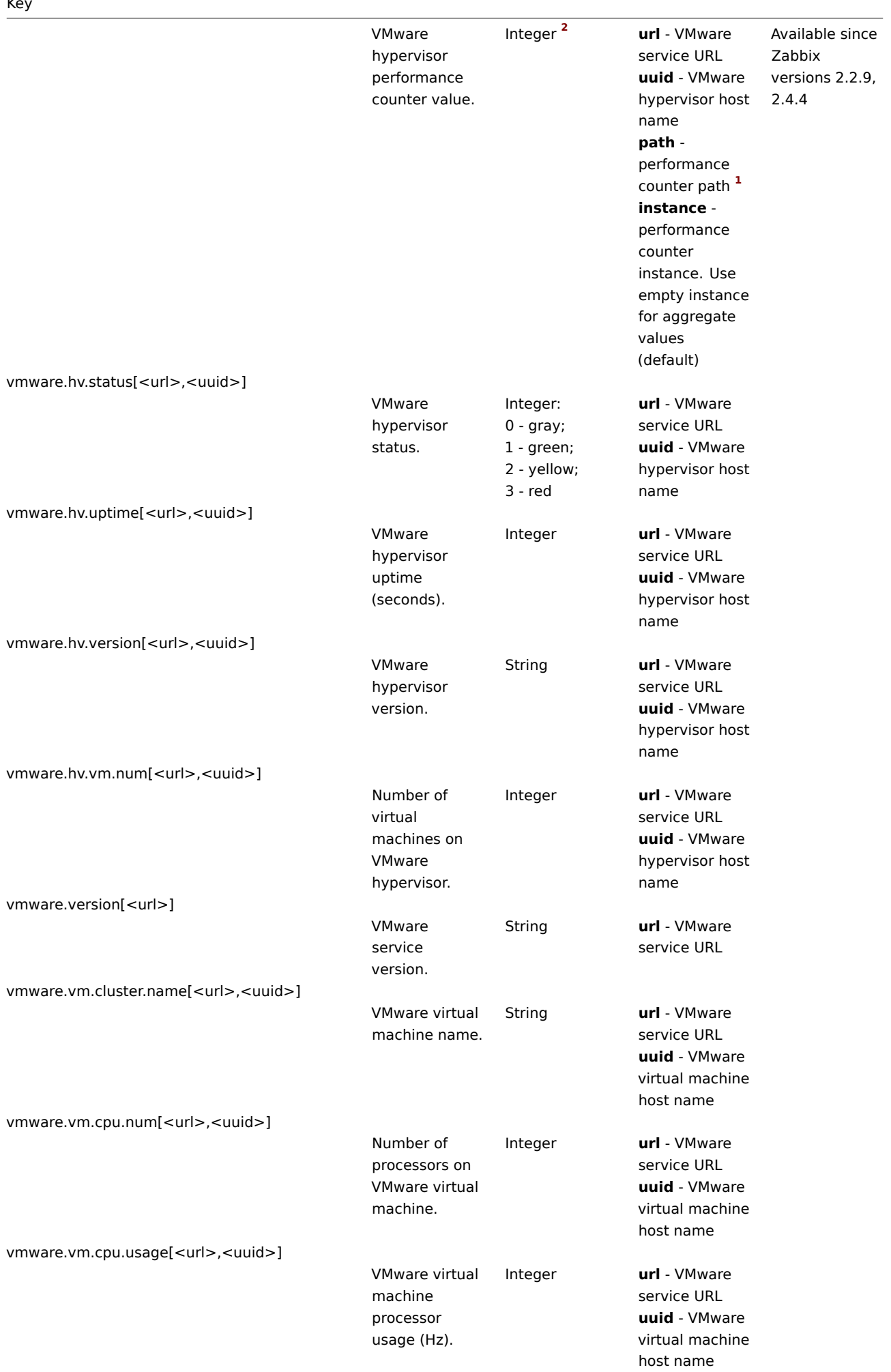

# Key

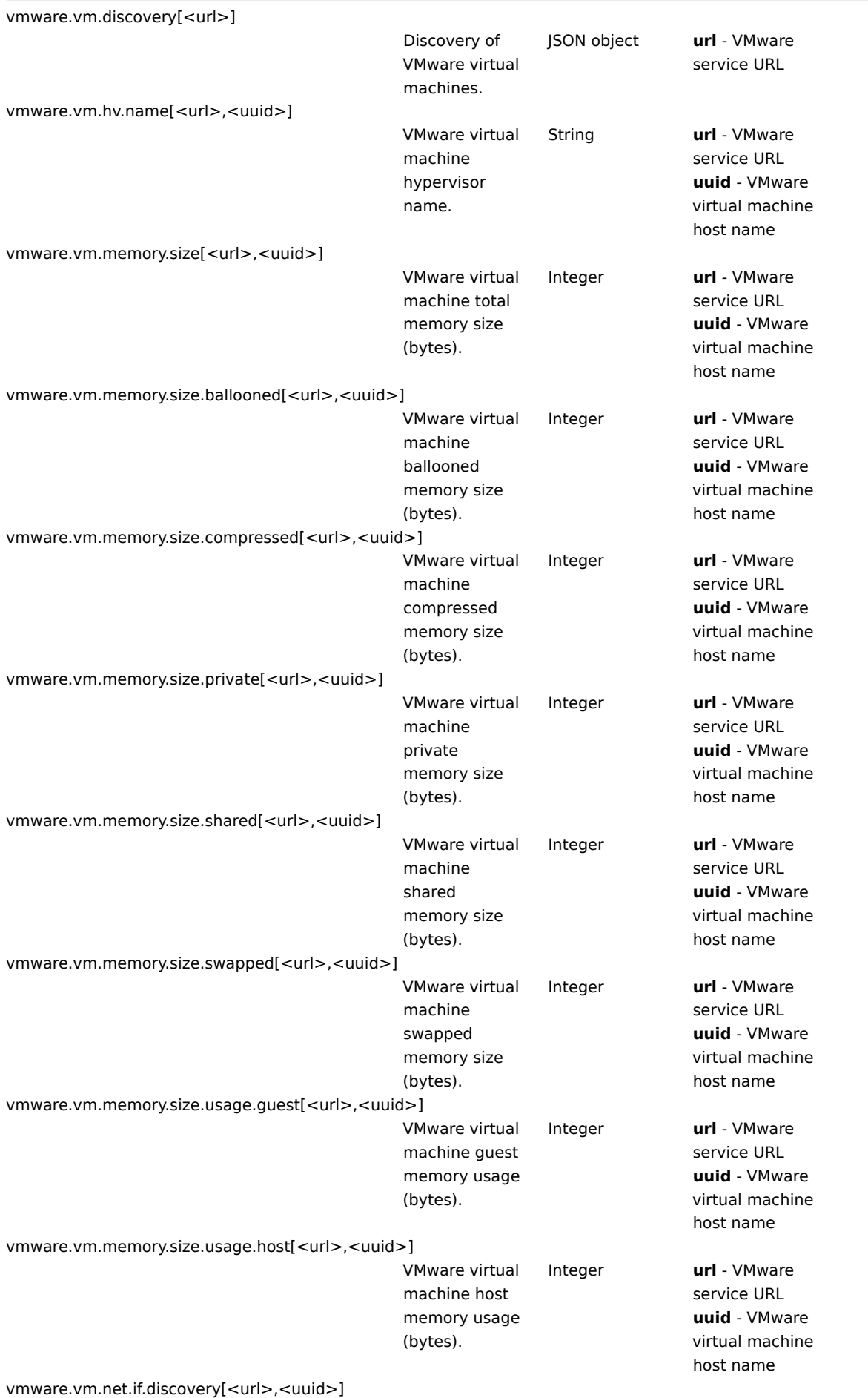

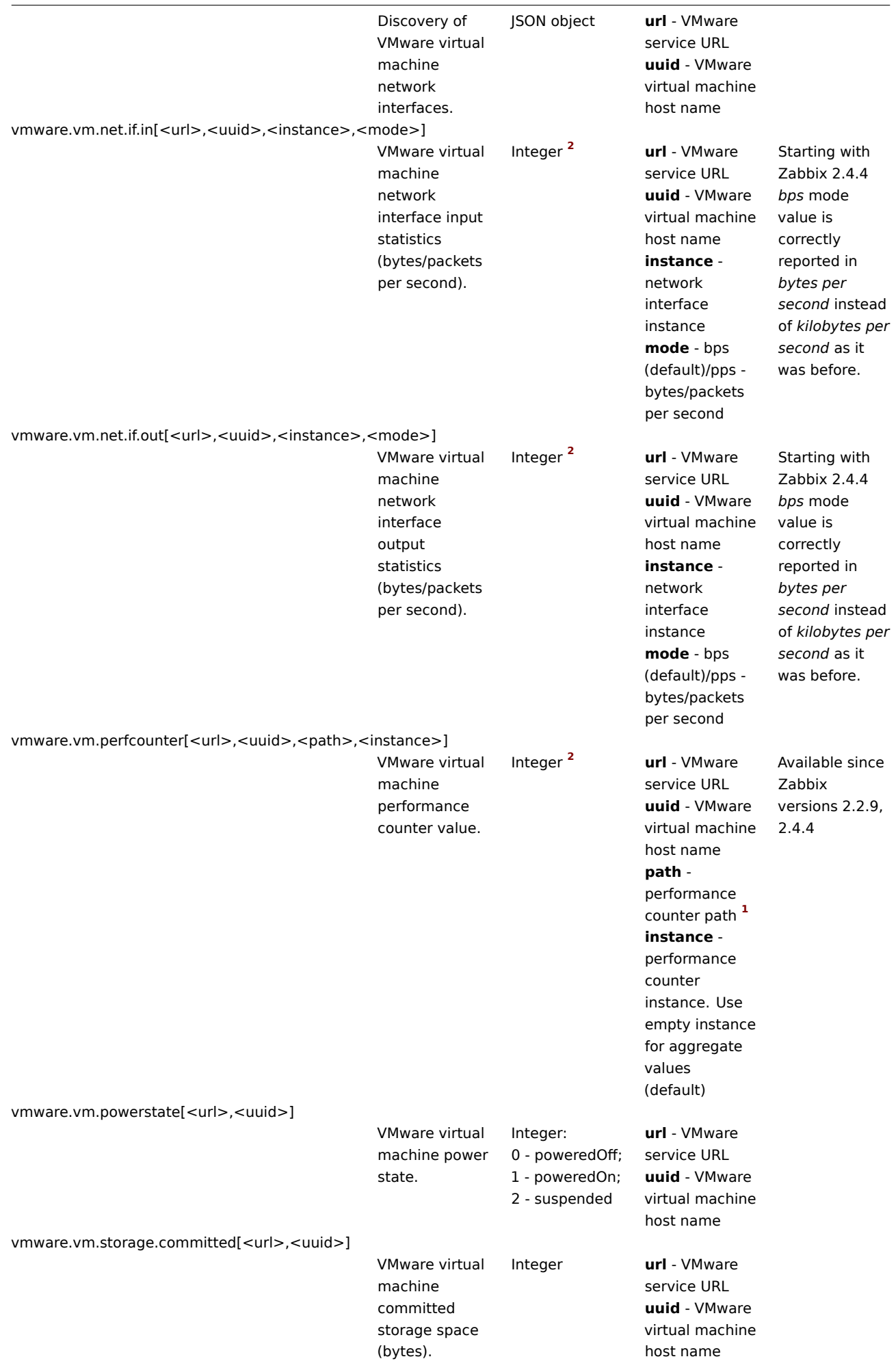

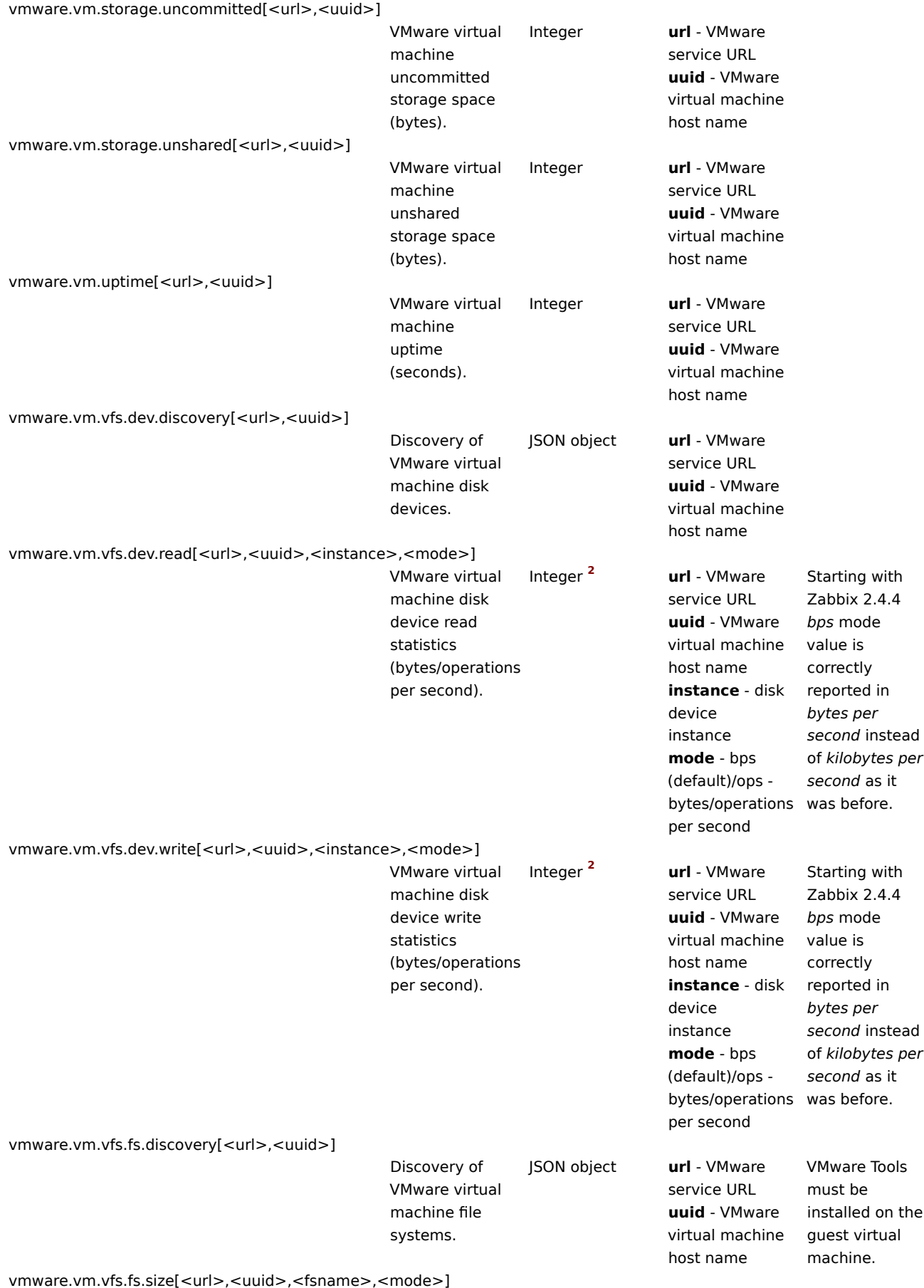

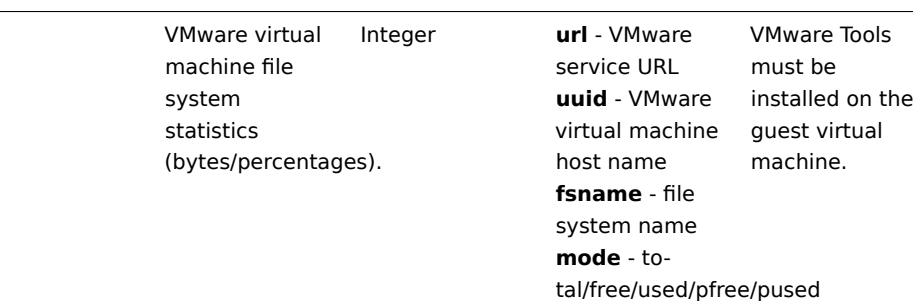

#### Footnotes

**1** The VMware performance counter path has the group/counter[rollup] format where:

- group the performance counter group, for example *cpu*
- counter the performance counter name, for example *usagemhz*
- rollup the peformance counter rollup type, for example *average*

So the above example would give the following counter path: cpu/usagemhz [average]

The performance counter group descriptions, counter names and rollup types can be found in VMware documentation.

**2** Since Zabbix 2.4.4, the value of these items is obtained from VMware performance counters and the VMwarePerfFrequency parameter is used to refresh their data in Zabbix VMware cache:

- vmware.hv.datastore.read
- vmware.hv.datastore.write
- vmware.hv.network.in
- [vmw](#page-785-0)are.hv.network.out
- vmware.hv.perfcounter
- vmware.vm.net.if.in
- vmware.vm.net.if.out
- vmware.vm.perfcounter
- vmware.vm.vfs.dev.read
- vmware.vm.vfs.dev.write

# More info

See Virtual machine monitoring for detailed information how to configure Zabbix to monitor VMware environments.

# **6 Log file monitoring**

### Ove[rview](#page-300-0)

Zabbix can be used for centralized monitoring and analysis of log files with/without log rotation support.

Notifications can be used to warn users when a log file contains certain strings or string patterns.

To monitor a log file you must have:

- Zabbix agent running on the host
- log monitoring item set up

# **Attention:**

The size limit of a monitored log file depends on large file support.

# Configuration

Verify agent parameters

Make sure that in the agent configuration file:

- 'Hostname' parameter matches the host name in the frontend
- Servers in the 'ServerActive' parameter are specified for the processing of active checks

Item configuration

Configure a log monitoring item:

Key

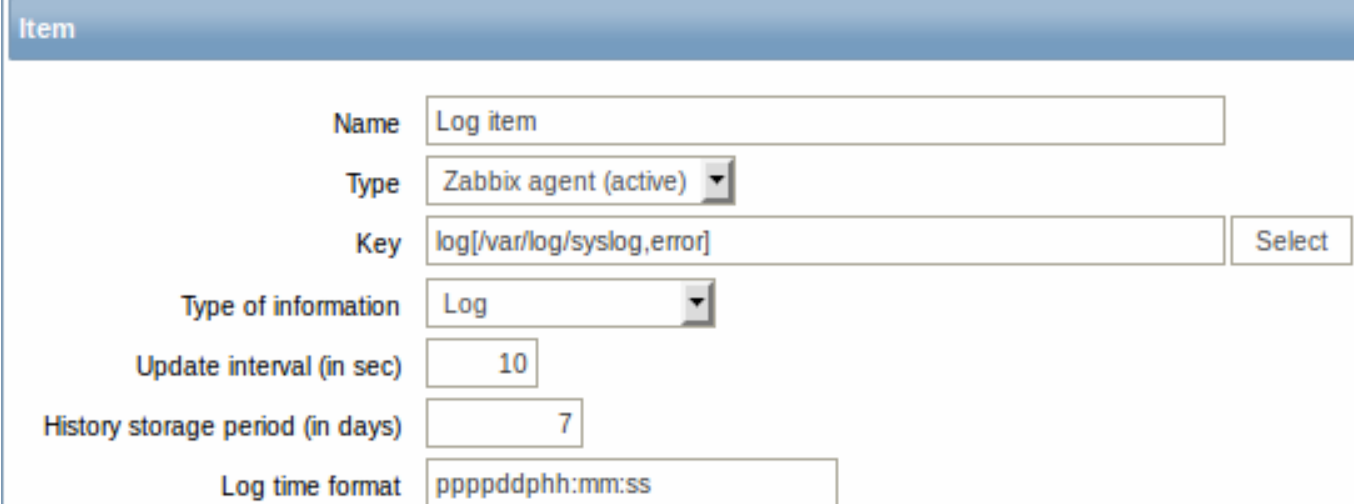

Specifically for log monitoring items you enter:

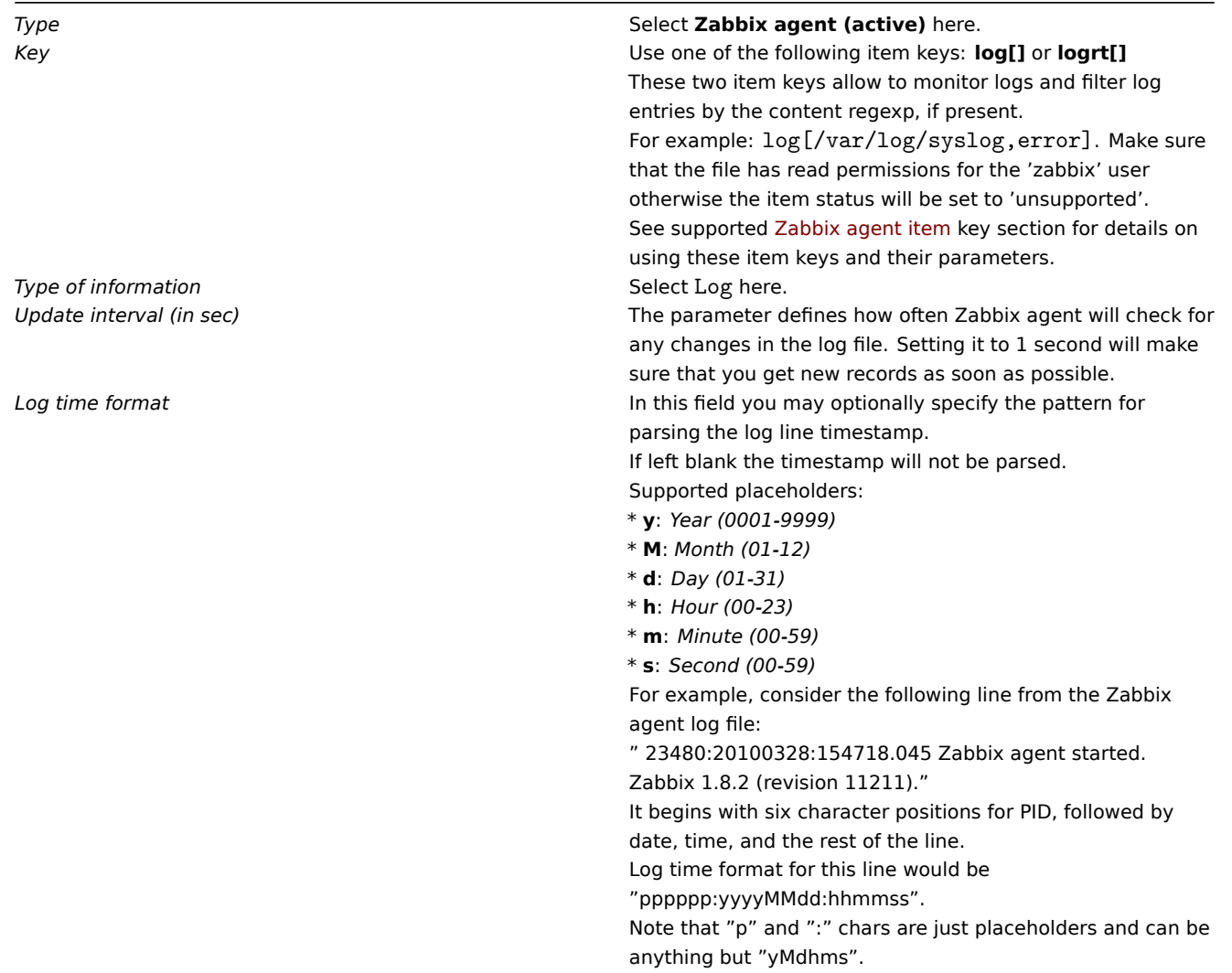

# Important notes

- The server and agent keep the trace of a monitored log's size and last modification time (for logrt) in two counters. Additionally:
- \* The agent also internally uses inode numbers (on UNIX/GNU/Linux), file indexes (on Microsoft Windows) an
- \* On UNIX/GNU/Linux systems it is assumed that the file systems where log files are stored report inode nu
- \* On Microsoft Windows Zabbix agent determines the file system type the log files reside on and uses:
	- \* On NTFS file systems 64-bit file indexes.
	- \* On ReFS file systems (only from Microsft Windows Server 2012) 128-bit file IDs.

\* On file systems where file indexes change (e.g. FAT32, exFAT) a fall-back algorithm is used to ta

- \* The inode numbers, file indexes and MD5 sums are internally collected by Zabbix agent. They are not t
- \* Do not modify the last modification time of log files with 'touch' utility, do not copy a log file wi

\* If there are several matching log files for ''logrt[]'' item and Zabbix agent is following the most i \* Zabbix \*\*2.4.6\*\* fixes an issue [[https://support.zabbix.com/browse/ZBX-9290|ZBX-9290]] (unexpected i \* The agent starts reading the log file from the point it stopped the previous time.

\* The number of bytes already analyzed (the size counter) and last modification time (the time counter) and \* Whenever the log file becomes smaller than the log size counter known by the agent, the counter is reset \* If there are several matching files with the same last modification time in the directory, then the agen \* Zabbix agent processes new records of a log file once per //Update interval// seconds.

\* Zabbix agent does not send more than \*\*maxlines\*\* of a log file per second. The limit prevents overloadi \* To find the required string Zabbix will process 4 times more new lines than set in MaxLinesPerSecond. Th \* Additionally, log values are always limited to 50% of the agent send buffer size, even if there are no r \* In the absence of log items all agent buffer size is used for non-log values. When log values come in th \* For log file records longer than 256kB, only the first 256kB are matched against the regular expression \* Special note for "\" path separators: if file\_format is "file\.log", then there should not be a "file" of \* Regular expressions for ''logrt'' are supported in filename only, directory regular expression matching \* On UNIX platforms a ''logrt[]'' item becomes NOTSUPPORTED if a directory where the log files are expecte \* On Microsoft Windows, if a directory does not exist the item will not become NOTSUPPORTED (for example, \* An absence of log files for ''logrt[]'' item does not make it NOTSUPPORTED. Errors of reading log files \* Zabbix agent log file can be helpful to find out why a ''log[]'' or ''logrt[]'' item became NOTSUPPORTEI

Extracting matching part of regular expression

Sometimes we may want to extract only the interesting value from a target file instead of returning the whole line when a regular expression match is found.

Since Zabbix 2.2.0, log items have the ability to extract desired values from matched lines. This is accomplished by the additional **output** parameter in log and logrt items.

output allows to indicate the subgroup of the match that we may be interested in.

So, for example

log[/path/to/the/file,"large result buffer allocation.\*Entries: ([0-9]+)",,,,\1]

should allow returning the entry count as found in the content of:

Fr Feb 07 2014 11:07:36.6690 \*/ Thread Id 1400 (GLEWF) large result buffer allocation - /Length: 437136/Entries: 5948/Client Ver: >=10/RPC ID: 41726453/User: AUser/Form: CFG:ServiceLevelAgreement

The reason why Zabbix will return only the number is because output here is defined by **\1** referring to the first and only subgroup of interest: **([0-9]+)**

And, with the ability to extract and return a number, the value can be used to define triggers.

# **7 Calculated items**

#### 1 Overview

With calculated items you can create calculations on the basis of other items.

Thus, calculated items are a way of creating virtual data sources. The values will be periodically calculated based on an arithmetical expression. All calculations are done by the Zabbix server - nothing related to calculated items is performed on Zabbix agents or proxies.

The resulting data will be stored in the Zabbix database as for any other item - this means storing both history and trend values for fast graph generation. Calculated items may be used in trigger expressions, referenced by macros or other entities same as any other item type.

To use calculated items, choose the item type **Calculated**.

2 Configurable fields

The **key** is a unique item identifier (per host). You can create any key name using supported symbols.

Calculation definition should be entered in the **Formula** field. There is virtually no connection between the formula and the key. The key parameters are not used in formula in any way.

The correct syntax of a simple formula is:

func(<key>|<hostname:key>,<parameter1>,<parameter2>,...)

Where:

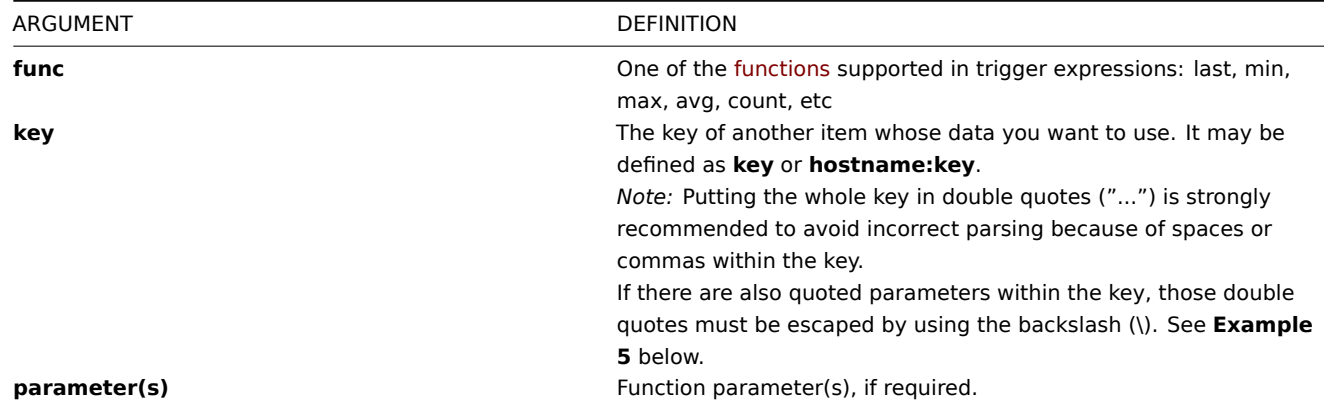

# **Note:**

All items that are referenced from the calculated item formula must exist and be collecting data. Also, if you change the item key of a referenced item, you have to manually update any formulas using that key.

# **Attention:**

User macros in the formula will be expanded if used to reference a function parameter or a constant. User macros will NOT be expanded if referencing a function, host name, item key, item key parameter or operator.

A more complex formula may use a combination of functions, operators and brackets. You can use all functions and operators sup[ported in trigg](#page-275-0)er expressions. Note that the syntax is slightly different, however logic and operator precedence are exactly the same.

Unlike trigger expressions, Zabbix processes calculated items according to the item update interval, not upon receiving a new value.

#### **Note:**

If the calculation result is a float value it will be trimmed to an integer if the calculated item type of information is *Numeric (unsigned)*.

A calculated item may become unsupported in several cases:

- 1. referenced item(s) not found
- 2. no data to calculate a function
- 3. division by zero
- 4. incorrect syntax used

#### **Note:**

Support for calculated items was introduced in Zabbix 1.8.1

3 Usage examples

Example 1

Calculating percentage of free disk space on '/'.

Use of function **last**:

100\*last("vfs.fs.size[/,free]")/last("vfs.fs.size[/,total]")

Zabbix will take the latest values for free and total disk spaces and calculate percentage according to the given formula.

Example 2

Calculating a 10-minute average of the number of values processed by Zabbix.

Use of function **avg**:

avg("Zabbix Server:zabbix[wcache,values]",600)

Note that extensive use of calculated items with long time periods may affect performance of Zabbix server.

Example 3 Calculating total bandwidth on eth0. Sum of two functions: last("net.if.in[eth0,bytes]")+last("net.if.out[eth0,bytes]") Example 4 Calculating percentage of incoming traffic. More complex expression: 100\*last("net.if.in[eth0,bytes]")/(last("net.if.in[eth0,bytes]")+last("net.if.out[eth0,bytes]")) Example 5 Using aggregated items correctly within a calculated item. Take note of how double quotes are escaped within the quoted key:

last("grpsum[\"video\",\"net.if.out[eth0,bytes]\",\"last\",\"0\"]") / last("grpsum[\"video\",\"nginx\_stat.

# **8 Internal checks**

### 1 Overview

Internal checks allow to monitor the internal processes of Zabbix. In other words, you can monitor what goes on with Zabbix server or Zabbix proxy.

Internal checks are calculated:

- on Zabbix server if the host is monitored by server
- on Zabbix proxy if the host is monitored by proxy

To use this item, choose the **Zabbix internal** item type.

Starting with Zabbix 2.4, internal checks are always processed by server or proxy regardless of host maintenance status.

# **Note:**

Internal checks are processed by Zabbix pollers.

### 2 Supported checks

- Parameters without angle brackets are constants for example, 'host' and 'available' in zabbix [host, <type>, available]. Use them in the item key *as is*.
- Values for items and item parameters that are "not supported on proxy" can only be gathered if the host is monitored by server. And vice versa, values "not supported on server" can only be gathered if the host is monitored by proxy.

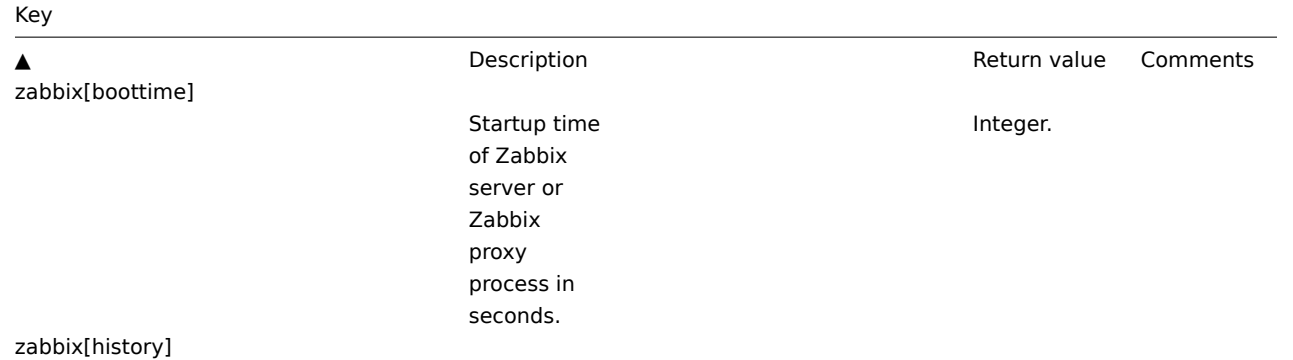

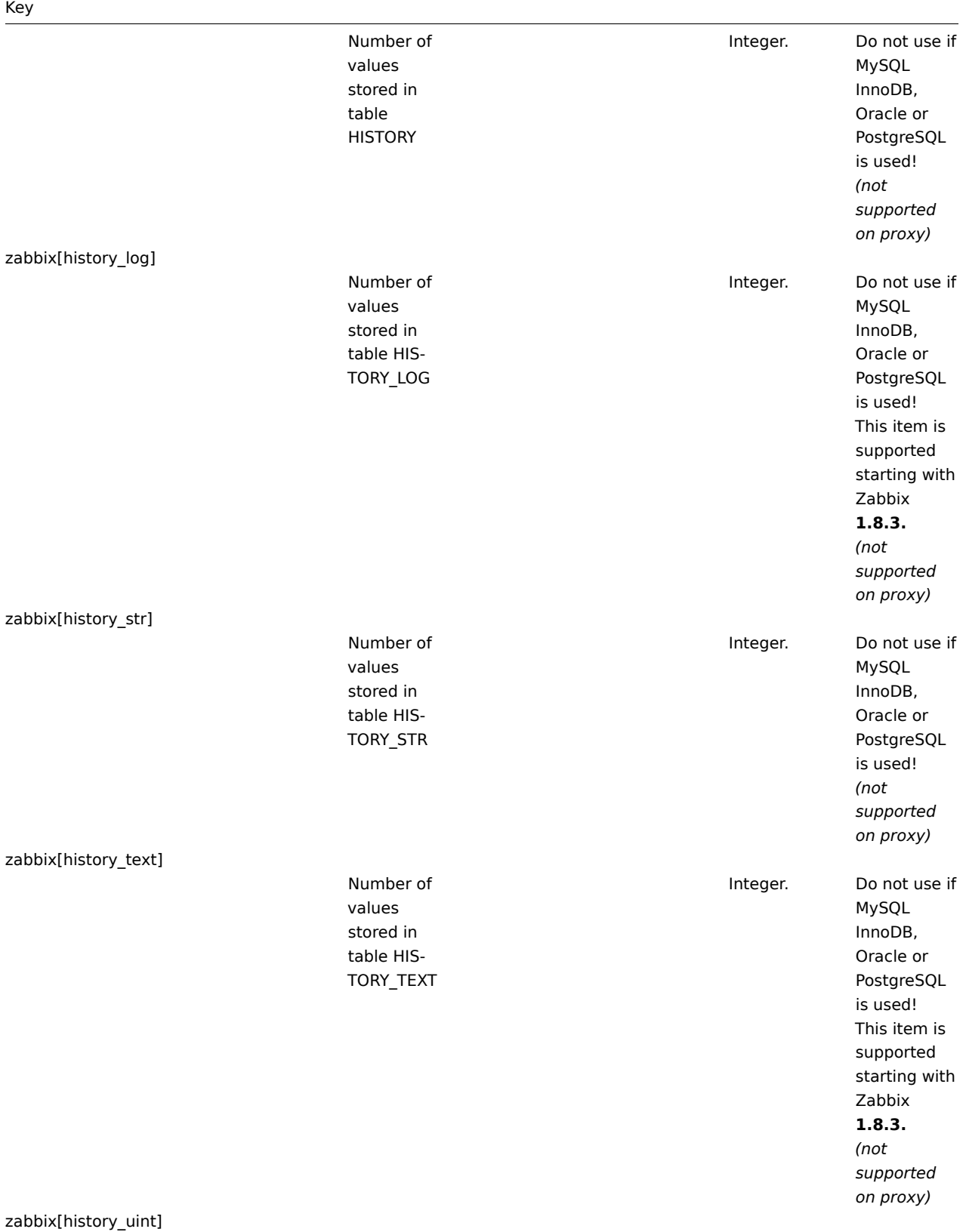

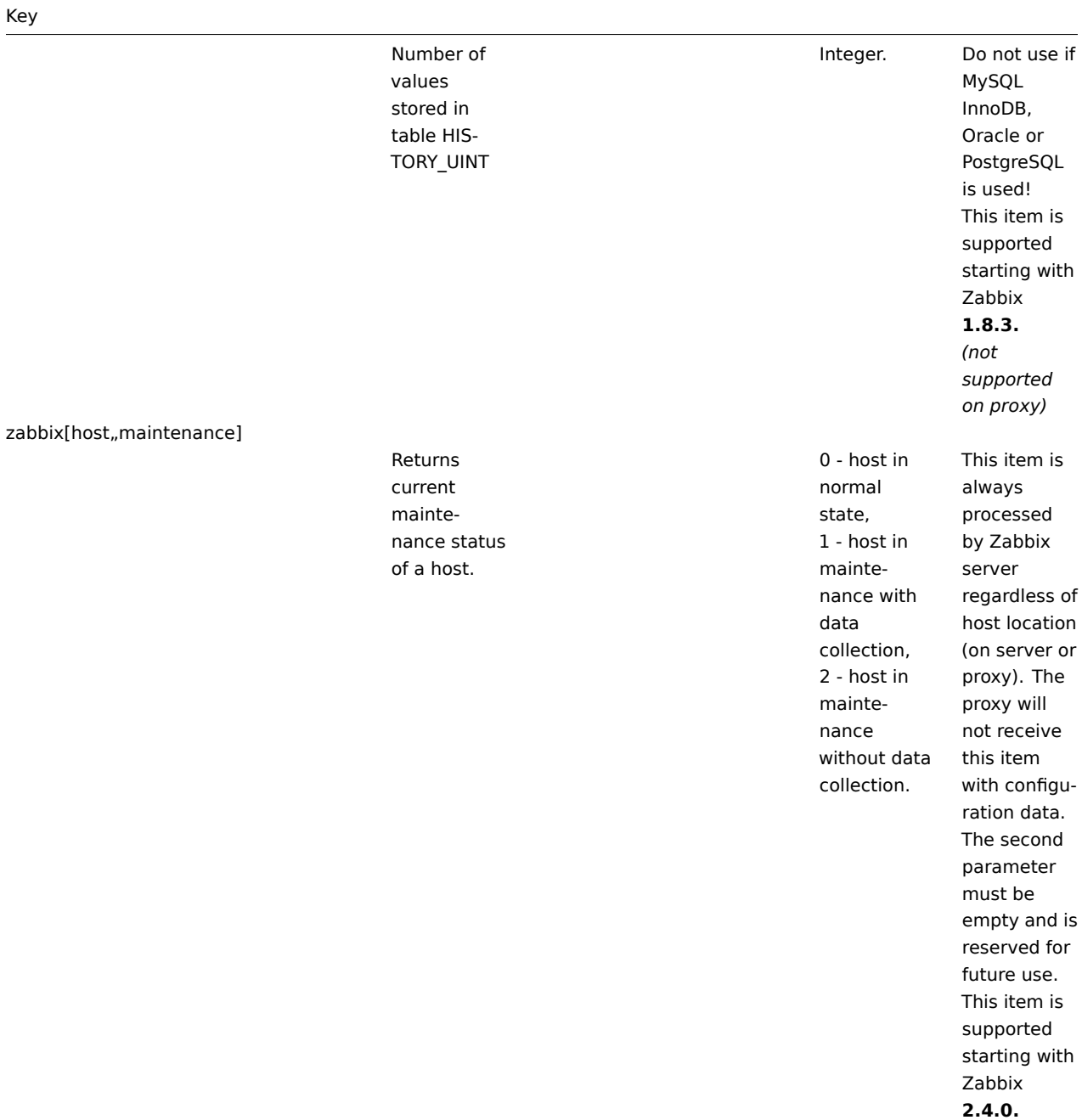

zabbix[host,<type>,available]

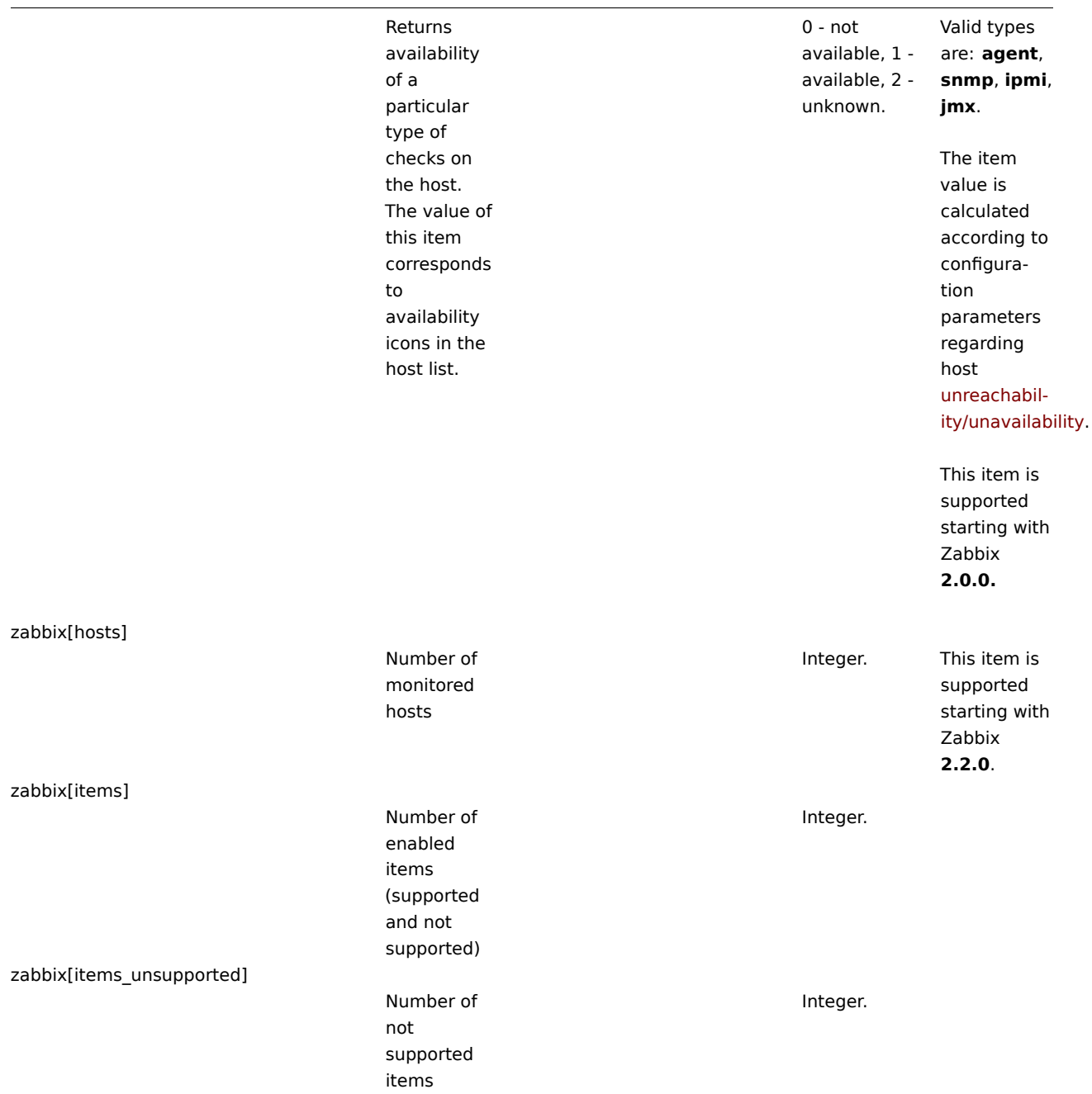

zabbix[java,,<param>]

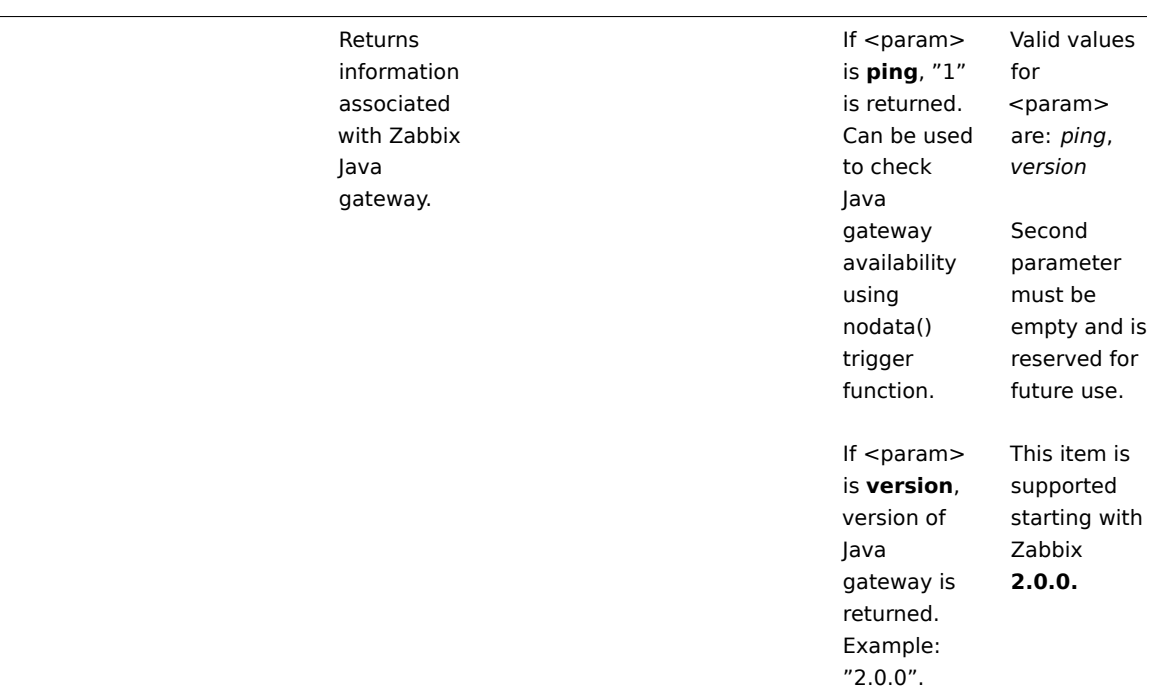

zabbix[process,<type>,<mode>,<state>]

Time a particular Zabbix process or a group of processes (identified by <type> and <mode>) spent in <state> in percentage. It is calculated for the last minute only. If <mode> is Zabbix process number that is not running (for example, with 5 pollers running <mode> is specified to be 6), such an item will turn into unsupported state. Minimum and maximum refers to the usage percentage for a single process. So if in a group of 3 pollers usage percentages per process were 2, 18 and 66, min would return 2 and max would return 66. Processes report what they are doing in shared memory and the selfmonitoring process summarizes that data

171

Percentage of time. Float. The following process types are currently supported: **alerter** process for sending notifications *(not supported on proxy)* **configuration syncer** process for managing in-memory cache of configuration data **data sender** proxy data sender *(not supported on server)* **db watchdog** sender of a warning message in case DB is not available *(not supported on proxy)* **discoverer** - process for discovery of devices **escalator** process for escalation of actions *(not supported on proxy)* **heartbeat sender** proxy heartbeat sender *(not supported on server)* **history syncer** history DB writer **housekeeper** - process for removal of old historical data **http poller** - web

zabbix[proxy,<name>,<param>]

Access to Zabbix proxy related information. Integer. <name> -

proxy name List of supported parameters (<param>): lastaccess timestamp of last heart beat message received from proxy Example:

 $\Rightarrow$  zabbix[proxy,"Germany",lastaccess]

# **fuzzytime()**

trigger function can be used to check [availab](#page-826-0)ility [of proxie](#page-826-0)s. Starting with Zabbix 2.4.0 this item is always processed by Zabbix server regardless of host location (on server or proxy).

zabbix[proxy\_history]

Number of values in proxy history table waiting to be sent to the server

Integer. This item is supported starting with Zabbix **2.2.0**. *(not supported on server)*

zabbix[queue,<from>,<to>]

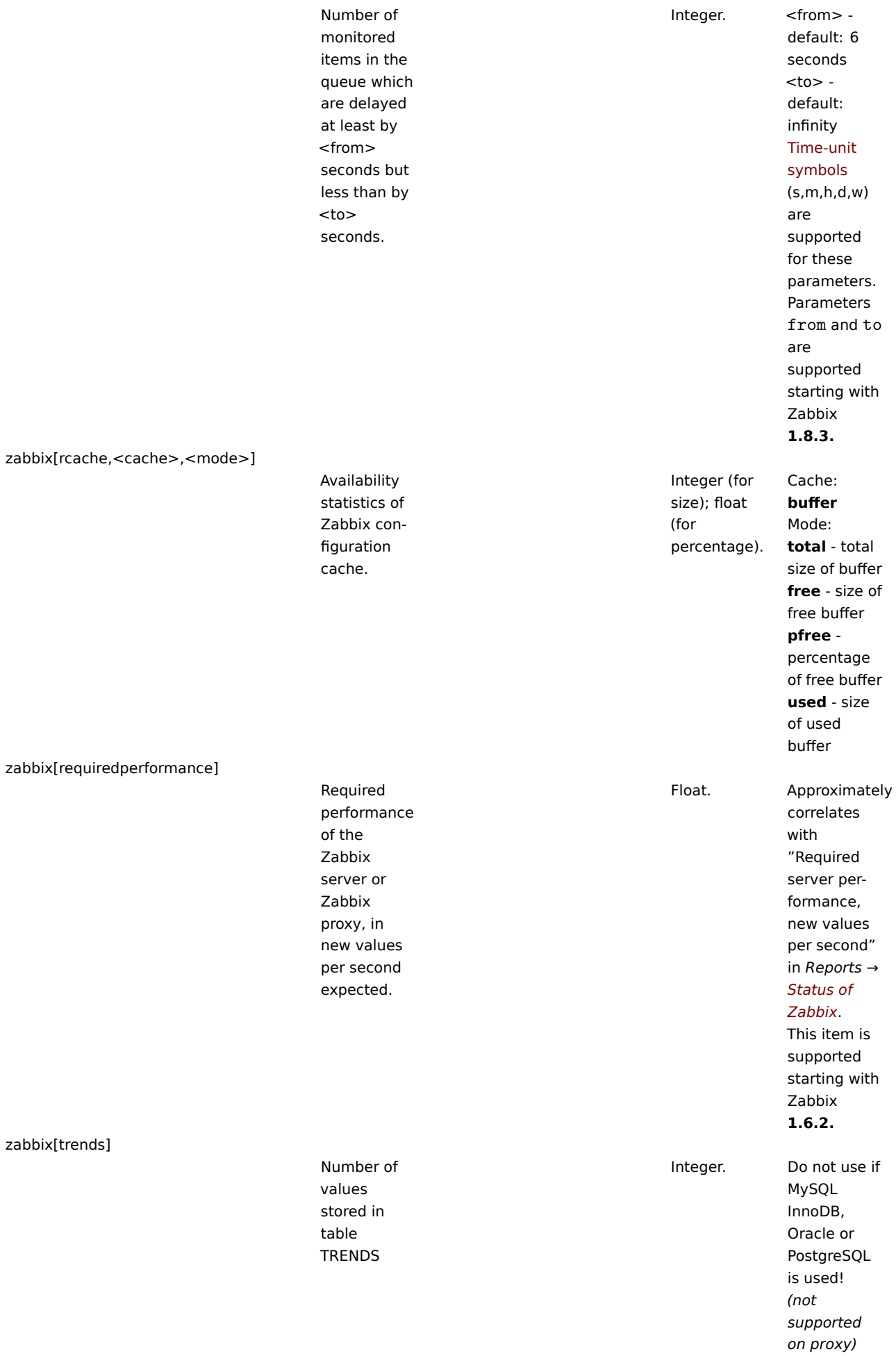

#### zabbix[trends\_uint] Number of values stored in table TRENDS\_UINT Integer. Do not use if MySQL InnoDB, Oracle or PostgreSQL is used! This item is supported starting with Zabbix **1.8.3.** *(not supported on proxy)* zabbix[triggers] Number of enabled triggers in Zabbix database, with all items enabled on enabled hosts. Integer. *(not supported on proxy)* zabbix[uptime] Uptime of Zabbix server or Zabbix proxy process in seconds. Integer. zabbix[vcache,buffer,<mode>] Availability statistics of Zabbix value cache. Integer (for size); float (for percentage). Mode: **total** - total size of buffer **free** - size of free buffer **pfree** percentage of free buffer **used** - size of used buffer **pused** percentage of used buffer

This item is supported starting with Zabbix **2.2.0**. *(not supported on proxy)*

# zabbix[vcache,cache,<parameter>]

Key

Effectiveness statistics of Zabbix value cache.

# Integer. Parameter: **requests** total number of requests **hits** number of cache hits (history values taken from the cache) **misses** number of cache misses (history values taken from the database) This item is supported starting with Zabbix

**2.2.0**. *(not supported on proxy)*

You may use this key with a *Delta (speed per second)* store value in order to get values per second statistics.

Integer (for size); float (for percentage). Mode: **total** - total size of buffer **free** - size of free buffer **pfree** percentage of free buffer **used** - size of used buffer **pused** percentage of used buffer

This item is supported starting with Zabbix **2.2.0**.

# zabbix[vmware,buffer,<mode>]

Availability statistics of Zabbix vmware cache.

# Key

zabbix[wcache,<cache>,<mode>]

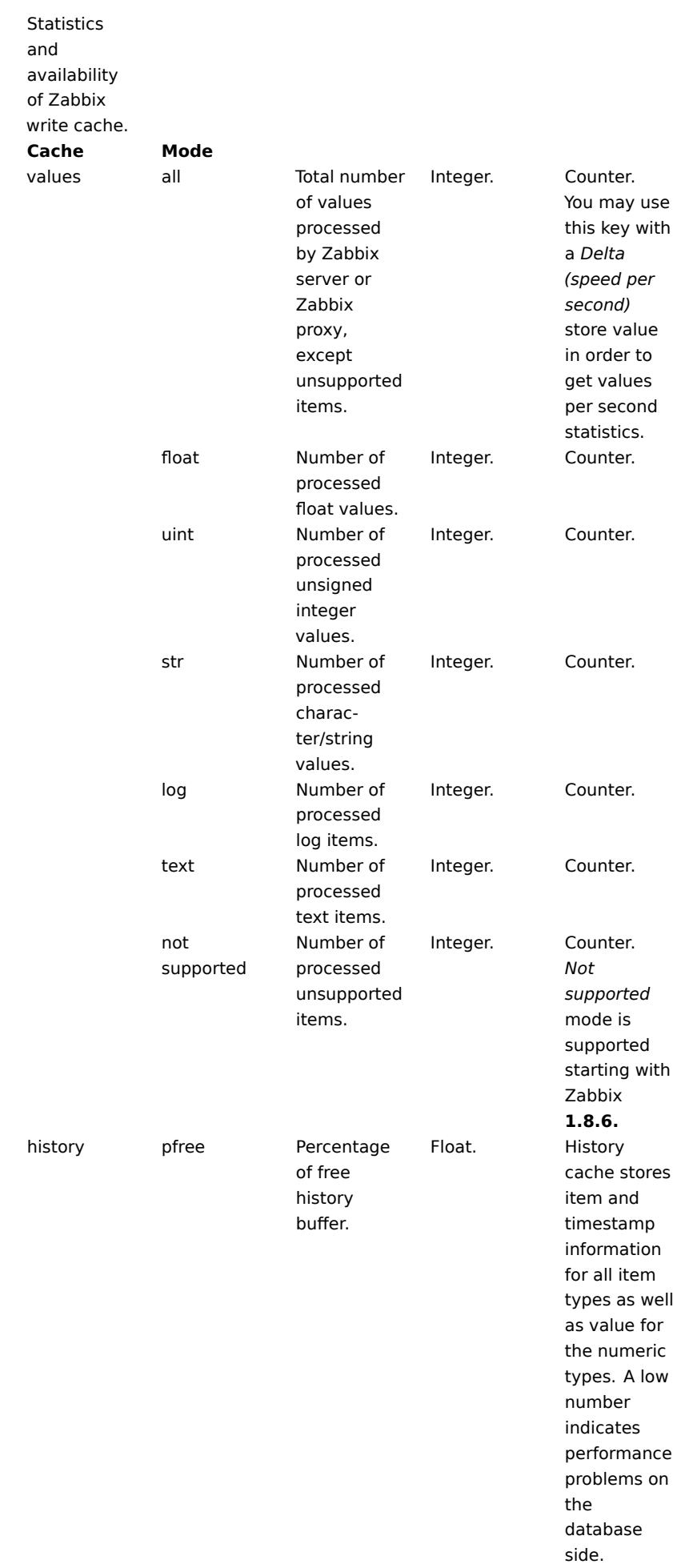

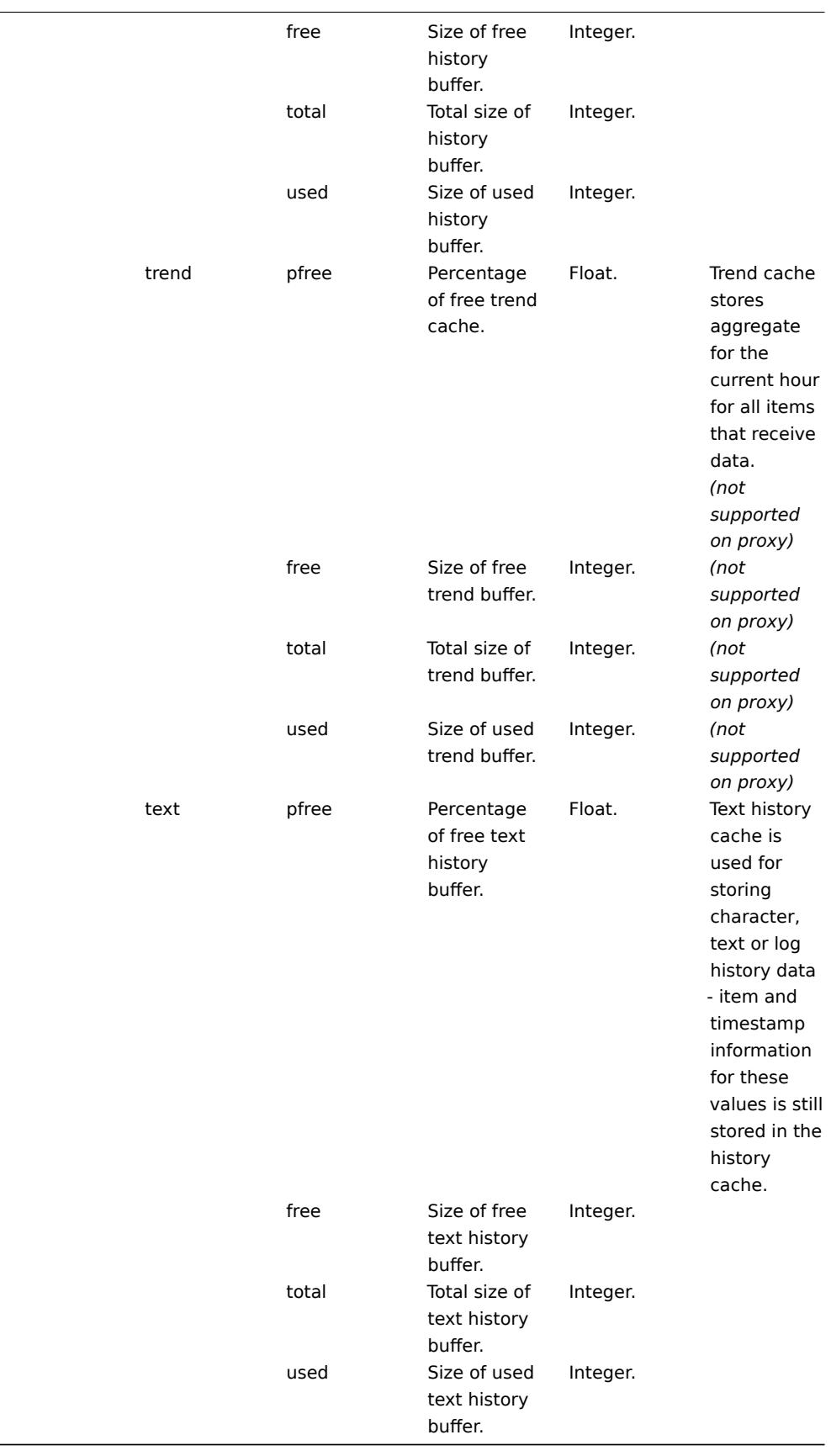

# **9 SSH checks**

# 1 Overview

SSH checks are performed as agent-less monitoring. Zabbix agent is not needed for SSH checks.

To perform SSH checks Zabbix server must be initially configured with SSH2 support.

Key

#### **Attention:**

The minimum supported libssh2 library version is 1.0.0.

#### 2 Configuration

2.1 Passphrase authentication

SSH checks provide two authentication methods, a user/password pair and key-file based.

If you do not intend to use keys, no additional configuration is required, besides linking libssh2 to Zabbix, if you're building from source.

2.2 Key file authentication

To use key based authentication for SSH items, certain changes to the server configuration are required.

Open the Zabbix server configuration file (zabbix\_server.conf) as root and look for the following line:

# SSHKeyLocation=

Uncomment it and set full path to a folder where public and private keys will be located:

SSHKeyLocation=/home/zabbix/.ssh

Save the file and restart zabbix\_server afterwards.

*/home/zabbix* here is the home directory for the *zabbix* user account and *.ssh* is a directory where by default public and private keys will be generated by a ssh-keygen command inside the home directory.

Usually installation packages of zabbix-server from different OS distributions create the *zabbix* user account with a home directory in not very well-known places (as for system accounts). For example, for CentOS it's */var/lib/zabbix*, for Debian it's */var/run/zabbix*.

Before starting to generate [the keys, an](http://en.wikipedia.org/wiki/Ssh-keygen) approach to reallocate the home directory to a better known place (intuitively expected) could be considered. This will correspond with the *SSHKeyLocation* Zabbix server configuration parameter mentioned above.

These steps can be skipped if *zabbix* account has been added manually according to the installation section because in this case most likely the home directory is already located at */home/zabbix*.

To change the setting for the *zabbix* user account all working processes which are using it have to be stopped:

# service zabbix-agent stop

# service zabbix-server stop

To change the home directory location with an attempt to move it (if it exists) a command should be executed:

# usermod -m -d /home/zabbix zabbix

It's absolutely possible that a home directory did not exist in the old place (in the CentOS for example), so it should be created at the new place. A safe attempt to do that is:

# test -d /home/zabbix || mkdir /home/zabbix

To be sure that all is secure, additional commands could be executed to set permissions to the home directory:

# chown zabbix:zabbix /home/zabbix

# chmod 700 /home/zabbix

Previously stopped processes now can be started again:

# service zabbix-agent start # service zabbix-server start

Now steps to generate public and private keys can be performed by a command:

# sudo -u zabbix ssh-keygen -t rsa Generating public/private rsa key pair. Enter file in which to save the key (/home/zabbix/.ssh/id\_rsa): Created directory '/home/zabbix/.ssh'. Enter passphrase (empty for no passphrase): Enter same passphrase again: Your identification has been saved in /home/zabbix/.ssh/id\_rsa. Your public key has been saved in /home/zabbix/.ssh/id\_rsa.pub. The key fingerprint is: 90:af:e4:c7:e3:f0:2e:5a:8d:ab:48:a2:0c:92:30:b9 zabbix@it0 The key's randomart image is:

```
+--[ RSA 2048]----+
| |
| . . . . . . . . . . . . . 1
| o |
\vert \cdot \vert o \vert|+ . S |
| + \circ = ||E \tcdot * = ||=o \t . . . * .|... \text{ o } 0.0+ |
 +-----------------+
```
Note: public and private keys (*id\_rsa.pub* and *id\_rsa* respectively) have been generated by default in the */home/zabbix/.ssh* directory which corresponds to the Zabbix server *SSHKeyLocation* configuration parameter.

#### **Attention:**

Key types other than "rsa" may be supported by the ssh-keygen tool and SSH servers but they may not be supported by libssh2, used by Zabbix.

#### 2.3 Shell configuration form

This step should be performed only once for every host that will be monitored by SSH checks.

By using the following command the **public** key file can be installed on a remote host *10.10.10.10* so that then SSH checks can be performed with a *root* account:

# sudo -u zabbix ssh-copy-id root@10.10.10.10 The authenticity of host '10.10.10.10 (10.10.10.10)' can't be established. RSA key fingerprint is 38:ba:f2:a4:b5:d9:8f:52:00:09:f7:1f:75:cc:0b:46. Are you sure you want to continue connecting (yes/no)? yes Warning: Permanently added '10.10.10.10' (RSA) to the list of known hosts. root@10.10.10.10's password: Now try logging into the machine, with "ssh 'root@10.10.10.10'", and check in: .ssh/authorized\_keys to make sure we haven't added extra keys that you weren't expecting.

Now it's possible to check the SSH login using the default private key (*/home/zabbix/.ssh/id\_rsa*) for *zabbix* user account:

# sudo -u zabbix ssh root@10.10.10.10

If the login is successful, then the configuration part in the shell is finished and remote SSH session can be closed.

# 2.4 Item configuration

Actual command(s) to be executed must be placed in the **Executed script** field in the item configuration. Multiple commands can be executed one after another by placing them on a new line. In this case returned values also will be formatted as multi lined.

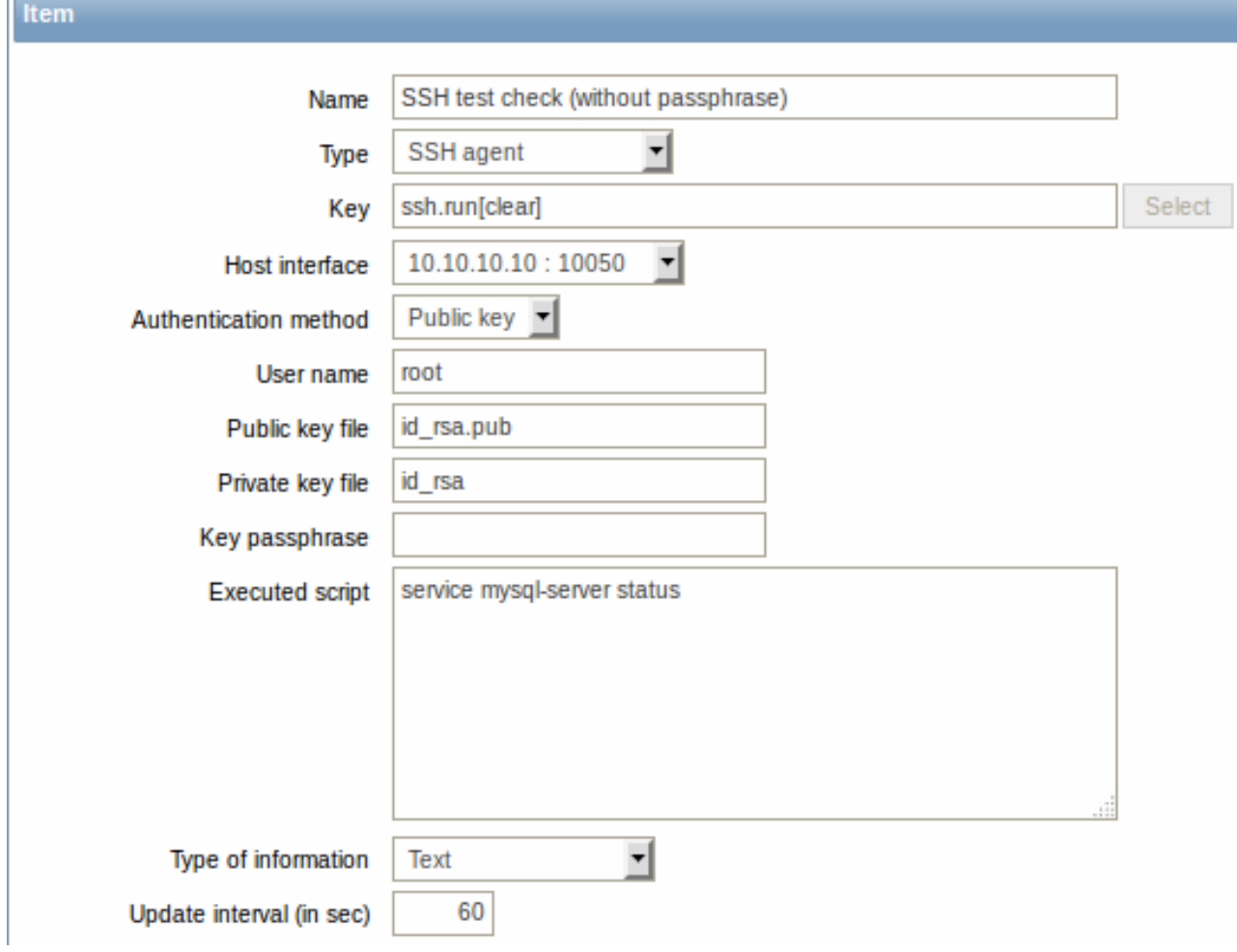

The fields that require specific information for SSH items are:

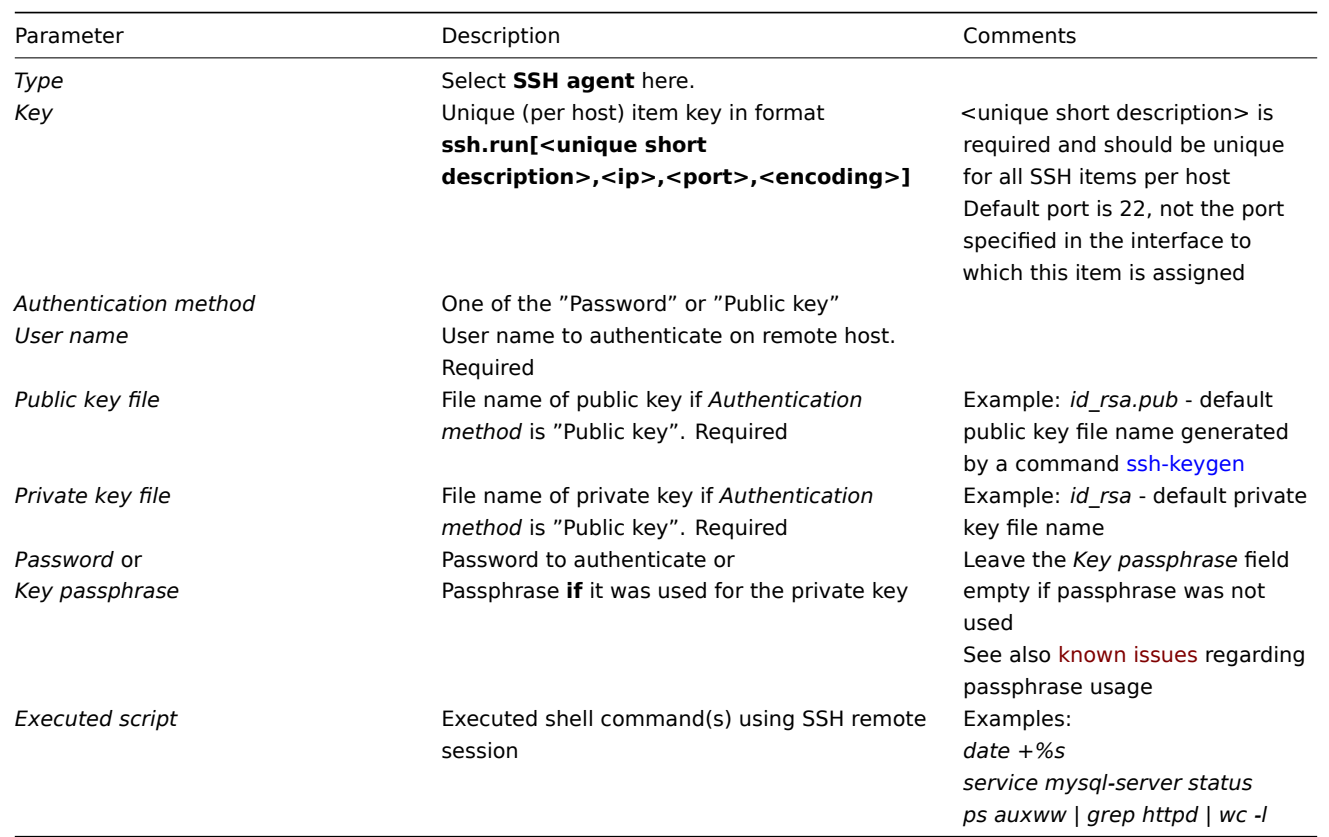
# **10 Telnet checks**

# 1 Overview

Telnet checks are performed as agent-less monitoring. Zabbix agent is not needed for Telnet checks.

## 2 Configurable fields

Actual command(s) to be executed must be placed in the **Executed script** field in the item configuration. Multiple commands can be executed one after another by placing them on a new line. In this case returned value also will be formated as multi lined.

Supported characters that the shell prompt can end with:

- \$
- #
- •
- %

## **Note:**

A telnet prompt line which ended with one of these characters will be removed from the returned value, but only for the first command in the commands list, i.e. only at a start of the telnet session.

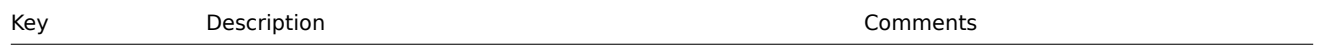

**telnet.run[<unique** Run a command on a remote device using telnet **short descrip-**connection **tion>,<ip>,<port>,<encoding>]**

#### **Attention:**

If a telnet check returns a value with non-ASCII characters and in non-UTF8 encoding then the *<encoding>* parameter of the key should be properly specified. See encoding of returned values page for more details.

# **11 External checks**

# <span id="page-180-0"></span>1 Overview

External check is a check executed by Zabbix server by running a shell script or a binary. However, when hosts are monitored by a Zabbix proxy, the external checks are executed by the proxy.

External checks do not require any agent running on a host being monitored.

The syntax of the item key is:

script[<parameter1>,<parameter2>,...]

Where:

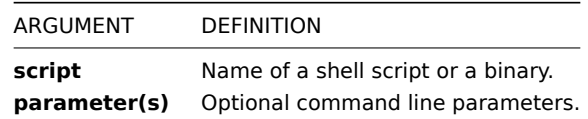

If you don't want to pass any parameters to the script you may use:

script[] or script

Zabbix server will look in the directory defined as the location for external scripts (parameter 'ExternalScripts' in Zabbix server configuration file) and execute the command. The command will be executed as the user Zabbix server runs as, so any access permissions or environment variables should be handled in a wrapper script, if necessary, and permissions on the command should allow that user to execute it. Only commands in the specified directory are available for execution.

#### **[Warning:](#page-785-0)**

Do not overuse external checks! As each script requires starting a fork process by Zabbix server, running many scripts can decrease Zabbix performance a lot.

#### 2 Usage example

Executing the script **check\_oracle.sh** with the first parameters "-h". The second parameter will be replaced by IP address or DNS name, depending on the selection in the host properties.

check\_oracle.sh["-h","{HOST.CONN}"]

Assuming host is configured to use IP address, Zabbix will execute:

check\_oracle.sh "-h" "192.168.1.4"

#### 3 External check result

The return value of the check is standard output together with standard error (the full output with trimmed trailing whitespace is returned since Zabbix 2.0).

#### **Attention:**

A text (character, log or text type of information) item will not become unsupported in case of standard error output.

In case the requested script is not found or Zabbix server has no permissions to execute it, item will become unsupported and corresponding error message will be set. In case of a timeout, the item will be marked as unsupported as well, an according error message will be displayed and the forked process for the script will be killed.

## **12 Aggregate checks**

#### <span id="page-181-0"></span>Overview

In aggregate checks Zabbix server collects aggregate information from items by doing direct database queries.

Aggregate checks do not require any agent running on the host being monitored.

Syntax

The syntax of the aggregate item key is:

groupfunc["host group","item key",itemfunc,timeperiod]

Supported group functions (groupfunc) are:

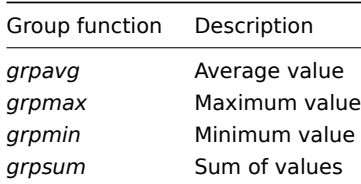

Multiple host groups may be included by inserting a comma-delimited array.

All items that are referenced from the aggregate item key must exist and be collecting data. Only enabled items on enabled hosts are included in the calculations.

#### **Attention:**

The key of the aggregate item must be updated manually, if the item key of a referenced item is changed.

Supported item functions (itemfunc) are:

Item function Description *avg* Average value

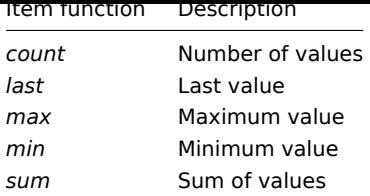

The **timeperiod** parameter specifies a time period of latest collected values. Supported unit symbols can be used in this parameter for convenience, for example '5m' (minutes) instead of '300' (seconds) or '1d' (day) instead of '86400' (seconds).

#### **Warning:**

An amount of values (prefixed with **#**) is not supported in the timeperio[d.](#page-213-0)

Timeperiod is ignored by the server if the third parameter (item function) is *last*.

#### **Note:**

If the aggregate results in a float value it will be trimmed to an integer if the aggregated item type of information is *Numeric (unsigned)*.

An aggregate item may become unsupported in several cases:

- none of the referenced items is found (which may happen if the item key is incorrect, none of the items exists or all included groups are incorrect)
- no data to calculate a function

Usage examples

Examples of keys for aggregate checks:

Example 1

Total disk space of host group 'MySQL Servers'.

grpsum["MySQL Servers","vfs.fs.size[/,total]",last,0]

Example 2

Average processor load of host group 'MySQL Servers'.

grpavg["MySQL Servers","system.cpu.load[,avg1]",last,0]

Example 3

5-minute average of the number of queries per second for host group 'MySQL Servers'.

grpavg["MySQL Servers",mysql.qps,avg,5m]

Example 4

Average CPU load on all hosts in multiple host groups.

grpavg[["Servers A","Servers B","Servers C"],system.cpu.load,last,0]

# **13 Trapper items**

#### Overview

Trapper items accept incoming data instead of querying for it.

It is useful for any data you might want to "push" into Zabbix.

To use a trapper item you must:

- have a trapper item set up in Zabbix
- send in the data into Zabbix

Configuration

Item configuration

To configure a trapper item:

- Go to: *Configuration* → *Hosts*
- Click on *Items* in the row of the host
- Click on *Create item*
- Enter parameters of the item in the form

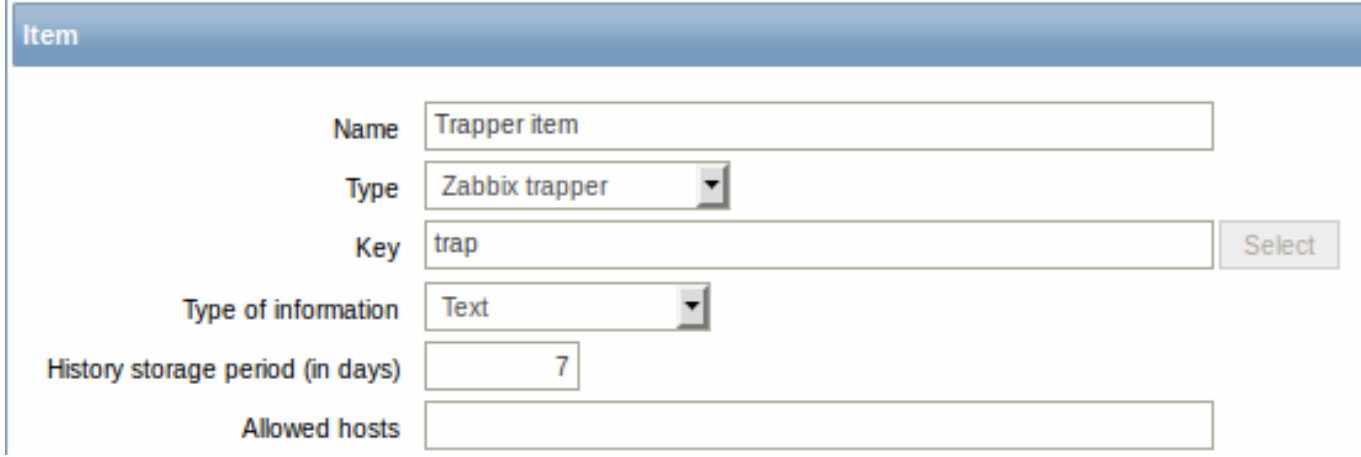

The fields that require specific information for trapper items are:

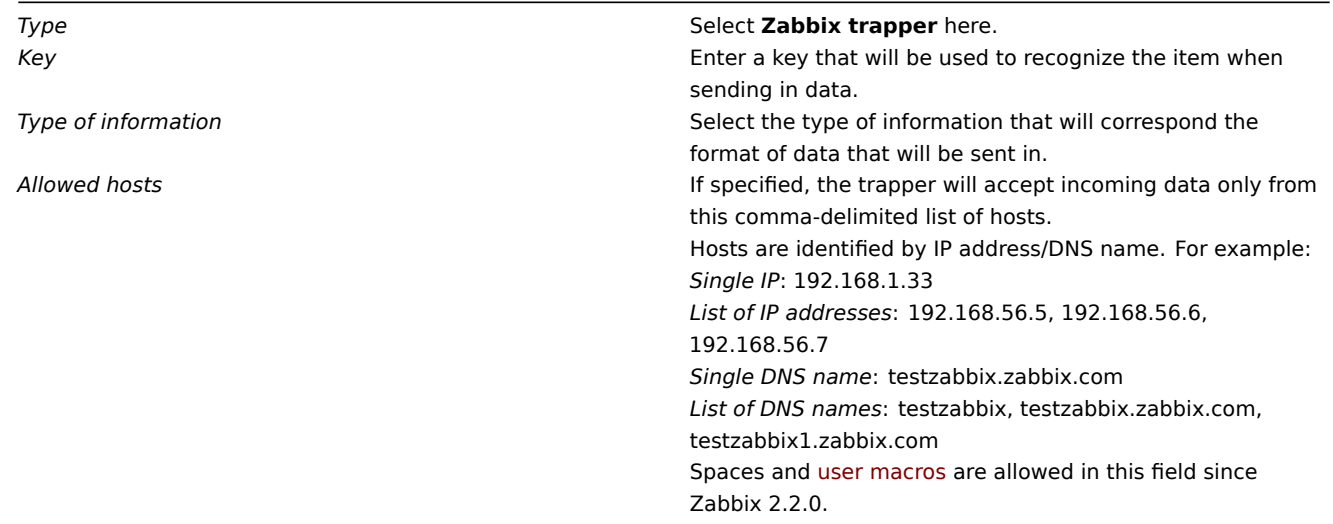

#### **Note:**

You may have to wait up to 60 seconds after saving the item until the server picks up the changes from a configuration cache update, before you can send in values.

### Sending in data

In the simplest of cases, we may use zabbix\_sender utility to send in some 'test value':

zabbix\_sender -z <server IP address> -p 10051 -s "New host" -k trap -o "test value"

To send in the value we use these keys:

- *-z* to specify Zabbix server IP addres[s](#page-36-0)
- *-p* to specify Zabbix server port number (10051 by default)
- *-s* to specify the host (make sure to use the 'technical' host name here, instead of the 'visible' name)
- *-k* to specify the key of the item we just defined
- *-o* to specify the actual value to send

#### **Attention:**

Zabbix trapper process does not expand macros used in the item key in attempt to check corresponding item key existence for targeted host.

This is the result in *Monitoring → Latest data*:

2015-01-20 10:2... test value

History

# Timestamps

**Trapper item** 

If values are sent using zabbix\_sender from a file with timestamps, then these timestamps will be adjusted to match server time. For instance, if an item's timestamp is "10:30:50", the current time on zabbix sender's machine is "10:40:03", and the current time on Zabbix server's machine is "10:40:05", then the item's value will be stored in the database with a timestamp of "10:30:52".

Similarly, if a value is first sent to Zabbix proxy, which later sends it to Zabbix server, the timestamp will be first adjusted to match Zabbix proxy time, and then it will be adjusted to match Zabbix server time.

## **14 JMX monitoring**

#### 1 Overview

JMX monitoring can be used to monitor JMX counters of a Java application.

Zabbix 2.0 added native support for JMX monitoring by introducing a new Zabbix daemon called "Zabbix Java gateway".

When Zabbix server wants to know the value of a particular JMX counter on a host, it asks the Zabbix **Java gateway**, which in turn uses the JMX management API to query the application of interest remotely.

#### **Note:**

For more details on Zabbix Java gateway, including where to get it and how to set it up see this section of the manual.

#### 2 Enabling remote JMX monitoring for Java application

A Java application does not need any additional software installed, but it needs to be starte[d with the c](#page-34-0)ommand-line options specified below to have support for remote JMX monitoring.

As a bare minimum, if you just wish to get started by monitoring a simple Java application on a local host with no security enforced, start it with these options:

java \

```
-Dcom.sun.management.jmxremote \
```
-Dcom.sun.management.jmxremote.port=12345 \

```
-Dcom.sun.management.jmxremote.authenticate=false \
```

```
-Dcom.sun.management.jmxremote.ssl=false \
```
-jar /usr/share/doc/openjdk-6-jre-headless/demo/jfc/Notepad/Notepad.jar

This makes Java listen for incoming JMX connections on port 12345, from local host only, and tells it not to require authentication or SSL.

If you want to allow connections on another interface, set the -Djava.rmi.server.hostname parameter to the IP of that interface.

If you wish to be more stringent about security, there are many other Java options available to you. For instance, the next example starts the application with a more versatile set of options and opens it to a wider network, not just local host.

```
java \
-Djava.rmi.server.hostname=192.168.3.14 \
-Dcom.sun.management.jmxremote \
-Dcom.sun.management.jmxremote.port=12345 \
-Dcom.sun.management.jmxremote.authenticate=true \
-Dcom.sun.management.jmxremote.password.file=/etc/java-6-openjdk/management/jmxremote.password \
-Dcom.sun.management.jmxremote.access.file=/etc/java-6-openjdk/management/jmxremote.access \
-Dcom.sun.management.jmxremote.ssl=true \
-Djavax.net.ssl.keyStore=$YOUR KEY STORE \
-Djavax.net.ssl.keyStorePassword=$YOUR_KEY_STORE_PASSWORD \
-Djavax.net.ssl.trustStore=$YOUR_TRUST_STORE \
-Djavax.net.ssl.trustStorePassword=$YOUR_TRUST_STORE_PASSWORD \
-Dcom.sun.management.jmxremote.ssl.need.client.auth=true \
-jar /usr/share/doc/openjdk-6-jre-headless/demo/jfc/Notepad/Notepad.jar
```
Most (if not all) of these settings can be specified in /etc/java-6-openjdk/management/management.properties (or wherever that file is on your system).

Note that if you wish to use SSL, you have to modify startup.sh script by adding -Djavax.net.ssl.\* options to Java gateway, so that it knows where to find key and trust stores.

See Monitoring and Management Using JMX for a detailed description.

3 Configuring JMX interfaces and items in Zabbix GUI

With Java gateway running, server knowing where to find it and a Java application started with support for remote JMX monitoring, it is [time to configure the interfaces and item](http://download.oracle.com/javase/1.5.0/docs/guide/management/agent.html)s in Zabbix GUI.

Configuring JMX interface

You begin by creating a JMX-type interface on the host of interest:

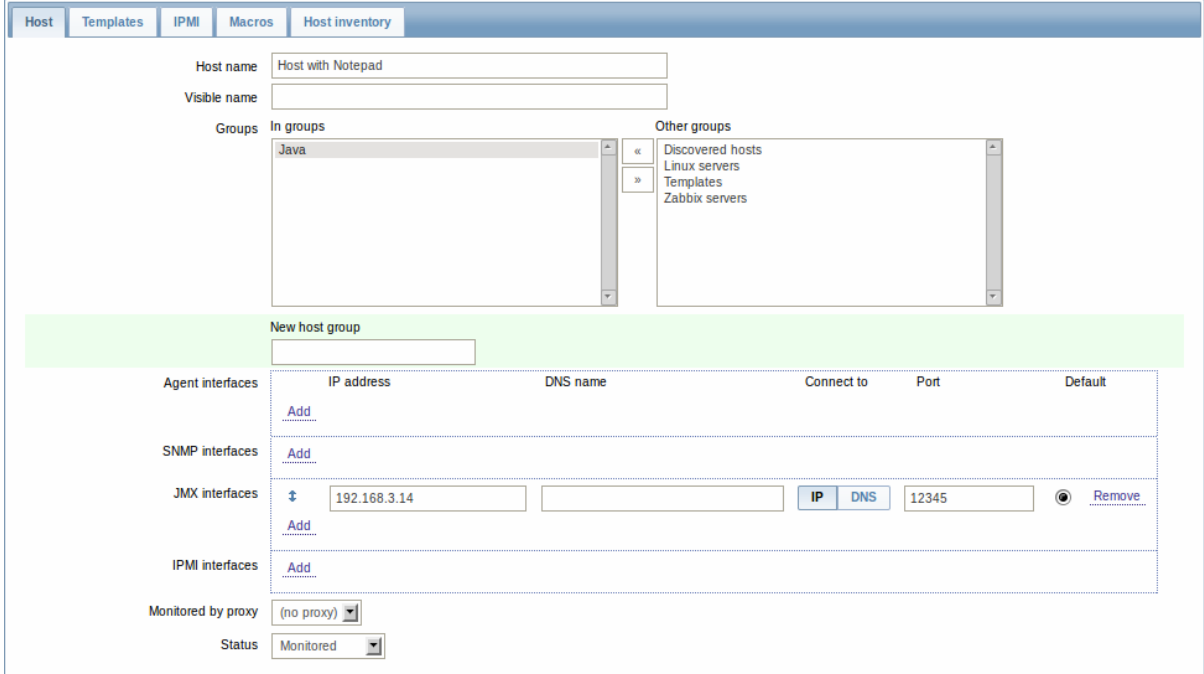

#### Adding JMX agent item

For each JMX counter you are interested in you add an item of type **JMX agent** attached to that interface. If you have configured authentication on your Java application, then you also specify username and password.

The key in the screenshot below says jmx["java.lang:type=Memory","HeapMemoryUsage.used"]. The key consists of 2 parameters:

- object name which represents the object name of an MBean
- attribute name an MBean attribute name with optional composite data field names separated by dots

See below for more detail on JMX item keys.

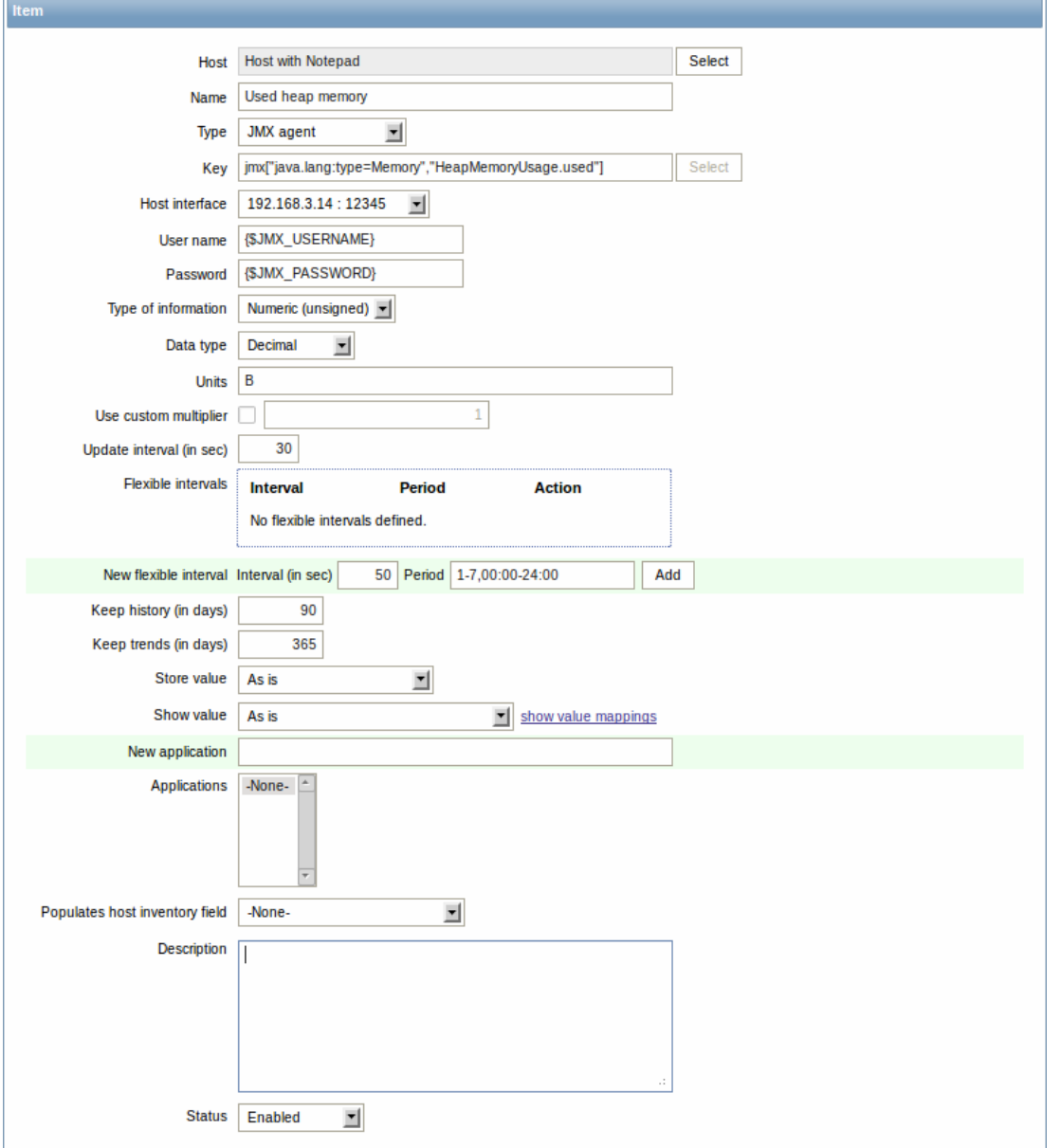

If you wish to monitor a Boolean counter that is either "true" or "false", then you specify type of information as "Numeric (unsigned)" and data type as "Boolean". Server will store Boolean values as 1 or 0, respectively.

JMX item keys in more detail

#### **Simple attributes**

An MBean object name is nothing but a string which you define in your Java application. An attribute name, on the other hand, can be more complex. In case an attribute returns primitive data type (an integer, a string etc.) there is nothing to worry about, the key will look like this:

jmx[com.example:Type=Hello,weight]

In this example an object name is "com.example:Type=Hello", attribute name is "weight" and probably the returned value type should be "Numeric (float)".

## **Attributes returning composite data**

It becomes more complicated when your attribute returns composite data. For example: your attribute name is "apple" and it returns a hash representing its parameters, like "weight", "color" etc. Your key may look like this:

jmx[com.example:Type=Hello,apple.weight]

This is how an attribute name and a hash key are separated, by using a dot symbol. Same way, if an attribute returns nested composite data the parts are separated by a dot:

```
jmx[com.example:Type=Hello,fruits.apple.weight]
```
## **Problem with dots**

So far so good. But what if an attribute name or a hash key contains dot symbol? Here is an example:

jmx[com.example:Type=Hello,all.fruits.apple.weight]

That's a problem. How to tell Zabbix that attribute name is "all.fruits", not just "all"? How to distinguish a dot that is part of the name from the dot that separates an attribute name and hash keys?

Before **2.0.4** Zabbix Java gateway was unable to handle such situations and users were left with UNSUPPORTED items. Since 2.0.4 this is possible, all you need to do is to escape the dots that are part of the name with a backslash:

jmx[com.example:Type=Hello,all\.fruits.apple.weight]

Same way, if your hash key contains a dot you escape it:

jmx[com.example:Type=Hello,all\.fruits.apple.total\.weight]

## **Other issues**

A backslash character should be escaped as well:

jmx[com.example:type=Hello,c:\\documents]

If the object name or attribute name contains spaces or commas double-quote it:

jmx["com.example:Type=Hello","fruits.apple.total weight"]

This is actually all there is to it. Happy JMX monitoring!

## **15 ODBC monitoring**

#### 1 Overview

ODBC monitoring corresponds to the *Database monitor* item type in the Zabbix frontend.

ODBC is a C programming language middle-ware API for accessing database management systems (DBMS). The ODBC concept was developed by Microsoft and later ported to other platforms.

Zabbix may query any database, which is supported by ODBC. To do that, Zabbix does not directly connect to the databases, but uses the ODBC interface and drivers set up in ODBC. This function allows for more efficient monitoring of different databases for multiple purposes - for example, checking specific database queues, usage statistics and so on. Zabbix supports unixODBC, which is one of the most commonly used open source ODBC API implementations.

#### 2 Installing unixODBC

The suggested way of installing unixODBC is to use the Linux operating system default package repositories. In the most popular Linux distributions unixODBC is included in the package repository by default. If it's not available, it can be obtained at the unixODBC homepage: http://www.unixodbc.org/download.html.

Installing unixODBC on RedHat/Fedora based systems using the *yum* package manager:

shell> yum -y install unixODBC unixODBC-devel

Installing unixODBC on [SUSE based systems using the](http://www.unixodbc.org/download.html) *zypper* package manager:

#### # zypper in unixODBC-devel

#### **Note:**

The unixODBC-devel package is needed to compile Zabbix with unixODBC support.

#### 3 Installing unixODBC drivers

A unixODBC database driver should be installed for the database, which will be monitored. unixODBC has a list of supported databases and drivers: http://www.unixodbc.org/drivers.html. In some Linux distributions database drivers are included in package repositories. Installing MySQL database driver on RedHat/Fedora based systems using the *yum* package manager:

shell> yum install mysql-connector-odbc

Installing MySQL datab[ase driver on SUSE based systems usi](http://www.unixodbc.org/drivers.html)ng the *zypper* package manager:

zypper in MyODBC-unixODBC

4 Configuring unixODBC

ODBC configuration is done by editing the **odbcinst.ini** and **odbc.ini** files. To verify the configuration file location, type:

shell> odbcinst -j

**odbcinst.ini** is used to list the installed ODBC database drivers:

[mysql] Description = ODBC for MySQL Driver = /usr/lib/libmyodbc5.so

Parameter details:

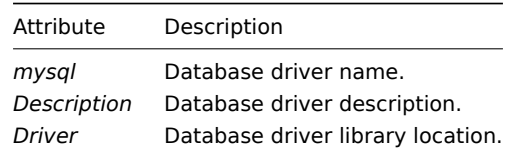

**odbc.ini** is used to define data sources:

[test] Description = MySQL test database Driver = mysql Server = 127.0.0.1 User = root Password = Port  $= 3306$ Database = zabbix

Parameter details:

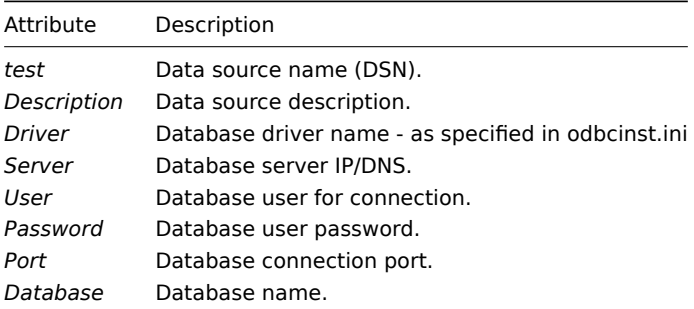

To verify if ODBC connection is working successfully, a connection to database should be tested. That can be done with the **isql** utility (included in the unixODBC package):

shell> isql test

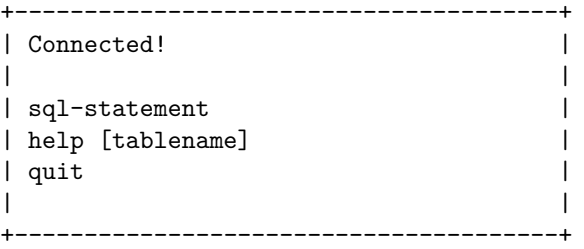

SQL>

5 Compiling Zabbix with ODBC support

To enable ODBC support, Zabbix should be compiled with the following flag:

--with-unixodbc[=ARG] use odbc driver against unixODBC package

**Note:**

See more about Zabbix installation from the source code.

6 Item configuration in Zabbix frontend

Configure a database monitoring item:

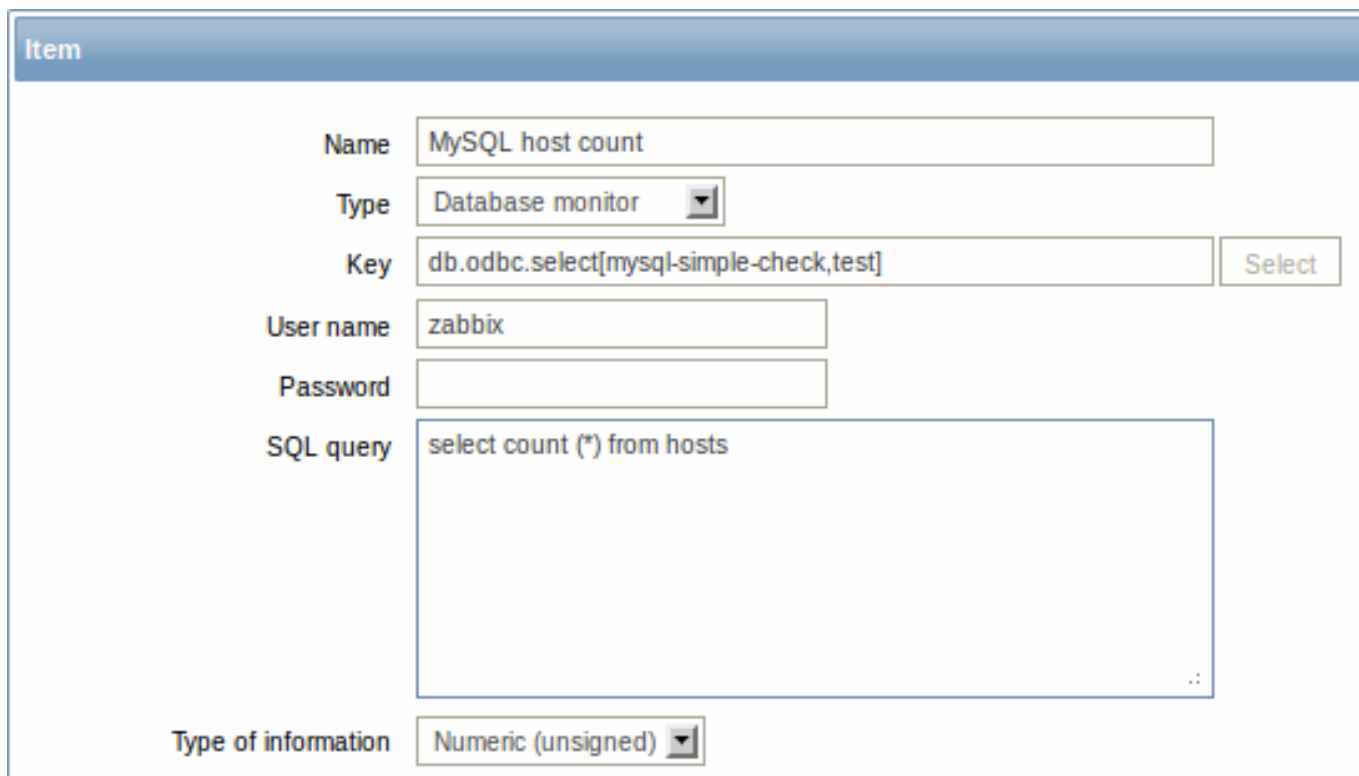

Specifically for database monitoring items you must enter:

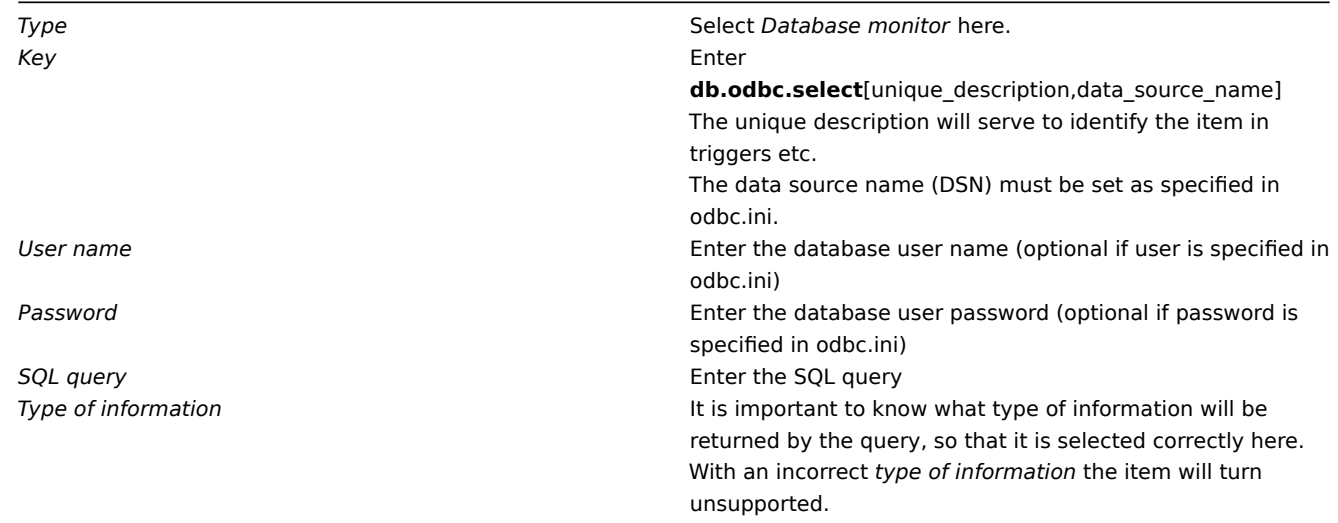

7 Important notes

- Zabbix does not limit the query execution time. It is up to the user to choose queries that can be executed in a reasonable amount of time.
- The Timeout parameter value from Zabbix server is used as the ODBC login timeout (note that depending on ODBC drivers the login timeout setting might be ignored).
- The query must return one value only.
- If a query returns more than one column, only the first column is read.
- If a [query ret](#page-785-0)urns more than one line, only the first line is read.
- The SQL command must begin with select.
- The SQL command mustn't contain any line breaks.
- See also known issues for ODBC checks

## 8 Error messages

Starting from Zabbix 2.0.8 the ODBC error messages are structured into fields to provide more detailed information. Example:

Cannot execute ODBC query: [SQL\_ERROR]: [42601] [7] [ERROR: syntax error at or near ";"; Error while executing th ------------------------- --------- ----- | ------------------------------------------------------------------- |

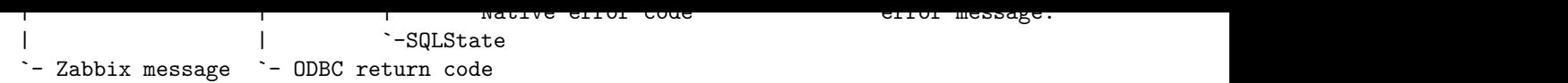

Note that the error message length is limited to 2048 bytes, so the message can be truncated. If there is more than one ODBC diagnostic record Zabbix tries to concatenate them as far as the length limit allows.

# **3 History and trends**

# <span id="page-190-1"></span>Overview

History and trends are the two ways of storing collected data in Zabbix.

Whereas history keeps each collected value, trends keep averaged information on hourly basis and therefore are less resourcehungry.

# Keeping history

You can set for how many days history will be kept:

- in the item properties form
- when mass-updating items
- when setting up housekeeper tasks

Any older data will be remo[ved by](#page-88-0) the housekeeper.

The general strong advice is to keep history for the smallest possible number of days and that way not to overload the database with lots of historical values.

Instead of keeping a long history, you can keep longer data of trends. For example, you could keep history for 14 days and trends for 5 years.

You can get a good idea of how much space is required by history versus trends data by referring to the database sizing page.

While keeping shorter history, you will still be able to review older data in graphs, as graphs will use trend values for displaying older data.

## **Attention:**

If history is set to '0', the item will update only inventory. No trigger functions will be evaluated.

#### Keeping trends

Trends is a built-in historical data reduction mechanism which stores minimum, maximum, average and the total number of values per every hour for numeric data types.

You can set for how many days trends will be kept:

- in the item properties form
- when mass-updating items
- when setting up Housekeeper tasks

Trends usually can be kept f[or mu](#page-88-0)ch longer than history. Any older data will be removed by the housekeeper.

#### **Attention:**

If trends are set to '0', Zabbix server does not calculate or store trends at all.

#### **Note:**

The trends are calculated and stored with the same data type as the original values. As the result the average value calculations of unsigned data type values are rounded and the less the value interval is the less precise the result will be. For example if item has values 0 and 1, the average value will be 0, not 0.5.

Also restarting server might result in the precision loss of unsigned data type average value calculations for the current hour.

#### **4 User parameters**

<span id="page-190-0"></span>Overview

Sometimes you may want to run an agent check that does not come predefined with Zabbix. This is where user parameters come to help.

You may write a command that retrieves the data you need and include it in the user parameter in the agent configuration file ('UserParameter' configuration parameter).

A user parameter has the following syntax:

UserParameter=<key>,<command>

As you can see, a user parameter also contains a key. The key will be necessary when configuring an item. Enter a key of your choice that will be easy to reference (it must be unique within a host). Restart the agent.

Then, when configuring an item, enter the key to reference the command from the user parameter you want executed.

User parameters are commands executed by Zabbix agent. Up to 512KB of data can be returned. **/bin/sh** is used as a command line interpreter under UNIX operating systems. User parameters obey the agent check timeout; if timeout is reached the forked user parameter process is terminated.

See also:

- Step-by-step tutorial on making use of user parameters
- Command execution

Examples of simple user parameters

A sim[ple command:](#page-192-0)

User[Parameter=ping,ec](#page-895-0)ho 1

The agent will always return '1' for an item with 'ping' key.

A more complex example:

UserParameter=mysql.ping,mysqladmin -uroot ping | grep -c alive

The agent will return '1', if MySQL server is alive, '0' - otherwise.

Flexible user parameters

Flexible user parameters accept parameters with the key. This way a flexible user parameter can be the basis for creating several items.

Flexible user parameters have the following syntax:

UserParameter=key[\*],command

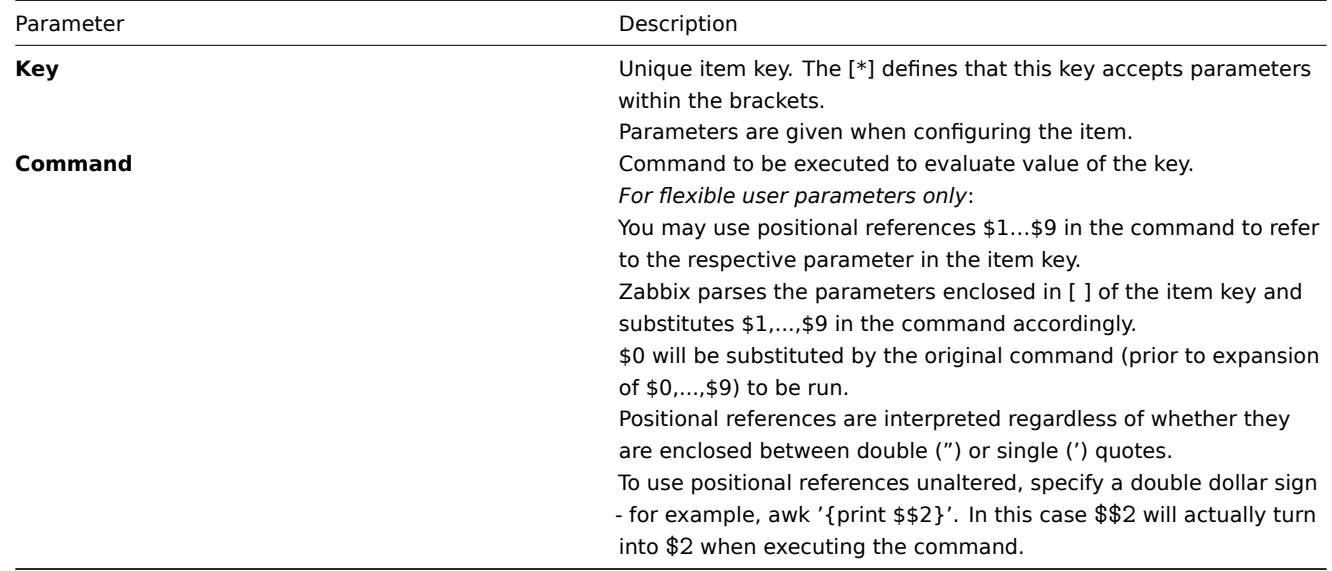

#### **Attention:**

Positional references with the \$ sign are searched for and replaced by Zabbix agent only for flexible user parameters. For simple user parameters, such reference processing is skipped and, therefore, any \$ sign quoting is not necessary.

#### **Attention:**

Unless UnsafeUserParameters agent daemon configuration option is enabled, it is not allowed to pass flexible parameters containing these symbols: \' " ' \* ? [ ] { } ~ \$ ! & ; ( ) < > | # @. Additionally, newline is not allowed either.

#### Example 1

Something very simple:

UserParameter=ping[\*],echo \$1

We may define unlimited number of items for monitoring all having format ping[something].

- ping[0] will always return '0'
- ping[aaa] will always return 'aaa'

Example 2

```
Let's add more sense!
```
UserParameter=mysql.ping[\*],mysqladmin -u\$1 -p\$2 ping | grep -c alive

This parameter can be used for monitoring availability of MySQL database. We can pass user name and password:

mysql.ping[zabbix,our\_password]

Example 3

How many lines matching a regular expression in a file?

UserParameter=wc[\*],grep -c "\$2" \$1

This parameter can be used to calculate number of lines in a file.

wc[/etc/passwd,root] wc[/etc/services,zabbix]

Command result

The return value of the command is standard output together with standard error.

#### **Attention:**

A text (character, log or text type of information) item will not become unsupported in case of standard error output.

User parameters that return text (character, log, text type of information) can return whitespace. In case of invalid result item will become unsupported.

#### **1 Extending Zabbix agents**

<span id="page-192-0"></span>This tutorial provides step-by-step instructions on how to extend the functionality of Zabbix agent with the use of a user parameter.

Step 1

Write a script or command line to retrieve required parameter.

For example, we may write the following command in order to get total number of queries executed by a MySQL [server:](#page-190-0)

mysqladmin -uroot status | cut -f4 -d":" | cut -f1 -d"S"

When executed, the command returns total number of SQL queries.

Step 2

Add the command to zabbix\_agentd.conf:

UserParameter=mysql.questions,mysqladmin -uroot status | cut -f4 -d":" | cut -f1 -d"S"

**mysql.questions** is a unique identifier. It can be any valid key identifier, for example, *queries*.

Test this parameter by using Zabbix agent with "-t" flag (if running under root, however, note that the agent may have different permissions when launched as a daemon):

zabbix\_agentd -t mysql.questions

Step 3

Restart Zabbix agent.

Agent will reload configuration file.

Test this parameter by using zabbix\_get utility.

Step 4

Add new item with Key=mysql.questions to the monitored host. Type of the item must be either Zabbix Agent or Zabbix Agent (active).

Be aware that type of returned values must be set correctly on Zabbix server. Otherwise Zabbix won't accept them.

#### **5 Loadable modules**

## 1 Overview

Loadable modules offer a performance-minded option for extending Zabbix functionality.

There already are ways of extending Zabbix functionality by way of:

- user parameters (agent metrics)
- external checks (agent-less monitoring)
- system.run[] Zabbix agent item.

They work very well, but have one major drawback, namely fork(). Zabbix has to fork a new process every time it handles a user metric, which is not good for performance. It is not a big deal normally, however it could be a serious issue when monitoring embe[dded systems, h](#page-180-0)aving a [large numb](#page-97-0)er of monitored parameters or heavy scripts with complex logic or long startup time.

Zabbix 2.2 comes with support of loadable modules for extending Zabbix agent, server and proxy without sacrificing performance.

A loadable module is basically a shared library used by Zabbix daemon and loaded on startup. The library should contain certain functions, so that a Zabbix process may detect that the file is indeed a module it can load and work with.

Loadable modules have a number of benefits. Great performance and ability to implement any logic are very important, but perhaps the most important advantage is the ability to develop, use and share Zabbix modules. It contributes to trouble-free maintenance and helps to deliver new functionality easier and independently of the Zabbix core code base.

Module licensing and distribution in binary form is governed by the GPL license (modules are linking with Zabbix in runtime and are using Zabbix headers; currently the whole Zabbix code is licensed under GPL license). Binary compatibility is not guaranteed by Zabbix.

Module API stability is guaranteed during one Zabbix LTS (Long Term Support) release cycle. Stability of Zabbix API is not guaranteed (technically it is possible to call Zabbix internal functions from a module, but there is no guarantee that such modules will work).

#### 2 Module API

In order for a shared library to be treated as a Zabbix module, it should imple[ment an](http://www.zabbix.com/life_cycle_and_release_policy)d export several functions. There are currently five functions in the Zabbix module API, two of which are mandatory and the other three are optional.

#### 2.1 Mandatory interface

The two mandatory functions are **zbx\_module\_api\_version()** and **zbx\_module\_init()**:

```
int zbx_module_api_version(void);
```
This function should return the API version implemented by this module. Currently, there is only one version, ZBX\_MODULE\_API\_VERSION\_ONE (defined to 1), so this function should return this constant.

#### int zbx\_module\_init(void);

This function should perform the necessary initialization for the module (if any). If successful, it should return ZBX\_MODULE\_OK. Otherwise, it should return ZBX\_MODULE\_FAIL.

These two functions are mandatory in a sense that if any of them is absent from module API or any of them returns an unacceptable result when called for any module in the list of modules to load Zabbix will not start.

#### 2.2 Optional interface

The three optional functions are **zbx\_module\_item\_list()**, **zbx\_module\_item\_timeout()**, **zbx\_module\_uninit()**:

ZBX\_METRIC \*zbx\_module\_item\_list(void);

This function should return a list of items supported by the module. Zabbix reads the list of supported items only once on startup. New items cannot be added during the operation. Each item is defined in a ZBX METRIC structure, see the section below for details. The list is terminated by a ZBX METRIC structure with "key" field of NULL. If this function is absent from the module API, Zabbix will unload the module and proceed with loading other modules.

void zbx\_module\_item\_timeout(int timeout);

This function is used by Zabbix to specify the timeout settings in Zabbix configuration file that the module should obey. Here, the "timeout" parameter is in seconds.

```
int zbx_module_uninit(void);
```
This function should perform the necessary uninitialization (if any) like freeing allocated resources, closing file descriptors, etc.

All functions are called once on Zabbix startup when the module is loaded, with the exception of zbx module uninit(), which is called once on Zabbix shutdown when the module is unloaded.

```
2.3 Defining items
```
Each item is defined in a ZBX\_METRIC structure:

```
typedef struct
{
   char *key;
   unsigned flags;
   int (*function)();
   char *test_param;
}
ZBX_METRIC;
```
Here, **key** is the item key (e.g., "dummy.random"), **flags** is either CF\_HAVEPARAMS or 0 (depending on whether the item accepts parameters or not), **function** is a C function that implements the item (e.g., "zbx\_module\_dummy\_random"), and **test\_param** is the parameter list to be used when Zabbix agent is started with the "-p" flag (e.g., "1,1000", can be NULL). An example definition may look like this:

```
static ZBX_METRIC keys[] =
{
    { "dummy.random", CF_HAVEPARAMS, zbx_module_dummy_random, "1,1000" },
    { NULL }
}
```
Each function that implements an item should accept two pointer parameters, the first one of type AGENT REQUEST and the second one of type AGENT\_RESULT:

```
int zbx module dummy random(AGENT_REQUEST *request, AGENT_RESULT *result)
{
    ...
    SET_UI64_RESULT(result, from + rand() % (to - from + 1));
    return SYSINFO_RET_OK;
}
```
These functions should return SYSINFO\_RET\_OK, if the item value was successfully obtained. Otherwise, they should return SYS-INFO\_RET\_FAIL. See example "dummy" module below for details on how to obtain information from AGENT\_REQUEST and how to set information in AGENT\_RESULT.

#### 2.4 Building modules

Modules are currently meant to be built inside Zabbix source tree, because the module API depends on some data structures that are defined in Zabbix headers.

The most important header for loadable modules is **include/module.h**, which defines these data structures. Another useful header is **include/sysinc.h**, which performs the inclusion of the necessary system headers, which itself helps include/module.h to work properly.

In order for include/module.h and include/sysinc.h to be included, the **./configure** command (without arguments) should first be run in the root of Zabbix source tree. This will create **include/config.h** file, which include/sysinc.h relies upon. (If you obtained Zabbix source code as a Subversion repository checkout, the ./configure script does not exist yet and the **./bootstrap.sh** command should first be run to generate it.)

With this information in mind, everything is ready for the module to be built. The module should include **sysinc.h** and **module.h**, and the build script should make sure that these two files are in the include path. See example "dummy" module below for details.

Another useful header is **include/log.h**, which defines **zabbix\_log()** function, which can be used for logging and debugging purposes.

3 Configuration parameters

Zabbix agent, server and proxy support two parameters to deal with modules:

- LoadModulePath full path to the location of loadable modules
- LoadModule module(s) to load at startup. The modules must be located in a directory specified by LoadModulePath. It is allowed to include multiple LoadModu[le paramete](#page-785-0)rs.

For example, to extend Zabbix agent we could add the following parameters:

```
LoadModulePath=/usr/local/lib/zabbix/agent/
LoadModule=mariadb.so
LoadModule=apache.so
LoadModule=kernel.so
LoadModule=dummy.so
```
Upon agent startup it will load the mariadb.so, apache.so, kernel.so and dummy.so modules from the /usr/local/lib/zabbix/agent directory. It will fail if a module is missing, in case of bad permissions or if a shared library is not a Zabbix module.

4 Frontend configuration

Loadable modules are supported by Zabbix agent, server and proxy. Therefore, item type in Zabbix frontend depends on where the module is loaded. If the module is loaded into the agent, then the item type should be "Zabbix agent" or "Zabbix agent (active)". If the module is loaded into server or proxy, then the item type should be "Simple check".

5 Dummy module

Zabbix 2.4 includes a sample module written in C language. The module is located under src/modules/dummy:

```
alex@alex:~trunk/src/modules/dummy$ ls -l
-rw-rw-r-- 1 alex alex 9019 Apr 24 17:54 dummy.c
-rw-rw-r-- 1 alex alex 67 Apr 24 17:54 Makefile
-rw-rw-r-- 1 alex alex 245 Apr 24 17:54 README
```
The module is well documented, it can be used as a template for your own modules.

After ./configure has been run in the root of Zabbix source tree as described above, just run **make** in order to build **dummy.so**.

```
/*
** Zabbix
** Copyright (C) 2001-2013 Zabbix SIA
**
** This program is free software; you can redistribute it and/or modify
** it under the terms of the GNU General Public License as published by
** the Free Software Foundation; either version 2 of the License, or
** (at your option) any later version.
**
** This program is distributed in the hope that it will be useful,
** but WITHOUT ANY WARRANTY; without even the implied warranty of
** MERCHANTABILITY or FITNESS FOR A PARTICULAR PURPOSE. See the
** GNU General Public License for more details.
**
** You should have received a copy of the GNU General Public License
** along with this program; if not, write to the Free Software
** Foundation, Inc., 51 Franklin Street, Fifth Floor, Boston,
** MA 02110-1301, USA.
**/
####include "sysinc.h"
####include "module.h"
/* the variable keeps timeout setting for item processing */
static int item_timeout = 0;
```

```
int zbx module dummy ping(AGENT REQUEST *request, AGENT RESULT *result);
int zbx_module_dummy_echo(AGENT_REQUEST *request, AGENT_RESULT *result);
int zbx_module_dummy_random(AGENT_REQUEST *request, AGENT_RESULT *result);
static ZBX METRIC keys[] =
/* KEY FLAG FUNCTION TEST PARAMETERS */
{
  {"dummy.ping", 0, zbx_module_dummy_ping, NULL},
  {"dummy.echo", CF_HAVEPARAMS, zbx_module_dummy_echo, "a message"},
  {"dummy.random", CF_HAVEPARAMS, zbx_module_dummy_random,"1,1000"},
  {NULL}
};
/******************************************************************************
* *
* Function: zbx_module_api_version *
* *
* Purpose: returns version number of the module interface *
* *
* Return value: ZBX_MODULE_API_VERSION_ONE - the only version supported by *
          * Zabbix currently *
* *
******************************************************************************/
int zbx_module_api_version()
{
  return ZBX_MODULE_API_VERSION_ONE;
}
/******************************************************************************
* *
* Function: zbx_module_item_timeout *
* *
* Purpose: set timeout value for processing of items *
* *
* Parameters: timeout - timeout in seconds, 0 - no timeout set *
* *
******************************************************************************/
void zbx_module_item_timeout(int timeout)
{
  item_timeout = timeout;
}
/******************************************************************************
* *
* Function: zbx_module_item_list *
* *
* Purpose: returns list of item keys supported by the module *
* *
* Return value: list of item keys *
* *
******************************************************************************/
ZBX_METRIC *zbx_module_item_list()
{
  return keys;
}
int zbx module dummy ping(AGENT REQUEST *request, AGENT RESULT *result)
{
  SET_UI64_RESULT(result, 1);
  return SYSINFO_RET_OK;
```

```
}
```

```
int zbx_module_dummy_echo(AGENT_REQUEST *request, AGENT_RESULT *result)
{
   char *param;
   if (1 != request→nparam)
   {
      /* set optional error message */
      SET_MSG_RESULT(result, strdup("Invalid number of parameters"));
      return SYSINFO_RET_FAIL;
   }
   param = get_rparam(request, 0);
   SET STR RESULT(result, strdup(param));
  return SYSINFO_RET_OK;
}
/******************************************************************************
* *
* Function: zbx_module_dummy_random *
* *
* Purpose: a main entry point for processing of an item *
* *
* Parameters: request - structure that contains item key and parameters *
            * request→key - item key without parameters *
           * request→nparam - number of parameters *
           * request→timeout - processing should not take longer than *
                          * this number of seconds *
           * request→params[N-1] - pointers to item key parameters *
* *
           * result - structure that will contain result *
* *
* Return value: SYSINFO_RET_FAIL - function failed, item will be marked *
                          * as not supported by zabbix *
* SYSINFO_RET_OK - success *
* *
* Comment: get_rparam(request, N-1) can be used to get a pointer to the Nth *
* parameter starting from 0 (first parameter). Make sure it exists *
* by checking value of request→nparam. *
* *
******************************************************************************/
int zbx_module_dummy_random(AGENT_REQUEST *request, AGENT_RESULT *result)
{
   char *param1, *param2;
   int from, to;
   if (request→nparam != 2)
   {
      /* set optional error message */
      SET MSG RESULT(result, strdup("Invalid number of parameters"));
      return SYSINFO_RET_FAIL;
   }
   param1 = get_rrparam(request, 0);param2 = get_rparam(request, 1);
   /* there is no strict validation of parameters for simplicity sake */
   from = \text{atoi}(\text{param1});
   to = \text{atoi}(\text{param2});if (from > to)
```

```
{
     SET_MSG_RESULT(result, strdup("Incorrect range given"));
     return SYSINFO_RET_FAIL;
  }
  SET_UI64_RESULT(result, from + rand() % (to - from + 1));
  return SYSINFO_RET_OK;
}
/******************************************************************************
* *
* Function: zbx_module_init *
* *
* Purpose: the function is called on agent startup *
       * It should be used to call any initialization routines *
* *
* Return value: ZBX_MODULE_OK - success *
          * ZBX_MODULE_FAIL - module initialization failed *
* *
* Comment: the module won't be loaded in case of ZBX_MODULE_FAIL *
* *
******************************************************************************/
int zbx_module_init()
{
  /* initialization for dummy.random */
  srand(time(NULL));
  return ZBX_MODULE_OK;
}
/******************************************************************************
* *
* Function: zbx_module_uninit *
* *
* Purpose: the function is called on agent shutdown *
       * It should be used to cleanup used resources if there are any *
* *
* Return value: ZBX_MODULE_OK - success *
          * ZBX_MODULE_FAIL - function failed *
* *
******************************************************************************/
int zbx_module_uninit()
{
  return ZBX_MODULE_OK;
}
```
The module exports three new items:

- dummy.ping always returns '1'
- dummy.echo[param1] returns the first parameter as it is, for example, dummy.echo[ABC] will return ABC
- dummy.random[param1, param2] returns a random number within the range of param1-param2, for example, dummy.random[1,1000000]

## 6 Limitations

Support of loadable modules is implemented for the Unix platform only. It means that it does not work for Windows agents.

In some cases a module may need to read module-related configuration parameters from *zabbix\_agentd.conf*. It is not supported currently. If you need your module to use some configuration parameters you should probably implement parsing of a modulespecific configuration file.

#### **6 Windows performance counters**

Overview

You can effectively monitor Windows performance counters using the *perf* counter[] key.

For example:

```
perf_counter["\Processor(0)\Interrupts/sec"]
```
or

perf\_counter["\Processor(0)\Interrupts/sec", 10]

For more information on using this key, see Windows-specific item keys.

In order to get a full list of performance counters available for monitoring, you may run:

typeperf -qx

Numeric representation

As the naming of performance counters may differ on different Windows servers, depending on local settings, it introduces a certain problem when creating a template for monitoring several Windows machines having different locales.

At the same time every performance counter can also be referred to by its numeric form, which is unique and exactly the same regardless of language settings, so you might use the numeric representation instead of strings.

To find out the numeric equivalents, run **regedit**, then find *HKEY\_LOCAL\_MACHINE\SOFTWARE\Microsoft\Windows NT\CurrentVersion\Perflib\009.* 

The registry entry contains information like this:

```
1
1847
2
System
4
Memory
6
% Processor Time
10
File Read Operations/sec
12
File Write Operations/sec
14
File Control Operations/sec
16
File Read Bytes/sec
18
File Write Bytes/sec
....
```
Here you can find the corresponding numbers for each string part of the performance counter, like in '\System\% Processor Time':

System  $\rightarrow$  2 % Processor Time → 6

Then you can use these numbers to represent the path in numbers:

\2\6

Performance counter parameters

You can deploy some PerfCounter parameters for the monitoring of Windows performance counters.

For example, you can add these to the Zabbix agent configuration file:

PerfCounter=UserPerfCounter1,"\Memory\Page Reads/sec",30

PerfCounter=UserPerfCounter2,"\4\24",30

With such parameters in place, you can then simply use *UserPerfCounter1* or *UserPerfCounter2* as the keys for creating the respective items.

Remember to restart Zabbix agent after making changes to the configuration file.

Troubleshooting

or

Sometimes Zabbix agent cannot retrieve performance counter values in Windows 2000-based systems, because the pdh.dll file is outdated. It shows up as failure messages in Zabbix agent and server log files. In this case pdh.dll should be updated to a newer 5.0.2195.2668 version.

# **7 Mass update**

# Overview

Sometimes you may want to change some attribute for a number of items at once. Instead of opening each individual item for editing, you may use the mass update function for that.

Using mass update

To mass-update some items, do the following:

- Mark the checkboxes of the items to update in the list
- Select *Mass update* from the dropdown below and click on *Go*
- Mark the checkboxes of the attributes to update
- Enter new values for the attributes and click on *Update*

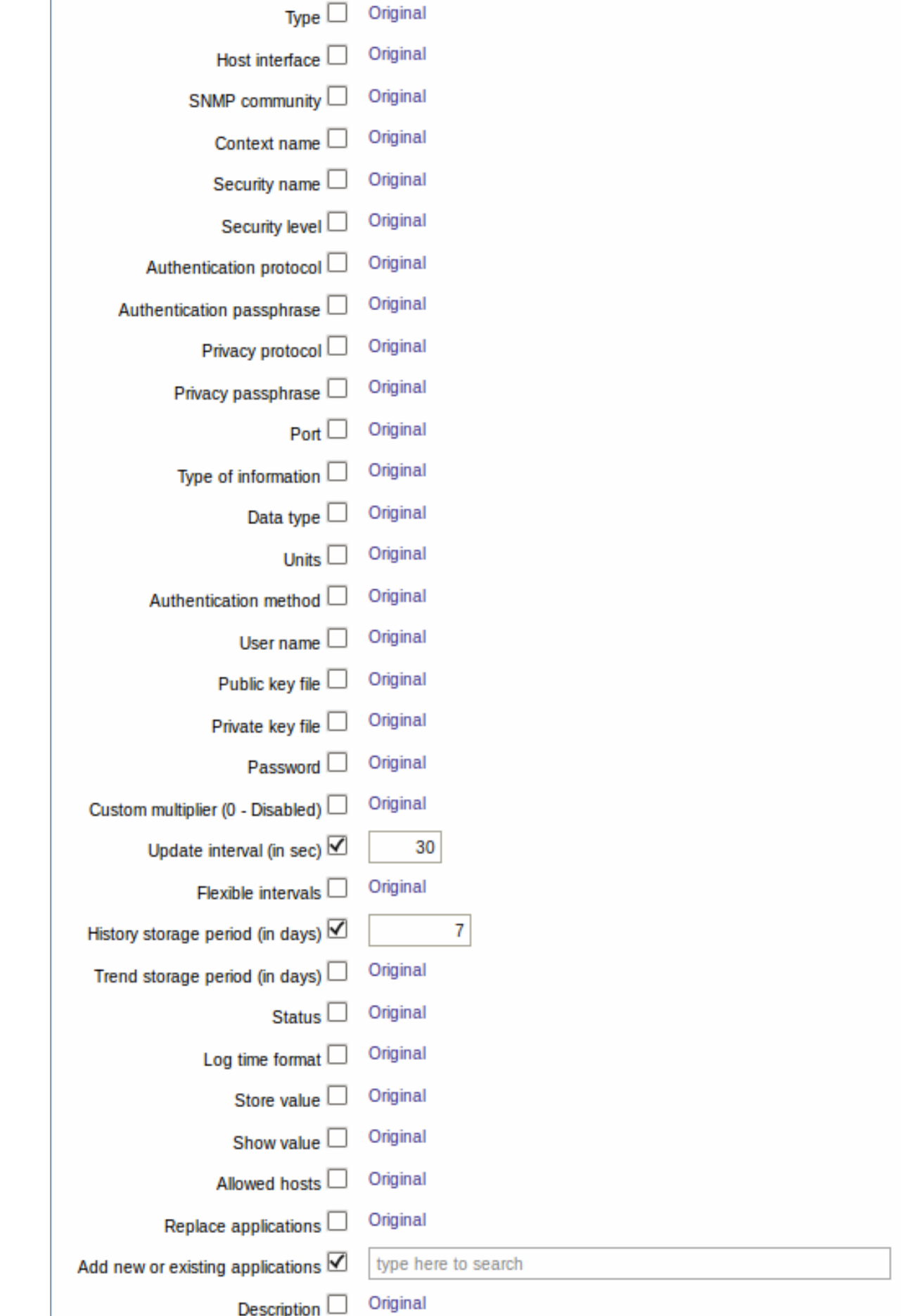

Select

*Replace applications* will remove the item from any existing applications and replace those with the one(s) specified in this field.

*Add new or existing applications* allows to specify additional applications from the existing ones or enter completely new applications for the items.

Both these fields are auto-complete - starting to type in them offers a dropdown of matching applications. If the application is new, it also appears in the dropdown and it is indicated by *(new)* after the string. Just scroll down to select.

# **8 Value mapping**

# Overview

For a more "human" representation of received values, you can use value maps that contain the mapping between numeric values and string representations.

Value mappings can be used in both the Zabbix frontend and notifications sent by email/SMS/jabber etc.

For example, an item which has value '0' or '1' can use value mapping to represent the values in a human-readable form:

- '0' => 'Not Available'
- '1' => 'Available'

Or, a backup related value map could be:

- $'F' \rightarrow 'Full'$
- 'D' → 'Differential'
- 'I' → 'Incremental'

Thus, when configuring items you can use a value map to "humanize" the way an item value will be displayed. To do that, you refer to the name of a previously defined value map in the *Show value* field.

# **Note:**

Value mapping can be used with items having *Numeric (unsigned)*, *Numeric (float)* and *Character* type of information.

# Configuration

To define a value map:

- Go to: *Administration → General*
- Select *Value mapping* from the dropdown
- Click on *Create value map* (or on the name of an existing map)

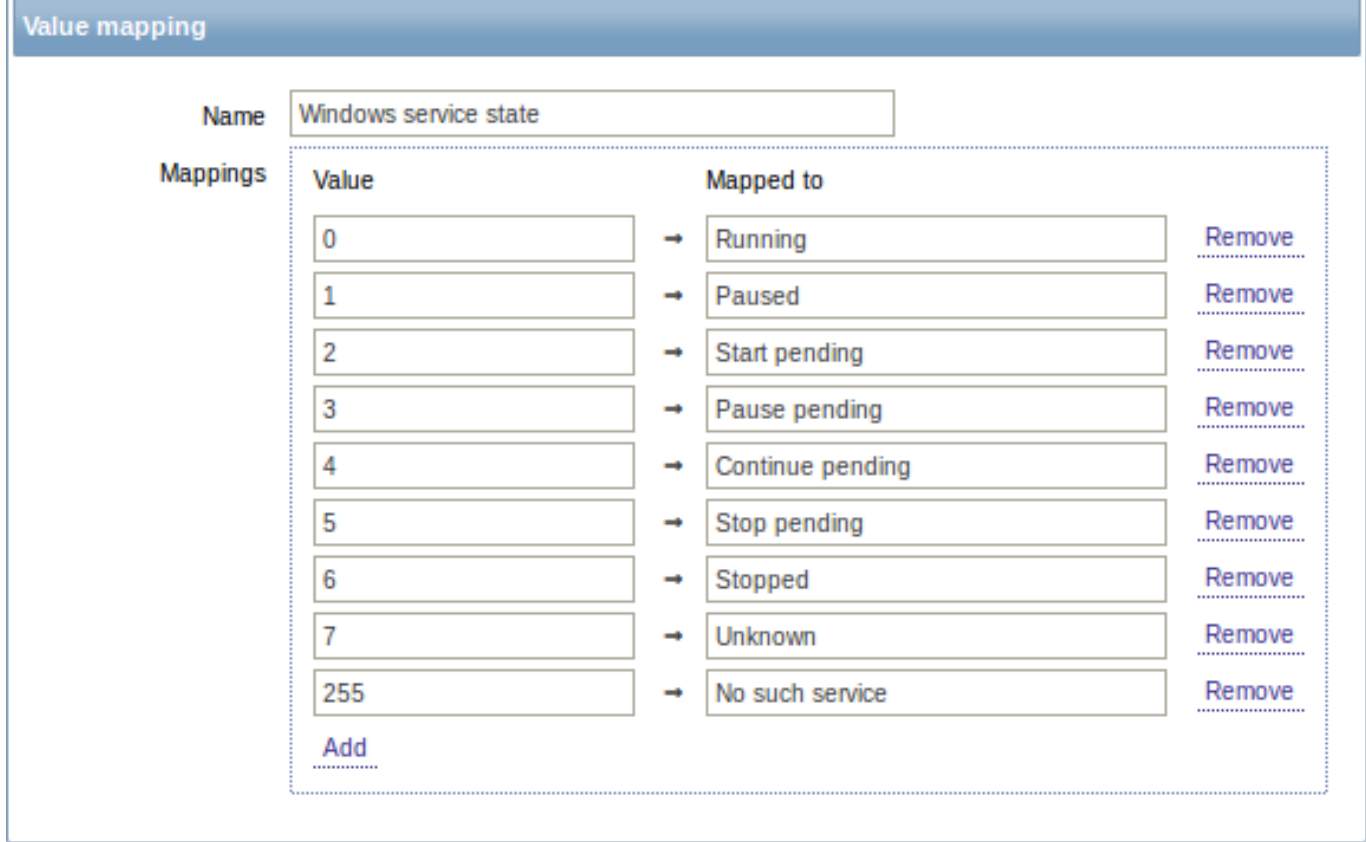

Parameters of a value map:

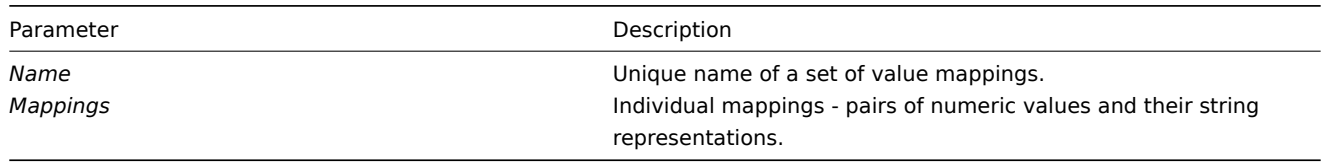

To add a new individual mapping, click on *Add*.

How this works

For example, one of the predefined agent items 'Ping to the server (TCP)' uses an existing value map called 'Service state' to display its values.

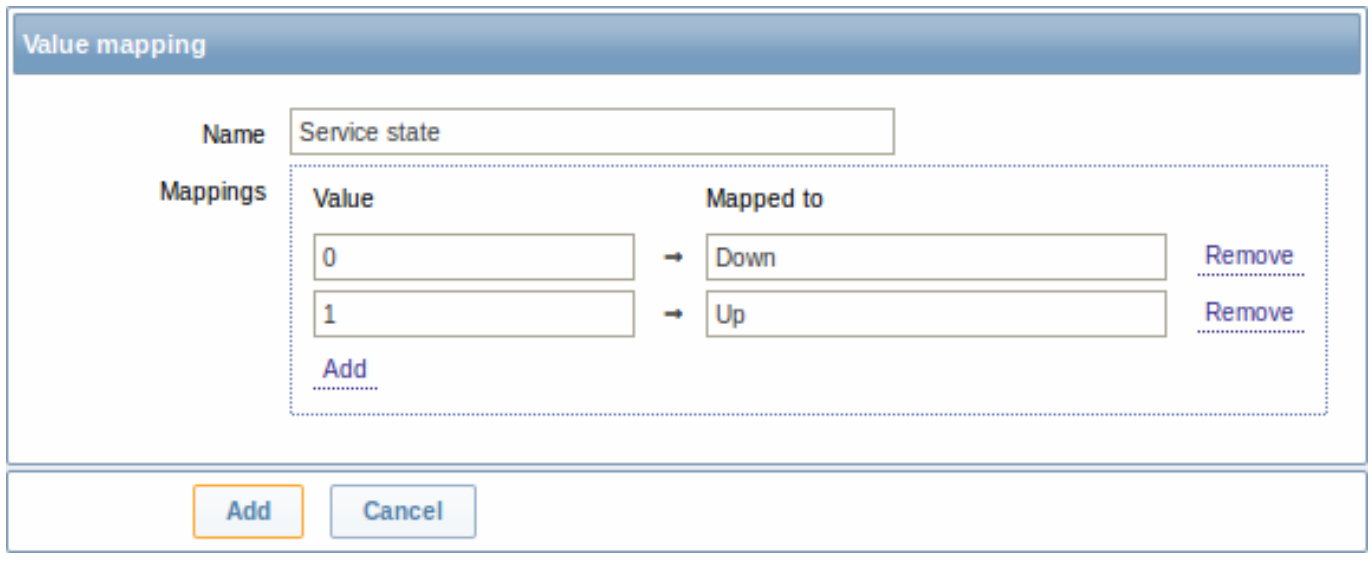

In the item configuration form you can see a reference to this value map in the *Show value* field:

Show value Service state show value mappings So in *Monitoring → Latest data* the mapping is put to use to display 'Up' (with the raw value in parentheses).

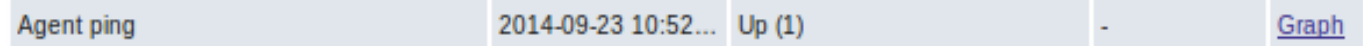

In the *Latest data* section displayed values are shortened to 20 symbols. If value mapping is used, this shortening is not applied to the mapped value, but only to the raw value separately (displayed in parenthesis).

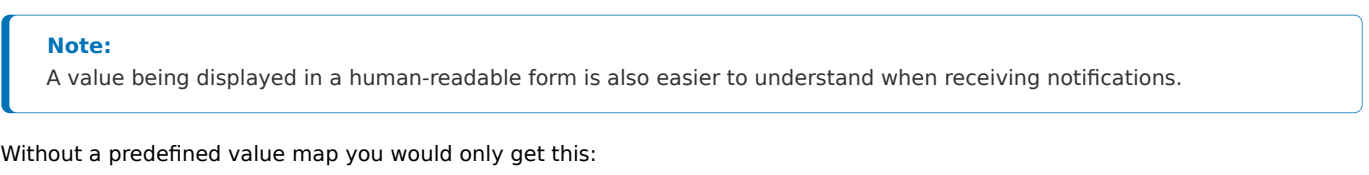

2014-09-23 10:54... 1 Agent ping Graph

So in this case you would either have to guess what the '1' stands for or do a search of documentation to find out.

# **9 Applications**

# **Overview**

Applications are used to group items in logical groups.

For example, the *MySQL Server* application can hold all items related to the MySQL server: availability of MySQL, disk space, processor load, transactions per second, number of slow queries, etc.

Applications are also used for grouping web scenarios.

If you are using applications, then in *Monitoring → Latest data* you will see items and web scenarios grouped under their respective applications.

## **Configuration**

To work with applications you must first create them and then link items or web scenarios to them.

To create an application, do the following:

- Go to *Configuration → Hosts* or *Templates*
- Click on *Applications* next to the required host or template
- Click on *Create application*
- Enter the application name and click on *Add* to save it

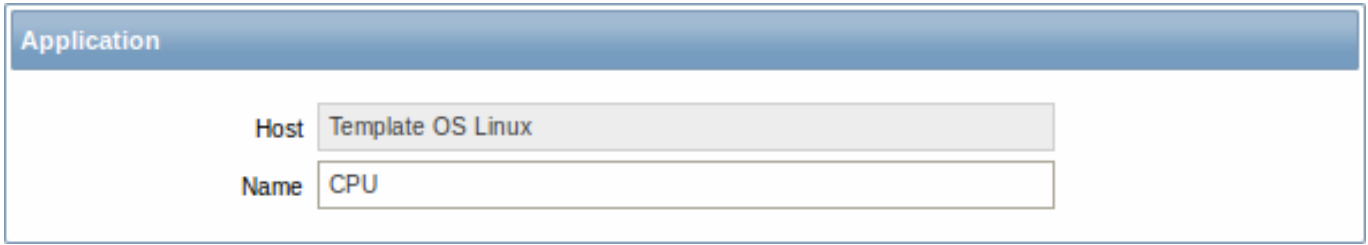

You can also create a new application directly in the item properties form.

Items are linked to applications in the item properties form. Select one or more applications the item will belong to.

Web scenarios are linked to applications in the web scenario definition form. Select the application the scenario will belong to.

# **10 Queue**

## Overview

The queue displays items that are waiting for a refresh. The queue is just a **logical** representation of data. There is no IPC queue or any other queue mechanism in Zabbix.

Items monitored by proxies are also included in the queue - they will be counted as queued for the proxy history data update period.

Only items with scheduled refresh times are displayed in the queue. This means that the following item types are excluded from the queue:

- log, logrt and event log active Zabbix agent items
- SNMP trap items
- trapper items
- web monitoring items

Statistics shown by the queue is a good indicator of the performance of Zabbix server.

The queue is retrieved directly from Zabbix server using JSON protocol. The information is available only if Zabbix server is running.

#### Reading the queue

To read the queue, go to *Administration → Queue*. *Overview* should be selected in the dropdown to the right.

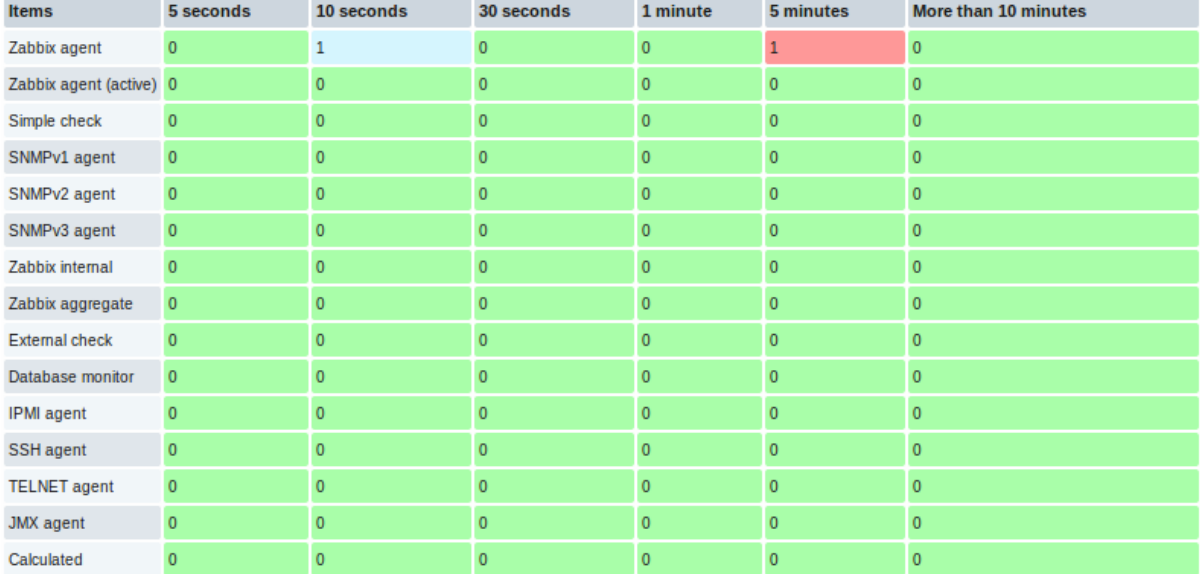

The picture here is generally "green" so we may assume that the server is doing fine.

The queue shows one item waiting for 10 seconds and one for 5 minutes. Nice, it would be great to know what items these are.

To do just that, select *Details* in the dropdown in the upper right corner. Now you can see a list of those delayed items.

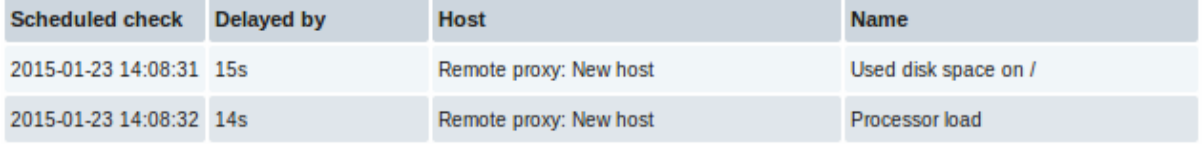

With these details provided it may be possible to find out why these items might be delayed.

With one or two delayed items there perhaps is no cause for alarm. They might get updated in a second. However, if you see a bunch of items getting delayed for too long, there might be a more serious problem.

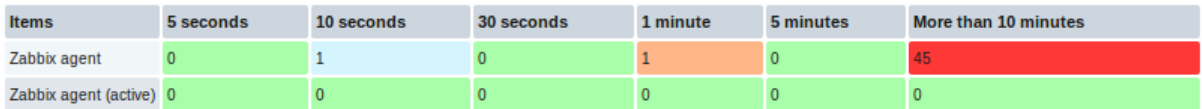

Is the agent down?

Queue item

A special internal item **zabbix[queue,<from>,<to>]** can be used to monitor the health of the queue in Zabbix. It will return the number of items delayed by the set amount of time. For more information see Internal items.

# **11 Value cache**

#### Overview

To make the calculation of trigger expressions, calculated/aggregate items and some macros much faster, starting with Zabbix 2.2 a value cache option is supported by the Zabbix server.

This in-memory cache can be used for accessing historical data, instead of making direct SQL calls to the database. If historical values are not present in the cache, the missing values are requested from the database and the cache updated accordingly.

To enable the value cache functionality, an optional **ValueCacheSize** parameter is supported by the Zabbix server configuration file.

Two internal items are supported for monitoring the value cache: **zabbix[vcache,buffer,<mode>]** and **zabbix[vcache,cache,<parameter>]**. See more details with internal items.

# **3 Triggers**

# **Overview**

Triggers are logical expressions that "evaluate" data gathered by items and represent the current system state.

While items are used to gather system data, it is highly impractical to follow these data all the time waiting for a condition that is alarming or deserves attention. The job of "evaluating" data can be left to trigger expressions.

Trigger expressions allow to define a threshold of what state of data is "acceptable". Therefore, should the incoming data surpass the acceptable state, a trigger is "fired" - or changes status to PROBLEM.

A trigger may have the following status:

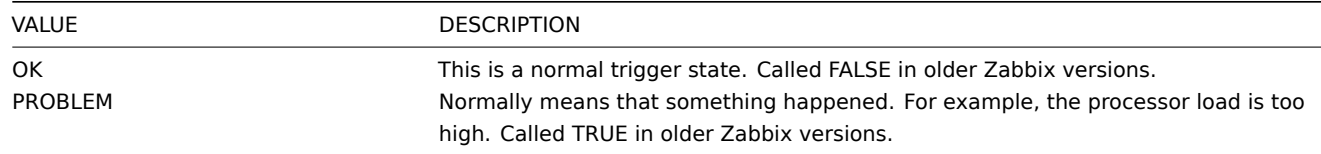

Trigger status (the expression) is recalculated every time Zabbix server receives a new value that is part of the expression.

Triggers are evaluated based on history data only; trend data are never considered.

If time-based functions (**nodata()**, **date()**, **dayofmonth()**, **dayofweek()**, **time()**, **now()**) are used in the expression, the trigger is recalculated every 30 seconds by a Zabbix *timer* process. If both time-based and non-time-based functions are used in an expression, it is recalculated wh[en a ne](#page-190-1)w value is received **and** every 30 seconds.

You can build trigger expressions with different degrees of complexity.

# **1 Configuring a trigger**

# Overvie[w](#page-208-0)

To configure a trigger, do the following:

- Go to: *Configuration* → *Hosts*
- Click on *Triggers* in the row of the host
- Click on *Create trigger* to the right (or on the trigger name to edit an existing trigger)
- Enter parameters of the trigger in the form

#### Configuration

The **Trigger** tab contains all the essential trigger attributes.

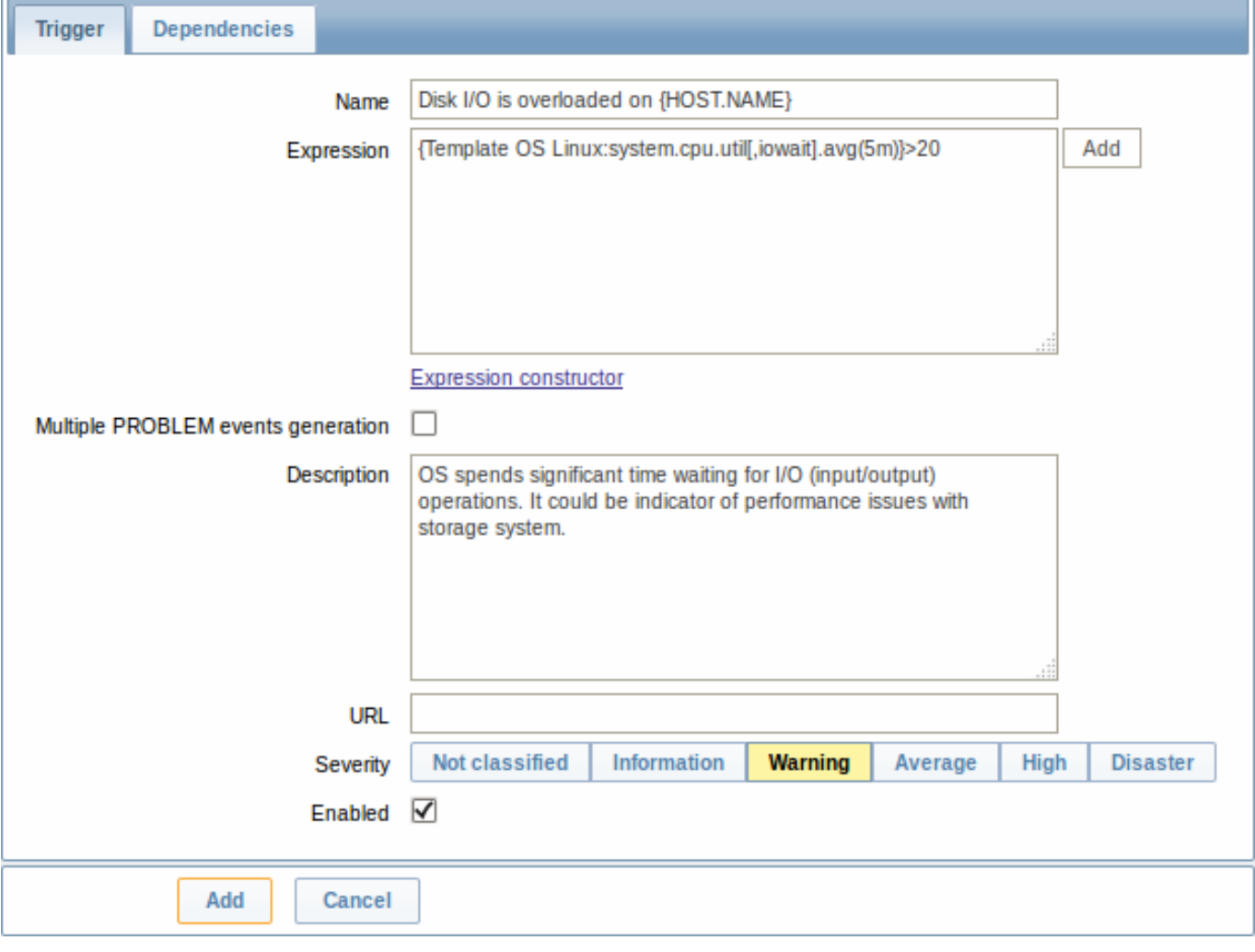

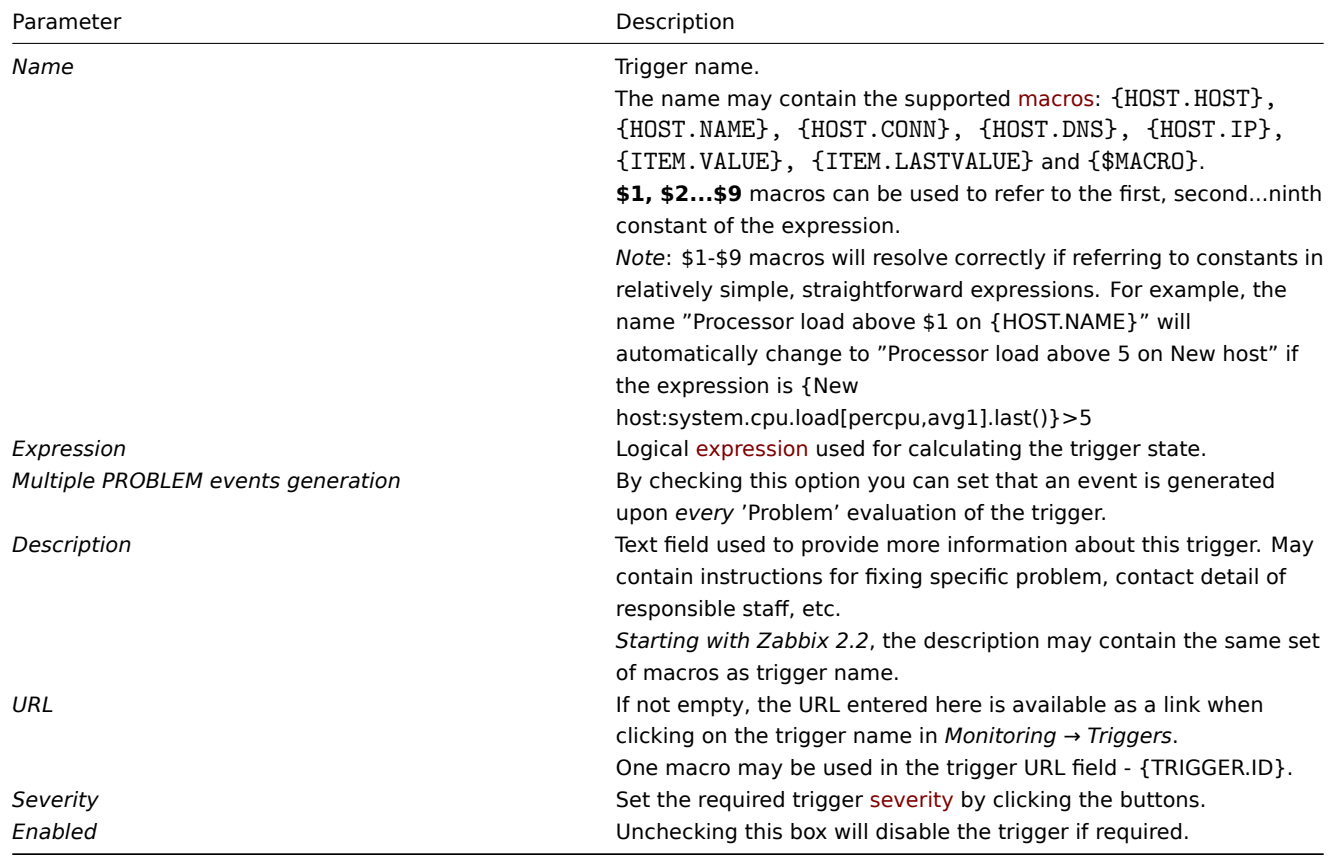

The **Dependencies** tab contains all the dependencies of the trigger.

Click on *Add* to add a new dependency.

#### **Note:**

You can also configure a trigger by opening an existing one, pressing the *Clone* button and then saving under a different name.

### **2 Trigger expression**

# <span id="page-208-0"></span>Overview

The expressions used in triggers are very flexible. You can use them to create complex logical tests regarding monitored statistics.

A simple useful expression might look like:

{<server>:<key>.<function>(<parameter>)}<operator><constant>

Functions

Trigger functions allow to reference the collected values, current time and other factors.

A complete list of supported functions is available.

Function parameters

Most of numeric functions accept the number of seconds as a parameter.

You may use the prefix **#** [to specify th](#page-826-0)at a parameter has a different meaning:

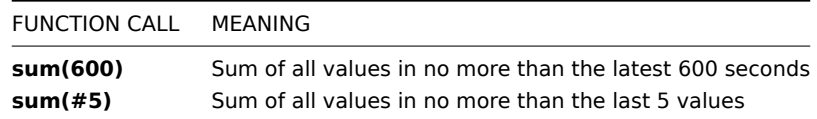

The function **last** uses a different meaning for values when prefixed with the hash mark - it makes it choose the n-th previous value, so given the values 3, 7, 2, 6, 5 (from most recent to least recent), **last(#2)** would return *7* and **last(#5)** would return *5*.

Several functions support an additional, second time\_shift parameter. This parameter allows to reference data from a period of time in the past. For example, **avg(1h,1d)** will return the average value for an hour one day ago.

You can use the supported unit symbols in trigger expressions, for example '5m' (minutes) instead of '300' seconds or '1d' (day) instead of '86400' seconds. '1K' will stand for '1024' bytes.

#### Operators

The following operators are supported for triggers **(in descending priority of execution)**:

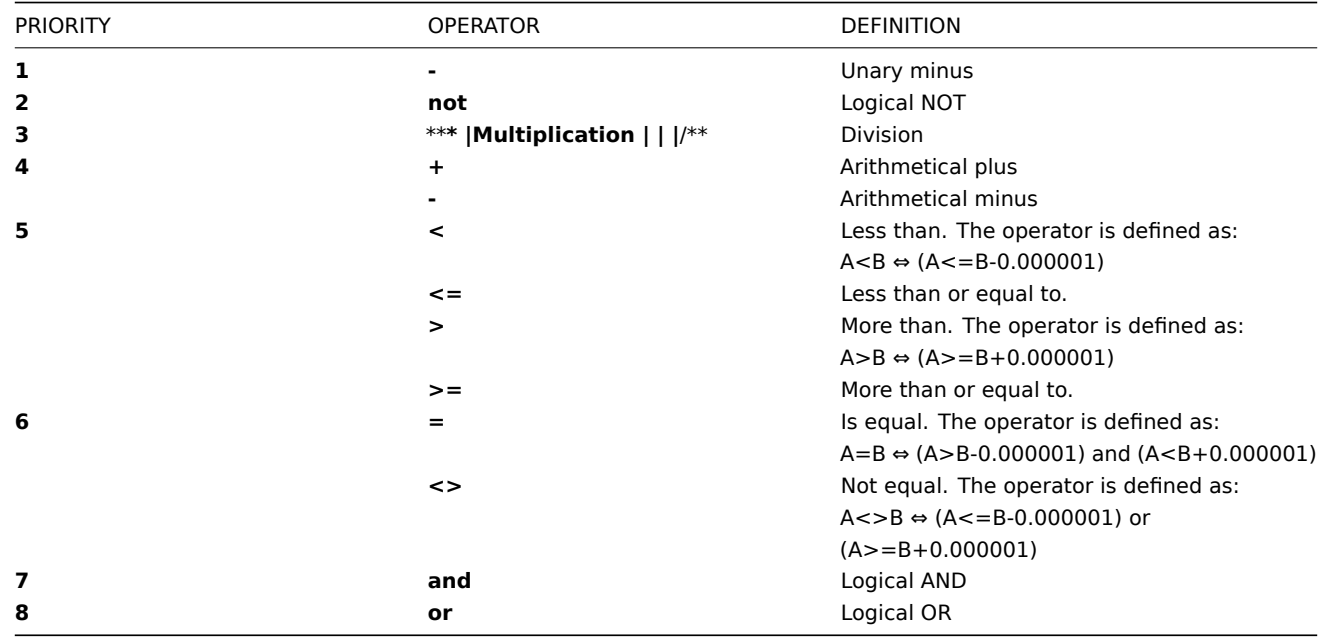

**not**, **and** and **or** operators are case-sensitive and must be in lowercase. They also must be surrounded by spaces or parentheses.

# All operators, except unary **-** and **not**, have left-to-right associativity. Unary **-** and **not** are non-associative (meaning **-(-1)** and **not (not 1)** should be used instead of **--1** and **not not 1**).

Evaluation result:

- **<**, **<=**, **>**, **>=**, **=**, **<>** operators shall yield '1' in the trigger expression if the specified relation is true and '0' if it is false;
- **and** shall yield '1' if both of its operands compare unequal to '0'; otherwise, it yields '0';
- **or** shall yield '1' if either of its operands compare unequal to '0'; otherwise, it yields '0';
- The result of the logical negation operator **not** is '0' if the value of its operand compares unequal to '0'; '1' if the value of its operand compares equal to '0'.

## Value caching

Values required for trigger evaluation are cached by Zabbix server. Because of this trigger evaluation causes a higher database load for some time after the server restarts. The value cache is not cleared when item history values are removed (either manually or by housekeeper), so the server will use the cached values until they are older than the time periods defined in trigger functions or server is restarted.

Examples of triggers

Example 1

Processor load is too high on www.zabbix.com

{www.zabbix.com:system.cpu.load[all,avg1].last()}>5

'www.zabbix.com:system.cpu.load[all,avg1]' gives a short name of the monitored parameter. It specifies that the server is 'www.zabbix.com' and the key being monitored is 'system.cpu.load[all,avg1]'. By using the function 'last()', we are referring to the most recent value. Finally, '>5' means that the trigger is in the PROBLEM state whenever the most recent processor load measurement from www.zabbix.com is greater than 5.

Example 2

www.zabbix.com is overloaded

{www.zabbix.com:system.cpu.load[all,avg1].last()}>5 or {www.zabbix.com:system.cpu.load[all,avg1].min(10m)}>2

The expression is true when either the current processor load is more than 5 or the processor load was more than 2 during last 10 minutes.

Example 3

/etc/passwd has been changed

Use of function diff:

{www.zabbix.com:vfs.file.cksum[/etc/passwd].diff()}=1

The expression is true when the previous value of checksum of /etc/passwd differs from the most recent one.

Similar expressions could be useful to monitor changes in important files, such as /etc/passwd, /etc/inetd.conf, /kernel, etc.

Example 4

Someone is downloading a large file from the Internet

Use of function min:

{www.zabbix.com:net.if.in[eth0,bytes].min(5m)}>100K

The expression is true when number of received bytes on eth0 is more than 100 KB within last 5 minutes.

Example 5

Both nodes of clustered SMTP server are down

Note use of two different hosts in one expression:

{smtp1.zabbix.com:net.tcp.service[smtp].last()}=0 and {smtp2.zabbix.com:net.tcp.service[smtp].last()}=0

The expression is true when both SMTP servers are down on both smtp1.zabbix.com and smtp2.zabbix.com.

Example 6

Zabbix agent needs to be upgraded

Use of function str():

{zabbix.zabbix.com:agent.version.str("beta8")}=1

The expression is true if Zabbix agent has version beta8 (presumably 1.0beta8).

Example 7

Server is unreachable

{zabbix.zabbix.com:icmpping.count(30m,0)}>5

The expression is true if host "zabbix.zabbix.com" is unreachable more than 5 times in the last 30 minutes.

Example 8

No heartbeats within last 3 minutes

Use of function nodata():

{zabbix.zabbix.com:tick.nodata(3m)}=1

To make use of this trigger, 'tick' must be defined as a Zabbix trapper item. The host should periodically send data for this item using zabbix\_sender. If no data is received within 180 seconds, the trigger value becomes PROBLEM.

*Note* that 'nodata' can be used for any item type.

Example 9

CPU activity at night time

Use of function time():

{zabbix:system.cpu.load[all,avg1].min(5m)}>2 and {zabbix:system.cpu.load[all,avg1].time()}>000000 and {zabbix:system.cpu.load[all,avg1].time()}<060000

The trigger may change its status to true, only at night (00:00-06:00) time.

Example 10

Check if client local time is in sync with Zabbix server time

Use of function fuzzytime():

{MySQL\_DB:system.localtime.fuzzytime(10)}=0

The trigger will change to the problem state in case when local time on server MySQL\_DB and Zabbix server differs by more than 10 seconds.

Example 11

Comparing average load today with average load of the same time yesterday (using a second time\_shift parameter).

{server:system.cpu.load.avg(1h)}/{server:system.cpu.load.avg(1h,1d)}>2

This expression will fire if the average load of the last hour tops the average load of the same hour yesterday more than two times.

Example 12

Using the value of another item to get a trigger threshold:

{Template PfSense:hrStorageFree[{#SNMPVALUE}].last()}<{Template PfSense:hrStorageSize[{#SNMPVALUE}].last()}\*0.1

The trigger will fire if the free storage drops below 10 percent.

Example 13

Using evaluation result to get the number of triggers over a threshold:

({server1:system.cpu.load[all,avg1].last()}>5) + ({server2:system.cpu.load[all,avg1].last()}>5) + ({server3:system.cpu.load[all,avg1].last()}>5)>=2

The trigger will fire if at least two of the triggers in the expression are over 5.

Hysteresis

Sometimes a trigger must have different conditions for different states. For example, we would like to define a trigger which would become PROBLEM when server room temperature is higher than 20C while it should stay in the state until temperature will not become lower than 15C.

In order to do this, we define the following trigger:

Example 1

Temperature in server room is too high

({TRIGGER.VALUE}=0 and {server:temp.last()}>20) or ({TRIGGER.VALUE}=1 and {server:temp.last()}>15)

Note the use of a macro {TRIGGER.VALUE}. The macro returns current trigger value.

Example 2

Free disk space is too low

Problem: it is less than 10GB for last 5 minutes

Recovery: it is more than 40GB for last 10 minutes

({TRIGGER.VALUE}=0 and {server:vfs.fs.size[/,free].max(5m)}<10G) or ({TRIGGER.VALUE}=1 and {server:vfs.fs.size[/,free].min(10m)}<40G)

Note use of {TRIGGER.VALUE} macro. The macro returns current trigger value.

#### **3 Trigger dependencies**

## Overview

Sometimes the availability of one host depends on another. A server that is behind some router will become unreachable if the router goes down. With triggers configured for both, you might get notifications about two hosts down - while only the router was the guilty party.

This is where some dependency between hosts might be useful. With dependency set notifications of the dependants could be withheld and only the notification for the root problem sent.

While Zabbix does not support dependencies between hosts directly, they may be defined with another, more flexible method trigger dependencies. A trigger may have one or more triggers it depends on.

So in our simple example we open the server trigger configuration form and set that it depends on the respective trigger of the router. With such dependency the server trigger will not change state as long as the trigger it depends on is in 'Problem' state and thus no dependant actions will be taken and no notifications sent.

If both the server and the router are down and dependency is there, Zabbix will not execute actions for the dependent trigger.

It is important to note that events/actions for dependent triggers will not be suppressed if the trigger they depend on is disabled, has disabled item or disabled item host.

Also:

- Trigger dependency may be added from any host trigger to any other host trigger, as long as it wouldn't result in a circular dependency.
- Trigger dependency may be added from a template to a template. If a trigger from template A depends on a trigger from template B, template A may only be linked to a host (or another template) together with template B, but template B may be linked to a host (or another template) alone.
- Trigger dependency may be added from template trigger to a host trigger. In this case, linking such a template to a host will create a host trigger that depends on the same trigger template trigger was depending on. This allows to, for example, have a template where some triggers depend on router (host) triggers. All hosts linked to this template will depend on that specific router.
- Trigger dependency from a host trigger to a template trigger may not be added.

#### Configuration

To define a dependency, open the Dependencies tab in a trigger configuration form. Click on *Add* in the 'Dependencies' block and select one or more triggers that our trigger will depend on.

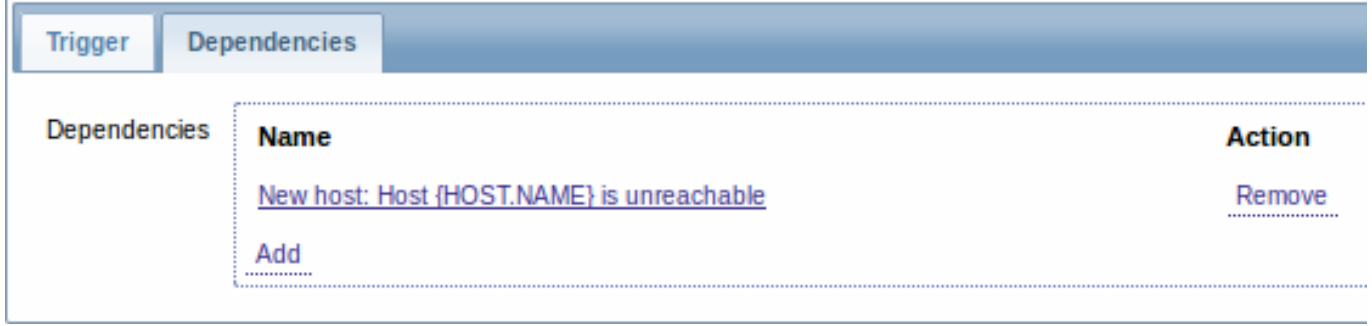

Click *Update*. Now the trigger has an indication of its dependency in the list.

# Host {HOST.NAME} is unreachable Depends on: Average New host: Host {HOST.NAME} is unreachable

Example of several dependencies

For example, a Host is behind a Router2 and the Router2 is behind a Router1.

Zabbix - Router1 - Router2 - Host

If Router1 is down, then obviously Host and Router2 are also unreachable yet we don't want to receive three notifications about Host, Router1 and Router2 all being down.

So in this case we define two dependencies:

'Host is down' trigger depends on 'Router2 is down' trigger 'Router2 is down' trigger depends on 'Router1 is down' trigger

Before changing the status of the 'Host is down' trigger, Zabbix will check for corresponding trigger dependencies. If found, and one of those triggers is in 'Problem' state, then the trigger status will not be changed and thus actions will not be executed and notifications will not be sent.

Zabbix performs this check recursively. If Router1 or Router2 is unreachable, the Host trigger won't be updated.

## **4 Trigger severity**

Trigger severity defines how important a trigger is. Zabbix supports the following trigger severities:

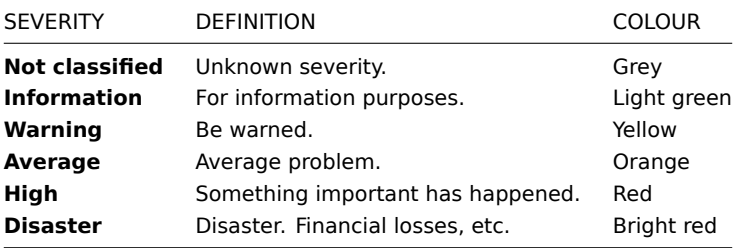

The severities are used for:

- visual representation of triggers. Different colours for different severities.
- audio in global alarms. Different audio for different severities.
- user media. Different media (notification channel) for different severities. For example, SMS high severity, email other.
- limiting actions by conditions against trigger severities

It is possible to customise trigger severity names and colours.

# **5 Customising trigger severities**

Trigger severity names and colours for severity related GUI elements can be configured in *Administration → General → Trigger severities*. Colours are shared among all GUI themes.

Translating customised severity names

#### **Attention:**

If Zabbix frontend translations are used, custom severity names will override translated names by default.

Default trigger severity names are available for translation in all locales. If a severity name is changed, custom name is used in all locales and additional manual translation is needed.

Custom severity name translation procedure:

- set required custom severity name, for example 'Important'
- edit <frontend\_dir>/locale/<required\_locale>/LC\_MESSAGES/frontend.po
- add 2 lines:

msgid "Important" msgstr "<translation string>"

and save file.

• create .mo files as described in <frontend\_dir>/locale/README

Here **msgid** should match the new custom severity name and **msgstr** should be the translation for it in the specific language.

This procedure should be performed after each severity name change.

#### **6 Unit symbols**

#### <span id="page-213-0"></span>Overview

Having to use some large numbers, for example '86400' to represent the number of seconds in one day, is both difficult and error-prone. This is why you can use some appropriate unit symbols (or suffixes) to simplify Zabbix trigger expressions and item keys.

Instead of '86400' you can simply enter '1d'. Suffixes function as multipliers.

#### Trigger expressions

Time and memory size suffixes are supported in trigger expression constants and function parameters.

For time you can use:

- **s** seconds (when used, works the same as the raw value)
- **m** minutes
- **h** hours
- **d** days
- **w** weeks

Time suffixes are also supported in parameters of the **zabbix[queue,<from>,<to>]** internal item and the last parameter of aggregate checks.

For memory size you can use:

- **K** kilobyte
- **M**  [megaby](#page-181-0)te
- **G** gigabyte
- **T** terabyte

#### Other uses

Unit symbols are also used for a human-readable representation of data in the frontend.

In both Zabbix server and frontend these symbols are supported:

- **K** kilo
- **M** mega
- **G** giga
- **T** tera

When item values in B, Bps are displayed in the frontend, base 2 is applied (1K = 1024). Otherwise a base of 10 is used (1K = 1000).

Additionally the frontend also supports the display of:

- **P** peta
- **E** exa
- **Z** zetta
- **Y** yotta

#### Usage examples

By using some appropriate suffixes you can write trigger expressions that are easier to understand and maintain, for example these expressions:

```
{host:zabbix[proxy,zabbix_proxy,lastaccess]}>120
{host:system.uptime[].last()}<86400
{host:system.cpu.load.avg(600)}<10
{host:vm.memory.size[available].last()}<20971520
```
could be changed to:

```
{host:zabbix[proxy,zabbix_proxy,lastaccess]}>2m
{host:system.uptime.last()}<1d
{host:system.cpu.load.avg(10m)}<10
{host:vm.memory.size[available].last()}<20M
```
# **7 Mass update**

# Overview

With mass update you may change some attribute for a number of triggers at once, saving you the need to open each individual trigger for editing.

Using mass update

To mass-update some triggers, do the following:

- Mark the checkboxes of the triggers to update in the list
- Select *Mass update* below the list and click on *Go*
- Mark the checkboxes of the attributes to update
- Specify new values for the attributes and click on *Update*

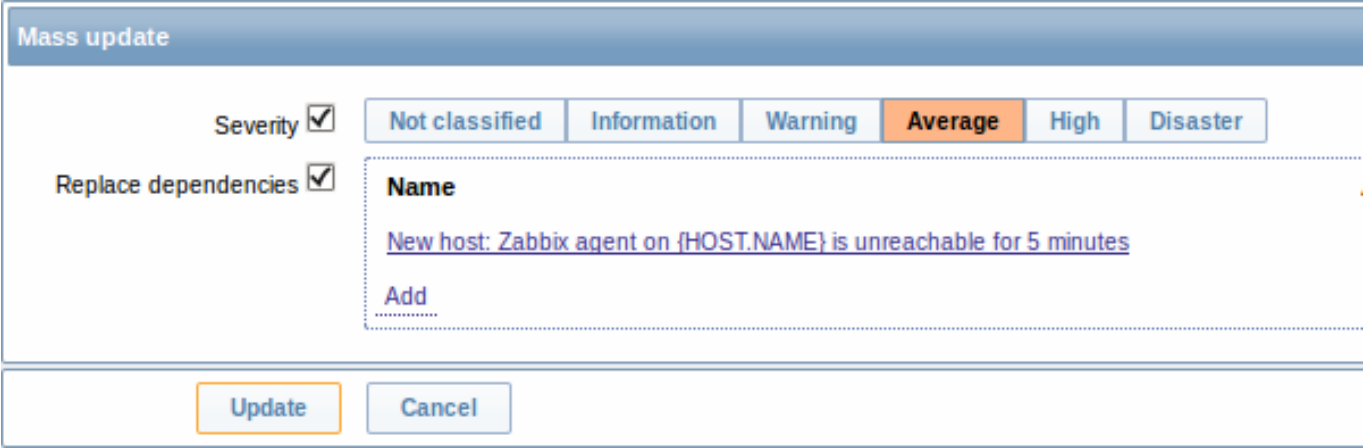

*Replace dependencies* will replace existing trigger dependencies (if any) with the ones specified in mass update.

# **4 Events**

#### Overview

There are several types of events generated in Zabbix:

- trigger events whenever a trigger changes its status (*OK→PROBLEM→OK*)
- discovery events when hosts or services are detected
- auto registration events when active agents are auto-registered by server
- internal events when an item/low-level discovery rule becomes unsupported or a trigger goes into an unknown state

#### **Note:**

Internal events are supported starting with Zabbix 2.2 version.

Events are time-stamped and can be the basis of actions such as sending notification e-mail etc.

To view details of events in the frontend, go to *Monitoring* → *Events*. There you can click on the event date and time to view details of an event.

More information is available on each event source.

#### **1 Event sources**

1 Trigger events

Change of trigger status is the most frequent and most important source of events.

Each time the trigger changes its state, an event is generated. The event contains details of the trigger state's change - when did it happen and what the new state is.

#### 2 Discovery events

Zabbix periodically scans the IP ranges defined in network discovery rules. Frequency of the check is configurable for each rule individually. Once a host or a service is discovered, a discovery event (or several events) are generated.

Zabbix generates the following events:

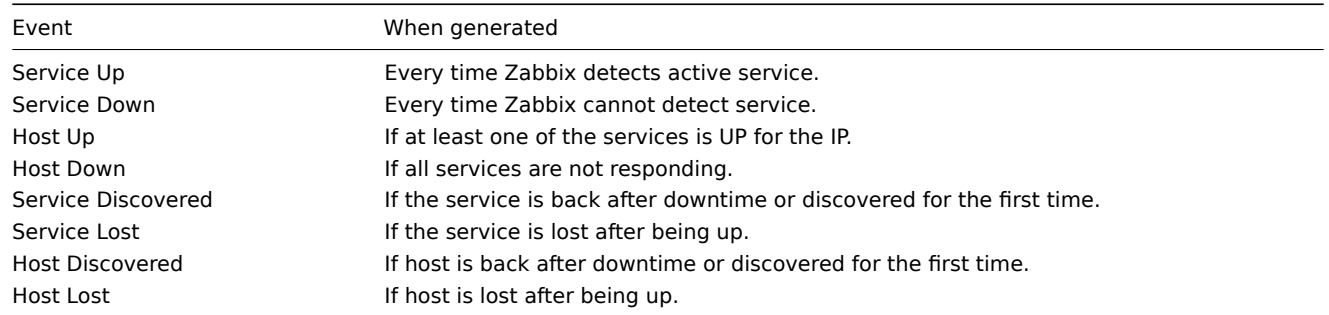

3 Active agent auto-discovery events

Active agent auto-registration creates events in Zabbix.

If configured, active agent auto-registration can happen when a previously unknown active agent asks for checks. The server adds a new auto-registered host, using the received IP address and port of the agent.

For more information, see the active agent auto-registration page.

4 Internal events

Internal events happen when:

- an item changes statef[rom 'normal' to 'unsupported'](#page-324-0)
- an item changes state from 'unsupported' to 'normal'
- a low-level discovery rule changes state from 'normal' to 'unsupported'
- a low-level discovery rule changes state from 'unsupported' to 'normal'
- a trigger changes state from 'normal' to 'unknown'
- a trigger changes state from 'unknown' to 'normal'

Internal events are supported starting with Zabbix 2.2. The aim of introducing internal events is to allow users to be notified when any internal event takes place, for example, an item becomes unsupported and stops gathering data.

# **5 Visualisation**

# **1 Graphs**

#### **Overview**

With lots of data flowing into Zabbix, it becomes much easier for the users if they can look at a visual representation of what is going on rather than only numbers.

This is where graphs come in. Graphs allow to grasp the data flow at a glance, correlate problems, discover when something started or make a presentation of when something might turn into a problem.

Zabbix provides users with:

- built-in simple graphs of one item data
- the possibility to create more complex customised graphs
- access to a comparison of several items quickly in ad-hoc graphs
# **1 Simple graphs**

Overview

Simple graphs are provided for the visualization of data gathered by items.

No configuration effort is required on the user part to view simple graphs. They are freely made available by Zabbix. Just go to *Monitoring → Latest data* and click on the Graph link for the respective item and a graph will be displayed.

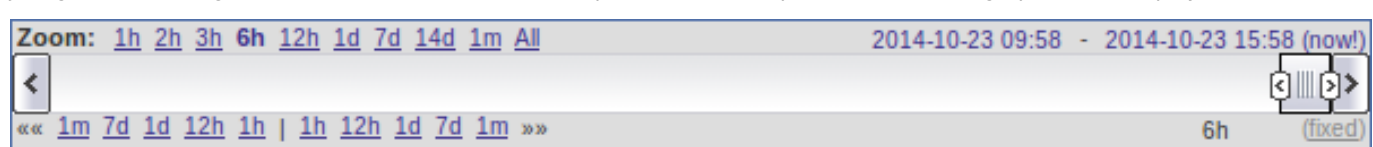

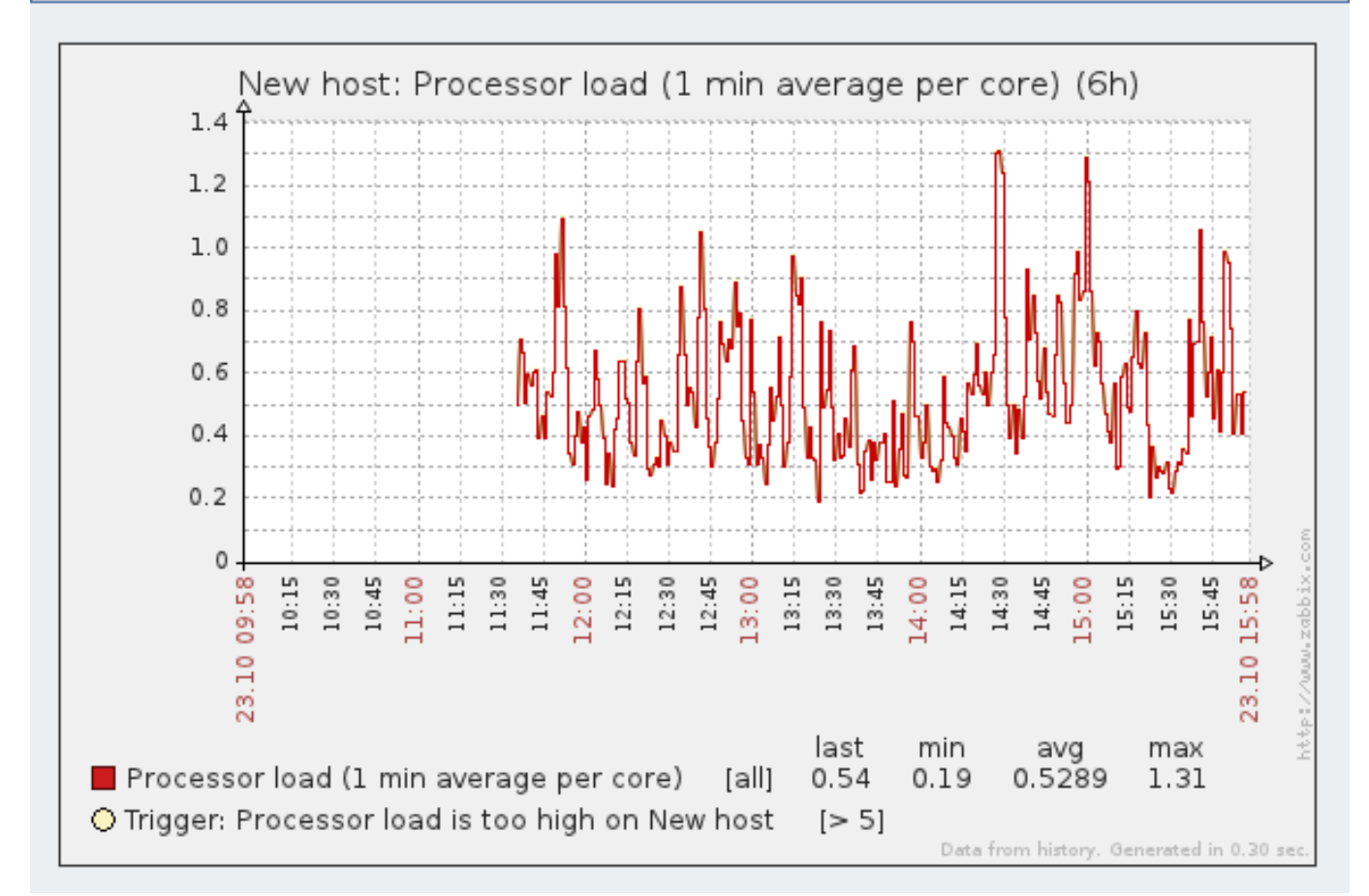

#### **Time period selector**

Take note of the time period selector above the graph. It allows you to select the desired time period easily.

The slider within the selector can be dragged back and forth, as well as resized, effectively changing the time period displayed. Links on the left hand side allow to choose some often-used predefined periods (above the slider area) and move them back and forth in time (below the slider area). The dates on the right hand side actually work as links, popping up a calendar and allowing to set a specific start/end time.

The **fixed/dynamic** link in the lower right hand corner has the following effects:

- controls whether the time period is kept constant when you change the start/end time in the calendar popup.
- when *fixed*, time moving controls (« 6m 1m 7d 1d 12h 1h | 1h 12h 1d 7d 1m 6m ») will move the slider, while not changing its size, whereas when *dynamic*, the control used will enlarge the slider in the respective direction.
- when *fixed*, pressing the larger **<** and **>** buttons will move the slider, while not changing its size, whereas when *dynamic*, **<** and **>** will enlarge the slider in the respective direction. The slider will move by the amount of its size, so, for example, if it is one month, it will move by a month; whereas the slider will enlarge by 1 day.

Another way of controlling the displayed time is to highlight an area in the graph with the left mouse button. The graph will zoom into the highlighted area once you release the left mouse button.

#### **Note:**

Simple graphs are provided for all numeric items. For textual items, a link to History is available in *Monitoring → Latest data*.

#### **Recent data vs longer periods**

For very recent data a **single** line is drawn connecting each received value. The single line is drawn as long as there is at least one horizontal pixel available for one value.

For data that show a longer period **three lines** are drawn - a dark green one shows the average, while a light pink and a light green line shows the maximum and minimum values at that point in time. The space between the highs and the lows is filled with yellow background.

Working time (working days) is displayed in graphs as a white background, while non-working time is displayed in grey (with the *Original blue* default frontend theme).

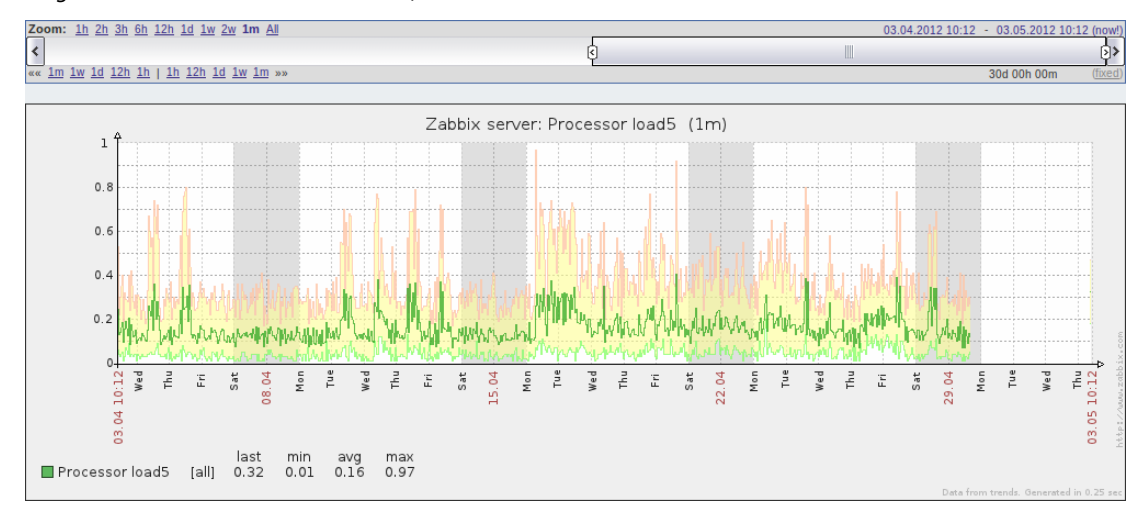

Working time is always displayed in simple graphs, whereas displaying it in custom graphs is a user preference.

Working time is not displayed if the graph shows more than 3 months.

#### Generating from history/trends

Graphs can be drawn based on either item history or trends. A grey caption at the bottom right of a graph indicates where the data come from.

Several factors influence whether history of trends is used:

- longevity of item history. For exampl[e, item history can](#page-190-0) be kept for 14 days. In that case, any data older than the fourteen days will be coming from trends.
- data congestion in the graph. If the amount of seconds to display in a horizontal graph pixel exceeds 3600/16, trend data are displayed (even if item history is still available for the same period).
- if trends are disabled, item history is used for graph building if available for that period. This is supported starting with Zabbix 2.2.1 (before, disabled trends would mean an empty graph for the period even if item history was available).

#### Switching to raw values

A dropdown on the upper right allows to switch from the simple graph to the *Values/500 latest values* listings. This can be useful for viewing the numeric values making up the graph.

The values represented here are raw, i.e. no units or postprocessing of values is used. Value mapping, however, is applied.

#### **2 Custom graphs**

#### Overview

Custom graphs, as the name suggests, offer customisation capabilities.

While simple graphs are good for viewing data of a single item, they do not offer configuration capabilities.

Thus, if you want to change graph style or the way lines are displayed or compare several items, for example incoming and outgoing traffic in a single graph, you need a custom graph.

Custom graphs are configured manually.

They can be created for a host or several hosts or for a single template.

Configuring custom graphs

To create a custom graph, do the following:

- Go to *Configuration → Hosts (or Templates)*
- Click on *Graphs* in the row next to the desired host or template
- In the Graphs screen click on *Create graph*
- Edit graph attributes

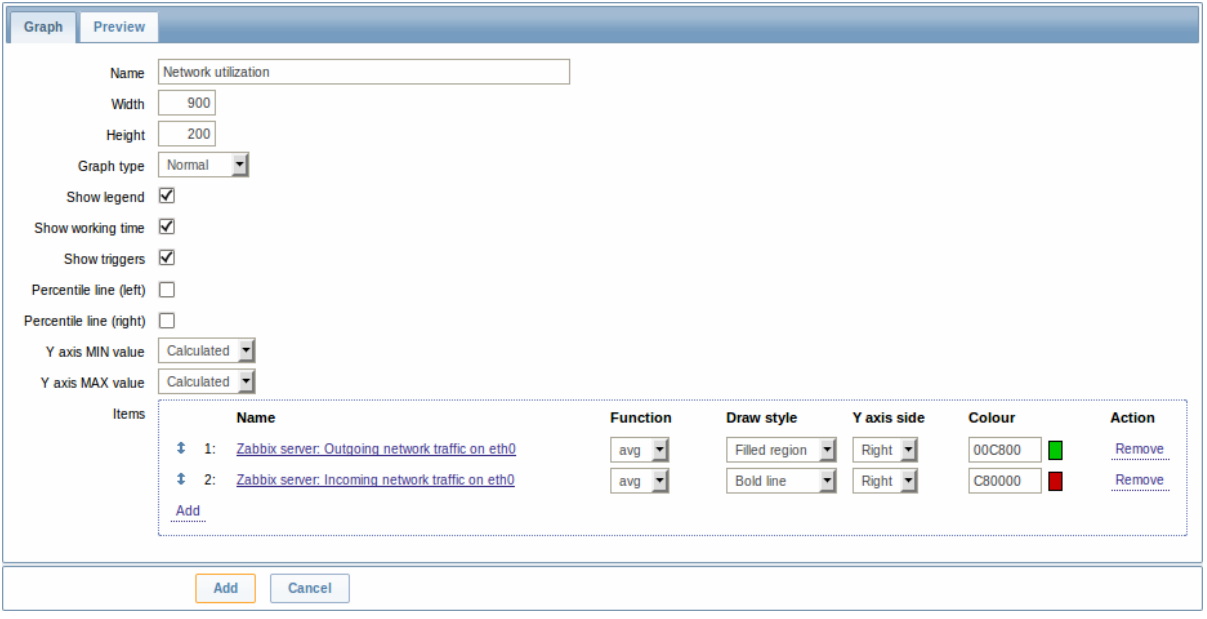

# Graph attributes:

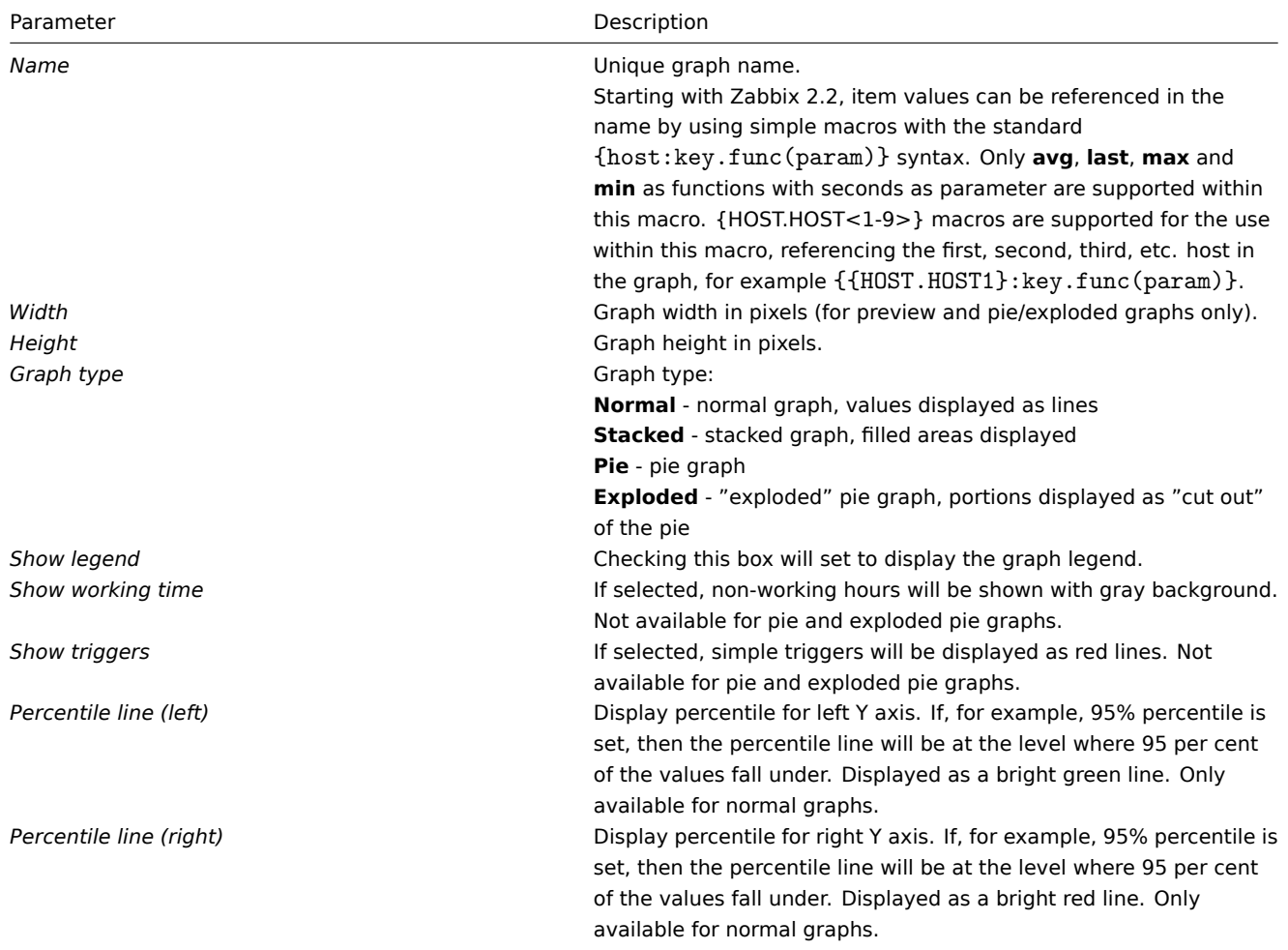

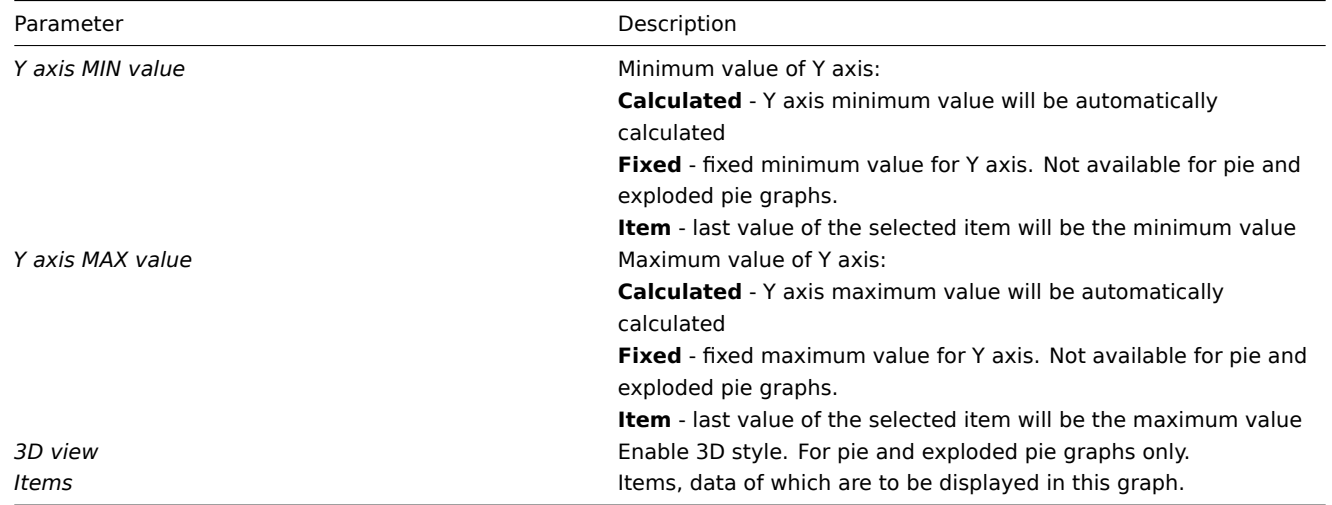

# Configuring graph items

To add items, data of which are to be displayed in the graph, click on *Add* in the *Items* block, select items and then set attributes for the way item data will be displayed.

Item display attributes:

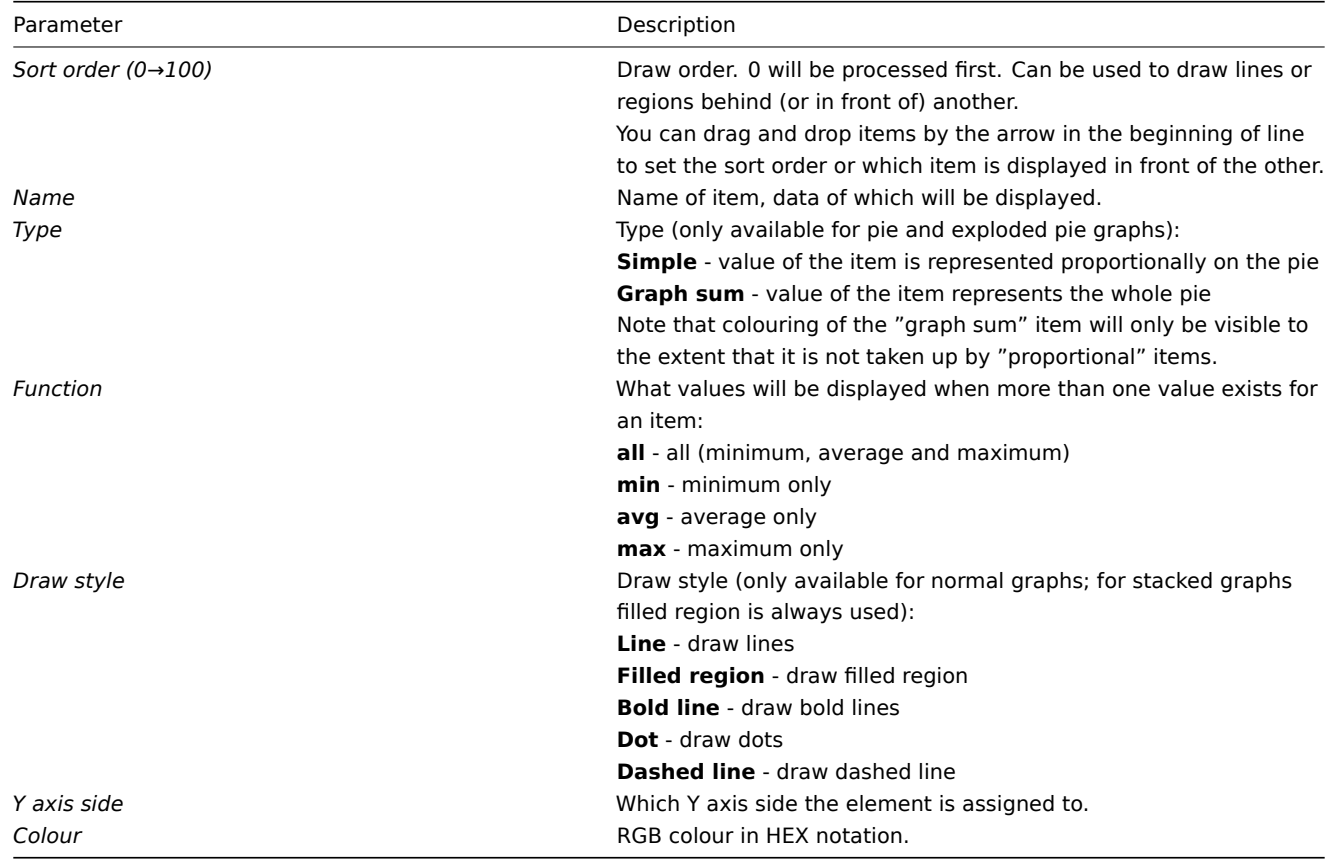

# Graph preview

In the *Preview* tab, a preview of the graph is displayed so you can immediately see what you are creating.

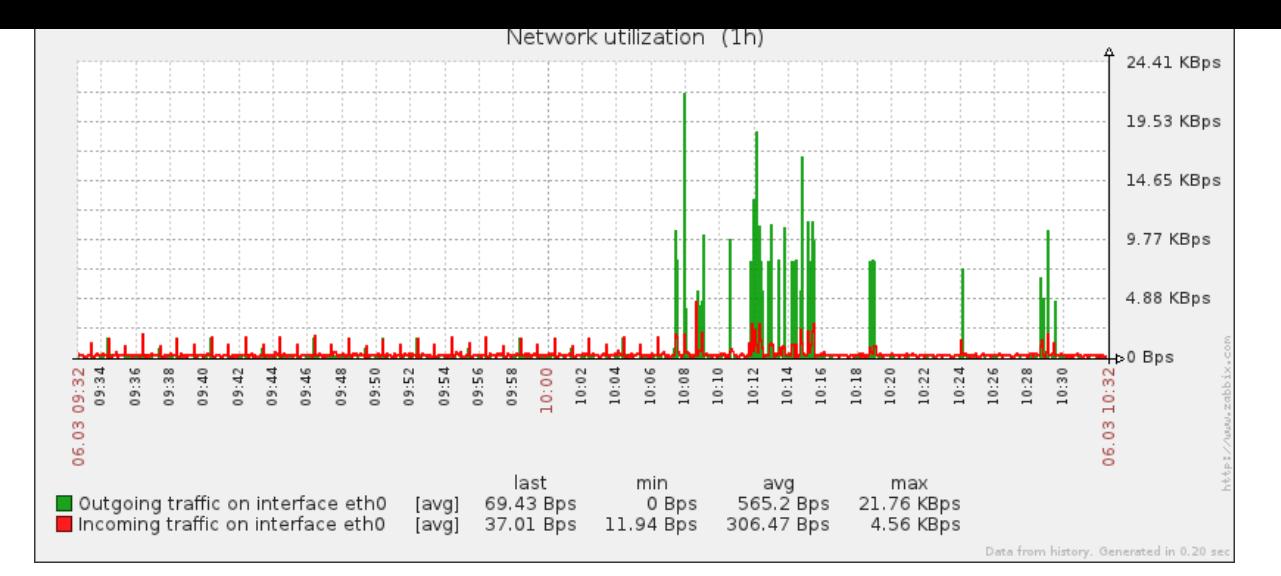

Note that the preview will not show any data for template items.

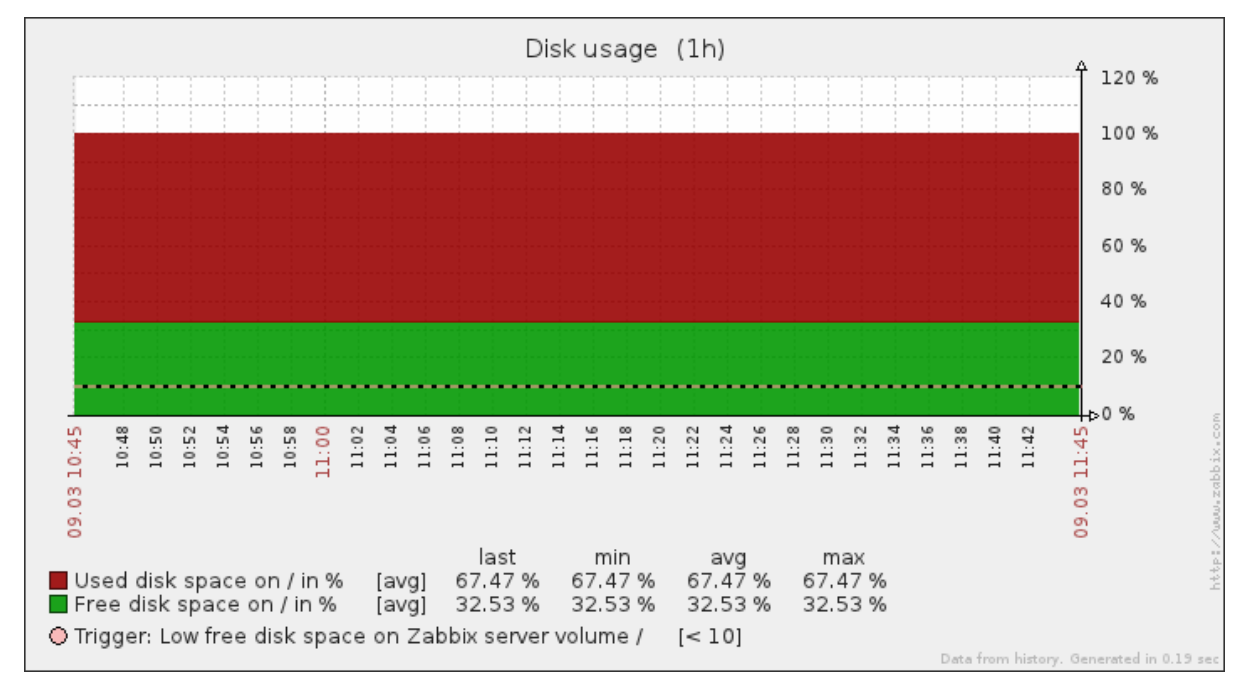

In this example, pay attention to the dashed bold line displaying the trigger level and the trigger information displayed in the legend.

#### **Note:**

3 triggers is the hard-coded limit for the number of triggers displayed in the legend. If graph height is set as less than 120 pixels, no trigger will be displayed in the legend.

#### **3 Ad-hoc graphs**

#### Overview

While a simple graph is great for accessing data of one item and custom graphs offer customisation options, none of the two allow to quickly create a comparison graph for multiple items with little effort and no maintenance.

To address this issue, since Zabbix 2.4 it is possible to create ad-hoc graphs for several items in a very quick way.

#### Configuration

To create an ad-hoc graph, do the following:

- Go to *Monitoring* → *Latest data*
- Use filter to display items that you want
- Mark checkboxes of the items you want to graph

• Select *Display stacked graph* or *Display graph* in the dropdown below and click on *Go*

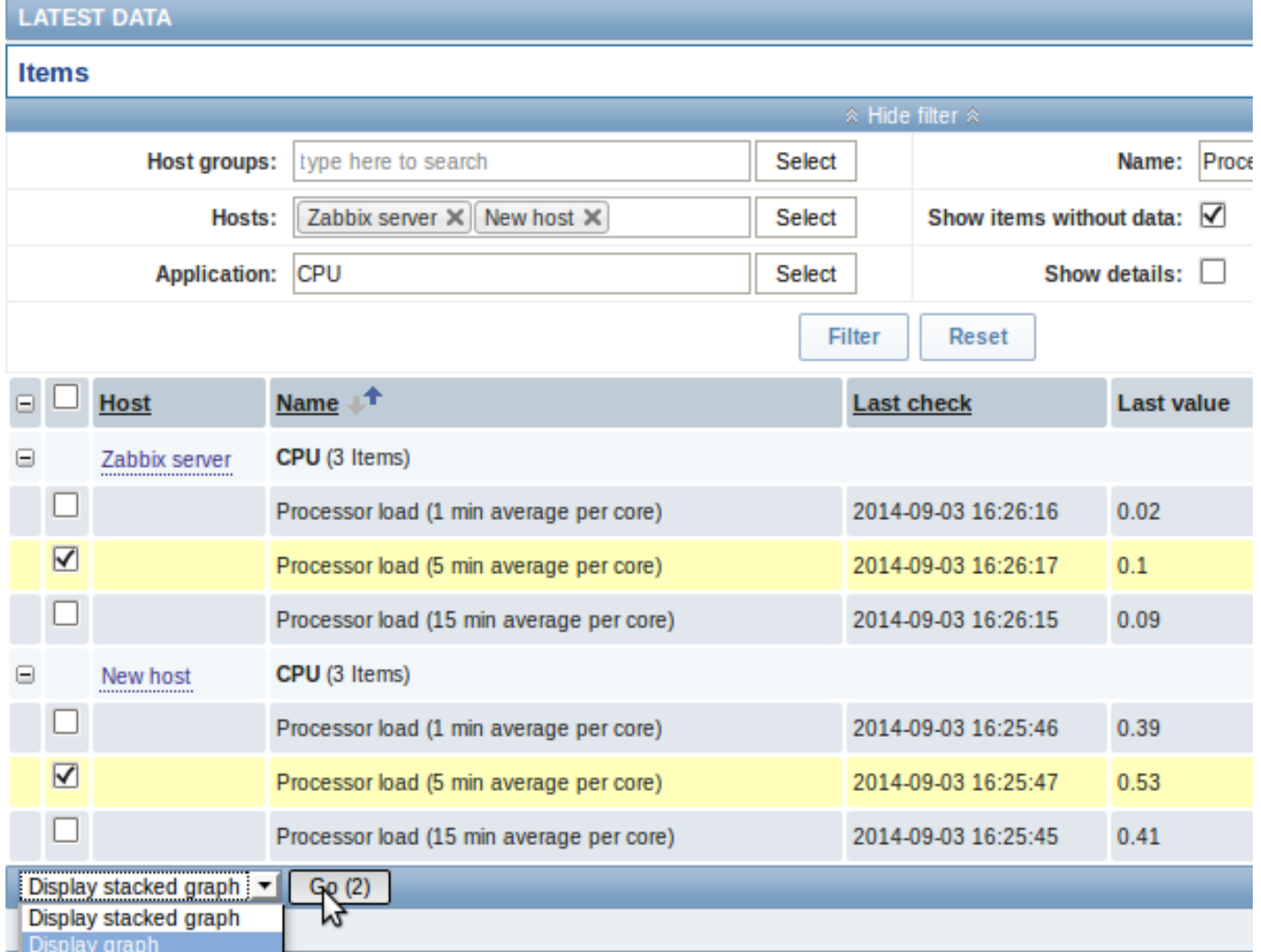

Your graph is created instantly:

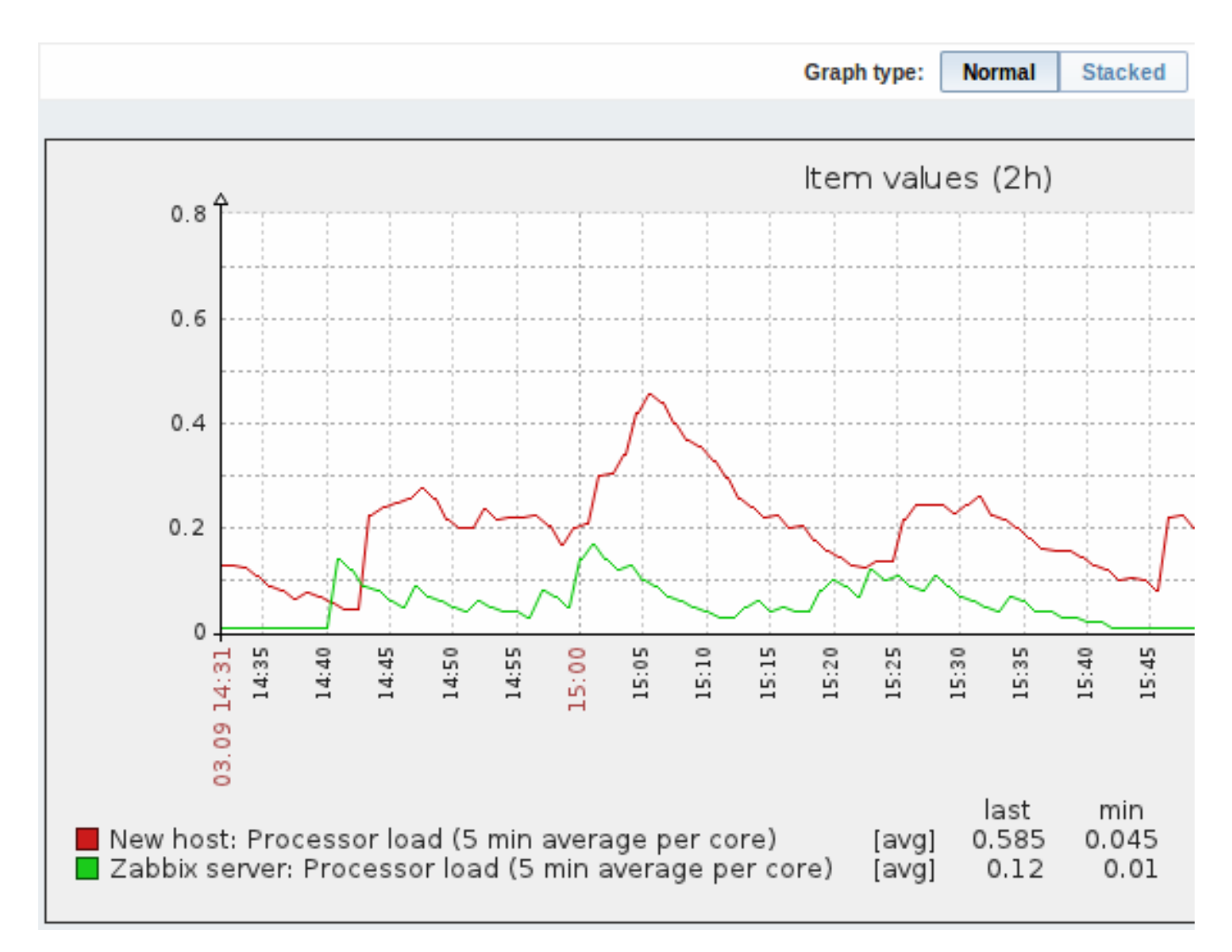

Note that to avoid displaying too many lines in the graph, only the average value for each item is displayed (min/max value lines are not displayed). Triggers and trigger information is not displayed in the graph.

In the created graph window you have the time period selector available and the possibility to switch from the "normal" line graph to a stacked one (and back).

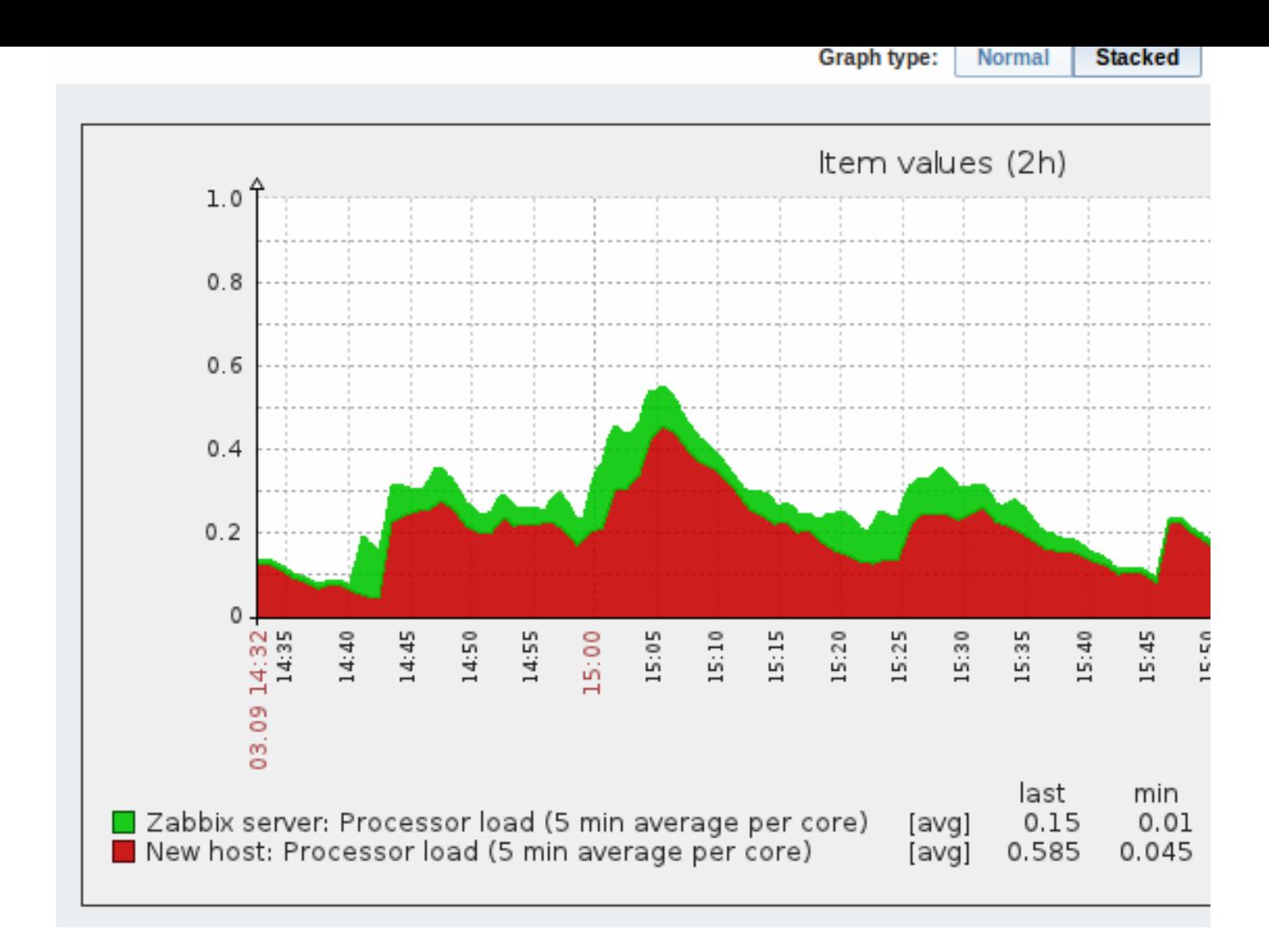

## **2 Network maps**

#### Overview

If you have a network to look after, you may want to have an overview of your infrastructure somewhere. For that purpose you can create maps in Zabbix - of networks and of anything you like.

Proceed to configuring a network map.

#### **1 Configuring a network map**

#### Overview

Configuring a map in Zabbix requires that you first create a map by defining its general parameters and then you start filling the actual map with elements and their links.

You can populate the map with elements that are a host, a host group, a trigger, an image or another map.

Icons are used to represent map elements. You can define the information that will be displayed with the icons and set that recent problems are displayed in a special way. You can link the icons and define information to be displayed on the links.

Maps that are ready can be viewed in *Monitoring* → *Maps*. In the monitoring view you can click on the icons and take advantage of the links to some scripts and URLs.

You can add custom URLs to be accessible by clicking on the icons. Thus you may link a host icon to host properties or a map icon to another map.

#### Creating a map

To create a map, do the following:

• Go to *Configuration → Maps*

• Click on *Create map*

 $\overline{a}$ 

• Edit general map attributes

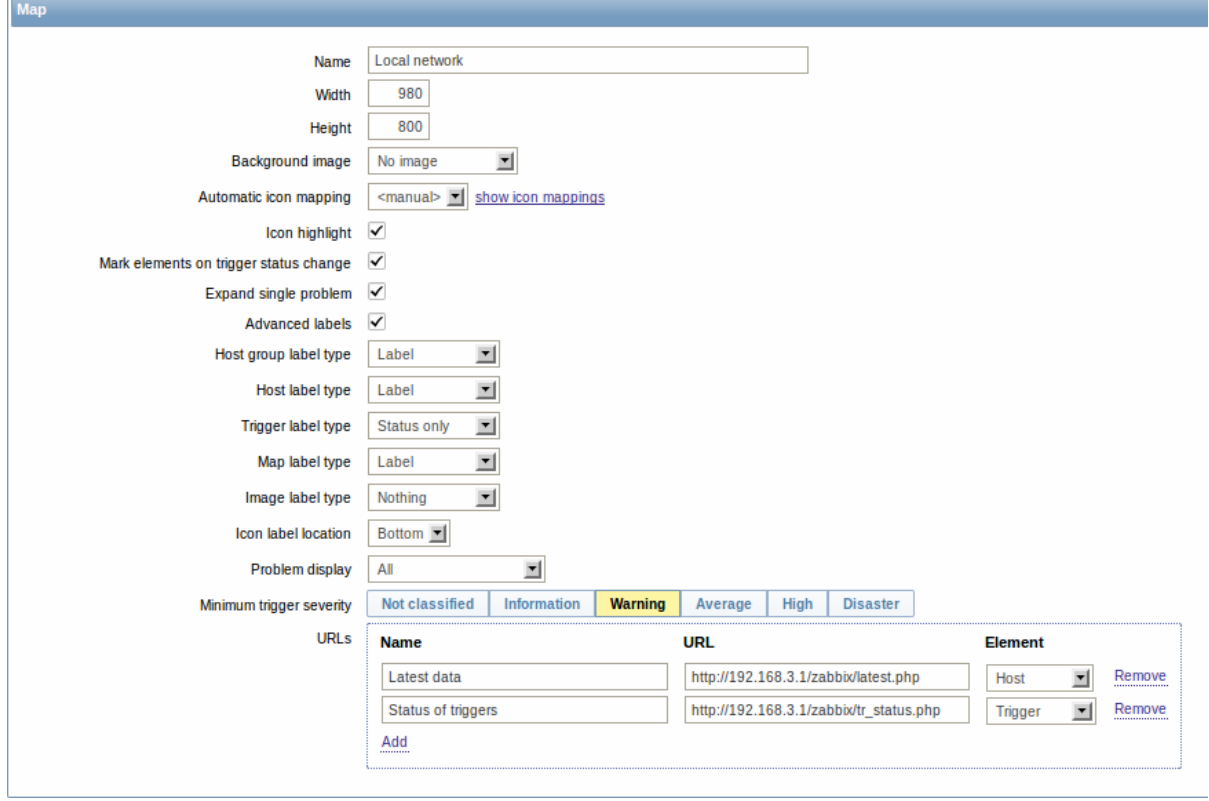

۰

# General map attributes:

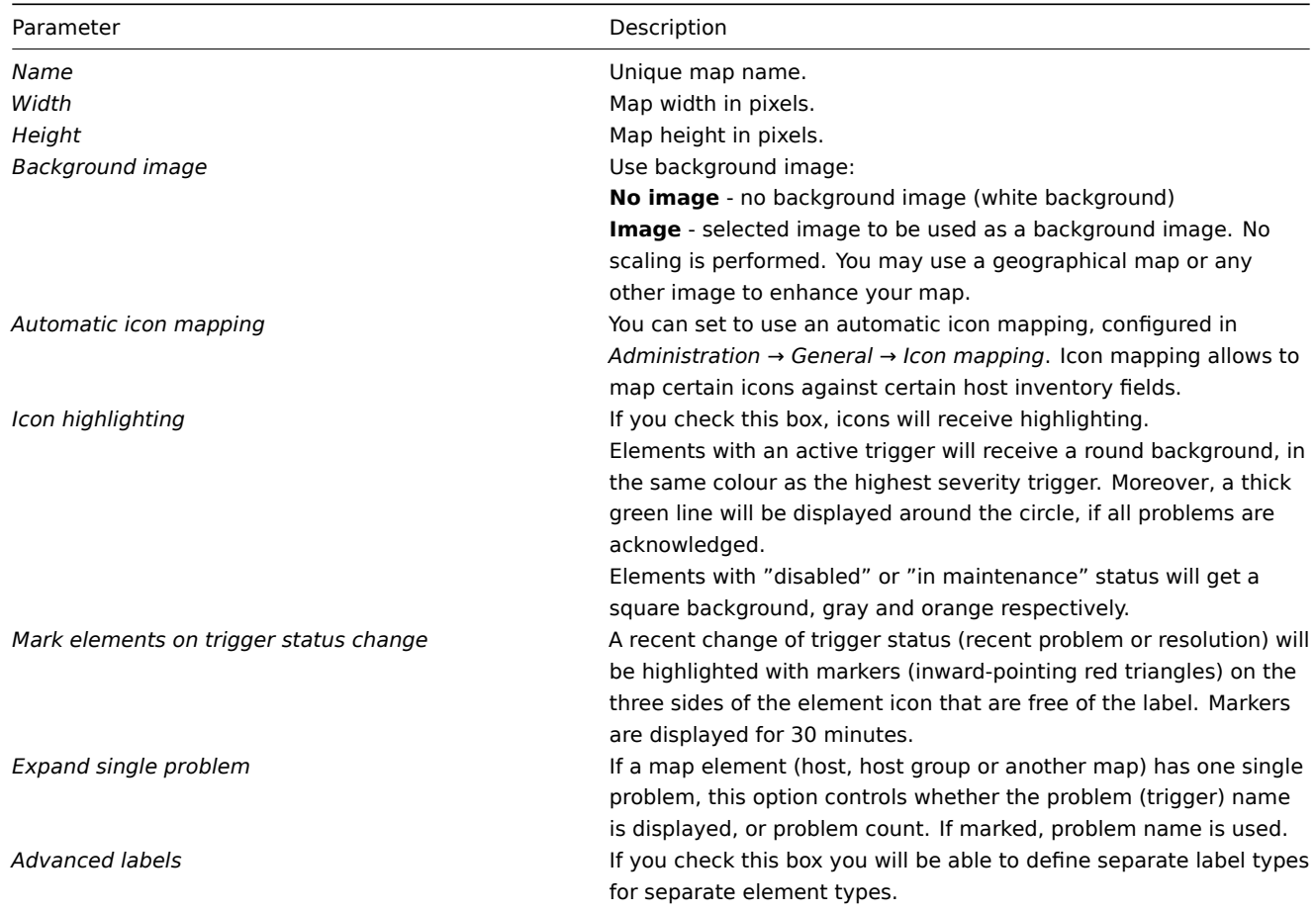

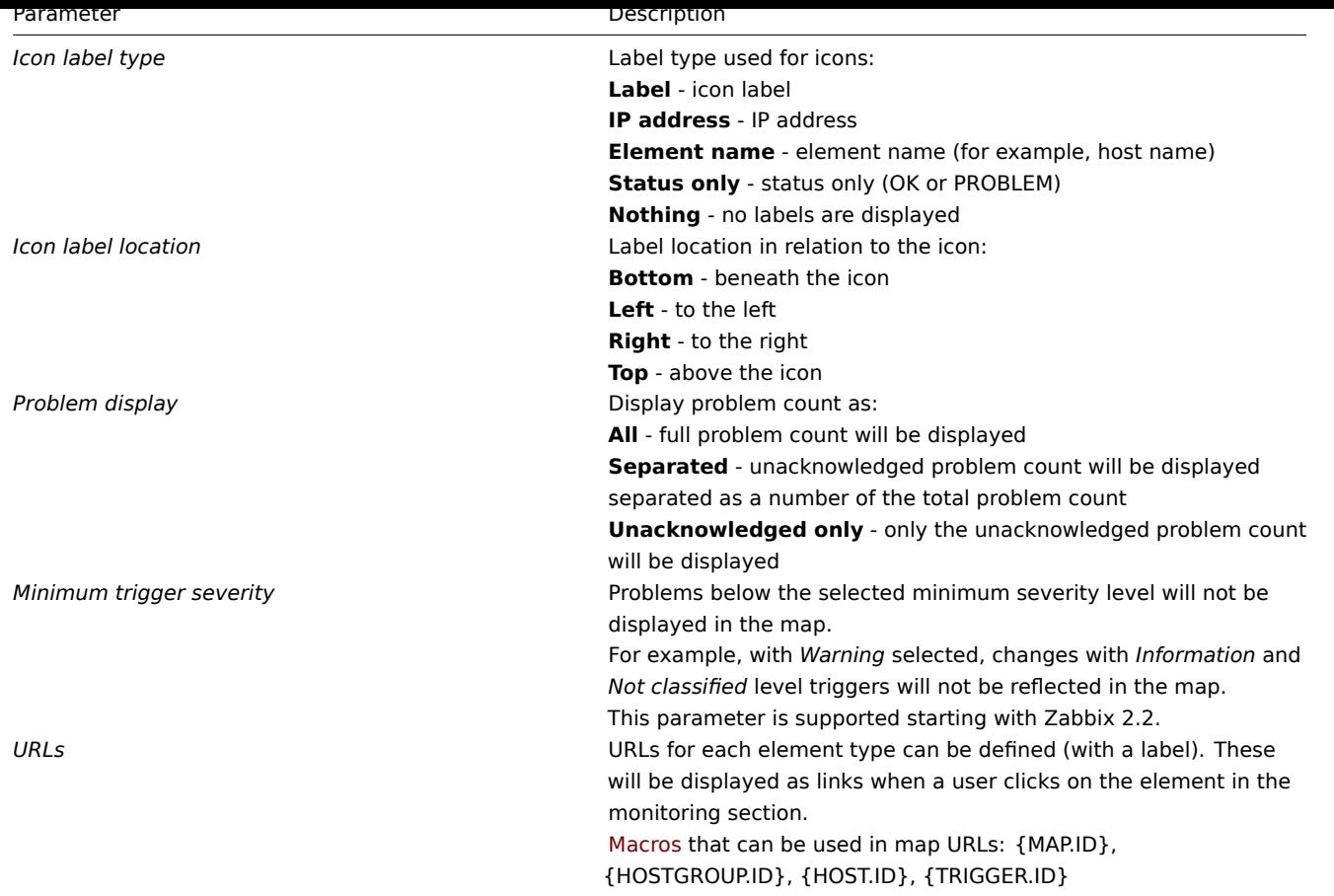

When you click on *Add* to save this, you have created an e[mpty ma](#page-275-0)p with a name, dimensions and certain preferences. Now you need to add some elements. For that, click on the map name in the list to open the editable area.

Adding elements

To add an element, click on the "+" next to Icon. The new element will appear at the top left corner of the map. Drag and drop it wherever you like.

Note that with the Grid option "On", elements will always align to the grid (you can pick various grid sizes from the dropdown, also hide/show the grid). If you want to put elements anywhere without alignment, turn the option to "Off". (Random elements can later again be aligned to the grid with the *Align icons* button.)

Now that you have some elements in place, you may want to start differentiating them by giving names etc. By clicking on the element, a form is displayed and you can set the element type, give a name, choose a different icon etc.

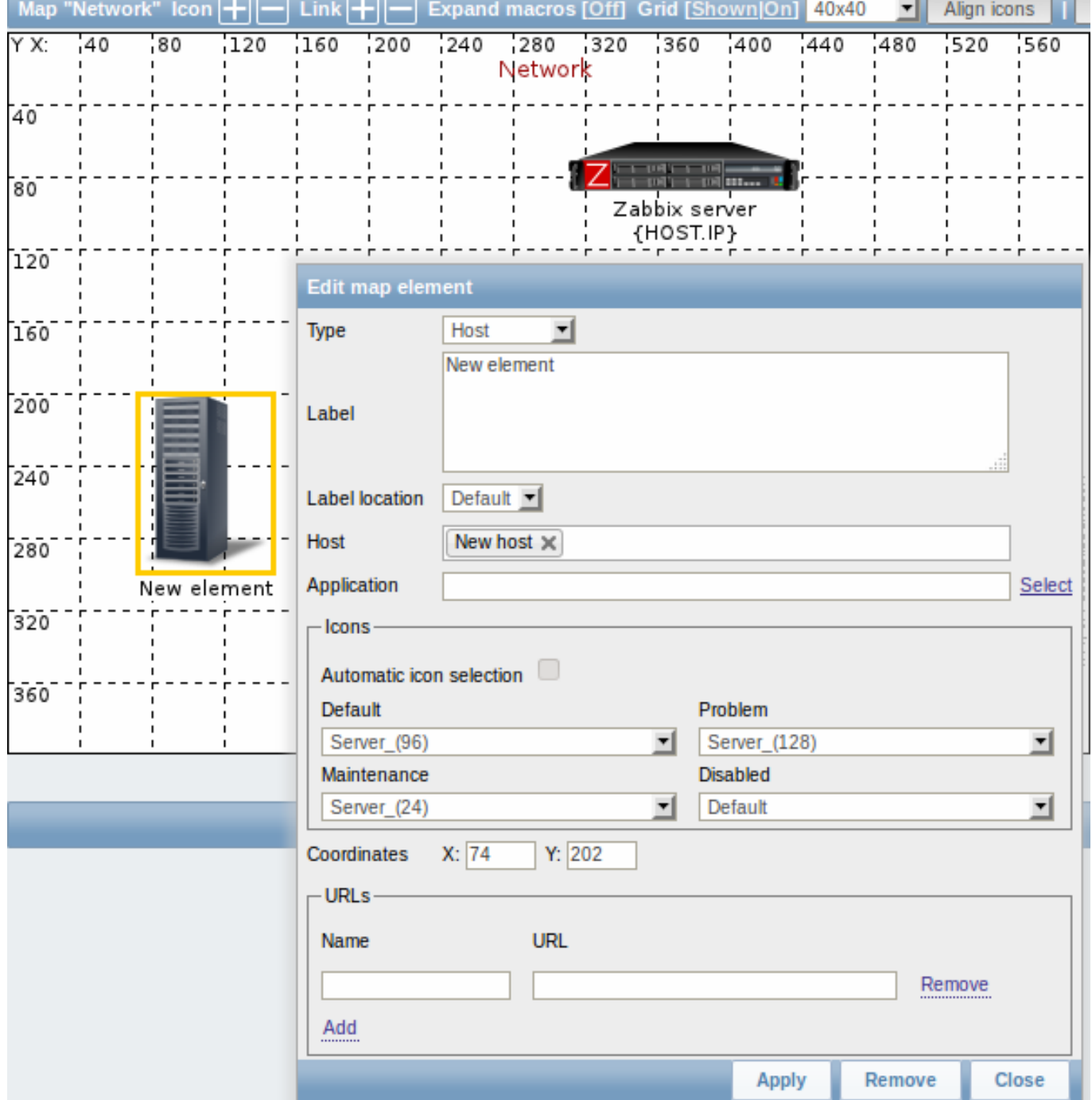

# Map element attributes:

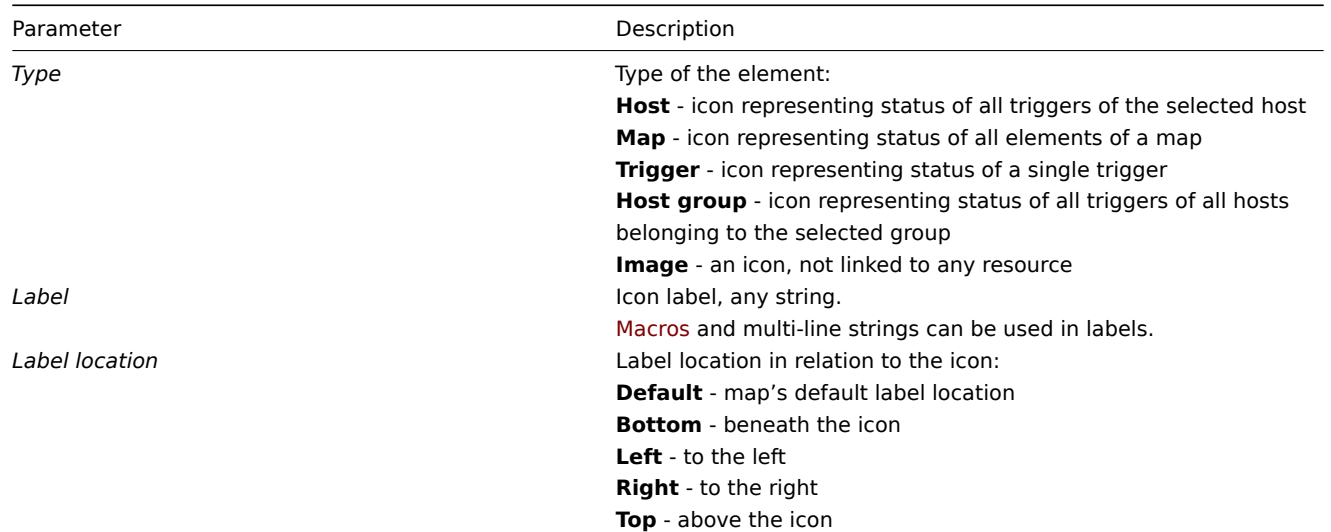

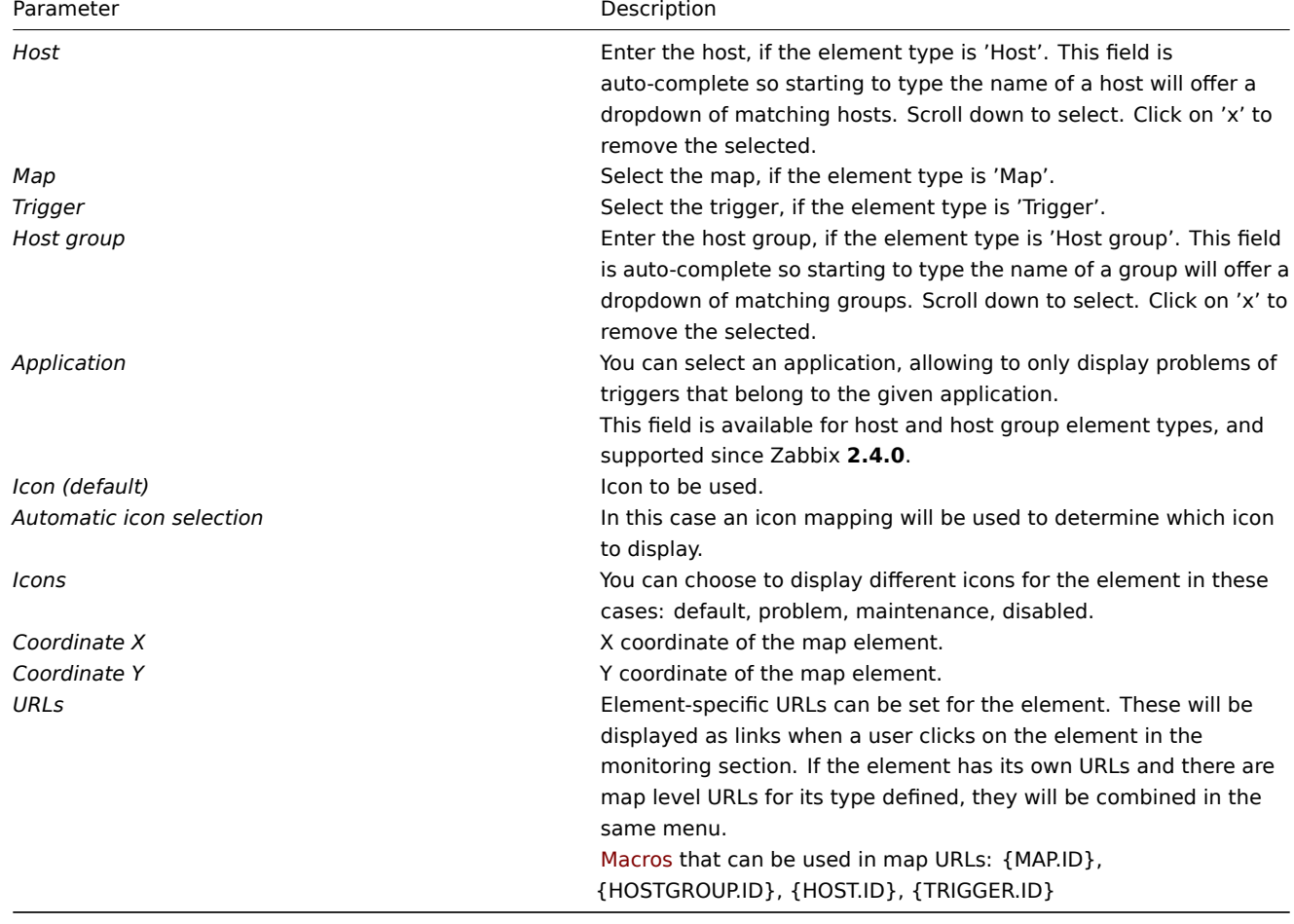

### **Attention:**

Added elements are not automatically saved. If you navigate away from the page, all changes may be lost. Therefore it is a good idea to click on the **Update** button in the top right corner. Once clicked, the changes are saved regardless of what you choose in the following popup. Selected grid options are also saved with each map.

#### Selecting elements

To select elements, select one and then hold down *Ctrl* to select the others.

You can also select multiple elements by dragging a rectangle in the editable area and selecting all elements in it (option available since Zabbix 2.0).

Once you select more than one element, the element property form shifts to the mass-update mode so you can change attributes of selected elements in one go. To do so, mark the attribute using the checkbox and enter a new value for it. You may use macros here (such as, say, {HOST.NAME} for the element label).

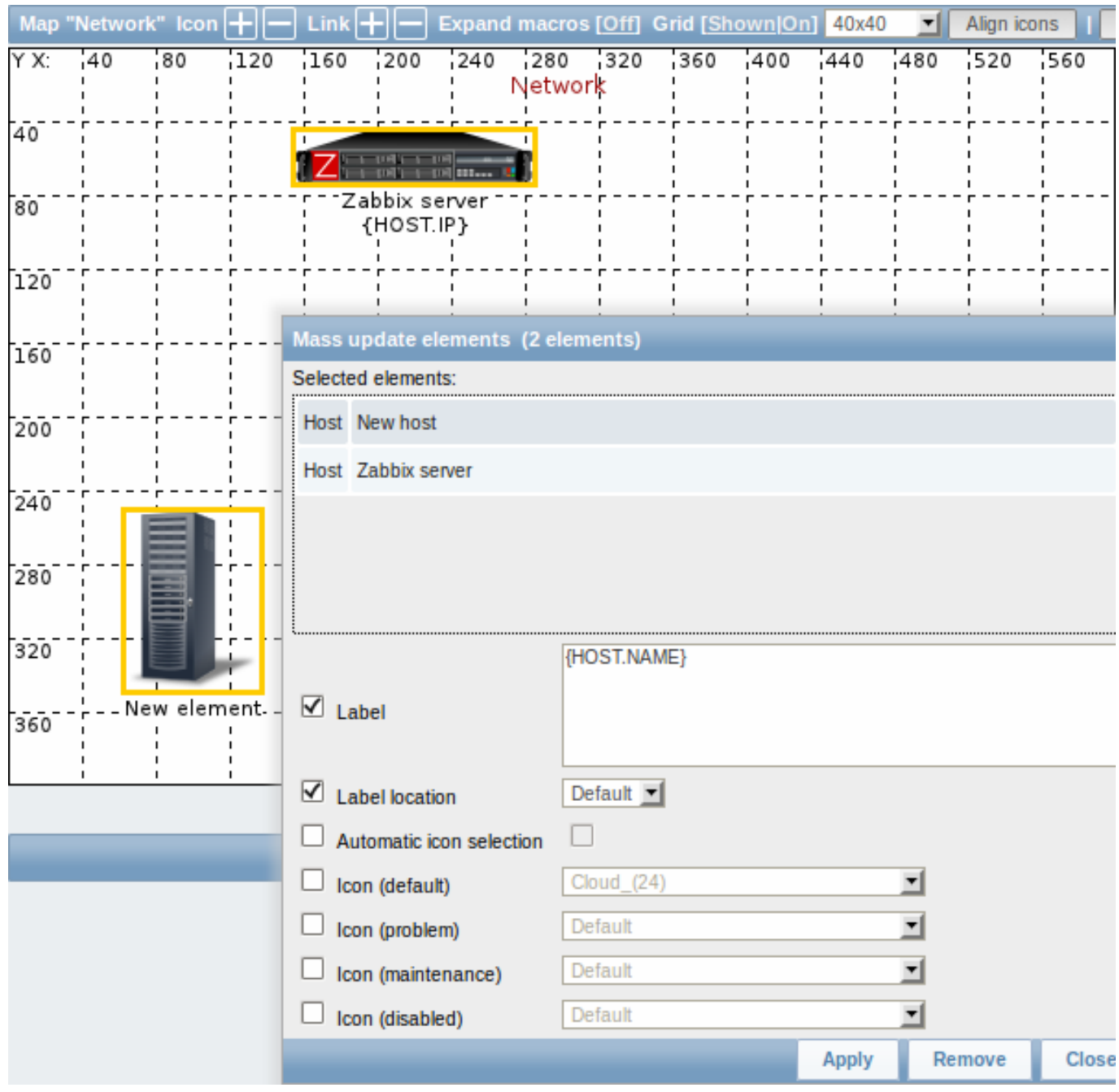

# Linking elements

Once you have put some elements on the map, it is time to start linking them. To link two elements you must first select them. With the elements selected, click on the "+" next to Link.

With a link created, the single element form now contains an additional *Links for the selected element* section. Click on *Edit* before the link to edit its attributes.

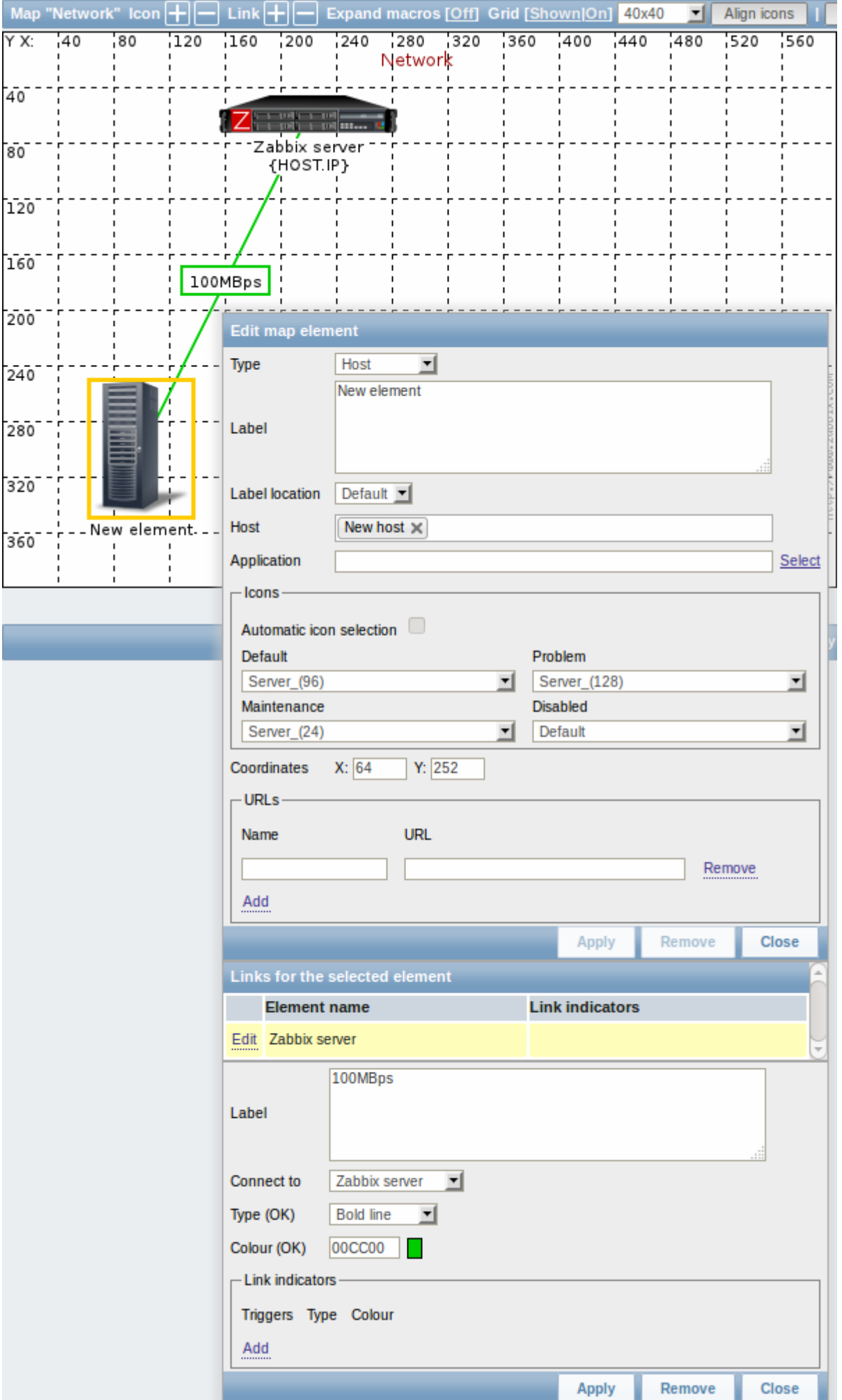

Link attributes:

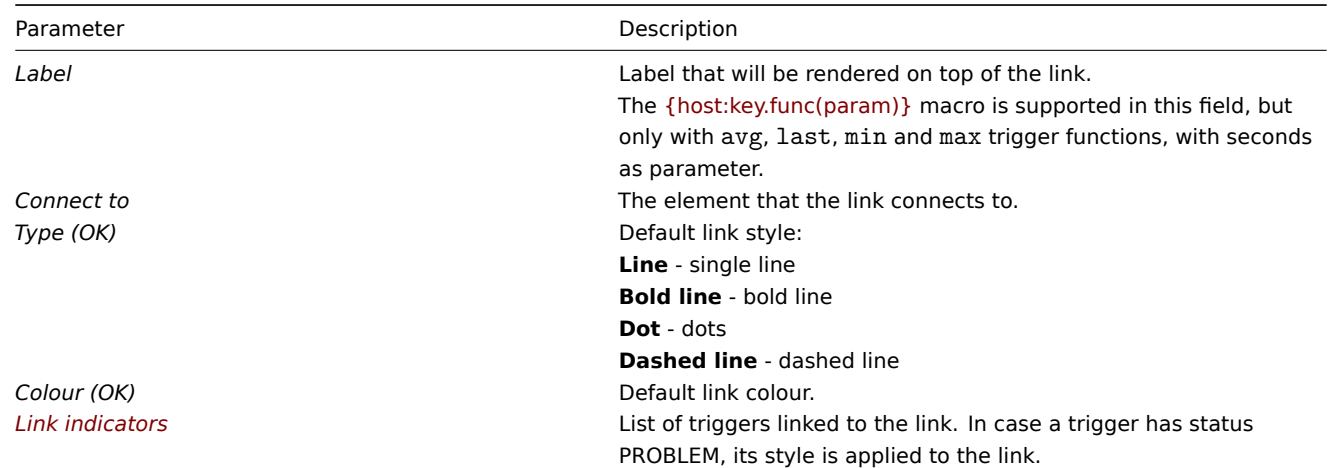

# **2 Link indicators**

### Overview

You can assign some triggers to a link between elements in a network map. When these triggers go into a problem state, the link can reflect that.

When you configure a link, you set the default link type and color. When you assign triggers to a link, you can assign different link types and colors with these triggers.

Should any of these triggers go into a problem state, their link style and color will be displayed on the link. So maybe your default link was a green line. Now, with the trigger in problem state, your link may become bold red (if you have defined it so).

## Configuration

To assign triggers as link indicators, do the following:

- select a map element
- click on *Edit* in the *Links for the selected element* section before the appropriate link
- click on *Add* in the *Link indicators* block and select one or more triggers

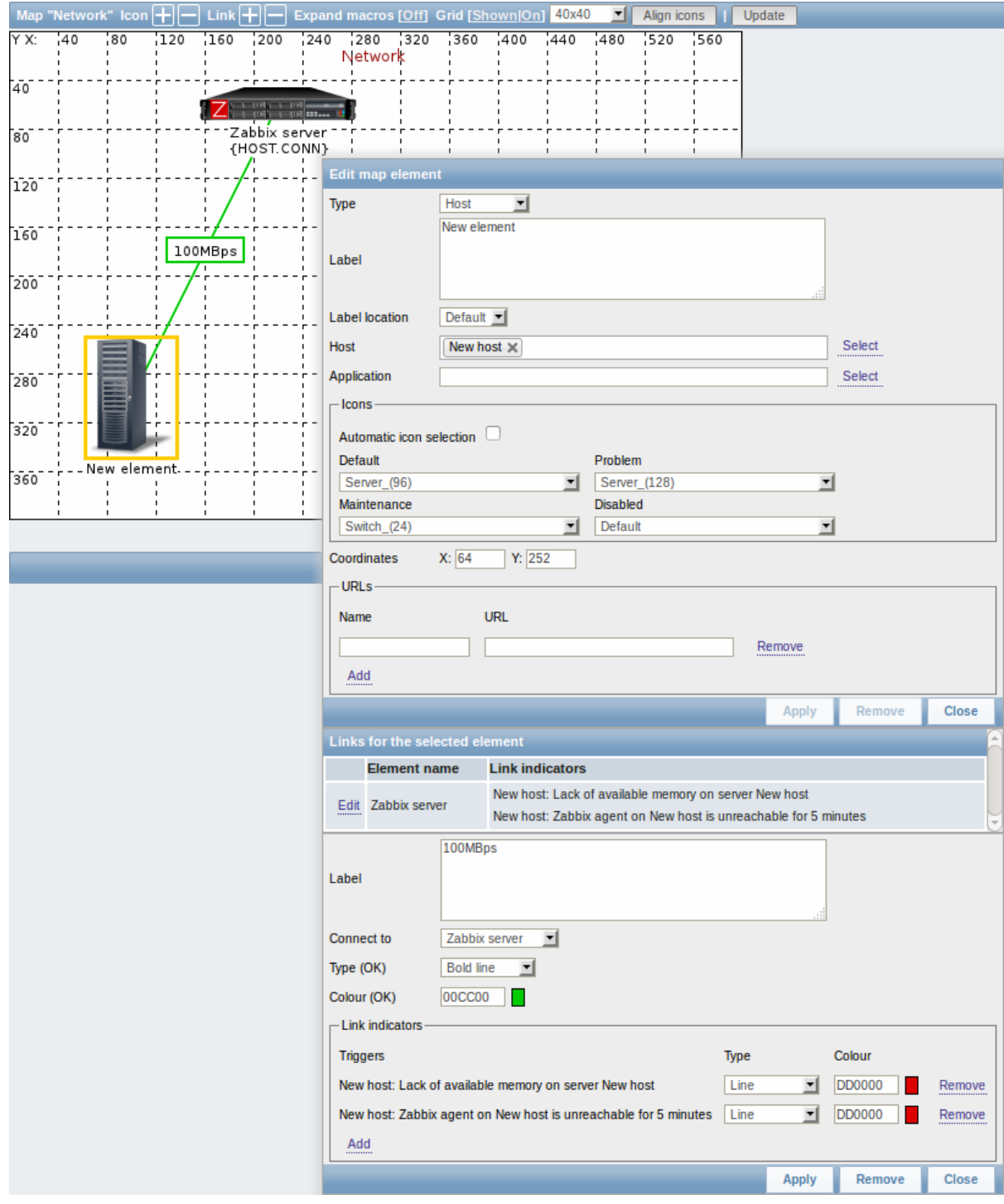

Added triggers can be seen in the *Link indicators* list.

You can set the link type and color for each trigger directly from the list. When done, click on *Apply*, close the form and click on *Update* to save the map changes.

Display

In *Monitoring → Maps* the respective color will be displayed on the link if the trigger goes into a problem state.

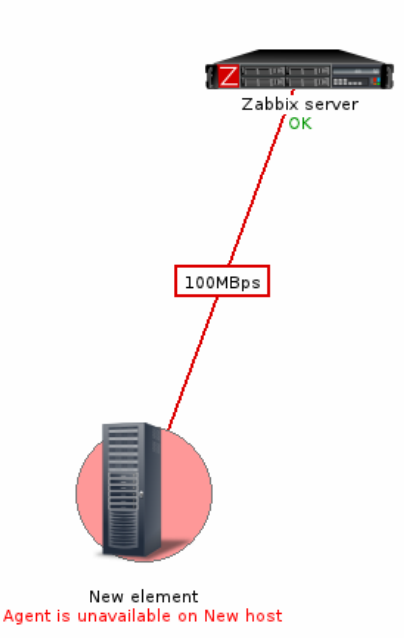

#### **Note:**

If multiple triggers go into a problem state, the one with the highest severity will determine the link style and color. If multiple triggers with the same severity are assigned to the same map link, the one with the lowest ID takes precedence.

#### <span id="page-232-0"></span>**3 Screens**

## Overview

On Zabbix screens you can group information from various sources for a quick overview on a single screen. Building the screens is quite easy and intuitive.

Essentially a screen is a table. You choose how many cells per table and what elements to display in the cells. The following elements can be displayed:

- simple graphs
- simple graph prototypes
- user-defined custom graphs
- custom graph prototypes
- maps
- other screens
- plain text information
- server information (overview)
- host information (overview)
- trigger information (overview)
- host/hostgroup issues (status of triggers)
- system status
- data overview
- clock
- history of events
- history of recent actions
- URL (data taken from another location)

Screens that are ready can be viewed in *Monitoring → Screens*. They can also be added to the favourites section of the Dashboard.

To configure a screen you must first create it by defining its general properties and then add individual elements in the cells.

Creating a screen

To create a screen, do the following:

- Go to *Configuration → Screens*
- Click on *Create Screen*

• Edit general screen attributes

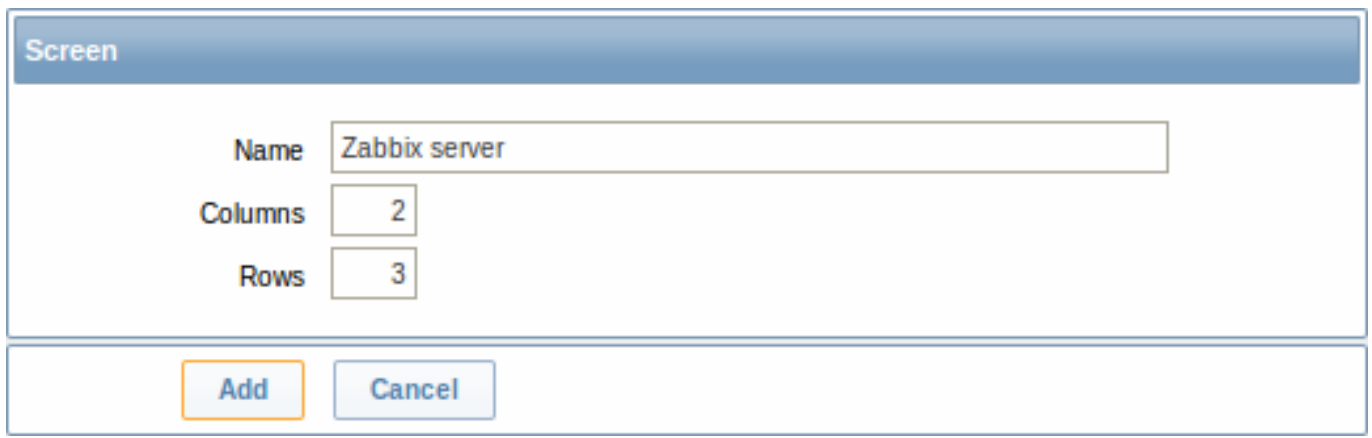

Give your screen a unique name and set the number of columns (vertical cells) and rows (horizontal cells). Click *Add*.

Now you can click on the screen name in the list to be able to add elements.

Adding elements

On a new screen you probably only see links named *Change*. Clicking those links opens a form whereby you set what to display in each cell.

On an existing screen you click on the existing elements to open the form whereby you set what to display.

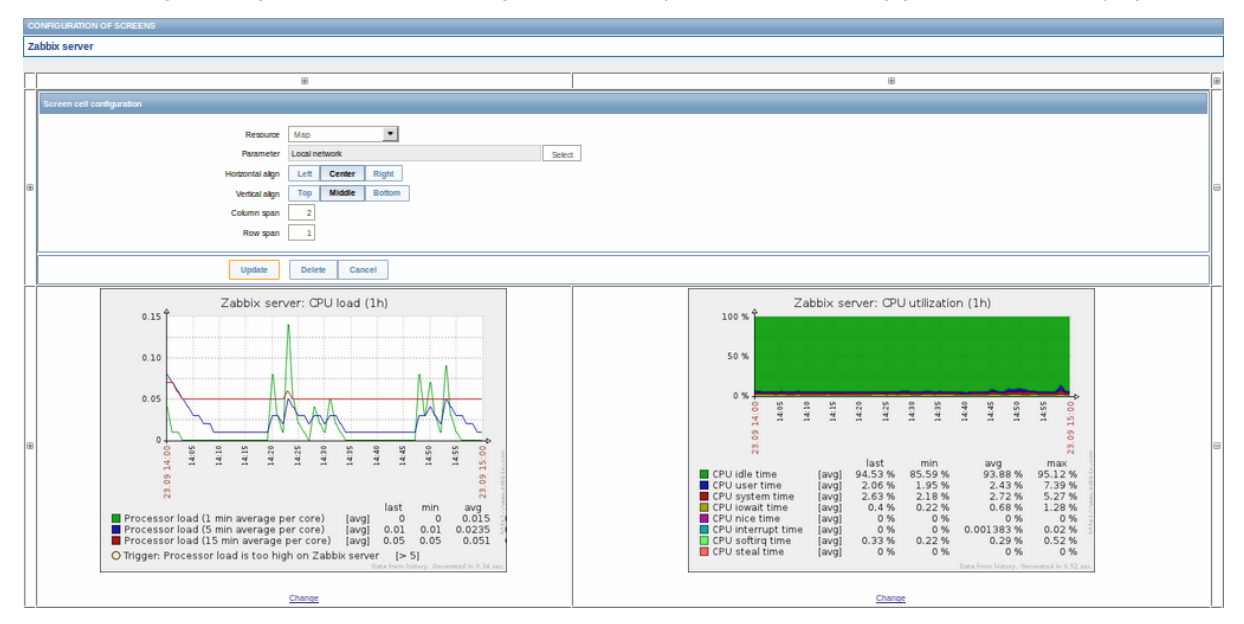

Screen element attributes:

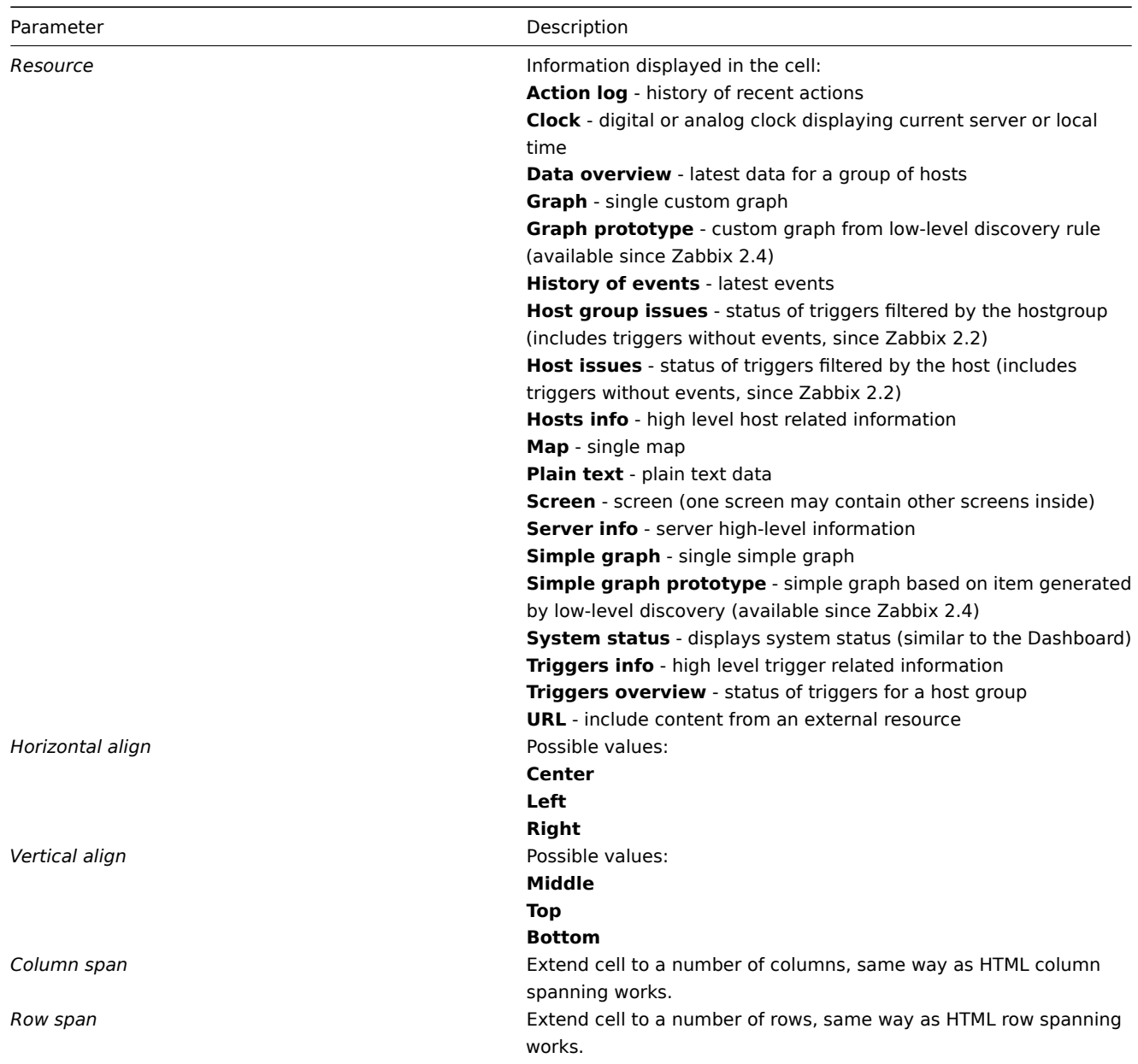

Take note of the '+' and '-' controls on each side of the table.

Clicking on '+' above the table will add a column. Clicking on '-' beneath the table will remove a column.

Clicking on '+' on the left side of the table will add a row. Clicking on '-' on the right side of the table will remove a row.

#### **Attention:**

If graph height is set as less than 120 pixels, no trigger will be displayed in the legend.

#### Dynamic elements

For some of the elements there is an extra option called *Dynamic item*. Checking this box at first does not to seem to change anything.

However, once you go to *Monitoring → Screens*, you may realize that now you have extra dropdowns there for selecting the host. Thus you have a screen where some elements display the same information while others display information depending on the currently selected host.

The benefit of this is that you do not need to create extra screens just because you want to see the same graphs containing data from various hosts.

*Dynamic item* option is available for several screen elements:

- Graphs (custom graphs)
- Graph prototypes
- Simple graphs
- Simple graph prototypes
- Plain text
- URL

# **Note:**

Clicking on a dynamic graph opens it in full view; although with custom graphs and graph prototypes that is currently supported with the default host only (i.e. with host 'not selected' in the dropdown). When selecting another host in the dropdown, the dynamic graph is created using item data of that host and the resulting graph is not clickable.

## **Note:**

Dynamic URL elements will not be displayed in *Monitoring* → *Screens*, unless a host is selected. Without a selected host the "No host selected" message will be visible only.

# **1 Screen elements**

## Overview

This section lists available screen elements and provides details for screen element configuration.

## 1 Action log

In the action log element you can display details of action operations (notifications, remote commands). It replicates information from *Administration → Aud[it](#page-232-0)*.

To configure, select *Action log* as resource:

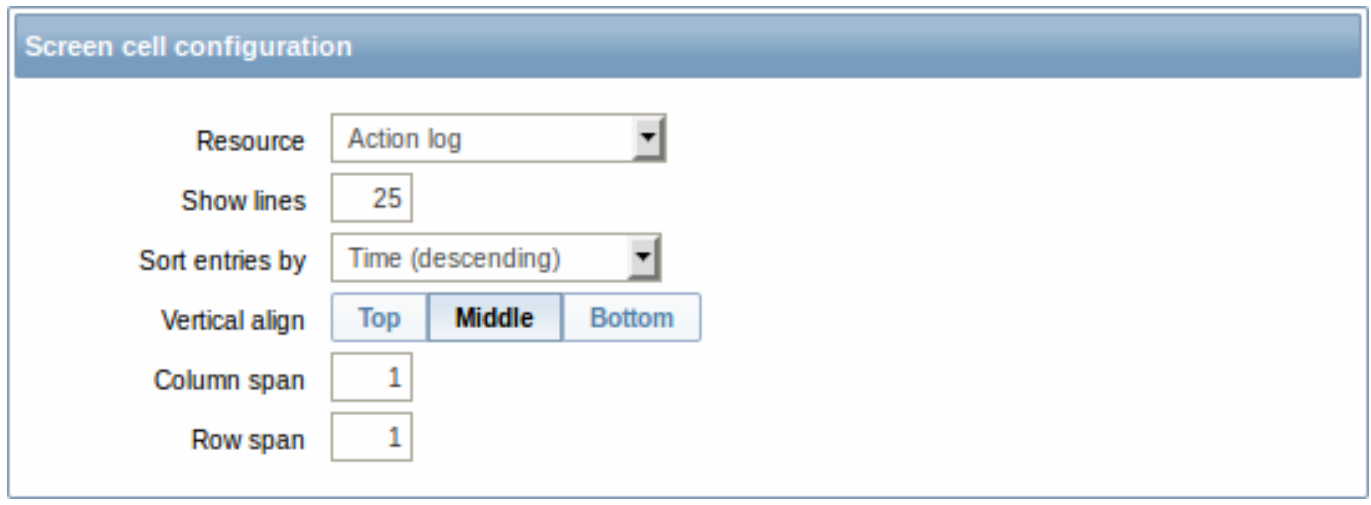

You may set the following specific options:

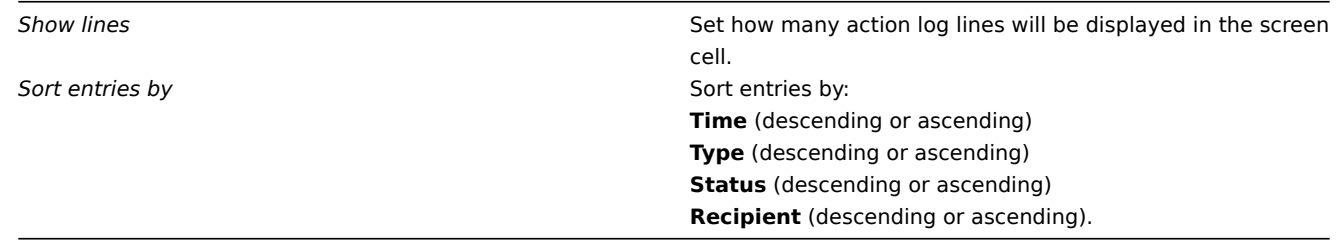

## 2 Clock

In the clock element you may display local, server or specified host time.

To configure, select *Clock* as resource:

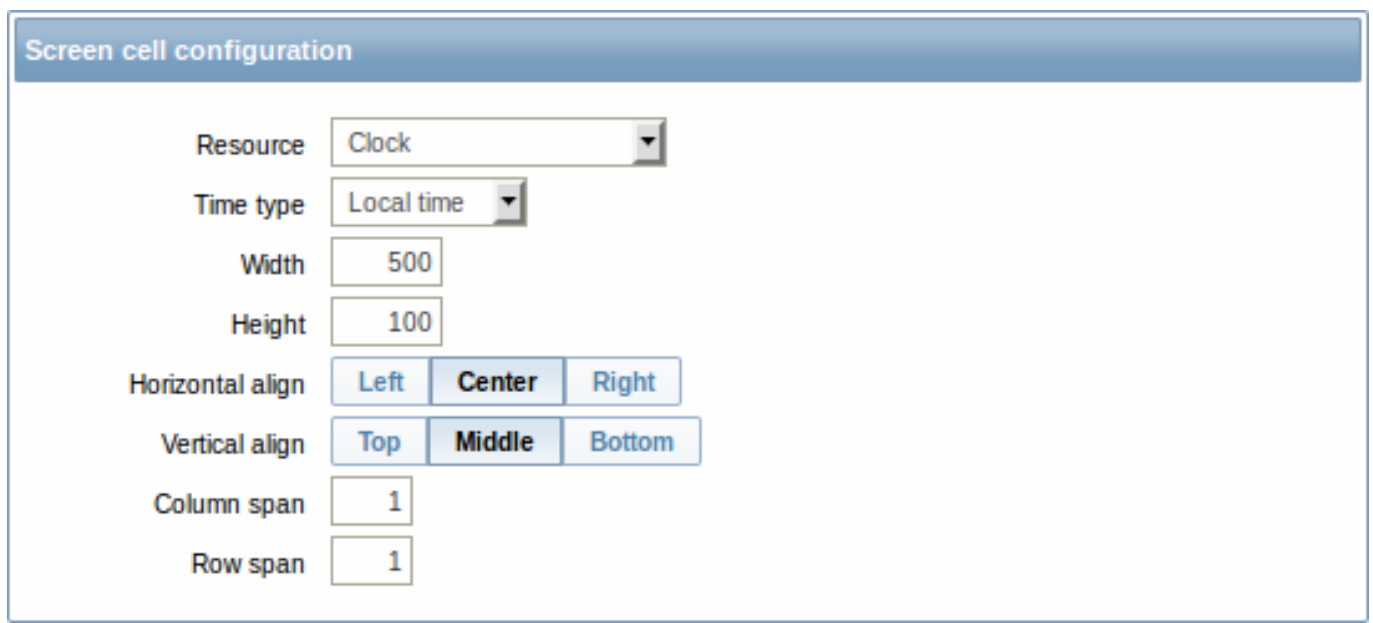

You may set the following specific options:

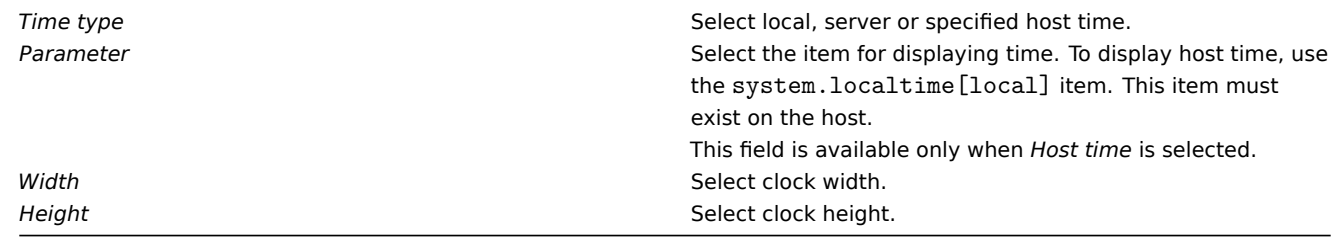

# 3 Data overview

In the data overview element you can display the latest data for a group of hosts. It replicates information from *Monitoring → Overview* (when *Data* is selected as Type there).

To configure, select *Data overview* as resource:

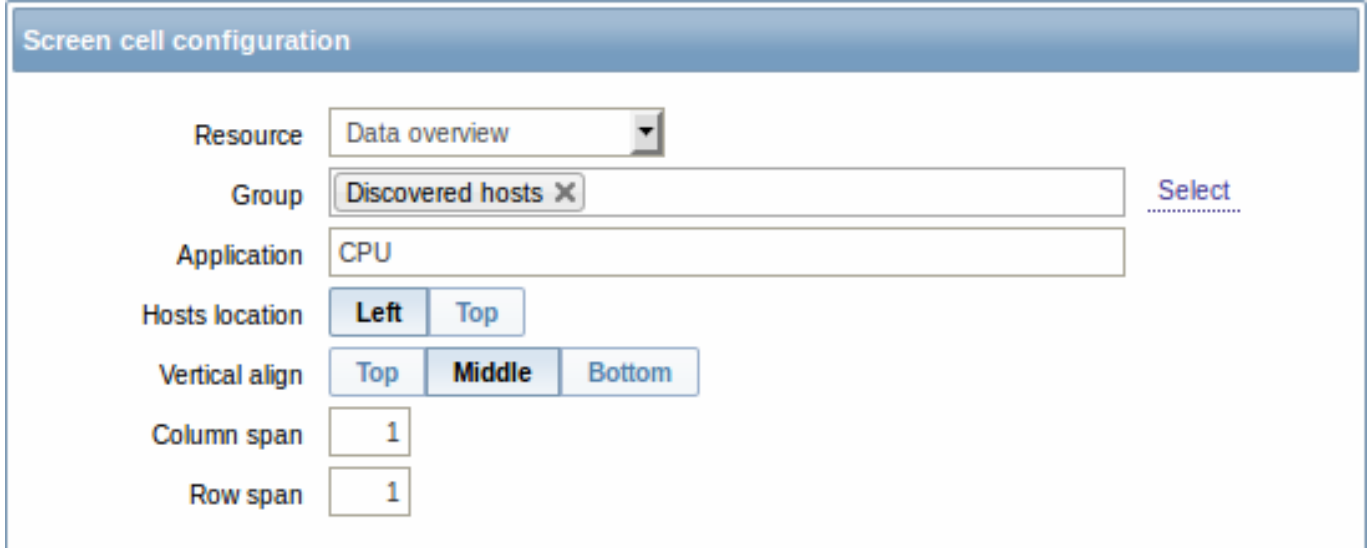

You may set the following specific options:

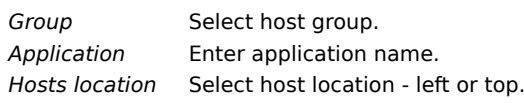

# In the graph element you can display a single custom graph.

To configure, select *Graph* as resource:

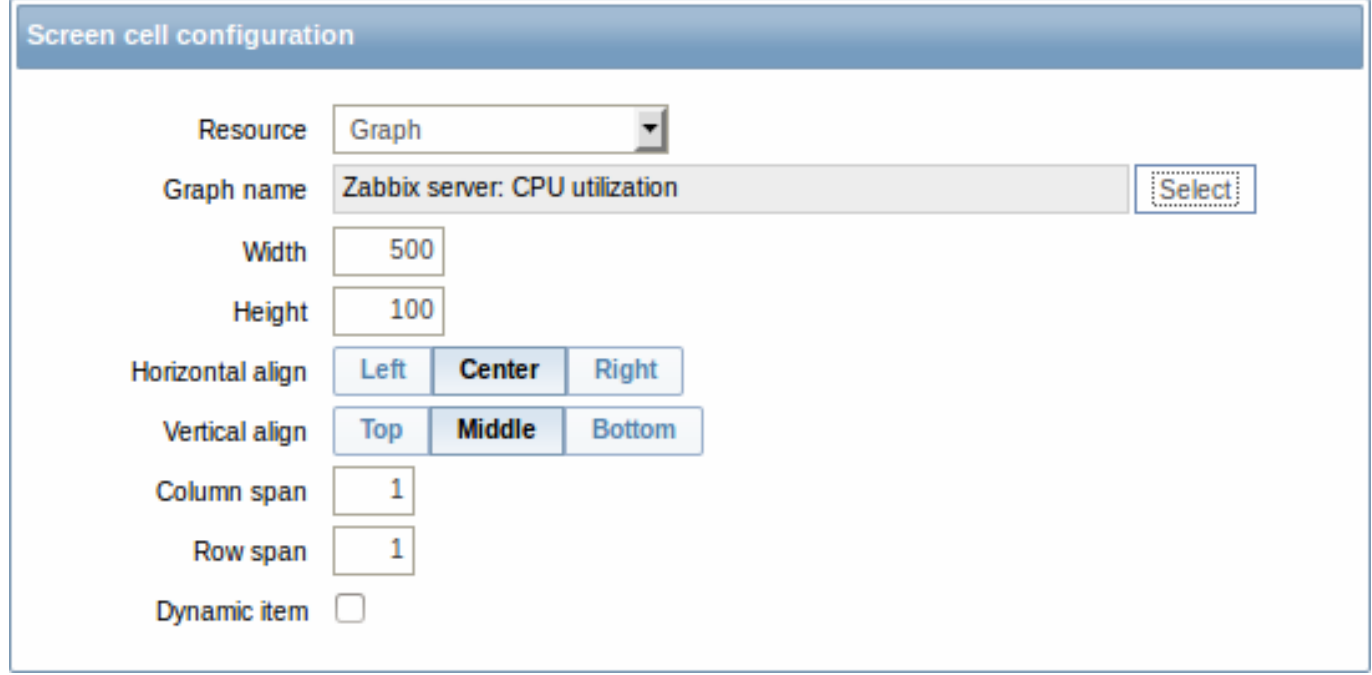

You may set the following specific options:

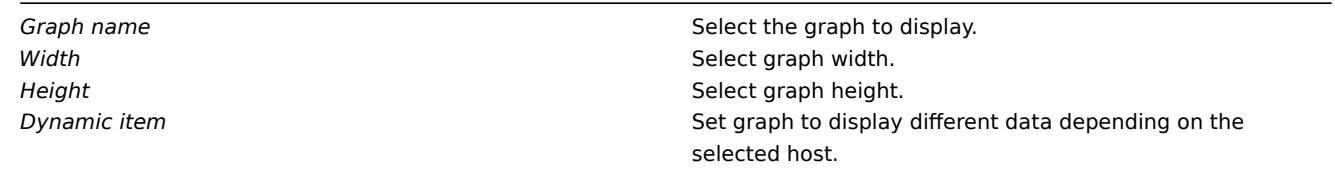

# 5 Graph prototype

In the graph prototype element you can display a custom graph from a low-level discovery rule.

To configure, select *Graph prototype* as resource:

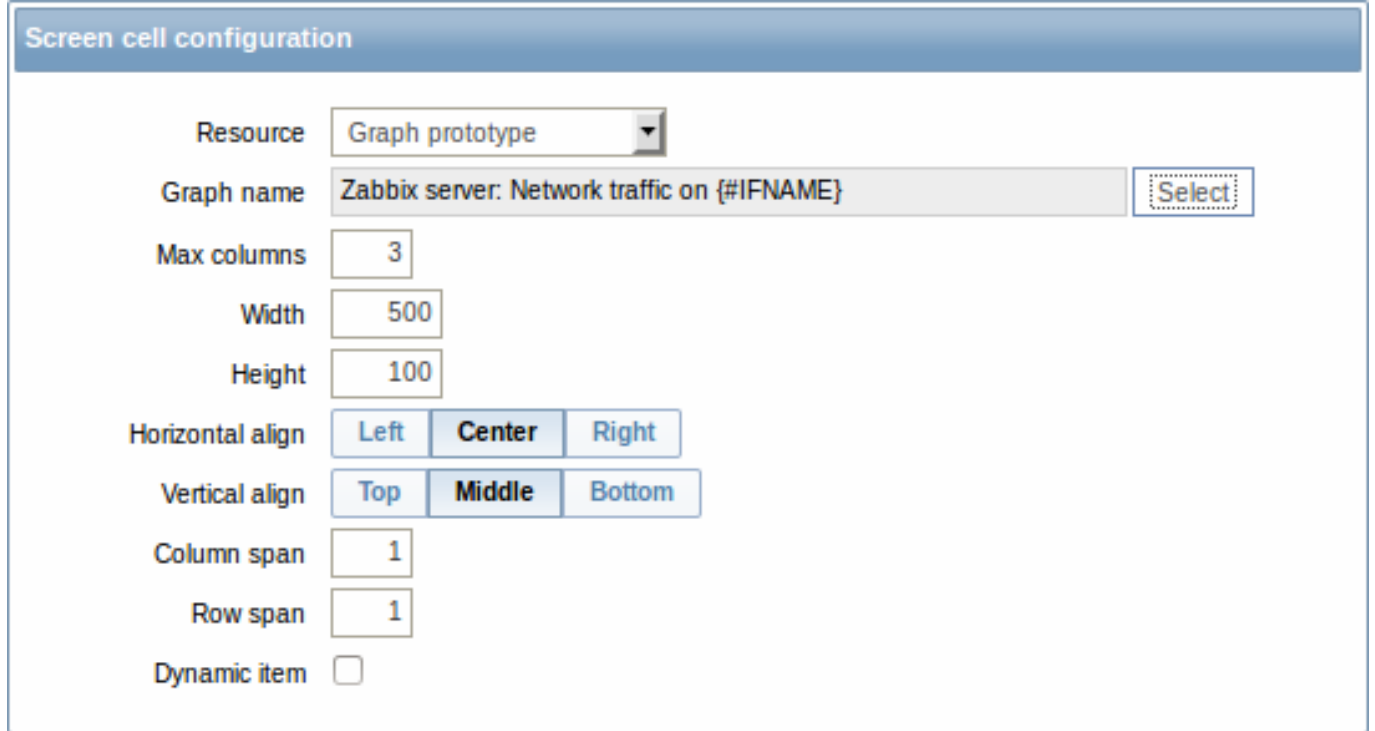

# You may set the following specific options:

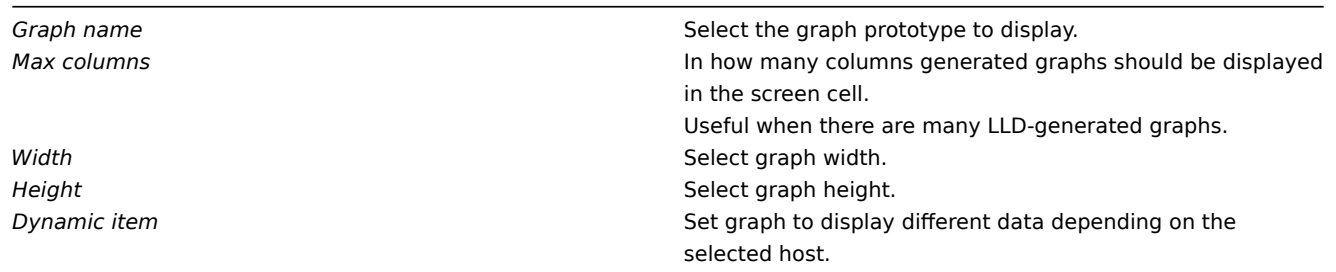

6 History of events

In the history of events element you can display latest events.

To configure, select *History of events* as resource:

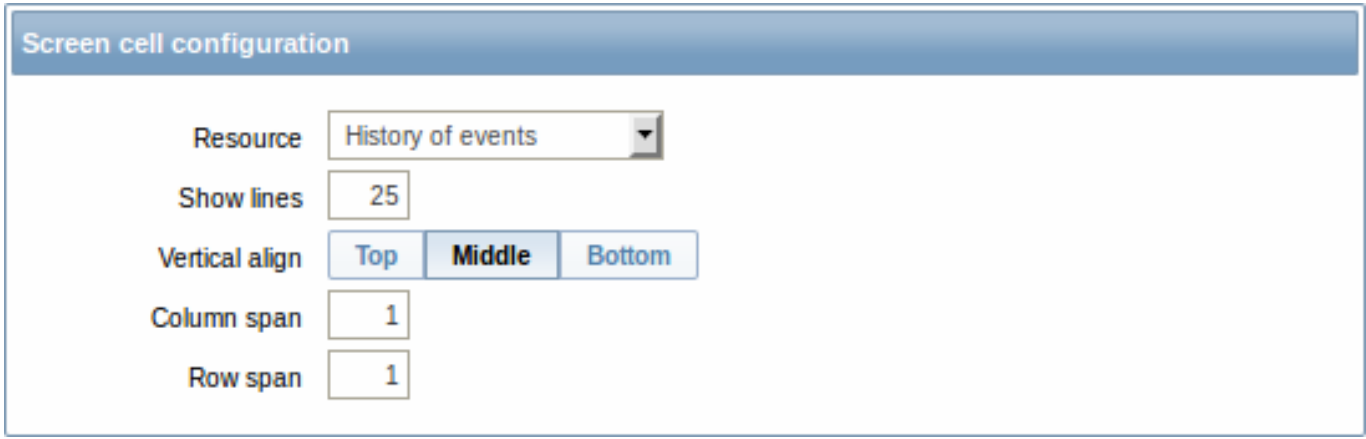

You may set the following specific option:

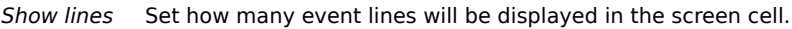

7 Host group issues

In the host group issue element you can display status of triggers filtered by the host group. It will be displayed similarly as in *Last 20 issues* from the Dashboard.

To configure, select *Host group issues* as resource:

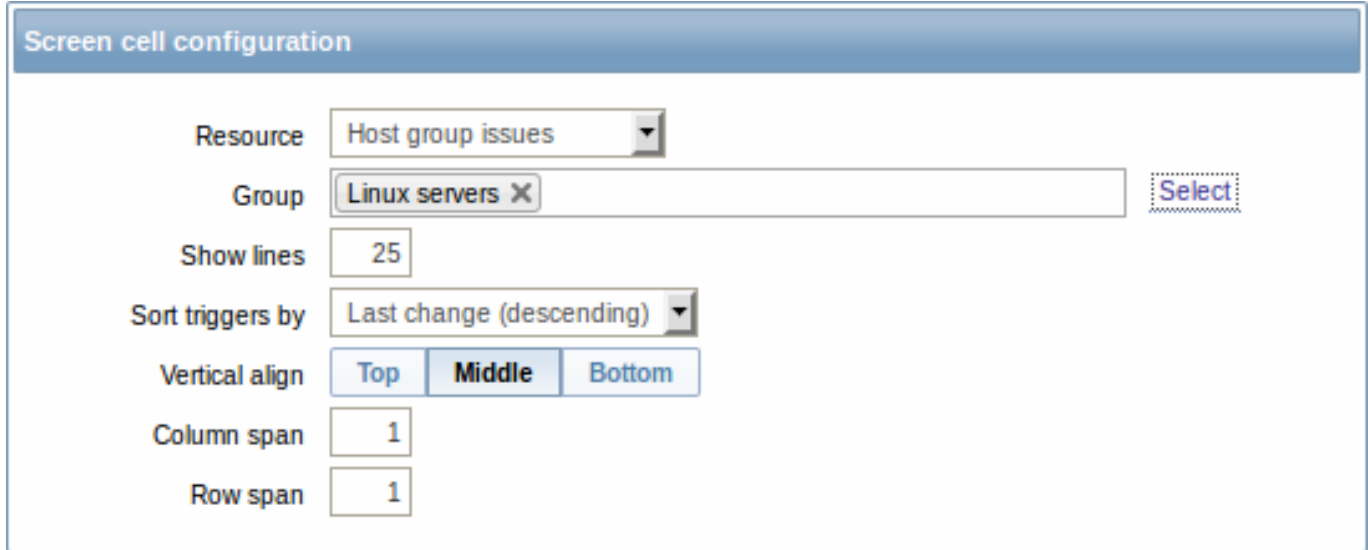

You may set the following specific options:

**Group Group Group Group**. **Show lines** Set how many trigger status lines will be displayed in the screen cell.

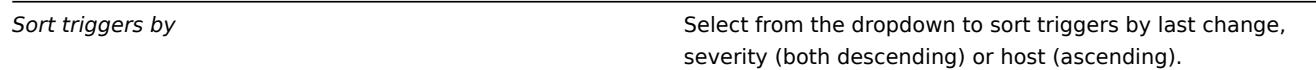

# 8 Host issues

In the host issue element you can display status of triggers filtered by the host. It will be displayed similarly as in *Last 20 issues* from the Dashboard.

## To configure, select *Host issues* as resource:

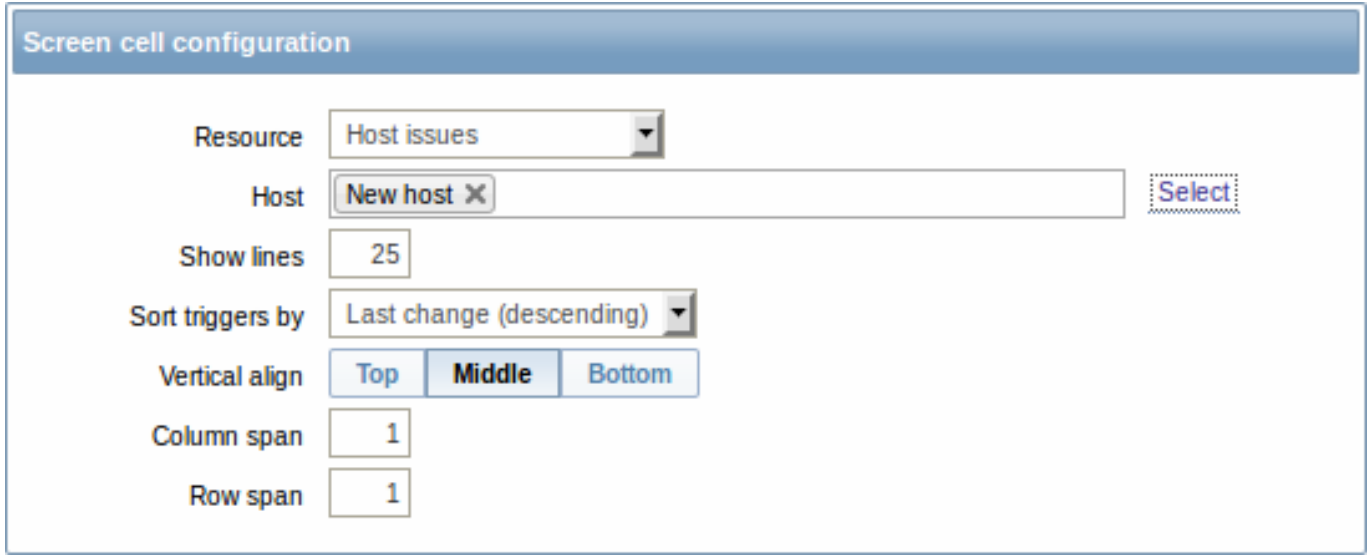

You may set the following specific options:

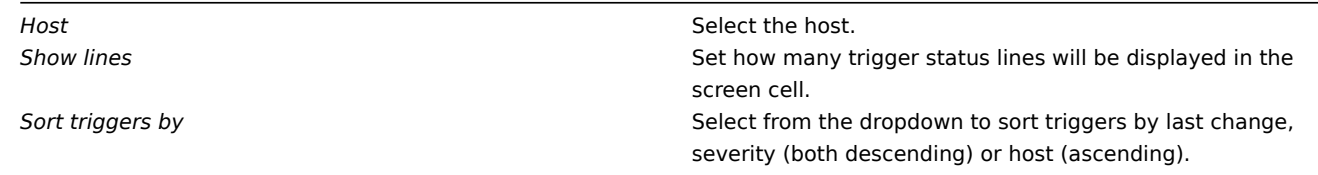

## 9 Hosts info

In the host information element you can display high-level information about host availability.

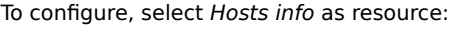

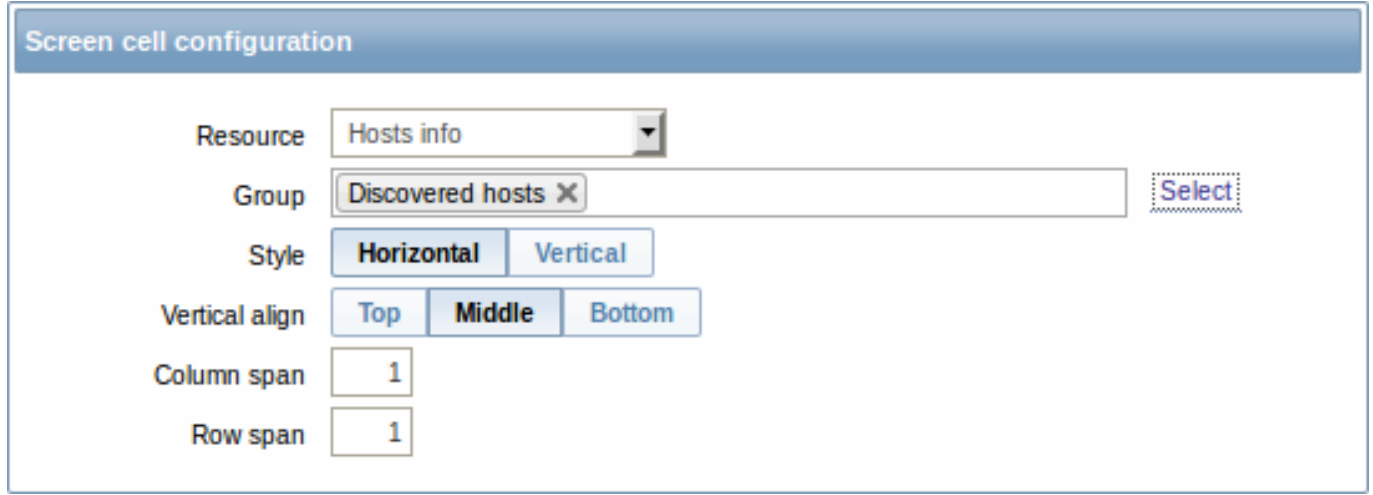

You may set the following specific options:

*Group* Select host group(s). *Style* Select vertical or horizontal display.

# 10 Map

In the map element you can display a configured network map.

To configure, select *Map* as resource:

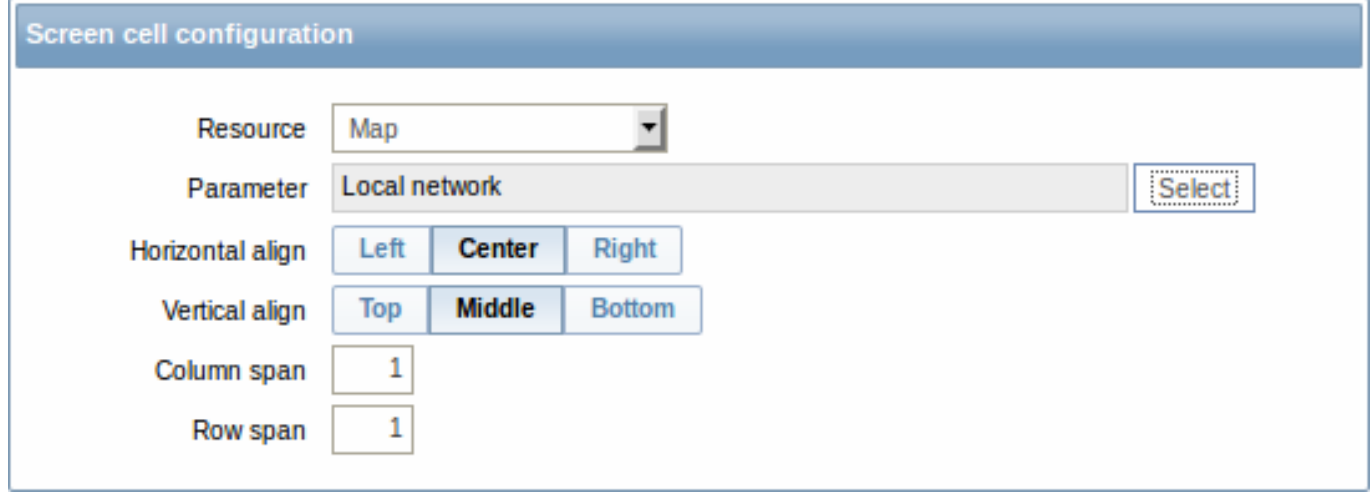

You may set the following specific options:

*Parameter* Select the map to display.

# 11 Plain text

In the plain text element you can display latest item data in plain text.

To configure, select *Plain text* as resource:

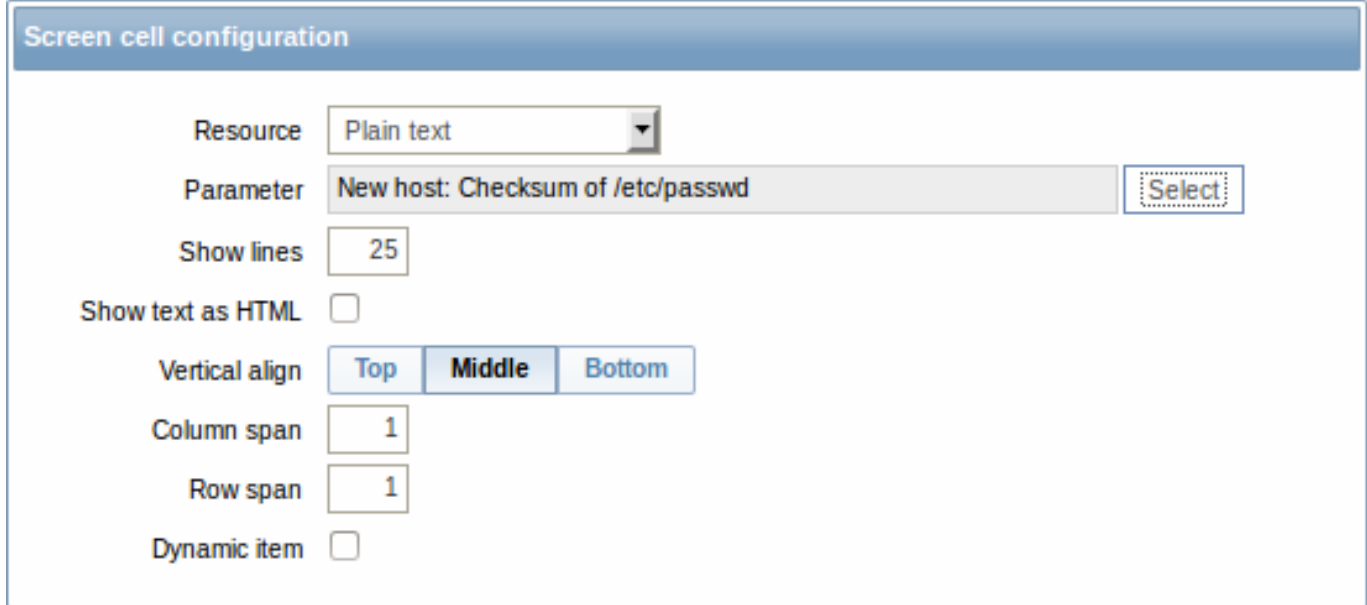

You may set the following specific options:

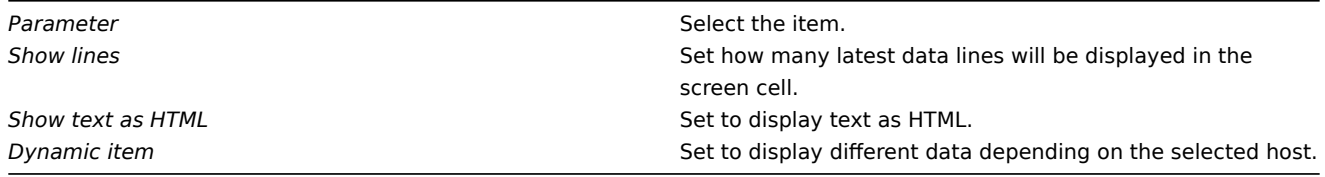

### 12 Screen

In the screen element you can display another Zabbix screen. One screen may contain other screens inside.

To configure, select *Screen* as resource:

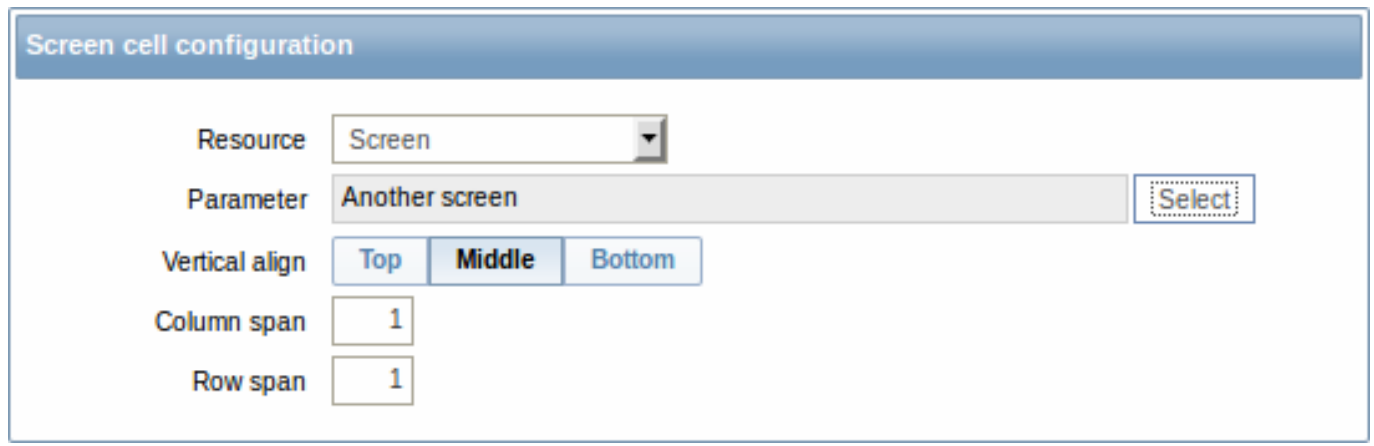

You may set the following specific options:

*Parameter* Select the screen to display.

13 Server info

In the server element you can display high-level Zabbix server information.

To configure, select *Server info* as resource:

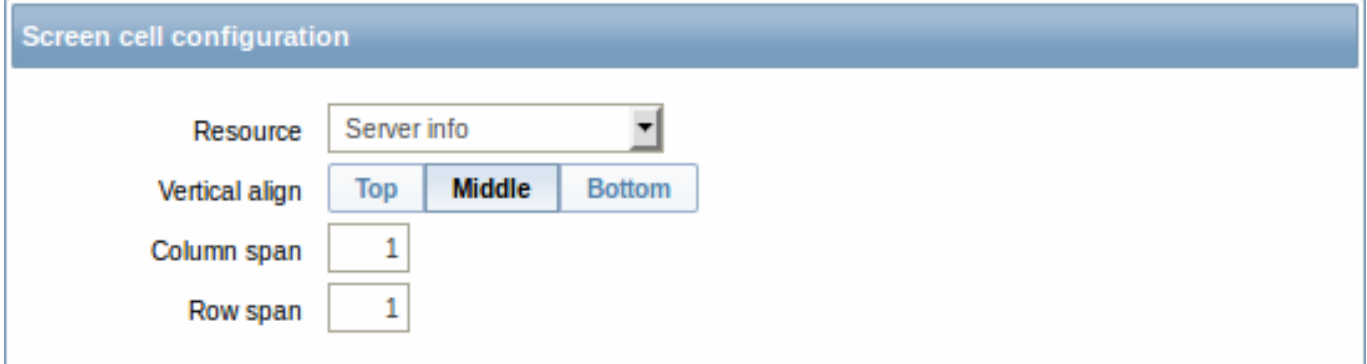

14 Simple graph

In the simple graph element you can display a single simple graph.

To configure, select *Simple graph* as resource:

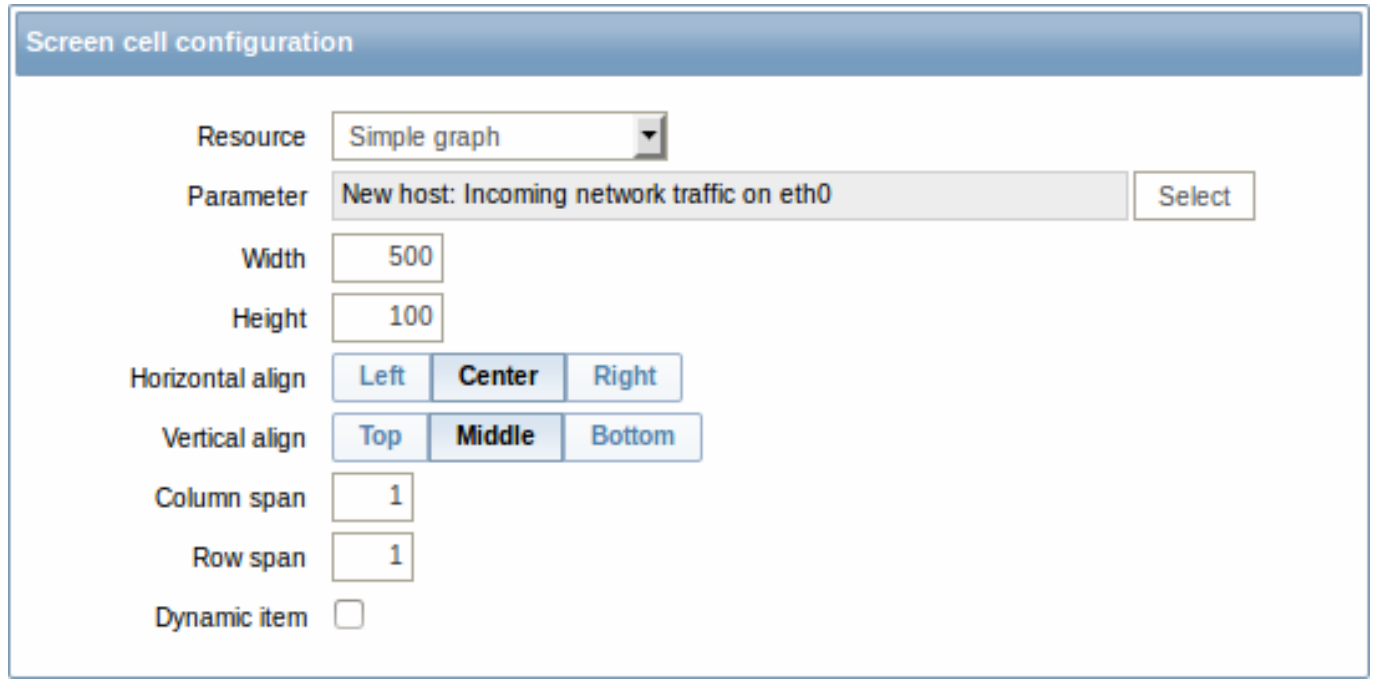

You may set the following specific options:

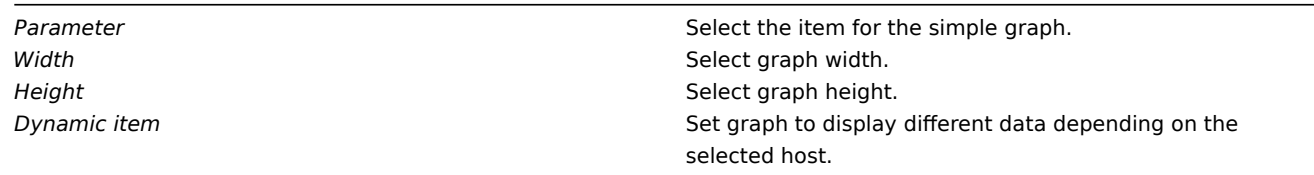

15 Simple graph prototype

In the simple graph prototype element you can display a simple graph based on an item generated by low-level discovery.

To configure, select *Simple graph prototype* as resource:

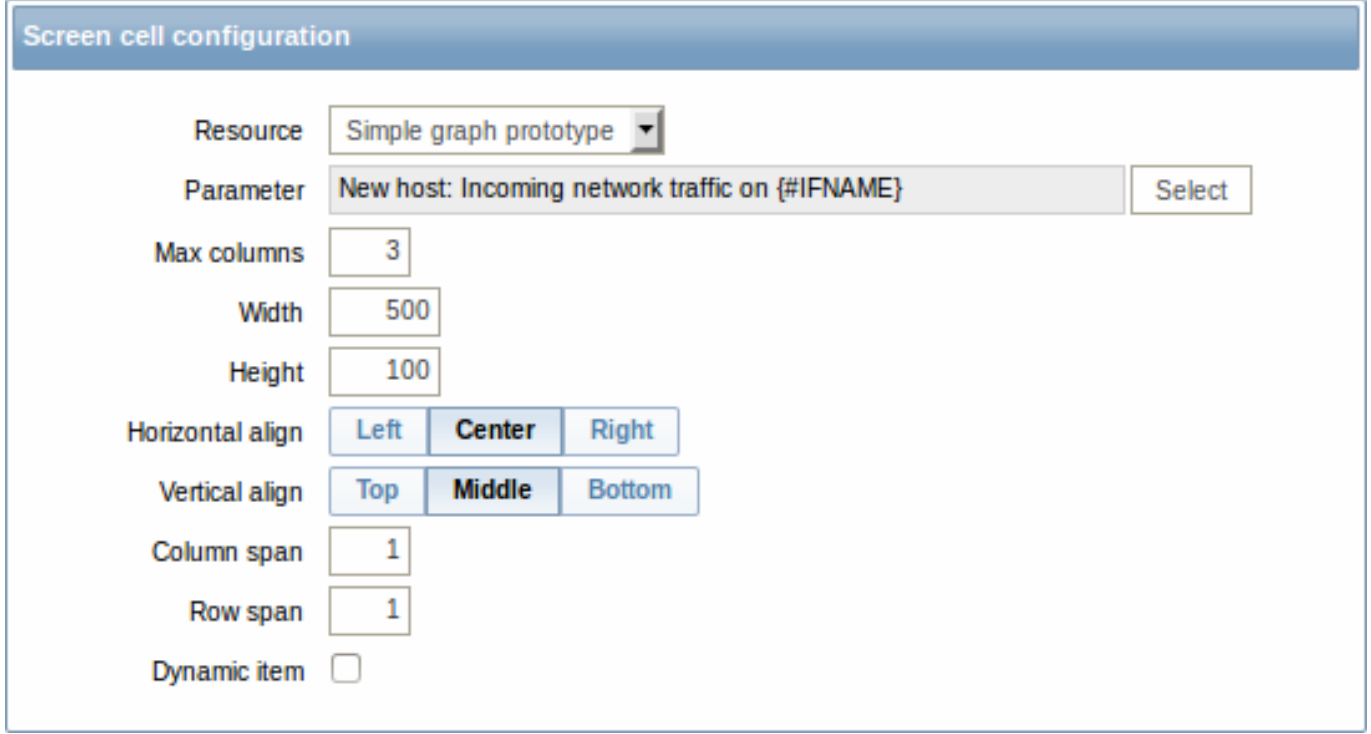

You may set the following specific options:

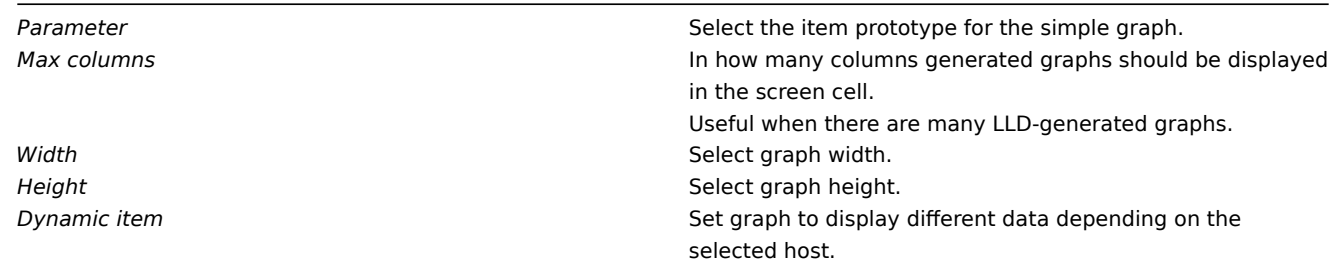

16 System status

In this element you can display system status similarly as in the Dashboard widget.

To configure, select *System status* as resource:

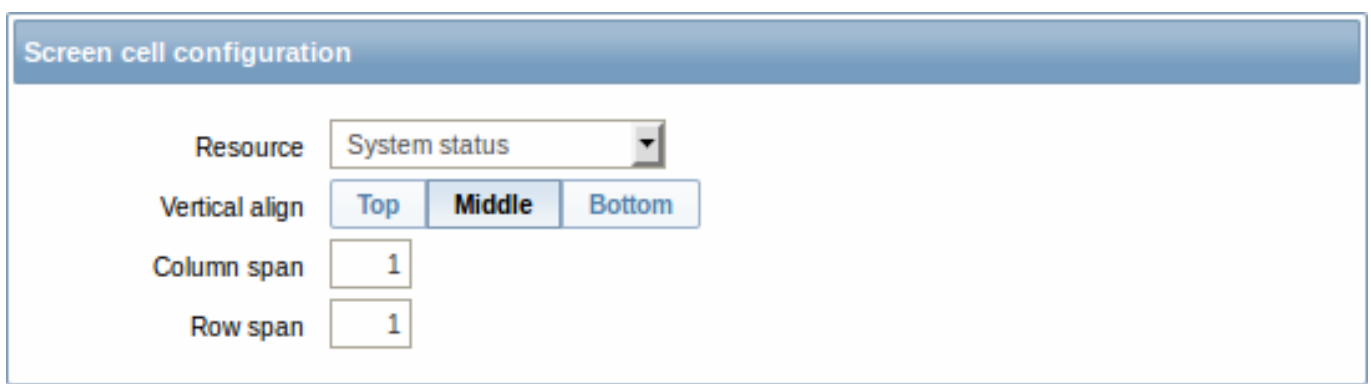

# 17 Triggers info

In the trigger info element you can display high-level information about trigger states.

To configure, select *Triggers info* as resource:

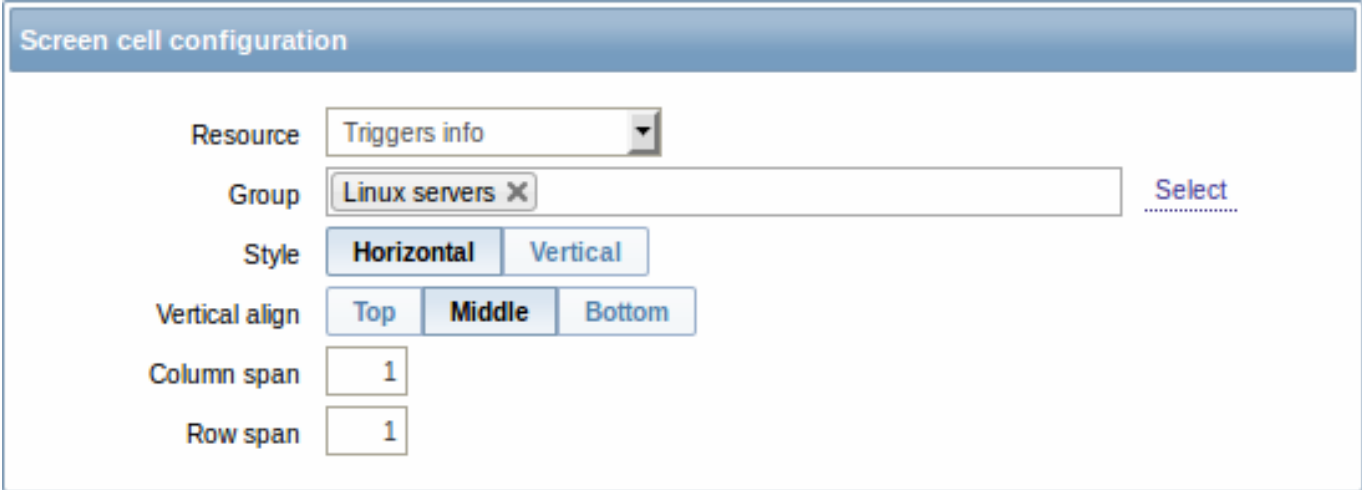

You may set the following specific options:

*Group* Select the host group(s). *Style* Select vertical or horizontal display.

18 Triggers overview

In the trigger overview element you can display the trigger states for a group of hosts. It replicates information from *Monitoring → Overview* (when *Triggers* is selected as Type there).

To configure, select *Triggers overview* as resource:

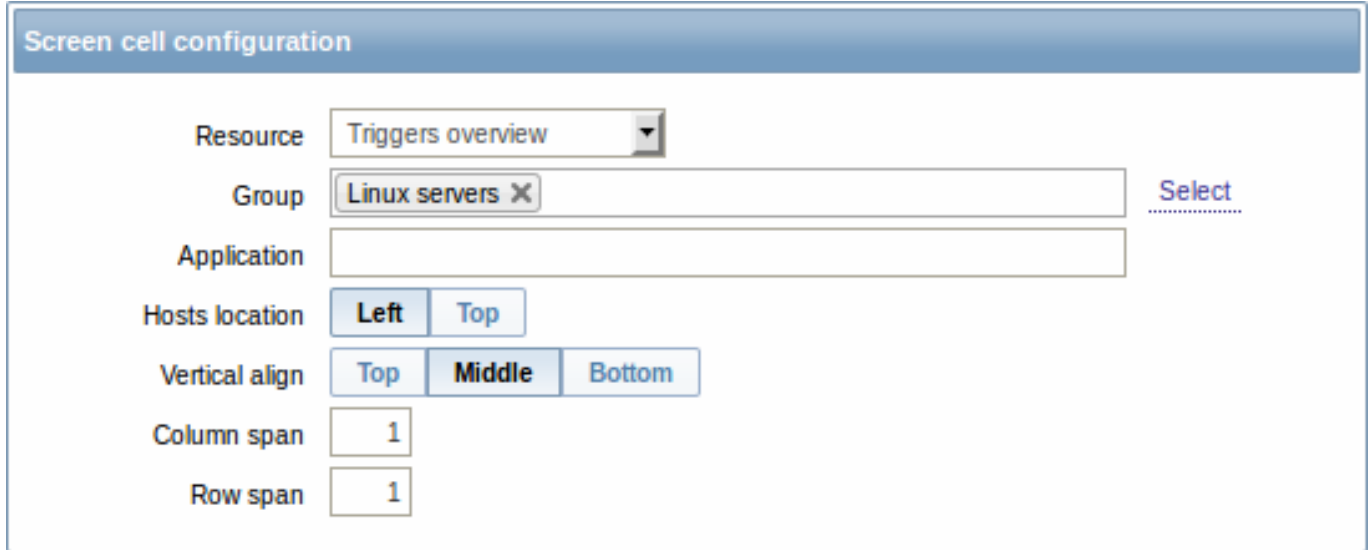

You may set the following specific options:

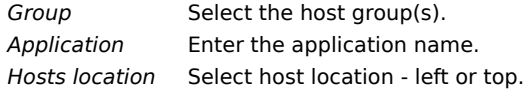

# 19 URL

In the URL element you can display a URL content from an external resource.

To configure, select *URL* as resource:

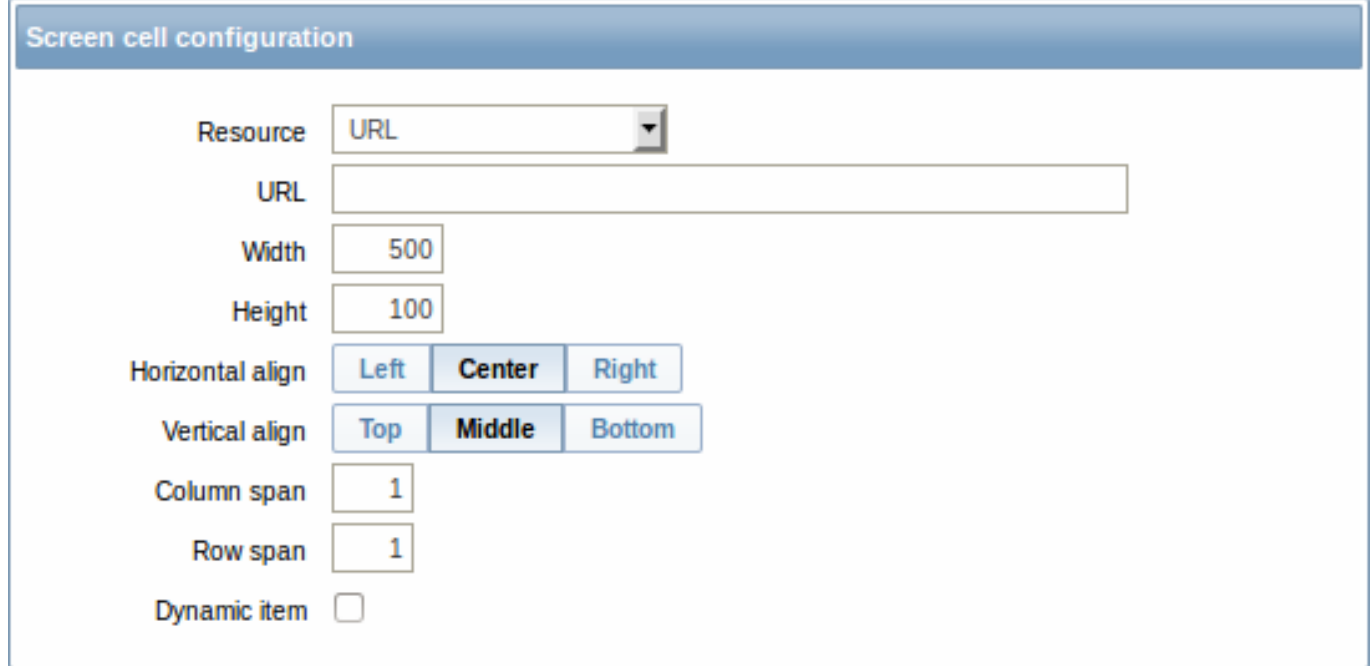

### You may set the following specific options:

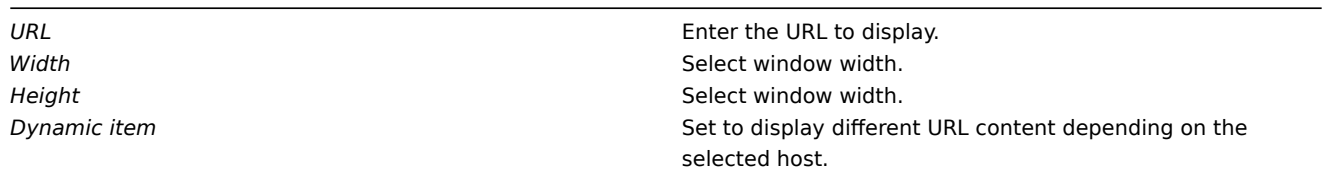

# **Attention:**

Browsers might not load an HTTP page included in a screen (using URL element), if Zabbix frontend is accessed over HTTPS.

# **4 Slide shows**

### Overview

In a slide show you can configure that a number of screens are displayed one after another at set intervals.

Sometimes you might want to switch between some configured screens. While that can be done manually, doing that more than once or twice may become very tedious. This is where the slide show function comes to rescue.

### Configuration

To create a slide show, do the following:

- Go to *Configuration → Slide shows*
- Click on *Create slide show*
- Edit slide show attributes

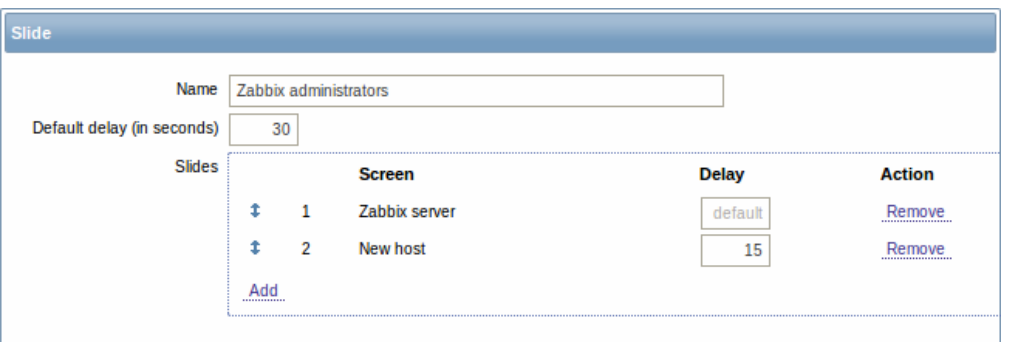

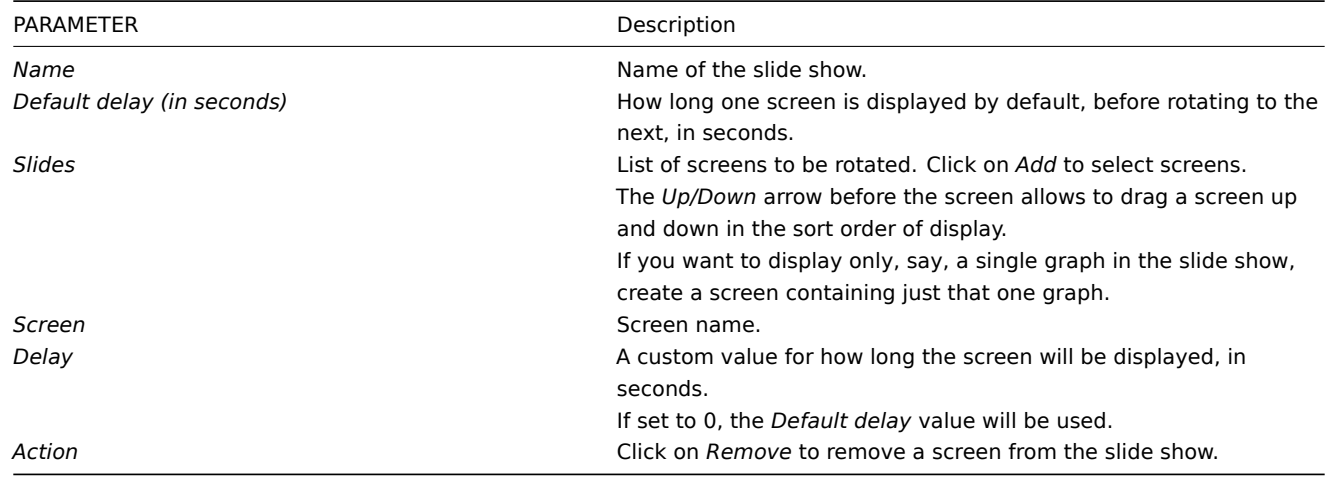

The slide show in this example consists of two screens which will be displayed in the following order:

Zabbix server ⇒ Displayed for 30 seconds ⇒ New host ⇒ Displayed for 15 seconds ⇒ Zabbix server ⇒ Displayed for 30 seconds ⇒ New host ⇒ …

Display

Slide shows that are ready can be viewed in *Monitoring → Screens* and then choosing *Slide shows* from the dropdown.

With the Menu option next to the dropdown, you can accelerate or slow down the display by choosing a slide delay multiplier:

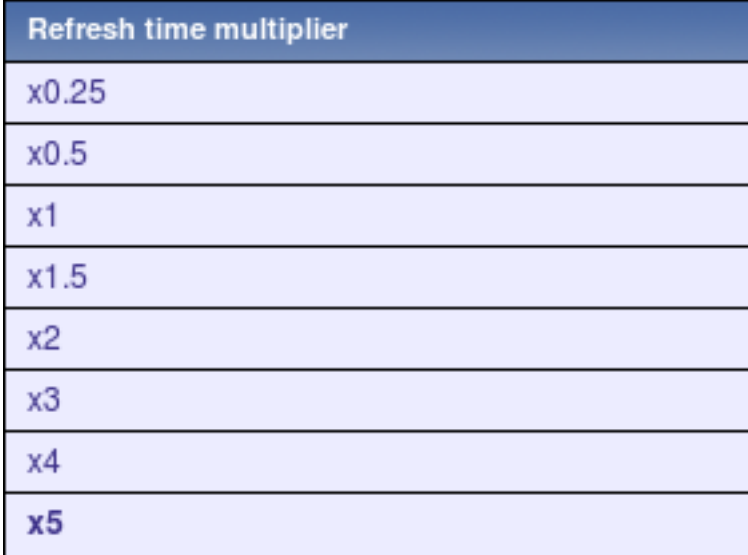

## **Attention:**

If a delay ends up as being less than 5 seconds (either by having entered a delay less than 5 seconds or by using the slide delay multiplier), a 5-second minimum delay will be used.

## **6 Templates**

#### Overview

A template is a set of entities that can be conveniently applied to multiple hosts.

The entities may be:

- items
- triggers
- graphs
- applications
- screens (*since Zabbix 2.0*)
- low-level discovery rules (*since Zabbix 2.0*)
- web scenarios (*since Zabbix 2.2*)

As many hosts in real life are identical or fairly similar so it naturally follows that the set of entities (items, triggers, graphs,...) you have created for one host, may be useful for many. Of course, you could copy them to each new host, but that would be a lot of manual work. Instead, with templates you can copy them to one template and then apply the template to as many hosts as needed.

When a template is linked to a host, all entities (items, triggers, graphs,...) of the template are added to the host. Templates are assigned to each individual host directly (and not to a host group).

Templates are often used to group entities for particular services or applications (like Apache, MySQL, PostgreSQL, Postfix...) and then applied to hosts running those services.

Another benefit of using templates is when something has to be changed for all the hosts. Changing something on the template level once will propagate the change to all the linked hosts.

Thus, the use of templates is an excellent way of reducing one's workload and streamlining the Zabbix configuration.

Proceed to creating and configuring a template.

#### **7 Notifications upon events**

#### Overview

Assuming that we have configured some items and triggers and now are getting some events happening as a result of triggers changing state, it is time to consider some actions.

To begin with, we would not want to stare at the triggers or events list all the time. It would be much better to receive notification if something significant (such as a problem) has happened. Also, when problems occur, we would like to see that all the people concerned are informed.

That is why sending notifications is one of the primary actions offered by Zabbix. Who and when should be notified upon a certain event can be defined.

To be able to send and receive notifications from Zabbix you have to:

- define some media
- configure an action that sends a message to one of the defined media

Actions consist of *conditions* and *operations*. Basically, when conditions are met, operations are carried out. The two principal opera[tions are sending a m](#page-246-0)essage (notification) and executing a remote command.

For di[scovery and auto-reg](#page-252-0)istration created events, some additional operations are available. Those include adding or removing a host, linking a template etc.

#### **1 Media types**

#### <span id="page-246-0"></span>Overview

Media are the delivery channels used for sending notifications and alerts in Zabbix.

You can configure several media types:

- E-mail
- SMS
- Jabber
- Ez Texting
- <span id="page-246-1"></span>• [Custom](#page-246-1) alertscripts

# **1 E-mail**

# Overview

To configure e-mail as the delivery channel for messages, you need to configure e-mail as the media type and assign specific addresses to users.

# Configuration

To configure e-mail as the media type:

- Go to *Administration→Media types*
- Click on *Create media type* (or click on *E-mail* in the list of pre-defined media types).

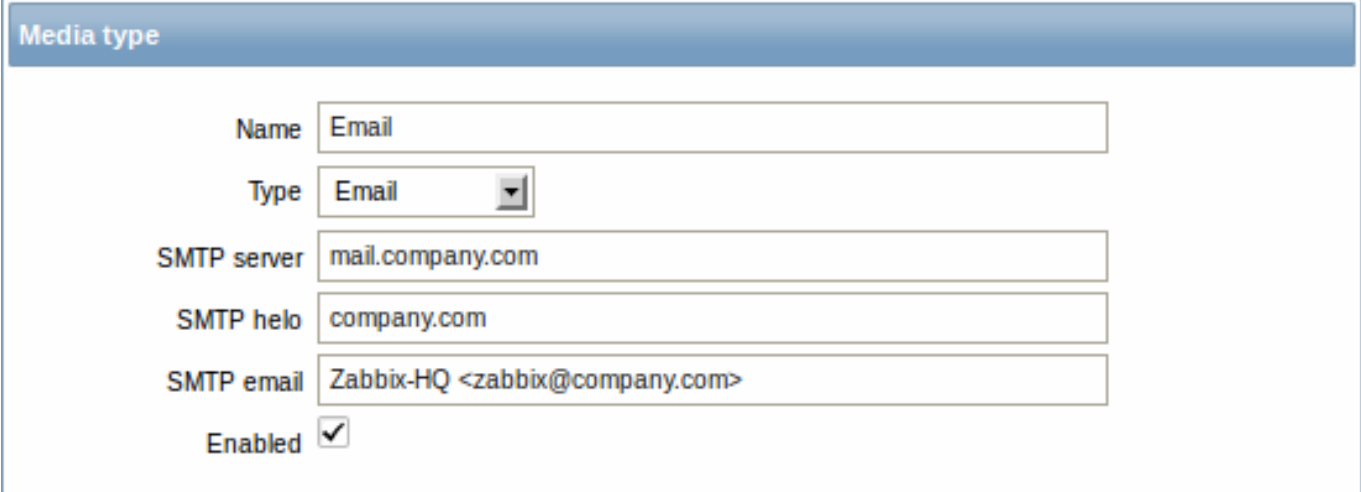

# Media type attributes:

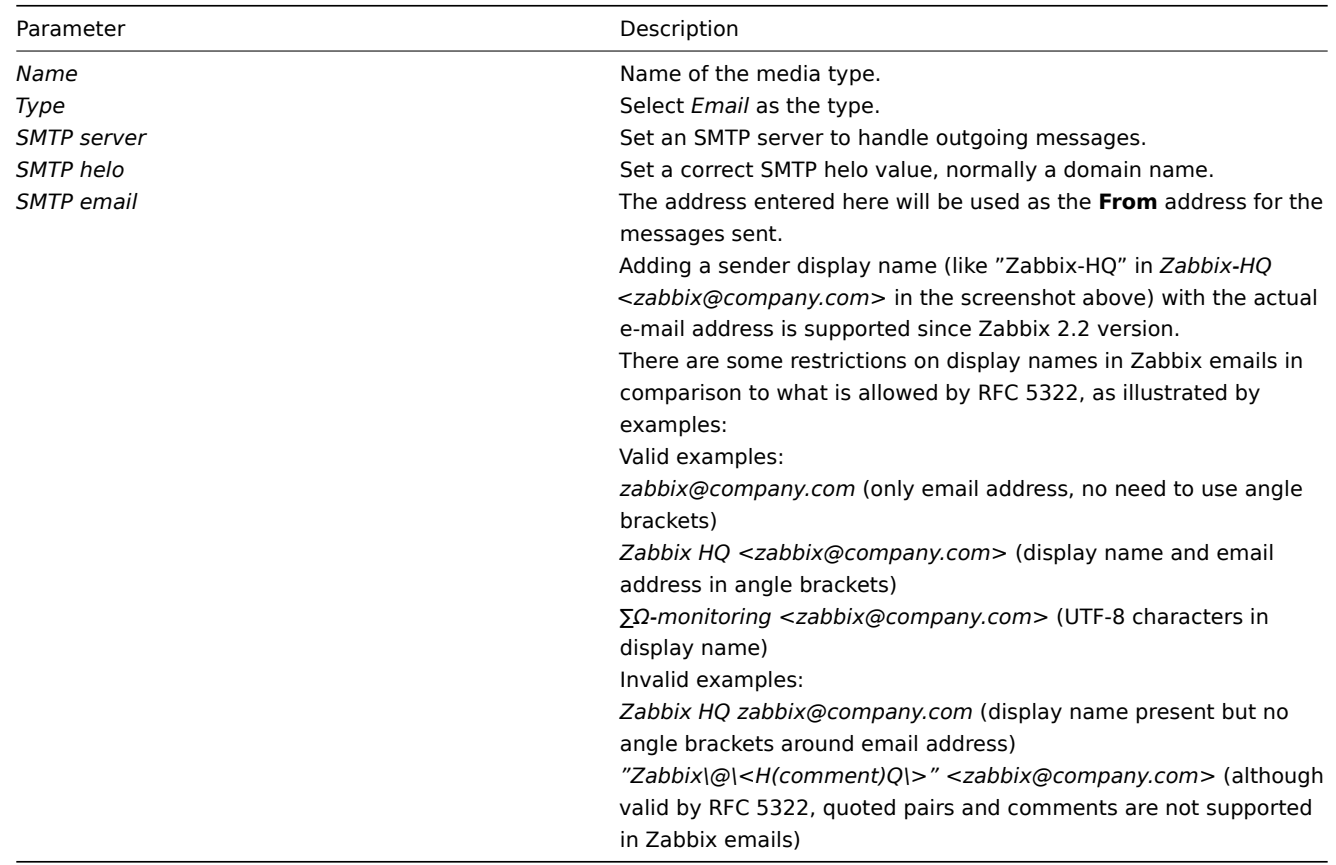

User media

To assign a specific address to the user:

• Go to *Administration→Users*

- Open the user properties form
- In Media tab, click on *Add*

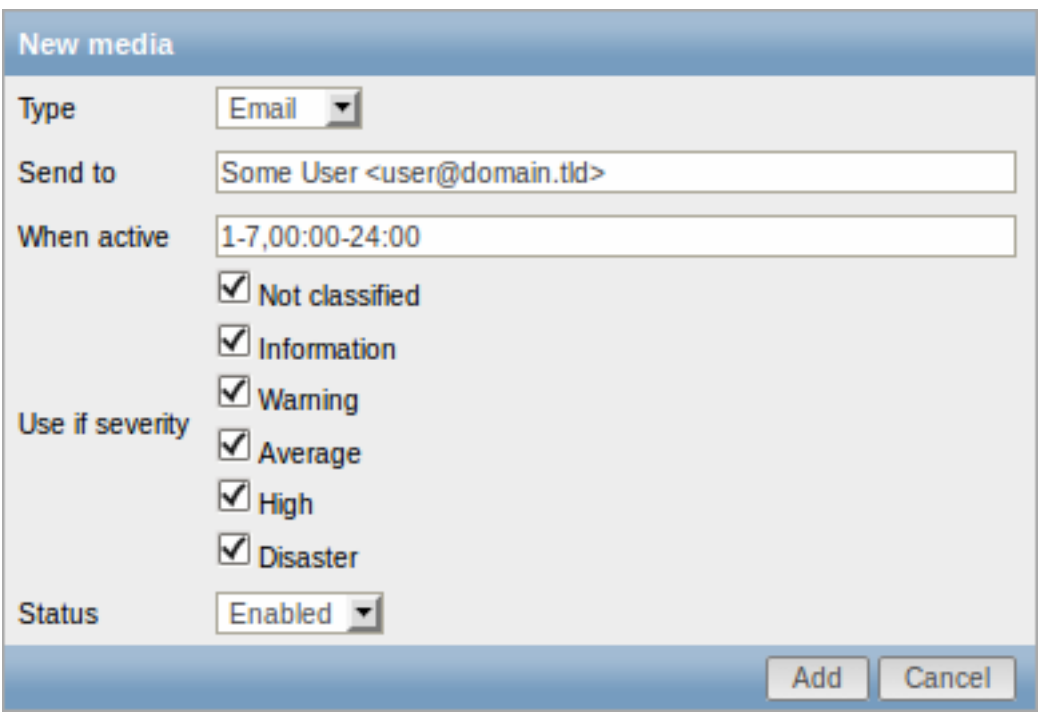

User media attributes:

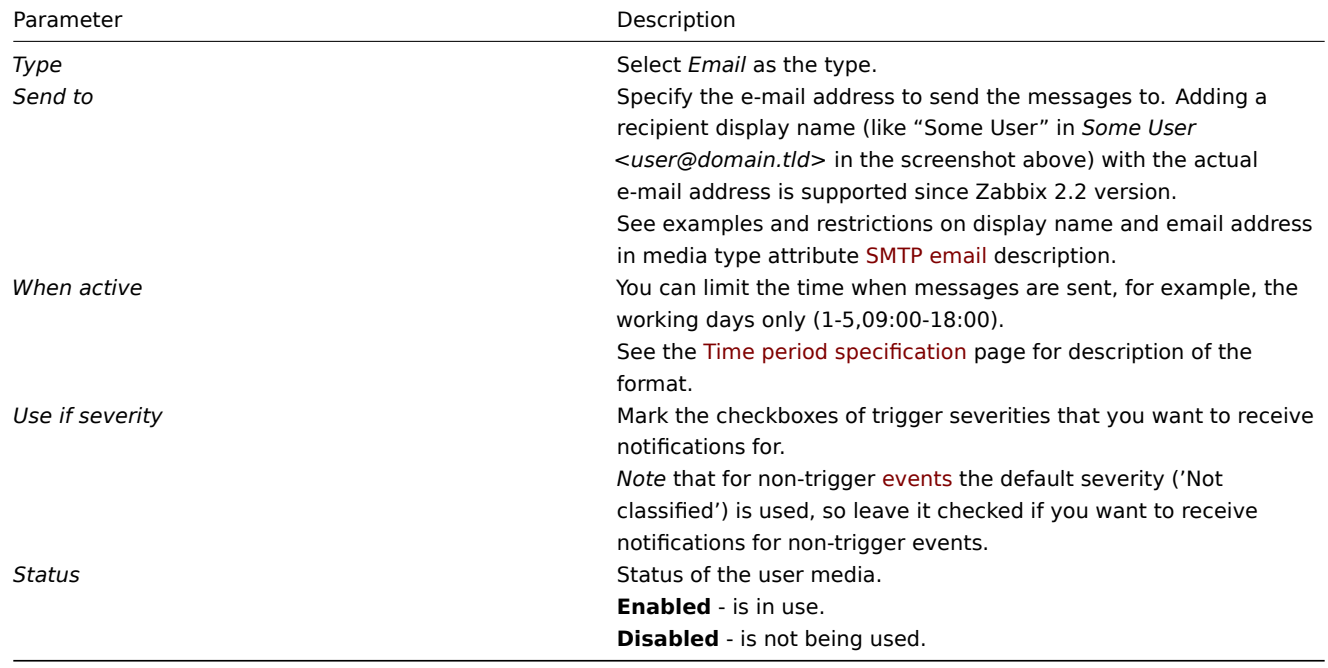

# **2 SMS**

## Overview

Zabbix supports the sending of SMS messages using a serial GSM modem connected to Zabbix server's serial port.

Make sure that:

- The speed of the serial device (normally /dev/ttyS0 under Linux) matches that of the GSM modem. Zabbix does not set the speed of the serial link. It uses default settings.
- The 'zabbix' user has read/write access to the serial device. Run the command ls –l /dev/ttyS0 to see current permissions of the serial device.
- The GSM modem has PIN entered and it preserves it after power reset. Alternatively you may disable PIN on the SIM card. PIN can be entered by issuing command AT+CPIN="NNNN" (NNNN is your PIN number, the quotes must be present) in a terminal software, such as Unix minicom or Windows HyperTerminal.

Zabbix has been tested with these GSM modems:

- Siemens MC35
- Teltonika ModemCOM/G10

To configure SMS as the delivery channel for messages, you also need to configure SMS as the media type and enter the respective phone numbers for the users.

# Configuration

To configure SMS as the media type:

- Go to *Administration→Media types*
- Click on *Create media type* (or click on *SMS* in the list of pre-defined media types).

Media type attributes:

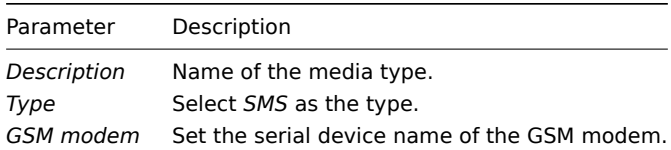

### User media

To assign a phone number to the user:

- Go to *Administration→Users*
- Open the user properties form
- In Media tab, click on *Add*

User media attributes:

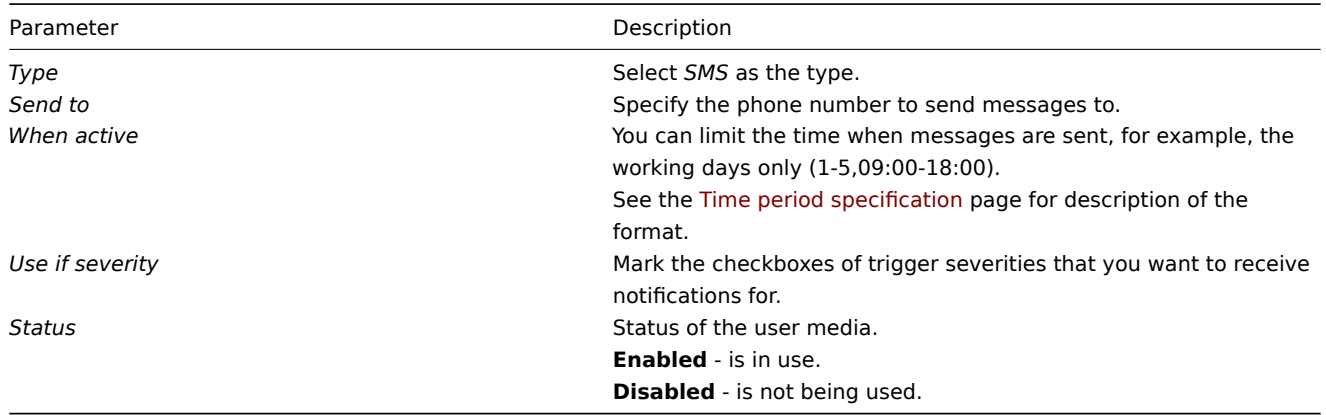

#### **3 Jabber**

#### Overview

Zabbix supports sending Jabber messages.

When sending notifications, Zabbix tries to look up the Jabber SRV record first, and if that fails, it uses an address record for that domain. Among Jabber SRV records, the one with the highest priority and maximum weight is chosen. If it fails, other records are not tried.

To configure Jabber as the delivery channel for messages, you need to configure Jabber as the media type and enter the respective addresses for the users.

#### Configuration

To configure Jabber as the media type:

- Go to *Administration→Media types*
- Click on *Create media type* (or click on *Jabber* in the list of pre-defined media types).

Media type attributes:

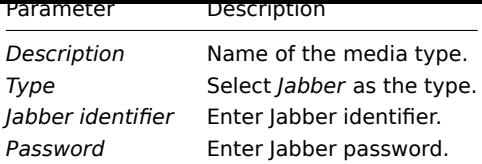

User media

To assign a Jabber address to the user:

- Go to *Administration→Users*
- Open the user properties form
- In Media tab, click on *Add*

User media attributes:

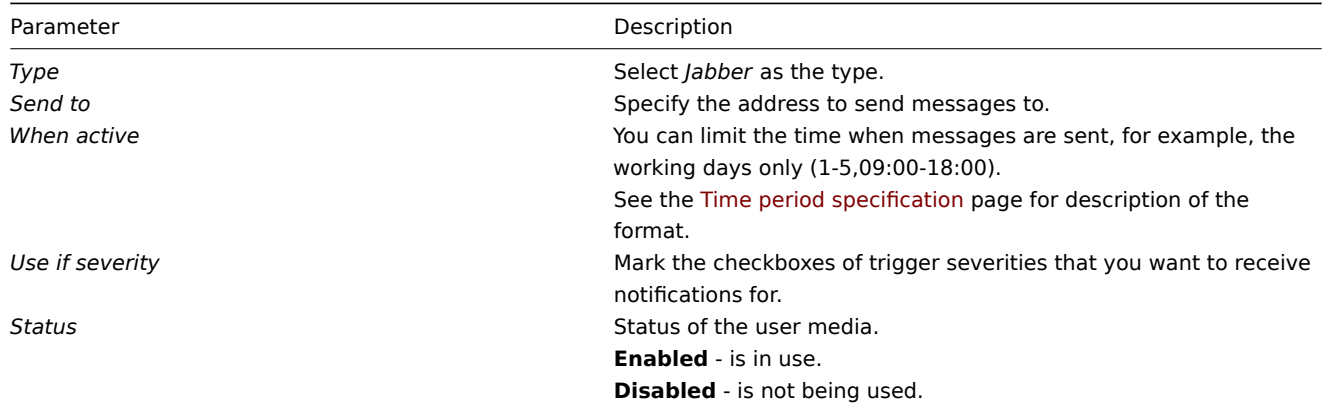

# **4 Ez Texting**

Overview

You can use Zabbix technological partner Ez Texting for message sending.

To configure Ez Texting as the delivery channel for messages, you need to configure Ez Texting as the media type and assign recipient identification to the users.

## Configuratio[n](http://www.zabbix.com/partners.php#Technology_Partners)

To configure Ez Texting as the media type:

- Go to *Administration→Media types*
- Click on *Create media type*

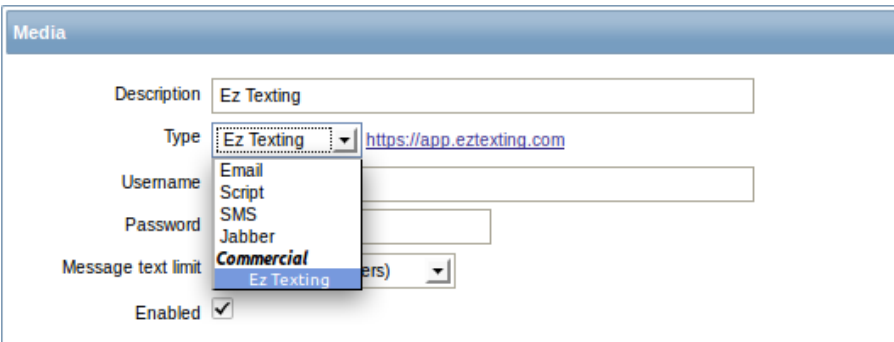

Media type attributes:

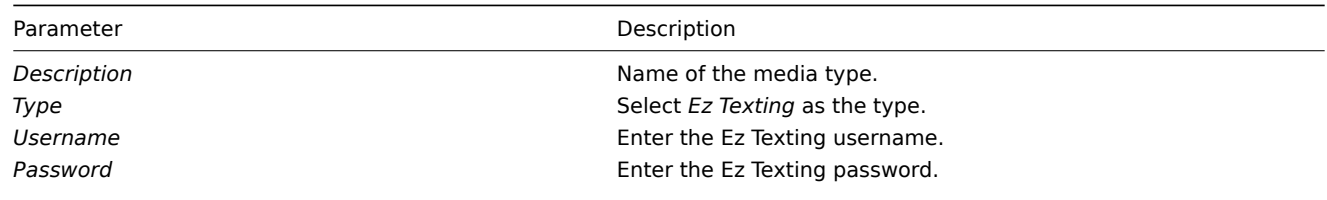

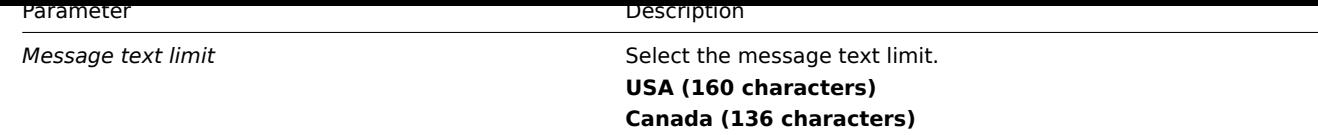

# User media

To assign Ez Texting recipient identification to the user:

- Go to *Administration→Users*
- Open the user properties form
- In Media tab, click on *Add*

#### User media attributes:

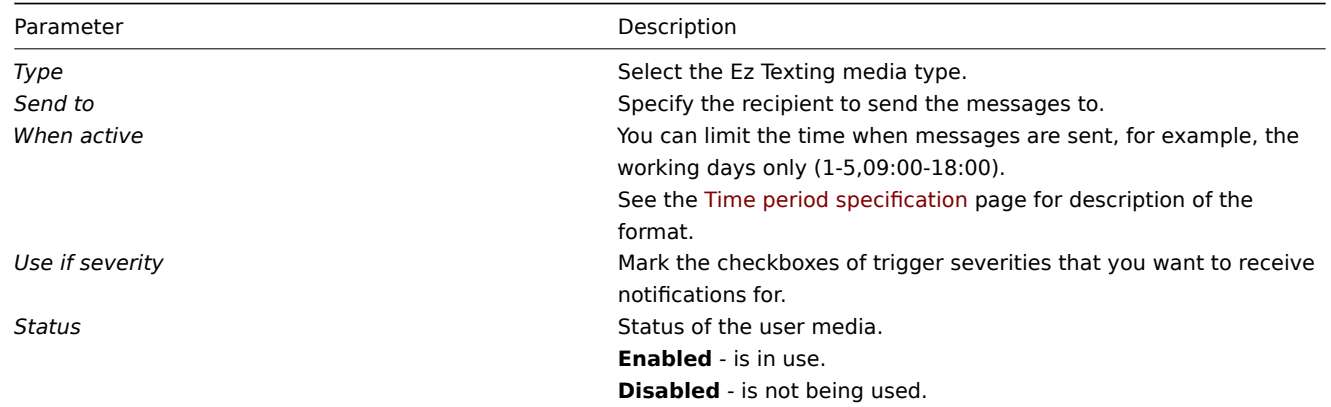

## **5 Custom alertscripts**

#### Overview

If you are not satisfied with existing media types for sending alerts there is an alternative way to do that. You can create a script that will handle the notification your way. These scripts are located in the directory defined in the Zabbix server configuration file **AlertScriptsPath** variable. When alert script is executed it gets 3 command-line variables (as \$1, \$2 and \$3 respectively):

- To
- Subject
- Message

#### **Note:**

Alert scripts are executed on the Zabbix server.

The recipient ("To") is specified in user media properties. Here is an example alert script:

# *#####!/bin/bash*

to=\$1 subject=\$2 body=\$3

```
cat <<EOF | mail -s "$subject" "$to"
$body
EOF
```
Environment variables are not preserved or created for the script, so they should be handled explicitly.

#### Configuration

To configure custom alertscripts as the media type:

- Go to *Administration→Media types*
- Click on *Create media type*
Media type attributes:

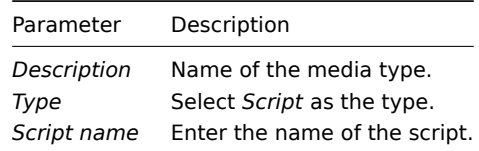

# User media

To assign custom alertscripts to the user:

- Go to *Administration→Users*
- Open the user properties form
- In Media tab, click on *Add*

User media attributes:

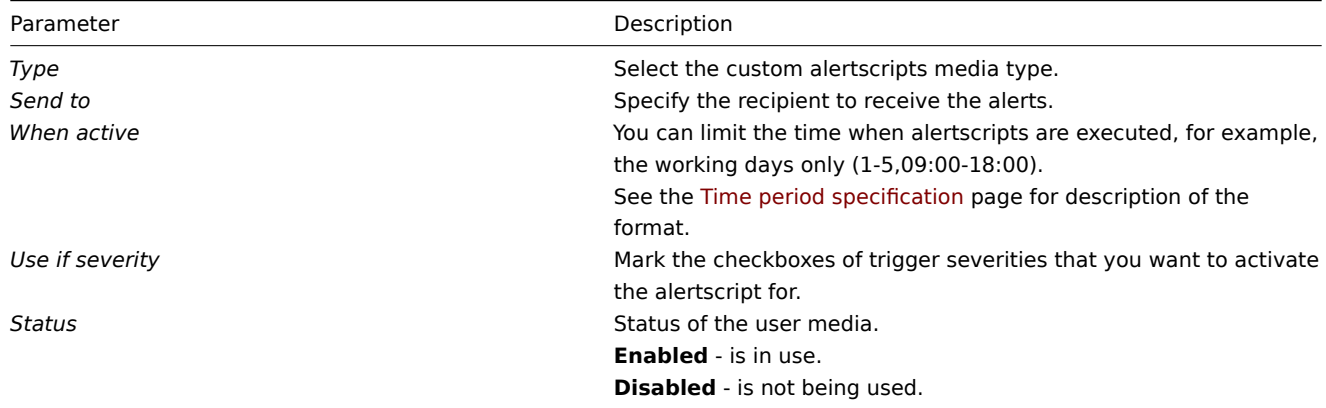

# **2 Actions**

## Overview

<span id="page-252-0"></span>If you want some operations taking place as a result of events (for example, notifications sent), you need to configure actions.

Actions can be defined in response to events of all supported types:

- Trigger events when trigger status changes from *OK* to *PROBLEM* and back
- Discovery events when network discovery takes place
- Auto registration events when new active agents auto-register
- Internal events when items become unsupported or triggers go into an unknown state

## Configuring an action

To configure an action, do the following:

- Go to *Configuration → Actions*
- From the *Event source* dropdown select the required source
- Click on *Create action*
- Set general action attributes
- Choose the operation to carry out, in Operations tab
- Choose the conditions upon which the operation is carried out, in Conditions tab

General action attributes:

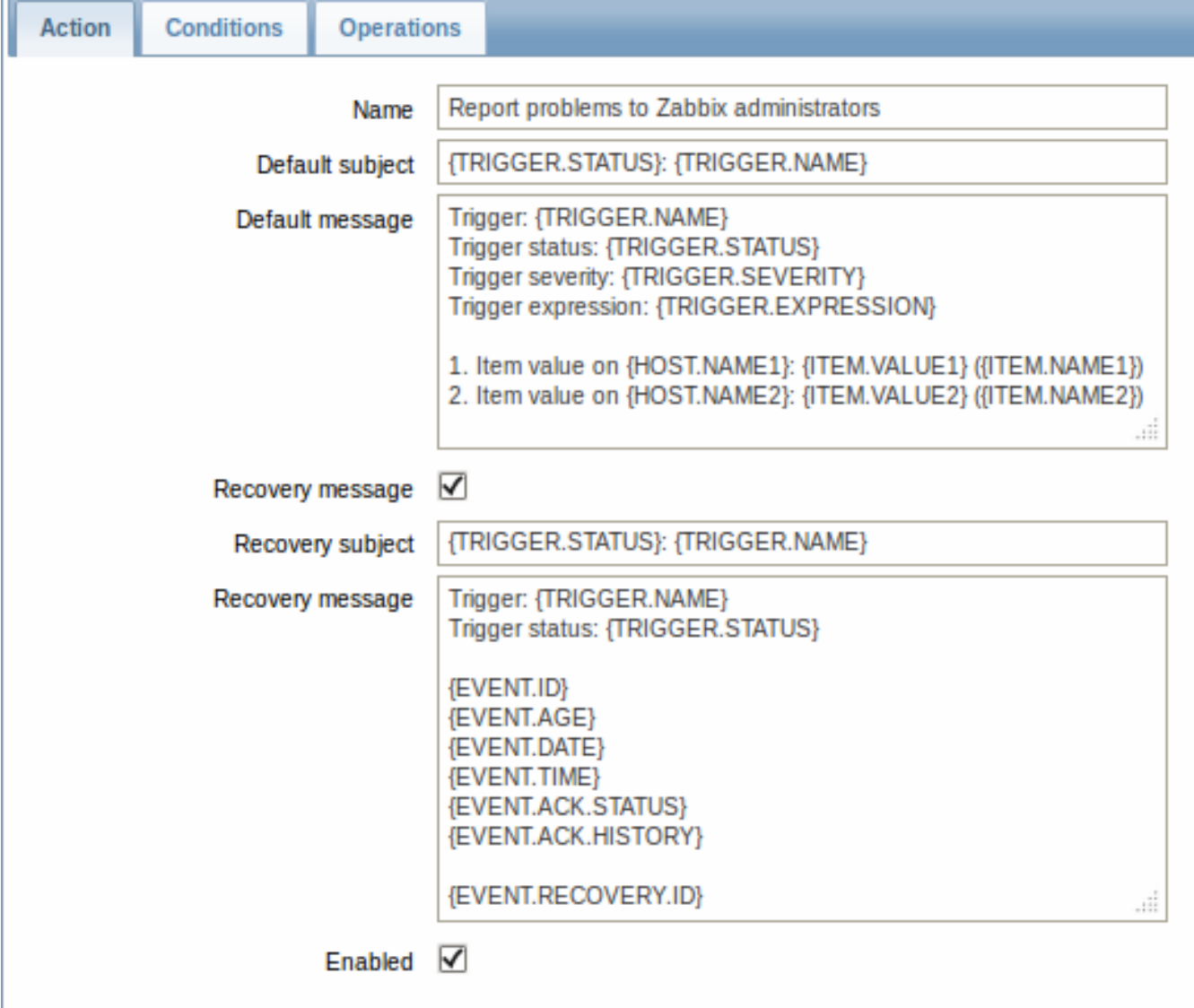

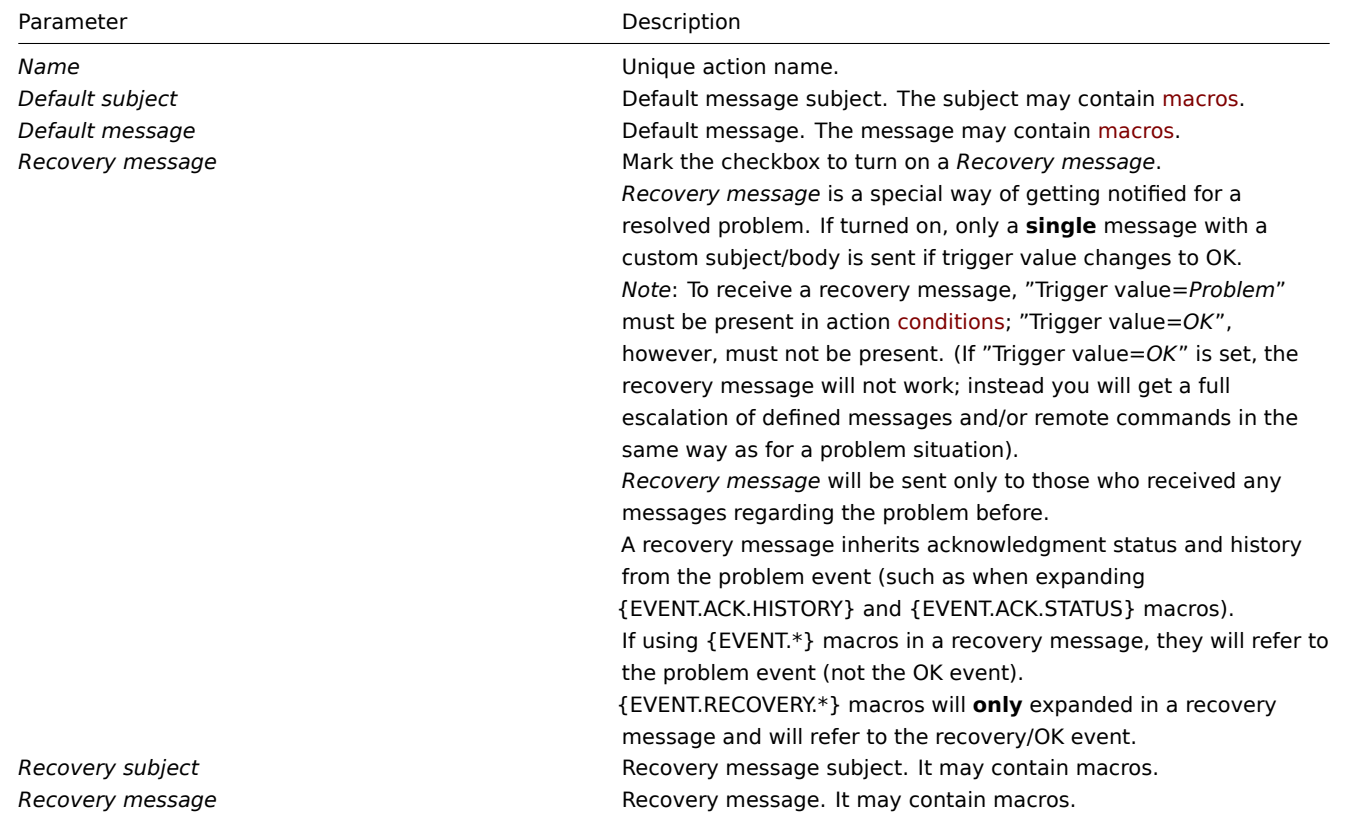

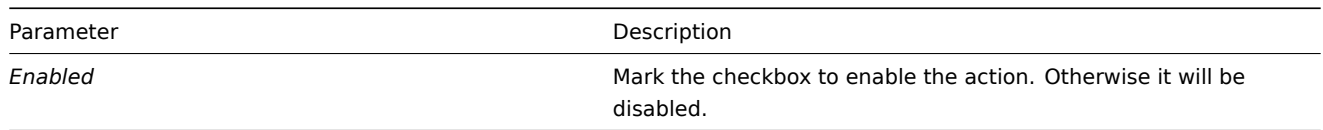

# **1 Operations**

Overview

You can define the following operations for all events:

- send a message
- execute a remote command (including IPMI)

For discovery events, there are additional operations available:

- add host
- remove host
- enable host
- disable host
- add to group
- delete from group
- link to template
- unlink from template

The additional operations available for auto-registration events are:

- add host
- disable host
- add to group
- link to template

# Configuring an operation

To configure an operation, go to *Operations* tab in the action properties form and click on *New*. Edit the operation step and click on *Add* to add to the list of *Action operations*.

Operation attributes:

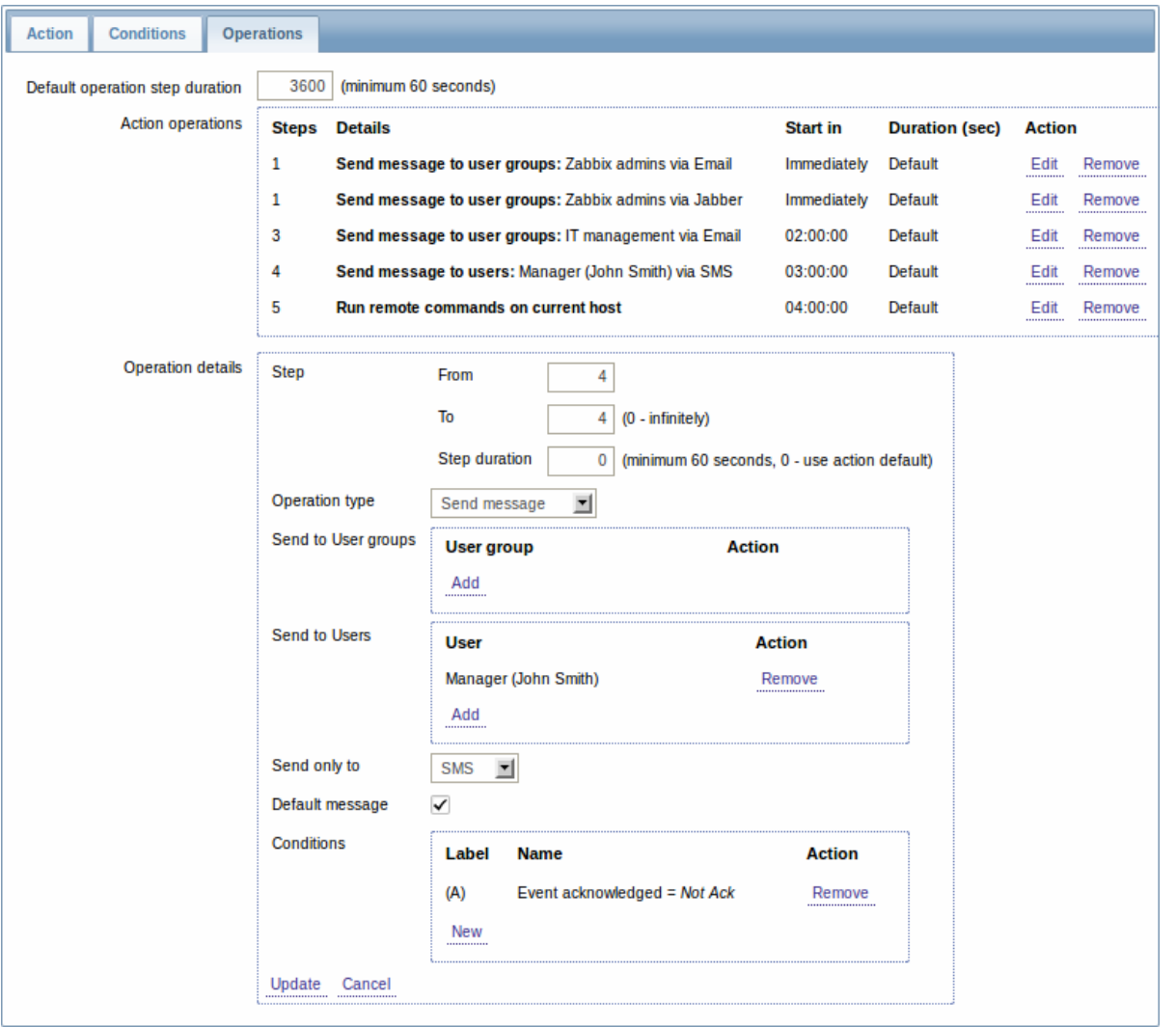

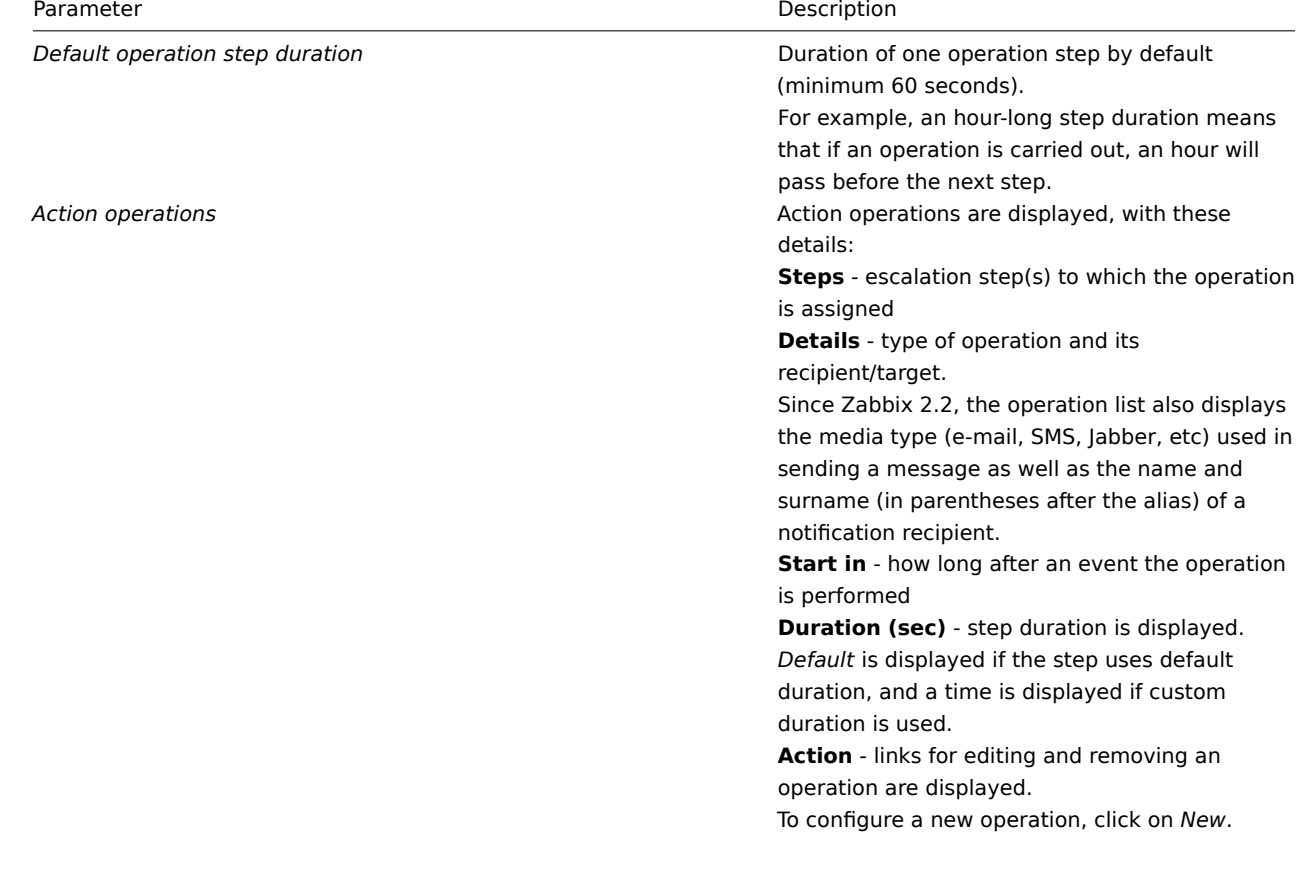

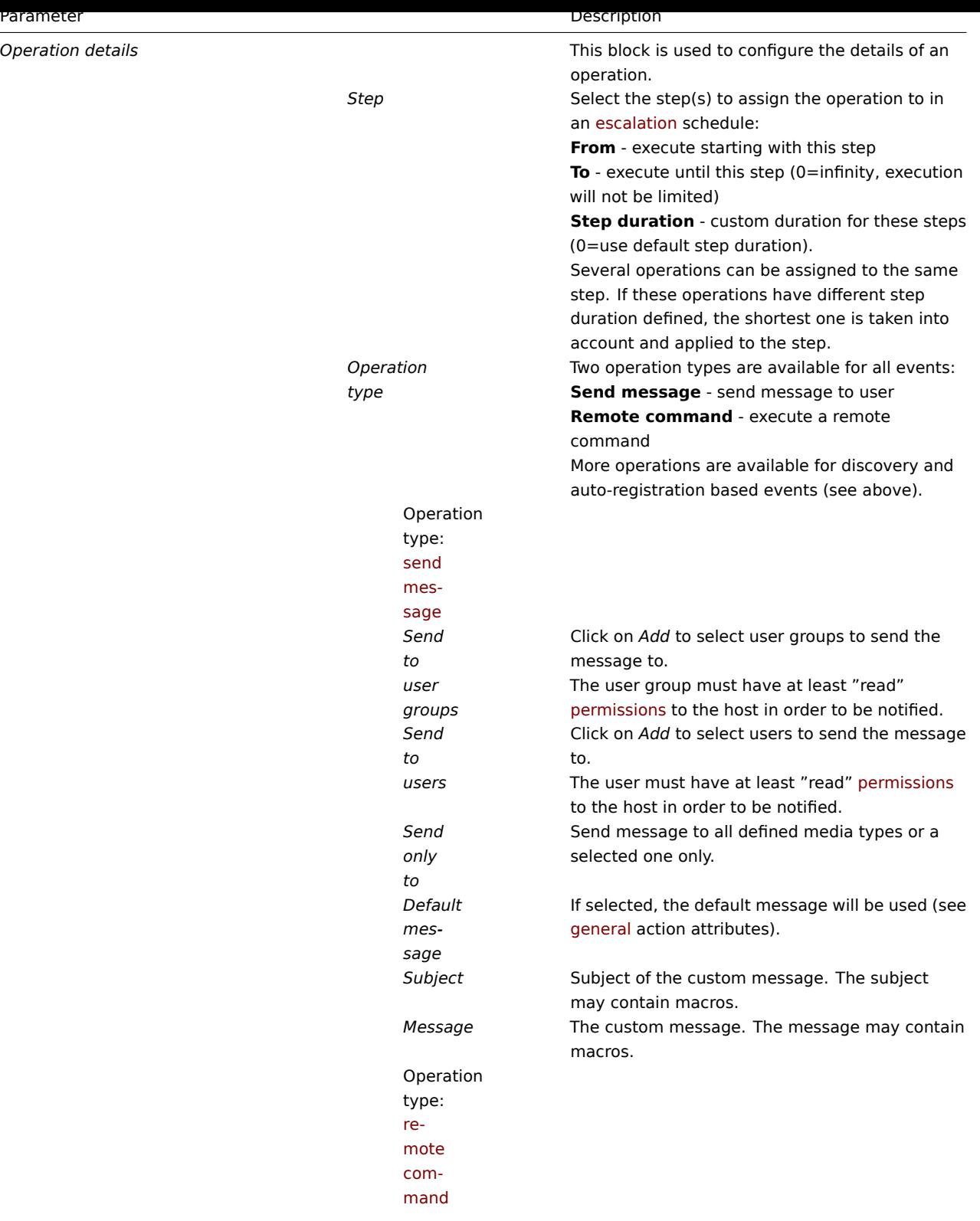

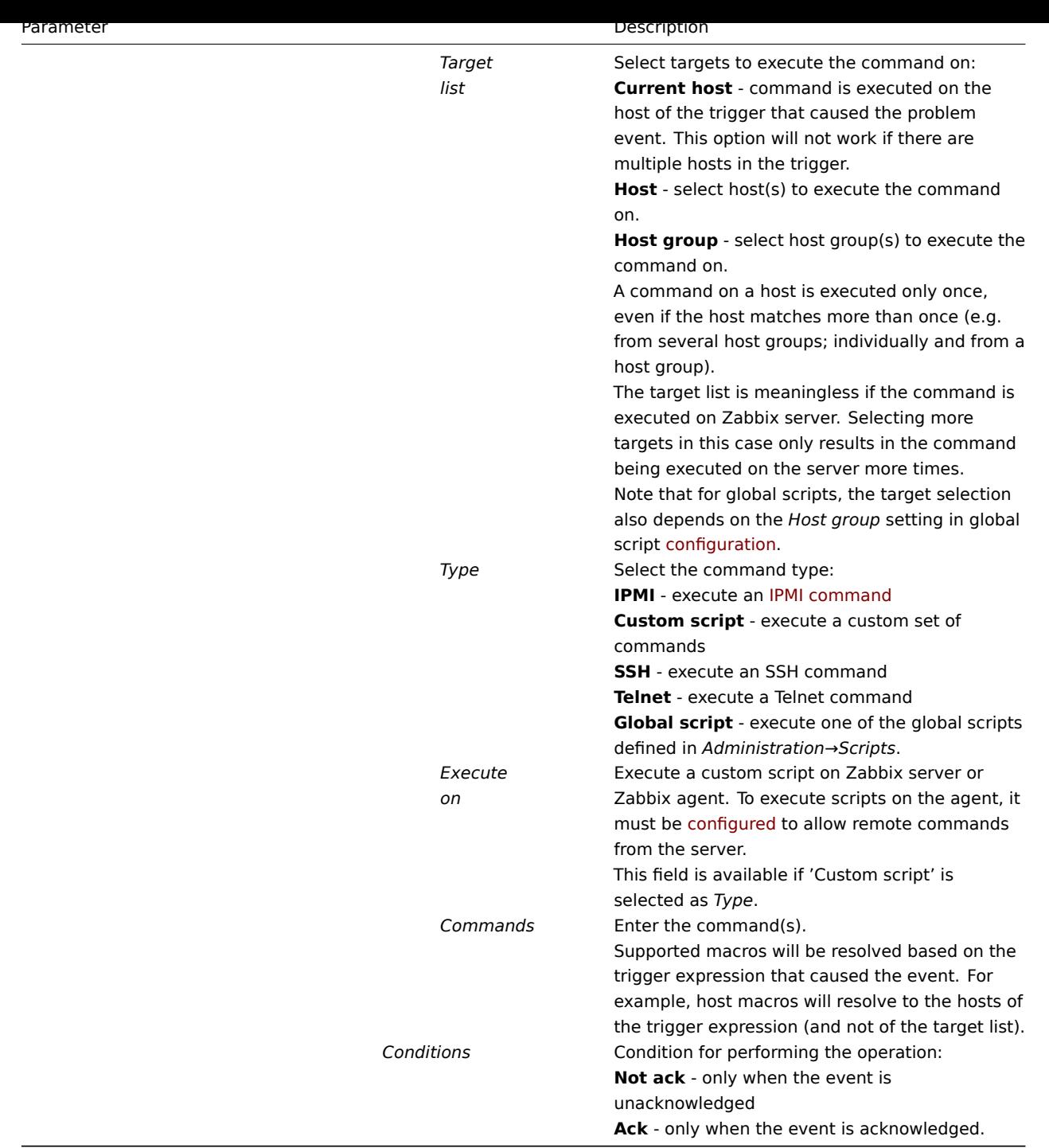

1 Sending message

Overview

Sending a message is one of the best ways of notifying people about a problem. That is why it is one of the primary actions offered by Zabbix.

# Configuration

To be able to send and receive notifications from Zabbix you have to:

- define the media to send a message to
- configure an action operation that sends a message to one of the defined media

#### **Attention:**

Zabbix sends notifications only to those users that have at least 'read' permissions to the host that generated the event. At least one host of a trigger expression must be accessible.

You can configure custom scenarios for sending messages using escalations.

To successfully receive and read e-mails from Zabbix, e-mail servers/clients must support standard 'SMTP/MIME e-mail' format since Zabbix sends UTF-8 data (If the subject contains ASCII characters only, it is not UTF-8 encoded.). The subject and the body of the message are base64-encoded to follow 'SMTP/MIME e-mai[l' format sta](#page-269-0)ndard.

Tracking messages

You can view the status of messages sent in *Monitoring → Events*.

In the *Actions* column you can see summarized information about actions taken. In there green numbers represent messages sent, red ones - failed messages. *In progress* indicates that an action is initiated. *Failed* informs that no action has executed successfully.

If you click on the event time to view event details, you will also see the *Message actions* block containing details of messages sent (or not sent) due to the event.

In *Administration → Audit*, if you select *Actions* from the dropdown, you will see details of all actions taken for those events that have an action configured.

2 Remote commands

#### Overview

With remote commands you can define that a certain pre-defined command is automatically executed on the monitored host upon some condition.

Thus remote commands are a powerful mechanism for smart pro-active monitoring.

In the most obvious uses of the feature you can try to:

- Automatically restart some application (web server, middleware, CRM) if it does not respond
- Use IPMI 'reboot' command to reboot some remote server if it does not answer requests
- Automatically free disk space (removing older files, cleaning /tmp) if running out of disk space
- Migrate a VM from one physical box to another depending on the CPU load
- Add new nodes to a cloud environment upon insufficient CPU (disk, memory, whatever) resources

Configuring an action for remote commands is similar to that for sending a message, the only difference being that Zabbix will execute a command instead of sending a message.

#### **Attention:**

Remote commands are not supported to be executed on Zabbix agents monitored by Zabbix proxy, so for commands from Zabbix server to agent a direct connection is required.

Remote commands are limited to 255 characters. Multiple commands can be executed one after another by placing them on a new line. Remote commands may contain macros. See also the command execution page.

Remote commands are executed even if the target host is in maintenance.

The following tutorial provides step-by-step instructions on how to set up remote commands.

Configuration

Those remote commands that are executed on Zabbix agent (custom scripts) must be first enabled in the respective zabbix\_agentd.conf.

Make sure that the **EnableRemoteCommands** parameter is set to **1** and uncommented. Restart agent daemon if changing this parameter.

#### **[Attention:](#page-800-0)**

Remote commands do not work with active Zabbix agents.

Then, when configuring a new action in *Configuration→Actions*:

- In the *Operations* tab, select the **Remote command** operation type
- Select the remote command type (IPMI, Custom script, SSH, Telnet, Global script)

• Enter the remote command

#### For example:

# sudo /etc/init.d/apache restart

In this case, Zabbix will try to restart an Apache process. With this command, make sure that the command is executed on Zabbix agent (mark the respective radio button against *Execute on*).

#### **Attention:**

Note the use of **sudo** - Zabbix user does not have permissions to restart system services by default. See below for hints on how to configure **sudo**.

## **Note:**

Zabbix agent should run on the remote host and accept incoming connections. Zabbix agent executes commands in background.

#### **Attention:**

Zabbix does not check if a command has been executed successfully.

Remote commands on Zabbix agent are executed without timeout by the system.run[,nowait] key. On Zabbix server remote commands are executed with timeout as set in the TrapperTimeout parameter of zabbix\_server.conf file.

• In the *Conditions* tab, define the appropriate conditions. In this example, set that the action is activated upon any disaster problems with one of Apache applications.

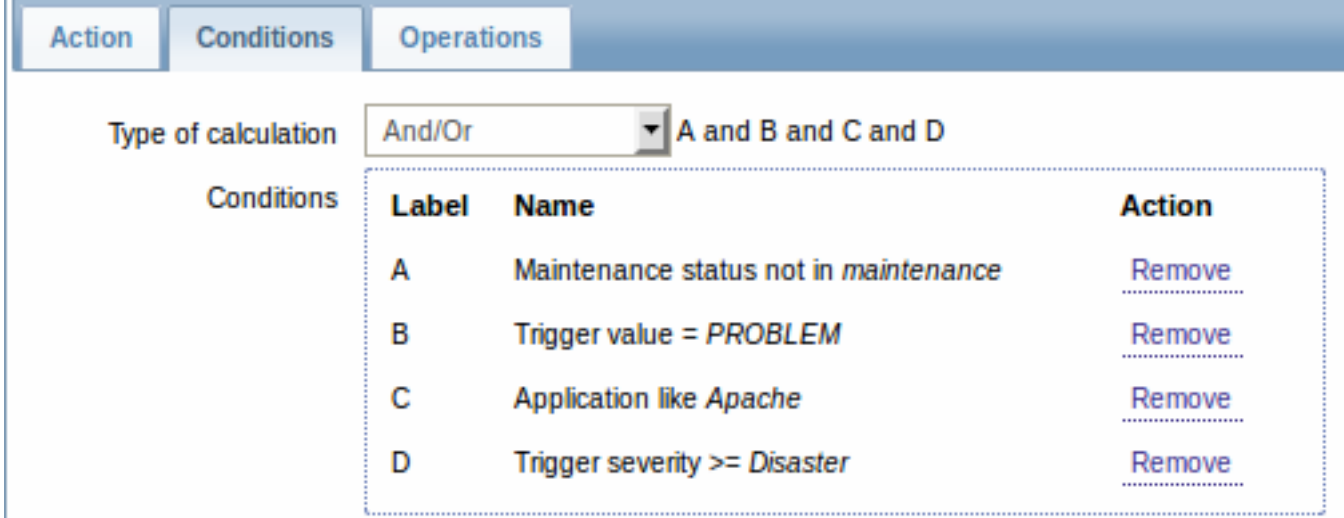

## Access permissions

Make sure that the 'zabbix' user has execute permissions for configured commands. One may be interested in using **sudo** to give access to privileged commands. To configure access, execute as root:

# visudo

Example lines that could be used in *sudoers* file:

# allows 'zabbix' user to run all commands without password. zabbix ALL=NOPASSWD: ALL

# allows 'zabbix' user to restart apache without password. zabbix ALL=NOPASSWD: /etc/init.d/apache restart

#### **Note:**

On some systems *sudoers* file will prevent non-local users from executing commands. To change this, comment out **requiretty** option in */etc/sudoers*.

Remote commands with multiple interfaces

If the target system has multiple interfaces of the selected type (Zabbix agent or IPMI), remote commands will be executed on the default interface.

IPMI remote commands

For IPMI remote commands the following syntax should be used:

<command> [<value>]

## where

- <command> one of IPMI commands without spaces
- <value> 'on', 'off' or any unsigned integer. <value> is an optional parameter.

## Examples

## Example 1

Restart of Windows on certain condition.

In order to automatically restart Windows upon a problem detected by Zabbix, define the following actions:

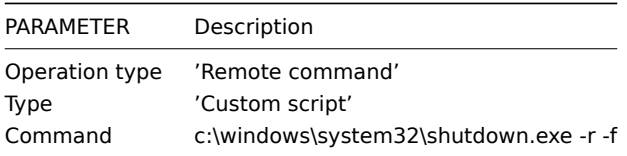

## Example 2

Restart the host by using IPMI control.

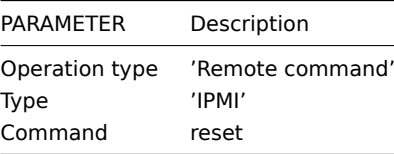

Example 3

Power off the host by using IPMI control.

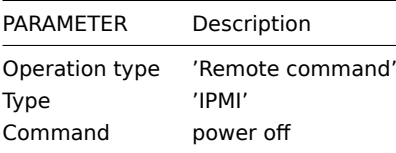

# 3 Additional operations

Overview

For discovery events, there are additional operations available:

- add host
- remove host
- enable host
- disable host
- add to group
- delete from group
- link to template
- unlink from template

The additional operations available for auto-registration events are:

- add host
- disable host

• add to group • link to template

#### Adding host

Hosts are added during the discovery process, as soon as a host is discovered, rather than at the end of the discovery process.

#### **Note:**

As network discovery can take some time due to many unavailable hosts/services having patience and using reasonable IP ranges is advisable.

When adding a host, its name is decided by the standard **gethostbyname** function. If the host can be resolved, resolved name is used. If not, the IP address is used. Besides, if IPv6 address must be used for a host name, then all ":" (colons) are replaced by "\_" (underscores), since colons are not allowed in host names.

#### **Attention:**

If performing discovery by a proxy, currently hostname lookup still takes place on Zabbix server.

#### **Attention:**

If a host already exists in Zabbix configuration with the same name as a newly discovered one, versions of Zabbix prior to 1.8 would add another host with the same name. Zabbix 1.8.1 and later adds **\_N** to the hostname, where **N** is increasing number, starting with 2.

4 Using macros in messages

#### Overview

In message subjects and message text you can use macros for more efficient problem reporting.

A full list of macros supported by Zabbix is available.

Examples

Examples here illustrate how you can use macros in messages.

E[xample 1](#page-842-0)

Message subject:

{TRIGGER.NAME}: {TRIGGER.STATUS}

When you receive the message, the message subject will be replaced by something like:

Processor load is too high on server zabbix.zabbix.com: PROBLEM

Example 2

Message:

Processor load is: {zabbix.zabbix.com:system.cpu.load[,avg1].last()}

When you receive the message, the message will be replaced by something like:

Processor load is: 1.45

Example 3

Message:

Latest value: {{HOST.HOST}:{ITEM.KEY}.last()} MAX for 15 minutes:  $\{ \text{HOST.HOST} : \{ \text{ITER.KEY} \} \text{.max}(900) \}$ MIN for 15 minutes:  $\{ \texttt{[HOST.HOST]} : \texttt{ITER.KEY}.min(900) \}$ 

When you receive the message, the message will be replaced by something like:

Latest value: 1.45 MAX for 15 minutes: 2.33 MIN for 15 minutes: 1.01

Example 4 Message: http://<server\_ip\_or\_name>/zabbix/events.php?triggerid={TRIGGER.ID}&filter\_set=1 When you receive the message, it will contain a link to all events of the problem trigger. Example 5 Informing about values from several hosts in a trigger expression. Message: Trigger: {TRIGGER.NAME} Trigger expression: {TRIGGER.EXPRESSION} 1. Item value on {HOST.NAME1}: {ITEM.VALUE1} ({ITEM.NAME1}) 2. Item value on {HOST.NAME2}: {ITEM.VALUE2} ({ITEM.NAME2}) When you receive the message, the message will be replaced by something like: Trigger: Processor load is too high on a local host Trigger expression: {Myhost:system.cpu.load[percpu,avg1].last()}>5 or {Myotherhost:system.cpu.load[percpu,avg1].last()}>5 1. Item value on Myhost: 0.83 (Processor load (1 min average per core)) 2. Item value on Myotherhost: 5.125 (Processor load (1 min average per core)) Example 6 Receiving details of both the problem event and recovery event in a recovery message: Message: Problem: Event ID: {EVENT.ID} Event value: {EVENT.VALUE} Event status: {EVENT.STATUS} Event time: {EVENT.TIME} Event date: {EVENT.DATE} Event age: {EVENT.AGE} Event acknowledgement: {EVENT.ACK.STATUS} Event acknowledgement history: {EVENT.ACK.HISTORY} Recovery: Event ID: {EVENT.RECOVERY.ID} Event value: {EVENT.RECOVERY.VALUE} Event status: {EVENT.RECOVERY.STATUS} Event time: {EVENT.RECOVERY.TIME} Event date: {EVENT.RECOVERY.DATE} When you receive the message, the macros will be replaced by something like: Problem: Event ID: 21874 Event value: 1 Event status: PROBLEM Event time: 13:04:30 Event date: 2014.01.02 Event age: 5m Event acknowledgement: Yes Event acknowledgement history: 2014.01.02 13:05:51 "John Smith (Admin)" -acknowledged-Recovery:

Event ID: 21896

Event value: 0 Event status: OK Event time: 13:10:07 Event date: 2014.01.02

# **Attention:**

Separate notification macros for the original problem event and recovery event are supported since Zabbix 2.2.0.

# <span id="page-263-0"></span>**2 Conditions**

## Overview

An action is executed only in case an event matches a defined set of conditions.

Configuration

To set a condition:

- Go to *Conditions* tab in the action properties form
- Select conditions from the *New condition* dropdowns and click on *Add*
- Select the type of calculation (with more than one condition)

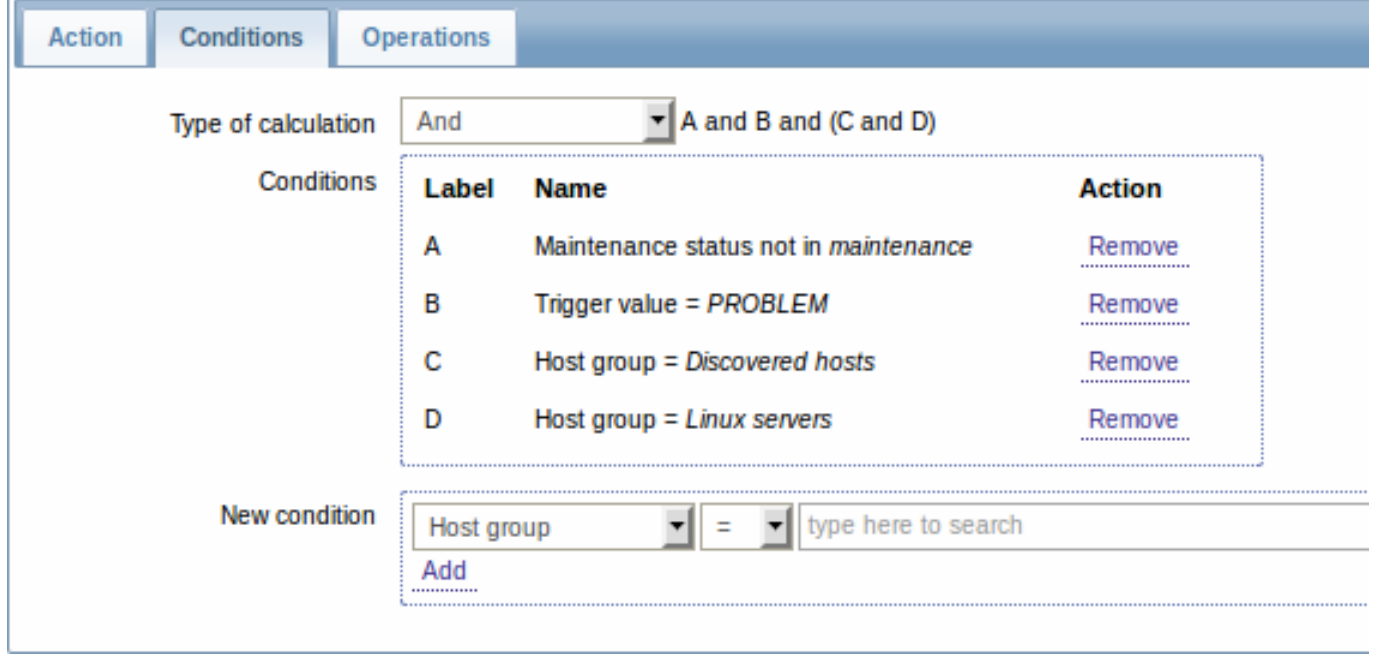

The following conditions can be set for trigger-based actions:

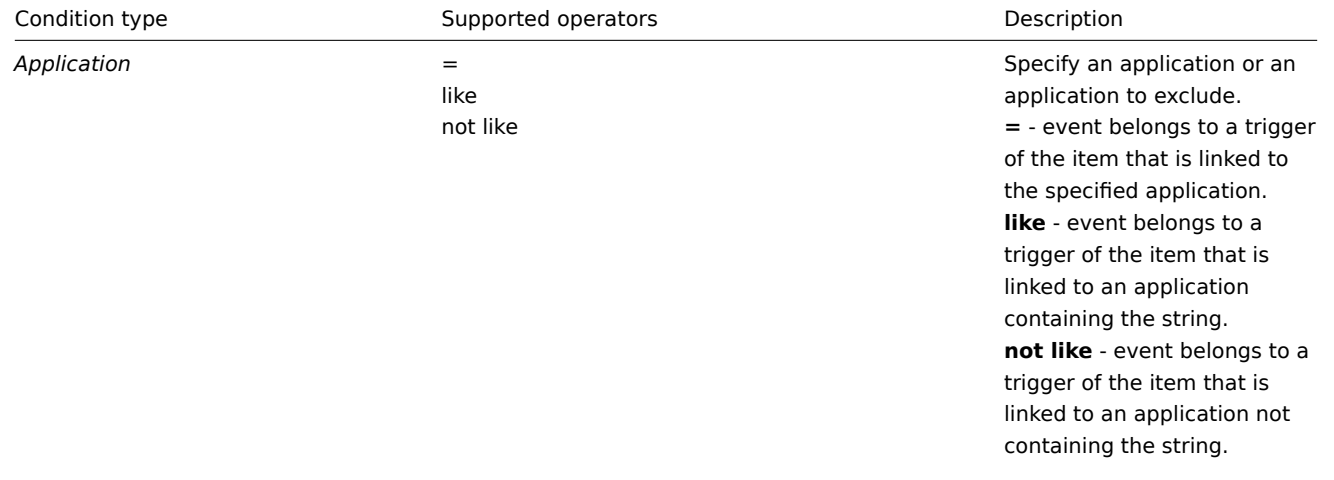

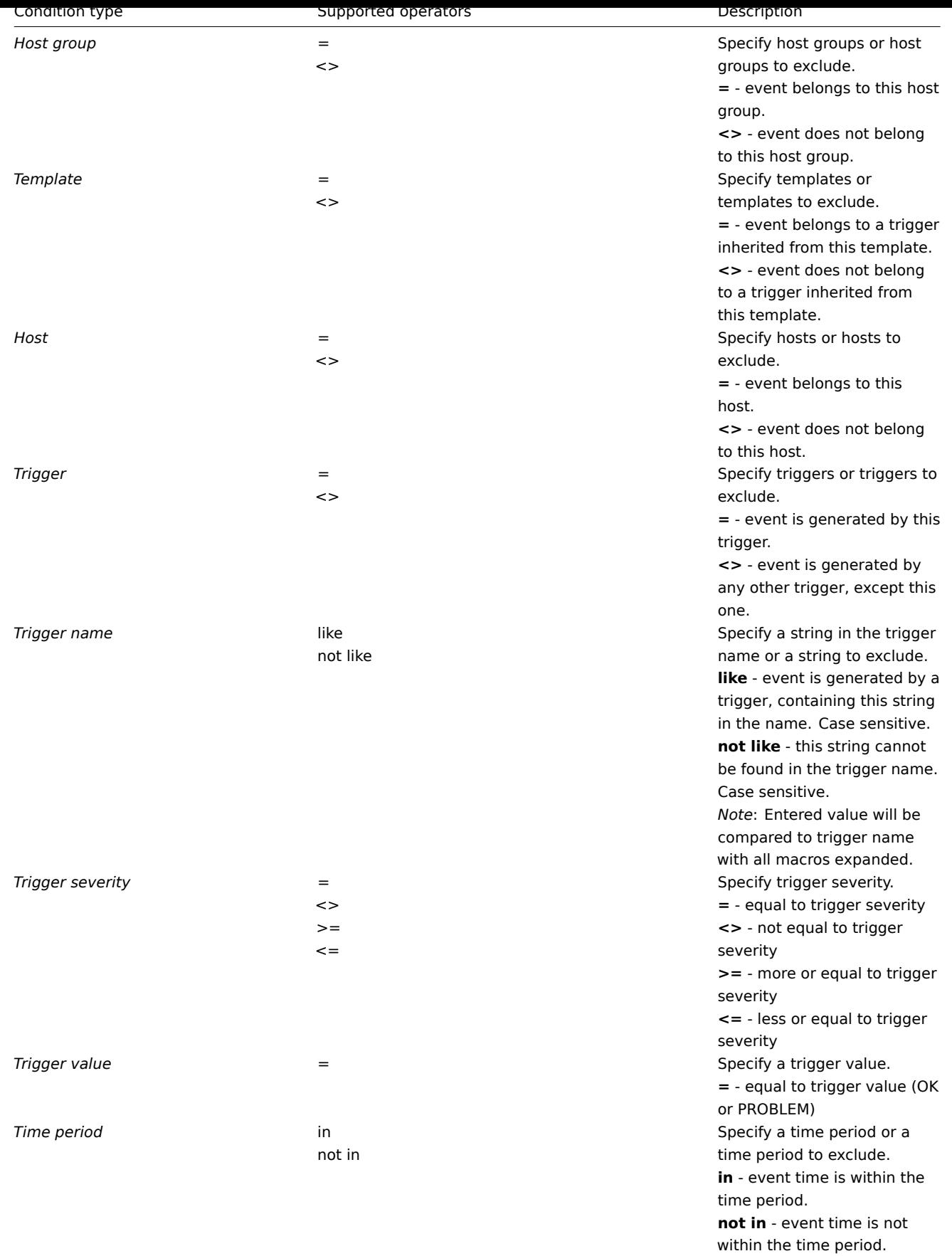

See Time period specification page for description of the format.

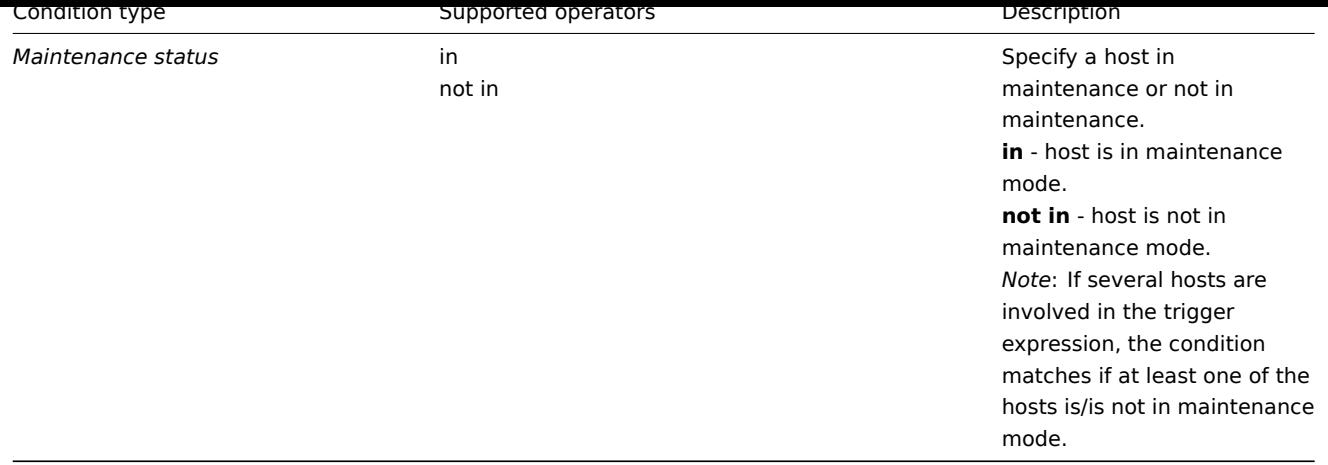

Trigger value:

- if a trigger changes status from OK to PROBLEM, trigger value is PROBLEM
- if a trigger changes status from PROBLEM to OK, trigger value is OK

#### **Note:**

- When a new action for triggers is created, it gets two automatic conditions (both can be removed by the user):
	- "Trigger value = *PROBLEM*" so that notifications are sent for problems only. This means that if you configure an action without any more specific conditions, messages will be received for any problem. Having this condition by default is also important if you want to receive a single recovery message.
	- "Maintenance status = not in *maintenance*" so that notifications are not sent for hosts in maintenance.

# The following conditions can be set for discovery-based events:

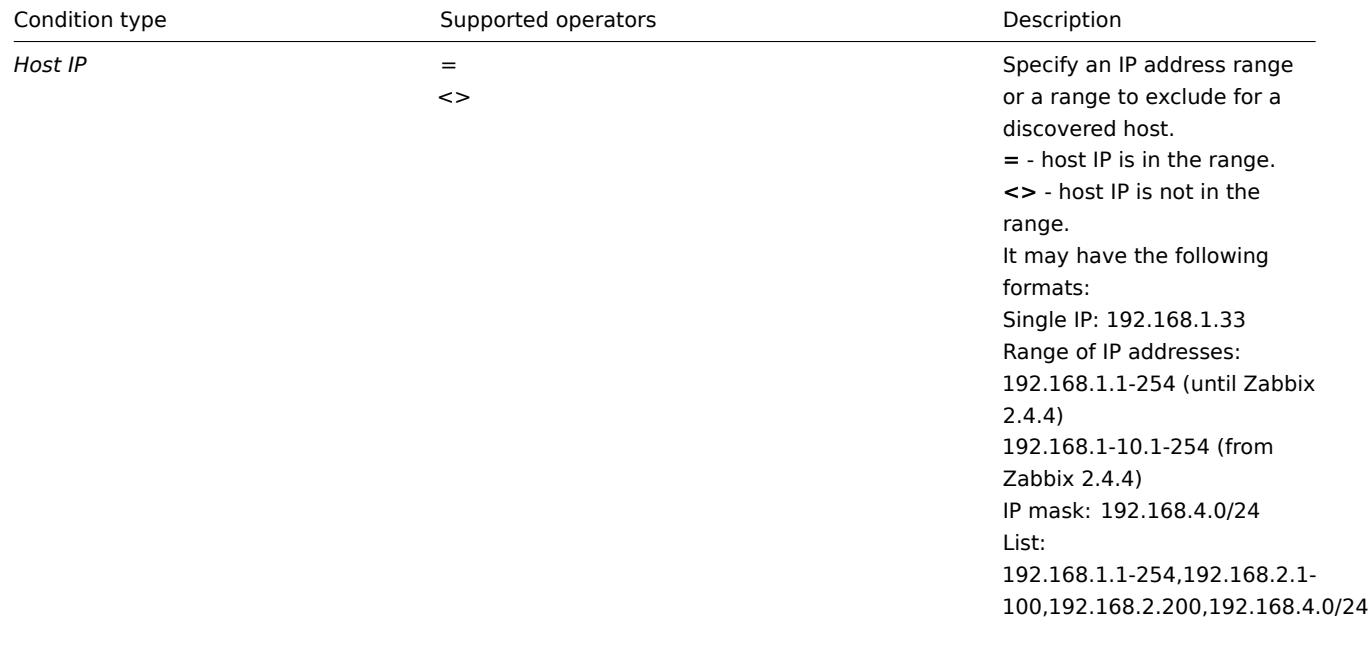

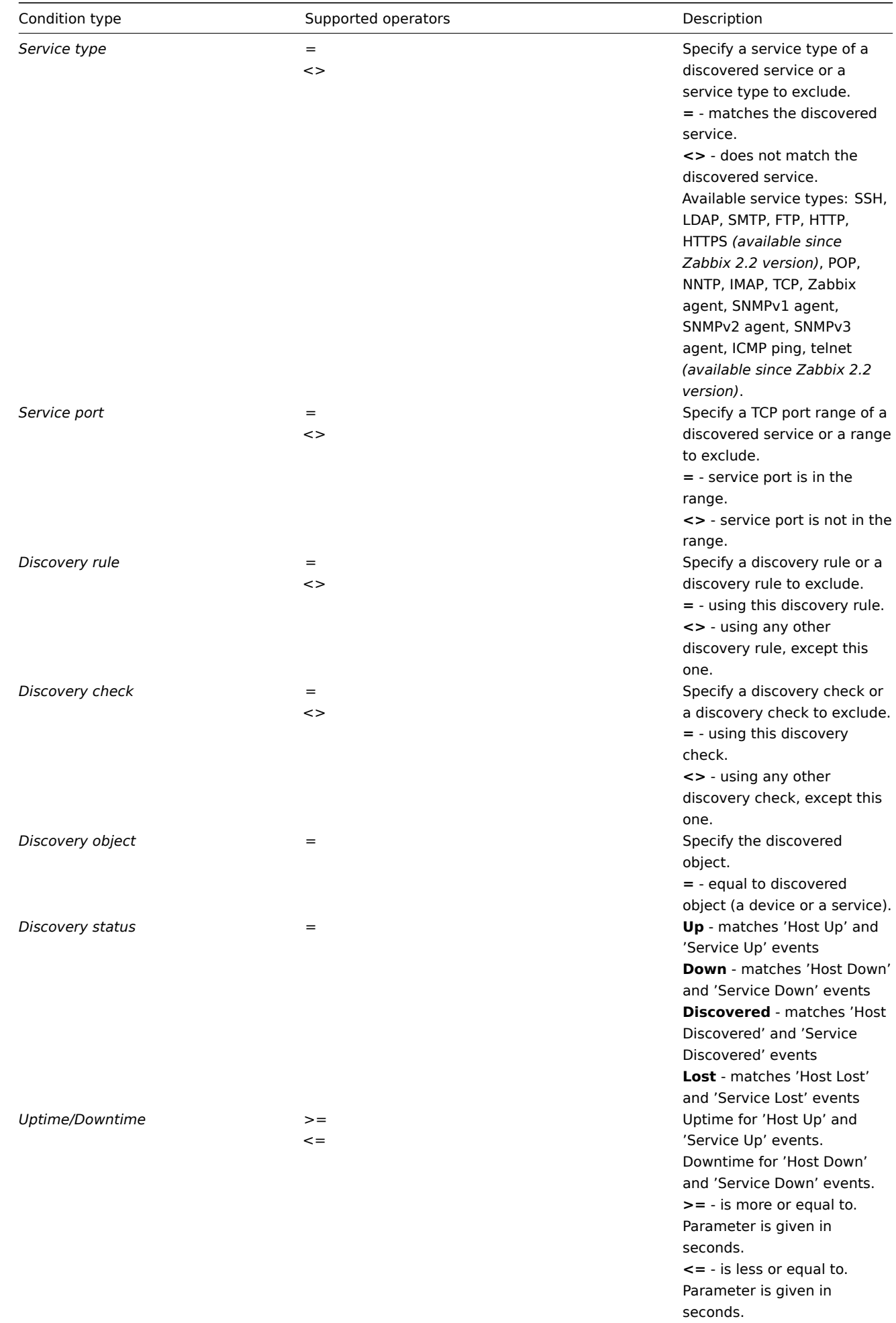

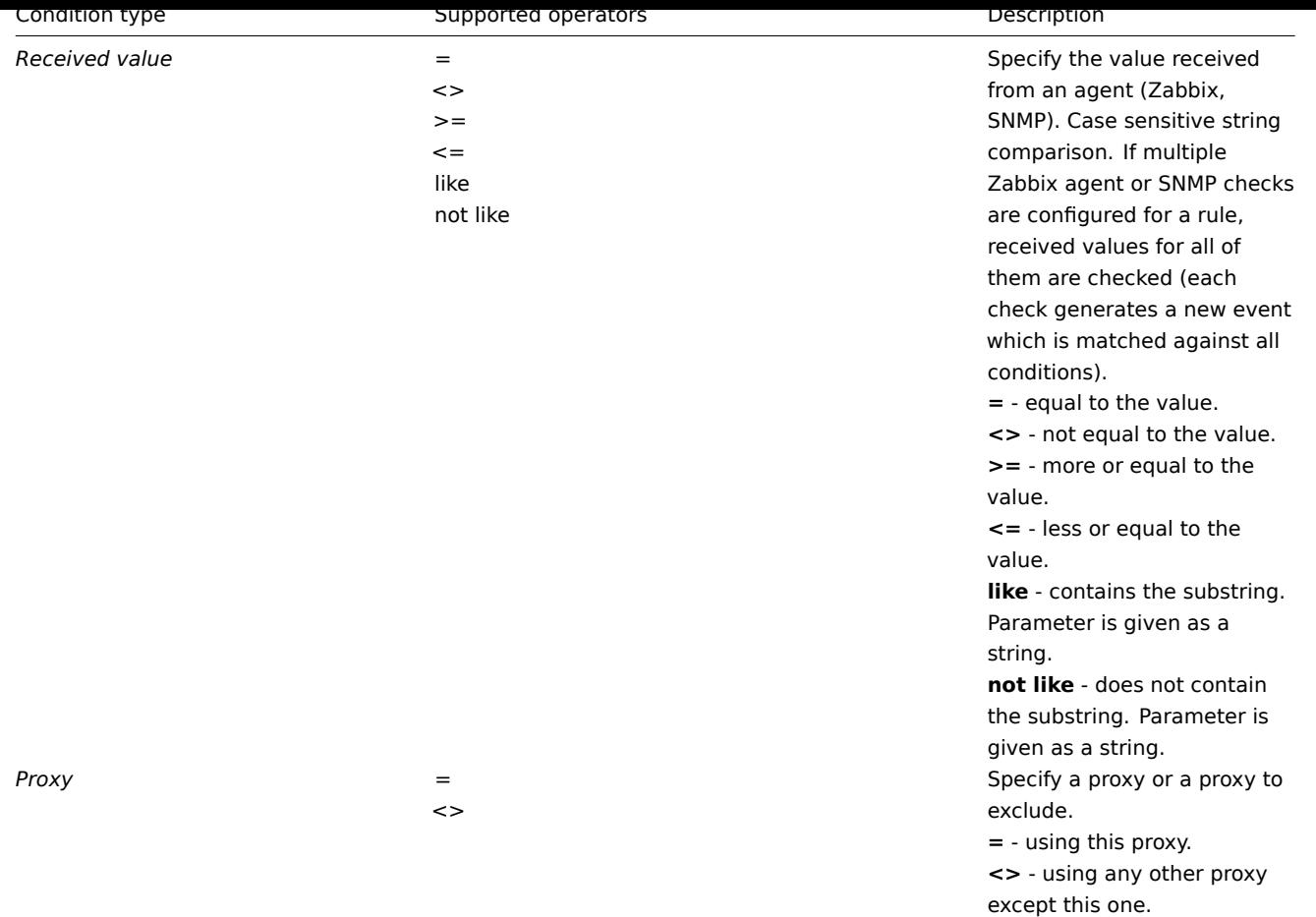

# **Note:**

Service checks in a discovery rule, which result in discovery events, do not take place simultaneously. Therefore, if **multiple** values are configured for Service type, Service port or Received value conditions in the action, they will be compared to one discovery event at a time, but **not** to several events simultaneously. As a result, actions with multiple values for the same check types may not be executed correctly.

The following conditions can be set for actions based on active agent auto-registration:

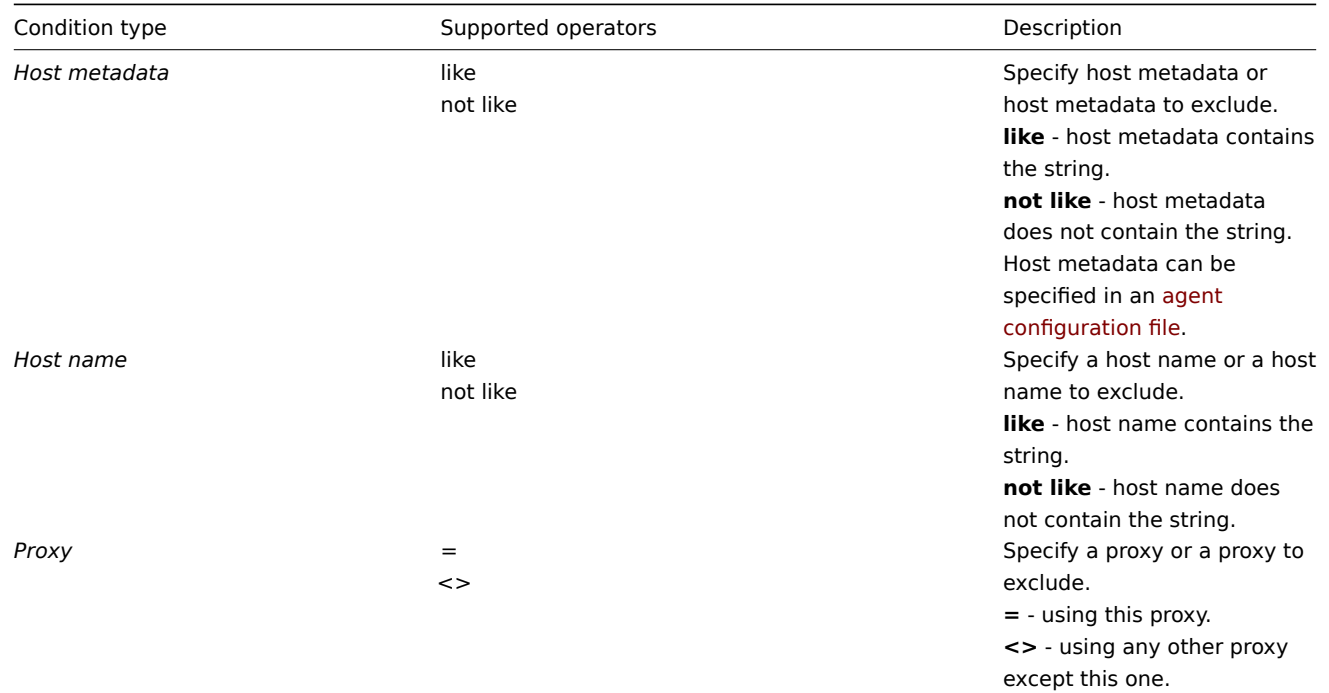

# The following conditions can be set for actions based on internal events:

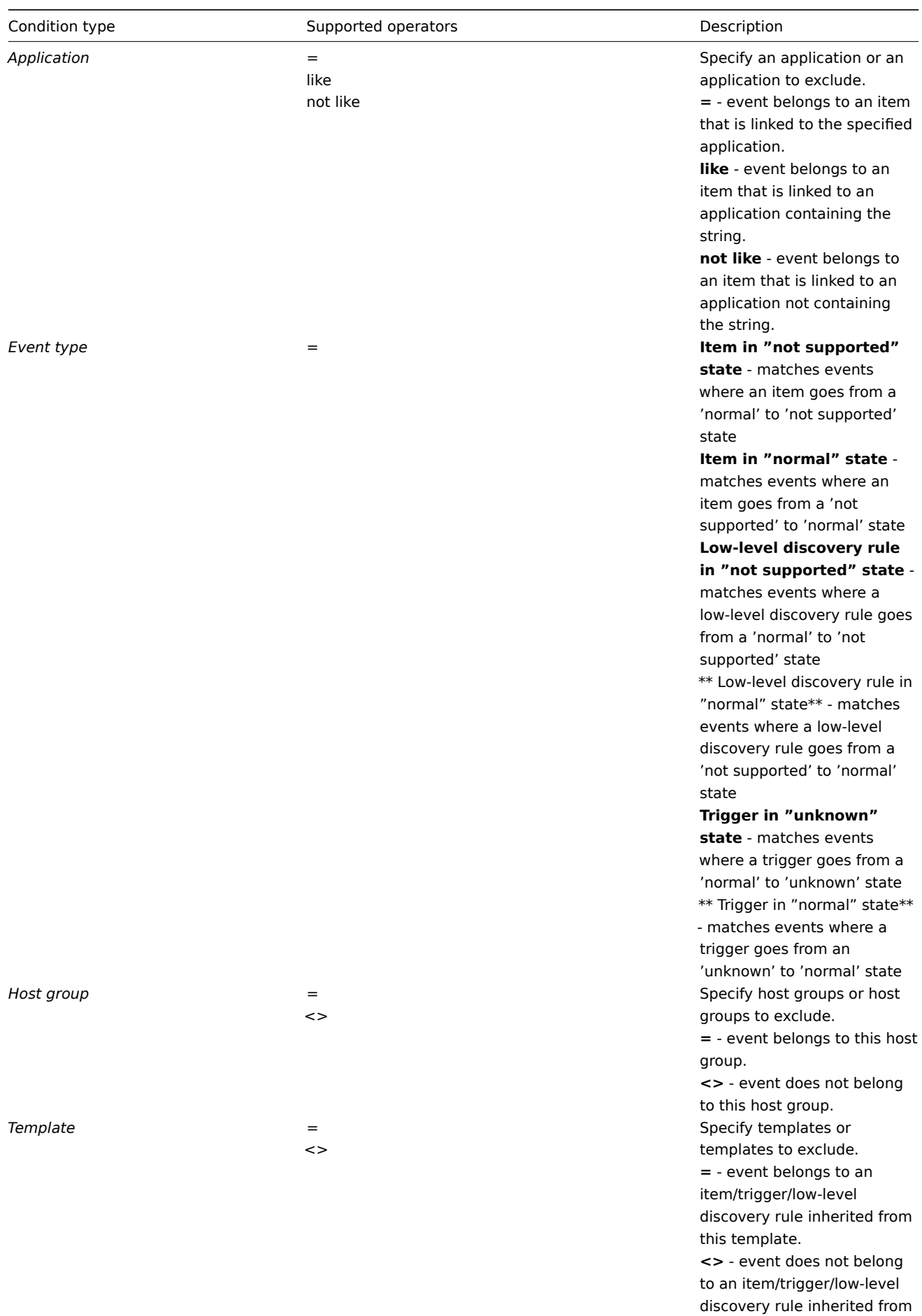

this template.

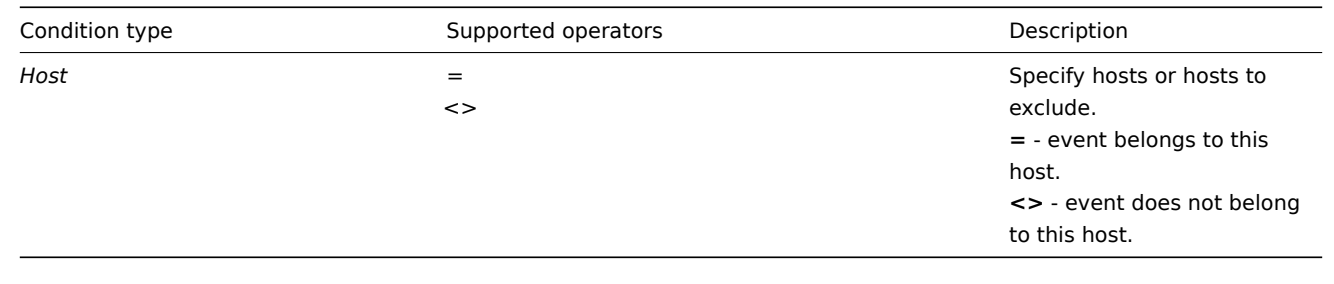

Type of calculation

The following options of calculating conditions are available:

• **And** - all conditions must be met

Note that "And" calculation should not be used between several triggers when they are selected as a Trigger= condition. Actions can only be executed based on the event of one trigger.

- **Or** enough if one condition is met
- **And/Or** combination of the two: AND with different condition types and OR with the same condition type, for example:

*Host group* = Oracle servers *Host group* = MySQL servers *Trigger name* like 'Database is down' *Trigger name* like 'Database is unavailable'

is evaluated as

**(**Host group = Oracle servers **or** Host group = MySQL servers**) and (**Trigger name like 'Database is down' **or** Trigger name like 'Database is unavailable'**)**

• **Custom expression** - a user-defined calculation formula for evaluating action conditions. It must include all conditions (represented as uppercase letters A, B, C, ...) and may include spaces, tabs, brackets ( ), **and** (case sensitive), **or** (case sensitive).

While the previous example with And/Or would be represented as (A or B) and (C or D), in a custom expression you may as well have multiple other ways of calculation:

(A and B) and (C or D) (A and B) or (C and D) ((A or B) and C) or D etc.

Actions disabled due to deleted objects

If a certain object (host, template, trigger, etc) used in an action condition/operation is deleted, the condition/operation is removed and the action is disabled to avoid incorrect execution of the action. The action can be re-enabled by the user.

This behavior takes place when deleting:

- host groups ("host group" condition, "remote command" operation on a specific host group);
- hosts ("host" condition, "remote command" operation on a specific host);
- templates ("template" condition, "link to template" and "unlink from template" operations);
- triggers ("trigger" condition);
- discovery rules (when using "discovery rule" and "discovery check" conditions);
- proxies ("proxy" condition).

*Note*: If a remote command has many target hosts, and we delete one of them, only this host will be removed from the target list, the operation itself will remain. But, if it's the only host, the operation will be removed, too. The same goes for "link to template" and "unlink from template" operations.

<span id="page-269-0"></span>Actions are not disabled when deleting a user or user group used in a "send message" operation.

# **3 Escalations**

# Overview

With escalations you can create custom scenarios for sending notifications or executing remote commands.

In practical terms it means that:

- Users can be informed about new problems immediately
- Notifications can be repeated until the problem is resolved
- Sending a notification can be delayed
- Notifications can be escalated to another "higher" user group
- Remote commands can be executed immediately or when a problem is not resolved for a lengthy period
- Recovery messages can be sent

Actions are escalated based on the **escalation step**. Each step has a duration in time.

You can define both the default duration and a custom duration of an individual step. The minimum duration of one escalation step is 60 seconds.

You can start actions, such as sending notifications or executing commands, from any step. Step one is for immediate actions. If you want to delay an action, you can assign it to a later step. For each step, several actions can be defined.

The number of escalation steps is not limited.

Escalations are defined when configuring an operation.

Miscellaneous aspects of escalation behaviour

Let's consider what happens in different circumstances if an action contains several escalation steps.

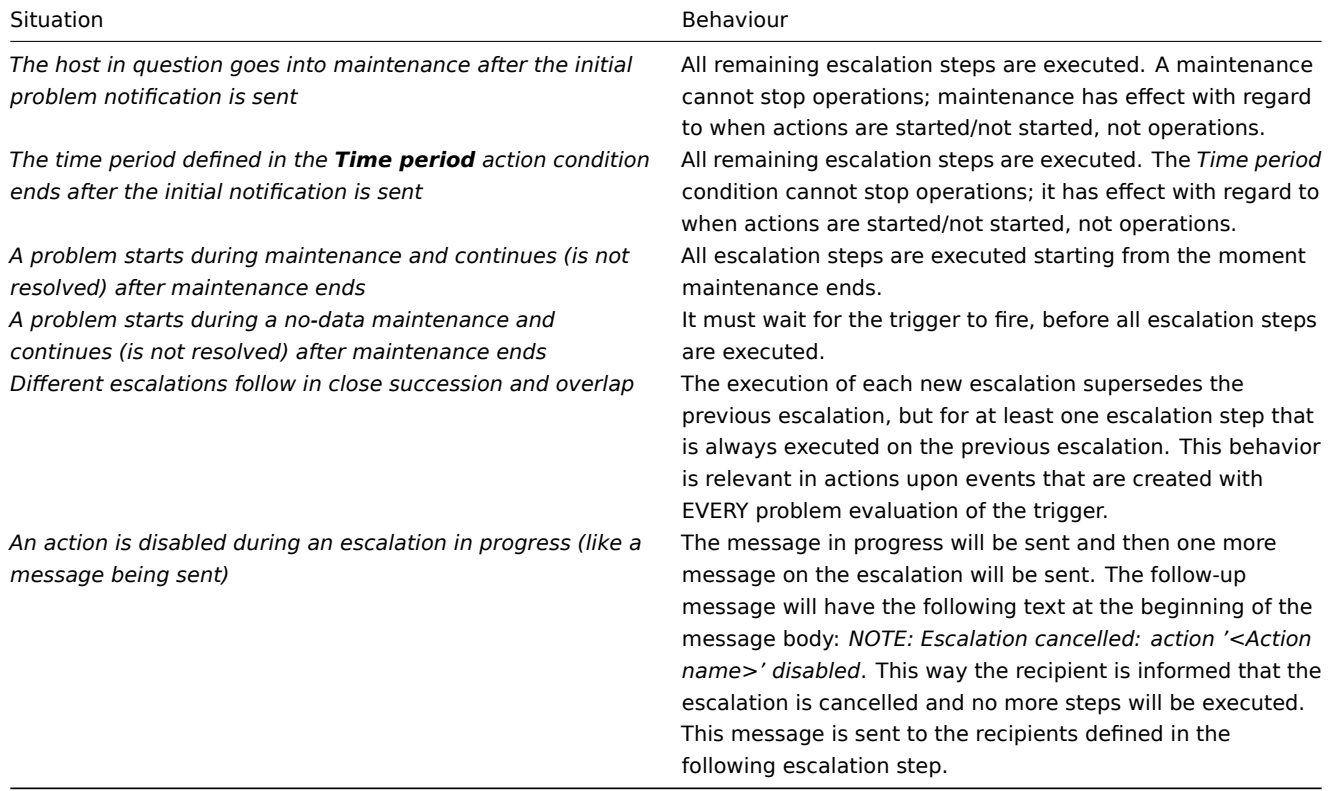

## Escalation examples

## Example 1

Sending a repeated notification once every 30 minutes (5 times in total) to a 'MySQL Administrators' group. To configure:

- in Operations tab, set the *Default operation step duration* to '1800' seconds (30 minutes)
- Set the escalation steps to be *From* '1' *To* '5'
- Select the 'MySQL Administrators' group as recipients of the message

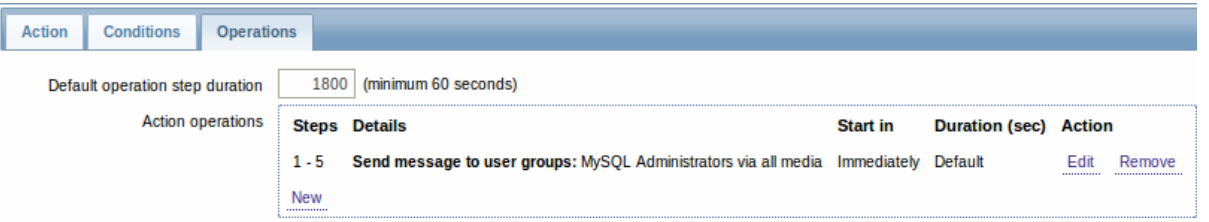

Notifications will be sent at 0:00, 0:30, 1:00, 1:30, 2:00 hours after the problem starts (unless, of course, the problem is resolved sooner).

If the problem is resolved and a recovery message is configured, it will be sent to those who received at least one problem message within this escalation scenario.

# **Note:**

If the trigger that generated an active escalation is disabled, Zabbix sends an informative message about it to all those that have already received notifications.

# Example 2

Sending a delayed notification about a long-standing problem. To configure:

- In Operations tab, set the *Default operation step duration* to '36000' seconds (10 hours)
- Set the escalation steps to be *From* '2' *To* '2'

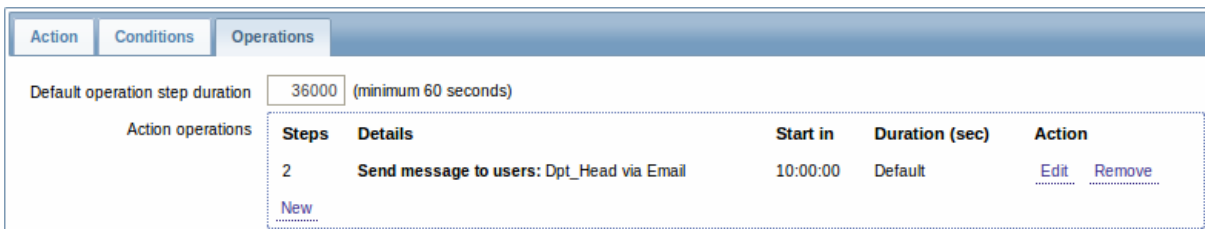

A notification will only be sent at Step 2 of the escalation scenario, or 10 hours after the problem starts.

You can customize the message text to something like 'The problem is more than 10 hours old'.

Example 3

Escalating the problem to the Boss.

In the first example above we configured periodical sending of messages to MySQL administrators. In this case, the administrators will get four messages before the problem will be escalated to the Database manager. Note that the manager will get a message only in case the problem is not acknowledged yet, supposedly no one is working on it.

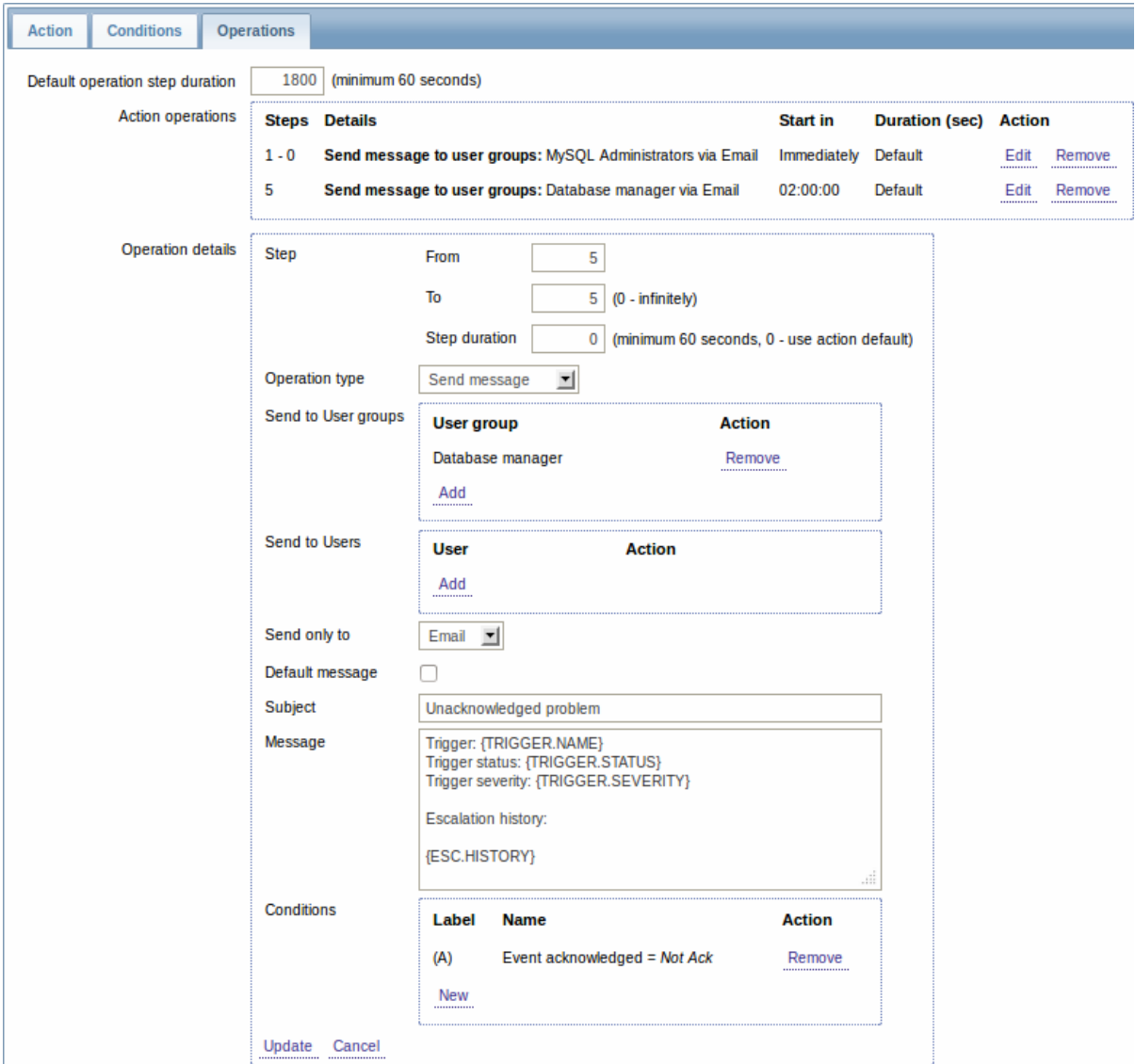

Note the use of {ESC.HISTORY} macro in the message. The macro will contain information about all previously executed steps on this escalation, such as notifications sent and commands executed.

Example 4

A more complex scenario. After multiple messages to MySQL administrators and escalation to the manager, Zabbix will try to restart the MySQL database. It will happen if the problem exists for 2:30 hours and it hasn't been acknowledged.

If the problem still exists, after another 30 minutes Zabbix will send a message to all guest users.

If this does not help, after another hour Zabbix will reboot server with the MySQL database (second remote command) using IPMI commands.

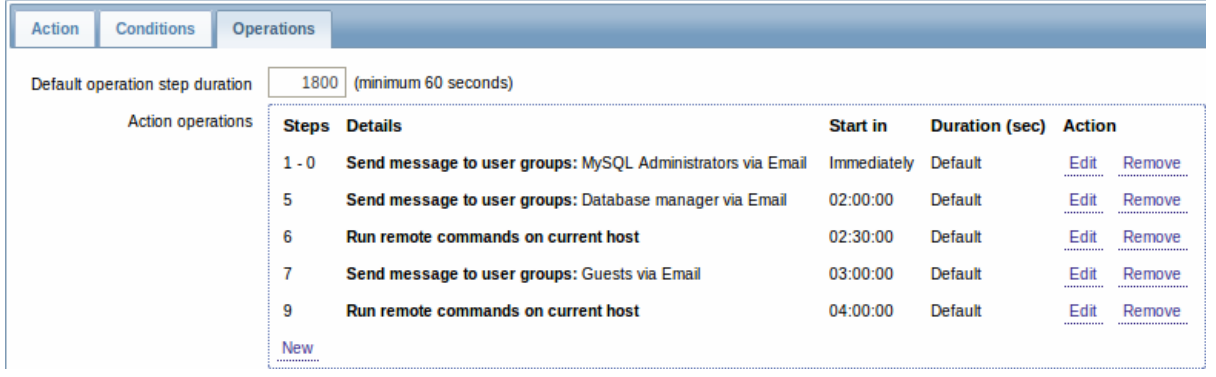

# Example 5

An escalation with several operations assigned to one step and custom intervals used. The default operation step duration is 30 minutes.

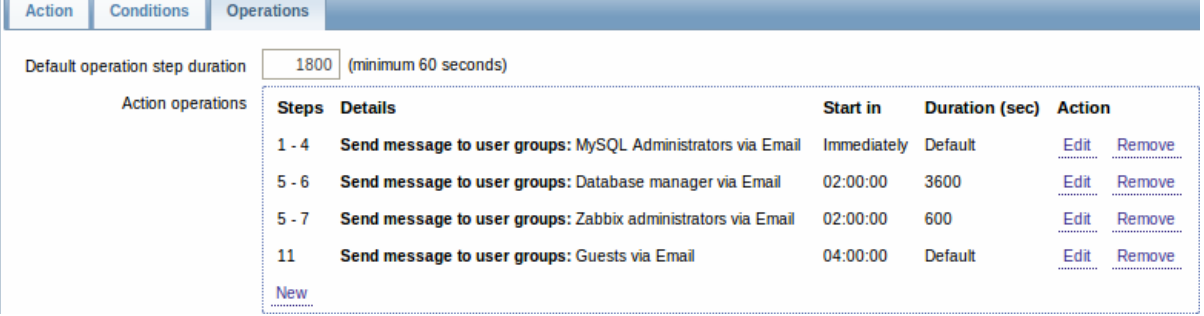

Notifications will be sent as follows:

- to MySQL administrators at 0:00, 0:30, 1:00, 1:30 after the problem starts
- to Database manager at 2:00 and 2:10 (and not at 3:00; seeing that steps 5 and 6 overlap, the shorter custom step duration of 600 seconds in the next operation overrides the longer custom step duration of 3600 seconds tried to set here)
- to Zabbix administrators at 2:00, 2:10, 2:20 after the problem starts (the custom step duration of 600 seconds working)
- to guest users at 4:00 hours after the problem start (the default step duration of 30 minutes returning between steps 8 and 11)

# **3 Receiving notification on unsupported items**

# **Overview**

Receiving notifications on unsupported items is supported since Zabbix 2.2.

It is part of the concept of internal events in Zabbix, allowing users to be notified on these occasions. Internal events reflect a change of state:

- when items go from 'normal' to 'unsupported' (and back)
- when triggers go from 'normal' to 'unknown' (and back)
- when low-level discovery rules go from 'normal' to 'unsupported' (and back)

This section presents a how-to for **receiving notification** when an item turns unsupported.

Configuration

Overall, the process of setting up the notification should feel familiar to those who have set up alerts in Zabbix before.

Step 1

Configure some media, such as e-mail, SMS or Jabber, to use for the notifications. Refer to the corresponding sections of the manual to perform this task.

## **Attention:**

For notifying on internal events the default severity ('Not classified') is used, so leave it checked when configuring user media if you want to receive notifications for internal events.

# Step 2

Go to *Configuration→Actions* and select *Internal* as the event source. Click on *Create action* on the upper right to open an action configuration form.

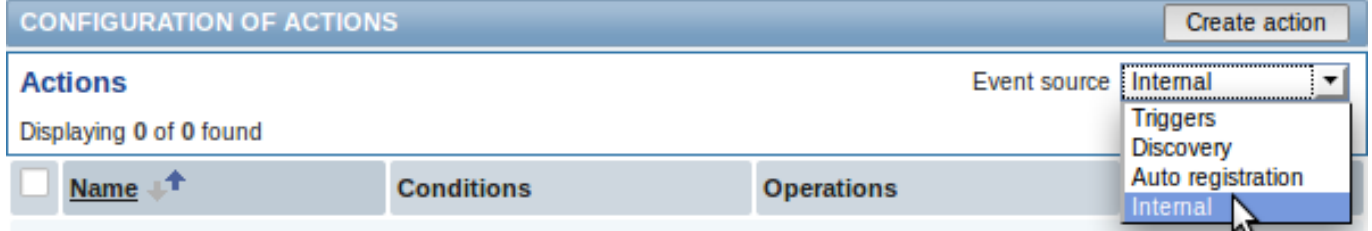

## Step 3

In the **Action** tab enter a name for the action and the subject/content of problem and recovery messages.

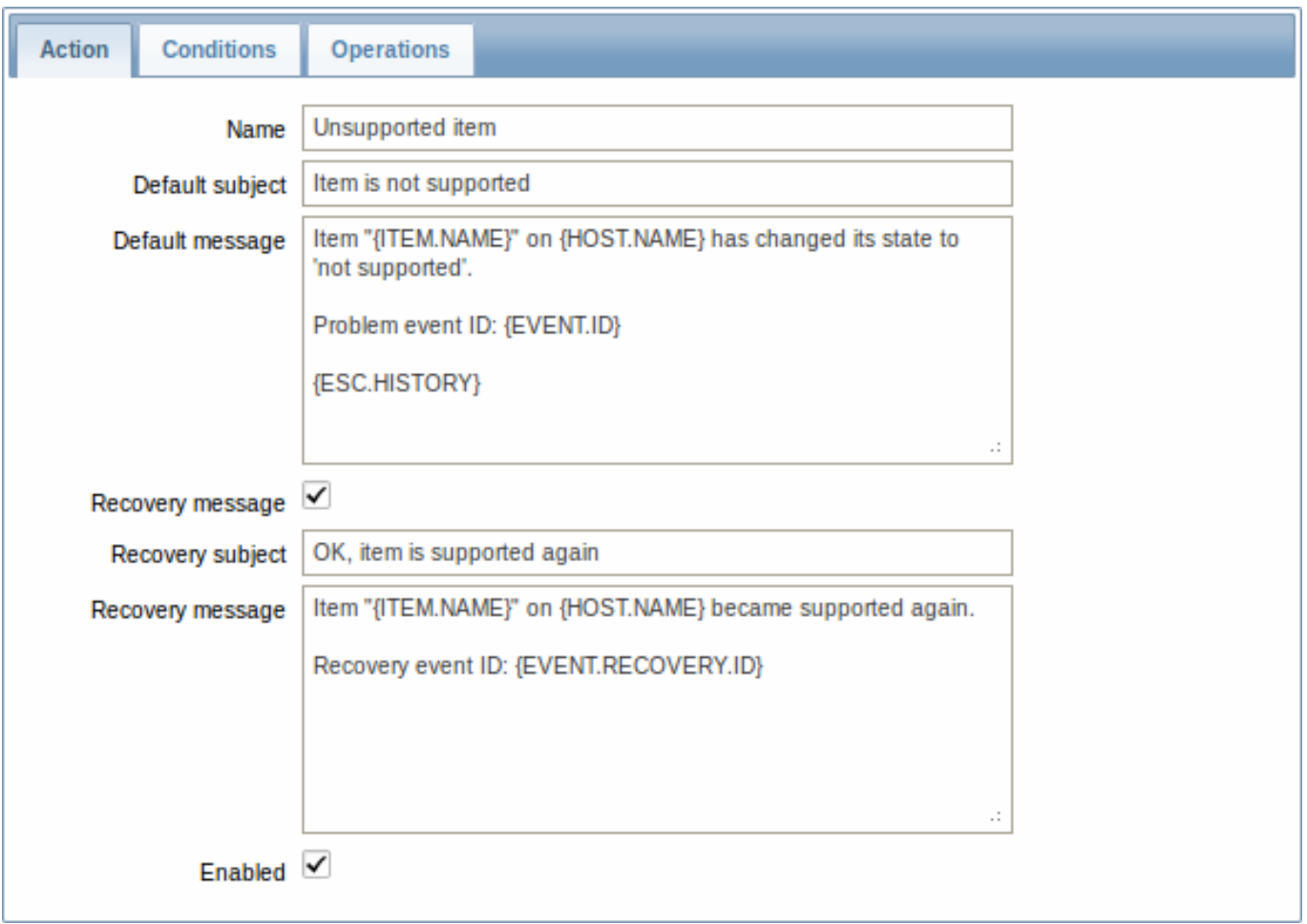

# Step 4

In the **Conditions** tab select *Event type* in the New condition block and select *Item in "not supported" state* as the value.

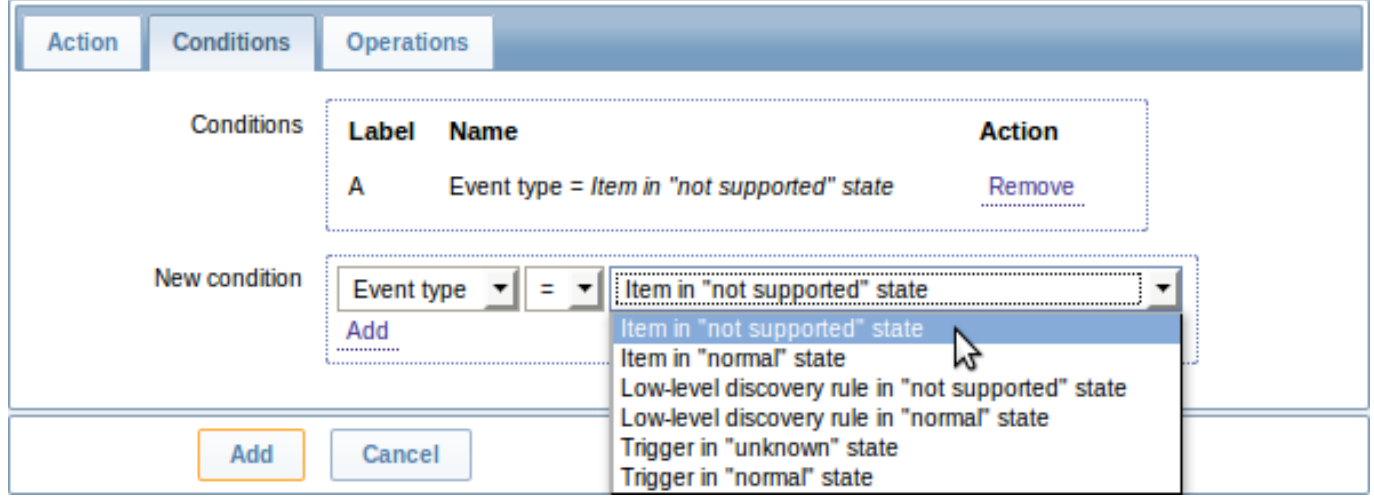

Don't forget to click on *Add* to actually list the condition in the *Conditions* block.

Step 5

In the **Operations** tab, click on *New* and select some recipients of the message (user groups/users) and the media types (or 'All') to use for delivery.

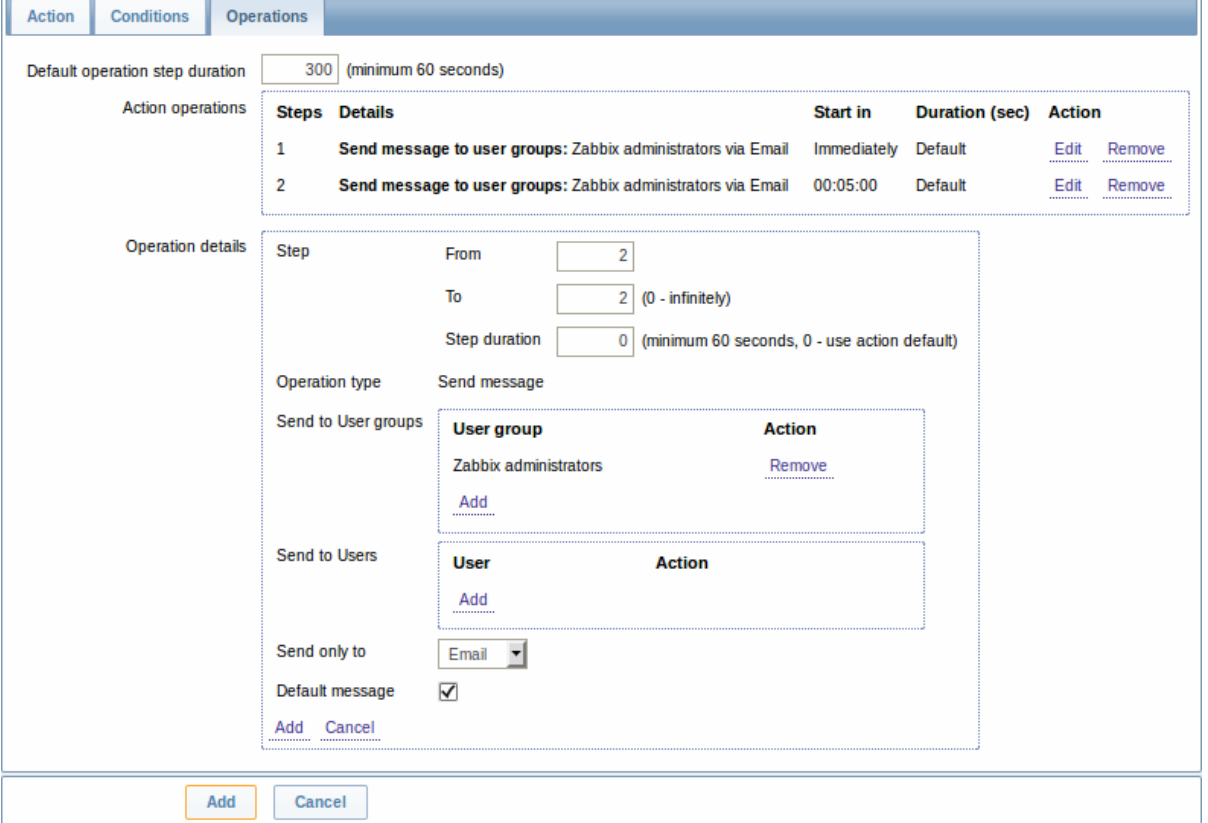

Click on *Add* in the *Operation details* block to actually list the operation in the *Action operations* block.

If you wish to receive more than one notification, set the operation step duration (interval between messages sent) and add another operation.

When finished, click on the **Add** button underneath the form.

And that's it, you're done! Now you can look forward to receiving your first notification from Zabbix if some item turns unsupported.

#### **8 Macros**

#### Overview

Zabbix supports a number of macros which may be used in various situations. Macros are variables, identified by a **{MACRO}** syntax, and resolve to a specific value depending on the context.

Effective use of macros allows to save time and make Zabbix configuration more transparent.

In one of typical uses, a macro may be used in a template. Thus a trigger on a template may be named "Processor load is too high on {HOST.NAME}". When the template is applied to the host, such as Zabbix server, the name will resolve to "Processor load is too high on Zabbix server" when the trigger is displayed in the Monitoring section.

Macros may be used in item key parameters. A macro may be used for only a part of the parameter, for example item.key[server\_{HOST.HOST}\_local]. Double-quoting the parameter is not necessary as Zabbix will take care of any ambiguous special symbols, if present in the resolved macro.

See a full list of supported macros by location.

You can also configure your own user macros.

#### **1 User macros**

#### Overview

For greater flexibility, Zabbix supports user macros, which can be defined on global, template and host level. These macros have a special syntax: **{\$MACRO}**.

The macros can be used in:

- item names
- item key parameters
- trigger names and descriptions
- trigger expression parameters and constants (see examples)
- several other locations

The following characters are allowed in the macro names: **A-Z** , **0-9** , **\_** , **.**

Zabbix substitutes macros according to the following precedence:

- 1. host level macros (checked first)
- 2. macros defined for first level templates of the host (i.e., templates linked directly to the host), sorted by template ID
- 3. macros defined for second level templates of the host, sorted by template ID
- 4. macros defined for third level templates of the host, sorted by template ID
- 5. ...
- 6. global macros (checked last)

In other words, if a macro does not exist for a host, Zabbix will try to find it in the host templates of increasing depth. If still not found, a global macro will be used, if exists.

If Zabbix is unable to find a macro, the macro will not be substituted.

To define user macros, go to the corresponding locations in the frontend:

- for global macros, visit *Administration → General → Macros*
- for host and template level macros, open host or template properties and look for the *Macros* tab

#### **Note:**

If a user macro is used in items or triggers in a template, it is suggested to add that macro to the template even if it is defined on a global level. That way, exporting the template to XML and importing it in another system will still allow it to work as expected.

## **Most common use cases of global and host macros:**

- 1. taking advantage of templates with host specific attributes: passwords, port numbers, file names, regular expressions, etc
- 2. global macros for global one-click configuration changes and fine tuning

#### Examples

Example 1

Use of host-level macro in the "Status of SSH daemon" item key:

## **net.tcp.service[ssh"{\$SSH\_PORT}]**

This item can be assigned to multiple hosts, providing that the value of **{\$SSH\_PORT}** is defined on those hosts.

Example 2

Use of host-level macro in the "CPU load is too high" trigger:

## **{ca\_001:system.cpu.load[,avg1].last()}>{\$MAX\_CPULOAD}**

Such a trigger would be created on the template, not edited in individual hosts.

#### **Note:**

If you want to use amount of values as the function parameter (for example, **max(#3)**), include hash mark in the macro definition like this: SOME\_PERIOD =>  $#3$ 

## Example 3

Use of two macros in the "CPU load is too high" trigger:

## **{ca\_001:system.cpu.load[,avg1].min({\$CPULOAD\_PERIOD})}>{\$MAX\_CPULOAD}**

Note that a macro can be used as a parameter of trigger function, in this example function **min()**.

#### **Attention:**

In trigger expressions user macros will expand if referencing a parameter or constant. They will NOT expand if referencing the host, item key, function, operator or another trigger expression.

# Overview

All users in Zabbix access the Zabbix application through the web-based frontend. Each user is assigned a unique login name and a password.

All user passwords are encrypted and stored in the Zabbix database. Users cannot use their user id and password to log directly into the UNIX server unless they have also been set up accordingly to UNIX. Communication between the web server and the user browser can be protected using SSL.

With a flexible user permission schema you can restrict and differentiate access to:

- administrative Zabbix frontend functions
- monitored hosts in hostgroups

The initial Zab[bix installation has two p](#page-279-0)redefined users - 'Admin' and 'guest'. The 'guest' user is used for unauthenticated users. Before you log in as 'Admin', you are 'guest'. Proceed to configuring a user in Zabbix.

# **1 Configuring a user**

# Overview

To configure a user:

- Go to *Administration → Users*
- Select *Users* from the dropdown to the right
- Click on *Create user* (or on the user name to edit an existing user)
- Edit user attributes in the form

# General attributes

The *User* tab contains general user attributes:

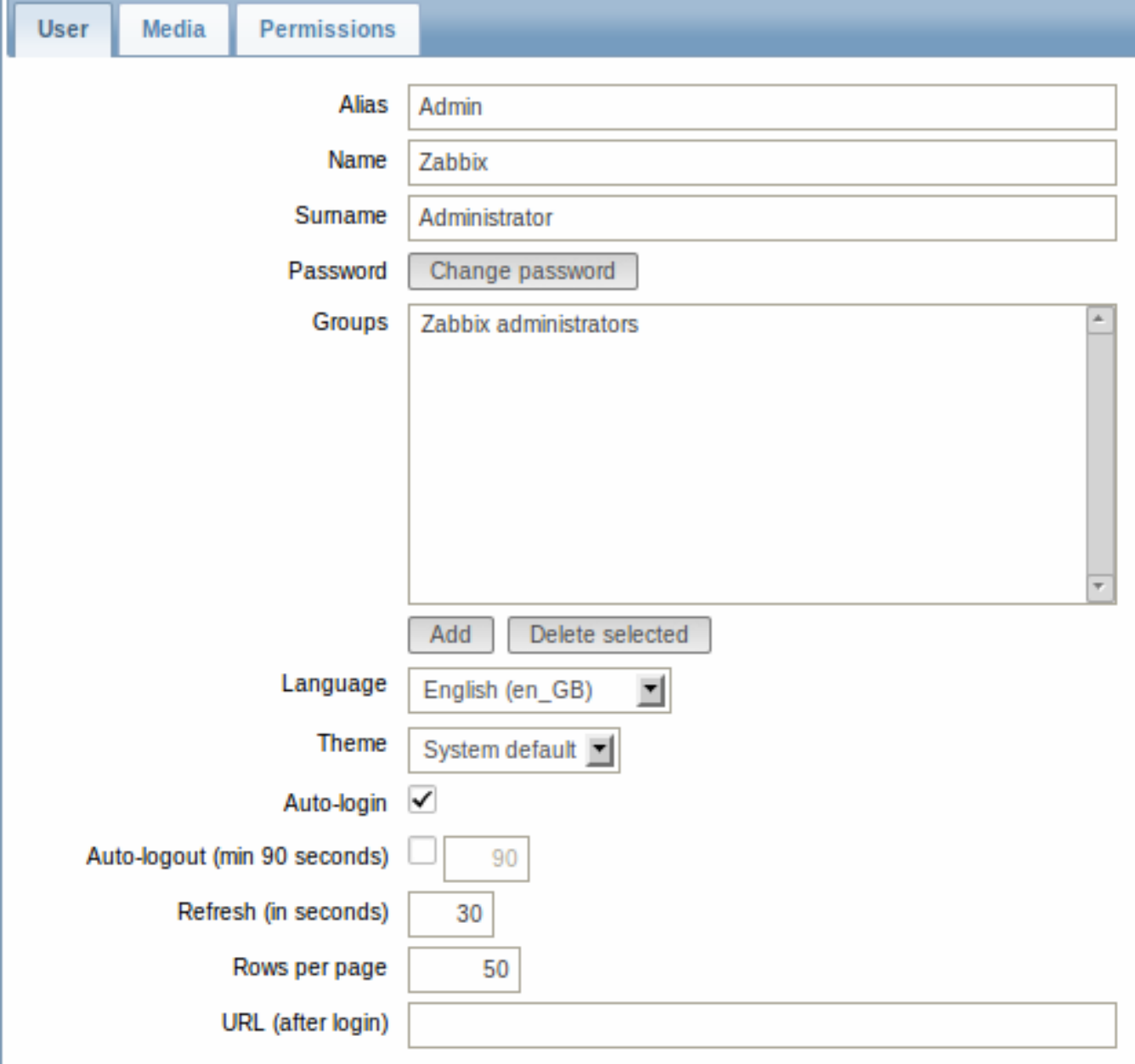

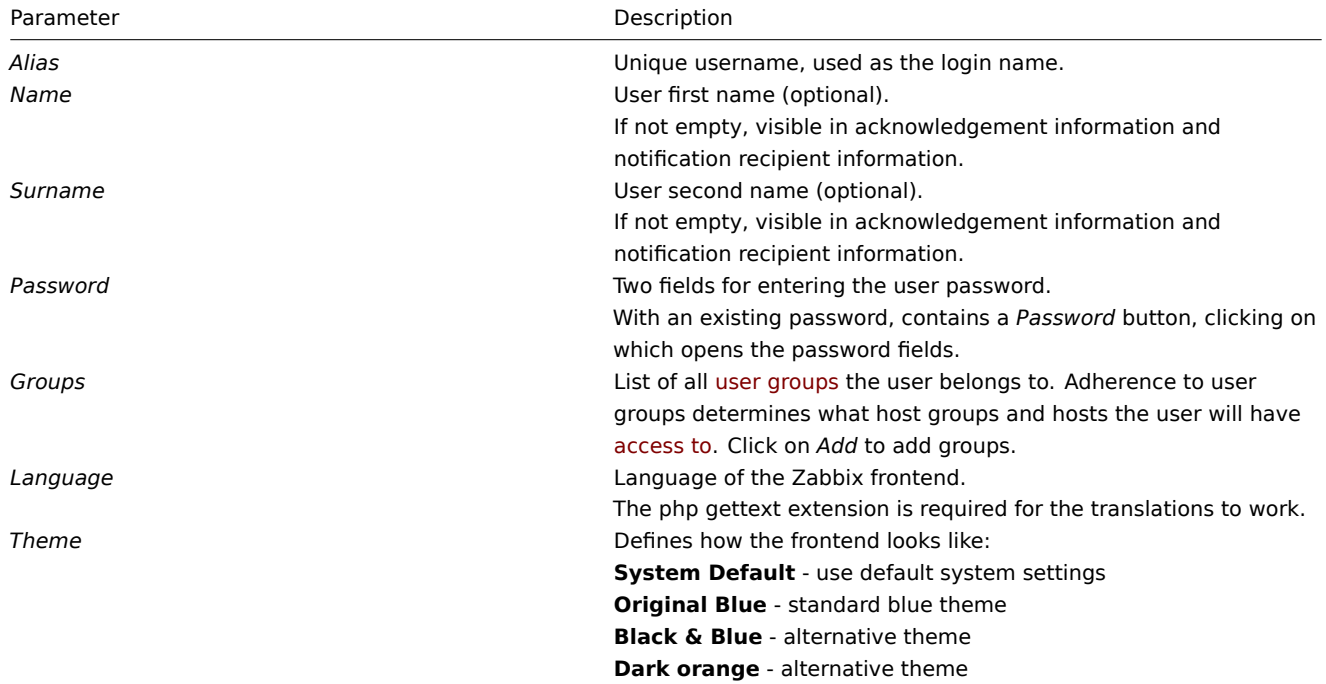

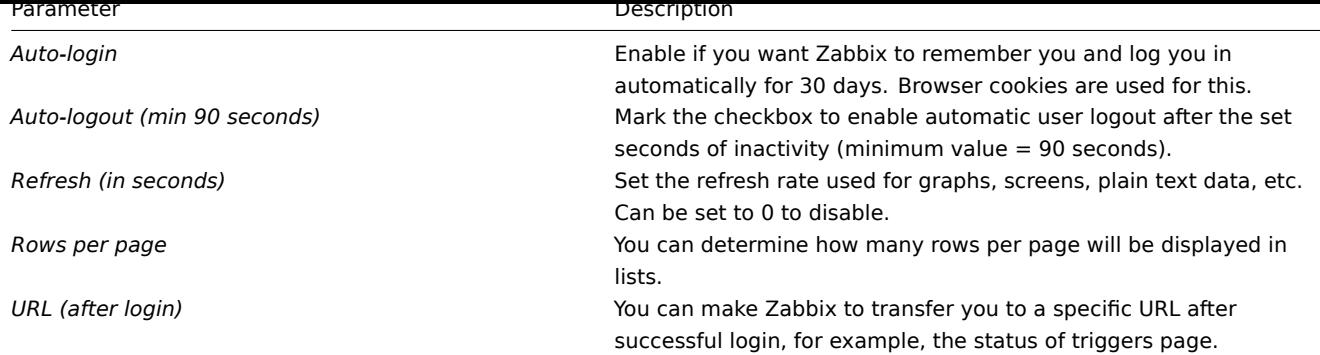

User media

The *Media* tab contains a listing of all media defined for the user. Media are used for sending notifications. Click on *Add* to assign media to the user.

See the Media types section for details on configuring media types.

Permissions

The *Permissions* tab contains information on:

- t[he user type \(](#page-246-0)Zabbix User, Zabbix Admin, Zabbix Super Admin). Users cannot change their own type.
- host groups and hosts the user has access to. 'Zabbix User' and 'Zabbix Admin' users do not have access to any host groups and hosts by default. To get access they need to be included in user groups that have access to respective host groups and hosts.

See the User permissions page for details.

# **2 Permissions**

# <span id="page-279-0"></span>Overview

You can differentiate user permissions in Zabbix by defining the respective user type and then by including the unprivileged users in user groups that have access to host group data.

## User type

The user type defines the level of access to administrative menus and the default access to host group data.

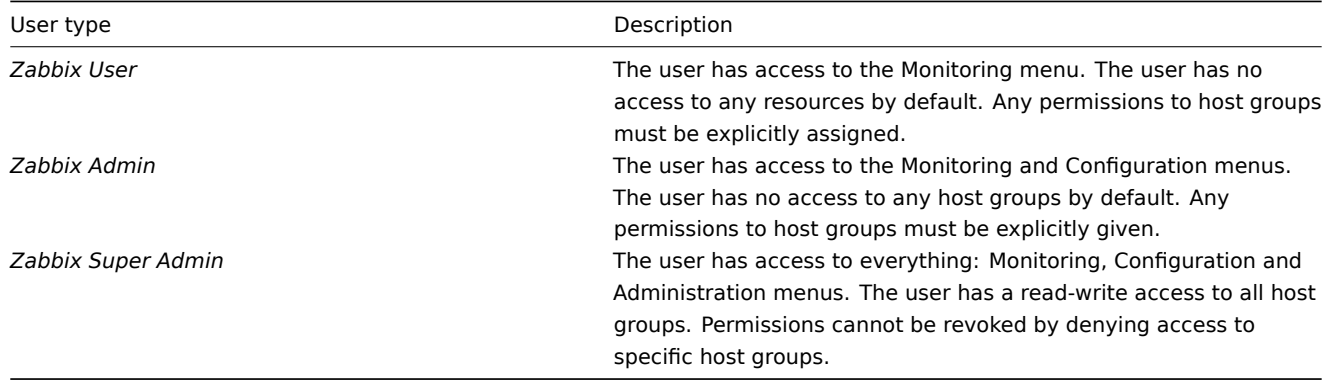

## Permissions to host groups

Access to any host data in Zabbix are granted to user groups on host group level only.

That means that an individual user cannot be directly granted access to a host (or host group). It can only be granted access to a host by being part of a user group that is granted access to the host group that contains the host.

# **3 User groups**

Overview

User groups allow to group users both for organizational purposes and for assigning permissions to data. Permissions to monitoring data of host groups are assigned to user groups, not individual users.

It may often make sense to separate what information is available for one group of users and what - for another. This can be accomplished by grouping users and then assigning varied permissions to host groups.

A user can belong to any amount of groups.

Configuration

To configure a user group:

- Go to *Administration → Users*
- Select *User groups* from the dropdown to the right
- Click on *Create user group* (or on the group name to edit an existing group)
- Edit group attributes in the form

The *User group* tab contains general group attributes:

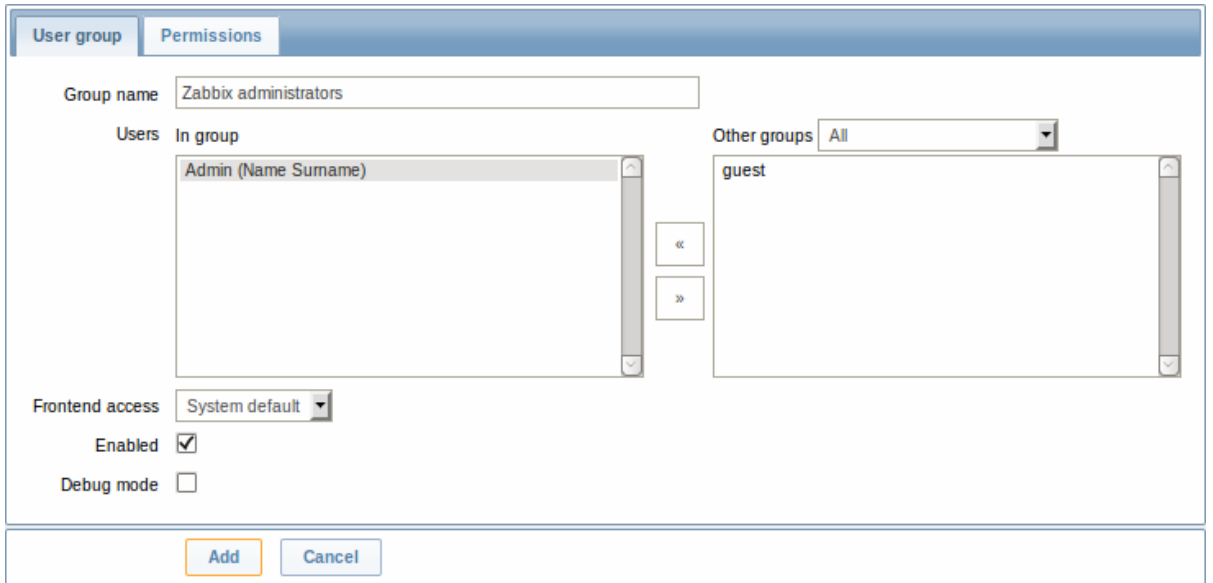

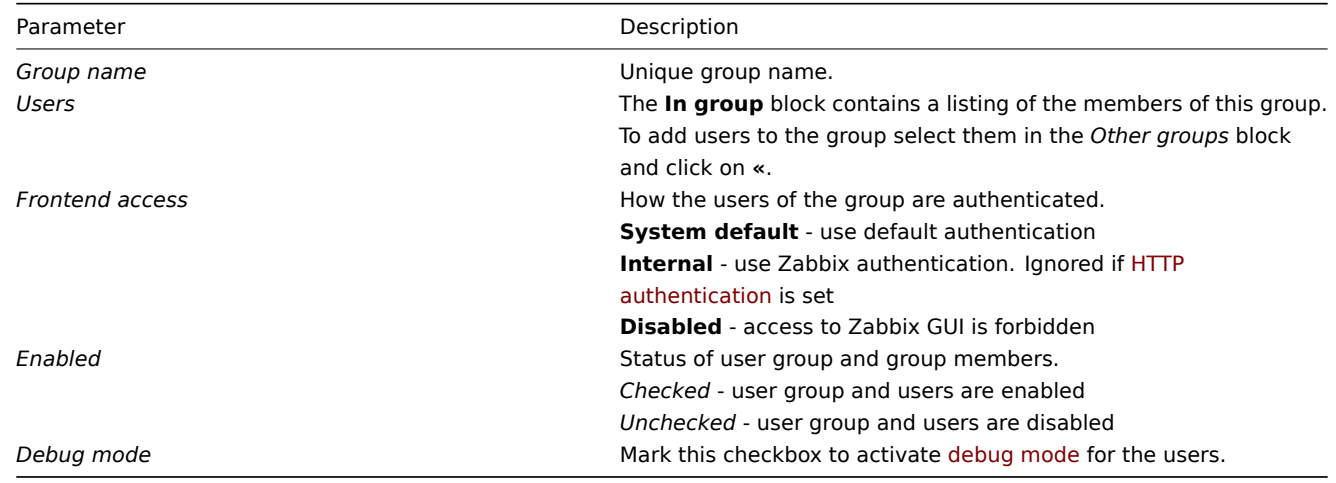

The *Permissions* tab allows you to specify user group access to host group (and thereby host) data:

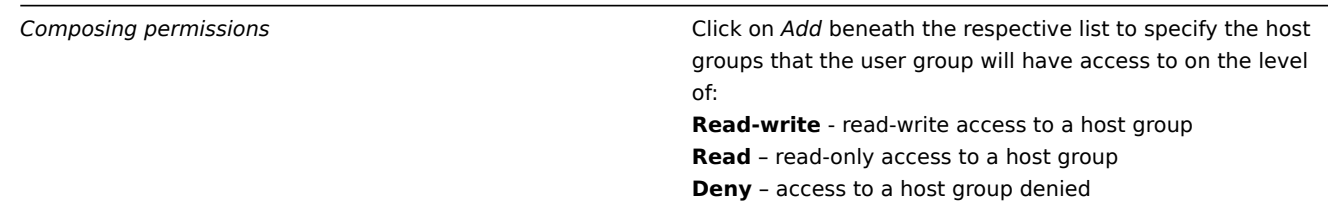

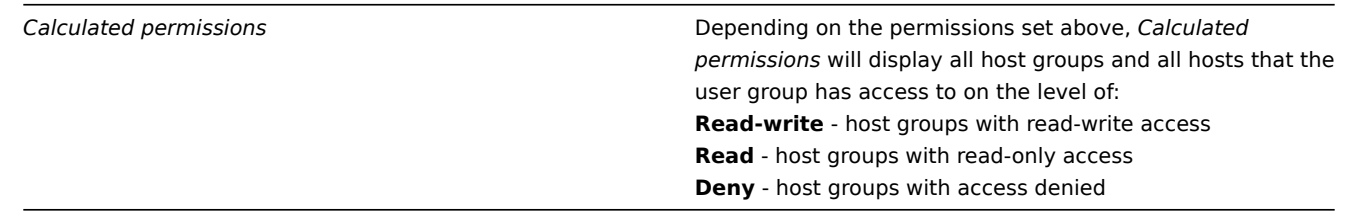

Host access from several user groups

A user may belong to any number of user groups. These groups may have different access permissions to hosts.

Therefore, it is important to know what hosts an unprivileged user will be able to access as a result. For example, let us consider how access to host **X** (in Hostgroup 1) will be affected in various situations for a user who is in user groups A and B.

• If Group A has only *Read* access to Hostgroup 1, but Group B *Read-write* access to Hostgroup 1, the user will get **Read-write** access to 'X'.

#### **Attention:**

"Read-write" permissions have precedence over "Read" permissions starting with Zabbix 2.2.

- In the same scenario as above, if 'X' is simultaneously also in Hostgroup 2 that is **denied** to Group A or B, access to 'X' will be **unavailable**, despite a *Read-write* access to Hostgroup 1.
- If Group A has no permissions defined and Group B has a *Read-write* access to Hostgroup 1, the user will get **Read-write** access to 'X'.
- If Group A has *Deny* access to Hostgroup 1 and Group B has a *Read-write* access to Hostgroup 1, the user will get access to 'X' **denied**.

Other details

- An Admin level user with *Read-write* access to a host will not be able to link/unlink templates, if he has no access to the *Templates* group. With *Read* access to *Templates* group he will be able to link/unlink templates to the host, however, will not see any templates in the template list and will not be able to operate with templates in other places.
- An Admin level user with *Read* access to a host will not see the host in the configuration section host list; however, the host triggers will be accessible in IT service configuration.
- Any non-Zabbix Super Admin user (including 'guest') can see network maps as long as the map is empty or has only images. When hosts, host groups or triggers are added to the map, permissions are respected. The same applies to screens and slideshows as well. The users, regardless of permissions, will see any objects that are not directly or indirectly linked to hosts.

# **7. IT services**

**Overview** IT services are intended for those who want to get a high-level (business) view of monitored infrastructure. In many cases, we are not interested in low-level details, like the lack of disk space, high processor load, etc. What we are interested in is the availability of service provided by our IT department. We can also be interested in identifying weak places of IT infrastructure, SLA of various IT services, the structure of existing IT infrastructure, and other information of a higher level.

Zabbix IT services provide answers to all mentioned questions.

IT services is a hierarchy representation of monitored data.

A very simple IT service structure may look like:

```
IT Service
|
|-Workstations
| \ \ || |-Workstation1
| |
| |-Workstation2
|
|-Servers
```
Each node of the structure has attribute status. The status is calculated and propagated to upper levels according to the selected algorithm. At the lowest level of IT services are triggers. The status of individual nodes is affected by the status of their triggers.

# **Note:**

Note that triggers with a *Not classified* or *Information* severity do not impact SLA calculation.

# **Configuration** To configure IT services, go to: *Configuration → IT services*.

On this screen you can build a hierarchy of your monitored infrastructure. The highest-level parent service is 'root'. You can build your hierarchy downward by adding lower-level parent services and then individual nodes to them.

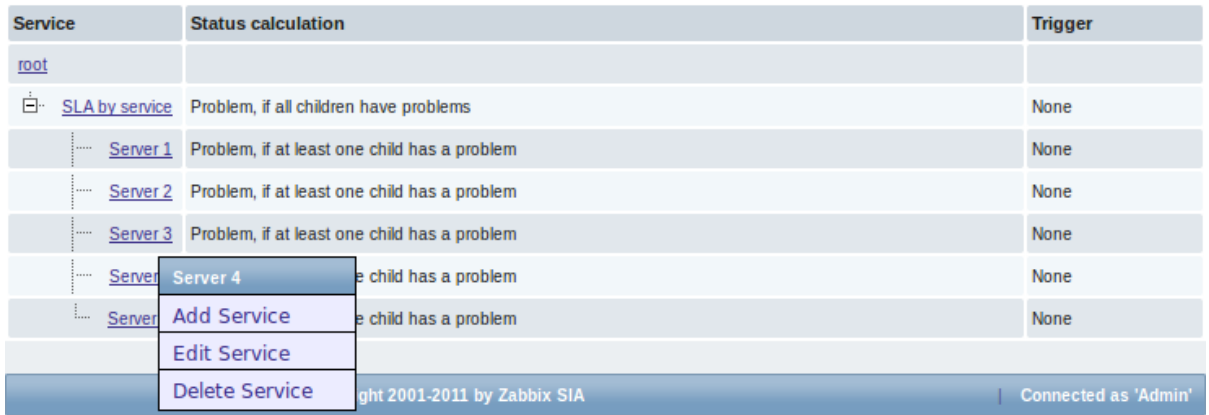

Click on a service to add services to it or edit the service. A form is displayed where you can edit the service attributes.

Configuring an IT service

The **Service** tab contains general service attributes:

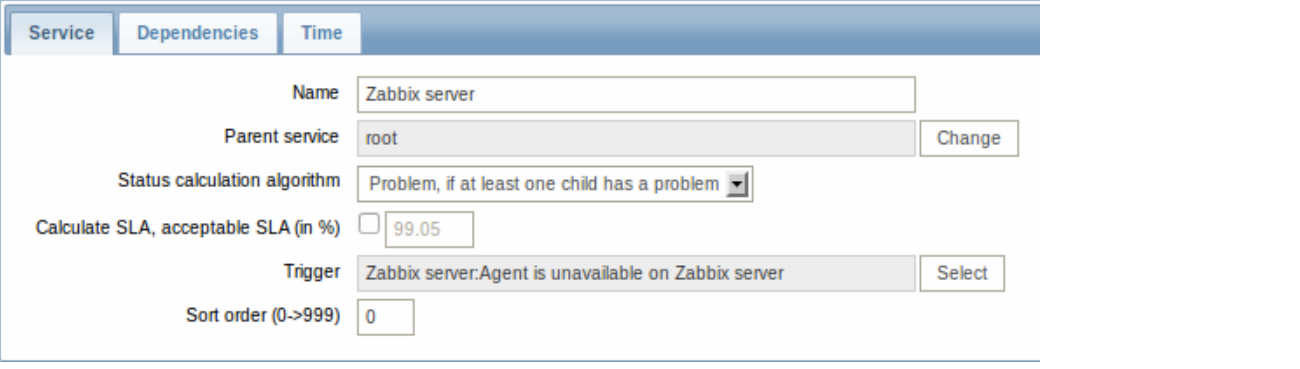

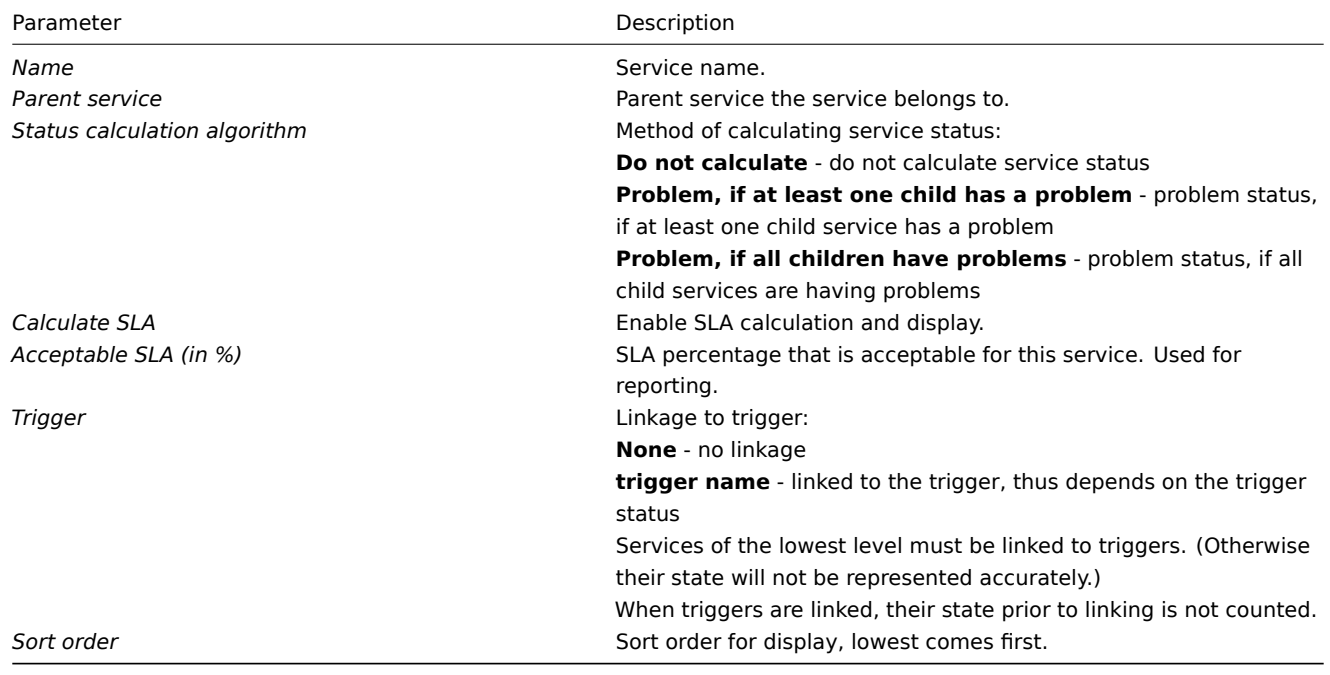

The **Dependencies** tab contains services the service depends on. Click on *Add* to add a service from those that are configured.

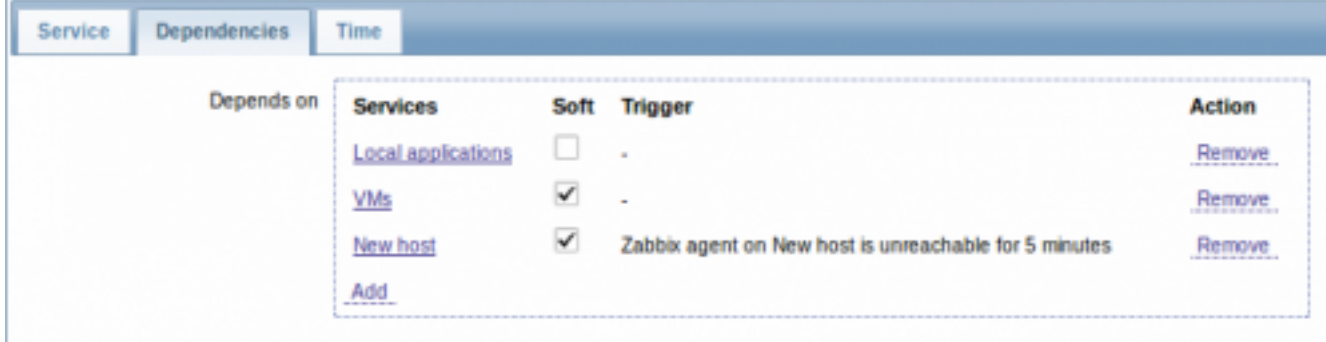

## **Hard and soft dependency**

Availability of a service may depend on several other services, not just one. The first option is to add all those directly as child services.

However, if some service is already added somewhere else in the services tree, it cannot be simply moved out of there to a child service here. How to create a dependency on it? The answer is "soft" linking. Add the service and mark the *Soft* check box. That way the service can remain in its original location in the tree, yet be depended upon from several other services. Services that are "soft-linked" are displayed in grey in the tree. Additionally, if a service has only "soft" dependencies, it can be deleted directly, without deleting child services first.

The **Time** tab contains the service time specification.

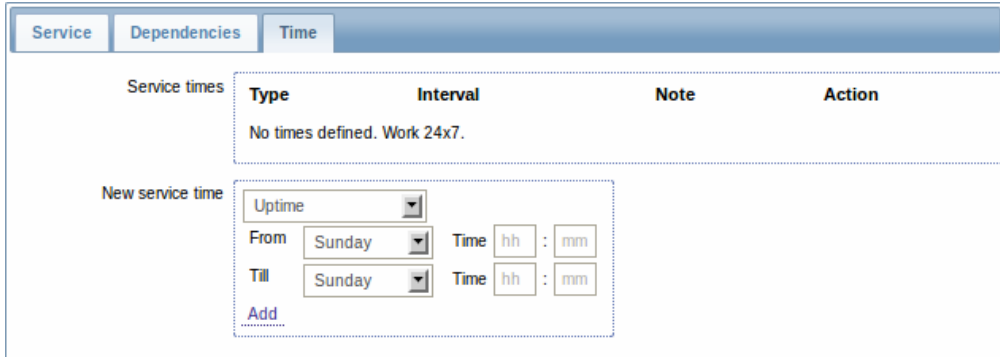

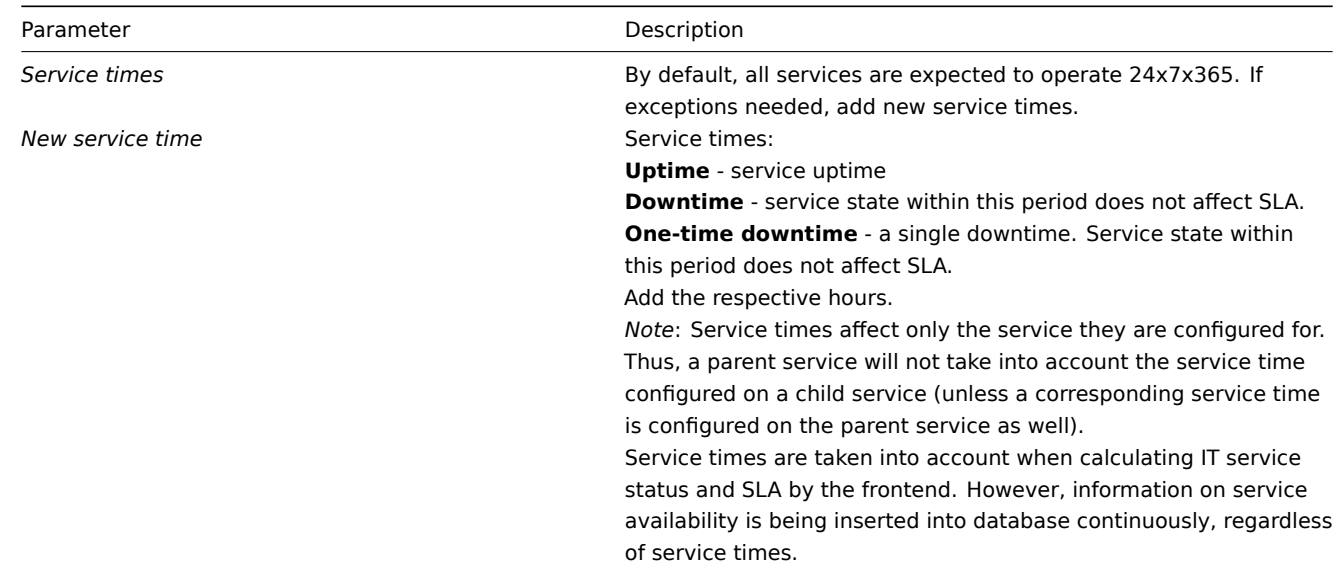

**Display** To monitor IT services, go to *Monitoring → IT services*.

# **8. Web monitoring**

**Overview** With Zabbix you can check several availability aspects of web sites.

# **Attention:**

To perform web monitoring Zabbix server must be initially configured with cURL (libcurl) support.

To activate web monitoring you need to define web scenarios. A web scenario consists of one or several HTTP requests or "steps". The steps are periodically executed by Zabbix server in a pre-defined order.

Since Zabbix 2.2 web scenarios are attached to hosts/templates in the same way as items, triggers, etc. That means that web scenarios can also be created on a template level and then applied to multiple hosts in one move.

The following information is collected in any web scenario:

- average download speed per second for all steps of whole scenario
- number of the step that failed
- last error message

The following information is collected in any web scenario step:

- download speed per second
- response time
- response code

For more details, see web monitoring items.

Data collected from executing web scenarios is kept in the database. The data is automatically used for graphs, triggers and notifications.

Zabbix can also chec[k if a retrieved HTML p](#page-292-0)age contains a pre-defined string. It can execute a simulated login and follow a path of simulated mouse clicks on the page.

Zabbix web monitoring supports both HTTP and HTTPS. When running a web scenario, Zabbix will optionally follow redirects (see option *Follow redirects* below). Maximum number of redirects is hard-coded to 10 (using CURLOPT\_MAXREDIRS cURL option). All cookies are preserved during the execution of a single scenario.

See also known issues for web monitoring using HTTPS protocol.

## **Configuring a web scenario** To configure a web scenario:

- Go to: *Configuration → Hosts* (or *Templates*)
- Click on *Web* in the row of the host/template
- Click on *Create scenario* to the right (or on the scenario name to edit an existing scenario)
- Enter parameters of the scenario in the form

The **Scenario** tab allows you to configure the general parameters of a web scenario.

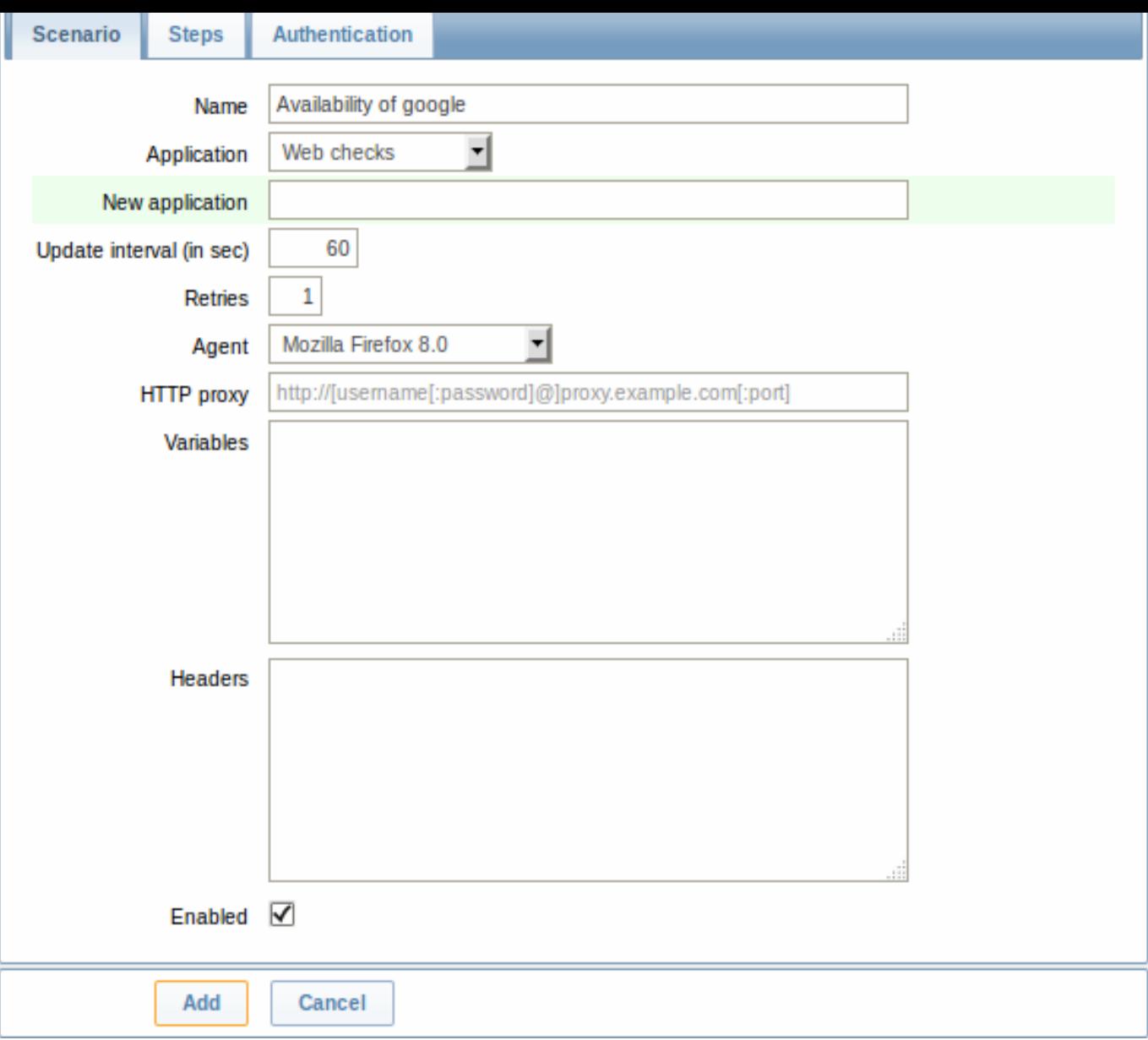

General parameters:

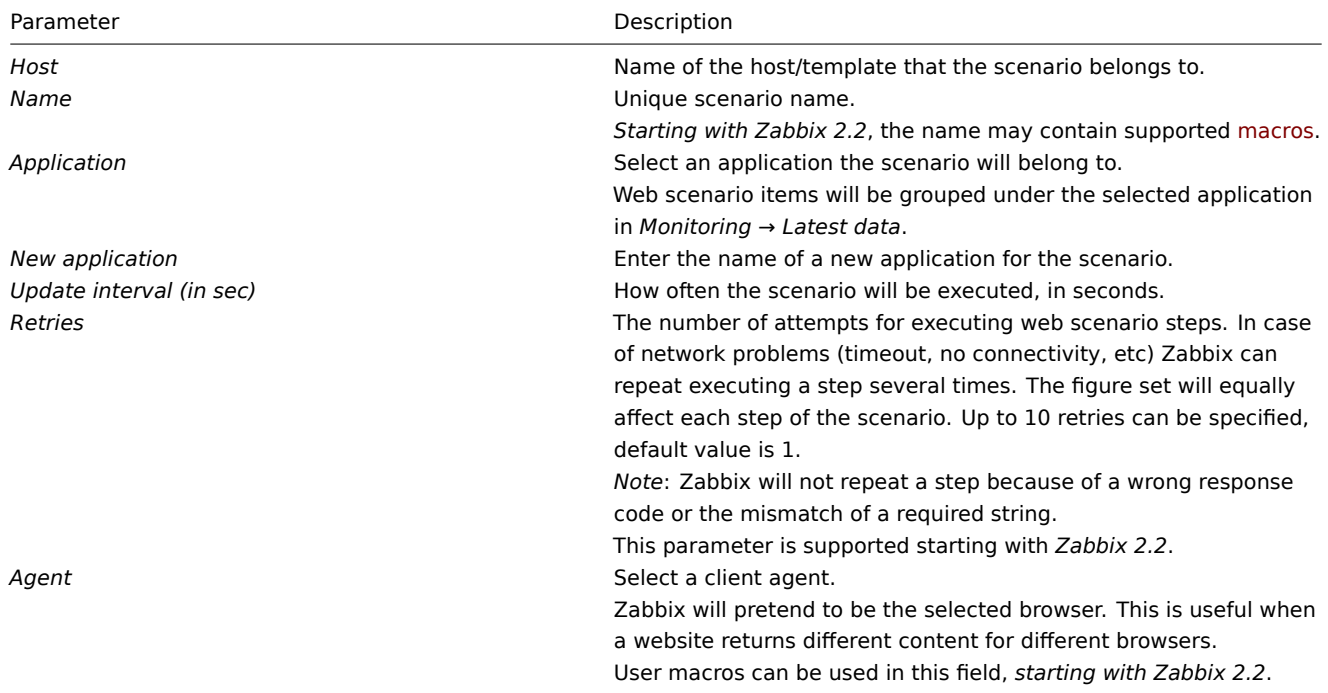

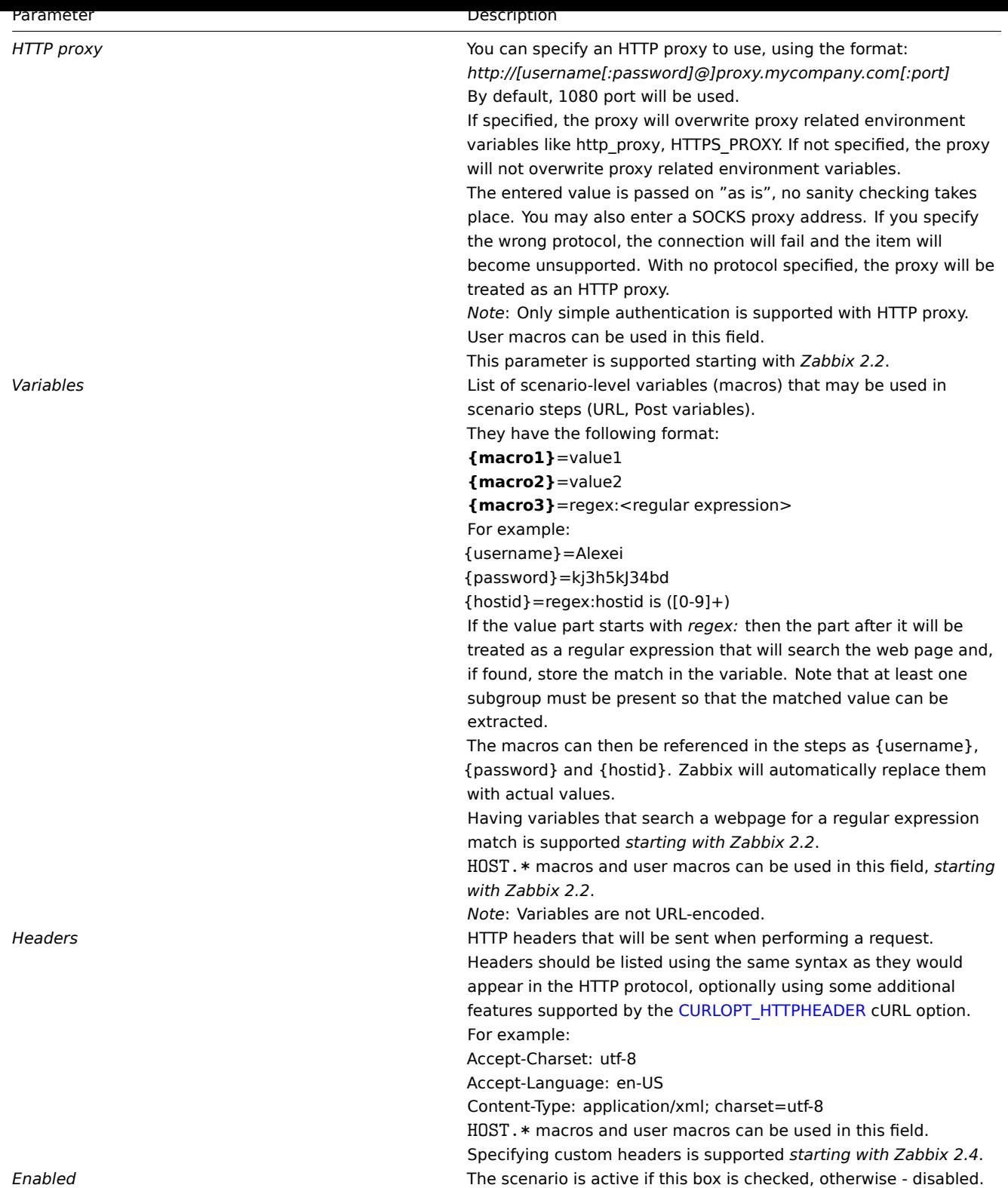

Note that when editing an existing scenario, two extra buttons are available in the form:

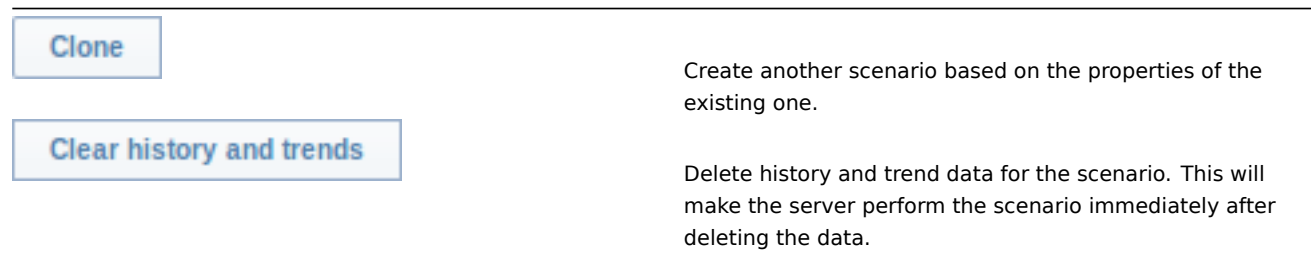

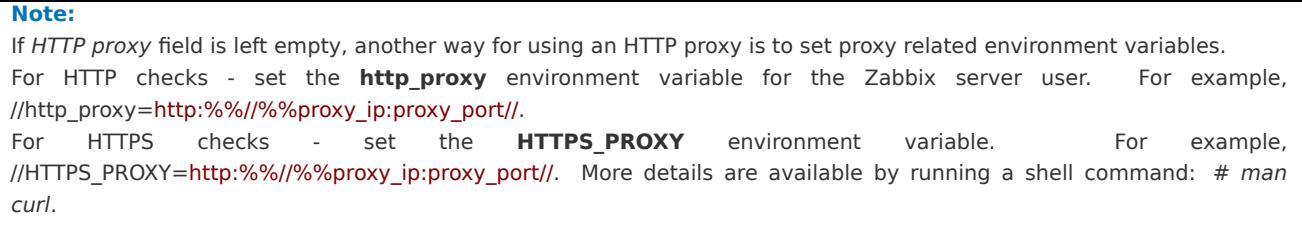

The **Steps** tab allows you to configure the web scenario steps. To add a web scenario step, click on *Add*.

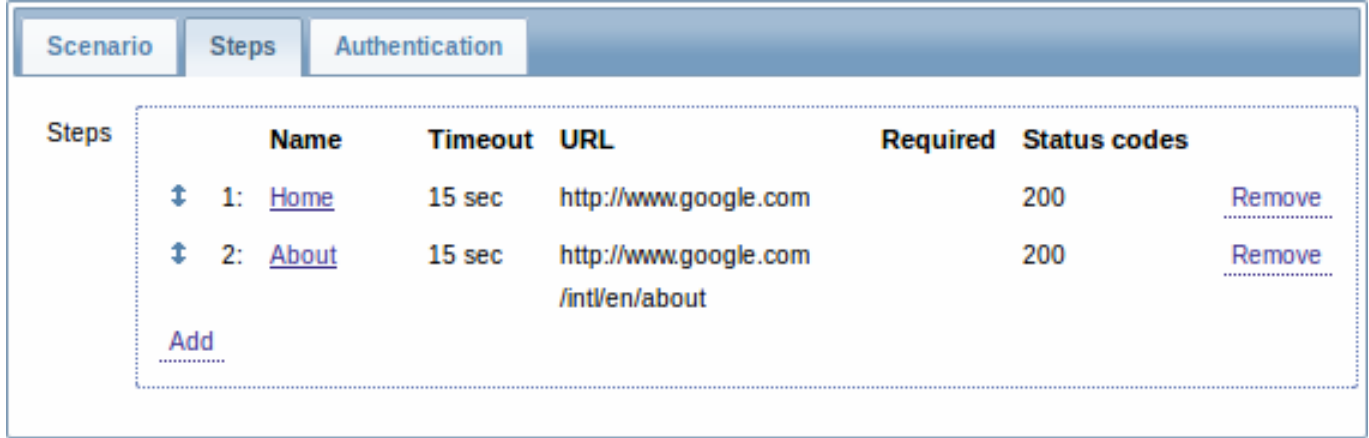
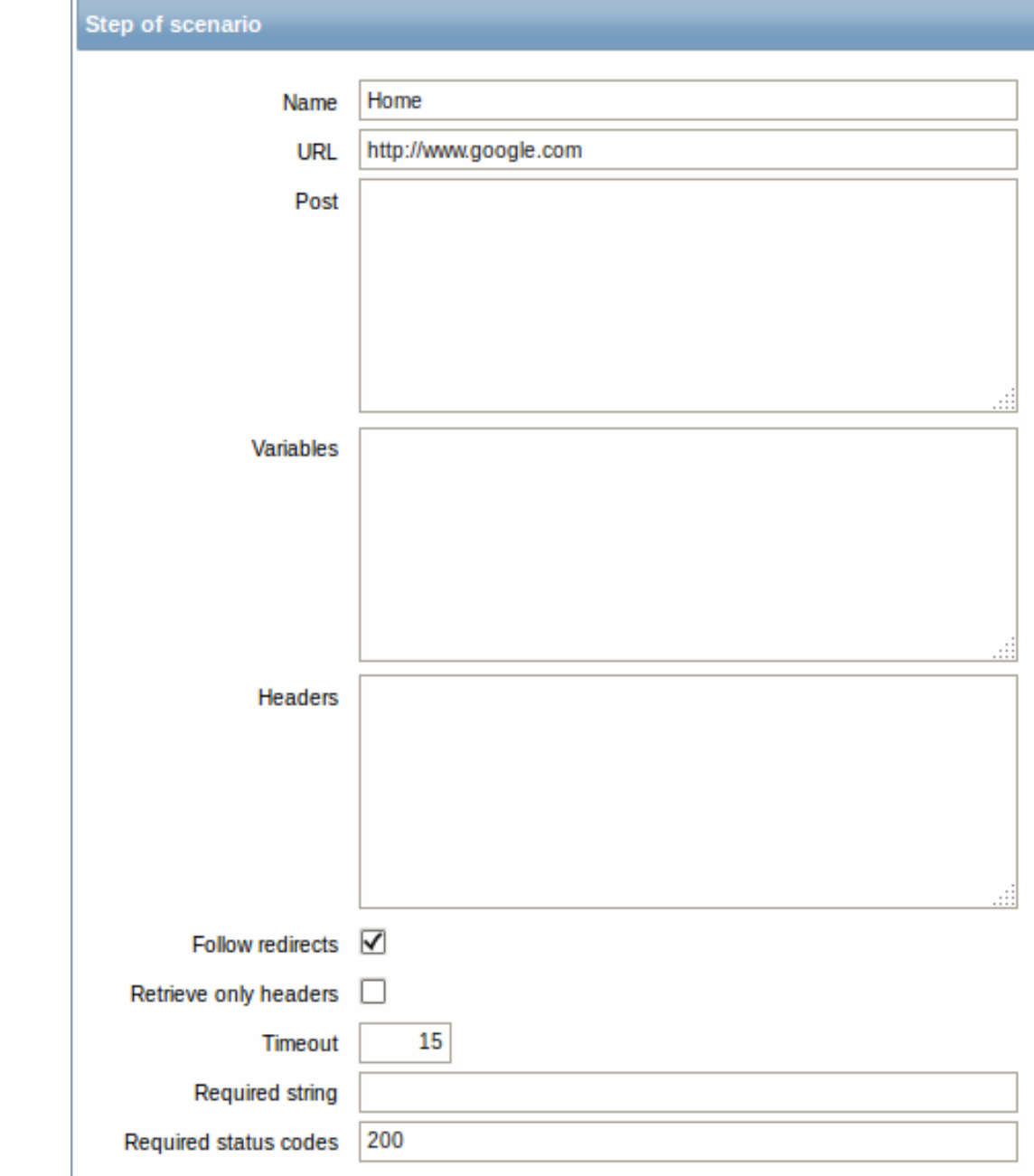

# **Configuring steps**

Step parameters:

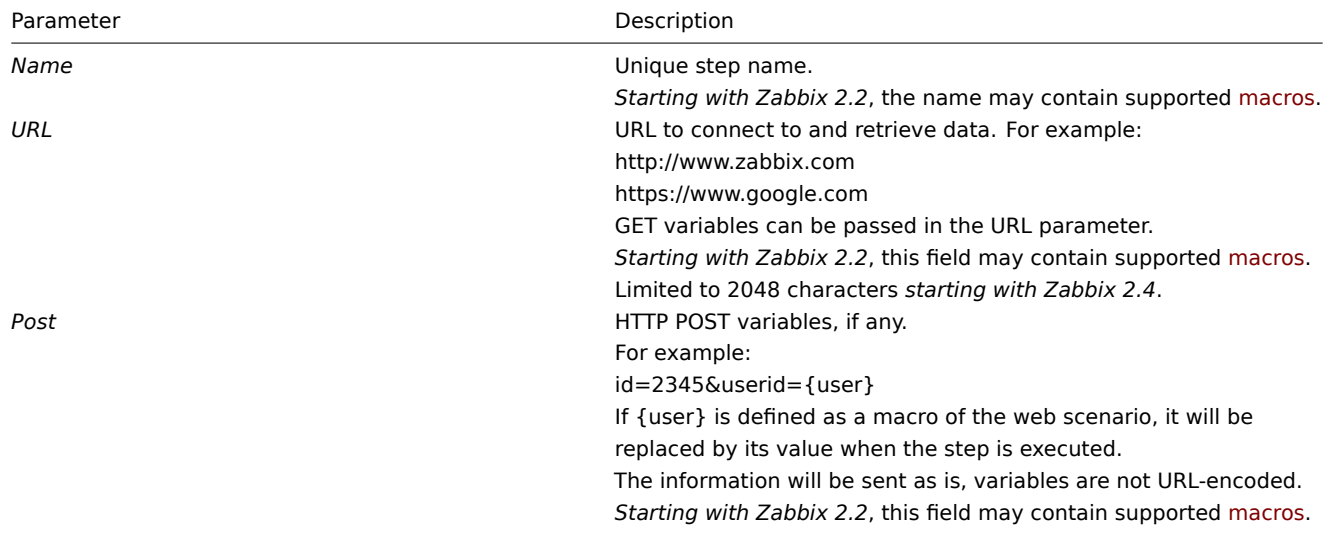

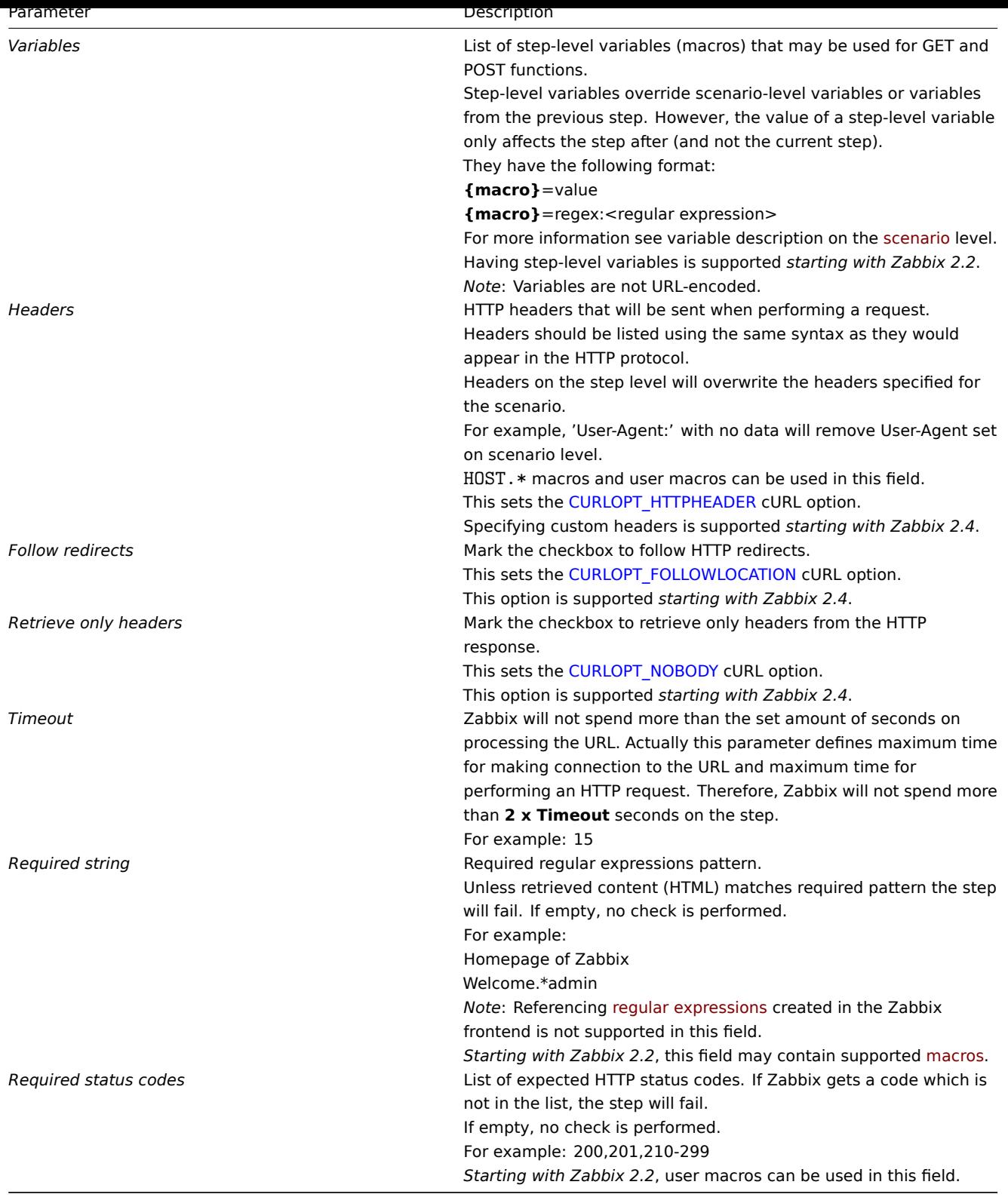

## **Note:**

Any changes in web scenario steps will only be saved when the whole scenario is saved.

See also a real-life example of how web monitoring steps can be configured.

**Configuring authentication** The **Authentication** tab allows you to configure scenario authentication options.

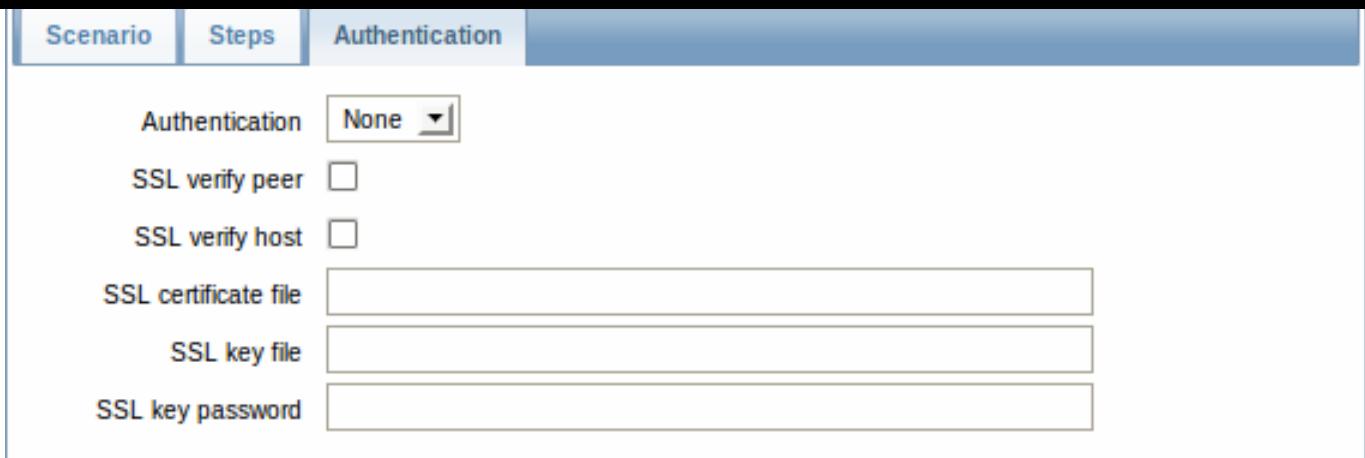

# Authentication parameters:

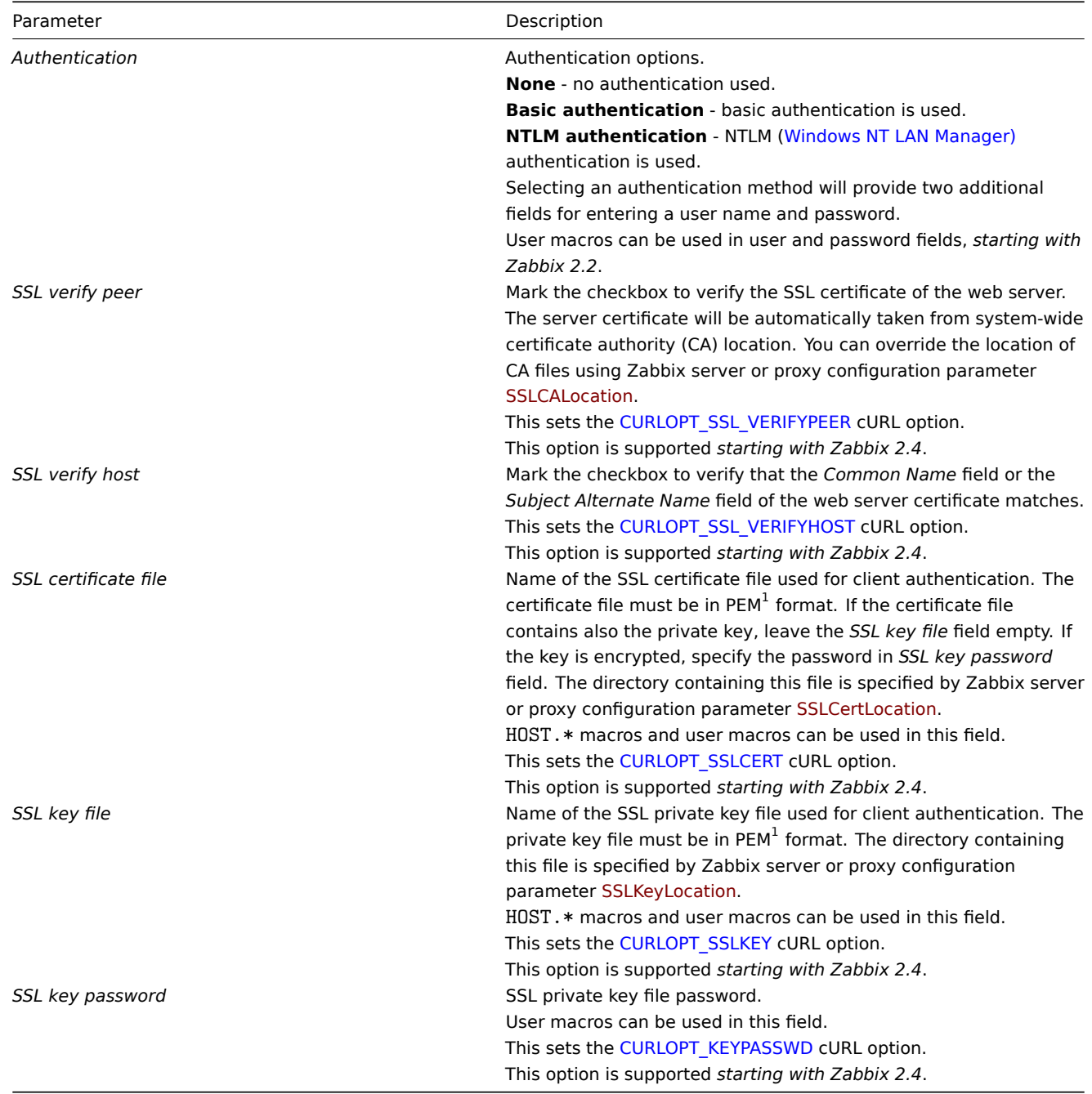

## **Attention:**

[1] Zabbix supports certificate and private key files in PEM format only. In case you have your certificate and private key data in PKCS #12 format file (usually with extention \*.p12 or \*.pfx) you may generate the PEM file from it using the following commands:

openssl pkcs12 -in ssl-cert.p12 -clcerts -nokeys -out ssl-cert.pem openssl pkcs12 -in ssl-cert.p12 -nocerts -nodes -out ssl-cert.key

### **Note:**

Zabbix server picks up changes in certificates without a restart.

### **Note:**

If you have client certificate and private key in a single file just specify it in a "SSL certificate file" field and leave "SSL key file" field empty. The certificate and key must still be in PEM format. Combining certificate and key is easy: cat client.crt client.key > client.pem

**Display** To view detailed data of defined web scenarios, go to *Monitoring → Web* or *Latest data*. Click on the scenario name to see more detailed statistics.

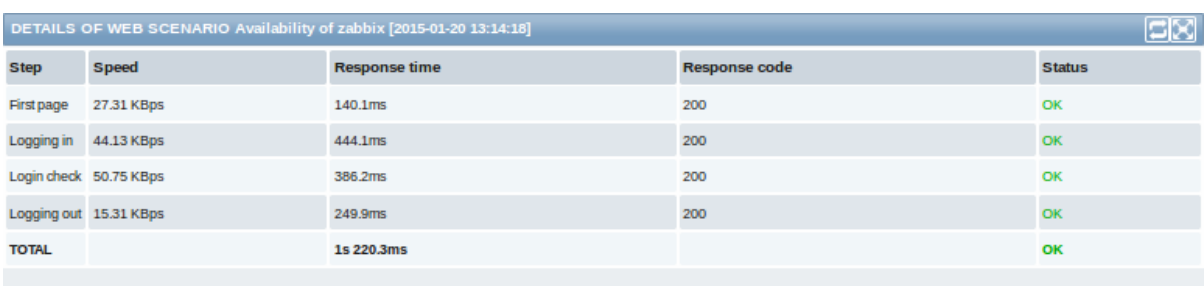

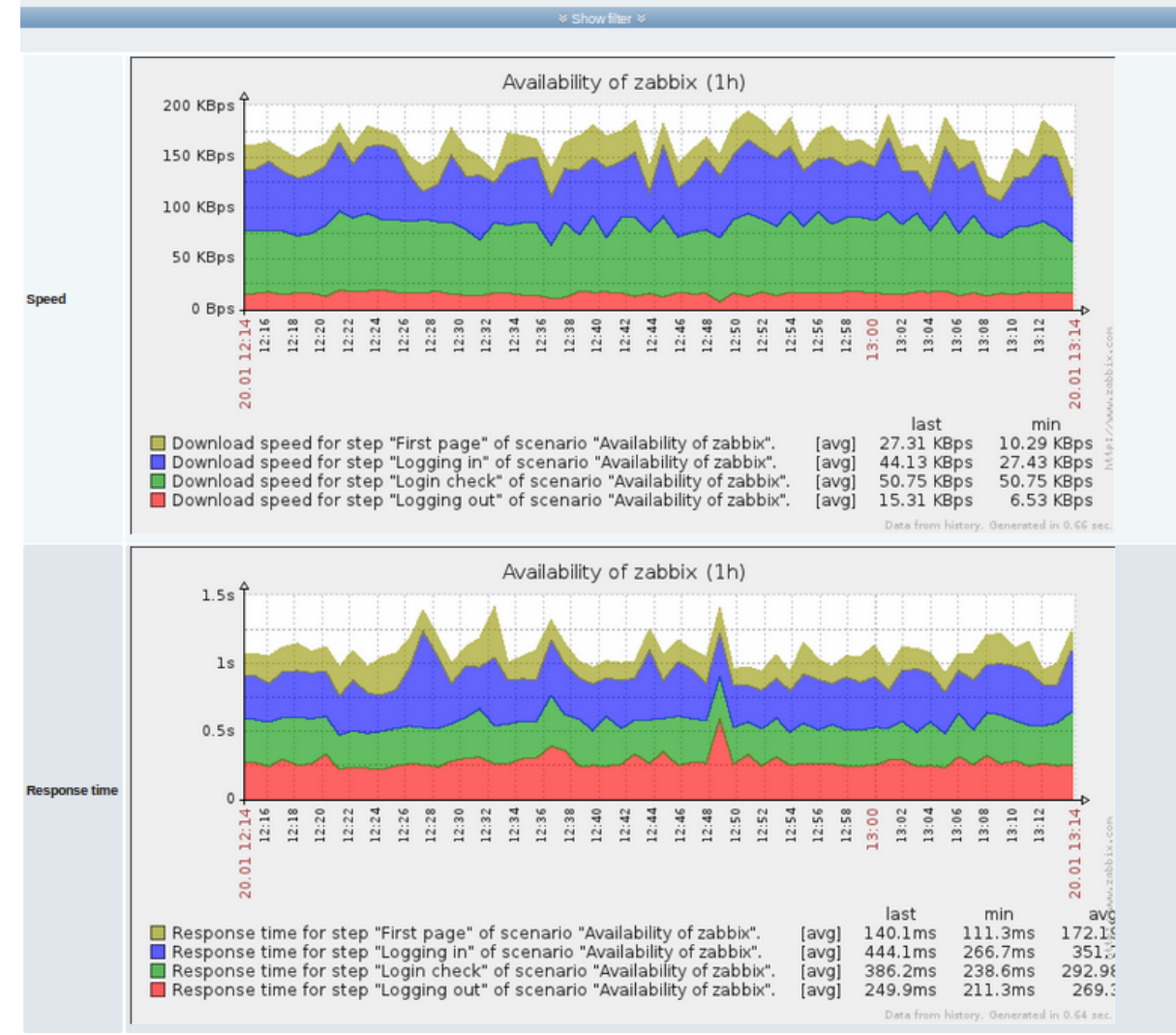

An overview of web monitoring scenarios can be viewed in *Monitoring → Dashboard*.

**Extended monitoring** Sometimes it is necessary to log received HTML page content. This is especially useful if some web scenario step fails. Debug level 5 (trace) serves that purpose. This level can only be set using a runtime control option (-R log\_level\_increase="http poller,N", where N is the process number). Providing debug level 4 is already set, extended monitoring can be started as demonstrated in the following examples:

Increase log level of all http pollers: shell> zabbix\_server -R log\_level\_increase="http poller"

```
Increase log level of second http poller:
shell> zabbix_server -R log_level_increase="http poller,2"
```
If extended web monitoring is not required it can be stopped using the -R log\_level\_decrease option.

#### **1 Web monitoring items**

#### Overview

Some new items are automatically added for monitoring when web scenarios are created.

#### Scenario items

As soon as a scenario is created, Zabbix automatically adds the following items for monitoring, linking them to the selected application.

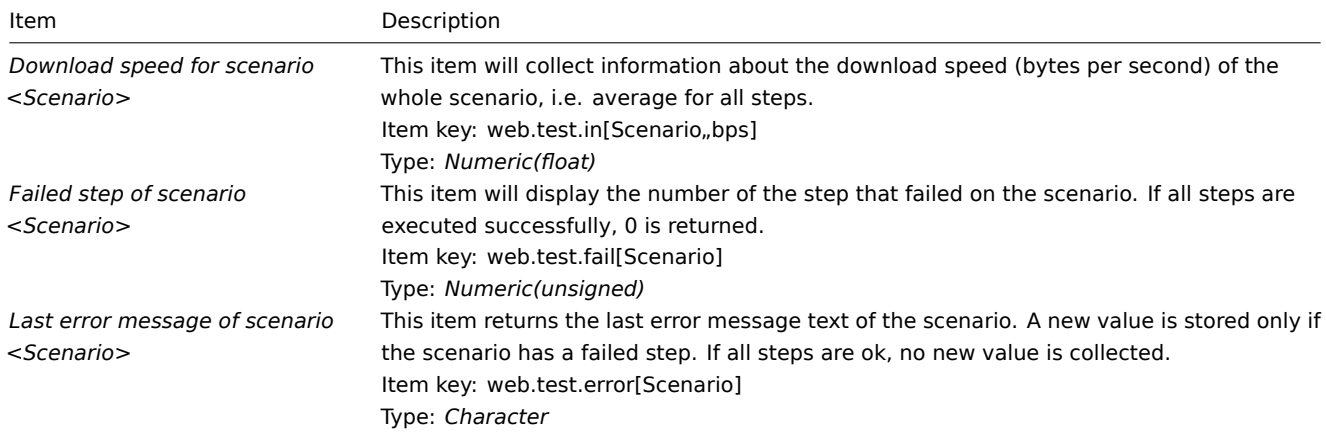

The actual scenario name will be used instead of "Scenario".

#### **Note:**

Web monitoring items are added with a 30 day history and a 90 day trend retention period.

### **Note:**

If scenario name starts with a doublequote or contains comma or square bracket, it will be properly quoted in item keys. In other cases no additional quoting will be performed.

These items can be used to create triggers and define notification conditions.

#### Example 1

To create a "Web scenario failed" trigger, you can define a trigger expression:

{host:web.test.fail[Scenario].last()}<>0

Make sure to replace 'Scenario' with the real name of your scenario.

Example 2

To create a "Web scenario failed" trigger with a useful problem description in the trigger name, you can define a trigger with name:

Web scenario "Scenario" failed: {ITEM.VALUE}

and trigger expression:

{host:web.test.error[Scenario].strlen()}>0 and {host:web.test.fail[Scenario].last()}>0

Make sure to replace 'Scenario' with the real name of your scenario.

Example 3

To create a "Web application is slow" trigger, you can define a trigger expression:

{host:web.test.in[Scenario,,bps].last()}<10000

Make sure to replace 'Scenario' with the real name of your scenario.

Scenario step items

As soon as a step is created, Zabbix automatically adds the following items for monitoring, linking them to the selected application.

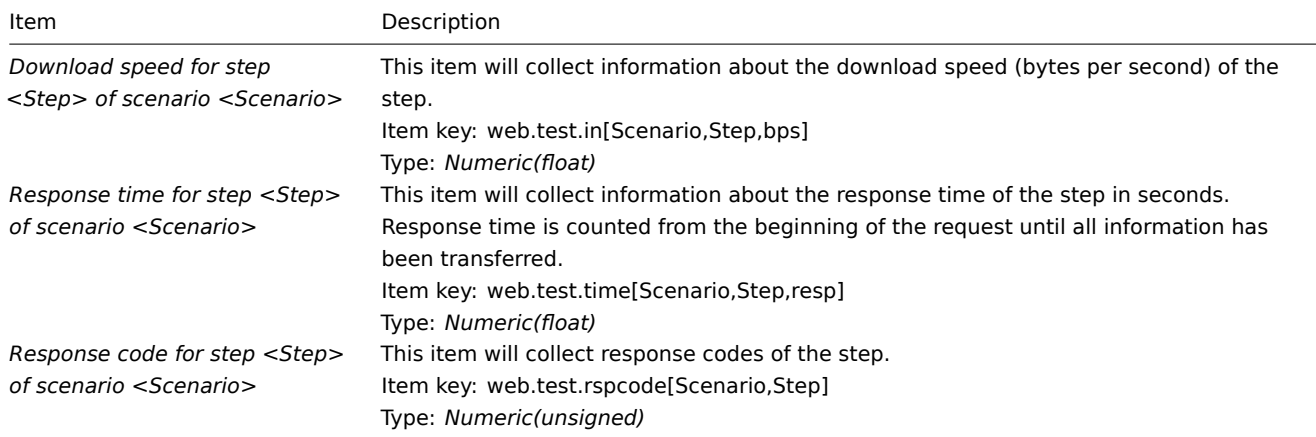

Actual scenario and step names will be used instead of "Scenario" and "Step" respectively.

#### **Note:**

Web monitoring items are added with a 30 day history and a 90 day trend retention period.

#### **Note:**

If scenario name starts with a doublequote or contains comma or square bracket, it will be properly quoted in item keys. In other cases no additional quoting will be performed.

These items can be used to create triggers and define notification conditions. For example, to create a "Zabbix GUI login is too slow" trigger, you can define a trigger expression:

{zabbix:web.test.time[ZABBIX GUI,Login,resp].last()}>3

### **2 Real life scenario**

Overview

This section presents a step-by-step real-life example of how web monitoring can be used.

Let's use Zabbix Web monitoring to monitor the web interface of Zabbix. We want to know if it is available, provides the right content and how quickly it works. To do that we also must log in with our user name and password.

Scenario

Step 1

Add a new web scenario.

We will add a scenario to monitor the web interface of Zabbix. The scenario will execute a number of steps.

Go to *Configuration → Hosts*, pick a host and click on *Web* in the row of that host. Then click on *Create scenario*.

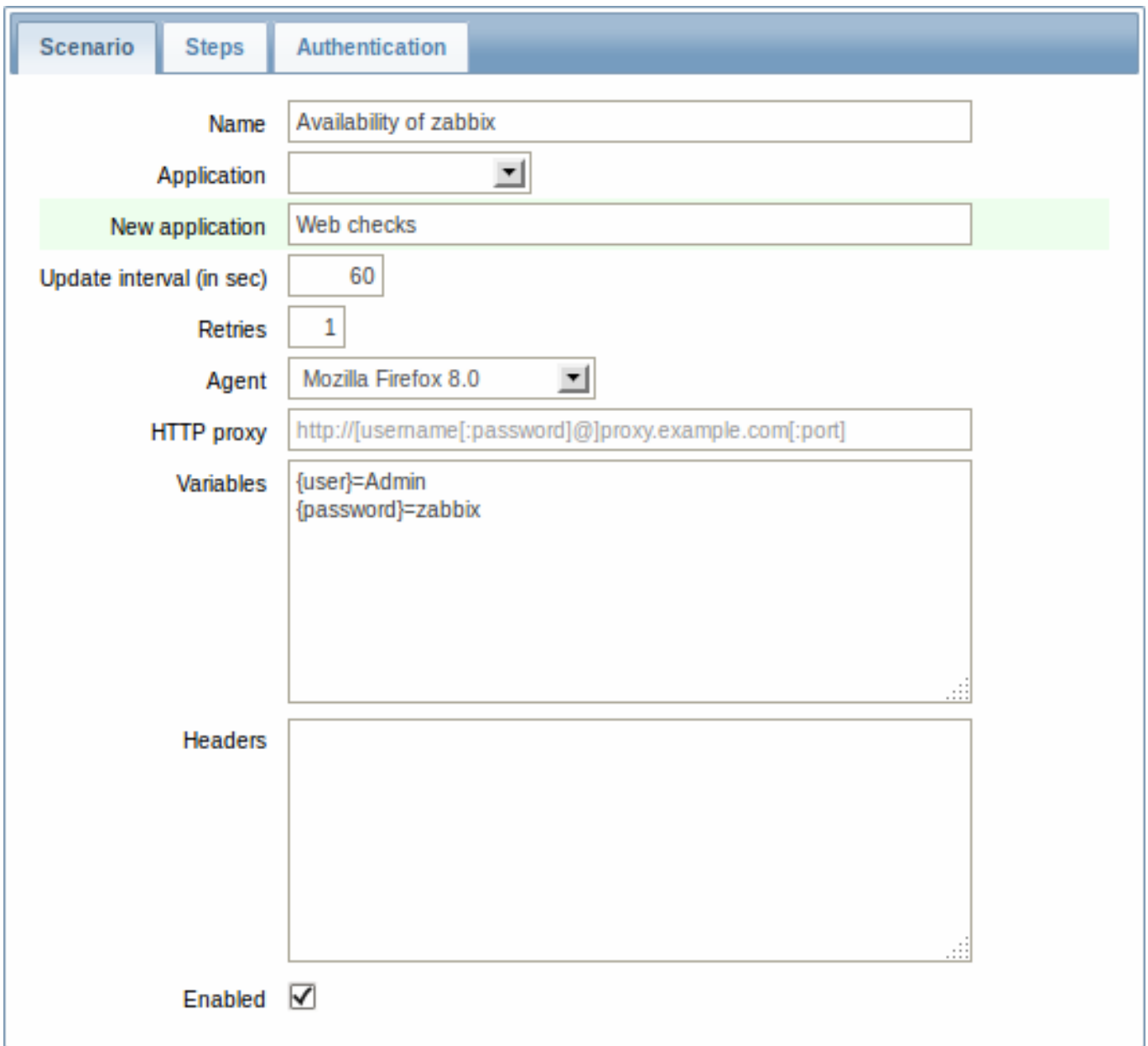

In the new scenario form we will name the scenario as *Availability of zabbix* and create a new *Web checks* application for it. Note that we will also create two macros, {user} and {password}.

Step 2

Define steps for the scenario.

Click on *Add* button in the *Steps* tab to add individual steps.

*Web scenario step 1*

We start by checking that the first page responds correctly, returns with HTTP response code 200 and contains text "Zabbix SIA".

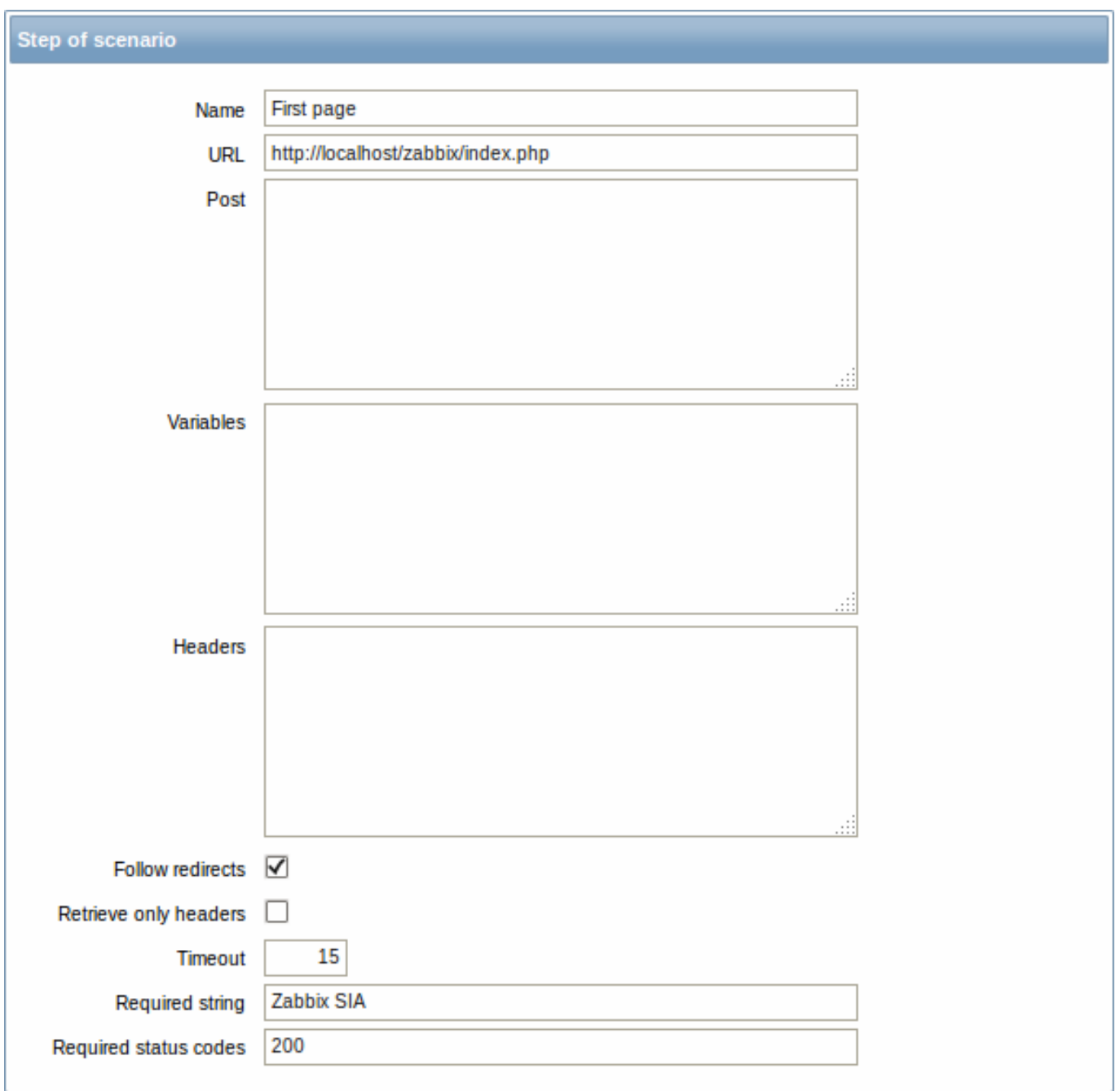

When done configuring the step, click on *Add*.

*Web scenario step 2*

We continue by logging in to the Zabbix frontend, and we do so by reusing the macros (variables) we defined on the scenario level, {user} and {password}.

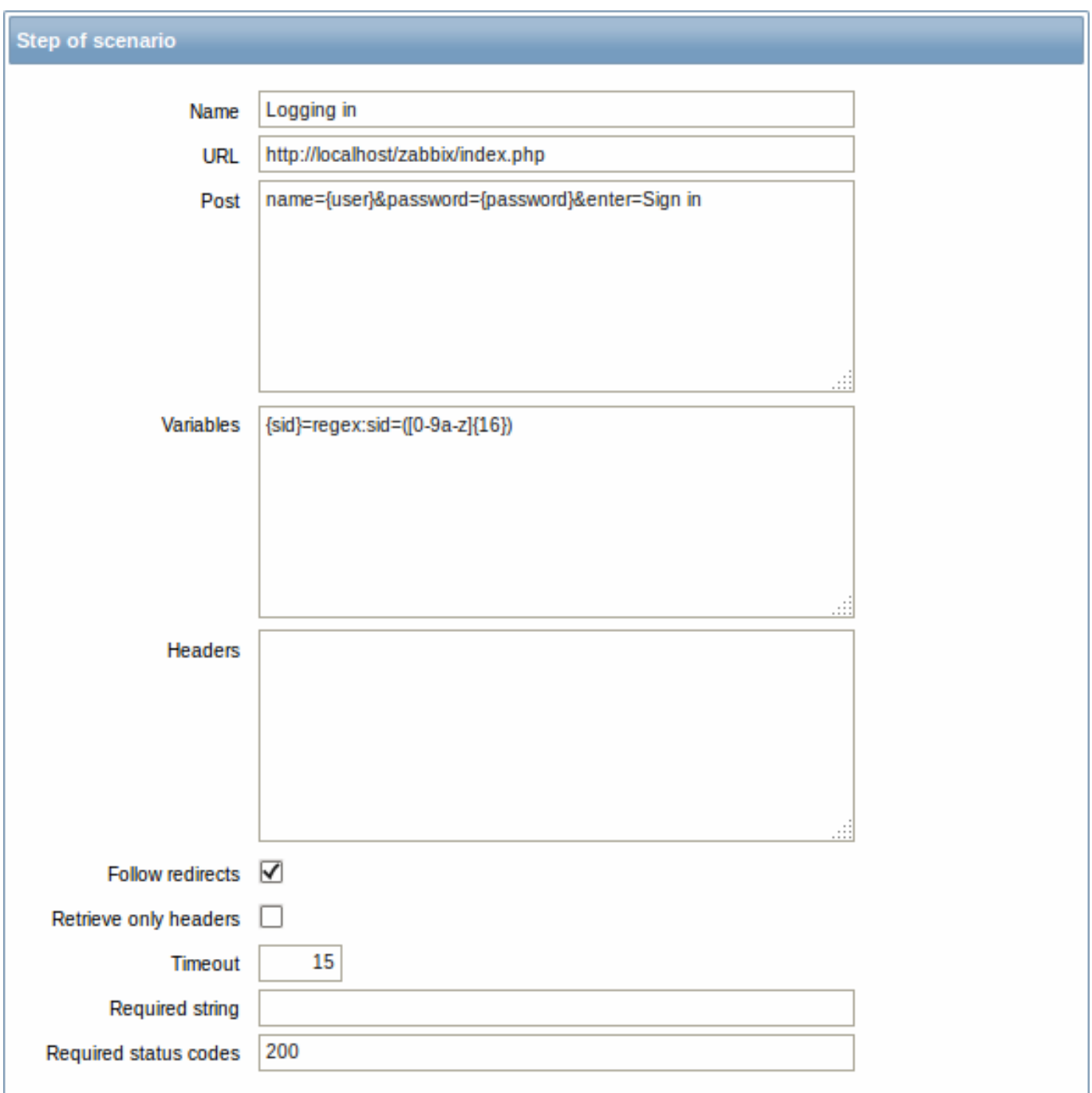

#### **Attention:**

Note that Zabbix frontend uses JavaScript redirect when logging in, thus first we must log in, and only in further steps we may check for logged-in features. Additionally, the login step must use full URL to **index.php** file.

All the post variables must be on a single line and concatenated with **&** symbol. Example string for logging into Zabbix frontend:

name=Admin&password=zabbix&enter=Sign in

If using the macros as in this example, login string becomes:

name={user}&password={password}&enter=Sign in

Take note also of how we are getting the content of {sid} variable (session ID), which will be required in step 4.

*Web scenario step 3*

Being logged in, we should now verify the fact. To do so, we check for a string that is only visible when logged in - for example, **Profile** link appears in the upper right corner.

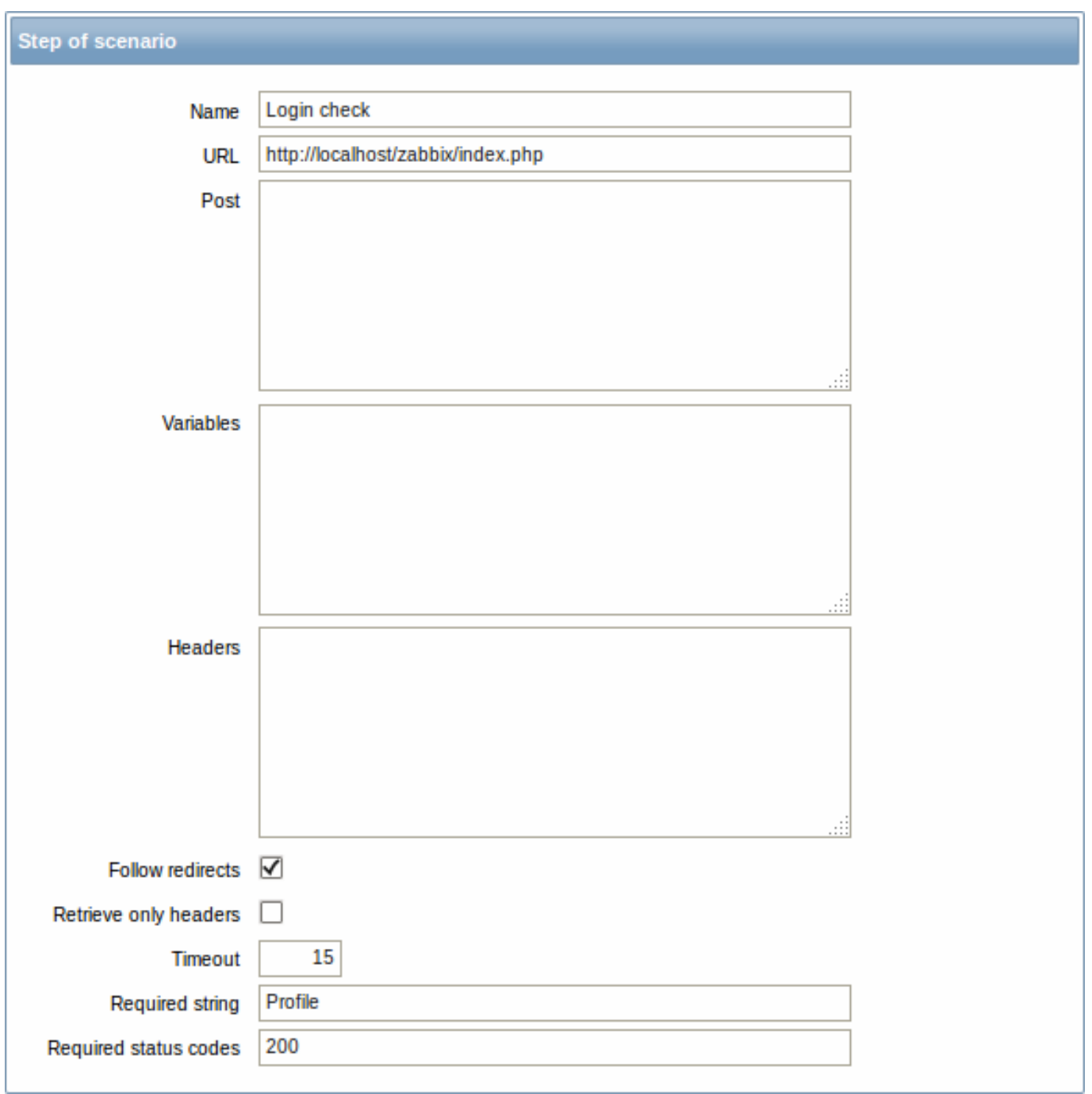

*Web scenario step 4*

Now that we have verified that frontend is accessible and we can log in and retrieve logged-in content, we should also log out otherwise Zabbix database will become polluted with lots and lots of open session records.

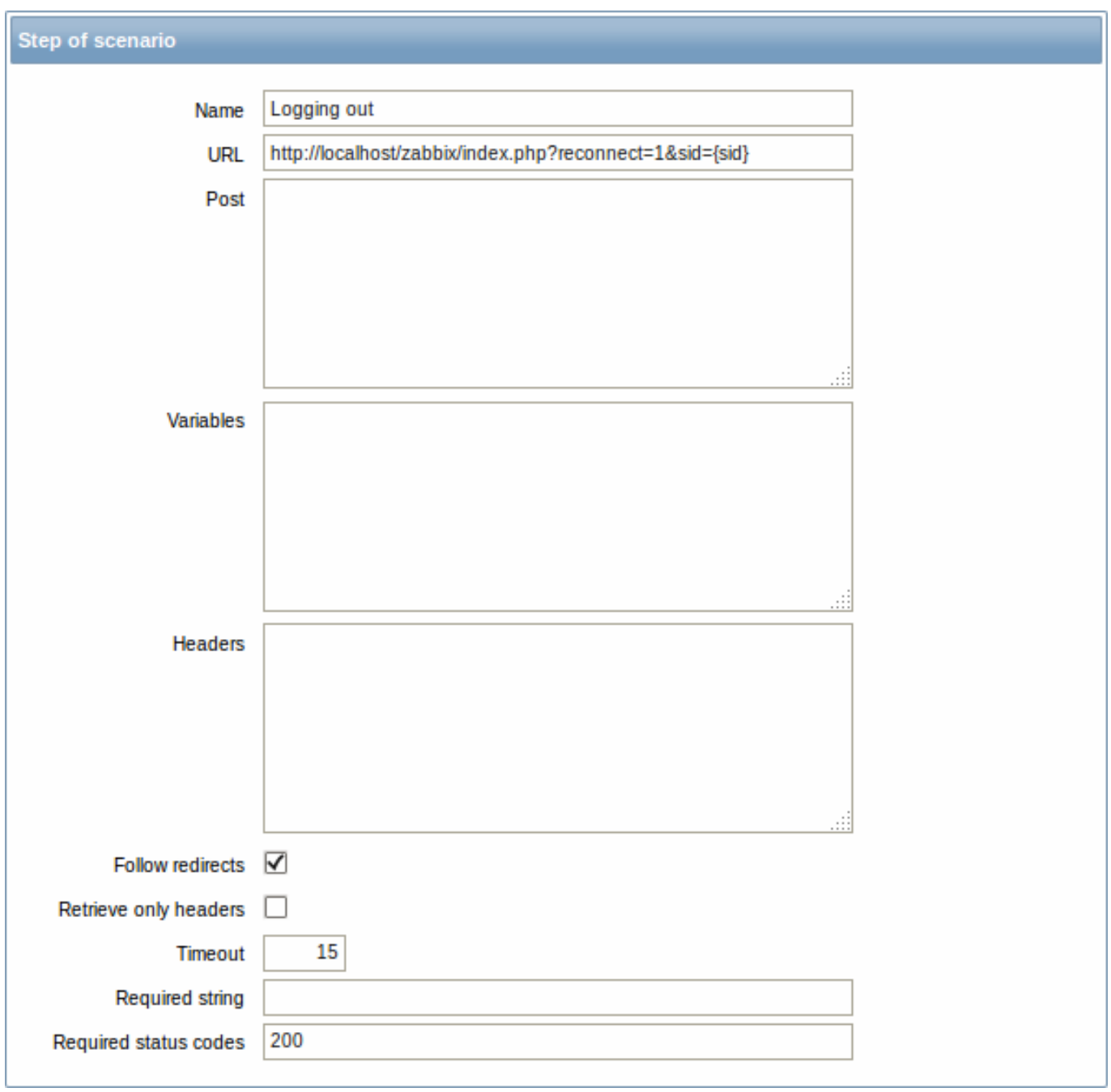

*Complete configuration of steps*

A complete configuration of web scenario steps should look like this:

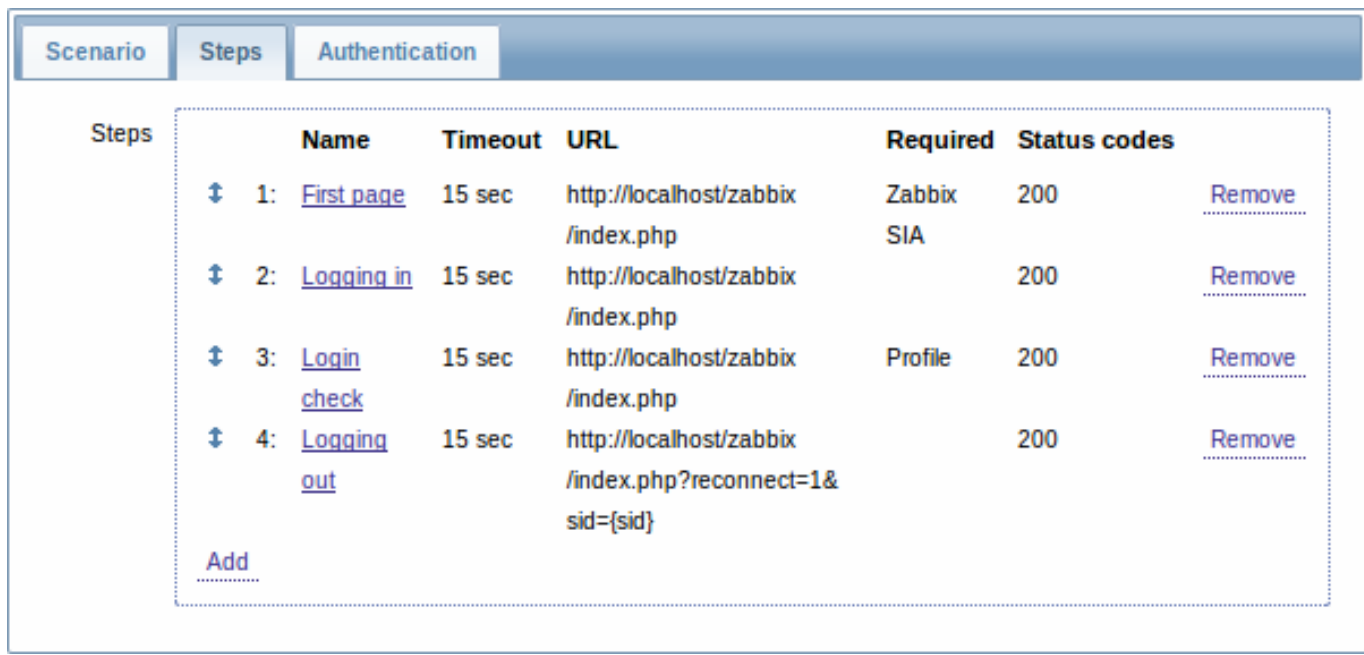

# Step 3

Save the finished web monitoring scenario.

The scenario will appear in *Monitoring → Web*:

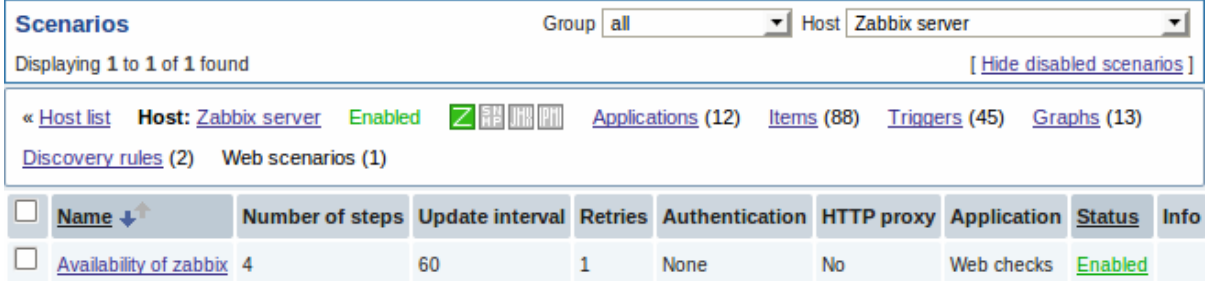

Click on the scenario name to see more detailed statistics:

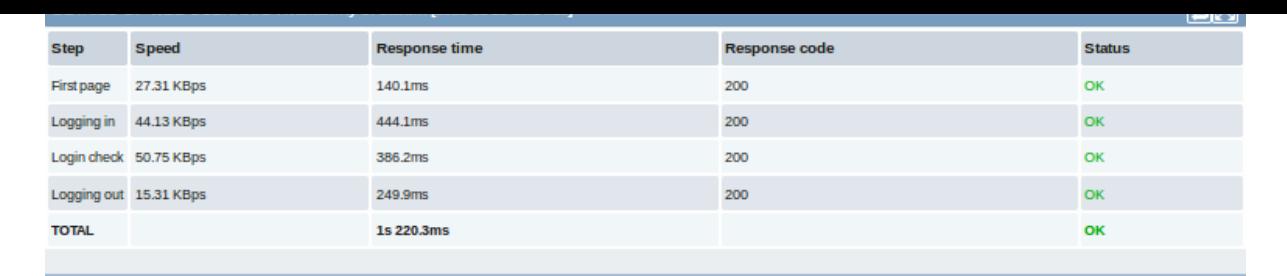

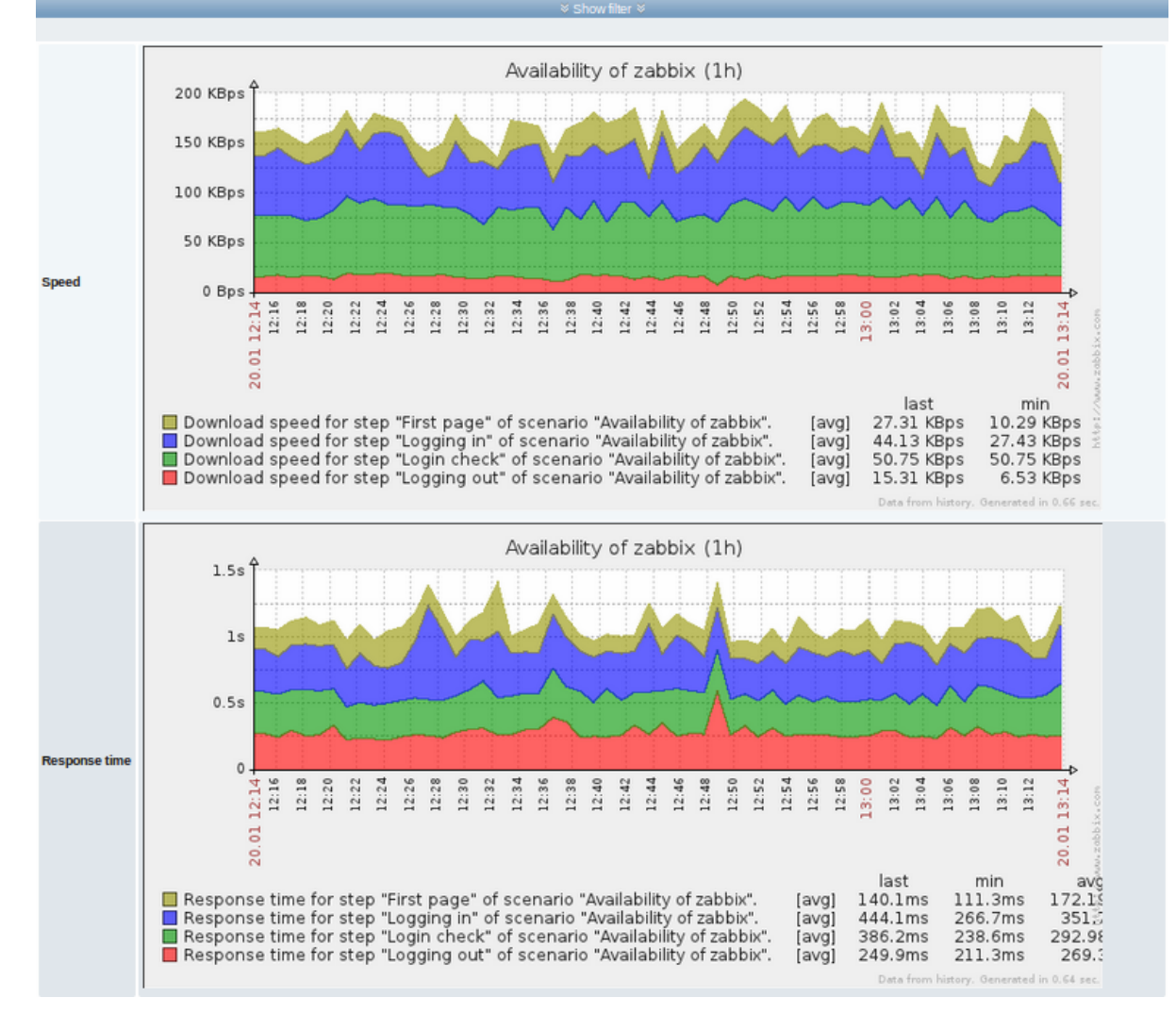

## **9. Virtual machine monitoring**

**Overview** Support of monitoring VMware environments is available in Zabbix starting with version 2.2.0.

Zabbix can use low-level discovery rules to automatically discover VMware hypervisors and virtual machines and create hosts to monitor them, based on pre-defined host prototypes.

The default dataset in Zabbix offers several ready-to-use templates for monitoring VMware vCenter or ESX hypervisor.

The minimum required VMware vCenter or vSphere version is 4.1.

**Details** The virtual machine monitoring is done in two steps. First, virtual machine data is gathered by *vmware collector* Zabbix processes. Those processes obtain necessary information from VMware web services over the SOAP protocol, pre-process it and store into Zabbix server shared memory. Then, this data is retrieved by pollers using Zabbix simple check VMware keys.

Starting with Zabbix version 2.4.4 the collected data is divided into 2 types: VMware configuration data and VMware performance counter data. Both types are collected independently by *vmware collectors*. Because of this it is recommended to enable more collectors than the monitored VMware services. Otherwise retrieval of VMware performance counter statistics might be delayed by the retrieval of VMware configuration data (which takes a while for large installations).

Currently only datastore, network interface and disk device statistics and custom performance counter items are based on the VMware performance counter information.

**Configuration** For virtual machine monitoring to work, Zabbix should be compiled with the --with-libxml2 and --with-libcurl compilation options.

The following configuration file options can be used to tune the Virtual machine monitoring:

- **StartVMwareCollectors** the number of pre-forked vmware collector instances. This value depends on the number of VMware services you are going to monitor. For the most cases this should be: *servicenum < StartVMwareCollectors < (servicenum \* 2)* where *servicenum* is the number of VMware services. E. g. if you have 1 VMware service to monitor set StartVMwareCollectors to 2, if you have 3 VMware services, set it to 5. Note that in most cases this value should not be less than 2 and should not be 2 times greater than the number of VMware services that you monitor. Also keep in mind that this value also depends on your VMware environment size and *VMwareFrequency* and *VMwarePerfFrequency* configuration parameters (see below). • **VMwareCacheSize**
- 
- **VMwareFrequency**
- **VMwarePerfFrequency**
- **VMwareTimeout**

For more details, see the configuration file pages for Zabbix server and proxy.

**Discovery** Zabbix can use a low-level discovery rule to automatically discover VMware hypervisors and virtual machines.

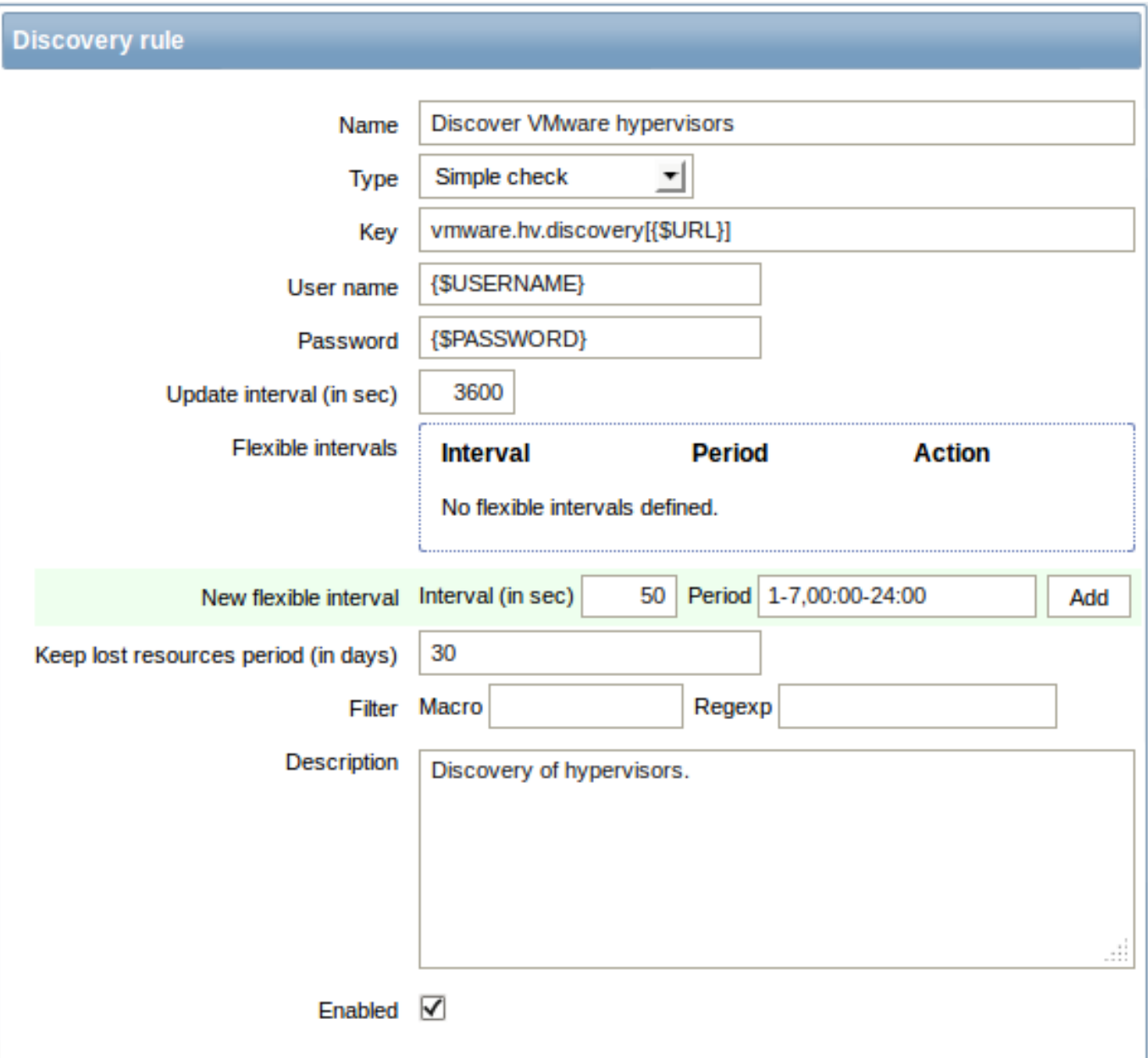

Discovery rule key in the above screenshot is *vmware.hv.discovery[{\$URL}]*.

**Host prototypes** Host prototypes can be created with the low-level discovery rule. When virtual machines are discovered, these prototypes become real hosts. Prototypes, before becoming discovered, cannot have their own items and triggers, other than those from the linked templates. Discovered hosts will belong to an existing host and will take the IP of the existing host for the host configuration.

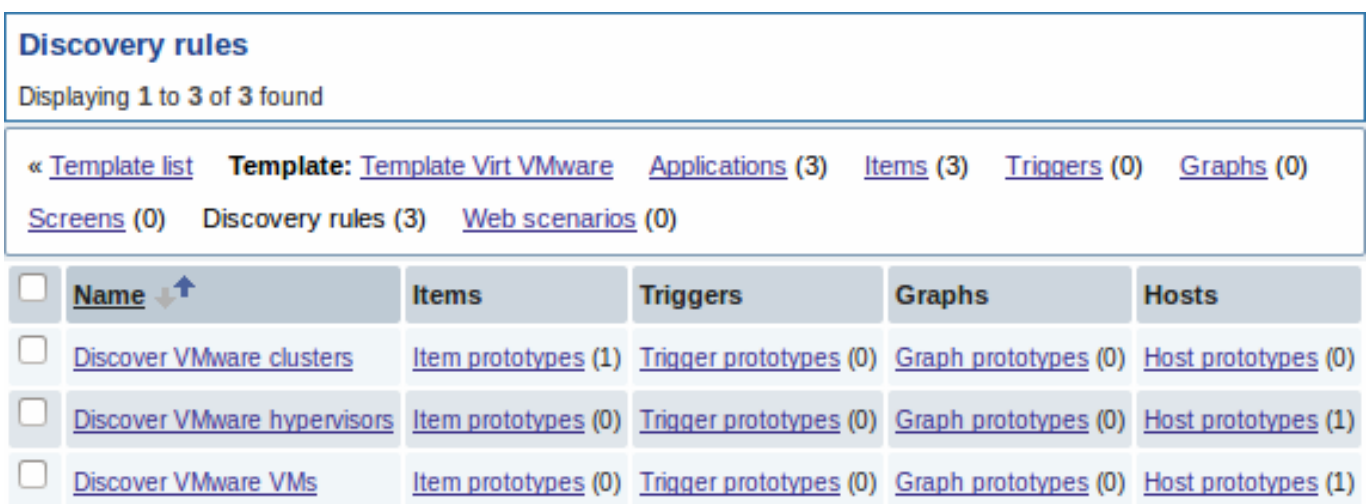

In a host prototype configuration, LLD macros are used for the host name, visible name and host group prototype fields. Host status, linkage to existing host groups and template linkage are other options that can be set.

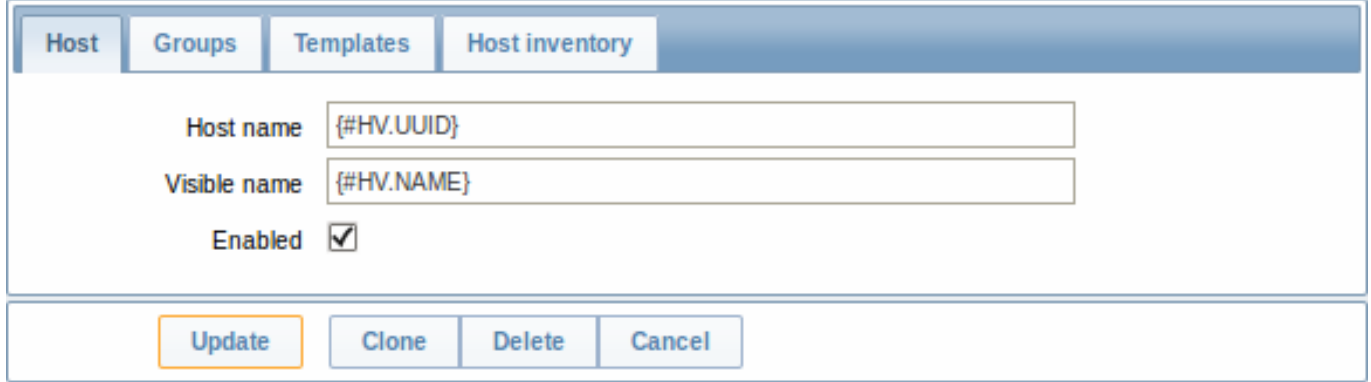

Discovered hosts are prefixed with the name of the discovery rule that created them, in the host list. Discovered hosts can be manually deleted. Discovered hosts will also be automatically deleted, based on the *Keep lost resources period (in days)* value of the discovery rule. Most of the configuration options are read-only, except for enabling/disabling the host and host inventory. Discovered hosts cannot have host prototypes of their own.

**Ready-to-use templates** The default dataset in Zabbix offers several ready-to-use templates for monitoring VMware vCenter or directly ESX hypervisor.

These templates contain pre-configured LLD rules as well as a number of built-in checks for monitoring virtual installations.

Note that "*Template Virt VMware*" template should be used for VMware vCenter and ESX hypervisor monitoring. The "*Template Virt VMware Hypervisor*" and "*Template Virt VMware Guest*" templates are used by discovery and normally should not be manually linked to a host.

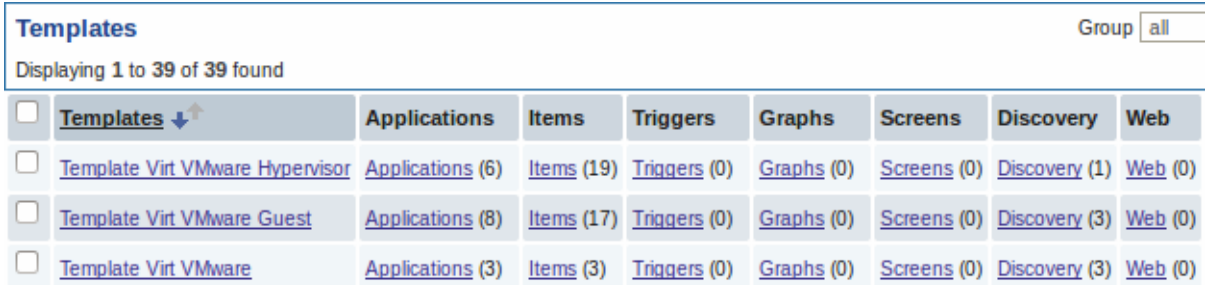

#### **Note:**

If your server has been upgraded from a pre-2.2 version and has no such templates, you can import them manually, downloading from the community page with official templates. However, these templates have dependencies from the *VMware VirtualMachinePowerState* and *VMware status* value maps, so it is necessary to create these value maps first (using an SQL script or manually) before importing the templates.

**Host configuration** To use VMware simple checks the host must have the following user macros defined:

- **{\$URL}**  [VMware](https://www.zabbix.org/wiki/Zabbix_Templates/SQLs_for_Official_Templates) service (vCenter or ESX hypervisor) SDK URL (https://servername/sdk)
- **{\$USERNAME}** VMware service user name
- **{\$PASSWORD}** VMware service {\$USERNAME} user password

**Example** The following example demonstrates how to quickly setup V[Mware monitoring on Za](https://servername/sdk)bbix:

- compile zabbix server with required options (--with-libxml2 and --with-libcurl)
- set the StartVMwareCollectors option in Zabbix server configuration file to 1 or more
- create a new host
- set the host macros required for VMware authentication:
- {{..:..:assets:en:manual:vm\_monitoring:vm\_host\_macros.png|}}
- \* Link the host to the VMware service template:
	- {{..:..:assets:en:manual:vm\_monitoring:vm\_host\_templates.png|}}
- \* Click on the //Add// button to save the host

**Extended logging** The data gathered by VMware collector can be logged for detailed debugging using debug level 5. This level can only be set using a runtime control option (-R log\_level\_increase="vmware collector,N", where N is a process number). Providing debug level 4 is already set, extended logging can be started as demonstrated in the following examples:

```
Increase log level of all vmware collectors:
shell> zabbix_server -R log_level_increase="vmware collector"
```

```
Increase log level of second vmware collector:
shell> zabbix_server -R log_level_increase="vmware collector,2"
```
If extended logging of VMware collector data is not required it can be stopped using the -R log\_level\_decrease option.

#### **1 Virtual machine discovery key fields**

The following table lists fields returned by virtual machine related discovery keys.

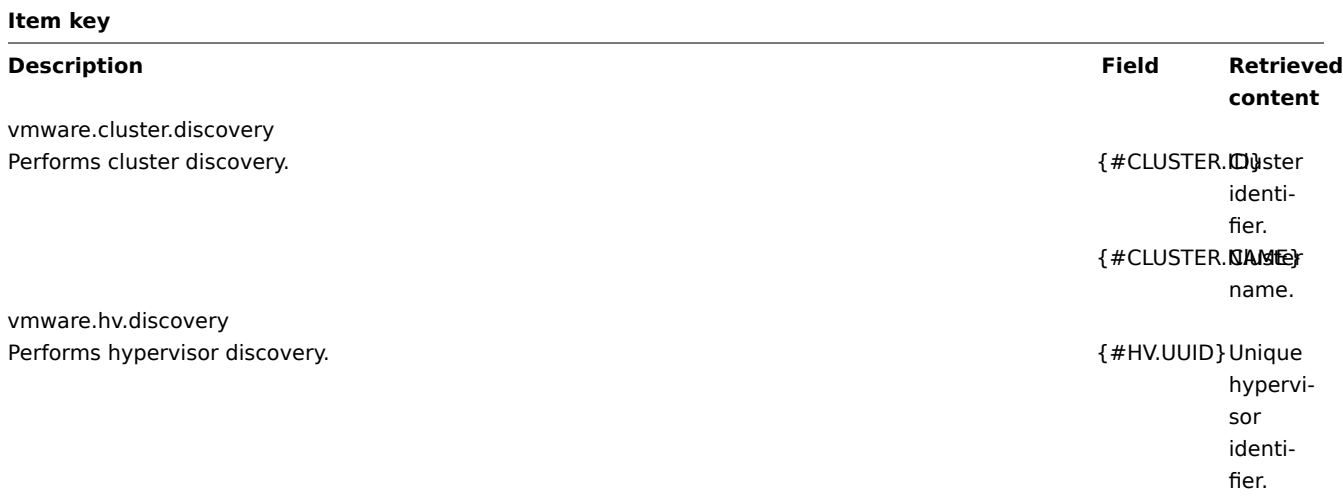

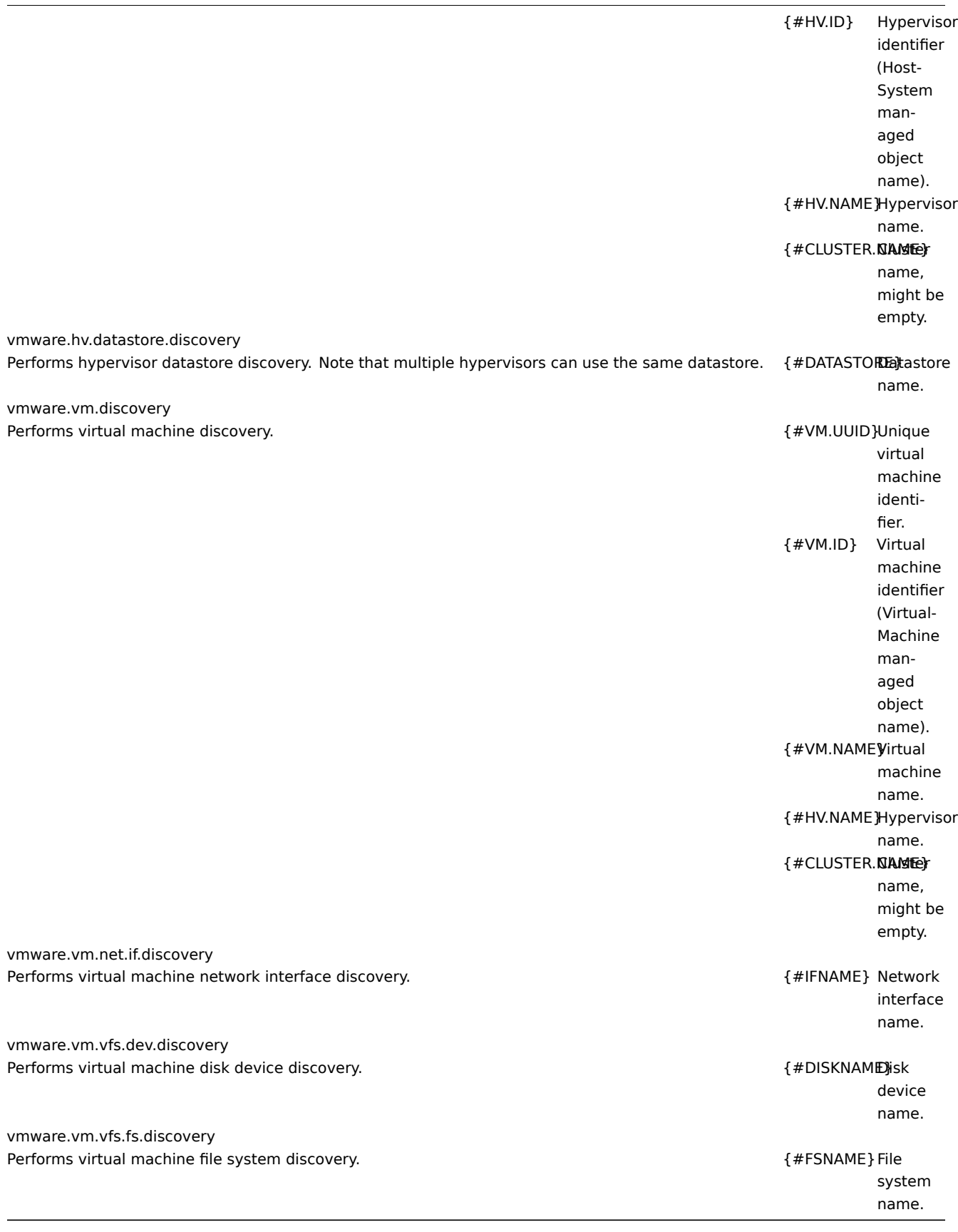

# **10. Maintenance**

**Overview** You can define maintenance periods for hosts and host groups in Zabbix. There are two maintenance types - with data collection and with no data collection.

During a maintenance "with data collection" triggers are processed as usual and events are created when required. To skip receiving notifications during such maintenance type, actions should be configured by retaining the default action condition 'Maintenance status = not in "maintenance"' - then you should not get notifications during maintenance. It's dedicated to skip problem notifications.

If a trigger generated an event during the maintenance period (as set in maintenance configuration), an additional event (the same as last event created during maintenance) will be created at the end of maintenance for the host. This wa[y, if a prob](#page-263-0)lem happens during maintenance and is not resolved, a notification may be generated after the maintenance period ends.

To receive a notification during the maintenance you have to remove the default action condition about not taking actions during maintenance.

#### **Note:**

If at least one host (used in the trigger expression) is not in maintenance mode, Zabbix will send a problem notification.

Zabbix server must be running during maintenance. Timer processes are responsible for switching host status to/from maintenance at 0 seconds of every minute. A proxy will always collect data regardless of the maintenance type (including "no data" maintenance). The data is later ignored by the server if 'no data collection' is set.

When "no data" maintenance ends, triggers using nodata() function will not fire before the next check during the period they are checking.

If a log item is added while a host is in maintenance and the maintenance ends, only new logfile entries since the end of the maintenance will be gathered.

#### **Attention:**

To ensure predictable behaviour of recurring maintenance periods (daily, weekly, monthly), it is required to use a common timezone for all parts of Zabbix.

**Configuration** To configure a maintenance period:

- Go to: *Configuration → Maintenance*
- Click on *Create maintenance period* (or on the name of an existing maintenance period)

The **Maintenance** tab contains general maintenance period attributes:

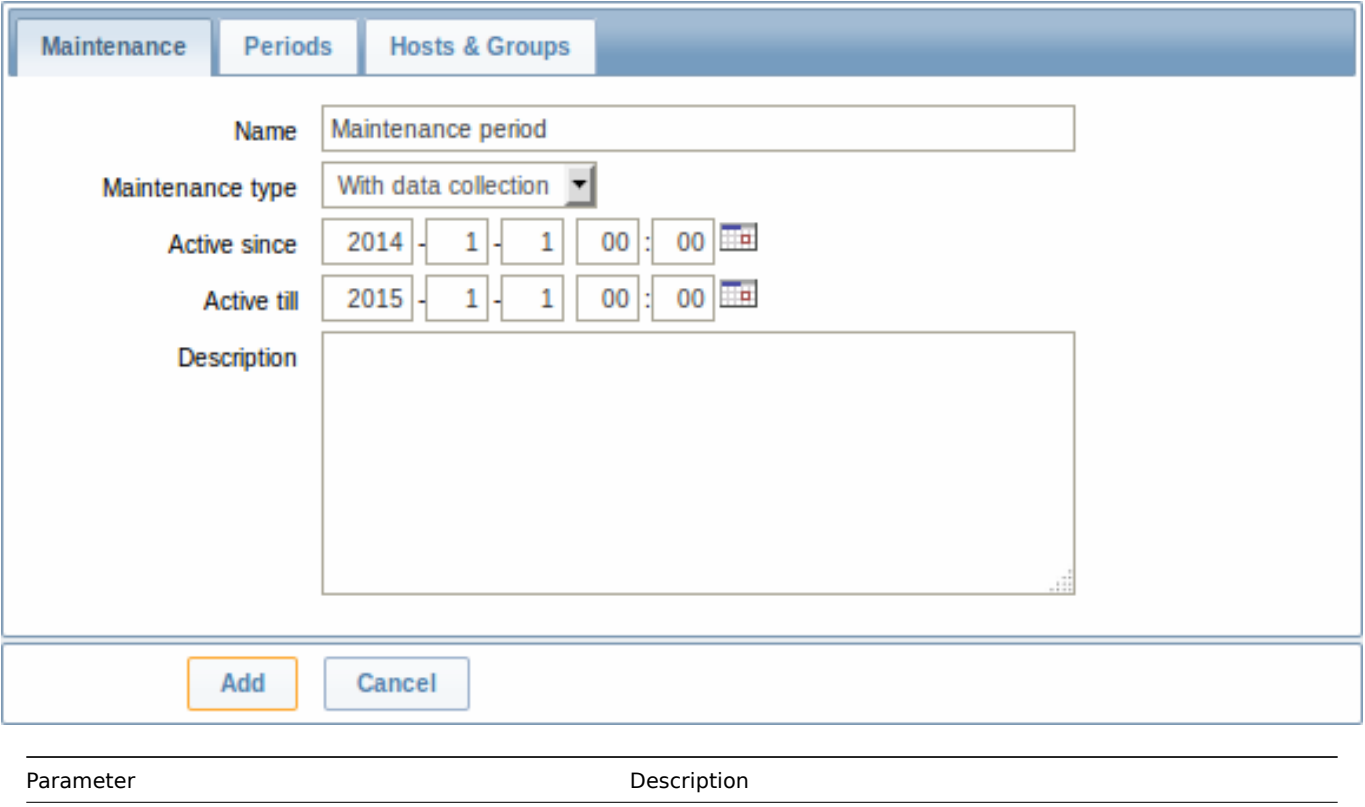

**Name Name Name Name** of the maintenance period.

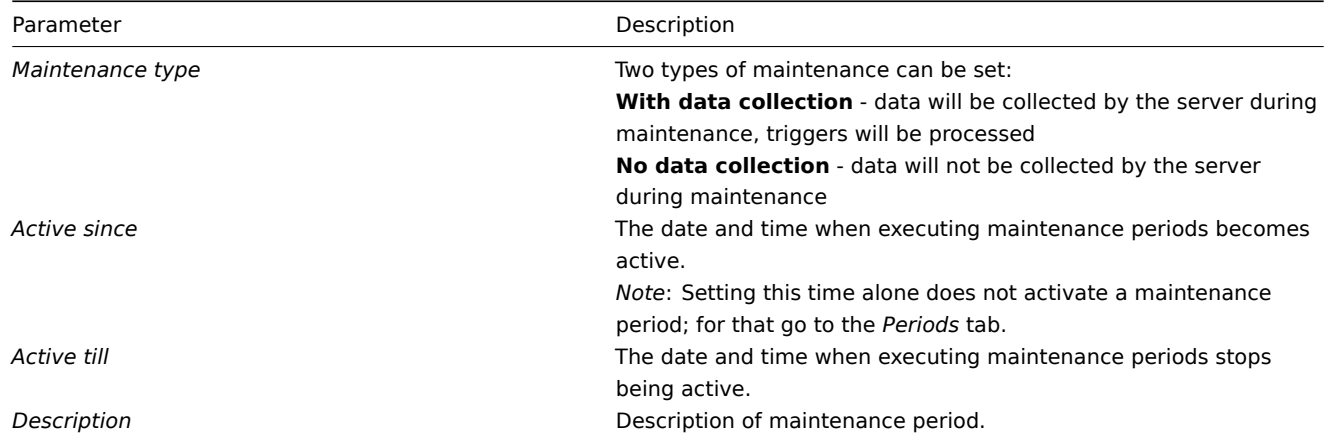

The **Periods** tab allows you to define the exact days and hours when the maintenance takes place. Clicking on *New* opens a flexible *Maintenance period* form where you can define the times - for daily, weekly, monthly or one-time maintenance.

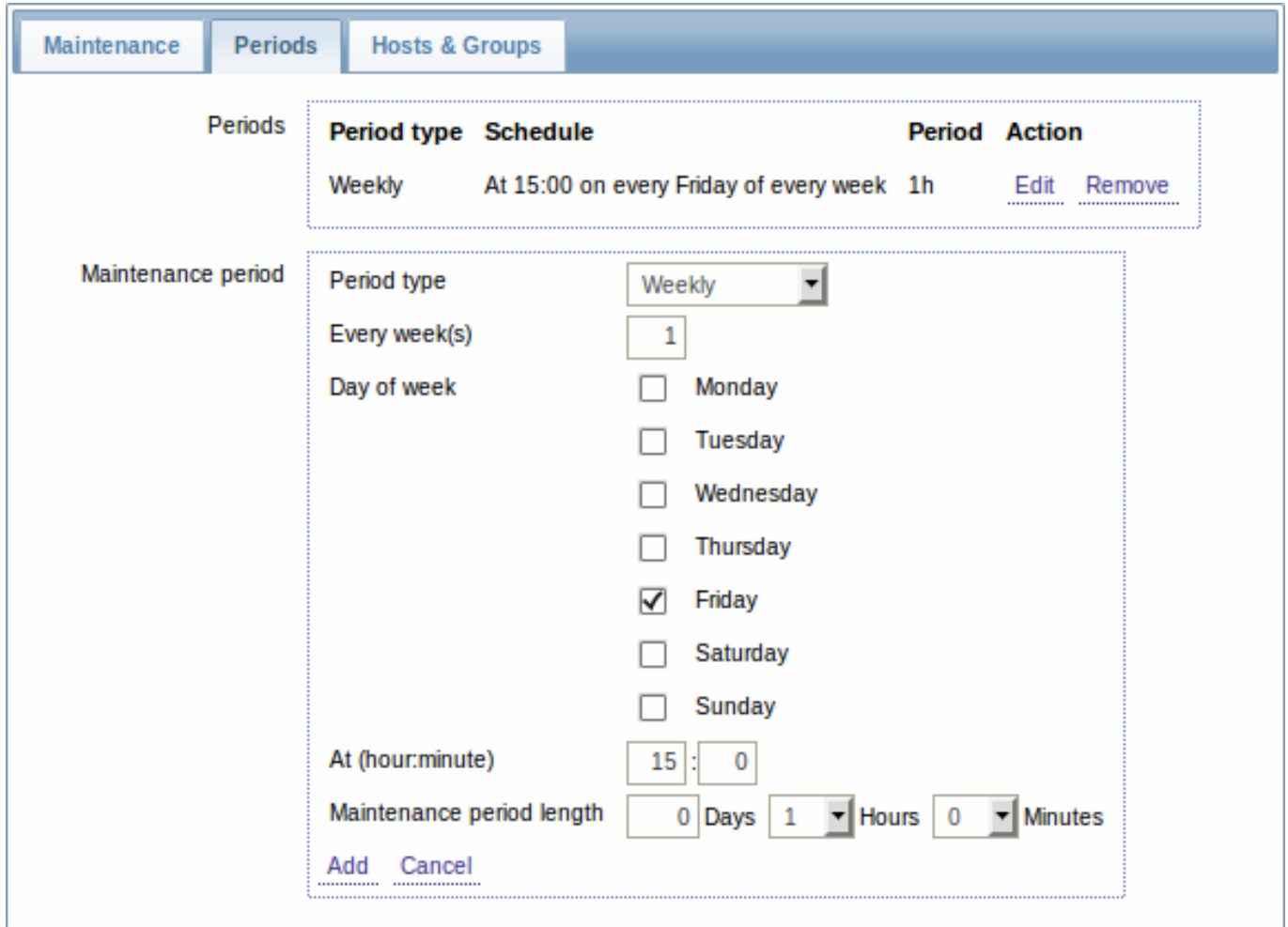

Daily and weekly periods have an *Every day/Every week* parameter, which defaults to 1. Setting it to 2 would make the maintenance take place every two days or every two weeks and so on. The starting day or week is the day or week that *Active since* time falls on.

For example, having *Active since* set to 2013-09-06 12:00 and an hour long daily recurrent period every two days at 23:00 will result in the first maintenance period starting on 2013-09-06 at 23:00, while the second maintenance period will start on 2013-09-08 at 23:00. Or, with the same *Active since* time and an hour long daily recurrent period every two days at 01:00, the first maintenance period will start on 2013-09-08 at 01:00, and the second maintenance period on 2013-09-10 at 01:00.

The **Hosts & Groups** tab allows you to select the hosts and host groups for maintenance.

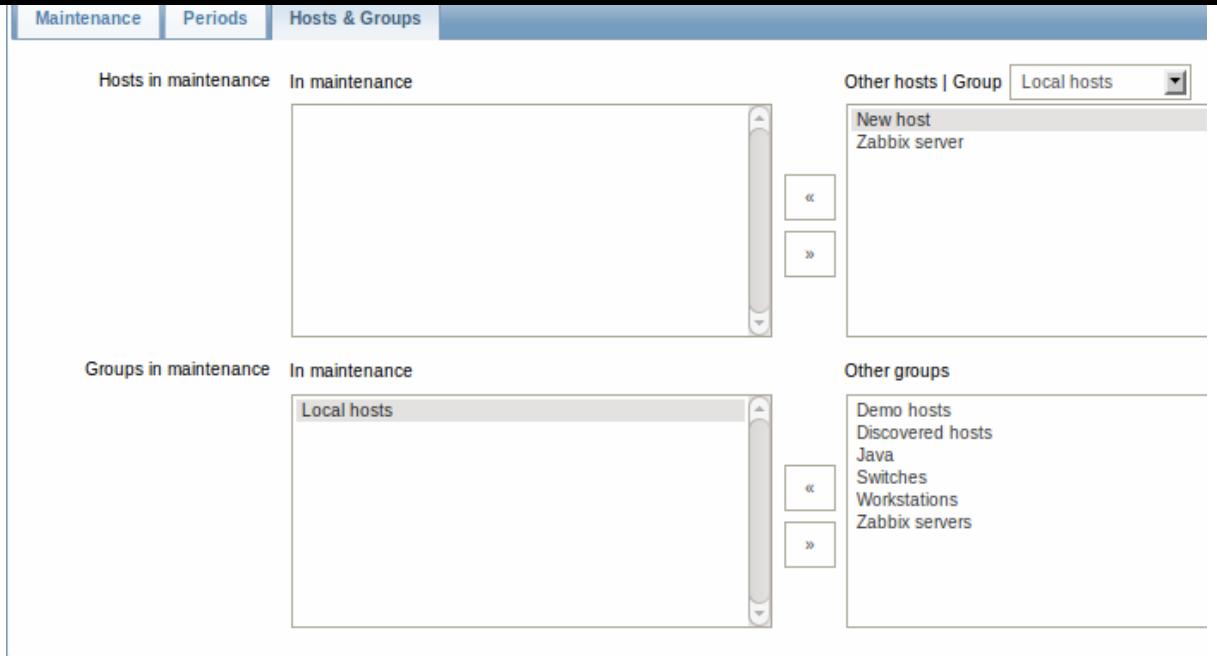

**Display** A round orange icon with a white wrench indicates that a host is in maintenance in the *Monitoring → Dashboard*, *Monitoring → Triggers* and *Inventory → Hosts → Host inventory details* sections.

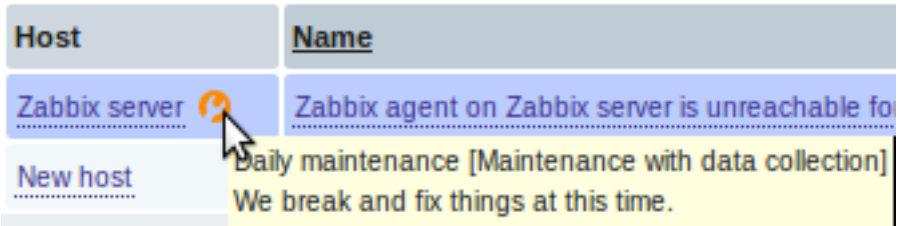

Maintenance details are displayed when the mouse pointer is positioned over the icon.

#### **Note:**

The display of hosts in maintenance in the Dashboard can be unset altogether with the dashboard filtering function.

Additionally, hosts in maintenance get an orange background in *Monitoring → Maps* and in *Configuration → Hosts* their status is displayed as 'In maintenance'.

## **11. Regular expressions**

**Overview** POSIX extended regular expressions are supported in Zabbix.

There are two ways of using regular expressions in Zabbix:

- manually entering a regular expression
- using [a global regular expression created i](https://en.wikipedia.org/wiki/Regular_expression#POSIX_extended)n Zabbix

**Regular expressions** You may manually enter a regular expression in supported places. Note that the expression may not start with @ because that symbol is used in Zabbix for referencing global regular expressions.

**Global regular expressions** There is an advanced editor for creating and testing complex regular expressions in Zabbix frontend.

Once a regular expression has been created this way, it can be used in several places in the frontend by referring to its name, prefixed with @, for example, *@mycustomregexp*.

To create a global regular expression:

• Go to: *Administration → General*

- Select *Regular expressions* from the dropdown
- Click on *New regular expression*

The **Expressions** tab allows to set the regular expression name and add subexpressions.

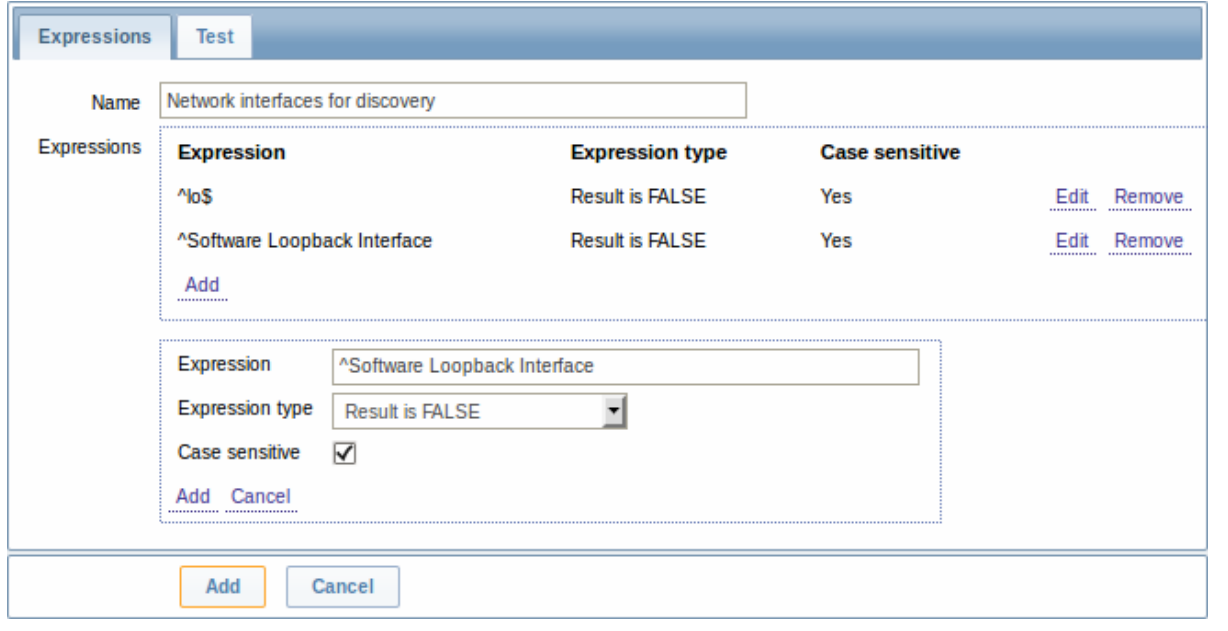

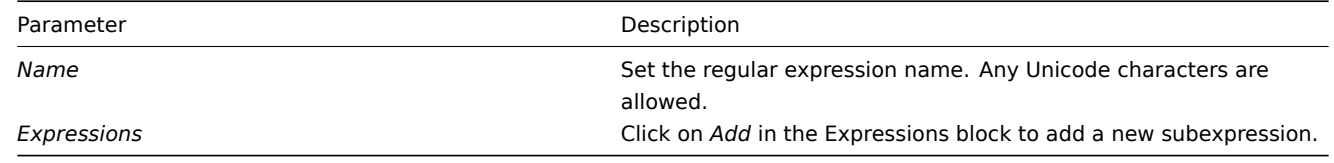

Starting with Zabbix 2.4.0, a forward slash (/) in the expression is treated literally, rather than a delimiter. This way it is possible to save expressions containing a slash, whereas previously it would produce an error.

# **Attention:**

A custom regular expression name in Zabbix may contain commas, spaces, etc. In those cases where that may lead to misinterpretation when referencing (for example, a comma in the parameter of an item key) the whole reference may be put in quotes like this: *"@My custom regexp for purpose1, purpose2"*.

Regular expression names must not be quoted in other locations (for example, in LLD rule properties).

A custom regular expression may consist of multiple subexpressions, and it can be tested in the **Test** tab by providing a test string.

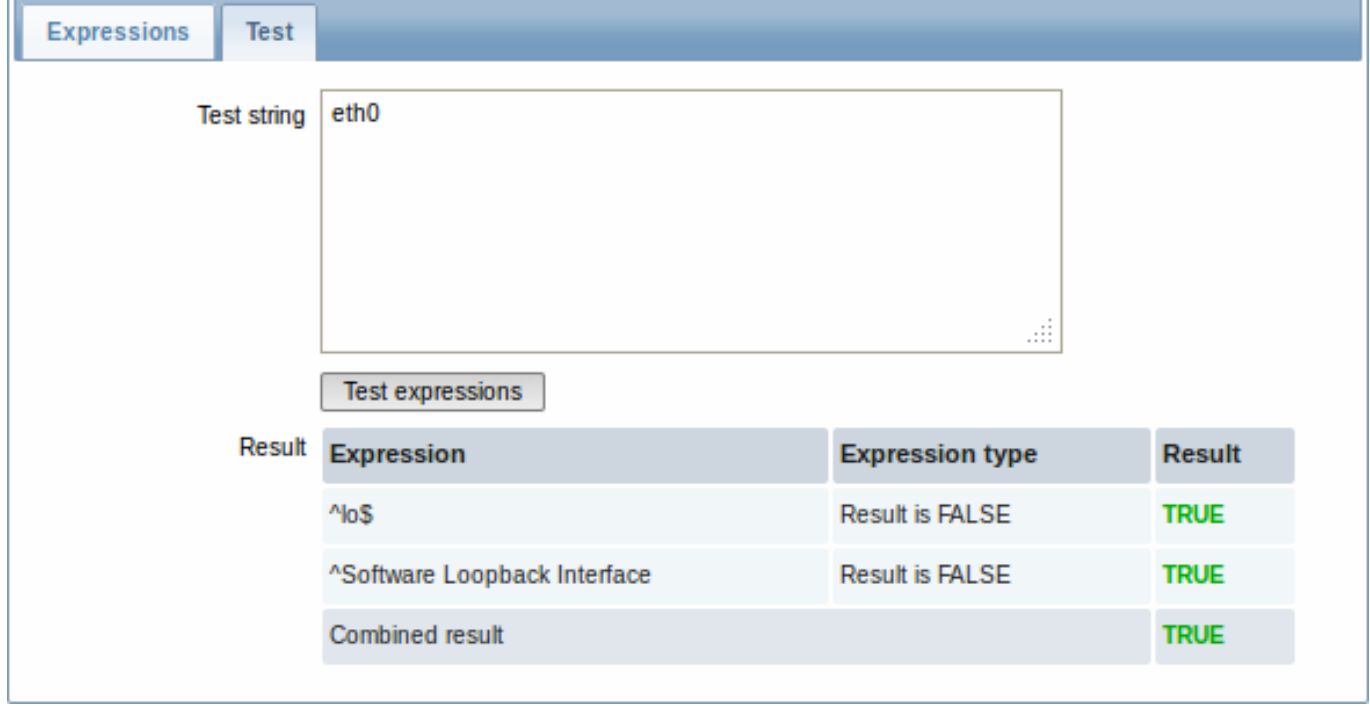

Results show the status of each subexpression and total custom expression status.

# **12. Event acknowledgment**

#### **Overview** Problem events in Zabbix can be acknowledged by users.

If a user gets notified about of a problem event, they can go to Zabbix frontend, navigate from events to the acknowledgment screen and acknowledge the problem. When acknowledging, they can enter their comment for it, saying that they are working on it or whatever else they may feel like saying about it.

This way, if another system user spots the same problem, they immediately see if it has been acknowledged and the comments so far.

This way the workflow of resolving problems with more than one system user can take place in a more coordinated way.

Acknowledgment status is also used when defining action operations. You can define, for example, that a notification is sent to a higher level manager only if an event is not acknowledged for some time.

To acknowledge events, a user must have at least read permission to the corresponding trigger.

**Acknowledgment screen** The acknowledgment [status of problem](#page-254-0)s is displayed in *Monitoring → Events*.

The *Ack* column contains either a 'Yes' or a 'No', indicating an acknowledged or an unacknowledged problem respectively. A 'Yes' may also have a number with it in brackets, indicating the number of comments for the problem so far.

Both 'Yes' and 'No' are links. Clicking them will take you to the acknowledgment screen.

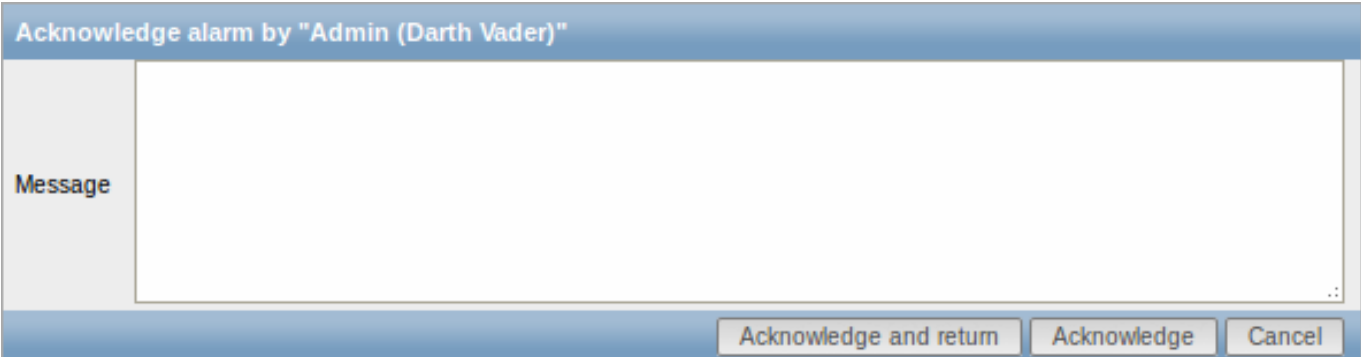

To acknowledge a problem, enter your comment and click on *Acknowledge and return* or simply *Acknowledge*. 'Acknowledge and return' will take you back to the event screen.

Any previous comments for the problem are displayed above the comment area.

**Display** Acknowledgment information is fully displayed in the event details accessible by clicking the time of event in *Monitoring → Events*.

Acknowledgment status is displayed in the *Last 20 issues* block of *Monitoring → Dashboard*.

Based on acknowledgment information it is possible to configure how the problem count is displayed in the dashboard or maps. To do that, you have to make selections in the *Problem display* option, available in both map configuration and the dashboard filter. It is possible to display all problem count, unacknowledged problem count as separated from the total or unacknowledged problem count only.

Acknowledgment status is displayed in *Monitoring → Triggers*. There, acknowledgment status is also used with the trigger filtering options. You can filter by unacknowledged triggers or triggers with the last event unacknowledged.

# **13. Configuration export/import**

**Overview** Zabbix export/import functionality makes it possible to exchange various configuration entities between one Zabbix system and another.

Typical use cases for this functionality:

- sharing of templates or network maps Zabbix users may share their configuration parameters
- integration with third-party tools the universal XML format makes integration and data import/export possible with third party tools and applications.

What can be exported/imported

Objects that can be exported/imported are:

- host groups (*through Zabbix API only*)
- templates (including all directly attached items, triggers, graphs, screens, discovery rules and template linkage)
- hosts (including all directly attached items, triggers, graphs, discovery rules and template linkage)
- network maps (including all related images; map export/import is supported since *Zabbix 1.8.2*)
- images
- screens

#### Export format

Data can be exported using the Zabbix web frontend or Zabbix API. Supported export formats are:

- XML in the frontend
- XML or JSON in Zabbix API

## **Details about export**

- All supported elements are exported in one file.
- Host and template entities (items, triggers, graphs, discovery rules) that are inherited from linked templates are not exported. Any changes made to those entities on a host level (such as changed item interval, modified regular expression or added prototypes to the low-level discovery rule) will be lost when exporting; when importing, all entities from linked templates are re-created as on the original linked template.
- Entities created by low-level discovery and any entities depending on them are not exported. For example, a trigger created for an LLD-rule generated item will not be exported.
- Triggers and graphs that use web items are not exported.

## **Details about import**

- Import stops at the first error.
- When updating existing images during image import, "imagetype" field is ignored, i.e. it is impossible to change image type via import.
- When importing hosts/templates using the "Delete missing" option, host/template macros not present in the imported XML file will be deleted too.
- Empty tags for items, triggers, graphs, host/template applications, discoveryRules, itemPrototypes, triggerPrototypes, graph-Prototypes are meaningless i.e. it's the same as if it was missing. Other tags, for example, item applications, are meaningful i.e. empty tag means no applications for item, missing tag means don't update applications.
- Import supports both XML and JSON, the import file must have a correct file extension: .xml for XML and .json for JSON.

• See compatibility information about supported XML versions.

```
<?xml version="1.0" encoding="UTF-8"?>
<zabbix_export>
   <version>2.0</version>
   <date>2014-09-18T14:07:36Z</date>
</zabbix_export>
```
### **XML base format**

<?xml version="1.0" encoding="UTF-8"?>

Default header for XML documents.

<zabbix\_export>

Root element for Zabbix XML export.

<version>2.0</version>

Export version.

<date>2014-09-18T14:07:36Z</date>

Date when export was created in ISO 8601 long format.

Other tags are dependent on exported objects.

#### **Groups**

Frontend can export groups only with hosts or templates. When host or template is exported all groups it belongs to are exported with it automatically.

API allows to export groups independently from hosts or templates.

```
<groups>
    <group>
        <name>Zabbix servers</name>
    </group>
</groups>
```
groups/group

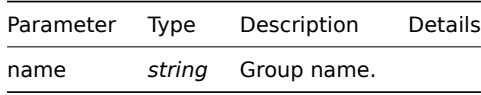

#### **Hosts**

Hosts are exported with many related objects and object relations.

Host export contains:

- host data
- host inventory data
- group relations
- template relations
- interfaces
- macros
- applications
- items
- discovery rules with all prototypes

When a host is imported and updated, it can only be linked to additional templates and never be unlinked from any.

```
<hosts>
```

```
<host>
    <host>Zabbix server</host>
    <name>Zabbix server</name>
    <description>Zabbix monitoring server.</description>
    <proxy/>
    <status>0</status>
    <ipmi_authtype>-1</ipmi_authtype>
    <ipmi_privilege>2</ipmi_privilege>
    <ipmi_username/>
    <ipmi_password/>
    <templates/>
    <groups>
        <group>
            <name>Zabbix servers</name>
        </group>
    </groups>
    <interfaces>
        <interface>
            <default>1</default>
            <type>1</type>
            <useip>1</useip>
            <ip>127.0.0.1</ip>
            <dns/>
            <port>20001</port>
            <interface_ref>if1</interface_ref>
        </interface>
    </interfaces>
    <applications>
        <application>
            <name>Memory</name>
        </application>
        <application>
            <name>Zabbix agent</name>
        </application>
    </applications>
    <items>
        <item>
            <name>Agent ping</name>
            <type>0</type>
            <snmp_community/>
            <multiplier>0</multiplier>
            <snmp_oid/>
            <key>agent.ping</key>
            <delay>60</delay>
            <history>7</history>
            <trends>365</trends>
            <status>0</status>
            <value_type>3</value_type>
            <allowed_hosts/>
            <units/>
            <delta>0</delta>
            <snmpv3_securityname/>
            <snmpv3_securitylevel>0</snmpv3_securitylevel>
            <snmpv3_authpassphrase/>
            <snmpv3_privpassphrase/>
            <formula>1</formula>
            <delay_flex/>
            <params/>
            <ipmi_sensor/>
            <data_type>0</data_type>
```

```
<authtype>0</authtype>
```

```
<username/>
        <password/>
        <publickey/>
        <privatekey/>
        <port/>
        \leqdescription>The agent always returns 1 for this item. It could be used in combination
        <inventory_link>0</inventory_link>
        <applications>
            <application>
                <name>Zabbix agent</name>
            </application>
        </applications>
        <valuemap>
            <name>Zabbix agent ping status</name>
        </valuemap>
        <interface_ref>if1</interface_ref>
    </item>
    <item>
        <name>Available memory</name>
        <type>0</type>
        <snmp_community/>
        <multiplier>0</multiplier>
        <snmp_oid/>
        <key>vm.memory.size[available]</key>
        <delay>60</delay>
        <history>7</history>
        <trends>365</trends>
        <status>0</status>
        <value_type>3</value_type>
        <allowed_hosts/>
        <units>B</units>
        <delta>0</delta>
        <snmpv3_securityname/>
        <snmpv3_securitylevel>0</snmpv3_securitylevel>
        <snmpv3_authpassphrase/>
        <snmpv3_privpassphrase/>
        <formula>1</formula>
        <delay_flex/>
        <params/>
        <ipmi_sensor/>
        <data_type>0</data_type>
        <authtype>0</authtype>
        <username/>
        <password/>
        <publickey/>
        <privatekey/>
        <port/>
        <description>Available memory is defined as free+cached+buffers memory.</description>
        <inventory_link>0</inventory_link>
        <applications>
            <application>
                <name>Memory</name>
            </application>
        </applications>
        <valuemap/>
        <interface_ref>if1</interface_ref>
    </item>
</items>
<discovery_rules>
    <discovery_rule>
        <name>Mounted filesystem discovery</name>
        <type>0</type>
```

```
<snmp_community/>
<snmp_oid/>
<key>vfs.fs.discovery</key>
<delay>3600</delay>
<status>0</status>
<allowed_hosts/>
<snmpv3_securityname/>
<snmpv3_securitylevel>0</snmpv3_securitylevel>
<snmpv3_authpassphrase/>
<snmpv3_privpassphrase/>
<delay_flex/>
<params/>
<ipmi_sensor/>
<authtype>0</authtype>
<username/>
<password/>
<publickey/>
<privatekey/>
<port/>
<filter>{#FSTYPE}:@File systems for discovery</filter>
<lifetime>30</lifetime>
<description>Discovery of file systems of different types as defined in global regular expression "File systems for discovery".</description>
<item_prototypes>
    <item_prototype>
        <name>Free disk space on $1</name>
        <type>0</type>
        <snmp_community/>
        <multiplier>0</multiplier>
        <snmp_oid/>
        <key>vfs.fs.size[{#FSNAME},free]</key>
        <delay>60</delay>
        <history>7</history>
        <trends>365</trends>
        <status>0</status>
        <value_type>3</value_type>
        <allowed_hosts/>
        <units>B</units>
        <delta>0</delta>
        <snmpv3_securityname/>
        <snmpv3_securitylevel>0</snmpv3_securitylevel>
        <snmpv3_authpassphrase/>
        <snmpv3_privpassphrase/>
        <formula>1</formula>
        <delay_flex/>
        <params/>
        <ipmi_sensor/>
        <data_type>0</data_type>
        <authtype>0</authtype>
        <username/>
        <password/>
        <publickey/>
        <privatekey/>
        <port/>
        <description/>
        <inventory_link>0</inventory_link>
        <applications>
            <application>
                 <name>Filesystems</name>
            </application>
        </applications>
        <valuemap/>
        <interface_ref>if1</interface_ref>
```

```
</item_prototype>
        </item_prototypes>
        <trigger_prototypes>
            <trigger_prototype>
                <expression>{Zabbix server 2:vfs.fs.size[{#FSNAME},pfree].last()}<20</expression>
                <name>Free disk space is less than 20% on volume {#FSNAME}</name>
                <url/>
                <status>0</status>
                <priority>2</priority>
                <description/>
                <type>0</type>
            </trigger_prototype>
        </trigger_prototypes>
        <graph_prototypes>
            <graph_prototype>
                <name>Disk space usage {#FSNAME}</name>
                <width>600</width>
                <height>340</height>
                <yaxismin>0.0000</yaxismin>
                <yaxismax>0.0000</yaxismax>
                <show_work_period>0</show_work_period>
                <show_triggers>0</show_triggers>
                <type>2</type>
                <show_legend>1</show_legend>
                <show_3d>1</show_3d>
                <percent_left>0.0000</percent_left>
                <percent_right>0.0000</percent_right>
                <ymin_type_1>0</ymin_type_1>
                <ymax_type_1>0</ymax_type_1>
                <ymin_item_1>0</ymin_item_1>
                <ymax_item_1>0</ymax_item_1>
                <graph_items>
                    <graph_item>
                        <sortorder>0</sortorder>
                        <drawtype>0</drawtype>
                        <color>C80000</color>
                        <yaxisside>0</yaxisside>
                        <calc_fnc>2</calc_fnc>
                        <type>2</type>
                        <item>
                            <host>Zabbix server 2</host>
                             <key>vfs.fs.size[{#FSNAME},total]</key>
                        </item>
                    </graph_item>
                    <graph_item>
                        <sortorder>1</sortorder>
                        <drawtype>0</drawtype>
                        <color>00C800</color>
                        <yaxisside>0</yaxisside>
                        <calc_fnc>2</calc_fnc>
                        <type>0</type>
                        <item>
                            <host>Zabbix server 2</host>
                            <key>vfs.fs.size[{#FSNAME},free]</key>
                        </item>
                    </graph_item>
                </graph_items>
            </graph_prototype>
        </graph_prototypes>
        <interface_ref>if1</interface_ref>
    </discovery_rule>
</discovery_rules>
```

```
<macros>
           <macro>
               <macro>{$M1}</macro>
               <value>m1</value>
           </macro>
            <macro>
               <macro>{$M2}</macro>
               <value>m2</value>
           </macro>
        </macros>
        <inventory/>
   </host>
</hosts>
```
# hosts/host

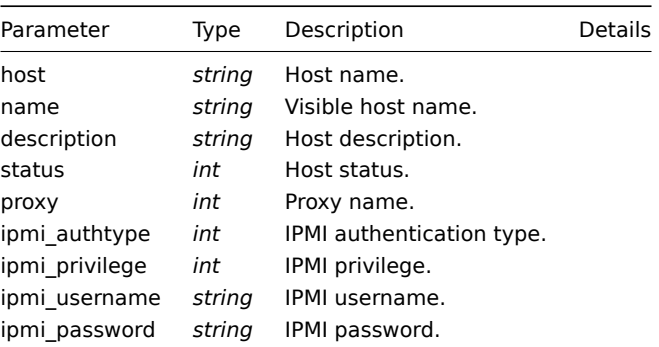

# hosts/host/groups/group

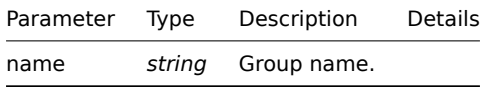

# hosts/host/templates/template

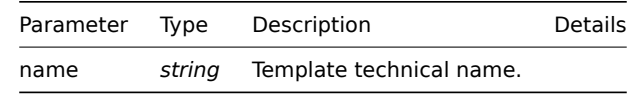

# hosts/host/interfaces/interface

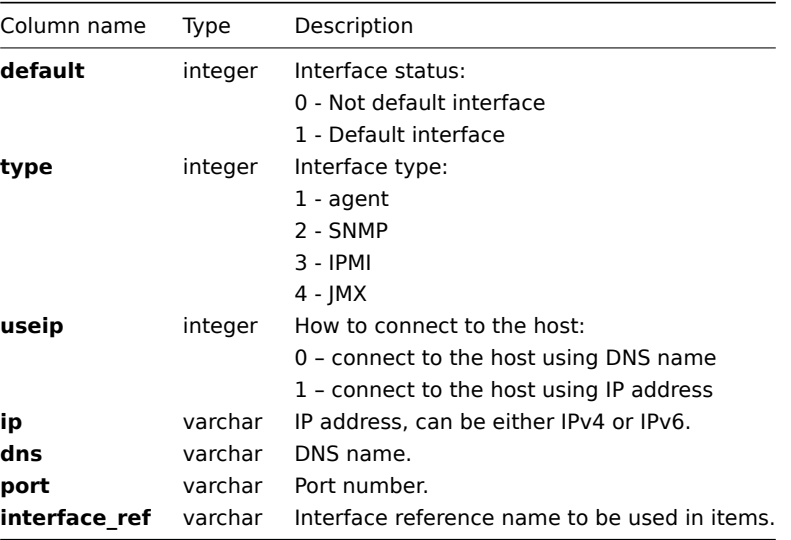

## hosts/host/applications/application

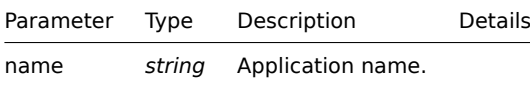

hosts/host/items/item

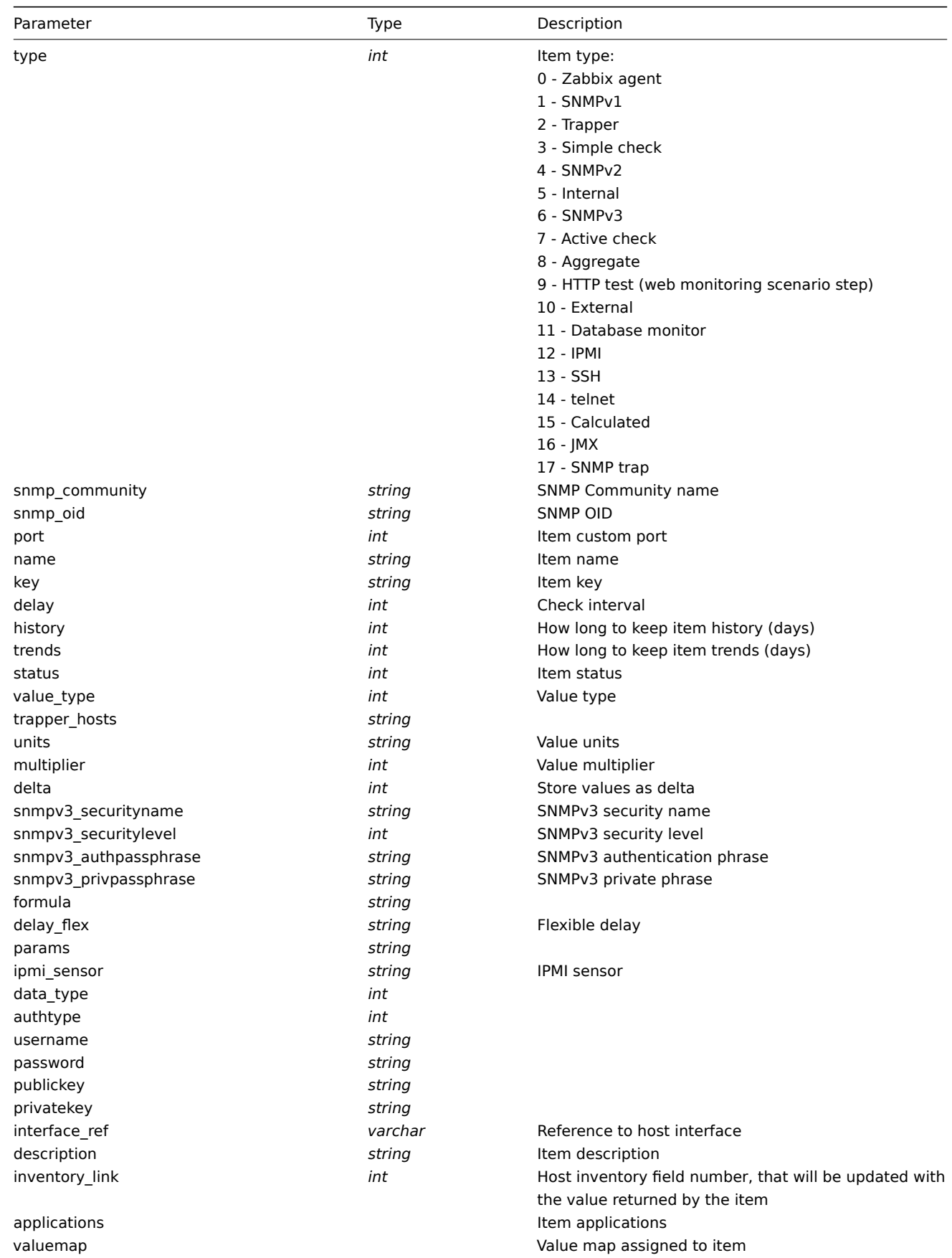

hosts/host/items/item/applications/application

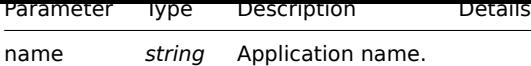

# **14. Discovery**

Please use the sidebar to access content in the Discovery section.

### **1 Network discovery**

#### Overview

Zabbix offers automatic network discovery functionality that is effective and very flexible.

With network discovery properly set up you can:

- speed up Zabbix deployment
- simplify administration
- use Zabbix in rapidly changing environments without excessive administration

Zabbix network discovery is based on the following information:

- IP ranges
- Availability of external services (FTP, SSH, WEB, POP3, IMAP, TCP, etc)
- Information received from Zabbix agent
- Information received from SNMP agent

It does NOT provide:

• Discovery of network topology

Network discovery basically consists of two phases: discovery and actions.

Discovery

Zabbix periodically scans the IP ranges defined in network discovery rules. The frequency of the check is configurable for each rule individually.

Note that one discovery rule will always be processed by a single discoverer process. The IP range will not be split between multiple discoverer processes.

Each rule has a set of service checks defined to be performed for the IP range.

#### **Note:**

Discovery checks are processed independently from the other checks. If any checks do not find a service (or fail), other checks will still be processed.

Every check of a service and a host (IP) performed by the network discovery module generates a discovery event.

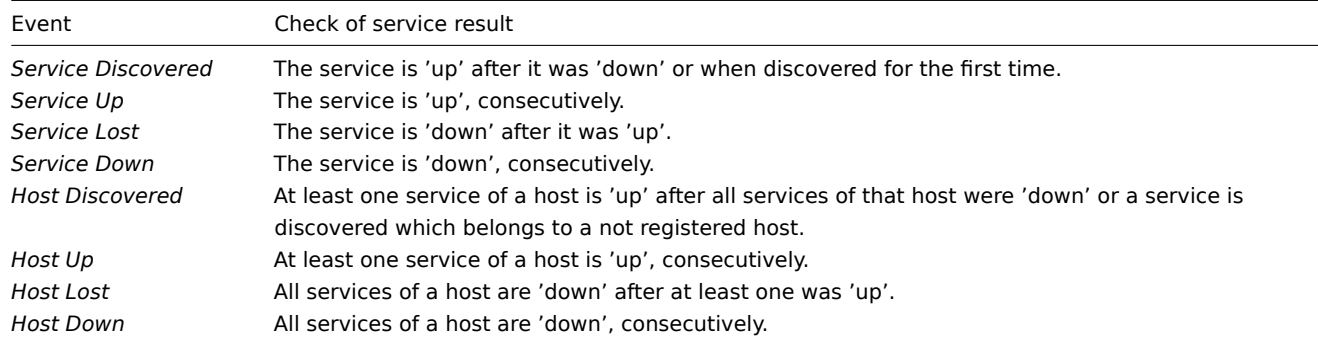

#### Actions

Discovery events can be the basis of relevant actions, such as:

- Sending notifications
- Adding/removing hosts
- Enabling/disabling hosts
- Adding hosts to a group • Removing hosts from a group
- Linking hosts to/unlinking from a template
- Executing remote scripts

These actions can be configured with respect to the device type, IP, status, uptime/downtime, etc. For full details on configuring actions for network-discovery based events, see action operation and conditions pages.

## Host creation

A host is added if the *Add host* operation is selected. A host is also added, even if the *Add host* operation is missing, if you select operations resulting in actions on a host. Such operatio[ns are:](#page-254-0)

- enable host
- disable host
- add host to a host group
- link template to a host

When adding hosts, a host name is the result of reverse DNS lookup or IP address if reverse lookup fails. Lookup is performed from the Zabbix server or Zabbix proxy, depending on which is doing the discovery. If lookup fails on the proxy, it is not retried on the server. If the host with such a name already exists, the next host would get **\_2** appended to the name, then **\_3** and so on.

Created hosts are added to the *Discovered hosts* group (by default, configurable in *Administration* → *General* → *Other*). If you wish hosts to be added to another group, add a *Remove from host groups* operation (specifying "Discovered hosts") and also add an *Add to host groups* operation (specifying another host group), because a host must belong to a host group.

If a host already exists with the discovered IP address, a new host is not created. However, if the discovery action contains operations (link template, add to host group, etc), they are performed on the existing host.

## Host removal

Starting with Zabbix 2.4.0, hosts discovered by a network discovery rule are removed automatically from *Monitoring* → *Discovery* if a discovered entity is not in the rule's IP range any more. Hosts are removed immediately.

## Interface creation when adding hosts

When hosts are added as a result of network discovery, they get interfaces created according to these rules:

- the services detected for example, if an SNMP check succeeded, an SNMP interface will be created
- if a host responded both to Zabbix agent and SNMP requests, both types of interfaces will be created
- if uniqueness criteria are Zabbix agent or SNMP-returned data, the first interface found for a host will be created as the default one. Other IP addresses will be added as additional interfaces.
- if a host responded to agent checks only, it will be created with an agent interface only. If it would start responding to SNMP later, additional SNMP interfaces would be added.
- if 3 separate hosts were initially created, having been discovered by the "IP" uniqueness criteria, and then the discovery rule is modified so that hosts A, B and C have identical uniqueness criteria result, B and C are created as additional interfaces for A, the first host. The individual hosts B and C remain. In *Monitoring → Discovery* the added interfaces will be displayed in the "Discovered device" column, in black font and indented, but the "Monitored host" column will only display A, the first created host. "Uptime/Downtime" is not measured for IPs that are considered to be additional interfaces.

## **Configuring a network discovery rule**

## Overview

To configure a network discovery rule used by Zabbix to discover hosts and services:

- Go to *Configuration → Discovery*
- Click on *Create rule* (or on the rule name to edit an existing one)
- Edit the discovery rule attributes

Rule attributes

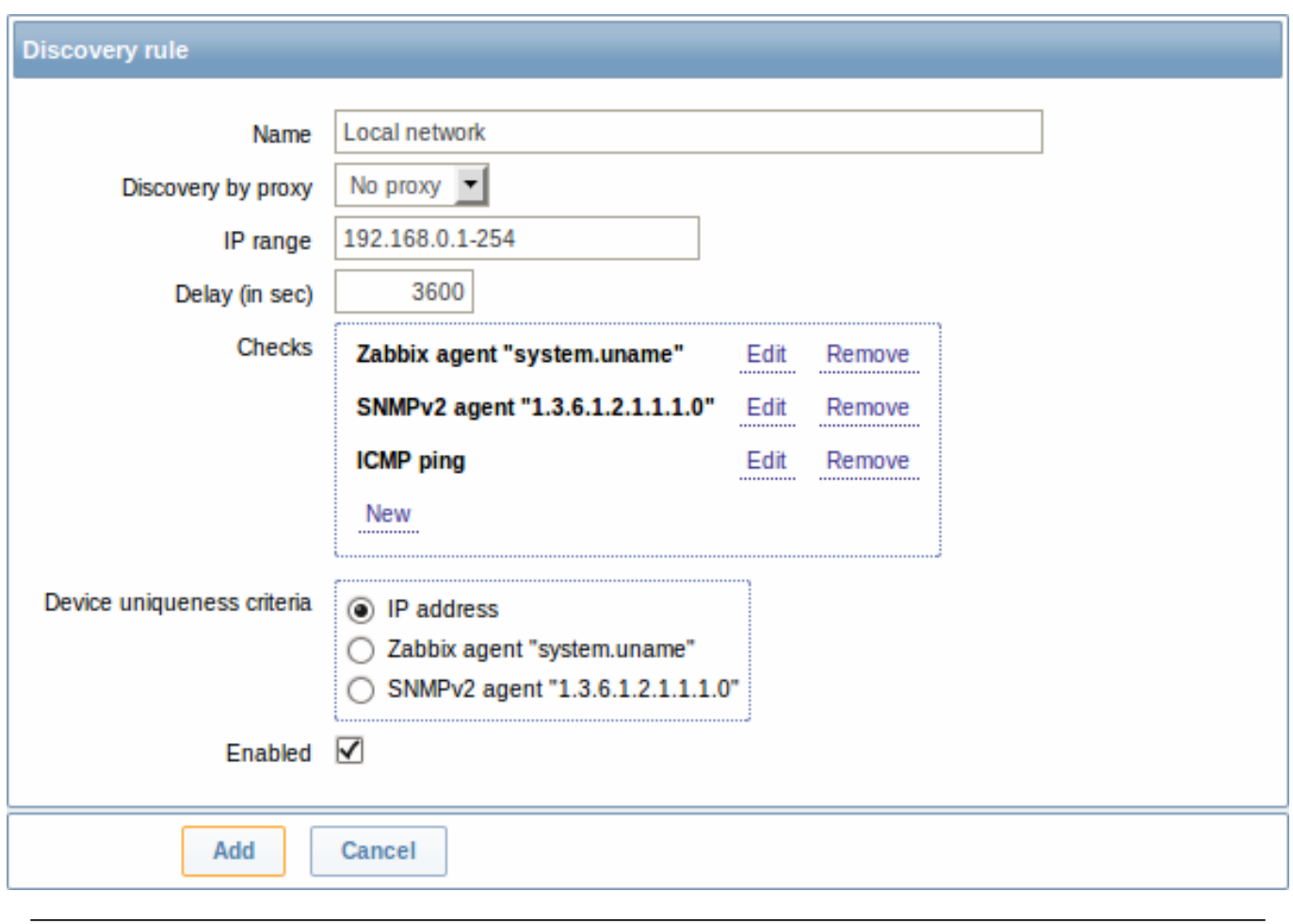

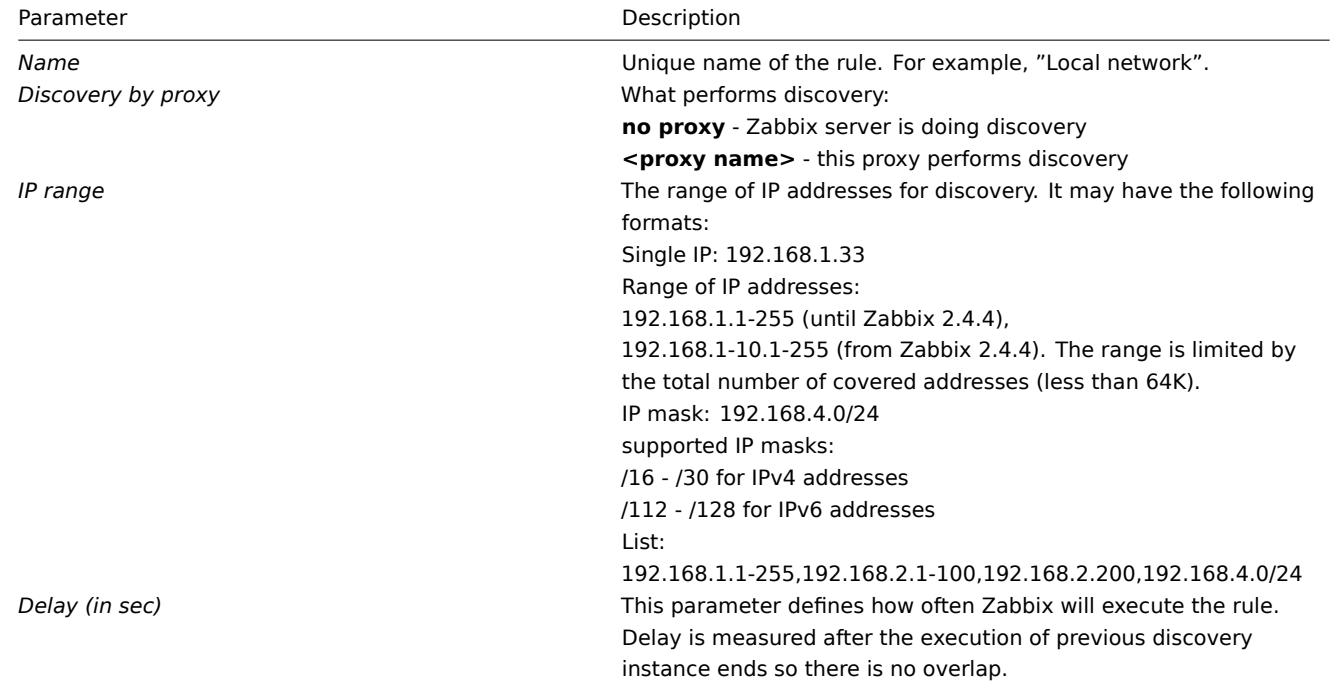

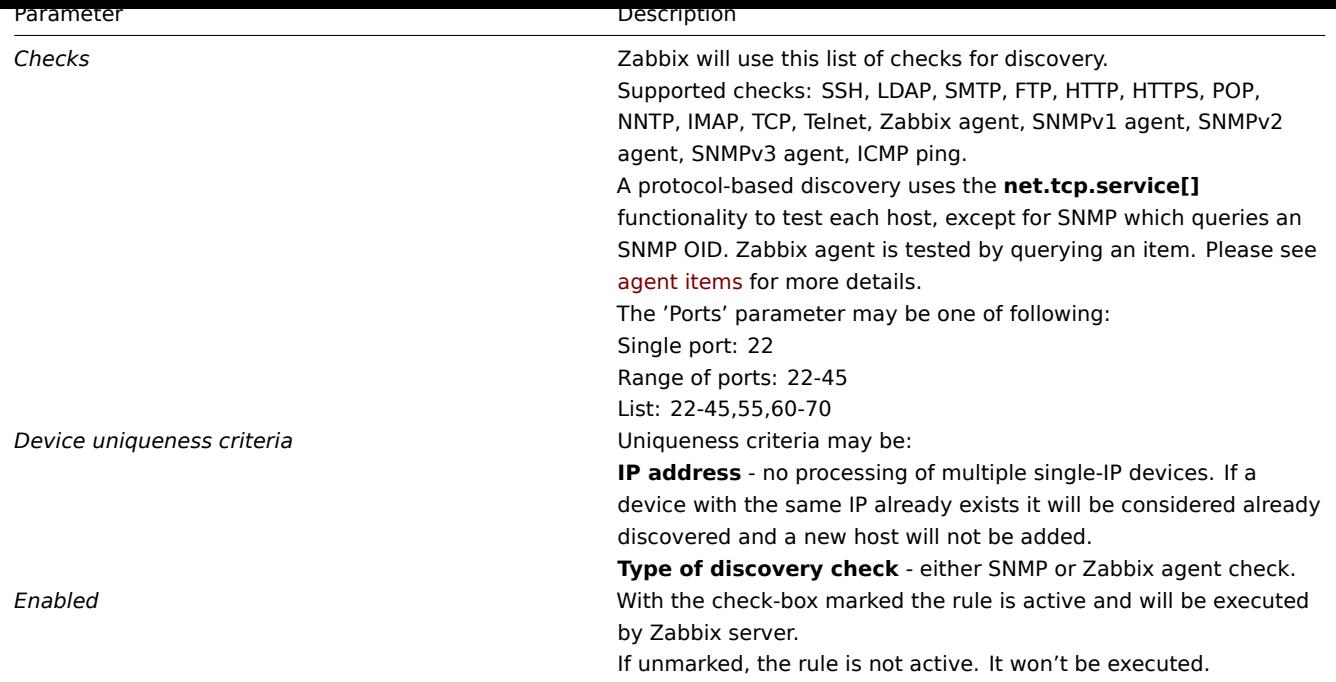

# Changing proxy setting

Since Zabbix 2.2.0 the hosts discovered by different proxies are always treated as different hosts. While this allows to perform discovery on matching IP ranges used by different subnets, changing proxy for an already monitored subnet is complicated because the proxy changes must be also applied to all discovered hosts. For example the steps to replace proxy in a discovery rule:

- 1. disable discovery rule
- 2. sync proxy configuration
- 3. replace the proxy in the discovery rule
- 4. replace the proxy for all hosts discovered by this rule
- 5. enable discovery rule

## A real life scenario

In this example we would like to set up network discovery for the local network having an IP range of 192.168.1.1-192.168.1.255.

In our scenario we want to:

- discover those hosts that have Zabbix agent running
- run discovery every 10 minutes
- add a host to monitoring if the host uptime is more than 1 hour
- remove hosts if the host downtime is more than 24 hours
- add Linux hosts to the "Linux servers" group
- add Windows hosts to the "Windows servers" group
- use *Template\_Linux* for Linux hosts
- use *Template\_Windows* for Windows hosts

## Step 1

Defining a network discovery rule for our IP range.

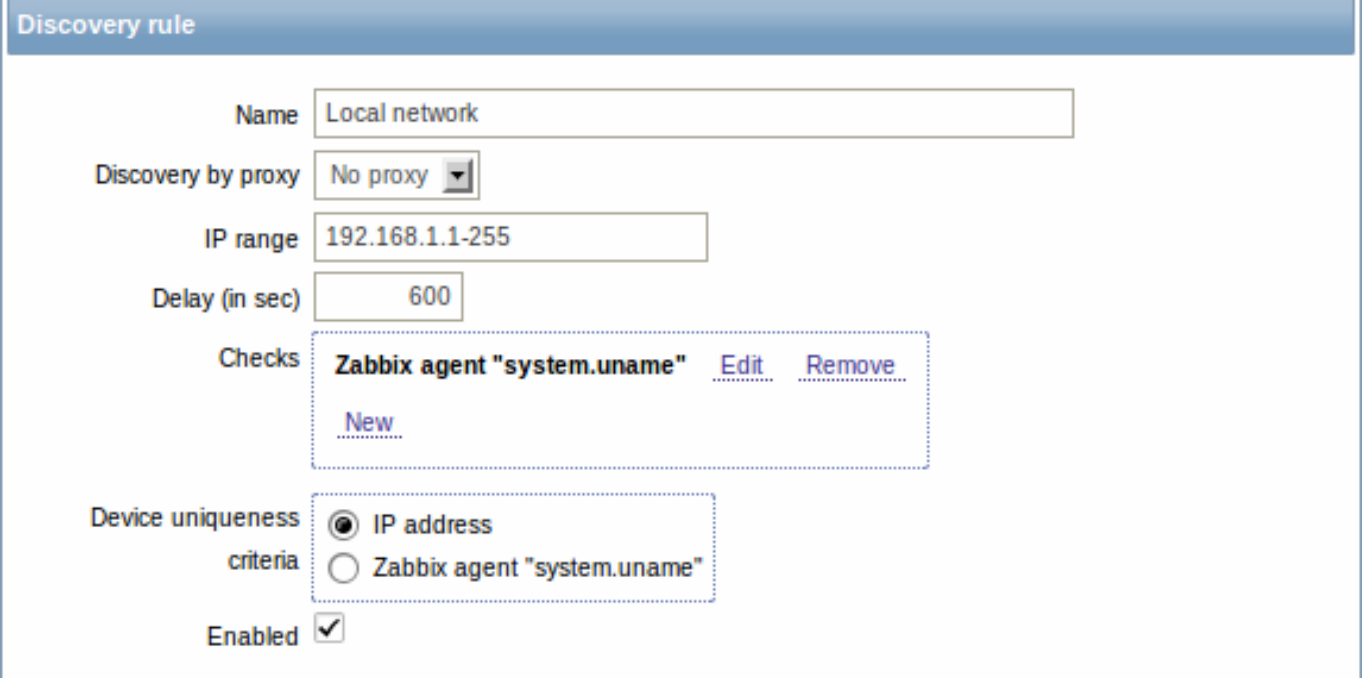

Zabbix will try to discover hosts in the IP range of 192.168.1.1-192.168.1.255 by connecting to Zabbix agents and getting the value from **system.uname** key. The value received from the agent can be used to apply different actions for different operating systems. For example, link Windows servers to Template\_Windows, Linux servers to Template\_Linux.

The rule will be executed every 10 minutes (600 seconds).

With this rule is added, Zabbix will automatically start the discovery and generating discovery-based events for further processing.

Step 2

Defining an action for adding the discovered Linux servers to the respective group/template.

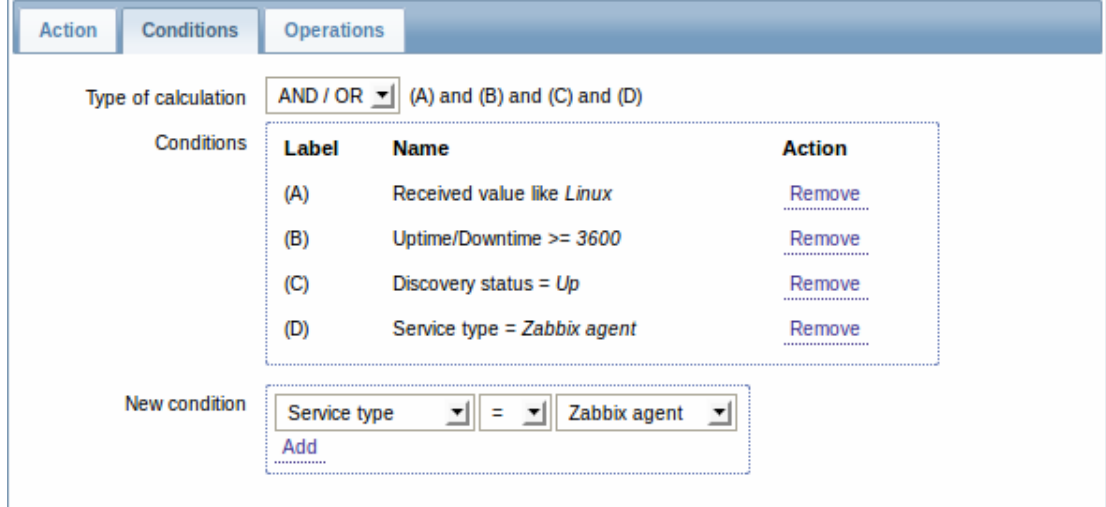

The action will be activated if:

- the "Zabbix agent" service is "up"
- the value of system.uname (the Zabbix agent key we used in rule definition) contains "Linux"
- Uptime is 1 hour (3600 seconds) or more

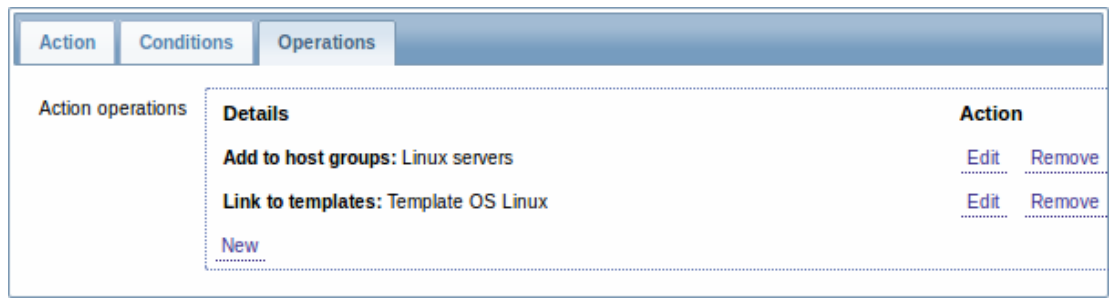

The action will execute the following operations:

- add the discovered host to the "Linux servers" group (and also add host if it wasn't added previously)
- link host to the "Template\_Linux" template. Zabbix will automatically start monitoring the host using items and triggers from "Template\_Linux".

# Step 3

Defining an action for adding the discovered Windows servers to the respective group/template.

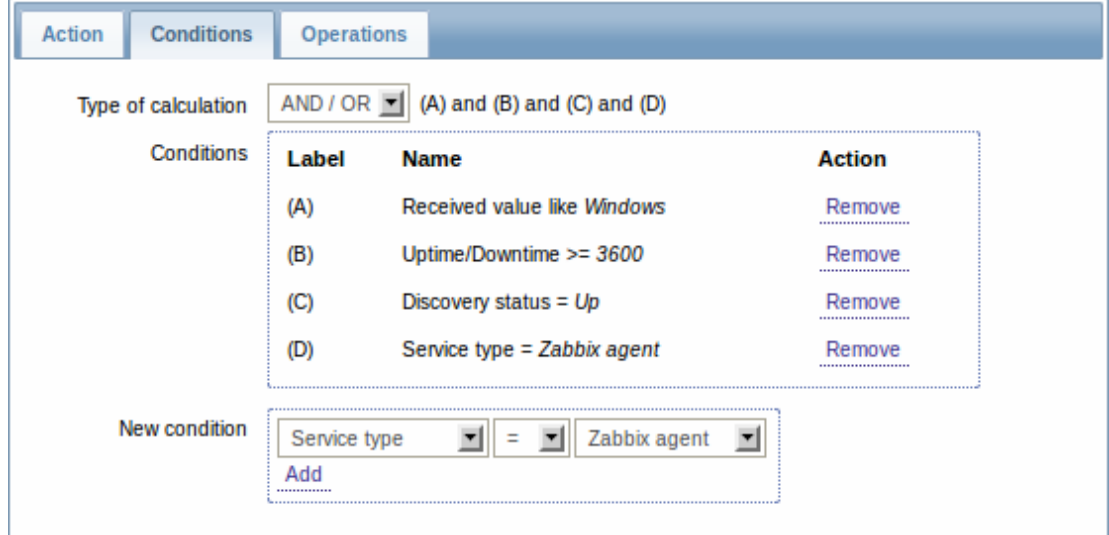

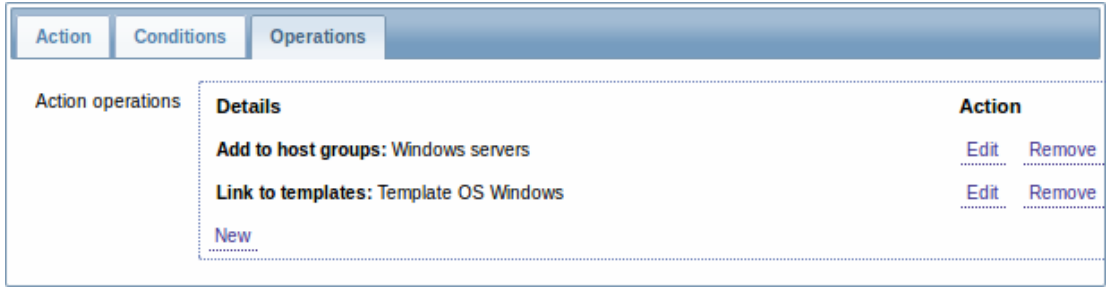

### Step 4

Defining an action for removing lost servers.
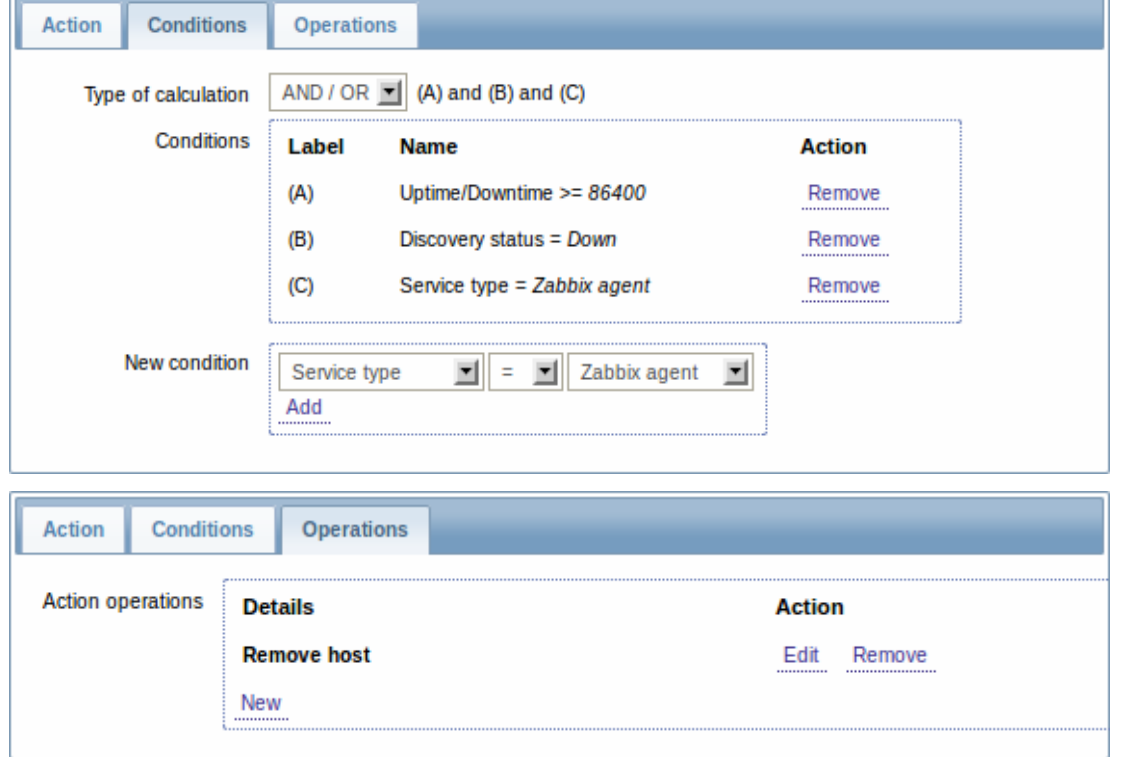

A server will be removed if "Zabbix agent" service is 'down' for more than 24 hours (86400 seconds).

#### **2 Active agent auto-registration**

#### Overview

It is possible to allow active Zabbix agent auto-registration, after which the server can start monitoring them. This way new hosts can be added for monitoring without configuring them manually on the server.

Auto registration can happen when a previously unknown active agent asks for checks.

The feature might be very handy for automatic monitoring of new Cloud nodes. As soon as you have a new node in the Cloud Zabbix will automatically start the collection of performance and availability data of the host.

Active agent auto-registration also supports the monitoring of added hosts with passive checks. When the active agent asks for checks, providing it has the 'ListenIP' or 'ListenPort' configuration parameters defined in the configuration file, these are sent along to the server. (If multiple IP addresses are specified, the first one is sent to the server.)

Server, when adding the new auto-registered host, uses the received IP address and port to configure the agent. If no IP address value is received, the one used for the incoming connection is used. If no port value is received, 10050 is used.

Configuration

Specify server

Make sure you have the Zabbix server identified in the agent configuration file - zabbix\_agentd.conf

ServerActive=10.0.0.1

Unless you specifically define a *Hostname* in zabbix\_agentd.conf, the system hostname of agent location will be used by server for naming the host. The system hostname in Linux can be o[btained by runnin](#page-800-0)g the 'hostname' command.

Restart the agent after making any changes to the configuration file.

Action for active agent auto-registration

When server receives an auto-registration request from an agent it calls an action. An action of event source "Auto registration" must be configured for agent auto-registration.

#### **Note:**

Setting up network discovery is not required to have active agents auto[-registe](#page-252-0)r.

In the Zabbix frontend, go to *Configuration → Actions*, select *Auto registration* as the event source and click on *Create action*:

- In the Action tab, give your action a name
- In the Conditions tab, optionally specify conditions. If you are going to use the "Host metadata" condition, see the next section.
- In the Operations tab, add relevant operations, such as 'Add host', 'Add to host groups' (for example, *Discovered hosts*), 'Link to templates', etc.

#### **Note:**

If the hosts that will be auto-registering are likely to be supported for active monitoring only (such as hosts that are firewalled from your Zabbix server) then you might want to create a specific template like *Template\_Linux-active* to link to.

#### Using host metadata

When agent is sending an auto-registration request to the server it sends its hostname. In some cases (for example, Amazon cloud nodes) a hostname is not enough for Zabbix server to differentiate discovered hosts. Host metadata can be optionally used to send other information from an agent to the server.

Host metadata is configured in the agent configuration file - zabbix\_agentd.conf. There are 2 ways of specifying host metadata in the configuration file:

HostMetadata HostMetadataItem

See the description of the options in the link above.

<note:important>An auto-registration attempt happens every time an active agent sends a request to refresh active checks to the server. The delay between requests is specified in the RefreshActiveChecks parameter of the agent. The first request is sent immediately after the agent is restarted. :::

#### Example 1

Using host metadata to distinguish between Linux and Win[dows hosts.](#page-800-0)

Say you would like the hosts to be auto-registered by the Zabbix server. You have active Zabbix agents (see "Configuration" section above) on your network. There are Windows hosts and Linux hosts on your network and you have "Template OS Linux" and "Template OS Windows" templates available in your Zabbix frontend. So at host registration you would like the appropriate Linux/Windows template to be applied to the host being registered. By default only the hostname is sent to the server at autoregistration, which might not be enough. In order to make sure the proper template is applied to the host you should use host metadata.

#### Agent configuration

The first thing to do is configuring the agents. Add the next line to the agent configuration files:

#### HostMetadataItem=system.uname

This way you make sure host metadata will contain "Linux" or "Windows" depending on the host an agent is running on. An example of host metadata in this case:

Linux: Linux server3 3.2.0-4-686-pae #1 SMP Debian 3.2.41-2 i686 GNU/Linux Windows: Windows WIN-0PXGGSTYNHO 6.0.6001 Windows Server 2008 Service Pack 1 Intel IA-32

Do not forget to restart the agent after making any changes to the configuration file.

#### Frontend configuration

Now you need to configure the frontend. Create 2 actions. The first action:

- Name: Linux host autoregistration
- Conditions: Host metadata like *Linux*
- Operations: Link to templates: Template OS Linux

#### **Note:**

You can skip an "Add host" operation in this case. Linking to a template requires adding a host first so the server will do that automatically.

The second action:

- Name: Windows host autoregistration
- Conditions: Host metadata like *Windows*
- Operations: Link to templates: Template OS Windows

#### Example 2

Using host metadata to allow some basic protection against unwanted hosts registering.

Agent configuration

Add the next line to the agent configuration file:

HostMetadata=Linux 21df83bf21bf0be663090bb8d4128558ab9b95fba66a6dbf834f8b91ae5e08ae

where "Linux" is a platform, and the rest of the string is some hard-to-guess secret text.

Do not forget to restart the agent after making any changes to the configuration file.

Frontend configuration

Create an action in the frontend, using the above mentioned hard-to-guess secret code to disallow unwanted hosts:

- Name: Auto registration action Linux
- Conditions:
- \* Type of calculation: AND
- \* Condition (A): Host metadata like //Linux//
- \* Condition (B): Host metadata like //21df83bf21bf0be663090bb8d4128558ab9b95fba66a6dbf834f8b91ae5e08ae//
- \* Operations:
	- \* Send message to users: Admin via all media
	- \* Add to host groups: Linux servers
	- \* Link to templates: Template OS Linux

Please note that this method alone does not provide strong protection because data are transmitted in plain text.

#### **3 Low-level discovery**

#### Overview

Low-level discovery provides a way to automatically create items, triggers, and graphs for different entities on a computer. For instance, Zabbix can automatically start monitoring file systems or network interfaces on your machine, without the need to create items for each file system or network interface manually. Additionally it is possible to configure Zabbix to remove unneeded entities automatically based on actual results of periodically performed discovery.

In Zabbix, four types of item discovery are supported out of the box:

- discovery of file systems;
- discovery of network interfaces;
- discovery of CPUs and CPU cores;
- discovery of SNMP OIDs.

A user can define their own types of discovery, provided they follow a particular JSON protocol.

The general architecture of the discovery process is as follows.

First, a user creates a discovery rule in "Configuration" → "Templates" → "Discovery" column. A discovery rule consists of (1) an item that discovers the necessary entities (for instance, file systems or network interfaces) and (2) prototypes of items, triggers, and graphs that should be created based on the value of that item.

An item that discovers the necessary entities is like a regular item seen elsewhere: the server asks a Zabbix agent (or whatever the type of the item is set to) for a value of that item, the agent responds with a textual value. The difference is that the value the agent responds with should contain a list of discovered entities in a specific JSON format. While the details of this format are only important for implementers of custom discovery checks, it is necessary to know that the returned value contains a list of macro → value pairs. For instance, item "net.if.discovery" might return two pairs: "{#IFNAME}" → "lo" and "{#IFNAME}" → "eth0".

#### **Note:**

Low-level discovery items "vfs.fs.discovery" and "net.if.discovery" are supported since Zabbix agent version 2.0. Discovery item "system.cpu.discovery" is supported since Zabbix agent version 2.4. Discovery of SNMP OIDs is supported since Zabbix server and proxy version 2.0.

#### **Note:**

Return values of a low-level discovery rule are limited to 2048 bytes on a Zabbix proxy run with IBM DB2 database. This limit does not apply to Zabbix server as return values are processed without being stored in a database.

These macros are used in names, keys and other prototype fields where they are then substituted with the received values for creating real items, triggers, graphs or even hosts for each discovered entity. See the full list of options for using LLD macros.

When the server receives a value for a discovery item, it looks at the macro → value pairs and for each pair generates real items, triggers, and graphs, based on their prototypes. In the example with "net.if.discovery" above, the server would generate one set of items, triggers, and graphs for the loopback interface "lo", and another set for interface "eth0".

The following sections illustrate the process described above in detail and serve as a how-to for performing discovery of file systems, network interfaces, and SNMP OIDs. The last section describes the JSON format for discovery items and gives an example of how to implement your own file system discoverer as a Perl script.

## 3.1 Discovery of file systems

To configure the discovery of file systems, do the following:

- Go to: *Configuration* → *Templates*
- Click on *Discovery* in the row of an appropriate template

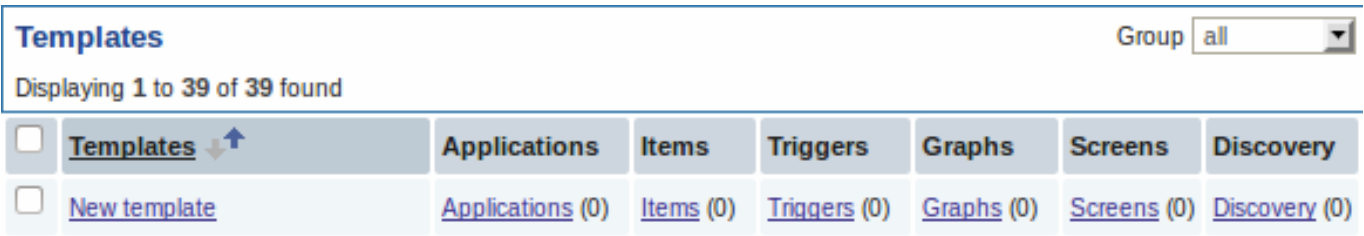

- Click on *Create discovery rule* in the upper right corner of the screen
- Fill in the form with the following details

The **Discovery rule** tab contains general discovery rule attributes:

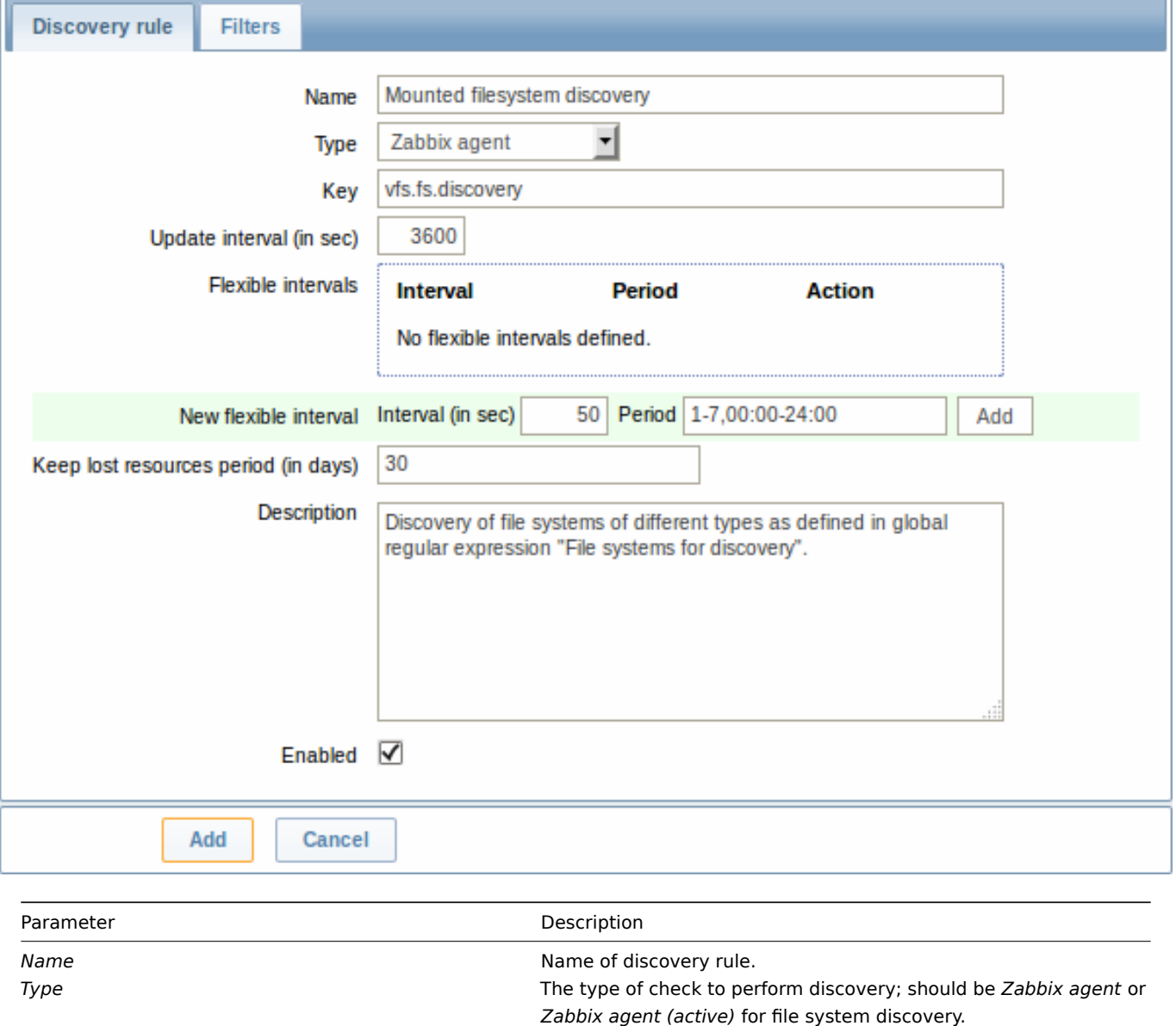

and their types.

Key **An item with "vfs.fs.discovery" key is built into the Zabbix agent on all the View of the Zabbix agent on** 

*Update interval (in sec)* This field specifies how often Zabbix performs discovery. In the beginning, when you [are just setting up file s](#page-813-0)ystem discovery, you might wish to set it to a small interval, but once you know it works you can set it to 30 minutes or more, because file systems usually do not change very often.

many platforms (see supported item key list for details), and will return a JSON with the list of file systems present on the computer

*Note*: If set to '0', the item will not be polled. However, if a flexible interval also exists with a non-zero value, the item will be polled during the flexible interval duration.

*Flexible intervals* You can create exceptions to *Update interval*. For example: Interval: **0**, Period: **6-7,00:00-24:00** - will disable the polling at the weekend. Otherwise default update interval will be used. Up to seven flexible intervals can be defined.

> If multiple flexible intervals overlap, the smallest *Interval* value is used for the overlapping period.

See Time period specification page for description of the *Period* format.

*Note*: If set to '0', the item will not be polled during the flexible interval duration and will resume polling according to the *Update interval* [once the flexible inter](#page-894-0)val period is over.

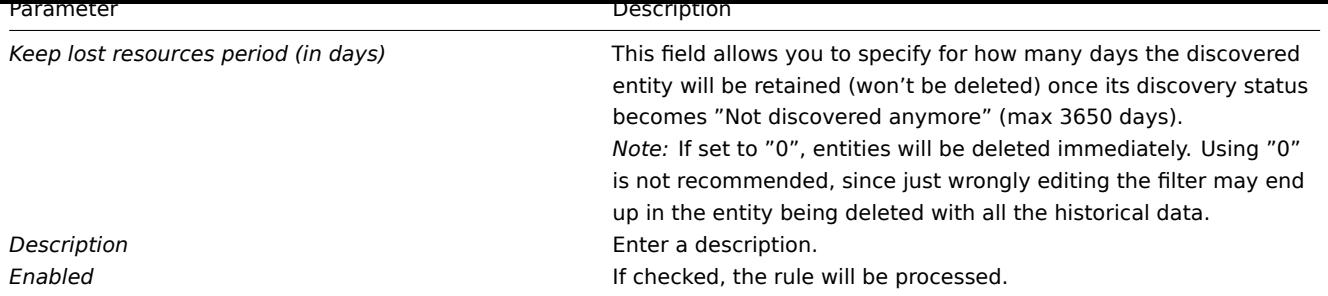

# The **Filters** tab contains discovery rule filter definitions:

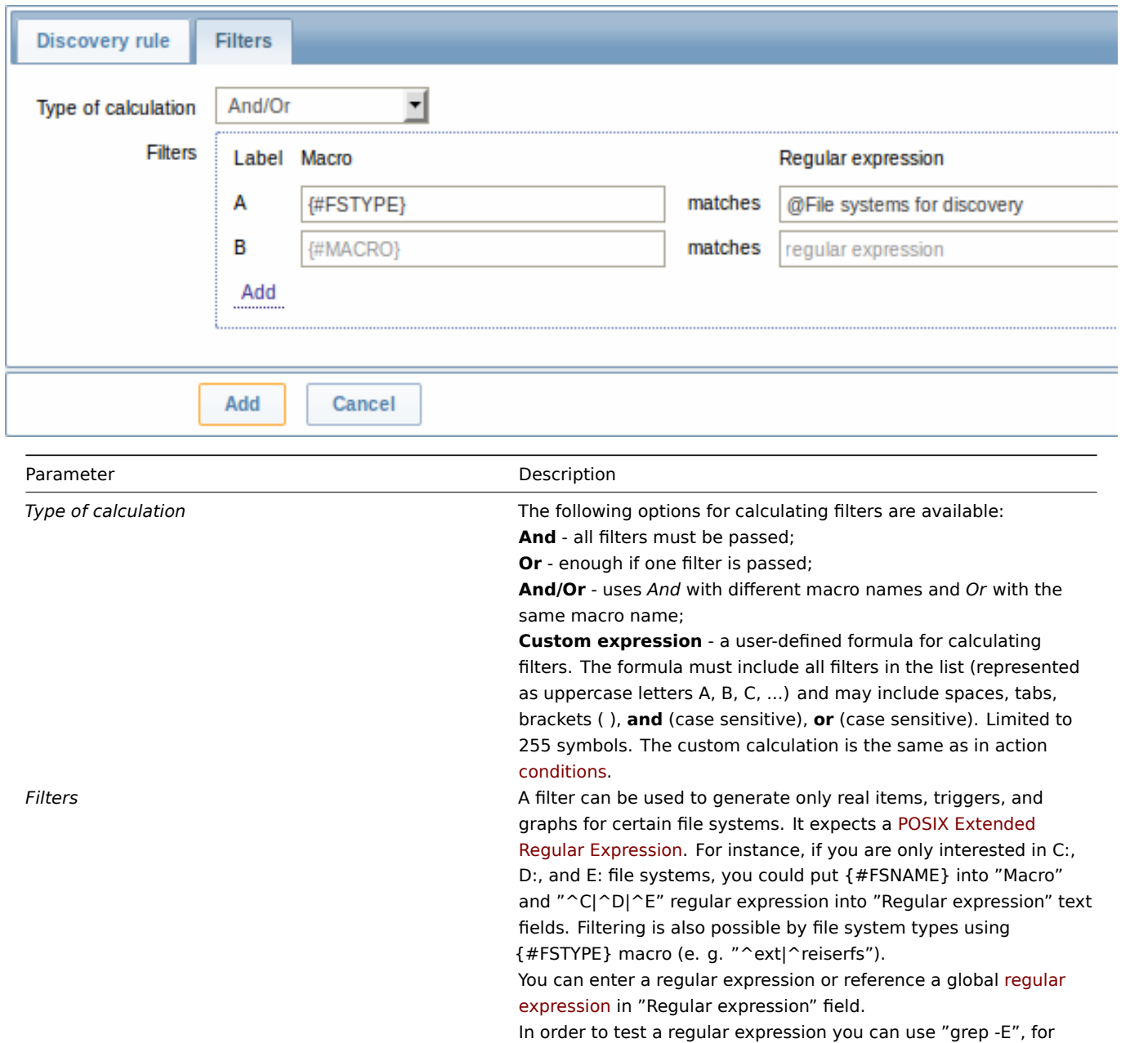

#### **Attention:**

Zabbix database in MySQL must be created as case-sensitive if file system names that differ only by case are to be discovered correctly.

example:

for f in ext2 nfs reiserfs smbfs; do echo \$f [\|](#page-307-0) grep -E '^ext\|^

[several filte](#page-307-0)rs is supported since Zabbix **2.4.0**.

the found entity will be ignored.

Note that if some macro from the filter is missing in the response,

## **Note:**

Discovery rule history is not preserved.

Once a rule is created, go to the items for that rule and press "Create prototype" to create an item prototype. Note how macro {#FSNAME} is used where a file system name is required. When the discovery rule is processed, this macro will be substituted with the discovered file system.

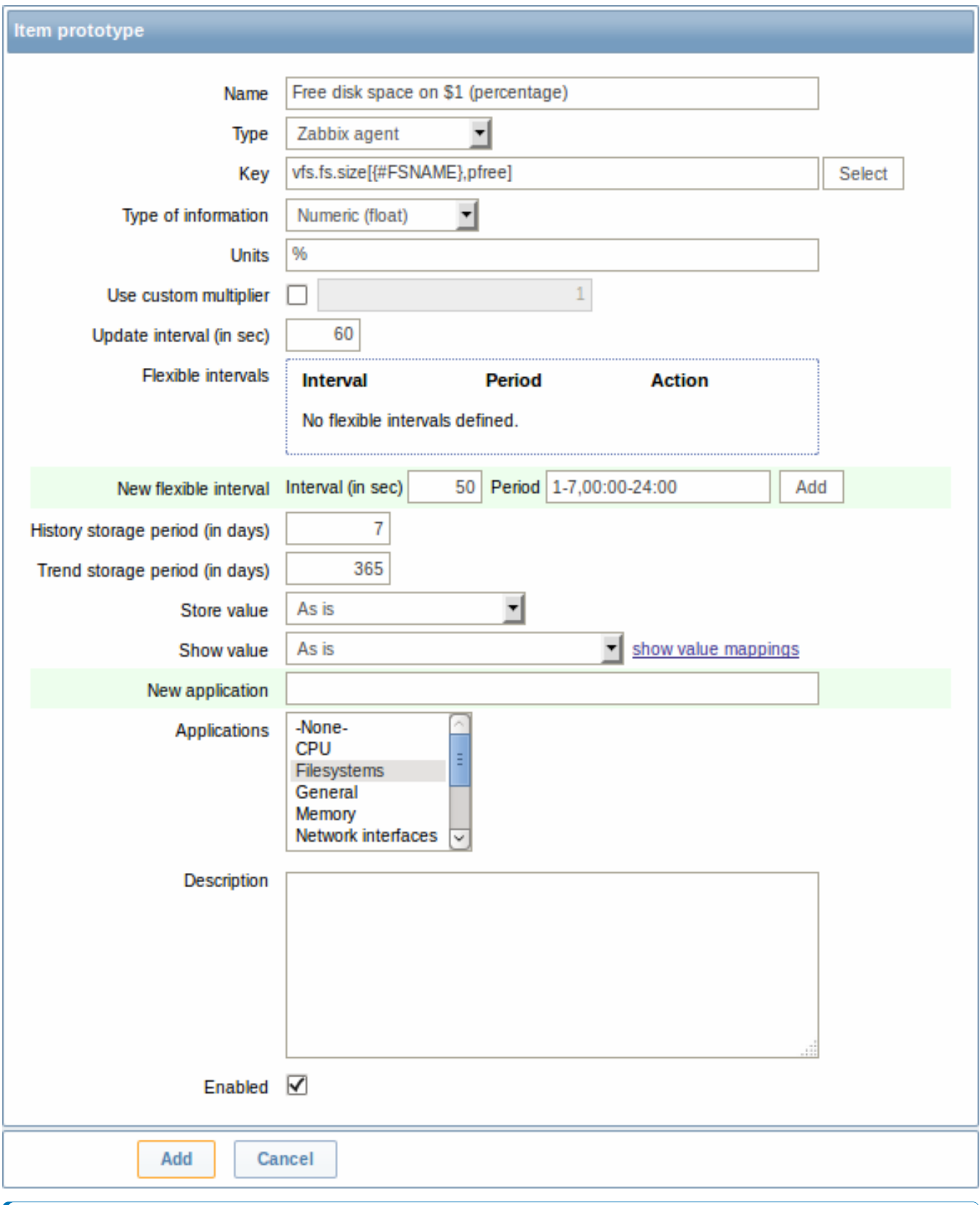

# **Note:**

If an item prototype is created with a *Disabled* status, it will be added to a discovered entity, but in a disabled state.

We can create several item prototypes for each file system metric we are interested in:

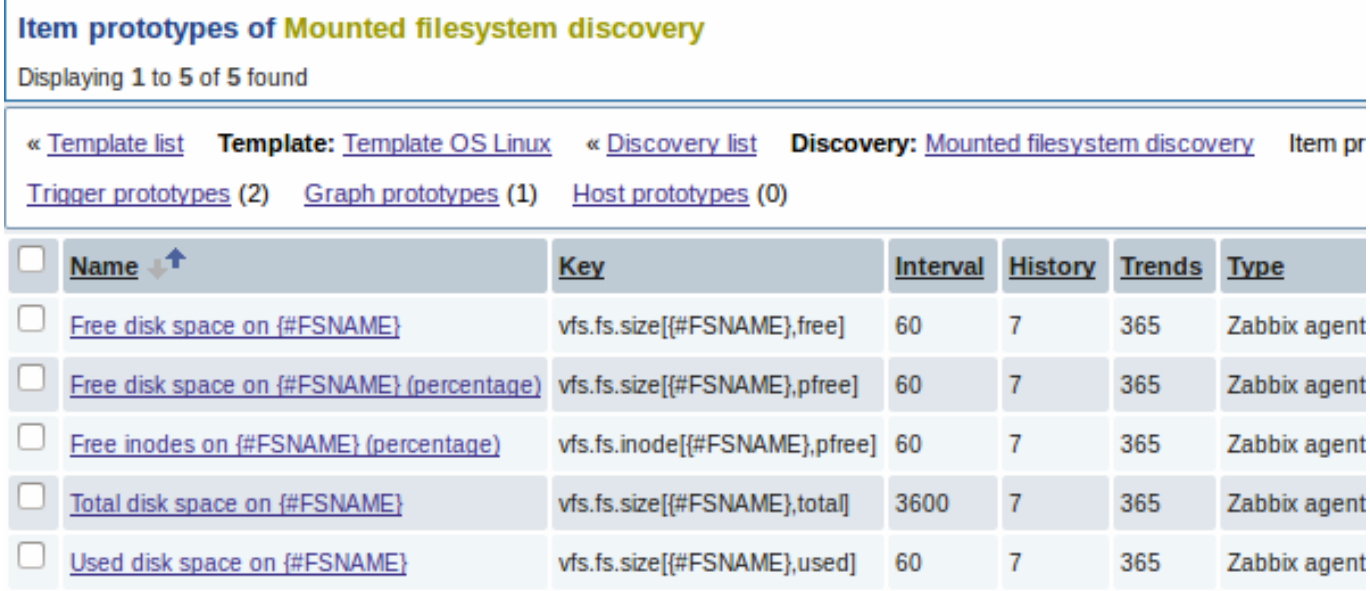

# Then, we create trigger prototypes in a similar way:

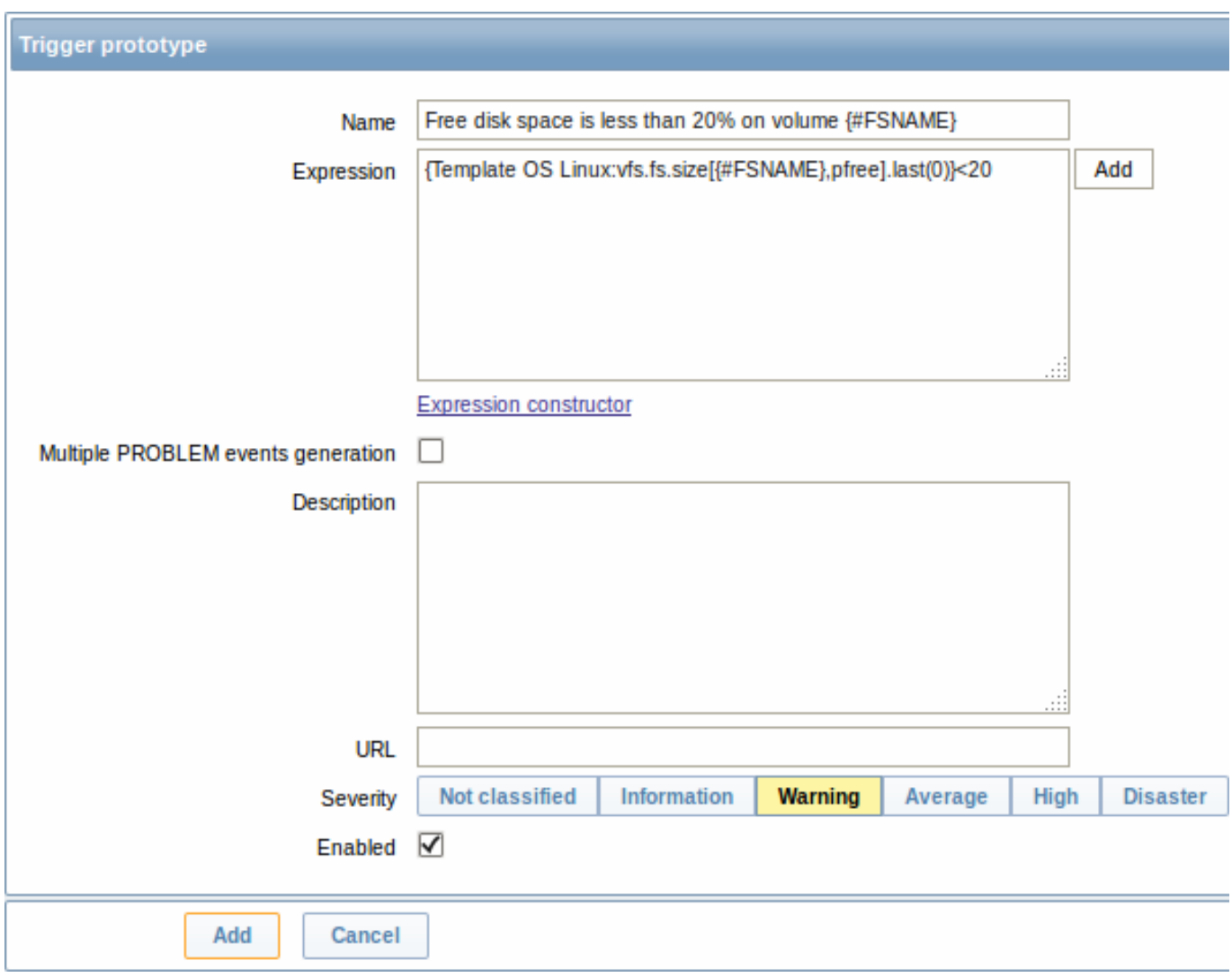

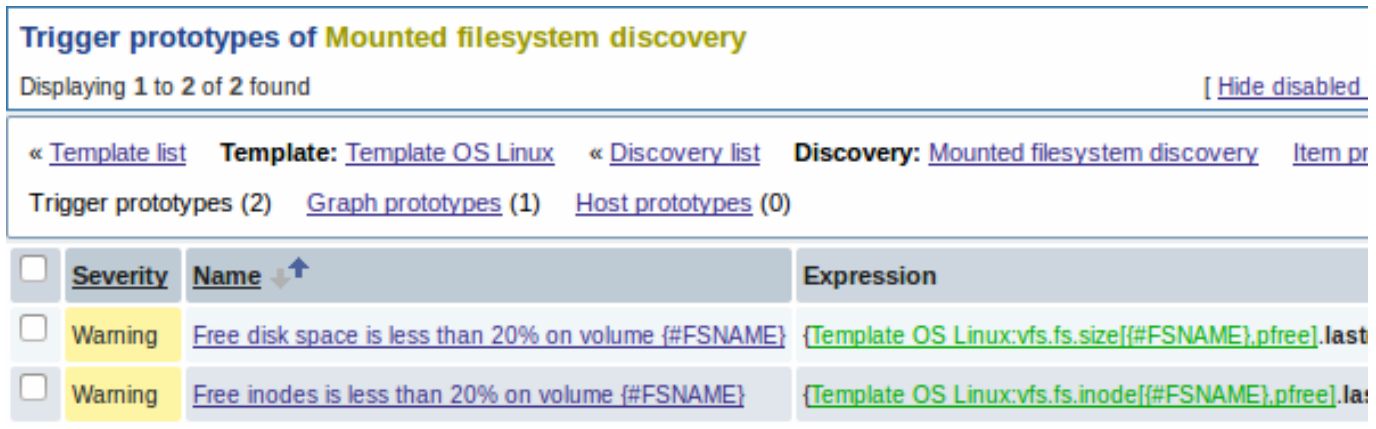

# And graph prototypes too:

l.

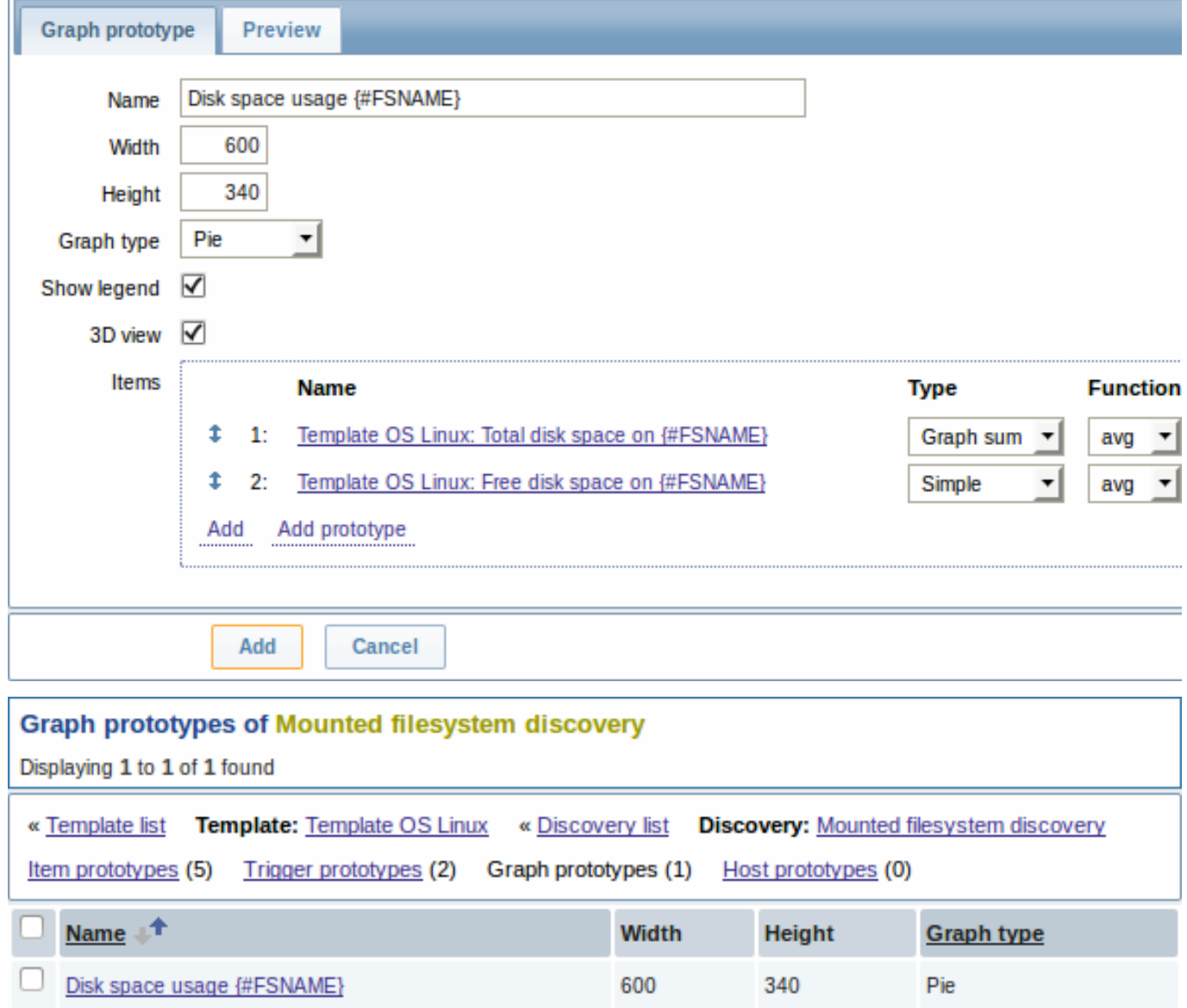

Finally, we have created a discovery rule that looks like shown below. It has five item prototypes, two trigger prototypes, and one graph prototype.

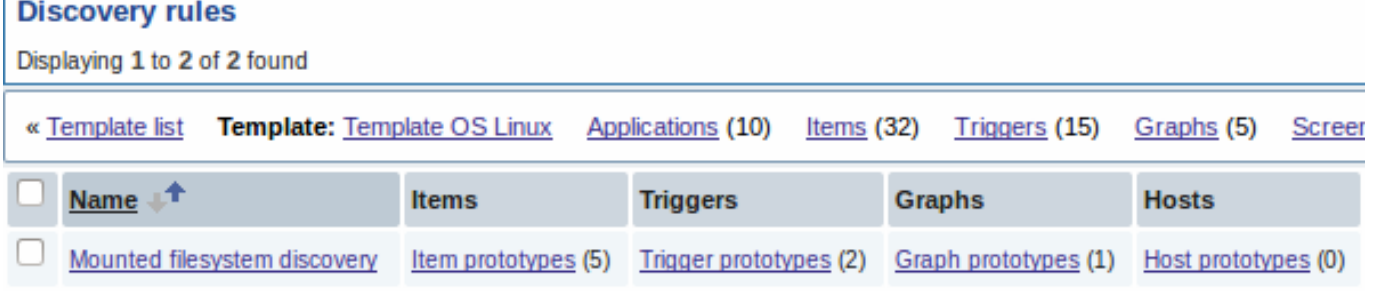

*Note*: For configuring host prototypes, see the section about host prototype configuration in virtual machine monitoring.

The screenshots below illustrate how discovered items, triggers, and graphs look like in the host's configuration. Discovered entities are prefixed with a golden link to a discovery rule they come from.

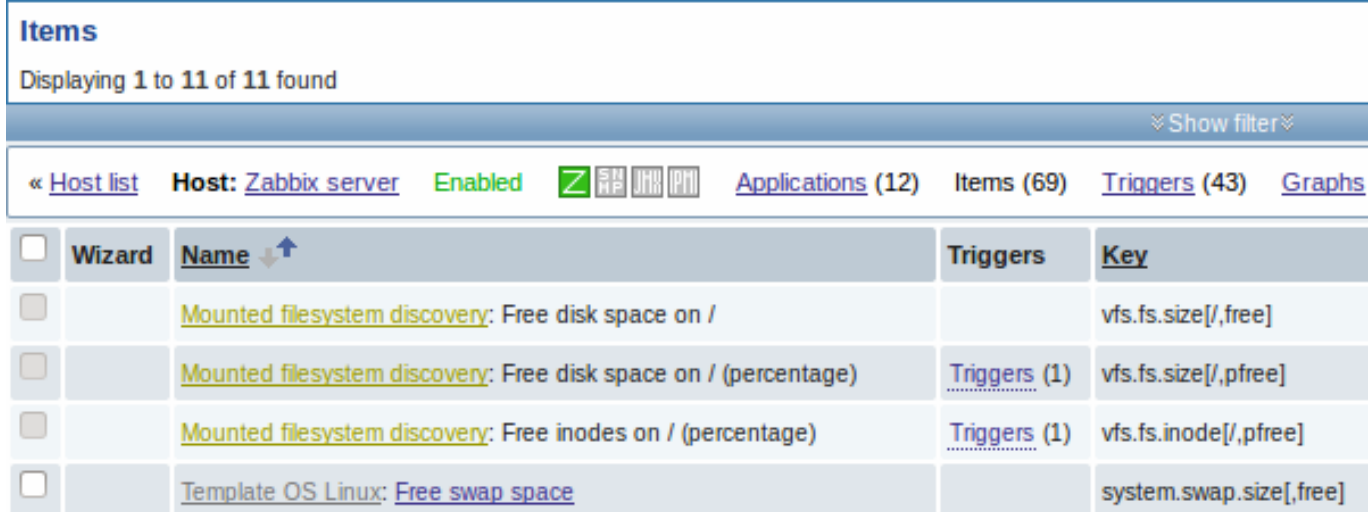

Note that discovered entities will not be created in case there are already existing entities with the same uniqueness criteria, for example, an item with the same key or graph with the same name.

Items (similarly, triggers and graphs) created by a low-level discovery rule cannot be manually deleted. However, they will be deleted automatically if a discovered entity (file system, interface, etc) stops being discovered (or does not pass the filter anymore). In this case the items, triggers and graphs will be deleted after the days defined in the *Keep lost resources period* field pass.

When discovered entities become 'Not discovered anymore', an orange lifetime indicator is displayed in the item list. Move your mouse pointer over it and a message will be displayed indicating how many days are left until the item is deleted.

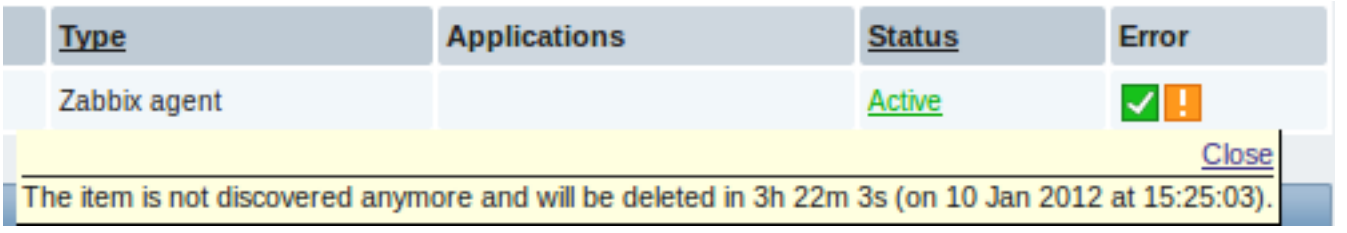

If entities were marked for deletion, but were not deleted at the expected time (disabled discovery rule or item host), they will be deleted the next time the discovery rule is processed.

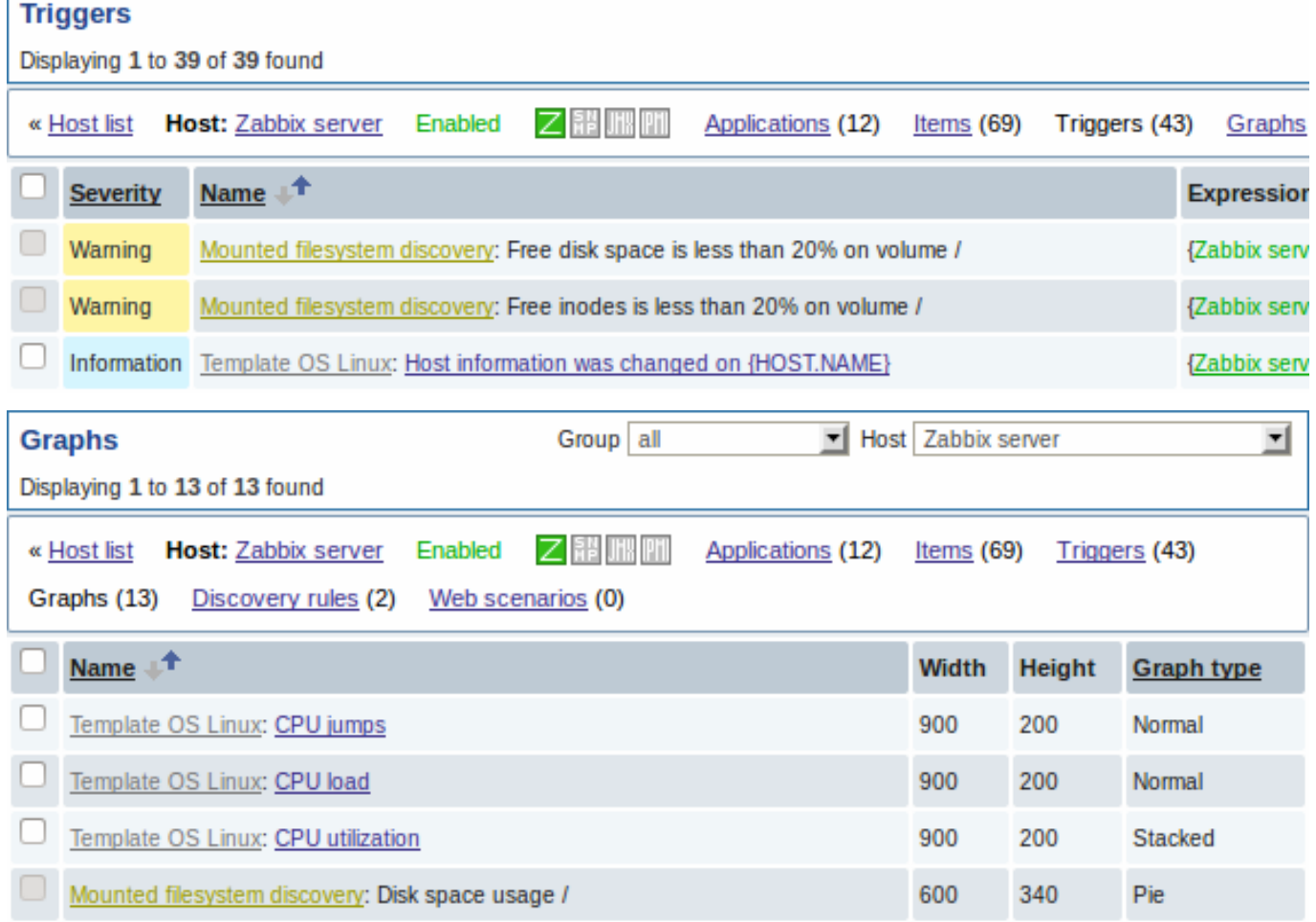

## 3.2 Discovery of network interfaces

Discovery of network interfaces is done in exactly the same way as discovery of file systems, except that you use the discovery rule key "net.if.discovery" instead of "vfs.fs.discovery" and use macro {#IFNAME} instead of {#FSNAME} in filter and item/trigger/graph prototypes.

Examples of item prototypes that you might wish to create based on "net.if.discovery": "net.if.in[{#IFNAME},bytes]", "net.if.out[{#IFNAME},bytes]".

See above for more information about the filter.

3.3 Discovery of CPUs and CPU cores

Discovery of CPUs and CPU cores is done in a similar fashion as network interface discovery with the exception being that the discovery rule key is "system.cpu.discovery". This discovery key returns two macros - {#CPU.NUMBER} and {#CPU.STATUS} identifying the CPU order number and status respectively. To note, a clear distinction cannot be made between actual, physical processors, cores and hyperthreads. {#CPU.STATUS} on Linux, UNIX and BSD systems returns the status of the processor, which can be either "online" or "offline". On Windows systems, this same macro may represent a third value - "unknown" - which indicates that a processor has been detected, but no information has been collected for it yet.

CPU discovery relies on the agent's collector process to remain consistent with the data provided by the collector and save resources on obtaining the data. This has the effect of this item key not working with the test (-t) command line flag of the agent binary, which will return a NOT SUPPORTED status and an accompanying message indicating that the collector process has not been started.

Item prototypes that can be created based on CPU discovery include, for example, "system.cpu.util[{#CPU.NUMBER}, <type>, <mode>]" or "system.hw.cpu[{#CPU.NUMBER}, <info>]".

3.4 Discovery of SNMP OIDs

In this example, we will perform SNMP discovery on a switch. First, go to "Configuration" → "Templates".

## **Templates**

Displaying 1 to 40 of 40 found

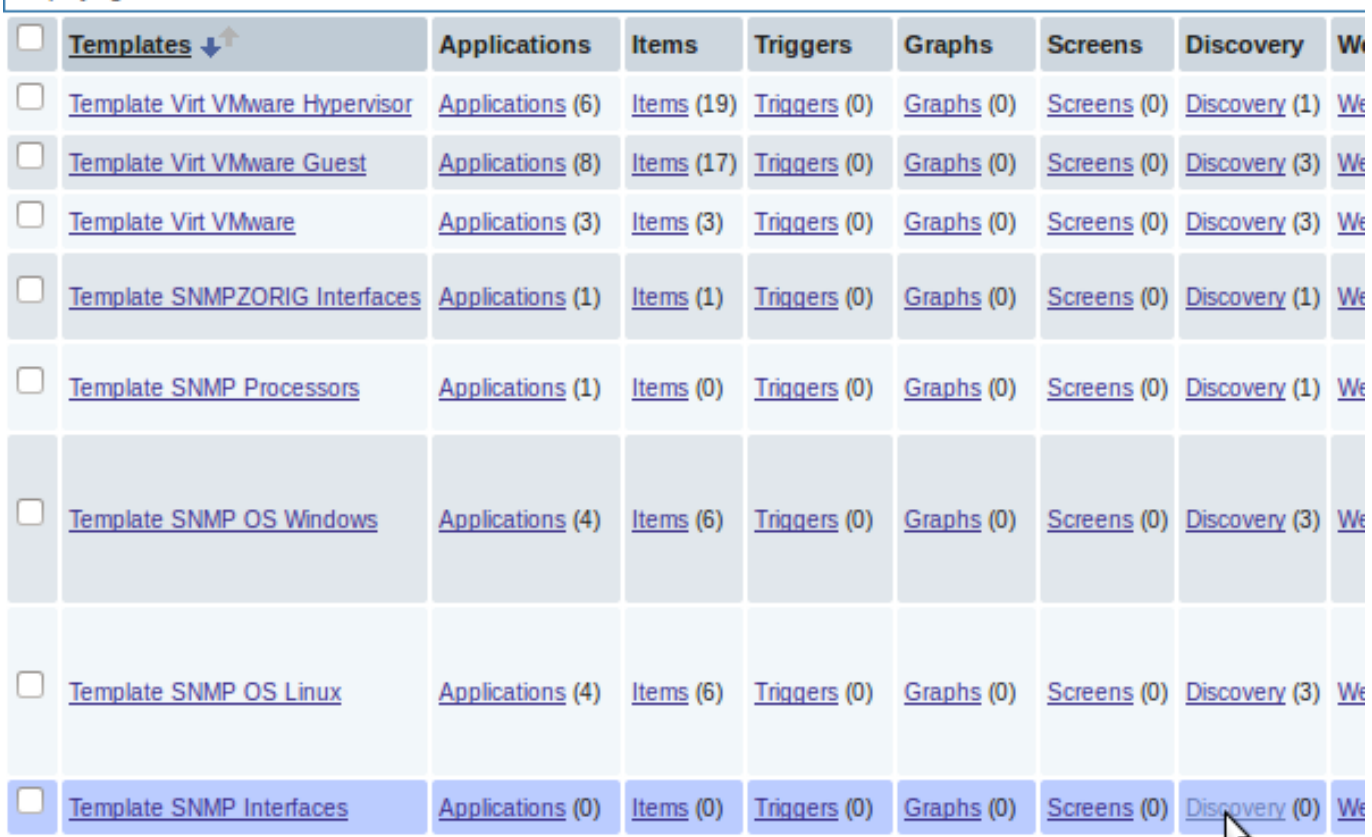

To edit discovery rules for a template, click on the link in the "Discovery" column.

Then, press "Create rule" and fill the form with the details in the screenshot below.

Unlike file system and network interface discovery, the item does not necessarily have to have "snmp.discovery" key - item type of SNMP agent is sufficient.

Also, unlike the previous examples, this discovery item will generate two macros for each discovered entity: {#SNMPINDEX} and {#SNMPVALUE}. In case you would like to filter out loopback interfaces from returned values you could put "{#SNMPVALUE}" into filter "Macro" and "^([^l]|l\$)[^o]?" regular expression into "Regexp" text fields. See above for more information about the filter.

In "SNMP OID" field, we have to put an OID that is capable of generating meaningful values for these macros.

To understand what we mean, let us perform snmpwalk on our switch:

\$ snmpwalk -v 2c -c public 192.168.1.1 IF-MIB::ifDescr IF-MIB::ifDescr.1 = STRING: WAN IF-MIB::ifDescr.2 = STRING: LAN1 IF-MIB::ifDescr.3 = STRING: LAN2

Macro {#SNMPINDEX} takes its value from the part of the OID that is after ifDescr (in this example: 1, 2, 3). Macro {#SNMPVALUE} comes from the value of the corresponding OID (here: WAN, LAN1, LAN2). Thus, our "snmp.discovery" item would return three sets of macro → value pairs:

 ${\{\#}S} \to 1$   ${\{\#}S} \to W$ AN  ${\{\#S} \text{N} \text{M} \text{P} \text{S} \} \rightarrow 2$  {#SNMPVALUE}  $\rightarrow$  LAN1  ${\{\#S} \text{M} \to 3 \quad {\{\#S} \text{M} \text{P} \text{V} \text{A} \text{U} \text{E} \} \to \text{L} \text{A} \text{N} \text{2}}$ 

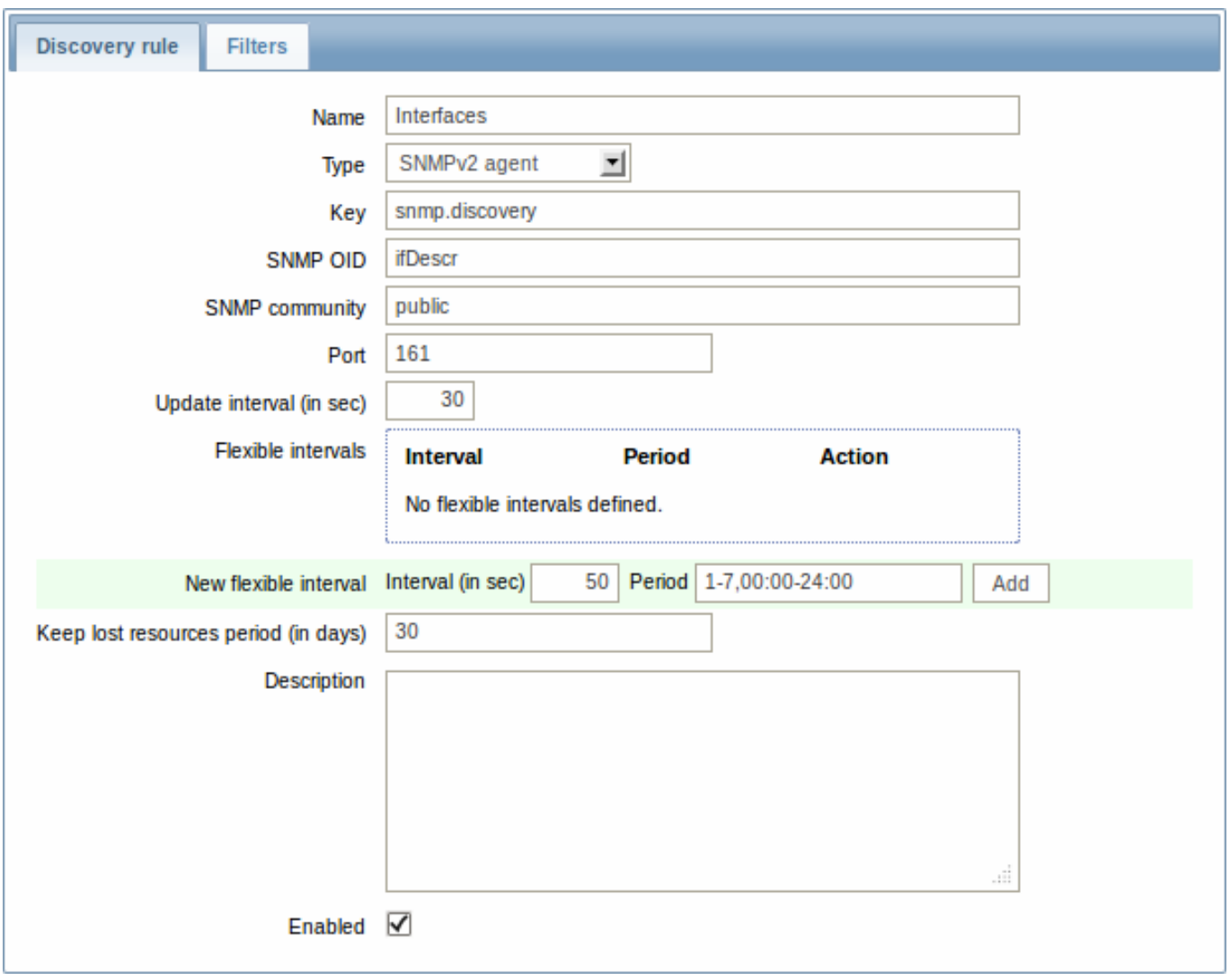

The following screenshot illustrates how we can use these macros in item prototypes:

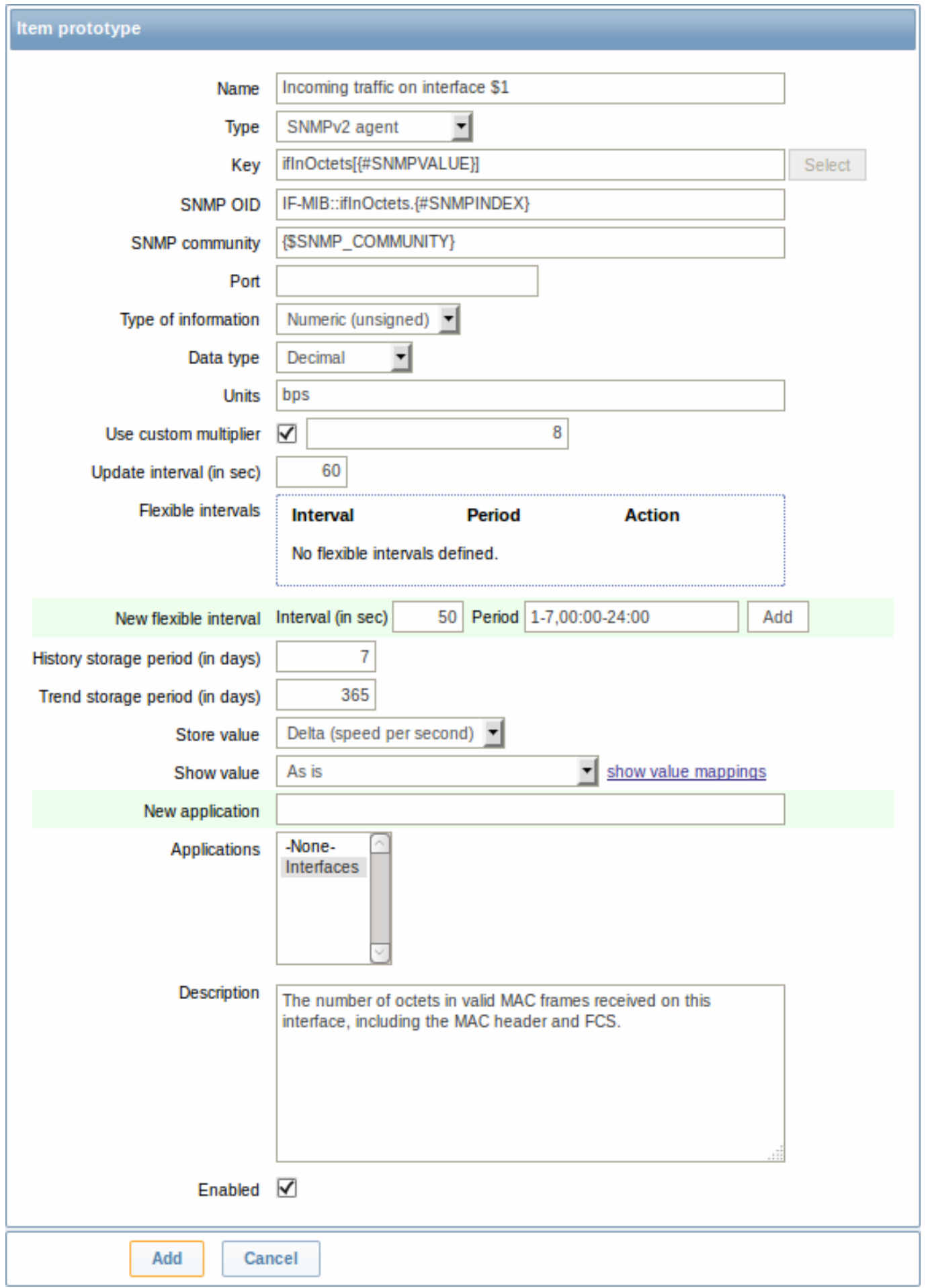

Again, creating as many item prototypes as needed:

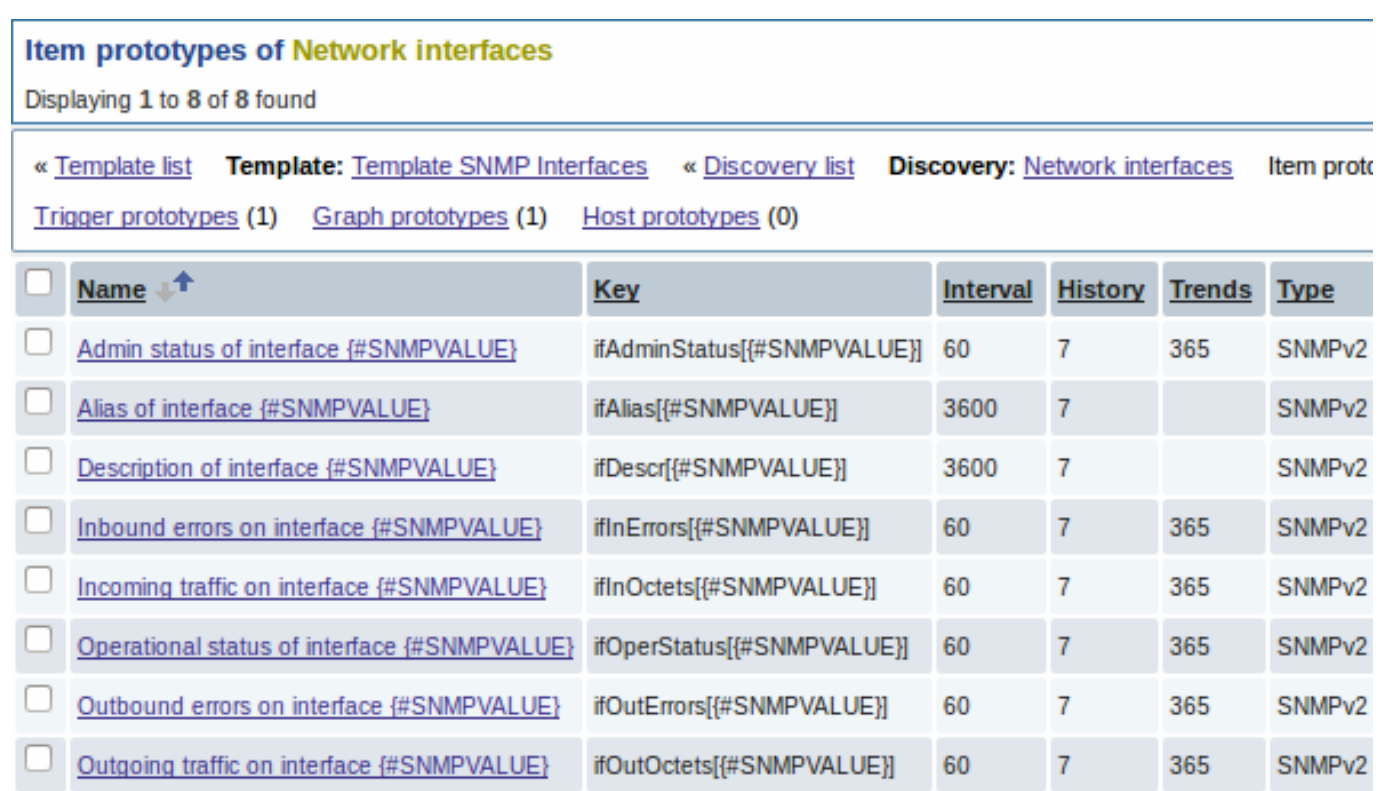

# As well as trigger prototypes:

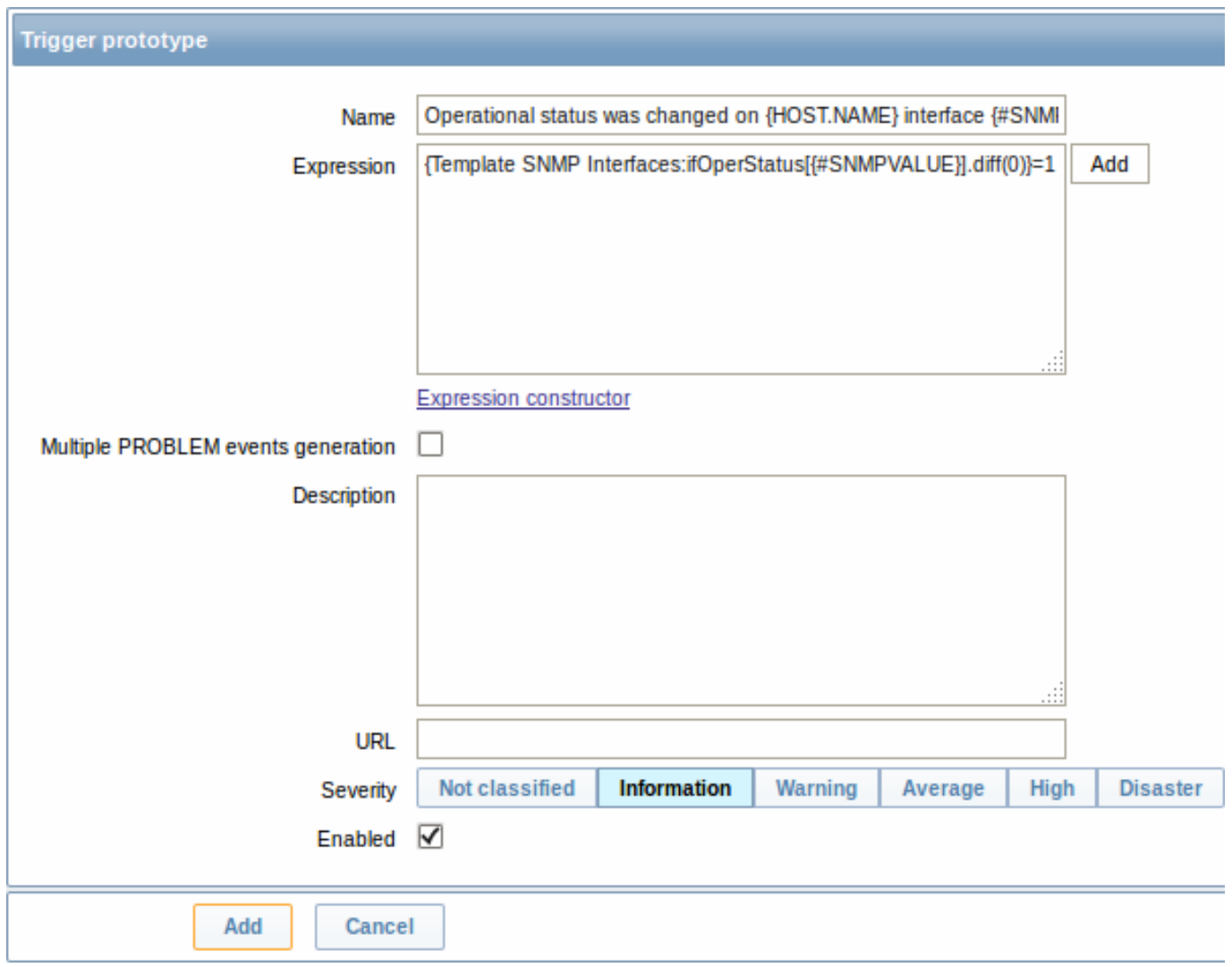

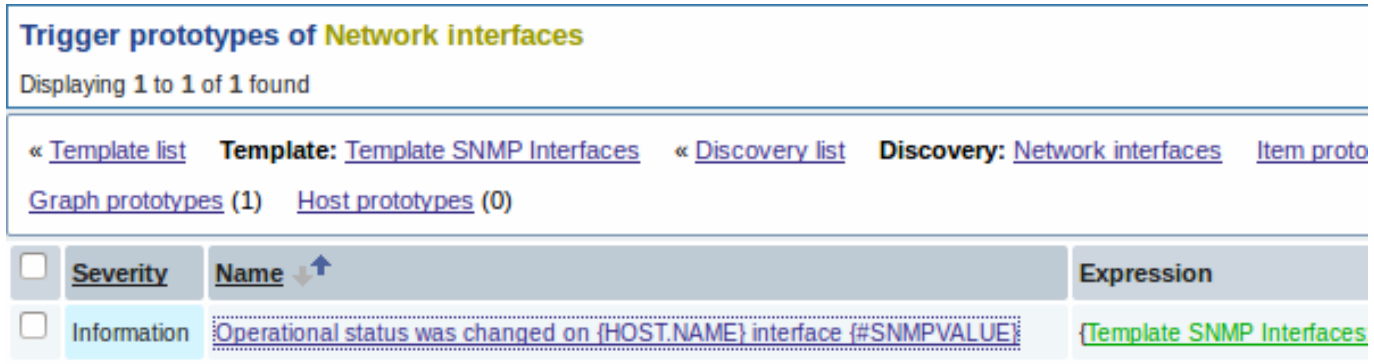

# And graph prototypes:

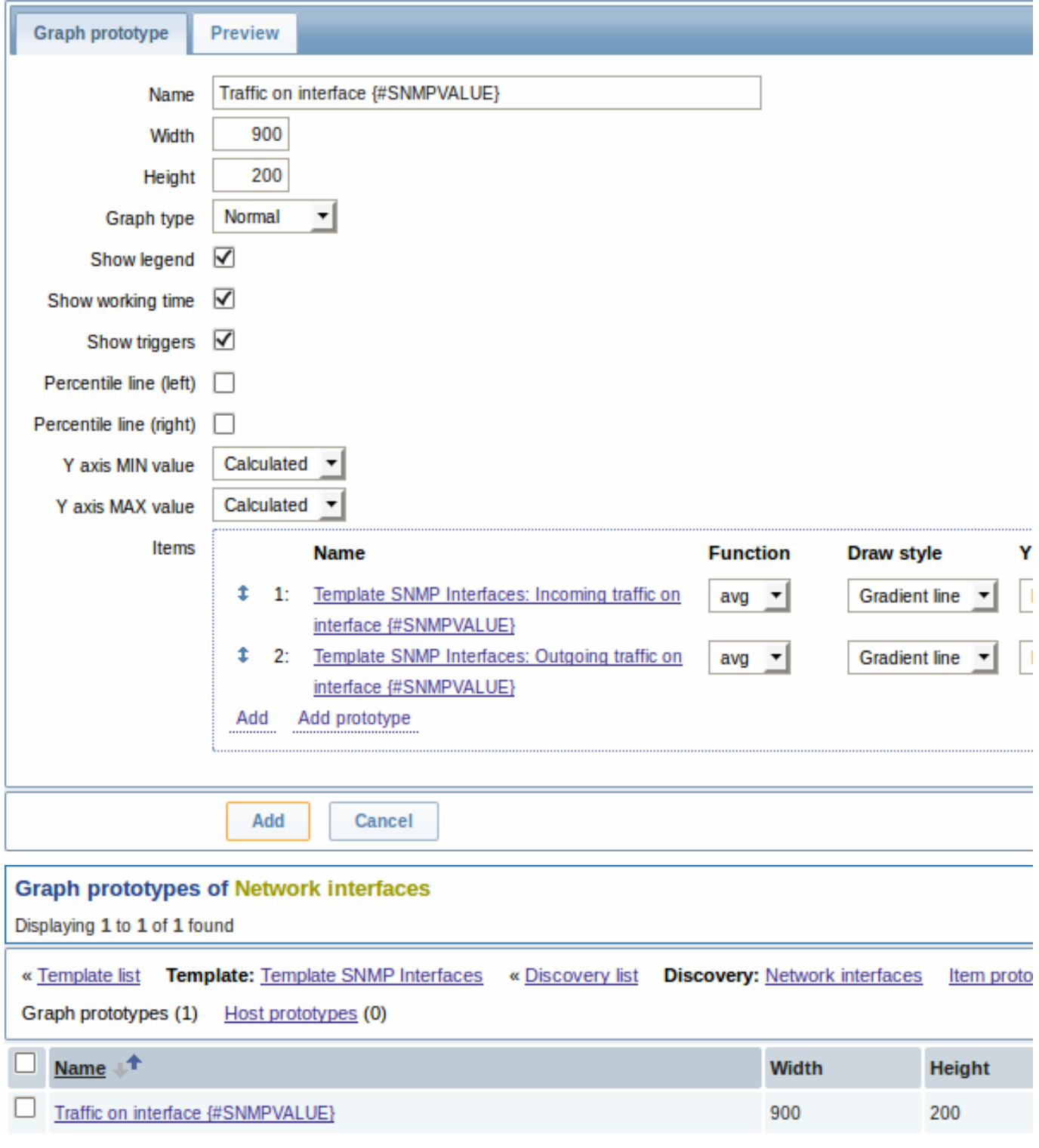

A summary of our discovery rule:

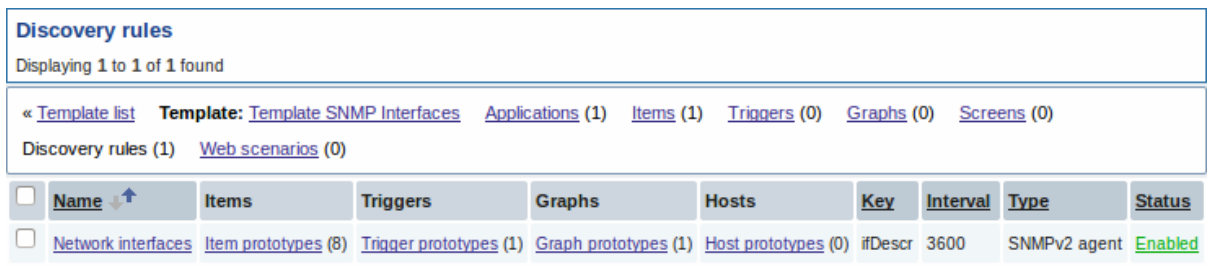

When server runs, it will create real items, triggers, and graphs, based on the values "snmp.discovery" returns. In host's configuration they will be prefixed with a golden link to a discovery rule they come from.

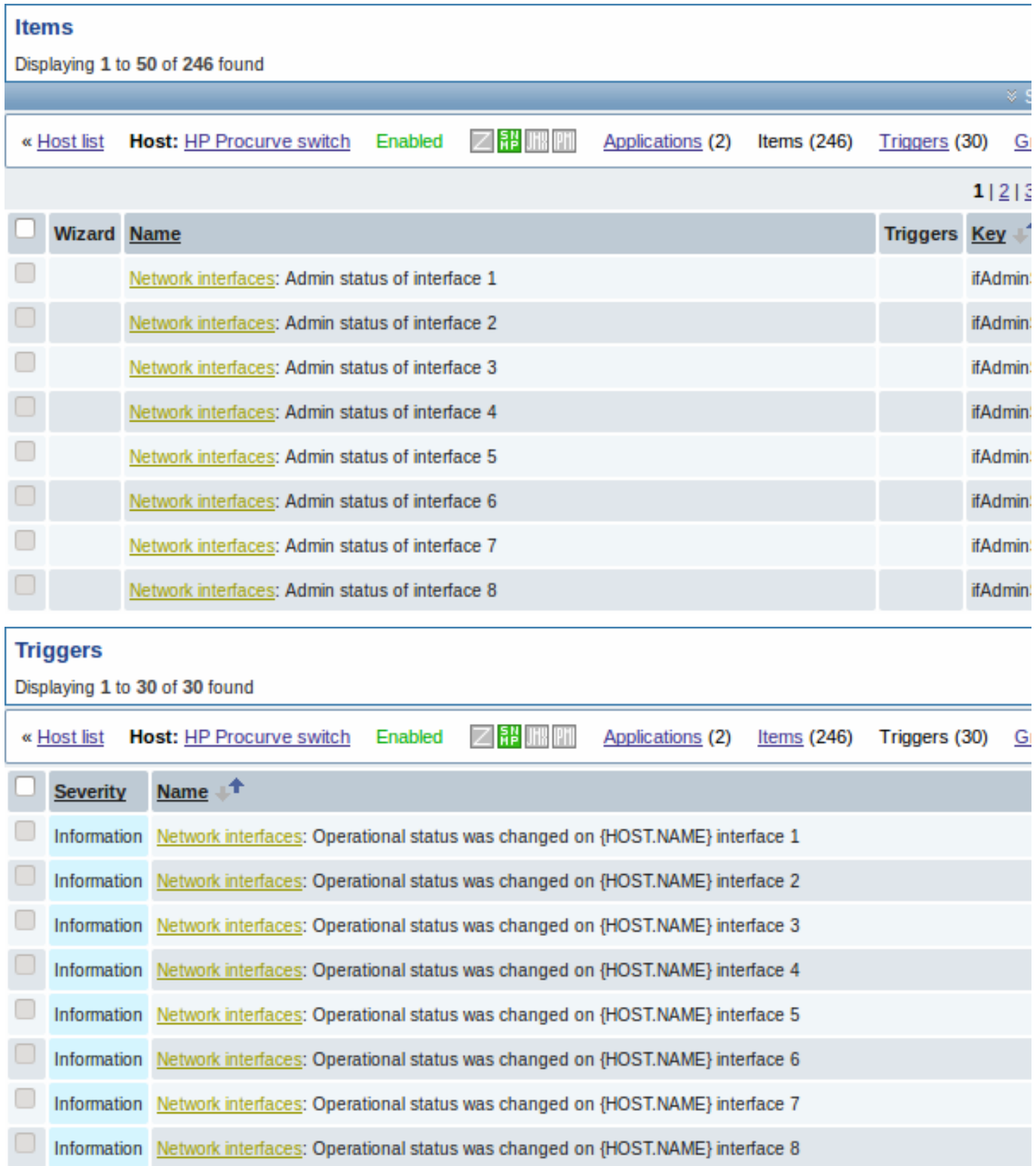

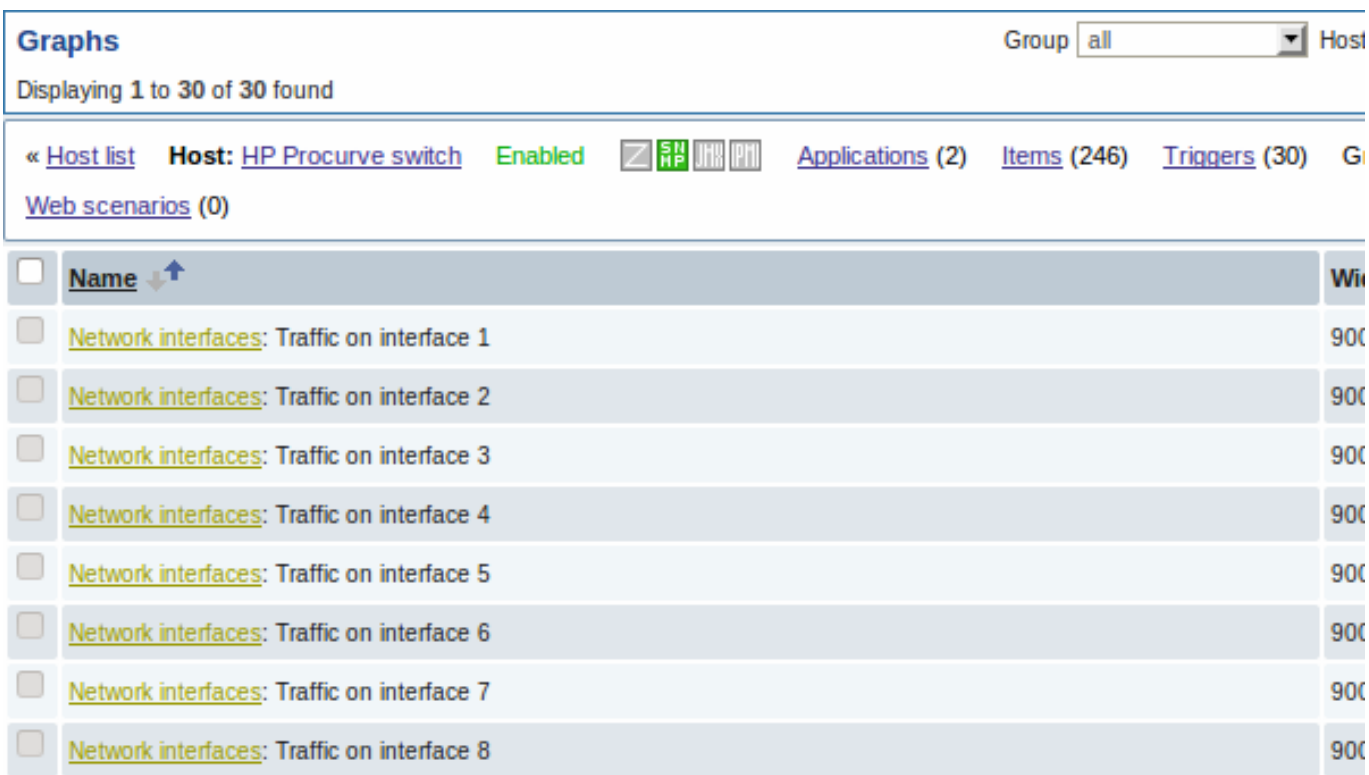

# 3.5 Creating custom LLD rules

It is also possible to create a completely custom LLD rule, discovering any type of entities - for example, databases on a database server.

To do so, a custom item should be created that returns JSON, specifying found objects and optionally - some properties of them. The amount of macros per entity is not limited - while the built-in discovery rules return either one or two macros (for example, two for filesystem discovery), it is possible to return more.

The required JSON format is best illustrated with an example. Suppose we are running an old Zabbix 1.8 agent (one that does not support "vfs.fs.discovery"), but we still need to discover file systems. Here is a simple Perl script for Linux that discovers mounted file systems and outputs JSON, which includes both file system name and type. One way to use it would be as a UserParameter with key "vfs.fs.discovery\_perl":

```
###!/usr/bin/perl
$first = 1;print "{\n";
print "\t\"data\":[\n\n";
for (`cat /proc/mounts`)
{
    ($fsname, $fstype) = m/\S+ (\S+) (\S+)/;
    $fsname = \sim s!/!\\/!g;
    print "\t,\n" if not $first;
    $first = 0:
    print "\t{\n";
    print "\t\t\"{#FSNAME}\":\"$fsname\",\n";
    print "\t\t\"{#FSTYPE}\":\"$fstype\"\n";
    print "\t}\n";
}
print "\n\t]\n";
print "}\n";
```
**Attention:** Allowed symbols for LLD macro names are **0-9** , **A-Z** , **\_** , **.**

Lowercase letters are not supported in the names.

An example of its output (reformatted for clarity) is shown below. JSON for custom discovery checks has to follow the same format.

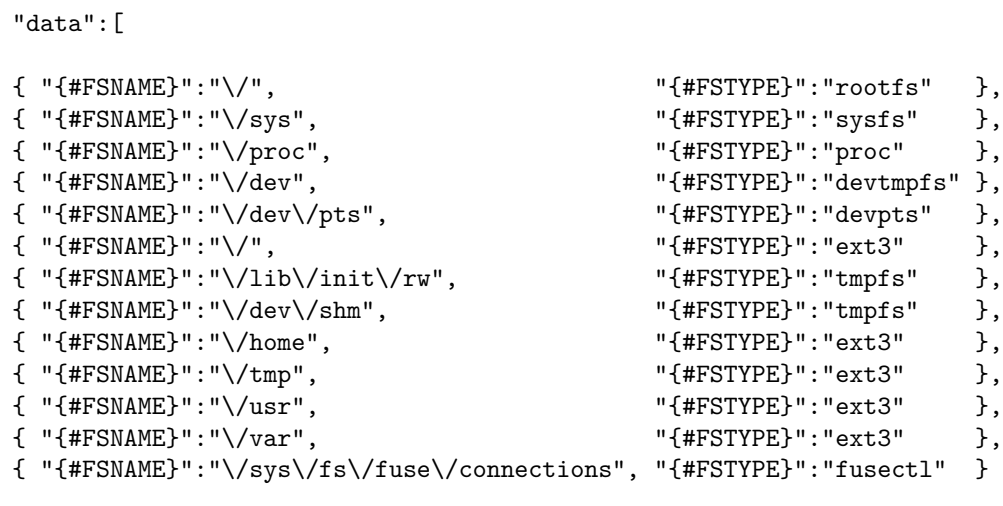

] }

{

Then, in the discovery rule's "Filter" field, we could specify "{#FSTYPE}" as a macro and "rootfs|ext3" as a regular expression.

**Note:** You don't have to use macro names FSNAME/FSTYPE with custom LLD rules, you are free to use whatever names you like.

# **15. Distributed monitoring**

**Overview** Zabbix provides an effective and reliable way of monitoring a distributed IT infrastructure using Zabbix proxies.

Proxies can be used to collect data locally on behalf of a centralized Zabbix server and then report the data to the server.

Proxy features

When making a choice of using/not using a proxy, several considerations must be taken into account.

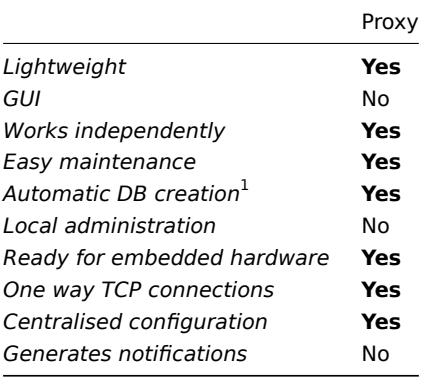

#### **Note:**

[1] Automatic DB creation feature only works with SQLite. Other databases require a manual setup.

#### Overview

A Zabbix proxy can collect performance and availability data on behalf of the Zabbix server. This way, a proxy can take on itself some of the load of collecting data and offload the Zabbix server.

Also, using a proxy is the easiest way of implementing centralized and distributed monitoring, when all agents and proxies report to one Zabbix server and all data is collected centrally.

A Zabbix proxy can be used to:

- Monitor remote locations
- Monitor locations having unreliable communications
- Offload the Zabbix server when monitoring thousands of devices
- Simplify the maintenance of distributed monitoring

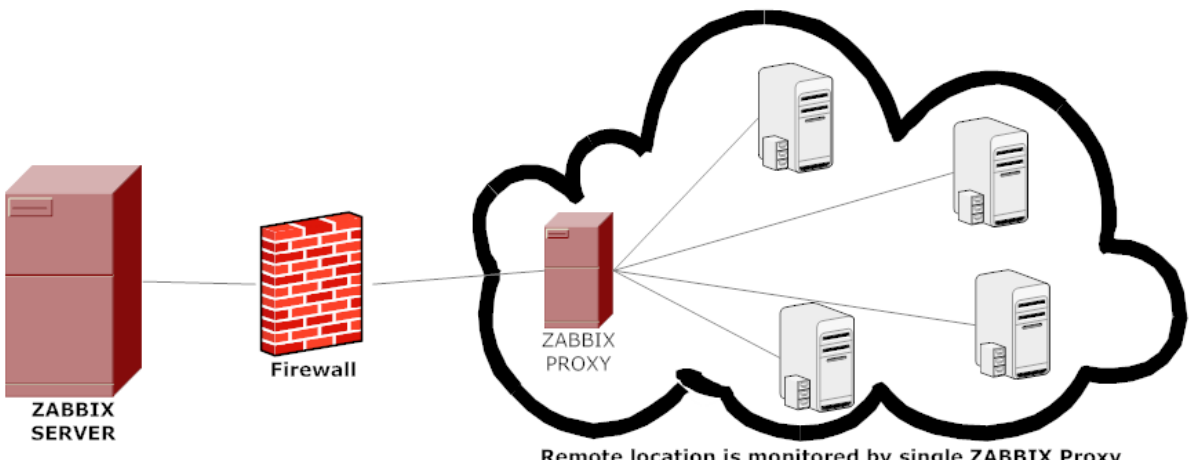

Remote location is monitored by single ZABBIX Proxy

The proxy requires only one TCP connection to the Zabbix server. This way it is easier to get around a firewall as you only need to configure one firewall rule.

#### **Attention:**

Zabbix proxy must use a separate database. Pointing it to the Zabbix server database will break the configuration.

All data collected by the proxy is stored locally before transmitting it over to the server. This way no data is lost due to any temporary communication problems with the server. The *ProxyLocalBuffer* and *ProxyOfflineBuffer* parameters in the proxy configuration file control for how long the data are kept locally.

#### **Attention:**

It may happen that a proxy, which receives the latest configuration changes directly from Zabbix s[erver database, has](#page-793-0) a more up-to-date configuration than Zabbix server whose configuration may not be updated as fast due to the value of CacheUpdateFrequency. As a result, proxy may start gathering data and send them to Zabbix server that ignores these data.

Zabbix proxy is a data collector. It does not calculate triggers, process events or send alerts. For an overview of what proxy func[tionality is, review the fo](#page-785-0)llowing table:

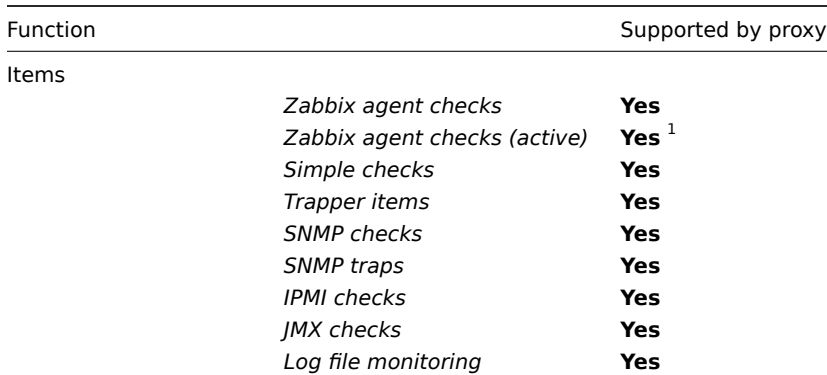

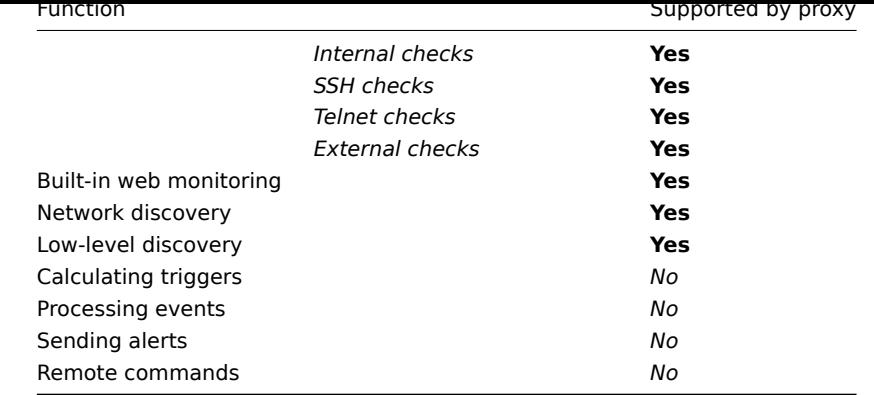

# **Note:**

[1] To make sure that an agent asks the proxy (and not the server) for active checks, the proxy must be listed in the **ServerActive** parameter in the agent configuration file.

## Configuration

Once you have installed and configured a proxy, it is time to configure it in the Zabbix frontend.

#### Adding proxies

To configure a proxy in Zabbix frontend:

- Go to: *A[dministra](#page-44-0)tion [→ Proxies](#page-793-0)*
- Click on *Create proxy*

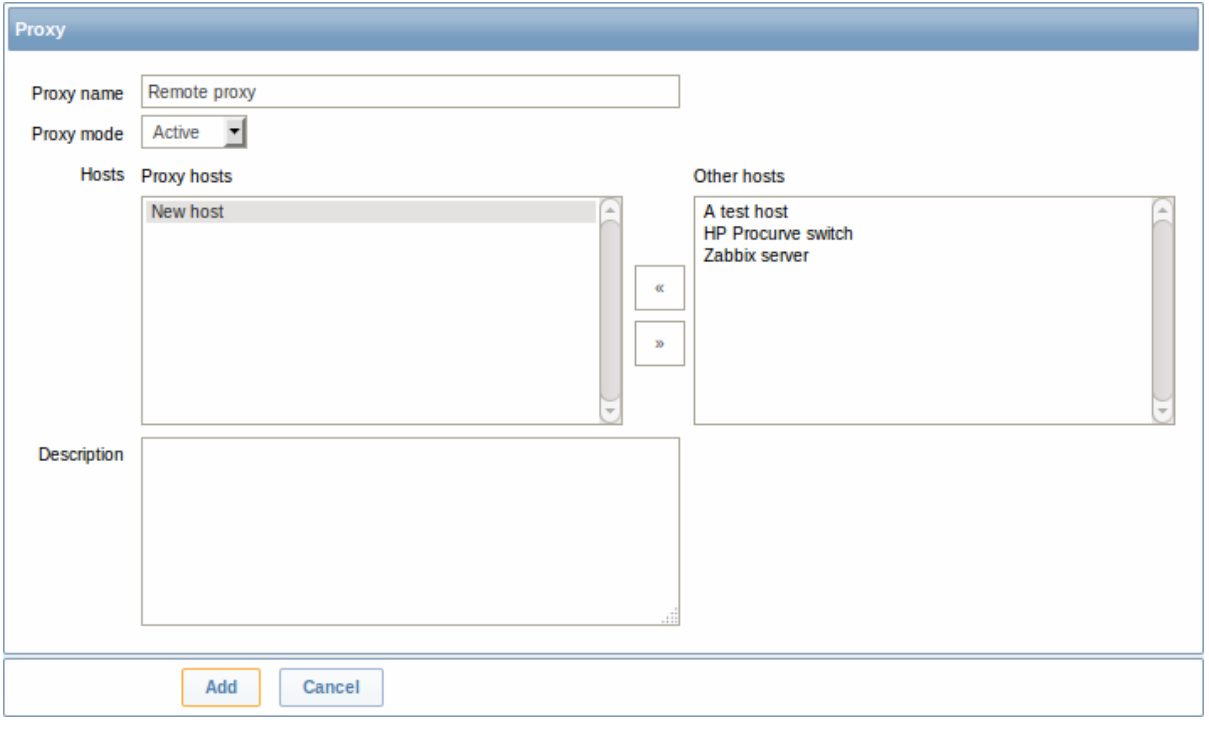

## Parameter **Description**

**Proxy name Enter the proxy name.** It must be the same name as in the *Hostname* parameter in the proxy configuration file.

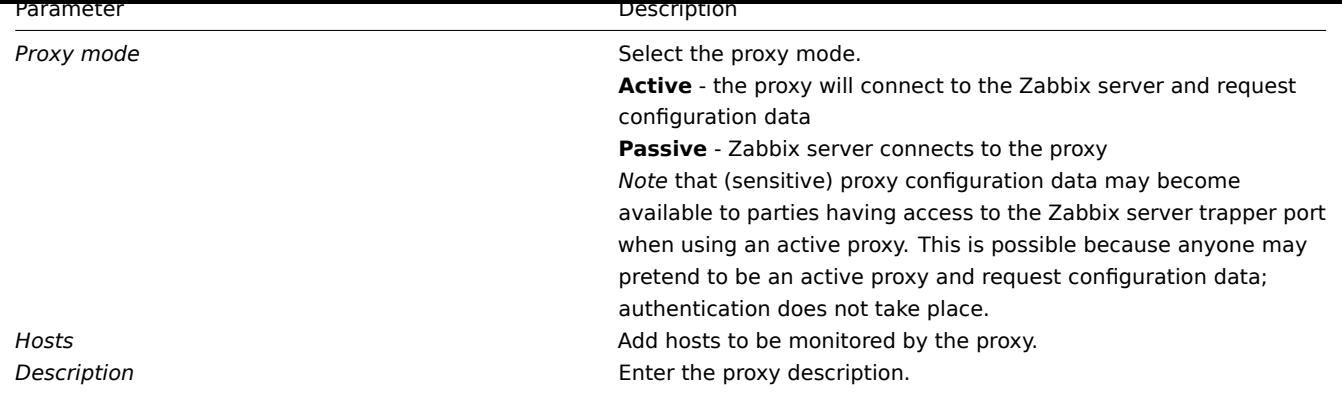

## Host configuration

You can specify that an individual host should be monitored by a proxy in the host configuration form, using the *Monitored by proxy* field.

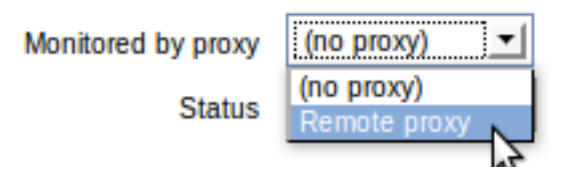

Host mass update is another way of specifying that hosts should be monitored by a proxy.

# **16. Web interface**

**Overview** For an easy access to Zabbix from anywhere and from any platform, the web-based interface is provided.

#### **Note:**

Trying to access two Zabbix frontend installations on the same host, on different ports, simultaneously will fail. Logging into the second one will terminate the session on the first one and so on.

# **1 Frontend sections**

#### **1 Monitoring**

#### Overview

The Monitoring menu is all about displaying data. Whatever information Zabbix is configured to gather, visualize and act upon, it will be displayed in the various sections of the Monitoring menu.

## **1 Dashboard**

#### Overview

The *Monitoring → Dashboard* section, similar to the dashboard on your car, displays a summary of all the important information.

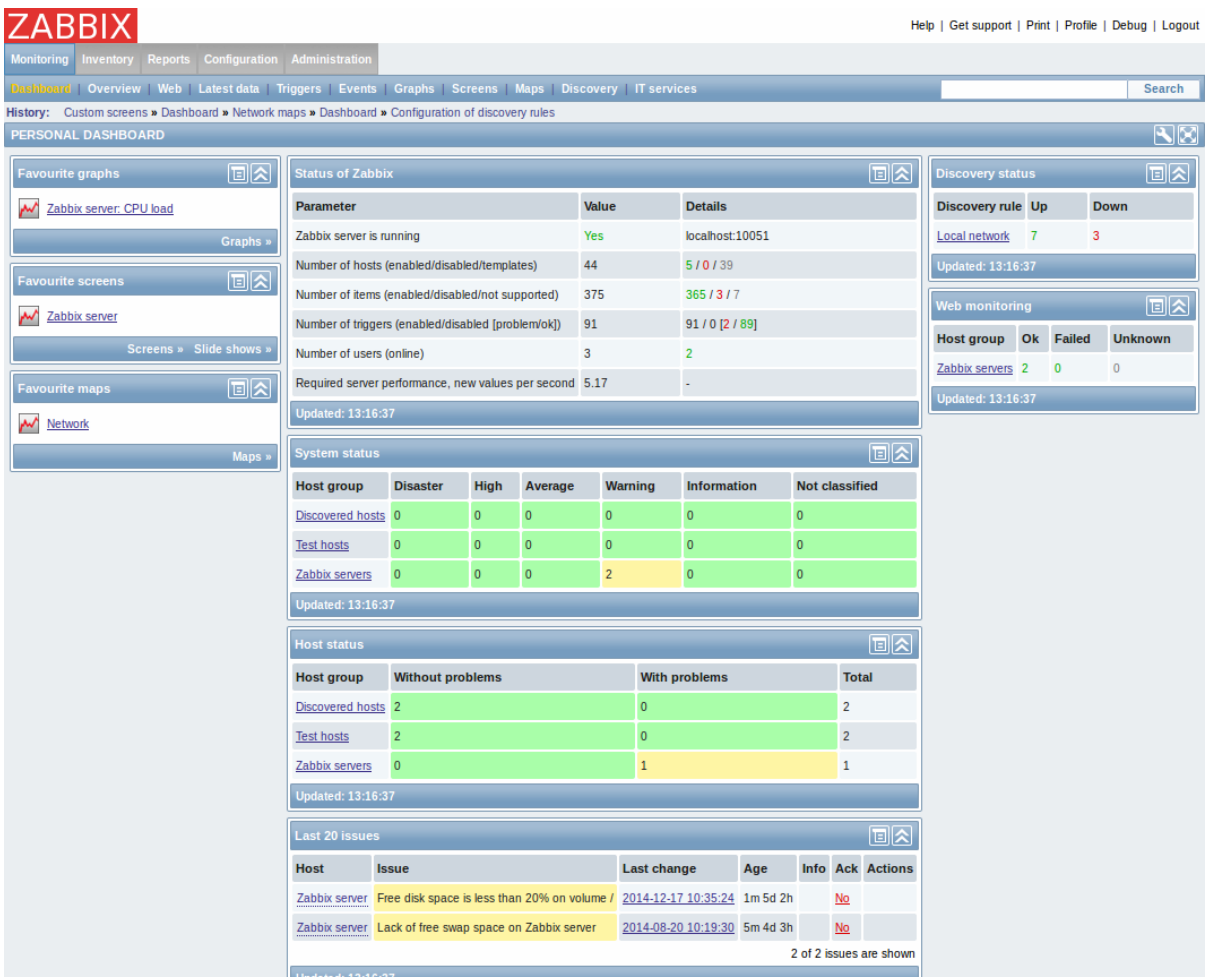

## **Favourites**

There are some widgets for favourites where you can create quick shortcuts to the most needed graphs, custom graphs, screens, slide shows and maps.

Just click on the Menu button in the widget, select to add, for example, some screen and then select from the configured screens. The selected screens will be displayed as shortcuts in the favourites widget.

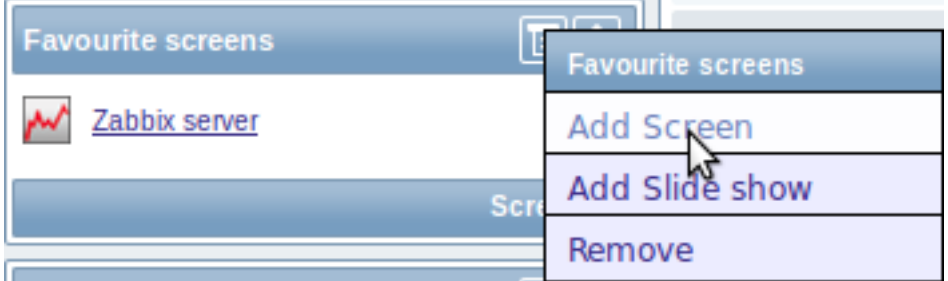

#### **Status widgets**

A number of status widgets - *Status of Zabbix, System status, Host status, Last 20 issues, Web monitoring, Discovery status* each display a summary of the respective data.

As you may have noticed from the screenshot, the widgets can be arranged in up to three columns. Additionally, all widgets can be freely moved around. Just grab a widget by its title bar, drag and drop wherever you would like it.

# **Dashboard filter**

Clicking on in the *Personal dashboard* title bar allows you to access the dashboard filter.

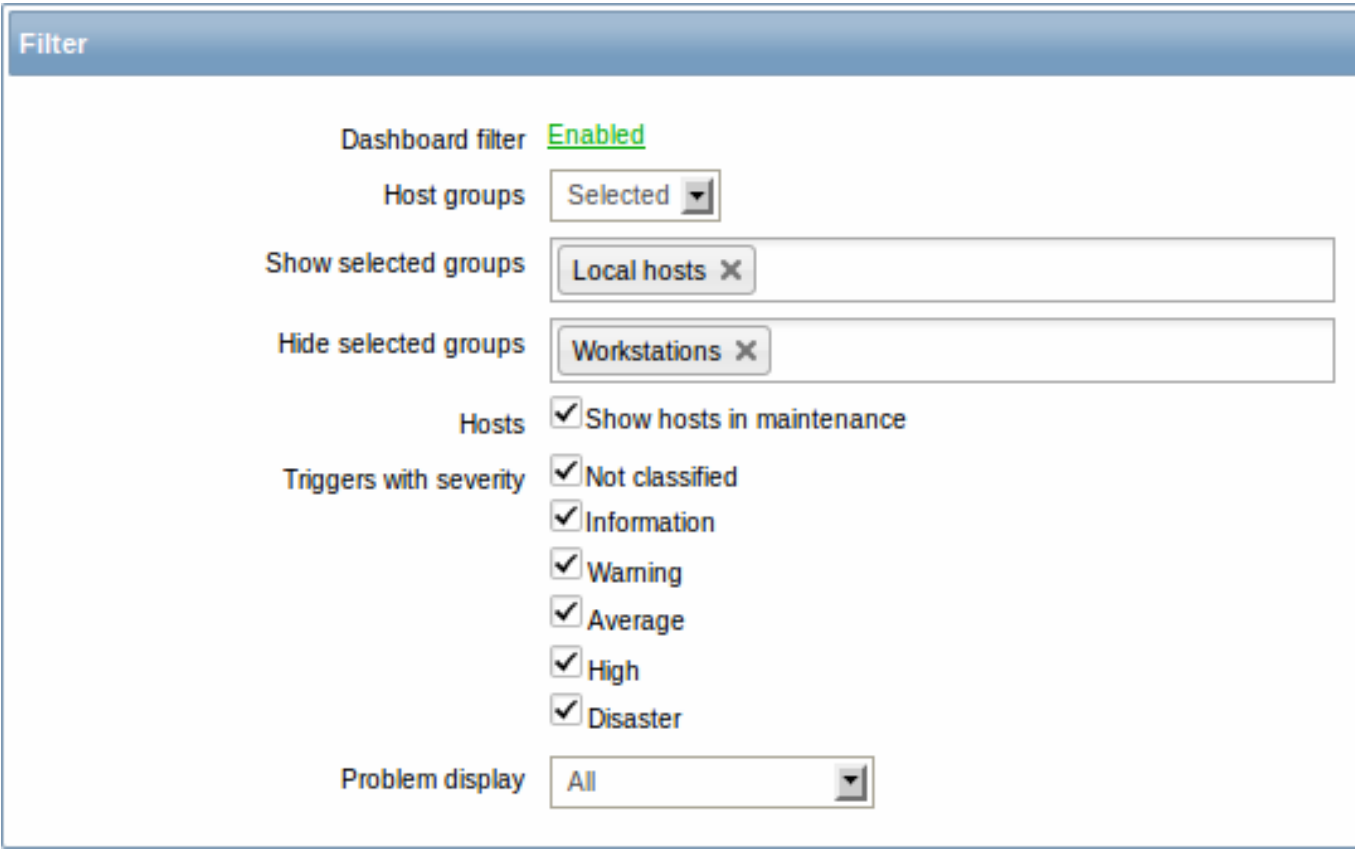

By enabling the filter you can limit what hosts and triggers displayed in the dashboard and define how the problem count is displayed.

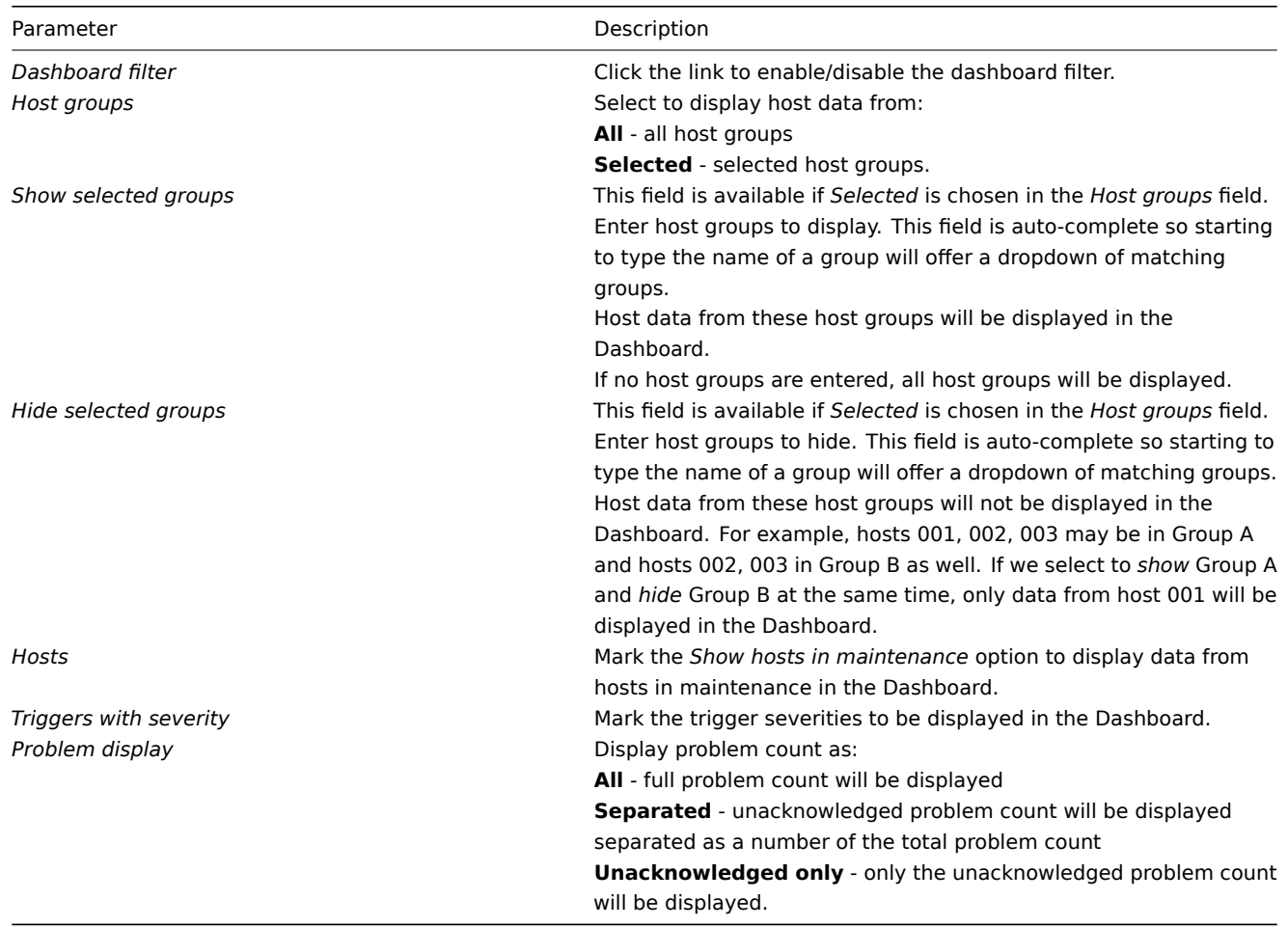

#### Host menu

Clicking on a host in the *Last 20 issues* widget brings up the host menu. It includes links to custom scripts, latest data, triggers, inventory, graphs and screens for the host.

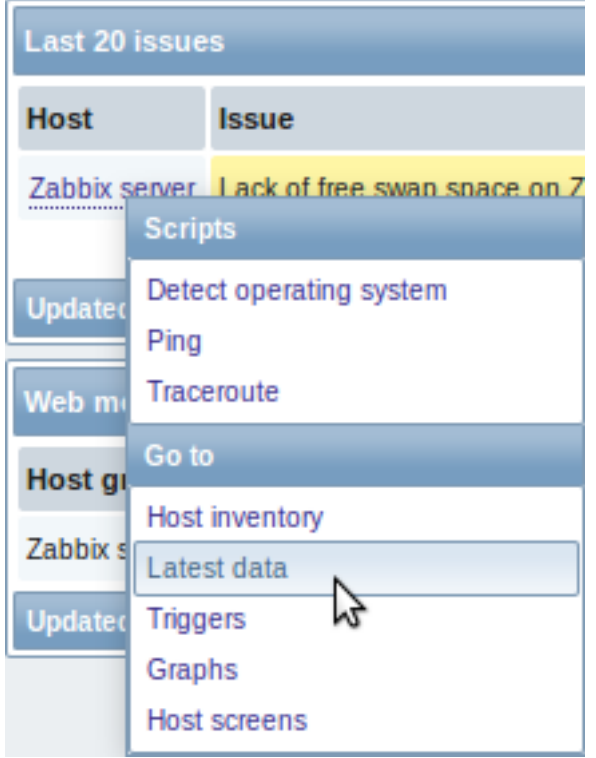

The host menu is accessible by clicking on a host in several other frontend sections:

- Monitoring → Overview (on *Hosts: left*)
- Monitoring → Latest data
- Monitoring → Triggers
- Monitoring → Events
- Monitoring → Events → Event details
- Monitoring → Screens (in *Host issues* and *Host group issues* widgets)
- Monitoring → Maps
- Reports → Triggers top 100

## **2 Overview**

#### Overview

The *Monitoring → Overview* section offers an overview of trigger states or a comparison of data for various hosts at once.

The following display options are available:

- select horizontal or vertical display of information in the *Hosts location* dropdown
- select all hosts or specific host groups in the *Group* dropdown
- choose what type of information to display (triggers or data) in the *Type* dropdown

## **Overview of triggers**

In the next screenshot Triggers are selected in the *Type* dropdown. As a result, trigger states of two local hosts are displayed, as coloured blocks (the colour depending on the state of the trigger):

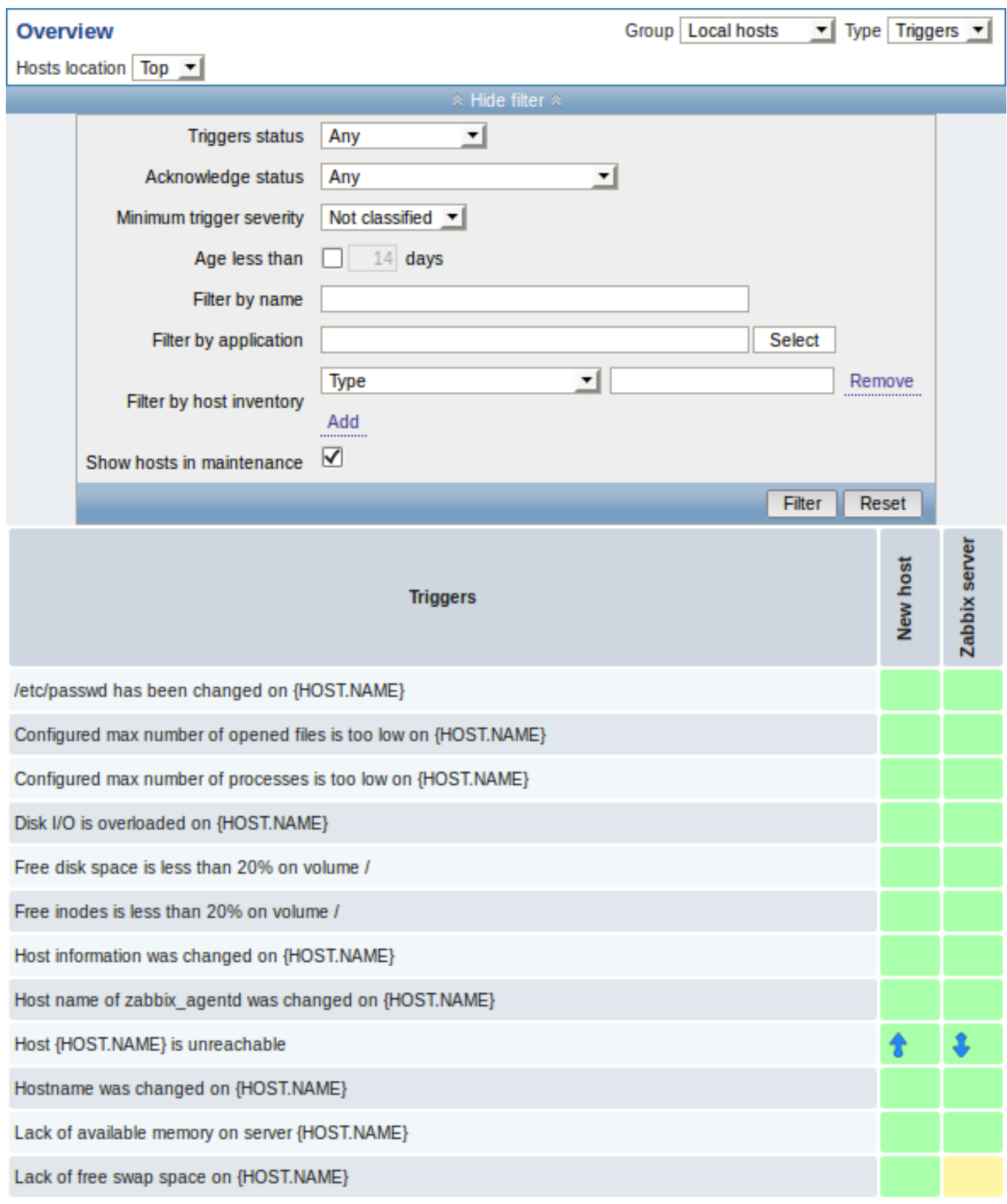

Note that recent trigger changes (within the last 30 minutes) will be displayed as blinking blocks.

Blue up and down arrows indicate triggers that have dependencies. On mouseover, dependency details are revealed.

Clicking on a trigger block provides links to trigger events, configuration, the acknowledgement screen or a simple graph/latest values list.

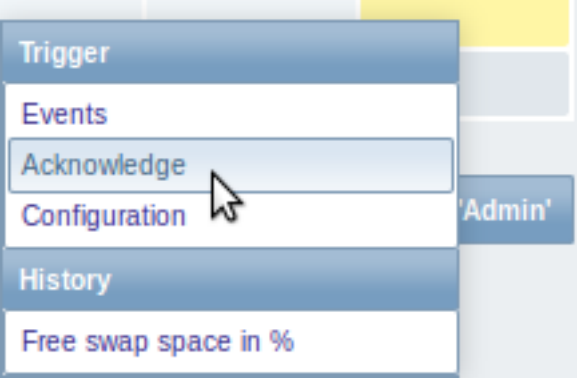

# **Overview of data**

In the next screenshot Data is selected in the *Type* dropdown. As a result, performance item data of two local hosts are displayed.

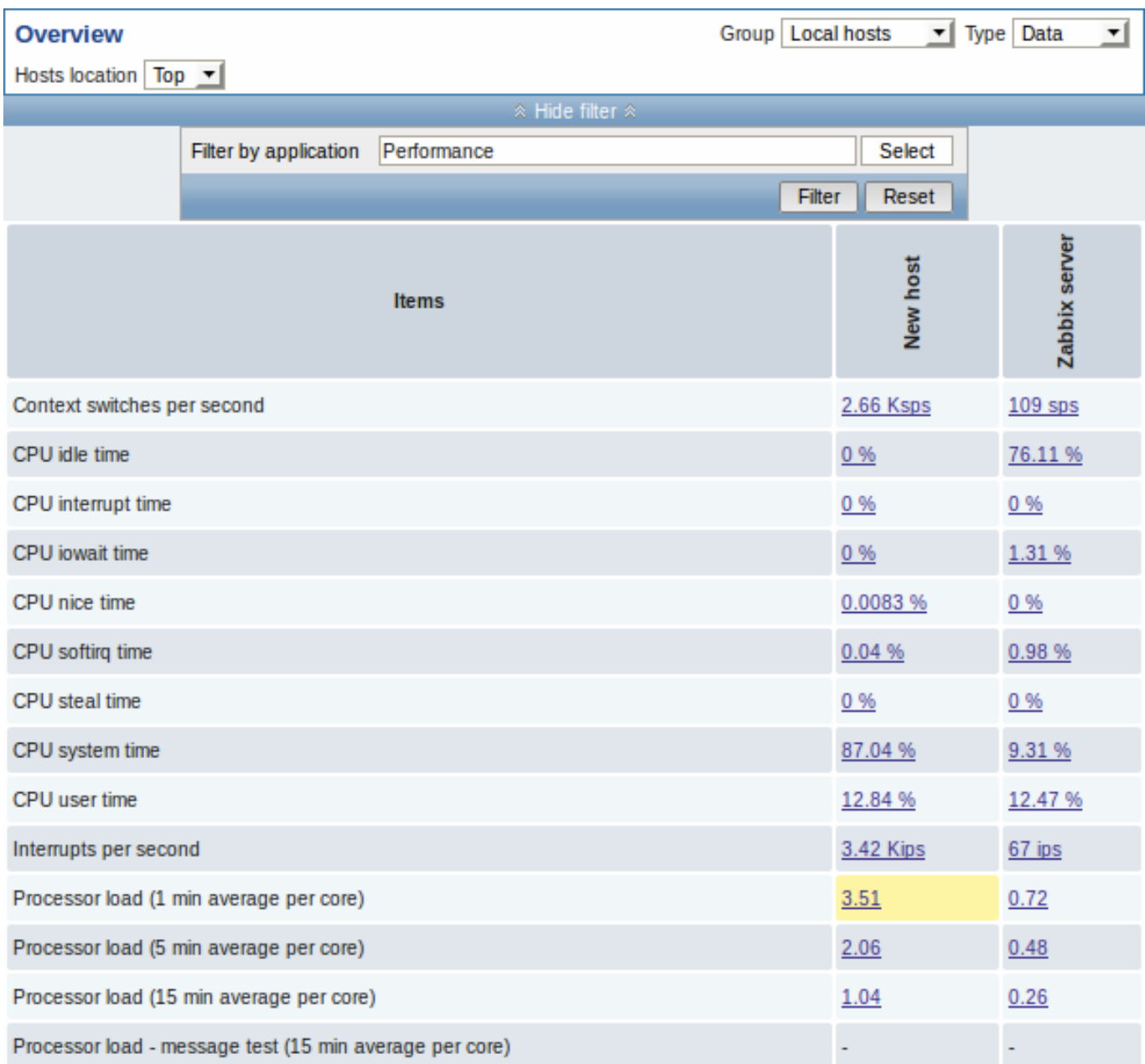

Only values that fall within the last 24 hours are displayed by default. This limit has been introduced with the aim of improving initial loading times of data in large pages. It is also possible to change this limitation by changing the value of ZBX\_HISTORY\_PERIOD constant in *include/defines.inc.php*.

Clicking on a piece of data offers links to some predefined graphs or latest values.

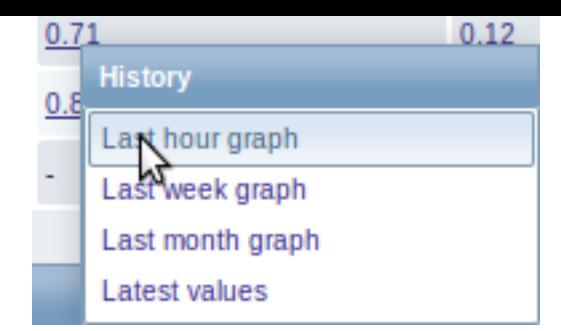

# **3 Web**

Overview

In the *Monitoring → Web* section current information about web scenarios is displayed.

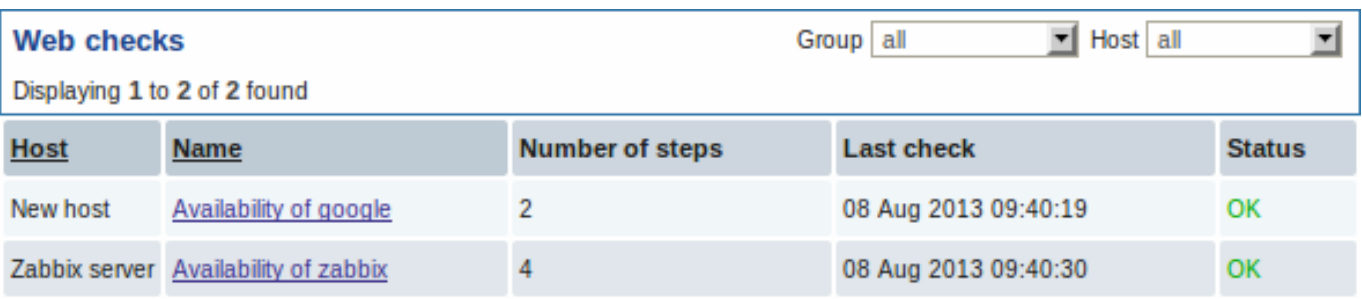

*Note*: The name of a disabled host is displayed in red (in both the host dropdown and the list). Data of disabled hosts is accessible starting with Zabbix 2.2.0.

The scenario name is link to more detailed statistics about it:

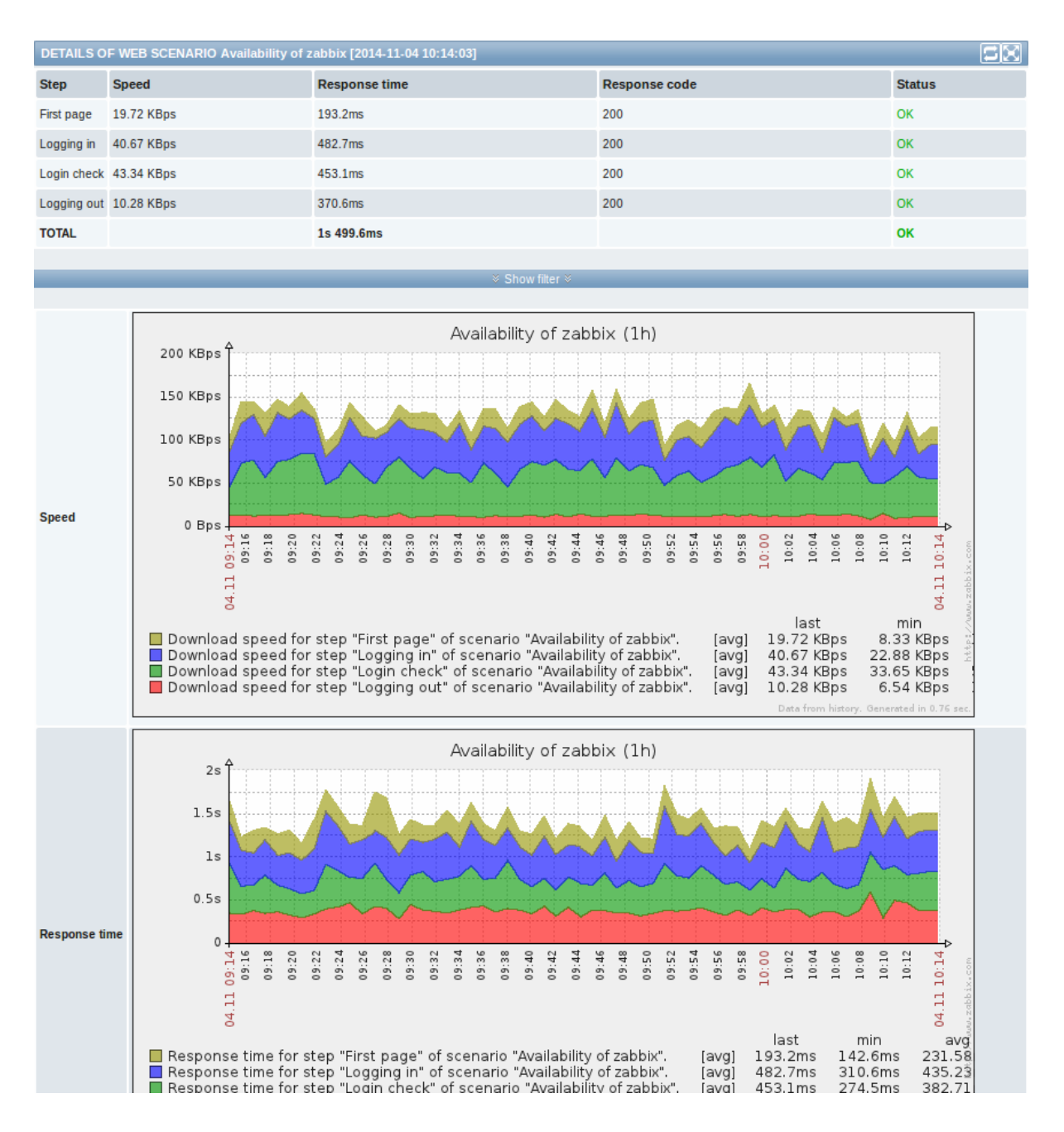

# **4 Latest data**

#### Overview

The section in *Monitoring → Latest data* can be used to view latest values gathered by items as well as to access various graphs for the items.

When you open this page for the first time, nothing is displayed.

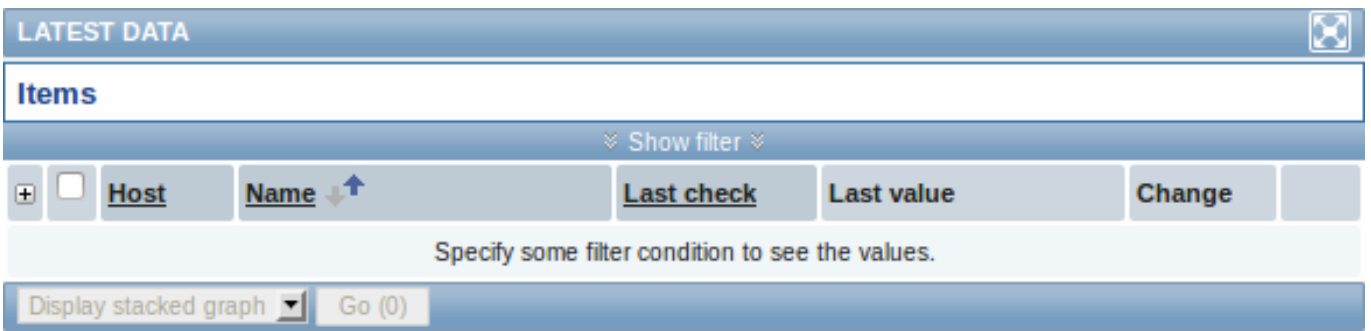

To access data, you need to make selections in the filter. For that, you click on *Show filter* and select host group, host, application or item name.

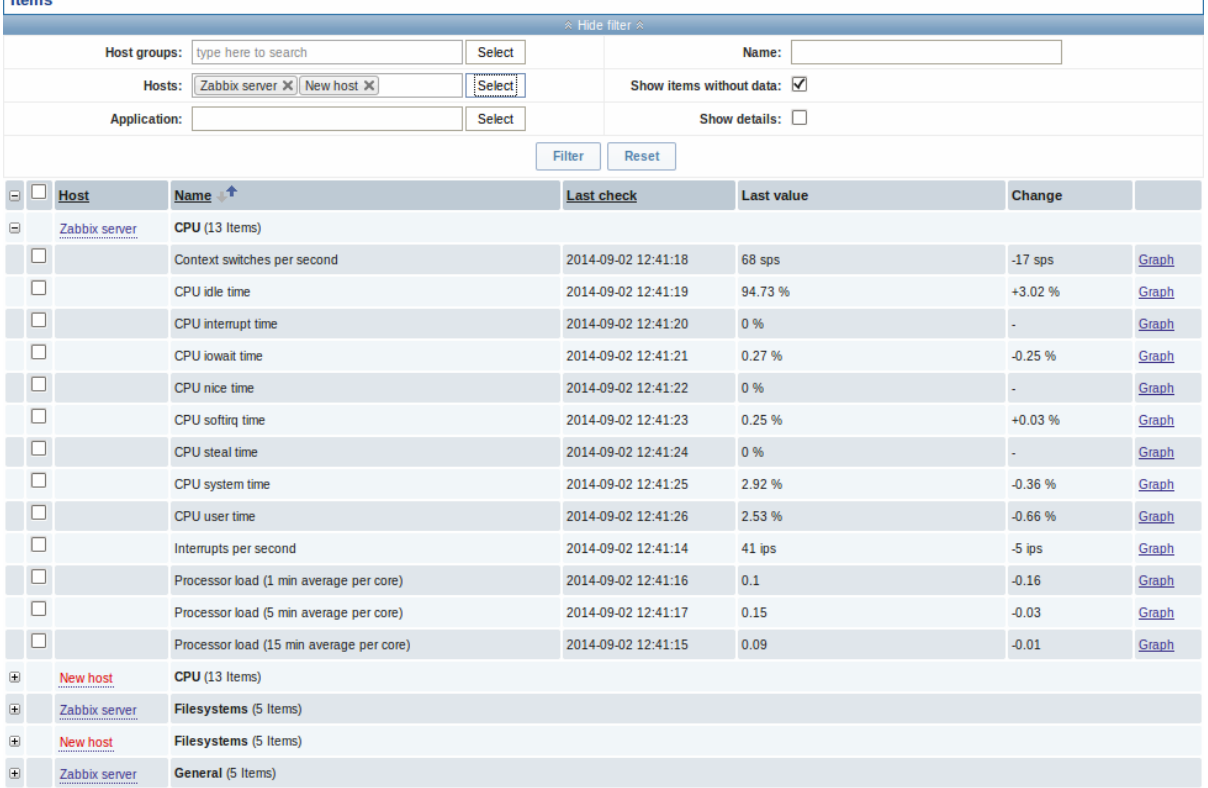

In the list displayed, click on '+' before a host and the relevant application to reveal latest values of that host and application. You can expand all hosts and all applications, thus revealing all items by clicking on '+' in the header row.

*Note*: The name of a disabled host is displayed in red. Data of disabled hosts, including graphs and item value lists, is accessible in *Latest data* since Zabbix 2.2.0.

Items are displayed with their name, last check time, last value, change amount and a link to a simple graph/history of item values.

Only values that fall within the last 24 hours are displayed by default. This limit has been introduced with the aim of improving initial loading times for large pages of latest data. It is also possible to change this limitation by changing the value of ZBX\_HISTORY\_PERIOD constant in *include/defines.inc.php*.

#### **Using filter**

You can use the filter to display only the items you are interested in. The *Show filter* link is located above the table in the middle. You can use it to filter [items by](#page-411-0) host group, host, application, a string in the item name; you can also select to display items that have no data gathered.

Moreover, *Show details* allows to extend displayable information on the items. Such details as refresh interval, history and trends settings, item type and item errors (fine/unsupported) are displayed. A link to item configuration is also available.

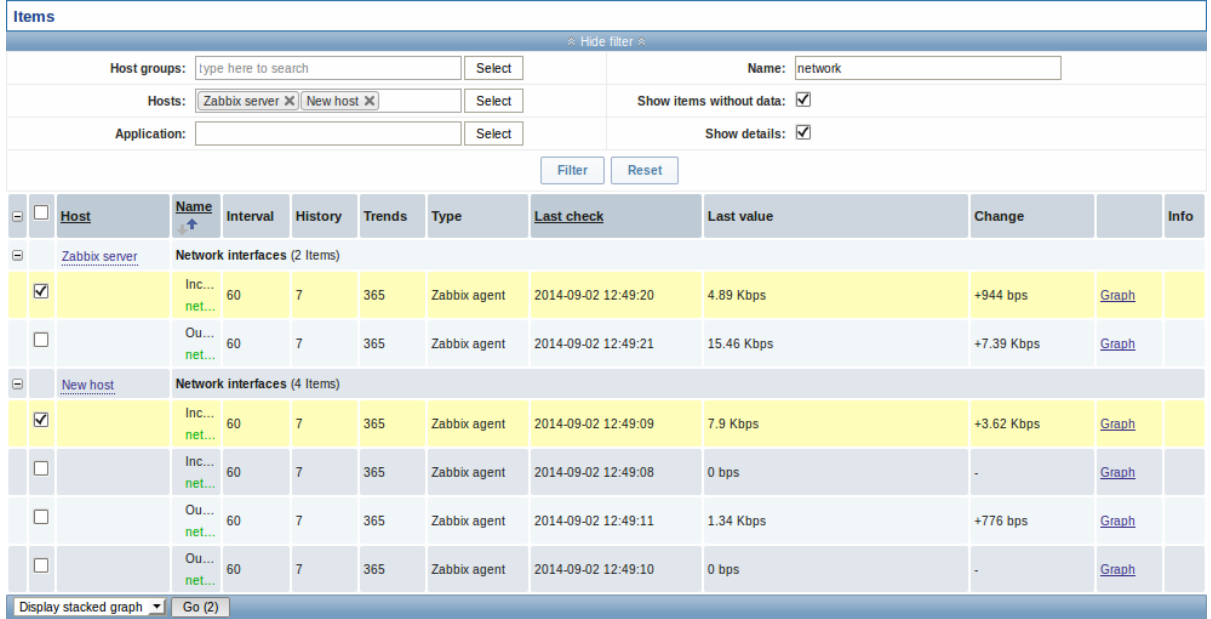

By default, items without data are shown but details are not displayed.

#### **Graphs for comparing items**

You may use the checkbox in the second column to select several items and then compare their data in a simple graph or stacked graph. To do that, select items of interest, then select graph type in the dropdown below the table and click on *Go*.

## **Links to value history/simple graph**

The last column in the latest value list offers:

- a **History** link (for all textual items) leading to listings (*Values/500 latest values*) displaying the history of previous item values.
- a **Graph** link (for all numeric items) leading to a simple graph. However, once the graph is displayed, a dropdown on the upper right offers a possibility to switch to *Values/500 latest values* as well.

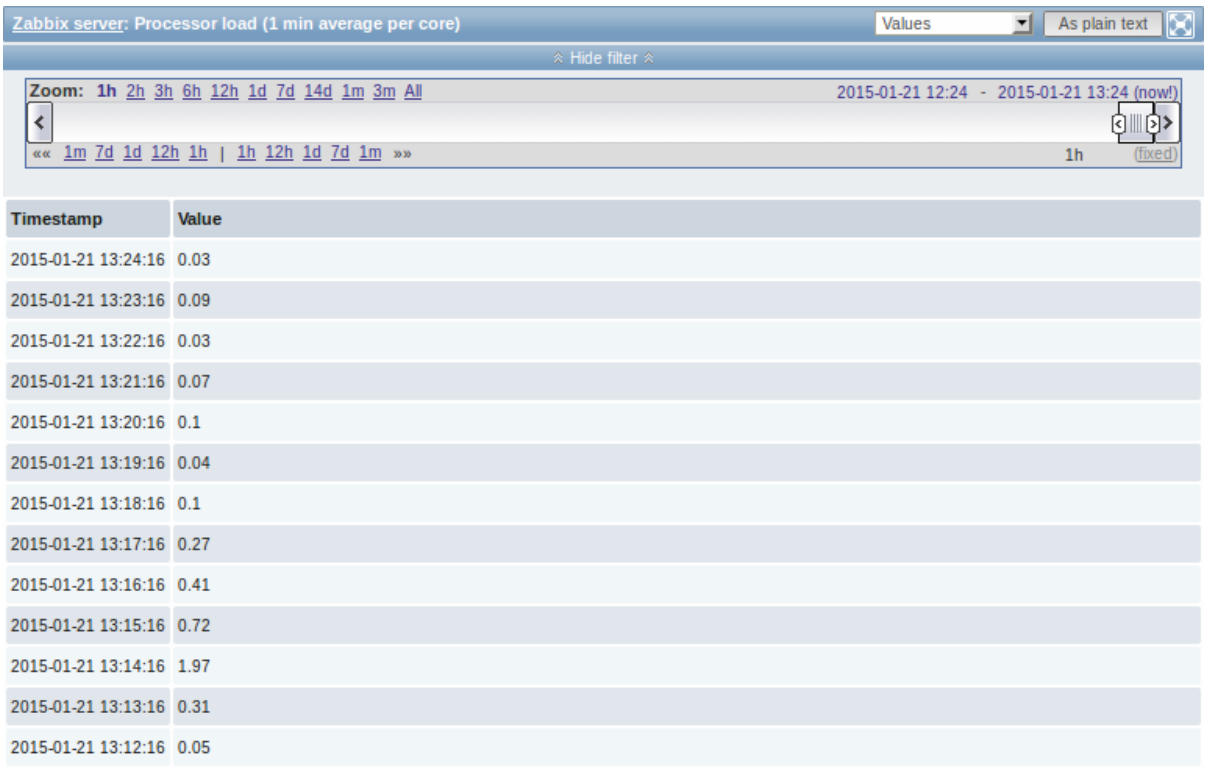

The values displayed in this list are "raw", that is, no postprocessing is applied.

#### **Note:**

The total amount of values displayed is defined by the value of *Search/Filter elements limit* parameter, set in Administration → General.

#### **5 Triggers**

#### Overview

The *Monitoring → Triggers* section displays the status of triggers.

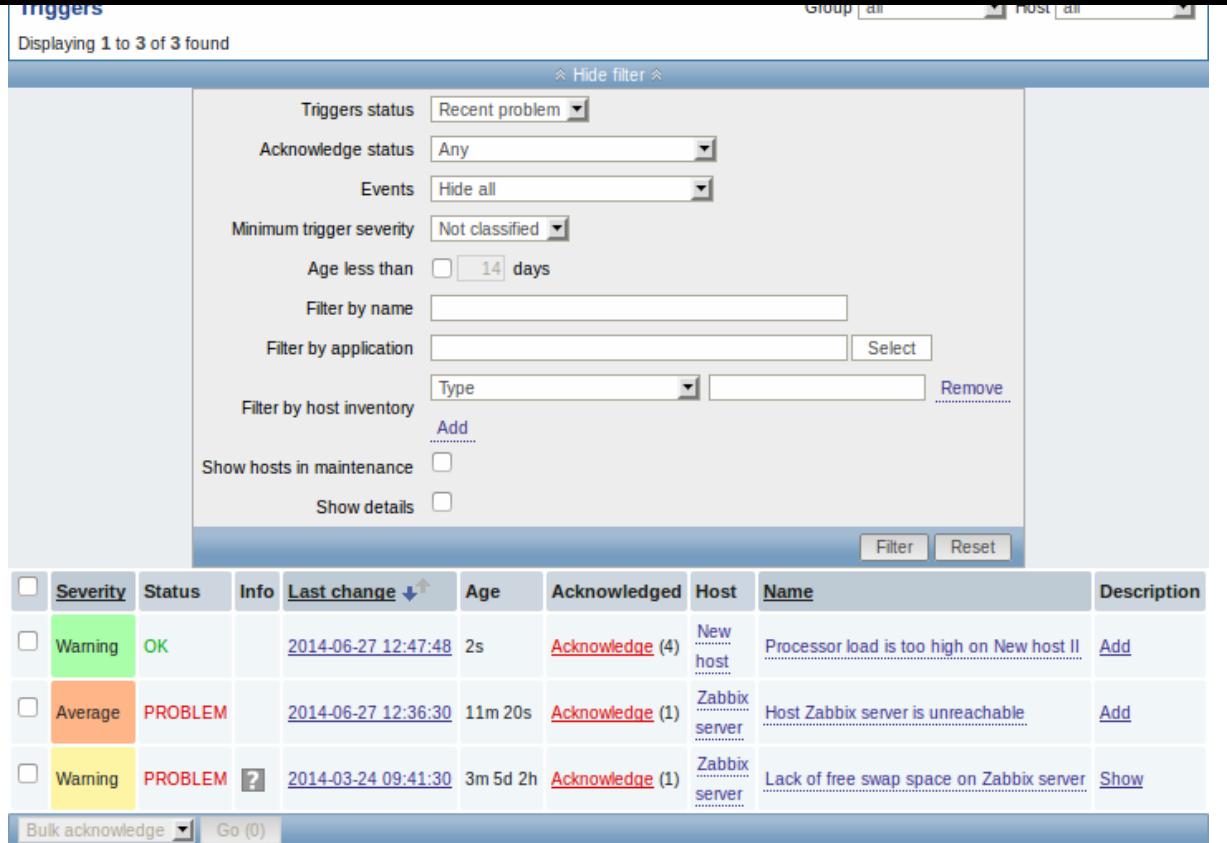

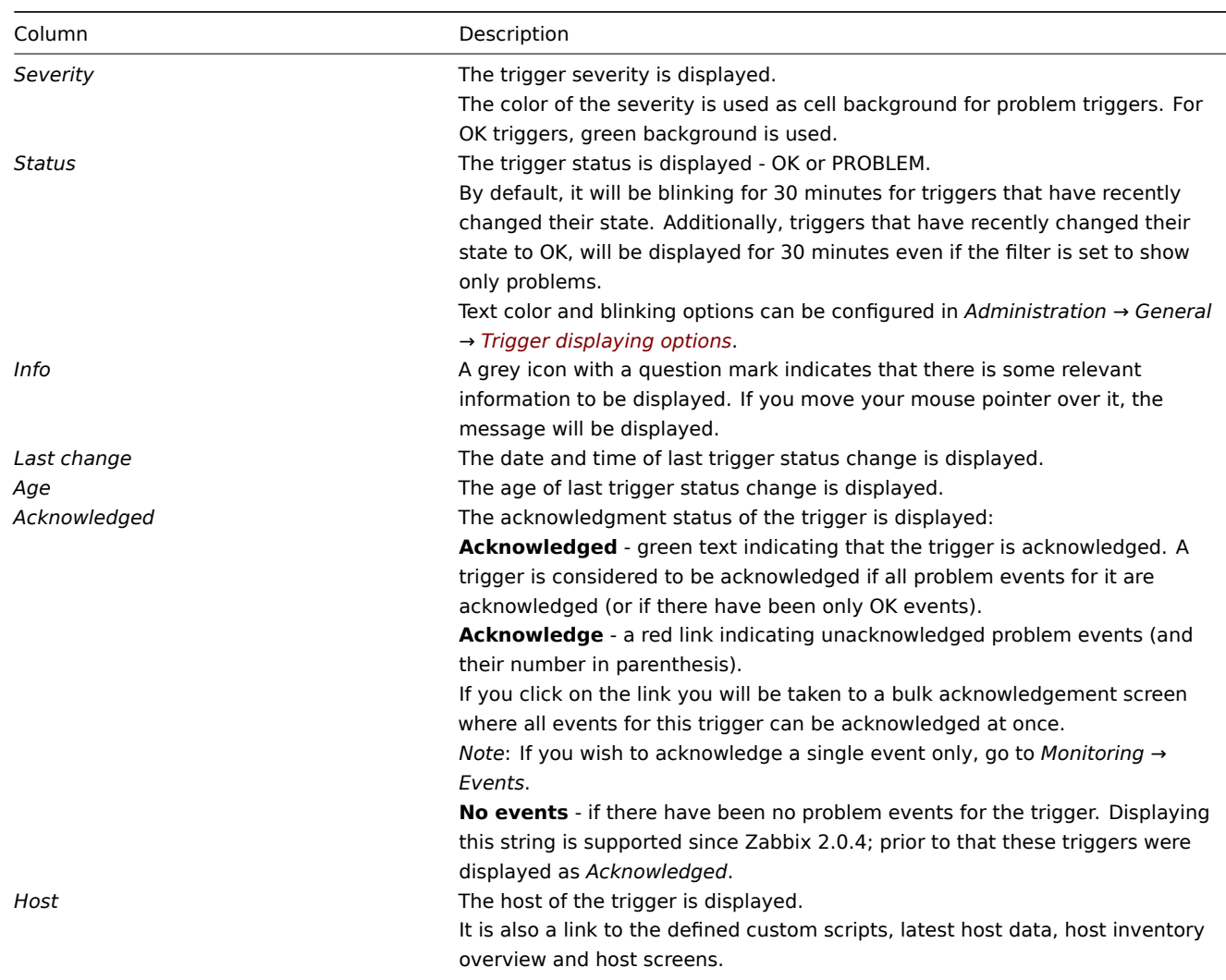

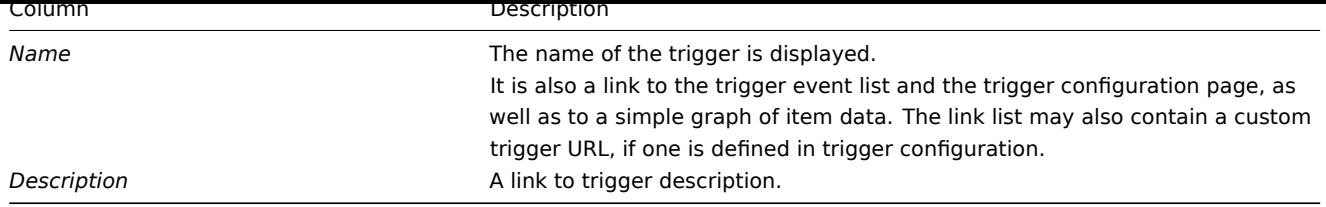

# **Using filter**

You can use the filter to display only the triggers you are interested in. The filter link is the blue bar located above the table.

By default only triggers in a 'Recent problem' status are displayed - including both problem triggers and triggers that only very recently changed to *OK*. You may also select to display triggers in 'Problem' status (only problem triggers) or 'Any'.

Note that if you select 'Any' the next time you return to the page 'Recent problem' will be selected by default, whereas if you select 'Problem' the next time you return 'Problem' will remain selected.

## **6 Events**

## Overview

The *Monitoring → Events* section displays latest events.

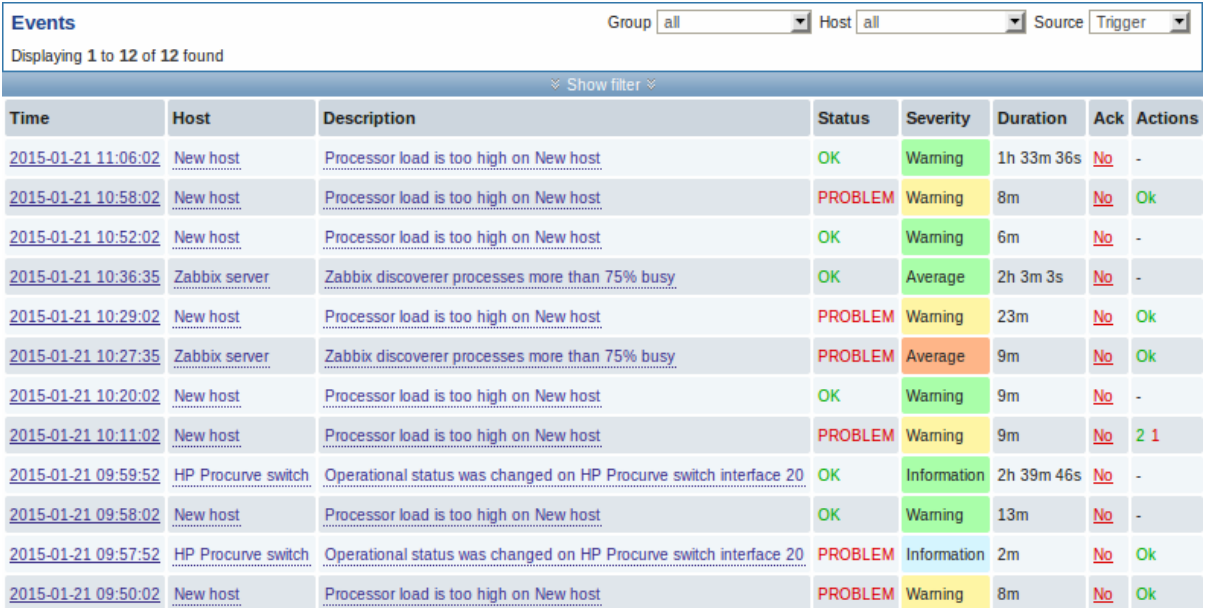

In the last dropdown to the right you can select trigger or discovery based events.

## **Using filter**

You can use the filter to display events of a specific trigger. The filter link is located above the table.

Access to events of a specific trigger is also possible by specifying page parameters in the URL.

## **Export**

Currently displayed events can be exported to a CSV file. Look for the *Export to CSV* button to the right on the title bar.

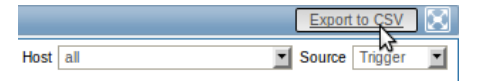

## **Event details**

Clicking on the timestamp in the first column of trigger events will take you to event details.

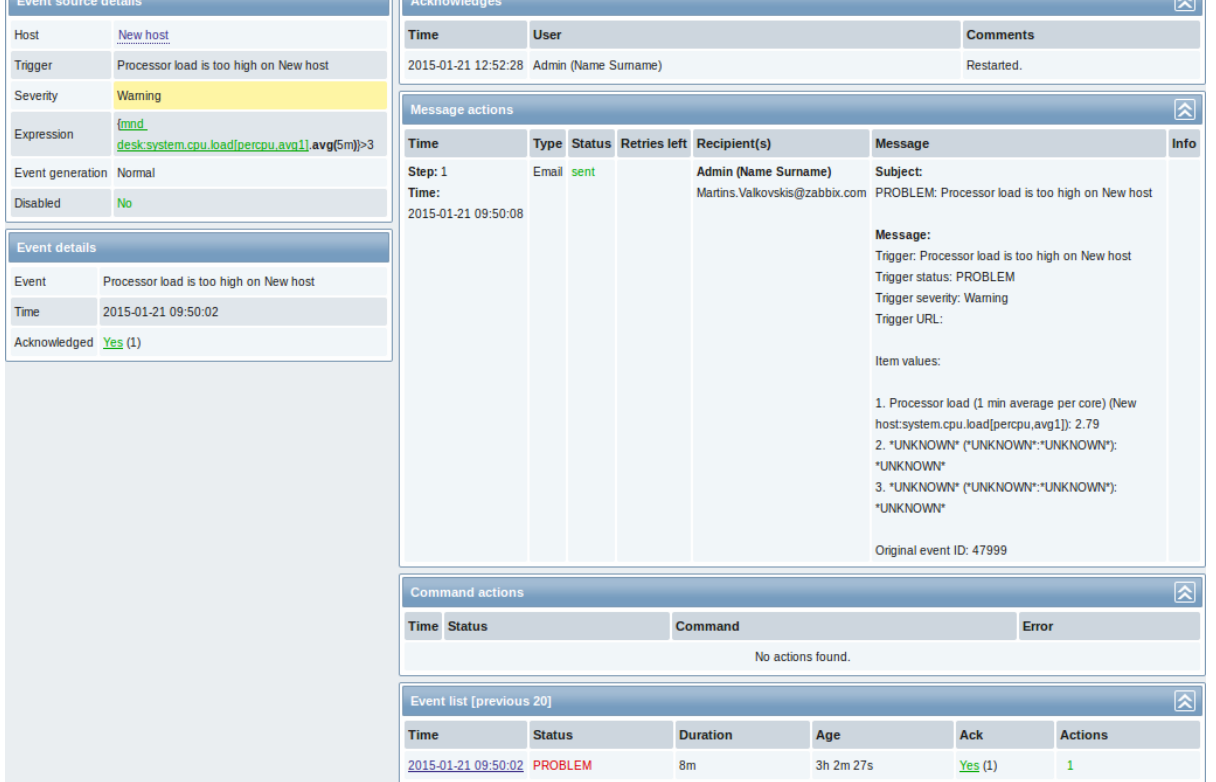

Details about the event, its source, acknowledgments, actions taken (messages, remote commands) and previous similar events are displayed.

# **7 Graphs**

## Overview

In the *Monitoring → Graphs* section any custom graph that has been configured can be displayed.

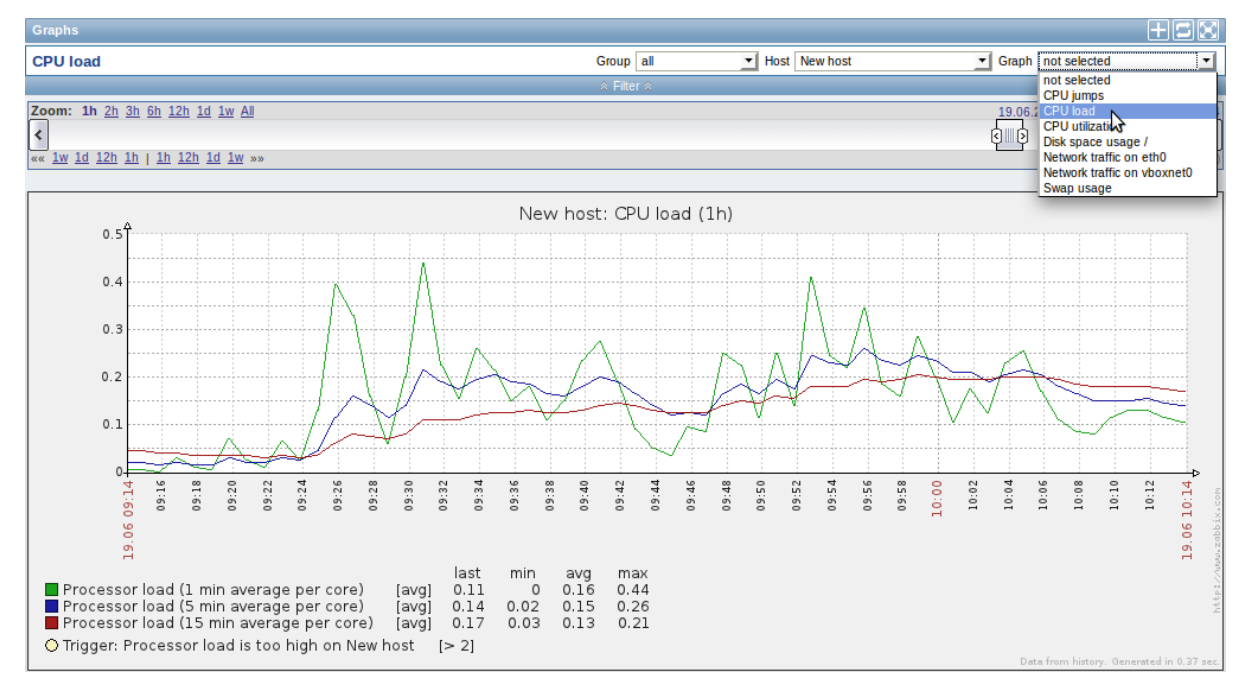

To display a graph, select the host group, host and then the graph from the dropdowns to the right.

*Note*: In the host dropdown, a disabled host is highlighted in red. Graphs for disabled hosts are accessible starting with Zabbix 2.2.0.

## **Time period selector**

The filter section above the graph contains a time period selector. It allows you to select the desired time period easily.

The slider within the selector can be dragged back and forth, as well as resized, effectively changing the time period displayed. Links on the left hand side allow to choose some often-used predefined periods (above the slider area) and move them back and forth in time (below the slider area). The dates on the right hand side actually work as links, popping up a calendar and allowing to set a specific start/end time.

The **fixed/dynamic** link in the lower right hand corner has the following effects:

- controls whether the time period is kept constant when you change the start/end time in the calendar popup.
- when *fixed*, time moving controls (« 6m 1m 7d 1d 12h 1h | 1h 12h 1d 7d 1m 6m ») will move the slider, while not changing its size, whereas when *dynamic*, the control used will enlarge the slider in the respective direction.
- when *fixed*, pressing the larger **<** and **>** buttons will move the slider, while not changing its size, whereas when *dynamic*, **<** and **>** will enlarge the slider in the respective direction. The slider will move by the amount of its size, so, for example, if it is one month, it will move by a month; whereas the slider will enlarge by 1 day.

Another way of controlling the displayed time is to highlight an area in the graph with the left mouse button. The graph will zoom into the highlighted area once you release the left mouse button.

# **Controls**

Three control buttons are available in the title bar:

- $\blacksquare$  add graph to the favourites widget in the Dashboard
- reset graph display to the original setting of displaying the last hour data
- use the full browser window to display the graph

## **8 Screens**

## Overview

In the *Monitoring → Screens* section any configured screen or slide show can be displayed.

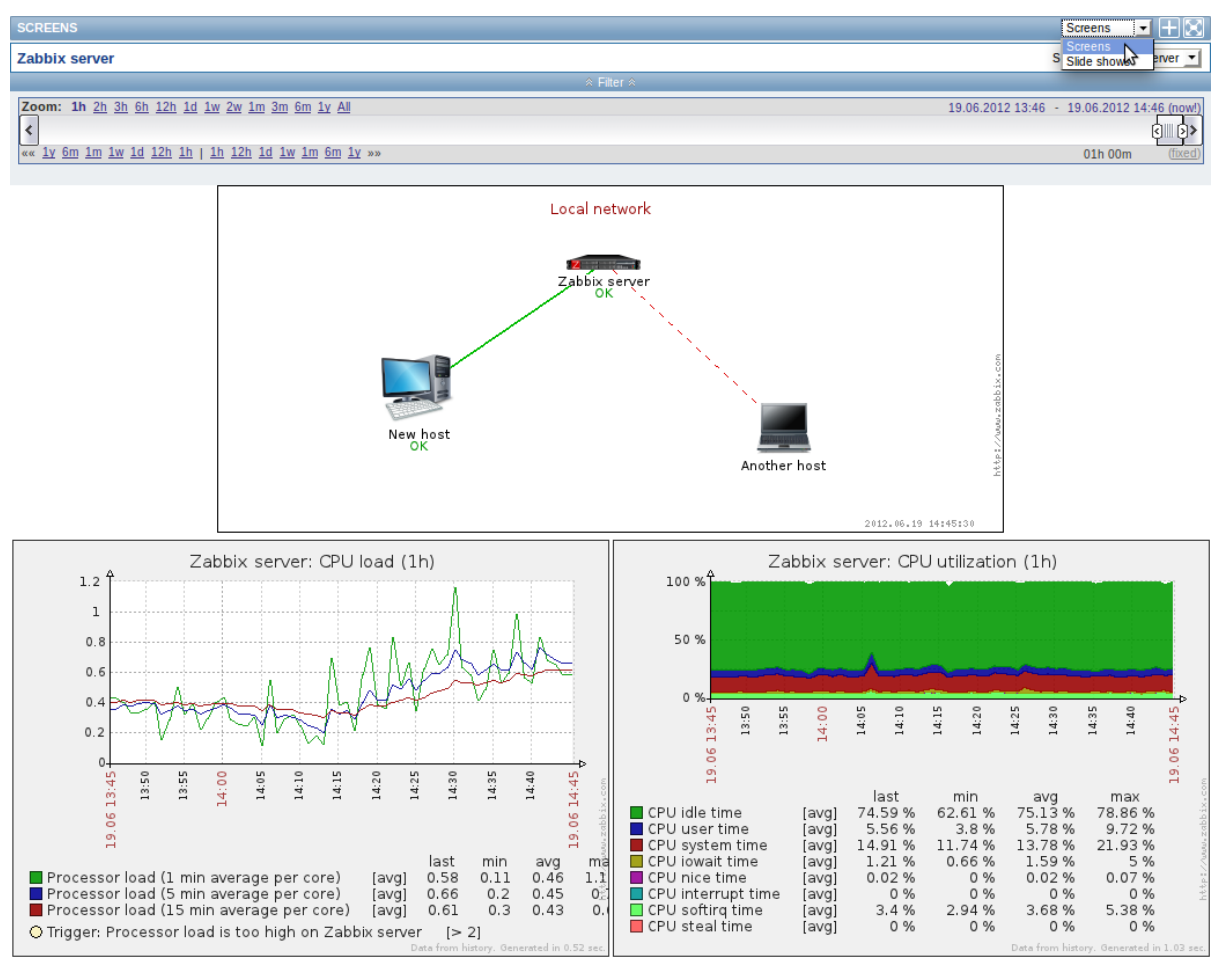

Use the dropdown in the title bar to switch between screens and slide shows.

#### **Time period selector**

The filter section above the screen/slide show contains a time period selector. It allows you to select the desired time period easily, affecting the data displayed in graphs etc.

# **Controls**

Three control buttons are available in the title bar:

- **If** add screen/slide show to the favourites widget in the Dashboard
- use the full browser window to display the screen/slide show
- - slow down or speed up a slide show

## **Referencing a screen**

Screens can be referenced by both elementid and screenname GET parameters. For example,

http://zabbix/zabbix/screens.php?screenname=Zabbix%20server

will open the screen with that name (Zabbix server).

If both elementid (screen ID) and screenname (screen name) are specified, screenname has higher priority.

# **9 Maps**

## Overview

In the *Monitoring → Maps* section any configured network map can be viewed.

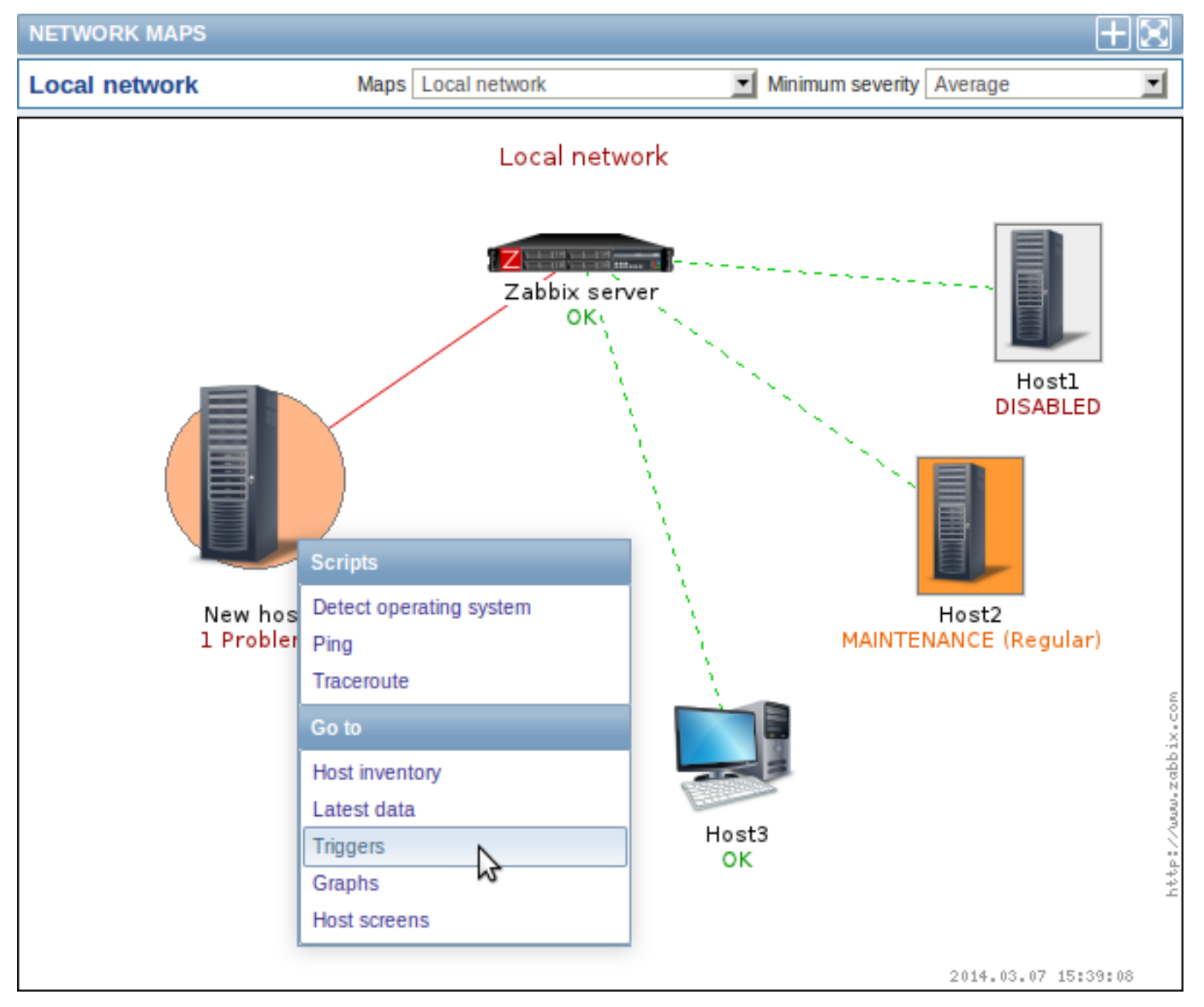

You can use the dropdowns in the map title bar to:
- switch between different configured maps
- select the lowest severity level of the problem triggers to display. The severity marked as *default* is the level set in map configuration. If the map contains a submap, navigating to the submap will retain the higher-level map severity.

## **Icon highlighting**

If a map element is in problem status, it is highlighted with a round circle. The fill colour of the circle corresponds to the severity colour of the problem trigger. Only problems on or above the selected severity level will be displayed with the element. If all problems are acknowledged, a thick green border around the circle is displayed.

Additionally, a host in maintenance is highlighted with an orange, filled square and a disabled (not-monitored) host is highlighted with a grey, filled square. Highlighting is displayed if the *Icon highlighting* check-box is marked in map configuration.

#### **Recent change markers**

Inward pointing red tr[iangles around](#page-304-0) an element indicate a recent trigger status change - one that's happened within the last 30 minutes. These triangles are shown if the *Mark elements on trigger status change* check-box is marked in map configuration.

## **Links**

Clicking on a map element opens a menu with some available links.

### **Controls**

Two control buttons are available in the title bar:

- **The langle state is a value of the State of the State of the Dashboard**
- use the full browser window to display the map

### **Referencing a network map**

Network maps can be referenced by both sysmapid and mapname GET parameters. For example,

http://zabbix/zabbix/maps.php?mapname=Local%20network

will open the map with that name (Local network).

If both sysmapid (map ID) and mapname (map name) are specified, mapname has higher priority.

## **10 Discovery**

#### Overview

In the *Monitoring → Discovery* section results of network discovery are shown. Discovered devices are sorted by the discovery rule.

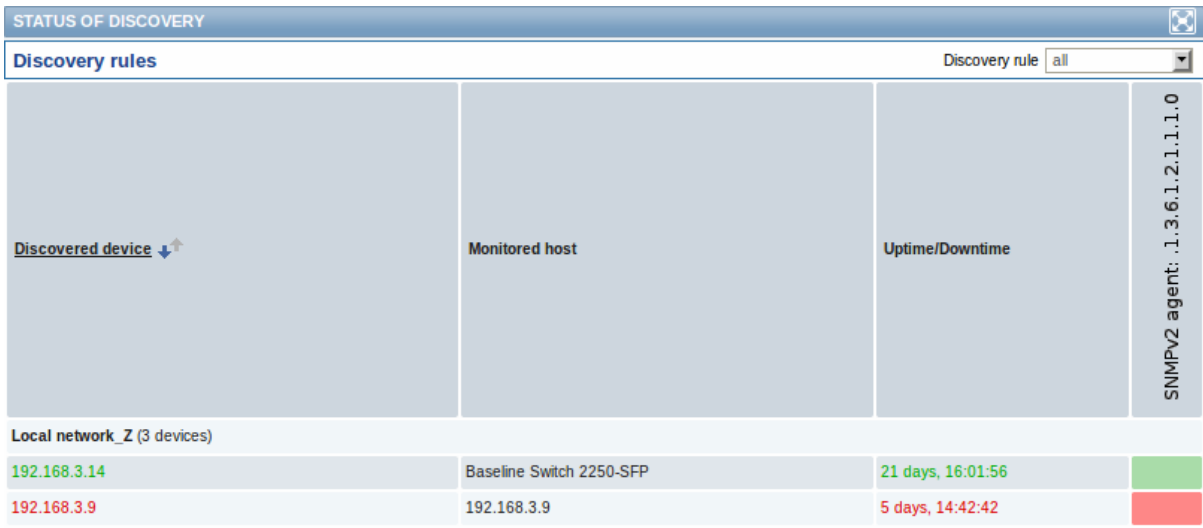

If a device is already monitored, the host name will be listed in the *Monitored host* column, and the duration of the device being discovered or lost after previous discovery is shown in the *Uptime/Downtime* column.

After that follow the columns showing the state of individual services for each discovered device. A tooltip for each cell will show individual service uptime or downtime.

#### **Attention:**

Only those services that have been found on at least one device will have a column showing their state.

#### **11 IT services**

#### Overview

In the *Monitoring → IT services* section the status of IT services is displayed.

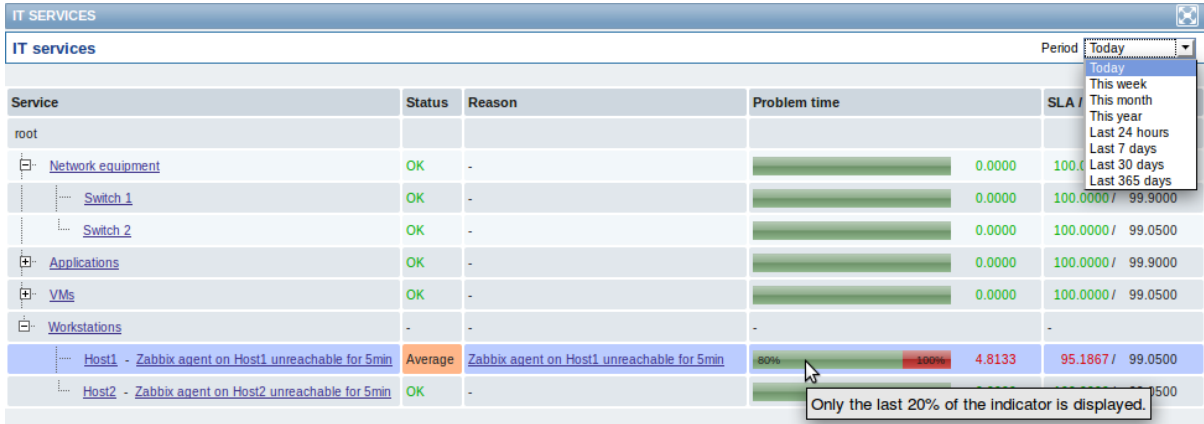

A list of the existing IT services is displayed along with data of their status and SLA. From the dropdown in the upper right corner you can select a desired period for display.

Displayed data:

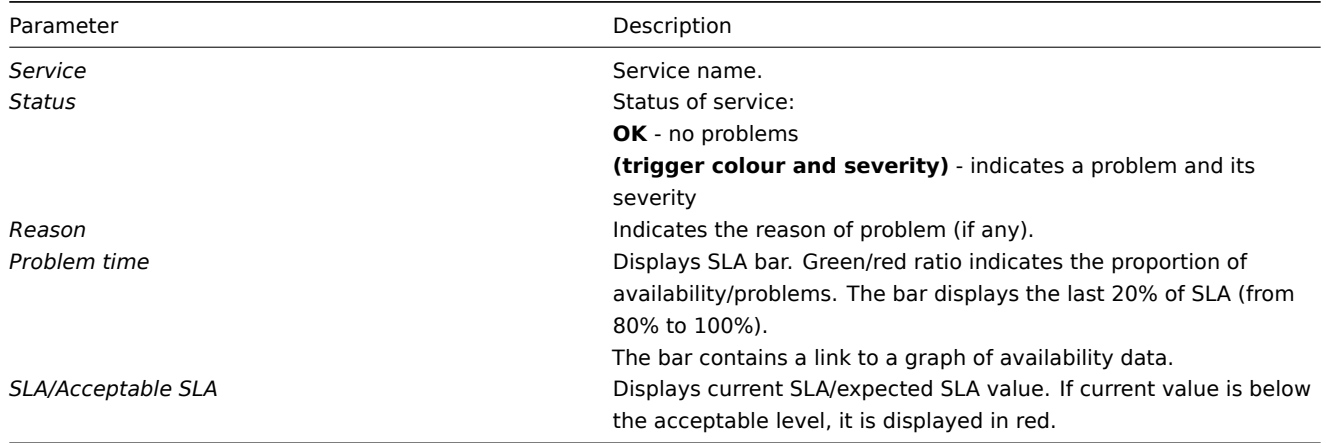

You can also click on the service name to access the *IT Services Availability Report*.

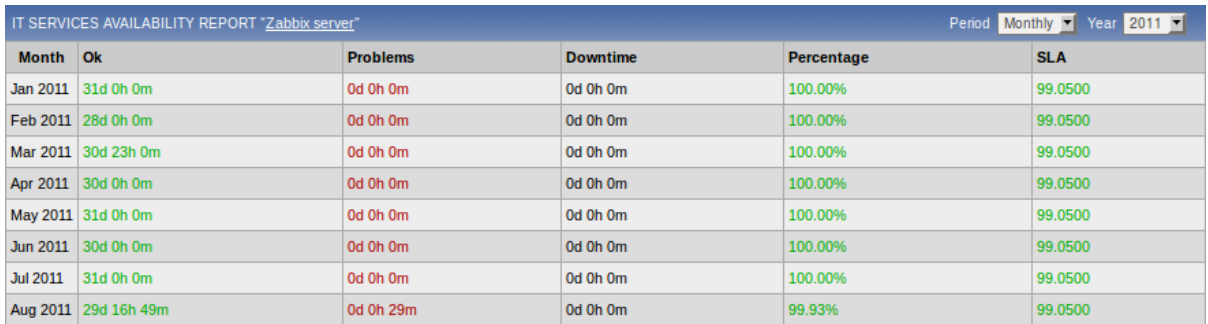

Here you can assess IT service availability data over a longer period of time on daily/weekly/monthly/yearly basis.

#### **2 Inventory**

Overview

The Inventory menu features sections providing an overview of host inventory data by a chosen parameter as well as the ability to view host inventory details.

#### **1 Overview**

**Overview** 

The *Inventory → Overview* section provides ways of having an overview of host inventory data.

For an overview to be displayed, choose a host group (or all groups) and the inventory field by which to display data. The number of hosts corresponding to each entry of the chosen field will be displayed.

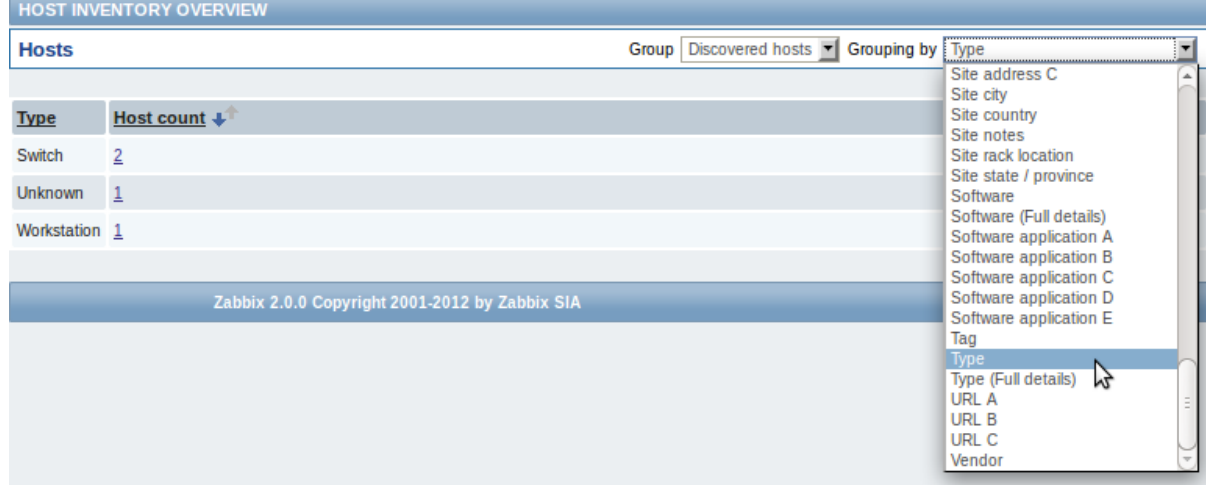

The completeness of an overview depends on how much inventory information is maintained with the hosts.

Numbers in the *Host count* column are links; they lead to these hosts being filtered out in the *Host Inventories* table.

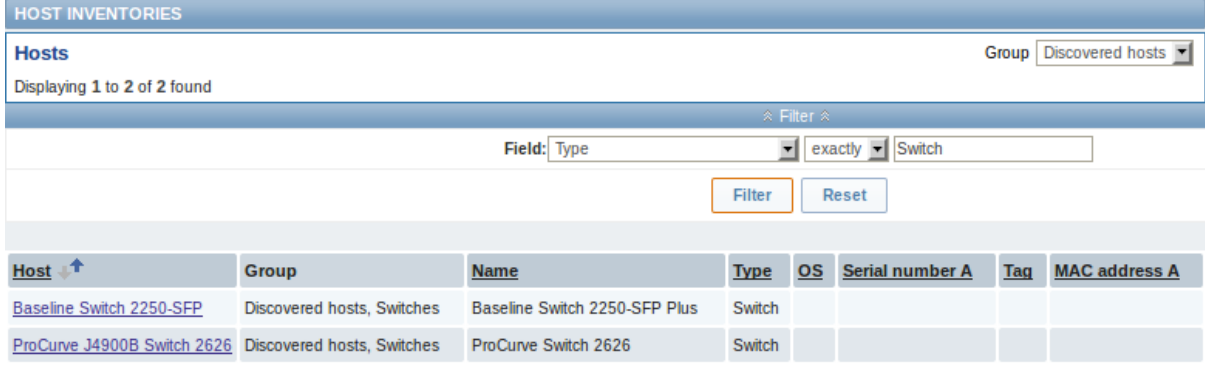

## **2 Hosts**

Overview

In the *Inventory → Hosts* section inventory data of hosts are displayed.

Select a group from the dropdown in the upper right corner to display the inventory data of hosts in that group. You can also filter the hosts by any inventory field to display only the hosts you are interested in.

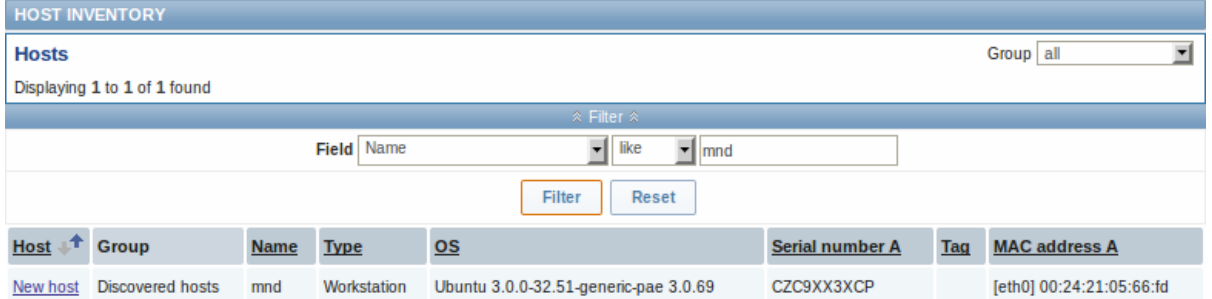

To display all host inventories, select "all" in the group dropdown, clear the comparison field in the filter and press "Filter".

While only some key inventory fields are displayed in the table, you can also view all available inventory information for that host. To do that, click on the host name in the first column.

Inventory details

The **Overview** tab contains some general information about the host along with links to predefined scripts, latest monitoring data and host configuration options:

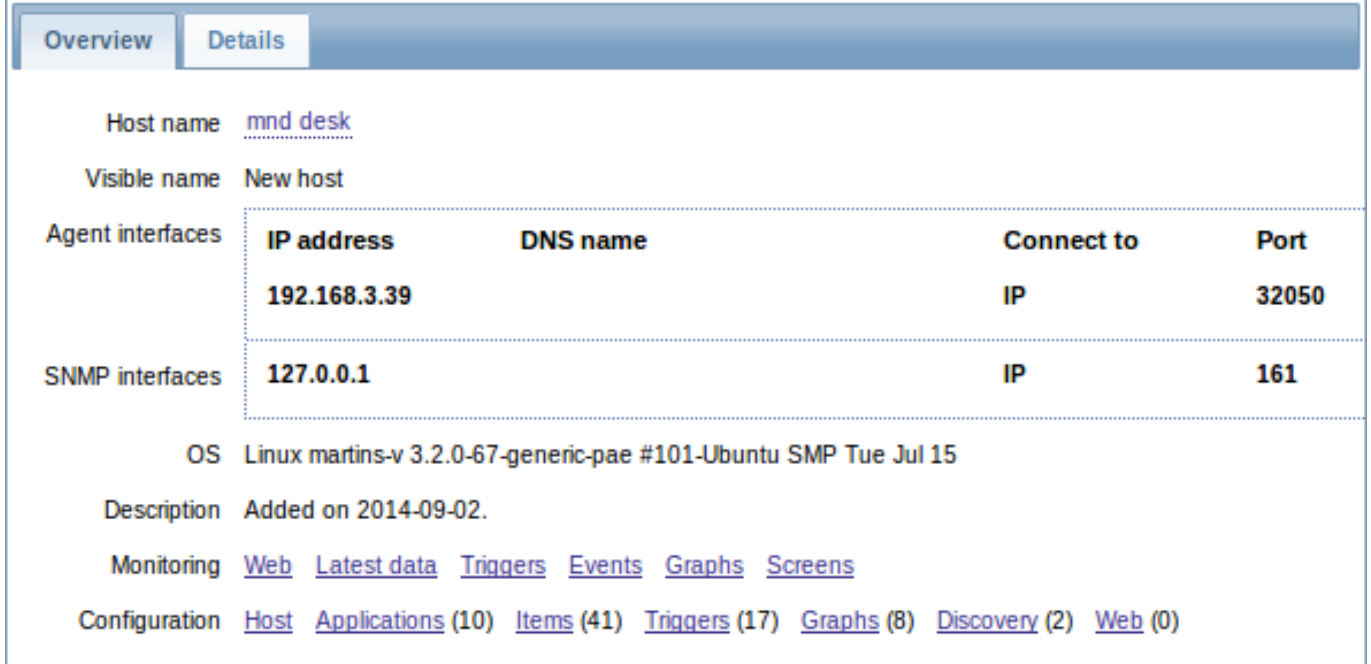

## The **Details** tab contains all available inventory details for the host:

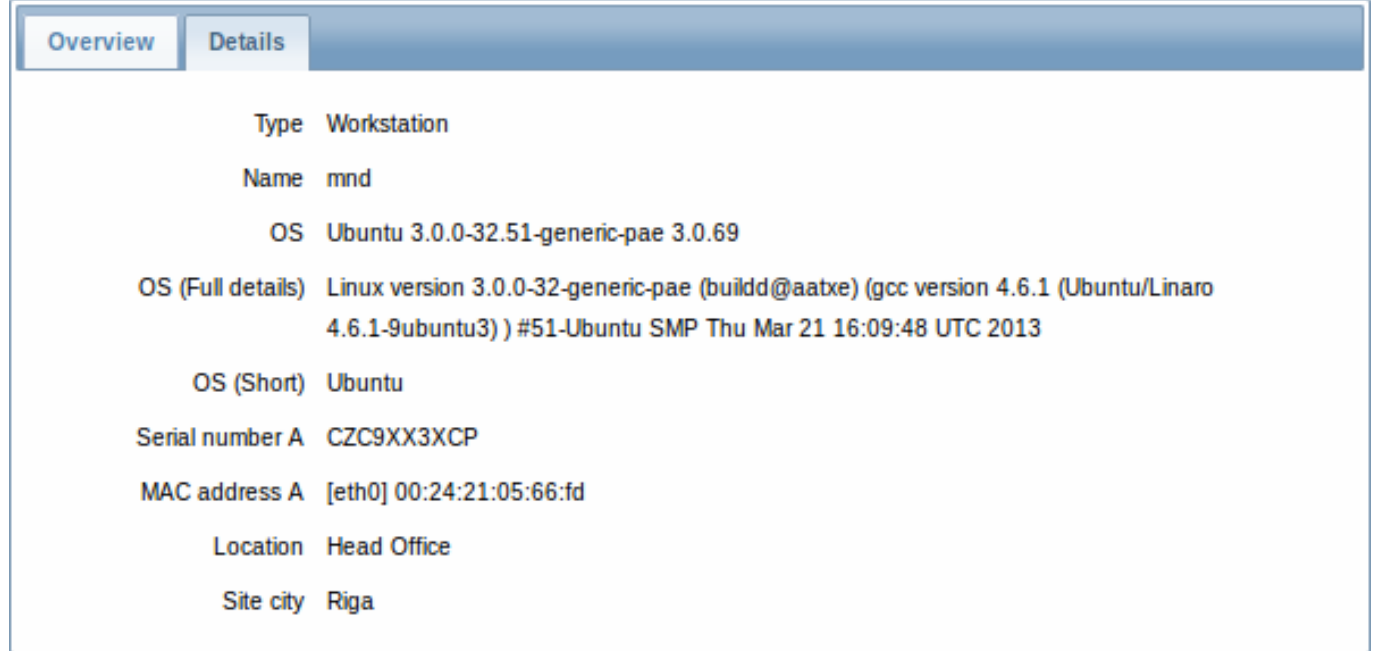

The completeness of inventory data depends on how much inventory information is maintained with the host. If no information is maintained, the *Details* tab is disabled.

## **3 Reports**

## Overview

The Reports menu features several sections that contain a variety of predefined and user-customizable reports focused on displaying an overview of such parameters as the status of Zabbix, triggers and gathered data.

## **1 Status of Zabbix**

#### Overview

In *Reports → Status of Zabbix* a summary of key system data is displayed.

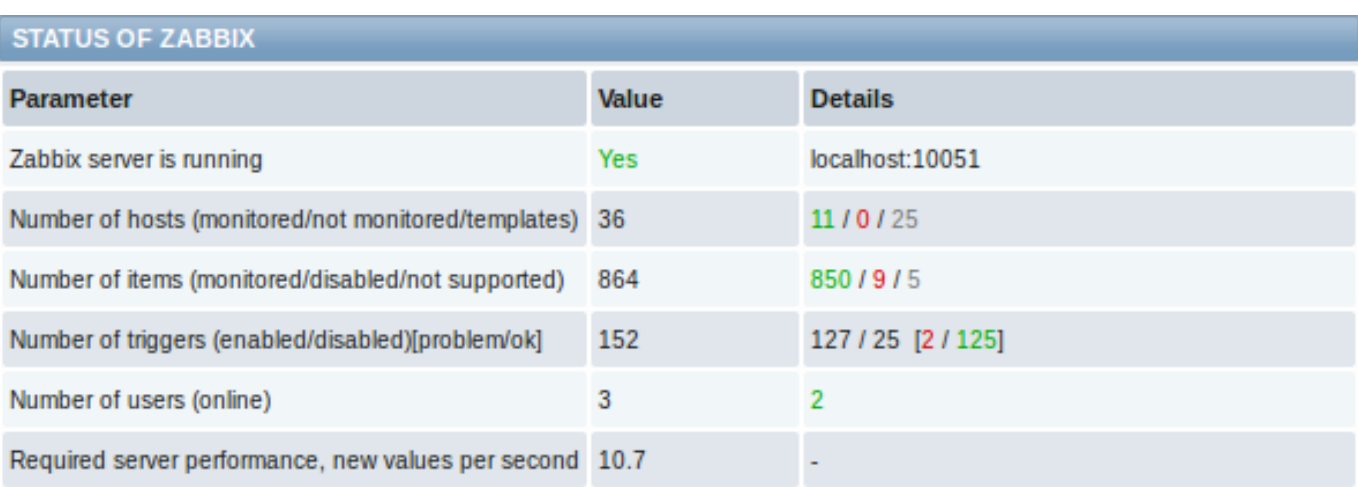

# This report is also displayed as a widget in the Dashboard.

# Displayed data

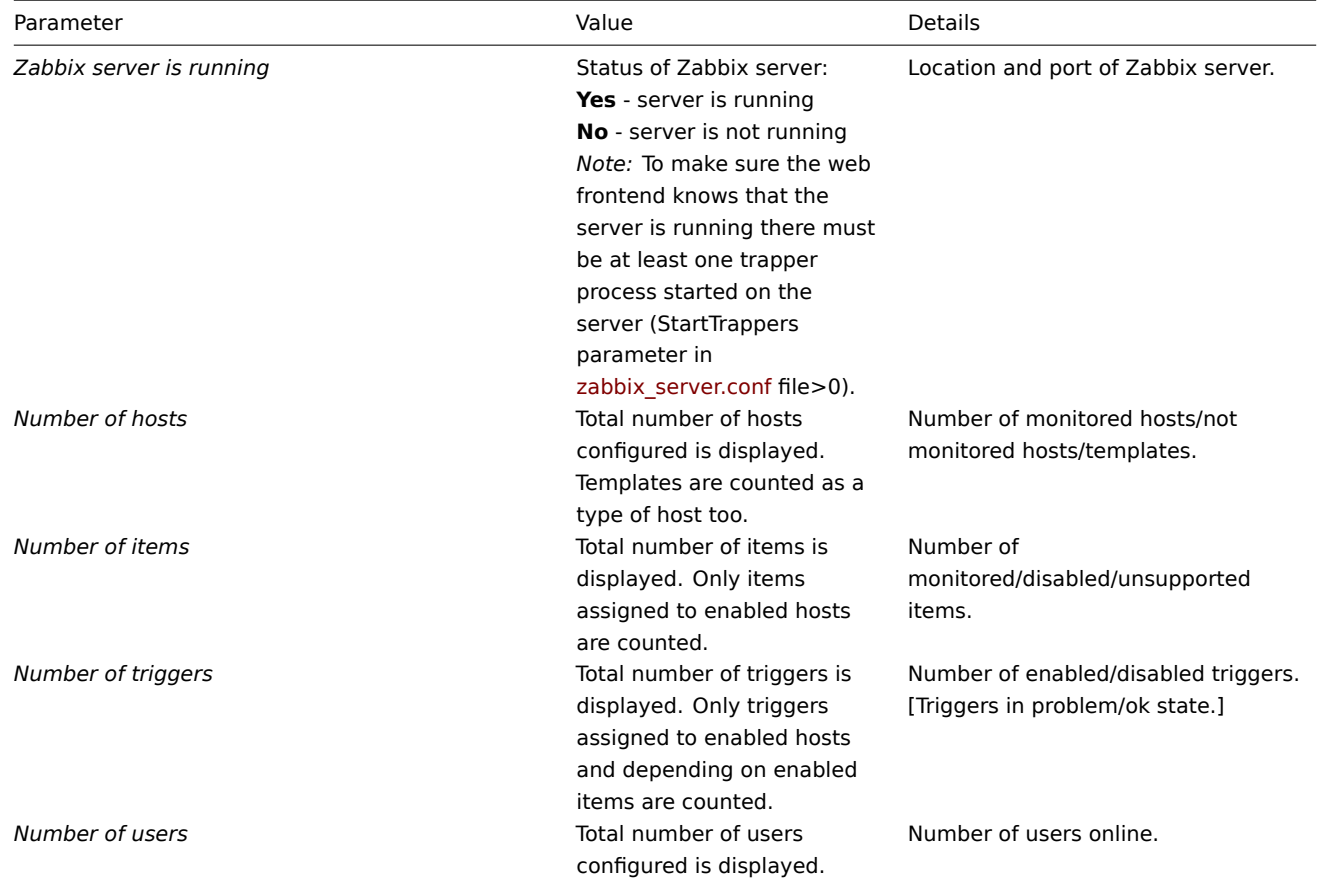

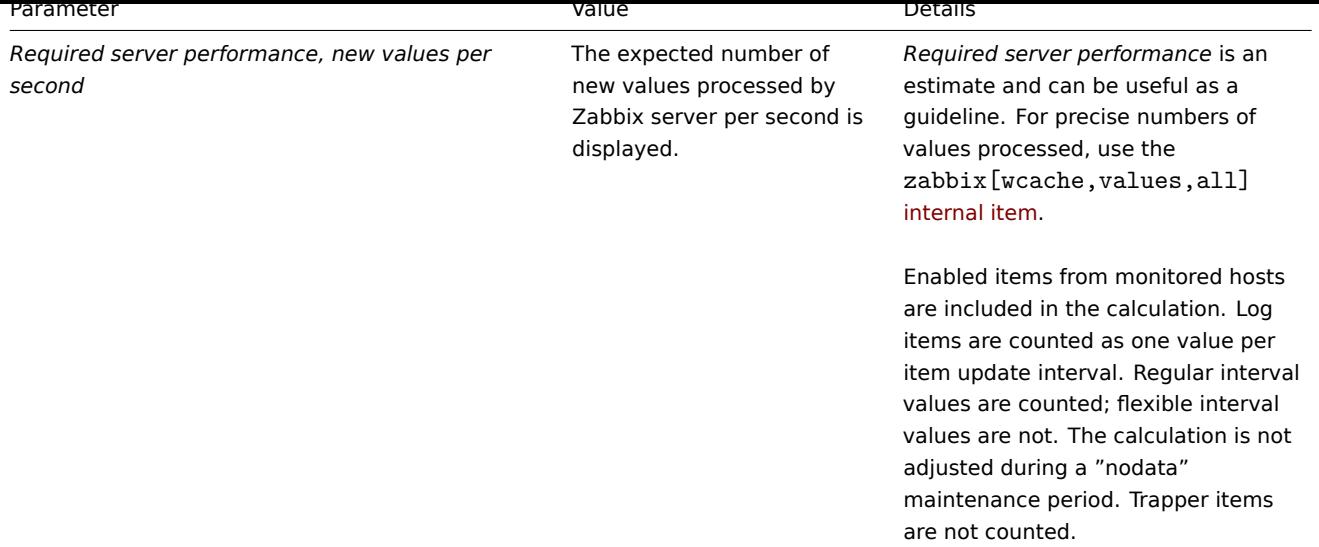

## **2 Availability report**

## Overview

In *Reports → Availability report* you can see what proportion of time each trigger has been in problem/ok state. The percentage of time for each state is displayed.

Thus it is easy to determine the availability situation of various elements on your system.

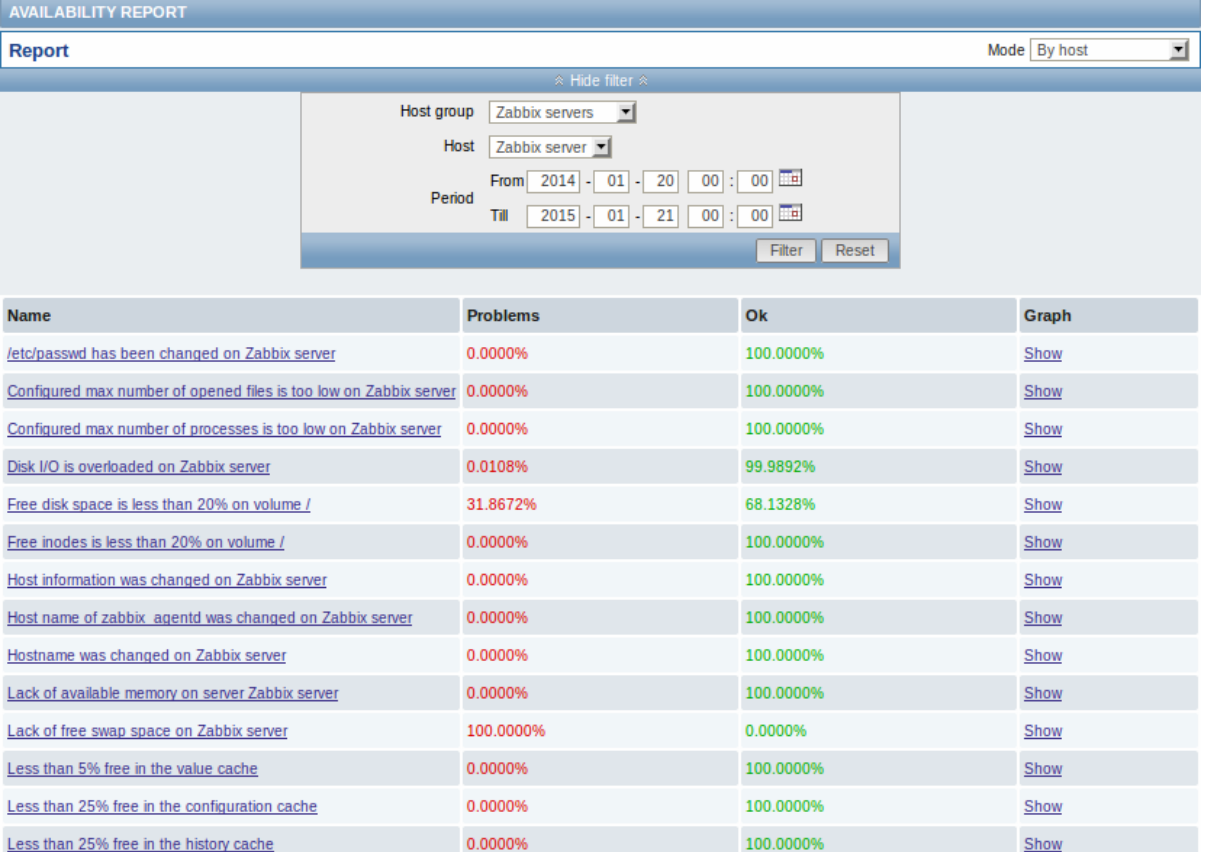

From the dropdown in the upper right corner you can choose the selection mode - whether to display triggers by hosts or by triggers belonging to a template. Then in the filter you can narrow down the selection to the desired options and the time period.

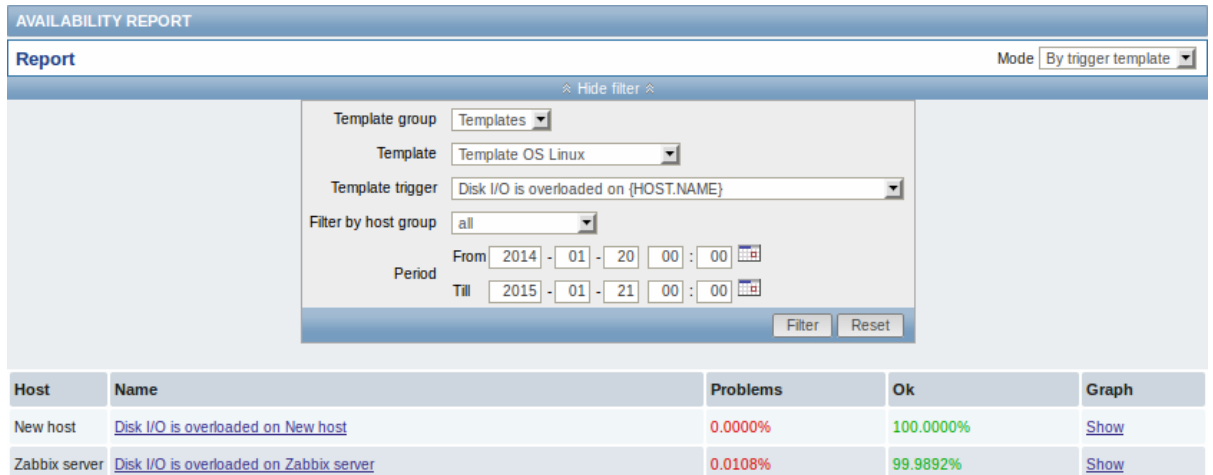

The name of the trigger is a link to the latest events of that trigger.

Clicking on *Show* in the Graph column displays a bar graph where availability information is displayed in bar format each bar representing a past week of the current year.

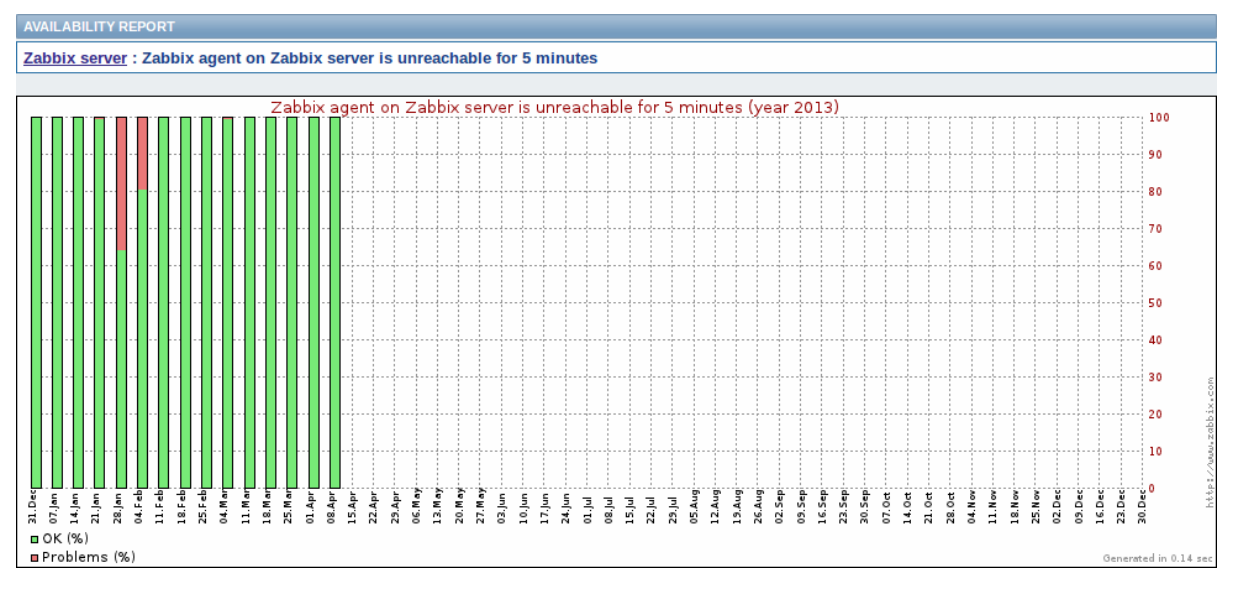

The green part of a bar stands for OK time and red for problem time.

## **3 Triggers top 100**

### Overview

In *Reports → Triggers top 100* you can see the triggers that have changed their state most often within the period of evaluation, sorted by the number of status changes.

From the dropdown in the upper right corner you can choose the time period for evaluation - day, week, month, year.

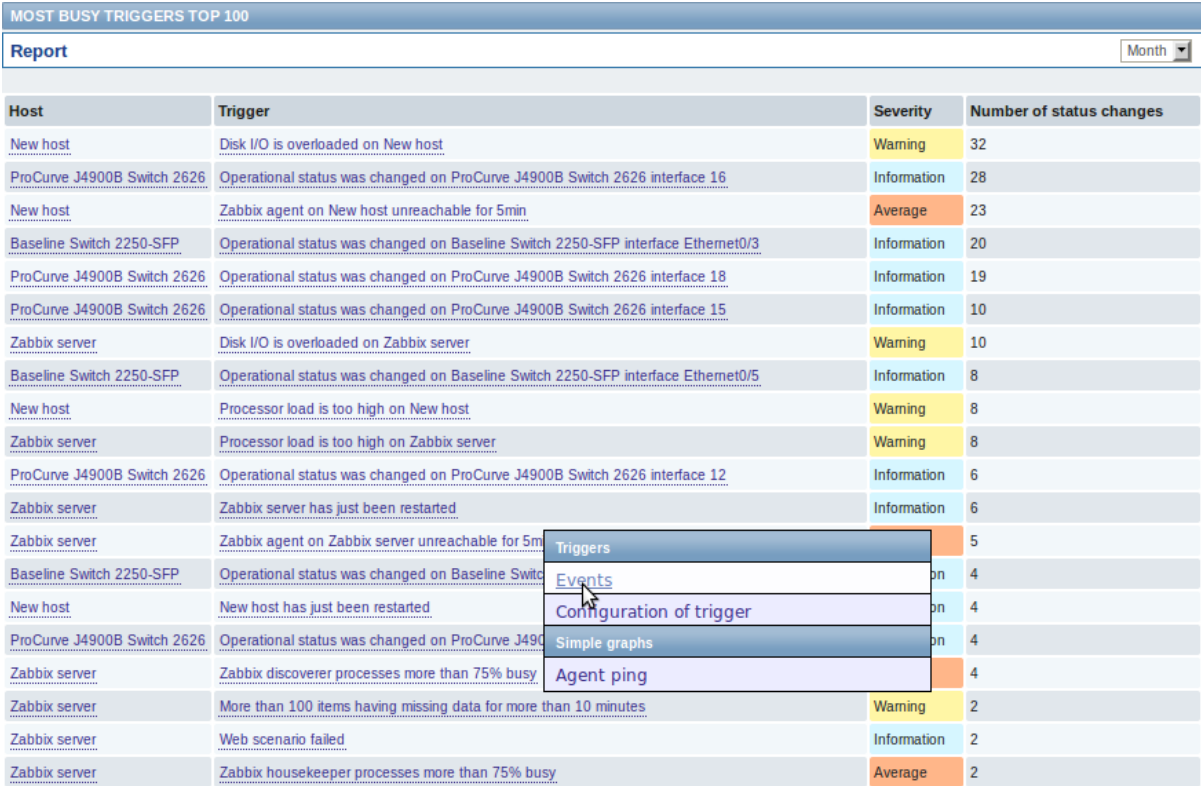

Both host and trigger column entries are links that offer some useful options:

- for host links to user-defined scripts, latest data, inventory, graphs and screens for the host
- for trigger links to latest events, the trigger configuration form and a simple graph

## **4 Bar reports**

Overview

In the *Reports → Bar reports* section you can create some customized bar reports on run-time. Reports can be viewed, but are not saved.

From the dropdown in the upper right corner you can choose one of the three types of available bar reports. Then use the *Filter* options to create the report.

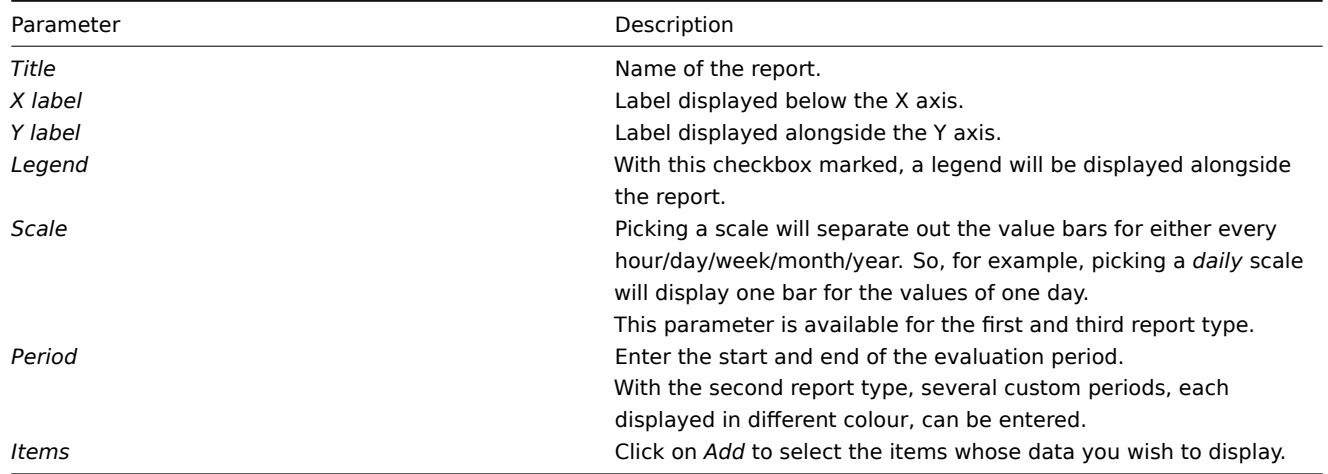

## Specifically for the third report type:

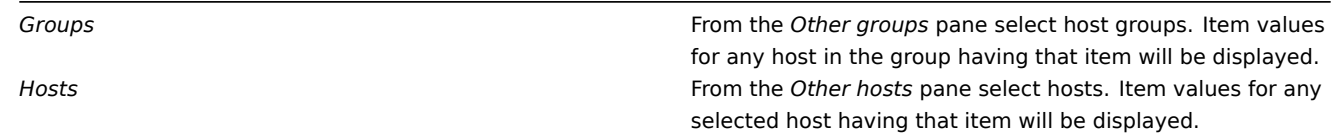

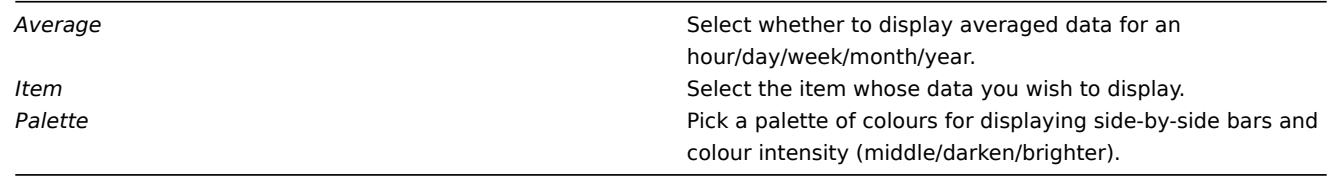

## Item data comparison

The first bar report offers a possibility to simply compare item values side by side.

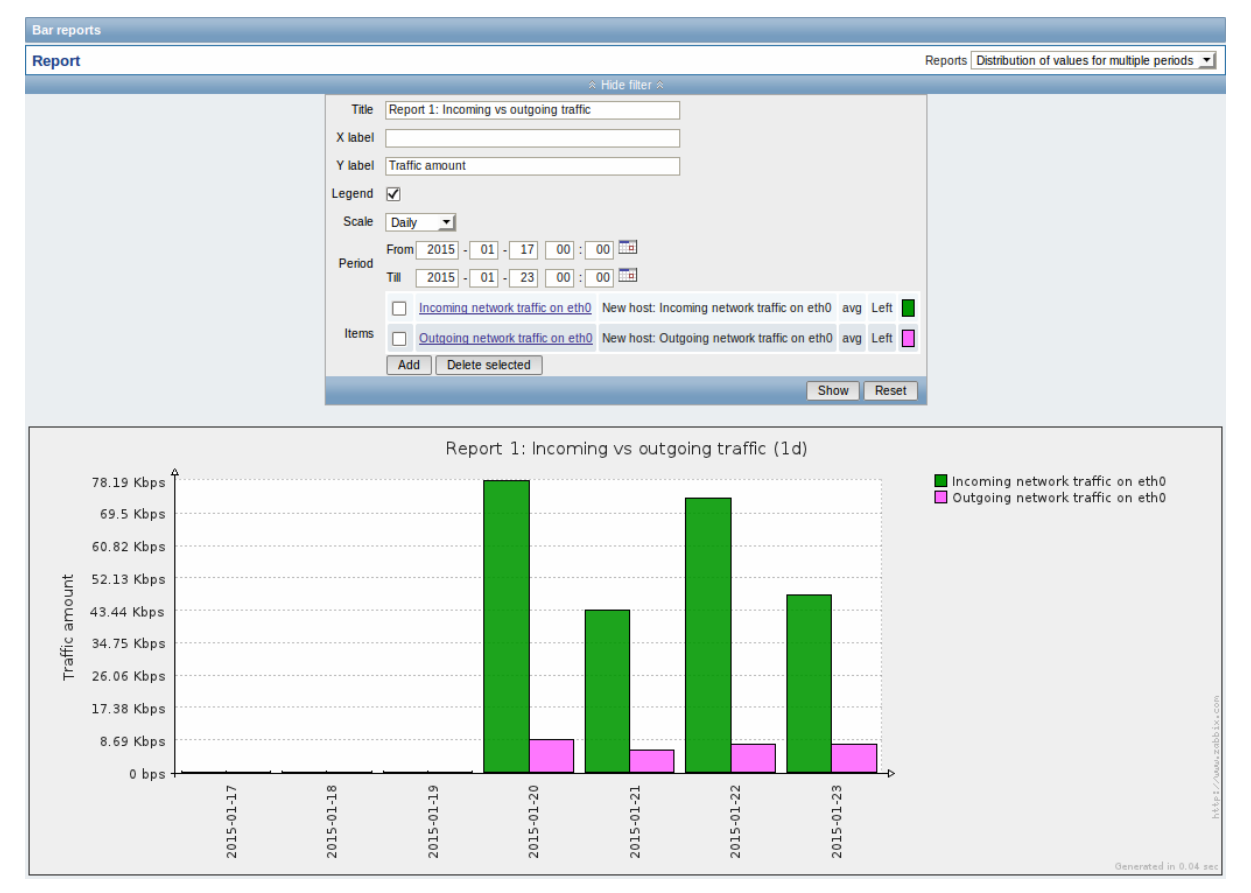

## Period data comparison

The second bar report offers a possibility to compare the values of one or several items in custom periods.

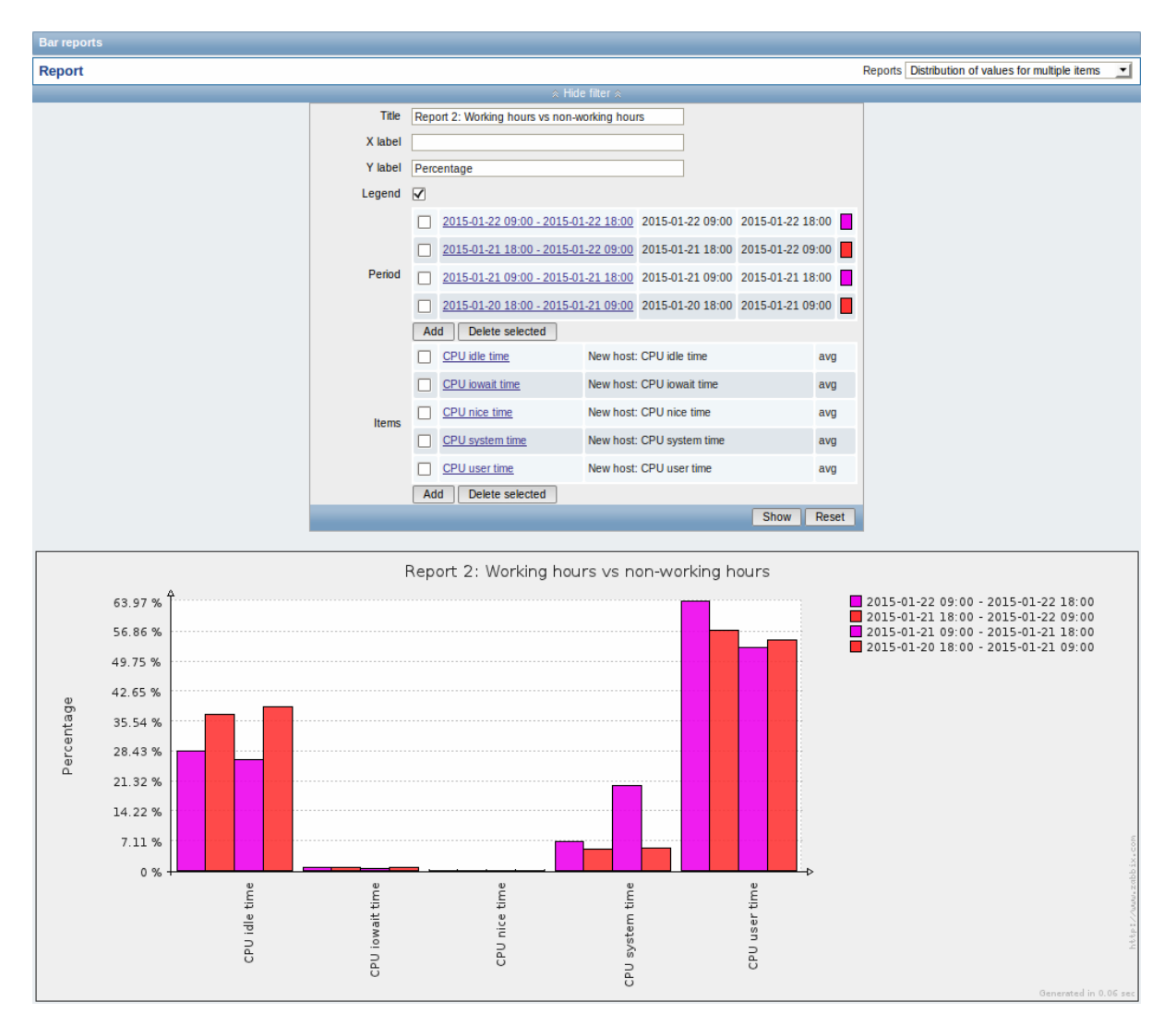

## One item data comparison

The third bar report offers a possibility to compare the values of one item for different hosts/predefined intervals (hourly/daily/weekly/monthly/y

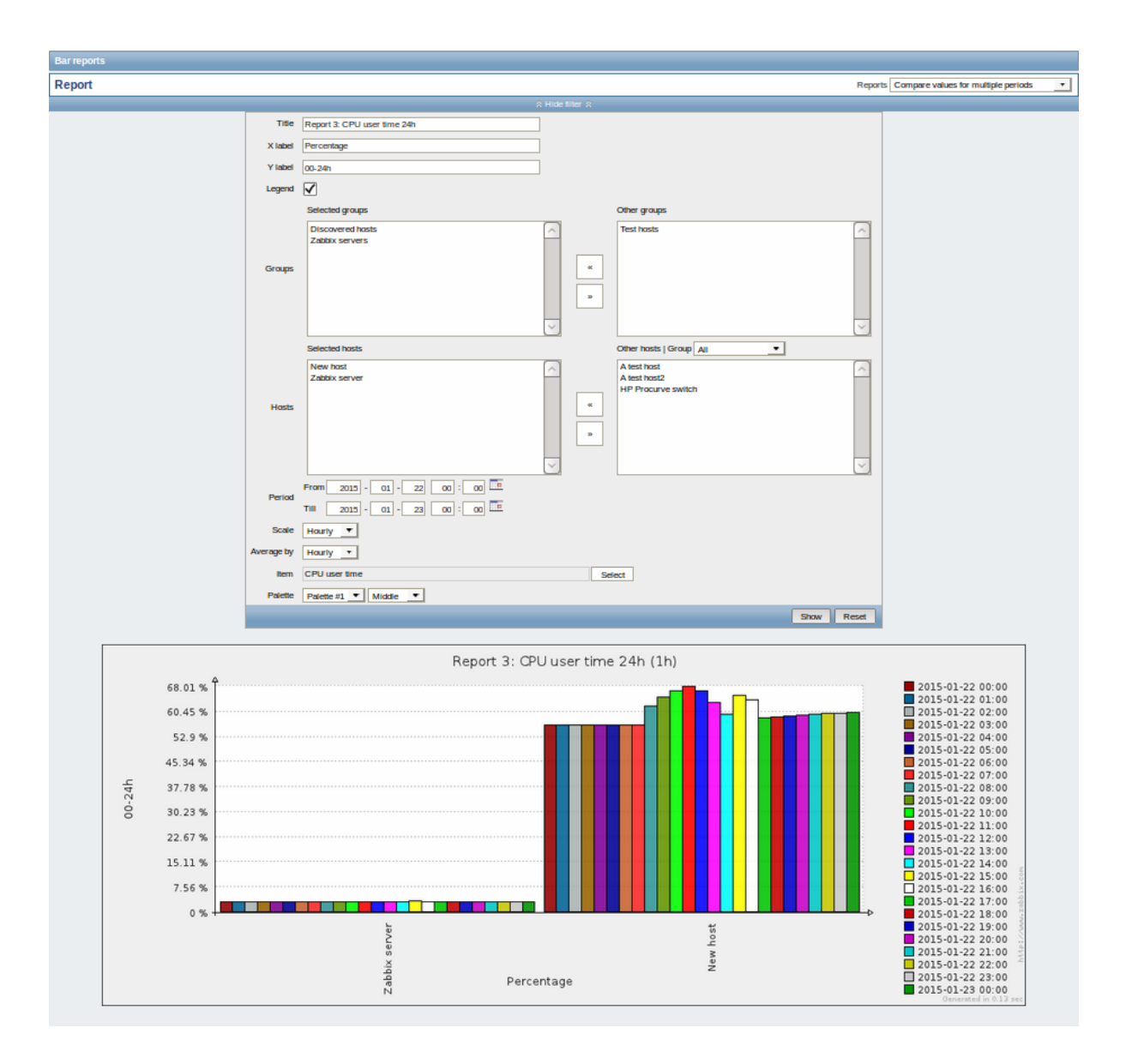

## **4 Configuration**

## Overview

The Configuration menu contains sections for setting up major Zabbix functions, such as hosts and host groups, data gathering, data thresholds, sending problem notifications, creating data visualisation and others.

## **1 Host groups**

### Overview

In the *Configuration → Host groups* section users can configure and maintain host groups. A host group can contain both templates and hosts.

A listing of existing host groups with their details is displayed.

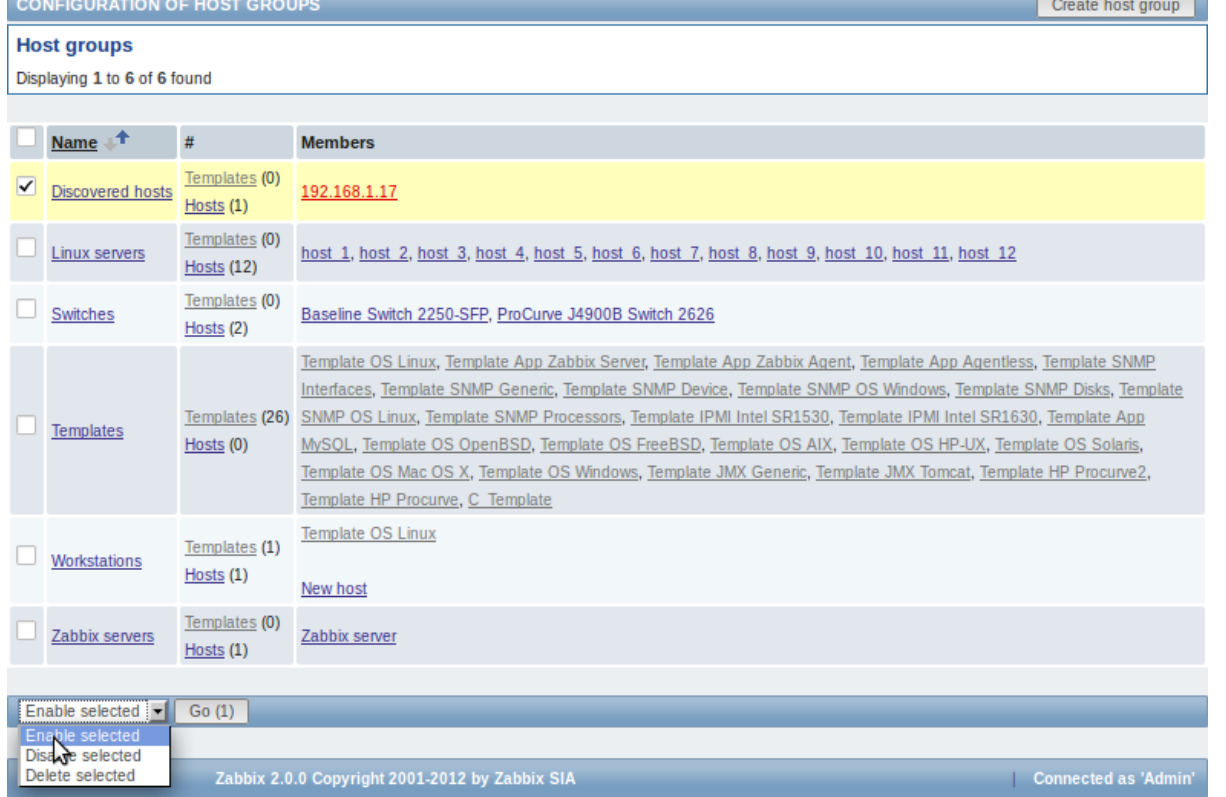

### Displayed data:

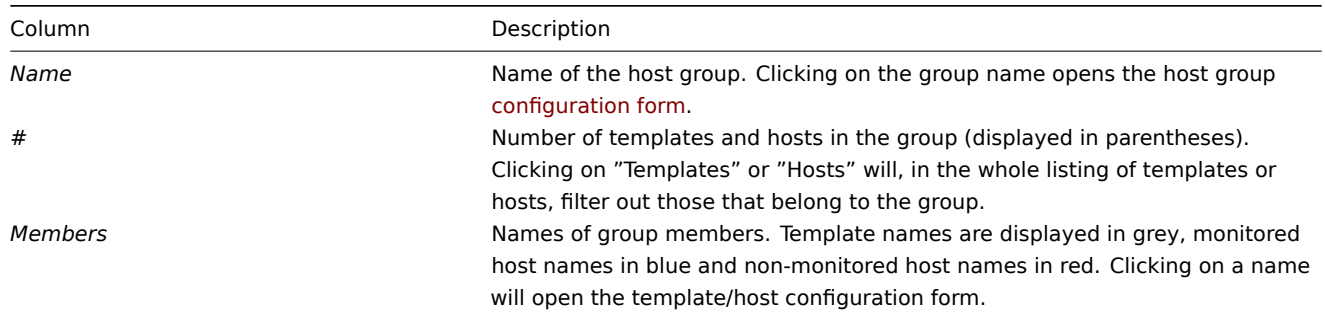

## Mass editing options

A dropdown below the list offers some mass-editing options:

- *Enable selected* change the status of all hosts in the group to "Monitored"
- *Disable selected* change the status of all hosts in the group to "Not monitored"
- *Delete selected* delete the host groups

To use these options, mark the check-boxes before the respective host groups, then select the required option and click on "Go".

### **2 Templates**

## Overview

In the *Configuration → Templates* section users can configure and maintain templates.

A listing of existing templates with their details is displayed.

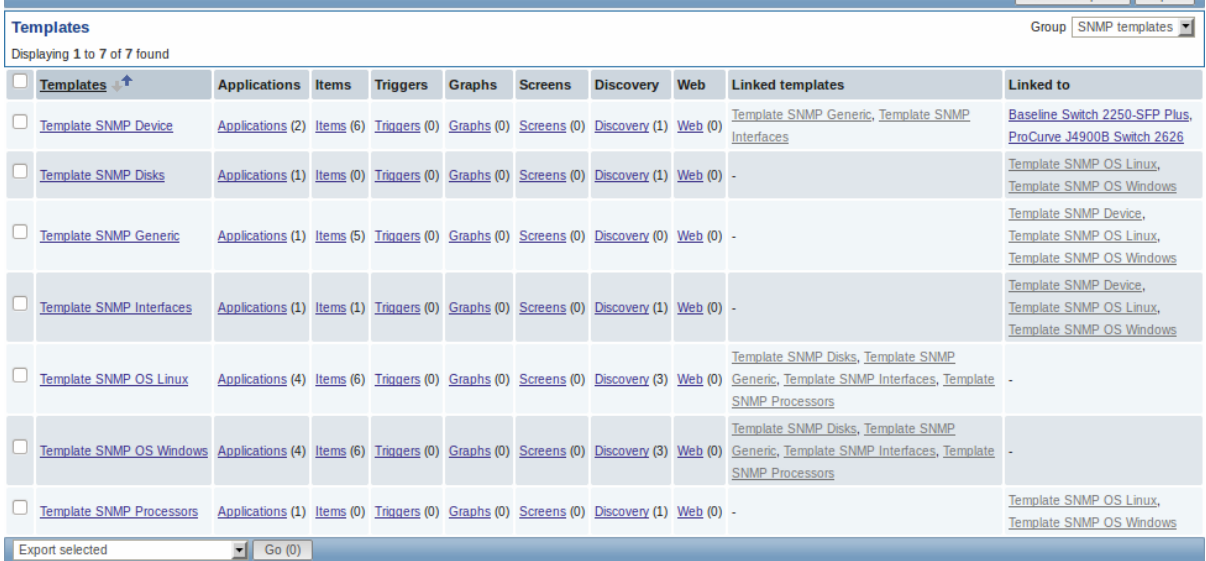

From the dropdown to the right in the title bar you can choose whether to display all templates or only those belonging to a group.

## Displayed data:

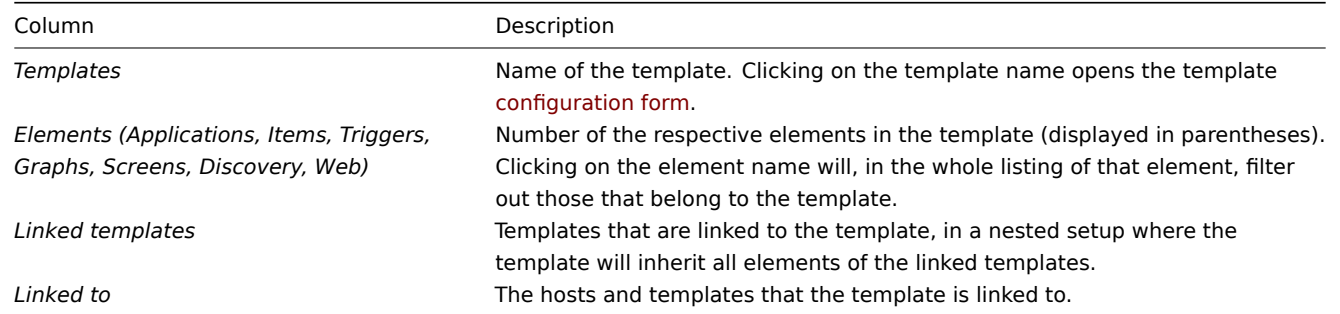

To configure a new template, click on the *Create template* button in the top right-hand corner. To import a template from an XML file, click on the *Import* button in the top right-hand corner.

#### Mass editing options

A dropdown below the list offers some mass-editing options:

- *Export selected* export the template to an XML file
- *Delete selected* delete the template while leaving its linked elements (items, triggers etc.) with the hosts
- *Delete selected with linked elements* delete the template and its linked elements from the hosts

To use these options, mark the check-boxes before the respective templates, then select the required option and click on "Go".

#### **3 Hosts**

#### Overview

In the *Configuration → Hosts* section users can configure and maintain hosts.

A listing of existing hosts with their details is displayed.

From the dropdown to the right in the *Hosts* bar you can choose whether to display all hosts or only those belonging to one particular group.

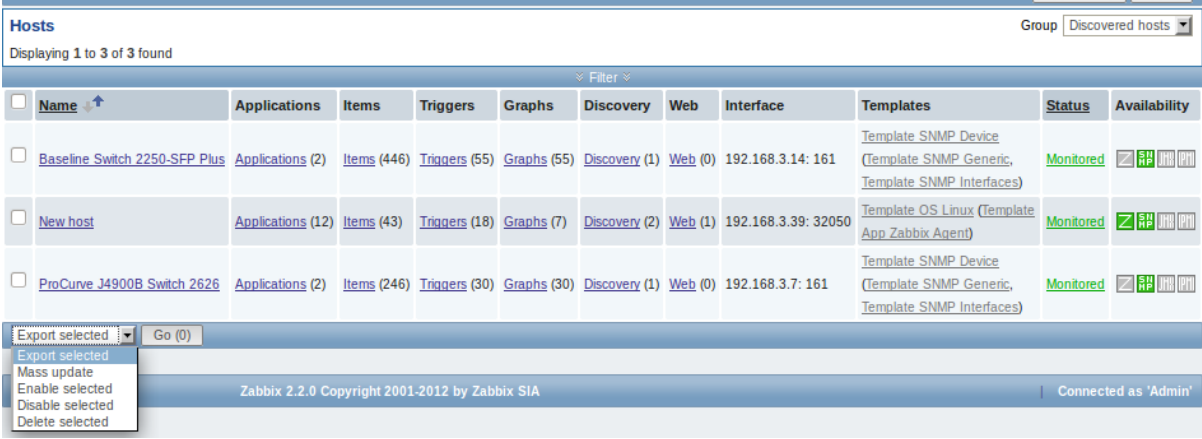

### Displayed data:

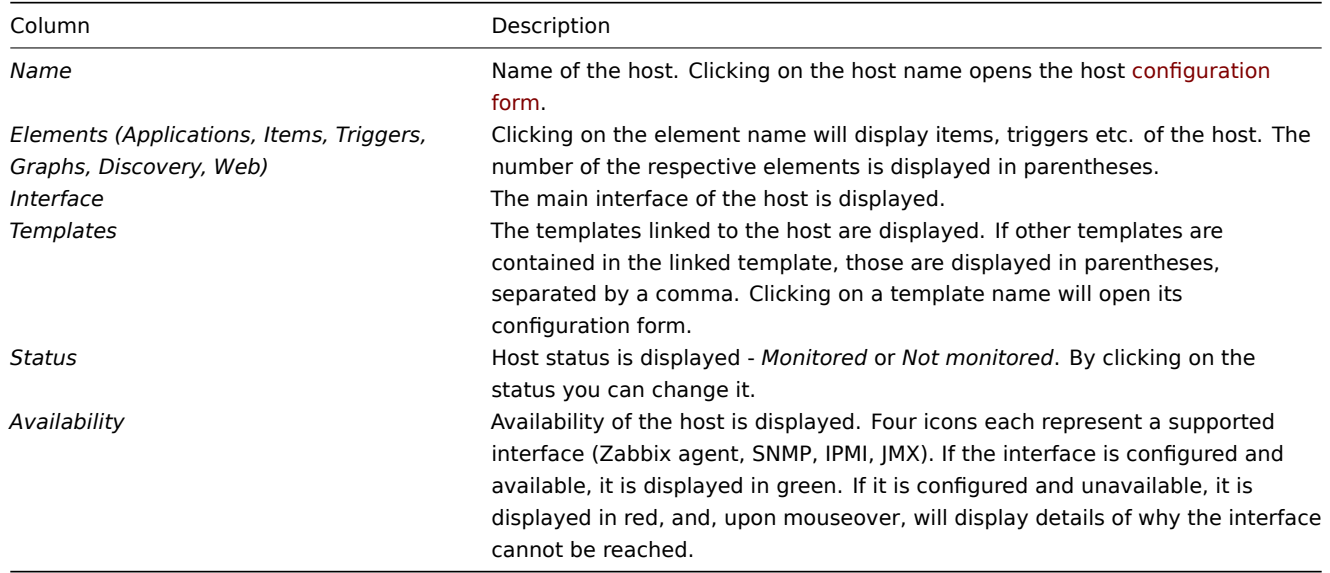

To configure a new host, click on the *Create host* button in the top right-hand corner. To import a host from an XML file, click on the *Import* button in the top right-hand corner.

Mass editing options

A dropdown below the list offers some mass-editing options:

- *Export selected* export the hosts to an XML file
- *Mass update* update several properties for a number of hosts at once
- *Enable selected* change host status to *Monitored*
- *Disable selected* change host status to *Not monitored*
- *Delete selected* delete the hosts

To use these options[, mark the check-boxes bef](#page-87-0)ore the respective hosts, then select the required option and click on "Go".

Filter

As the list may contain very many hosts, it may be needed to filter out the ones you really need.

The narrow blue bar just below the *Hosts* bar is actually a link to the filter. If you click on it, a filter becomes available where you can filter hosts by name, DNS, IP or port number.

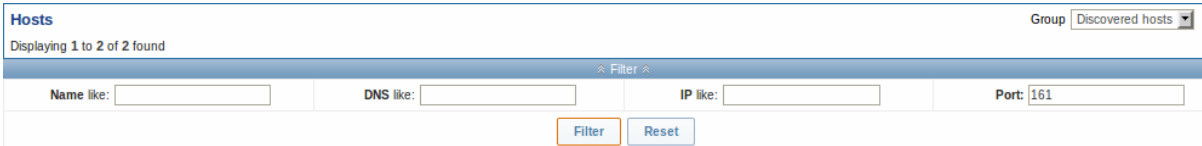

#### 1 Applications

#### Overview

The application list for a template can be accessed from *Configuration → Templates* and then clicking on Applications for the respective template.

The application list for a host can be accessed from *Configuration → Hosts* and then clicking on Applications for the respective host.

A list of existing applications is displayed.

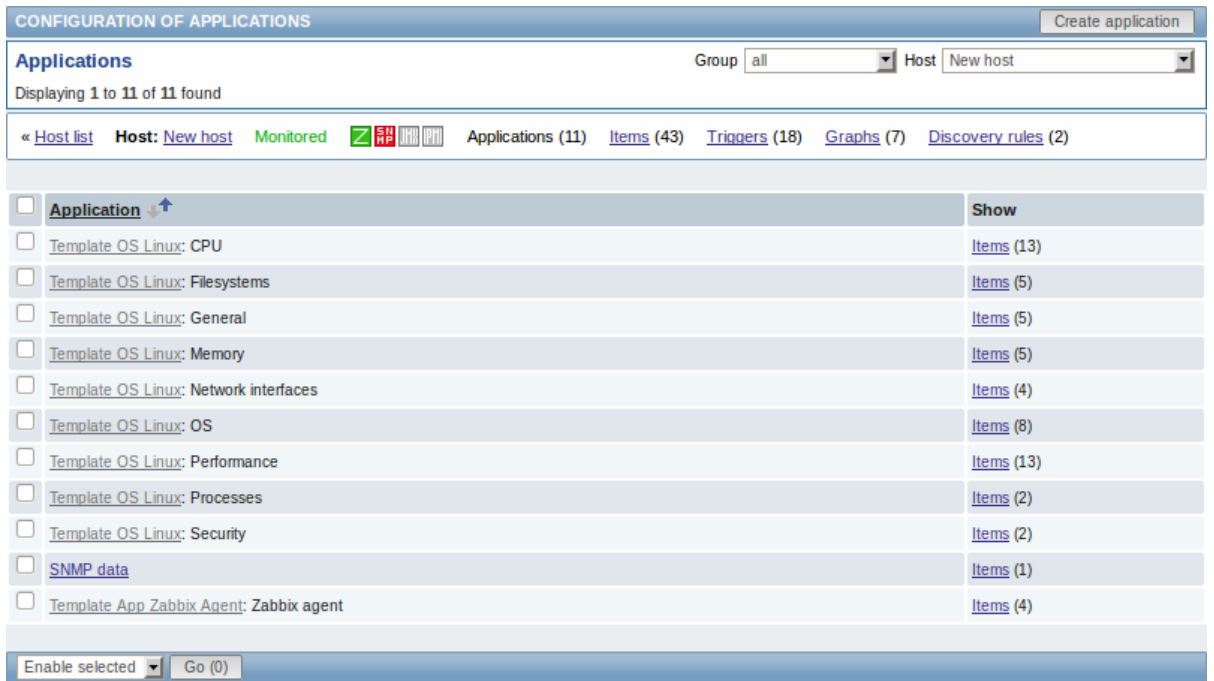

#### Displayed data:

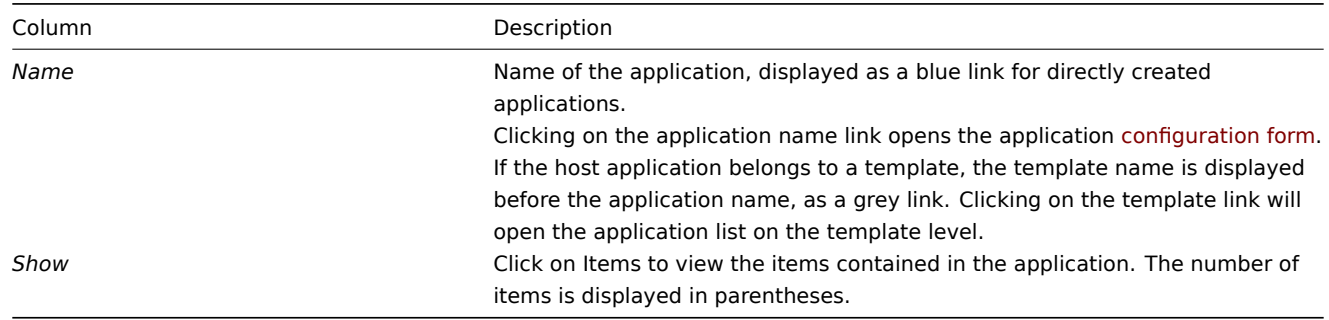

To configure a new application, click on the *Create application* button in the top right-hand corner.

Mass editing options

A dropdown below the list offers some mass-editing options:

- *Enable selected* change application status to *Enabled*
- *Disable selected* change application status to *Disabled*
- *Delete selected* delete the applications

To use these options, mark the check-boxes before the respective applications, then select the required option and click on "Go".

2 Items

#### Overview

The item list for a template can be accessed from *Configuration → Templates* and then clicking on Items for the respective template.

The item list for a host can be accessed from *Configuration → Hosts* and then clicking on Items for the respective host.

A list of existing items is displayed.

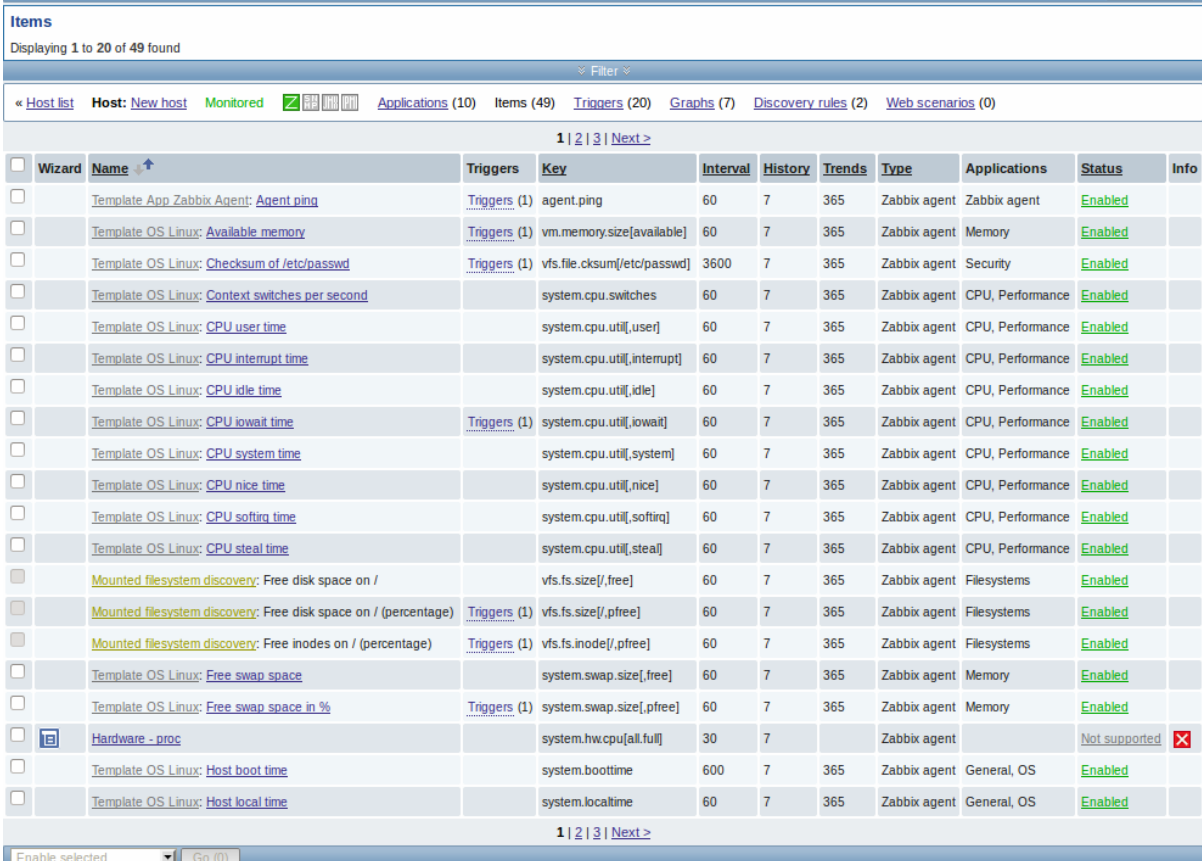

## Displayed data:

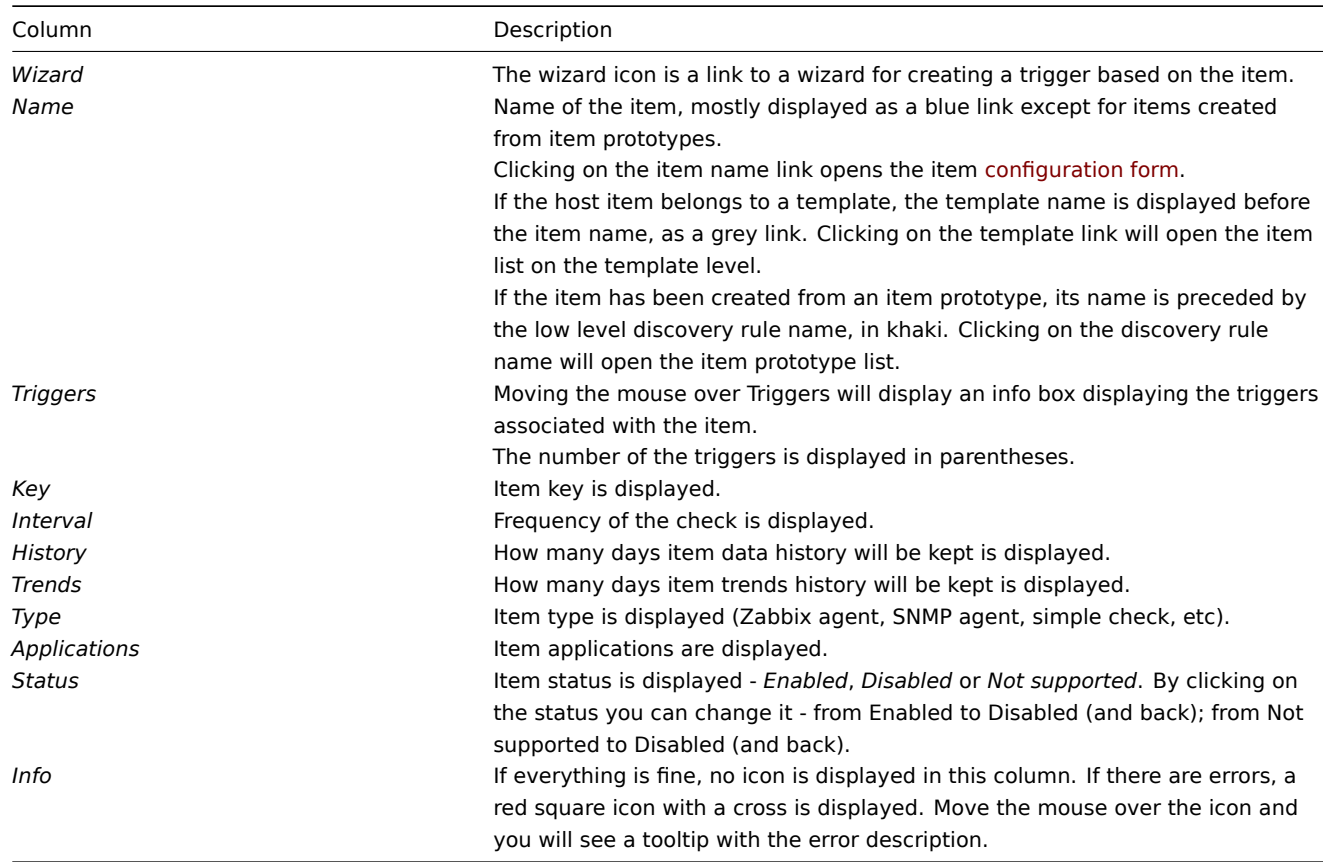

To configure a new item, click on the *Create item* button in the top right-hand corner.

Mass editing options

A dropdown below the list offers some mass-editing options:

- *Enable selected* change item status to *Enabled*
- *Disable selected* change item status to *Disabled*
- *Mass update* update several properties for a number of items at once
- *Copy selected to...* copy the items to other hosts or templates
- *Clear history for selected* delete history and trend data for items
- *Delete selected* delete the items

To use these options[, mark the check-boxes bef](#page-200-0)ore the respective items, then select the required option and click on "Go".

Filter

As the list may contain very many items, it may be needed to filter out the ones you really need.

The narrow blue bar just below the *Items* bar is actually a link to the filter. If you click on it, a filter becomes available where you can filter items by several properties.

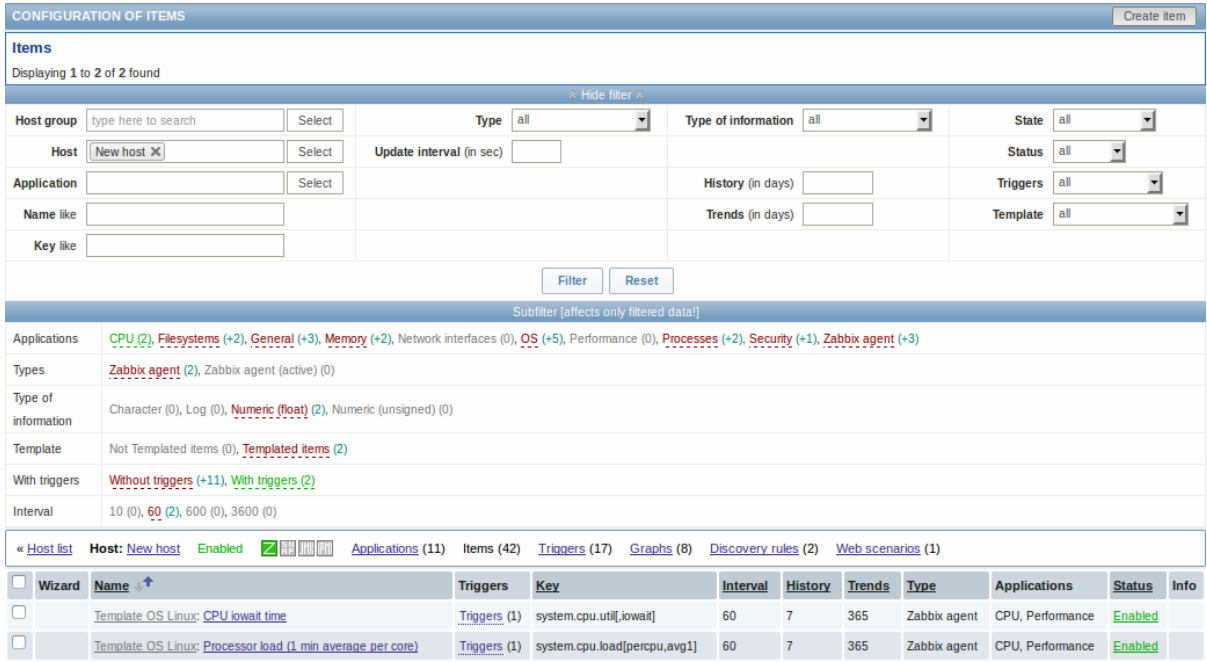

The **Subfilter** below the filter offers further filtering options (for the data already filtered). The links in red are groups of items with a common parameter value. If you click on the link it turns green and only the items with this parameter value remain in the list.

3 Triggers

#### Overview

The trigger list for a template can be accessed from *Configuration → Templates* and then clicking on Triggers for the respective template.

The trigger list for a host can be accessed from *Configuration → Hosts* and then clicking on Triggers for the respective host.

A list of existing triggers is displayed. By default, only the enabled triggers are displayed. To display disabled triggers as well, use the *Show disabled triggers* link to the right in the Triggers bar.

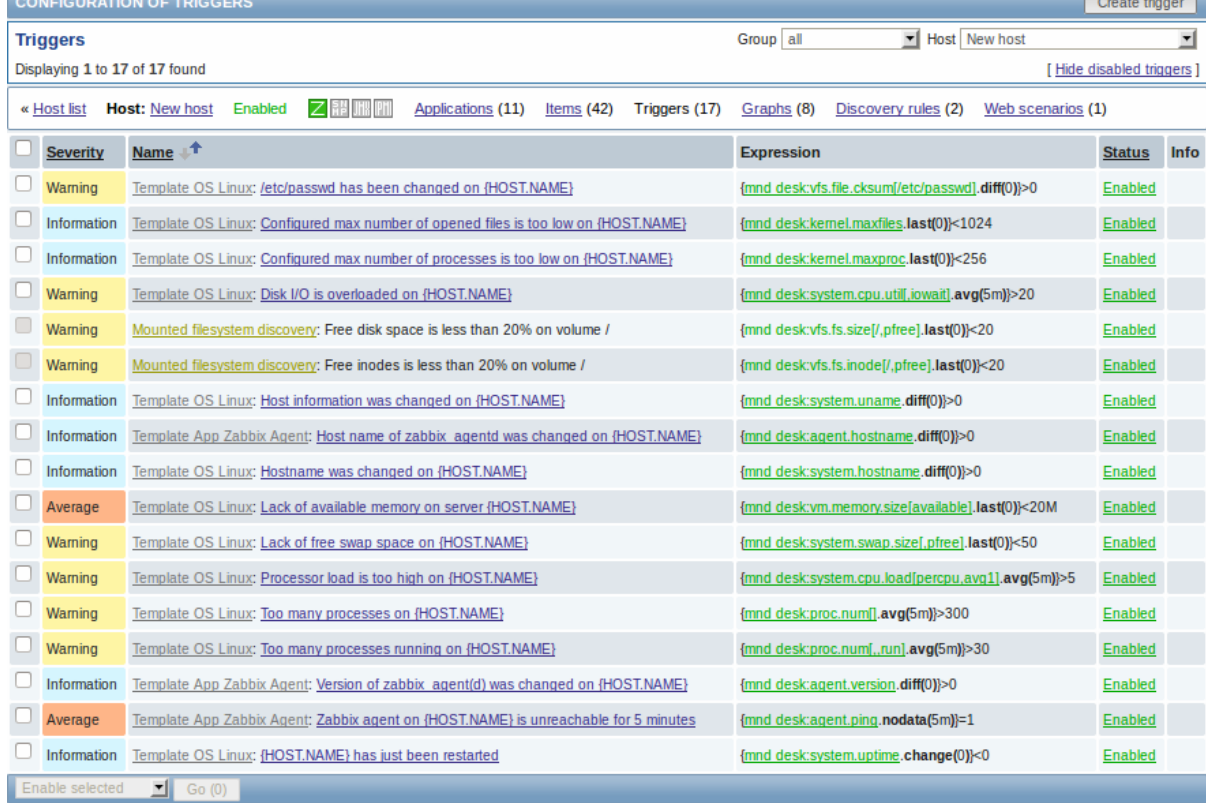

### Displayed data:

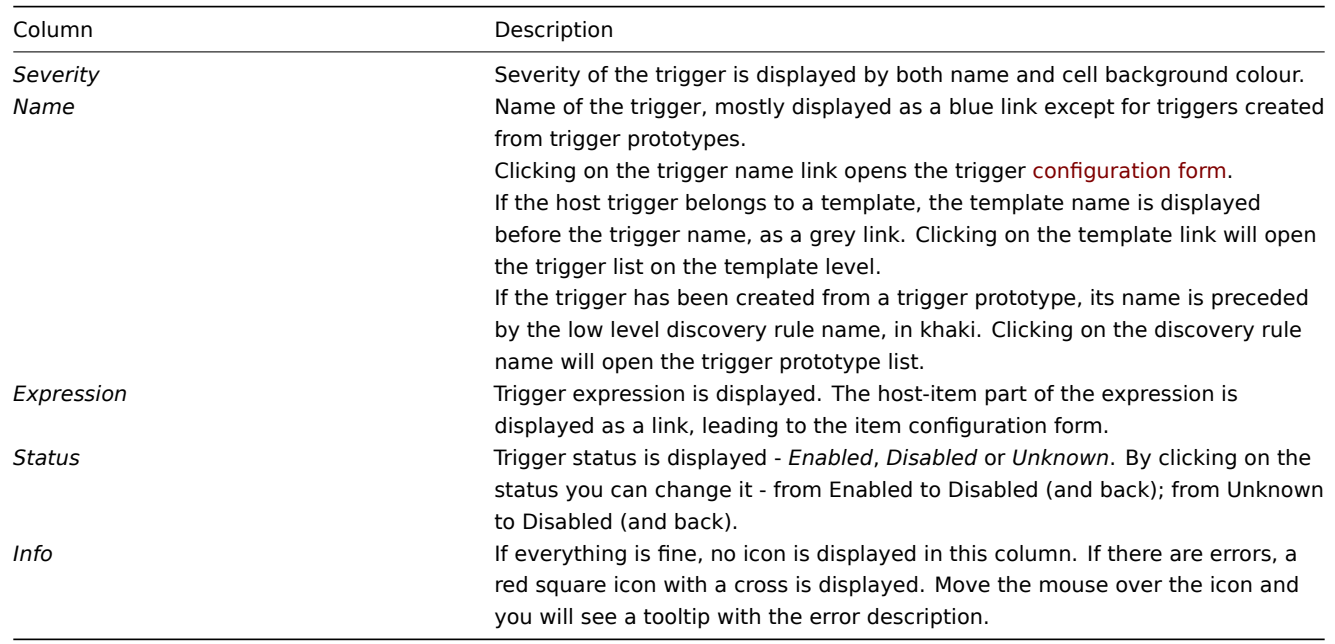

To configure a new trigger, click on the *Create trigger* button in the top right-hand corner.

### Mass editing options

A dropdown below the list offers some mass-editing options:

- *Enable selected* change trigger status to *Enabled*
- *Disable selected* change trigger status to *Disabled*
- *Mass update* update several properties for a number of triggers at once
- *Copy selected to...* copy the triggers to other hosts or templates
- *Delete selected* delete the triggers

To use these options, mark the check-boxes before the respective triggers, then select the required option and click on "Go".

## 4 Graphs

#### Overview

The custom graph list for a template can be accessed from *Configuration → Templates* and then clicking on Graphs for the respective template.

The custom graph list for a host can be accessed from *Configuration → Hosts* and then clicking on Graphs for the respective host.

#### A list of existing graphs is displayed.

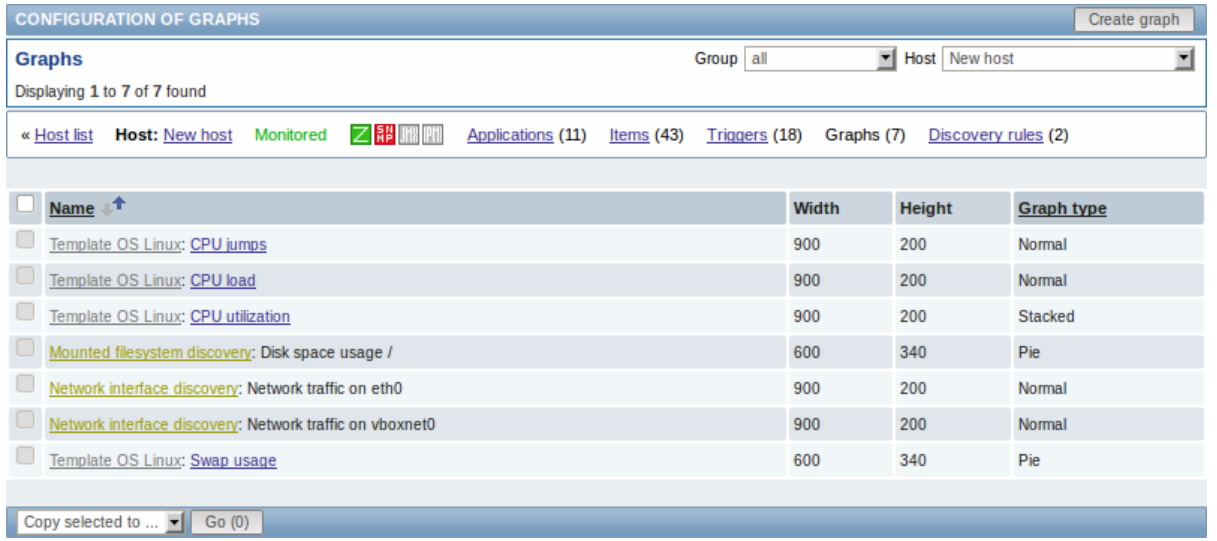

#### Displayed data:

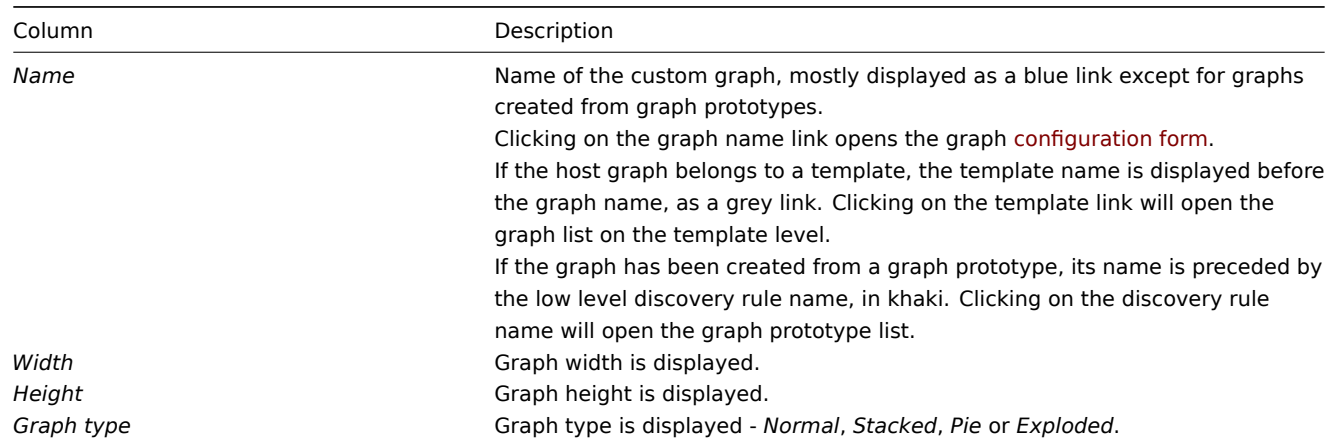

To configure a new graph, click on the *Create graph* button in the top right-hand corner.

#### Mass editing options

A dropdown below the list offers some mass-editing options:

- *Copy selected to...* copy the graphs to other hosts or templates
- *Delete selected* delete the graphs

To use these options, mark the check-boxes before the respective graphs, then select the required option and click on "Go".

5 Discovery rules

#### Overview

The list of low-level discovery rules for a template can be accessed from *Configuration → Templates* and then clicking on Discovery for the respective template.

The list of low-level discovery rules for a host can be accessed from *Configuration → Hosts* and then clicking on Discovery for the respective host.

A list of existing low-level discovery rules is displayed.

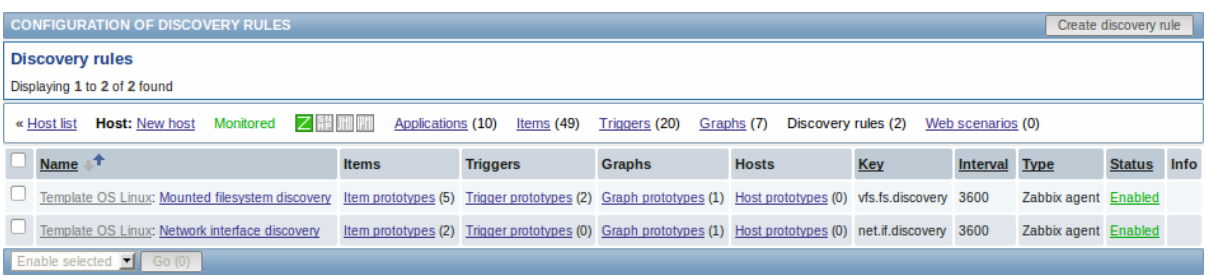

#### Displayed data:

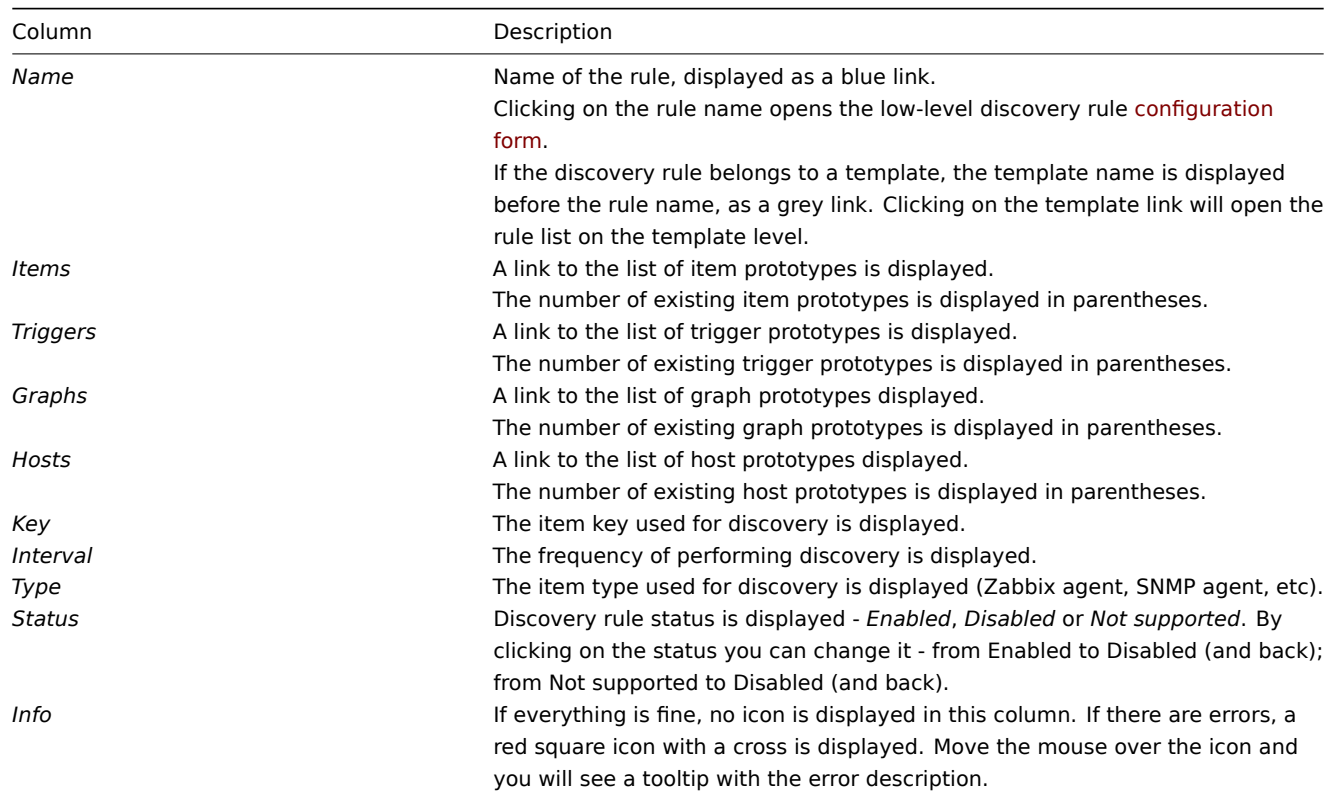

To configure a new low-level discovery rule, click on the *Create discovery rule* button in the top right-hand corner.

#### Mass editing options

A dropdown below the list offers some mass-editing options:

- *Enable selected* change the low-level discovery rule status to *Enabled*
- *Disable selected* change the low-level discovery rule status to *Disabled*
- *Delete selected* delete the low-level discovery rules

To use these options, mark the check-boxes before the respective discovery rules, then select the required option and click on "Go".

#### 6 Web scenarios

#### Overview

The web scenario list for a template can be accessed from *Configuration → Templates* and then clicking on Web for the respective template.

The web scenario list for a host can be accessed from *Configuration → Hosts* and then clicking on Web for the respective host.

A list of existing web scenarios is displayed. From the dropdown to the right in the *Scenarios* bar you can choose whether to display all web scenarios or only those belonging to one particular group and host. Additionally you can choose to hide disabled scenarios (or show them again) by clicking on the respective link.

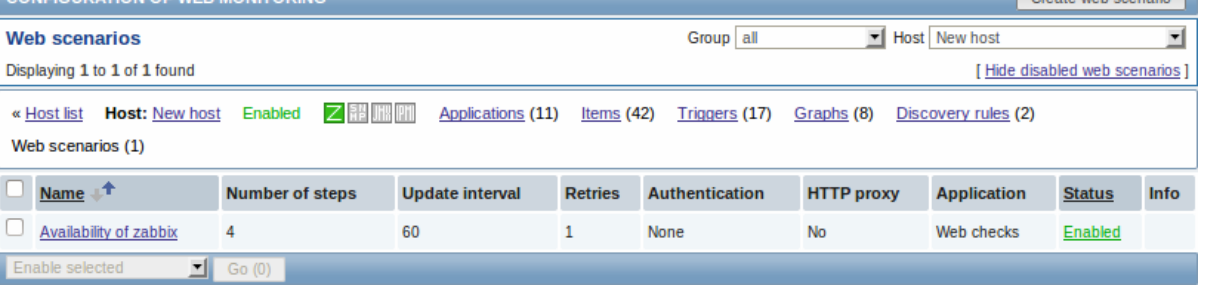

## Displayed data:

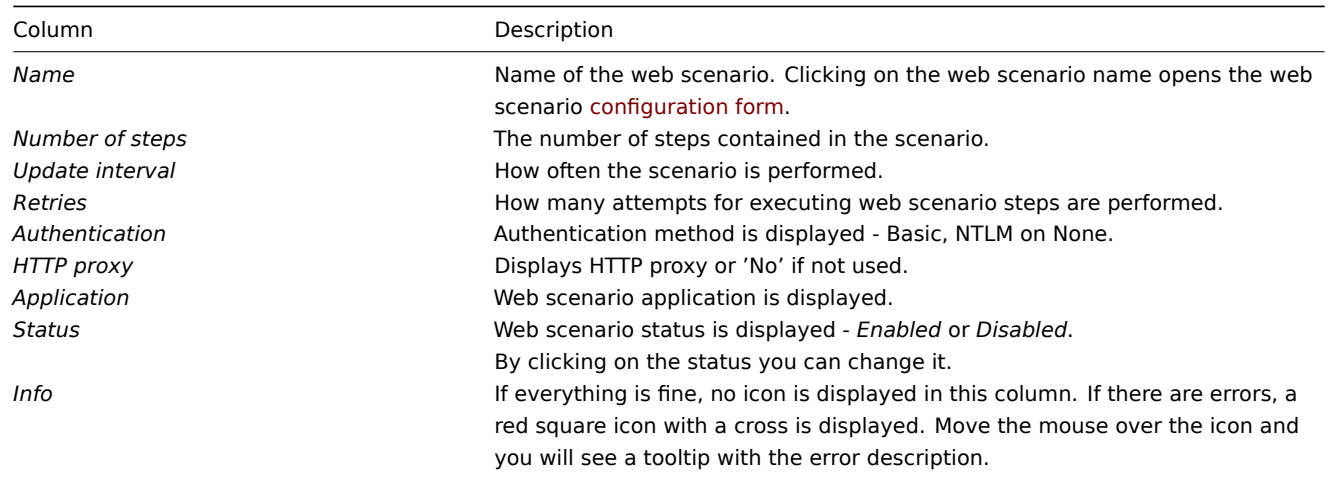

To configure a new web scenario, click on the *Create scenario* button in the top right-hand corner.

#### Mass editing options

A dropdown below the list offers some mass-editing options:

- *Enable selected* change the scenario status to *Enabled*
- *Disable selected* change the scenario status to *Disabled*
- *Clear history for selected* clear history and trend data for the scenarios
- *Delete selected* delete the web scenarios

To use these options, mark the check-boxes before the respective web scenarios, then select the required option and click on "Go".

## **4 Maintenance**

## Overview

In the *Configuration → Maintenance* section users can configure and maintain maintenance periods for hosts.

A listing of existing maintenance periods with their details is displayed.

From the dropdown to the right in the *Maintenance periods* bar you can choose whether to display all maintenance periods or only those belonging to one particular group.

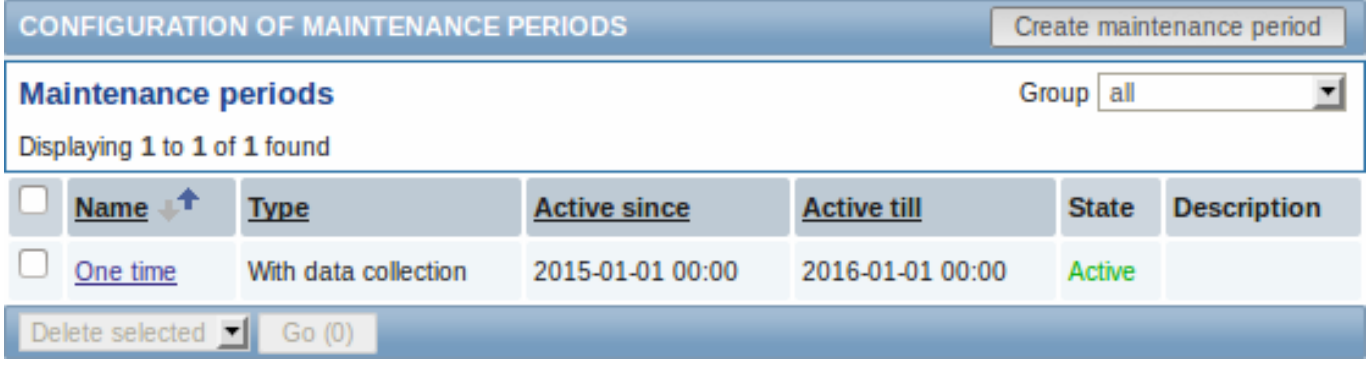

Displayed data:

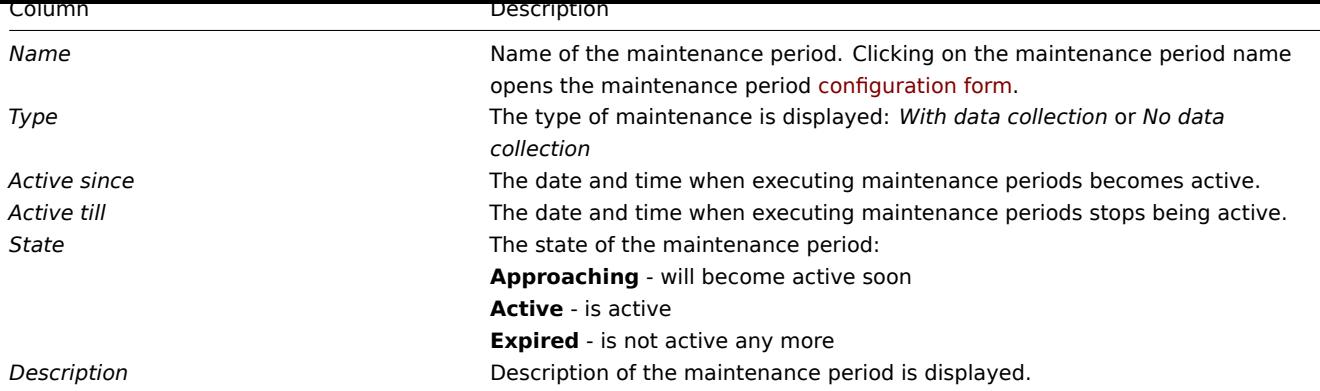

*Name*, *Type*, *Active since* and *Active till* are sortable columns that can be sorted in ascending/descending order. To sort, click on the column name.

To configure a new maintenance period, click on the *Create maintenance period* button in the top right-hand corner.

#### Mass editing options

A dropdown below the list offers one mass-editing option:

• *Delete selected* - delete the maintenance periods

To use this option, mark the check-boxes before the respective maintenance periods and click on "Go".

#### **5 Actions**

#### Overview

In the *Configuration → Actions* section users can configure and maintain actions.

A listing of existing actions with their details is displayed. The actions displayed are actions assigned to the selected event source (triggers, discovery, auto-registration).

To view actions assigned to a different event source, change the source from the dropdown to the right in the *Actions* bar.

For users without Super-admin rights actions are displayed according to permission settings. That means in some cases a user without Super-admin rights isn't able to view the complete action list because of certain permission restrictions. An action is displayed to the user without Super-admin rights if the following conditions are fulfilled:

- The user has read-write access to all selected elements in the new condition (host, host group, trigger, etc.);
- The user is a member of all the user groups notifications are sent to. Otherwise this user will not be able to view this action.

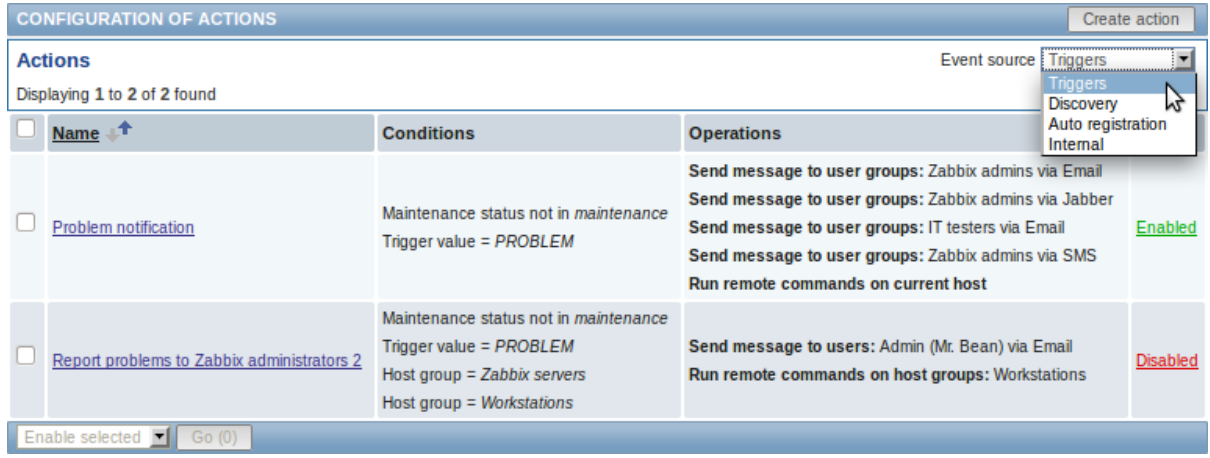

#### Displayed data:

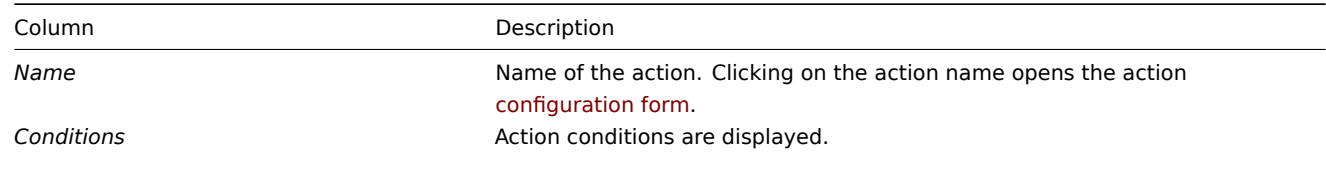

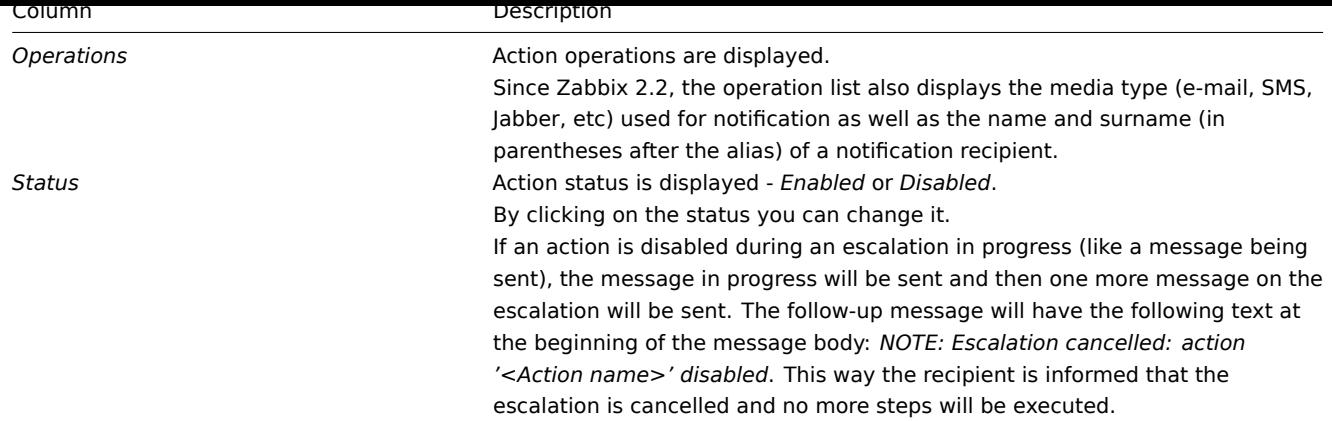

To configure a new action, click on the *Create action* button in the top right-hand corner.

Mass editing options

A dropdown below the list offers some mass-editing options:

- *Enable selected* change the action status to *Enabled*
- *Disable selected* change the action status to *Disabled*
- *Delete selected* delete the actions

To use these options, mark the check-boxes before the respective actions, then select the required option and click on "Go".

## **6 Screens**

## Overview

In the *Configuration → Screens* section users can configure and maintain screens.

A listing of existing screens with their details is displayed.

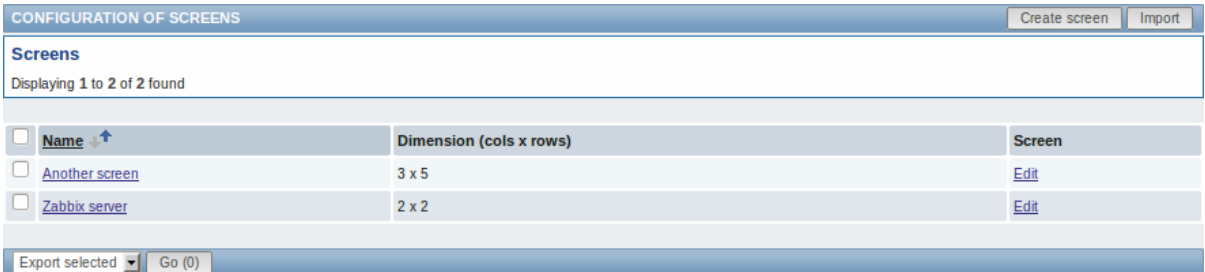

### Displayed data:

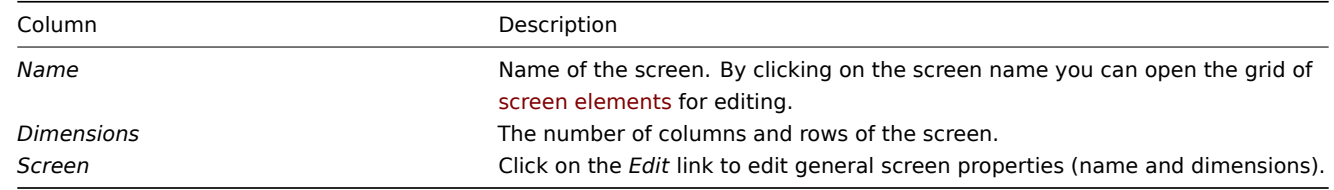

To create a new screen, click on the *Create screen* button in the top right-hand corner. To import a screen from an XML file, click on the *Import* button in the top right-hand corner.

Mass editing options

A dropdown below the list offers some mass-editing options:

- *Export selected* export the screens to an XML file
- *Delete selected* delete the screens

To use these options, mark the check-boxes before the respective screens, then select the required option and click on "Go".

#### **7 Slide shows**

### Overview

In the *Configuration → Slide shows* section users can configure and maintain slide shows.

A listing of existing slide shows with their details is displayed.

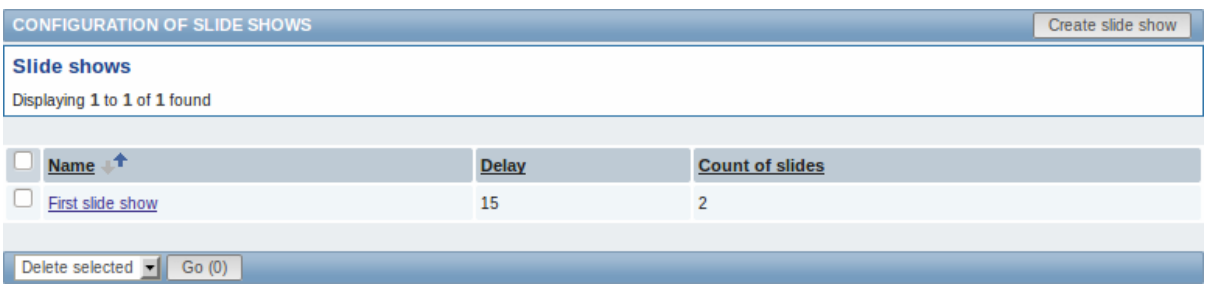

#### Displayed data:

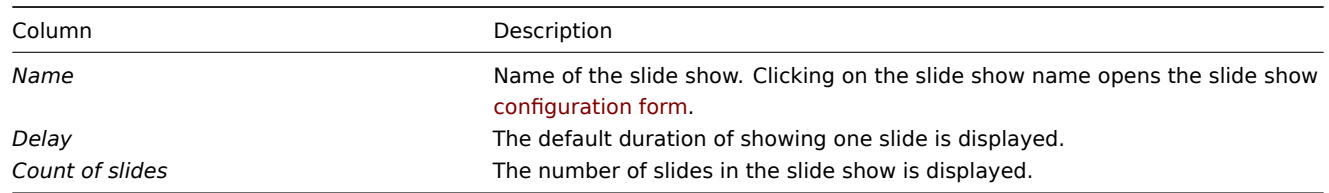

To configure a new slide show, click on the *Create slide show* button in the top right-hand corner.

#### Mass editing options

A dropdown below the list offers one mass-editing option:

• *Delete selected* - delete the slide shows

To use this option, mark the check-boxes before the respective slide shows and click on "Go".

#### **8 Maps**

#### Overview

In the *Configuration → Maps* section users can configure and maintain network maps.

A listing of existing maps with their details is displayed.

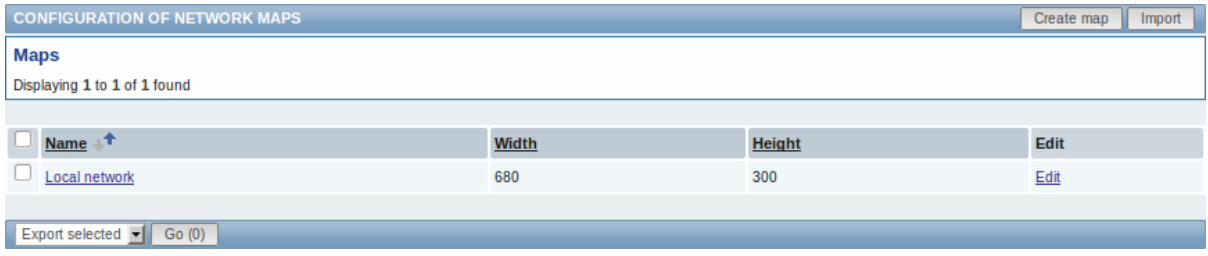

#### Displayed data:

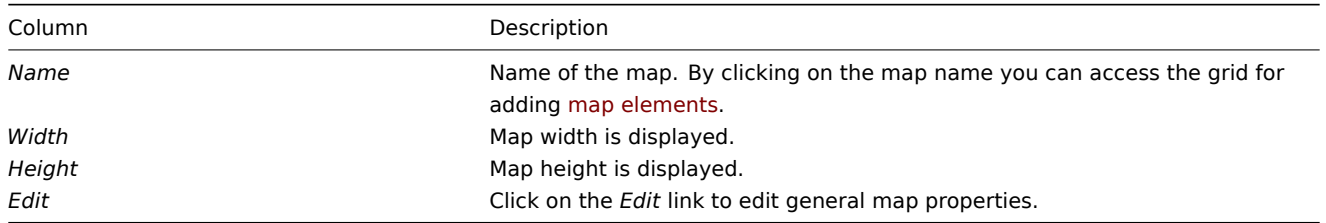

To create a new map, click on the *Create map* button in the top right-hand corner. To import a map from an XML file, click on the *Import* button in the top right-hand corner.

Mass editing options

A dropdown below the list offers some mass-editing options:

- *Export selected* export the maps to an XML file
- *Delete selected* delete the maps

To use these options, mark the check-boxes before the respective maps, then select the required option and click on "Go".

#### **9 Discovery**

#### Overview

In the *Configuration → Discovery* section users can configure and maintain discovery rules.

A listing of existing discovery rules with their details is displayed.

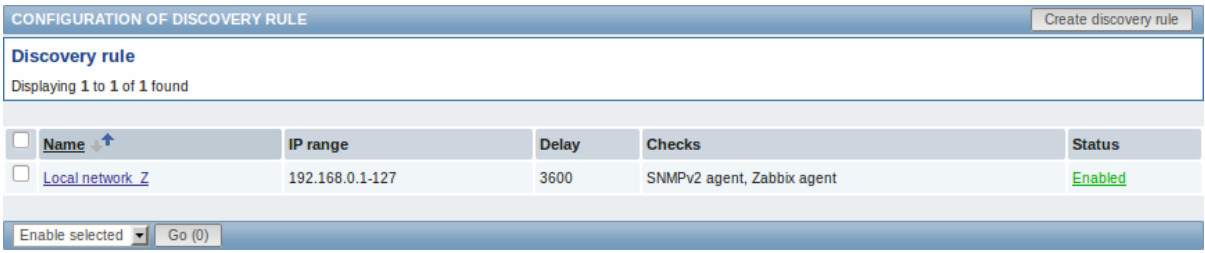

### Displayed data:

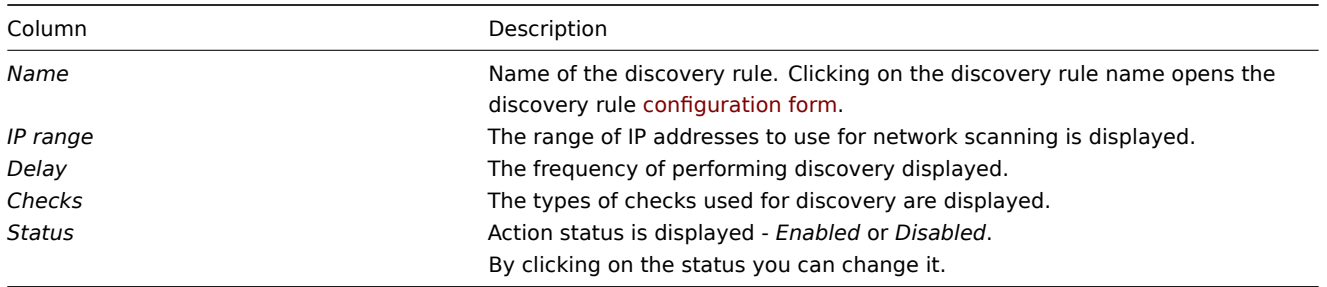

To configure a new discovery rule, click on the *Create discovery rule* button in the top right-hand corner.

#### Mass editing options

A dropdown below the list offers some mass-editing options:

- *Enable selected* change the discovery rule status to *Enabled*
- *Disable selected* change the discovery rule status to *Disabled*
- *Delete selected* delete the discovery rules

To use these options, mark the check-boxes before the respective discovery rules, then select the required option and click on "Go".

### **10 IT services**

#### Overview

In the *Configuration → IT services* section users can configure and maintain an IT services hierarchy.

When you first open this section it only contains a *root* entry.

You can use it as a starting point of building the hierarchy of monitored infrastructure. Click on it and add services and then other services below the ones you have added.

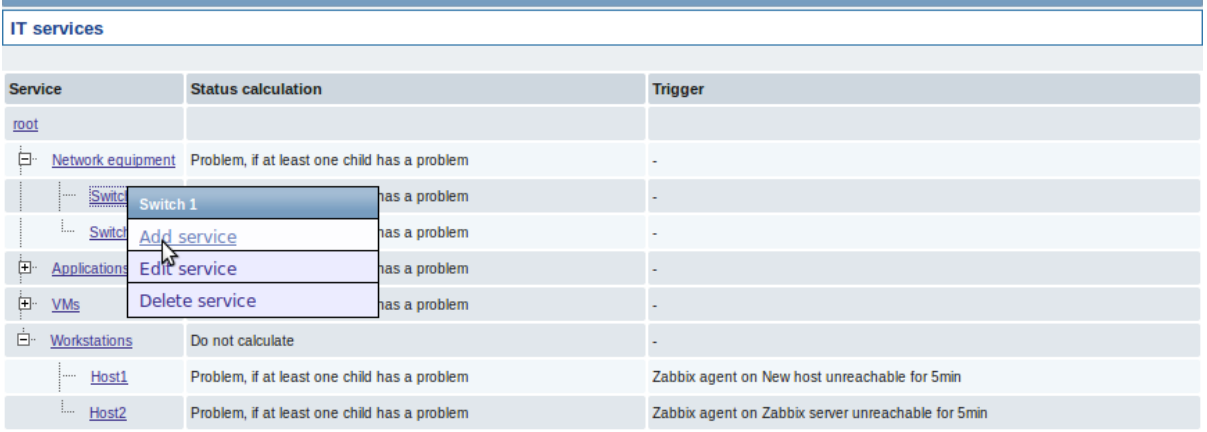

For details on adding services, see the IT services section.

## **5 Administration**

#### Overview

The Administration menu is for administrative functions of Zabbix. This menu is available to users of Super Administrators type only.

## **1 General**

## Overview

The *Administration → General* section contains a number of screens for setting frontend-related defaults and customizing Zabbix.

The dropdown to the right allows you to switch between different configuration screens.

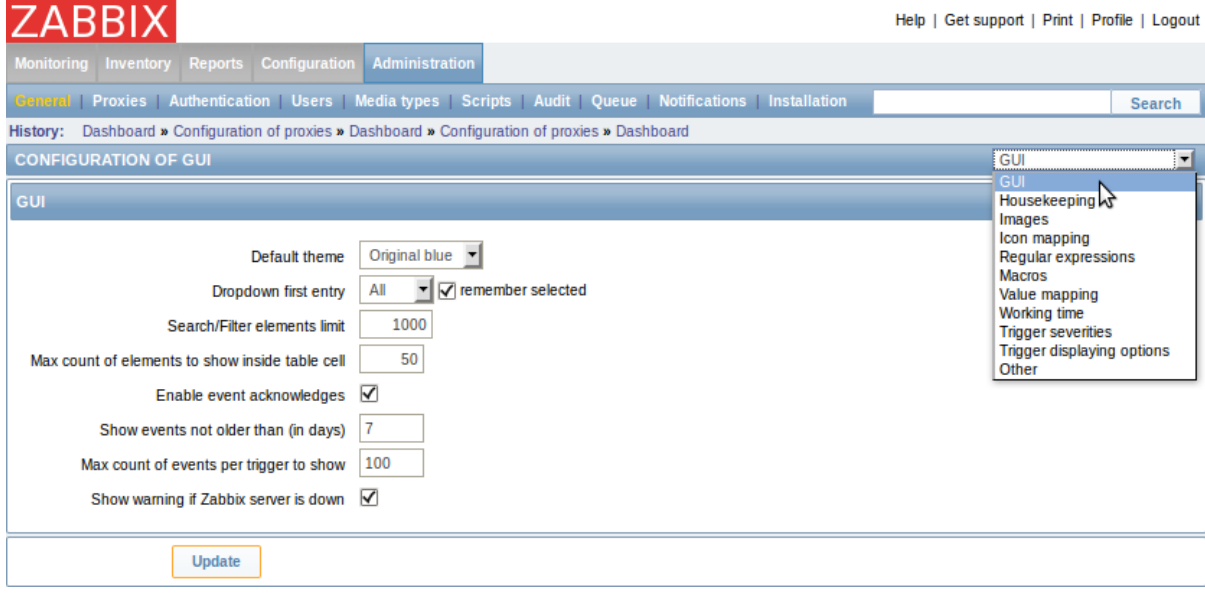

## 1 GUI

This screen provides customization of several frontend-related defaults.

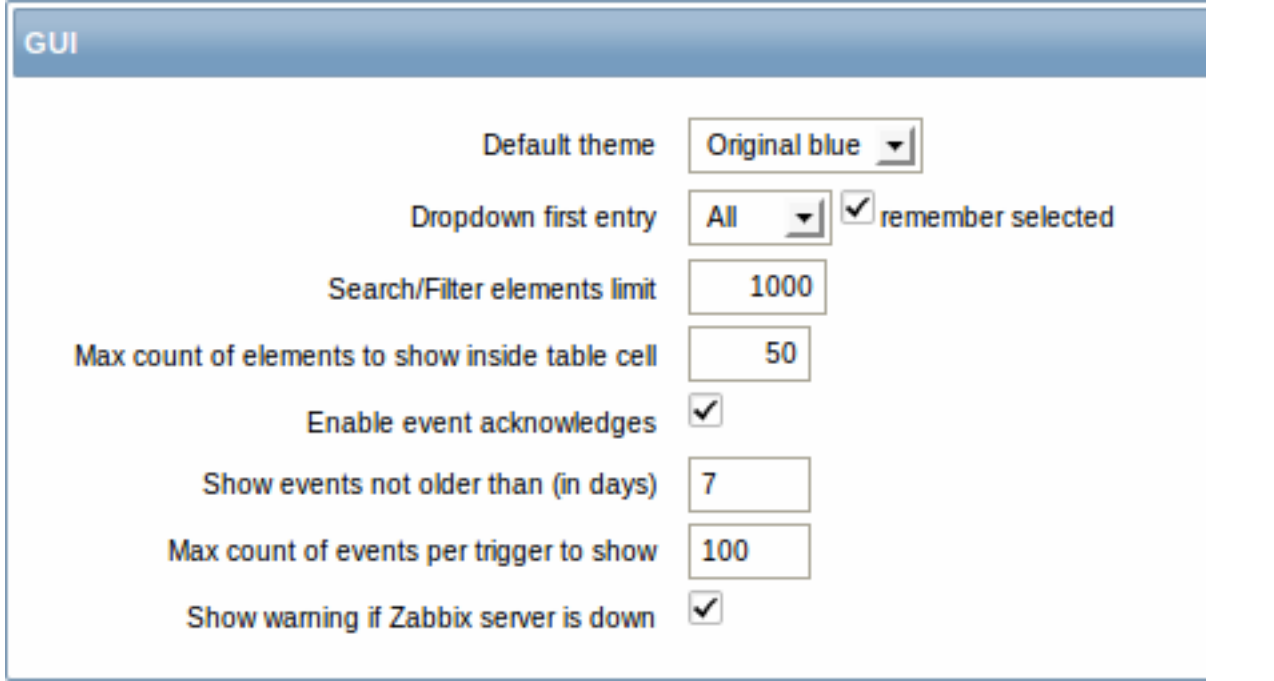

## Configuration parameters:

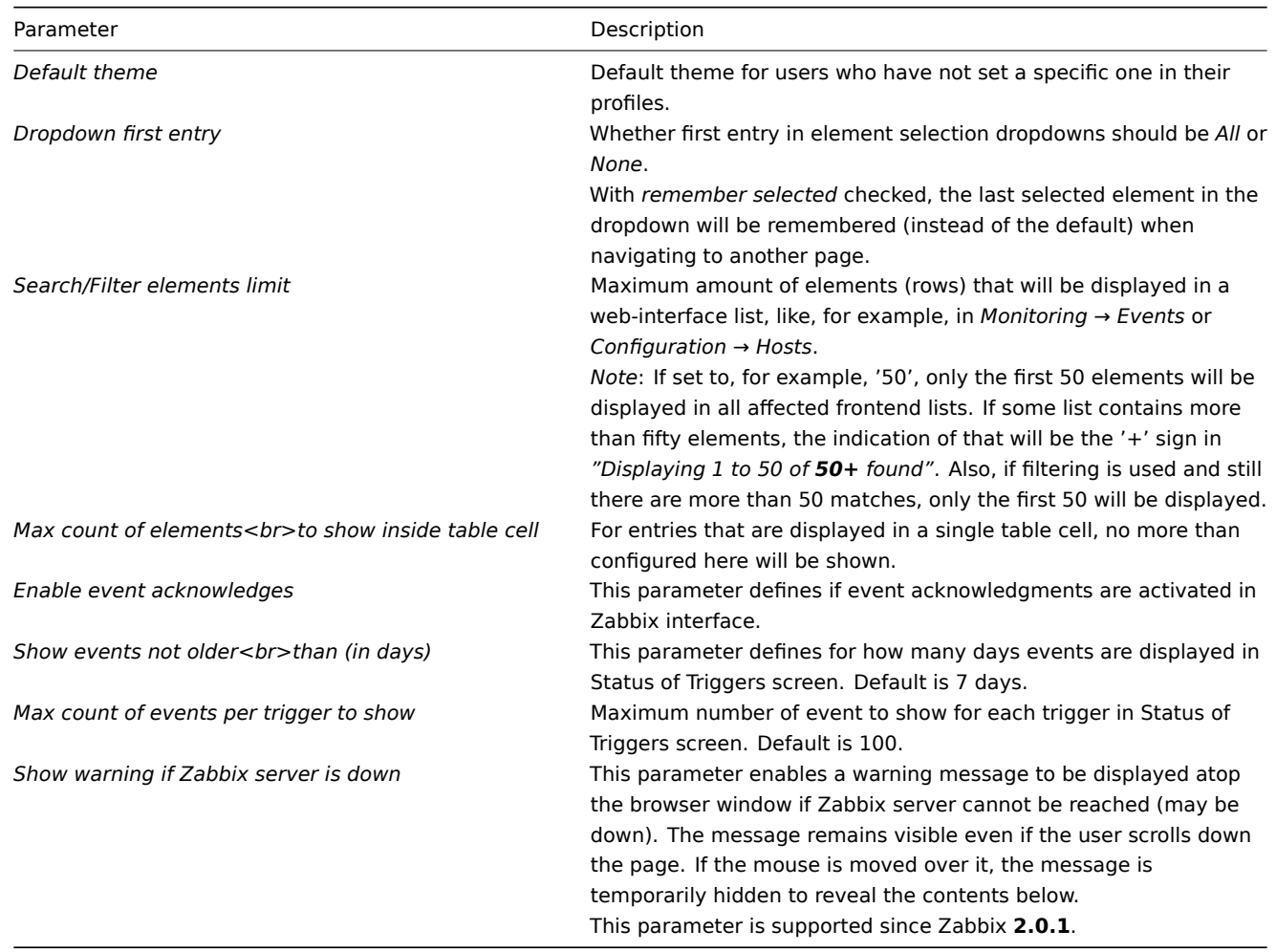

## 2 Housekeeper

The housekeeper is a periodical process, executed by Zabbix server. The process removes outdated information and information deleted by user.

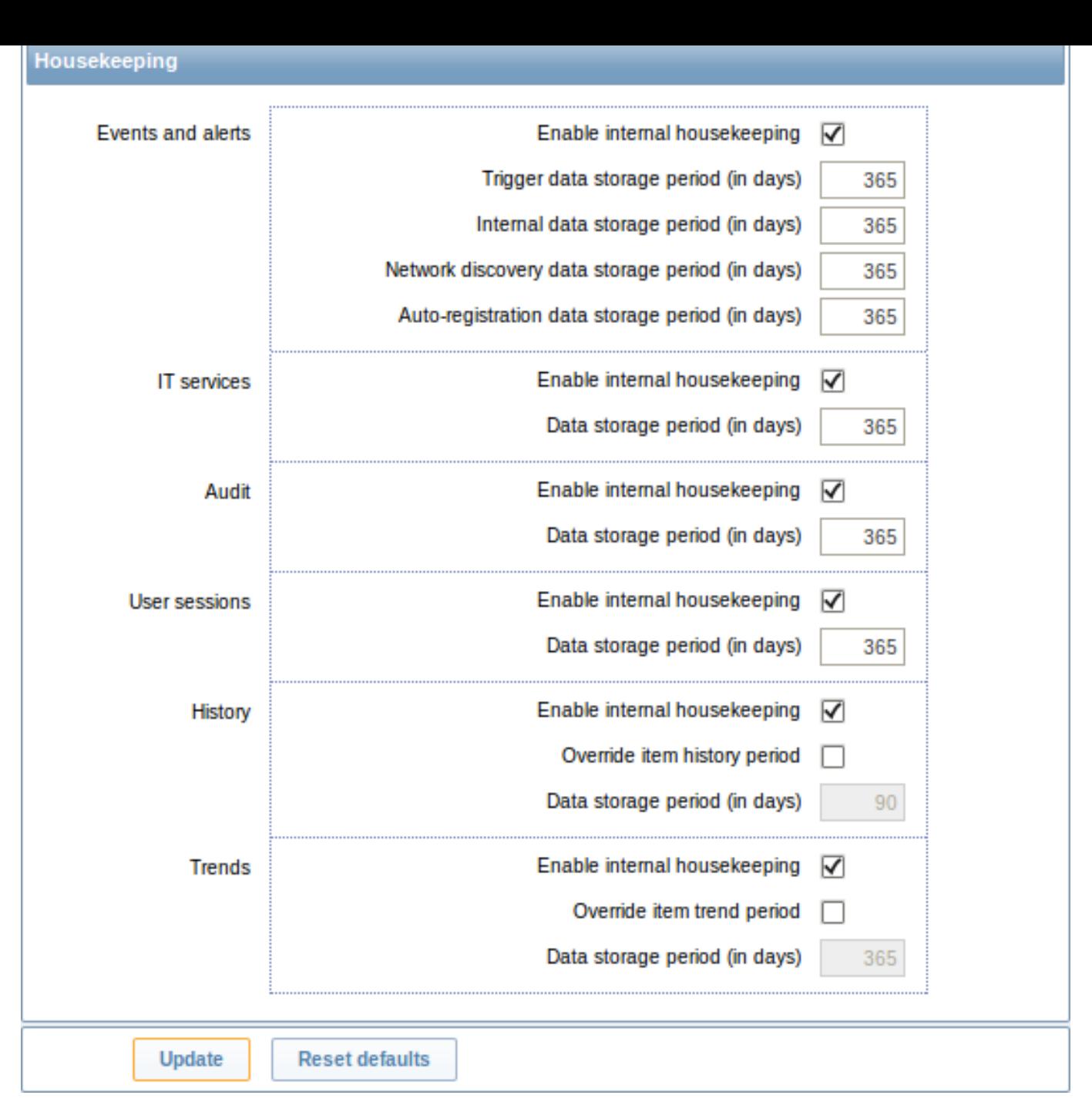

In this section housekeeping tasks can be enabled or disabled on a per-task basis separately for: events and alerts/IT services/audit/user sessions/history/trends. If housekeeping is enabled, it is possible to set for how many days data records will be kept before being removed by the housekeeper.

For history and trends an additional option is available: *Override item history period* and *Override item trends period*. This option allows to globally set for how many days item history/trends will be kept, in this case overriding the values set for individual items in *Keep history/Keep trends* fields in item configuration.

It is possible to override the history/trend storage period even if internal housekeeping is disabled. Thus, when using an external housekeeper, the history storage period could be set using the history *Data storage period* field.

*Reset defaults* button allows to reve[rt any changes mad](#page-88-0)e.

3 Images

The Images section displays all the images available in Zabbix. Images are stored in the database.

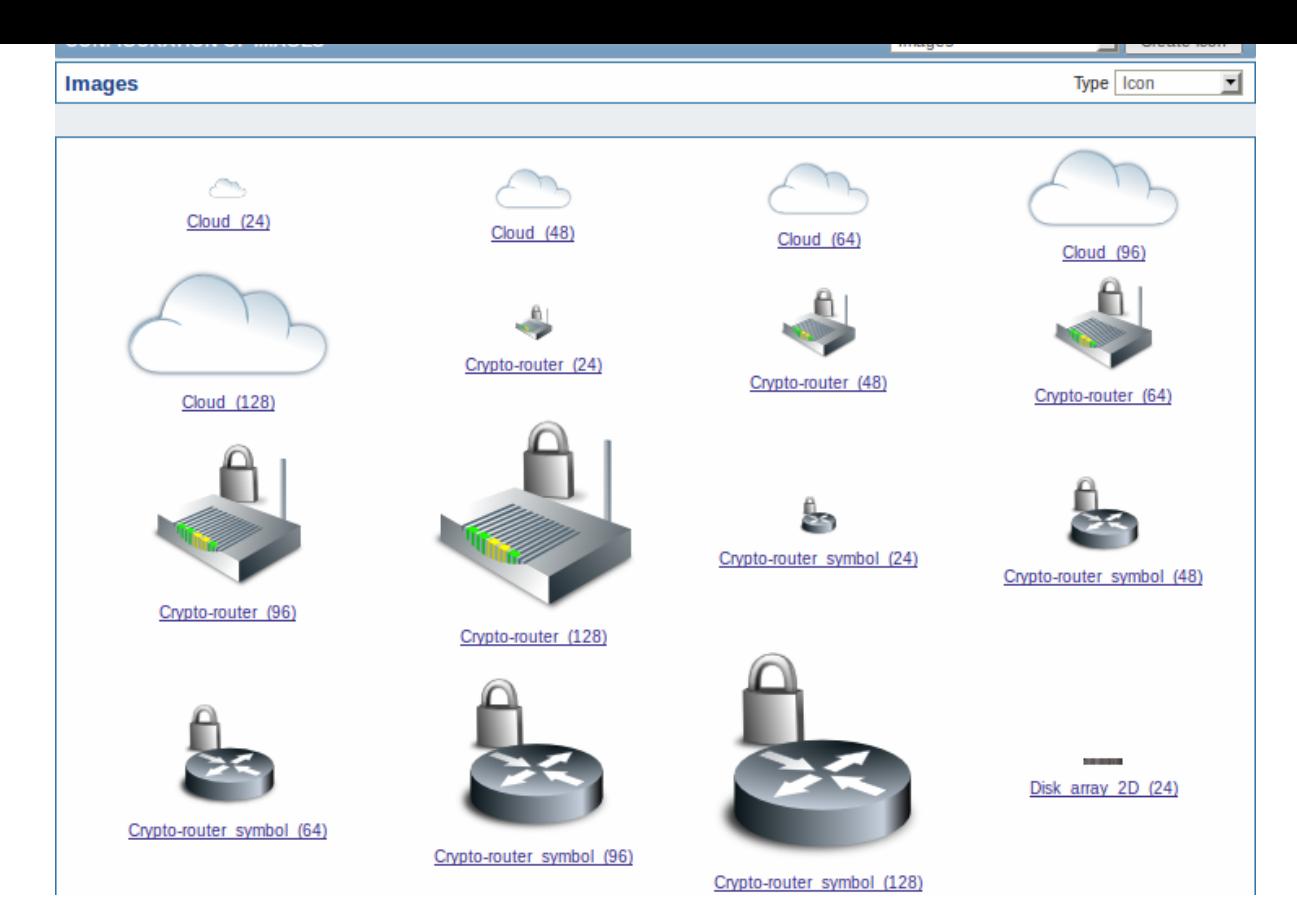

The *Type* dropdown allows you to switch between icon and background images:

- Icons are used to display network map elements
- Backgrounds are used as background images of network maps

#### **Adding image**

You can add your own image by [clicking on th](#page-223-0)e *Create icon* or *Create background* button in the top right corner.

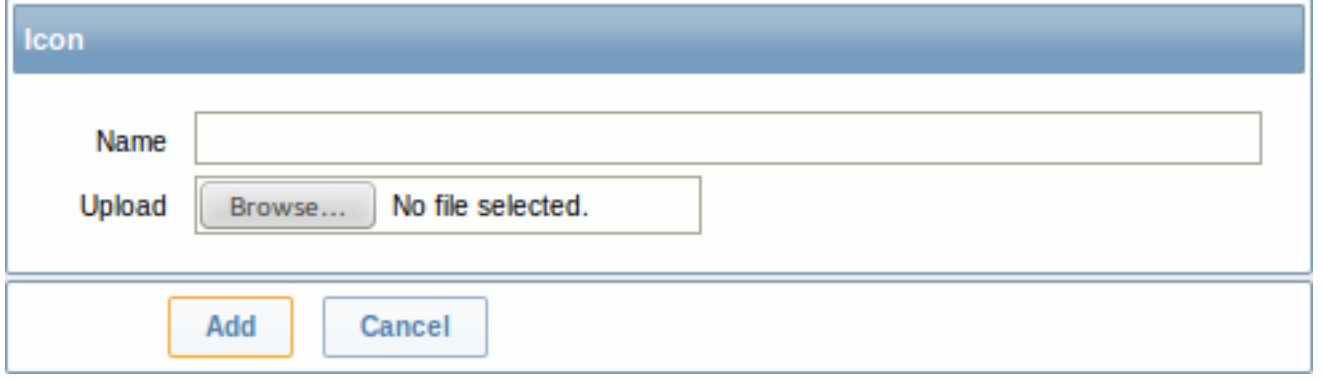

Image attributes:

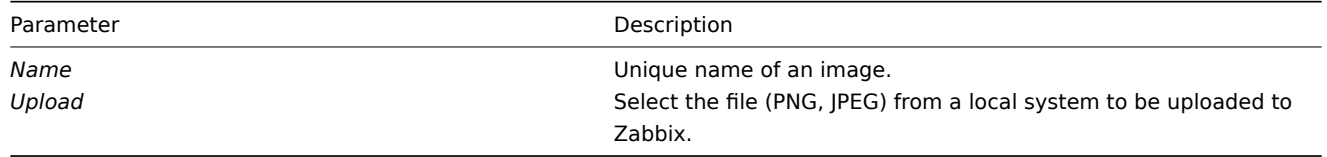

#### **Note:**

Maximum size of the upload file is limited by value of ZBX\_MAX\_IMAGE\_SIZE that is 1024x1024 bytes or 1 MB.

The upload of an image may fail if the image size is close to 1 MB and the max\_allowed\_packet MySQL configuration parameter is at a default of 1MB. In this case, increase the max\_allowed\_packet parameter.

This section allows to create the mapping of certain hosts with certain icons. Host inventory field information is used to create the mapping.

The mappings can then be used in network map configuration to assign appropriate icons to matching hosts automatically.

To create a new icon map, click on *Create icon map* in the top right corner.

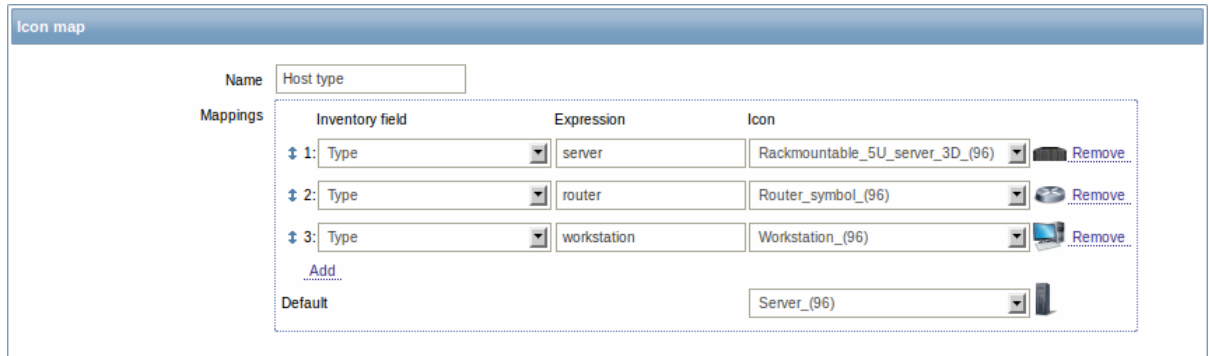

#### Configuration parameters:

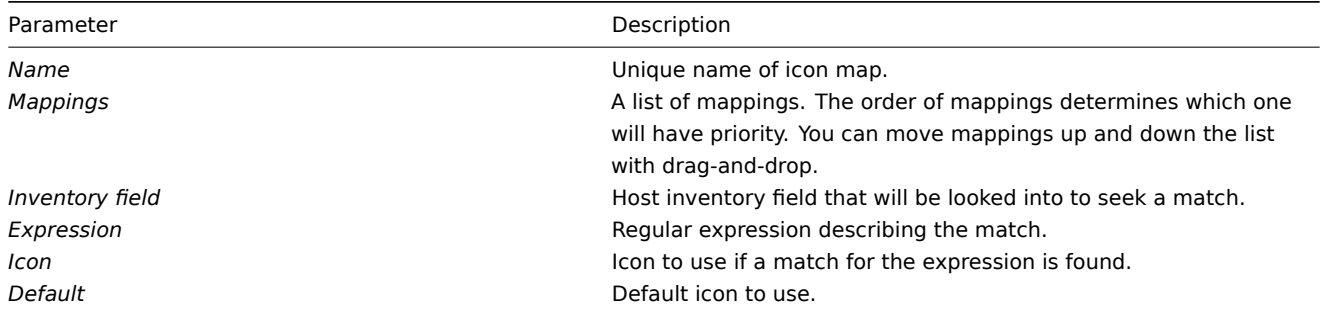

### 5 Regular expressions

This section allows to create custom regular expressions that can be used in several places in the frontend. See Regular expressions section for details.

#### 6 Macros

This section allows to define system-wide macros.

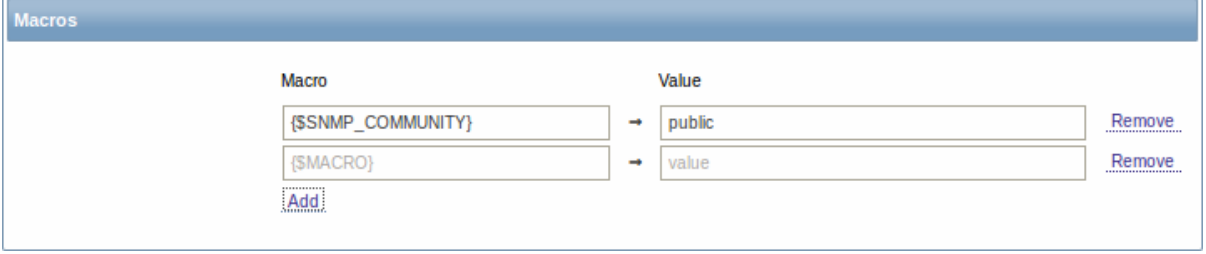

See User macros section for more details.

#### 7 Value mapping

This section allows to create value maps that allow for human-readable representation of incoming data in Zabbix frontend. See Valu[e mapping](#page-275-0) section for more details.

## 8 Working time

Working time is system-wide parameter, which defines working time. Working time is displayed as a white background in graphs, [while non-work](#page-202-0)ing time is displayed in grey.

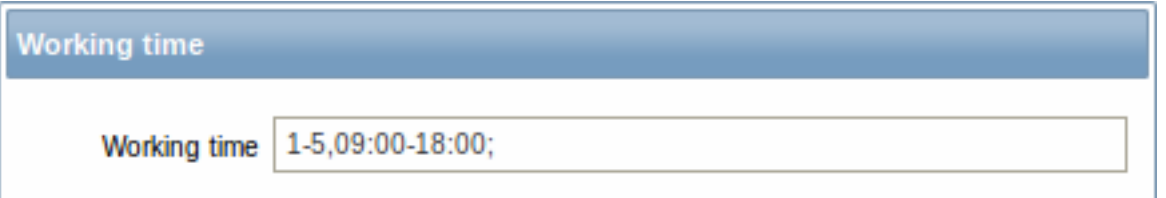

See Time period specification page for description of the time format.

#### 9 Trigger severities

This section allows to customize trigger severity names and colors.

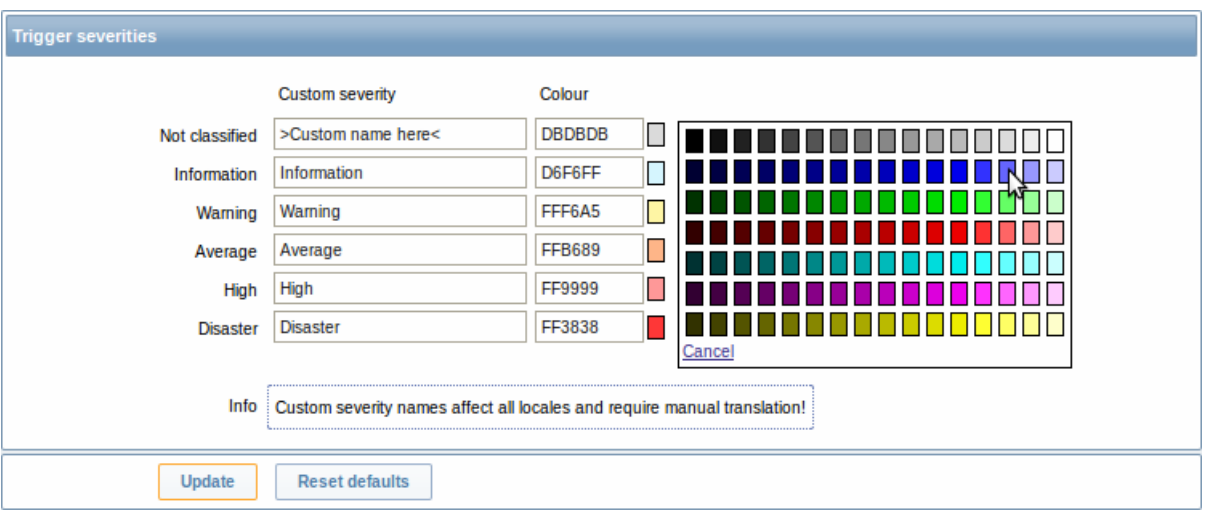

You can enter new names and color codes or click on the color to select another from the provided palette.

See Customising trigger severities page for more information.

10 Trigger displaying options

This section allows to customize how trigger status is displayed in the frontend.

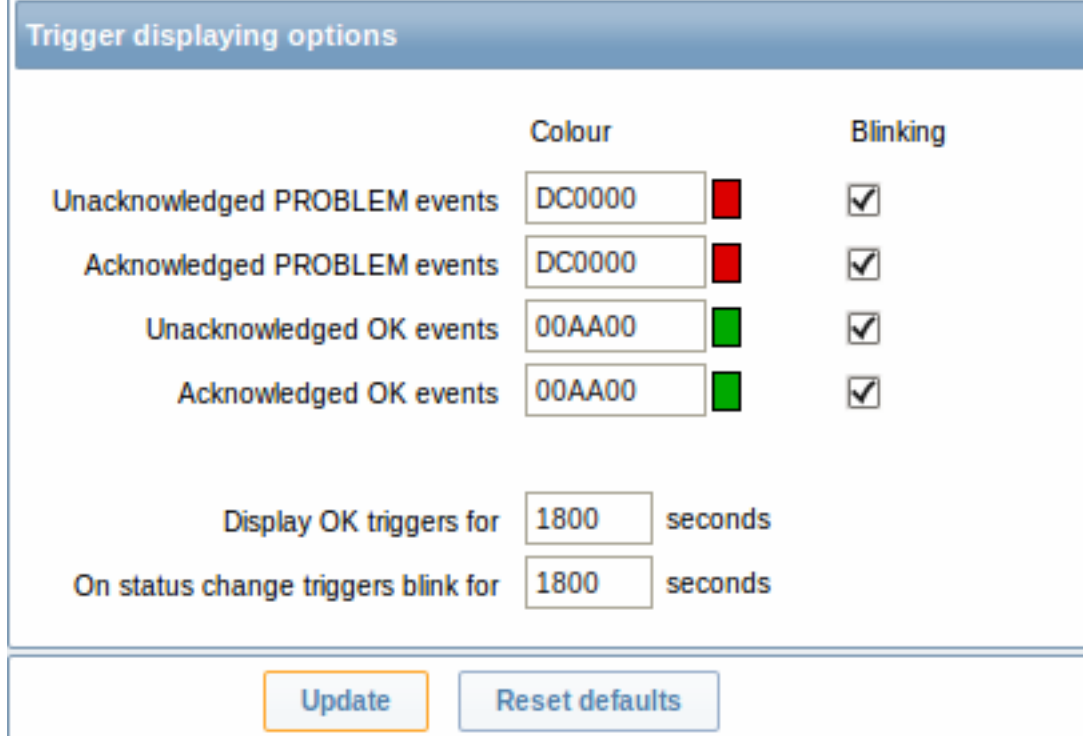

The colors for acknowledged/unacknowledged events can be customized and blinking enabled or disabled. Also the time period for displaying OK triggers and for blinking upon trigger status change can be customized.

11 Other parameters

This section allows to configure several other frontend parameters.

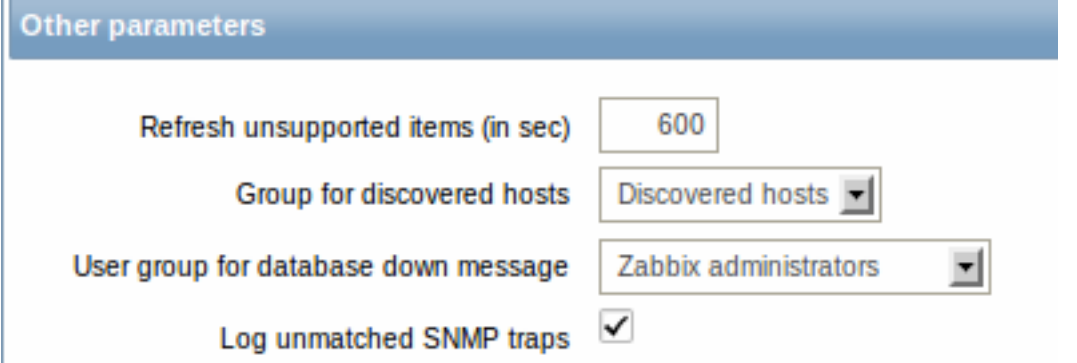

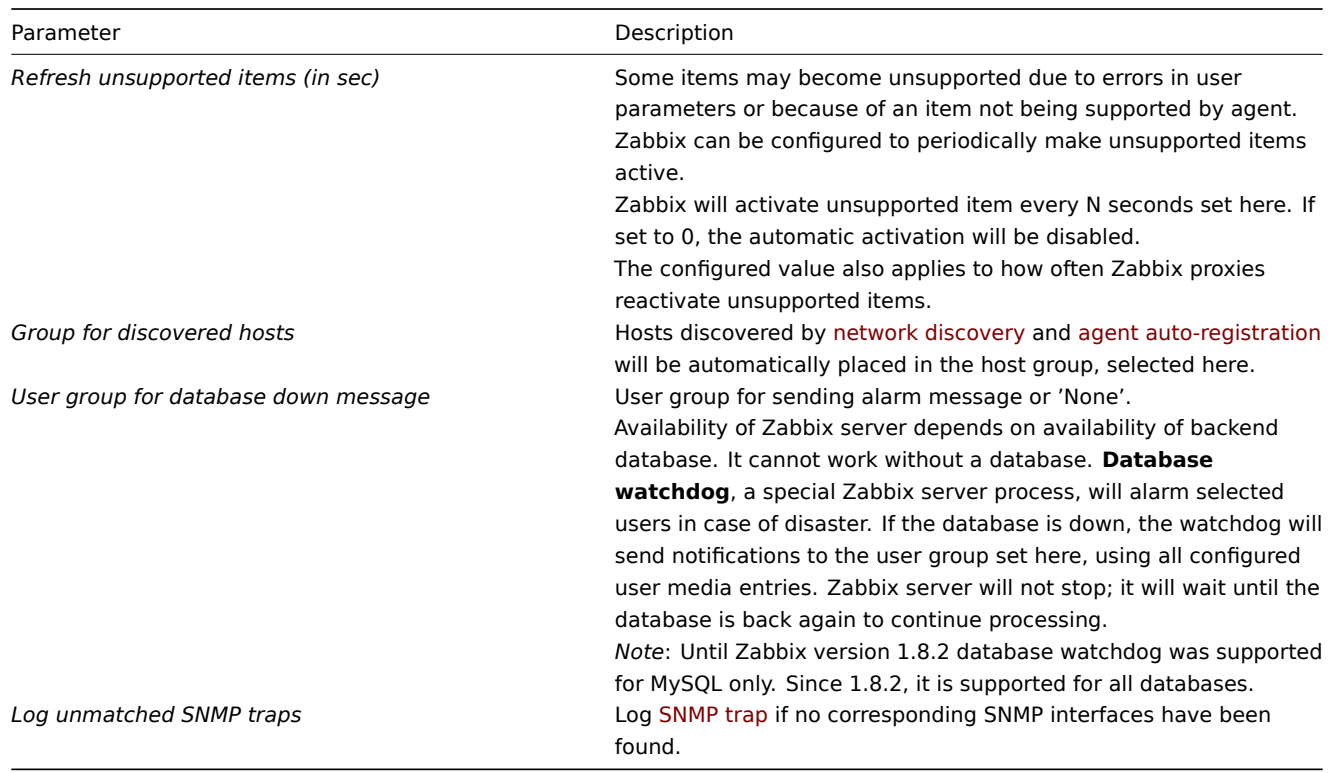

# **2 Proxies**

Overview

In the *Administration → Proxies* section proxies for distributed monitoring can be configured in the Zabbix frontend.

Proxies

A listing of existing proxies with their details is displayed.

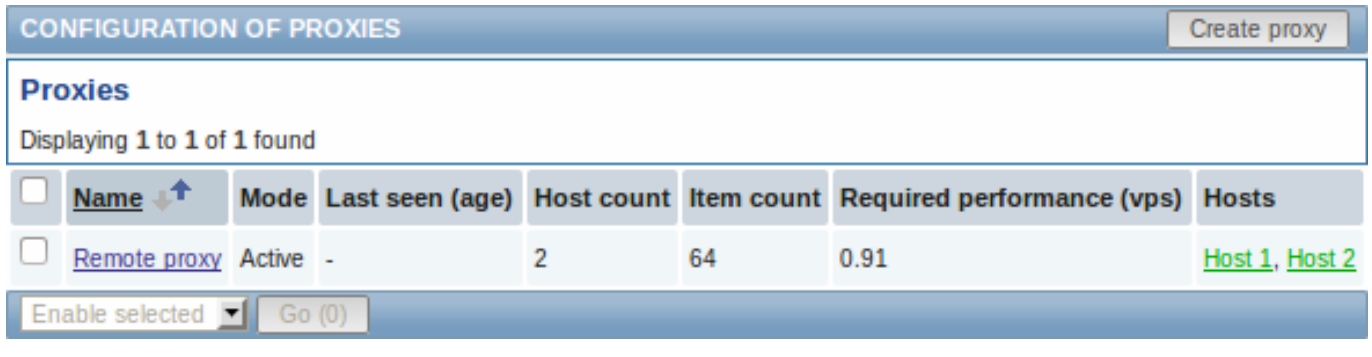

Displayed data:

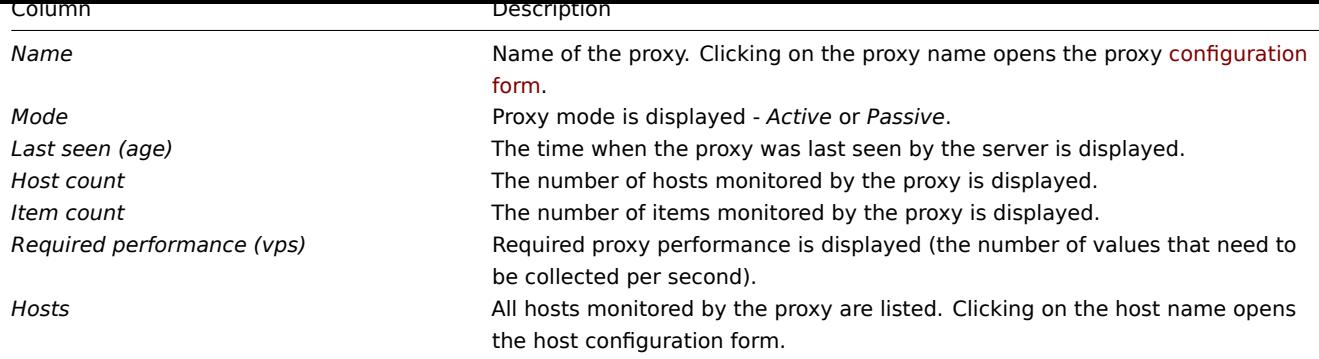

To configure a new proxy, click on the *Create proxy* button in the top right-hand corner.

## Mass editing options

A dropdown below the list offers some mass-editing options:

- *Enable selected* change the status of hosts monitored by the proxy to *Monitored*
- *Disable selected* change the status of hosts monitored by the proxy to *Not monitored*
- *Delete selected* delete the proxies

To use these options, mark the check-boxes before the respective proxies, then select the required option and click on "Go".

## **3 Authentication**

### Overview

In *Administration → Authentication* the user authentication method to Zabbix can be changed. The available methods are internal, LDAP and HTTP authentication.

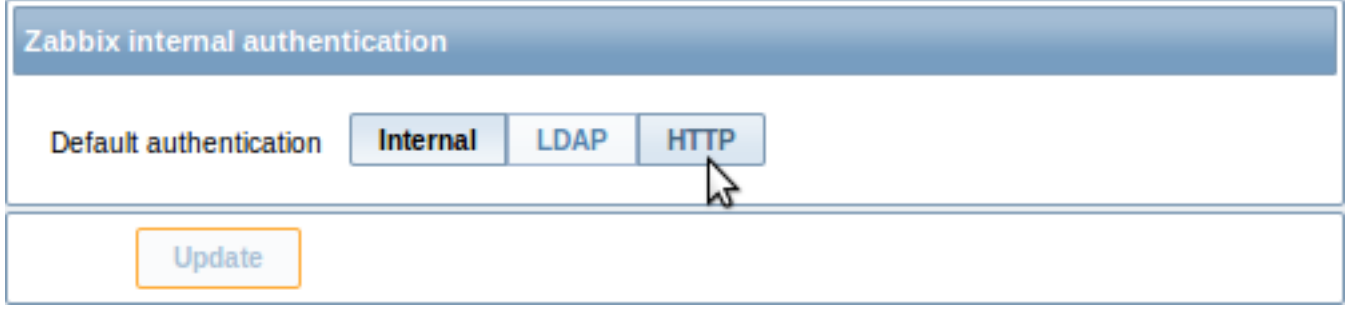

By default, internal Zabbix authentication is used. To change, click on the button with the method name and press *Update*.

Internal

Internal Zabbix authentication is used.

LDAP

External LDAP authentication can be used to check user names and passwords. Note that a user must exist in Zabbix as well, however its Zabbix password will not be used.

Zabbix LDAP authentication works at least with Microsoft Active Directory and OpenLDAP.

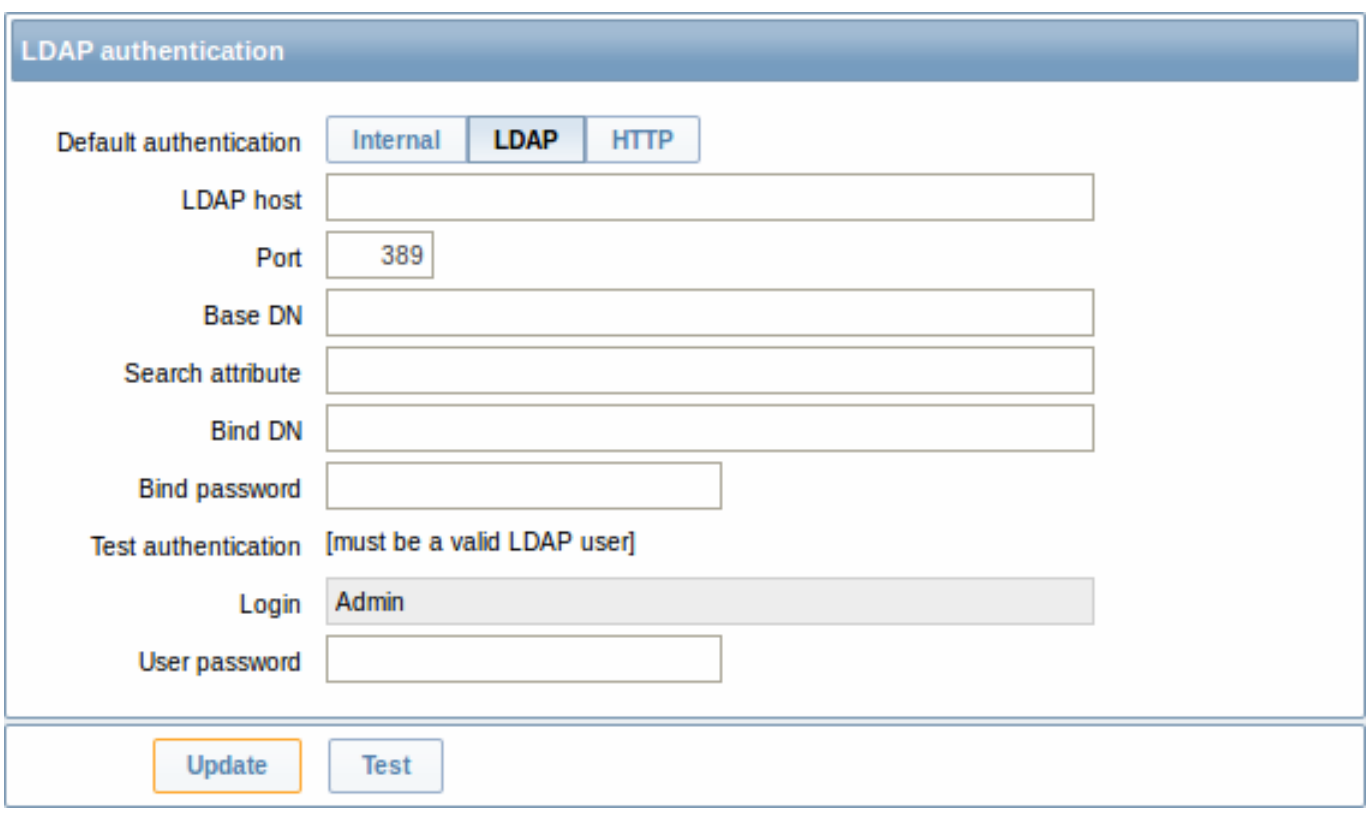

# Configuration parameters:

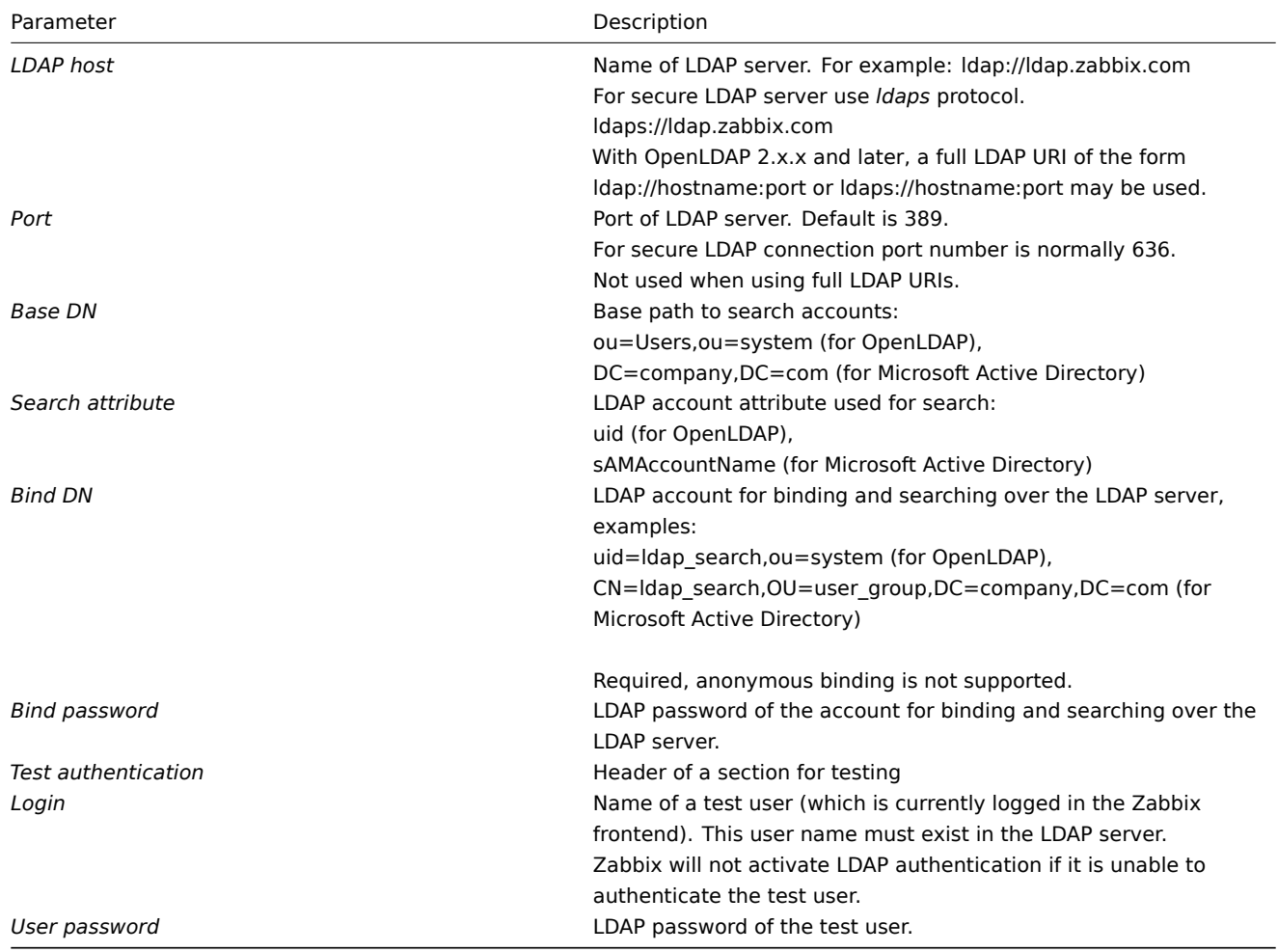

#### **Note:**

It is recommended to create a separate LDAP account (*Bind DN*) to perform binding and searching over the LDAP server with minimal privileges in the LDAP instead of using real user accounts (used for logging in the Zabbix frontend). Such an approach provides more security and does not require changing the *Bind password* when the user changes his own password in the LDAP server.

In the table above it's *ldap\_search* account name.

## **Note:**

Some user groups can still be authenticated by Zabbix. These groups must have frontend access set to Internal.

## HTTP

Apache-based (HTTP) authentication can be used to check user names and passwords. Note that a user must exist in Zabbix as well, however its Zabbix password will not be used.

#### **Attention:**

Be careful! Make sure that Apache authentication is configured and works properly before switching it on.

### **Note:**

In case of Apache authentication all users (even with frontend access set to Internal) will be authenticated by Apache, not by Zabbix!

### **4 Users**

#### Overview

In the *Administration → Users* section both user groups and users of the system are maintained.

By default the user group screen is displayed. To switch to the user screen and back, use the dropdown in the top right-hand corner.

User groups

A listing of existing user groups with their details is displayed.

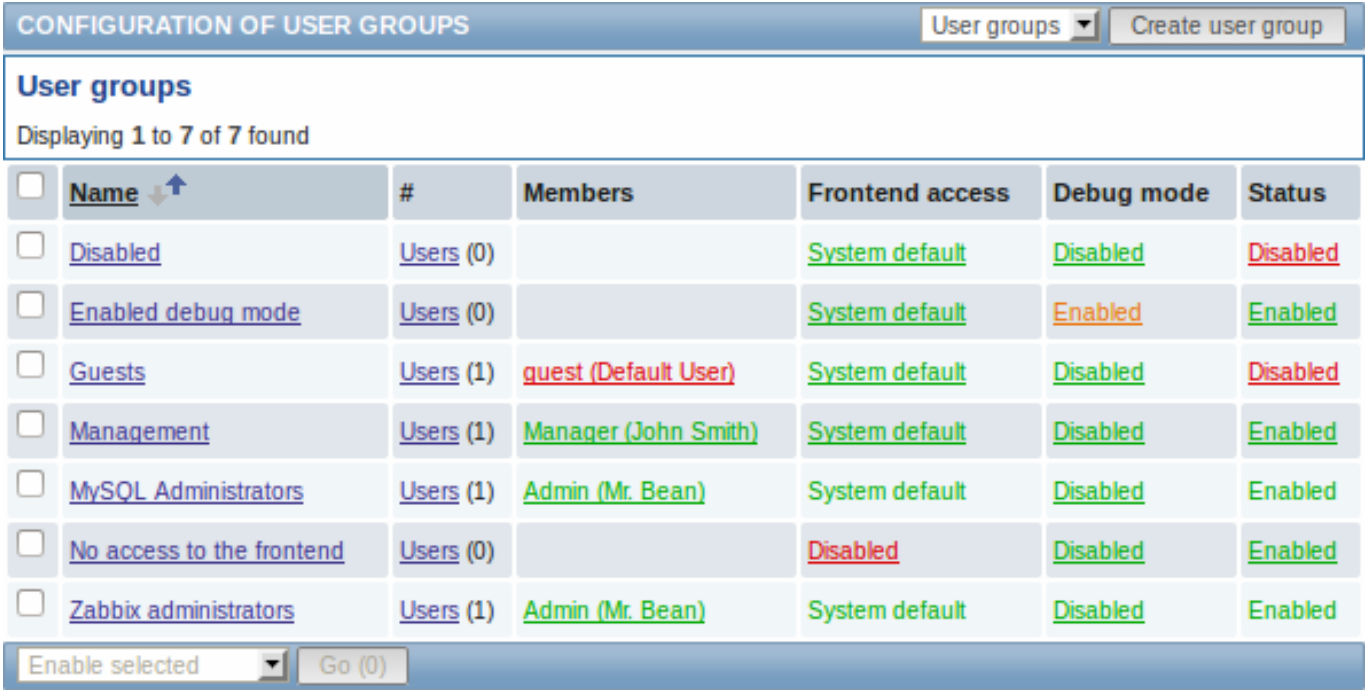

#### Displayed data:

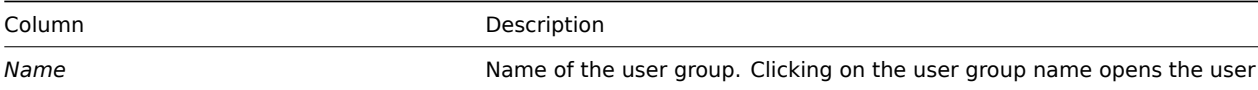

group configuration form.

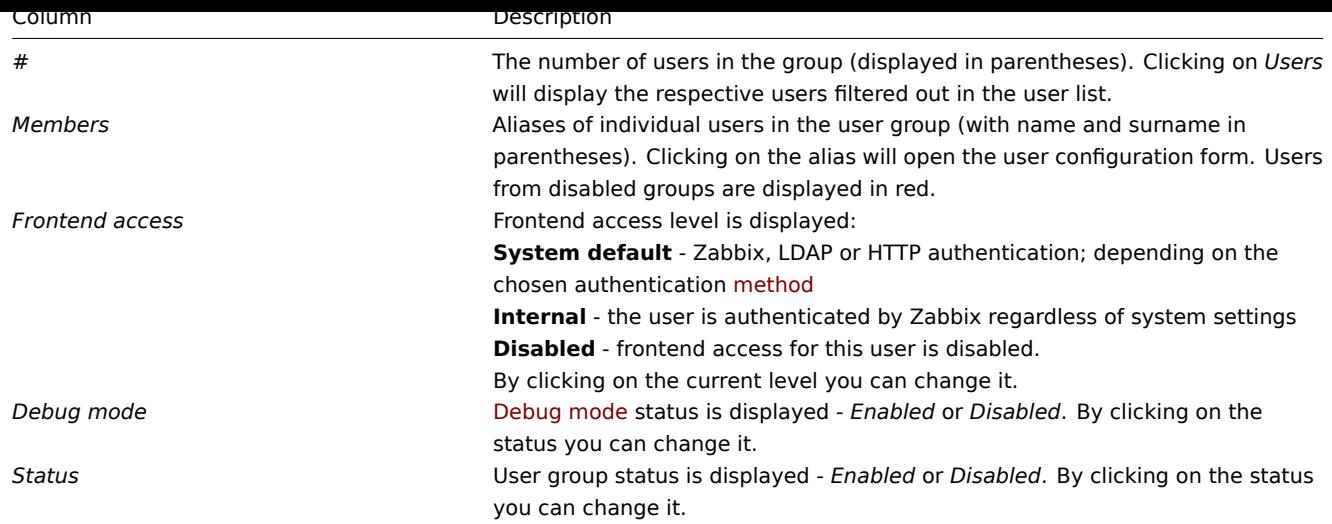

To configure a new user group, click on the *Create user group* button in the top right-hand corner.

Mass editing options

A dropdown below the list offers some mass-editing options:

- *Enable selected* change the user group status to *Enabled*
- *Disable selected* change the user group status to *Disabled*
- *Enable DEBUG* enable debug mode for the user groups
- *Disable DEBUG* disable debug mode for the user groups
- *Delete selected* delete the user groups

To use these options, mark the check-boxes before the respective user groups, then select the required option and click on "Go".

Users

A listing of existing users with their details is displayed.

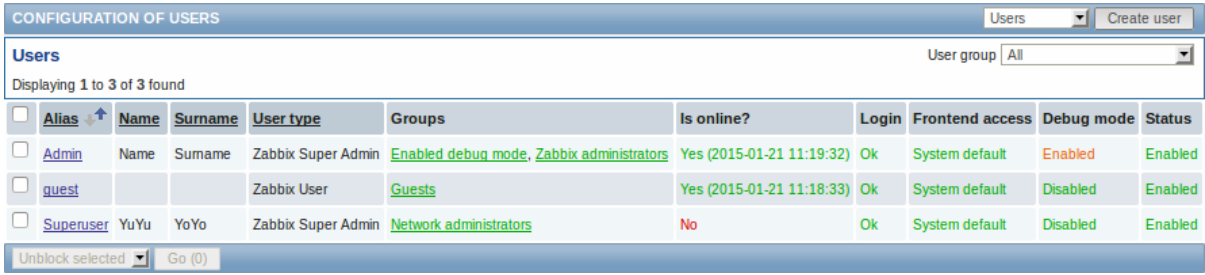

From the dropdown to the right in the *Users* bar you can choose whether to display all users or those belonging to one particular group.

Displayed data:

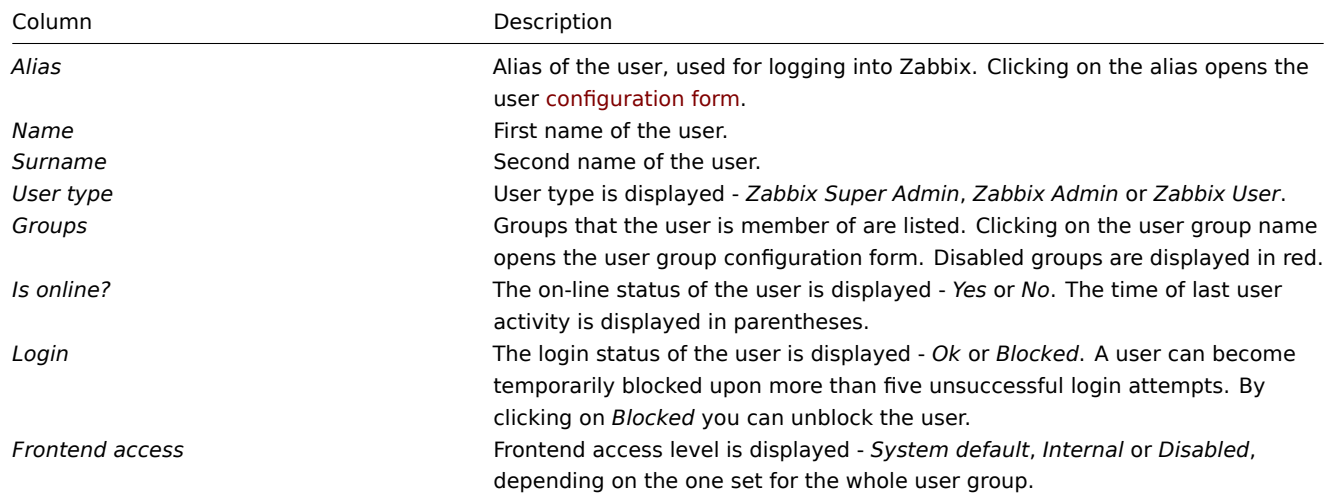
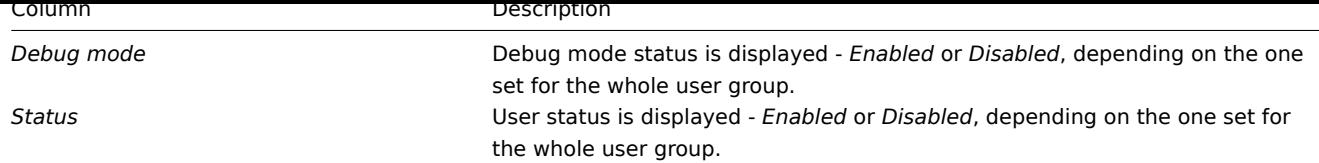

To configure a new user, click on the *Create user* button in the top right-hand corner.

Mass editing options

A dropdown below the list offers some mass-editing options:

- *Unblock selected* re-enable system access to blocked users
- *Delete selected* delete the users

To use these options, mark the check-boxes before the respective users, then select the required option and click on "Go".

### **5 Media types**

### Overview

In the *Administration → Media types* section users can configure and maintain media type information.

Media type information contains general instructions for using a medium as delivery channel for notifications. Specific details, such as the individual e-mail addresses to send a notification to are kept with individual users.

A listing of existing media types with their details is displayed.

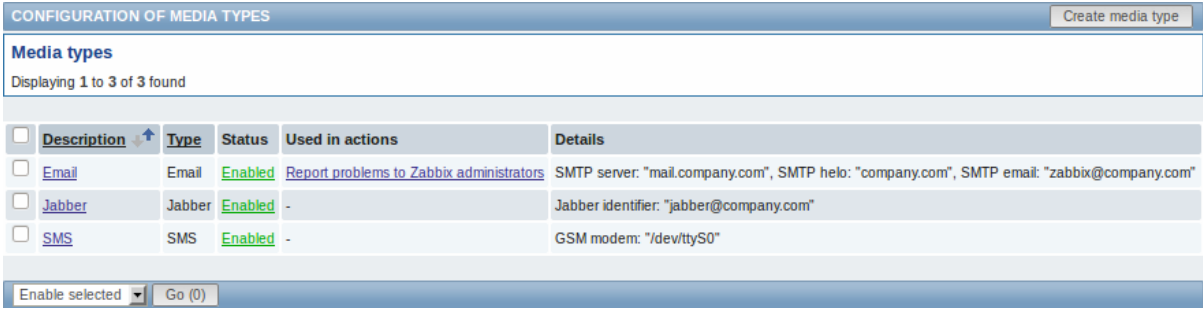

### Displayed data:

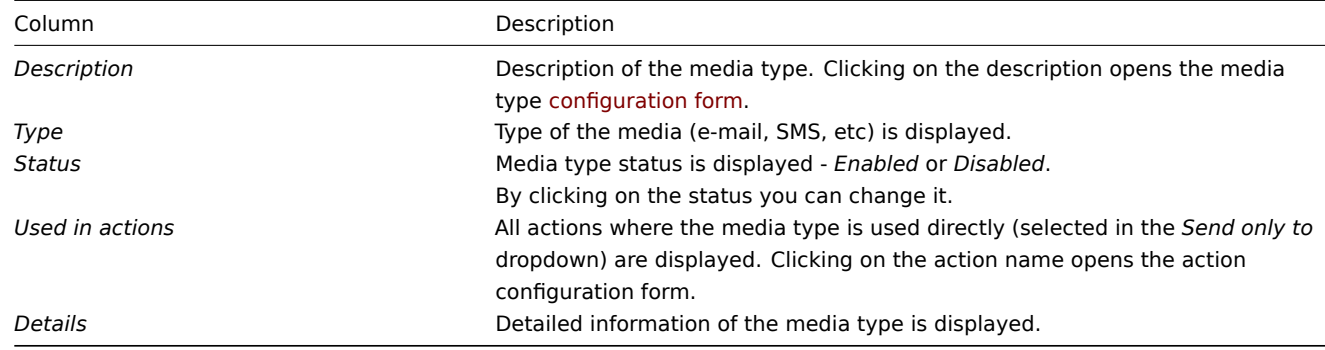

To configure a new media type, click on the *Create media type* button in the top right-hand corner.

### Mass editing options

A dropdown below the list offers some mass-editing options:

- *Enable selected* change the media type status to *Enabled*
- *Disable selected* change the media type status to *Disabled*
- *Delete selected* delete the media types

To use these options, mark the check-boxes before the respective media types, then select the required option and click on "Go".

#### **6 Scripts**

### Overview

In the *Administration → Scripts* section user-defined global scripts can be configured and maintained.

These scripts, depending on the set user permissions, then become available for execution by clicking on the host in various frontend locations (*Dashboard*, *Latest data*, *Status of triggers*, *Events*, *Maps*) and can also be run as an action operation. The scripts are executed on the Zabbix server or agent.

A listing of existing scripts with their details is displayed.

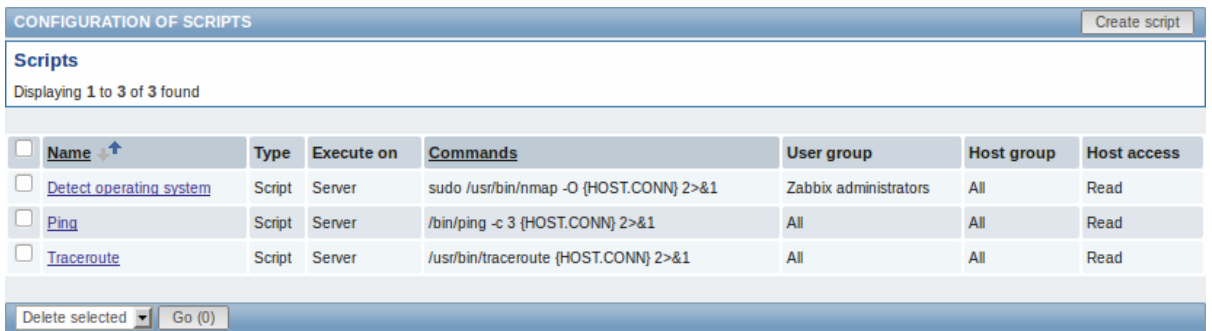

### Displayed data:

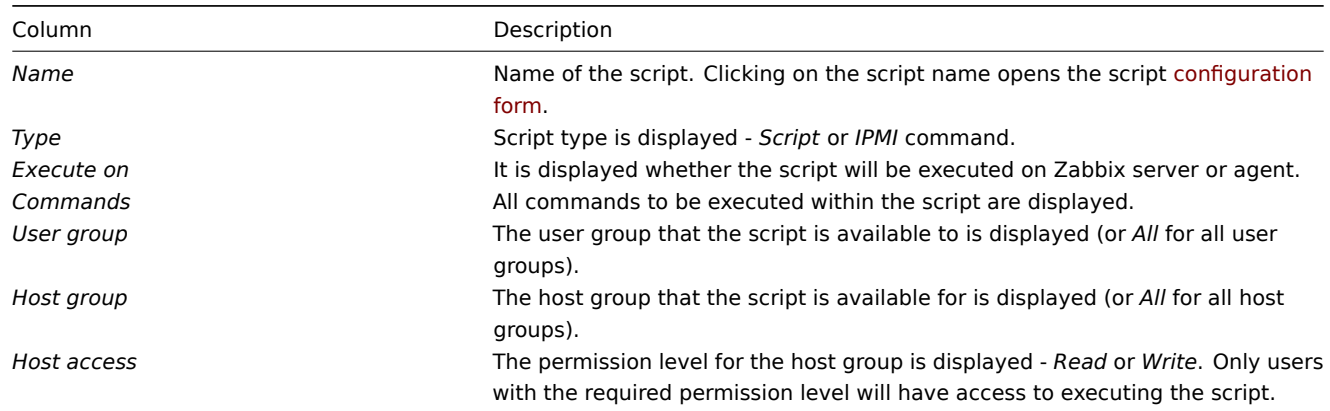

To configure a new script, click on the *Create script* button in the top right-hand corner.

### Mass editing options

A dropdown below the list offers one mass-editing option:

• *Delete selected* - delete the scripts

To use this option, mark the check-boxes before the respective scripts and click on "Go".

Configuring a global script

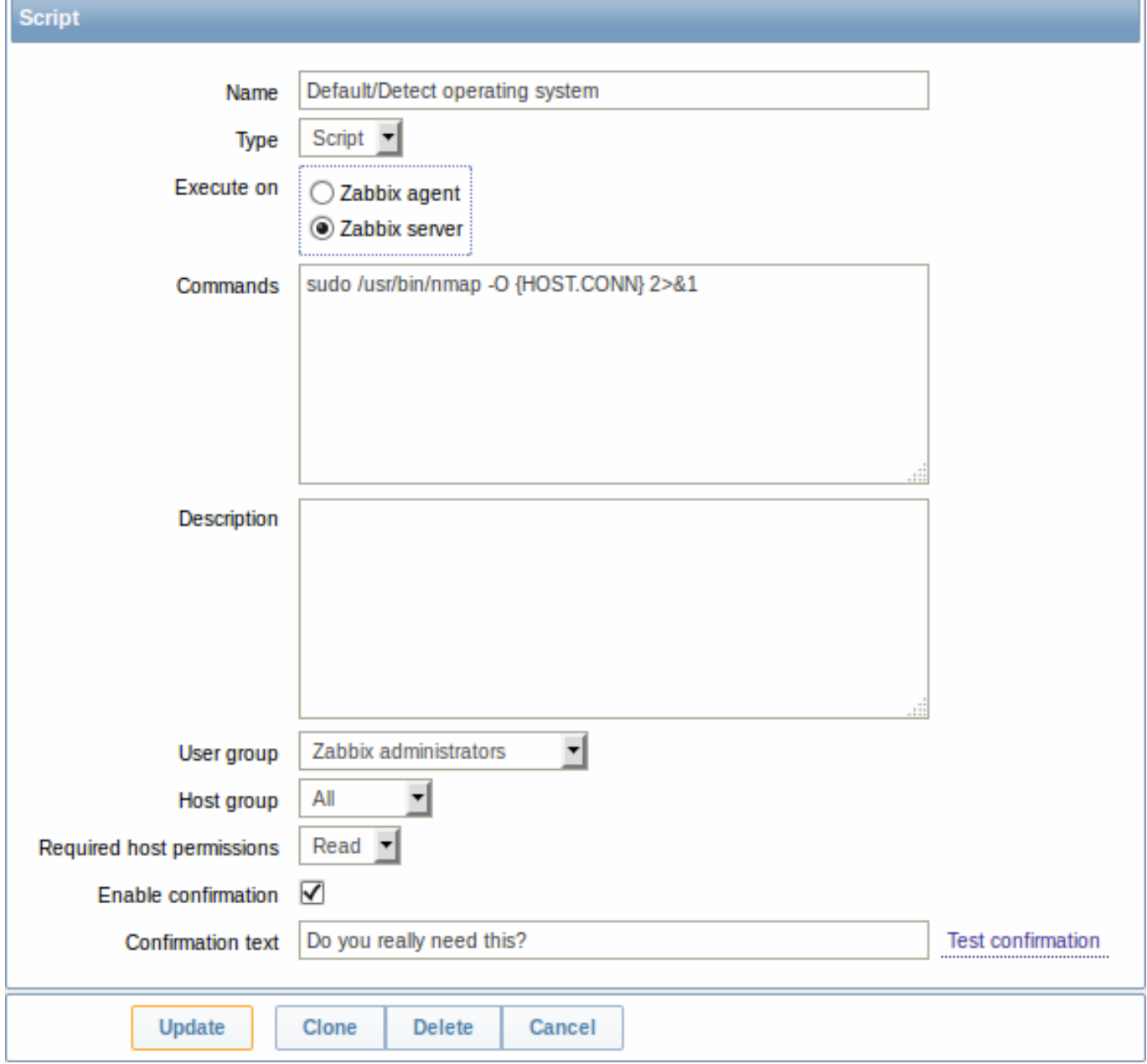

Script attributes:

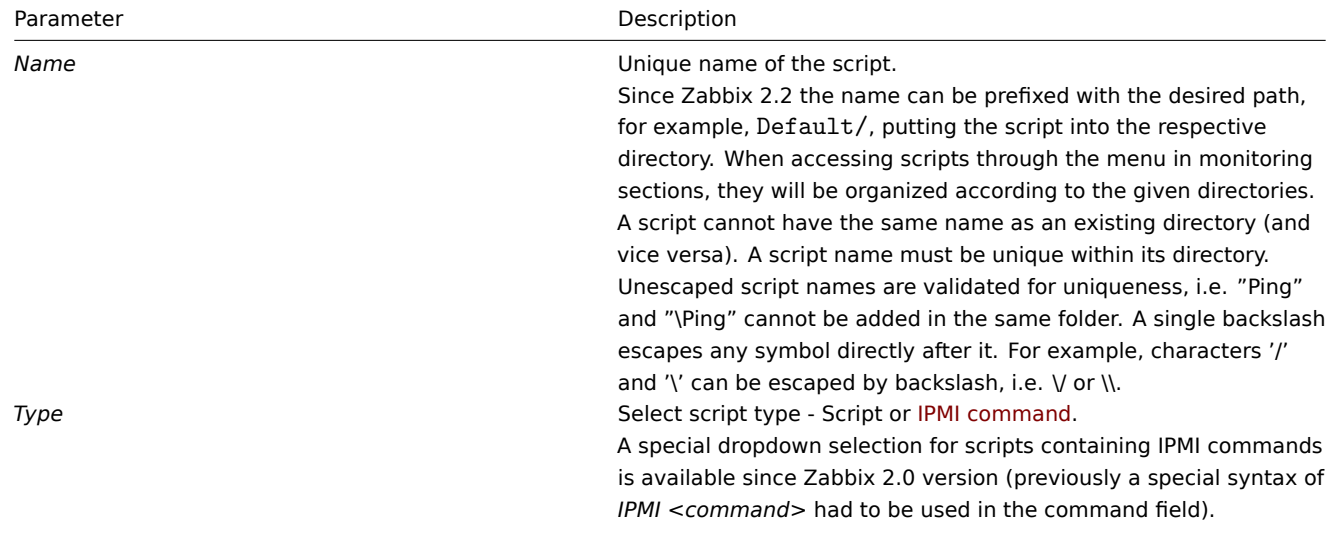

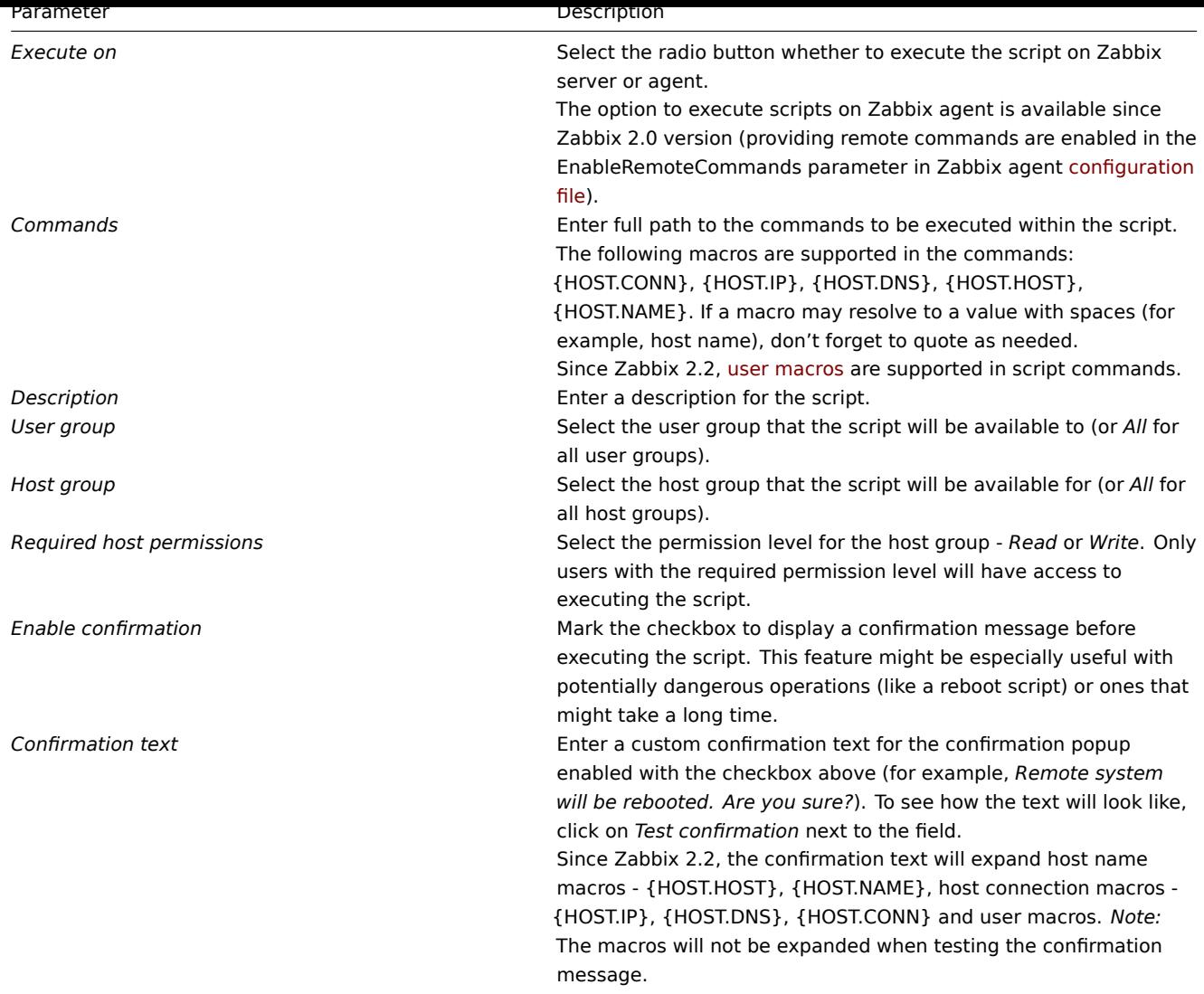

Script result

The script result will be displayed in a pop-up window that will appear after the script is run.

*Note:* The return value of the script is standard output together with standard error.

See example of a script and the result window below:

```
uname
uname --non-existing-flag
/tmp/non_existing_script.sh
```
# Result of "test script"

```
Linux
uname: unrecognized option '--non-existing-flag'
Try 'uname --help' for more information.
sh: 3: /tmp/non_existing_script.sh: not found
```
# **7 Audit**

Overview

In the *Administration → Audit* section users can view records of changes made in the frontend and details of executed actions.

By default frontend audit records are displayed. To switch to action details and back, use the dropdown in the top right-hand corner.

Audit log

In this screen the audit log of various changes made in the frontend can be seen. You can use the filter, located below the *Audit log* bar, to narrow down the records by user, activity type, affected resource and the time period.

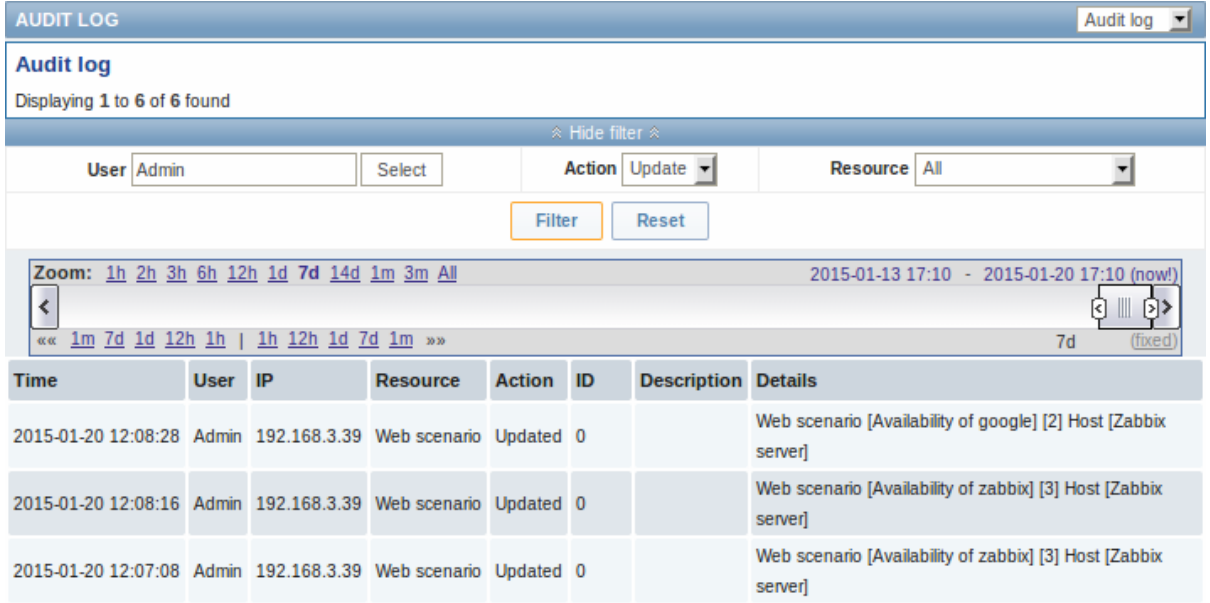

Displayed data:

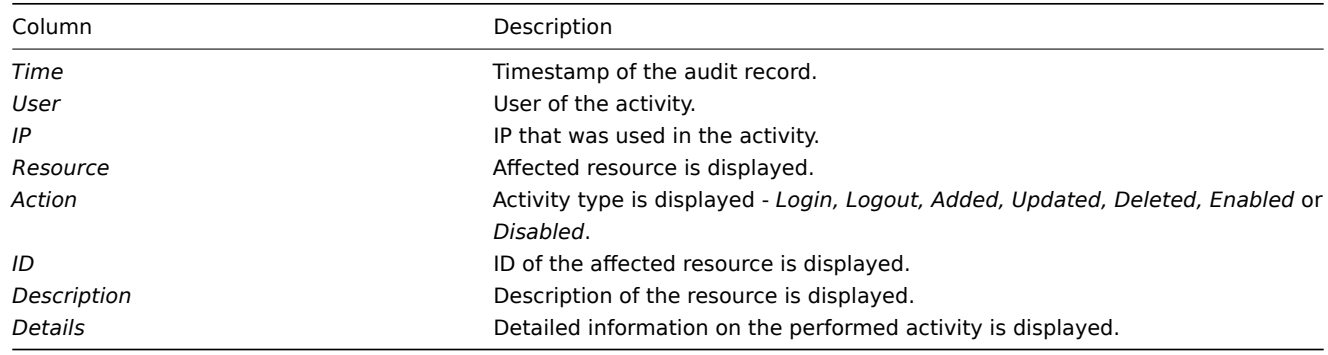

# Action log

In this screen details of operations (notifications, remote commands) executed within an action are displayed.

You can use the filter, located below the *Action log* bar, to narrow down the records by recipient of e-mail and time period.

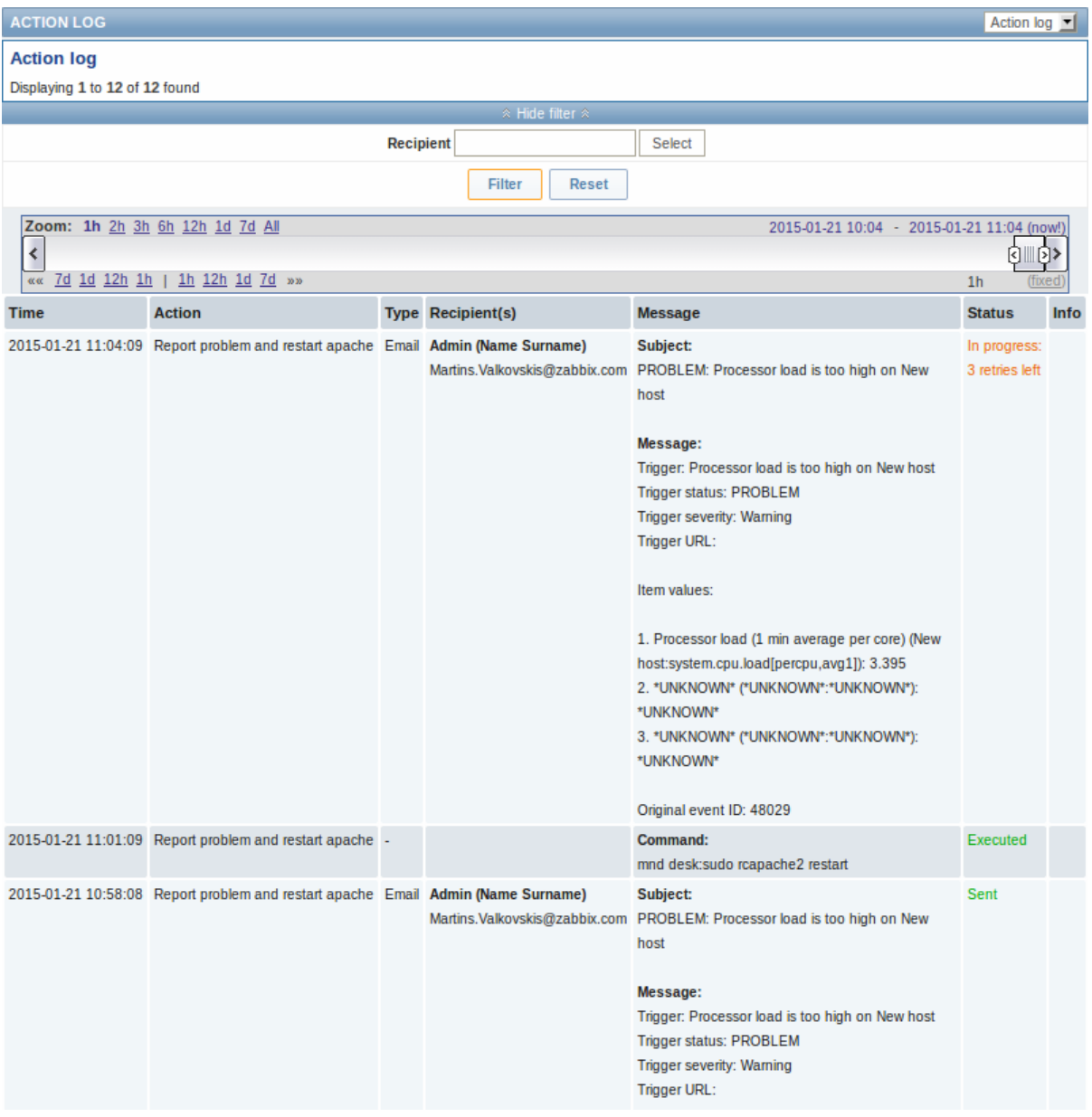

# Displayed data:

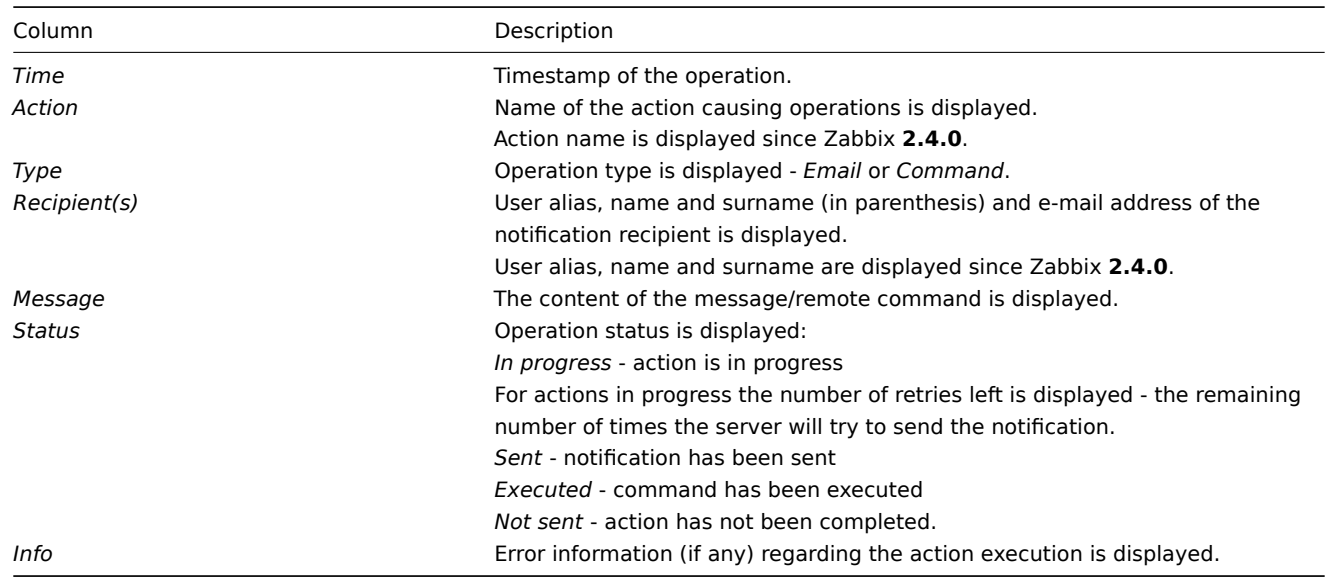

## **8 Queue**

In the *Administration → Queue* section items that are waiting to be updated are displayed.

Ideally, when you open this section it should all be "green" meaning no items in the queue. If all items are updated without delay, there are none waiting. However, due to lacking server performance, connection problems or problems with agents, some items may get delayed and the information is displayed in this section. For more details, see the Queue section.

### **Note:**

Queue is available only if Zabbix server is running.

From the dropdown in the upper right corner you can select:

- queue overview by item type
- queue overview by proxy
- list of delayed items

### Overview by item type

In this screen it is easy to locate if the problem is related to one or several item types.

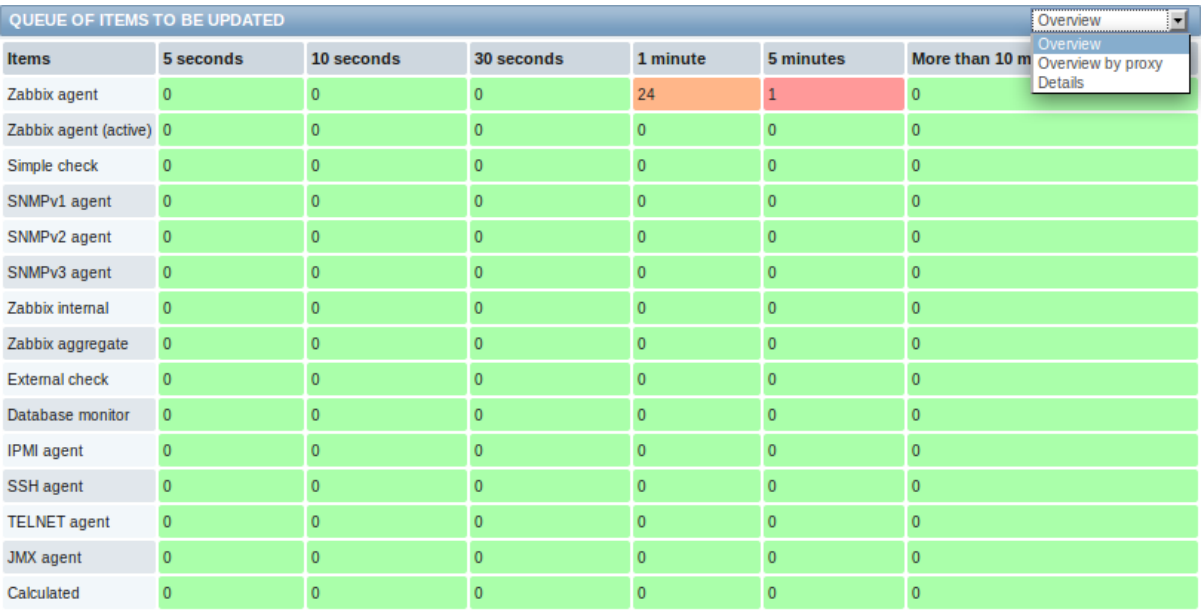

Each line contains an item type. Each column shows the number of waiting items - waiting for 5-10 seconds/10-30 seconds/30-60 seconds/1-5 minutes/5-10 minutes or over 10 minutes respectively.

Overview by proxy

In this screen it is easy to locate if the problem is related to one of the proxies or the server.

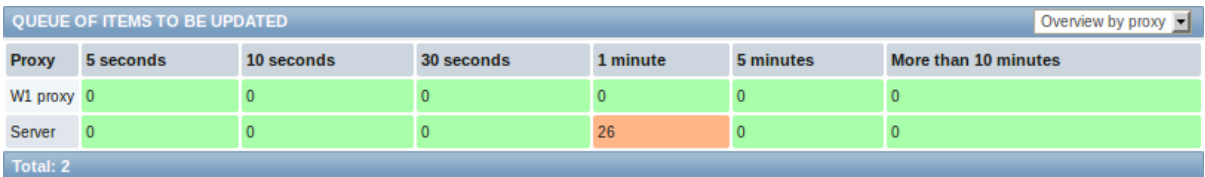

Each line contains a proxy, with the server last in the list. Each column shows the number of waiting items - waiting for 5-10 seconds/10-30 seconds/30-60 seconds/1-5 minutes/5-10 minutes or over 10 minutes respectively.

List of waiting items

In this screen, each waiting item is listed.

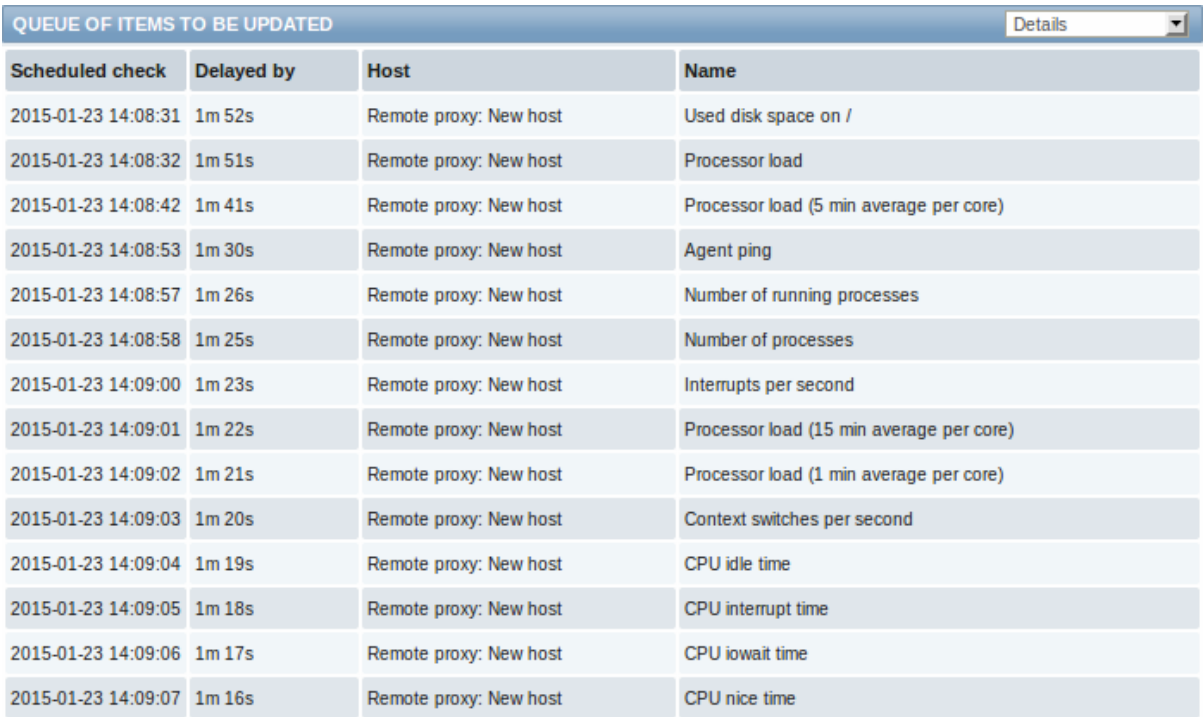

In the host column, hosts monitored by proxy are prefixed with the proxy name (since Zabbix 2.4.0).

# Displayed data:

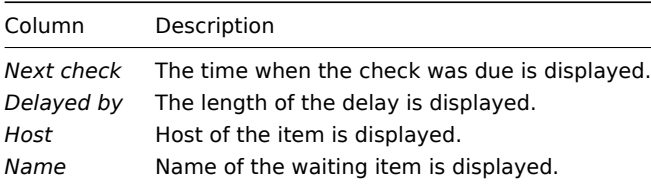

# **9 Notifications**

## Overview

In the *Administration → Notifications* section a report on the number of notifications sent to each user is displayed.

From the dropdowns in the top right-hand corner you can choose the media type (or all), period (data for each day/week/month/year) and year for the notifications sent.

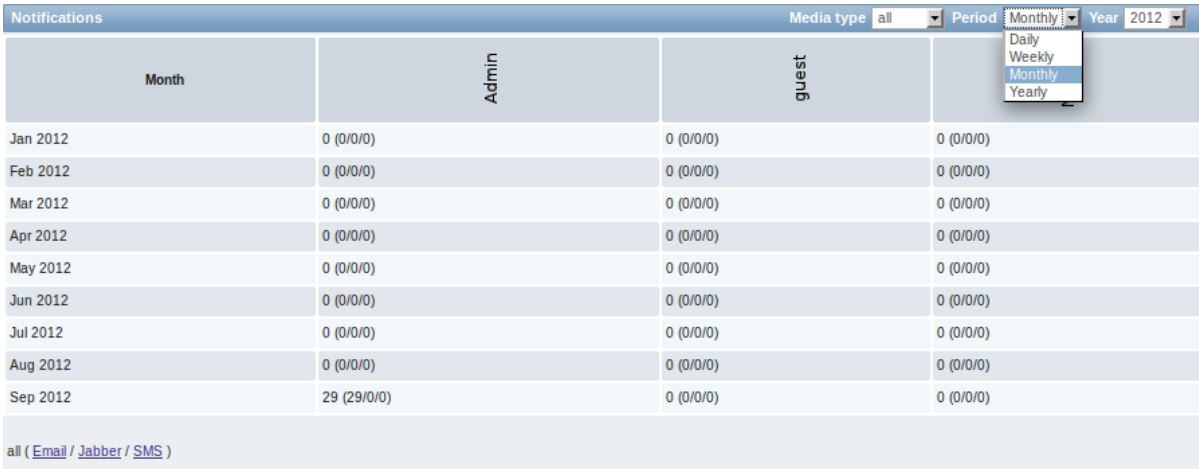

Each column displays totals per one system user.

# **10 Installation**

In the *Administration → Installation* section Zabbix frontend can be reinstalled.

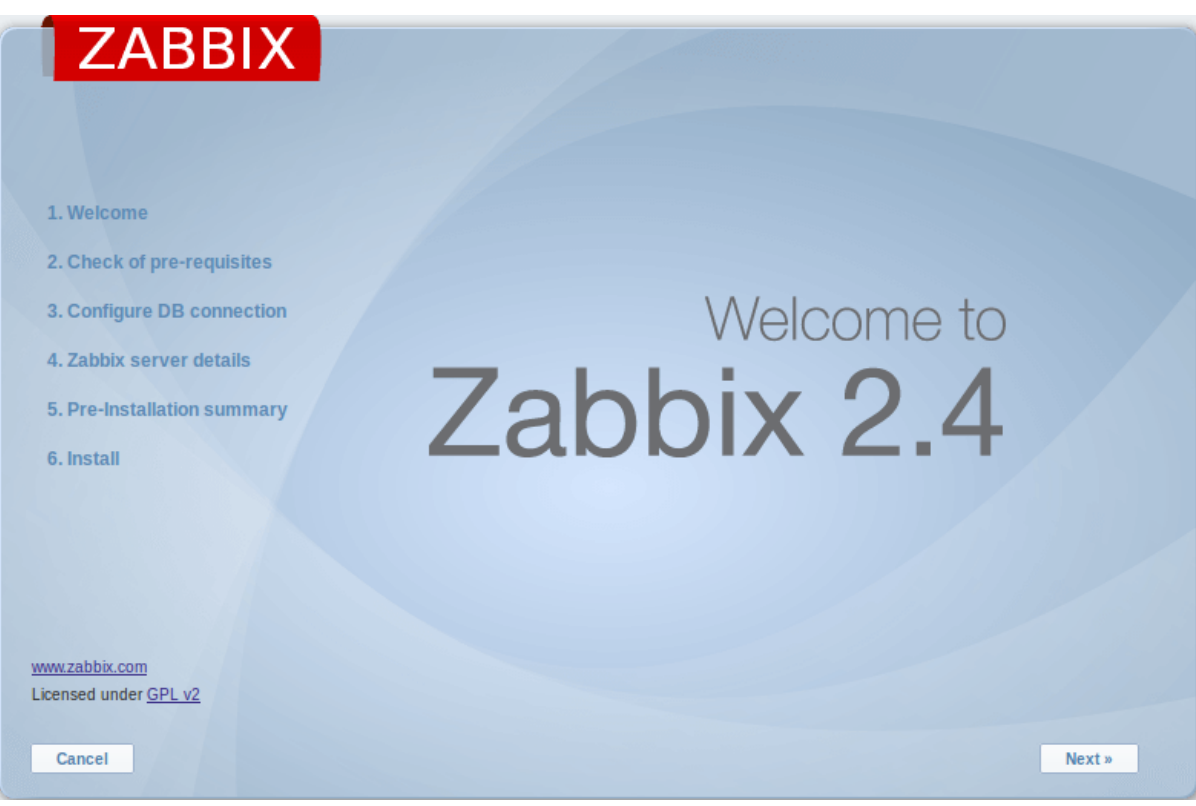

To continue with the installation, click on *Next*. To exit the installation, click on *Cancel*.

### **2 User profile**

### Overview

In the user profile you can customize some Zabbix frontend features, such as the interface language, color theme, number of rows displayed in the lists etc. The changes made here will apply for the user only.

To access the user profile configuration form, click on *Profile* in the upper right corner of Zabbix window.

Configuration

The **User** tab allows you to set various user preferences.

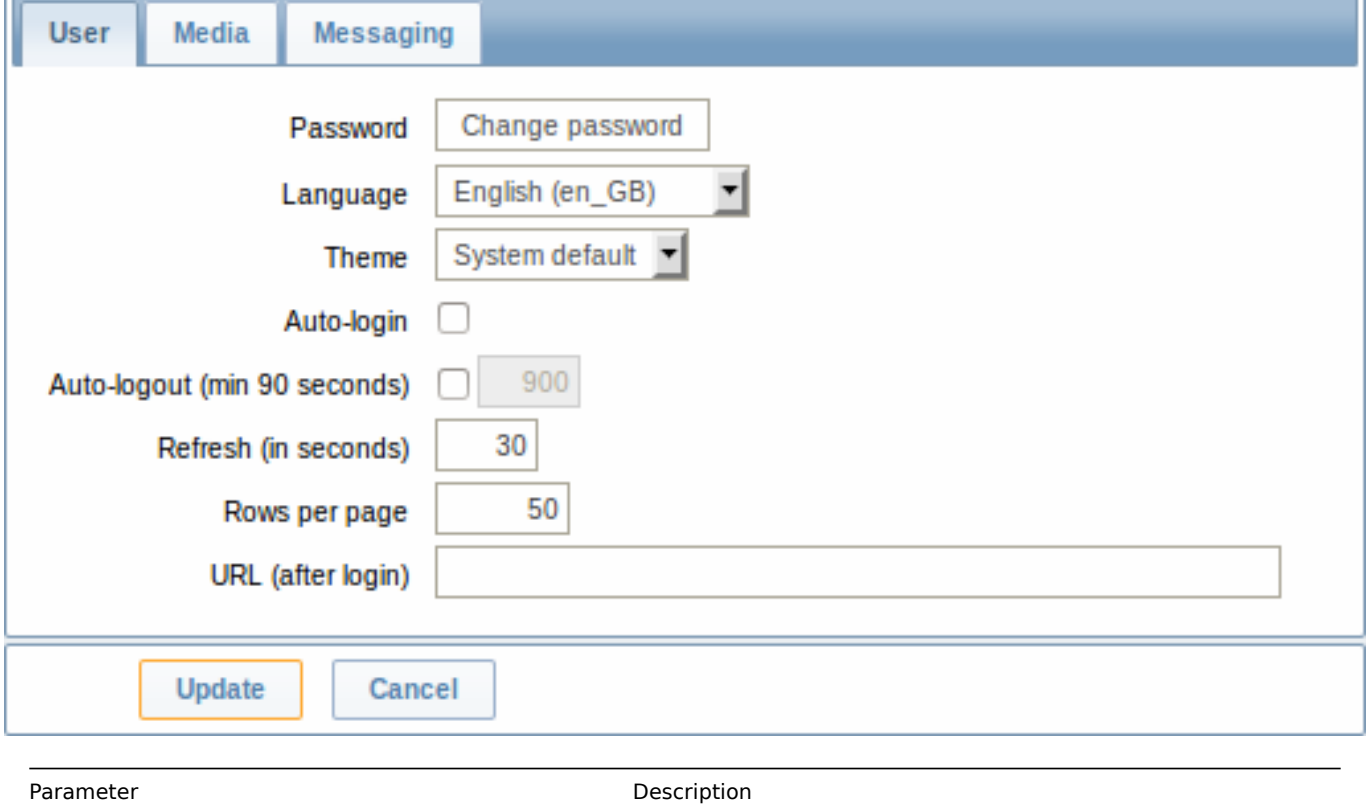

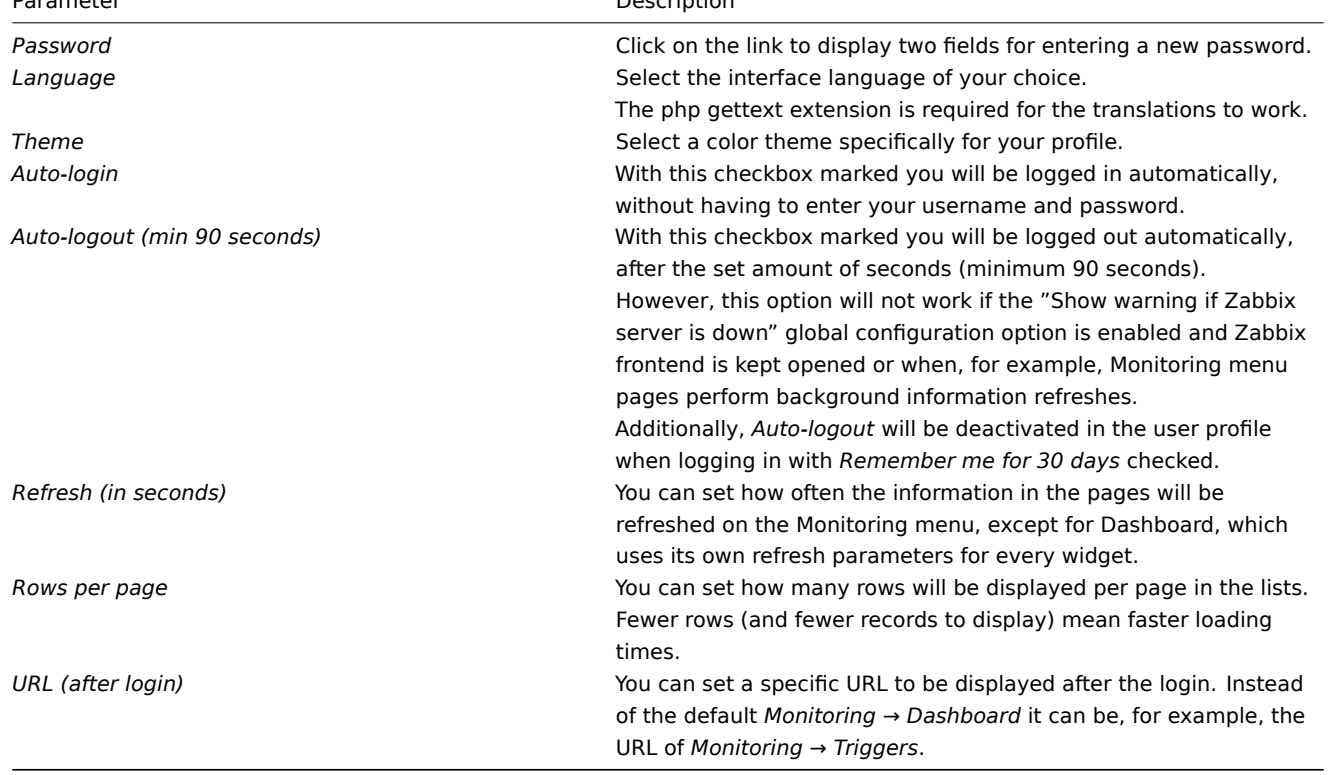

### **Note:**

If some language is not available for selection in the user profile it means that a locale for it is not installed on the web server. See the link at the bottom of this page to find out how to install them.

The **Media** tab allows you to specify the media details for the user, such as the types, the addresses to use and when to use them to deliver notifications.

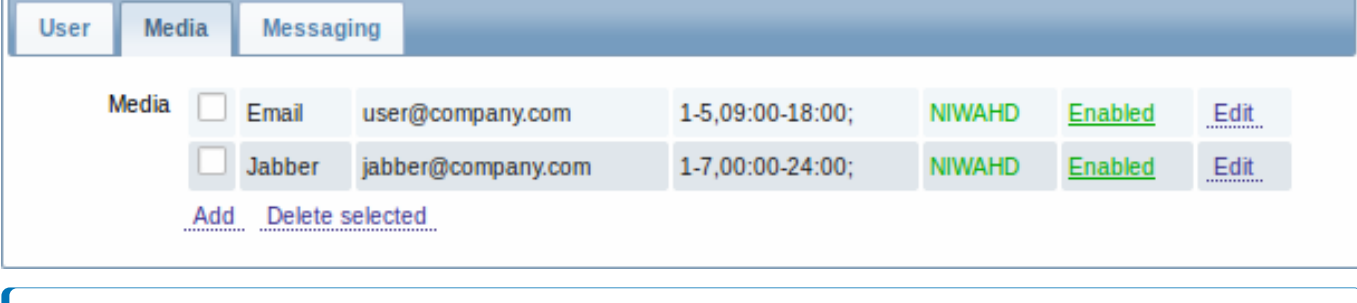

### **Note:**

Only admin level users (Admin and Super Admin) can change their own media details.

The **Messaging** tab allows you to set global notifications.

### **See also**

1. How to install additional locales [to be able to select](#page-406-0) unavailable languages in the user profile

### **1 Global notifications**

### <span id="page-406-0"></span>Overv[iew](http://www.zabbix.org/wiki/How_to/install_locale)

Global notifications are a way of displaying issues that are currently happening right on the screen you're at in Zabbix frontend.

Without global notifications, working in some other location than *Status of triggers* or *Dashboard* pages would not show any information regarding issues that are currently happening. Global notifications will display this information regardless of where you are.

Global notifications involve both showing a message and playing a sound.

Configuration

Global notifications can be enabled per user in the *Messaging* tab of profile configuration.

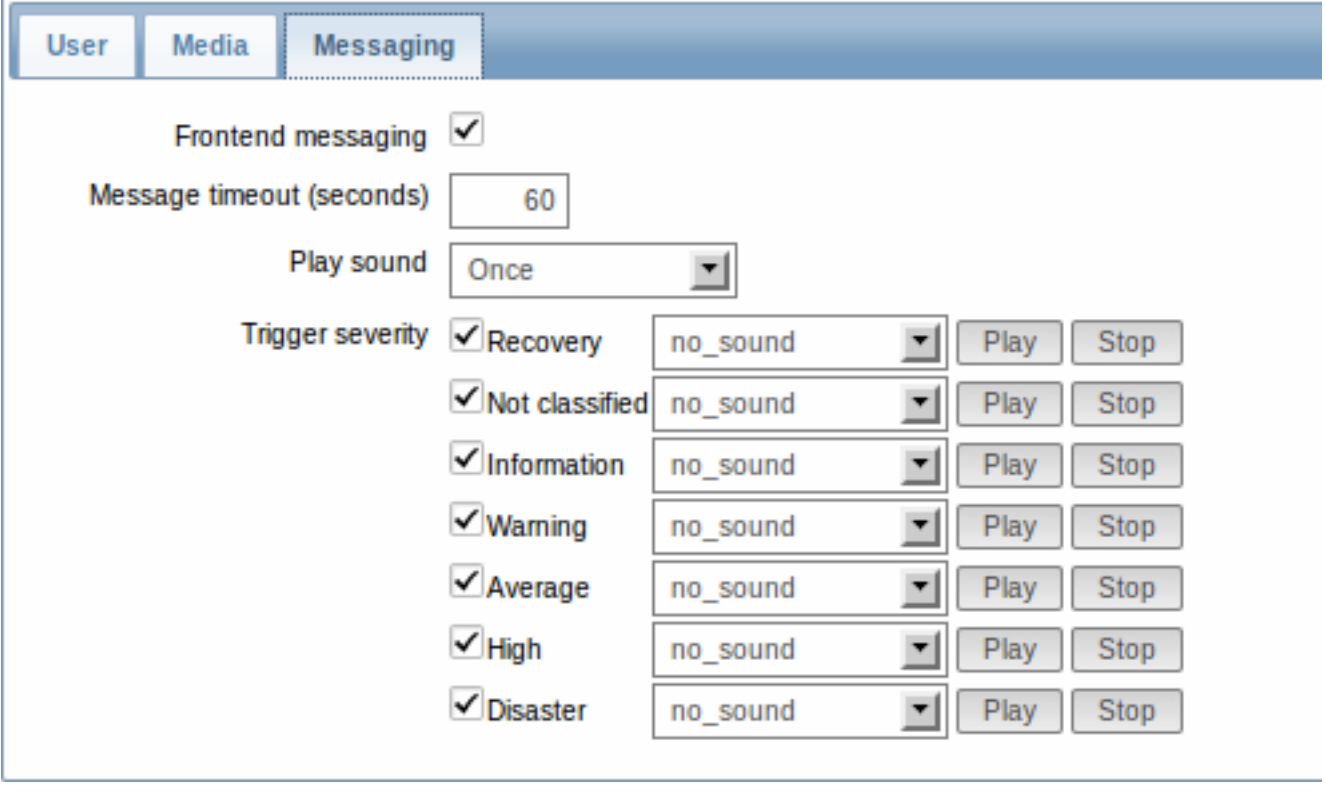

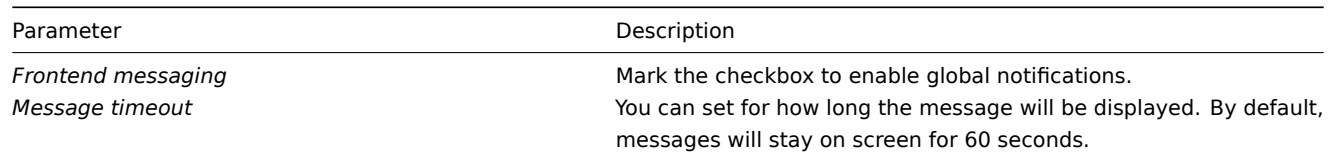

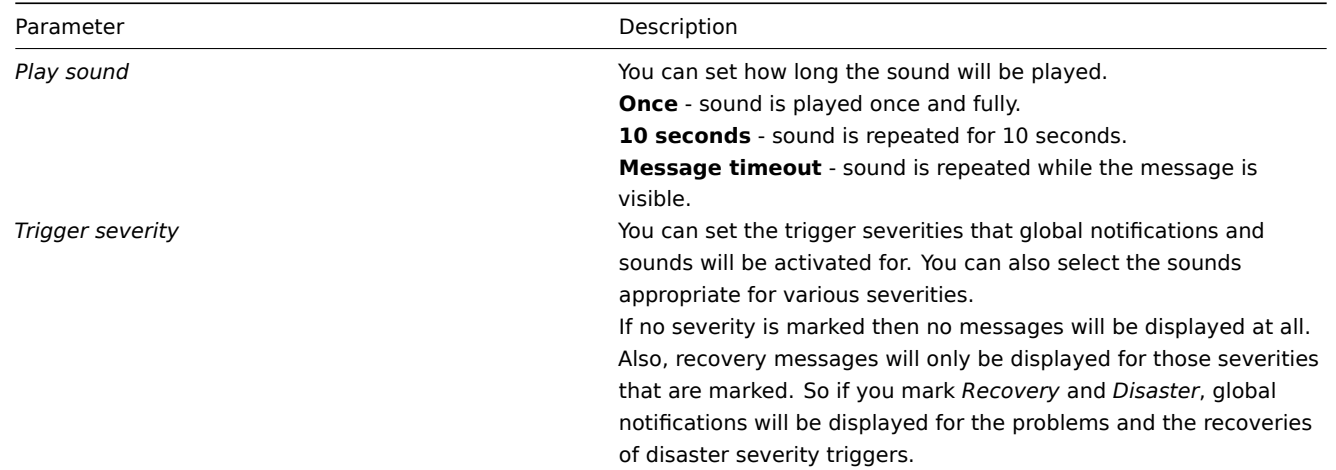

Global messages displayed

As the messages arrive, they are displayed in a floating section on the right hand side. This section can be repositioned vertically by dragging the section header.

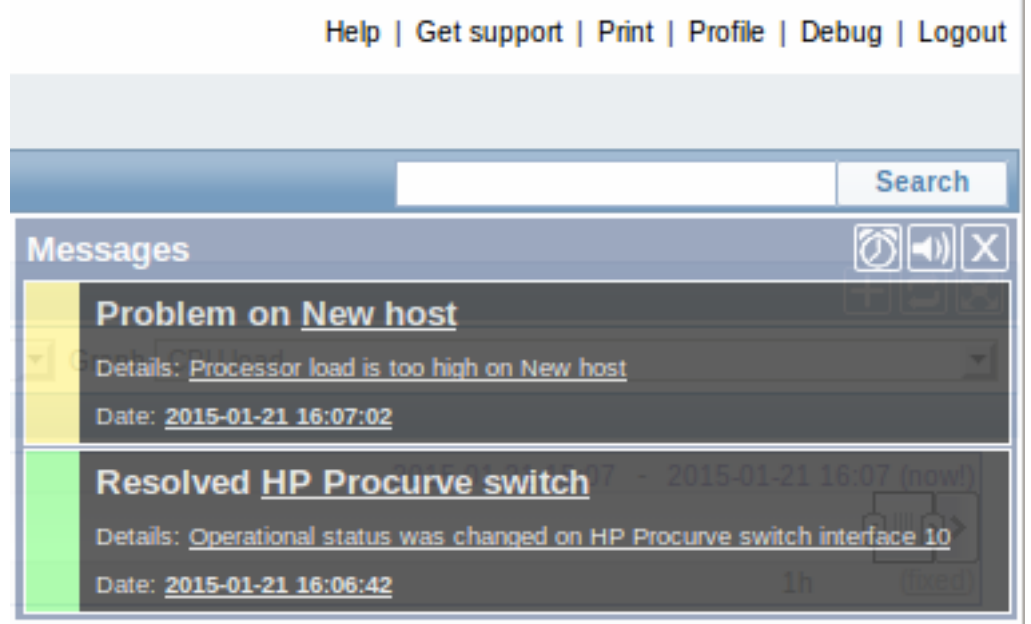

For this section, several controls are available:

- **Snooze** button silences currently active alarm sound;
- **Mute/Unmute** button switches between playing and not playing the alarm sounds;
- **Clear** button removes all currently visible messages.

# **2 Sound in browsers**

### Overview

For the sounds to be played in Zabbix frontend, *Frontend messaging* must be enabled in the user profile *Messaging* tab, with all trigger severities checked, and sounds should also be enabled in the global notification pop-up window.

The sounds of Zabbix frontend have been successfully tested in the following web browser versions and no additional configuration was required:

- Firefox 3.5.16 on Linux
- Opera 11.01 on Linux
- Google Chrome 9.0 on Windows
- Firefox 3.5.16 on Windows
- IE7 browser on Windows
- Opera v11.01 on Windows
- Chrome v9.0 on Windows
- Safari v5.0 on Windows, but this browser requires *Quick Time Player* to be installed

Additional requirements

Firefox v 3.5.16

For playing wav files in the Firefox browser you can use one of the following applications:

- Windows Media Player
- Quick Time plug-in.

Then, in *Tools → Options → Applications*, in "Wave sound (audio/wav)" set Windows Media Player to play these files.

Safari 5.0

*Quick Time Player* is required.

Microsoft Internet Explorer

To play sounds in MSIE7 and MSIE8:

- In *Tools → Internet Options → Advanced* enable *Play sounds in webpages*
- In *Tools → Manage Add-ons...* enable **Windows Media Player**
- In the Windows Media Player, in *Tools→Options→File Types* enable *Windows audio file (wav)*

In the Windows Media Player, in Tools→Options tab, "File Types" is only available if the user is a member of "Power Users" or "Administrators" group, i.e. a regular user does not have access to this tab and does not see it.

An additional thing - if IE does not have some \*.wav file in the local cache directory (%userprofile%\Local Settings\Temporary Internet Files) the sound will not play the first time.

Known not to work

Browsers where the sound did not work:

• Opera 10.11 on Linux.

### **3 Global search**

It is possible to search for various entities in the Zabbix frontend. Search input box is located in the upper right corner. Search can be started by pressing enter or clicking on the *Search* button.

If there is a host that starts with the entered string, a dropdown will appear, listing all such hosts:

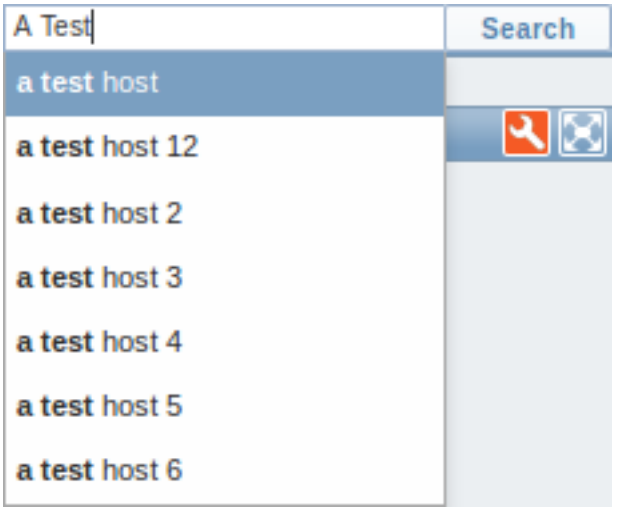

**Entities searched** It is possible to search for these entities and their properties:

- Hosts
	- **–** Host name
	- **–** Visible name
	- **–** IP address
	- **–** DNS name
- Templates
	- **–** Name
- Host groups
	- **–** Name

In the search results, it is possible to collapse each individual block. Below each block the amount of entities found and displayed is shown, for example, *Displaying 13 of 13 found*. The amount of displayed entries in each block is limited to 100.

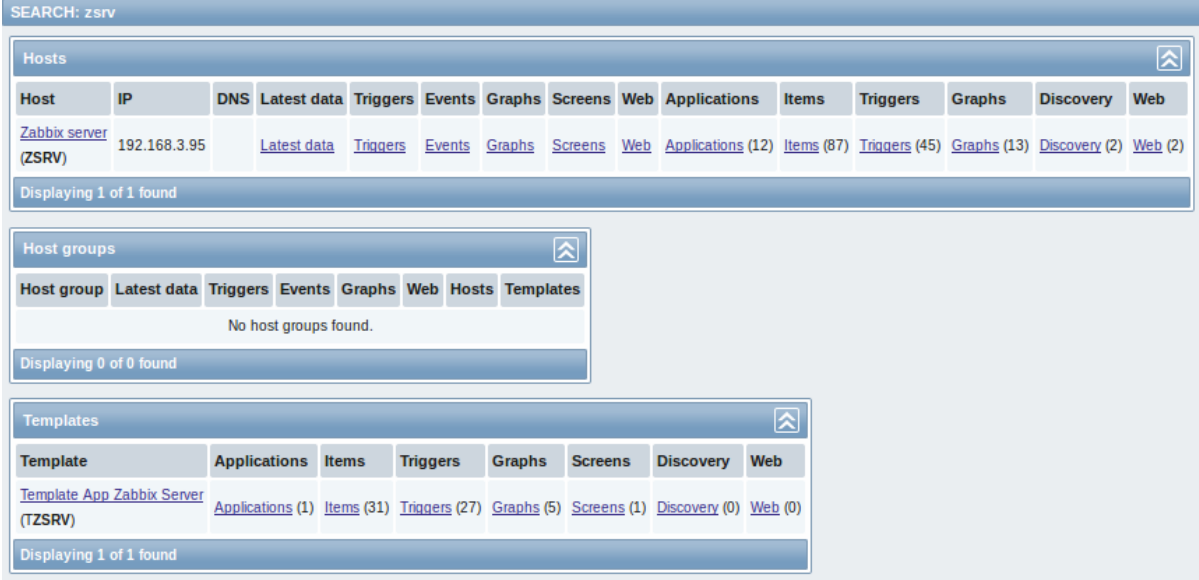

For all configuration entities the amount of entities found is displayed in parenthesis. If no entities of that type are found, the entry is displayed without a link.

Enabled hosts are displayed in blue, disabled hosts in red. If the host name of a host/template matches the query string and is different from the visible name, it is displayed below the visible name in parentheses.

**Links available** For entities found the following links are available:

- Hosts
	- **–** Monitoring
		- ∗ Latest data
		- ∗ Triggers
		- ∗ Events
		- ∗ Graphs (*since Zabbix 2.2*)
		- ∗ Host screens
		- ∗ Web scenarios (*since Zabbix 2.2*)
	- **–** Configuration
		- ∗ Host properties
		- ∗ Applications
		- ∗ Items
		- ∗ Triggers
		- ∗ Graphs
		- ∗ Discovery rules (*since Zabbix 2.2*)
		- ∗ Web scenarios (*since Zabbix 2.2*)
- Host groups
	- **–** Monitoring
		- ∗ Latest data
		- ∗ Triggers
		- ∗ Events
		- ∗ Graphs (*since Zabbix 2.2*)
		- ∗ Web scenarios (*since Zabbix 2.2*)
	- **–** Configuration
		- ∗ Host group properties
		- ∗ Host group members (hosts and templates; separate links since Zabbix 2.0.2)
- Templates
	- **–** Configuration
		- ∗ Template properties
- ∗ Applications
- ∗ Items
- ∗ Triggers
- ∗ Graphs
- ∗ Template screens
- ∗ Discovery rules (*since Zabbix 2.2*)
- ∗ Web scenarios (*since Zabbix 2.2*)

### **4 Frontend maintenance mode**

### Overview

Zabbix web frontend can be temporarily disabled in order to prohibit access to it. This can be useful for protecting the Zabbix database from any changes initiated by users, thus protecting the integrity of database.

Zabbix database can be stopped and maintenance tasks can be performed while Zabbix frontend is in maintenance mode.

Users from a defined range of IP addresses will be able to work with the frontend normally during maintenance mode.

Configuration

In order to enable maintenance mode, the maintenance.inc.php file (located in /conf of the Zabbix HTML document directory on the webserver) must be modified to uncomment the following lines:

// Maintenance mode define('ZBX\_DENY\_GUI\_ACCESS',1);

// IP range, who allowed to connect to FrontEnd \$ZBX\_GUI\_ACCESS\_IP\_RANGE = array('127.0.0.1');

// MSG showed on Warning screen! \$\_REQUEST['warning\_msg'] = 'We are upgrading MySQL database till 15:00. Stay tuned...';

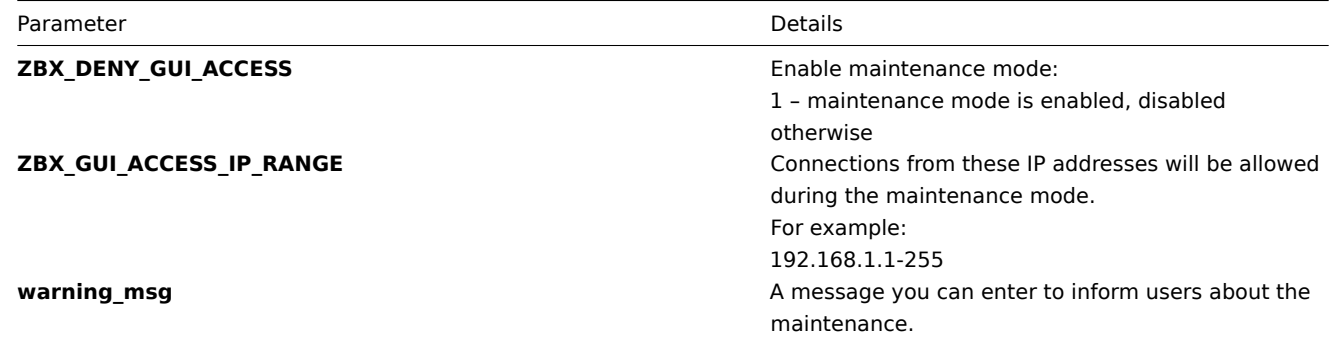

Display

The following screen will be displayed when trying to access the Zabbix frontend while in maintenance mode. The screen is refreshed every 30 seconds in order to return to a normal state without user intervention when the maintenance is over.

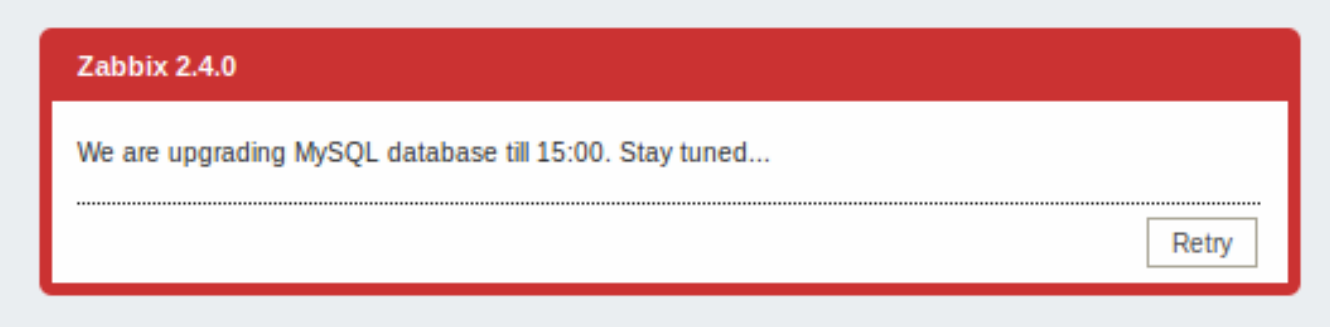

IP addresses defined in ZBX\_GUI\_ACCESS\_IP\_RANGE will be able to access the frontend as always.

### Overview

Most Zabbix web interface pages support various HTTP GET parameters that control what will be displayed. They may be passed by specifying parameter=value pairs after the URL, separated from the URL by a question mark (?) and from each other by ampersands (&).

### Status of triggers

Accessed as *Monitoring → Triggers*, page name tr\_status.php.

### **Attention:**

To set the filter, parameter filter set=1 must be passed. Fields that are not specified will be reset to default values.

### Generic parameters

- groupid
- hostid
- fullscreen

Page specific parameters

- show\_triggers filter option **Triggers status**, 1 Recent problem, 2 Any, 3 Problem
- show\_events filter option **Events**, 1 Hide all, 2 Show all, 3 Show unacknowledged
- ack\_status filter option **Acknowledge status**, 1 Any, 2 With unacknowledged events, 3 With last event unacknowledged
- show\_severity filter option **Min severity**, 0-5 corresponding severity
- show details filter option **Show details**, 0 do not show, 1 show
- status change days filter option Age less than, in days
- status change filter option Age less than, 0 disabled, 1 enabled (status change days will be used)
- txt\_select filter option **Filter by name**, freeform string
- application filter option **Application**, freeform string
- show maintenance filter option **Show hosts in maintenance**, 0 do not show hosts in maintenance, 1 show hosts in maintenance

### **Inventory filter**

Since Zabbix 2.4.0, triggers can also be filtered by inventory. Here the syntax is a bit more complicated. Inventory fields and their values are added as zero-based index entries, for example:

inventory[0][field]=type\_full inventory[0][value]=Virtual machine inventory[1][field]=os\_full inventory[1][value]=Linux

These must be URL-encoded, though. The passed values would look like:

```
inventory%5B0%5D%5Bfield%5D=type_full
inventory%5B0%5D%5Bvalue%5D=Virtual machine
inventory%5B1%5D%5Bfield%5D=os_full
inventory%5B1%5D%5Bvalue%5D=Linux
```
Inventory field codes can be found in the Zabbix API host object documentation.

Trigger events

Access to events of a specific trigger, which may be useful for notifications is to use a URL like:

```
http://<server_ip_or_name>/zabbix/events.php?triggerid={TRIGGER.ID}&filter_set=1
```
### **6 Definitions**

### Overview

While many things in the frontend can be configured using the frontend itself, some customisations are currently only possible by editing a definitions file.

This file is defines.inc.php located in /include of the Zabbix HTML document directory.

### Parameters

Parameters in this file that could be of interest to users:

• ZBX LOGIN ATTEMPTS

Number of unsuccessful login attempts that is allowed to an existing system user before a login block in applied (see ZBX\_LOGIN\_BLOCK). By default 5 attempts. Once the set number of login attempts is tried unsuccessfully, each additional unsuccessful attempt results in a login block. Used with internal authentication only.

• ZBX LOGIN BLOCK

Number of seconds for blocking a user from accessing Zabbix frontend after a number of unsuccessful login attempts (see ZBX\_LOGIN\_ATTEMPTS). By default 30 seconds. Used with [intern](#page-392-0)al authentication only.

• ZBX\_PERIOD\_DEFAULT

Default graph period, in seconds. One hour by default.

• ZBX MIN PERIOD

Minimum graph period, in seconds. One hour by default.

• ZBX MAX PERIOD

Maximum graph period, in seconds. Two years by default since 1.6.7, one year before that.

• ZBX\_HISTORY\_PERIOD

The maximum period to display history data in *Latest data*, *Overview* pages and *Data overview* screen element in seconds. By default set to 86400 seconds (24 hours). Unlimited period, if set to 0 seconds.

• GRAPH\_YAXIS\_SIDE\_DEFAULT

Default location of Y axis in simple graphs and default value for drop down box when adding items to custom graphs. Possible values: 0 - left, 1 - right.

### Default: 0

• DEFAULT LATEST ISSUES CNT

Controls how many issues are shown in the dashboard's *Last n issues* widget. By default 20 issues are shown.

• SCREEN\_REFRESH\_TIMEOUT (available since 2.0.4)

Used in screens and defines the timeout seconds for a screen element update. When the defined number of seconds after launching an update pass and the screen element has still not been updated, the screen element will be darkened.

Default: 30

• SCREEN\_REFRESH\_RESPONSIVENESS (available since 2.0.4)

Used in screens and defines the number of seconds after which query skipping will be switched off. Otherwise, if a screen element is in update status all queries on update are skipped until a response is received. With this parameter in use, another update query might be sent after N seconds without having to wait for the response to the first one.

Default: 10

### **7 Creating your own theme**

### Overview

By default, Zabbix provides a number of predefined themes. You may follow the step-by-step procedure provided here in order to create your own. Feel free to share result of your work with Zabbix community if you created something nice.

Step 1

To define your own theme you'll need to create a CSS file and save it as *styles/themes/mytheme/main.css*. You can either copy the files from a different theme and create your theme based on it or start from scratch. The rules in the *main.css* file will extend the ones that are defined in the base Zabbix CSS files located in the *styles* folder. Any theme-specific images must be placed in the *styles/themes/mytheme/images* folder.

### Step 2

Add your theme to the list of themes returned by the Z::getThemes() method. You can do this by overriding the ZBase::getThemes() method in the Z class. This can be done by adding the following code before the closing brace in *include/classes/core/Z.php*:

```
public static function getThemes() {
    return array_merge(parent::getThemes(), array(
         'mytheme' \Rightarrow ('My theme')
    ));
}
```
### **Attention:**

Note that the name you specify within the first pair of quotes must match the name of the directory under which the theme files have been saved.

To add multiple themes, just list them under the first theme, for example:

```
public static function getThemes() {
    return array_merge(parent::getThemes(), array(
         'mytheme' \Rightarrow ('My theme'),
         'anothertheme' \Rightarrow _{-}('Another theme'),
         'onemoretheme' => _('One more theme')
    ));
}
```
Note that every theme except the last one must have a trailing comma.

### **Note:**

To change graph colours, entry must be added in the database table *graph\_theme*.

### Step 3

Activate the new theme.

In Zabbix GUI, you may either set this theme to be the default one or change your theme in the user profile.

Enjoy the new look and feel!

### **8 Debug mode**

#### Overview

Debug mode may be used to diagnose performance problems with frontend pages.

Configuration

Debug mode can be activated for individual users who belong to a user group:

- when configuring a user group;
- when viewing configured user groups.

When *Debug mode* is enabled for a user group, its users will see a *Debug* button in the upper right corner of the browser window.

Clicking on the *Debug* button opens a new window below the page contents which contains the SQL statistics of the page, along with a list of API calls and individual SQL statements:

In case of performance problems with the page, this window may be used to search for the root cause of the problem.

#### **Warning:**

Enabled *Debug mode* negatively affects frontend performance.

# **17. API**

**Overview** Zabbix API allows you to programmatically retrieve and modify the configuration of Zabbix and provides access to historical data. It is widely used to:

- Create new applications to work with Zabbix;
- Integrate Zabbix with third party software;
- Automate routine tasks.

The Zabbix API is a web based API and is shipped as part of the web frontend. It uses the JSON-RPC 2.0 protocol which means two things:

- The API consists of a set of separate methods;
- Requests and responses between the clients and the API are encoded using the JSON format.

More info about the protocol and JSON can be found in the JSON-RPC 2.0 specification and the JSON format homepage.

**Structure** The API consists of a number of methods that are nominally grouped into separate APIs. Each of the methods performs one specific task. For example, the host.create method belongs to the *host* API and is used to create new hosts. Historically, APIs are sometimes referred to as "classes".

#### **Note:**

Most APIs contain at least four methods: get, create, update and delete for retrieving, creating, updating and deleting data respectfully, but some of the APIs may provide a totally different set of methods.

**Performing requests** Once you've set up the frontend, you can use remote HTTP requests to call the API. To do that you need to send HTTP POST requests to the api\_jsonrpc.php file located in the frontend directory. For example, if your Zabbix frontend is installed under *http://company.com/zabbix*, the HTTP request to call the apiinfo.version method may look like this:

POST http://company.com/zabbix/api\_jsonrpc.php HTTP/1.1 Content-Type: application/json-rpc

{"jsonrpc":"2.0","method":"apiinfo.version","id":1,"auth":null,"params":{}}

The request must have the Content-Type header set to one of these values: application/json-rpc, application/json or application/jsonrequest.

### **Note:**

You can use any HTTP client or a JSON-RPC testing tool to perform API requests manually, but for developing applications we suggest you use one of the community maintained libraries.

**Example workflow** The following section will walk you through some usage examples in more detail.

**Authentication** Before you can access any data inside of Zabbix you'll need to log in and obtain an authentication token. This can be done using the user.login method. Let us suppose that you want to log in as a standard Zabbix Admin user. Then your JSON request will look like this:

```
{
    "jsonrpc": "2.0",
    "method": "user.login",
    "params": {
        "user": "Admin",
        "password": "zabbix"
    },
    "id": 1,
    "auth": null
}
```
Let's take a closer look at the request object. It has the following properties:

- jsonrpc the version of the JSON-RPC protocol used by the API; the Zabbix API implements JSON-RPC version 2.0;
- method the API method being called;
- params parameters that will be passed to the API method;
- id an arbitrary identifier of the request;
- auth a user authentication token; since we don't have one yet, it's set to null.

If you provided the credentials correctly, the response returned by the API will contain the user authentication token:

```
{
    "jsonrpc": "2.0",
    "result": "0424bd59b807674191e7d77572075f33",
    "id": 1
}
```
The response object in turn contains the following properties:

- jsonrpc again, the version of the JSON-RPC protocol;
- result the data returned by the method;
- id identifier of the corresponding request.

**Retrieving hosts** We now have a valid user authentication token that can be used to access the data in Zabbix. For example, let's use the host.get method to retrieve the IDs, host names and interfaces of all configured hosts:

```
{
    "jsonrpc": "2.0",
    "method": "host.get",
    "params": {
        "output": [
             "hostid",
             "host"
        ],
        "selectInterfaces": [
             "interfaceid",
             "ip"
        \mathbf{I}},
    "id": 2,
    "auth": "0424bd59b807674191e7d77572075f33"
}
```
### **Attention:**

Note that the auth property is now set to the authentication token we've obtained by calling user.login.

The response object will contain the requested data about the hosts:

```
{
    "jsonrpc": "2.0",
    "result": [
        {
            "hostid": "10084",
            "host": "Zabbix server",
            "interfaces": [
                {
                     "interfaceid": "1",
                     "ip": "127.0.0.1"
                }
            ]
        }
    ],
    "id": 2
```
}

{

#### **Note:**

For performance reasons we recommend to always list the object properties you want to retrieve and avoid retrieving everything.

**Creating a new item** Let's create a new item on "Zabbix server" using the data we've obtained from the previous host.get request. This can be done by using the item.create method:

"jsonrpc": "2.0",

```
"method": "item.create",
"params": {
    "name": "Free disk space on $1",
    "key_": "vfs.fs.size[/home/joe/,free]",
    "hostid": "10084",
    "type": 0,
    "value_type": 3,
    "interfaceid": "1",
    "delay": 30
},
"auth": "0424bd59b807674191e7d77572075f33",
"id": 3
```
A successful response will contain the ID of the newly created item, which can be used to reference the item in the following requests:

```
{
    "jsonrpc": "2.0",
    "result": {
        "itemids": [
             "24759"
        \lceil},
    "id": 3
}
```
### **Note:**

}

The item.create method as well as other create methods can also accept arrays of objects and create multiple items with one API call.

**Creating multiple triggers** So if create methods accept arrays, we can add multiple triggers like so:

```
{
    "jsonrpc": "2.0",
    "method": "trigger.create",
    "params": [
        {
            "description": "Processor load is too high on {HOST.NAME}",
            "expression": "{Linux server:system.cpu.load[percpu,avg1].last()}>5",
       },
        {
            "description": "Too many processes on {HOST.NAME}",
            "expression": "{Linux server:proc.num[].avg(5m)}>300",
        }
   ],
    "auth": "0424bd59b807674191e7d77572075f33",
    "id": 4
}
```
A successful response will contain the IDs of the newly created triggers:

```
{
    "jsonrpc": "2.0",
    "result": {
        "triggerids": [
            "17369",
            "17370"
        ]
    },
    "id": 4
}
```
**Updating an item** Enable an item, that is, set its status to "0":

```
{
    "jsonrpc": "2.0",
    "method": "item.update",
    "params": {
        "itemid": "10092",
        "status": 0
    },
    "auth": "0424bd59b807674191e7d77572075f33",
    "id": 5
}
```
A successful response will contain the ID of the updated item:

```
{
    "jsonrpc": "2.0",
    "result": {
        "itemids": [
            "10092"
        ]
    },
    "id": 5
```
# }

### **Note:**

The item. update method as well as other update methods can also accept arrays of objects and update multiple items with one API call.

**Updating multiple triggers** Enable multiple triggers, that is, set their status to 0:

```
{
    "jsonrpc": "2.0",
    "method": "trigger.update",
    "params": [
        {
            "triggerid": "13938",
            "status": 0
        },
        {
            "triggerid": "13939",
            "status": 0
        }
    ],
    "auth": "0424bd59b807674191e7d77572075f33",
    "id": 6
}
```
A successful response will contain the IDs of the updated triggers:

```
{
    "jsonrpc": "2.0",
    "result": {
        "triggerids": [
            "13938",
            "13939"
        ]
    },
    "id": 6
}
```
#### **Note:**

This is the preferred method of updating. Some API methods like host.massupdate allow to write more simple code, but it's not recommended to use those methods, since they will be removed in the future releases.

**Error handling** Up to that point everything we've tried has worked fine. But what happens if we try to make an incorrect call to the API? Let's try to create another host by calling host.create but omitting the mandatory groups parameter.

```
{
    "jsonrpc": "2.0",
    "method": "host.create",
    "params": {
        "host": "Linux server",
        "interfaces": [
            {
                 "type": 1,
                "main": 1,
                 "useip": 1,
                 "ip": "192.168.3.1",
                 "dns": "",
                 "port": "10050"
            }
        ]
    },
    "id": 7,
    "auth": "0424bd59b807674191e7d77572075f33"
}
```
The response will then contain an error message:

```
{
    "jsonrpc": "2.0",
    "error": {
        "code": -32602,
        "message": "Invalid params.",
        "data": "No groups for host \"Linux server\"."
    },
    "id": 7
}
```
If an error occurred, instead of the result property, the response object will contain an error property with the following data:

- code an error code;
- message a short error summary;
- data a more detailed error message.

Errors can occur in different cases, such as, using incorrect input values, a session timeout or trying to access unexisting objects. Your application should be able to gracefully handle these kinds of errors.

API versions To simplify API versioning, starting from Zabbix 2.0.4, the version of the API matches the version of Zabbix itself. You can use the apiinfo.version method to find out the version of the API you're working with. This can be useful for adjusting your application to use version-specific features.

We guarantee feature backward compatibility inside of a major version. When making backward incompatible changes between major releases, we usually leave the old features as deprecated in the next release, and only remove them in the release after that. Occasiona[lly, we may rem](#page-440-0)ove features between major releases without providing any backward compatibility. It is important that you never rely on any deprecated features and migrate to newer alternatives as soon as possible.

### **Note:**

You can follow all of the changes made to the API in the API changelog.

**Further reading** You now know enough to start working with the Zabbix API, but don't stop here. For further reading we suggest you have a look at the list of available APIs.

#### **Method reference**

This section provides an overview of the functions provided by the Zabbix API and will help you find your way around the available classes and methods.

**Monitoring** The Zabbix API allows you to access history and other data gathered during monitoring.

### History

Retrieve historical values gathered by Zabbix monitoring processes for presentation or further processing.

### History API

### Events

Retrieve events generated by triggers, network discovery and other Zabbix systems for more flexible situation management or [third-party](#page-498-0) tool integration.

### Event API

Service monitoring

Retrieve detailed service layer availability information about any IT service.

### [IT service](#page-471-0) SLA calculation

**Configuration** The Zabbix API allows you to manage the configuration of your monitoring system.

[Hosts and host groups](#page-604-0)

Manage host groups, hosts and everything related to them, including host interfaces, host macros and maintenance periods.

Host API | Host group API | Host interface API | User macro API | Maintenance API

#### Items and applications

Define items to monitor. Create or remove applications and assign items to them.

### [Item API](#page-501-0) | [Application API](#page-524-0)

### **Triggers**

Configure triggers to notify you about problems in your system. Manage trigger dependencies.

#### [Trigger A](#page-566-0)P[I](#page-441-0)

### Graphs

Edit graphs or separate graph items for better presentation of the gathered data.

#### [Graph API](#page-713-0) | Graph item API

#### **Templates**

Manage templates and link them to hosts or other templates.

#### [Template A](#page-476-0)[PI](#page-486-0)

Export and import

Export and import Zabbix configuration data for configuration backups, migration or large-scale configuration updates.

### [Configuration](#page-685-0) API

Low-level discovery

Configure low-level discovery rules as well as item, trigger and graph prototypes to monitor dynamic entities.

[LLD rule API](#page-447-0) | Item prototype API | Trigger protototype API | Graph prototype API | Host prototype API

### Screens

Edit global and template-level screens or each screen item individually.

[Screen API](#page-609-0) | S[creen item API](#page-583-0) | Tem[plate screen API](#page-726-0) | Templa[te screen item API](#page-489-0)

### Actions and alerts

Define actions and operations to notify users about certain events or automatically execute remote commands. Gain access to [information](#page-661-0) [about generated](#page-667-0) [alerts and their receiv](#page-700-0)[ers.](#page-709-0)

### Action API | Alert API

### IT services

Manage IT services for service-level monitoring and retrieve detailed SLA information about any service.

#### IT service API

### Maps

Configure maps to create detailed dynamic representations of your IT infrastructure.

### [Map API](#page-594-0)

### Web monitoring

Configure web scenarios to monitor your web applications and services.

### [Web sce](#page-630-0)nario API

### Network discovery

Manage network-level discovery rules to automatically find and monitor new hosts. Gain full access to information about discovered [services and host](#page-766-0)s.

### Discovery rule API | Discovery check API | Discovery host API | Discovery service API

**Administration** With the Zabbix API you can change administration settings of your monitoring system.

[Users](#page-462-0)

Add users that will have access to Zabbix, assign them to user groups and grant permissions. Configure media types and the ways users will receive alerts.

User API | User group API | Media type API | Media API

### General

Change certain global configuration options.

[Icon map](#page-733-0) API | [Image API](#page-747-0) | [User macro API](#page-648-0)

Proxies

Manage the proxies used in your distributed monitoring setup.

### [Proxy API](#page-554-0)

### Scripts

Configure and execute scripts to help you with your daily tasks.

### [Script API](#page-653-0)

**API information** Retrieve the version of the Zabbix API so that your application could use version-specific features.

### [API info A](#page-677-0)PI

### **Action**

[This class is](#page-440-1) designed to work with actions.

Object references:

- Action
- Action condition
- Action operation

### Available methods:

- action.create create new actions
- action.delete delete actions
- action.exists check if an action exists
- action.get retrieve actions
- [action.update](#page-428-0) update actions

#### **> Action object**

The following objects are directly related to the action API.

### Action

The action object has the following properties.

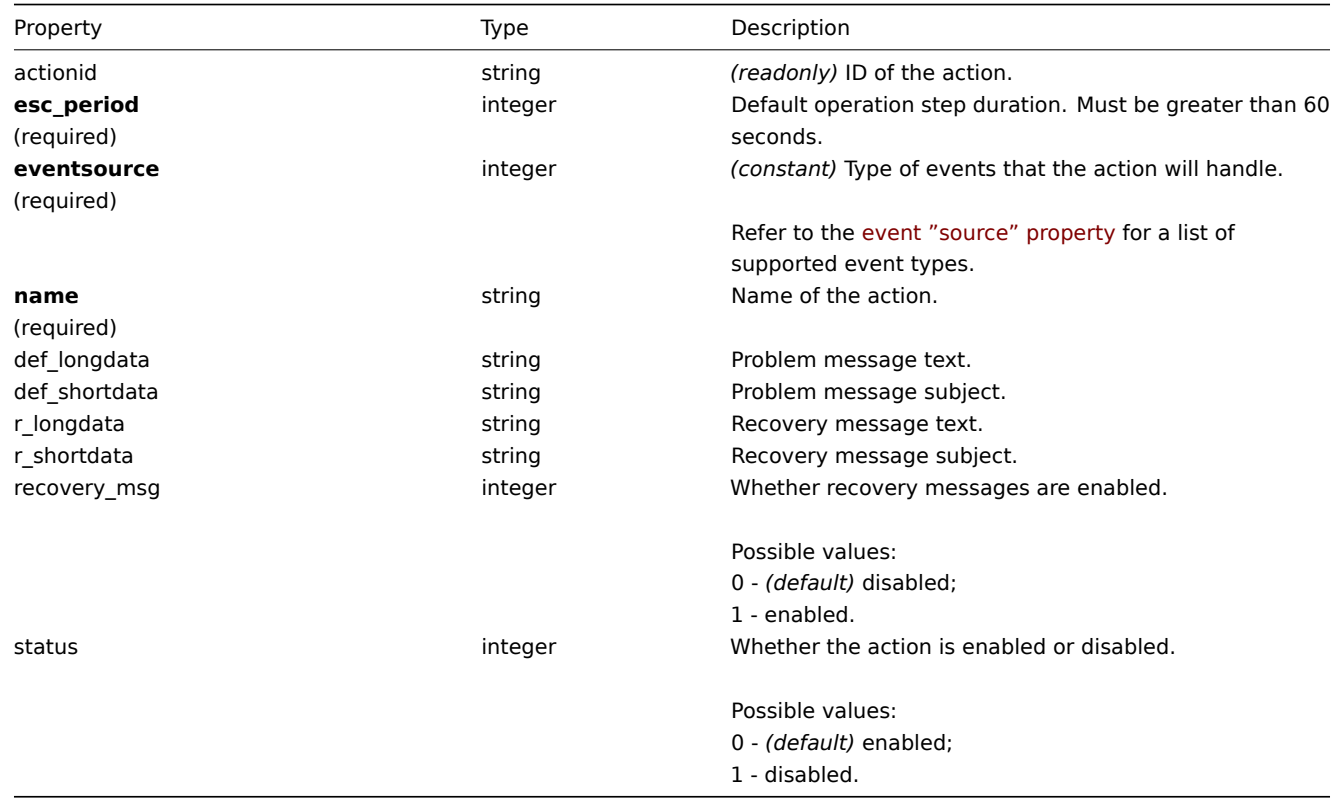

# Action operation

The action operation object defines an operation that will be performed when an action is executed. It has the following properties.

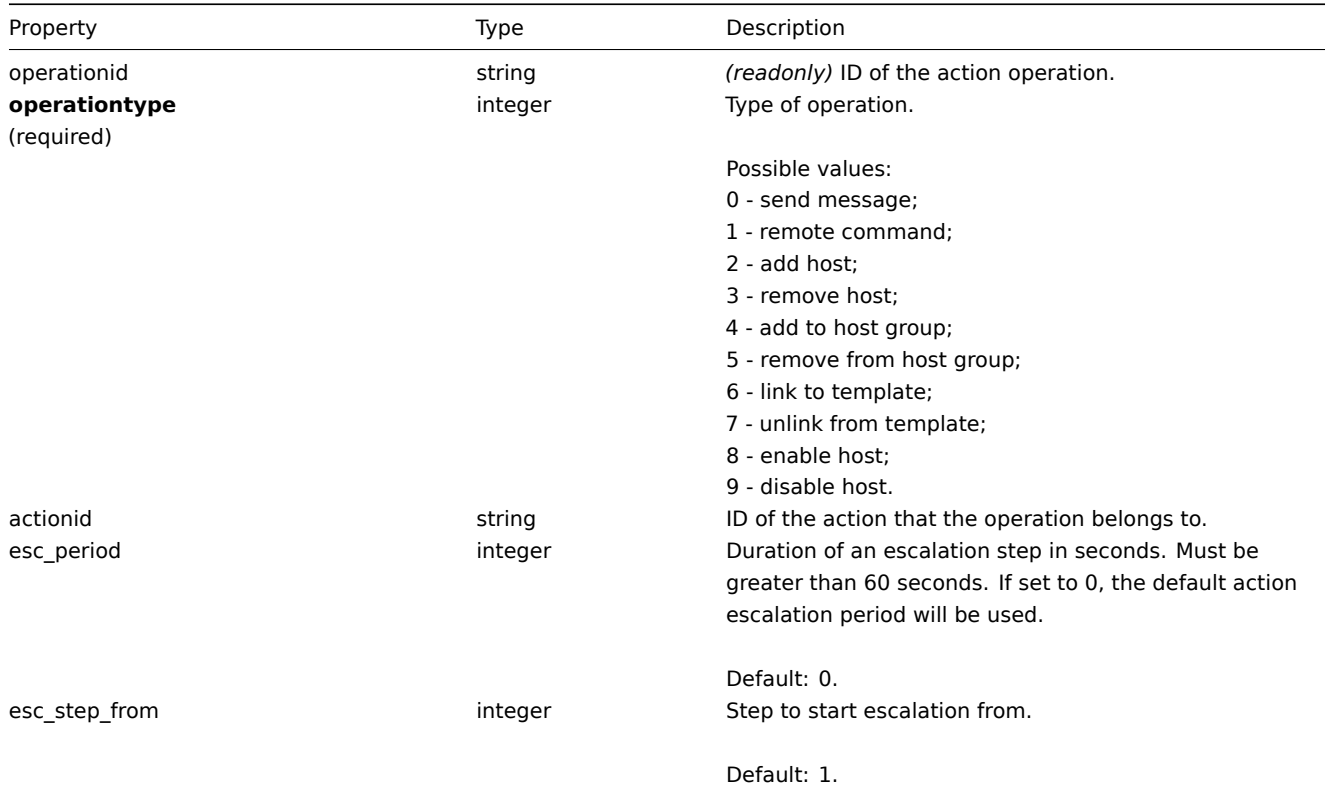

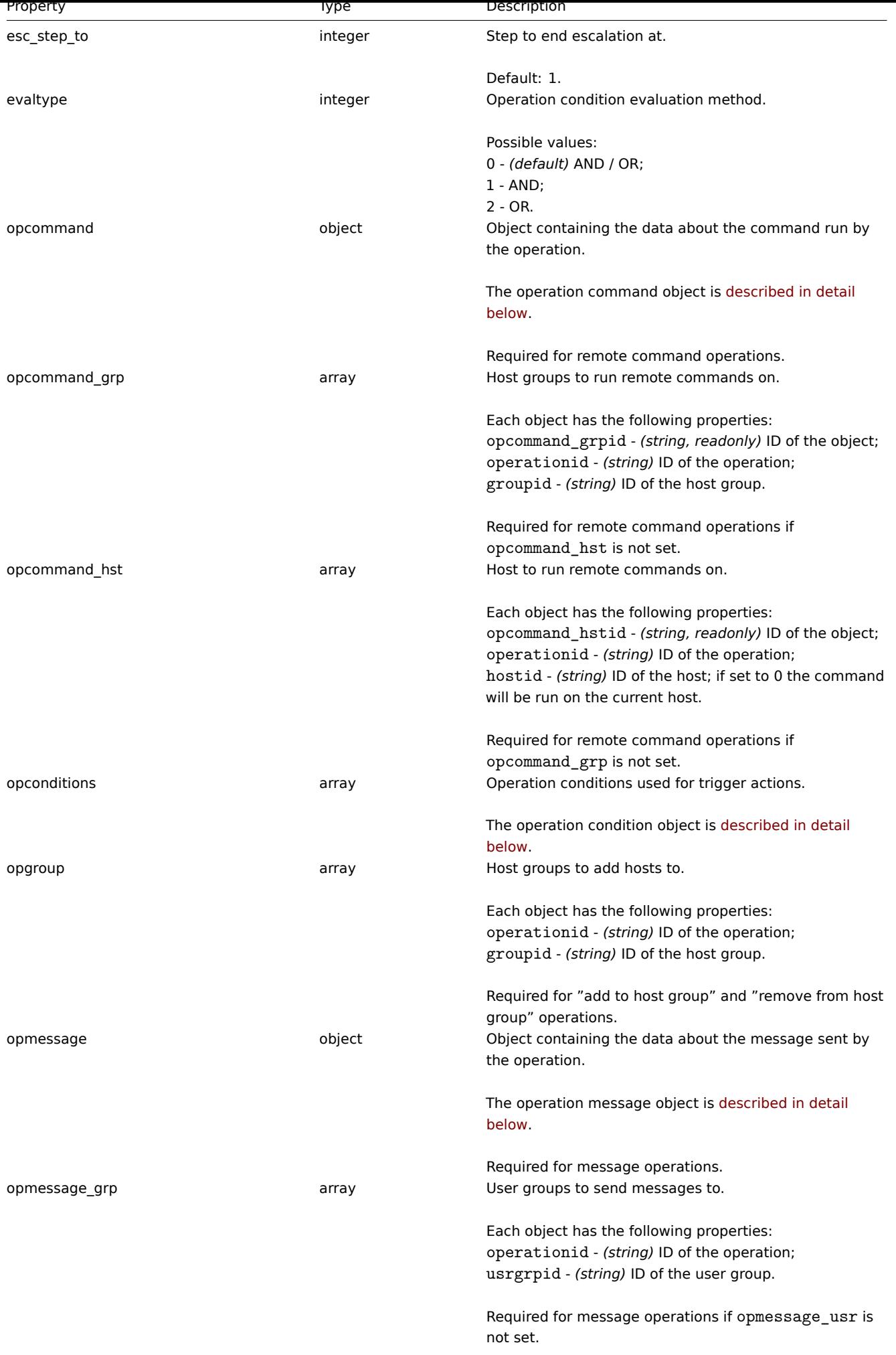

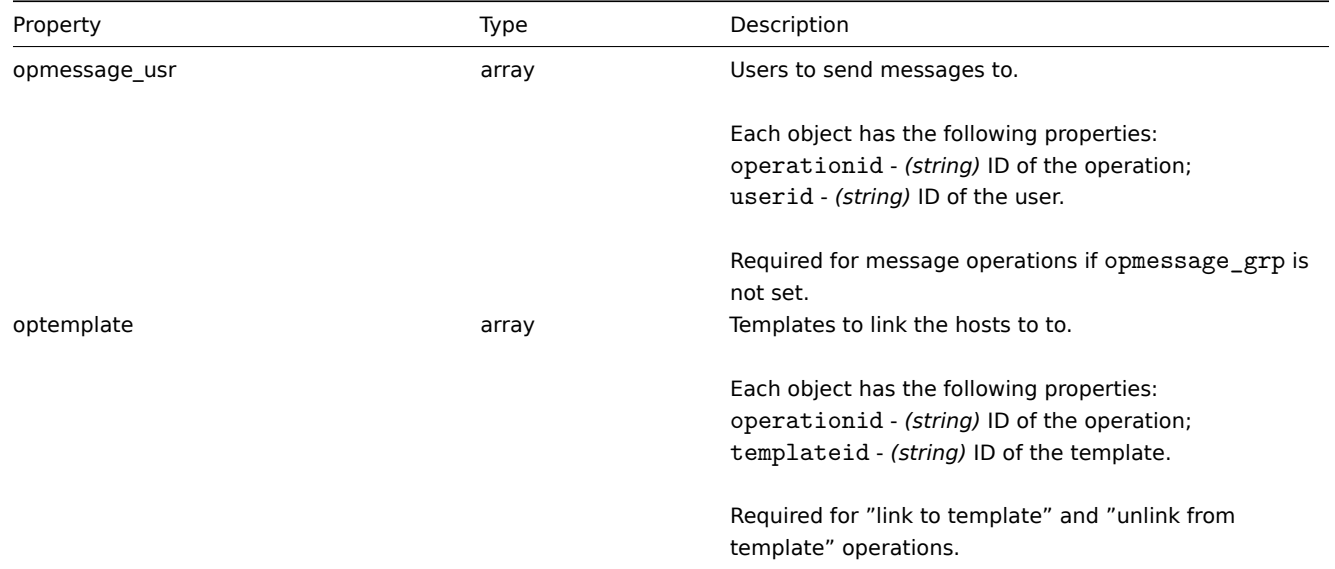

# Action operation command

The operation command object contains data about the command that will be run by the operation.

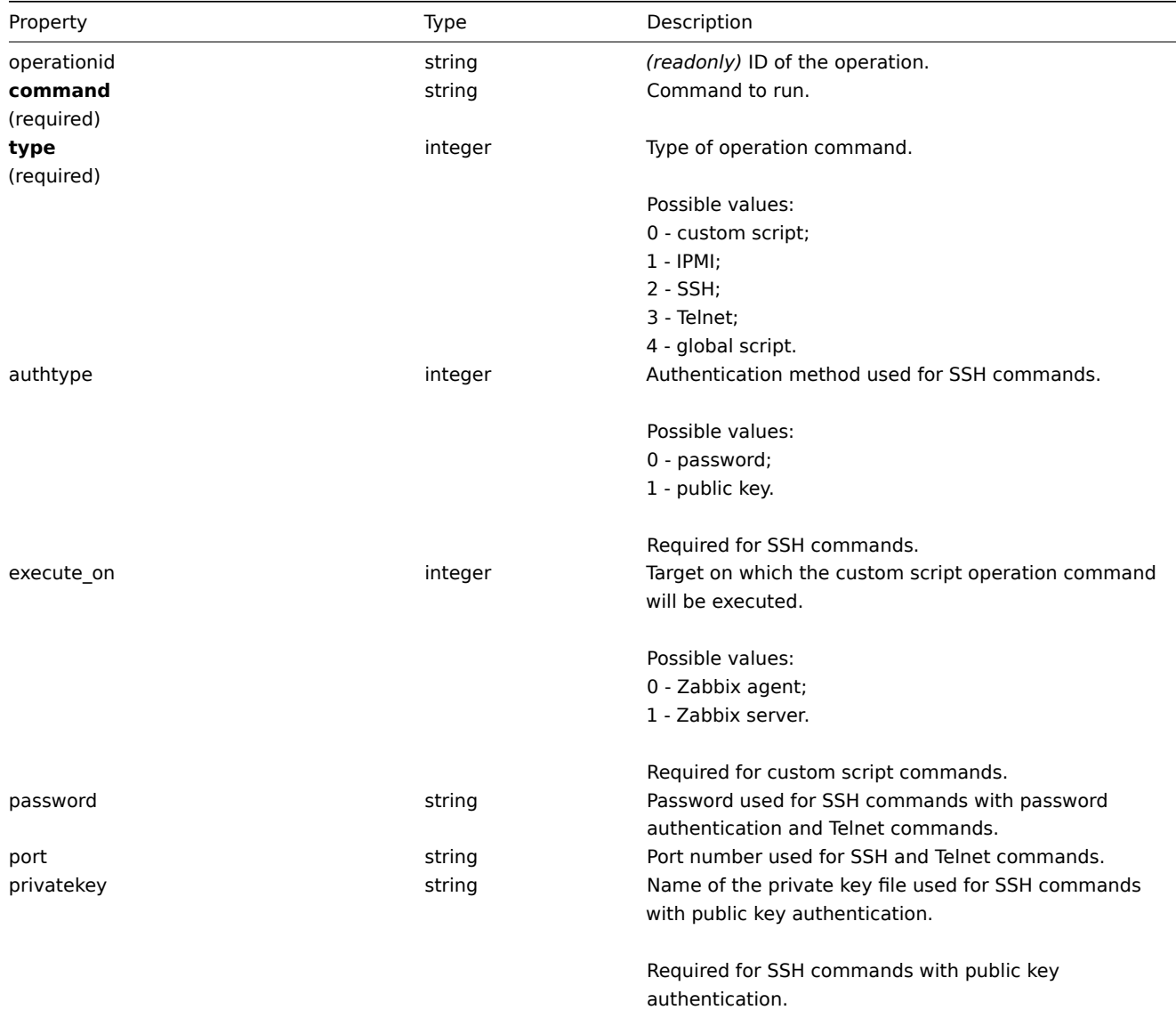

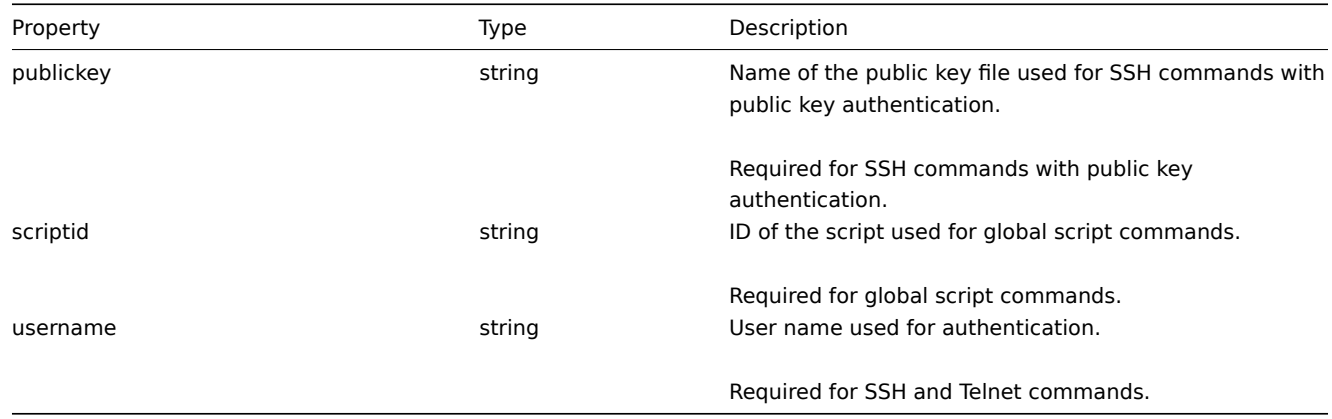

# Action operation message

The operation message object contains data about the message that will be sent by the operation.

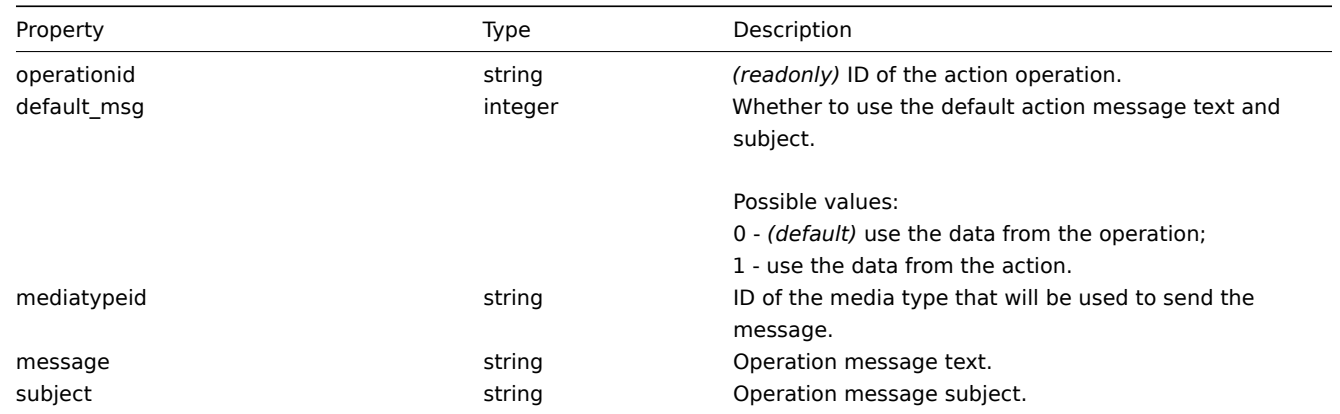

# Action operation condition

The action operation condition object defines a condition that must be met to perform the current operation. It has the following properties.

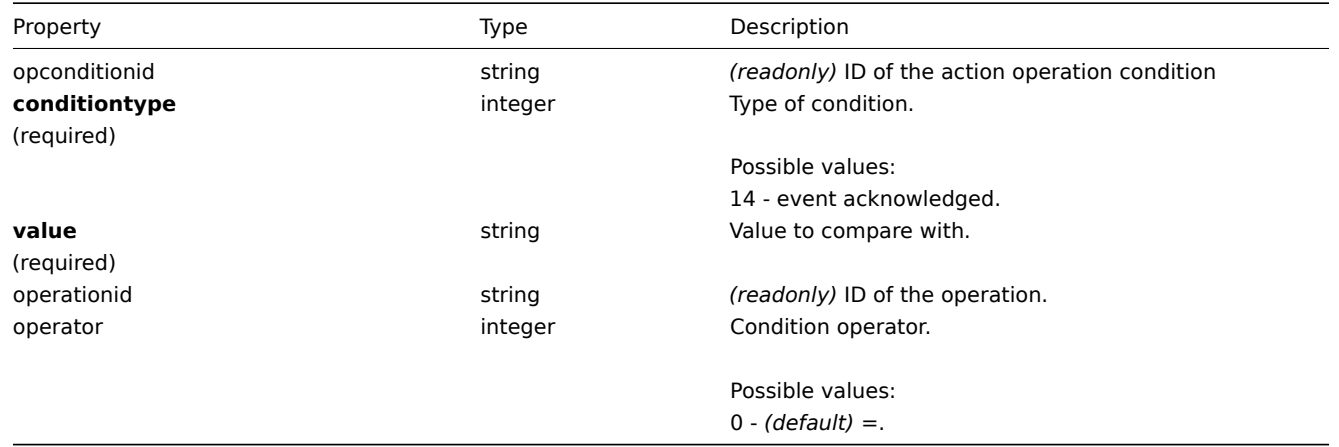

The following operators and values are supported for each operation condition type.

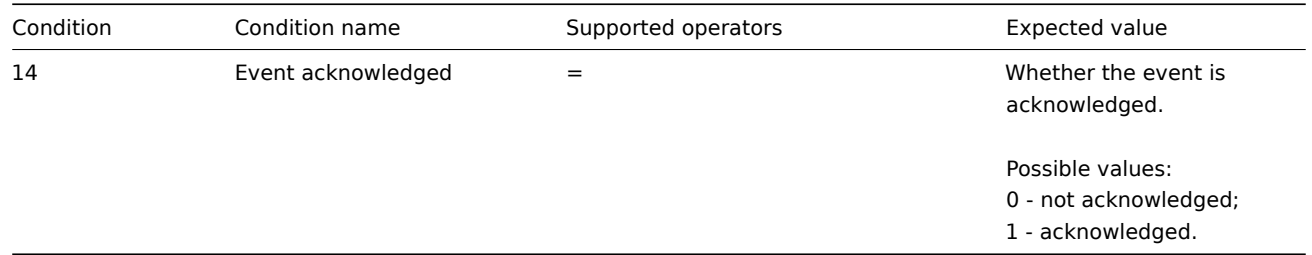

# Action filter

The action filter object defines a set of conditions that must be met to perform the configured action operations. It has the following properties.

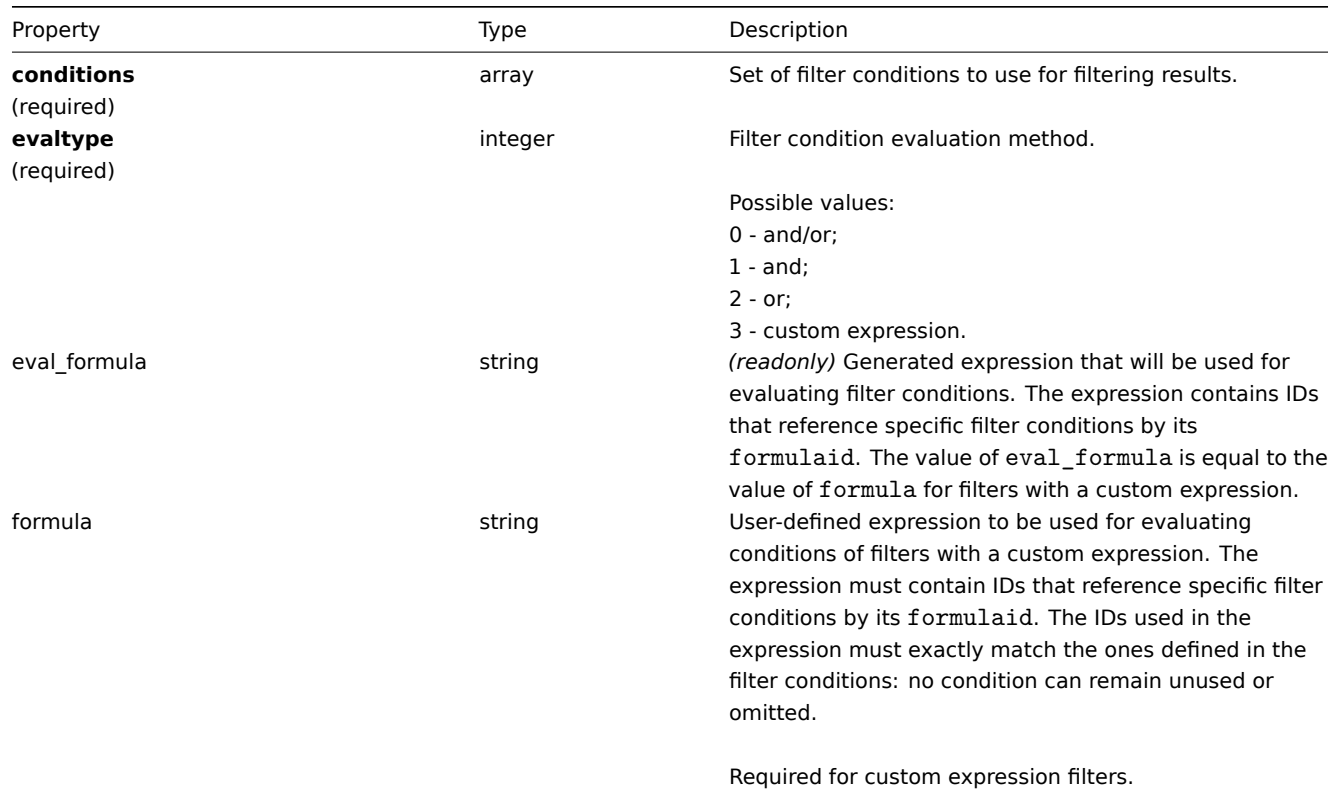

# Action filter condition

The action filter condition object defines a specific condition that must be checked before running the action operations.

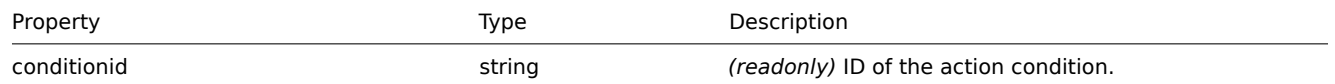

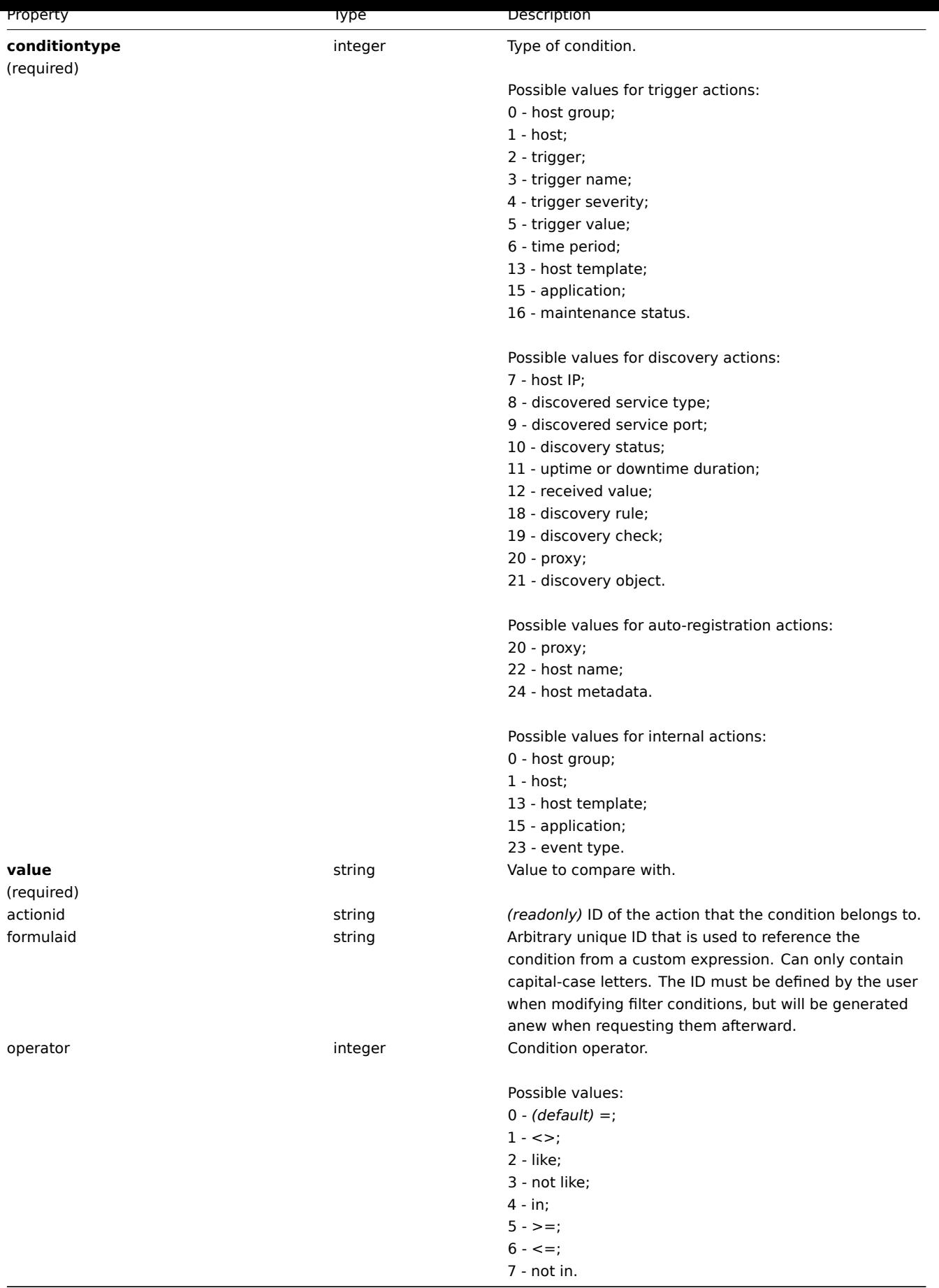

### **Note:**

To better understand how to use filters with various types of expressions, see examples on the action.get and action.create method pages.

The following operators and values are supported for each condition type.

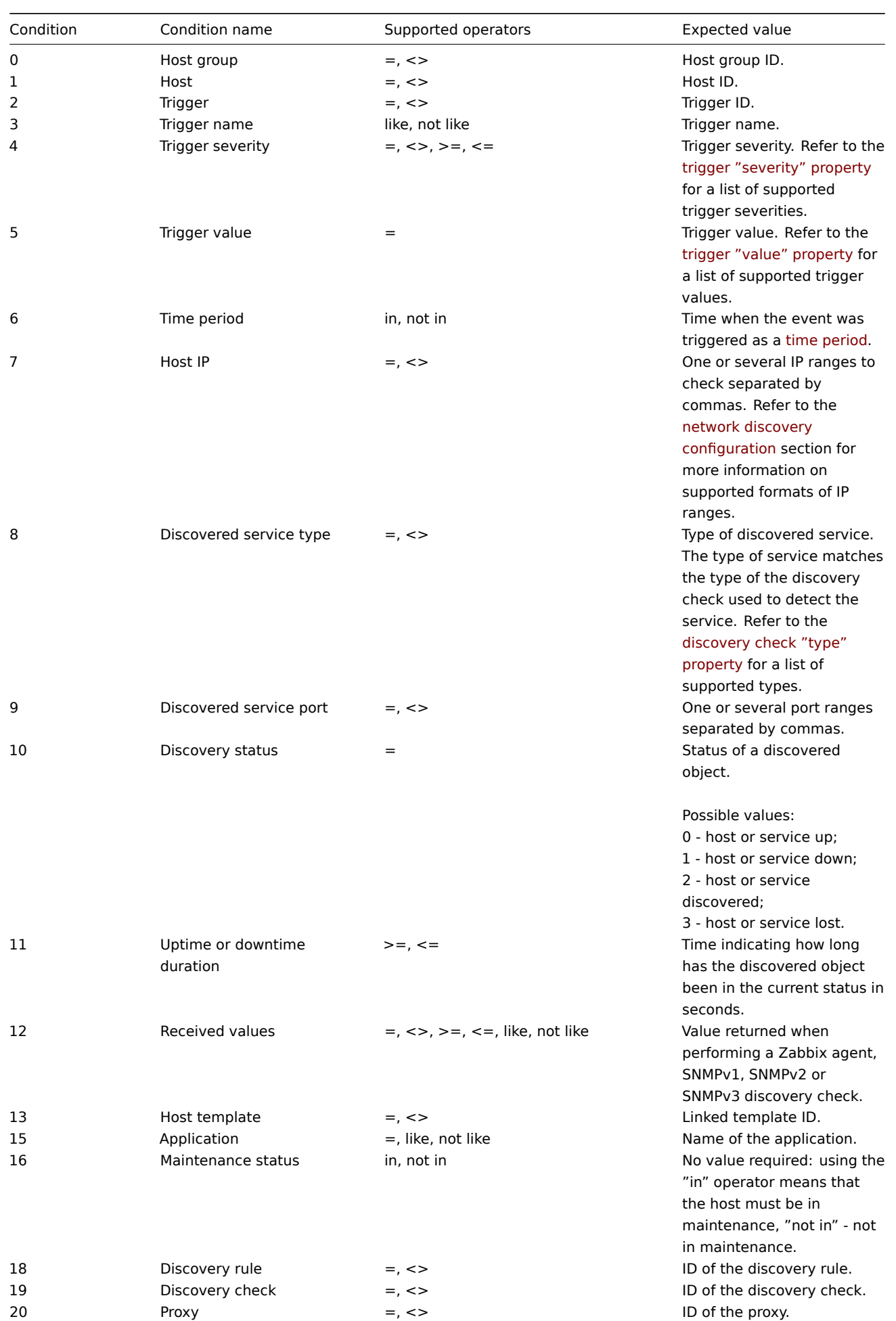

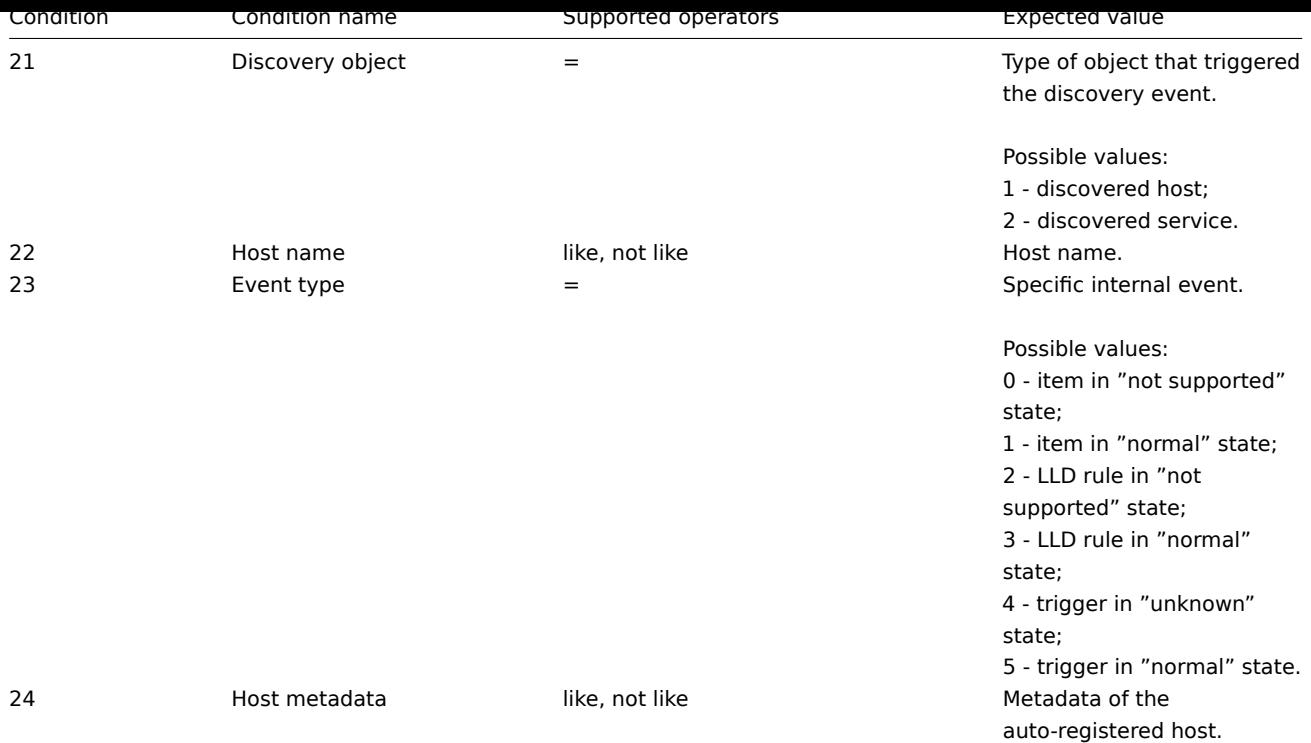

### **action.create**

### <span id="page-428-0"></span>Description

object action.create(object/array actions)

This method allows to create new actions.

Parameters

(object/array) Actions to create.

Additionally to the standard action properties, the method accepts the following parameters.

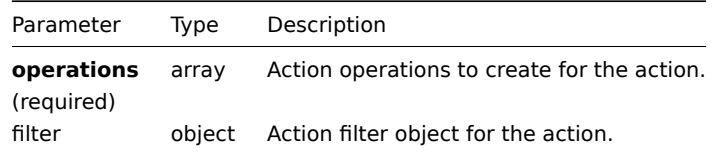

### Return values

(object) Returns an object containing the IDs of the created actions under the actionids property. The order of the returned IDs matches the order of the passed actions.

### Examples

Create a trigger action

Create an action that will be run when a trigger from host "30045" that has the word "memory" in its name goes into problem state. The action must first send a message to all users in user group "7". If the event is not resolved in 4 minutes, it will run script "3" on all hosts in group "2".

Request:

```
{
    "jsonrpc": "2.0",
    "method": "action.create",
    "params": {
        "name": "Trigger action",
        "eventsource": 0,
        "status": 0,
```

```
"esc_period": 120,
    "def_shortdata": "{TRIGGER.NAME}: {TRIGGER.STATUS}",
    "def_longdata": "{TRIGGER.NAME}: {TRIGGER.STATUS}\r\nLast value: {ITEM.LASTVALUE}\r\n\r\n{TRIGGER.
    "filter": {
        "evaltype": 0,
        "conditions": [
            {
                "conditiontype": 1,
                "operator": 0,
                "value": "10084"
            },
            {
                "conditiontype": 3,
                "operator": 2,
                "value": "memory"
            }
       ]
   },
    "operations": [
        {
            "operationtype": 0,
            "esc_period": 0,
            "esc_step_from": 1,
            "esc_step_to": 2,
            "evaltype": 0,
            "opmessage_grp": [
                {
                    "usrgrpid": "7"
                }
            ],
            "opmessage": {
                "default_msg": 1,
                "mediatypeid": "1"
            }
       },
        {
            "operationtype": 1,
            "esc_step_from": 3,
            "esc_step_to": 4,
            "evaltype": 0,
            "opconditions": [
                {
                    "conditiontype": 14,
                    "operator": 0,
                    "value": "0"
                }
            ],
            "opcommand_grp": [
                {
                    "groupid": "2"
                }
            ],
            "opcommand": {
                "type": 4,
                "scriptid": "3"
            }
        }
   ]
"auth": "038e1d7b1735c6a5436ee9eae095879e",
"id": 1
```

```
}
```
},

Response:

```
{
    "jsonrpc": "2.0",
    "result": {
       "actionids": [
            "17"
        ]
    },
    "id": 1
}
```
Create a discovery action

Create an action that will link discovered hosts to template "30085".

Request:

```
{
    "jsonrpc": "2.0",
    "method": "action.create",
    "params": {
       "name": "Discovery action",
        "eventsource": 1,
        "status": 0,
        "esc_period": 0,
        "filter": {
            "evaltype": 0,
            "conditions": [
                {
                    "conditiontype": 21,
                    "value": "1"
                },
                {
                     "conditiontype": 10,
                    "value": "2"
                }
            ]
        },
        "operations": [
            {
                "esc_step_from": 1,
                "esc_period": 0,
                "optemplate": [
                    {
                         "templateid": "10091"
                    }
                ],
                "operationtype": 6,
                "esc_step_to": 1
            }
        ]
    },
    "auth": "038e1d7b1735c6a5436ee9eae095879e",
    "id": 1
```
}

Response:

```
{
    "jsonrpc": "2.0",
    "result": {
        "actionids": [
           "18"
        ]
   },
```

```
"id": 1
```
Using a custom expression filter

Create a trigger action that will use a custom filter condition. The action must send a message for each trigger with severity higher or equal to "Warning" for hosts "10084" and "10106". The formula IDs "A", "B" and "C" have been chosen arbitrarily.

```
Request:
```
{

}

```
"jsonrpc": "2.0",
"method": "action.create",
"params": {
    "name": "Trigger action",
    "eventsource": 0,
    "status": 0,
    "esc_period": 120,
    "def_shortdata": "{TRIGGER.NAME}: {TRIGGER.STATUS}",
    "def_longdata": "{TRIGGER.NAME}: {TRIGGER.STATUS}\r\nLast value: {ITEM.LASTVALUE}\r\n\r\n{TRIGGER.
    "filter": {
        "evaltype": 3,
        "formula": "A and (B or C)",
        "conditions": [
            {
                "conditiontype": 4,
                "operator": 5,
                "value": "2",
                "formulaid": "A"
            },
            {
                "conditiontype": 1,
                "operator": 0,
                "value": "10084",
                "formulaid": "B"
            },
            {
                "conditiontype": 1,
                "operator": 0,
                "value": "10106",
                "formulaid": "C"
            }
        ]
    },
    "operations": [
        {
            "operationtype": 0,
            "esc_period": 0,
            "esc_step_from": 1,
            "esc_step_to": 2,
            "evaltype": 0,
            "opmessage_grp": [
                {
                    "usrgrpid": "7"
                }
            ],
            "opmessage": {
                "default_msg": 1,
                "mediatypeid": "1"
            }
        }
    ]
},
"auth": "038e1d7b1735c6a5436ee9eae095879e",
```
```
"id": 1
}
```
Response:

```
{
    "jsonrpc": "2.0",
    "result": {
       "actionids": [
            "18"
       ]
   },
    "id": 1
}
```
See also

- Action filter
- Action operation

Source

CAction::create() in *frontends/php/include/classes/api/services/CAction.php*.

# **action.delete**

Description

object action.delete(array actionIds)

This method allows to delete actions.

Parameters

(array) IDs of the actions to delete.

Return values

(object) Returns an object containing the IDs of the deleted actions under the actionids property.

Examples

Delete multiple actions

Delete two actions.

Request:

```
{
    "jsonrpc": "2.0",
    "method": "action.delete",
    "params": [
       "17",
        "18"
   ],
    "auth": "3a57200802b24cda67c4e4010b50c065",
    "id": 1
}
```
Response:

```
{
    "jsonrpc": "2.0",
    "result": {
       "actionids": [
            "17",
            "18"
        ]
   },
    "id": 1
}
```
Source

CAction::delete() in *frontends/php/include/classes/api/services/CAction.php*.

### **action.exists**

#### Description

boolean action.exists(object filter)

This method checks if at least one action that matches the given filter criteria exists.

#### **Warning:**

This method is deprecated and will be removed in the future. Please use action.get instead.

#### Parameters

(object) Criteria to search by.

The following parameters are supported as search criteria.

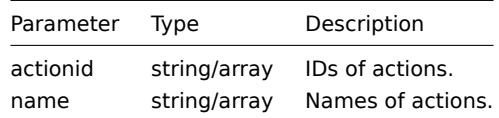

### Return values

(boolean) Returns true if at least one action that matches the given filter criteria exists.

Examples

Check action by name

Check if an action named "Auto discovery. Linux servers." exists.

### Request:

```
{
    "jsonrpc": "2.0",
    "method": "action.exists",
    "params": {
        "name": "Auto discovery. Linux servers."
    },
    "auth": "3a57200802b24cda67c4e4010b50c065",
    "id": 1
}
```
Response:

```
{
    "jsonrpc": "2.0",
    "result": true,
    "id": 1
}
```
#### Source

CAction::exists() in *frontends/php/include/classes/api/services/CAction.php*.

### **action.get**

Description

integer/array action.get(object parameters)

The method allows to retrieve actions according to the given parameters.

Parameters

(object) Parameters defining the desired output.

The method supports the following parameters.

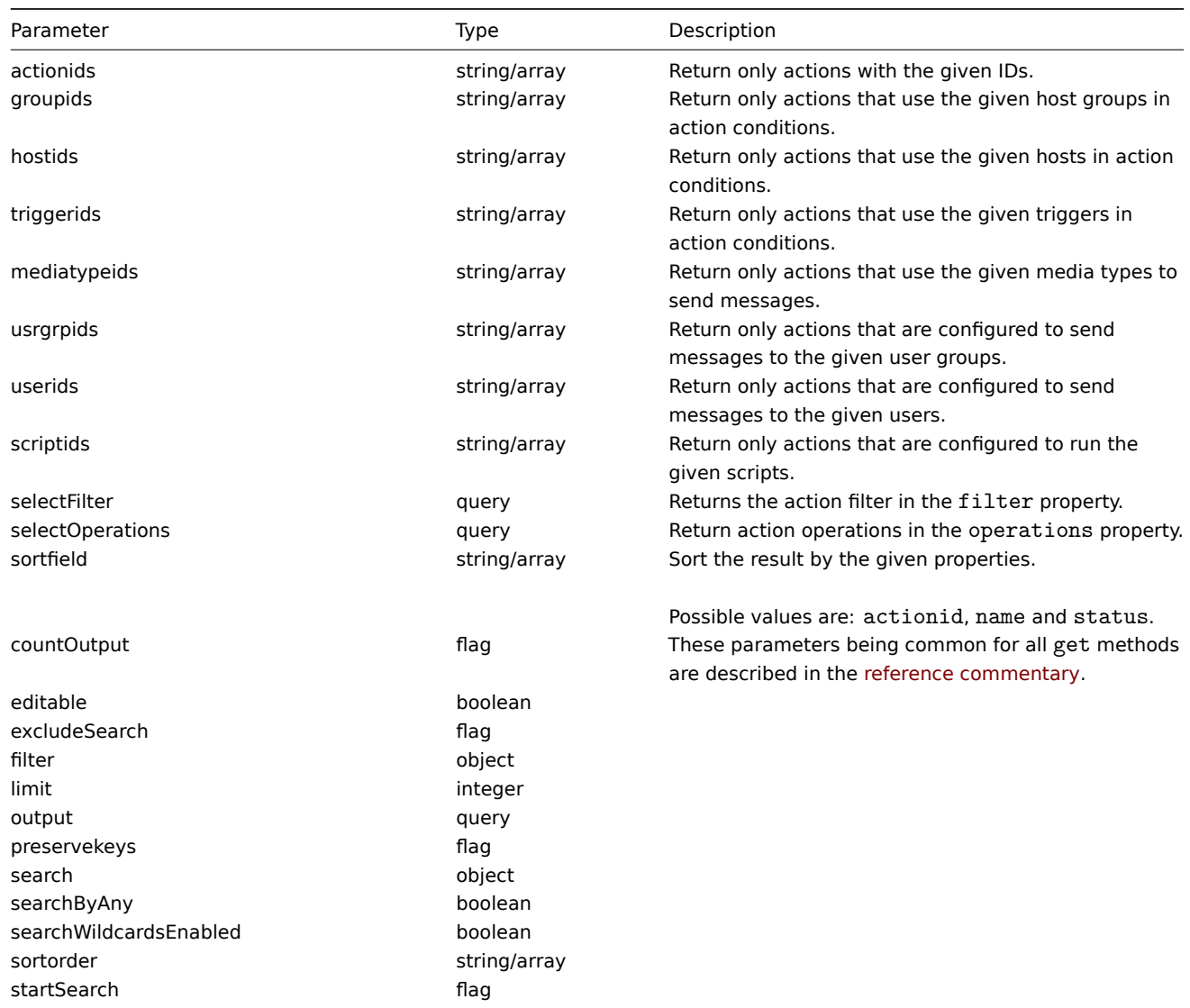

### Return values

(integer/array) Returns either:

- an array of objects;
- the count of retrieved objects, if the countOutput parameter has been used.

Examples

### Retrieve discovery actions

Retrieve all configured discovery actions together with action conditions and operations. The filter uses the "and" evaluation type, so the formula property is empty and eval\_formula is generated automatically.

Request:

```
{
   "jsonrpc": "2.0",
   "method": "action.get",
    "params": {
        "output": "extend",
        "selectOperations": "extend",
       "selectFilter": "extend",
        "filter": {
            "eventsource": 1
        }
   },
```

```
"auth": "038e1d7b1735c6a5436ee9eae095879e",
    "id": 1
}
```
### Response:

```
{
    "jsonrpc": "2.0",
    "result": [
        {
            "actionid": "2",
            "name": "Auto discovery. Linux servers.",
            "eventsource": "1",
            "status": "1",
            "esc_period": "0",
            "def_shortdata": "",
            "def_longdata": "",
            "recovery_msg": "0",
            "r_shortdata": "",
            "r_longdata": "",
            "filter": {
                "evaltype": "0",
                "formula": "",
                "conditions": [
                    {
                         "conditiontype": "10",
                         "operator": "0",
                         "value": "0",
                         "formulaid": "B"
                    },
                    {
                         "conditiontype": "8",
                         "operator": "0",
                         "value": "9",
                         "formulaid": "C"
                    },
                    {
                         "conditiontype": "12",
                         "operator": "2",
                         "value": "Linux",
                         "formulaid": "A"
                    }
                ],
                 "eval_formula": "A and B and C"
            },
            "operations": [
                {
                     "operationid": "1",
                     "actionid": "2",
                     "operationtype": "6",
                     "esc_period": "0",
                     "esc_step_from": "1",
                     "esc_step_to": "1",
                     "evaltype": "0",
                     "opconditions": [],
                     "optemplate": [
                         {
                             "operationid": "1",
                             "templateid": "10001"
                         }
                    ]
                },
                {
```

```
"operationid": "2",
                     "actionid": "2",
                     "operationtype": "4",
                     "esc_period": "0",
                     "esc_step_from": "1",
                     "esc_step_to": "1",
                     "evaltype": "0",
                     "opconditions": [],
                     "opgroup": [
                         {
                             "operationid": "2",
                             "groupid": "2"
                         }
                    ]
                }
            ]
        }
    ],
    "id": 1
}
```
#### See also

- Action filter
- Action operation

#### Source

CAction::get() in *frontends/php/include/classes/api/services/CAction.php*.

### **action.update**

### Description

object action.update(object/array actions)

This method allows to update existing actions.

Parameters

(object/array) Action properties to be updated.

The actionid property must be defined for each action, all other properties are optional. Only the passed properties will be updated, all others will remain unchanged.

Additionally to the standard action properties, the method accepts the following parameters.

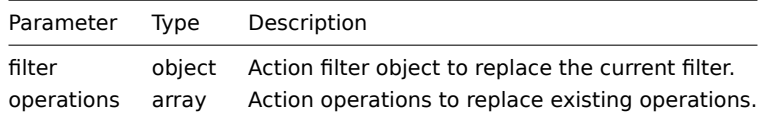

#### Return values

(object) Returns an object containing the IDs of the updated actions under the actionids property.

Examples

Disable action

Disable action, that is, set its status to "1".

Request:

{

```
"jsonrpc": "2.0",
"method": "action.update",
"params": {
    "actionid": "2",
```

```
"status": "1"
   },
    "auth": "038e1d7b1735c6a5436ee9eae095879e",
    "id": 1
}
```
Response:

```
{
    "jsonrpc": "2.0",
    "result": {
        "actionids": [
            "2"
        ]
    },
    "id": 1
}
```
### See also

- Action filter
- Action operation

### Source

CAction::update() in *frontends/php/include/classes/api/services/CAction.php*.

### **Alert**

This class is designed to work with alerts.

Object references:

### • Alert

Available methods:

• alert.get - retrieve alerts

### **> Alert object**

The fo[llowing o](#page-438-0)bjects are directly related to the alert API.

### Alert

# **Note:**

Alerts are created by the Zabbix server and cannot be modified via the API.

The alert object contains information about whether certain action operations have been executed successfully. It has the following properties.

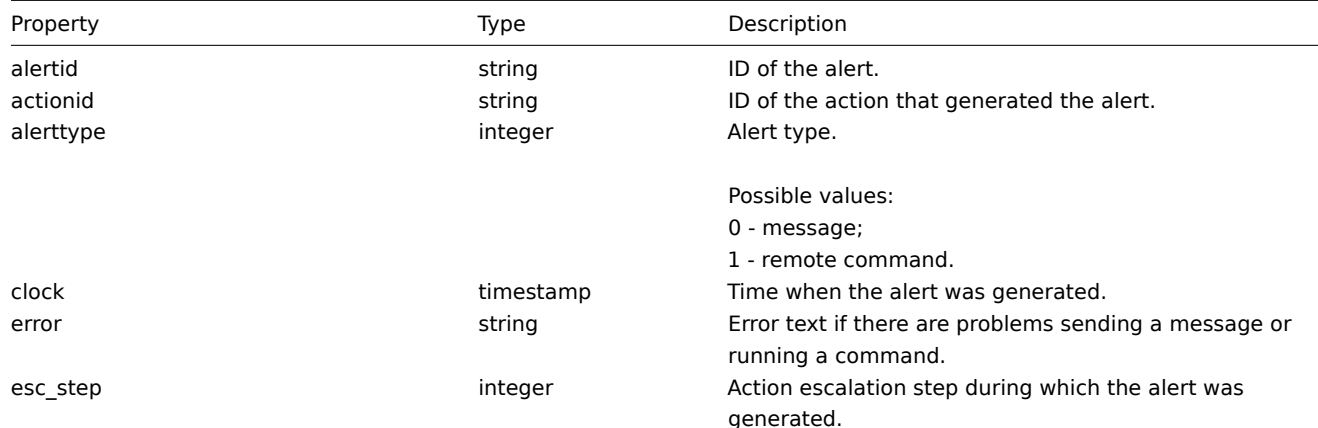

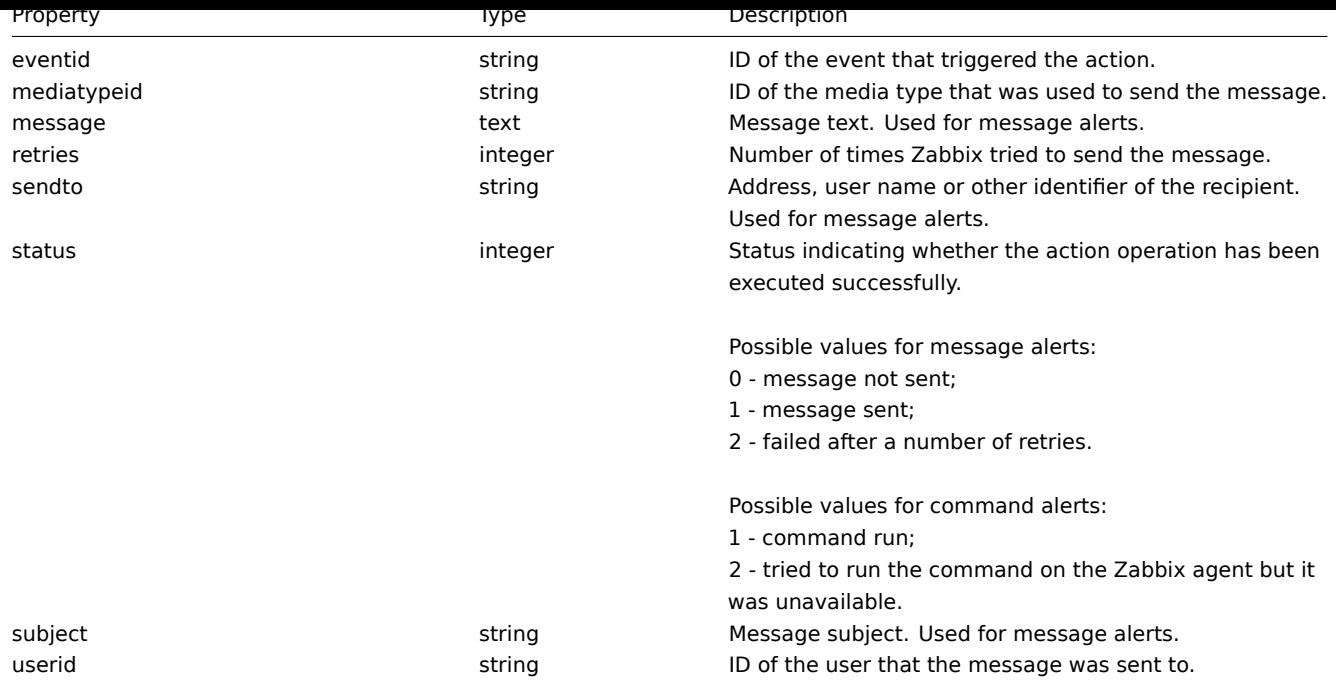

# **alert.get**

Description

<span id="page-438-0"></span>integer/array alert.get(object parameters)

The method allows to retrieve alerts according to the given parameters.

Parameters

(object) Parameters defining the desired output.

The method supports the following parameters.

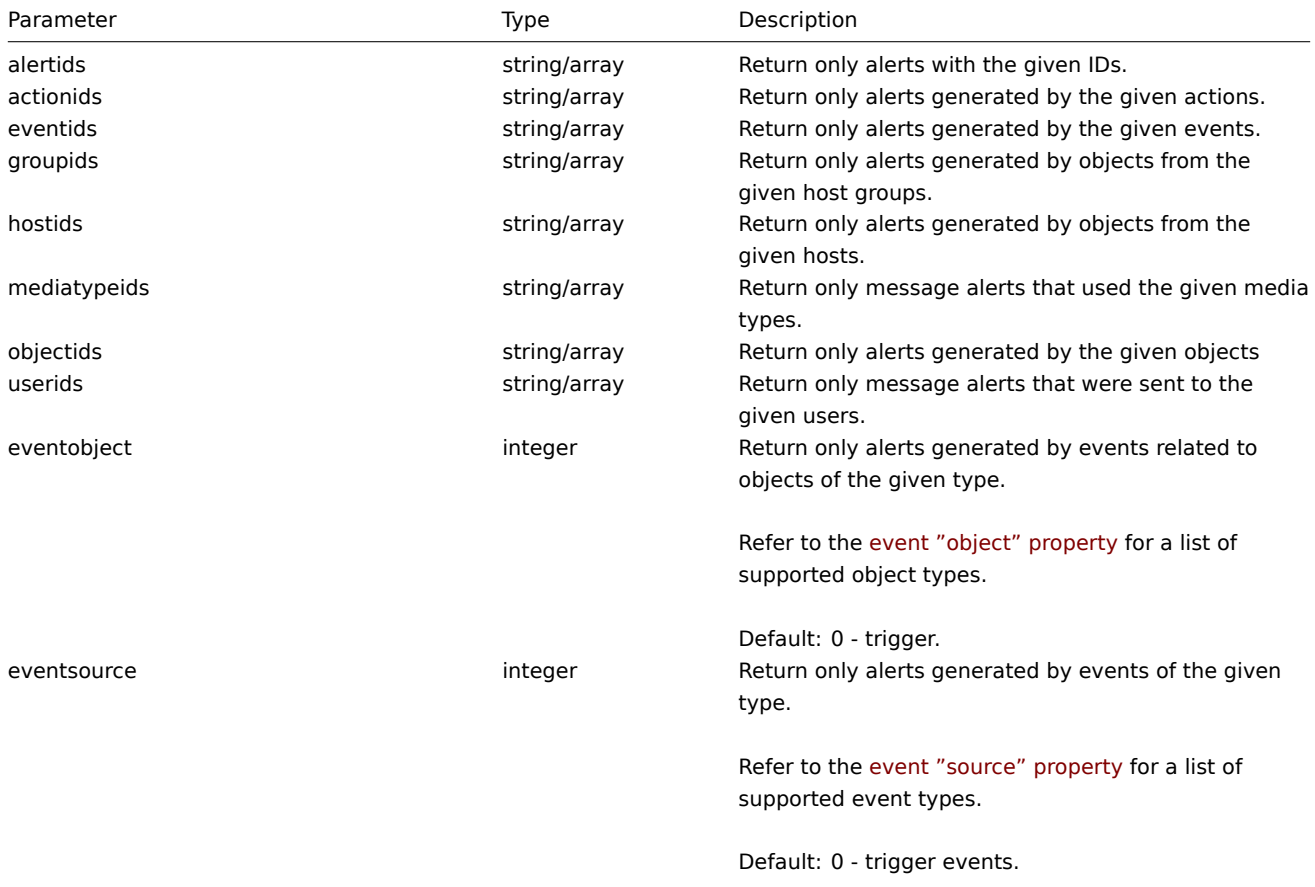

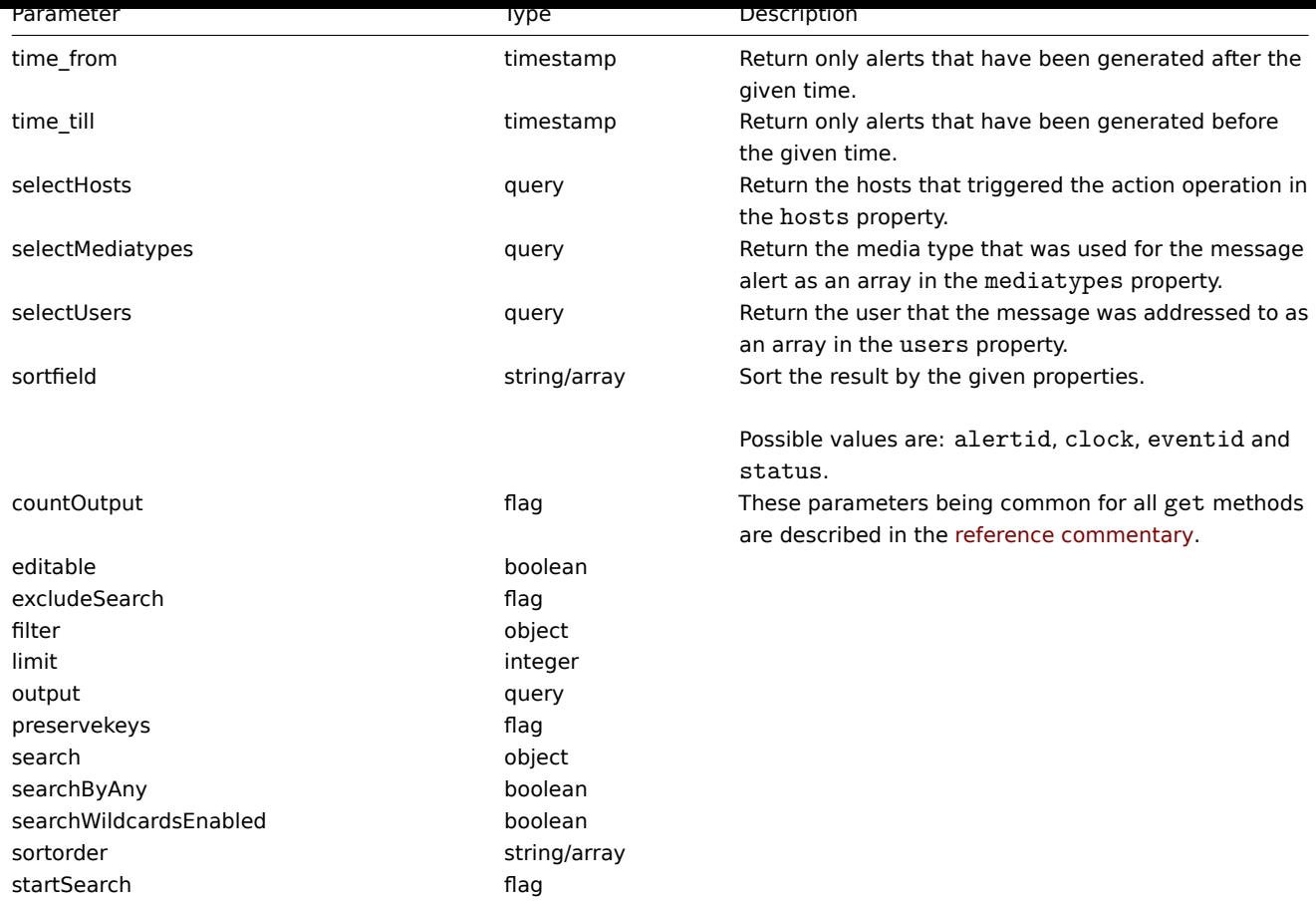

# Return values

(integer/array) Returns either:

- an array of objects;
- the count of retrieved objects, if the countOutput parameter has been used.

# Examples

Retrieve alerts by action ID

Retrieve all alerts generated by action "3".

# Request:

```
{
    "jsonrpc": "2.0",
    "method": "alert.get",
    "params": {
        "output": "extend",
        "actionids": "3"
    },
    "auth": "038e1d7b1735c6a5436ee9eae095879e",
    "id": 1
}
```
Response:

```
{
   "jsonrpc": "2.0",
   "result": [
       {
            "alertid": "1",
            "actionid": "3",
            "eventid": "21243",
            "userid": "1",
            "clock": "1362128008",
```

```
"mediatypeid": "1",
            "sendto": "support@company.com",
            "subject": "PROBLEM: Zabbix agent on Linux server is unreachable for 5 minutes: ",
            "message": "Trigger: Zabbix agent on Linux server is unreachable for 5 minutes: \nTrigger status:
            "status": "0",
            "retries": "3",
            "error": "",
            "esc_step": "1",
            "alerttype": "0"
        }
    ],
    "id": 1
}
```
### See also

- Host
- Media type
- User

#### Source

CAlert::get() in *frontends/php/include/classes/api/services/CAlert.php*.

#### **API info**

This class is designed to retrieve meta information about the API.

Available methods:

• apiinfo.version - retrieving the version of the Zabbix API

### **apiinfo.version**

#### <span id="page-440-0"></span>Descr[iption](#page-440-0)

```
string apiinfo.version(array)
```
This method allows to retrieve the version of the Zabbix API.

### Parameters

#### **Attention:**

This method is available to unauthenticated users and must be called without the auth parameter in the JSON-RPC request.

(array) The method accepts an empty array.

### Return values

(string) Returns the version of the Zabbix API.

### **Note:**

Starting from Zabbix 2.0.4 the version of the API matches the version of Zabbix.

# Examples

Retrieving the version of the API

Retrieve the version of the Zabbix API.

### Request:

```
{
```

```
"jsonrpc": "2.0",
"method": "apiinfo.version",
"params": [],
```

```
"id": 1
}
```
Response:

```
{
    "jsonrpc": "2.0",
    "result": "2.4.0",
    "id": 1
}
```
Source

CAPIInfo::version() in *frontends/php/include/classes/api/services/CAPIInfo.php*.

### **Application**

This class is designed to work with applications.

Object references:

• Application

Available methods:

- application.create creating new applications
- application.delete deleting applications
- application.exists checking if applications exist
- application.get retrieving application
- [application.massa](#page-441-0)dd updating application
- [application.update](#page-442-0) adding items to applications

### **> Ap[plication objec](#page-444-0)t**

The fo[llowing objects are](#page-447-0) directly related to the application API.

### Application

The application object has the following properties.

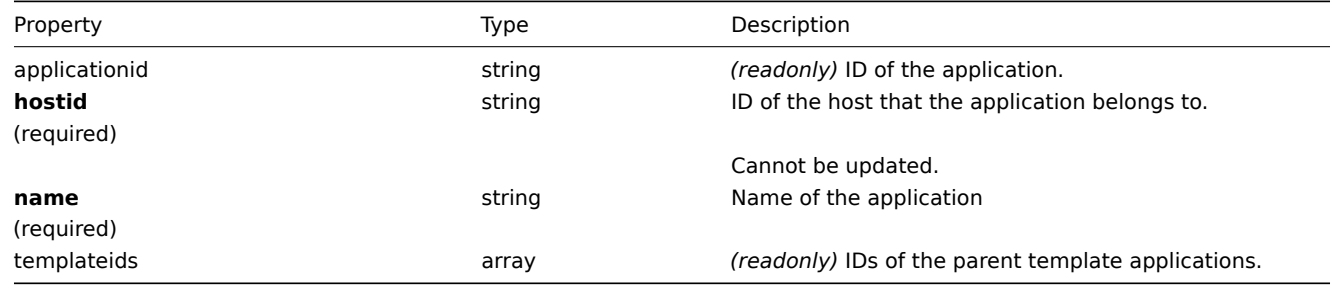

### **application.create**

Description

<span id="page-441-0"></span>object application.create(object/array applications)

This method allows to create new applications.

Parameters

(object/array) Applications to create.

The method accepts applications with the standard application properties.

Return values

(object) Returns an object containing the IDs of the created applications under the applicationids property. The order of the returned IDs matches the order of the passed applications.

Examples

Creating an application

Create an application to store SNMP items.

Request:

```
{
    "jsonrpc": "2.0",
    "method": "application.create",
    "params": {
        "name": "SNMP Items",
        "hostid": "10050"
    },
    "auth": "038e1d7b1735c6a5436ee9eae095879e",
    "id": 1
}
```
Response:

```
{
    "jsonrpc": "2.0",
    "result": {
        "applicationids": [
             "356"
        ]
    },
    "id": 1
}
```
Source

<span id="page-442-0"></span>CApplication::create() in *frontends/php/include/classes/api/services/CApplication.php*.

# **application.delete**

Description

object application.delete(array applicationIds)

This method allows to delete applications.

Parameters

(array) IDs of the applications to delete.

Return values

(object) Returns an object containing the IDs of the deleted applications under the applicationids property.

Examples

Deleting multiple applications

Delete two applications.

Request:

```
{
    "jsonrpc": "2.0",
    "method": "application.delete",
    "params": [
        "356",
        "358"
    ],
    "auth": "3a57200802b24cda67c4e4010b50c065",
    "id": 1
}
```
Response:

```
{
    "jsonrpc": "2.0",
    "result": {
        "applicationids": [
            "356",
             "358"
        ]
    },
    "id": 1
}
```
### Source

CApplication::delete() in *frontends/php/include/classes/api/services/CApplication.php*.

### **application.exists**

#### Description

boolean application.exists(object filter)

This method checks if at least one application that matches the given filter criteria exists.

#### **Warning:**

This method is deprecated and will be removed in the future. Please use application.get instead.

#### Parameters

(object) Criteria to search by.

The following parameters are supported as search criteria.

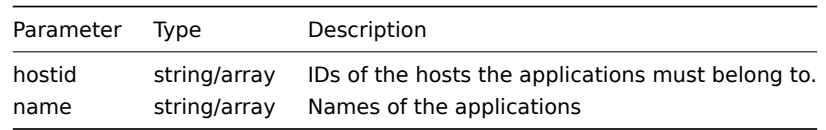

Return values

(boolean) Returns true if at least one application that matches the given filter criteria exists.

Examples

Check application on host

Check if application "Memory" exists on host "10084."

Request:

```
{
    "jsonrpc": "2.0",
    "method": "application.exists",
    "params": {
        "hostid": "10084",
        "name": "Memory"
    },
    "auth": "3a57200802b24cda67c4e4010b50c065",
    "id": 1
}
```
Response:

```
{
    "jsonrpc": "2.0",
    "result": true,
    "id": 1
}
```
Source

CApplication::exists() in *frontends/php/include/classes/api/services/CApplication.php*.

# **application.get**

### <span id="page-444-0"></span>Description

integer/array application.get(object parameters)

The method allows to retrieve applications according to the given parameters.

### Parameters

(object) Parameters defining the desired output.

The method supports the following parameters.

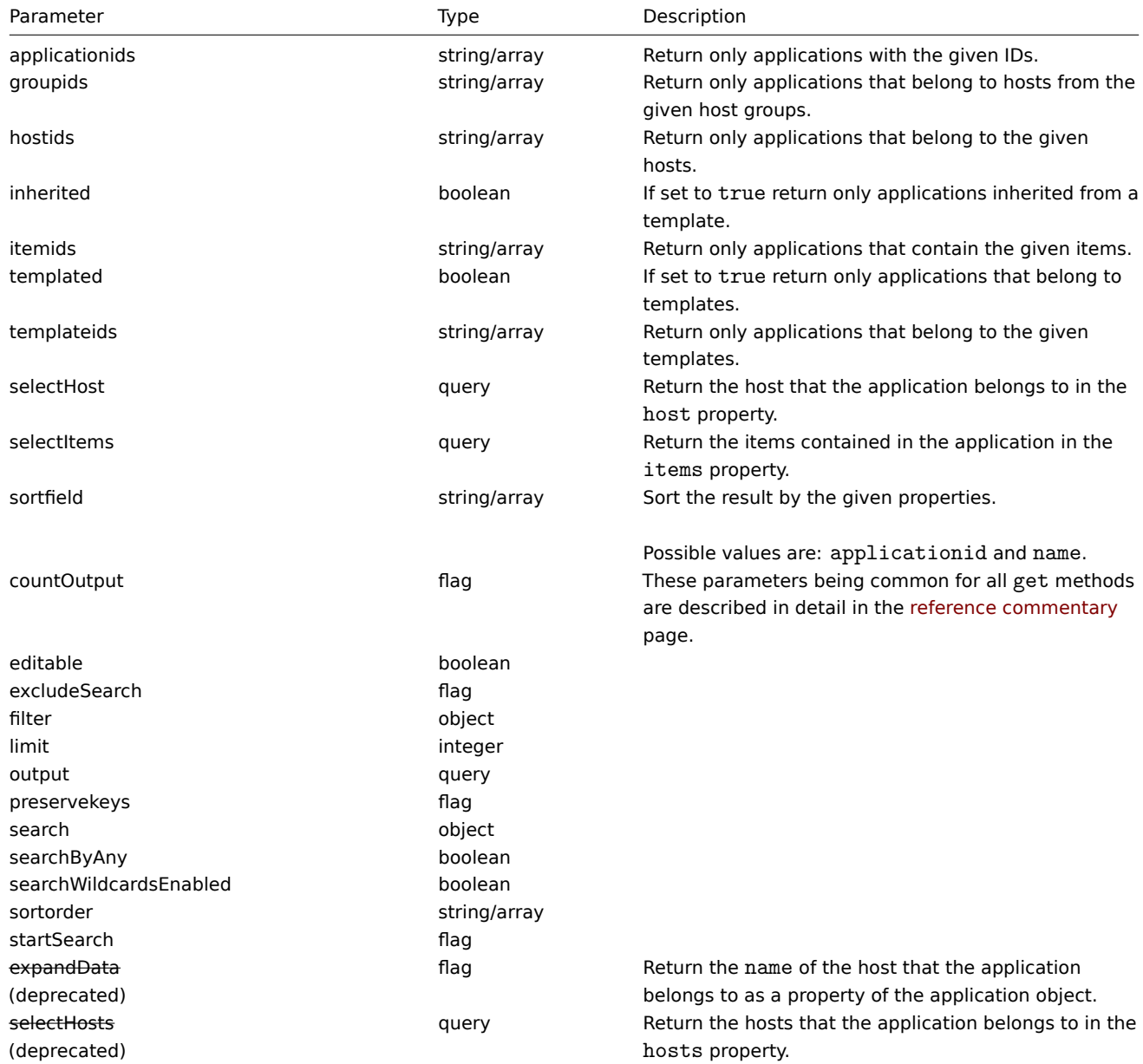

# Return values

(integer/array) Returns either:

- an array of objects;
- the count of retrieved objects, if the countOutput parameter has been used.

# Examples

Retrieving applications from a host

Retrieve all applications from a host sorted by name.

Request:

```
{
    "jsonrpc": "2.0",
    "method": "application.get",
    "params": {
        "output": "extend",
        "hostids": "10001",
        "sortfield": "name"
    },
    "auth": "038e1d7b1735c6a5436ee9eae095879e",
    "id": 1
}
```
Response:

```
{
    "jsonrpc": "2.0",
    "result": [
        {
             "applicationid": "13",
            "hostid": "10001",
            "name": "CPU",
            "templateids": []
        },
        {
             "applicationid": "5",
            "hostid": "10001",
            "name": "Filesystems",
            "templateids": []
        },
        {
            "applicationid": "21",
            "hostid": "10001",
            "name": "General",
            "templateids": []
        },
        {
            "applicationid": "15",
            "hostid": "10001",
            "name": "Memory",
             "templateids": []
        },
    ],
    "id": 1
}
```
See also

- Host
- Item

### Source

CApplication::get() in *frontends/php/include/classes/api/services/CApplication.php*.

### **application.massadd**

#### Description

object application.massadd(object parameters)

This method allows to simultaneously add multiple items to the given applications.

### Parameters

(object) Parameters containing the IDs of the applications to update and the items to add to the applications.

The method accepts the following parameters.

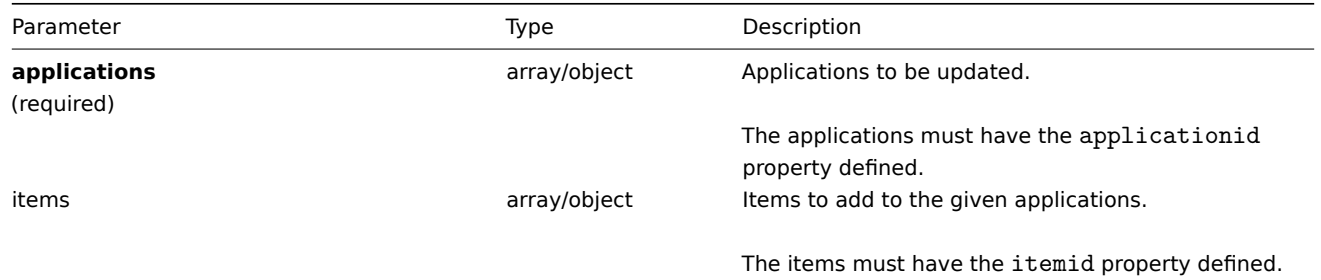

Return values

(object) Returns an object containing the IDs of the updated applications under the applicationids property.

Examples

Adding items to multiple applications

Add the given items to two applications.

Request:

```
{
    "jsonrpc": "2.0",
    "method": "application.massadd",
    "params": {
        "applications": [
            {
                 "applicationid": "247"
            },
            {
                 "applicationid": "246"
            }
        ],
        "items": [
            {
                 "itemid": "22800"
            },
            {
                 "itemid": "22801"
            }
        ]
    },
    "auth": "038e1d7b1735c6a5436ee9eae095879e",
    "id": 1
}
```
Response:

```
{
    "jsonrpc": "2.0",
    "result": {
        "applicationids": [
            "247",
             "246"
        ]
    },
    "id": 1
}
```
See also

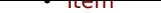

### Source

CApplication::massAdd() in *frontends/php/include/classes/api/services/CApplication.php*.

### **application.update**

#### <span id="page-447-0"></span>Description

object application.update(object/array applications)

This method allows to update existing applications.

### Parameters

(object/array) Application properties to be updated.

The applicationid property must be defined for each application, all other properties are optional. Only the passed properties will be updated, all others will remain unchanged.

Return values

(object) Returns an object containing the IDs of the updated applications under the applicationids property.

Examples

Changing the name of an application

Change the name of the application to "Processes and performance".

Request:

```
{
    "jsonrpc": "2.0",
    "method": "application.update",
    "params": {
        "applicationid": "13",
        "name": "Processes and performance"
    },
    "auth": "038e1d7b1735c6a5436ee9eae095879e",
    "id": 1
}
```
Response:

```
{
    "jsonrpc": "2.0",
    "result": {
        "applicationids": [
             "13"
        ]
    },
    "id": 1
}
```
### Source

CApplication::update() in *frontends/php/include/classes/api/services/CApplication.php*.

# **Configuration**

This class is designed to export and import Zabbix configuration data.

Available methods:

- configuration.export exporting the configuration
- configuration.import importing the configuration

### **configuration.export**

### Description

string configuration.export(object parameters)

This method allows to export configuration data as a serialized string.

# Parameters

(object) Parameters defining the objects to be exported and the format to use.

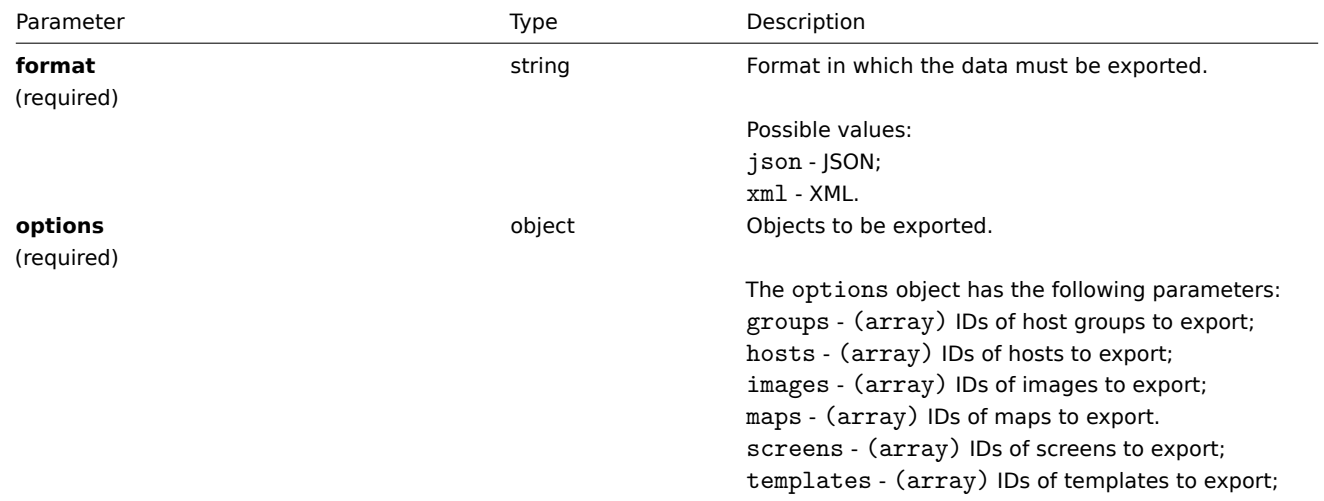

Return values

(string) Returns a serialized string containing the requested configuration data.

Examples

Exporting a host

Export the configuration of a host as an XML string.

Request:

```
{
    "jsonrpc": "2.0",
    "method": "configuration.export",
    "params": {
        "options": {
            "hosts": [
                "10161"
            ]
        },
        "format": "xml"
    },
    "auth": "038e1d7b1735c6a5436ee9eae095879e",
    "id": 1
}
```
Response:

```
{
"jsonrpc": "2.0",
"result": "<!--?xml version=\"1.0\" encoding=\"UTF-8\"?-+\n<zabbix_export><version>2.0</version><date>
"id": 1
}
```
Source

CConfiguration::export() in *frontends/php/include/classes/api/services/CConfiguration.php*.

# **configuration.import**

# Description

boolean configuration.import(object parameters)

This method allows to import configuration data from a serialized string.

# Parameters

(object) Parameters containing the data to import and rules how the data should be handled.

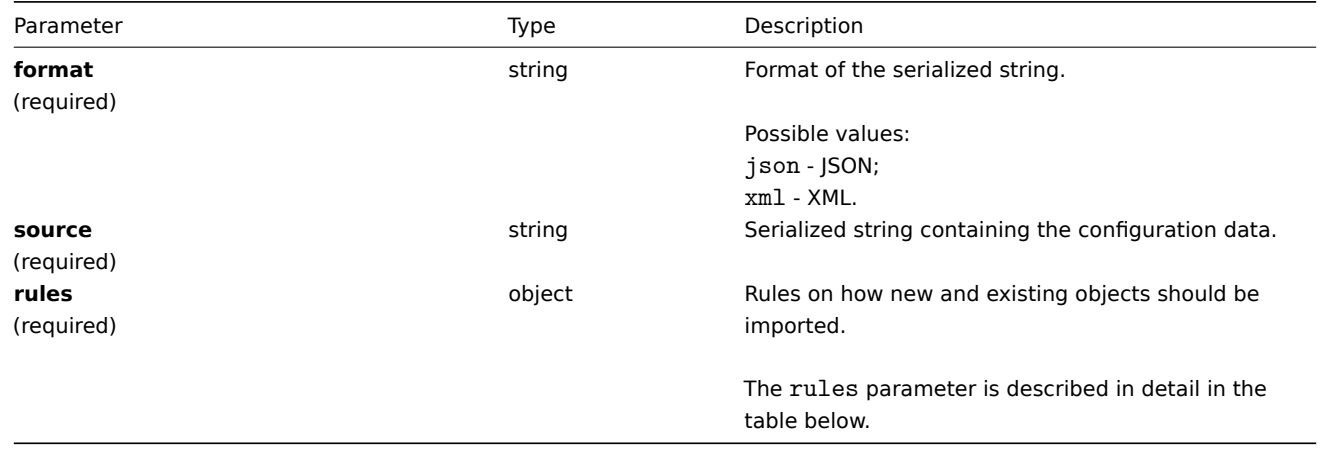

### **Note:**

If no rules are given, the configuration will not be updated.

# The rules object supports the following parameters.

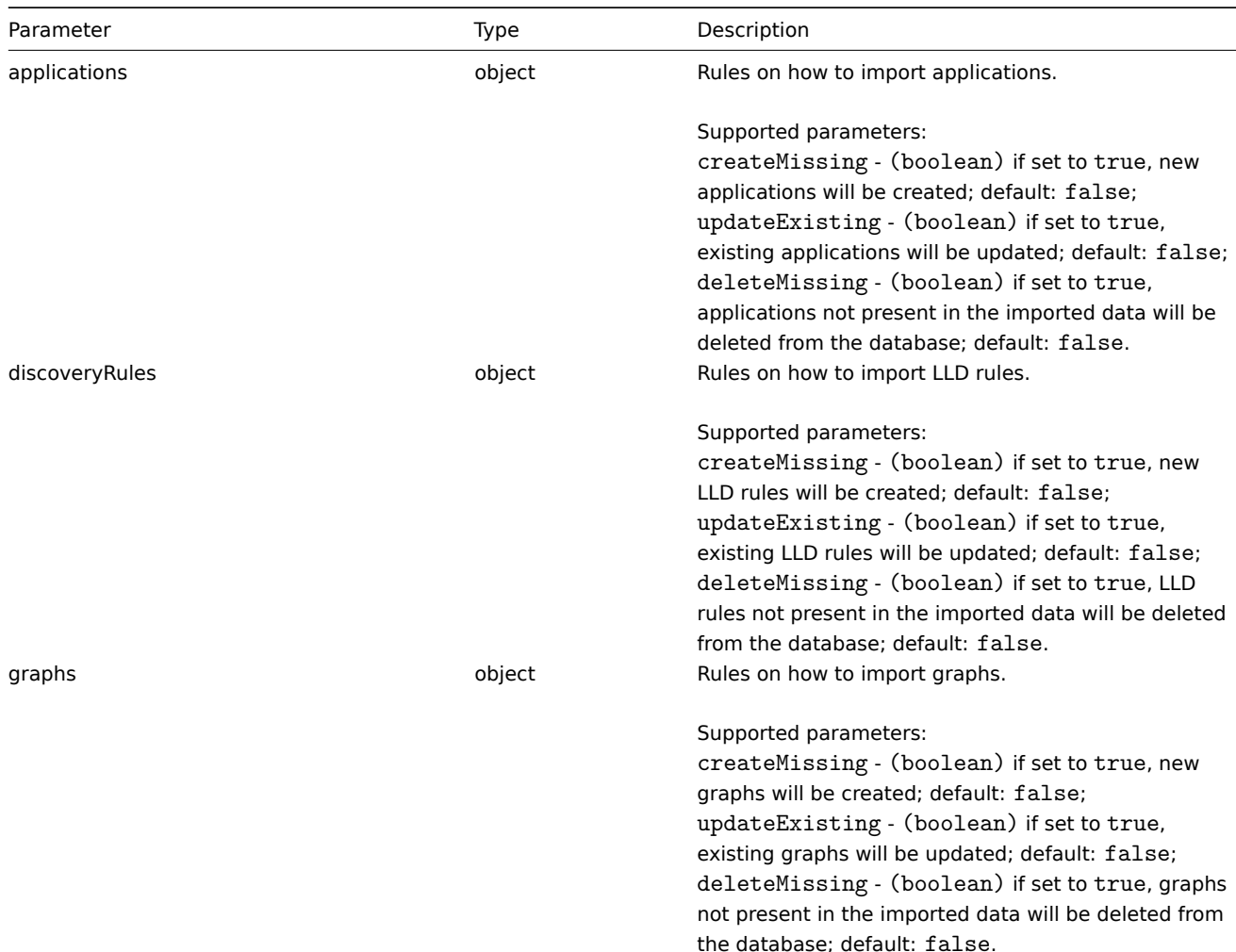

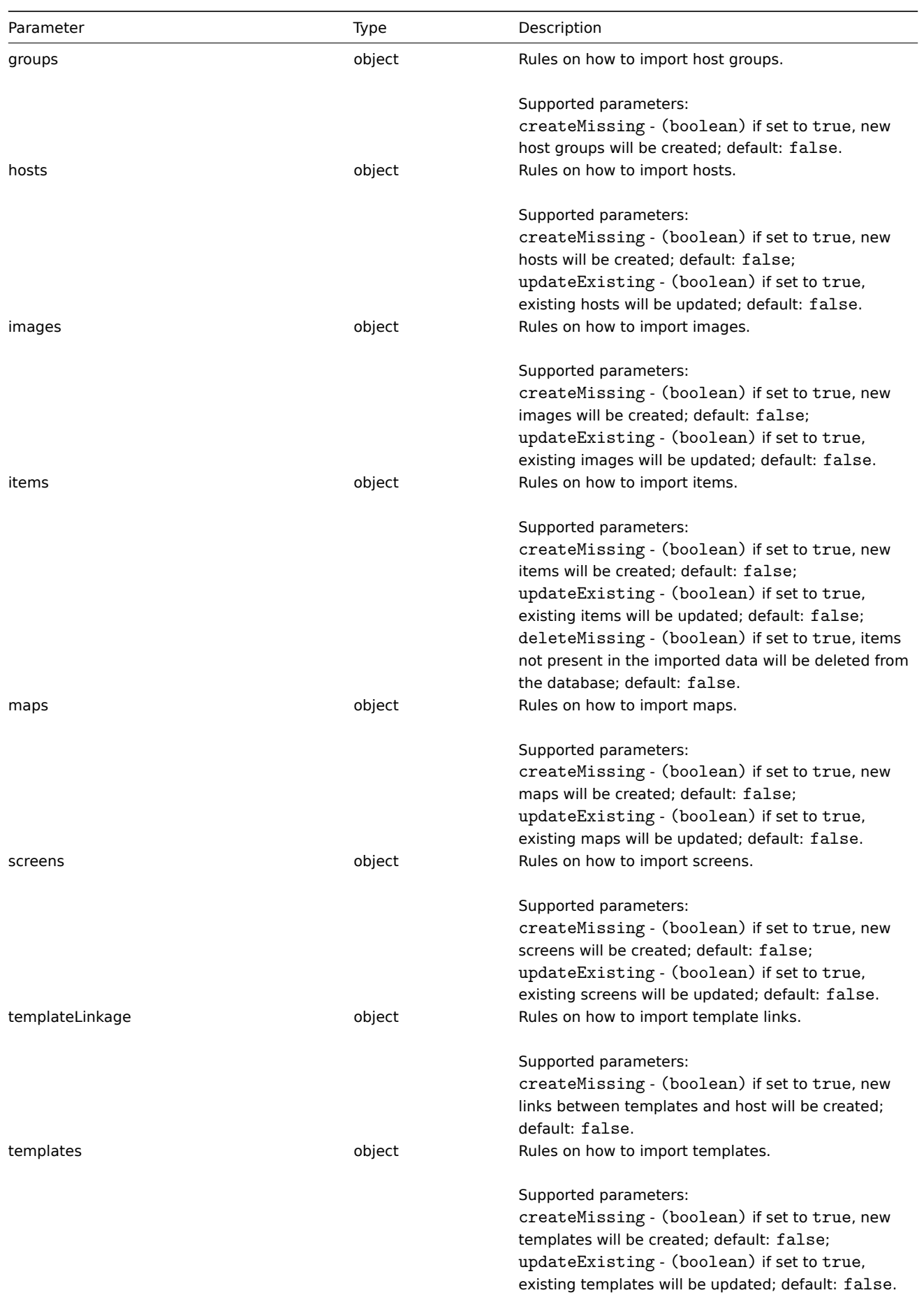

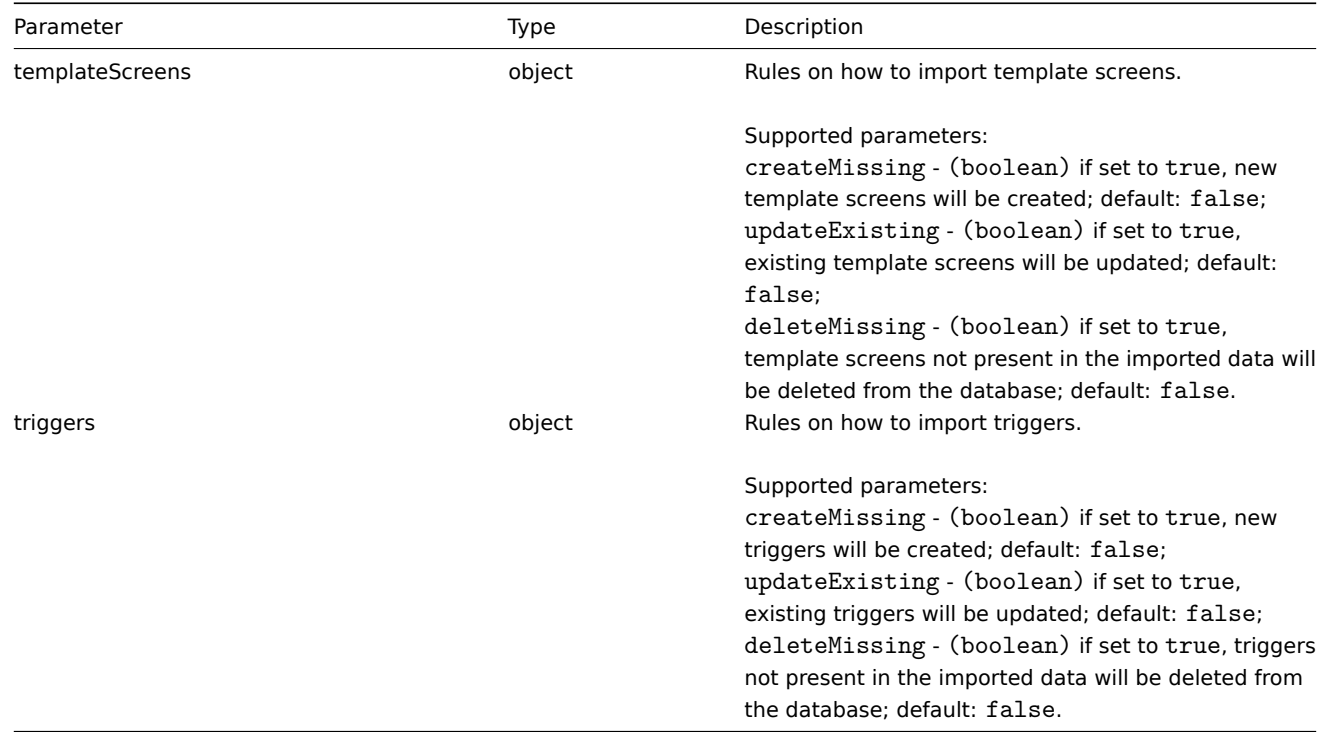

Return values

(boolean) Returns true if importing has been successful.

Examples

Importing hosts and items

Import the host and items contained in the XML string. If any items in XML are missing, they will be deleted from the database, and everything else will be left unchanged.

Request:

```
{
"jsonrpc": "2.0",
"method": "configuration.import",
"params": {
 "format": "xml",
 "rules": {
 "hosts": {
  "createMissing": true,
  "updateExisting": true
 },
 "items": {
  "createMissing": true,
  "updateExisting": true,
  "deleteMissing": true
 }
 },
 "source": "<!--?xml version=\"1.0\" encoding=\"UTF-8\"?-+<zabbix_export><version>2.0</version><dat
},
"auth": "038e1d7b1735c6a5436ee9eae095879e",
"id": 1
}
```
Response:

{ "jsonrpc": "2.0", "result": **true**, "id": 1 }

Source

CConfiguration::import() in *frontends/php/include/classes/api/services/CConfiguration.php*.

# **Discovered host**

This class is designed to work with discovered hosts.

Object references:

• Discovered host

Available methods:

- dhost.exists check if a discovered host exists
- dhost.get retrieve discovered hosts

#### **> Discovered host object**

The fo[llowing ob](#page-453-0)jects are directly related to the dhost API.

Discovered host

#### **Note:**

Discovered host are created by the Zabbix server and cannot be modified via the API.

The discovered host object contains information about a host discovered by a network discovery rule. It has the following properties.

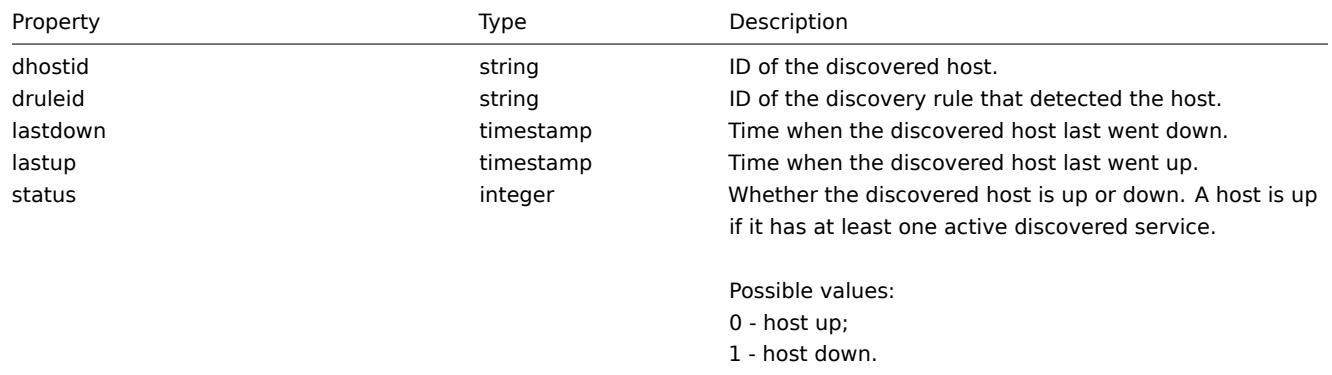

### **dhost.exists**

Description

boolean dhost.exists(object filter)

This method checks if at least one discovered host that matches the given filter criteria exists.

#### **Warning:**

This method is deprecated and will be removed in the future. Please use dhost.get instead.

### Parameters

(object) Criteria to search by.

The following parameters are supported as search criteria.

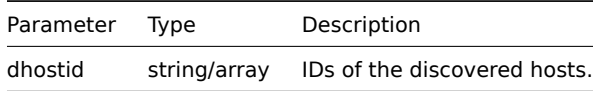

(boolean) Returns true if at least one discovered host that matches the given filter criteria exists.

Examples

Check multiple discovered hosts

Check if discovered hosts with IDs "1" and "2" exists.

```
Request:
```

```
{
    "jsonrpc": "2.0",
    "method": "dhost.exists",
    "params": {
        "dhostid": [
            "1",
            "2"
        ]
    },
    "auth": "3a57200802b24cda67c4e4010b50c065",
    "id": 1
}
```
Response:

```
{
    "jsonrpc": "2.0",
    "result": true,
    "id": 1
}
```
### Source

<span id="page-453-0"></span>CDHost::exists() in *frontends/php/include/classes/api/services/CDHost.php*.

## **dhost.get**

Description

integer/array dhost.get(object parameters)

The method allows to retrieve discovered hosts according to the given parameters.

Parameters

(object) Parameters defining the desired output.

The method supports the following parameters.

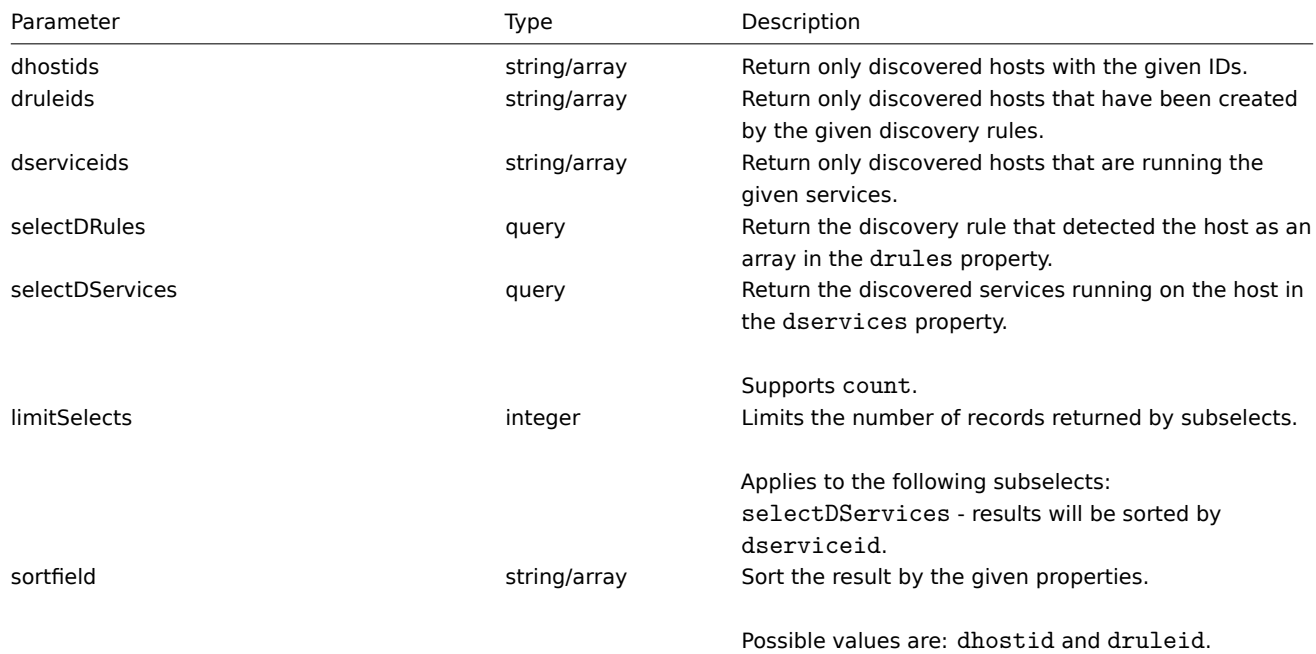

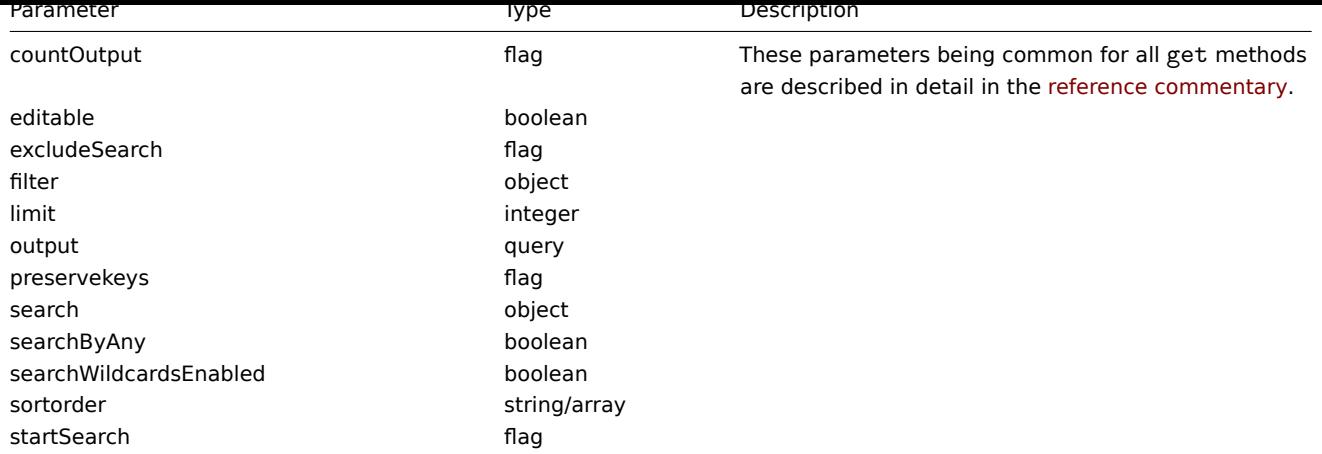

Return values

(integer/array) Returns either:

- an array of objects;
- the count of retrieved objects, if the countOutput parameter has been used.

### Examples

Retrieve discovered hosts by discovery rule

Retrieve all hosts and the discovered services they are running that have been detected by discovery rule "4".

### Request:

```
{
    "jsonrpc": "2.0",
    "method": "dhost.get",
    "params": {
        "output": "extend",
        "selectDServices": "extend",
        "druleids": "4"
    },
    "auth": "038e1d7b1735c6a5436ee9eae095879e",
    "id": 1
}
```
Response:

```
{
    "jsonrpc": "2.0",
    "result": [
        {
            "dservices": [
                {
                    "dserviceid": "1",
                    "dhostid": "1",
                    "type": "4",
                    "key_" : """","value": "",
                    "port": "80",
                    "status": "0",
                    "lastup": "1337697227",
                    "lastdown": "0",
                    "dcheckid": "5",
                    "ip": "192.168.1.1",
                    "dns": "station.company.lan"
                }
            ],
            "dhostid": "1",
            "druleid": "4",
```

```
"status": "0",
    "lastup": "1337697227",
    "lastdown": "0"
},
{
    "dservices": [
        {
            "dserviceid": "2",
            "dhostid": "2",
            "type": "4",
            "key_": "",
            "value": "",
            "port": "80",
            "status": "0",
            "lastup": "1337697234",
            "lastdown": "0",
            "dcheckid": "5",
            "ip": "192.168.1.4",
            "dns": "john.company.lan"
        }
    ],
    "dhostid": "2",
    "druleid": "4",
    "status": "0",
    "lastup": "1337697234",
    "lastdown": "0"
},
{
    "dservices": [
        {
            "dserviceid": "3",
            "dhostid": "3",
            "type": "4",
            "key_": "",
            "value": "",
            "port": "80",
            "status": "0",
            "lastup": "1337697234",
            "lastdown": "0",
            "dcheckid": "5",
            "ip": "192.168.1.26",
            "dns": "printer.company.lan"
        }
    ],
    "dhostid": "3",
    "druleid": "4",
    "status": "0",
    "lastup": "1337697234",
    "lastdown": "0"
},
{
    "dservices": [
        {
            "dserviceid": "4",
            "dhostid": "4",
            "type": "4",
            "key_": "",
            "value": "",
            "port": "80",
            "status": "0",
            "lastup": "1337697234",
            "lastdown": "0",
```

```
"dcheckid": "5",
                     "ip": "192.168.1.7",
                     "dns": "mail.company.lan"
                }
            ],
            "dhostid": "4",
            "druleid": "4",
            "status": "0",
            "lastup": "1337697234",
            "lastdown": "0"
        }
    ],
    "id": 1
}
```
See also

- Discovered service
- Discovery rule

### Source

CDHost::get() in *frontends/php/include/classes/api/services/CDHost.php*.

### **Discovered service**

This class is designed to work with discovered services.

Object references:

### • Discovered service

Available methods:

- dservice.exists check if a discovered service exists
- dservice.get retrieve discovered services

### **> Discovered service object**

The fo[llowing objec](#page-458-0)ts are directly related to the dservice API.

Discovered service

#### **Note:**

Discovered services are created by the Zabbix server and cannot be modified via the API.

The discovered service object contains information about a service discovered by a network discovery rule on a host. It has the following properties.

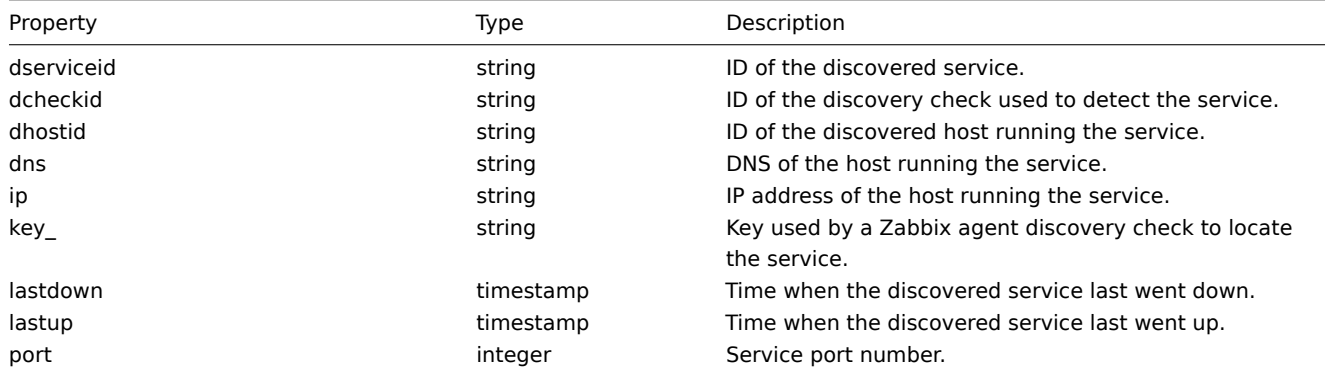

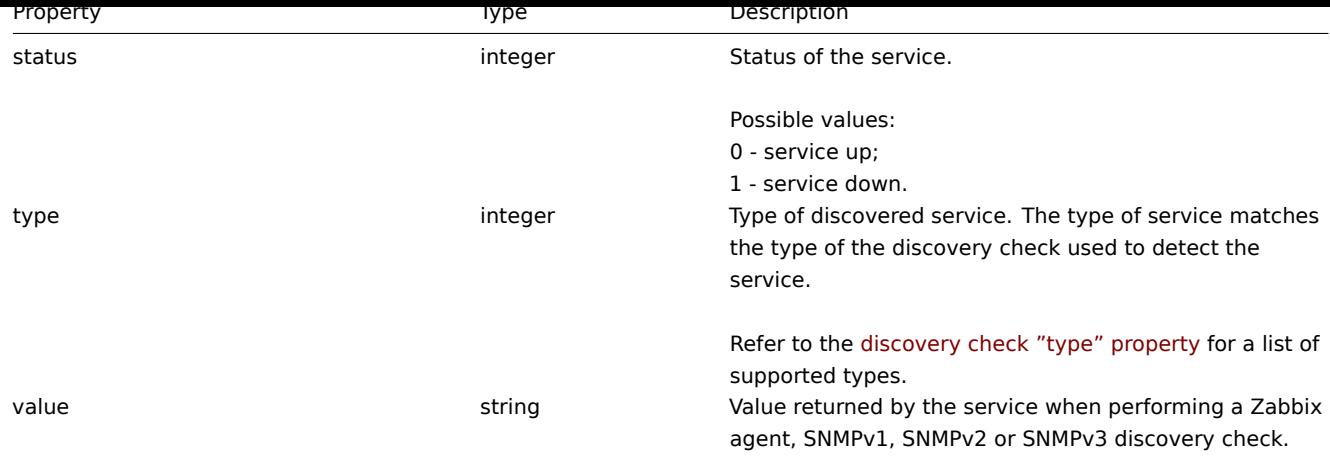

### **dservice.exists**

### Description

boolean dservice.exists(object filter)

This method checks if at least one discovered service that matches the given filter criteria exists.

#### **Warning:**

This method is deprecated and will be removed in the future. Please use dservice.get instead.

### Parameters

(object) Criteria to search by.

The following parameters are supported as search criteria.

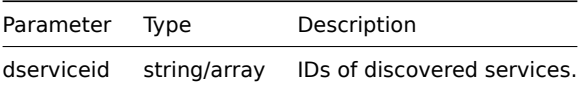

Return values

(boolean) Returns true if at least one discovered service that matches the given filter criteria exists.

Examples

Check multiple discovered services

Check if discovered services with IDs "121" and "73" exist.

### Request:

```
{
    "jsonrpc": "2.0",
    "method": "dservice.exists",
    "params": {
        "dserviceid": [
             "121",
             "73"
        \mathbf{I}},
    "auth": "3a57200802b24cda67c4e4010b50c065",
    "id": 1
}
```
Response:

```
{
    "jsonrpc": "2.0",
    "result": true,
```
### Source

CDService::exists() in *frontends/php/include/classes/api/services/CDService.php*.

### **dservice.get**

### <span id="page-458-0"></span>Description

integer/array dservice.get(object parameters)

The method allows to retrieve discovered services according to the given parameters.

### Parameters

(object) Parameters defining the desired output.

The method supports the following parameters.

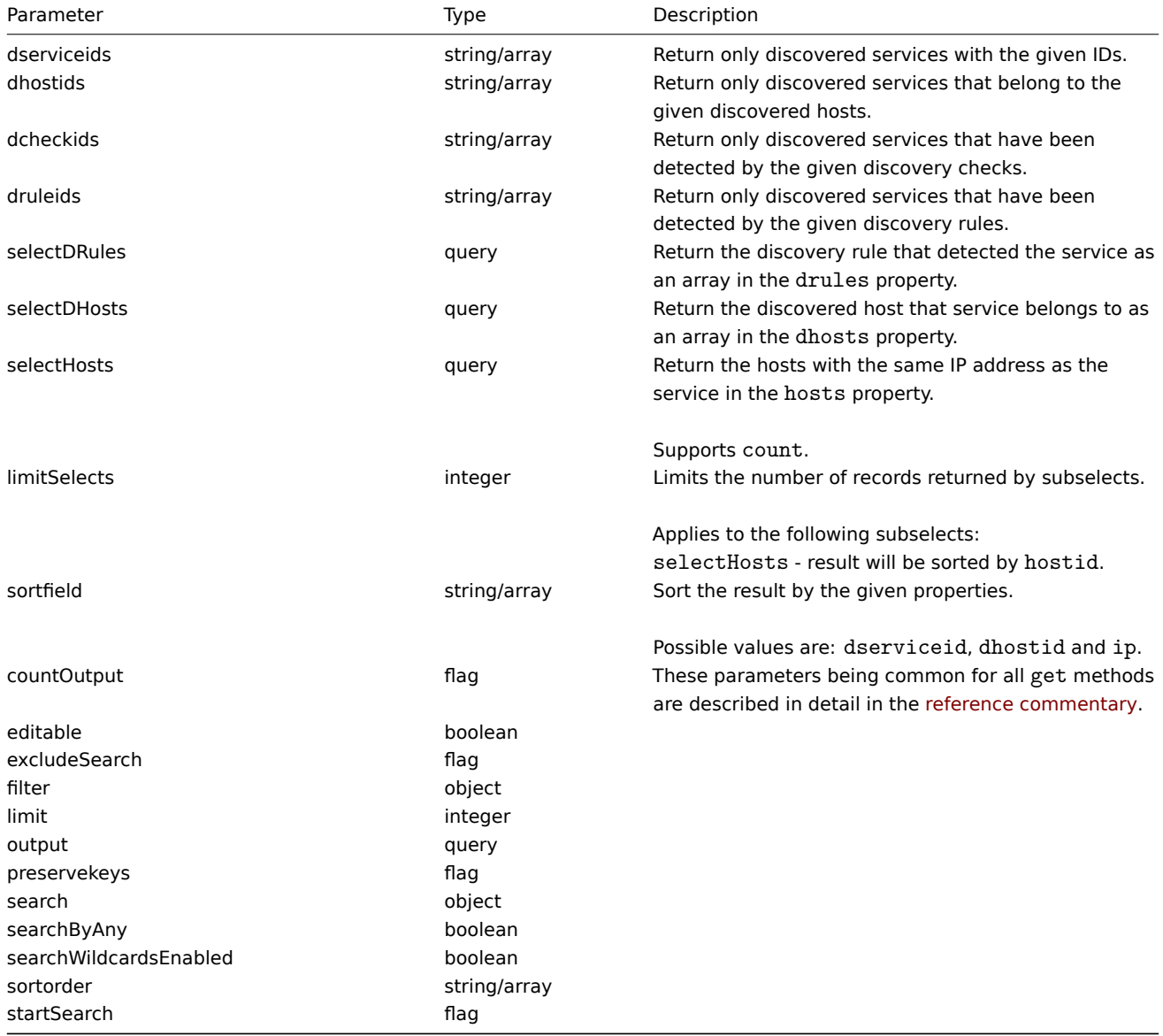

# Return values

(integer/array) Returns either:

- an array of objects;
- the count of retrieved objects, if the countOutput parameter has been used.

Examples

Retrieve services discovered on a host

Retrieve all discovered services detected on discovered host "11".

Request:

```
{
    "jsonrpc": "2.0",
    "method": "dservice.get",
    "params": {
       "output": "extend",
       "dhostids": "11"
    },
    "auth": "038e1d7b1735c6a5436ee9eae095879e",
    "id": 1
}
```
Response:

```
{
    "jsonrpc": "2.0",
    "result": [
        {
            "dserviceid": "12",
            "dhostid": "11",
            "type": "4",
            "key_": "",
            "value": "",
            "port": "80",
            "status": "1",
            "lastup": "0",
            "lastdown": "1348650607",
            "dcheckid": "5",
            "ip": "192.168.1.134",
            "dns": "john.local"
        },
        {
            "dserviceid": "13",
            "dhostid": "11",
            "type": "3",
            "key_": "",
            "value": "",
            "port": "21",
            "status": "1",
            "lastup": "0",
            "lastdown": "1348650610",
            "dcheckid": "6",
            "ip": "192.168.1.134",
            "dns": "john.local"
       }
    ],
    "id": 1
```
}

See also

- Discovered host
- Discovery check
- Host

Source

CDService::get() in *frontends/php/include/classes/api/services/CDService.php*.

# **Discovery check**

This class is designed to work with discovery checks.

Object references:

• Discovery check

Available methods:

• dcheck.get - retrieve discovery checks

# **> Discovery check object**

The fo[llowing obje](#page-461-0)cts are directly related to the dcheck API.

# Discovery check

The discovery check object defines a specific check performed by a network discovery rule. It has the following properties.

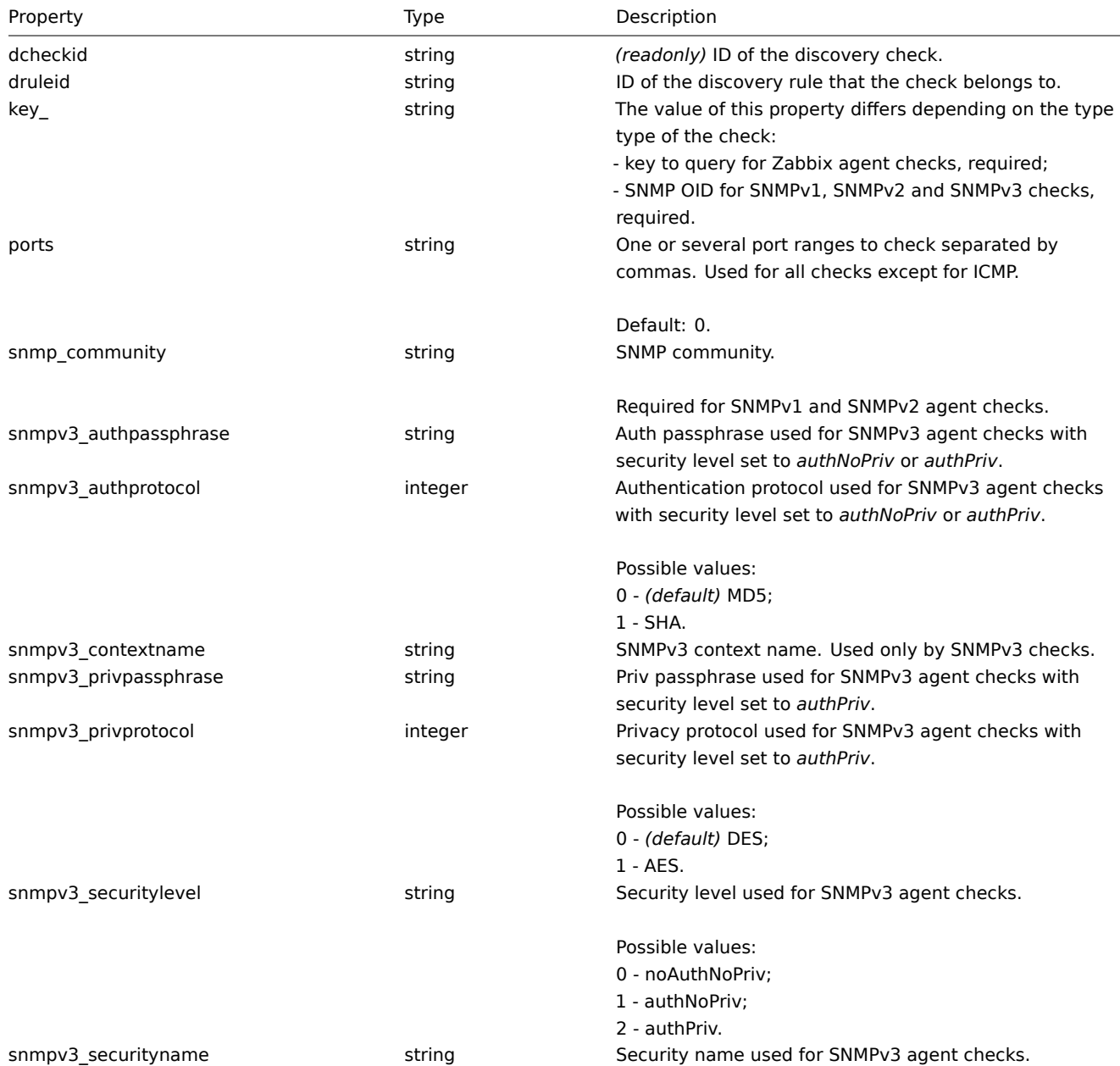

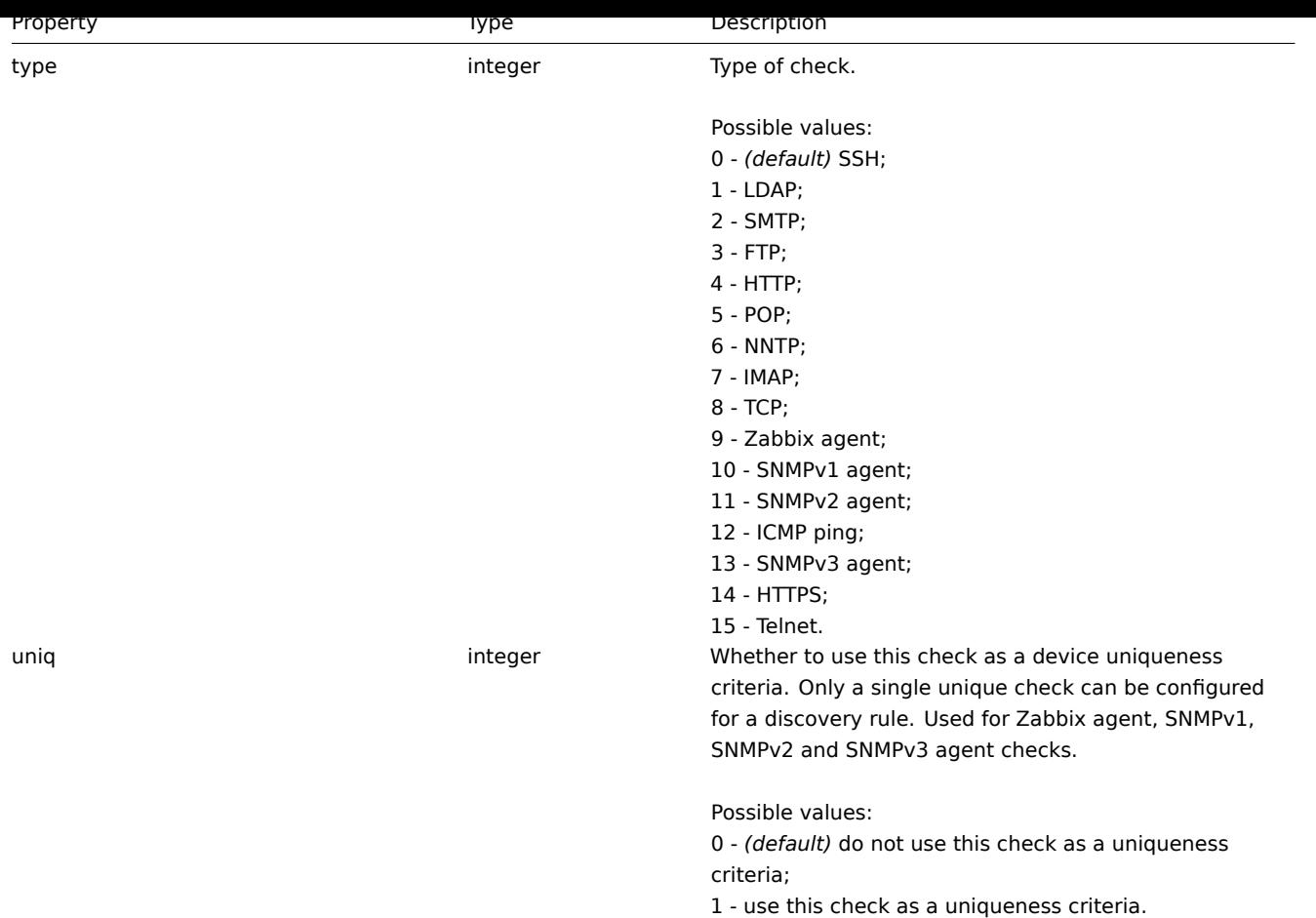

### **dcheck.get**

Description

<span id="page-461-0"></span>integer/array dcheck.get(object parameters)

The method allows to retrieve discovery checks according to the given parameters.

Parameters

(object) Parameters defining the desired output.

The method supports the following parameters.

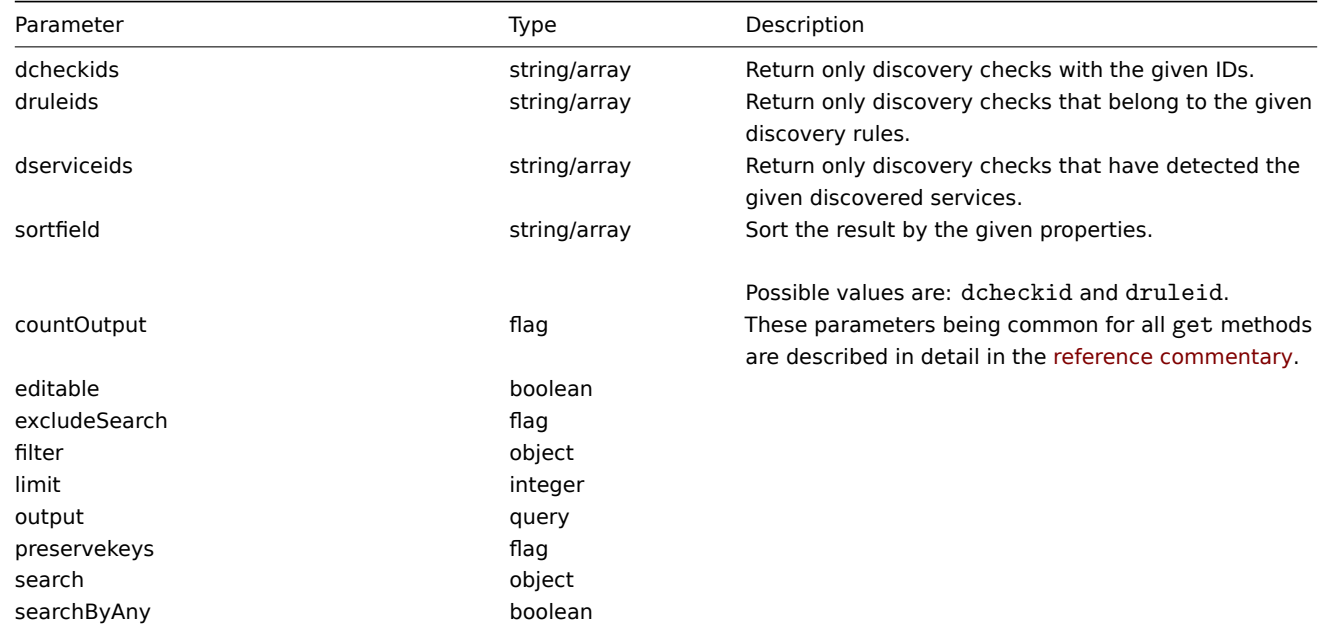

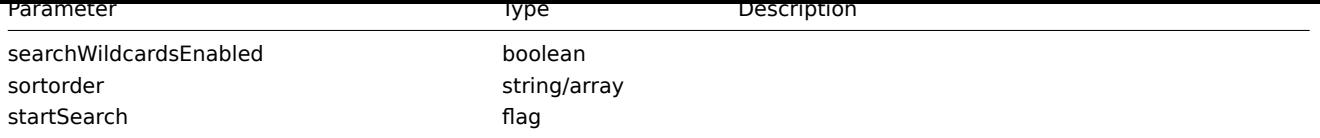

Return values

(integer/array) Returns either:

• an array of objects;

• the count of retrieved objects, if the countOutput parameter has been used.

Examples

Retrieve discovery checks for a discovery rule

Retrieve all discovery checks used by discovery rule "6".

Request:

```
{
    "jsonrpc": "2.0",
    "method": "dcheck.get",
    "params": {
        "output": "extend",
        "dcheckids": "6"
   },
    "auth": "038e1d7b1735c6a5436ee9eae095879e",
    "id": 1
}
```
Response:

```
{
    "jsonrpc": "2.0",
    "result": [
        {
            "dcheckid": "6",
            "druleid": "4",
            "type": "3",
            "key_ ": "",
            "snmp_community": "",
            "ports": "21",
            "snmpv3_securityname": "",
            "snmpv3_securitylevel": "0",
            "snmpv3_authpassphrase": "",
            "snmpv3_privpassphrase": "",
            "uniq": "0",
            "snmpv3_authprotocol": "0",
            "snmpv3_privprotocol": "0"
        }
    ],
    "id": 1
}
```
# Source

CDCheck::get() in *frontends/php/include/classes/api/services/CDCheck.php*.

### **Discovery rule**

This class is designed to work with network discovery rules.

### **Note:**

This API is meant to work with network discovery rules. For the low-level discovery rules see the LLD rule API.

Object references:

• Discovery rule

Available methods:

- drule.create create new discovery rules
- drule.delete delete discovery rules
- drule.exists check if a discovery rule exists
- drule.get retrieve discovery rules
- [drule.isreada](#page-463-0)ble check if discovery rules are readable
- [drule.iswrita](#page-464-0)ble check if discovery rules are writable
- [drule.update](#page-465-0) update discovery rules

# **> Dis[covery rule obj](#page-468-0)ect**

The fo[llowing objec](#page-470-0)ts are directly related to the drule API.

Discovery rule

The discovery rule object defines a network discovery rule. It has the following properties.

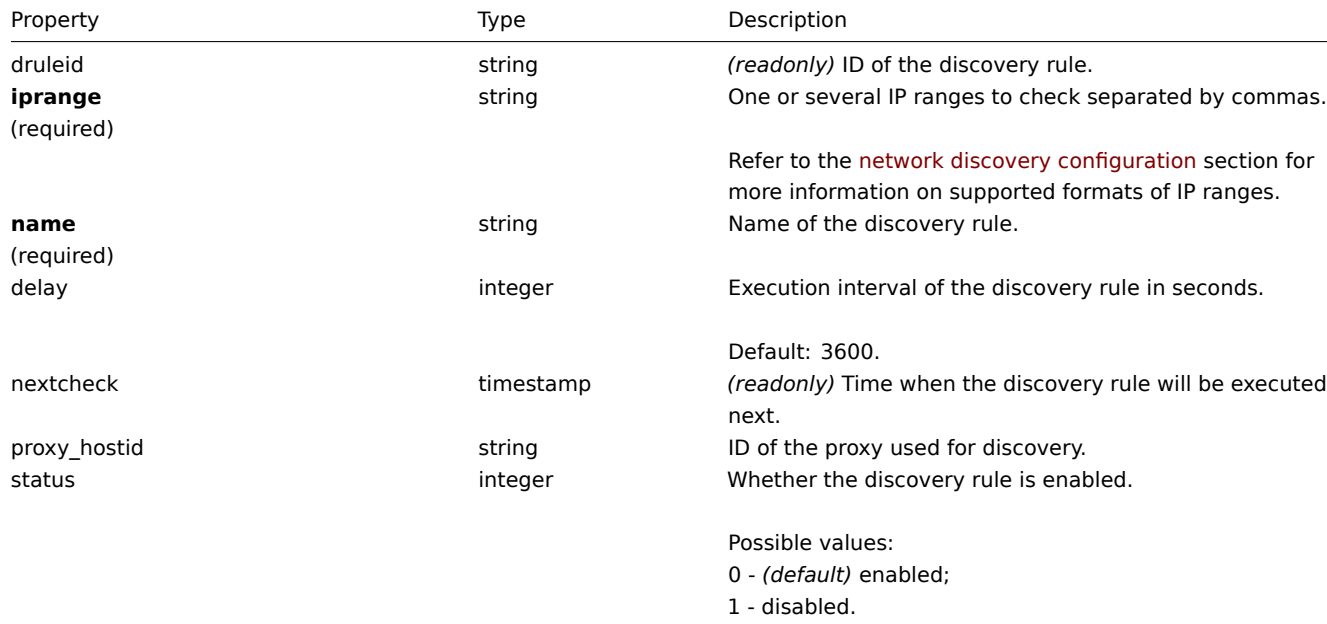

# **drule.create**

Description

<span id="page-463-0"></span>object drule.create(object/array discroveryRules)

This method allows to create new discrovery rules.

Parameters

(object/array) Discrovery rules to create.

Additionally to the standard discrovery rule properties, the method accepts the following parameters.

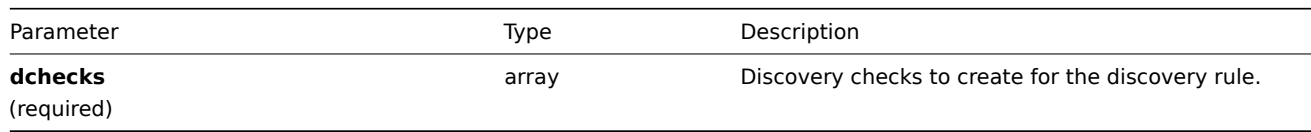

Return values

(object) Returns an object containing the IDs of the created discrovery rules under the druleids property. The order of the returned IDs matches the order of the passed discrovery rules.

Examples

Create a discovery rule

Create a discovery rule to find machines running the Zabbix agent in the local network. The rule must use a single Zabbix agent check on port 10050.

Request:

```
{
    "jsonrpc": "2.0",
    "method": "drule.create",
    "params": {
        "name": "Zabbix agent discovery",
        "iprange": "192.168.1.1-255",
        "dchecks": [
            {
                "type": "9",
                "key_": "system.uname",
                "ports": "10050",
                "uniq": "0"
            }
        ]
    },
    "auth": "038e1d7b1735c6a5436ee9eae095879e",
    "id": 1
}
```
Response:

```
{
    "jsonrpc": "2.0",
    "result": {
        "druleids": [
            "6"
        ]
    },
    "id": 1
}
```
### See also

• Discovery check

### Source

CDRule::create() in *frontends/php/include/classes/api/services/CDRule.php*.

### **drule.delete**

<span id="page-464-0"></span>Description

object drule.delete(array discoveryRuleIds)

This method allows to delete discovery rules.

Parameters

(array) IDs of the discovery rules to delete.

Return values

(object) Returns an object containing the IDs of the deleted discovery rules under the druleids property.

Examples

Delete multiple discovery rules

Delete two discovery rules.

Request:

```
{
    "jsonrpc": "2.0",
    "method": "drule.delete",
    "params": [
        "4",
        "6"
    ],
    "auth": "3a57200802b24cda67c4e4010b50c065",
    "id": 1
}
```
Response:

```
{
    "jsonrpc": "2.0",
    "result": {
         "druleids": [
              "4",
              "6"
         \mathbf{I}},
    "id": 1
}
```
### Source

CDRule::delete() in *frontends/php/include/classes/api/services/CDRule.php*.

### **drule.exists**

<span id="page-465-0"></span>Description

boolean drule.exists(object filter)

This method checks if at least one discrovery rule that matches the given filter criteria exists.

#### **Warning:**

This method is deprecated and will be removed in the future. Please use drule.get instead.

#### Parameters

(object) Criteria to search by.

The following parameters are supported as search criteria.

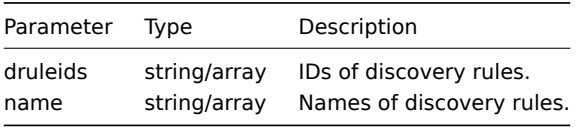

Return values

(boolean) Returns true if at least one discrovery rule that matches the given filter criteria exists.

Examples

Check a discovery rule by name

Check if a discovery rule called "Local network" exists.

### Request:

```
{
    "jsonrpc": "2.0",
    "method": "drule.exists",
    "params": {
        "name": "Local network"
```

```
},
    "auth": "3a57200802b24cda67c4e4010b50c065",
    "id": 1
}
```
Response:

```
{
    "jsonrpc": "2.0",
    "result": true,
    "id": 1
}
```
See also

- drule.isreadable
- drule.iswritable

Source

CDRule::exists() in *frontends/php/include/classes/api/services/CDRule.php*.

### **drule.get**

Description

integer/array drule.get(object parameters)

The method allows to retrieve discovery rules according to the given parameters.

Parameters

(object) Parameters defining the desired output.

The method supports the following parameters.

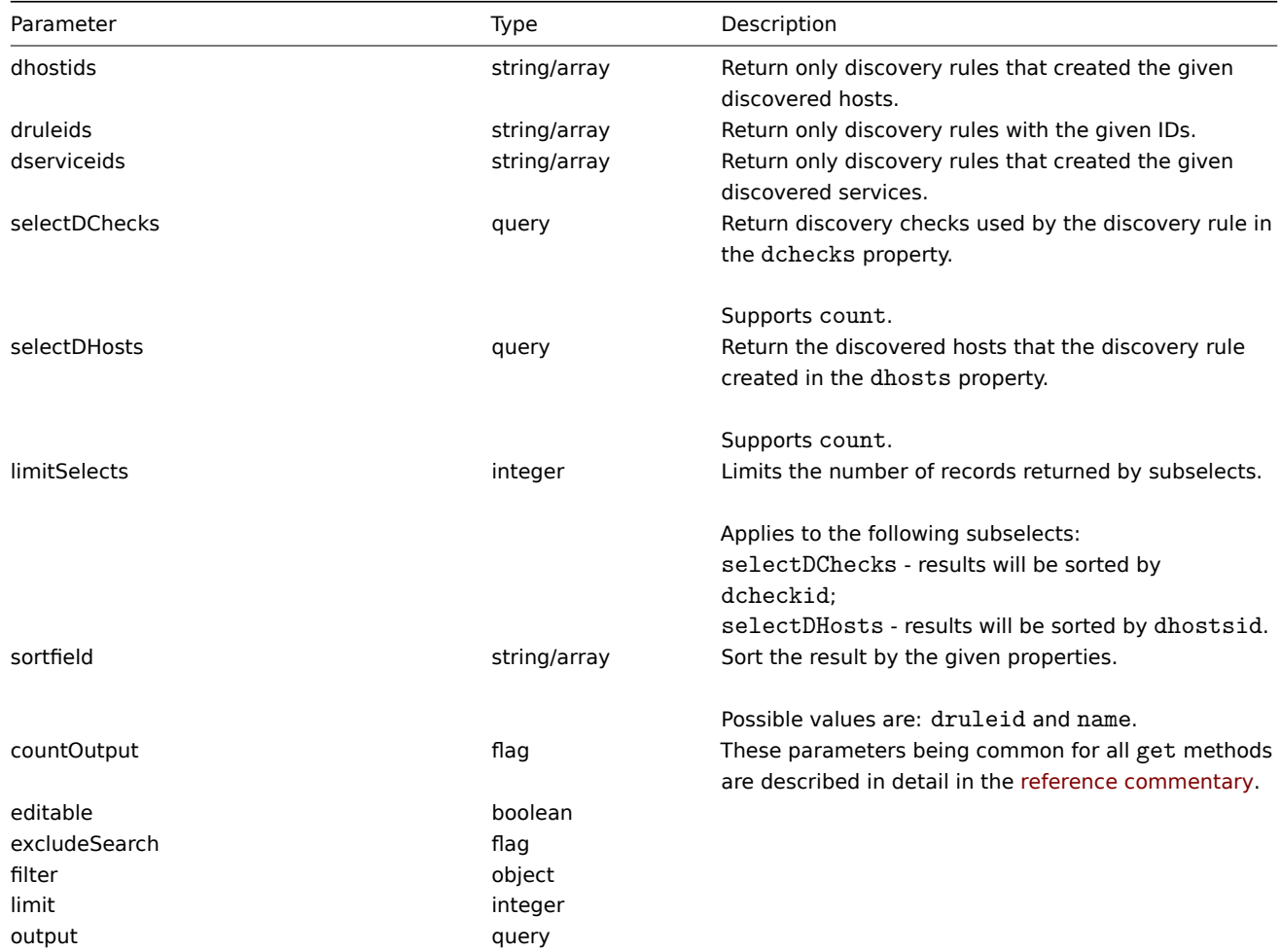

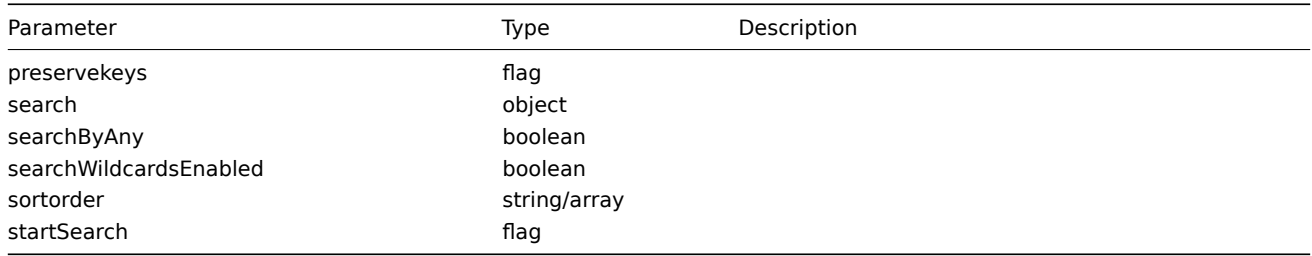

Return values

(integer/array) Returns either:

- an array of objects;
- the count of retrieved objects, if the countOutput parameter has been used.

Examples

Retrieve all discovery rules

Retrieve all configured discovery rules and the discovery checks they use.

Request:

```
{
    "jsonrpc": "2.0",
    "method": "drule.get",
    "params": {
       "output": "extend",
        "selectDChecks": "extend"
    },
    "auth": "038e1d7b1735c6a5436ee9eae095879e",
    "id": 1
}
```

```
Response:
```

```
{
    "jsonrpc": "2.0",
    "result": [
        {
            "druleid": "2",
            "proxy_hostid": "0",
            "name": "Local network",
            "iprange": "192.168.3.1-255",
            "delay": "5",
            "nextcheck": "1348754327",
            "status": "0",
            "dchecks": [
                {
                    "dcheckid": "7",
                     "druleid": "2",
                     "type": "3",
                    "key_" : """","snmp_community": "",
                    "ports": "21",
                     "snmpv3_securityname": "",
                     "snmpv3_securitylevel": "0",
                     "snmpv3 authpassphrase": "",
                     "snmpv3_privpassphrase": "",
                     "uniq": "0",
                    "snmpv3_authprotocol": "0",
                    "snmpv3_privprotocol": "0"
                },
                {
                     "dcheckid": "8",
                     "druleid": "2",
```
```
"type": "4",
                    "key_": "",
                    "snmp_community": "",
                    "ports": "80",
                    "snmpv3_securityname": "",
                    "snmpv3_securitylevel": "0",
                    "snmpv3_authpassphrase": "",
                    "snmpv3_privpassphrase": "",
                    "uniq": "0",
                    "snmpv3_authprotocol": "0",
                    "snmpv3_privprotocol": "0"
                }
            ]
        },
        {
            "druleid": "6",
            "proxy_hostid": "0",
            "name": "Zabbix agent discovery",
            "iprange": "192.168.1.1-255",
            "delay": "3600",
            "nextcheck": "0",
            "status": "0",
            "dchecks": [
                {
                    "dcheckid": "10",
                    "druleid": "6",
                    "type": "9",
                    "key_": "system.uname",
                    "snmp_community": "",
                    "ports": "10050",
                    "snmpv3_securityname": "",
                    "snmpv3_securitylevel": "0",
                    "snmpv3_authpassphrase": "",
                    "snmpv3_privpassphrase": "",
                    "uniq": "0",
                    "snmpv3_authprotocol": "0",
                    "snmpv3_privprotocol": "0"
                }
            ]
        }
    ],
    "id": 1
}
```
#### See also

- Discovered host
- Discovery check

#### Source

CDRule::get() in *frontends/php/include/classes/api/services/CDRule.php*.

# **drule.isreadable**

#### Description

boolean drule.isreadable(array discoveryRuleIds)

This method checks if the given discovery rules are available for reading.

Parameters

(array) IDs of the discovery rules to check.

Return values

(boolean) Returns true if the given discovery rules are available for reading.

Examples

Check multiple discovery rules

Check if the two discovery rules are readable.

Request:

```
{
    "jsonrpc": "2.0",
    "method": "drule.isreadable",
    "params": [
        "5",
        "8"
   ],
    "auth": "038e1d7b1735c6a5436ee9eae095879e",
    "id": 1
}
```
Response:

```
{
    "jsonrpc": "2.0",
    "result": true,
    "id": 1
}
```
See also

- drule.exists
- drule.iswritable

Source

CDRule::isReadable() in *frontends/php/include/classes/api/services/CDRule.php*.

#### **drule.iswritable**

Description

boolean drule.iswritable(array discoveryRuleIds)

This method checks if the given discovery rules are available for writing.

Parameters

(array) IDs of the discovery rules to check.

Return values

(boolean) Returns true if the given discovery rules are available for writing.

Examples

Check multiple discovery rules

Check if the two discovery rules are writable.

```
{
    "jsonrpc": "2.0",
    "method": "drule.iswritable",
    "params": [
        "5",
        "8"
    ],
    "auth": "038e1d7b1735c6a5436ee9eae095879e",
    "id": 1
}
```

```
{
    "jsonrpc": "2.0",
    "result": true,
    "id": 1
}
```
See also

- drule.isreadable
- drule.exists

Source

CDRule::isWritable() in *frontends/php/include/classes/api/services/CDRule.php*.

### **drule.update**

Description

object drule.update(object/array discoveryRules)

This method allows to update existing discovery rules.

Parameters

(object/array) Discovery rule properties to be updated.

The druleid property must be defined for each discovery rule, all other properties are optional. Only the passed properties will be updated, all others will remain unchanged.

Additionally to the standard discovery rule properties, the method accepts the following parameters.

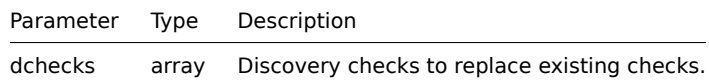

Return values

(object) Returns an object containing the IDs of the updated discovery rules under the druleids property.

Examples

Change the IP range of a discovery rule

Change the IP range of a discovery rule to "192.168.2.1-255".

Request:

```
{
    "jsonrpc": "2.0",
    "method": "drule.update",
    "params": {
       "druleid": "6",
        "iprange": "192.168.2.1-255"
    },
    "auth": "038e1d7b1735c6a5436ee9eae095879e",
    "id": 1
}
```

```
{
    "jsonrpc": "2.0",
    "result": {
        "druleids": [
            "6"
        ]
    },
```

$$
\begin{array}{c} \tt "id": 1 \\ \end{array}
$$

See also

• Discovery check

Source

CDRule::update() in *frontends/php/include/classes/api/services/CDRule.php*.

#### **Event**

This class is designed to work with events.

Object references:

# • Event

Available methods:

- event.get retrieving events
- event.acknowledge acknowledging events

### **> Event object**

The fo[llowing objects are d](#page-472-0)irectly related to the event API.

### Event

#### **Note:**

Events are created by the Zabbix server and cannot be modified via the API.

### The event object has the following properties.

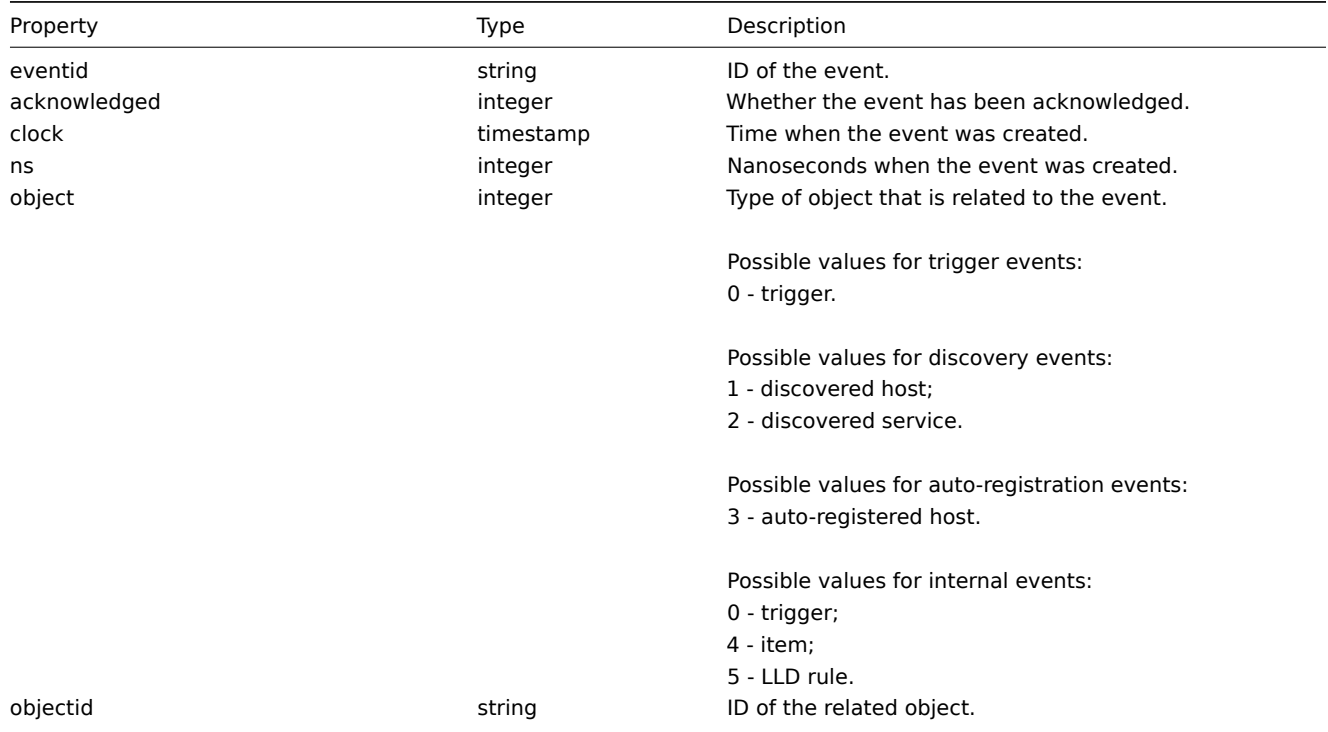

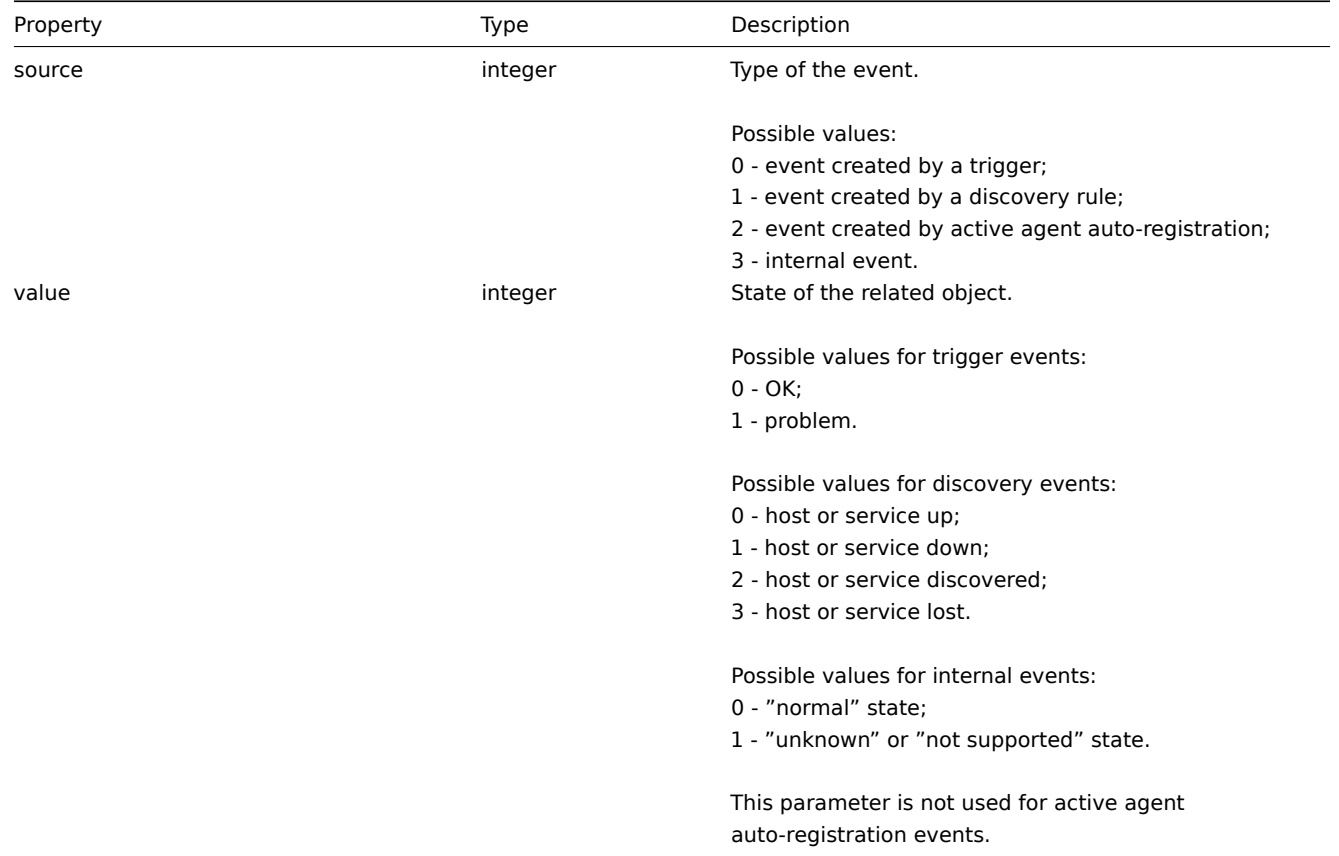

### <span id="page-472-0"></span>**event.acknowledge**

Description

```
object event.acknowledge(object/array parameters)
```
This method allows to acknowledge events and add an acknowledgement message. If an event is already acknowledged, a new message will still be added.

# **Attention:**

Only trigger events can be acknowledged.

# Parameters

(object/array) Parameters containing the IDs of the events acknowledge and a message.

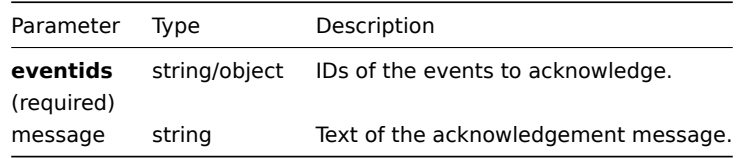

Return values

(object) Returns an object containing the IDs of the acknowledged events under the eventids property.

Examples

Acknowledging an event

Acknowledge a single event and leave a message.

```
{
    "jsonrpc": "2.0",
    "method": "event.acknowledge",
    "params": {
```

```
"eventids": "20427",
        "message": "Problem resolved."
    },
    "auth": "038e1d7b1735c6a5436ee9eae095879e",
    "id": 1
}
```

```
{
    "jsonrpc": "2.0",
    "result": {
       "eventids": [
            "20427"
        ]
    },
    "id": 1
}
```
#### Source

CEvent::acknowledge() in *frontends/php/include/classes/api/services/CEvent.php*.

# **event.get**

# Description

integer/array event.get(object parameters)

The method allows to retrieve events according to the given parameters.

#### Parameters

(object) Parameters defining the desired output.

The method supports the following parameters.

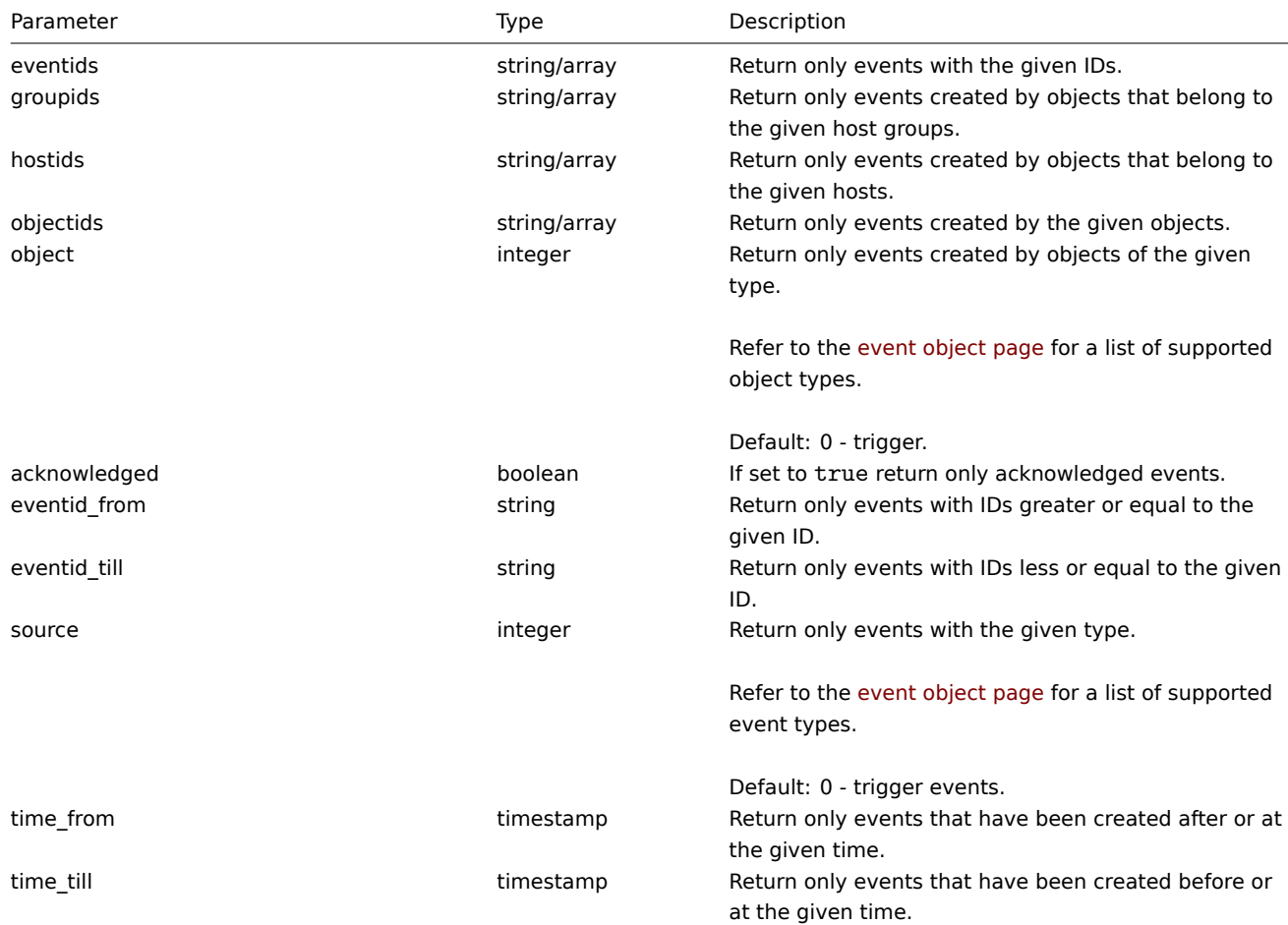

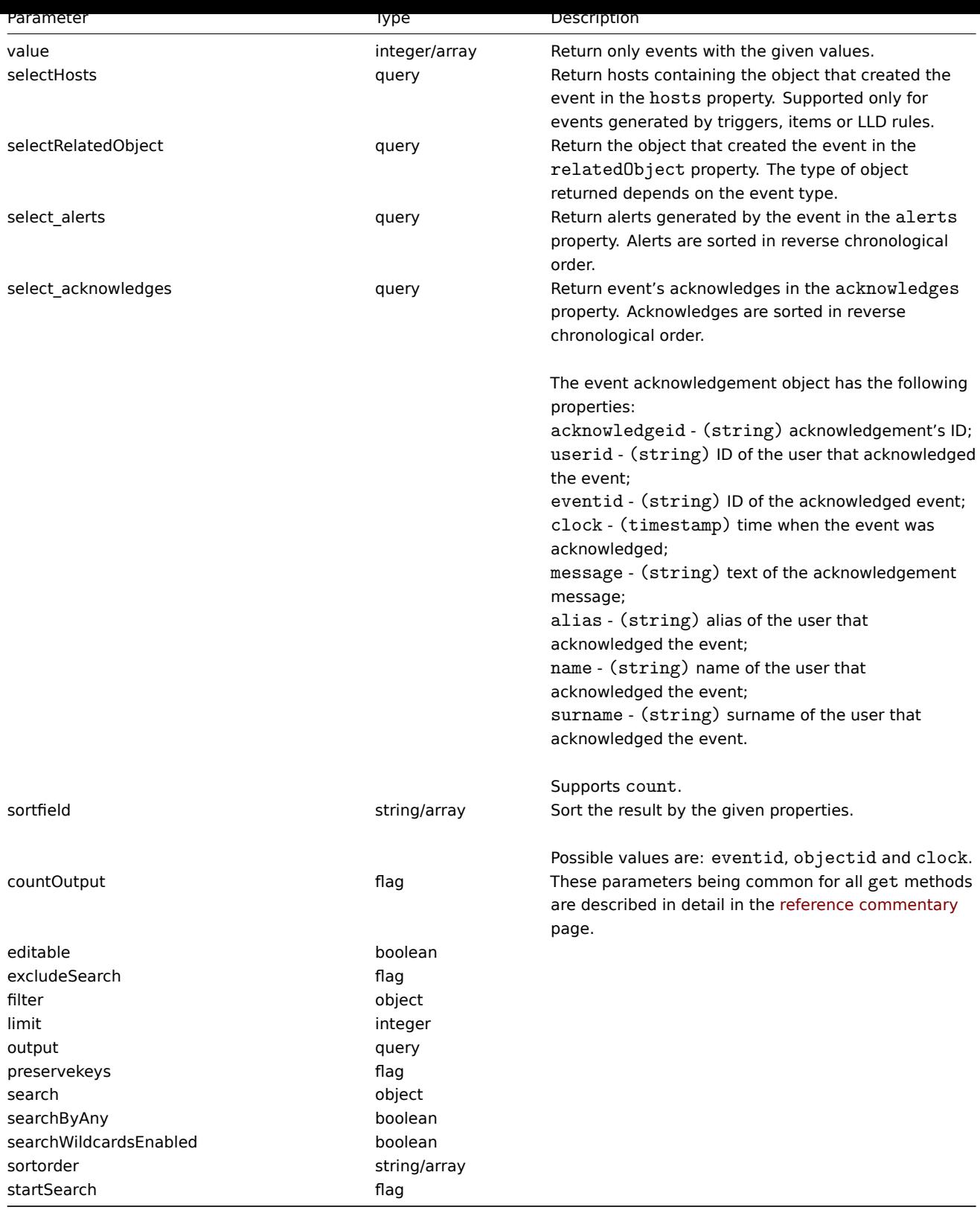

# Return values

(integer/array) Returns either:

- an array of objects;
- the count of retrieved objects, if the countOutput parameter has been used.

# Examples

Retrieving trigger events

Retrieve the latest events from trigger "13926."

```
{
    "jsonrpc": "2.0",
    "method": "event.get",
    "params": {
        "output": "extend",
        "select_acknowledges": "extend",
        "objectids": "13926",
        "sortfield": ["clock", "eventid"],
        "sortorder": "DESC"
    },
    "auth": "038e1d7b1735c6a5436ee9eae095879e",
    "id": 1
}
```

```
Response:
```

```
{
    "jsonrpc": "2.0",
    "result": [
        {
            "acknowledges": [
                {
                    "acknowledgeid": "1",
                    "userid": "1",
                    "eventid": "9695",
                     "clock": "1350640590",
                     "message": "Problem resolved.\n\r----[BULK ACKNOWLEDGE]----",
                    "alias": "Admin"
                }
            ],
            "eventid": "9695",
            "source": "0",
            "object": "0",
            "objectid": "13926",
            "clock": "1347970410",
            "value": "1",
            "acknowledged": "1",
            "ns": "413316245"
        },
        {
            "acknowledges": [],
            "eventid": "9671",
            "source": "0",
            "object": "0",
            "objectid": "13926",
            "clock": "1347970347",
            "value": "0",
            "acknowledged": "0",
            "ns": "0"
        }
    ],
    "id": 1
```

```
}
```
Retrieving events by time period

Retrieve all events that have been created between October 9 and 10, 2012, in reverse chronological order.

```
{
    "jsonrpc": "2.0",
    "method": "event.get",
    "params": {
       "output": "extend",
```

```
"time_from": "1349797228",
        "time_till": "1350661228",
        "sortfield": ["clock", "eventid"],
        "sortorder": "desc"
   },
    "auth": "038e1d7b1735c6a5436ee9eae095879e",
    "id": 1
}
```

```
{
    "jsonrpc": "2.0",
    "result": [
        {
            "eventid": "20616",
            "source": "0",
            "object": "0",
            "objectid": "14282",
            "clock": "1350477814",
            "value": "1",
            "acknowledged": "0",
            "ns": "0"
        },
        {
            "eventid": "20617",
            "source": "0",
            "object": "0",
            "objectid": "14283",
            "clock": "1350477814",
            "value": "0",
            "acknowledged": "0",
            "ns": "0"
        },
        {
            "eventid": "20618",
            "source": "0",
            "object": "0",
            "objectid": "14284",
            "clock": "1350477815",
            "value": "1",
            "acknowledged": "0",
            "ns": "0"
        }
    ],
    "id": 1
}
```
#### See also

- Alert
- Item
- Host
- LLD rule
- [Trigg](#page-437-0)er

#### Sourc[e](#page-567-0)

CEvent::get() in *frontends/php/include/classes/api/services/CEvent.php*.

# **Graph**

This class is designed to work with items.

Object references:

• Graph

Available methods:

- graph.create creating new graphs
- graph.delete deleting graphs
- graph.exists checking if graphs exists
- graph.get retrieving graphs
- [graph.getobje](#page-478-0)cts retrieving graphs by filters
- [graph.update](#page-479-0) updating graphs

# **> Gr[aph object](#page-481-0)**

The fo[llowing object](#page-486-0)s are directly related to the graph API.

# Graph

The graph object has the following properties.

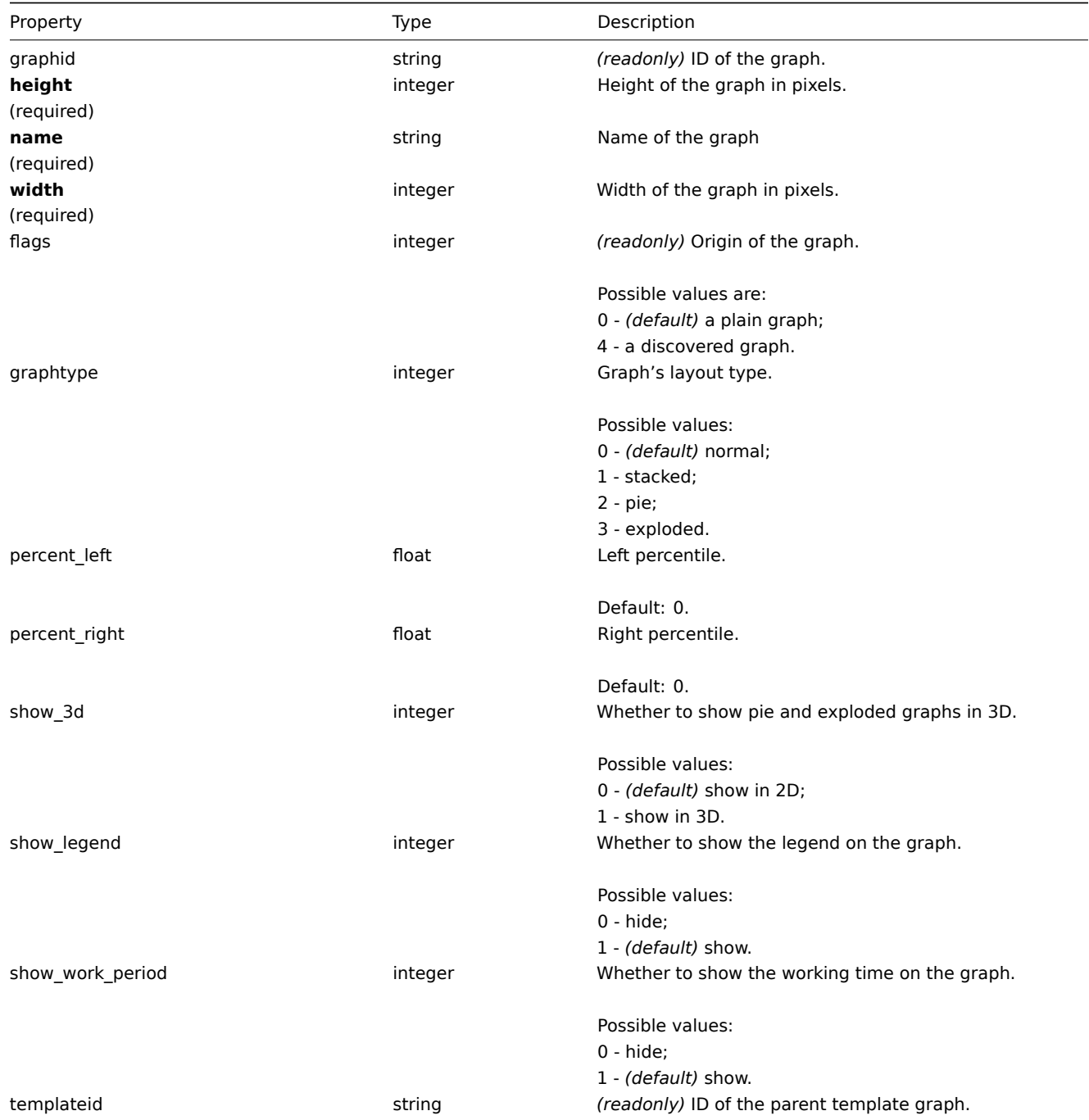

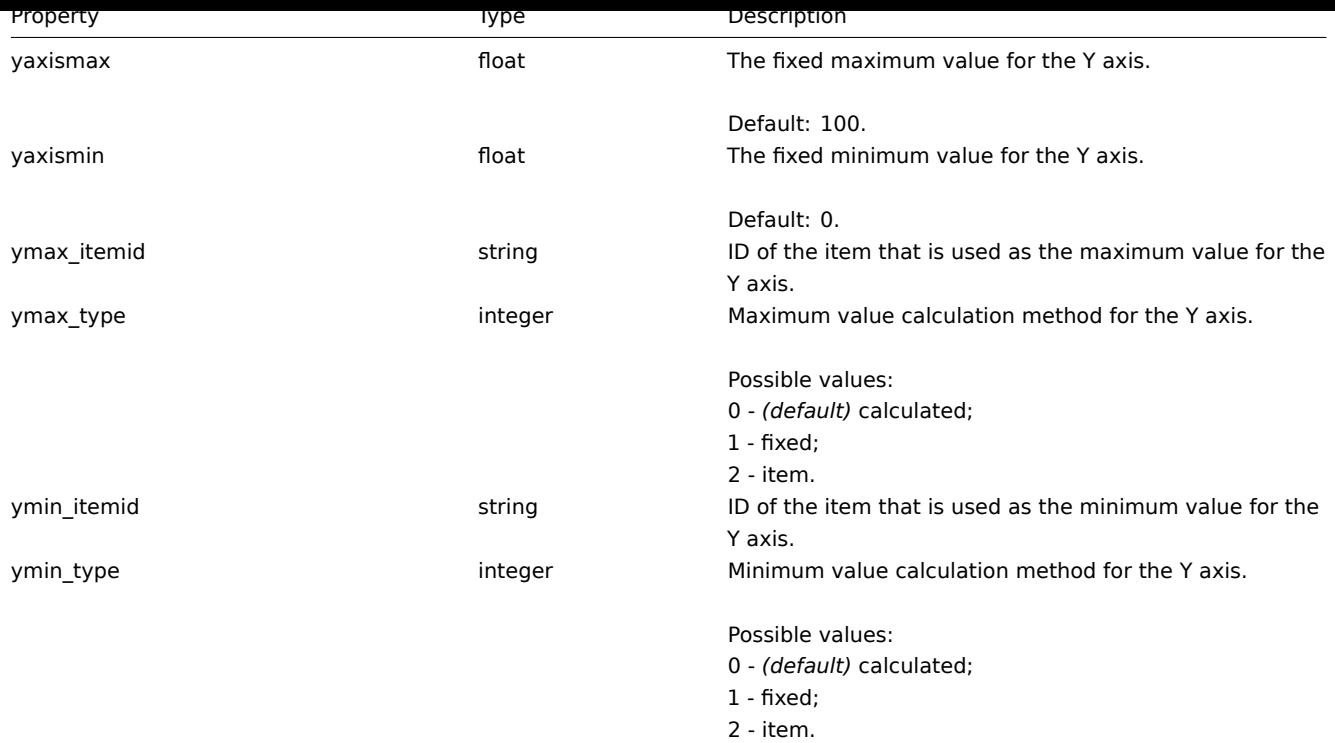

#### **graph.create**

# Description

<span id="page-478-0"></span>object graph.create(object/array graphs)

This method allows to create new graphs.

Parameters

(object/array) Graphs to create.

Additionally to the standard graph properties, the method accepts the following parameters.

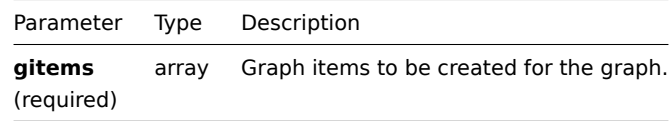

### Return values

(object) Returns an object containing the IDs of the created graphs under the graphids property. The order of the returned IDs matches the order of the passed graphs.

Examples

Creating a graph

Create a graph with two items.

```
{
   "jsonrpc": "2.0",
   "method": "graph.create",
    "params": {
        "name": "MySQL bandwidth",
        "width": 900,
        "height": 200,
        "gitems": [
            {
                "itemid": "22828",
```

```
"color": "00AA00",
                "sortorder": "0"
            },
            {
                "itemid": "22829",
                "color": "3333FF",
                "sortorder": "1"
            }
        ]
    },
    "auth": "038e1d7b1735c6a5436ee9eae095879e",
    "id": 1
}
```

```
{
    "jsonrpc": "2.0",
    "result": {
        "graphids": [
            "652"
        ]
    },
    "id": 1
}
```
See also

• Graph item

Source

CGraph::create() in *frontends/php/include/classes/api/services/CGraph.php*.

# **graph.delete**

<span id="page-479-0"></span>Description

object graph.delete(array graphIds)

This method allows to delete graphs.

Parameters

(array) IDs of the graphs to delete.

Return values

(object) Returns an object containing the IDs of the deleted graphs under the graphids property.

Examples

Deleting multiple graphs

Delete two graphs.

Request:

```
{
    "jsonrpc": "2.0",
    "method": "graph.delete",
    "params": [
        "652",
        "653"
    ],
    "auth": "3a57200802b24cda67c4e4010b50c065",
    "id": 1
}
```

```
{
    "jsonrpc": "2.0",
    "result": {
        "graphids": [
            "652",
             "653"
        ]
    },
    "id": 1
}
```
#### Source

CGraph::delete() in *frontends/php/include/classes/api/services/CGraph.php*.

#### **graph.exists**

#### Description

boolean graph.exists(object filter)

This method checks if at least one graph that matches the given filter criteria exists.

#### **Warning:**

This method is deprecated and will be removed in the future. Please use graph.get instead.

#### Parameters

(object) Criteria to search by.

The following parameters are supported as search criteria.

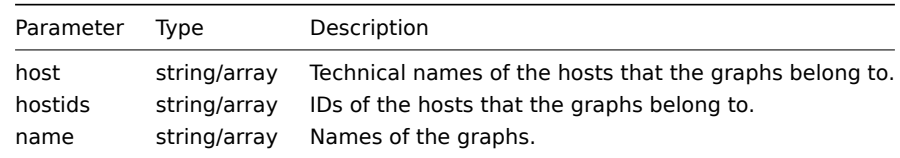

#### Return values

(boolean) Returns true if at least one graph that matches the given filter criteria exists.

Examples

Checking graph by name

Check if a graph named "CPU utilization" already exists on host "Zabbix server".

#### Request:

```
{
    "jsonrpc": "2.0",
    "method": "graph.exists",
    "params": {
        "name": "CPU utilization",
        "host": "Zabbix server"
    },
    "auth": "3a57200802b24cda67c4e4010b50c065",
    "id": 1
}
```

```
{
    "jsonrpc": "2.0",
    "result": true,
    "id": 1
}
```
# Source

<span id="page-481-0"></span>CGraph::exists() in *frontends/php/include/classes/api/services/CGraph.php*.

# **graph.get**

Description

integer/array graph.get(object parameters)

The method allows to retrieve graphs according to the given parameters.

Parameters

(object) Parameters defining the desired output.

The method supports the following parameters.

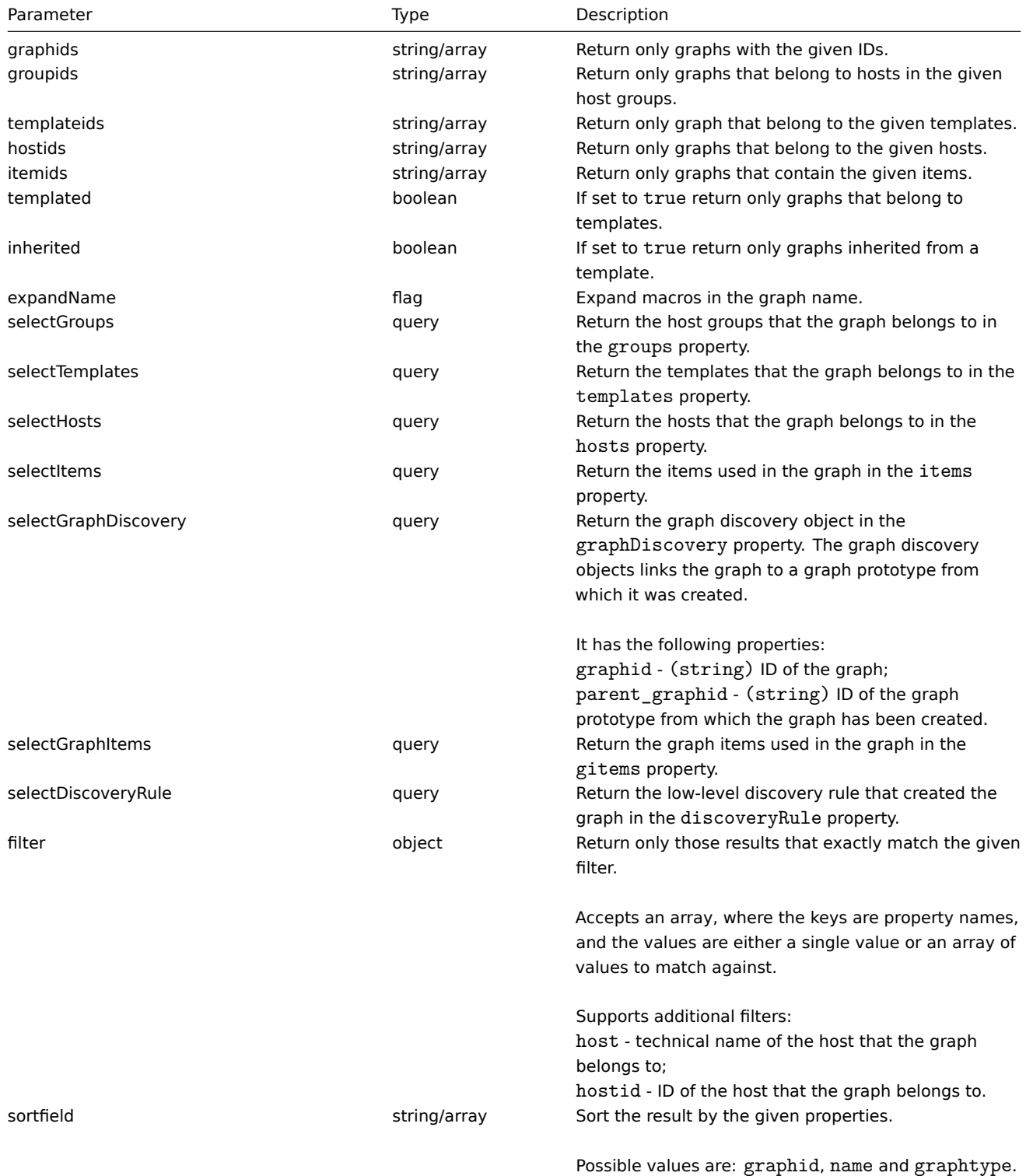

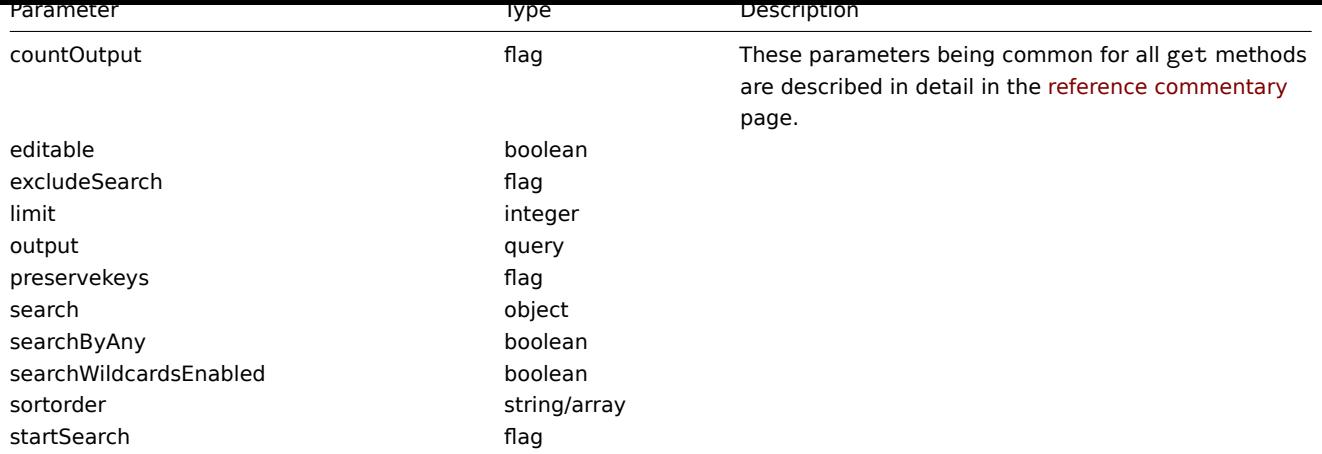

Return values

(integer/array) Returns either:

- an array of objects;
- the count of retrieved objects, if the countOutput parameter has been used.

### Examples

Retrieving graphs from hosts

Retrieve all graphs from host "10107" and sort them by name.

# Request:

```
{
    "jsonrpc": "2.0",
    "method": "graph.get",
    "params": {
        "output": "extend",
        "hostids": 10107,
        "sortfield": "name"
   },
    "auth": "038e1d7b1735c6a5436ee9eae095879e",
    "id": 1
}
```
Response:

{

```
"jsonrpc": "2.0",
"result": [
    {
        "graphid": "612",
        "name": "CPU jumps",
        "width": "900",
        "height": "200",
        "yaxismin": "0.0000",
        "yaxismax": "100.0000",
        "templateid": "439",
        "show_work_period": "1",
        "show_triggers": "1",
        "graphtype": "0",
        "show_legend": "1",
        "show_3d": "0",
        "percent_left": "0.0000",
        "percent_right": "0.0000",
        "ymin_type": "0",
        "ymax_type": "0",
        "ymin_itemid": "0",
        "ymax_itemid": "0",
```

```
"flags": "0"
},
{
    "graphid": "613",
    "name": "CPU load",
    "width": "900",
    "height": "200",
    "yaxismin": "0.0000",
    "yaxismax": "100.0000",
    "templateid": "433",
    "show_work_period": "1",
    "show_triggers": "1",
    "graphtype": "0",
    "show_legend": "1",
    "show_3d": "0",
    "percent_left": "0.0000",
    "percent_right": "0.0000",
    "ymin_type": "1",
    "ymax_type": "0",
    "ymin_itemid": "0",
    "ymax_itemid": "0",
    "flags": "0"
},
{
    "graphid": "614",
    "name": "CPU utilization",
    "width": "900",
    "height": "200",
    "yaxismin": "0.0000",
    "yaxismax": "100.0000",
    "templateid": "387",
    "show_work_period": "1",
    "show_triggers": "0",
    "graphtype": "1",
    "show_legend": "1",
    "show_3d": "0",
    "percent_left": "0.0000",
    "percent_right": "0.0000",
    "ymin_type": "1",
    "ymax_type": "1",
    "ymin_itemid": "0",
    "ymax_itemid": "0",
    "flags": "0"
},
{
    "graphid": "645",
    "name": "Disk space usage /",
    "width": "600",
    "height": "340",
    "yaxismin": "0.0000",
    "yaxismax": "0.0000",
    "templateid": "0",
    "show_work_period": "0",
    "show_triggers": "0",
    "graphtype": "2",
    "show_legend": "1",
    "show_3d": "1",
    "percent_left": "0.0000",
    "percent_right": "0.0000",
    "ymin_type": "0",
    "ymax_type": "0",
    "ymin_itemid": "0",
```

```
"ymax_itemid": "0",
             "flags": "4"
        }
    ],
    "id": 1
}
```
See also

- graph.getobjects
- Discovery rule
- Graph item
- Item
- Host
- Host group
- Template

Source

CGraph::get() in *frontends/php/include/classes/api/services/CGraph.php*.

### **graph.getobjects**

Description

array graph.getobjects(object filter)

This method allows to retrieve graphs that match the given filter criteria.

### **Warning:**

This method is deprecated and will be removed in the future. Please use graph.get instead.

Parameters

(object) Graph properties to search by.

Return values

(array) Returns an array of objects with all properties.

Examples

Retrieving graphs from a host

Retrieve all graphs from host "Zabbix server".

Request:

```
{
    "jsonrpc": "2.0",
    "method": "graph.getobjects",
    "params": {
        "host": "Zabbix server"
   },
    "auth": "3a57200802b24cda67c4e4010b50c065",
    "id": 1
}
```

```
{
    "jsonrpc": "2.0",
    "result": [
        {
            "graphid": "612",
            "name": "CPU jumps",
            "width": "900",
            "height": "200",
            "yaxismin": "0.0000",
```

```
"yaxismax": "100.0000",
        "templateid": "439",
        "show_work_period": "1",
        "show_triggers": "1",
        "graphtype": "0",
        "show_legend": "1",
        "show_3d": "0",
        "percent_left": "0.0000",
        "percent_right": "0.0000",
        "ymin_type": "0",
        "ymax_type": "0",
        "ymin_itemid": "0",
        "ymax_itemid": "0",
        "flags": "0"
    },
    {
        "graphid": "613",
        "name": "CPU load",
        "width": "900",
        "height": "200",
        "yaxismin": "0.0000",
        "yaxismax": "100.0000",
        "templateid": "433",
        "show_work_period": "1",
        "show_triggers": "1",
        "graphtype": "0",
        "show_legend": "1",
        "show_3d": "0",
        "percent_left": "0.0000",
        "percent_right": "0.0000",
        "ymin_type": "1",
        "ymax_type": "0",
        "ymin_itemid": "0",
        "ymax_itemid": "0",
        "flags": "0"
    },
    {
        "graphid": "614",
        "name": "CPU utilization",
        "width": "900",
        "height": "200",
        "yaxismin": "0.0000",
        "yaxismax": "100.0000",
        "templateid": "387",
        "show_work_period": "1",
        "show_triggers": "0",
        "graphtype": "1",
        "show_legend": "1",
        "show_3d": "0",
        "percent_left": "0.0000",
        "percent_right": "0.0000",
        "ymin_type": "1",
        "ymax_type": "1",
        "ymin_itemid": "0",
        "ymax_itemid": "0",
        "flags": "0"
    }
],
"id": 1
```

```
}
```
See also

#### • graph.get

#### Source

CGraph::getObject() in *frontends/php/include/classes/api/services/CGraph.php*.

#### **graph.update**

#### <span id="page-486-0"></span>Description

object graph.update(object/array graphs)

This method allows to update existing graphs.

#### Parameters

(object/array) Graph properties to be updated.

The graphid property must be defined for each graph, all other properties are optional. Only the passed properties will be updated, all others will remain unchanged.

Additionally to the standard graph properties the method accepts the following parameters.

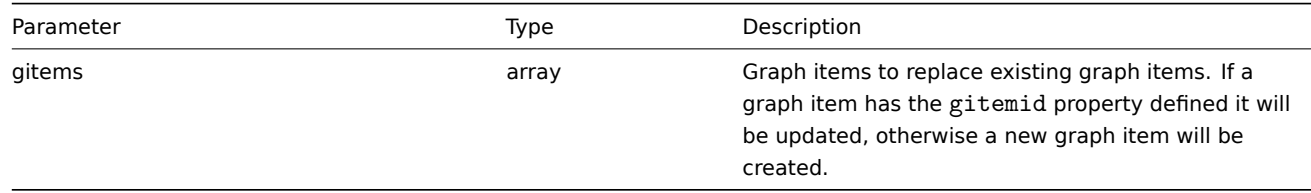

#### Return values

(object) Returns an object containing the IDs of the updated graphs under the graphids property.

Examples

Setting the maximum for the Y scale

Set the the maximum of the Y scale to a fixed value of 100.

#### Request:

```
{
    "jsonrpc": "2.0",
    "method": "graph.update",
    "params": {
        "graphid": "439",
        "ymax_type": 1,
        "yaxismax": 100
    },
    "auth": "038e1d7b1735c6a5436ee9eae095879e",
    "id": 1
}
```
Response:

```
{
    "jsonrpc": "2.0",
    "result": {
         "graphids": [
              "439"
         \mathbf{I}},
     "id": 1
}
```
# Source

CGraph::update() in *frontends/php/include/classes/api/services/CGraph.php*.

#### **Graph item**

This class is designed to work with hosts.

Object references:

• Graph item

Available methods:

- graphitem.get retrieving graph items
- **> Graph item object**

The fo[llowing objects](#page-487-0) are directly related to the graphitem API.

Graph item

# **Note:**

Graph items can only be modified via the graph API.

The graph item object has the following properties.

<span id="page-487-0"></span>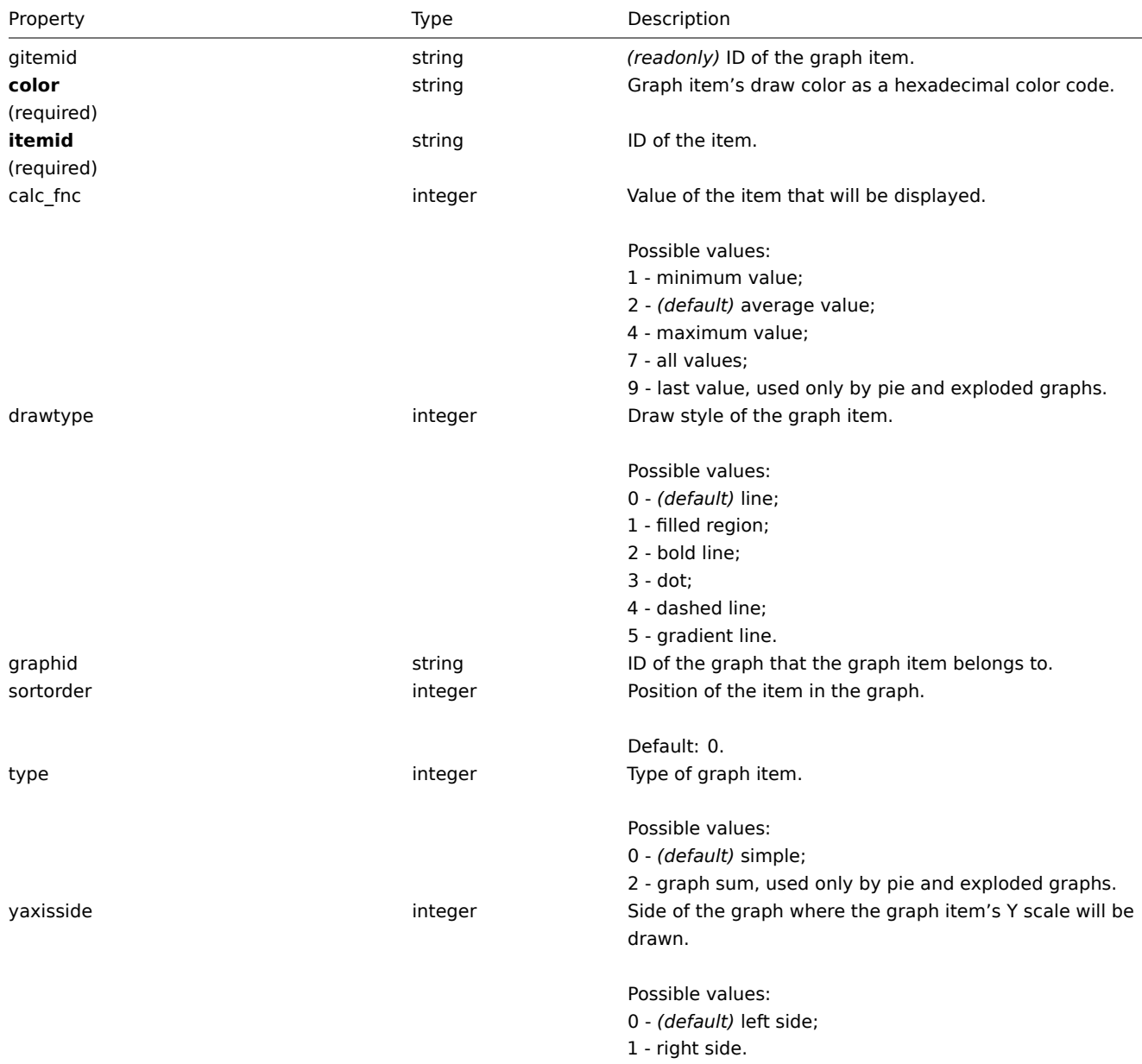

#### **graphitem.get**

# Description

integer/array graphitem.get(object parameters)

The method allows to retrieve graph items according to the given parameters.

Parameters

(object) Parameters defining the desired output.

The method supports the following parameters.

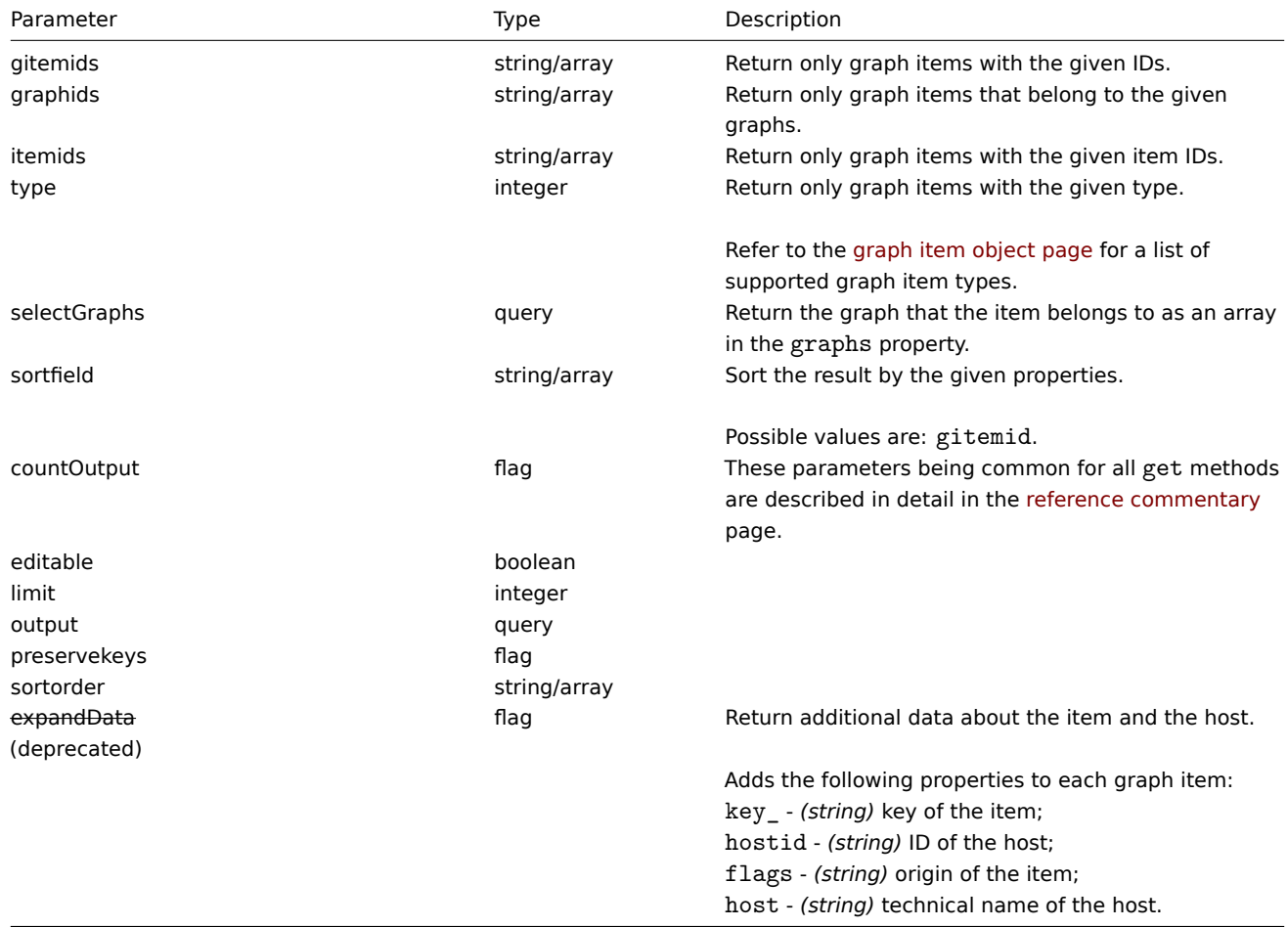

# Return values

(integer/array) Returns either:

- an array of objects;
- the count of retrieved objects, if the countOutput parameter has been used.

Examples

Retrieving graph items from a graph

Retrieve all graph items used in a graph with additional information about the item and the host.

Request:

{

```
"jsonrpc": "2.0",
"method": "graphitem.get",
"params": {
    "output": "extend",
    "expandData": 1,
    "graphids": "387"
},
```

```
"auth": "038e1d7b1735c6a5436ee9eae095879e",
    "id": 1
}
```

```
{
    "jsonrpc": "2.0",
    "result": [
        {
            "gitemid": "1242",
            "graphid": "387",
            "itemid": "22665",
            "drawtype": "1",
            "sortorder": "1",
            "color": "FF5555",
            "yaxisside": "0",
            "calc_fnc": "2",
            "type": "0",
            "key_": "system.cpu.util[,steal]",
            "hostid": "10001",
            "flags": "0",
            "host": "Template OS Linux"
        },
        {
            "gitemid": "1243",
            "graphid": "387",
            "itemid": "22668",
            "drawtype": "1",
            "sortorder": "2",
            "color": "55FF55",
            "yaxisside": "0",
            "calc_fnc": "2",
            "type": "0",
            "key_": "system.cpu.util[,softirq]",
            "hostid": "10001",
            "flags": "0",
            "host": "Template OS Linux"
        },
        {
            "gitemid": "1244",
            "graphid": "387",
            "itemid": "22671",
            "drawtype": "1",
            "sortorder": "3",
            "color": "009999",
            "yaxisside": "0",
            "calc_fnc": "2",
            "type": "0",
            "key_": "system.cpu.util[,interrupt]",
            "hostid": "10001",
            "flags": "0",
            "host": "Template OS Linux"
        }
    ],
    "id": 1
}
```
# See also

#### • Graph

#### Source

CGraphItem::get() in *frontends/php/include/classes/api/services/CGraphItem.php*.

#### **Graph prototype**

This class is designed to work with graph prototypes.

Object references:

• Graph prototype

Available methods:

- graphprototype.create creating new graph prototypes
- graphprototype.delete deleting graph prototypes
- graphprototype.exists checking if graph prototypes exist
- graphprototype.get retrieving graph prototypes
- [graphprototype.getobj](#page-491-0)ects retrieving graph objects by filters
- [graphprototype.update](#page-492-0) updating graph prototypes

# **> Gr[aph prototype obje](#page-494-0)ct**

The fo[llowing objects are direc](#page-497-0)tly related to the graphprototype API.

Graph prototype

The graph prototype object has the following properties.

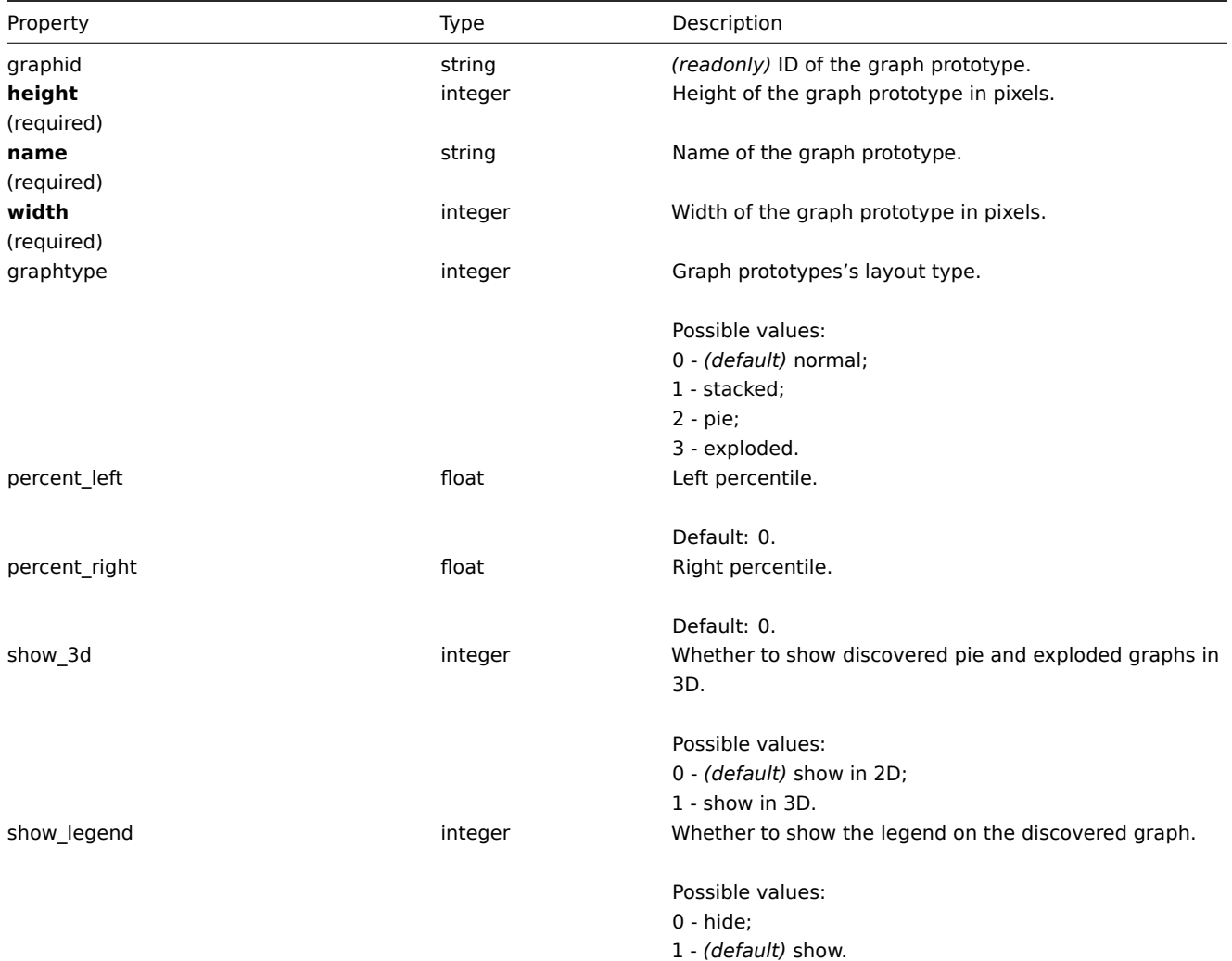

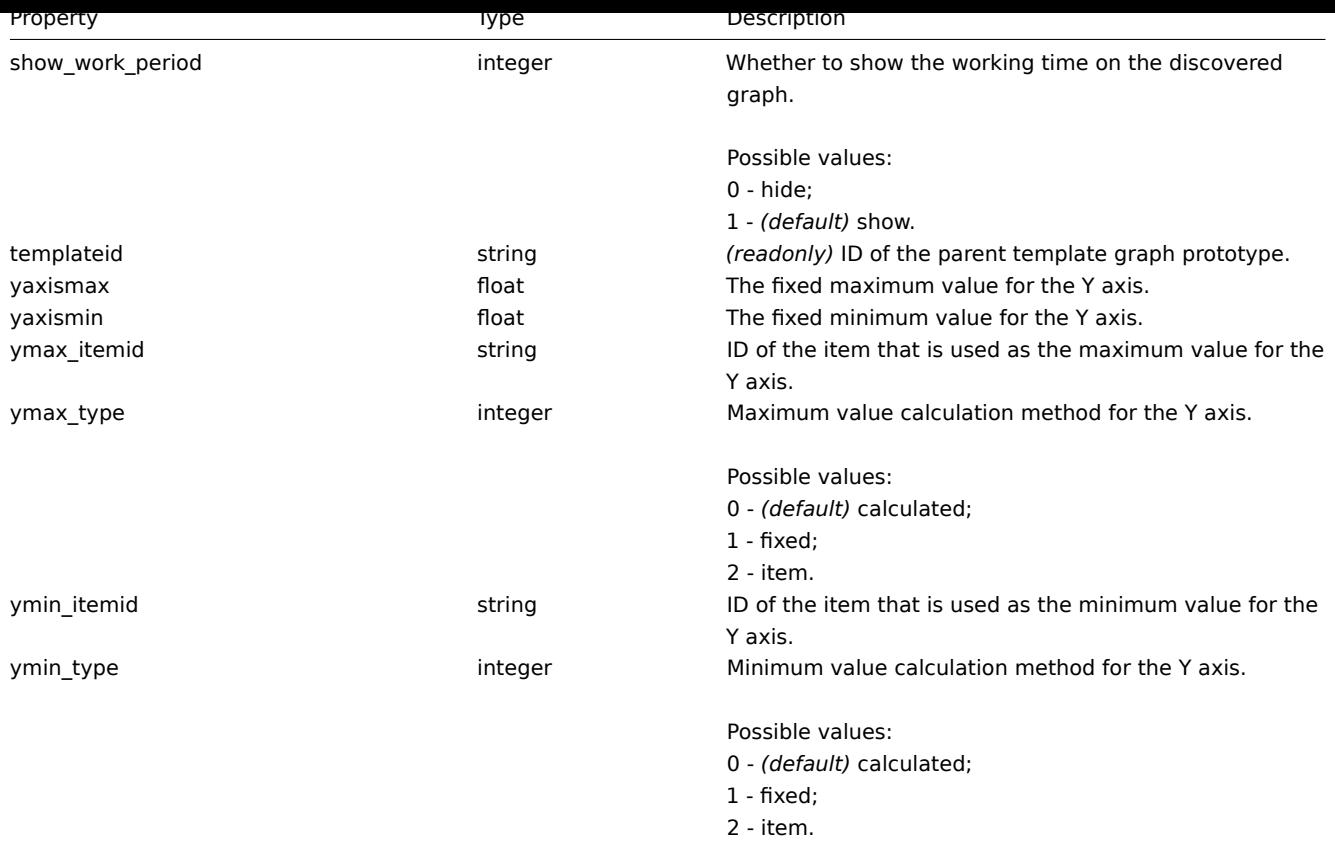

# **graphprototype.create**

Description

<span id="page-491-0"></span>object graphprototype.create(object/array graphPrototypes)

This method allows to create new graph prototypes.

Parameters

(object/array) Graph prototypes to create.

Additionally to the standard graph prototype properties, the method accepts the following parameters.

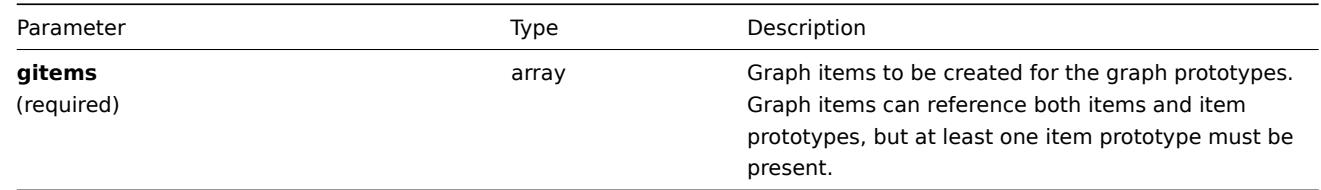

Return values

(object) Returns an object containing the IDs of the created graph prototypes under the graphids property. The order of the returned IDs matches the order of the passed graph prototypes.

Examples

Creating a graph prototype

Create a graph prototype with two items.

```
{
    "jsonrpc": "2.0",
    "method": "graphprototype.create",
    "params": {
        "name": "Disk space usage {#FSNAME}",
```

```
"width": 900,
        "height": 200,
        "gitems": [
            {
                "itemid": "22828",
                "color": "00AA00"
            },
            {
                "itemid": "22829",
                "color": "3333FF"
            }
        ]
    },
    "auth": "038e1d7b1735c6a5436ee9eae095879e",
    "id": 1
}
```

```
{
    "jsonrpc": "2.0",
    "result": {
       "graphids": [
            "652"
        ]
   },
    "id": 1
}
```
See also

• Graph item

Source

CGraphPrototype::create() in *frontends/php/include/classes/api/services/CGraphPrototype.php*.

### **graphprototype.delete**

<span id="page-492-0"></span>Description

object graphprototype.delete(array graphPrototypeIds)

This method allows to delete graph prototypes.

Parameters

(array) IDs of the graph prototypes to delete.

Return values

(object) Returns an object containing the IDs of the deleted graph prototypes under the graphids property.

Examples

Deleting multiple graph prototypes

Delete two graph prototypes.

Request:

{

```
"jsonrpc": "2.0",
"method": "graphprototype.delete",
"params": [
   "652",
    "653"
],
"auth": "3a57200802b24cda67c4e4010b50c065",
```
}

Response:

"id": 1

```
{
    "jsonrpc": "2.0",
    "result": {
        "graphids": [
             "652",
            "653"
        ]
    },
    "id": 1
}
```
#### Source

CGraphPrototype::delete() in *frontends/php/include/classes/api/services/CGraphPrototype.php*.

#### **graphprototype.exists**

Description

boolean graphprototype.exists(object filter)

This method checks if at least one graph prototype that matches the given filter criteria exists.

#### **Warning:**

This method is deprecated and will be removed in the future. Please use graphprototype.get instead.

Parameters

(object) Criteria to search by.

The following parameters are supported as search criteria.

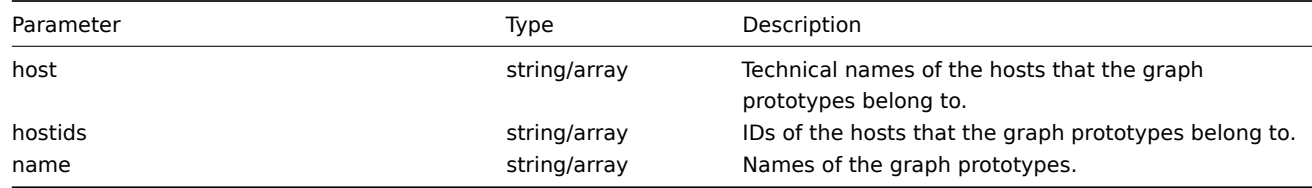

Return values

(boolean) Returns true if at least one graph prototype that matches the given filter criteria exists.

Examples

Checking a graph prototype on a host

Check if graph prototype "Disk space usage {#FSNAME}" exists on host "Zabbix server".

Request:

```
{
    "jsonrpc": "2.0",
    "method": "graphprototype.exists",
    "params": {
        "name": "Disk space usage {#FSNAME}",
        "host": "Zabbix server"
    },
    "auth": "3a57200802b24cda67c4e4010b50c065",
    "id": 1
}
```

```
{
```

```
"jsonrpc": "2.0",
"result": true,
"id": 1
```
# Source

}

<span id="page-494-0"></span>CGraphPrototype::exists() in *frontends/php/include/classes/api/services/CGraphPrototype.php*.

# **graphprototype.get**

#### Description

integer/array graphprototype.get(object parameters)

The method allows to retrieve graph prototypes according to the given parameters.

### Parameters

(object) Parameters defining the desired output.

The method supports the following parameters.

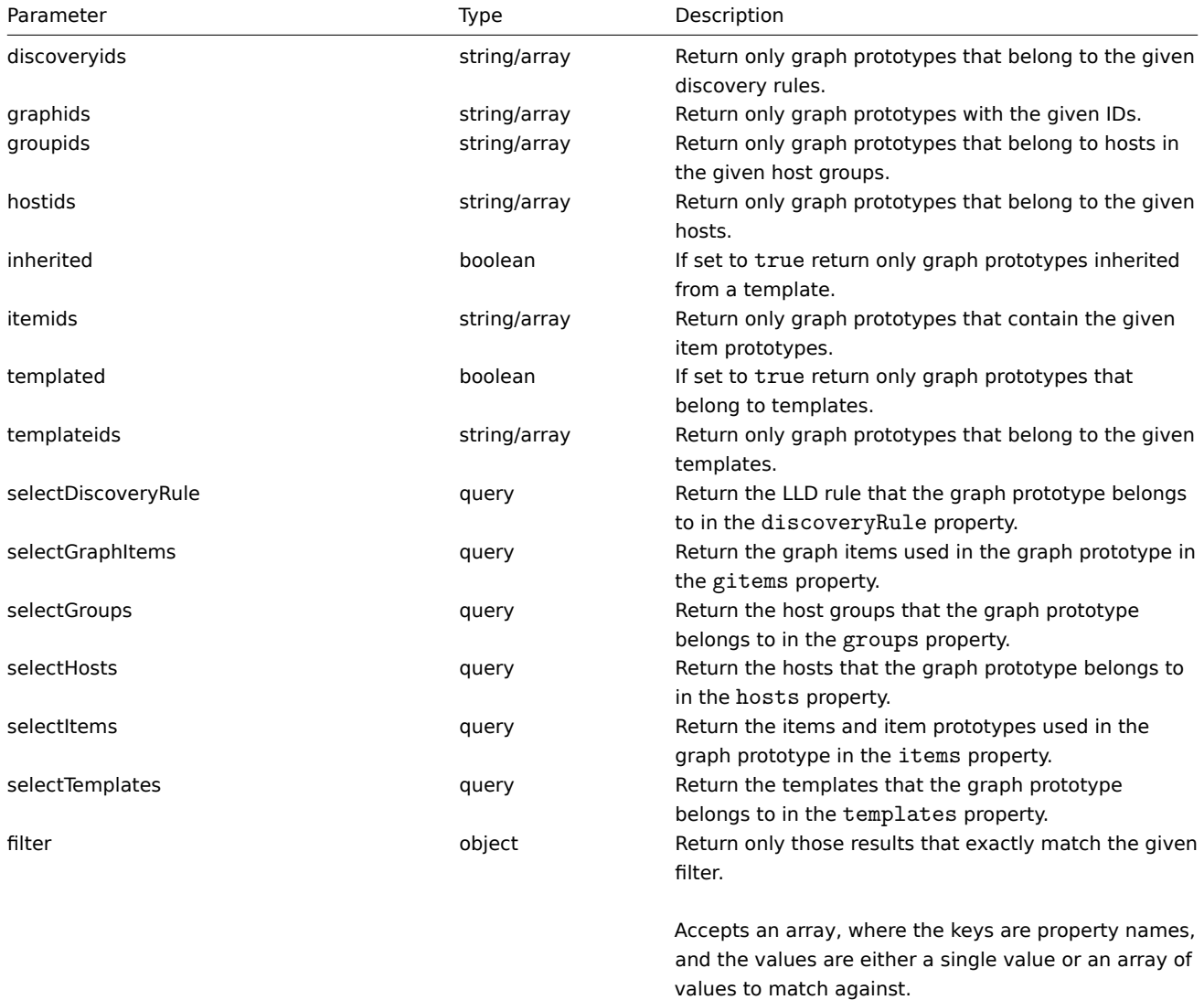

Supports additional filters: host - technical name of the host that the graph prototype belongs to; hostid - ID of the host that the graph prototype belongs to.

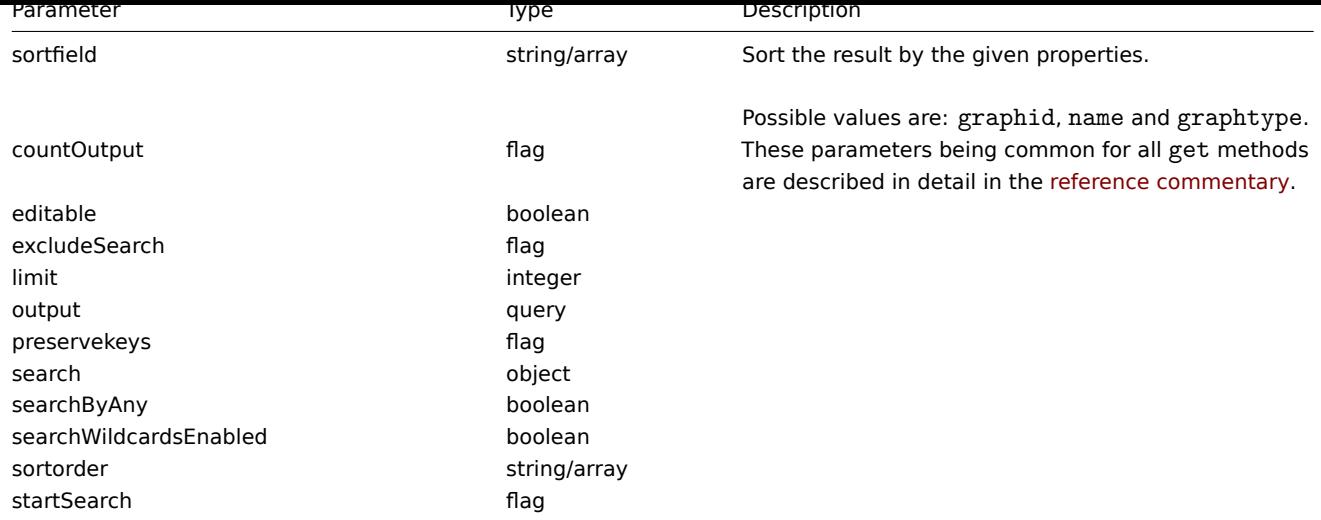

Return values

(integer/array) Returns either:

- an array of objects;
- the count of retrieved objects, if the countOutput parameter has been used.

### Examples

Retrieving graph prototypes from a LLD rule

Retrieve all graph prototypes from an LLD rule.

# Request:

```
{
    "jsonrpc": "2.0",
    "method": "graphprototype.get",
    "params": {
        "output": "extend",
        "discoveryids": "27426"
    },
    "auth": "038e1d7b1735c6a5436ee9eae095879e",
    "id": 1
}
```

```
{
    "jsonrpc": "2.0",
    "result": [
        {
            "graphid": "1017",
            "parent_itemid": "27426",
            "name": "Disk space usage {#FSNAME}",
            "width": "600",
            "height": "340",
            "yaxismin": "0.0000",
            "yaxismax": "0.0000",
            "templateid": "442",
            "show_work_period": "0",
            "show_triggers": "0",
            "graphtype": "2",
            "show_legend": "1",
            "show_3d": "1",
            "percent_left": "0.0000",
            "percent_right": "0.0000",
            "ymin_type": "0",
            "ymax_type": "0",
```

```
"ymin_itemid": "0",
             "ymax_itemid": "0"
        }
    ],
    "id": 1
}
```
See also

- graphprototype.getobjects
- Discovery rule
- Graph item
- Item
- Host
- Host group
- Template

Source

CGraphPrototype::get() in *frontends/php/include/classes/api/services/CGraphPrototype.php*.

# **graphprototype.getobjects**

Description

```
array graphprototype.getobjects(object filter)
```
This method allows to retrieve graph prototypes that match the given filter criteria.

Parameters

(object) Graph prototype properties to search by.

Return values

(array) Returns an array of objects with all properties.

Examples

Retrieving graph prototypes from a host

Retrieve all graph prototypes from host "Zabbix server".

Request:

```
{
    "jsonrpc": "2.0",
    "method": "graphprototype.getobjects",
    "params": {
       "host": "Zabbix server"
    },
    "auth": "3a57200802b24cda67c4e4010b50c065",
    "id": 1
}
```

```
{
    "jsonrpc": "2.0",
    "result": [
        {
            "graphid": "1017",
            "name": "Disk space usage {#FSNAME}",
            "width": "600",
            "height": "340",
            "yaxismin": "0.0000",
            "yaxismax": "0.0000",
            "templateid": "442",
            "show_work_period": "0",
            "show_triggers": "0",
```

```
"graphtype": "2",
             "show_legend": "1",
             "show_3d": "1",
            "percent_left": "0.0000",
            "percent_right": "0.0000",
             "ymin_type": "0",
             "ymax_type": "0",
            "ymin_itemid": "0",
            "ymax_itemid": "0"
        }
    ],
    "id": 1
}
```
See also

• graphprototype.get

Source

CGraphPrototype::getObject() in *frontends/php/include/classes/api/services/CGraphPrototype.php*.

### **graphprototype.update**

<span id="page-497-0"></span>Description

object graphprototype.update(object/array graphPrototypes)

This method allows to update existing graph prototypes.

Parameters

(object/array) Graph prototype properties to be updated.

The graphid property must be defined for each graph prototype, all other properties are optional. Only the passed properties will be updated, all others will remain unchanged.

Additionally to the standard graph prototype properties, the method accepts the following parameters.

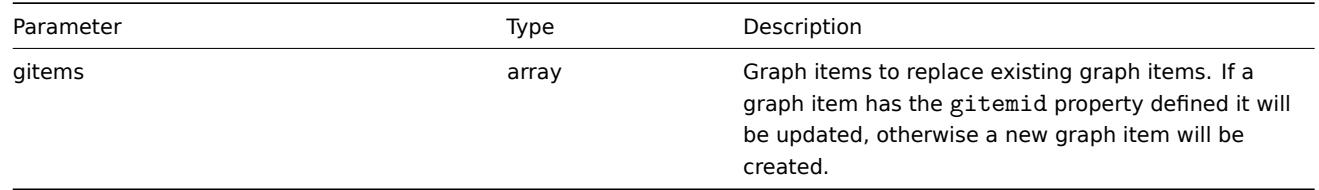

Return values

(object) Returns an object containing the IDs of the updated graph prototypes under the graphids property.

Examples

Changing the size of a graph prototype

Change the size of a graph prototype to 1100 to 400 pixels.

```
{
    "jsonrpc": "2.0",
    "method": "graphprototype.update",
    "params": {
        "graphid": "439",
        "width": 1100,
        "height": 400
    },
    "auth": "038e1d7b1735c6a5436ee9eae095879e",
    "id": 1
}
```

```
{
    "jsonrpc": "2.0",
    "result": {
        "graphids": [
             "439"
        ]
    },
    "id": 1
}
```
#### Source

CGraphPrototype::update() in *frontends/php/include/classes/api/services/CGraphPrototype.php*.

#### **History**

This class is designed to work with history data.

Object references:

• History

Available methods:

• history.get - retrieving history data.

# **> History object**

The fo[llowing obj](#page-499-0)ects are directly related to the history API.

#### **Note:**

History objects differ depending on the item's type of information. They are created by the Zabbix server and cannot be modified via the API.

#### Float history

The float history object has the following properties.

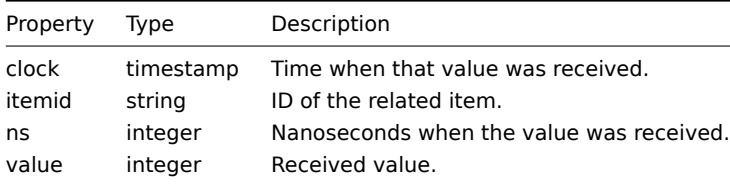

#### Integer history

The integer history object has the following properties.

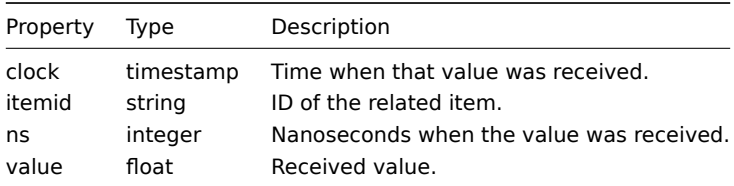

String history

The string history object has the following properties.

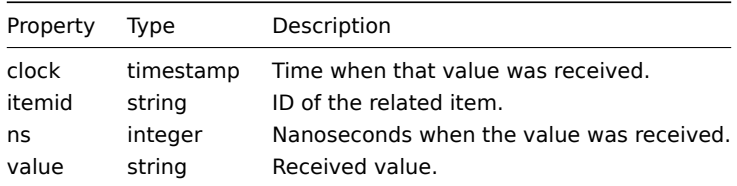

# Text history

The text history object has the following properties.

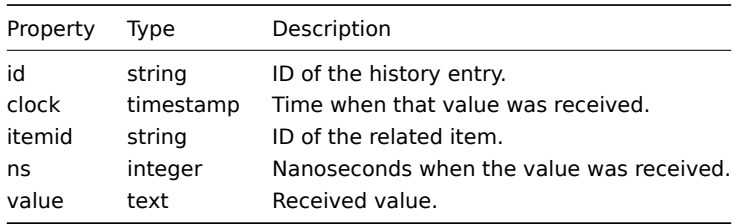

# Log history

The log history object has the following properties.

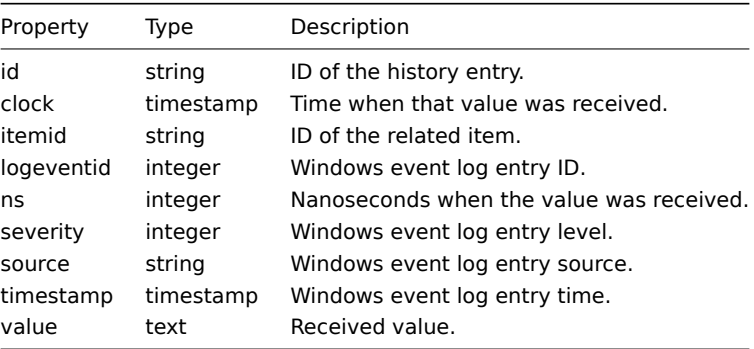

# <span id="page-499-0"></span>**history.get**

# Description

integer/array history.get(object parameters)

The method allows to retrieve history data according to the given parameters.

Parameters

(object) Parameters defining the desired output.

The method supports the following parameters.

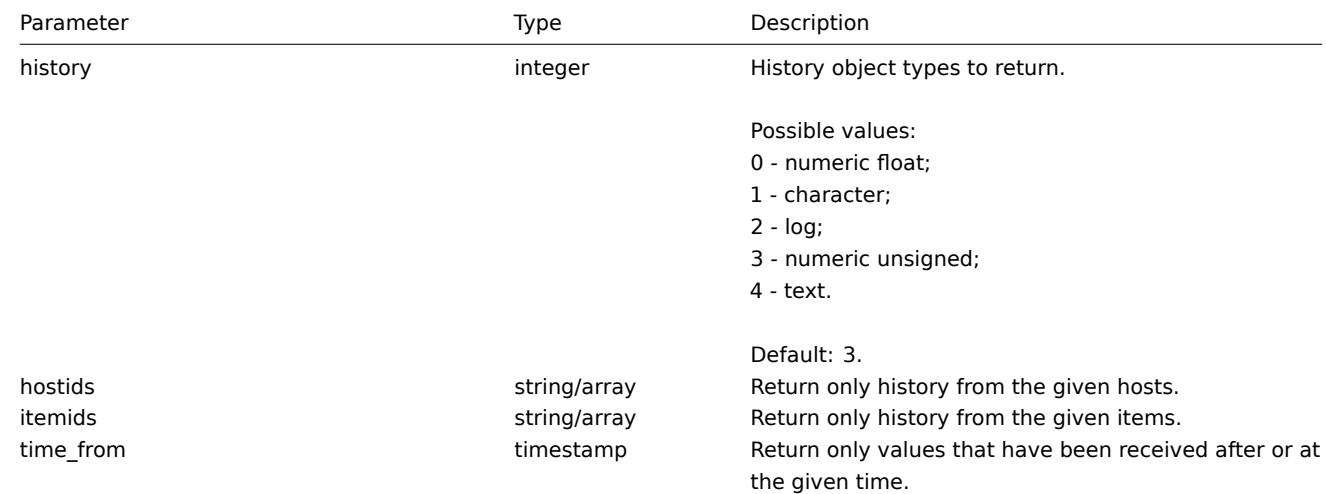

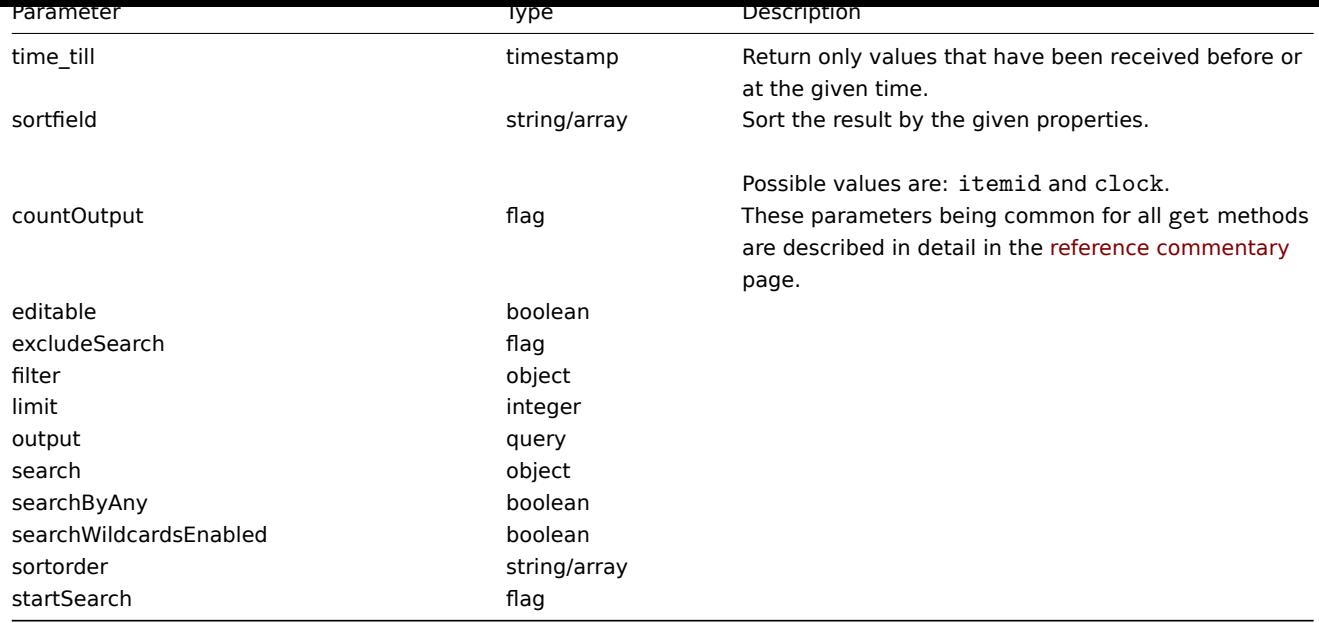

# Return values

(integer/array) Returns either:

- an array of objects;
- the count of retrieved objects, if the countOutput parameter has been used.

# Examples

Retrieving item history data

Return 10 latest values received from a numeric(float) item.

Request:

```
{
    "jsonrpc": "2.0",
    "method": "history.get",
    "params": {
       "output": "extend",
        "history": 0,
       "itemids": "23296",
        "sortfield": "clock",
        "sortorder": "DESC",
        "limit": 10
   },
    "auth": "038e1d7b1735c6a5436ee9eae095879e",
    "id": 1
}
```

```
{
    "jsonrpc": "2.0",
   "result": [
        {
            "itemid": "23296",
            "clock": "1351090996",
            "value": "0.0850",
            "ns": "563157632"
        },
        {
            "itemid": "23296",
            "clock": "1351090936",
            "value": "0.1600",
            "ns": "549216402"
```

```
},
    {
        "itemid": "23296",
        "clock": "1351090876",
        "value": "0.1800",
        "ns": "537418114"
    },
    {
        "itemid": "23296",
        "clock": "1351090816",
        "value": "0.2100",
        "ns": "522659528"
    },
    {
        "itemid": "23296",
        "clock": "1351090756",
        "value": "0.2150",
        "ns": "507809457"
    },
    {
        "itemid": "23296",
        "clock": "1351090696",
        "value": "0.2550",
        "ns": "495509699"
    },
    {
        "itemid": "23296",
        "clock": "1351090636",
        "value": "0.3600",
        "ns": "477708209"
    },
    {
        "itemid": "23296",
        "clock": "1351090576",
        "value": "0.3750",
        "ns": "463251343"
    },
    {
        "itemid": "23296",
        "clock": "1351090516",
        "value": "0.3150",
        "ns": "447947017"
    },
    {
        "itemid": "23296",
        "clock": "1351090456",
        "value": "0.2750",
        "ns": "435307141"
    }
],
"id": 1
```
# }

# Source

CHistory::get() in *frontends/php/include/classes/api/services/CHistory.php*.

# **Host**

This class is designed to work with hosts.

Object references:

- Host
- Host inventory

#### Available methods:

- host.create creating new hosts
- host.delete deleting hosts
- host.exists checking if a host exists
- host.get retrieving hosts
- [host.isreada](#page-505-0)ble checking if hosts are readable
- [host.iswrita](#page-506-0)ble checking if hosts are writable
- [host.massa](#page-507-0)dd adding related objects to hosts
- [host.mas](#page-508-0)sremove removing related objects from hosts
- [host.massupdat](#page-516-0)e replacing or removing related objects from hosts
- [host.update](#page-517-0) updating hosts

# **> Ho[st object](#page-519-0)**

<span id="page-502-0"></span>The fo[llowing objec](#page-521-0)ts are directly related to the host API.

#### Host

The host object has the following properties.

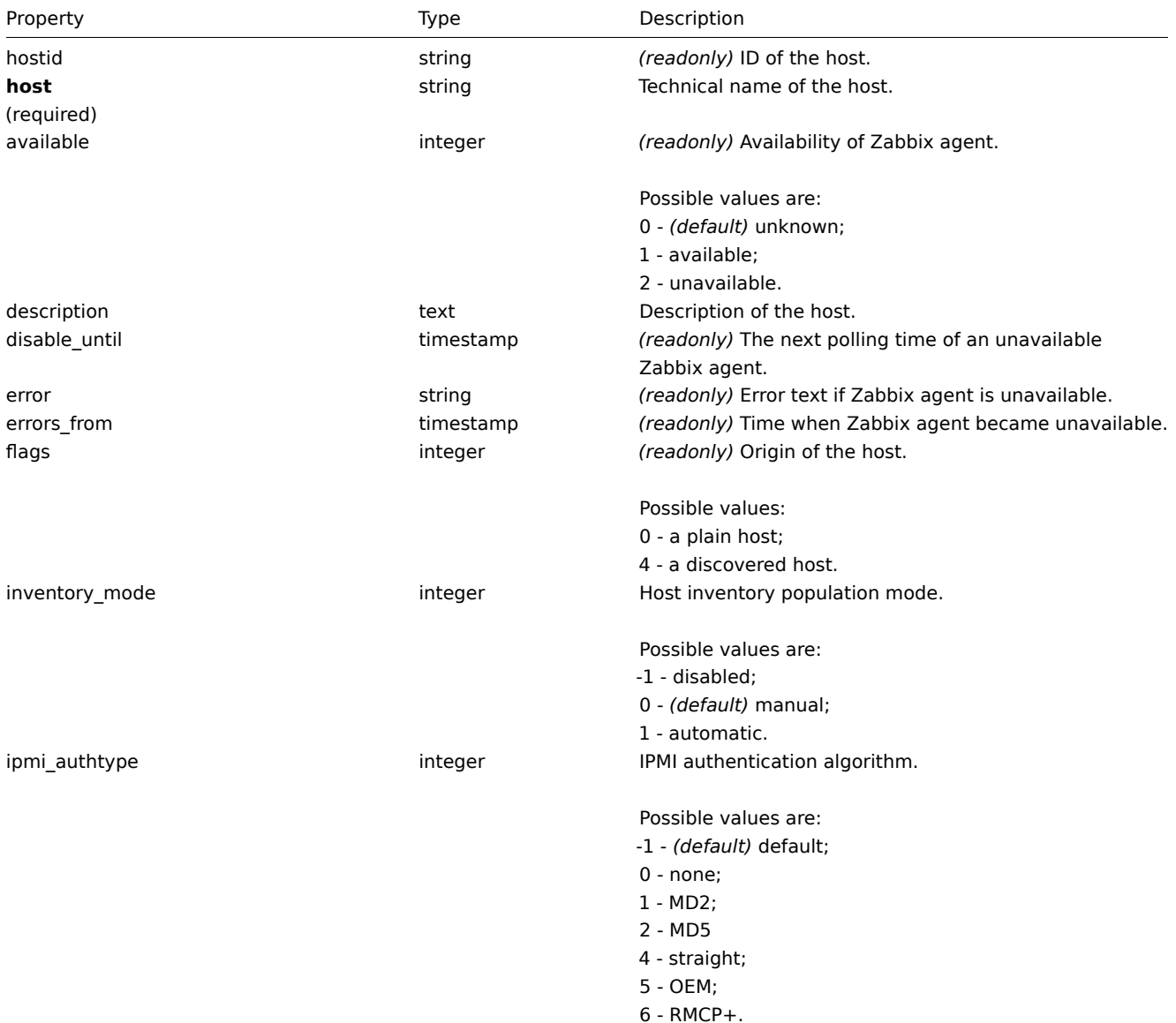

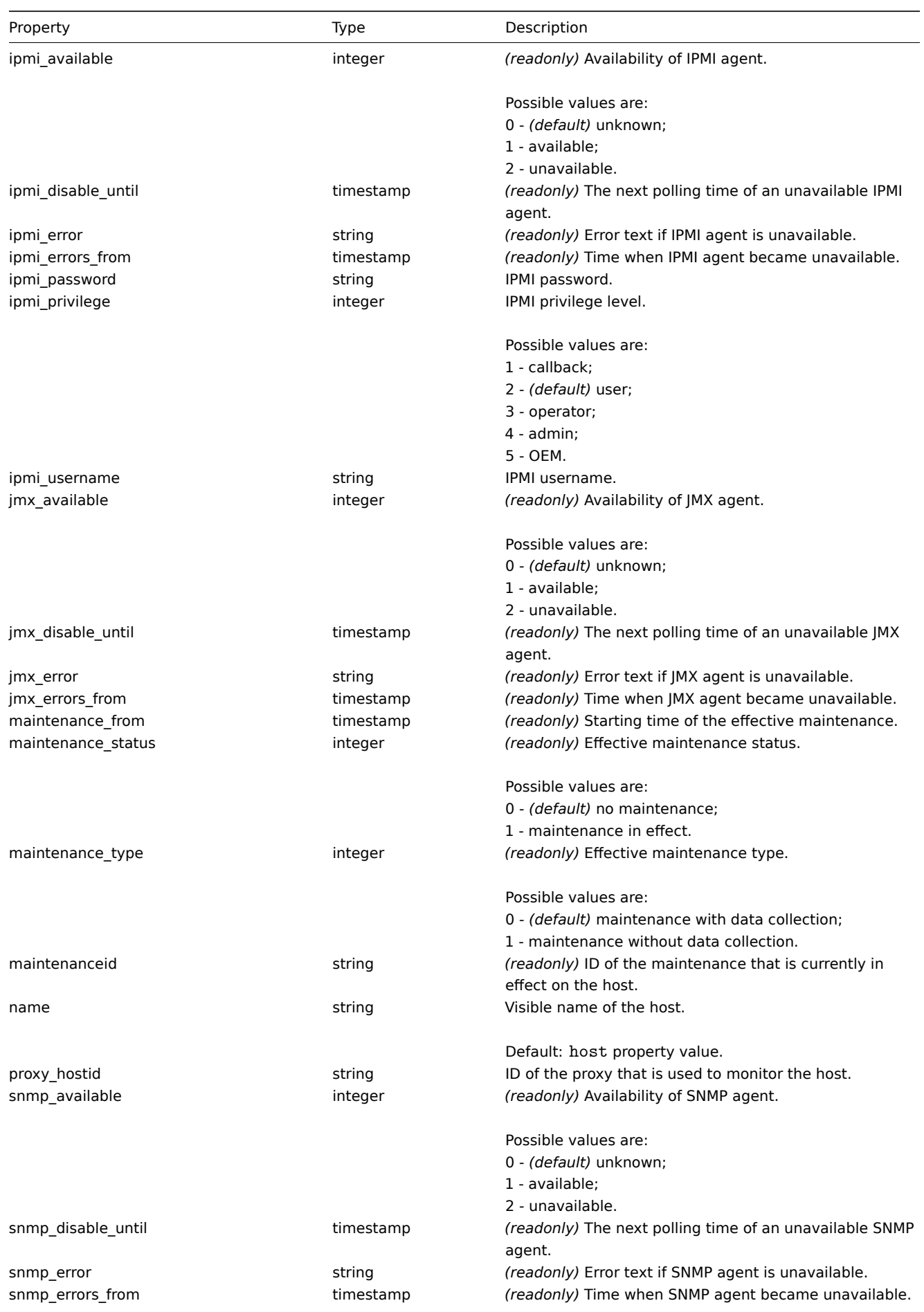
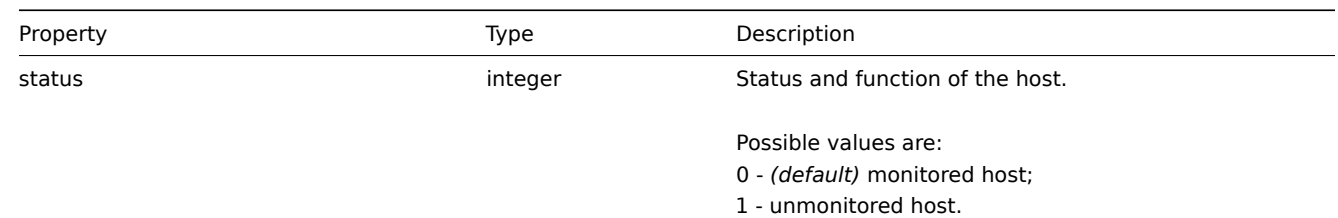

# Host inventory

The host inventory object has the following properties.

# **Note:**

Each property has it's own unique ID number, which is used to associate host inventory fields with items.

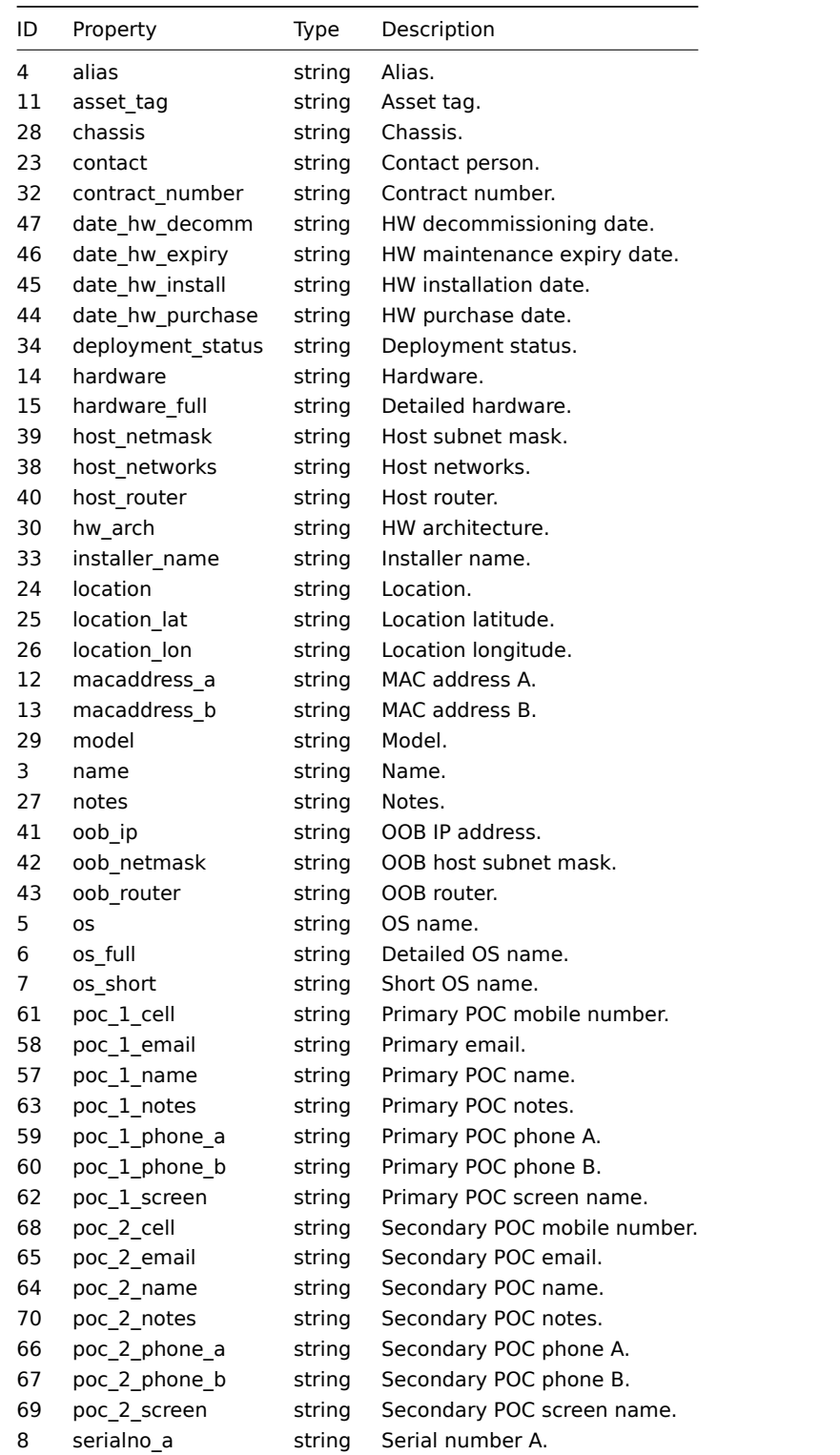

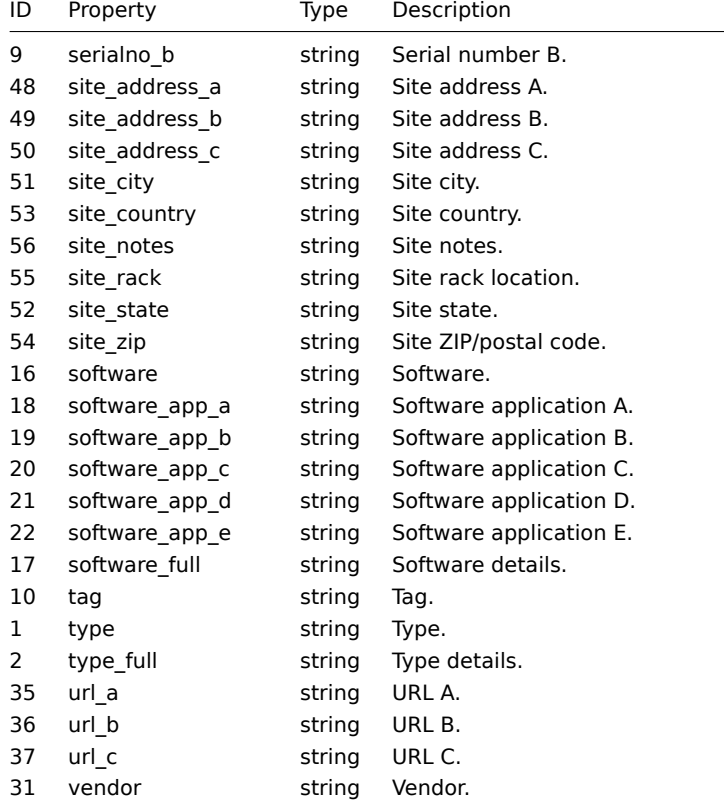

#### **host.create**

#### Description

object host.create(object/array hosts)

This method allows to create new hosts.

## Parameters

(object/array) Hosts to create.

Additionally to the standard host properties, the method accepts the following parameters.

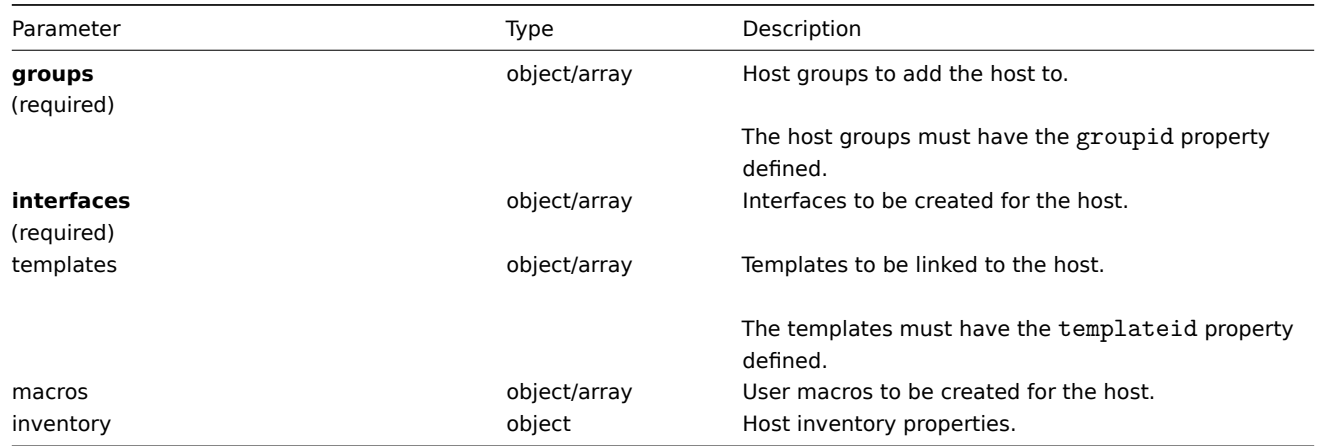

# Return values

(object) Returns an object containing the IDs of the created hosts under the hostids property. The order of the returned IDs matches the order of the passed hosts.

#### Examples

Creating a host

Create a host called "Linux server" with an IP interface, add it to a group, link a template to it and set the MAC addresses in the host inventory.

Request:

{

```
"jsonrpc": "2.0",
"method": "host.create",
"params": {
    "host": "Linux server",
    "interfaces": [
        {
            "type": 1,
            "main": 1,
            "useip": 1,
            "ip": "192.168.3.1",
            "dns": "",
            "port": "10050"
        }
    ],
    "groups": [
        {
            "groupid": "50"
        }
    ],
    "templates": [
        {
            "templateid": "20045"
        }
    ],
    "inventory_mode": 0,
    "inventory": {
        "macaddress_a": "01234",
        "macaddress_b": "56768"
    }
},
"auth": "038e1d7b1735c6a5436ee9eae095879e",
"id": 1
```
}

## Response:

```
{
    "jsonrpc": "2.0",
    "result": {
        "hostids": [
           "107819"
        ]
    },
    "id": 1
```
}

## See also

- Host group
- Template
- User macro
- Host interface
- Host inventory

#### Source

CHost::create() in *frontends/php/include/classes/api/services/CHost.php*.

# **host.delete**

#### Description

```
object host.delete(array hosts)
```
This method allows to delete hosts.

Parameters

(array) IDs of hosts to delete.

Return values

(object) Returns an object containing the IDs of the deleted hosts under the hostids property.

Examples

Deleting multiple hosts

Delete two hosts.

Request:

```
{
    "jsonrpc": "2.0",
    "method": "host.delete",
    "params": [
        "13",
        "32"
    ],
    "auth": "038e1d7b1735c6a5436ee9eae095879e",
    "id": 1
}
```
Response:

```
{
    "jsonrpc": "2.0",
    "result": {
         "hostids": [
             "13",
              "32"
         \mathbf{I}},
    "id": 1
}
```
## Source

CHost::delete() in *frontends/php/include/classes/api/services/CHost.php*.

# **host.exists**

Description

boolean host.exists(object filter)

This method checks if at least one host that matches the given filter criteria exists.

#### **Warning:**

This method is deprecated and will be removed in the future. Please use host.get instead.

#### Parameters

(object) Criteria to search by.

The following parameters are supported as search criteria.

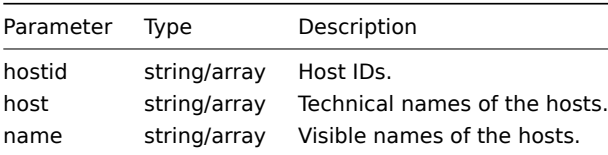

(boolean) Returns true if at least one host that matches the given filter criteria exists.

Examples

Check host by name

Check if a host with the technical name "Zabbix Server" exists.

Request:

```
{
    "jsonrpc": "2.0",
    "method": "host.exists",
    "params": {
       "host": "Zabbix Server"
    },
    "auth": "038e1d7b1735c6a5436ee9eae095879e",
    "id": 1
}
```
Response:

```
{
    "jsonrpc": "2.0",
    "result": true,
    "id": 1
}
```
See also

```
• host.isreadable
```
• host.iswritable

Source

CHost::exists() in *frontends/php/include/classes/api/services/CHost.php*.

## **host.get**

Description

integer/array host.get(object parameters)

The method allows to retrieve hosts according to the given parameters.

Parameters

(object) Parameters defining the desired output.

The method supports the following parameters.

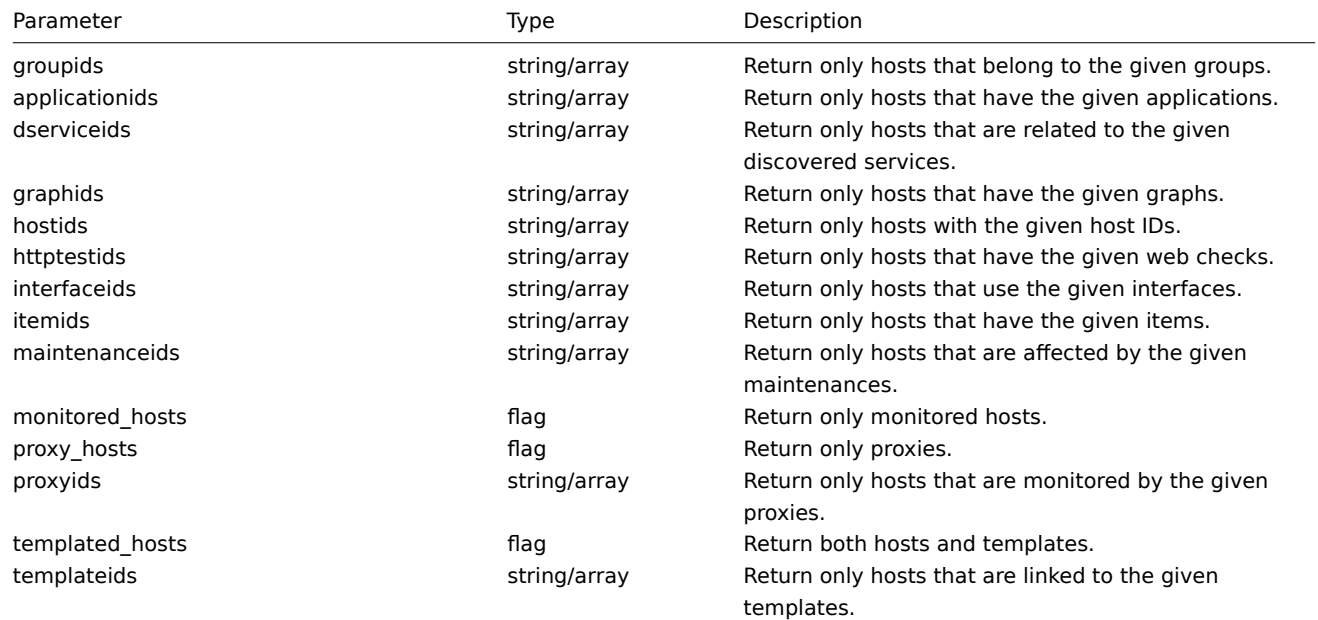

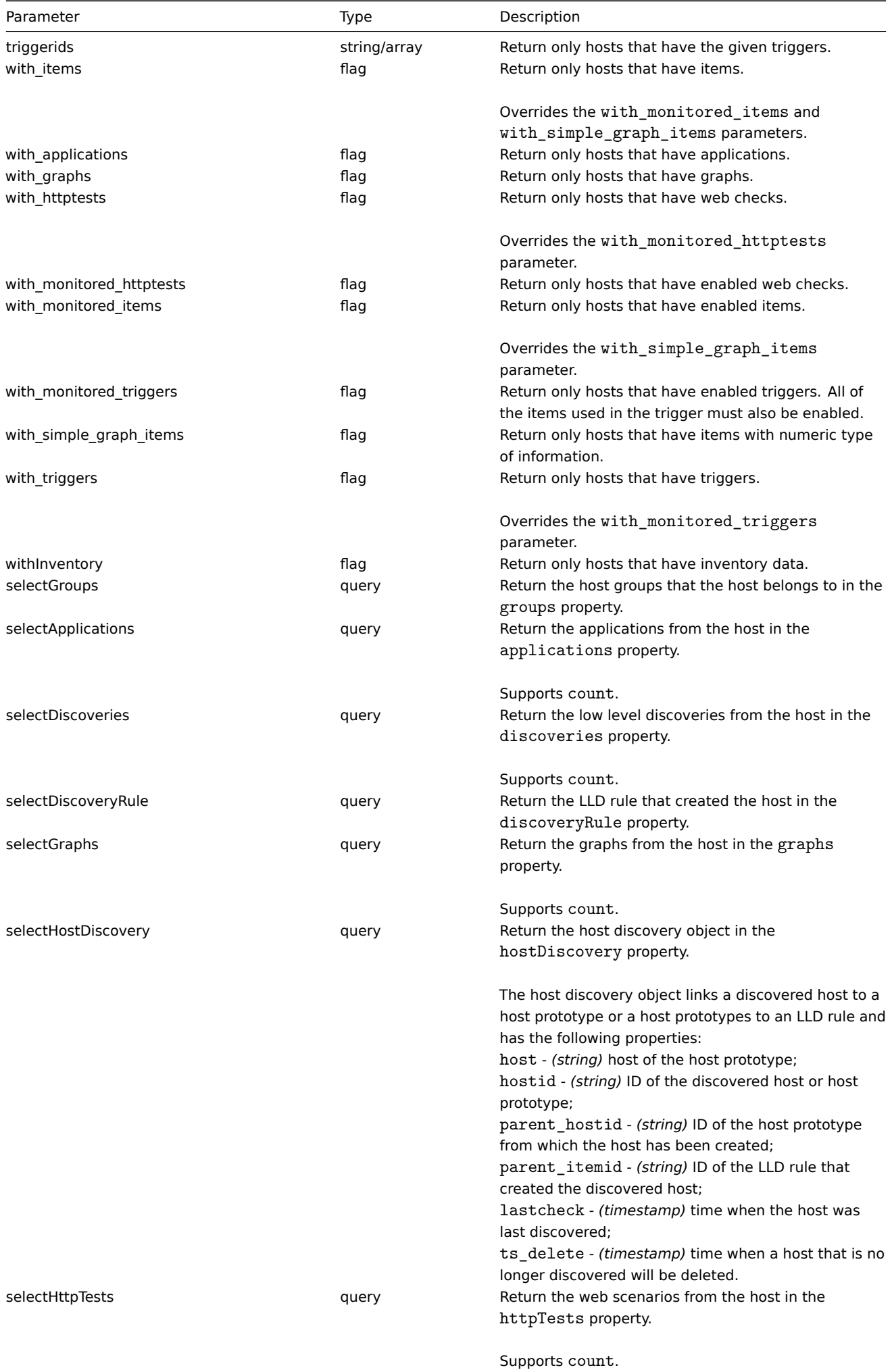

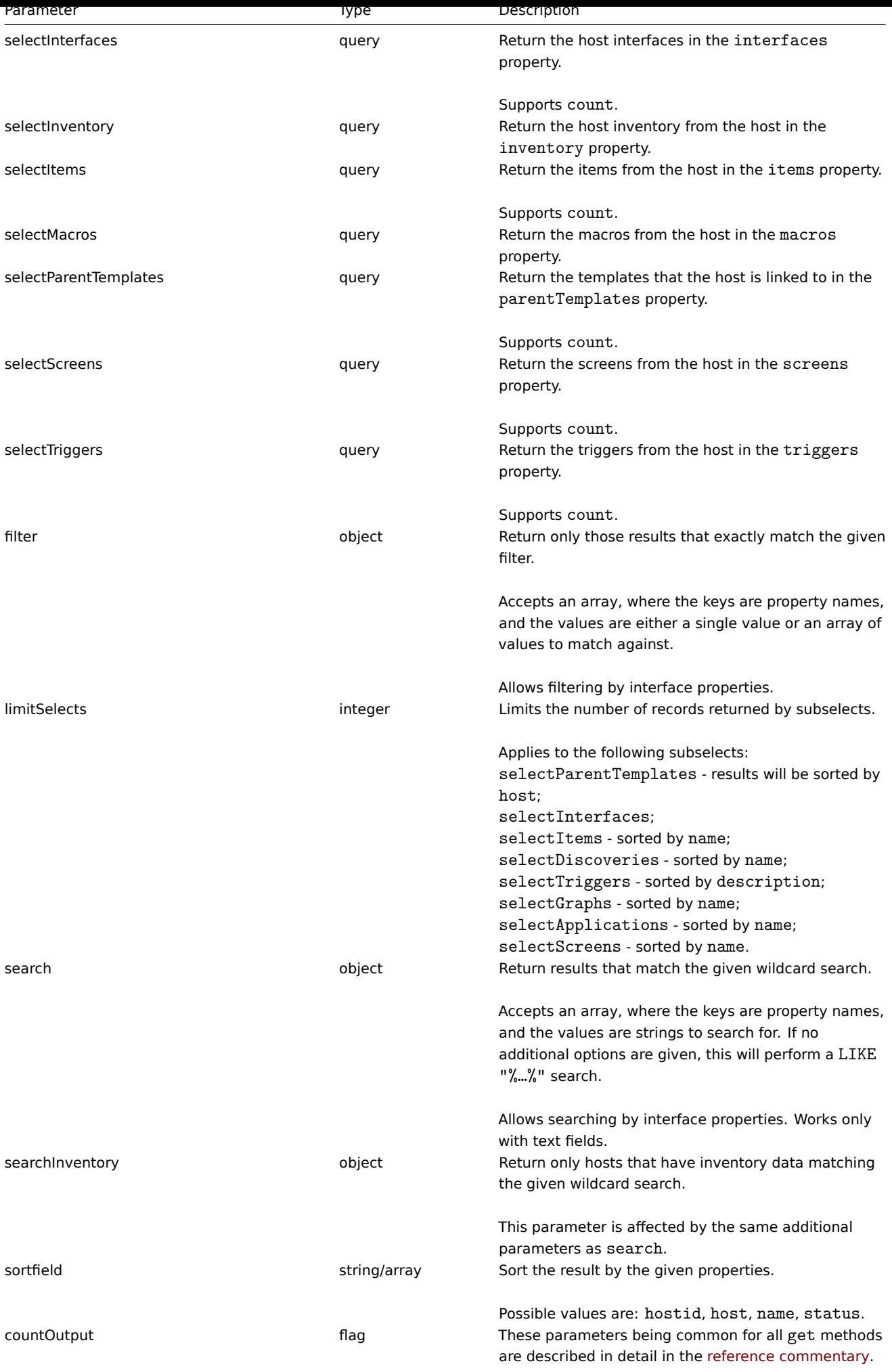

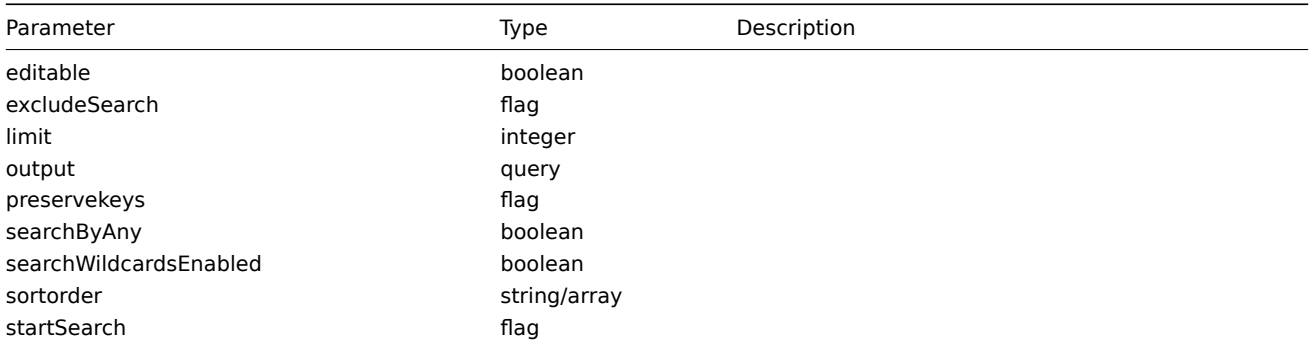

Return values

(integer/array) Returns either:

- an array of objects;
- the count of retrieved objects, if the countOutput parameter has been used.

#### Examples

#### Retrieving data by name

Retrieve all data about two hosts named "Zabbix server" and "Linux server".

#### Request:

```
{
    "jsonrpc": "2.0",
    "method": "host.get",
    "params": {
        "output": "extend",
        "filter": {
            "host": [
                "Zabbix server",
                "Linux server"
            ]
        }
    },
    "auth": "038e1d7b1735c6a5436ee9eae095879e",
    "id": 1
}
```

```
{
    "jsonrpc": "2.0",
    "result": [
        {
            "maintenances": [],
            "hostid": "10160",
            "proxy_hostid": "0",
            "host": "Zabbix server",
            "status": "0",
            "disable_until": "0",
            "error": "",
            "available": "0",
            "errors_from": "0",
            "lastaccess": "0",
            "ipmi_authtype": "-1",
            "ipmi_privilege": "2",
            "ipmi_username": "",
            "ipmi_password": "",
            "ipmi_disable_until": "0",
            "ipmi_available": "0",
            "snmp_disable_until": "0",
            "snmp_available": "0",
```

```
"maintenanceid": "0",
        "maintenance status": "0",
        "maintenance_type": "0",
        "maintenance_from": "0",
        "ipmi_errors_from": "0",
        "snmp_errors_from": "0",
        "ipmi_error": "",
        "snmp_error": "",
        "jmx_disable_until": "0",
        "jmx_available": "0",
        "jmx_errors_from": "0",
        "jmx_error": "",
        "name": "Zabbix server",
        "description": "The Zabbix monitoring server."
    },
    {
        "maintenances": [],
        "hostid": "10167",
        "proxy_hostid": "0",
        "host": "Linux server",
        "status": "0",
        "disable_until": "0",
        "error": "",
        "available": "0",
        "errors_from": "0",
        "lastaccess": "0",
        "ipmi_authtype": "-1",
        "ipmi_privilege": "2",
        "ipmi_username": "",
        "ipmi_password": "",
        "ipmi_disable_until": "0",
        "ipmi_available": "0",
        "snmp_disable_until": "0",
        "snmp_available": "0",
        "maintenanceid": "0",
        "maintenance_status": "0",
        "maintenance type": "0",
        "maintenance_from": "0",
        "ipmi_errors_from": "0",
        "snmp_errors_from": "0",
        "ipmi_error": "",
        "snmp_error": "",
        "jmx_disable_until": "0",
        "jmx_available": "0",
        "jmx_errors_from": "0",
        "jmx_error": "",
        "name": "Linux server",
        "description": ""
    }
],
"id": 1
```

```
}
```
Retrieving host groups

Retrieve names of the groups host "Zabbix server" is member of, but no host details themselves.

Request:

```
{
    "jsonrpc": "2.0",
    "method": "host.get",
    "params": {
        "output": ["hostid"],
```

```
"selectGroups": "extend",
        "filter": {
            "host": [
                "Zabbix server"
            ]
        }
    },
    "auth": "038e1d7b1735c6a5436ee9eae095879e",
    "id": 2
}
```
Response:

```
{
    "jsonrpc": "2.0",
    "result": [
        {
            "hostid": "10085",
            "groups": [
                {
                     "groupid": "2",
                     "name": "Linux servers",
                     "internal": "0",
                     "flags": "0"
                },
                {
                     "groupid": "4",
                     "name": "Zabbix servers",
                     "internal": "0",
                     "flags": "0"
                }
            ]
        }
    ],
    "id": 2
}
```
Retrieving linked templates

Retrieve the IDs and names of templates linked to host "10084".

Request:

```
{
    "jsonrpc": "2.0",
    "method": "host.get",
    "params": {
        "output": ["hostid"],
        "selectParentTemplates": [
            "templateid",
            "name"
        ],
        "hostids": "10084"
   },
    "id": 1,
    "auth": "70785d2b494a7302309b48afcdb3a401"
}
```

```
{
    "jsonrpc": "2.0",
    "result": [
        {
            "hostid": "10084",
            "parentTemplates": [
```

```
{
                     "name": "Template OS Linux",
                     "templateid": "10001"
                },
                {
                     "name": "Template App Zabbix Server",
                     "templateid": "10047"
                }
            ]
        }
    ],
    "id": 1
}
```
Searching by host inventory data

Retrieve hosts that contain "Linux" in the host inventory "OS" field.

Request:

```
{
    "jsonrpc": "2.0",
    "method": "host.get",
    "params": {
        "output": [
            "host"
        ],
        "selectInventory": [
            "os"
        ],
        "searchInventory": {
            "os": "Linux"
        }
    },
    "id": 2,
    "auth": "7f9e00124c75e8f25facd5c093f3e9a0"
}
```
Response:

```
{
    "jsonrpc": "2.0",
    "result": [
        {
            "hostid": "10084",
            "host": "Zabbix server",
            "inventory": {
                "os": "Linux Ubuntu"
            }
        },
        {
            "hostid": "10107",
            "host": "Linux server",
            "inventory": {
                "os": "Linux Mint"
            }
        }
    ],
    "id": 1
}
```
See also

- host.getobjects
- Host group
- Template

• User macro • Host interface

#### Source

CHost::get() in *frontends/php/include/classes/api/services/CHost.php*.

#### **host.getobjects**

#### Description

array host.getobjects(object filter)

This method allows to retrieve hosts that match the given filter criteria.

#### **Warning:**

This method is deprecated and will be removed in the future. Please use host.get instead.

#### Parameters

(object) Host properties to search by.

Return values

(array) Returns an array of objects with all properties.

Examples

Retrieving a host by name

Retrieve the host with the technical name "Zabbix server".

#### Request:

```
{
    "jsonrpc": "2.0",
    "method": "host.getobjects",
    "params": {
        "name": "Zabbix server"
    },
    "auth": "3a57200802b24cda67c4e4010b50c065",
    "id": 1
}
```
Response:

{

```
"jsonrpc": "2.0",
"result": [
   {
        "maintenances": [],
        "hostid": "10084",
        "proxy_hostid": "0",
        "host": "Zabbix server",
        "status": "0",
        "disable_until": "0",
        "error": "",
        "available": "1",
        "errors_from": "0",
        "lastaccess": "0",
        "ipmi_authtype": "-1",
        "ipmi_privilege": "2",
        "ipmi_username": "",
        "ipmi_password": "",
        "ipmi_disable_until": "0",
        "ipmi_available": "0",
        "snmp_disable_until": "0",
        "snmp_available": "0",
        "maintenanceid": "0",
```

```
"maintenance_status": "0",
            "maintenance_type": "0",
            "maintenance_from": "0",
            "ipmi_errors_from": "0",
            "snmp_errors_from": "0",
            "ipmi_error": "",
            "snmp_error": "",
            "jmx_disable_until": "0",
            "jmx_available": "0",
            "jmx_errors_from": "0",
            "jmx_error": "",
            "name": "Zabbix server",
            "description": "The Zabbix monitoring server."
        }
    ],
    "id": 1
}
```
#### See also

#### • host.get

#### Source

CHost::getObject() in *frontends/php/include/classes/api/services/CHost.php*.

#### **host.isreadable**

## Description

```
boolean host.isreadable(array hostIds)
```
This method checks if the given hosts are available for reading.

Parameters

(array) IDs of the hosts to check.

Return values

(boolean) Returns true if the given hosts are available for reading.

Examples

Check multiple hosts

Check if the two hosts are readable.

## Request:

```
{
    "jsonrpc": "2.0",
    "method": "host.isreadable",
    "params": [
        "143",
        "943"
    ],
    "auth": "038e1d7b1735c6a5436ee9eae095879e",
    "id": 1
}
```
Response:

```
{
    "jsonrpc": "2.0",
    "result": true,
    "id": 1
}
```
See also

• host.exists • host.iswritable

## Source

CHost::isReadable() in *frontends/php/include/classes/api/services/CHost.php*.

#### **host.iswritable**

Description

boolean host.iswritable(array hostIds)

This method checks if the given hosts are available for writing.

Parameters

(array) IDs of the hosts to check.

Return values

(boolean) Returns true if the given hosts are available for writing.

Examples

Check multiple hosts

Check if the two hosts are writable.

Request:

```
{
    "jsonrpc": "2.0",
    "method": "host.iswritable",
    "params": [
        "143",
        "943"
   ],
    "auth": "038e1d7b1735c6a5436ee9eae095879e",
    "id": 1
}
```
## Response:

```
{
    "jsonrpc": "2.0",
    "result": true,
    "id": 1
}
```
See also

• host.isreadable

• host.exists

Source

CHost::isWritable() in *frontends/php/include/classes/api/services/CHost.php*.

#### **host.massadd**

Description

object host.massadd(object parameters)

This method allows to simultaneously add multiple related objects to all the given hosts.

Parameters

(object) Parameters containing the IDs of the hosts to update and the objects to add to all the hosts.

The method accepts the following parameters.

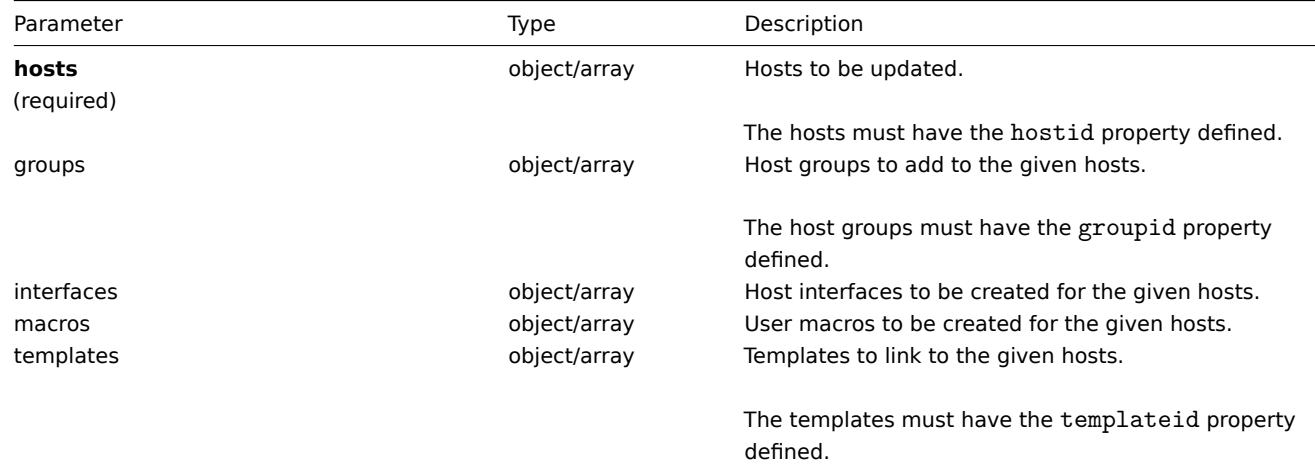

Return values

(object) Returns an object containing the IDs of the updated hosts under the hostids property.

Examples

Adding macros

Add two new macros to two hosts.

Request:

```
{
    "jsonrpc": "2.0",
    "method": "host.massadd",
    "params": {
        "hosts": [
            {
                "hostid": "10160"
            },
            {
                "hostid": "10167"
            }
        ],
        "macros": [
            {
                "macro": "{$TEST1}",
                "value": "MACROTEST1"
            },
            {
                "macro": "{$TEST2}",
                "value": "MACROTEST2"
            }
        ]
    },
    "auth": "038e1d7b1735c6a5436ee9eae095879e",
    "id": 1
```
}

```
Response:
```

```
{
    "jsonrpc": "2.0",
    "result": {
        "hostids": [
            "10160",
            "10167"
        ]
    },
```

```
"id": 1
}
```
#### See also

- host.update
- Host group
- Template
- User macro
- Host interface

#### Source

CHost::massAdd() in *frontends/php/include/classes/api/services/CHost.php*.

#### **host.massremove**

Description

object host.massremove(object parameters)

This method allows to remove related objects from multiple hosts.

#### Parameters

(object) Parameters containing the IDs of the hosts to update and the objects that should be removed.

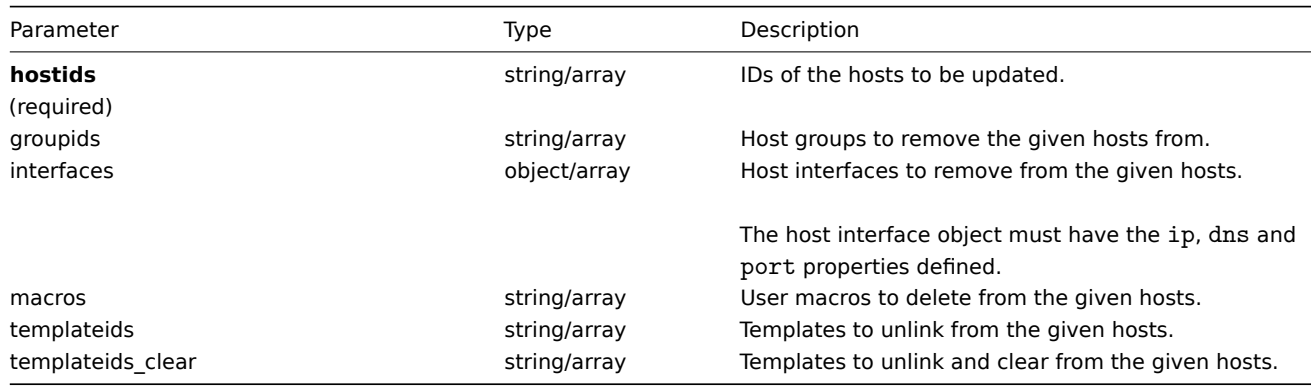

#### Return values

(object) Returns an object containing the IDs of the updated hosts under the hostids property.

Examples

#### Unlinking templates

Unlink a template from two hosts and delete all of the templated entities.

Request:

```
{
    "jsonrpc": "2.0",
    "method": "host.massremove",
    "params": {
        "hostids": ["69665", "69666"],
        "templateids_clear": "325"
    },
    "auth": "038e1d7b1735c6a5436ee9eae095879e",
    "id": 1
}
```

```
{
    "jsonrpc": "2.0",
    "result": {
        "hostids": [
```

```
"69665",
             "69666"
        ]
    },
    "id": 1
}
```
## See also

- host.update
- User macro
- Host interface

## Source

CHost::massRemove() in *frontends/php/include/classes/api/services/CHost.php*.

# **host.massupdate**

## Description

object host.massupdate(object parameters)

This method allows to simultaneously replace or remove related objects and update properties on multiple hosts.

## Parameters

(object) Parameters containing the IDs of the hosts to update and the properties that should be updated.

Additionally to the standard host properties, the method accepts the following parameters.

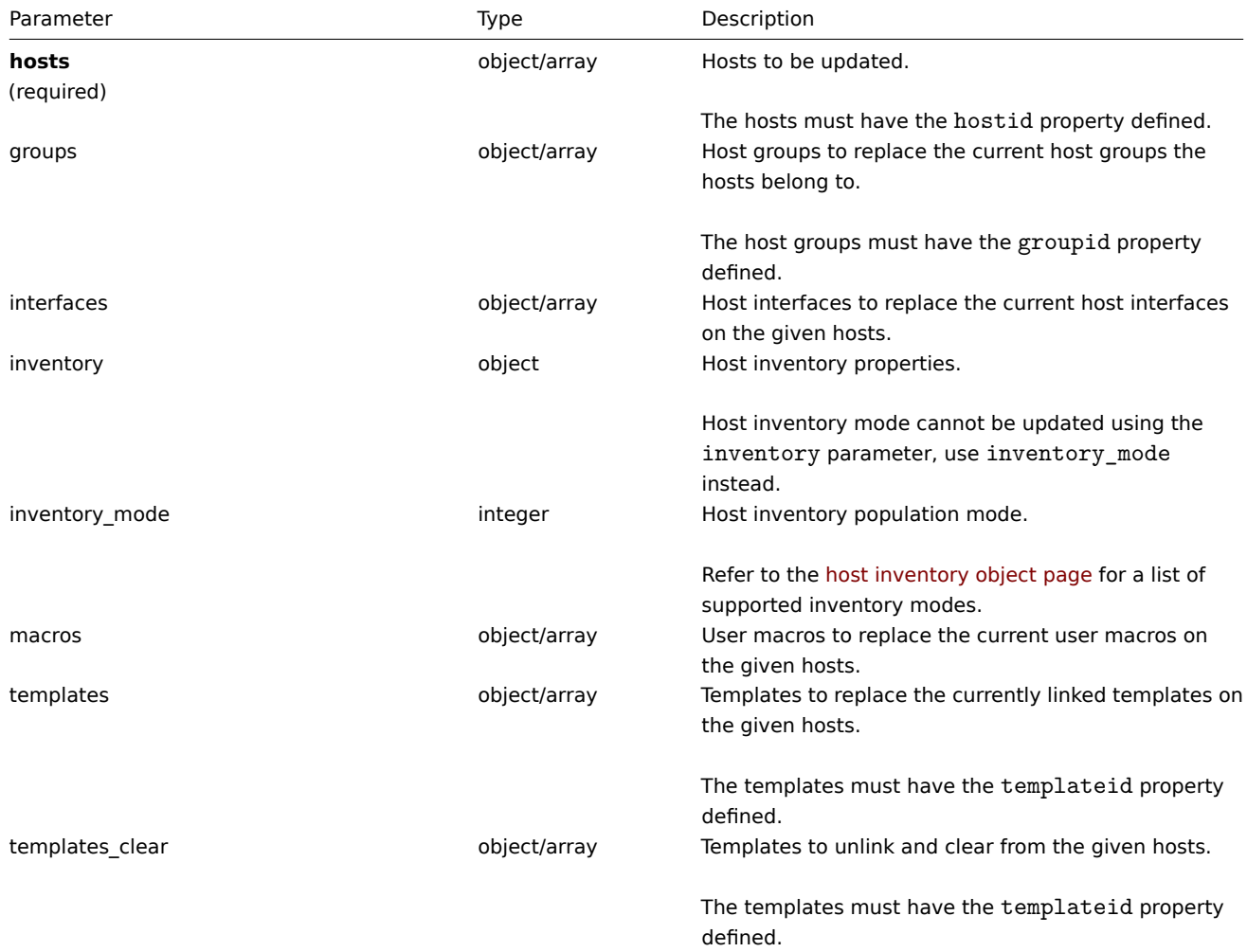

Return values

(object) Returns an object containing the IDs of the updated hosts under the hostids property.

Examples

Enabling multiple hosts

Enable monitoring of two hosts, i.e., set their status to 0.

Request:

```
{
    "jsonrpc": "2.0",
    "method": "host.massupdate",
    "params": {
        "hosts": [
            {
                "hostid": "69665"
            },
            {
                "hostid": "69666"
            }
        ],
        "status": 0
    },
    "auth": "038e1d7b1735c6a5436ee9eae095879e",
    "id": 1
}
```
#### Response:

```
{
    "jsonrpc": "2.0",
    "result": {
        "hostids": [
            "69665",
            "69666"
        ]
    },
    "id": 1
}
```
See also

- host.update
- host.massadd
- host.massremove
- Host group
- Template
- User macro
- Host interface

#### Source

CHost::massUpdate() in *frontends/php/include/classes/api/services/CHost.php*.

## **host.update**

Description

object host.update(object/array hosts)

This method allows to update existing hosts.

## Parameters

(object/array) Host properties to be updated.

The hostid property must be defined for each host, all other properties are optional. Only the given properties will be updated, all others will remain unchanged.

Additionally to the standard host properties, the method accepts the following parameters.

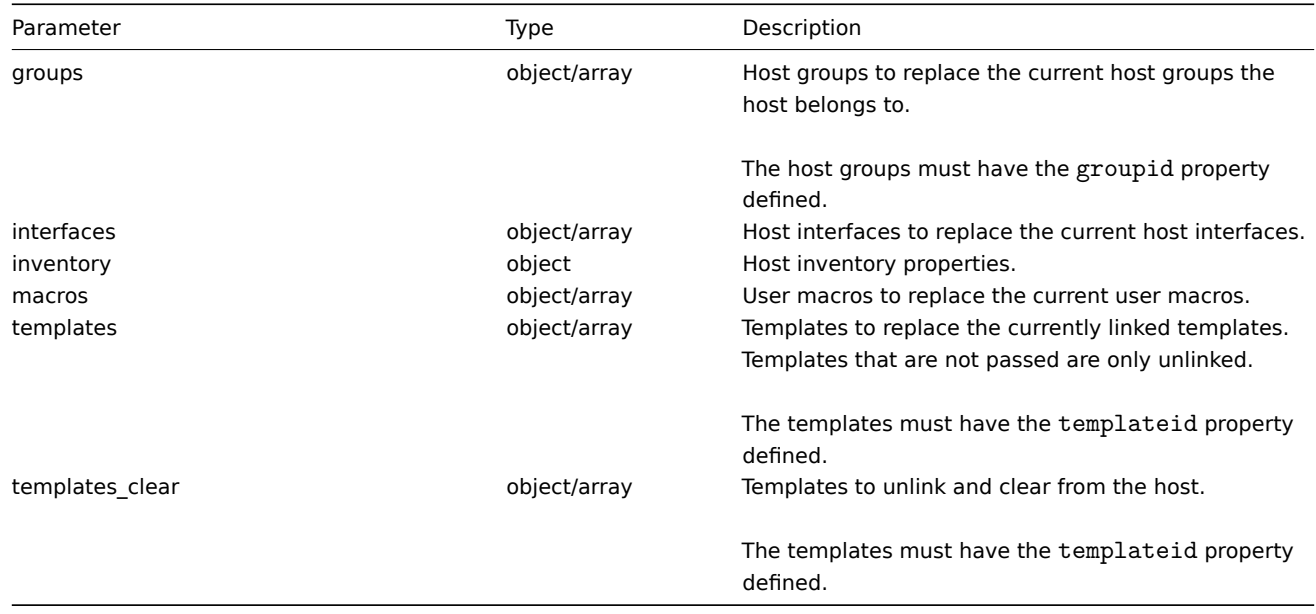

#### **Note:**

As opposed to the Zabbix frontend, when name is the same as host, updating host will not automatically update name. Both properties need to be updated explicitly.

Return values

(object) Returns an object containing the IDs of the updated hosts under the hostids property.

Examples

Enabling a host

Enable host monitoring, i.e. set its status to 0.

#### Request:

```
{
    "jsonrpc": "2.0",
    "method": "host.update",
    "params": {
       "hostid": "10126",
        "status": 0
   },
    "auth": "038e1d7b1735c6a5436ee9eae095879e",
    "id": 1
}
```
Response:

```
{
    "jsonrpc": "2.0",
    "result": {
        "hostids": [
            "10126"
        ]
    },
    "id": 1
}
```
Unlinking templates

Unlink and clear two templates from host.

Request:

{

"jsonrpc": "2.0",

```
"method": "host.update",
    "params": {
        "hostid": "10126",
        "templates_clear": [
            {
                "templateid": "10124"
            },
            {
                "templateid": "10125"
            }
        ]
    },
    "auth": "038e1d7b1735c6a5436ee9eae095879e",
    "id": 1
}
```
Response:

```
{
    "jsonrpc": "2.0",
    "result": {
       "hostids": [
           "10126"
       ]
   },
    "id": 1
}
```
Updating host macros

Replace all host macros with two new ones.

Request:

```
{
    "jsonrpc": "2.0",
    "method": "host.update",
    "params": {
        "hostid": "10126",
        "macros": [
            {
                "macro": "{$PASS}",
                "value": "password"
            },
            {
                "macro": "{$DISC}",
                "value": "sda"
            }
        ]
    },
    "auth": "038e1d7b1735c6a5436ee9eae095879e",
    "id": 1
}
```

```
{
    "jsonrpc": "2.0",
    "result": {
       "hostids": [
           "10126"
       ]
   },
    "id": 1
}
```
Updating host inventory

Change inventory mode and add location

Request:

```
{
    "jsonrpc": "2.0",
    "method": "host.update",
    "params": {
        "hostid": "10387",
        "inventory_mode": 0,
        "inventory": {
            "location": "Latvia, Riga"
        }
    },
    "auth": "038e1d7b1735c6a5436ee9eae095879e",
    "id": 1
}
```
Response:

```
{
    "jsonrpc": "2.0",
    "result": {
         "hostids": [
              "10387"
         \mathbf{I}},
     "id": 2
}
```
See also

- host.massadd
- host.massupdate
- host.massremove
- Host group
- Template
- User macro
- Host interface
- Host inventory

Source

CHost::update() in *frontends/php/include/classes/api/services/CHost.php*.

#### **Host group**

This class is designed to work with host groups.

Object references:

#### • Host group

Available methods:

- hostgroup.create creating new host groups
- hostgroup.delete deleting host groups
- hostgroup.exists checking if a host group exists
- hostgroup.get retrieving host groups
- [hostgroup.getobje](#page-525-0)cts retrieving host groups by filters
- [hostgroup.isreada](#page-526-0)ble checking if host groups are readable
- [hostgroup.iswrita](#page-526-1)ble checking if host groups are writable
- [hostgroup.mas](#page-527-0)sadd adding related objects to host groups
- [hostgroup.massremov](#page-530-0)e removing related objects from host groups
- [hostgroup.massupda](#page-531-0)te replacing or removing related objects from host groups

• hostgroup.update - updating host groups

#### **> Host group object**

The fo[llowing objects are](#page-536-0) directly related to the hostgroup API.

Host group

The host group object has the following properties.

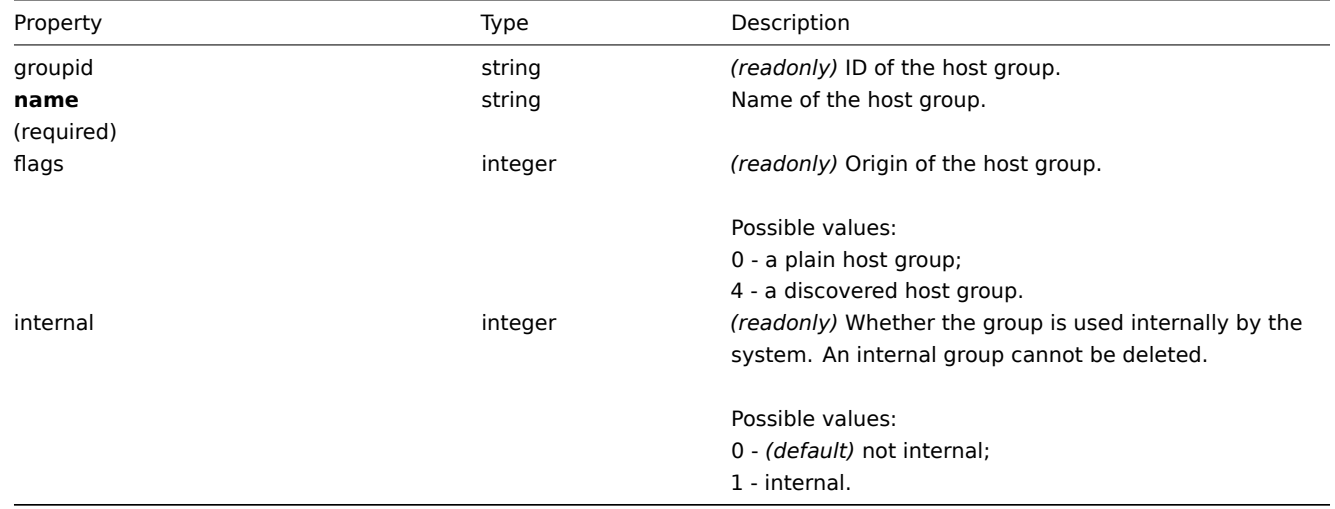

# **hostgroup.create**

Description

<span id="page-525-0"></span>object hostgroup.create(object/array hostGroups)

This method allows to create new host groups.

Parameters

(object/array) Host groups to create. The method accepts host groups with the standard host group properties.

Return values

(object) Returns an object containing the IDs of the created host groups under the groupids property. The order of the returned IDs matches the order of the passed host groups.

Examples

Creating a host group

Create a host group called "Linux servers".

Request:

```
{
    "jsonrpc": "2.0",
    "method": "hostgroup.create",
    "params": {
       "name": "Linux servers"
    },
    "auth": "038e1d7b1735c6a5436ee9eae095879e",
    "id": 1
}
```

```
{
    "jsonrpc": "2.0",
    "result": {
        "groupids": [
            "107819"
```
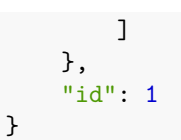

## Source

<span id="page-526-0"></span>CHostGroup::create() in *frontends/php/include/classes/api/services/CHostGroup.php*.

## **hostgroup.delete**

## Description

object hostgroup.delete(array hostGroupIds)

This method allows to delete host groups.

A host group can not be deleted if:

- it contains hosts that belong to this group only;
- it's marked as internal;
- it is used by a host prototype;
- it is used in a global script.

# Parameters

(array) IDs of the host groups to delete.

Return values

(object) Returns an object containing the IDs of the deleted host groups under the groupids property.

Examples

Deleting multiple host groups

Delete two host groups.

# Request:

```
{
    "jsonrpc": "2.0",
    "method": "hostgroup.delete",
    "params": [
        "107824",
        "107825"
    ],
    "auth": "3a57200802b24cda67c4e4010b50c065",
    "id": 1
}
```
Response:

```
{
    "jsonrpc": "2.0",
    "result": {
        "groupids": [
            "107824",
             "107825"
        ]
    },
    "id": 1
}
```
# Source

<span id="page-526-1"></span>CHostGroup::delete() in *frontends/php/include/classes/api/services/CHostGroup.php*.

#### **hostgroup.exists**

## Description

# boolean hostgroup.exists(object filter)

This method checks if at least one host group that matches the given filter criteria exists.

#### **Warning:**

This method is deprecated and will be removed in the future. Please use hostgroup.get instead.

#### Parameters

(object) Criteria to search by.

The following parameters are supported as search criteria.

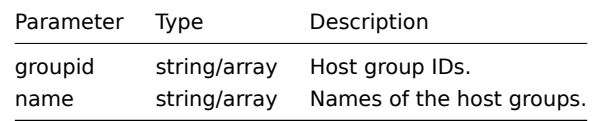

Return values

(boolean) Returns true if at least one host group that matches the given filter criteria exists.

Examples

Check host group by name

Check if a host group called "Zabbix servers" exists.

## Request:

```
{
    "jsonrpc": "2.0",
    "method": "hostgroup.exists",
    "params": {
        "name": "Linux servers"
    },
    "auth": "3a57200802b24cda67c4e4010b50c065",
    "id": 1
}
```
Response:

```
{
    "jsonrpc": "2.0",
    "result": true,
    "id": 1
}
```
See also

- hostgroup.isreadable
- hostgroup.iswritable

#### Source

CHostGroup::exists() in *frontends/php/include/classes/api/services/CHostGroup.php*.

## **hostgroup.get**

#### <span id="page-527-0"></span>Description

integer/array hostgroup.get(object parameters)

The method allows to retrieve host groups according to the given parameters.

#### Parameters

# (object) Parameters defining the desired output.

# The method supports the following parameters.

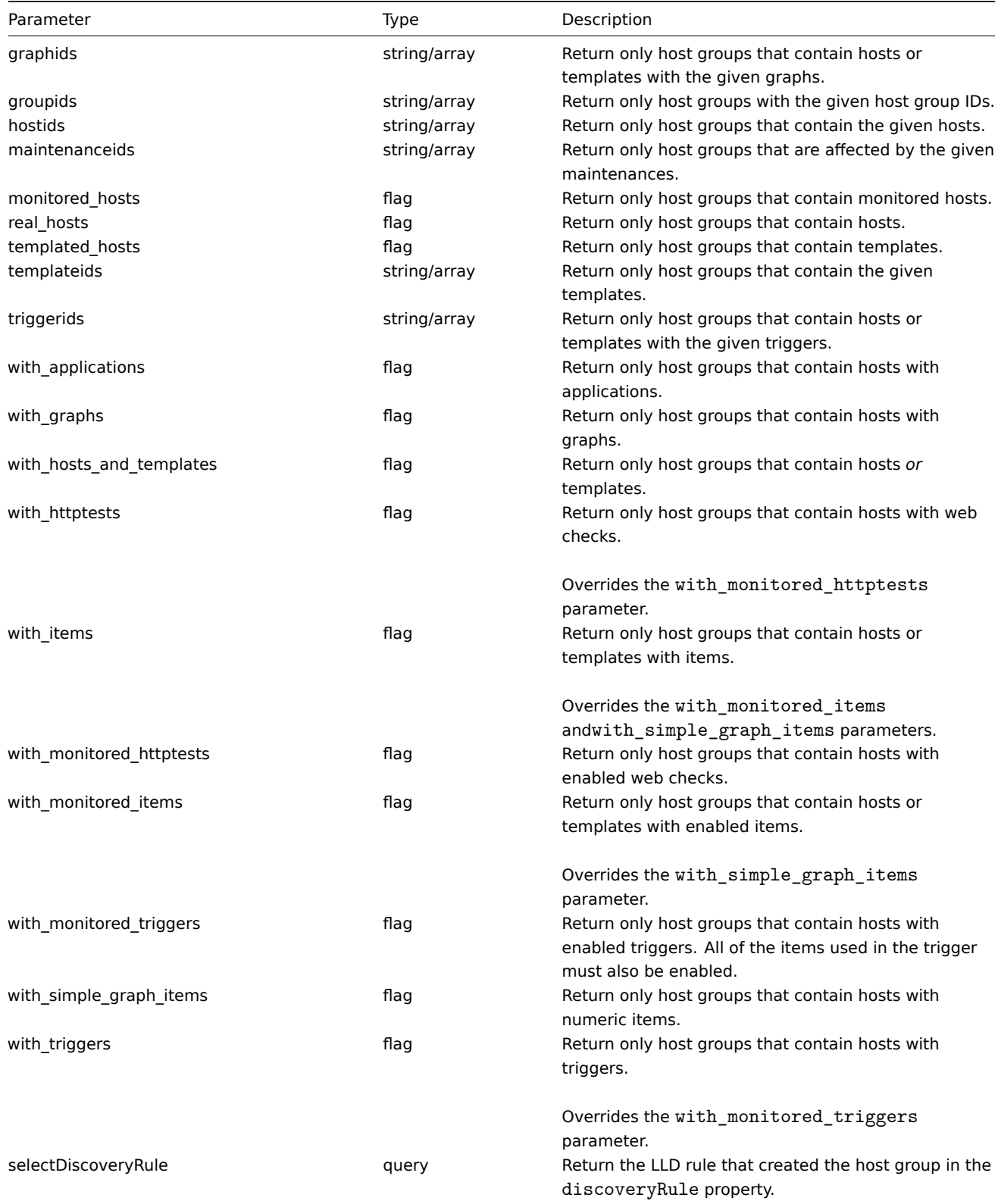

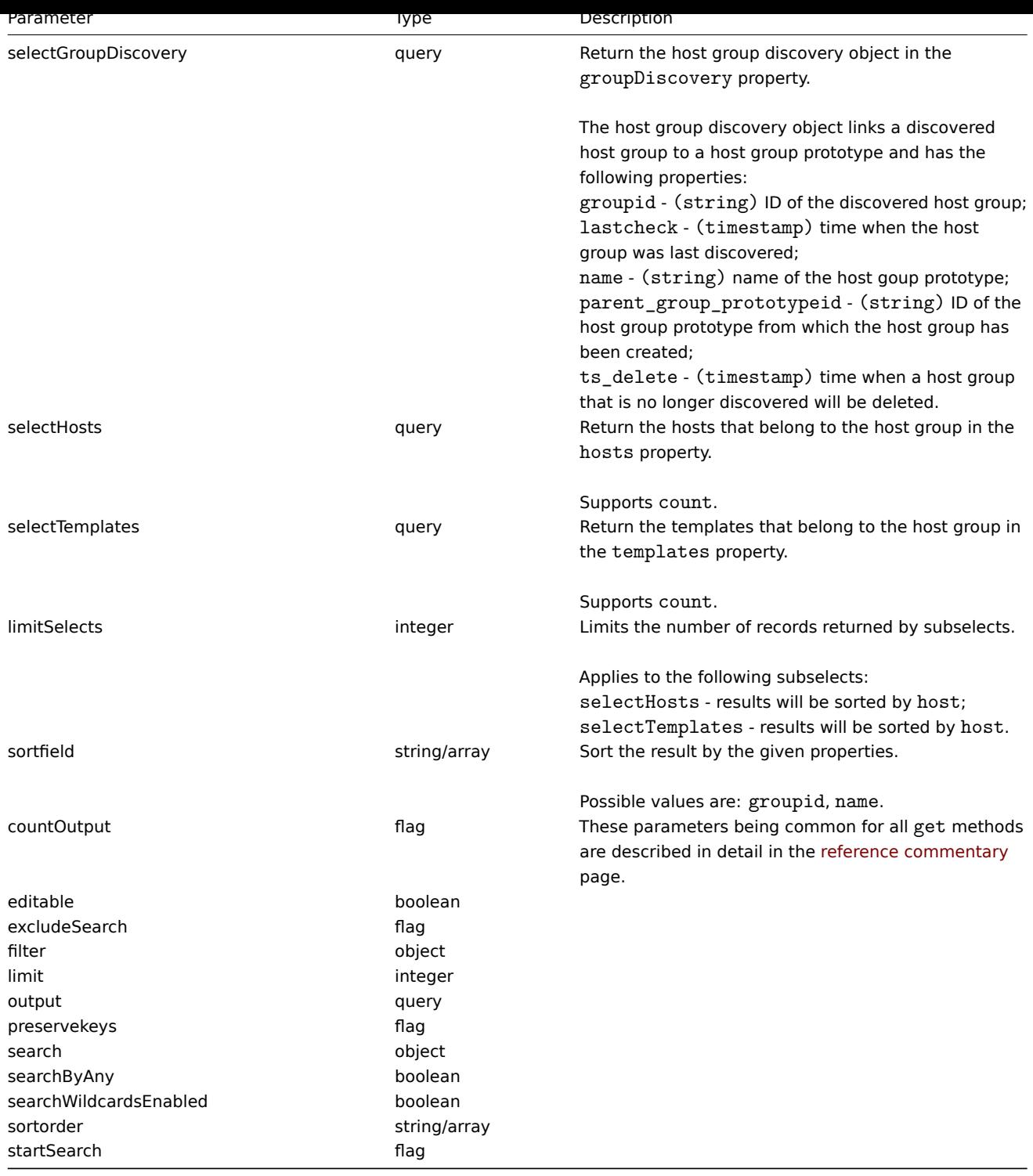

Return values

(integer/array) Returns either:

- an array of objects;
- the count of retrieved objects, if the countOutput parameter has been used.

Examples

```
Retrieving data by name
```
Retrieve all data about two host groups named "Zabbix servers" and "Linux servers".

Request:

```
{
   "jsonrpc": "2.0",
   "method": "hostgroup.get",
```

```
"params": {
        "output": "extend",
        "filter": {
            "name": [
                "Zabbix servers",
                "Linux servers"
            ]
        }
    },
    "auth": "6f38cddc44cfbb6c1bd186f9a220b5a0",
    "id": 1
}
```
Response:

```
{
    "jsonrpc": "2.0",
    "result": [
        {
            "groupid": "2",
            "name": "Linux servers",
            "internal": "0"
        },
        {
            "groupid": "4",
            "name": "Zabbix servers",
            "internal": "0"
        }
    ],
    "id": 1
}
```
See also

- hostgroup.getobjects
- Host
- Template

Source

CHostGroup::get() in *frontends/php/include/classes/api/services/CHostGroup.php*.

## **hostgroup.getobjects**

<span id="page-530-0"></span>Description

array hostgroup.getobjects(object filter)

This method allows to retrieve host groups that match the given filter criteria.

#### **Warning:**

This method is deprecated and will be removed in the future. Please use hostgroup.get instead.

#### Parameters

(object) Criteria to search by.

The following parameters are supported as search criteria.

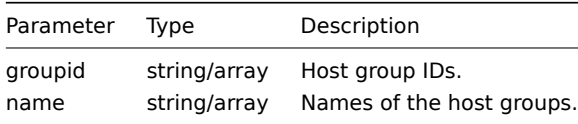

Return values

(array) Returns an array of objects with all properties.

Examples

Retrieve a host group by name

Retrieve a host group called "Zabbix servers."

Request:

```
{
    "jsonrpc": "2.0",
    "method": "hostgroup.getobjects",
    "params": {
       "name": "Linux servers"
    },
    "auth": "3a57200802b24cda67c4e4010b50c065",
    "id": 1
}
```
Response:

```
{
    "jsonrpc": "2.0",
    "result": [
        {
            "groupid": "2",
            "name": "Linux servers",
            "internal": "0"
        }
    ],
    "id": 16
}
```
See also

```
• hostgroup.get
```
Source

CHostGroup::getObject() in *frontends/php/include/classes/api/services/CHostGroup.php*.

## **hostgroup.isreadable**

<span id="page-531-0"></span>Description

boolean hostgroup.isreadable(array hostGroupIds)

This method checks if the given host groups are available for reading.

Parameters

(array) IDs of the host groups to check.

Return values

(boolean) Returns true if the given host groups are available for reading.

Examples

Check multiple host groups

Check if the two host groups are readable.

#### Request:

```
{
    "jsonrpc": "2.0",
    "method": "hostgroup.isreadable",
    "params": [
        "5",
        "7"
   ],
```

```
"auth": "038e1d7b1735c6a5436ee9eae095879e",
    "id": 1
}
```
Response:

```
{
    "jsonrpc": "2.0",
    "result": true,
    "id": 1
}
```
See also

```
• hostgroup.exists
```
• hostgroup.iswritable

#### Source

CHostGroup::isReadable() in *frontends/php/include/classes/api/services/CHostGroup.php*.

## **hostgroup.iswritable**

Description

boolean hostgroup.iswritable(array hostGroupIds)

This method checks if the given host groups are available for writing.

Parameters

(array) IDs of the host groups to check.

Return values

(boolean) Returns true if the given host groups are available for writing.

Examples

Check multiple host groups

Check if the two host groups are writable.

Request:

```
{
    "jsonrpc": "2.0",
    "method": "hostgroup.iswritable",
    "params": [
        "5",
        "7"
    ],
    "auth": "038e1d7b1735c6a5436ee9eae095879e",
    "id": 1
}
```
Response:

```
{
    "jsonrpc": "2.0",
    "result": true,
    "id": 1
}
```
See also

```
• hostgroup.isreadable
```

```
• hostgroup.exists
```
Source

CHostGroup::isWritable() in *frontends/php/include/classes/api/services/CHostGroup.php*.

#### **hostgroup.massadd**

Description

object hostgroup.massadd(object parameters)

This method allows to simultaneously add multiple related objects to all the given host groups.

Parameters

(object) Parameters containing the IDs of the host groups to update and the objects to add to all the host groups.

The method accepts the following parameters.

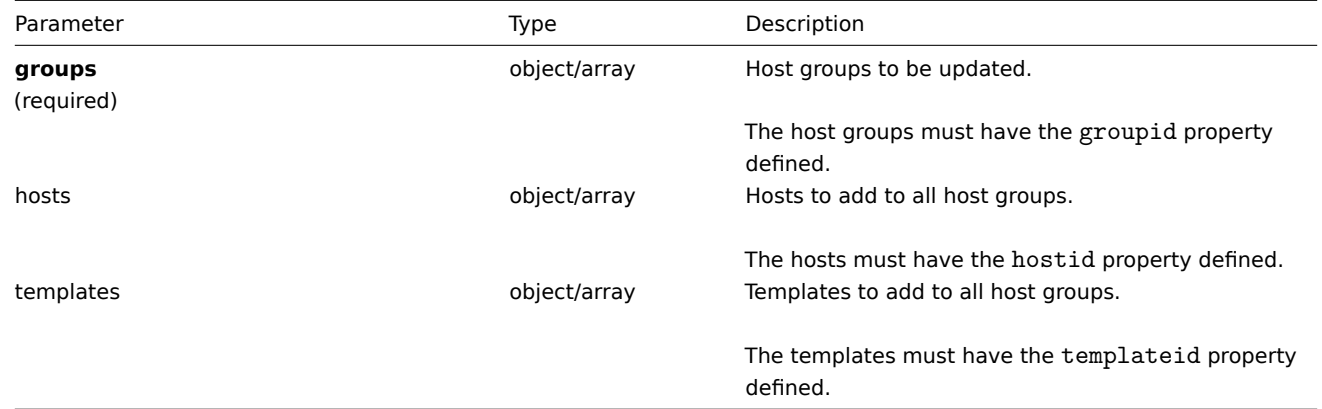

Return values

(object) Returns an object containing the IDs of the updated host groups under the groupids property.

Examples

Adding hosts to host groups

Add two hosts to host groups with IDs 5 and 6.

Request:

```
{
    "jsonrpc": "2.0",
    "method": "hostgroup.massadd",
    "params": {
        "groups": [
            {
                 "groupid": "5"
            },
            {
                 "groupid": "6"
            }
        ],
        "hosts": [
            {
                 "hostid": "30050"
            },
            {
                 "hostid": "30001"
            }
        ]
    },
    "auth": "f223adf833b2bf2ff38574a67bba6372",
    "id": 1
}
```

```
{
    "jsonrpc": "2.0",
    "result": {
        "groupids": [
             "5",
             "6"
        ]
    },
    "id": 1
}
```
See also

- Host
- Template

## Source

CHostGroup::massAdd() in *frontends/php/include/classes/api/services/CHostGroup.php*.

#### **hostgroup.massremove**

#### Description

object hostgroup.massremove(object parameters)

This method allows to remove related objects from multiple host groups.

## Parameters

(object) Parameters containing the IDs of the host groups to update and the objects that should be removed.

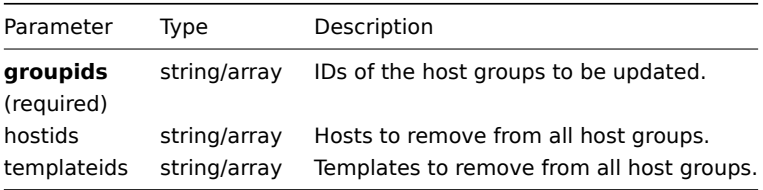

Return values

(object) Returns an object containing the IDs of the updated host groups under the groupids property.

#### Examples

Removing hosts from host groups

Remove two hosts from the given host groups.

#### Request:

```
{
    "jsonrpc": "2.0",
    "method": "hostgroup.massremove",
    "params": {
        "groupids": [
            "5",
            "6"
        ],
        "hostids": [
            "30050",
            "30001"
        ]
    },
    "auth": "038e1d7b1735c6a5436ee9eae095879e",
    "id": 1
}
```

```
{
    "jsonrpc": "2.0",
    "result": {
        "groupids": [
             "5",
             "6"
        ]
    },
    "id": 1
}
```
## Source

CHostGroup::massRemove() in *frontends/php/include/classes/api/services/CHostGroup.php*.

#### **hostgroup.massupdate**

## Description

object hostgroup.massupdate(object parameters)

This method allows to simultaneously replace or remove related objects for multiple host groups.

## Parameters

(object) Parameters containing the IDs of the host groups to update and the objects that should be updated.

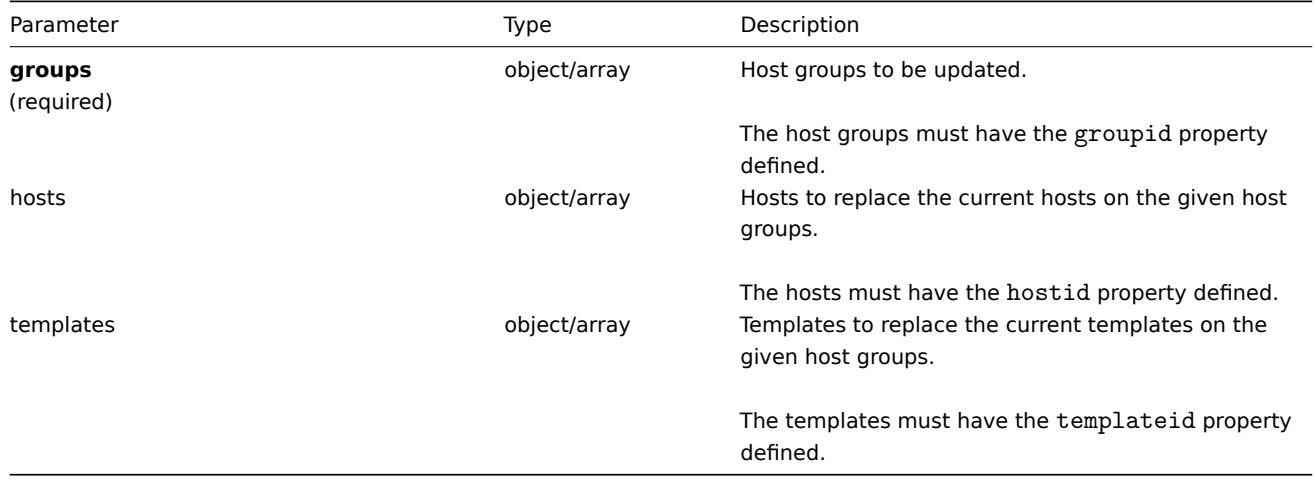

## Return values

(object) Returns an object containing the IDs of the updated host groups under the groupids property.

Examples

Replacing hosts in a host group

Replace all hosts in the host group with ID.

# Request:

```
{
    "jsonrpc": "2.0",
    "method": "hostgroup.massupdate",
    "params": {
        "groups": [
            {
                 "groupid": "6"
            }
        ],
        "hosts": [
            {
                "hostid": "30050"
```

```
}
        ]
   },
    "auth": "f223adf833b2bf2ff38574a67bba6372",
    "id": 1
}
```

```
Response:
```

```
{
    "jsonrpc": "2.0",
    "result": {
        "groupids": [
             "6",
        ]
    },
    "id": 1
}
```
See also

- hostgroup.update
- hostgroup.massadd
- Host
- Template

Source

CHostGroup::massUpdate() in *frontends/php/include/classes/api/services/CHostGroup.php*.

#### **hostgroup.update**

<span id="page-536-0"></span>Description

object hostgroup.update(object/array hostGroups)

This method allows to update existing hosts groups.

Parameters

(object/array) Host group properties to be updated.

The groupid property must be defined for each host group, all other properties are optional. Only the given properties will be updated, all others will remain unchanged.

Return values

(object) Returns an object containing the IDs of the updated host groups under the groupids property.

Examples

Renaming a host group

Rename a host group to "Linux hosts."

Request:

```
{
    "jsonrpc": "2.0",
    "method": "hostgroup.update",
    "params": {
        "groupid": "7",
        "name": "Linux hosts"
    },
    "auth": "700ca65537074ec963db7efabda78259",
    "id": 1
}
```

```
{
    "jsonrpc": "2.0",
    "result": {
         "groupids": [
             "7"
        ]
    },
    "id": 1
}
```
#### Source

CHostGroup::update() in *frontends/php/include/classes/api/services/CHostGroup.php*.

#### **Host interface**

This class is designed to work with host interfaces.

Object references:

• Host interface

Available methods:

- hostinterface.create creating new host interfaces
- hostinterface.delete deleting host interfaces
- hostinterface.exists checking if a host interface exists
- hostinterface.get retrieving host interfaces
- [hostinterface.massa](#page-538-0)dd adding host interfaces to hosts
- [hostinterface.massre](#page-539-0)move removing host interfaces from hosts
- [hostinterface.replac](#page-539-1)ehostinterfaces replacing host interfaces on a host
- [hostinterface.upd](#page-540-0)ate updating host interfaces

#### **> Ho[st interface object](#page-543-0)**

The fo[llowing objects are di](#page-546-0)rectly related to the hostinterface API.

Host interface

The host interface object has the following properties.

#### **Attention:**

Note that both IP and DNS are required. If you do not want to use DNS, set it to an empty string.

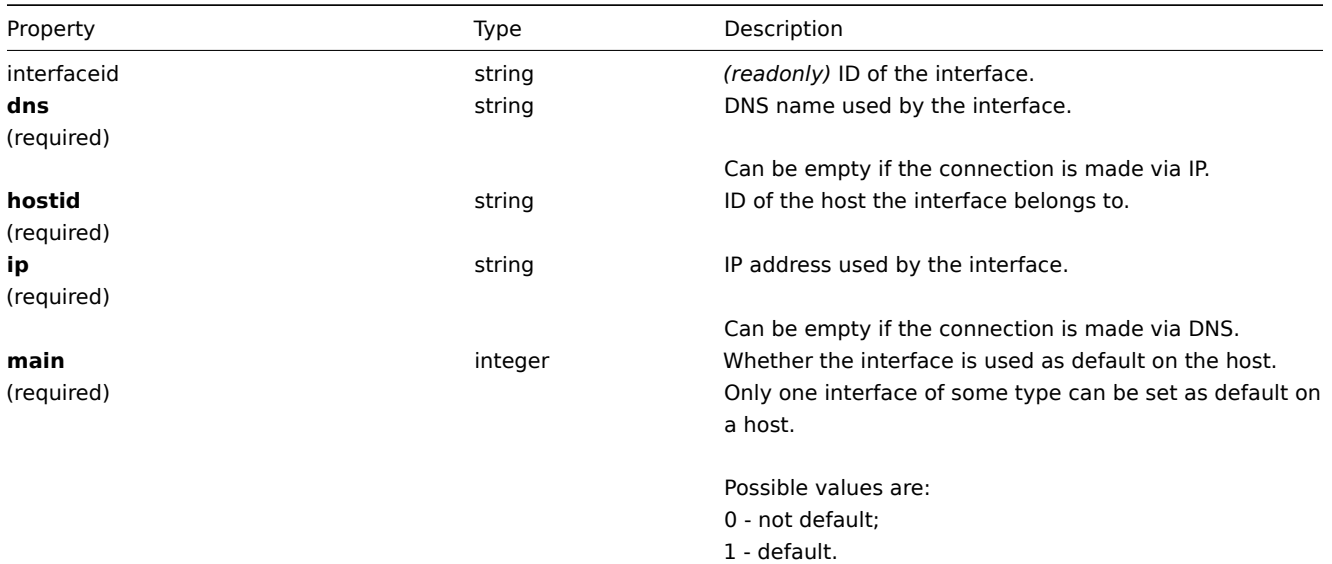

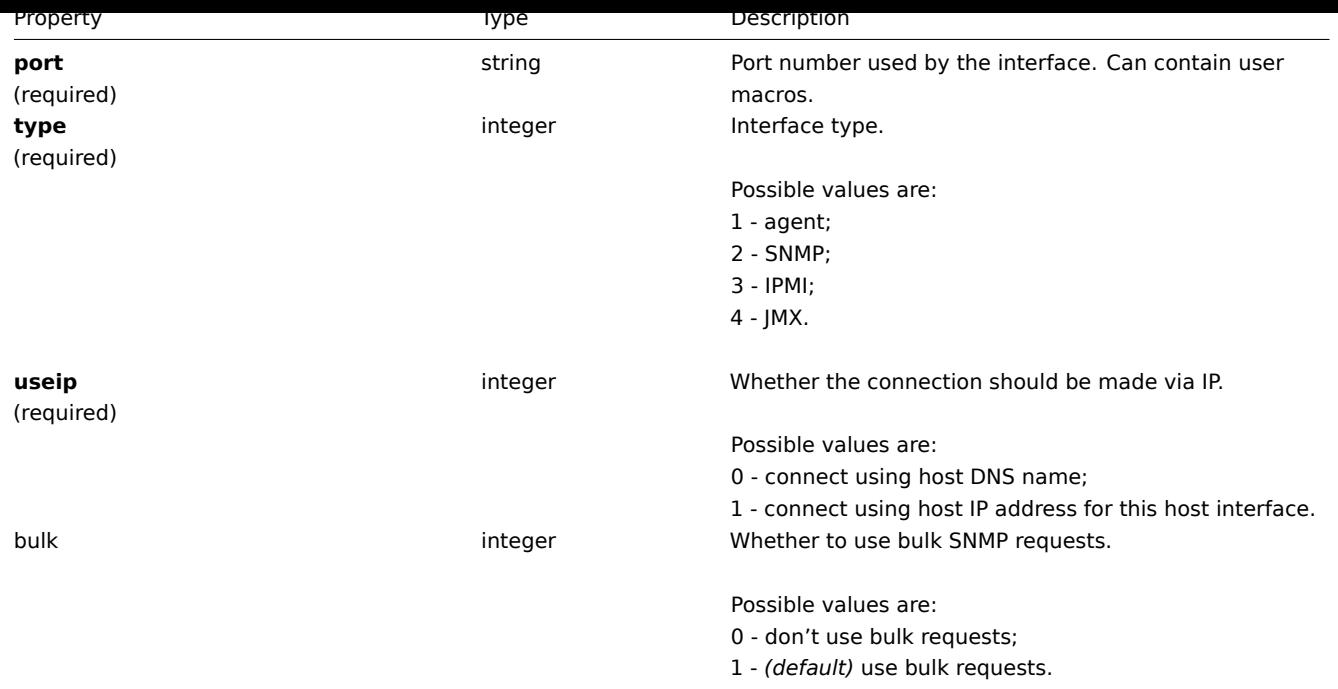

# **hostinterface.create**

Description

<span id="page-538-0"></span>object hostinterface.create(object/array hostInterfaces)

This method allows to create new host interfaces.

Parameters

(object/array) Host interfaces to create. The method accepts host interfaces with the standard host interface properties.

Return values

(object) Returns an object containing the IDs of the created host interfaces under the interfaceids property. The order of the returned IDs matches the order of the passed host interfaces.

Examples

Create a new interface

Create a secondary IP agent interface on host "30052."

Request:

```
{
    "jsonrpc": "2.0",
    "method": "hostinterface.create",
    "params": {
        "hostid": "30052",
        "dns": "",
        "ip": "127.0.0.1",
        "main": 0,
        "port": "10050",
        "type": 1,
        "useip": 1
    },
    "auth": "038e1d7b1735c6a5436ee9eae095879e",
    "id": 1
}
```
Response:

{

"jsonrpc": "2.0",

```
"result": {
    "interfaceids": [
        "30062"
    ]
},
"id": 1
```
#### See also

}

- hostinterface.massadd
- host.massadd

## Source

CHostInterface::create() in *frontends/php/include/classes/api/services/CHostInterface.php*.

## **hostinterface.delete**

#### <span id="page-539-0"></span>Description

```
object hostinterface.delete(array hostInterfaceIds)
```
This method allows to delete host interfaces.

Parameters

(array) IDs of the host interfaces to delete.

Return values

(object) Returns an object containing the IDs of the deleted host interfaces under the interfaceids property.

Examples

Delete a host interface

Delete the host interface with ID 30062.

## Request:

```
{
    "jsonrpc": "2.0",
   "method": "hostinterface.delete",
   "params": [
       "30062"
   ],
   "auth": "3a57200802b24cda67c4e4010b50c065",
    "id": 1
```
}

Response:

```
{
    "jsonrpc": "2.0",
    "result": {
        "interfaceids": [
            "30062"
        ]
    },
    "id": 1
}
```
See also

- hostinterface.massremove
- host.massremove

#### Source

<span id="page-539-1"></span>CHostInterface::delete() in *frontends/php/include/classes/api/services/CHostInterface.php*.
#### **hostinterface.exists**

# Description

# boolean hostinterface.exists(object filter)

# This method checks if at least one host interface that matches the given filter criteria exists.

# **Warning:**

This method is deprecated and will be removed in the future. Please use hostinterface.get instead.

# Parameters

(object) Criteria to search by.

The following parameters are supported as search criteria.

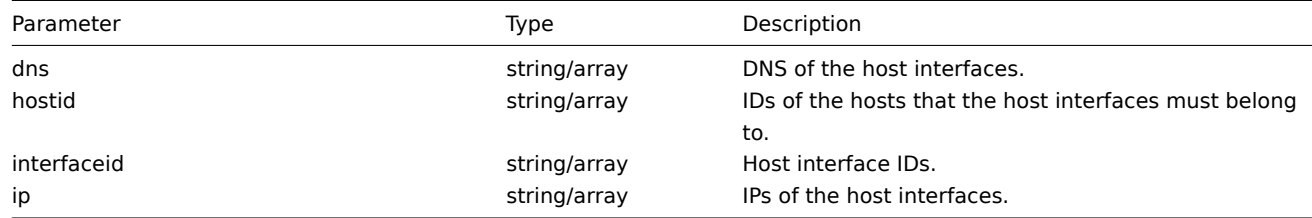

# Return values

(boolean) Returns true if at least one host interface that matches the given filter criteria exists.

Examples

Check interface on host

Check if a host interface with IP 127.0.0.1 exists on host 30037.

## Request:

```
{
    "jsonrpc": "2.0",
    "method": "hostinterface.exists",
    "params": {
        "hostid": "30037",
        "ip": "127.0.0.1"
    },
    "auth": "3a57200802b24cda67c4e4010b50c065",
    "id": 1
}
```
Response:

```
{
    "jsonrpc": "2.0",
    "result": true,
    "id": 1
}
```
## Source

CHostInterface::exists() in *frontends/php/include/classes/api/services/CHostInterface.php*.

# **hostinterface.get**

## Description

integer/array hostinterface.get(object parameters)

The method allows to retrieve host interfaces according to the given parameters.

## Parameters

(object) Parameters defining the desired output.

The method supports the following parameters.

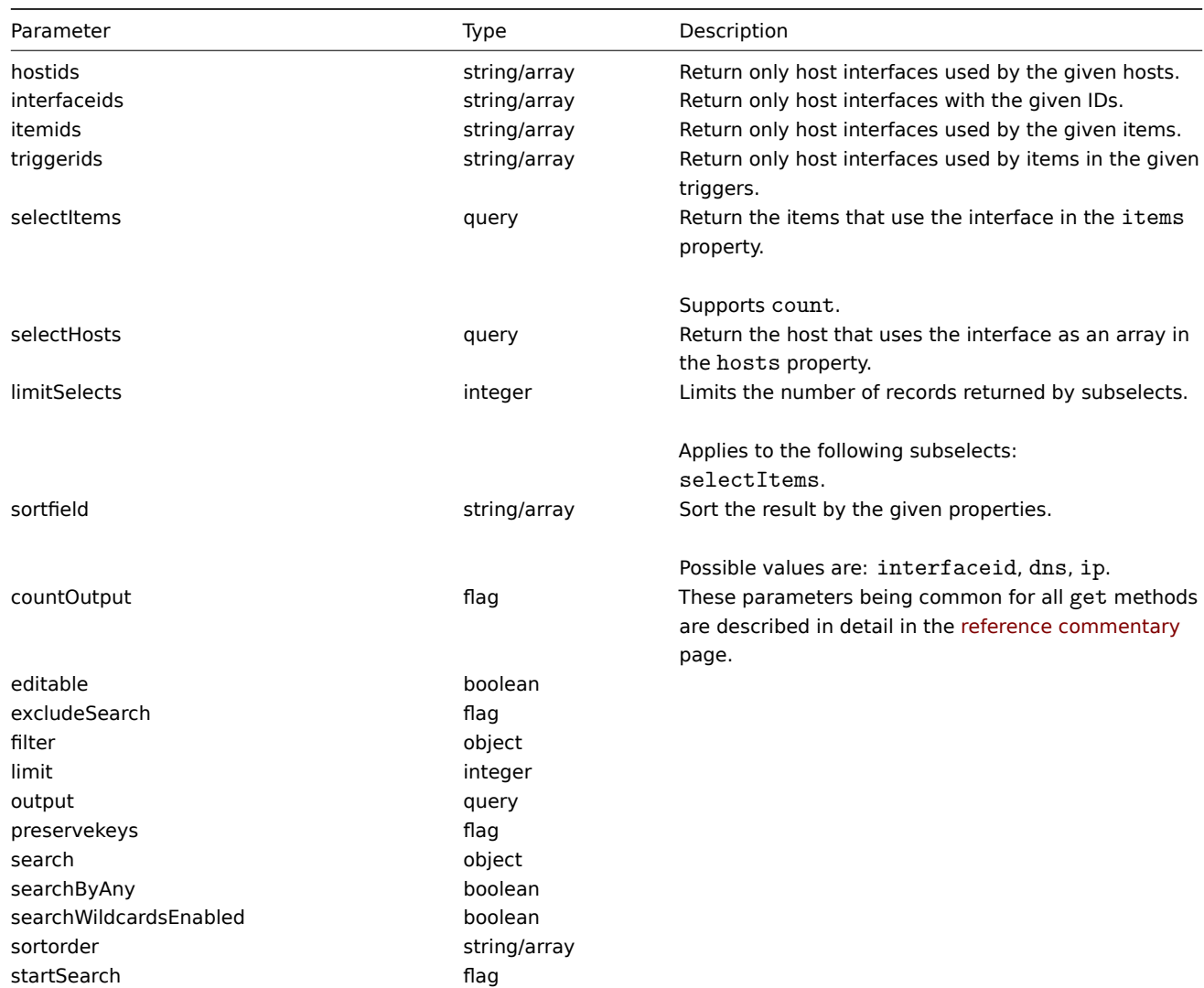

Return values

(integer/array) Returns either:

- an array of objects;
- the count of retrieved objects, if the countOutput parameter has been used.

Examples

Retrieve host interfaces

Retrieve all data about the interfaces used by host "30057."

Request:

```
{
    "jsonrpc": "2.0",
    "method": "hostinterface.get",
    "params": {
        "output": "extend",
        "hostids": "30057"
    },
    "auth": "038e1d7b1735c6a5436ee9eae095879e",
    "id": 1
}
```
Response:

```
{
    "jsonrpc": "2.0",
    "result": [
        {
            "interfaceid": "30050",
            "hostid": "30057",
            "main": "1",
            "type": "1",
            "useip": "1",
            "ip": "127.0.0.1",
            "dns": "",
            "port": "10050",
            "bulk": "1"
        },
        {
            "interfaceid": "30067",
            "hostid": "30057",
            "main": "0",
            "type": "1",
            "useip": "0",
            "ip": "",
            "dns": "localhost",
            "port": "10050",
            "bulk": "1"
        },
        {
            "interfaceid": "30068",
            "hostid": "30057",
            "main": "1",
            "type": "2",
            "useip": "1",
            "ip": "127.0.0.1",
            "dns": "",
            "port": "161",
            "bulk": "1"
        }
    ],
    "id": 1
}
```
#### See also

• Host

• Item

Source

CHostInterface::get() in *frontends/php/include/classes/api/services/CHostInterface.php*.

# **hostinterface.massadd**

Description

object hostinterface.massadd(object parameters)

This method allows to simultaneously add host interfaces to multiple hosts.

Parameters

(object) Parameters containing the host interfaces to be created on the given hosts.

The method accepts the following parameters.

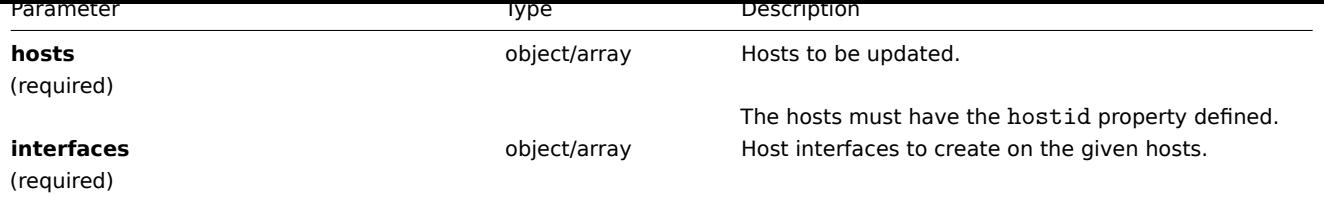

Return values

(object) Returns an object containing the IDs of the created host interfaces under the interfaceids property.

Examples

Creating interfaces

Create an interface on two hosts.

Request:

```
{
    "jsonrpc": "2.0",
    "method": "hostinterface.massadd",
    "params": {
        "hosts": [
            {
                "hostid": "30050"
            },
            {
                "hostid": "30052"
            }
        ],
        "interfaces": {
            "dns": "",
            "ip": "127.0.0.1",
            "main": 0,
            "port": "10050",
            "type": 1,
            "useip": 1
        }
    },
    "auth": "038e1d7b1735c6a5436ee9eae095879e",
    "id": 1
}
```
Response:

```
{
    "jsonrpc": "2.0",
    "result": {
        "interfaceids": [
            "30069",
            "30070"
        ]
    },
    "id": 1
}
```
See also

- hostinterface.create
- host.massadd
- Host

Source

CHost[Interface::mas](#page-517-0)sAdd() in *frontends/php/include/classes/api/services/CHostInterface.php*.

#### **hostinterface.massremove**

# Description

object hostinterface.massremove(object parameters)

This method allows to remove host interfaces from the given hosts.

Parameters

(object) Parameters containing the IDs of the hosts to be updated and the interfaces to be removed.

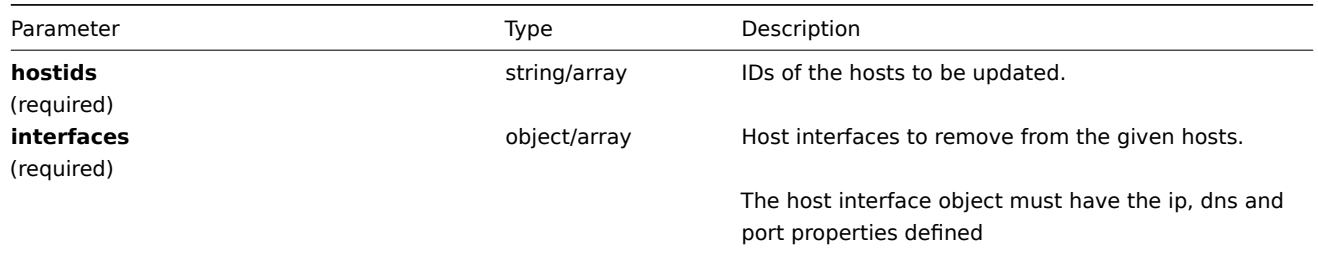

Return values

(object) Returns an object containing the IDs of the deleted host interfaces under the interfaceids property.

Examples

Removing interfaces

Remove the "127.0.0.1" SNMP interface from two hosts.

Request:

```
{
    "jsonrpc": "2.0",
    "method": "hostinterface.massremove",
    "params": {
        "hostids": [
            "30050",
            "30052"
        ],
        "interfaces": {
            "dns": "",
            "ip": "127.0.0.1",
            "port": "161"
        }
    },
    "auth": "038e1d7b1735c6a5436ee9eae095879e",
    "id": 1
}
```
Response:

```
{
    "jsonrpc": "2.0",
    "result": {
         "interfaceids": [
             "30069",
             "30070"
         \mathbf{I}},
    "id": 1
}
```
See also

- hostinterface.delete
- host.massremove

Source

CHostInterface::massRemove() in *frontends/php/include/classes/api/services/CHostInterface.php*.

# **hostinterface.replacehostinterfaces**

Description

object hostinterface.replacehostinterfaces(object parameters)

This method allows to replace all host interfaces on a given host.

Parameters

(object) Parameters containing the ID of the host to be updated and the new host interfaces.

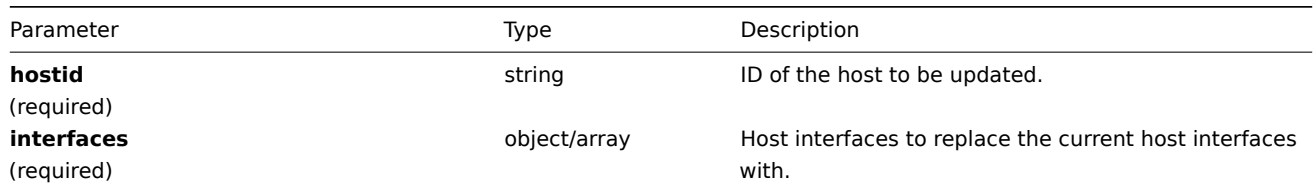

Return values

(object) Returns an object containing the IDs of the created host interfaces under the interfaceids property.

#### Examples

Replacing host interfaces

Replace all host interfaces with a single agent interface.

# Request:

```
{
    "jsonrpc": "2.0",
    "method": "hostinterface.replacehostinterfaces",
    "params": {
        "hostid": "30052",
        "interfaces": {
            "dns": "",
            "ip": "127.0.0.1",
            "main": 1,
            "port": "10050",
            "type": 1,
            "useip": 1
        }
    },
    "auth": "038e1d7b1735c6a5436ee9eae095879e",
    "id": 1
}
```
Response:

```
{
    "jsonrpc": "2.0",
    "result": {
        "interfaceids": [
            "30081"
        ]
    },
    "id": 1
}
```
See also

- host.update
- host.massupdate

Source

CHostInterface::replaceHostInterfaces() in *frontends/php/include/classes/api/services/CHostInterface.php*.

# **hostinterface.update**

Description

object hostinterface.update(object/array hostInterfaces)

This method allows to update existing host interfaces.

Parameters

(object/array) Host interface properties to be updated.

The interfaceid property must be defined for each host interface, all other properties are optional. Only the given properties will be updated, all others will remain unchanged.

Return values

(object) Returns an object containing the IDs of the updated host interfaces under the interfaceids property.

Examples

Changing a host interface port

Change the port of a host interface.

Request:

```
{
    "jsonrpc": "2.0",
    "method": "hostinterface.update",
    "params": {
        "interfaceid": "30048",
        "port": "30050"
    },
    "auth": "038e1d7b1735c6a5436ee9eae095879e",
    "id": 1
}
```
Response:

```
{
    "jsonrpc": "2.0",
    "result": {
         "interfaceids": [
              "30048"
         \mathbf{I}},
    "id": 1
}
```
Source

CHostInterface::update() in *frontends/php/include/classes/api/services/CHostInterface.php*.

# **Host prototype**

This class is designed to work with host prototypes.

Object references:

- Host prototype
- Host prototype inventory
- Group link
- Group prototype

Available methods:

- hostprototype.create creating new host prototypes
- hostprototype.delete deleting host prototypes
- hostprototype.get retrieving host prototypes
- hostprototype.isreadable checking if host prototypes are readable
- [hostprototype.iswrita](#page-548-0)ble checking if host prototypes are writable
- [hostprototype.update](#page-549-0) updating host prototypes

# **> Ho[st prototype object](#page-551-0)**

The fo[llowing objects are dir](#page-553-0)ectly related to the hostprototype API.

# Host prototype

The host prototype object has the following properties.

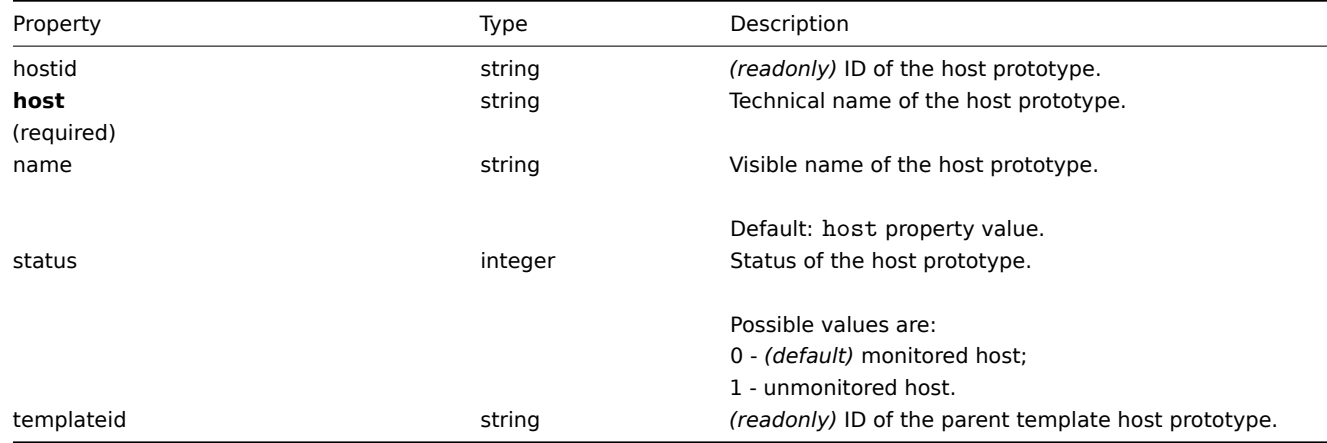

# Host prototype inventory

The host prototype inventory object has the following properties.

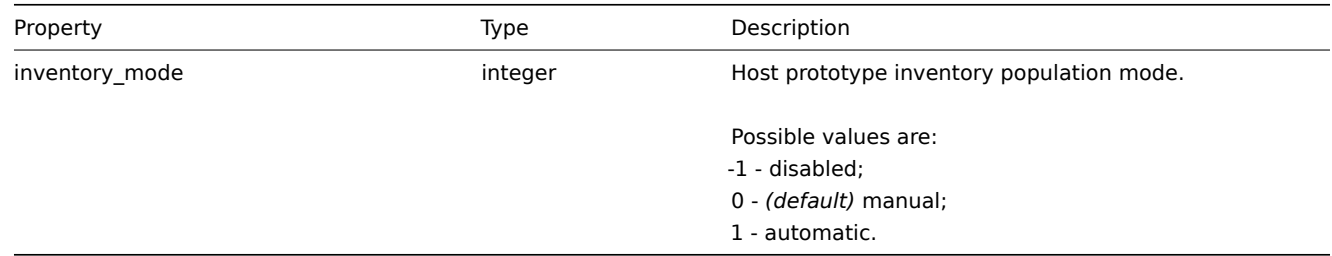

# Group link

The group link object links a host prototype with a host group and has the following properties.

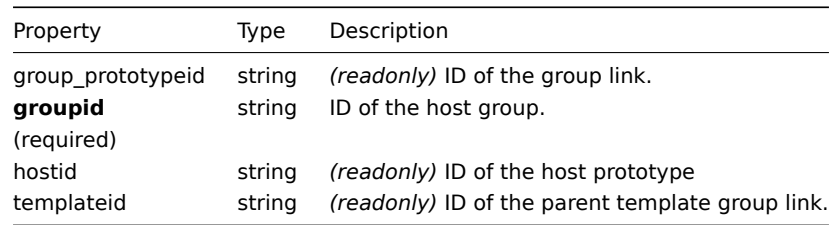

# Group prototype

The group prototype object defines a group that will be created for a discovered host and has the following properties.

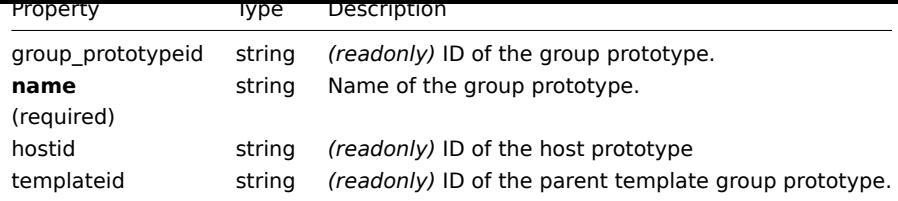

# **hostprototype.create**

Description

<span id="page-548-0"></span>object hostprototype.create(object/array hostPrototypes)

This method allows to create new host prototypes.

Parameters

(object/array) Host prototypes to create.

Additionally to the standard host prototype properties, the method accepts the following parameters.

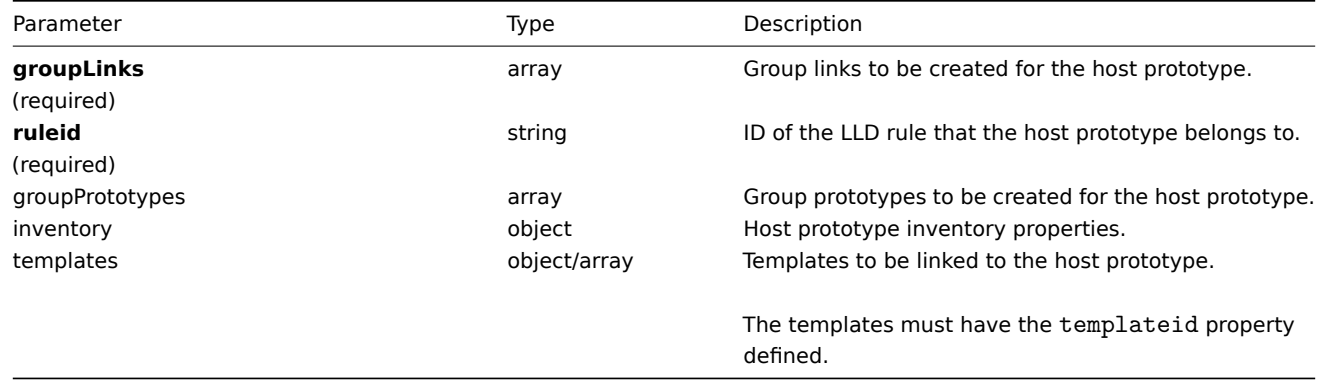

Return values

(object) Returns an object containing the IDs of the created host prototypes under the hostids property. The order of the returned IDs matches the order of the passed host prototypes.

Examples

Creating a host prototype

Create a host prototype "{#VM.NAME}" on LLD rule "23542" with a group prototype "{#HV.NAME}". Link it to host group "2".

Request:

```
{
    "jsonrpc": "2.0",
    "method": "hostprototype.create",
    "params": {
        "host": "{#VM.NAME}",
        "ruleid": "23542",
        "groupLinks": [
            {
                "groupid": "2"
            }
        ],
        "groupPrototypes": [
            {
                "name": "{#HV.NAME}"
            }
        ]
    },
    "auth": "038e1d7b1735c6a5436ee9eae095879e",
    "id": 1
}
```
Response:

```
{
    "jsonrpc": "2.0",
    "result": {
        "hostids": [
            "10103"
        ]
    },
    "id": 1
}
```
See also

- Group link
- Group prototype
- Host prototype inventory

# Source

CHostPrototype::create() in *frontends/php/include/classes/api/services/CHostPrototype.php*.

# **hostprototype.delete**

<span id="page-549-0"></span>Description

object hostprototype.delete(array hostPrototypeIds)

This method allows to delete host prototypes.

Parameters

(array) IDs of the host prototypes to delete.

Return values

(object) Returns an object containing the IDs of the deleted host prototypes under the hostids property.

Examples

Deleting multiple host prototypes

Delete two host prototypes.

Request:

```
{
    "jsonrpc": "2.0",
    "method": "hostprototype.delete",
    "params": [
       "10103",
        "10105"
   ],
    "auth": "3a57200802b24cda67c4e4010b50c065",
    "id": 1
}
```
Response:

```
{
    "jsonrpc": "2.0",
    "result": {
        "hostids": [
            "10103",
            "10105"
        ]
    },
    "id": 1
}
```
Source

CHostPrototype::delete() in *frontends/php/include/classes/api/services/CHostPrototype.php*.

## **hostprototype.get**

#### Description

integer/array hostprototype.get(object parameters)

The method allows to retrieve host prototypes according to the given parameters.

## Parameters

(object) Parameters defining the desired output.

The method supports the following parameters.

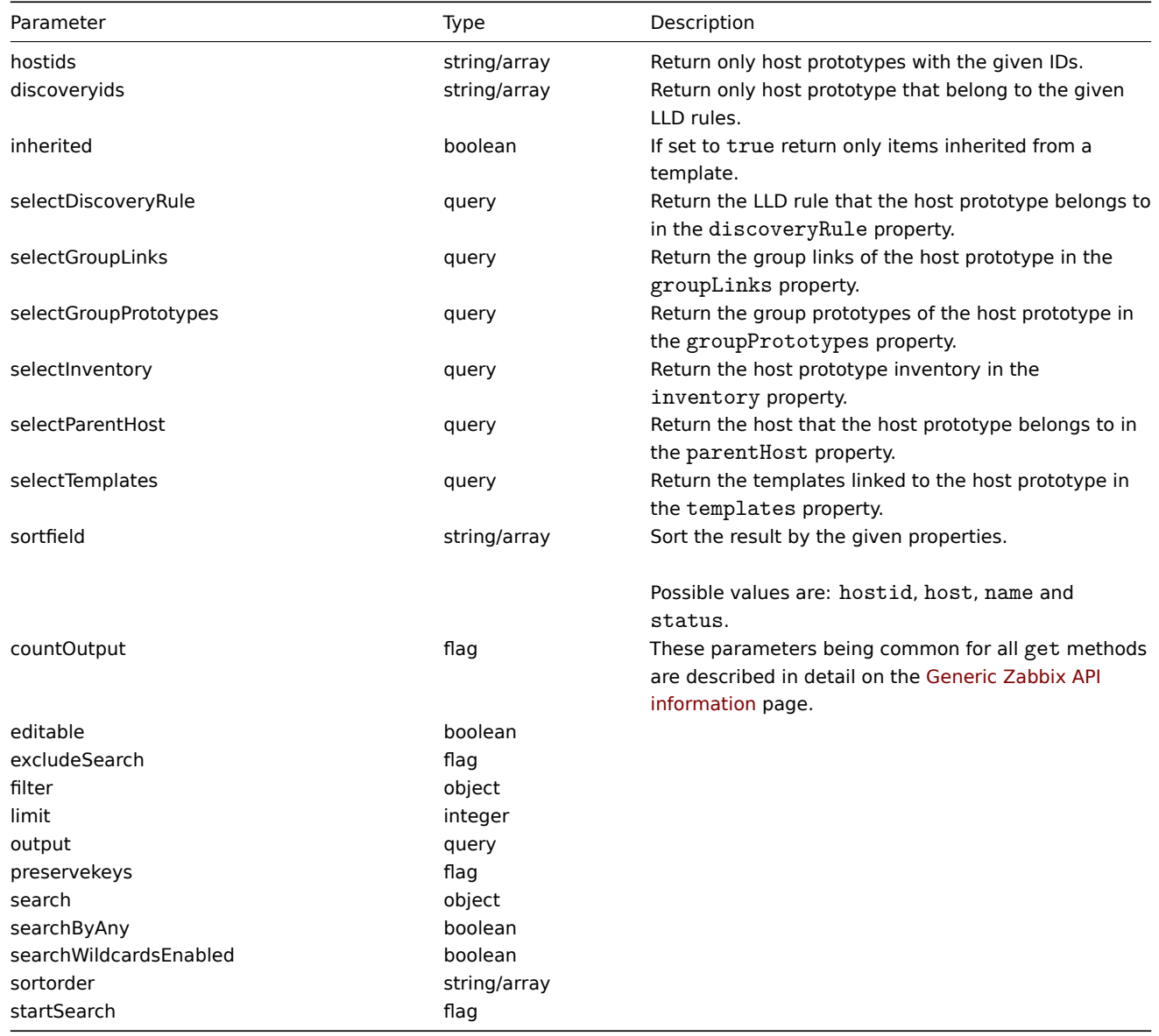

# Return values

(integer/array) Returns either:

- an array of objects;
- the count of retrieved objects, if the countOutput parameter has been used.

# Examples

Retrieving host prototypes from an LLD rule

Retrieve all host prototypes and their group links and group prototypes from an LLD rule.

Request:

```
{
    "jsonrpc": "2.0",
    "method": "hostprototype.get",
    "params": {
        "output": "extend",
        "selectGroupLinks": "extend",
        "selectGroupPrototypes": "extend",
        "discoveryids": "23554"
    },
    "auth": "038e1d7b1735c6a5436ee9eae095879e",
    "id": 1
}
```
Response:

```
{
    "jsonrpc": "2.0",
    "result": [
        {
            "hostid": "10092",
            "host": "{#HV.UUID}",
            "status": "0",
            "name": "{#HV.NAME}",
            "templateid": "0",
             "groupLinks": [
                {
                     "group_prototypeid": "4",
                     "hostid": "10092",
                     "groupid": "7",
                     "templateid": "0"
                }
            ],
             "groupPrototypes": [
                {
                     "group_prototypeid": "7",
                     "hostid": "10092",
                     "name": "{#CLUSTER.NAME}",
                     "templateid": "0"
                }
            ]
        }
    ],
    "id": 1
}
```
See also

- Group link
- Group prototype
- Host prototype inventory

#### Source

CHostPrototype::get() in *frontends/php/include/classes/api/services/CHostPrototype.php*.

### **hostprototype.isreadable**

#### <span id="page-551-0"></span>Description

boolean hostprototype.isreadable(array hostPrototypeIds)

This method checks if the given host prototypes are available for reading.

## Parameters

(array) IDs of the host prototypes to check.

Return values

(boolean) Returns true if the given host prototypes are available for reading.

Examples

Check multiple host prototypes

Check if the two host prototypes are readable.

# Request:

```
{
    "jsonrpc": "2.0",
    "method": "hostprototype.isreadable",
    "params": [
       "10092",
        "10093"
   ],
    "auth": "038e1d7b1735c6a5436ee9eae095879e",
    "id": 1
}
```
Response:

```
{
    "jsonrpc": "2.0",
    "result": true,
    "id": 1
}
```
See also

• hostprototype.iswritable

Source

CHostPrototype::isReadable() in *frontends/php/include/classes/api/services/CHostPrototype.php*.

### **hostprototype.iswritable**

Description

boolean hostprototype.iswritable(array hostPrototypeIds)

This method checks if the given host prototypes are available for writing.

Parameters

(array) IDs of the host prototypes to check.

Return values

(boolean) Returns true if the given host prototypes are available for writing.

Examples

Check multiple host prototypes

Check if the two host prototypes are writable.

Request:

```
{
    "jsonrpc": "2.0",
    "method": "hostprototype.iswritable",
    "params": [
        "10092",
        "10093"
    ],
    "auth": "038e1d7b1735c6a5436ee9eae095879e",
    "id": 1
}
```
Response:

```
{
    "jsonrpc": "2.0",
    "result": true,
    "id": 1
}
```
See also

• hostprototype.isreadable

Source

CHostPrototype::isWritable() in *frontends/php/include/classes/api/services/CHostPrototype.php*.

# **hostprototype.update**

<span id="page-553-0"></span>Description

object hostprototype.update(object/array hostPrototypes)

This method allows to update existing host prototypes.

Parameters

(object/array) Host prototype properties to be updated.

The hostid property must be defined for each host prototype, all other properties are optional. Only the passed properties will be updated, all others will remain unchanged.

Additionally to the standard host prototype properties, the method accepts the following parameters.

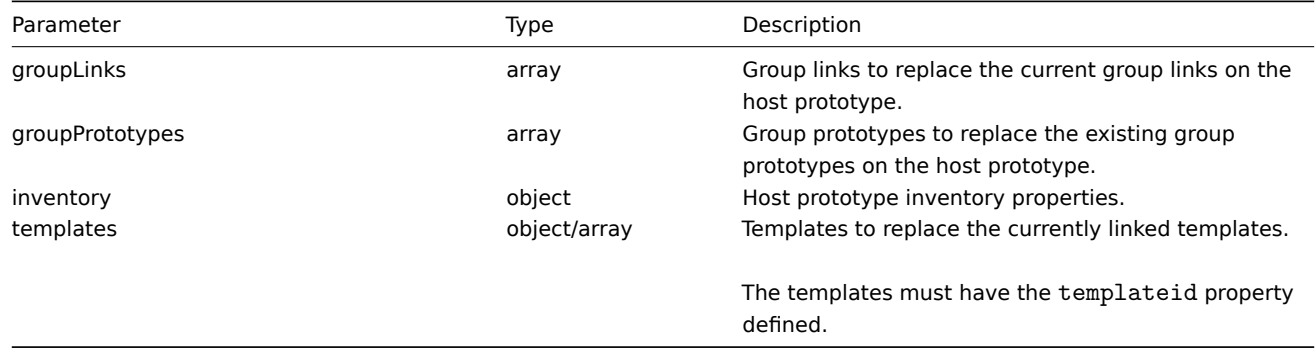

Return values

(object) Returns an object containing the IDs of the updated host prototypes under the hostids property.

Examples

Disabling a host prototype

Disable a host prototype, that is, set its status to 1.

Request:

```
{
    "jsonrpc": "2.0",
    "method": "hostprototype.update",
    "params": {
       "hostid": "10092",
        "status": 1
   },
    "auth": "038e1d7b1735c6a5436ee9eae095879e",
    "id": 1
}
```
Response:

```
{
    "jsonrpc": "2.0",
    "result": {
        "hostids": [
            "10092"
        ]
    },
    "id": 1
}
```
See also

- Group link
- Group prototype
- Host prototype inventory

## Source

CHostPrototype::update() in *frontends/php/include/classes/api/services/CHostPrototype.php*.

# **Icon map**

This class is designed to work with icon maps.

Object references:

- Icon map
- Icon mapping

Available methods:

- iconmap.create create new icon maps
- iconmap.delete delete icon maps
- iconmap.get retrieve icon maps
- iconmap.isreadable check if an icon map is readable
- [iconmap.iswrita](#page-555-0)ble check if an icon map is writable
- [iconmap.update](#page-556-0) update icon maps

#### **> Ico[n map object](#page-558-0)**

The fo[llowing objects a](#page-559-0)re directly related to the iconmap API.

Icon map

The icon map object has the following properties.

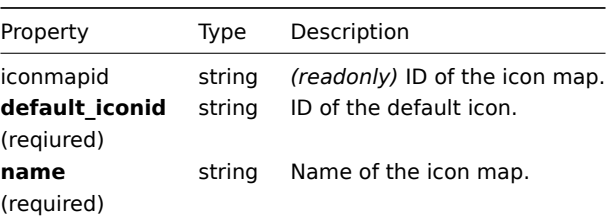

# Icon mapping

The icon mapping object defines a specific icon to be used for hosts with a certain inventory field value. It has the following properties.

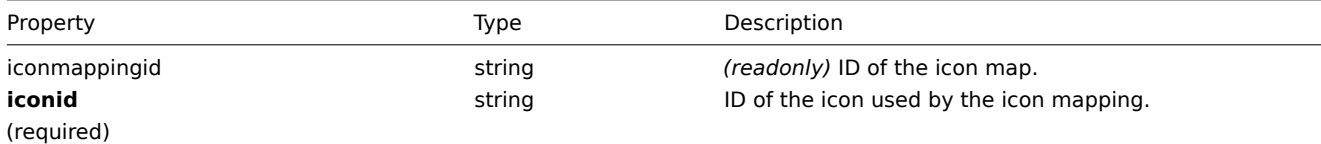

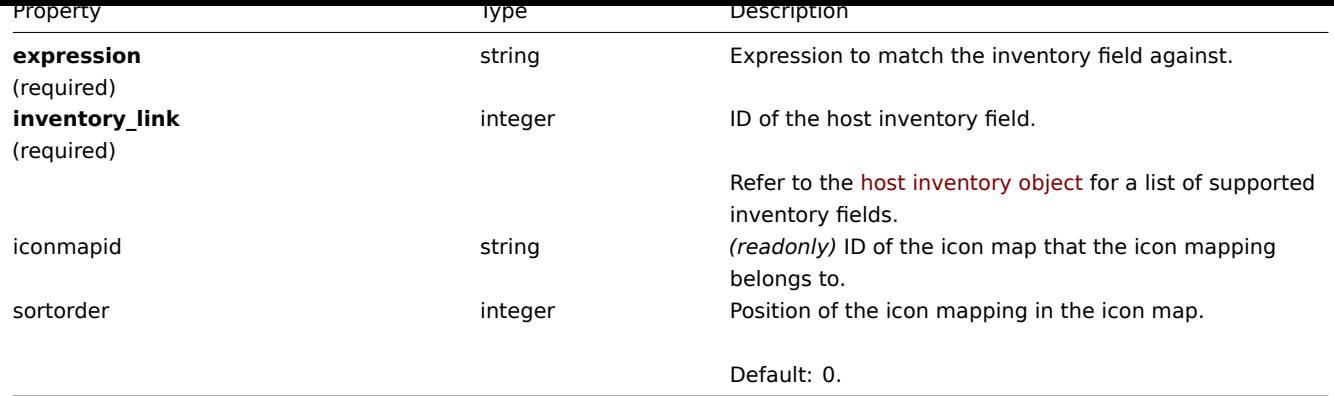

# **iconmap.create**

Description

<span id="page-555-0"></span>object iconmap.create(object/array iconMaps)

This method allows to create new icon maps.

Parameters

(object/array) Icon maps to create.

Additionally to the standard icon map properties, the method accepts the following parameters.

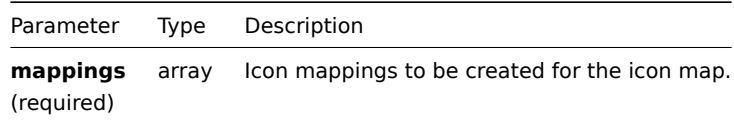

## Return values

(object) Returns an object containing the IDs of the created icon maps under the iconmapids property. The order of the returned IDs matches the order of the passed icon maps.

Examples

Create an icon map

Create an icon map to display hosts of different types.

Request:

```
{
    "jsonrpc": "2.0",
    "method": "iconmap.create",
    "params": {
        "name": "Type icons",
        "default iconid": "2",
        "mappings": [
            {
                "inventory_link": 1,
                "expression": "server",
                "iconid": "3"
            },
            {
                "inventory_link": 1,
                "expression": "switch",
                "iconid": "4"
            }
        ]
    },
    "auth": "038e1d7b1735c6a5436ee9eae095879e",
    "id": 1
}
```
Response:

```
{
    "jsonrpc": "2.0",
    "result": {
        "iconmapids": [
            "2"
        ]
    },
    "id": 1
}
```
See also

# • Icon mapping

Source

CIconMap::create() in *frontends/php/include/classes/api/services/CIconMap.php*.

## **iconmap.delete**

# <span id="page-556-0"></span>Description

object iconmap.delete(array iconMapIds)

This method allows to delete icon maps.

Parameters

(array) IDs of the icon maps to delete.

Return values

(object) Returns an object containing the IDs of the deleted icon maps under the iconmapids property.

Examples

Delete multiple icon maps

Delete two icon maps.

## Request:

```
{
    "jsonrpc": "2.0",
    "method": "iconmap.delete",
    "params": [
        "2",
        "5"
    ],
    "auth": "3a57200802b24cda67c4e4010b50c065",
    "id": 1
}
```
Response:

```
{
    "jsonrpc": "2.0",
    "result": {
        "iconmapids": [
            "2",
            "5"
        ]
    },
    "id": 1
}
```
#### Source

CIconMap::delete() in *frontends/php/include/classes/api/services/CIconMap.php*.

#### **iconmap.get**

# Description

integer/array iconmap.get(object parameters)

The method allows to retrieve icon maps according to the given parameters.

# Parameters

(object) Parameters defining the desired output.

The method supports the following parameters.

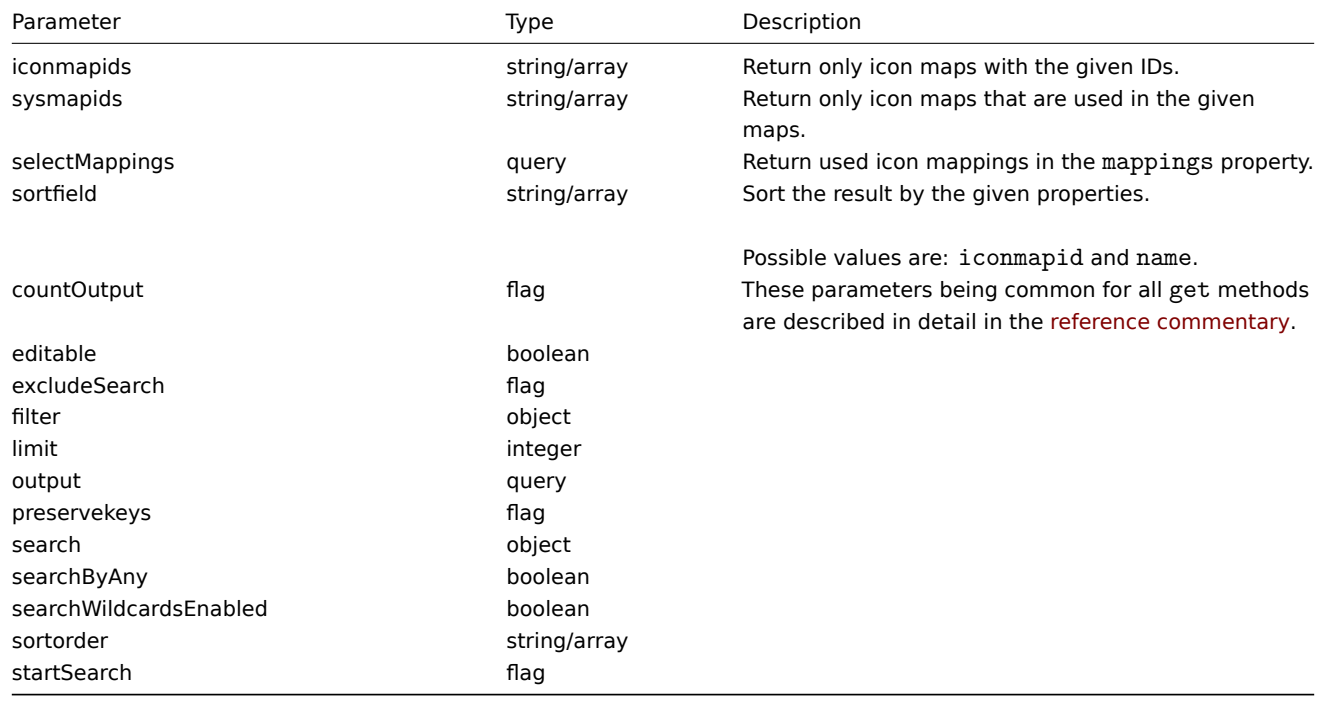

Return values

(integer/array) Returns either:

- an array of objects;
- the count of retrieved objects, if the countOutput parameter has been used.

Examples

Retrieve an icon map

Retrieve all data about icon map "3".

# Request:

```
{
   "jsonrpc": "2.0",
   "method": "iconmap.get",
    "params": {
       "iconmapids": "3",
       "output": "extend",
       "selectMappings": "extend"
   },
   "auth": "038e1d7b1735c6a5436ee9eae095879e",
   "id": 1
```
}

Response:

```
{
    "jsonrpc": "2.0",
    "result": [
```

```
{
            "mappings": [
                {
                     "iconmappingid": "3",
                     "iconmapid": "3",
                     "iconid": "6",
                     "inventory_link": "1",
                     "expression": "server",
                     "sortorder": "0"
                },
                {
                     "iconmappingid": "4",
                     "iconmapid": "3",
                     "iconid": "10",
                     "inventory_link": "1",
                     "expression": "switch",
                     "sortorder": "1"
                }
            ],
            "iconmapid": "3",
            "name": "Host type icons",
            "default_iconid": "2"
        }
    ],
    "id": 1
}
```
# See also

#### • Icon mapping

## Source

CIconMap::get() in *frontends/php/include/classes/api/services/CIconMap.php*.

#### **iconmap.isreadable**

## <span id="page-558-0"></span>Description

boolean iconmap.isreadable(array iconMapIds)

This method checks if the given icon maps are available for reading.

Parameters

(array) IDs of the icon maps to check.

Return values

(boolean) Returns true if the given icon maps are available for reading.

Examples

Check multiple icon maps

Check if the two icon maps are readable.

# Request:

```
{
    "jsonrpc": "2.0",
    "method": "iconmap.isreadable",
    "params": [
        "4", "6"
    ],
    "auth": "038e1d7b1735c6a5436ee9eae095879e",
    "id": 1
}
```
Response:

```
{
    "jsonrpc": "2.0",
    "result": true,
    "id": 1
}
```
See also

• iconmap.iswritable

Source

CIconMap::isReadable() in *frontends/php/include/classes/api/services/CIconMap.php*.

## **iconmap.iswritable**

Description

boolean iconmap.iswritable(array iconMapIds)

This method checks if the given icon maps are available for writing.

Parameters

(array) IDs of the icon maps to check.

Return values

(boolean) Returns true if the given icon maps are available for writing.

Examples

Check multiple icon maps

Check if the two icon maps are writable.

# Request:

```
{
    "jsonrpc": "2.0",
    "method": "iconmap.iswritable",
    "params": [
        "4", "6"
    ],
    "auth": "038e1d7b1735c6a5436ee9eae095879e",
    "id": 1
}
```
Response:

```
{
    "jsonrpc": "2.0",
    "result": true,
    "id": 1
}
```
See also

• iconmap.isreadable

# Source

CIconMap::isWritable() in *frontends/php/include/classes/api/services/CIconMap.php*.

# **iconmap.update**

#### <span id="page-559-0"></span>Description

object iconmap.update(object/array iconMaps)

This method allows to update existing icon maps.

Parameters

(object/array) Icon map properties to be updated.

The iconmapid property must be defined for each icon map, all other properties are optional. Only the passed properties will be updated, all others will remain unchanged.

Additionally to the standard icon map properties, the method accepts the following parameters.

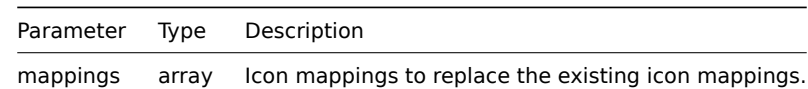

Return values

(object) Returns an object containing the IDs of the updated icon maps under the iconmapids property.

Examples

Rename icon map

Rename an icon map to "OS icons".

Request:

```
{
    "jsonrpc": "2.0",
    "method": "iconmap.update",
    "params": {
        "iconmapid": "1",
        "name": "OS icons"
   },
    "auth": "038e1d7b1735c6a5436ee9eae095879e",
    "id": 1
}
```
Response:

```
{
    "jsonrpc": "2.0",
    "result": {
        "iconmapids": [
             "1"
        ]
    },
    "id": 1
}
```
See also

```
• Icon mapping
```
Source

CIconMap::update() in *frontends/php/include/classes/api/services/CIconMap.php*.

# **Image**

This class is designed to work with images.

Object references:

• Image

Available methods:

- image.create create new images
- image.delete delete images
- image.exists check if an image exists
- image.get retrieve images
- [image.getobj](#page-561-0)ects retrieve images by filters

#### • image.update - update images

# **> Image object**

The fo[llowing objects](#page-565-0) are directly related to the image API.

#### Image

The image object has the following properties.

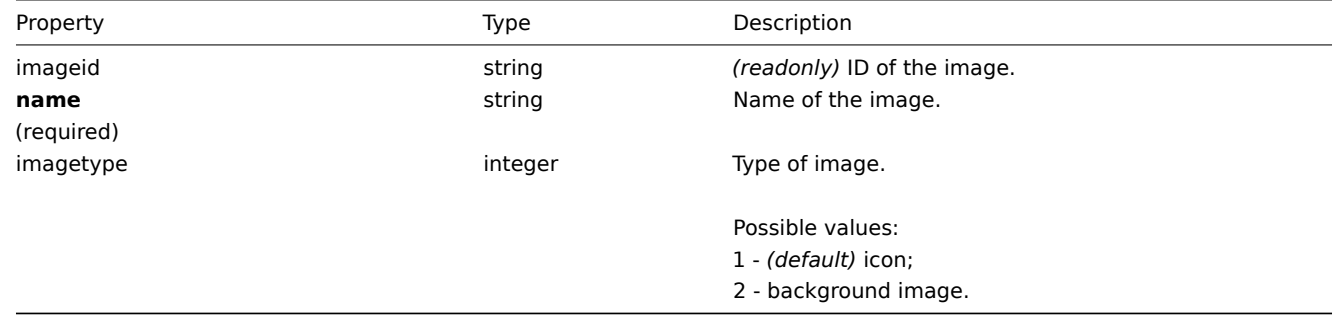

#### **image.create**

#### Description

<span id="page-561-0"></span>object image.create(object/array images)

This method allows to create new images.

## Parameters

(object/array) Images to create.

Additionally to the standard image properties, the method accepts the following parameters.

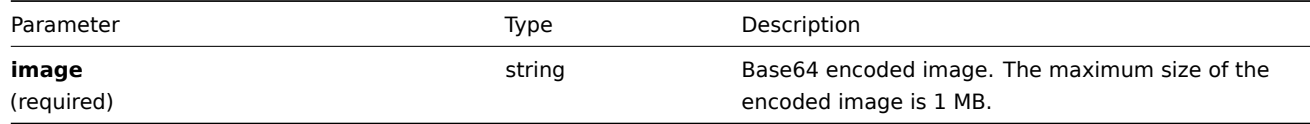

# Return values

(object) Returns an object containing the IDs of the created images under the imageids property. The order of the returned IDs matches the order of the passed images.

Examples

Create an image

Create a cloud icon.

Request:

```
{
    "jsonrpc": "2.0",
    "method": "image.create",
    "params": {
        "imagetype": 1,
        "name": "Cloud_(24)",
        "image": "iVBORwOKGgoAAAANSUhEUgAAABgAAAANCAYAAACzbK7QAAAABHNCSVQICAgIfAhkiAAAAA1wSFlzAAACmAAAApgBNtN
   },
    "auth": "038e1d7b1735c6a5436ee9eae095879e",
    "id": 1
}
```
Response:

```
{
    "jsonrpc": "2.0",
    "result": {
        "imageids": [
            "188"
        ]
    },
    "id": 1
}
```
# Source

CImage::create() in *frontends/php/include/classes/api/services/CImage.php*.

# **image.delete**

Description

object image.delete(array imageIds)

This method allows to delete images.

Parameters

(array) IDs of the images to delete.

Return values

(object) Returns an object containing the IDs of the deleted images under the imageids property.

Examples

Delete multiple images

Delete two images.

Request:

```
{
    "jsonrpc": "2.0",
    "method": "image.delete",
    "params": [
        "188",
        "192"
    ],
    "auth": "3a57200802b24cda67c4e4010b50c065",
    "id": 1
}
```
Response:

```
{
    "jsonrpc": "2.0",
    "result": {
        "imageids": [
            "188",
            "192"
        ]
    },
    "id": 1
}
```
# Source

CImage::delete() in *frontends/php/include/classes/api/services/CImage.php*.

# **image.exists**

Description

boolean image.exists(object filter)

This method checks if at least one image that matches the given filter criteria exists.

#### **Warning:**

This method is deprecated and will be removed in the future. Please use image.get instead.

#### Parameters

(object) Criteria to search by.

The following parameters are supported as search criteria.

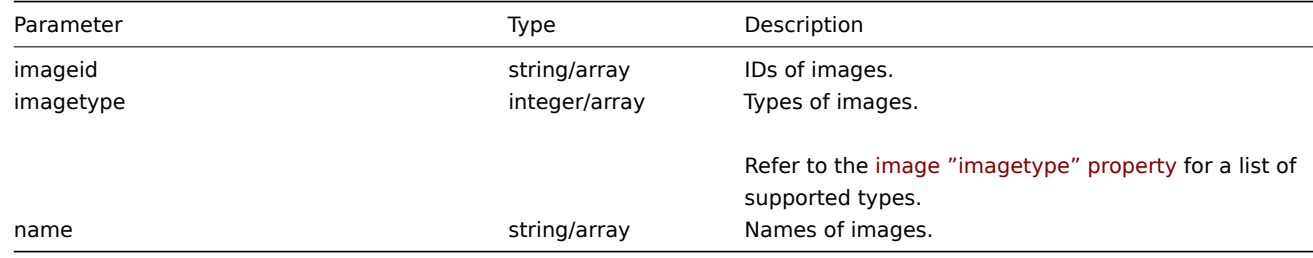

Return values

(boolean) Returns true if at least one image that matches the given filter criteria exists.

Examples

Check image by name

Check if an image called "Cloud\_(96)" exists.

# Request:

```
{
    "jsonrpc": "2.0",
    "method": "image.exists",
    "params": {
        "name": "Cloud_(96)"
    },
    "auth": "3a57200802b24cda67c4e4010b50c065",
    "id": 1
}
```
## Response:

```
{
    "jsonrpc": "2.0",
    "result": true,
    "id": 1
}
```
Source

CImage::exists() in *frontends/php/include/classes/api/services/CImage.php*.

## **image.get**

Description

integer/array image.get(object parameters)

The method allows to retrieve images according to the given parameters.

Parameters

(object) Parameters defining the desired output.

The method supports the following parameters.

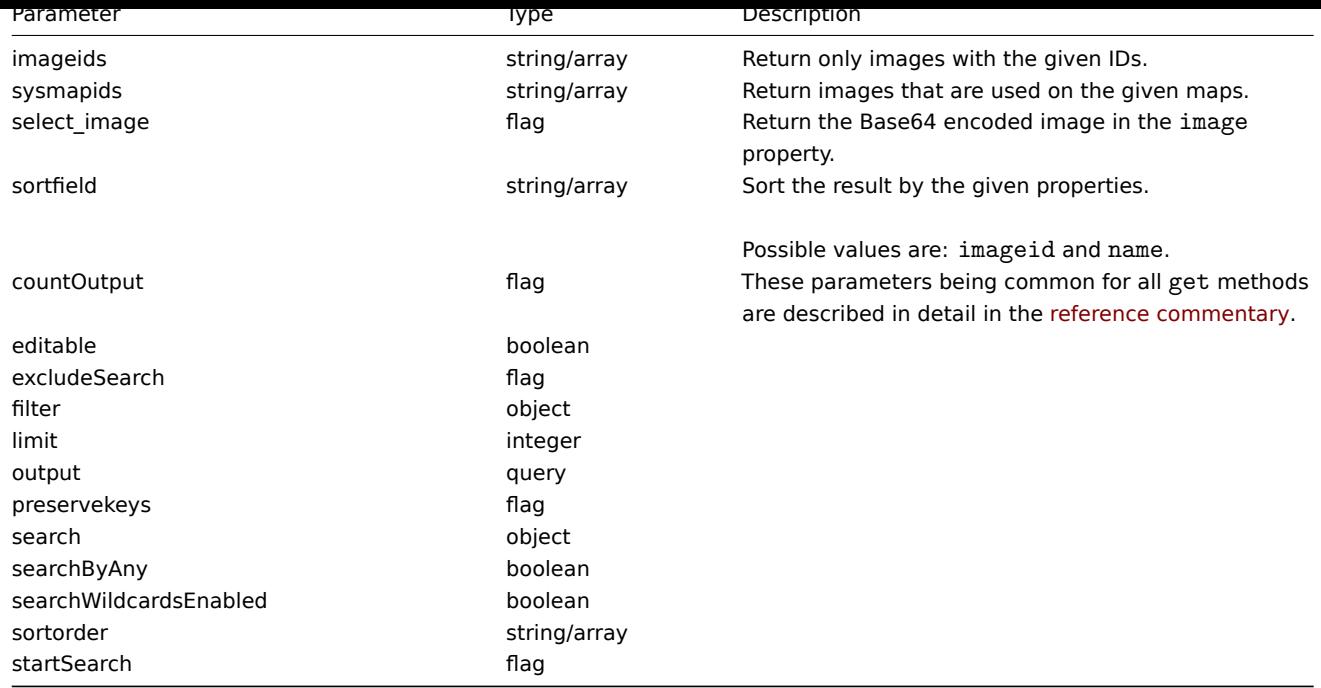

# Return values

(integer/array) Returns either:

- an array of objects;
- the count of retrieved objects, if the countOutput parameter has been used.

Examples

Retrieve an image

Retrieve all data for image with ID "2".

Request:

```
{
    "jsonrpc": "2.0",
    "method": "image.get",
    "params": {
        "output": "extend",
        "select_image": true,
        "imageids": "2"
    },
    "auth": "038e1d7b1735c6a5436ee9eae095879e",
    "id": 1
}
```
Response:

```
{
    "jsonrpc": "2.0",
    "result": [
        {
            "imageid": "2",
            "imagetype": "1",
            "name": "Cloud_(24)",
            "image": "iVBORwOKGgoAAAANSUhEUgAAABgAAAANCAYAAACzbK7QAAAABHNCSVQICAgIfAhkiAAAAAlwSFlzAAACmAAAApg
        }
   ],
    "id": 1
}
```
See also

• image.getobjects

Source

CImage::get() in *frontends/php/include/classes/api/services/CImage.php*.

# **image.getobjects**

## Description

array image.getobjects(object filter)

This method allows to retrieve images that match the given filter criteria.

## **Warning:**

This method is deprecated and will be removed in the future. Please use image.get instead.

#### Parameters

(object) Image properties to search by.

Return values

(array) Returns an array of objects with all properties.

Examples

Retrieve image by name

Retrieve image called "Cloud\_(24)".

Request:

```
{
    "jsonrpc": "2.0",
    "method": "image.getobjects",
    "params": {
        "name": "Cloud_(24)"
    },
    "auth": "3a57200802b24cda67c4e4010b50c065",
    "id": 1
```
}

Response:

```
{
    "jsonrpc": "2.0",
    "result": [
        {
             "imageid": "2",
             "imagetype": "1",
             "name": "Cloud_(24)"
        }
    ],
    "id": 1
}
```
See also

#### • image.get

#### Source

CImage::getObject() in *frontends/php/include/classes/api/services/CImage.php*.

#### **image.update**

## <span id="page-565-0"></span>Description

object image.update(object/array images)

This method allows to update existing images.

Parameters

(object/array) Image properties to be updated.

The imageid property must be defined for each image, all other properties are optional. Only the passed properties will be updated, all others will remain unchanged.

Additionally to the standard image properties, the method accepts the following parameters.

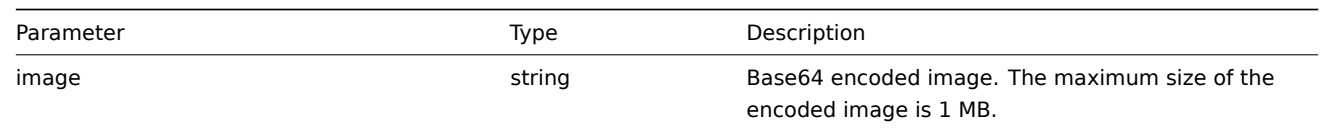

Return values

(object) Returns an object containing the IDs of the updated images under the imageids property.

Examples

Rename image

Rename image to "Cloud icon".

#### Request:

```
{
    "jsonrpc": "2.0",
    "method": "image.update",
    "params": {
        "imageid": "2",
        "name": "Cloud icon"
    },
    "auth": "038e1d7b1735c6a5436ee9eae095879e",
    "id": 1
}
```
Response:

```
{
    "jsonrpc": "2.0",
    "result": {
        "imageids": [
             "2"
        ]
    },
    "id": 1
}
```
Source

CImage::update() in *frontends/php/include/classes/api/services/CImage.php*.

**Item**

This class is designed to work with items.

Object references:

• Item

Available methods:

- item.create creating new items
- item.delete deleting items
- item.exists checking if items exists
- item.get retrieving items
- [item.getobje](#page-570-0)cts retrieving items by filters
- item.isreadable checking if items are readable
- item.iswritable checking if items are writable
- item.update updating items

# **> Ite[m object](#page-581-0)**

The fo[llowing objec](#page-582-0)ts are directly related to the item API.

# Item

### **Note:**

Web items cannot be directly created, updated or deleted via the Zabbix API.

The item object has the following properties.

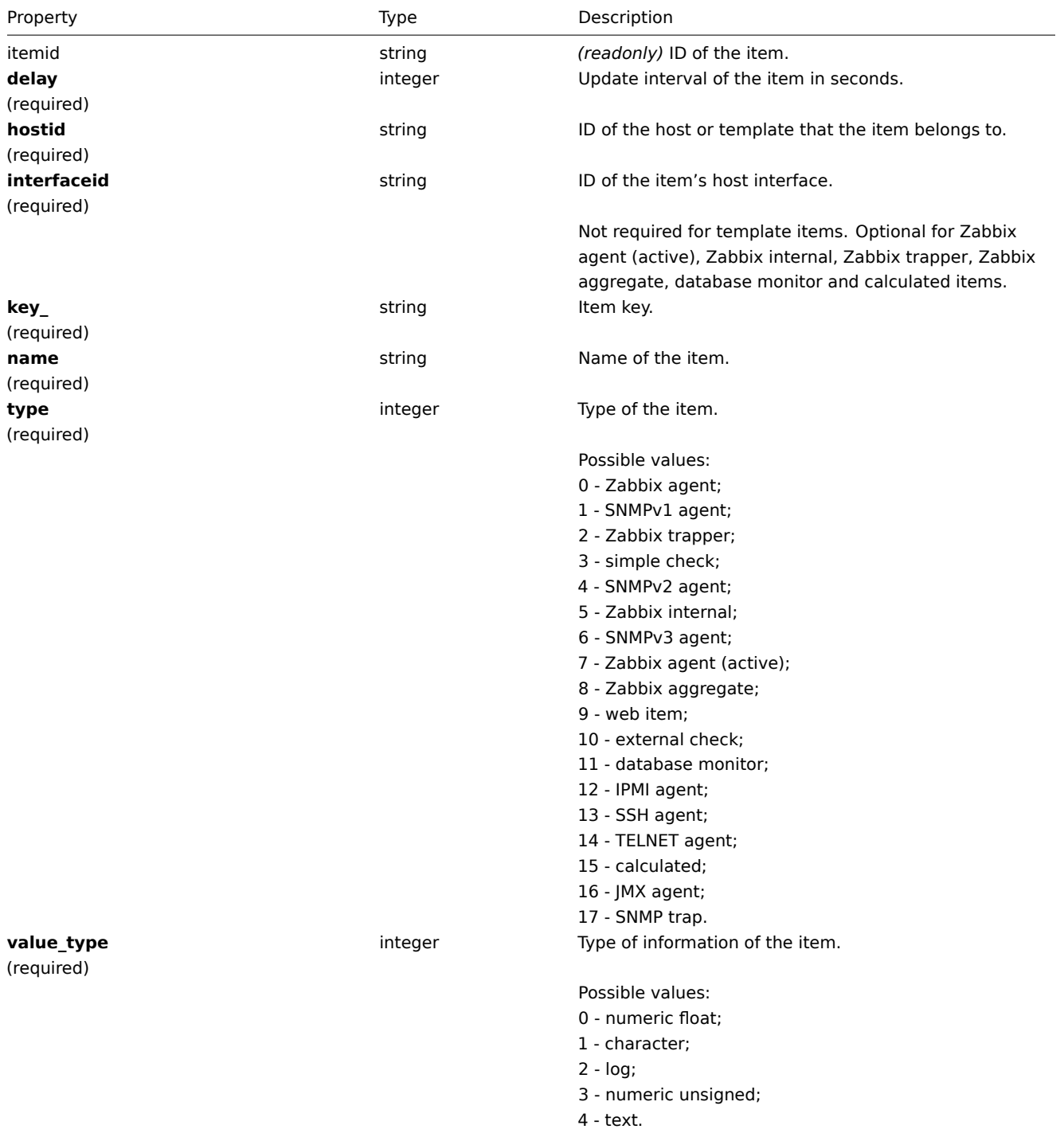

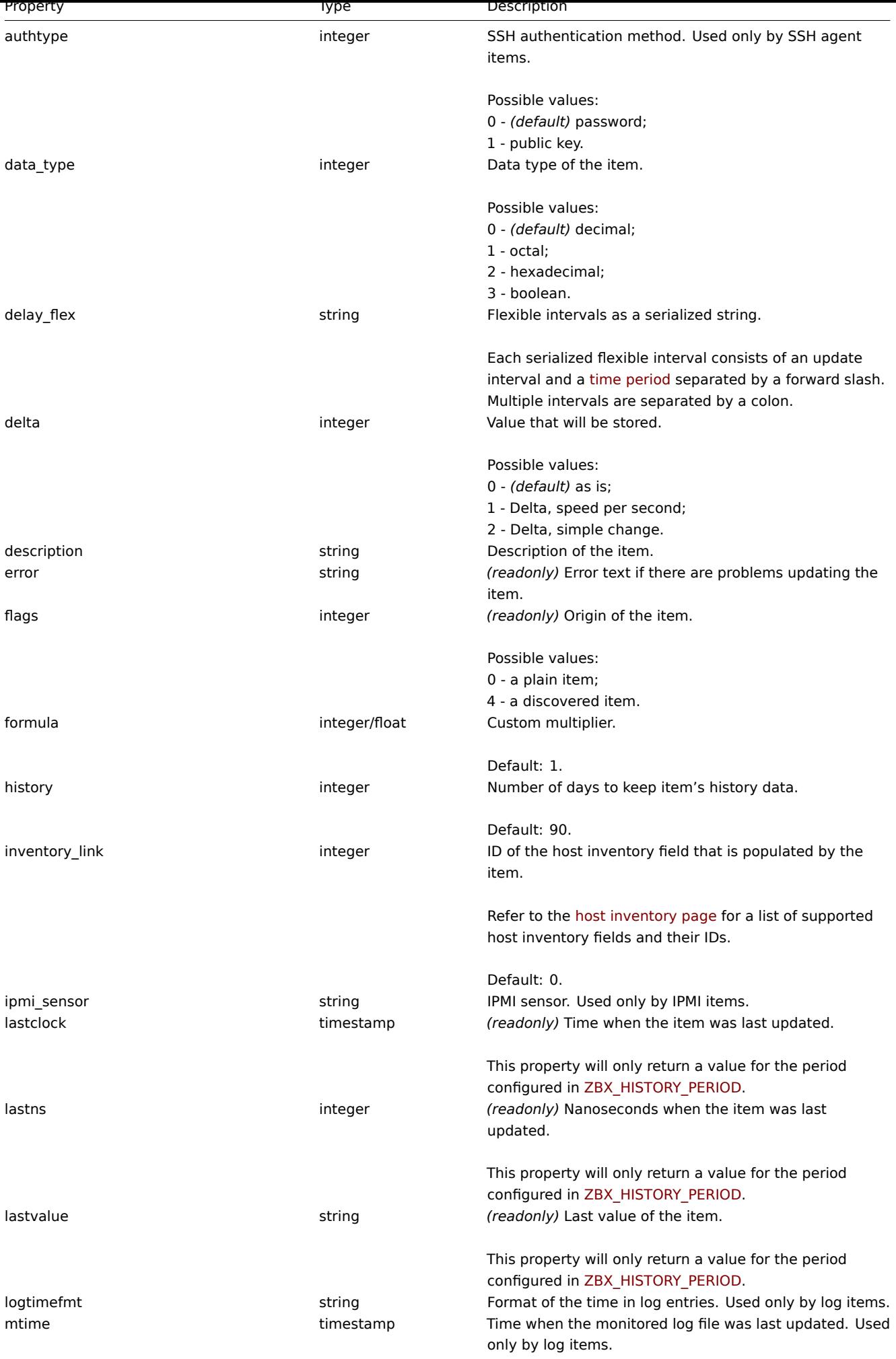

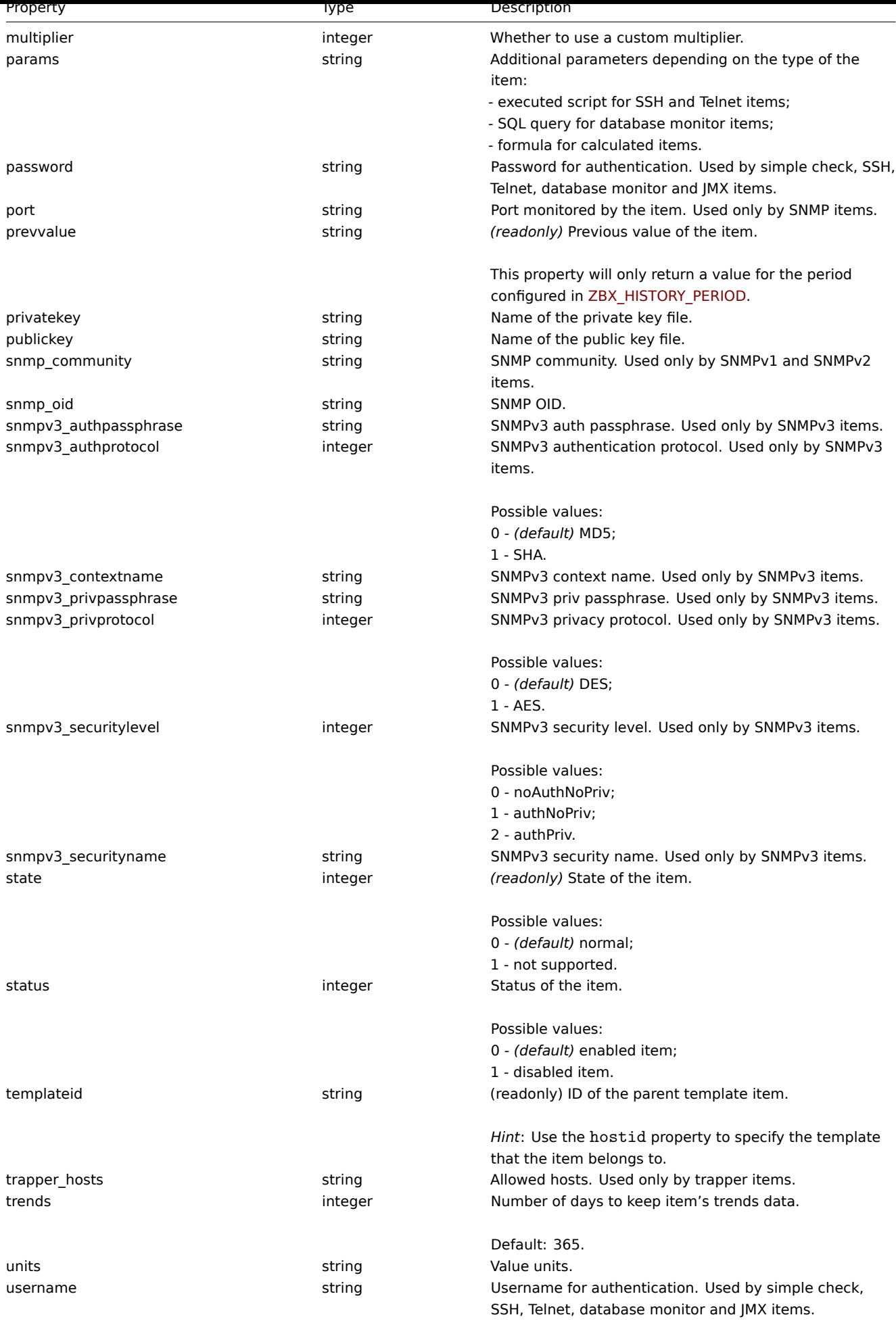

Required by SSH and Telnet items.

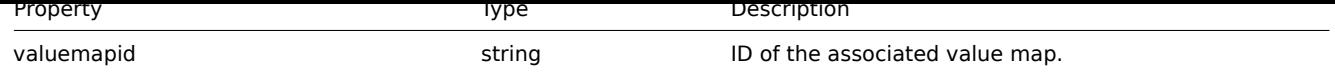

# **item.create**

## Description

<span id="page-570-0"></span>object item.create(object/array items)

This method allows to create new items.

## **Note:**

Web items cannot be created via the Zabbix API.

# Parameters

(object/array) Items to create.

Additionally to the standard item properties, the method accepts the following parameters.

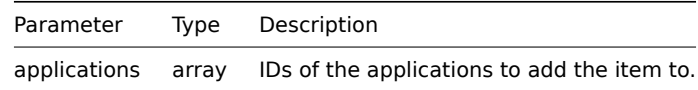

# Return values

(object) Returns an object containing the IDs of the created items under the itemids property. The order of the returned IDs matches the order of the passed items.

# Examples

Creating an item

Create a numeric Zabbix agent item to monitor free disk space on host with ID "30074" and add it to two applications.

# Request:

```
{
    "jsonrpc": "2.0",
    "method": "item.create",
    "params": {
        "name": "Free disk space on $1",
        "key_": "vfs.fs.size[/home/joe/,free]",
        "hostid": "30074",
        "type": 0,
        "value_type": 3,
        "interfaceid": "30084",
        "applications": [
            "609",
            "610"
        ],
        "delay": 30
    },
    "auth": "038e1d7b1735c6a5436ee9eae095879e",
    "id": 1
}
```
Response:

```
{
    "jsonrpc": "2.0",
    "result": {
         "itemids": [
              "24758"
         \mathbf{I}},
```

```
" "id": 1
```
Creating a host inventory item

Create a Zabbix agent item to populate the host's "OS" inventory field.

```
Request:
```
}

```
{
    "jsonrpc": "2.0",
    "method": "item.create",
    "params": {
        "name": "uname",
        "key_": "system.uname",
        "hostid": "30021",
        "type": 0,
        "interfaceid": "30007",
        "value_type": 1,
        "delay": 10,
        "inventory_link": 5
   },
    "auth": "038e1d7b1735c6a5436ee9eae095879e",
    "id": 1
}
```
Response:

```
\{"jsonrpc": "2.0",
    "result": {
        "itemids": [
            "24759"
        ]
    },
    "id": 1
}
```
# Source

CItem::create() in *frontends/php/include/classes/api/services/CItem.php*.

# **item.delete**

Description

object item.delete(array itemIds)

This method allows to delete items.

## **Note:**

Web items cannot be deleted via the Zabbix API.

# Parameters

(array) IDs of the items to delete.

Return values

(object) Returns an object containing the IDs of the deleted items under the itemids property.

Examples

Deleting multiple items

Delete two items.

Request:

```
{
    "jsonrpc": "2.0",
    "method": "item.delete",
    "params": [
        "22982",
        "22986"
   ],
    "auth": "3a57200802b24cda67c4e4010b50c065",
    "id": 1
}
```
Response:

```
{
    "jsonrpc": "2.0",
    "result": {
        "itemids": [
            "22982",
            "22986"
        ]
   },
    "id": 1
}
```
## Source

CItem::delete() in *frontends/php/include/classes/api/services/CItem.php*.

#### **item.exists**

#### Description

boolean item.exists(object filter)

This method checks if at least one item that matches the given filter criteria exists.

#### **Warning:**

This method is deprecated and will be removed in the future. Please use item.get instead.

# Parameters

(object) Criteria to search by.

The following parameters are supported as search criteria.

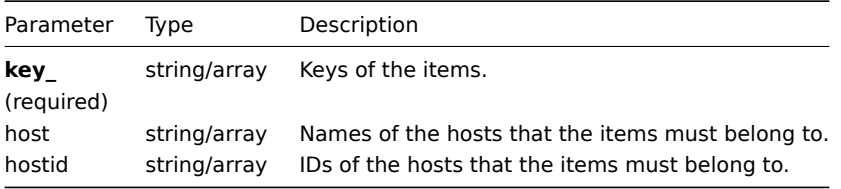

Return values

(boolean) Returns true if at least one item that matches the given filter criteria exists.

Examples

Check item by key

Check if an item with key "vm.memory.size[available]" exists on the host "Linux Server."

Request:

{

```
"jsonrpc": "2.0",
"method": "item.exists",
"params": {
```

```
"host": "Linux Server",
        "key_": "vm.memory.size[available]"
   },
    "auth": "3a57200802b24cda67c4e4010b50c065",
    "id": 1
}
```
Response:

```
{
    "jsonrpc": "2.0",
    "result": true,
    "id": 1
}
```
See also

- item.isreadable
- item.iswritable

# Source

CItem::exists() in *frontends/php/include/classes/api/services/CItem.php*.

# **item.get**

Description

integer/array item.get(object parameters)

The method allows to retrieve items according to the given parameters.

Parameters

(object) Parameters defining the desired output.

The method supports the following parameters.

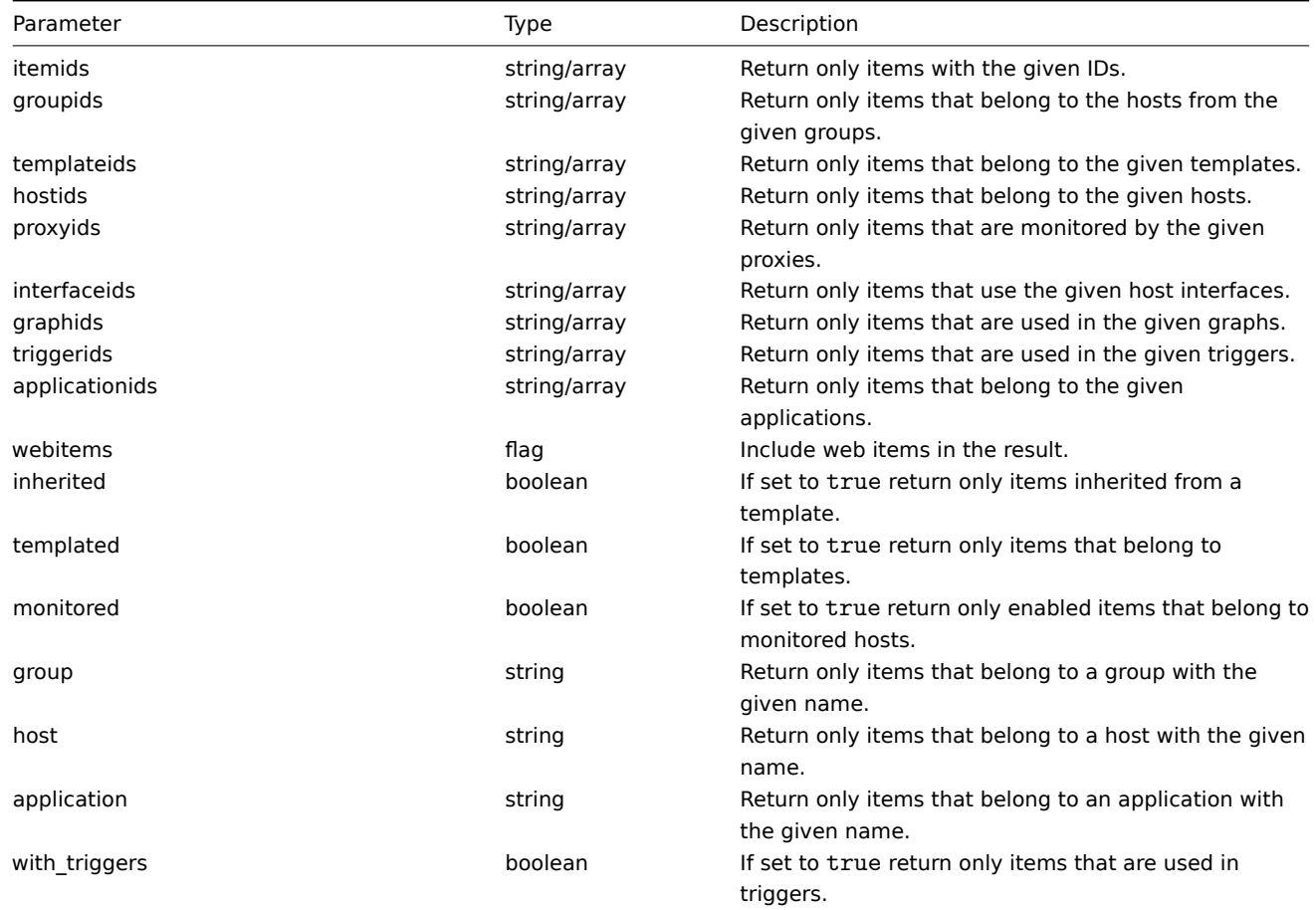

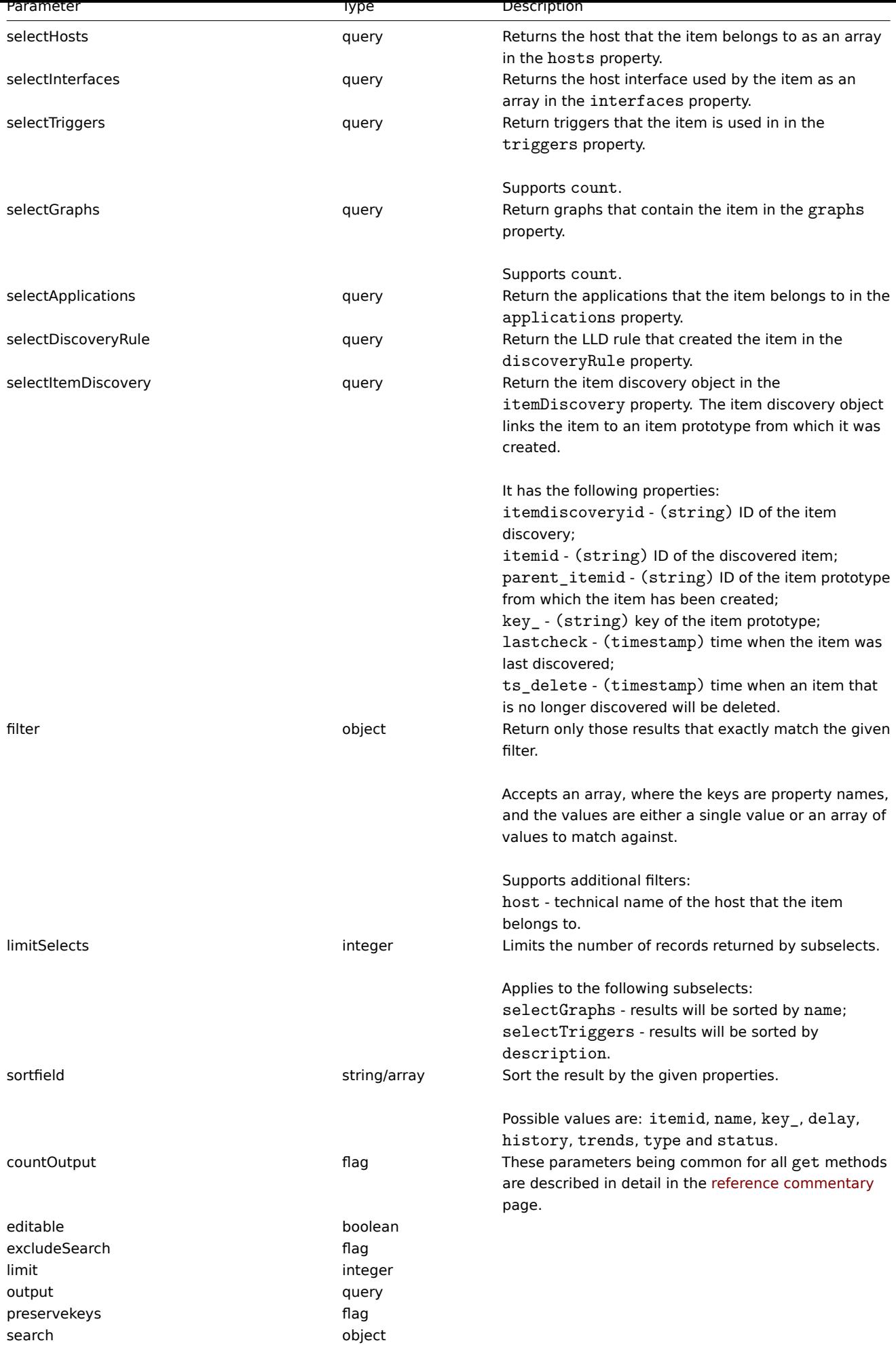

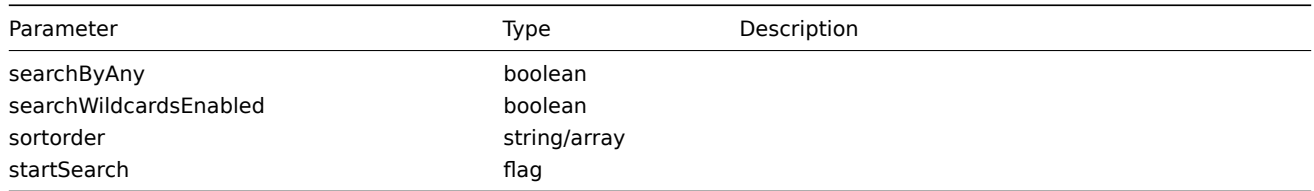

Return values

(integer/array) Returns either:

- an array of objects;
- the count of retrieved objects, if the countOutput parameter has been used.

Examples

Finding items by key

Retrieve all items from host with ID "10084" that have the word "system" in the key and sort them by name.

Request:

```
{
    "jsonrpc": "2.0",
    "method": "item.get",
    "params": {
        "output": "extend",
        "hostids": "10084",
        "search": {
            "key_": "system"
        },
        "sortfield": "name"
    },
    "auth": "038e1d7b1735c6a5436ee9eae095879e",
    "id": 1
}
```

```
Response:
```

```
{
    "jsonrpc": "2.0",
    "result": [
        {
            "itemid": "23298",
            "type": "0",
            "snmp_community": "",
            "snmp_oid": "",
            "hostid": "10084",
            "name": "Context switches per second",
            "key_": "system.cpu.switches",
            "delay": "60",
            "history": "7",
            "trends": "365",
            "lastvalue": "2552",
            "lastclock": "1351090998",
            "prevvalue": "2641",
            "state": "0",
            "status": "0",
            "value_type": "3",
            "trapper_hosts": "",
            "units": "sps",
            "multiplier": "0",
            "delta": "1",
            "snmpv3 securityname": "",
            "snmpv3_securitylevel": "0",
            "snmpv3_authpassphrase": "",
            "snmpv3_privpassphrase": "",
```
```
"formula": "1",
"error": "",
"lastlogsize": "0",
"logtimefmt": "",
"templateid": "22680",
"valuemapid": "0",
"delay_flex": "",
"params": "",
"ipmi_sensor": "",
"data_type": "0",
"authtype": "0",
"username": "",
"password": "",
"publickey": "",
"privatekey": "",
"mtime": "0",
"lastns": "564054253",
"flags": "0",
"filter": "",
"interfaceid": "1",
"port": "",
"description": "",
"inventory_link": "0",
"lifetime": "0"
"itemid": "23299",
"type": "0",
"snmp_community": "",
"snmp_oid": "",
"hostid": "10084",
"name": "CPU $2 time",
"key_": "system.cpu.util[,idle]",
"delay": "60",
"history": "7",
"trends": "365",
"lastvalue": "86.031879",
"lastclock": "1351090999",
"prevvalue": "85.306944",
"state": "0",
"status": "0",
"value_type": "0",
"trapper_hosts": "",
"units": "%",
"multiplier": "0",
"delta": "0",
"snmpv3_securityname": "",
"snmpv3_securitylevel": "0",
"snmpv3_authpassphrase": "",
"snmpv3_privpassphrase": "",
"formula": "1",
"error": "",
"lastlogsize": "0",
"logtimefmt": "",
"templateid": "17354",
"valuemapid": "0",
"delay_flex": "",
"params": "",
"ipmi_sensor": "",
"data_type": "0",
"authtype": "0",
"username": "",
```
}, {

```
"password": "",
    "publickey": "",
    "privatekey": "",
    "mtime": "0",
    "lastns": "564256864",
    "flags": "0",
    "filter": "",
    "interfaceid": "1",
    "port": "",
    "description": "The time the CPU has spent doing nothing.",
    "inventory_link": "0",
    "lifetime": "0"
},
{
    "itemid": "23300",
    "type": "0",
    "snmp_community": "",
    "snmp_oid": "",
    "hostid": "10084",
    "name": "CPU $2 time",
    "key_": "system.cpu.util[,interrupt]",
    "delay": "60",
    "history": "7",
    "trends": "365",
    "lastvalue": "0.008389",
    "lastclock": "1351091000",
    "prevvalue": "0.000000",
    "state": "0",
    "status": "0",
    "value_type": "0",
    "trapper_hosts": "",
    "units": "%",
    "multiplier": "0",
    "delta": "0",
    "snmpv3_securityname": "",
    "snmpv3 securitylevel": "0",
    "snmpv3 authpassphrase": "",
    "snmpv3_privpassphrase": "",
    "formula": "1",
    "error": "",
    "lastlogsize": "0",
    "logtimefmt": "",
    "templateid": "22671",
    "valuemapid": "0",
    "delay_flex": "",
    "params": "",
    "ipmi_sensor": "",
    "data_type": "0",
    "authtype": "0",
    "username": "",
    "password": "",
    "publickey": "",
    "privatekey": "",
    "mtime": "0",
    "lastns": "564661387",
    "flags": "0",
    "filter": "",
    "interfaceid": "1",
    "port": "",
    "description": "The amount of time the CPU has been servicing hardware interrupts.",
    "inventory_link": "0",
    "lifetime": "0"
```

```
}
    ],
    "id": 1
}
```
See also

- item.getobjects
- Application
- Discovery rule
- Graph
- Host
- Host interface
- Trigger

#### Source

CItem::get() in *frontends/php/include/classes/api/services/CItem.php*.

#### **item.getobjects**

#### Description

array item.getobjects(object filter)

This method allows to retrieve items that match the given filter criteria.

#### **Warning:**

This method is deprecated and will be removed in the future. Please use item.get instead.

#### Parameters

(object) Criteria to search by.

Additionally to the standard standard item properties the following parameters are supported as search criteria.

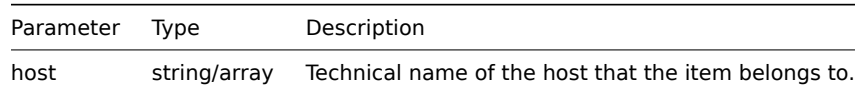

#### Return values

(array) Returns an array of objects with all properties.

Examples

Retrieving items from a host

Retrieve all items from the host "Zabbix server."

#### Request:

```
{
    "jsonrpc": "2.0",
    "method": "item.getobjects",
    "params": {
        "host": "Zabbix server"
    },
    "auth": "3a57200802b24cda67c4e4010b50c065",
    "id": 1
}
```
Response:

```
{
    "jsonrpc": "2.0",
    "result": [
        {
            "itemid": "23327",
```

```
"type": "0",
    "snmp_community": "",
    "snmp_oid": "",
    "hostid": "10084",
    "name": "Host name of zabbix_agentd running",
    "key_": "agent.hostname",
    "delay": "3600",
    "history": "7",
    "trends": "365",
    "lastvalue": "trapper-host",
    "lastclock": "1351088927",
    "prevvalue": "0",
    "state": "0",
    "status": "0",
    "value_type": "1",
    "trapper_hosts": "",
    "units": "",
    "multiplier": "0",
    "delta": "0",
    "snmpv3_securityname": "",
    "snmpv3 securitylevel": "0",
    "snmpv3_authpassphrase": "",
    "snmpv3_privpassphrase": "",
    "formula": "1",
    "error": "",
    "lastlogsize": "0",
    "logtimefmt": "",
    "templateid": "23319",
    "valuemapid": "0",
    "delay_flex": "",
    "params": "",
    "ipmi_sensor": "",
    "data_type": "0",
    "authtype": "0",
    "username": "",
    "password": "",
    "publickey": "",
    "privatekey": "",
    "mtime": "0",
    "lastns": "40510111",
    "flags": "0",
    "filter": "",
    "interfaceid": "1",
    "port": "",
    "description": "",
    "inventory_link": "0",
    "lifetime": "30"
},
    "itemid": "23287",
    "type": "0",
    "snmp_community": "",
    "snmp_oid": "",
    "hostid": "10084",
    "name": "Agent ping",
    "key_": "agent.ping",
    "delay": "60",
    "history": "7",
    "trends": "365",
    "lastvalue": "1",
    "lastclock": "1351090987",
    "prevvalue": "1",
```
{

```
"state": "0",
    "status": "0",
    "value_type": "3",
    "trapper_hosts": "",
    "units": "",
    "multiplier": "0",
    "delta": "0",
    "snmpv3_securityname": "",
    "snmpv3_securitylevel": "0",
    "snmpv3_authpassphrase": "",
    "snmpv3_privpassphrase": "",
    "formula": "1",
    "error": "",
    "lastlogsize": "0",
    "logtimefmt": "",
    "templateid": "10020",
    "valuemapid": "10",
    "delay_flex": "",
    "params": "",
    "ipmi_sensor": "",
    "data_type": "0",
    "authtype": "0",
    "username": "",
    "password": "",
    "publickey": "",
    "privatekey": "",
    "mtime": "0",
    "lastns": "560794191",
    "flags": "0",
    "filter": "",
    "interfaceid": "1",
    "port": "",
    "description": "The agent always returns 1 for this item. It could be used in combination with
    "inventory_link": "0",
    "lifetime": "0"
},
{
    "itemid": "23288",
    "type": "0",
    "snmp_community": "",
    "snmp_oid": "",
    "hostid": "10084",
    "name": "Version of zabbix_agent(d) running",
    "key_": "agent.version",
    "delay": "3600",
    "history": "7",
    "trends": "365",
    "lastvalue": "2.0.0",
    "lastclock": "1351088888",
    "prevvalue": "0",
    "state": "0",
    "status": "0",
    "value_type": "1",
    "trapper_hosts": "",
    "units": "",
    "multiplier": "0",
    "delta": "0",
    "snmpv3_securityname": "",
    "snmpv3_securitylevel": "0",
    "snmpv3_authpassphrase": "",
    "snmpv3_privpassphrase": "",
    "formula": "1",
```

```
"error": "",
        "lastlogsize": "0",
        "logtimefmt": "",
        "templateid": "10059",
        "valuemapid": "0",
        "delay_flex": "",
        "params": "",
        "ipmi_sensor": "",
        "data_type": "0",
        "authtype": "0",
        "username": "",
        "password": "",
        "publickey": "",
        "privatekey": "",
        "mtime": "0",
        "lastns": "8826267",
        "flags": "0",
        "filter": "",
        "interfaceid": "1",
        "port": "",
        "description": "",
        "inventory_link": "0",
        "lifetime": "0"
    }
],
"id": 1
```
#### See also

}

#### • item.get

#### Source

CItem::getObject() in *frontends/php/include/classes/api/services/CItem.php*.

#### **item.isreadable**

#### Description

boolean item.isreadable(array itemIds)

This method checks if the given items are available for reading.

Parameters

(array) IDs of the items to check.

Return values

(boolean) Returns true if the given items are available for reading.

Examples

Check multiple items

Check if the two items are readable.

#### Request:

```
{
    "jsonrpc": "2.0",
    "method": "item.isreadable",
    "params": [
       "23298",
        "23323"
    ],
    "auth": "038e1d7b1735c6a5436ee9eae095879e",
```

```
"id": 1
}
```

```
{
    "jsonrpc": "2.0",
    "result": true,
    "id": 1
}
```
See also

```
• item.exists
```
• item.iswritable

#### Source

CItem::isReadable() in *frontends/php/include/classes/api/services/CItem.php*.

## **item.iswritable**

## Description

boolean item.iswritable(array itemIds)

This method checks if the given items are available for writing.

Parameters

(array) IDs of the items to check.

Return values

(boolean) Returns true if the given items are available for writing.

Examples

Check multiple items

Check if the two items are writable.

Request:

```
{
    "jsonrpc": "2.0",
    "method": "item.iswritable",
    "params": [
        "23298",
        "23323"
    ],
    "auth": "038e1d7b1735c6a5436ee9eae095879e",
    "id": 1
}
```
Response:

```
{
    "jsonrpc": "2.0",
    "result": true,
    "id": 1
}
```
See also

```
• item.isreadable
```
• item.exists

#### Source

CItem::isWritable() in *frontends/php/include/classes/api/services/CItem.php*.

#### **item.update**

Description

```
object item.update(object/array items)
```
This method allows to update existing items.

## **Note:**

Web items cannot be updated via the Zabbix API.

## Parameters

(object/array) Item properties to be updated.

The itemid property must be defined for each item, all other properties are optional. Only the passed properties will be updated, all others will remain unchanged.

Additionally to the standard item properties, the method accepts the following parameters.

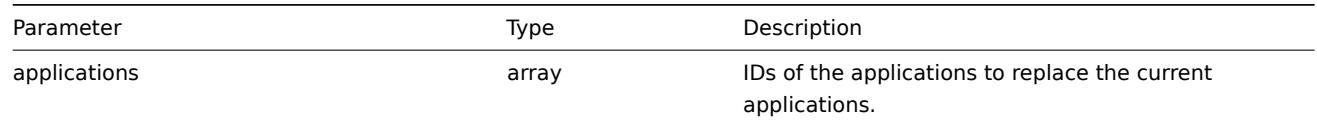

#### Return values

(object) Returns an object containing the IDs of the updated items under the itemids property.

Examples

Enabling an item

Enable an item, that is, set its status to "0".

### Request:

```
{
    "jsonrpc": "2.0",
    "method": "item.update",
    "params": {
        "itemid": "10092",
        "status": 0
    },
    "auth": "700ca65537074ec963db7efabda78259",
    "id": 1
}
```
Response:

```
{
    "jsonrpc": "2.0",
    "result": {
       "itemids": [
            "10092"
        ]
    },
    "id": 1
}
```
## Source

CItem::update() in *frontends/php/include/classes/api/services/CItem.php*.

## **Item prototype**

This class is designed to work with item prototypes.

Object references:

#### • Item prototype

Available methods:

- itemprototype.create creating new item prototypes
- itemprototype.delete deleting item prototypes
- itemprototype.exists checking if item prototypes exist
- itemprototype.get retrieving item prototypes
- [itemprototype.isreada](#page-586-0)ble checking if item prototypes are readable
- [itemprototype.iswrita](#page-587-0)ble checking if item prototypes are writable
- [itemprototype.update](#page-588-0) updating item prototypes

## **> Ite[m prototype object](#page-592-0)**

The fo[llowing objects are dire](#page-594-0)ctly related to the itemprototype API.

Item prototype

The item prototype object has the following properties.

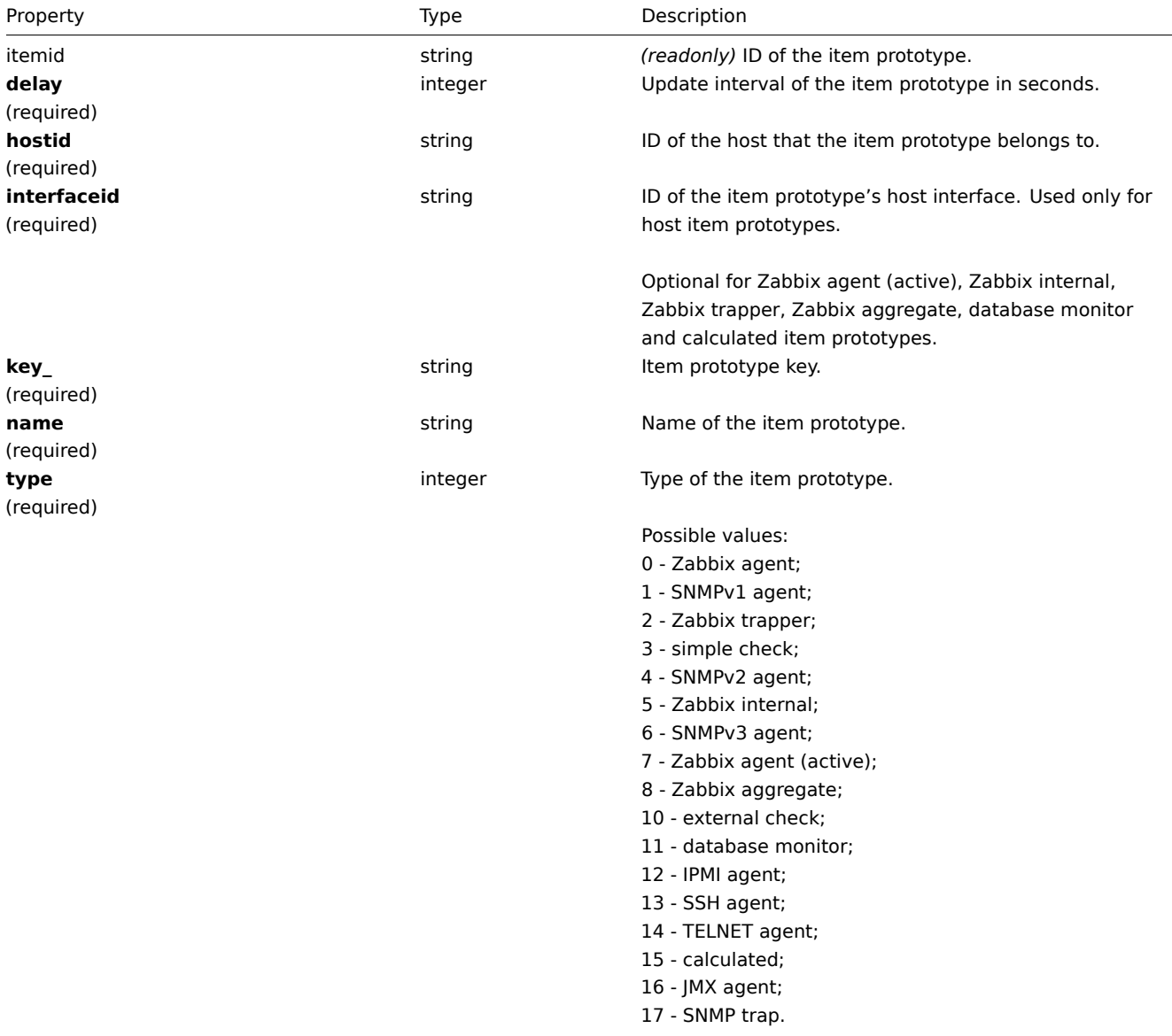

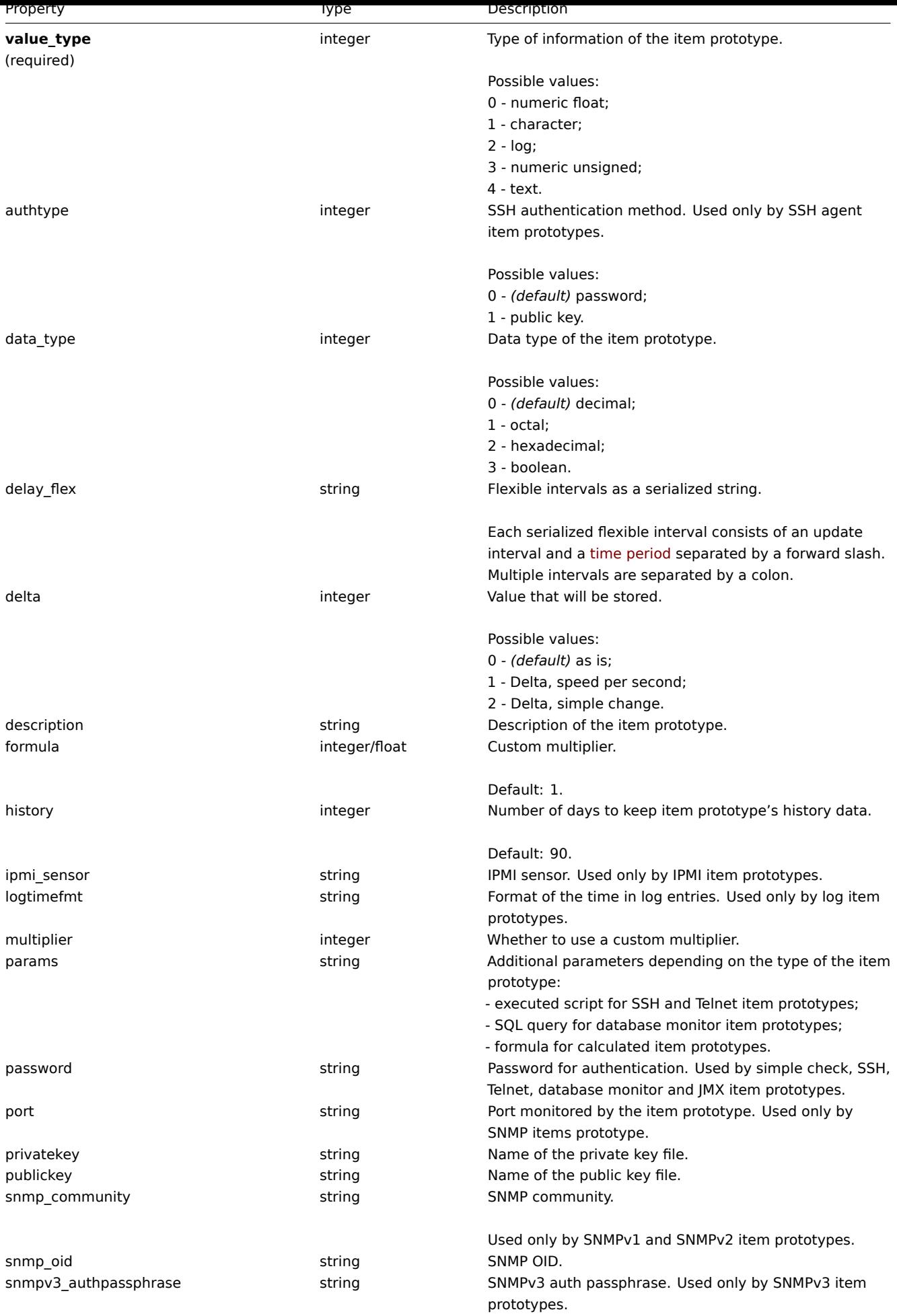

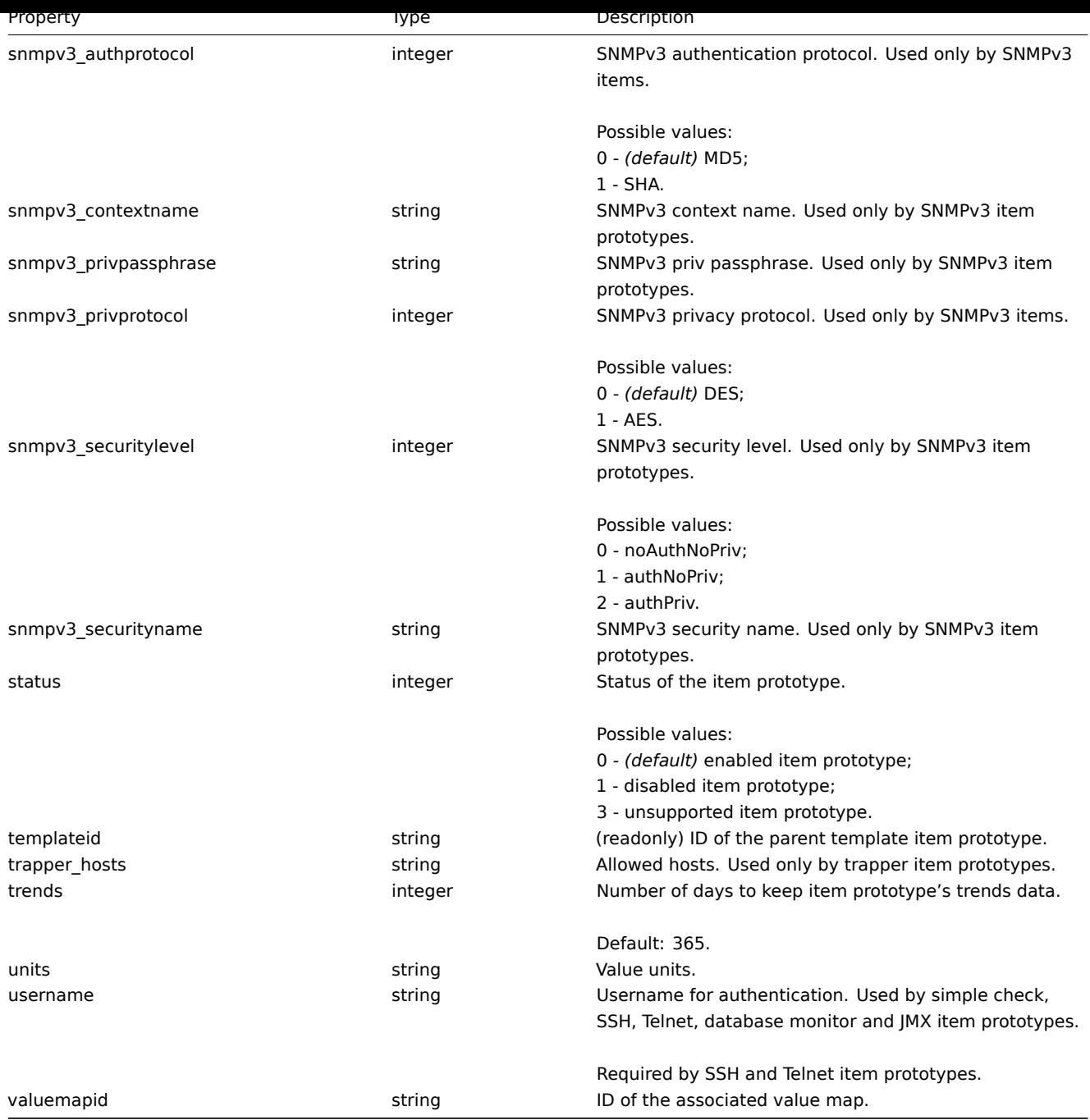

## **itemprototype.create**

Description

<span id="page-586-0"></span>object itemprototype.create(object/array itemPrototypes)

This method allows to create new item prototypes.

Parameters

(object/array) Item prototype to create.

Additionally to the standard item prototype properties, the method accepts the following parameters.

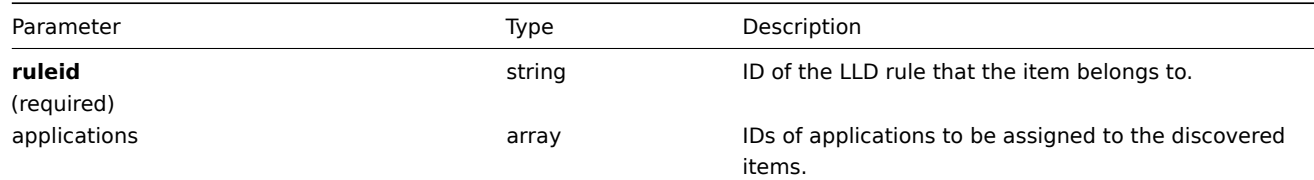

## Return values

(object) Returns an object containing the IDs of the created item prototypes under the itemids property. The order of the returned IDs matches the order of the passed item prototypes.

Examples

## Creating an item prototype

Create an item prototype to monitor free disc space on a discovered file system. Discovered items should be numeric Zabbix agent items updated every 30 seconds.

Request:

```
{
    "jsonrpc": "2.0",
    "method": "itemprototype.create",
    "params": {
        "name": "Free disk space on $1",
        "key_": "vfs.fs.size[{#FSNAME},free]",
        "hostid": "10197",
        "ruleid": "27665",
        "type": 0,
        "value_type": 3,
        "interfaceid": "112",
        "delay": 30
    },
    "auth": "038e1d7b1735c6a5436ee9eae095879e",
    "id": 1
}
```
Response:

```
{
    "jsonrpc": "2.0",
    "result": {
        "itemids": [
            "27666"
        ]
    },
    "id": 1
}
```
#### Source

<span id="page-587-0"></span>CItemPrototype::create() in *frontends/php/include/classes/api/services/CItemPrototype.php*.

#### **itemprototype.delete**

Description

object itemprototype.delete(array itemPrototypeIds)

This method allows to delete item prototypes.

Parameters

(array) IDs of the item prototypes to delete.

Return values

(object) Returns an object containing the IDs of the deleted item prototypes under the prototypeids property.

Examples

Deleting multiple item prototypes

Delete two item prototypes.

Request:

```
{
    "jsonrpc": "2.0",
    "method": "itemprototype.delete",
    "params": [
        "27352",
        "27356"
   ],
    "auth": "3a57200802b24cda67c4e4010b50c065",
    "id": 1
}
```

```
{
    "jsonrpc": "2.0",
    "result": {
        "prototypeids": [
            "27352",
            "27356"
        ]
   },
    "id": 1
}
```
#### Source

CItemPrototype::delete() in *frontends/php/include/classes/api/services/CItemPrototype.php*.

#### **itemprototype.exists**

#### <span id="page-588-0"></span>Description

boolean itemprototype.exists(object filter)

This method checks if at least one item prototype that matches the given filter criteria exists.

#### **Warning:**

This method is deprecated and will be removed in the future. Please use itemprototype.get instead.

#### Parameters

(object) Criteria to search by.

The following parameters are supported as search criteria.

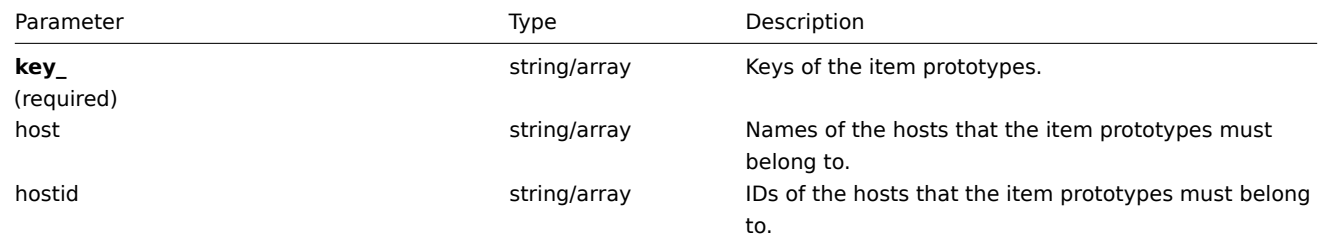

#### Return values

(boolean) Returns true if at least one item prototype that matches the given filter criteria exists.

Examples

Checking if an item prototype exists on a host

Check if item prototype with key "net.if.in[{#IFNAME}]" exists on host "Zabbix server".

Request:

```
{
   "jsonrpc": "2.0",
   "method": "itemprototype.exists",
   "params": {
        "host": "Zabbix server",
        "key_": "net.if.in[{#IFNAME}]"
   },
   "auth": "3a57200802b24cda67c4e4010b50c065",
    "id": 1
}
```

```
{
    "jsonrpc": "2.0",
    "result": true,
    "id": 1
}
```
See also

- itemprototype.isreadable
- itemprototype.iswritable

Source

CItemPrototype::exists() in *frontends/php/include/classes/api/services/CItemPrototype.php*.

## **itemprototype.get**

Description

integer/array itemprototype.get(object parameters)

The method allows to retrieve item prototypes according to the given parameters.

Parameters

(object) Parameters defining the desired output.

The method supports the following parameters.

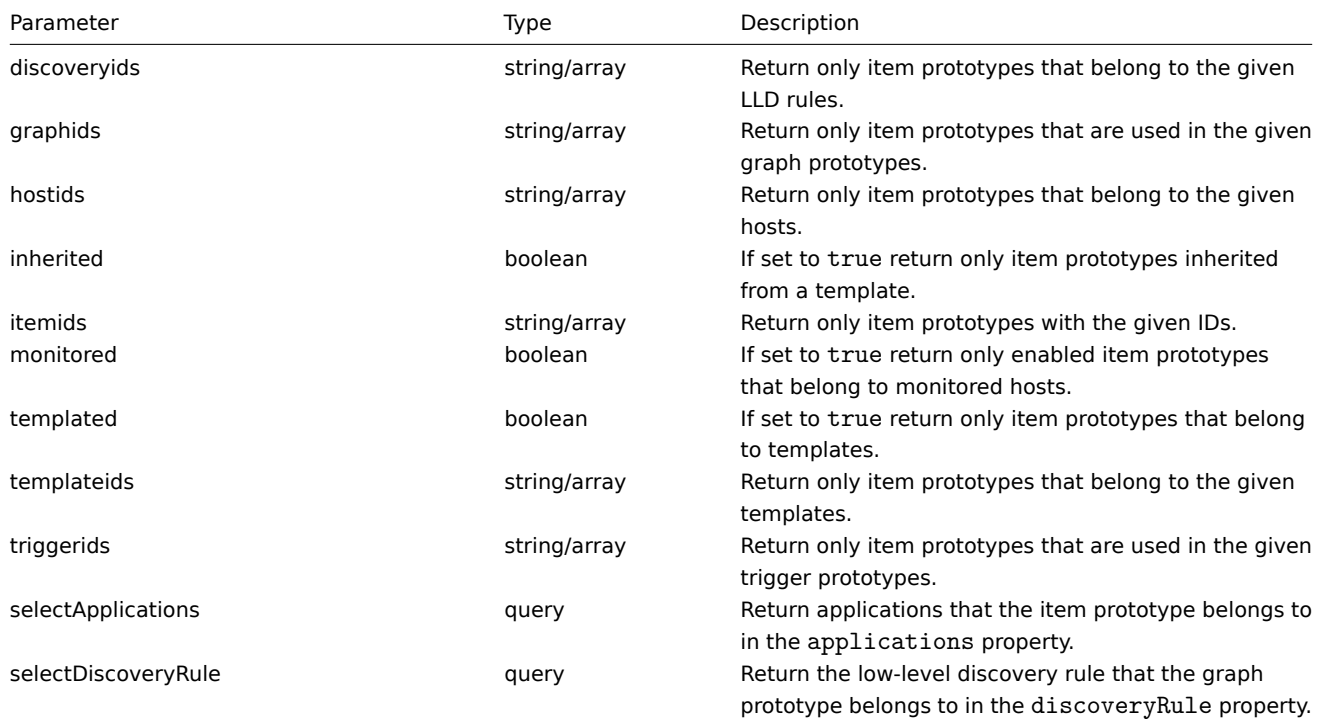

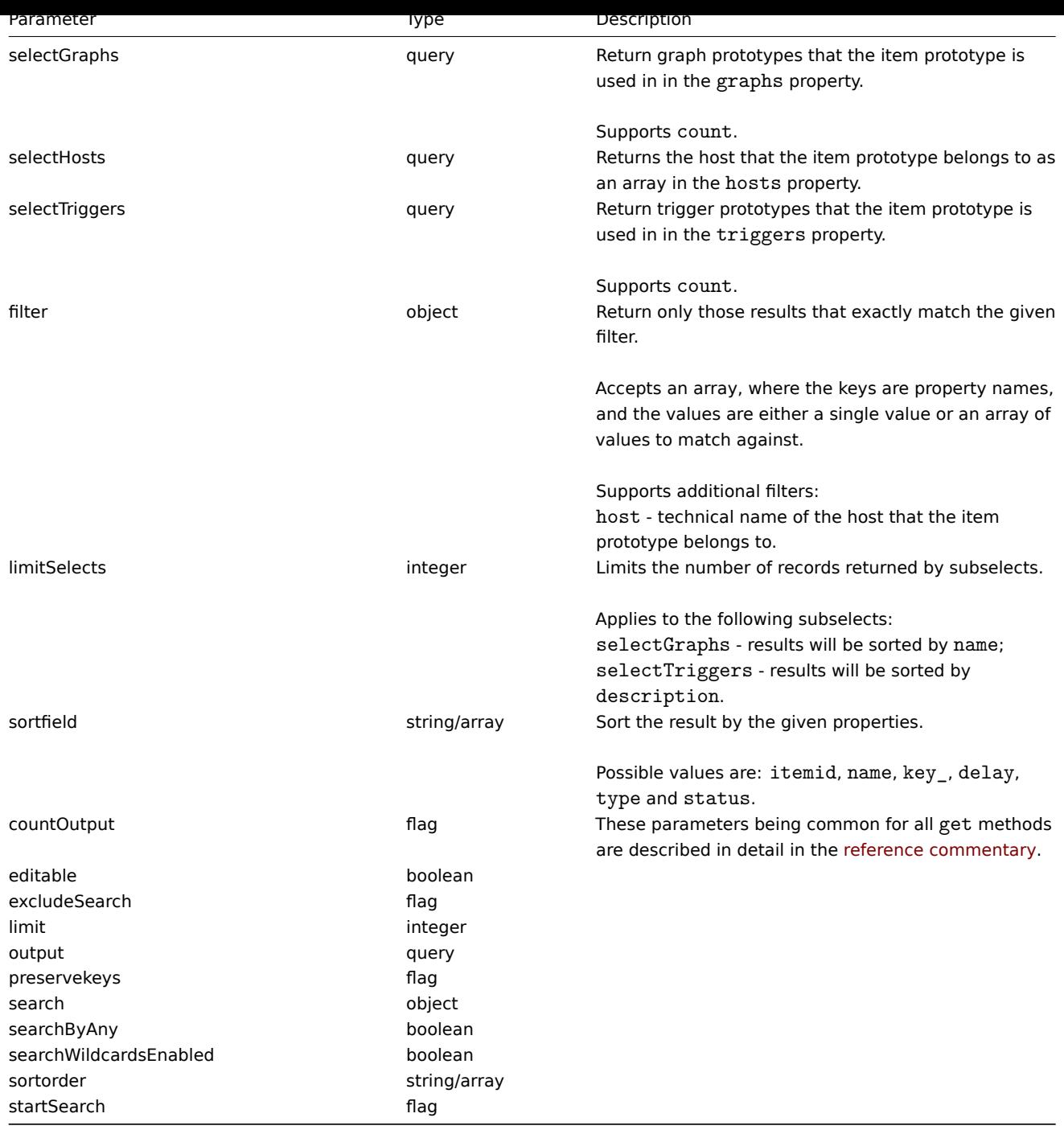

Return values

(integer/array) Returns either:

- an array of objects;
- the count of retrieved objects, if the countOutput parameter has been used.

Examples

Retrieving item prototypes from an LLD rule

Retrieve all item prototypes from an LLD rule.

Request:

```
{
   "jsonrpc": "2.0",
   "method": "itemprototype.get",
   "params": {
        "output": "extend",
        "discoveryids": "27426"
```

```
},
    "auth": "038e1d7b1735c6a5436ee9eae095879e",
    "id": 1
}
```

```
Response:
```

```
{
    "jsonrpc": "2.0",
    "result": [
        {
            "itemid": "27427",
            "type": "0",
            "snmp_community": "",
            "snmp_oid": "",
            "hostid": "10202",
            "name": "Incoming network traffic on $1 23",
            "key_": "2net.if.in[{#IFNAME}]",
            "delay": "60",
            "history": "7",
            "trends": "365",
            "status": "0",
            "value_type": "3",
            "trapper hosts": "",
            "units": "bps",
            "multiplier": "1",
            "delta": "1",
            "snmpv3_securityname": "",
            "snmpv3_securitylevel": "0",
            "snmpv3_authpassphrase": "",
            "snmpv3_privpassphrase": "",
            "formula": "8",
            "logtimefmt": "",
            "templateid": "23881",
            "valuemapid": "0",
            "delay_flex": "",
            "params": "",
            "ipmi_sensor": "",
            "data_type": "0",
            "authtype": "0",
            "username": "",
            "password": "",
            "publickey": "",
            "privatekey": "",
            "mtime": "0",
            "filter": "",
            "interfaceid": "119",
            "port": "",
            "description": "",
            "snmpv3_authprotocol": "0",
            "snmpv3_privprotocol": "0"
        },
        {
            "itemid": "27428",
            "type": "0",
            "snmp_community": "",
            "snmp_oid": "",
            "hostid": "10202",
            "name": "Incoming network traffic on $1",
            "key_": "net.if.in[{#IFNAME}]",
            "delay": "60",
            "history": "7",
            "trends": "365",
```

```
"status": "0",
        "value_type": "3",
        "trapper_hosts": "",
        "units": "bps",
        "multiplier": "1",
        "delta": "1",
        "snmpv3_securityname": "",
        "snmpv3_securitylevel": "0",
        "snmpv3_authpassphrase": "",
        "snmpv3_privpassphrase": "",
        "formula": "8",
        "logtimefmt": "",
        "templateid": "22446",
        "valuemapid": "0",
        "delay_flex": "",
        "params": "",
        "ipmi_sensor": "",
        "data_type": "0",
        "authtype": "0",
        "username": "",
        "password": "",
        "publickey": "",
        "privatekey": "",
        "mtime": "0",
        "filter": "",
        "interfaceid": "119",
        "port": "",
        "description": "",
        "snmpv3 authprotocol": "0",
        "snmpv3_privprotocol": "0"
    }
],
"id": 1
```
#### See also

}

#### • Application

- Host
- Graph prototype
- Trigger prototype

#### Source

CItemPrototype::get() in *frontends/php/include/classes/api/services/CItemPrototype.php*.

#### **itemprototype.isreadable**

#### <span id="page-592-0"></span>Description

boolean itemprototype.isreadable(array itemPrototypeIds)

This method checks if the given item prototypes are available for reading.

Parameters

(array) IDs of the item prototypes to check.

Return values

(boolean) Returns true if the given item prototypes are available for reading.

Examples

Check multiple item prototypes

Check if the two item prototypes are readable.

Request:

```
{
    "jsonrpc": "2.0",
    "method": "itemprototype.isreadable",
    "params": [
        "27352",
        "27356"
   ],
    "auth": "038e1d7b1735c6a5436ee9eae095879e",
    "id": 1
}
```

```
{
    "jsonrpc": "2.0",
    "result": true,
    "id": 1
}
```
See also

- itemprototype.exists
- itemprototype.iswritable

Source

CItemPrototype::isReadable() in *frontends/php/include/classes/api/services/CItemPrototype.php*.

#### **itemprototype.iswritable**

Description

boolean itemprototype.iswritable(array itemPrototypeIds)

This method checks if the given item prototypes are available for writing.

Parameters

(array) IDs of the item prototypes to check.

Return values

(boolean) Returns true if the given item prototypes are available for writing.

Examples

Check multiple item prototypes

Check if the two item prototypes are writable.

Request:

```
{
    "jsonrpc": "2.0",
    "method": "itemprototype.iswritable",
    "params": [
        "27352",
        "27356"
    ],
    "auth": "038e1d7b1735c6a5436ee9eae095879e",
    "id": 1
}
```
Response:

```
{
    "jsonrpc": "2.0",
    "result": true,
    "id": 1
}
```
See also

- itemprototype.isreadable
- itemprototype.exists

#### Source

CItemPrototype::isWritable() in *frontends/php/include/classes/api/services/CItemPrototype.php*.

#### **itemprototype.update**

#### <span id="page-594-0"></span>Description

object itemprototype.update(object/array itemPrototypes)

This method allows to update existing item prototypes.

#### Parameters

(object/array) Item prototype properties to be updated.

The itemid property must be defined for each item prototype, all other properties are optional. Only the passed properties will be updated, all others will remain unchanged.

Additionally to the standard item prototype properties, the method accepts the following parameters.

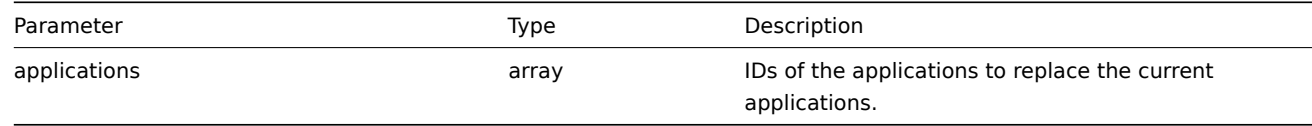

## Return values

(object) Returns an object containing the IDs of the updated item prototypes under the itemids property.

Examples

Changing the interface of an item prototype

Change the host interface that will be used by discovered items.

## Request:

```
{
    "jsonrpc": "2.0",
    "method": "itemprototype.update",
    "params": {
        "itemid": "27428",
        "interfaceid": "132"
    },
    "auth": "038e1d7b1735c6a5436ee9eae095879e",
    "id": 1
}
```
Response:

```
{
    "jsonrpc": "2.0",
    "result": {
        "itemids": [
             "27428"
        \lceil},
    "id": 1
}
```
#### Source

CItemPrototype::update() in *frontends/php/include/classes/api/services/CItemPrototype.php*.

#### **IT service**

This class is designed to work with IT services.

Object references:

- IT service
- Service time
- Service dependency
- Service alarm

Available methods:

- service.adddependencies adding dependencies between IT services
- service.addtimes adding service times
- service.create creating new IT services
- service.delete deleting IT services
- [service.deletedependenci](#page-597-0)es deleting dependencies between IT services
- [service.deletetim](#page-598-0)es deleting service times
- [service.get](#page-599-0) retrieving IT services
- [service.getsla](#page-600-0) retrieving availability information about IT services
- [service.isreadable](#page-601-0) checking if IT services are readable
- [service.iswritable](#page-601-1) checking if IT services are writable
- [service.upd](#page-602-0)ate updating IT services

## **> IT [Service object](#page-606-0)**

The fo[llowing objects](#page-607-0) are directly related to the service API.

IT Service

The IT service object has the following properties.

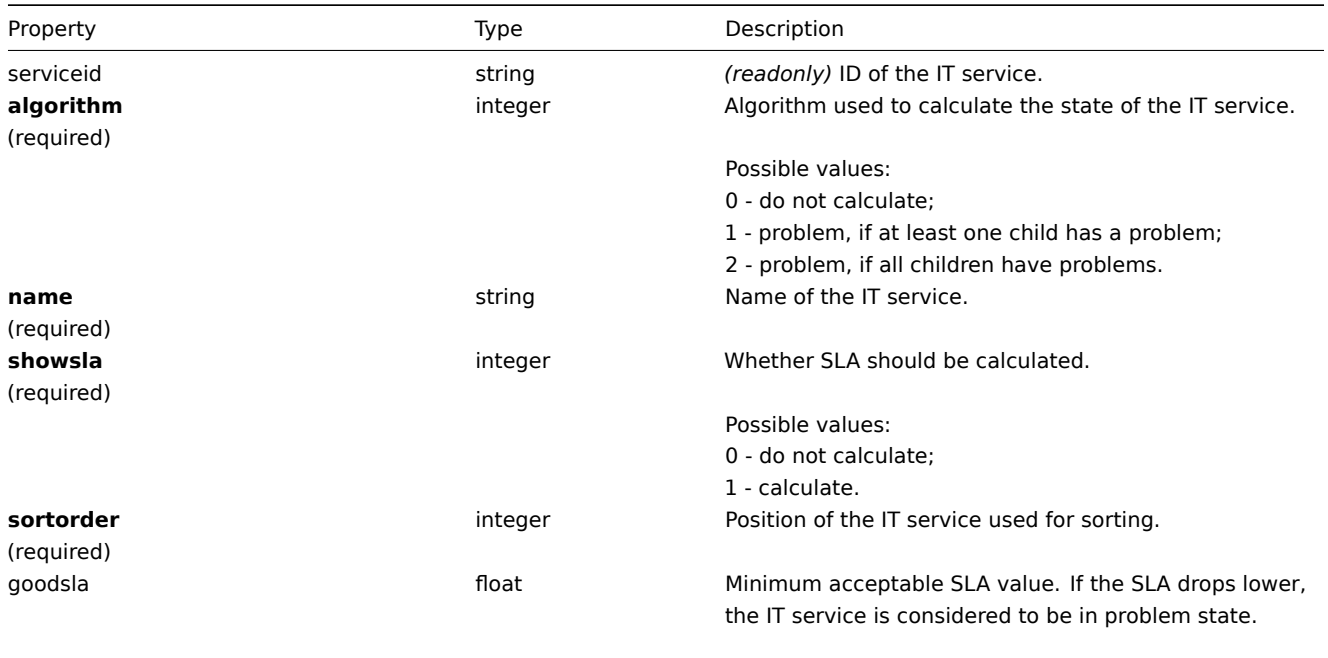

Default: 99.9.

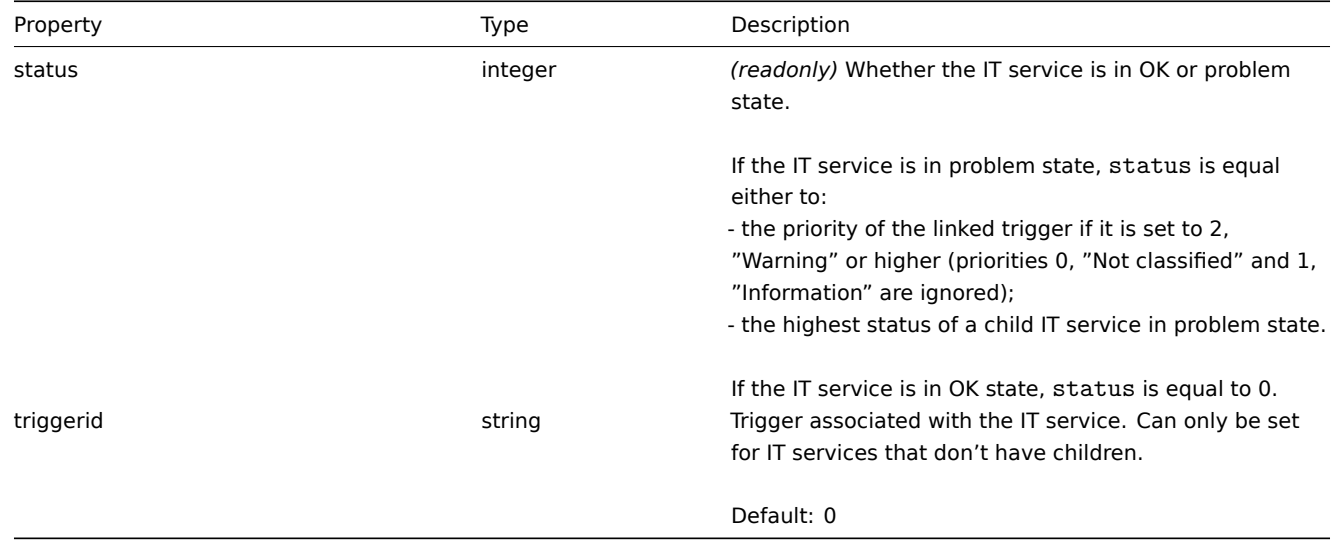

## Service time

The service time object defines periods, when an IT service is scheduled to be up or down. It has the following properties.

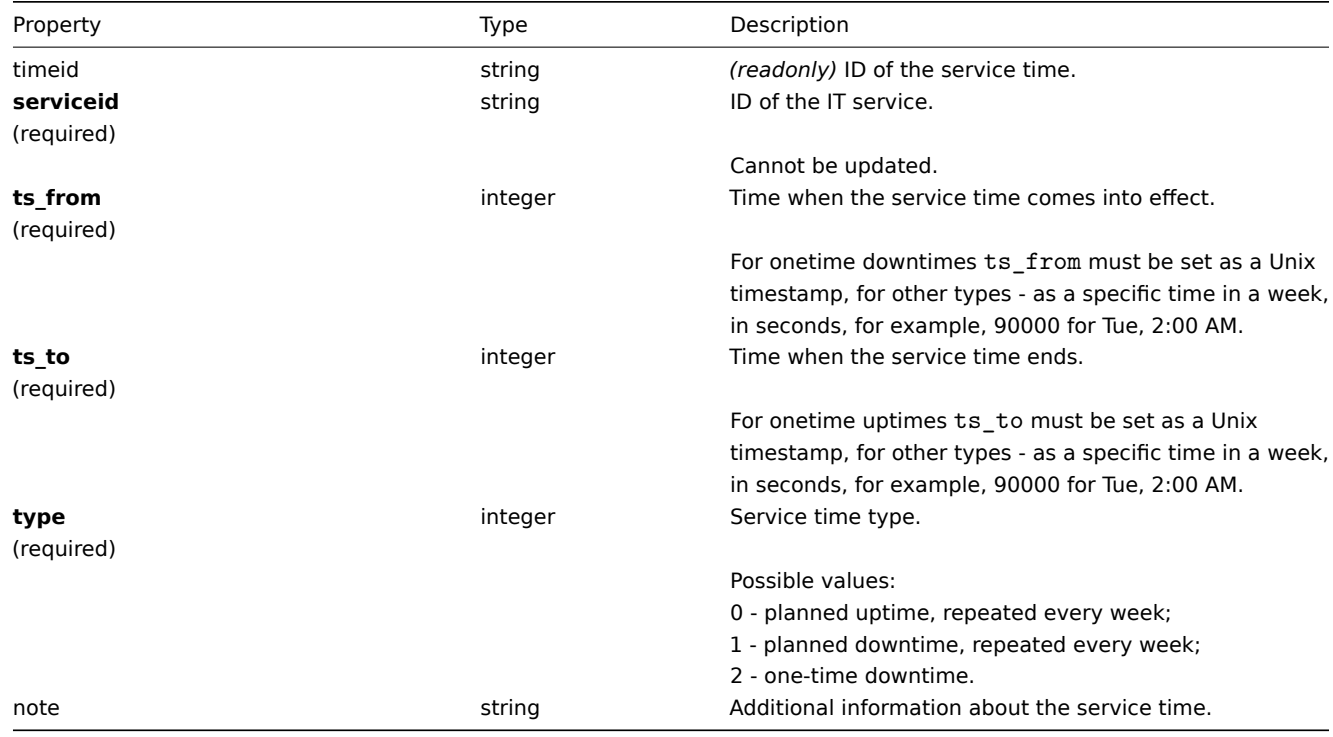

## Service dependency

The service dependency object represents a dependency between IT services. It has the following properties.

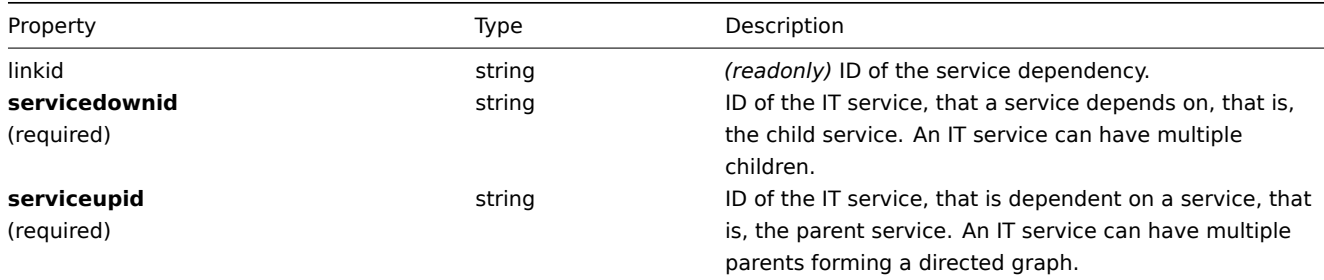

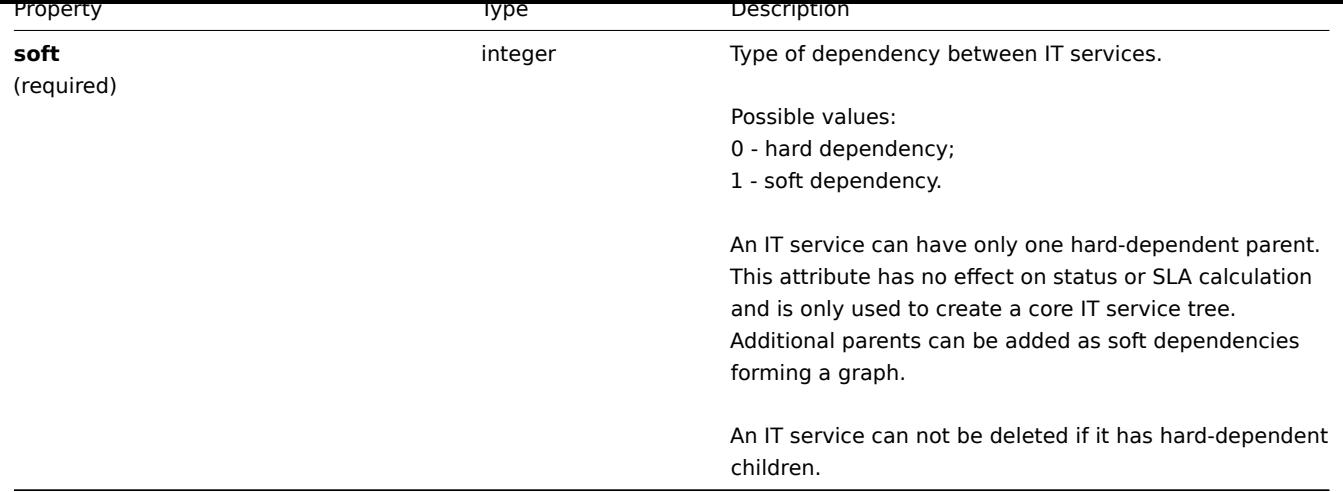

## Service alarm

## **Note:**

Service alarms cannot be directly created, updated or deleted via the Zabbix API.

The service alarm objects represents an IT service's state change. It has the following properties.

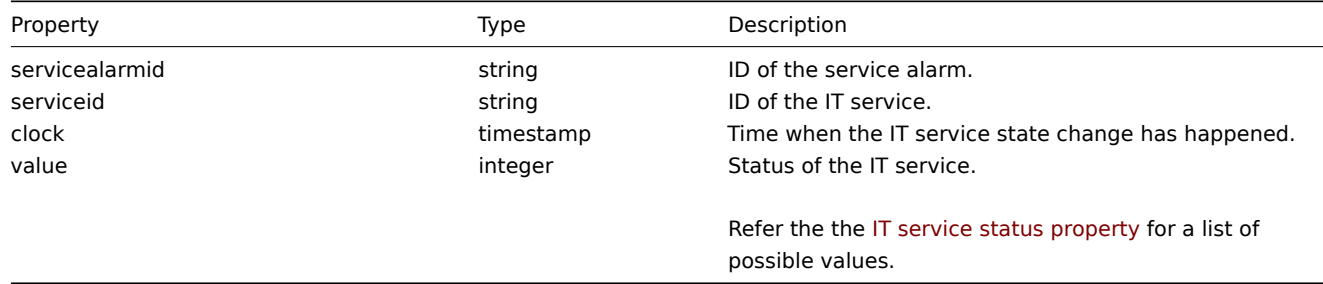

#### **service.adddependencies**

## Description

<span id="page-597-0"></span>object service.adddependencies(object/array serviceDependencies)

This method allows to create dependencies between IT services.

#### Parameters

(object/array) Service dependencies to create.

Each service dependency has the following parameters.

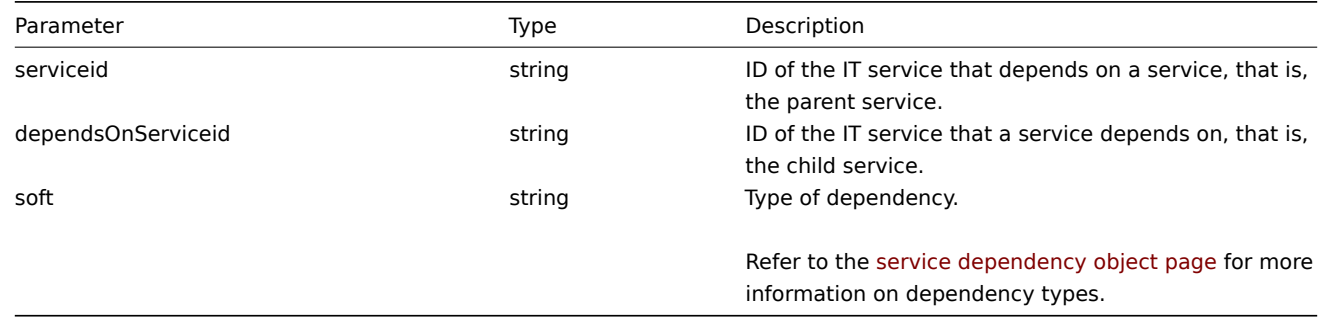

## Return values

(object) Returns an object containing the IDs of the affected parent IT services under the serviceids property.

## Examples

Creating a hard dependency

Make IT service "2" a hard-dependent child of service "3".

Request:

```
{
    "jsonrpc": "2.0",
    "method": "service.adddependencies",
    "params": {
        "serviceid": "3",
        "dependsOnServiceid": "2",
        "soft": 0
    },
    "auth": "038e1d7b1735c6a5436ee9eae095879e",
    "id": 1
}
```
Response:

```
{
    "jsonrpc": "2.0",
    "result": {
        "serviceids": [
            "3"
        ]
    },
    "id": 1
}
```
## See also

## • service.update

Source

CService::addDependencies() in *frontends/php/include/classes/api/services/CService.php*.

## **service.addtimes**

#### <span id="page-598-0"></span>Description

object service.addtimes(object/array serviceTimes)

This method allows to create new service times.

Parameters

(object/array) Service times to create.

The method accepts service times with the standard service time properties.

Return values

(object) Returns an object containing the IDs of the affected IT services under the serviceids property.

Examples

Adding a scheduled downtime

Add a downtime for IT service "2" scheduled weekly from Monday 22:00 till Tuesday 10:00.

Request:

{

```
"jsonrpc": "2.0",
"method": "service.addtimes",
"params": {
    "serviceid": "4",
   "type": 1,
   "ts_from": 165600,
    "ts_to": 201600
```

```
},
    "auth": "038e1d7b1735c6a5436ee9eae095879e",
    "id": 1
}
```

```
{
    "jsonrpc": "2.0",
    "result": {
        "serviceids": [
            "4"
        ]
    },
    "id": 1
}
```
## See also

• service.update

Source

CService::addTimes() in *frontends/php/include/classes/api/services/CService.php*.

## **service.create**

## <span id="page-599-0"></span>Description

object service.create(object/array itServices)

This method allows to create new IT services.

## Parameters

(object/array) IT services to create.

Additionally to the standard IT service properties, the method accepts the following parameters.

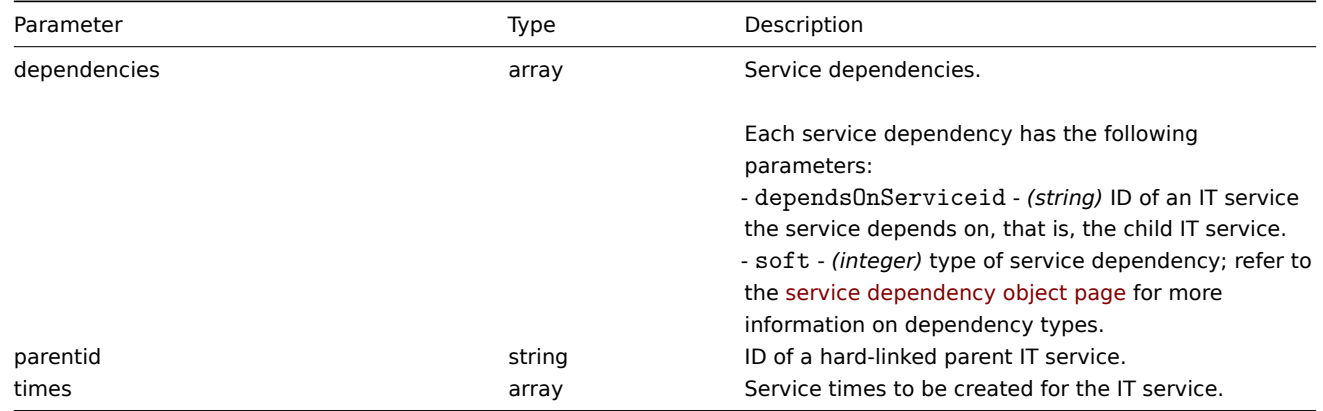

## Return values

(object) Returns an object containing the IDs of the created IT services under the serviceids property. The order of the returned IDs matches the order of the passed IT services.

## Examples

## Creating an IT service

Create an IT service that will be switched to problem state, if at least one child has a problem. SLA calculation will be on and the minimum acceptable SLA is 99.99%.

## Request:

```
{
    "jsonrpc": "2.0",
    "method": "service.create",
    "params": {
       "name": "Server 1",
        "algorithm": 1,
        "showsla": 1,
        "goodsla": 99.99,
        "sortorder": 1
    },
    "auth": "038e1d7b1735c6a5436ee9eae095879e",
    "id": 1
}
```

```
{
    "jsonrpc": "2.0",
    "result": {
       "serviceids": [
           "5"
        ]
    },
    "id": 1
}
```
Source

<span id="page-600-0"></span>CService::create() in *frontends/php/include/classes/api/services/CService.php*.

## **service.delete**

Description

object service.delete(array itServiceIds)

This method allows to delete IT services.

IT services with hard-dependent child services cannot be deleted.

Parameters

(array) IDs of the IT services to delete.

Return values

(object) Returns an object containing the IDs of the deleted IT services under the serviceids property.

Examples

Deleting multiple IT services

Delete two IT services.

Request:

```
{
    "jsonrpc": "2.0",
    "method": "service.delete",
    "params": [
        "4",
        "5"
    ],
    "auth": "3a57200802b24cda67c4e4010b50c065",
    "id": 1
}
```
Response:

```
{
    "jsonrpc": "2.0",
    "result": {
        "serviceids": [
            "4",
            "5"
        ]
    },
    "id": 1
}
```
Source

CService::delete() in *frontends/php/include/classes/api/services/CService.php*.

#### **service.deletedependencies**

<span id="page-601-0"></span>Description

object service.deletedependencies(string/array serviceIds)

This method allows to delete all dependencies from IT services.

Parameters

(string/array) IDs of the IT services to delete all dependencies from.

Return values

(object) Returns an object containing the IDs of the affected IT services under the serviceids property.

Examples

Deleting dependencies from an IT service

Delete all dependencies from IT service "2".

## Request:

```
{
    "jsonrpc": "2.0",
    "method": "service.deletedependencies",
    "params": [
        "2"
   ],
    "auth": "3a57200802b24cda67c4e4010b50c065",
    "id": 1
}
```
Response:

```
{
    "jsonrpc": "2.0",
    "result": {
       "serviceids": [
            "2"
        ]
    },
    "id": 1
}
```
See also

```
• service.update
```
#### Source

<span id="page-601-1"></span>CService::delete() in *frontends/php/include/classes/api/services/CService.php*.

#### **service.deletetimes**

## Description

object service.deletetimes(string/array serviceIds)

This method allows to delete all service times from IT services.

Parameters

(string/array) IDs of the IT services to delete all service times from.

Return values

(object) Returns an object containing the IDs of the affected IT services under the serviceids property.

Examples

Deleting service times from an IT service

Delete all service times from IT service "2".

Request:

```
{
    "jsonrpc": "2.0",
    "method": "service.deletetimes",
    "params": [
        "2"
    ],
    "auth": "3a57200802b24cda67c4e4010b50c065",
    "id": 1
}
```
Response:

```
{
    "jsonrpc": "2.0",
    "result": {
        "serviceids": [
            "2"]
    },
    "id": 1
}
```
## See also

• service.update

Source

CService::delete() in *frontends/php/include/classes/api/services/CService.php*.

## **service.get**

#### <span id="page-602-0"></span>Description

integer/array service.get(object parameters)

The method allows to retrieve IT services according to the given parameters.

Parameters

(object) Parameters defining the desired output.

The method supports the following parameters.

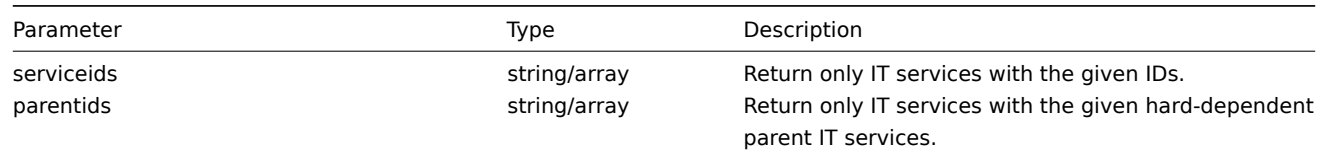

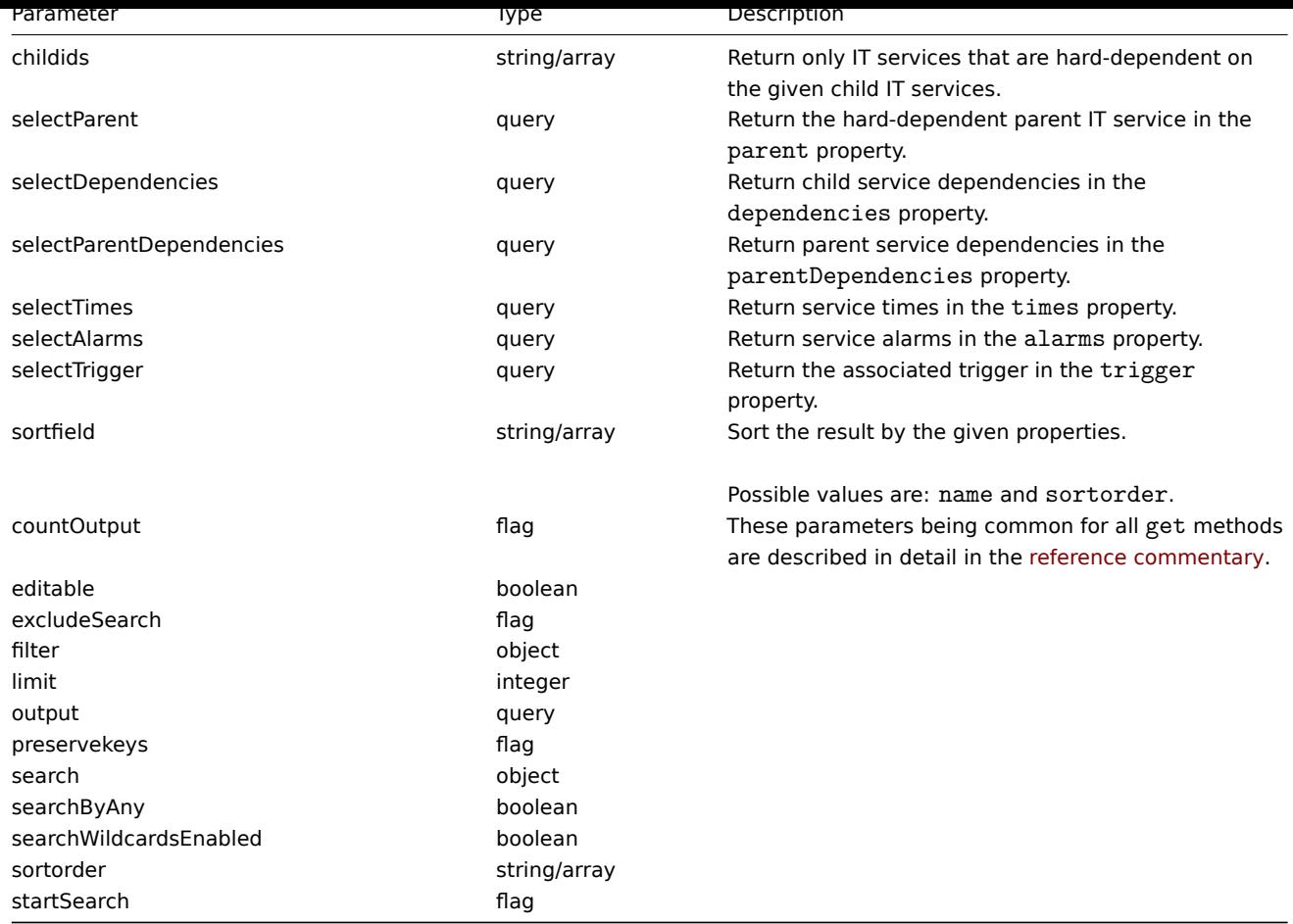

## Return values

(integer/array) Returns either:

- an array of objects;
- the count of retrieved objects, if the countOutput parameter has been used.

## Examples

Retrieving all IT services

Retrieve all data about all IT services and their dependencies.

Request:

```
{
    "jsonrpc": "2.0",
    "method": "service.get",
    "params": {
        "output": "extend",
        "selectDependencies": "extend"
    },
    "auth": "038e1d7b1735c6a5436ee9eae095879e",
    "id": 1
}
```
Response:

```
{
    "jsonrpc": "2.0",
    "result": [
        {
            "serviceid": "2",
            "name": "Server 1",
            "status": "0",
            "algorithm": "1",
```

```
"triggerid": "0",
            "showsla": "1",
            "goodsla": "99.9000",
            "sortorder": "0",
            "dependencies": []
        },
        {
            "serviceid": "3",
            "name": "Data center 1",
            "status": "0",
            "algorithm": "1",
            "triggerid": "0",
            "showsla": "1",
            "goodsla": "99.9000",
            "sortorder": "0",
            "dependencies": [
                {
                     "linkid": "11",
                    "serviceupid": "3",
                     "servicedownid": "2",
                     "soft": "0",
                     "sortorder": "0",
                    "serviceid": "2"
                },
                {
                     "linkid": "10",
                     "serviceupid": "3",
                     "servicedownid": "5",
                     "soft": "0",
                     "sortorder": "1",
                     "serviceid": "5"
                }
            ]
        },
        {
            "serviceid": "5",
            "name": "Server 2",
            "status": "0",
            "algorithm": "1",
            "triggerid": "0",
            "showsla": "1",
            "goodsla": "99.9900",
            "sortorder": "1",
            "dependencies": []
        }
    ],
    "id": 1
}
```
## Source

CService::get() in *frontends/php/include/classes/api/services/CService.php*.

## **service.getsla**

Description

object service.getsla(object parameters)

This method allows to calculate availability information about IT services.

## Parameters

(object) Parameters containing the IDs of the IT services and time intervals to calculate SLA.

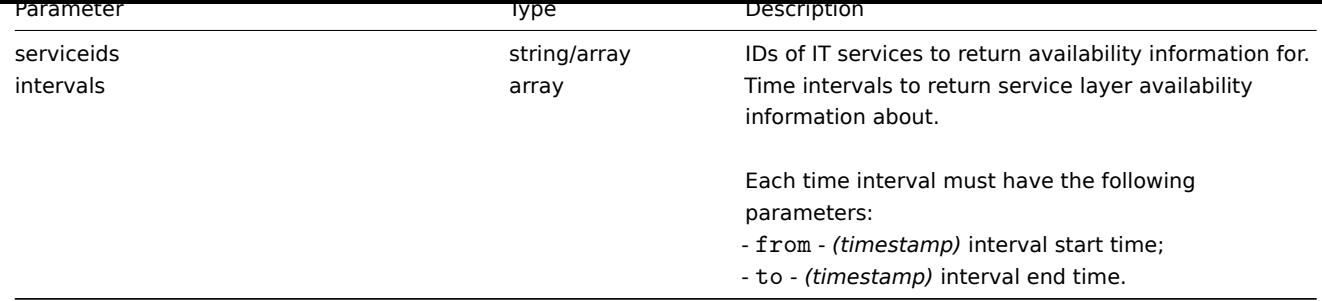

## Return values

(object) Returns the following availability information about each IT service under the corresponding service ID.

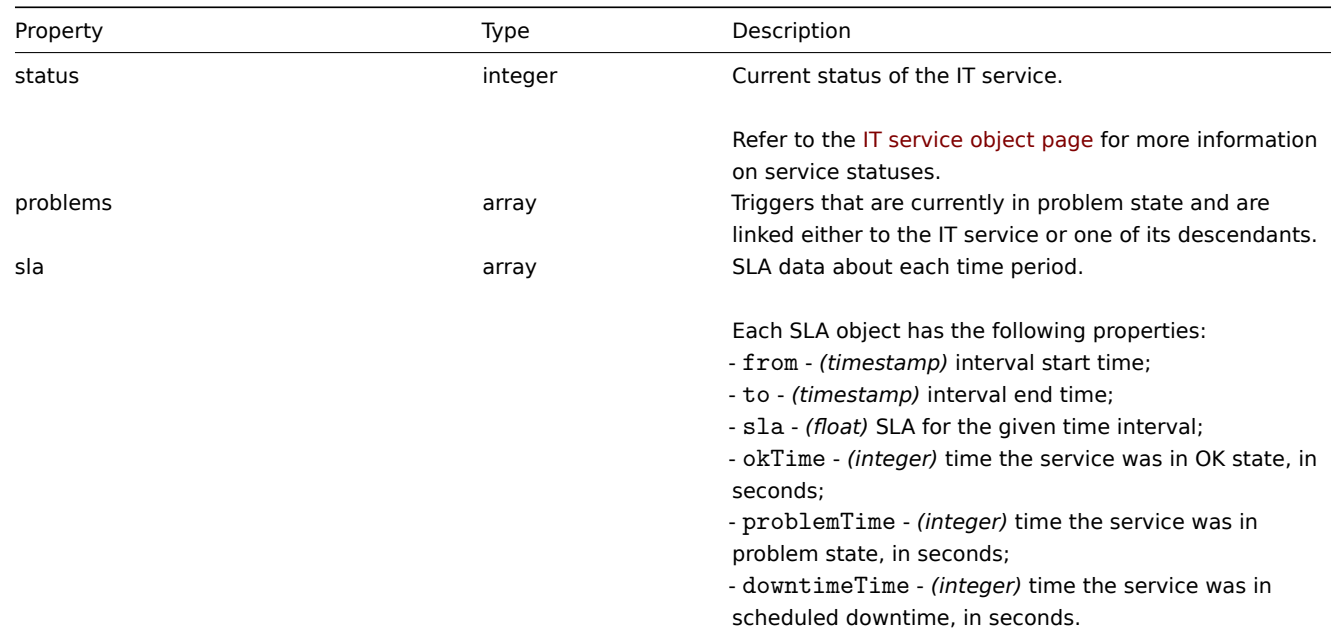

Examples

Retrieving availability information for an IT service

Retrieve availability information about a service during a week.

Request:

```
{
    "jsonrpc": "2.0",
    "method": "service.getsla",
    "params": {
        "serviceids": "2",
        "intervals": [
            {
                "from": 1352452201,
                "to": 1353057001
            }
        ]
    },
    "auth": "038e1d7b1735c6a5436ee9eae095879e",
    "id": 1
}
```
Response:

{

"jsonrpc": "2.0", "result": {

```
"2": {
        "status": "3",
        "problems": {
            "13904": {
                "triggerid": "13904",
                "expression": "{13359}=0",
                "description": "Service unavailable",
                "url": "",
                "status": "0",
                "value": "1",
                "priority": "3",
                "lastchange": "1352967420",
                "comments": "",
                "error": "",
                "templateid": "0",
                "type": "0",
                "value_flags": "0",
                "flags": "0"
            }
        },
        "sla": [
            {
                "from": 1352452201,
                "to": 1353057001,
                "sla": 97.046296296296,
                "okTime": 586936,
                "problemTime": 17864,
                "downtimeTime": 0
            }
        ]
    }
},
"id": 1
```
# See also

}

## • Trigger

#### Source

CService::getSla() in *frontends/php/include/classes/api/services/CService.php*.

## **service.isreadable**

```
Description
boolean service.isreadable(array serviceIds)
This method checks if the given IT services are available for reading.
Parameters
(array) IDs of the IT services to check.
Return values
(boolean) Returns true if the given IT services are available for reading.
Examples
Check multiple IT services
Check if the two IT services are readable.
Request:
{
     "jsonrpc": "2.0",
```

```
"method": "service.isreadable",
    "params": [
       "3", "4"
   ],
    "auth": "038e1d7b1735c6a5436ee9eae095879e",
    "id": 1
}
```

```
{
    "jsonrpc": "2.0",
    "result": true,
    "id": 1
}
```
See also

• service.iswritable

Source

CService::isReadable() in *frontends/php/include/classes/api/services/CService.php*.

#### **service.iswritable**

Description

boolean service.iswritable(array serviceIds)

This method checks if the given IT services are available for writing.

Parameters

(array) IDs of the IT services to check.

Return values

(boolean) Returns true if the given IT services are available for writing.

Examples

Check multiple IT services

Check if the two IT services are writable.

Request:

```
{
    "jsonrpc": "2.0",
    "method": "service.iswritable",
    "params": [
        "3", "4"
   ],
    "auth": "038e1d7b1735c6a5436ee9eae095879e",
    "id": 1
}
```
Response:

```
{
    "jsonrpc": "2.0",
    "result": true,
    "id": 1
}
```
See also

• service.isreadable

Source

<span id="page-607-0"></span>CService::isWritable() in *frontends/php/include/classes/api/services/CService.php*.

#### **service.update**

#### Description

object service.update(object/array itServices)

This method allows to update existing IT services.

## Parameters

(object/array) IT service properties to be updated.

The serviceid property must be defined for each IT service, all other properties are optional. Only the passed properties will be updated, all others will remain unchanged.

Additionally to the standard IT service properties, the method accepts the following parameters.

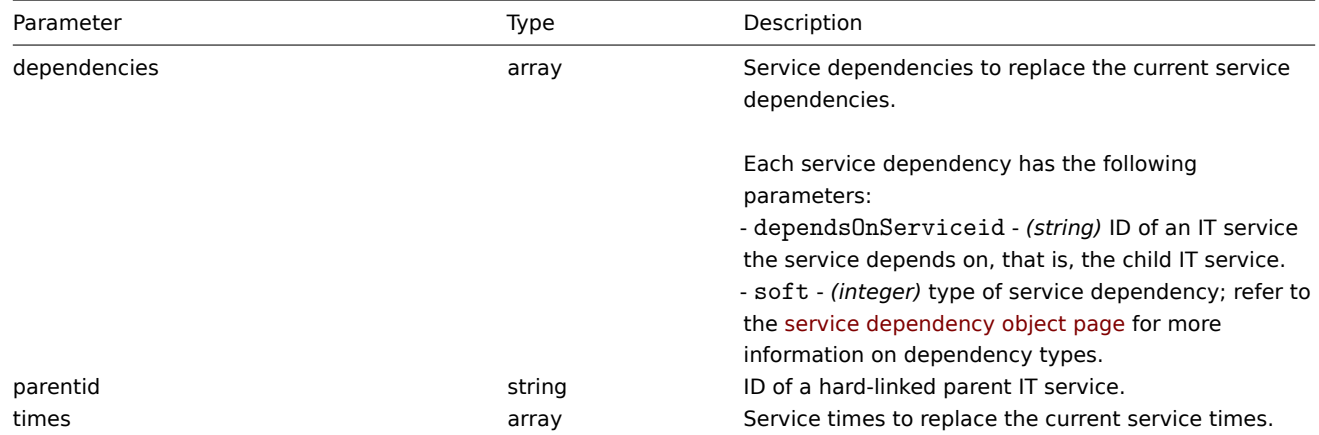

Return values

(object) Returns an object containing the IDs of the updated IT services under the serviceids property.

Examples

Setting the parent of an IT service

Make IT service "3" the hard-linked parent of service "5".

## Request:

```
{
    "jsonrpc": "2.0",
    "method": "service.update",
    "params": {
       "serviceid": "5",
        "parentid": "3"
   },
    "auth": "038e1d7b1735c6a5436ee9eae095879e",
    "id": 1
}
```
Response:

```
{
    "jsonrpc": "2.0",
    "result": {
        "serviceids": [
            "5"
        ]
    },
    "id": 1
}
```
See also

<sup>•</sup> service.adddependencies

- service.addtimes
- service.deletedependencies
- service.deletetimes

#### Source

CService::update() in *frontends/php/include/classes/api/services/CService.php*.

## **LLD rule**

This class is designed to work with low level discovery rules.

Object references:

## • LLD rule

## Available methods:

- discoveryrule.copy copying LLD rules
- discoveryrule.create creating new LLD rules
- discoveryrule.delete deleting LLD rules
- discoveryrule.exists checking if LLD rules exist
- [discoveryrule.get](#page-612-0) retrieving LLD rules
- [discoveryrule.isreada](#page-613-0)ble checking if LLD rules are readable
- [discoveryrule.iswrita](#page-615-0)ble checking if LLD rules are writable
- [discoveryrule.update](#page-616-0) updating LLD rules

## **> LL[D rule object](#page-621-0)**

The fo[llowing objects are dir](#page-622-0)ectly related to the discoveryrule API.

LLD rule

The low-level discovery rule object has the following properties.

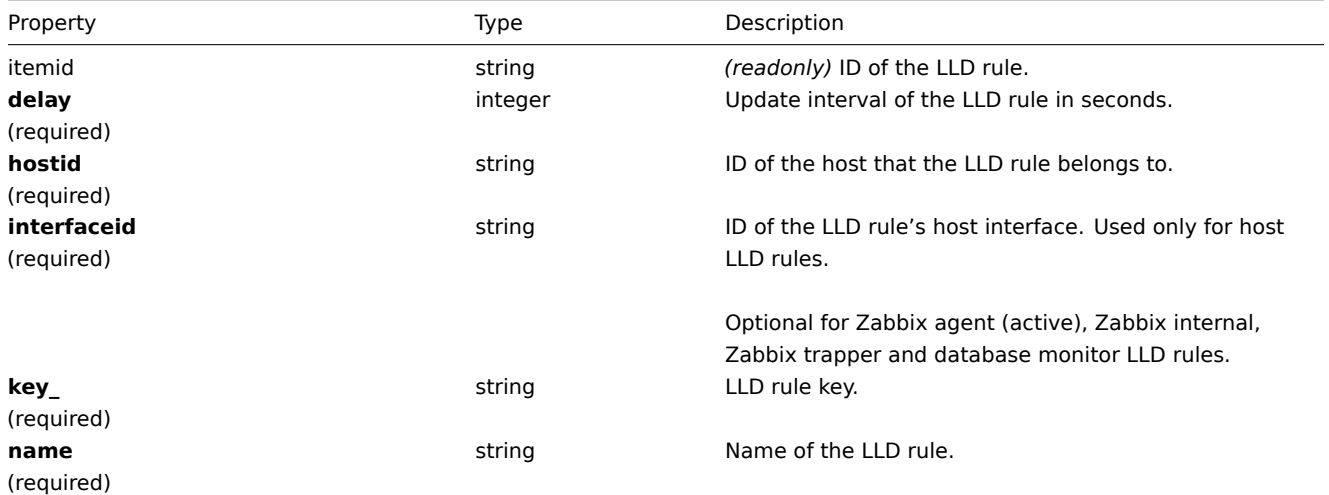

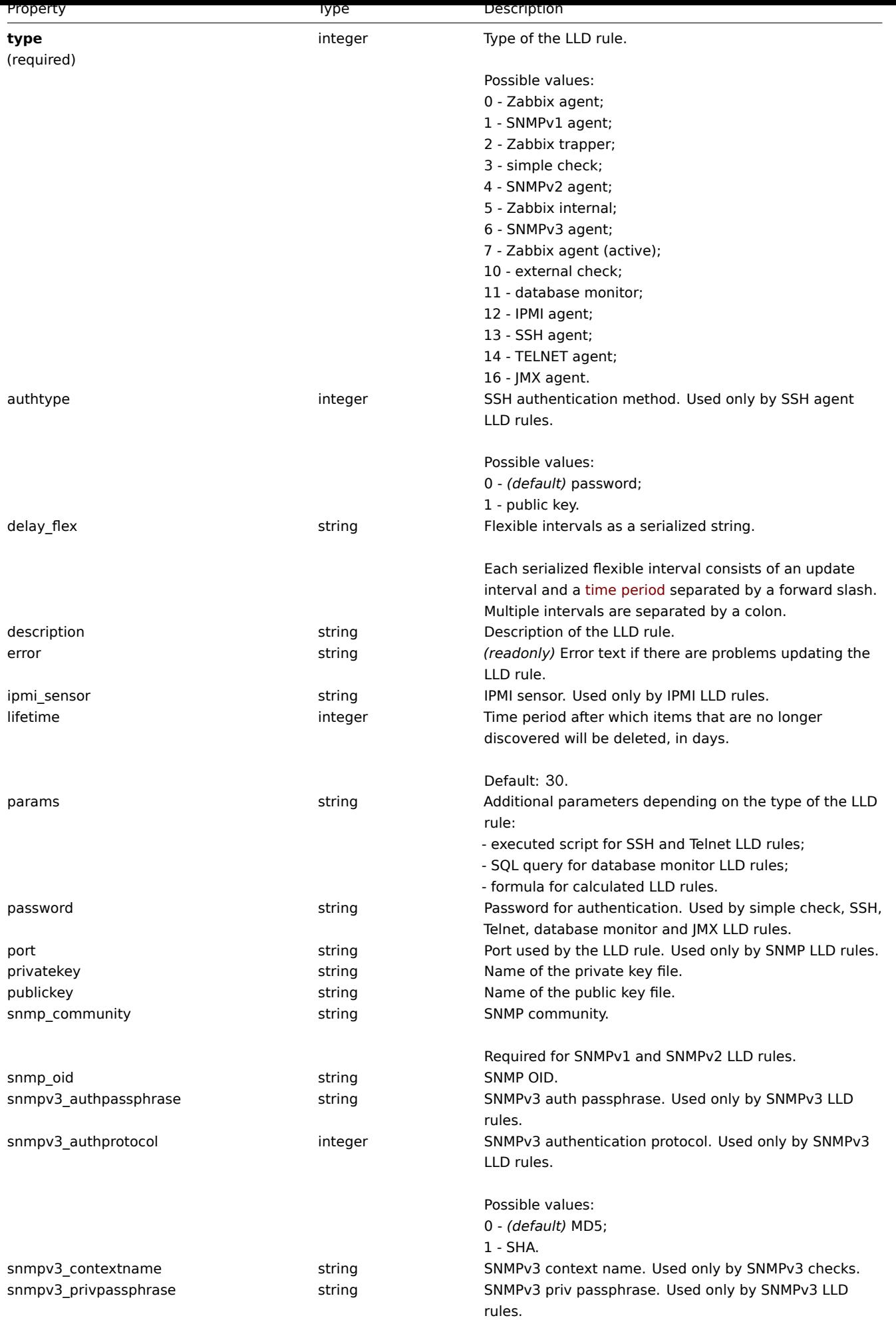

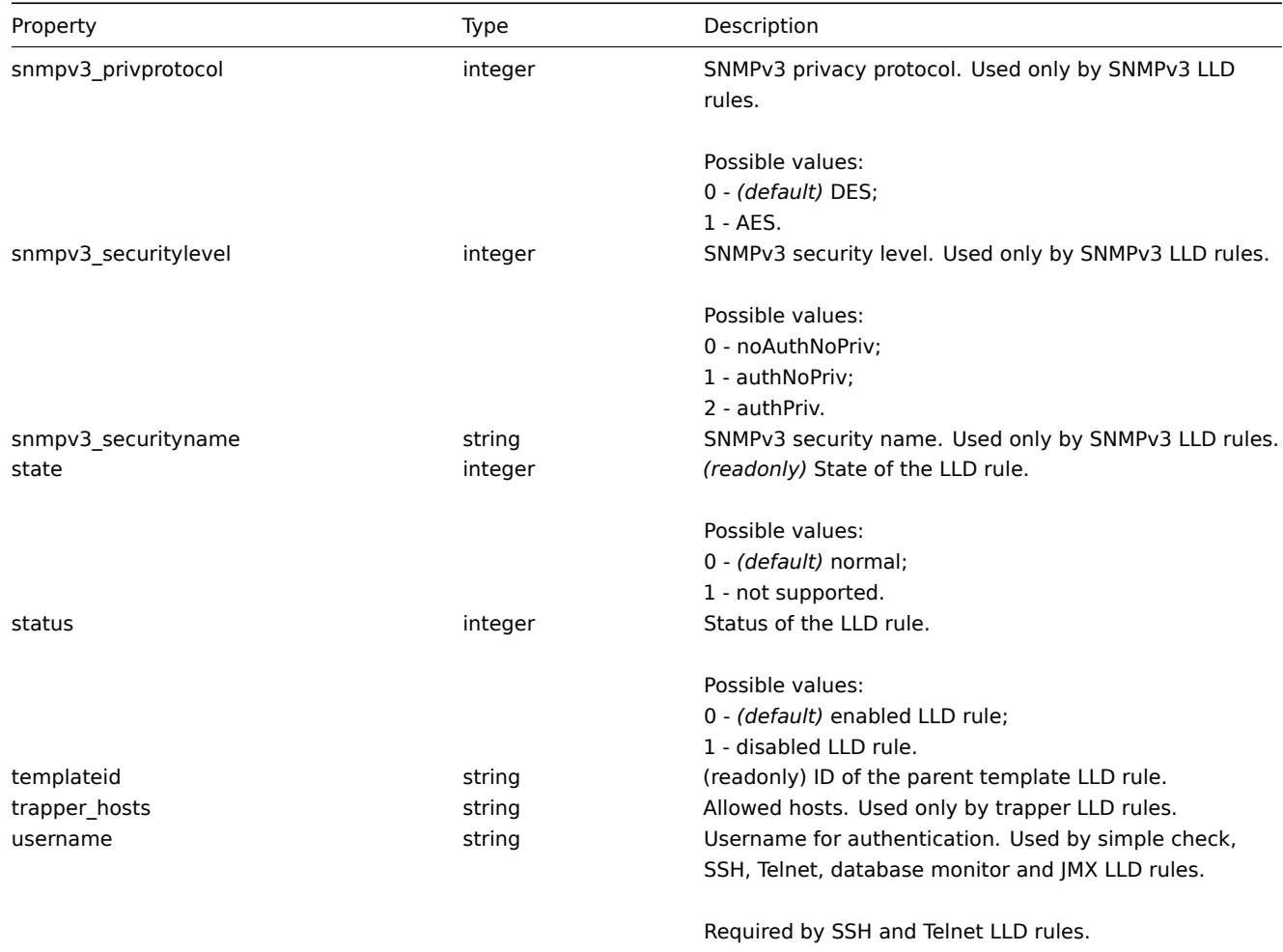

## LLD rule filter

The LLD rule filter object defines a set of conditions that can be used to filter discovered objects. It has the following properties:

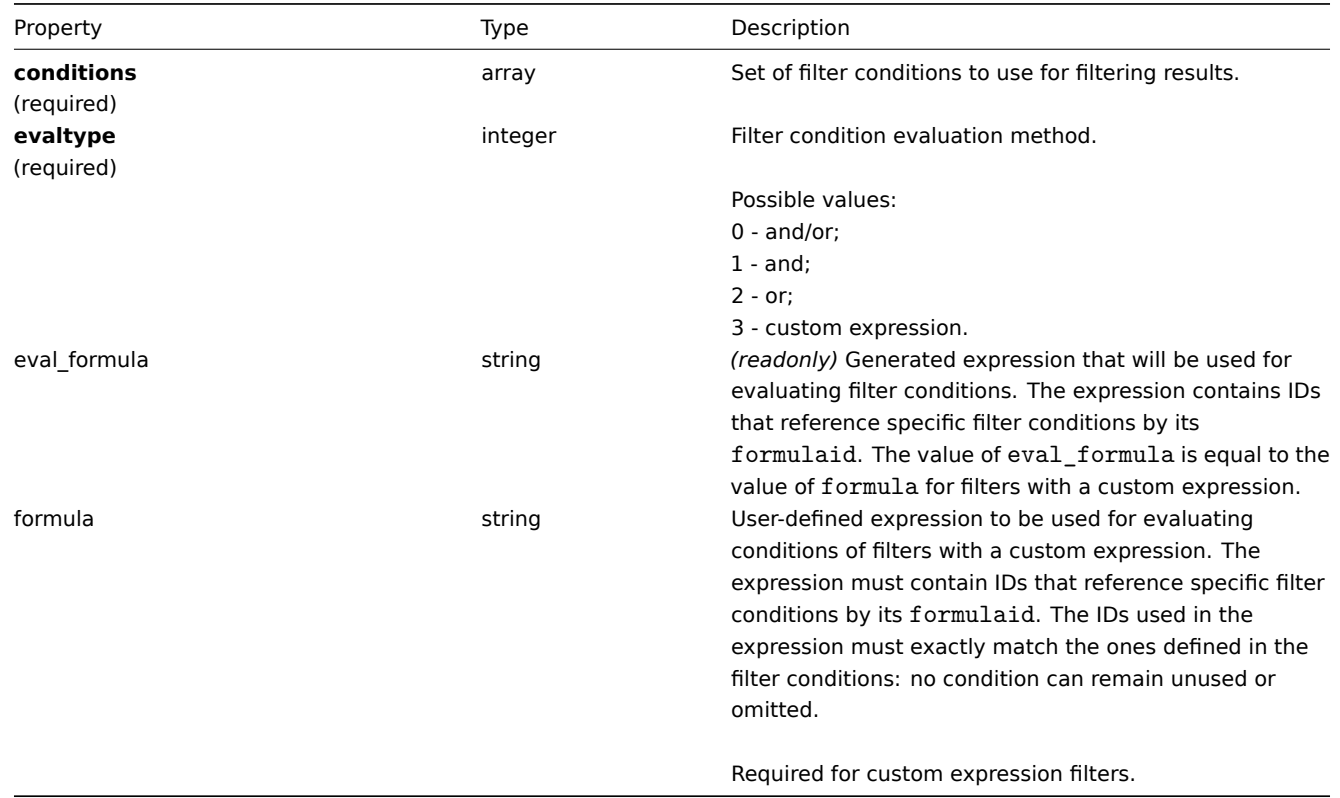
The LLD rule filter condition object defines a separate check to perform on the value of an LLD macro. It has the following properties:

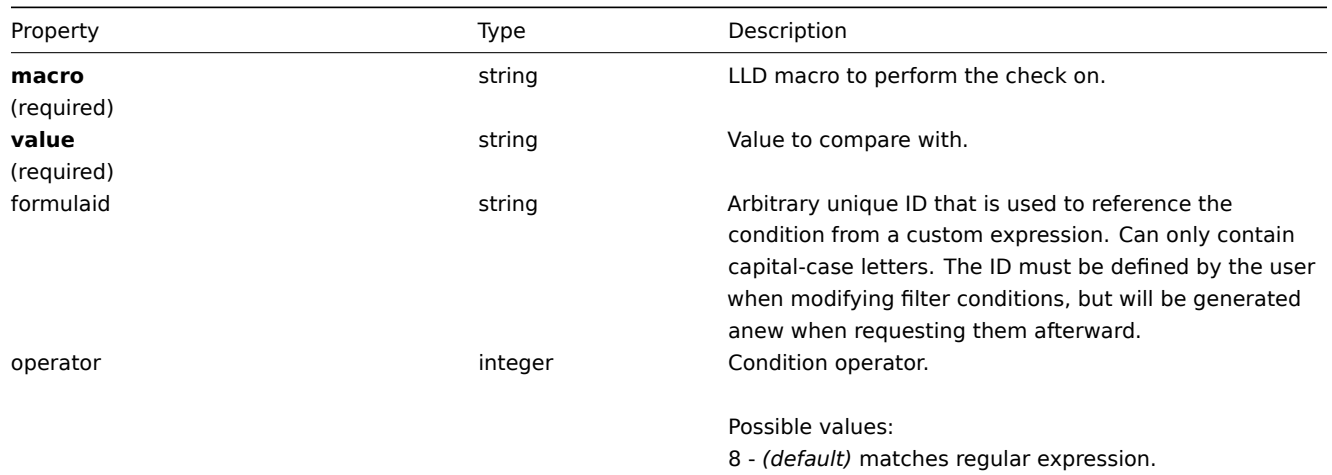

## **Note:**

To better understand how to use filters with various types of expressions, see examples on the discoveryrule.get and discoveryrule.create method pages.

## **discoveryrule.copy**

## Description

object discoveryrule.copy(object parameters)

This method allows to copy LLD rules with all of the prototypes to the given hosts.

Parameters

(object) Parameters defining the LLD rules to copy and the target hosts.

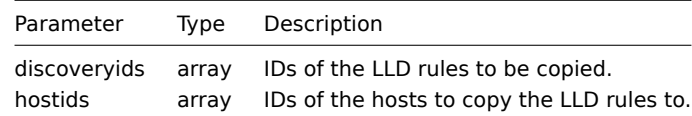

Return values

(boolean) Returns true if the copying was successful.

Examples

Copy an LLD rule to multiple hosts

Copy an LLD rule to two hosts.

## Request:

```
{
    "jsonrpc": "2.0",
    "method": "discoveryrule.copy",
    "params": {
        "discoveryids": [
            "27426"
        ],
        "hostids": [
            "10196",
            "10197"
        ]
    },
    "auth": "038e1d7b1735c6a5436ee9eae095879e",
    "id": 1
}
```
Response:

```
{
    "jsonrpc": "2.0",
    "result": true,
    "id": 1
}
```
Source

CDiscoveryrule::copy() in *frontends/php/include/classes/api/services/CDiscoveryRule.php*.

## **discoveryrule.create**

# Description

object discoveryrule.create(object/array lldRules)

This method allows to create new LLD rules.

Parameters

(object/array) LLD rules to create.

Additionally to the standard LLD rule properties, the method accepts the following parameters.

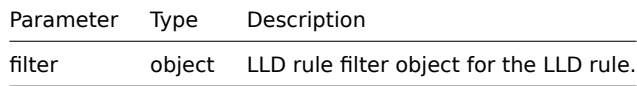

Return values

(object) Returns an object containing the IDs of the created LLD rules under the itemids property. The order of the returned IDs matches the order of the passed LLD rules.

#### Examples

#### Creating an LLD rule

Create a Zabbix agent LLD rule to discover mounted file systems. Discovered items will be updated every 30 seconds.

Request:

```
{
    "jsonrpc": "2.0",
    "method": "discoveryrule.create",
    "params": {
        "name": "Mounted filesystem discovery",
       "key_": "vfs.fs.discovery",
        "hostid": "10197",
        "type": "0",
        "interfaceid": "112",
        "delay": 30
    },
    "auth": "038e1d7b1735c6a5436ee9eae095879e",
    "id": 1
}
```
Response:

```
{
    "jsonrpc": "2.0",
    "result": {
        "itemids": [
            "27665"
        ]
    },
    "id": 1
}
```
Using a filter

Create an LLD rule with a set of conditions to filter the results by. The conditions will be grouped together using the logical "and" operator.

Request:

```
{
    "jsonrpc": "2.0",
    "method": "discoveryrule.create",
    "params": {
        "name": "Filtered LLD rule",
        "key_": "lld",
        "hostid": "10116",
        "type": "0",
        "interfaceid": "13",
        "delay": 30,
        "filter": {
            "evaltype": 1,
            "conditions": [
                {
                     "macro": "{#MACRO1}",
                     "value": "@regex1"
                },
                {
                     "macro": "{#MACRO2}",
                     "value": "@regex2"
                },
                {
                     "macro": "{#MACRO3}",
                     "value": "@regex3"
                }
            ]
        }
    },
    "auth": "038e1d7b1735c6a5436ee9eae095879e",
    "id": 1
}
```
Response:

```
{
    "jsonrpc": "2.0",
    "result": {
        "itemids": [
            "27665"
        ]
    },
    "id": 1
}
```
Using a custom expression filter

Create an LLD rule with a filter that will use a custom expression to evaluate the conditions. The LLD rule must only discover objects the "{#MACRO1}" macro value of which matches both regular expression "regex1" and "regex2", and the value of "{#MACRO2}" matches either "regex3" or "regex4". The formula IDs "A", "B", "C" and "D" have been chosen arbitrarily.

Request:

```
{
    "jsonrpc": "2.0",
    "method": "discoveryrule.create",
    "params": {
        "name": "Filtered LLD rule",
        "key_": "lld",
        "hostid": "10116",
        "type": "0",
```

```
"interfaceid": "13",
    "delay": 30,
    "filter": {
        "evaltype": 3,
        "formula": "(A and B) and (C or D)",
        "conditions": [
            {
                "macro": "{#MACRO1}",
                "value": "@regex1",
                "formulaid": "A"
            },
            {
                "macro": "{#MACRO1}",
                "value": "@regex2",
                "formulaid": "B"
            },
            {
                "macro": "{#MACRO2}",
                "value": "@regex3",
                "formulaid": "C"
            },
            {
                "macro": "{#MACRO2}",
                "value": "@regex4",
                "formulaid": "D"
            }
        ]
    }
},
"auth": "038e1d7b1735c6a5436ee9eae095879e",
"id": 1
```
# Response:

}

```
{
    "jsonrpc": "2.0",
    "result": {
       "itemids": [
            "27665"
        ]
   },
    "id": 1
}
```
## See also

## • LLD rule filter

Source

CDiscoveryRule::create() in *frontends/php/include/classes/api/services/CDiscoveryRule.php*.

## **discoveryrule.delete**

## Description

object discoveryrule.delete(array lldRuleIds)

This method allows to delete LLD rules.

Parameters

(array) IDs of the LLD rules to delete.

Return values

(object) Returns an object containing the IDs of the deleted LLD rules under the itemids property.

```
Examples
```
Deleting multiple LLD rules

Delete two LLD rules.

Request:

```
{
    "jsonrpc": "2.0",
    "method": "discoveryrule.delete",
    "params": [
       "27665",
        "27668"
   ],
    "auth": "3a57200802b24cda67c4e4010b50c065",
    "id": 1
}
```
Response:

```
{
    "jsonrpc": "2.0",
    "result": {
        "ruleids": [
            "27665",
            "27668"
        ]
    },
    "id": 1
}
```
## Source

CDiscoveryRule::delete() in *frontends/php/include/classes/api/services/CDiscoveryRule.php*.

#### **discoveryrule.exists**

Description

boolean discoveryrule.exists(object filter)

This method checks if at least one LLD rule that matches the given filter criteria exists.

## **Warning:**

This method is deprecated and will be removed in the future. Please use discoveryrule.get instead.

## Parameters

(object) Criteria to search by.

The following parameters are supported as search criteria.

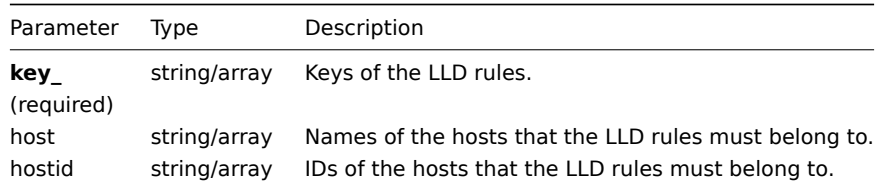

#### Return values

(boolean) Returns true if at least one LLD rule that matches the given filter criteria exists.

Examples

Checking if an LLD rule exists on a host

Check if the LLD rule with the key "vfs.fs.discovery" exists on host "Zabbix server".

Request:

```
{
    "jsonrpc": "2.0",
    "method": "discoveryrule.exists",
    "params": {
        "host": "Zabbix server",
        "key_": "vfs.fs.discovery"
    },
    "auth": "3a57200802b24cda67c4e4010b50c065",
    "id": 1
}
```
Response:

```
{
    "jsonrpc": "2.0",
    "result": true,
    "id": 1
}
```
See also

- discoveryrule.isreadable
- discoveryrule.iswritable

Source

CDiscoveryRule::exists() in *frontends/php/include/classes/api/services/CDiscoveryRule.php*.

#### **discoveryrule.get**

# Description

integer/array discoveryrule.get(object parameters)

The method allows to retrieve LLD rules according to the given parameters.

Parameters

(object) Parameters defining the desired output.

The method supports the following parameters.

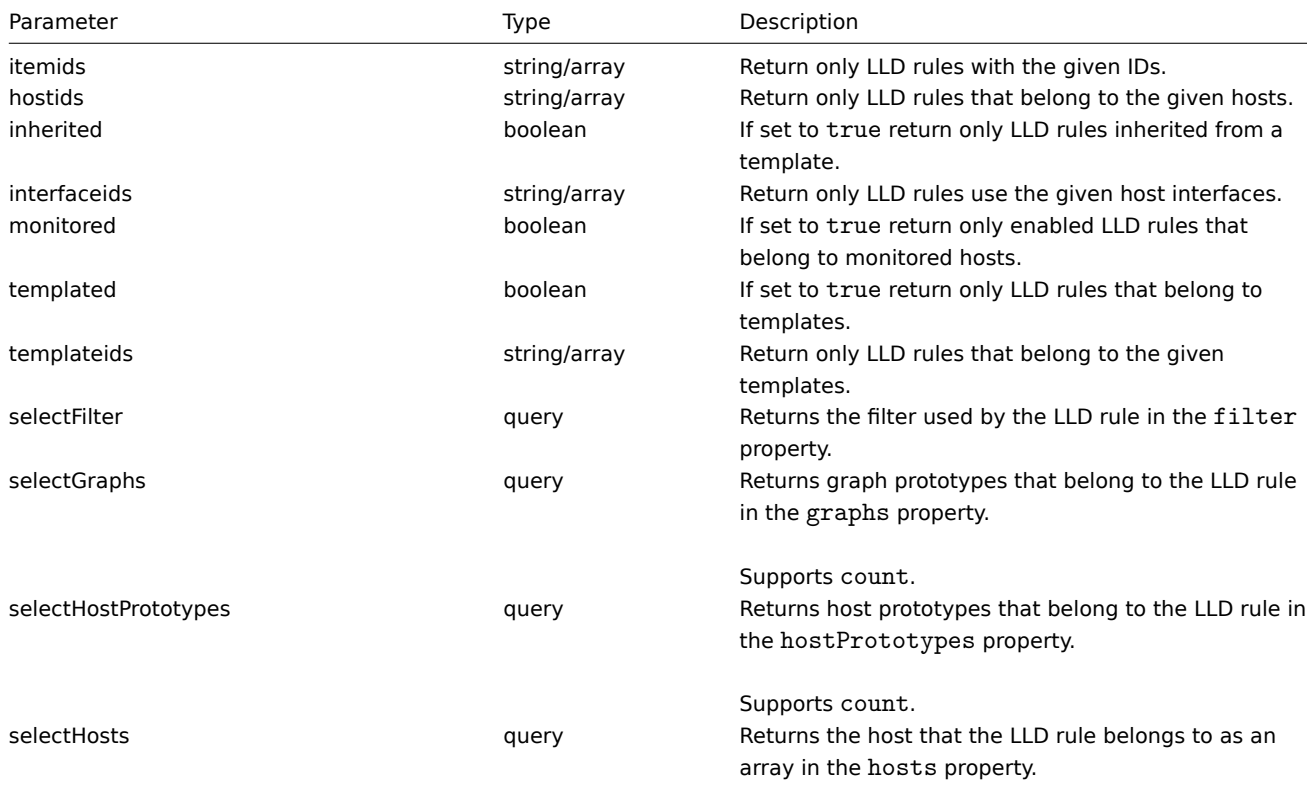

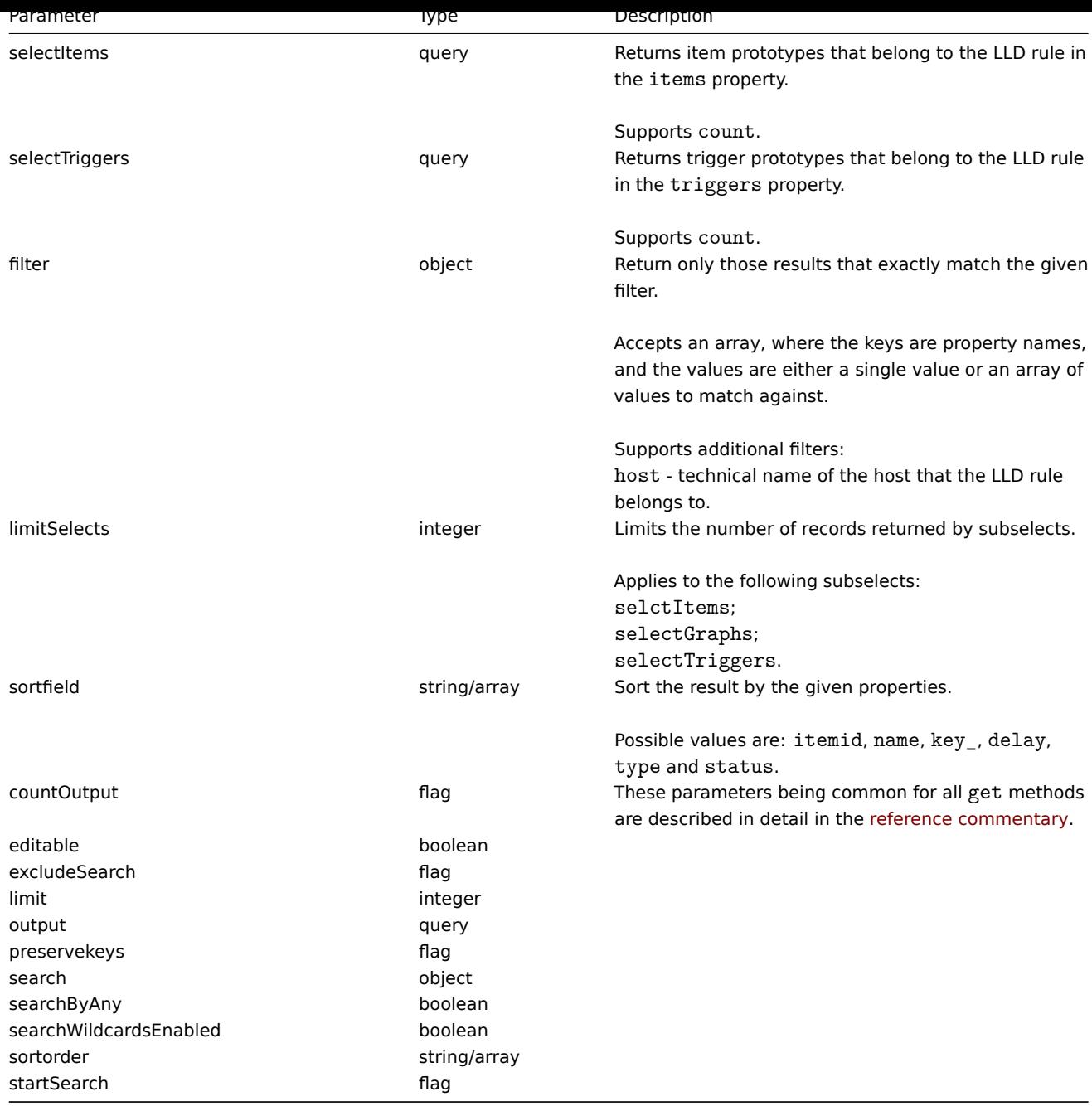

## Return values

(integer/array) Returns either:

- an array of objects;
- the count of retrieved objects, if the countOutput parameter has been used.

## Examples

Retrieving discovery rules from a host

Retrieve all discovery rules from host "10202".

# Request:

{

```
"jsonrpc": "2.0",
"method": "discoveryrule.get",
"params": {
    "output": "extend",
    "hostids": "10202"
},
"auth": "038e1d7b1735c6a5436ee9eae095879e",
```
 $"$ id": 1

Response:

}

{

```
"jsonrpc": "2.0",
"result": [
   {
        "itemid": "27425",
        "type": "0",
        "snmp_community": "",
        "snmp_oid": "",
        "hostid": "10202",
        "name": "Network interface discovery",
        "key_": "net.if.discovery",
        "delay": "3600",
        "state": "0",
        "status": "0",
        "trapper_hosts": "",
        "snmpv3_securityname": "",
        "snmpv3_securitylevel": "0",
        "snmpv3_authpassphrase": "",
        "snmpv3_privpassphrase": "",
        "error": "",
        "templateid": "22444",
        "delay flex": "",
        "params": "",
        "ipmi_sensor": "",
        "authtype": "0",
        "username": "",
        "password": "",
        "publickey": "",
        "privatekey": "",
        "interfaceid": "119",
        "port": "",
        "description": "Discovery of network interfaces as defined in global regular expression \"Netw
        "lifetime": "30",
        "snmpv3_authprotocol": "0",
        "snmpv3_privprotocol": "0"
    },
    {
        "itemid": "27426",
        "type": "0",
        "snmp_community": "",
        "snmp_oid": "",
        "hostid": "10202",
        "name": "Mounted filesystem discovery",
        "key_": "vfs.fs.discovery",
        "delay": "3600",
        "state": "0",
        "status": "0",
        "trapper_hosts": "",
        "snmpv3_securityname": "",
        "snmpv3_securitylevel": "0",
        "snmpv3_authpassphrase": "",
        "snmpv3_privpassphrase": "",
        "error": "",
        "templateid": "22450",
        "delay_flex": "",
        "params": "",
        "ipmi_sensor": "",
        "authtype": "0",
```

```
"username": "",
            "password": "",
            "publickey": "",
            "privatekey": "",
            "interfaceid": "119",
            "port": "",
            "description": "Discovery of file systems of different types as defined in global regular expr
            "lifetime": "30",
            "snmpv3_authprotocol": "0",
            "snmpv3_privprotocol": "0"
        }
    ],
    "id": 2
}
```
Retrieving filter conditions

Retrieve the name of the LLD rule "24681" and its filter conditions. The filter uses the "and" evaluation type, so the formula property is empty and eval\_formula is generated automatically.

Request:

```
{
    "jsonrpc": "2.0",
    "method": "discoveryrule.get",
    "params": {
        "output": [
            "name"
        ],
        "selectFilter": "extend",
        "itemids": ["24681"]
    },
    "auth": "038e1d7b1735c6a5436ee9eae095879e",
    "id": 1
}
```
Response:

```
{
    "jsonrpc": "2.0",
    "result": [
        {
            "itemid": "24681",
            "name": "Filtered LLD rule",
            "filter": {
                "evaltype": "1",
                "formula": "",
                "conditions": [
                    {
                        "macro": "{#MACRO1}",
                        "value": "@regex1",
                        "operator": "8",
                        "formulaid": "A"
                    },
                    {
                        "macro": "{#MACRO2}",
                         "value": "@regex2",
                         "operator": "8",
                         "formulaid": "B"
                    },
                    {
                         "macro": "{#MACRO3}",
                         "value": "@regex3",
                         "operator": "8",
                         "formulaid": "C"
```

```
}
                 ],
                 "eval_formula": "A and B and C"
            }
        }
    ],
    "id": 1
}
```
See also

- Graph prototype
- Host
- Item prototype
- LLD rule filter
- Trigger prototype

## Source

CDiscoveryRule::get() in *frontends/php/include/classes/api/services/CDiscoveryRule.php*.

#### **discoveryrule.isreadable**

Description

boolean discoveryrule.isreadable(array lldRuleIds)

This method checks if the given LLD rules are available for reading.

Parameters

(array) IDs of the LLD rules to check.

Return values

(boolean) Returns true if the given LLD rules are available for reading.

Examples

Check multiple LLD rules

Check if the two LLD rules are readable.

Request:

```
{
    "jsonrpc": "2.0",
    "method": "discoveryrule.isreadable",
    "params": [
        "27425",
        "27429"
   ],
    "auth": "038e1d7b1735c6a5436ee9eae095879e",
    "id": 1
}
```
Response:

```
{
    "jsonrpc": "2.0",
    "result": true,
    "id": 1
}
```
See also

- discoveryrule.exists
- discoveryrule.iswritable

Source

CDiscoveryRule::isReadable() in *frontends/php/include/classes/api/services/CDiscoveryRule.php*.

#### **discoveryrule.iswritable**

## Description

boolean discoveryrule.iswritable(array lldRuleIds)

This method checks if the given LLD rules are available for writing.

Parameters

(array) IDs of the LLD rules to check.

Return values

(boolean) Returns true if the given LLD rules are available for writing.

Examples

Check multiple LLD rules

Check if the two LLD rules are writable.

# Request:

```
{
    "jsonrpc": "2.0",
    "method": "discoveryrule.iswritable",
    "params": [
        "27425",
        "27429"
    ],
    "auth": "038e1d7b1735c6a5436ee9eae095879e",
    "id": 1
}
```
## Response:

```
{
    "jsonrpc": "2.0",
    "result": true,
    "id": 1
}
```
## See also

- discoveryrule.isreadable
- discoveryrule.exists

## Source

CDiscoveryRule::isWritable() in *frontends/php/include/classes/api/services/CDiscoveryRule.php*.

## **discoveryrule.update**

Description

object discoveryrule.update(object/array lldRules)

This method allows to update existing LLD rules.

## Parameters

(object/array) LLD rule properties to be updated.

The itemid property must be defined for each LLD rule, all other properties are optional. Only the passed properties will be updated, all others will remain unchanged.

Additionally to the standard LLD rule properties, the method accepts the following parameters.

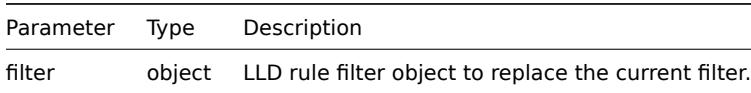

Return values

(object) Returns an object containing the IDs of the updated LLD rules under the itemids property.

Examples

Adding a filter to an LLD rule

Add a filter so that the contents of the *{#FSTYPE}* macro would match the *@File systems for discovery* regexp.

Request:

```
{
    "jsonrpc": "2.0",
    "method": "discoveryrule.update",
    "params": {
        "itemid": "24682",
        "filter": {
            "evaltype": 1,
            "conditions": [
                {
                    "macro": "{#FSTYPE}",
                     "value": "@File systems for discovery"
                }
            ]
        }
    },
    "auth": "038e1d7b1735c6a5436ee9eae095879e",
    "id": 1
}
```
Response:

```
{
    "jsonrpc": "2.0",
    "result": {
        "itemids": [
            "22450"
        ]
    },
    "id": 1
}
```
#### Source

CDiscoveryRule::update() in *frontends/php/include/classes/api/services/CDiscoveryRule.php*.

## **Maintenance**

This class is designed to work with maintenances.

Object references:

- Maintenance
- Time period

```
Available methods:
```
- maintenance.create creating new maintenances
- maintenance.delete deleting maintenances
- maintenance.exists checking if a maintenance exists
- maintenance.get retrieving maintenances
- [maintenance.update](#page-625-0) updating maintenances

#### **> Ma[intenance object](#page-627-0)**

The following objects are directly related to the maintenance API.

## Maintenance

The maintenance object has the following properties.

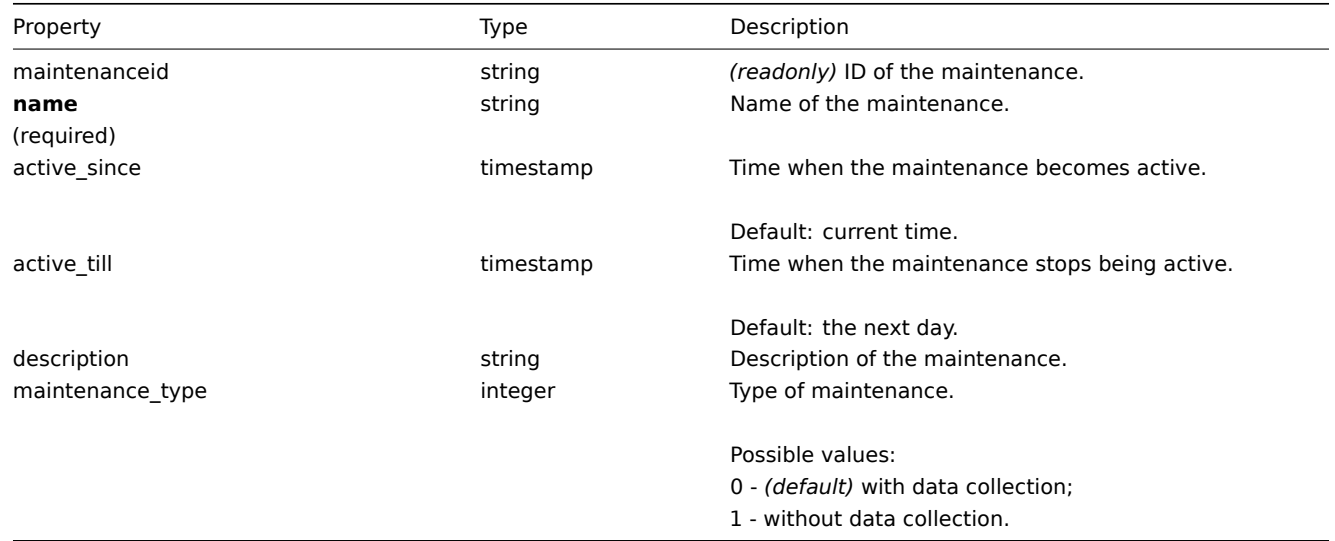

# Time period

The time period object is used to define periods when the maintenance must come into effect. It has the following properties.

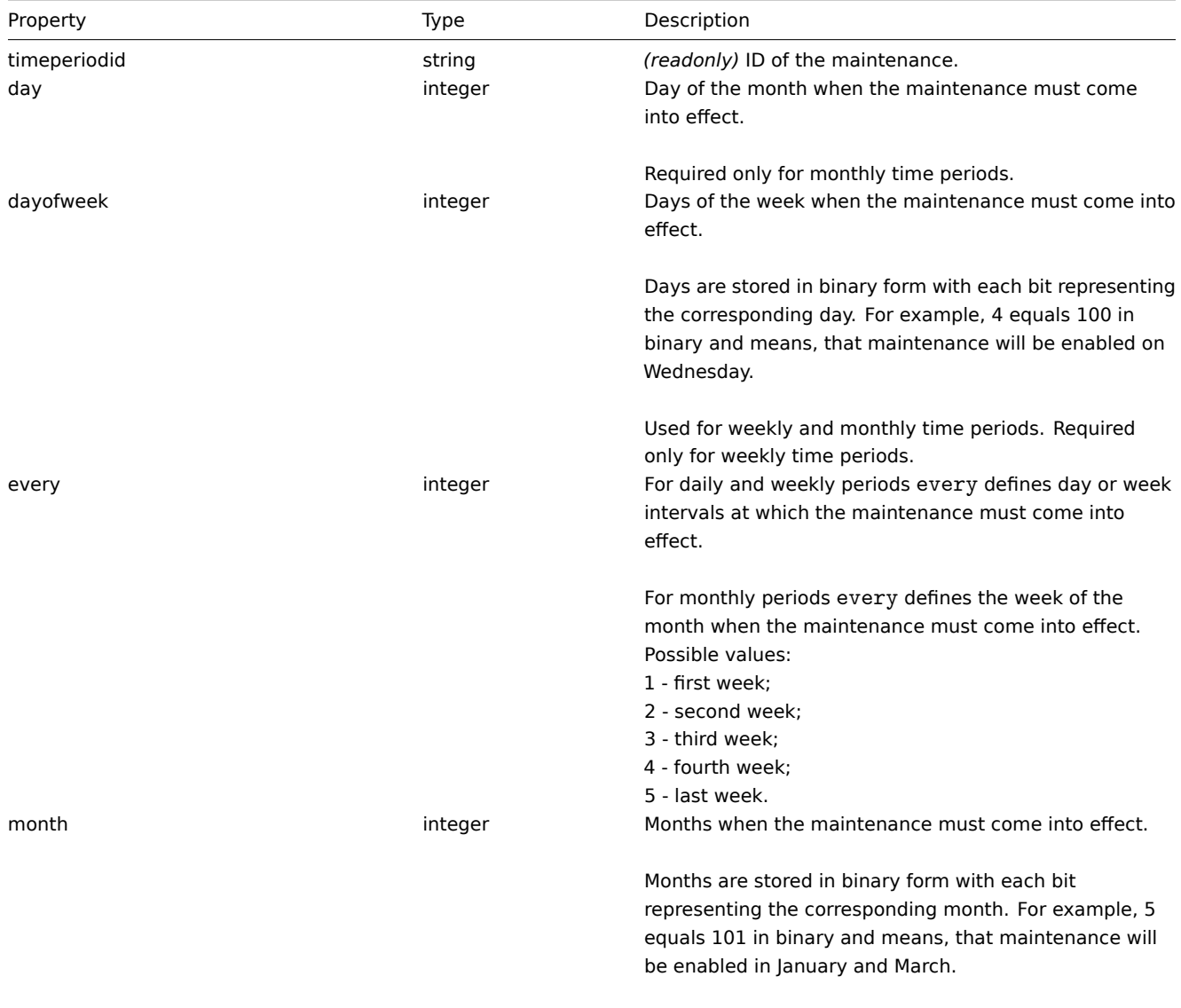

Required only for monthly time periods.

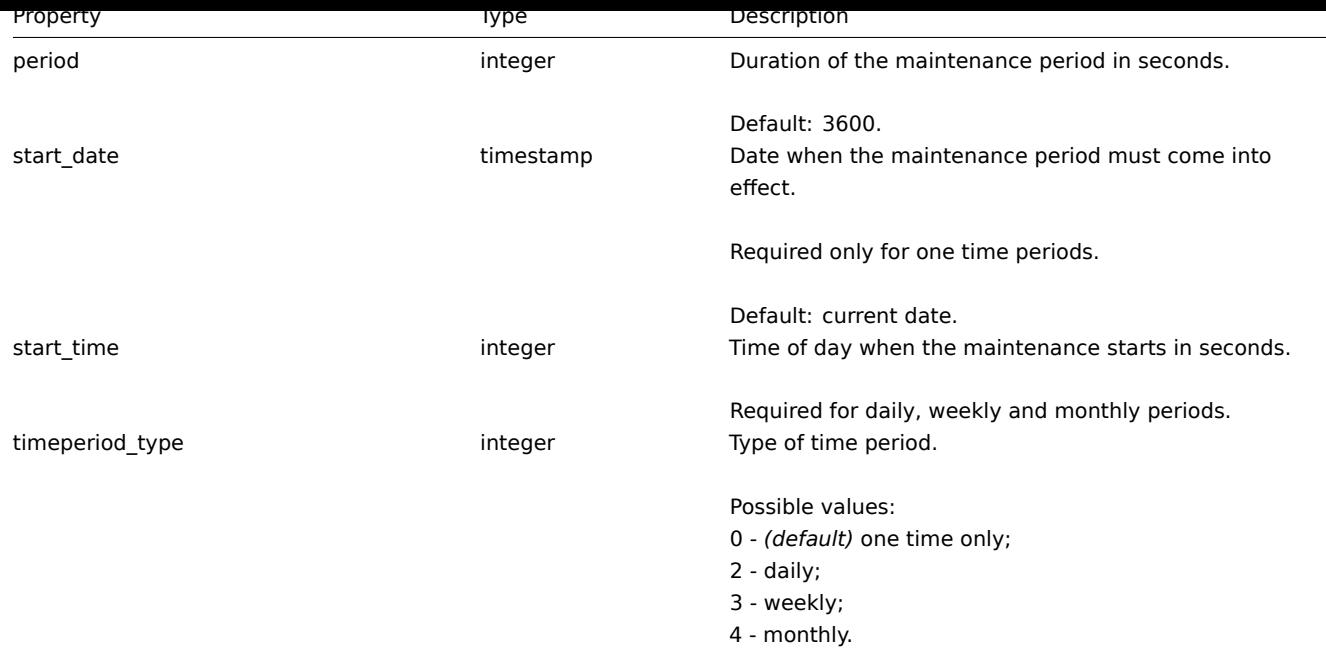

## **maintenance.create**

<span id="page-625-0"></span>Description

object maintenance.create(object/array maintenances)

This method allows to create new maintenances.

Parameters

(object/array) Maintenances to create.

Additionally to the standard maintenance properties, the method accepts the following parameters.

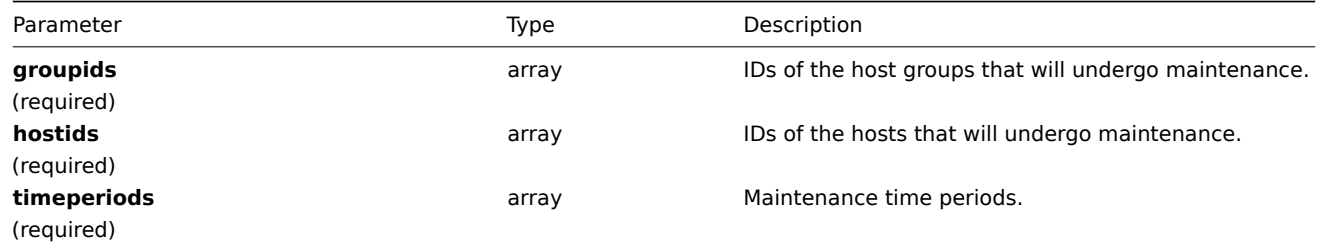

#### **Attention:**

At least one host or host group must be defined for each maintenance.

## Return values

(object) Returns an object containing the IDs of the created maintenances under the maintenanceids property. The order of the returned IDs matches the order of the passed maintenances.

Examples

## Creating a maintenance

Create a maintenance with data collection for host group "2". It must be active from 22.01.2013 till 22.01.2014, come in effect each Sunday at 18:00 and last for one hour.

Request:

```
{
    "jsonrpc": "2.0",
    "method": "maintenance.create",
    "params": {
```

```
"name": "Sunday maintenance",
    "active_since": 1358844540,
    "active_till": 1390466940,
    "groupids": [
        "2"
    ],
    "timeperiods": [
        {
            "timeperiod_type": 3,
            "every": 1,
            "dayofweek": 64,
            "start_time": 64800,
            "period": 3600
        }
    ]
},
"auth": "038e1d7b1735c6a5436ee9eae095879e",
"id": 1
```
}

Response:

```
{
    "jsonrpc": "2.0",
    "result": {
        "maintenanceids": [
            "3"
        ]
    },
    "id": 1
}
```
See also

```
• Time period
```
Source

CMaintenance::create() in *frontends/php/include/classes/api/services/CMaintenance.php*.

## **maintenance.delete**

Description

object maintenance.delete(array maintenanceIds)

This method allows to delete maintenances.

Parameters

(array) IDs of the maintenances to delete.

Return values

(object) Returns an object containing the IDs of the deleted maintenances under the maintenanceids property.

Examples

Deleting multiple maintenances

Delete two maintenanaces.

Request:

```
{
    "jsonrpc": "2.0",
    "method": "maintenance.delete",
    "params": [
        "3",
        "1"
```

```
],
    "auth": "3a57200802b24cda67c4e4010b50c065",
    "id": 1
}
```
Response:

```
{
    "jsonrpc": "2.0",
    "result": {
        "maintenanceids": [
            "3",
             "1"
        ]
    },
    "id": 1
}
```
# Source

CMaintenance::delete() in *frontends/php/include/classes/api/services/CMaintenance.php*.

## **maintenance.exists**

<span id="page-627-0"></span>Description

boolean maintenance.exists(object filter)

This method checks if at least one maintenance that matches the given filter criteria exists.

## **Warning:**

This method is deprecated and will be removed in the future. Please use maintenace.get instead.

## Parameters

(object) Criteria to search by.

The following parameters are supported as search criteria.

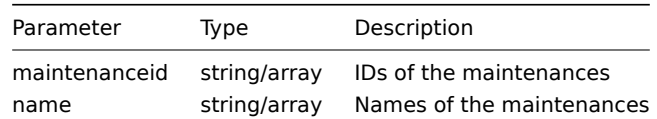

# Return values

(boolean) Returns true if at least one maintenance that matches the given filter criteria exists.

# Examples

Checking maintenance by name

Check if maintenance with the name "Sunday maintenance" already exists.

Request:

```
{
    "jsonrpc": "2.0",
   "method": "maintenance.exists",
    "params": {
        "name": "Sunday maintenance"
   },
    "auth": "3a57200802b24cda67c4e4010b50c065",
    "id": 1
}
```
## Response:

```
{
    "jsonrpc": "2.0",
    "result": true,
    "id": 1
}
```
Source

CMaintenance::exists() in *frontends/php/include/classes/api/services/CMaintenance.php*.

## **maintenance.get**

## Description

integer/array maintenance.get(object parameters)

The method allows to retrieve maintenances according to the given parameters.

## Parameters

(object) Parameters defining the desired output.

The method supports the following parameters.

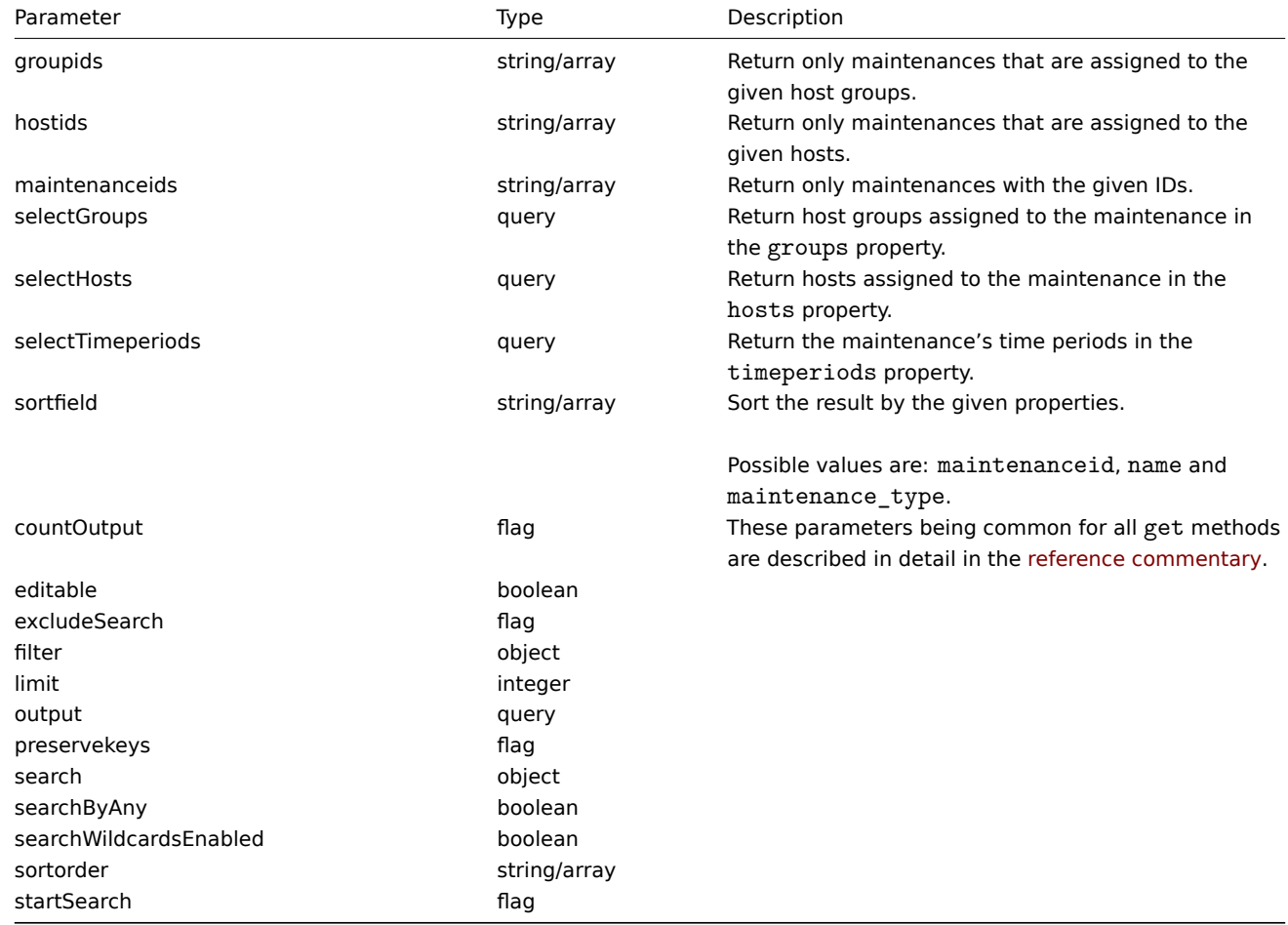

# Return values

(integer/array) Returns either:

- an array of objects;
- the count of retrieved objects, if the countOutput parameter has been used.

## Examples

# Retrieving maintenances

Retrieve all configured maintenances, and the data about the assigned host groups, hosts and defined time periods.

Request:

```
{
    "jsonrpc": "2.0",
    "method": "maintenance.get",
    "params": {
        "output": "extend",
        "selectGroups": "extend",
        "selectTimeperiods": "extend"
    },
    "auth": "038e1d7b1735c6a5436ee9eae095879e",
    "id": 1
}
```
Response:

```
{
    "jsonrpc": "2.0",
    "result": [
        {
            "maintenanceid": "3",
            "name": "Sunday maintenance",
            "maintenance_type": "0",
            "description": "",
            "active_since": "1358844540",
            "active_till": "1390466940",
            "groups": [
                {
                     "groupid": "4",
                     "name": "Zabbix servers",
                     "internal": "0"
                }
            ],
            "timeperiods": [
                {
                     "timeperiodid": "4",
                     "timeperiod_type": "3",
                     "every": "1",
                     "month": "0",
                     "dayofweek": "1",
                     "day": "0",
                     "start_time": "64800",
                     "period": "3600",
                     "start_date": "2147483647"
                }
            ]
        }
    ],
    "id": 1
}
```
See also

- Host
- Host group
- Time period

#### Source

CMaintenance::get() in *frontends/php/include/classes/api/services/CMaintenance.php*.

## **maintenance.update**

## Description

object maintenance.update(object/array maintenances)

This method allows to update existing maintenances.

#### Parameters

(object/array) Maintenance properties to be updated.

The maintenanceid property must be defined for each maintenance, all other properties are optional. Only the passed properties will be updated, all others will remain unchanged.

#### **Attention:**

At this time, partial maintenance update is not supported, all parameters are mandatory. See ZBX-6167 for current status.

Additionally to the standard maintenance properties, the method accepts the following parameters.

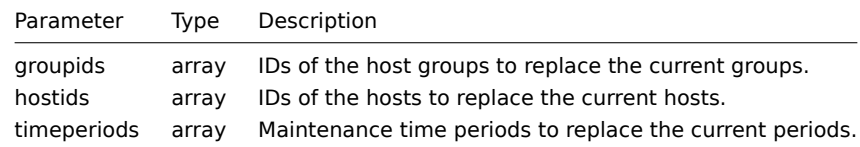

#### **Attention:**

At least one host or host group must be defined for each maintenance.

# Return values

(object) Returns an object containing the IDs of the updated maintenances under the maintenanceids property.

#### Examples

#### Assigning different hosts

Replace the hosts currently assigned to maintenance "3" with two different ones.

## Request:

```
{
    "jsonrpc": "2.0",
    "method": "maintenance.update",
    "params": {
        "maintenanceid": "3",
        "hostids": [
            "10085",
             "10084"
        \mathbf{I}},
    "auth": "038e1d7b1735c6a5436ee9eae095879e",
    "id": 1
}
```
Response:

```
{
    "jsonrpc": "2.0",
    "result": {
        "maintenanceids": [
            "3"
        ]
    },
    "id": 1
}
```
#### See also

#### • Time period

Source

CMaintenance::update() in *frontends/php/include/classes/api/services/CMaintenance.php*.

**Map**

This class is designed to work with maps.

Object references:

- Map
- Map element
- Map link
- Map URL

Available methods:

- map.create create new maps
- map.delete delete maps
- map.exists check if a map exists
- map.get retrieve maps
- [map.getobj](#page-636-0)ects retrieve maps by filters
- [map.isreada](#page-638-0)ble check if maps are readable
- [map.iswrita](#page-638-1)ble check if maps are writable
- [map.upd](#page-639-0)ate update maps

# **> Ma[p object](#page-643-0)**

The fo[llowing objec](#page-645-0)ts are directly related to the map API.

## Map

The map object has the following properties.

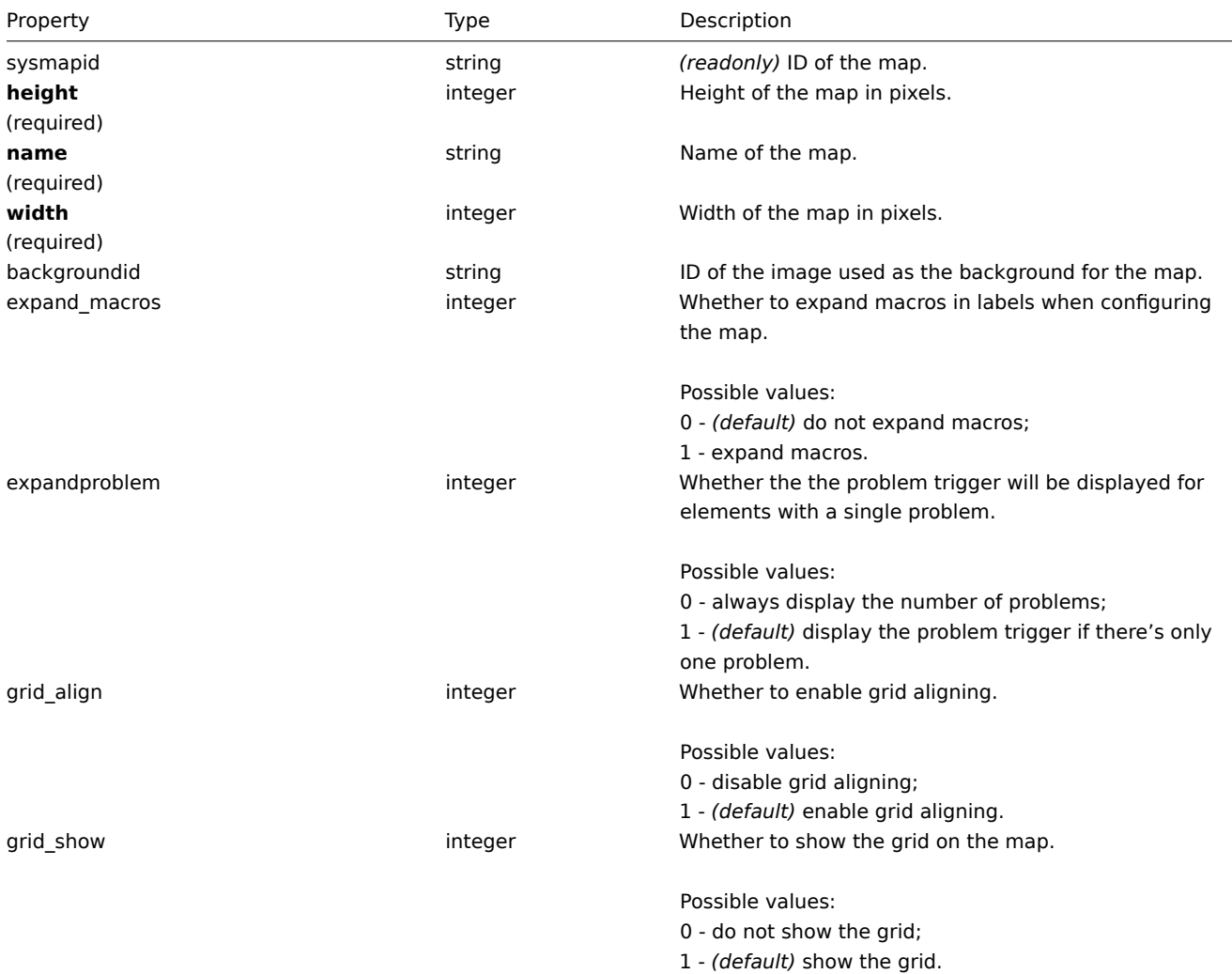

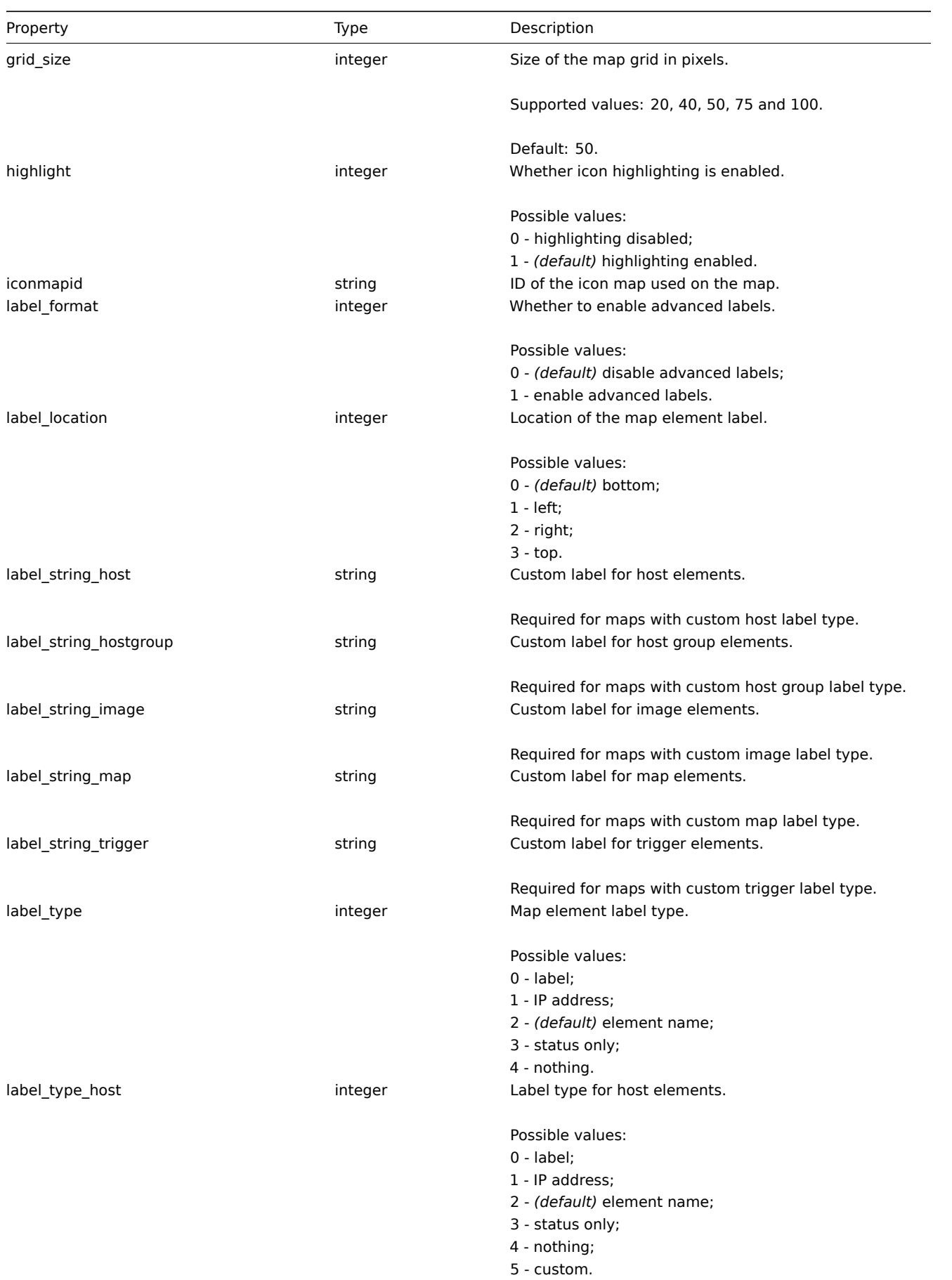

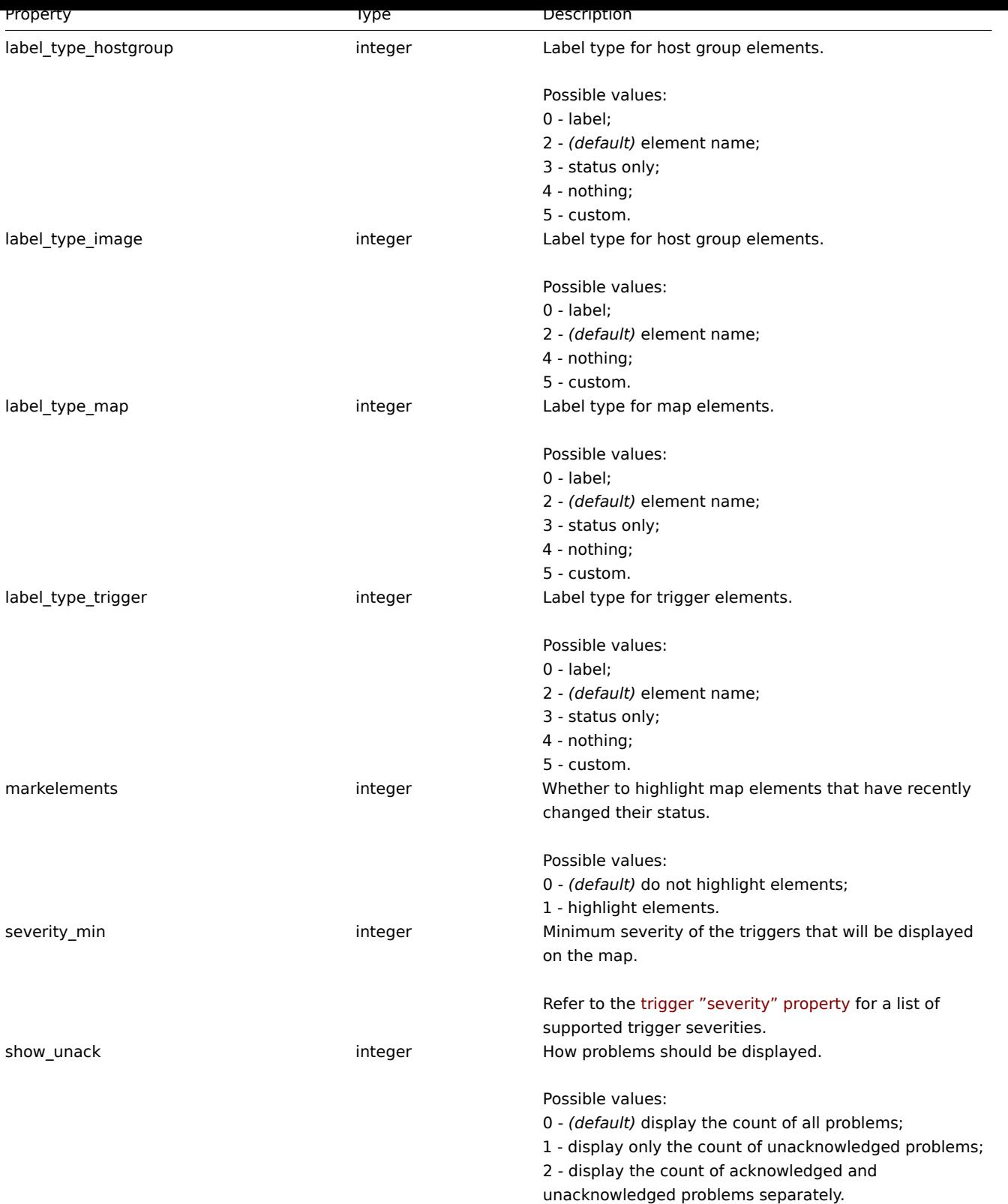

# Map element

The map element object defines an object displayed on a map. It has the following properties.

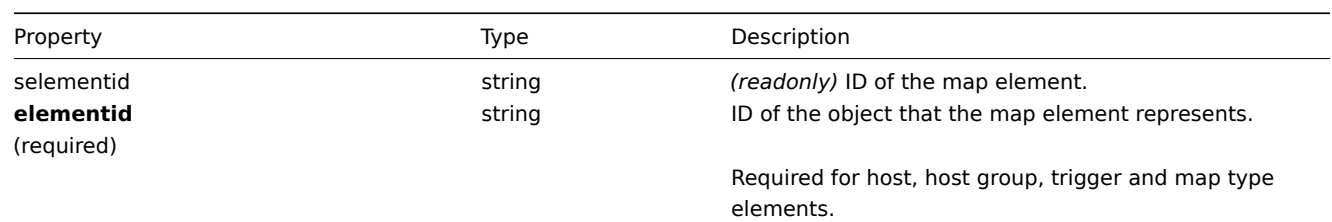

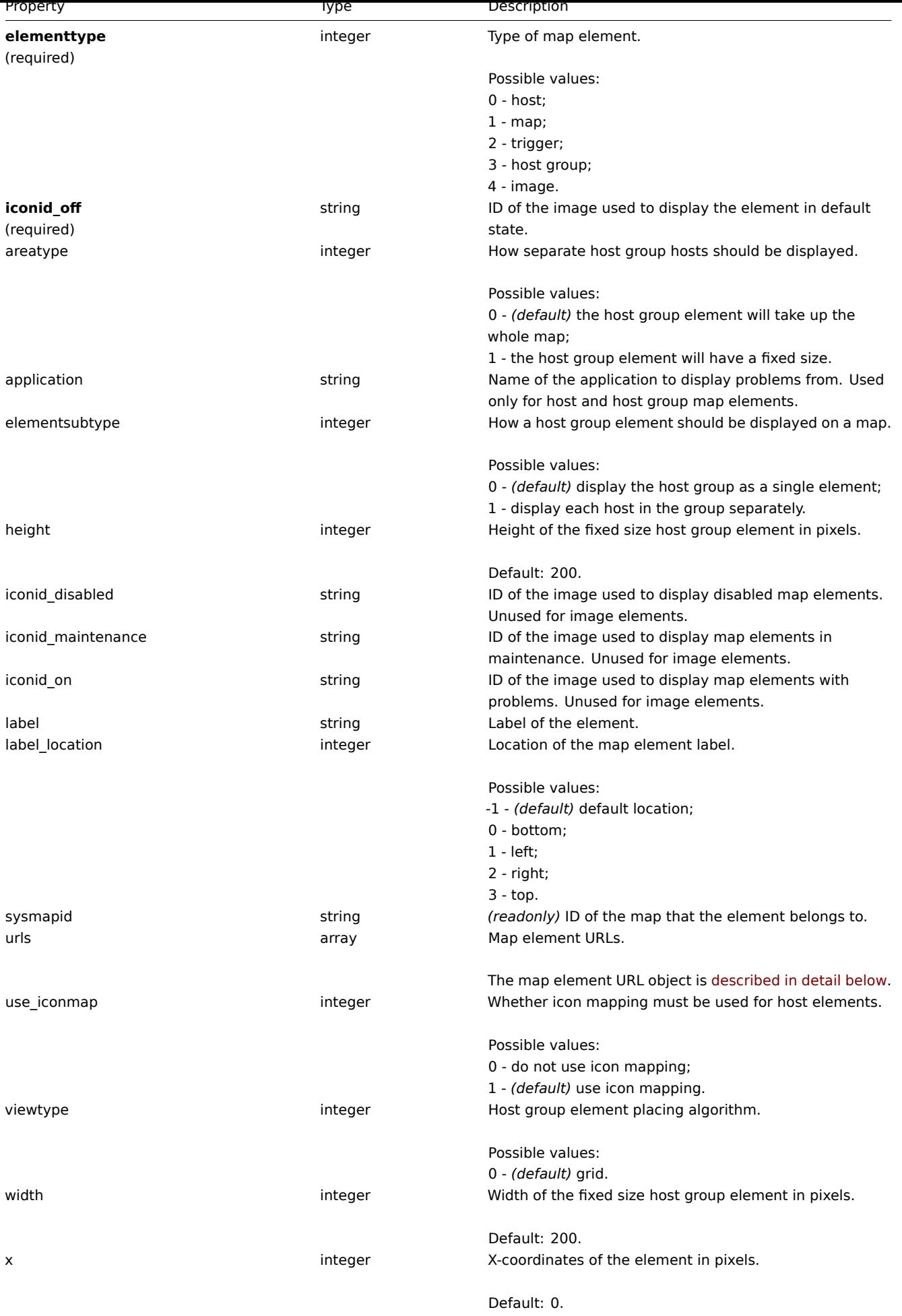

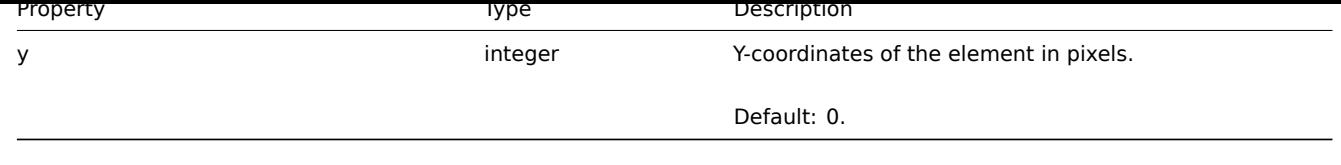

# Map element URL

The map element URL object defines a clickable link that will be available for a specific map element. It has the following properties:

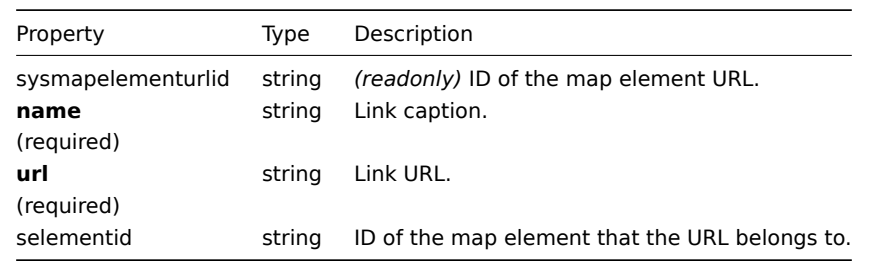

# Map link

The map link object defines a link between two map elements. It has the following properties.

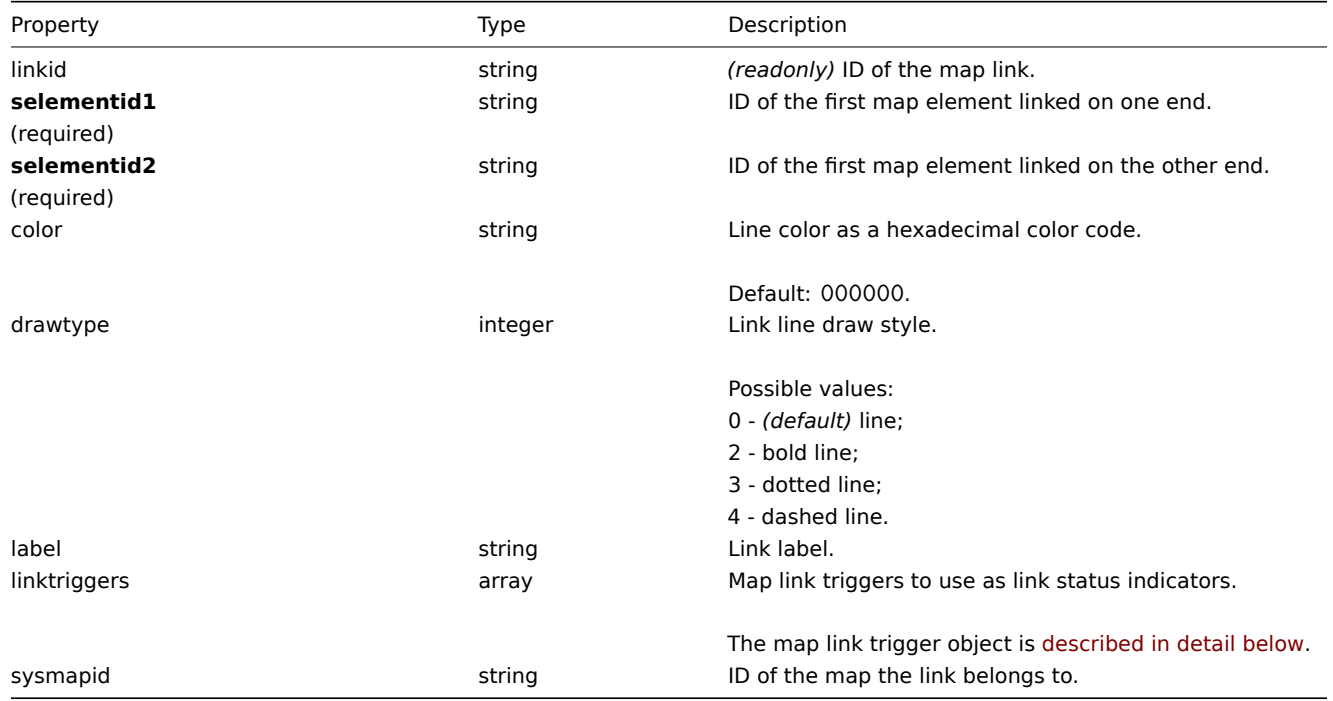

# Map link trigger

The map link trigger object defines a map link status indicator based on the state of a trigger. It has the following properties:

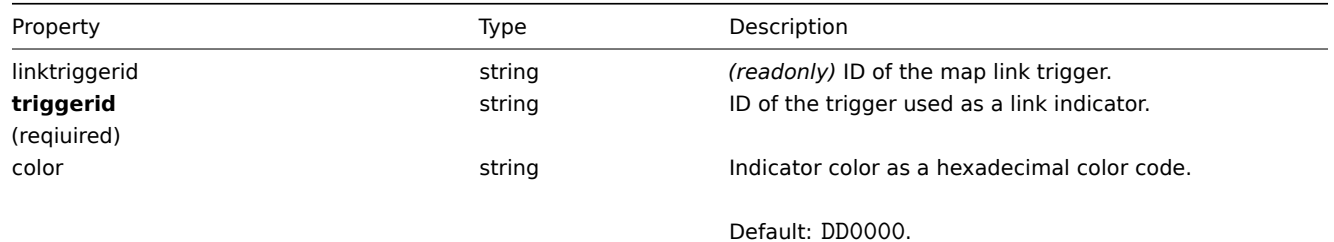

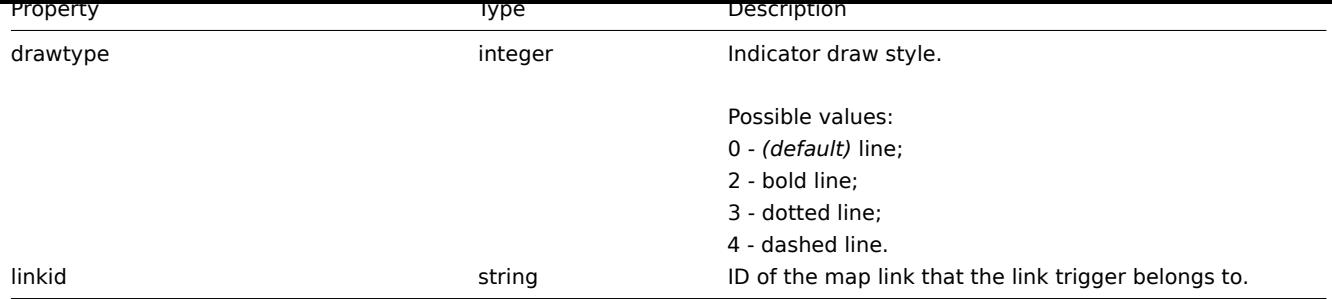

## Map URL

The map URL object defines a clickable link that will be available for all elements of a specific type on the map. It has the following properties:

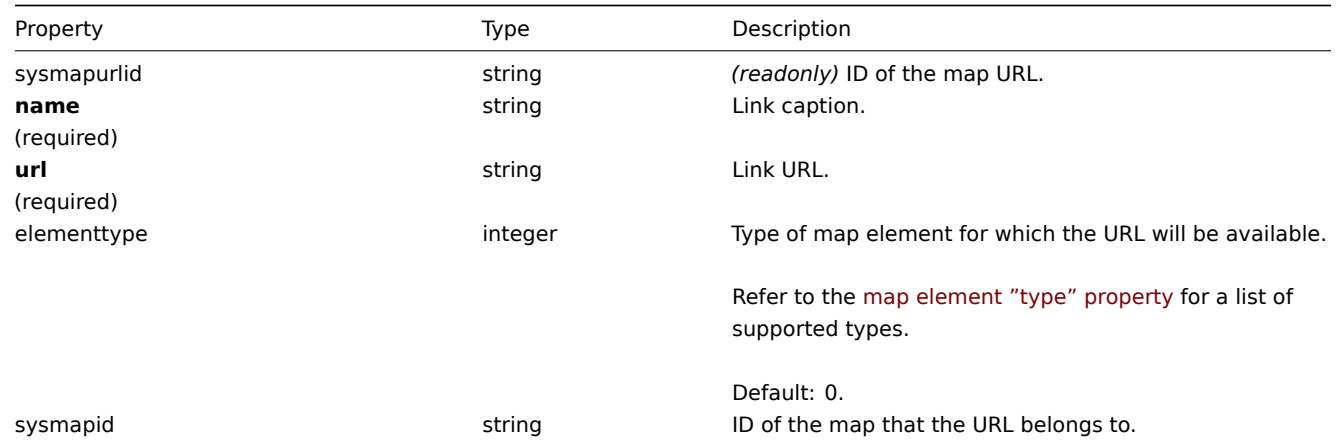

# **map.create**

Description

<span id="page-636-0"></span>object map.create(object/array maps)

This method allows to create new maps.

Parameters

(object/array) Maps to create.

Additionally to the standard map properties, the method accepts the following parameters.

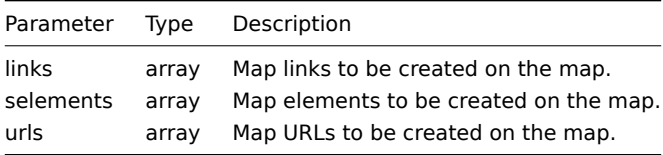

# **Note:**

To create map links you'll need to set a map elements selementid to an arbitrary value and then use this value to reference this element in the links selementid1 or selementid2 properties. When the element is created, this value will be replaced with the correct ID generated by Zabbix. See example.

Return values

(object) Returns an object containing the IDs of the created maps under the sysmapids property. The order of the returned IDs matches the order of the passed maps.

Examples

Create an empty map

Create a map with no elements.

Request:

```
{
    "jsonrpc": "2.0",
    "method": "map.create",
    "params": {
        "name": "Map",
        "width": 600,
        "height": 600
    },
    "auth": "038e1d7b1735c6a5436ee9eae095879e",
    "id": 1
}
```
Response:

```
{
    "jsonrpc": "2.0",
    "result": {
        "sysmapids": [
            "8"
        ]
    },
    "id": 1
}
```
Create a host map

Create a map with two host elements and a link between them. Note the use of temporary "selementid1" and "selementid2" values in the map link object to refer to map elements.

Request:

```
{
    "jsonrpc": "2.0",
    "method": "map.create",
    "params": {
       "name": "Host map",
        "width": 600,
        "height": 600,
        "selements": [
            {
                 "elementid": "1033",
                 "selementid": "1",
                "elementtype": 0,
                 "iconid_off": "2"
            },
            {
                 "elementid": "1037",
                 "selementid": "2",
                 "elementtype": 0,
                 "iconid_off": "2"
            }
        ],
        "links": [
            {
                 "selementid1": "1",
                 "selementid2": "2"
            }
        ]
    },
    "auth": "038e1d7b1735c6a5436ee9eae095879e",
    "id": 1
}
```
Response:

```
{
    "jsonrpc": "2.0",
    "result": {
        "sysmapids": [
            "9"
        ]
    },
    "id": 1
}
```
See also

- Map element
- Map link
- Map URL

## Source

CMap::create() in *frontends/php/include/classes/api/services/CMap.php*.

# **map.delete**

<span id="page-638-0"></span>Description

object map.delete(array mapIds)

This method allows to delete maps.

Parameters

(array) IDs of the maps to delete.

Return values

(object) Returns an object containing the IDs of the deleted maps under the sysmapids property.

Examples

Delete multiple maps

Delete two maps.

Request:

```
{
    "jsonrpc": "2.0",
    "method": "map.delete",
    "params": [
        "12",
        "34"
    ],
    "auth": "3a57200802b24cda67c4e4010b50c065",
    "id": 1
}
```
Response:

```
{
    "jsonrpc": "2.0",
    "result": {
        "sysmapids": [
            "12",
            "34"
        ]
    },
    "id": 1
}
```
## Source

<span id="page-638-1"></span>CMap::delete() in *frontends/php/include/classes/api/services/CMap.php*.

#### **map.exists**

## Description

boolean map.exists(object filter)

This method checks if at least one map that matches the given filter criteria exists.

## **Warning:**

This method is deprecated and will be removed in the future. Please use map.get instead.

## Parameters

(object) Criteria to search by.

The following parameters are supported as search criteria.

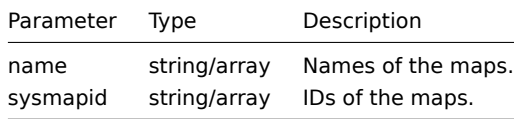

## Return values

(boolean) Returns true if at least one map that matches the given filter criteria exists.

## Examples

Check a map by name

Check if map "Local network" exists.

# Request:

```
{
    "jsonrpc": "2.0",
    "method": "map.exists",
    "params": {
        "name": "Local network"
    },
    "auth": "3a57200802b24cda67c4e4010b50c065",
    "id": 1
}
```
Response:

```
{
    "jsonrpc": "2.0",
    "result": true,
    "id": 1
}
```
See also

- map.isreadable
- map.iswritable

## Source

CMap::exists() in *frontends/php/include/classes/api/services/CMap.php*.

# **map.get**

# <span id="page-639-0"></span>Description

integer/array map.get(object parameters)

The method allows to retrieve maps according to the given parameters.

## Parameters

(object) Parameters defining the desired output.

The method supports the following parameters.

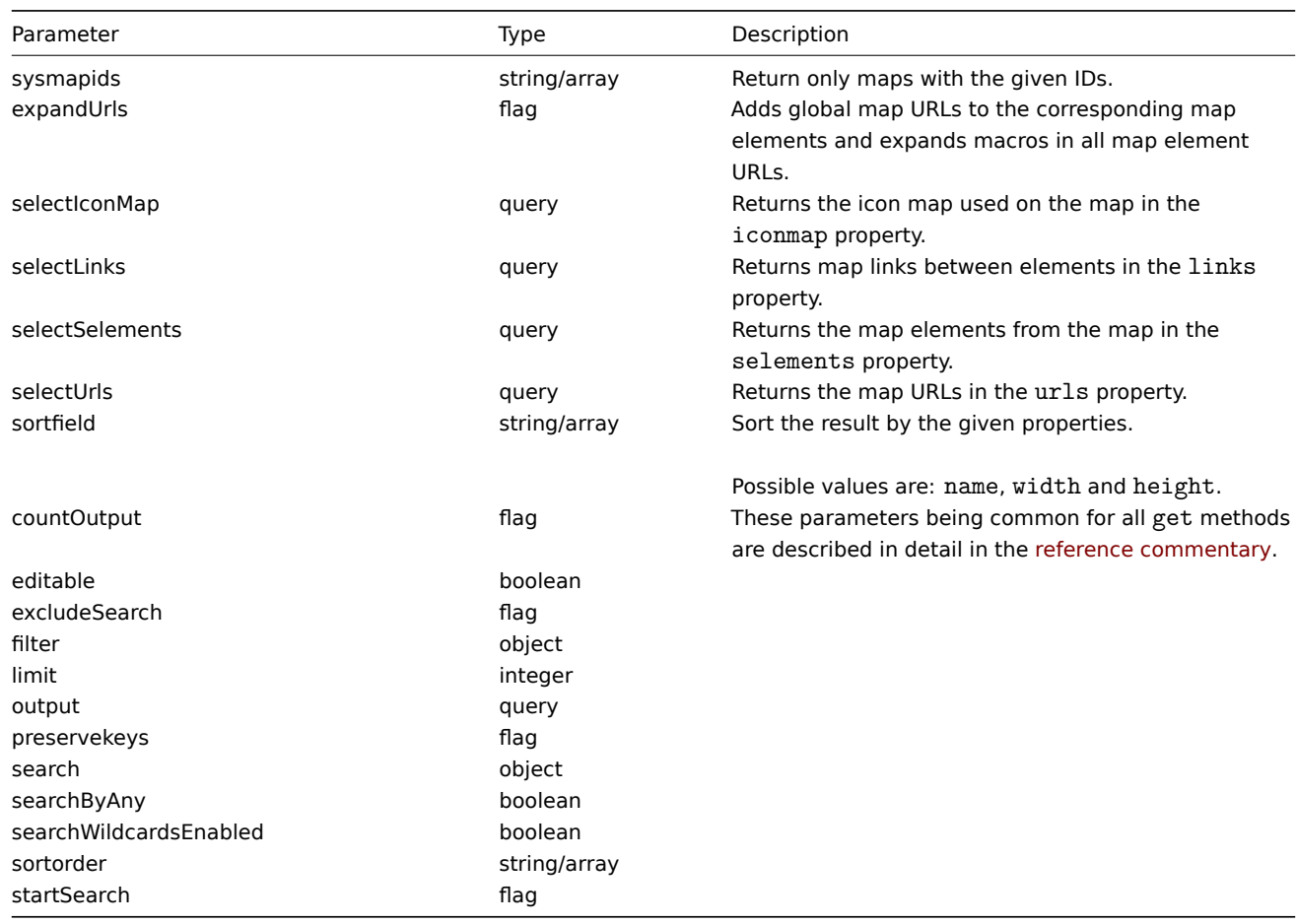

Return values

(integer/array) Returns either:

- an array of objects;
- the count of retrieved objects, if the countOutput parameter has been used.

Examples

Retrieve a map

Retrieve all data about map "3".

Request:

```
{
    "jsonrpc": "2.0",
    "method": "map.get",
    "params": {
        "output": "extend",
        "selectSelements": "extend",
        "selectLinks": "extend",
        "sysmapids": "3"
    },
    "auth": "038e1d7b1735c6a5436ee9eae095879e",
    "id": 1
}
```
Response:

{

```
"jsonrpc": "2.0",
"result": [
```

```
{
    "selements": [
        {
            "selementid": "10",
            "sysmapid": "3",
            "elementid": "0",
            "elementtype": "4",
            "iconid_off": "1",
            "iconid_on": "0",
            "label": "Zabbix server",
            "label_location": "3",
            "x": "11",
            "y": "141",
            "iconid_disabled": "0",
            "iconid_maintenance": "0",
            "elementsubtype": "0",
            "areatype": "0",
            "width": "200",
            "height": "200",
            "viewtype": "0",
            "use_iconmap": "1",
            "application": "",
            "urls": []
        },
        {
            "selementid": "11",
            "sysmapid": "3",
            "elementid": "0",
            "elementtype": "4",
            "iconid_off": "1",
            "iconid_on": "0",
            "label": "Web server",
            "label_location": "3",
            "x": "211",
            "y": "191",
            "iconid_disabled": "0",
            "iconid_maintenance": "0",
            "elementsubtype": "0",
            "areatype": "0",
            "width": "200",
            "height": "200",
            "viewtype": "0",
            "use_iconmap": "1",
            "application": "",
            "urls": []
        }
    ],
    "links": [
        {
            "linkid": "23",
            "sysmapid": "3",
            "selementid1": "10",
            "selementid2": "11",
            "drawtype": "0",
            "color": "00CC00",
            "label": "",
            "linktriggers": []
        }
    ],
    "sysmapid": "3",
    "name": "Local nerwork",
```

```
"width": "400",
```

```
"height": "400",
        "backgroundid": "0",
        "label_type": "2",
        "label_location": "3",
        "highlight": "1",
        "expandproblem": "1",
        "markelements": "0",
        "show_unack": "0",
        "grid_size": "50",
        "grid_show": "1",
        "grid_align": "1",
        "label format": "0",
        "label_type_host": "2",
        "label_type_hostgroup": "2",
        "label_type_trigger": "2",
        "label_type_map": "2",
        "label_type_image": "2",
        "label_string_host": "",
        "label_string_hostgroup": "",
        "label_string_trigger": "",
        "label_string_map": "",
        "label_string_image": "",
        "iconmapid": "0",
        "expand_macros": "0",
        "severity_min": "0"
    }
],
"id": 1
```

```
}
```
## See also

- map.getobjects
- Icon map
- Map element
- Map link
- Map URL

#### Source

CMap::get() in *frontends/php/include/classes/api/services/CMap.php*.

## **map.getobjects**

Description

array map.getobjects(object filter)

This method allows to retrieve maps that match the given filter criteria.

#### **Warning:**

This method is deprecated and will be removed in the future. Please use map.get instead.

## Parameters

(object) Map properties to search by.

Return values

(array) Returns an array of objects with all properties.

Examples

Retrieve a map by name

Retrieve a map called "Local network".

Request:

```
{
    "jsonrpc": "2.0",
    "method": "map.getobjects",
    "params": {
        "name": "Local nerwork"
   },
    "auth": "3a57200802b24cda67c4e4010b50c065",
    "id": 1
}
```
Response:

```
{
    "jsonrpc": "2.0",
    "result": [
        {
            "urls": [],
            "sysmapid": "3",
            "name": "Local nerwork",
            "width": "400",
            "height": "400",
            "backgroundid": "0",
            "label_type": "2",
            "label_location": "3",
            "highlight": "1",
            "expandproblem": "1",
            "markelements": "0",
            "show_unack": "0",
            "grid_size": "50",
            "grid_show": "1",
            "grid_align": "1",
            "label_format": "0",
            "label_type_host": "2",
            "label_type_hostgroup": "2",
            "label_type_trigger": "2",
            "label_type_map": "2",
            "label_type_image": "2",
            "label_string_host": "",
            "label_string_hostgroup": "",
            "label_string_trigger": "",
            "label_string_map": "",
            "label_string_image": "",
            "iconmapid": "0",
            "expand_macros": "0",
            "severity_min": "0"
        }
    ],
    "id": 1
}
```
# See also

#### • map.get

## Source

CMap::getObject() in *frontends/php/include/classes/api/services/CMap.php*.

#### **map.isreadable**

#### <span id="page-643-0"></span>Description

boolean map.isreadable(array sysmapIds)

This method checks if the given maps are available for reading.

Parameters

(array) IDs of the maps to check.

Return values

(boolean) Returns true if the given maps are available for reading.

Examples

Check multiple maps

Check if the two maps are readable.

Request:

```
{
    "jsonrpc": "2.0",
    "method": "map.isreadable",
    "params": [
        "32", "6"
   ],
    "auth": "038e1d7b1735c6a5436ee9eae095879e",
    "id": 1
}
```
Response:

```
{
    "jsonrpc": "2.0",
    "result": true,
    "id": 1
}
```
See also

- map.exists
- map.iswritable

Source

CMap::isReadable() in *frontends/php/include/classes/api/services/CMap.php*.

# **map.iswritable**

Description

boolean map.iswritable(array sysmapIds)

This method checks if the given maps are available for writing.

Parameters

(array) IDs of the maps to check.

Return values

(boolean) Returns true if the given maps are available for writing.

Examples

Check multiple maps

Check if the two maps are writable.

Request:

{

```
"jsonrpc": "2.0",
"method": "map.iswritable",
"params": [
    "32", "7"
],
"auth": "038e1d7b1735c6a5436ee9eae095879e",
```

```
"id": 1
}
```
Response:

```
{
    "jsonrpc": "2.0",
    "result": true,
    "id": 1
}
```
See also

```
• map.isreadable
```
• map.exists

Source

CMap::isWritable() in *frontends/php/include/classes/api/services/CMap.php*.

## **map.update**

## <span id="page-645-0"></span>Description

object map.update(object/array maps)

This method allows to update existing maps.

Parameters

(object/array) Map properties to be updated.

The mapid property must be defined for each map, all other properties are optional. Only the passed properties will be updated, all others will remain unchanged.

Additionally to the standard map properties, the method accepts the following parameters.

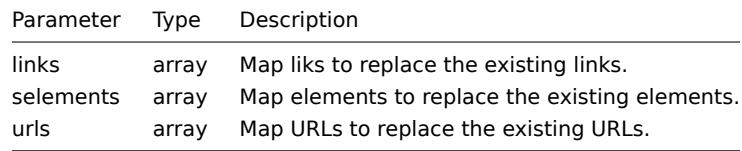

#### **Note:**

To create map links between new map elements you'll need to set an elements selementid to an arbitrary value and then use this value to reference this element in the links selementid1 or selementid2 properties. When the element is created, this value will be replaced with the correct ID generated by Zabbix. See example for map.create.

Return values

(object) Returns an object containing the IDs of the updated maps under the sysmapids property.

Examples

Resize a map

Change the size of the map to 1200x1200 pixels.

Request:

```
{
    "jsonrpc": "2.0",
    "method": "map.update",
    "params": {
        "sysmapid": "8",
        "width": 1200,
        "height": 1200
    },
    "auth": "038e1d7b1735c6a5436ee9eae095879e",
```

```
"id": 1
}
```
Response:

```
{
    "jsonrpc": "2.0",
    "result": {
         "sysmapids": [
              "8"
         \mathbf{I}},
    "id": 1
}
```
See also

- Map element
- Map link
- Map URL

# Source

CMap::update() in *frontends/php/include/classes/api/services/CMap.php*.

## **Media**

This class is designed to work with media.

Object references:

## • Media

Available methods:

• usermedia.get - retrieving media

Methods to configure media via the user API:

- [user.addmedia](#page-647-0) creating media
- user.updatemedia updating media
- user.deletemedia deleting media

# **> Me[dia object](#page-734-0)**

The fo[llowing objects are](#page-737-0) directly related to the usermedia API.

# Media

# **Note:**

Media are created, updated and deleted via the the user API.

The media object defines how a media type should be used for a user. It has the following properties.

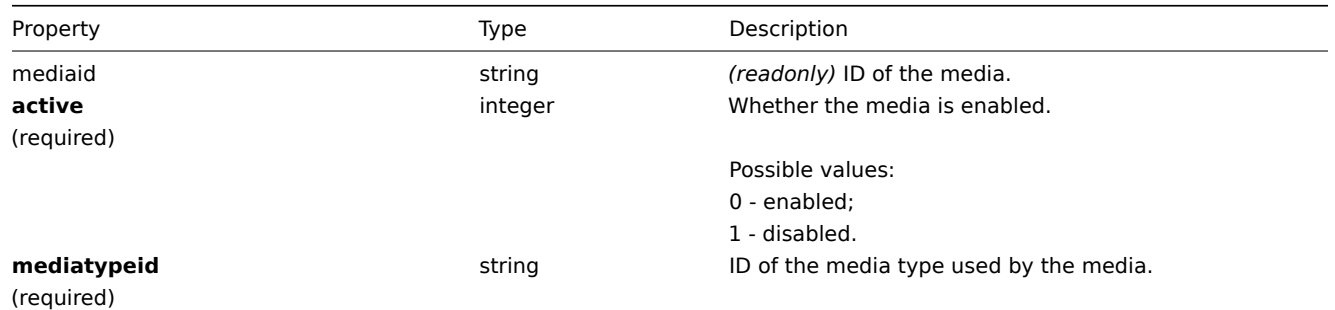

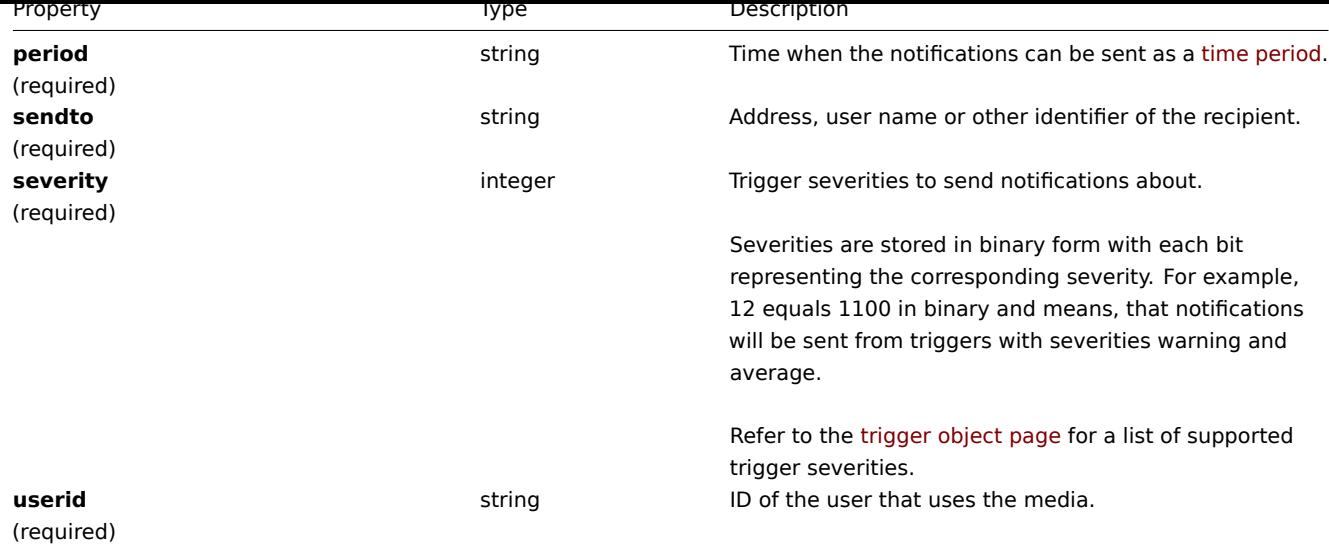

# **usermedia.get**

Description

<span id="page-647-0"></span>integer/array usermedia.get(object parameters)

The method allows to retrieve media according to the given parameters.

Parameters

(object) Parameters defining the desired output.

The method supports the following parameters.

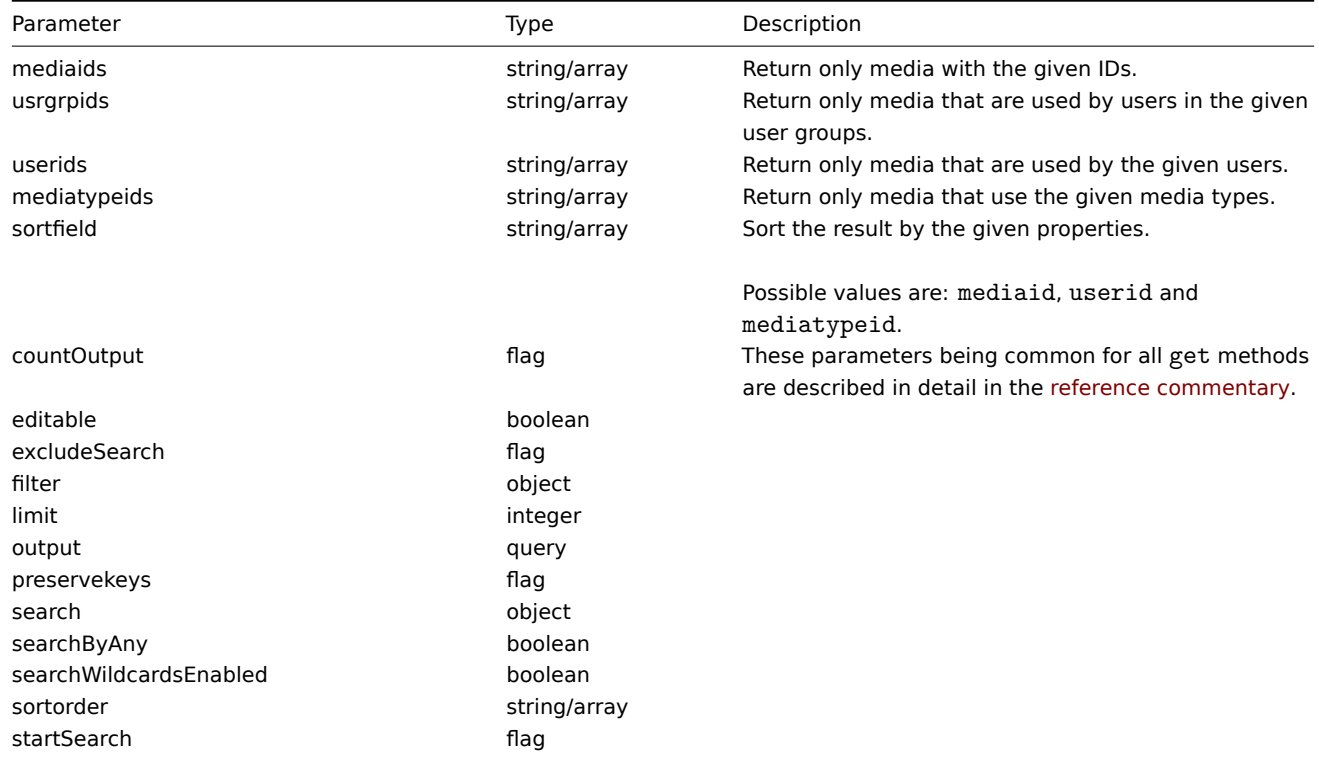

# Return values

(integer/array) Returns either:

- an array of objects;
- the count of retrieved objects, if the countOutput parameter has been used.
Examples

Retrieving media by user

Retrieve all media for the given user.

Request:

```
{
    "jsonrpc": "2.0",
    "method": "usermedia.get",
    "params": {
        "output": "extend",
        "userids": "1"
    },
    "auth": "038e1d7b1735c6a5436ee9eae095879e",
    "id": 1
}
```
Response:

```
{
    "jsonrpc": "2.0",
    "result": [
        {
            "mediaid": "8",
            "userid": "1",
            "mediatypeid": "3",
            "sendto": "+3711231233",
            "active": "0",
            "severity": "48",
            "period": "1-5,09:00-18:00"
        },
        {
            "mediaid": "9",
            "userid": "1",
            "mediatypeid": "1",
            "sendto": "john@company.com",
            "active": "0",
            "severity": "63",
            "period": "1-7,00:00-24:00"
        }
   ],
    "id": 1
}
```
### Source

CUserMedia::get() in *frontends/php/include/classes/api/services/CUserMedia.php*.

# **Media type**

This class is designed to work with media types.

Object references:

• Media type

Available methods:

- mediatype.create creating new media types
- mediatype.delete deleting media types
- mediatype.get retrieving media types
- mediatype.update updating media types

# **> Media type object**

The following objects are directly related to the mediatype API.

# Media type

The media type object has the following properties.

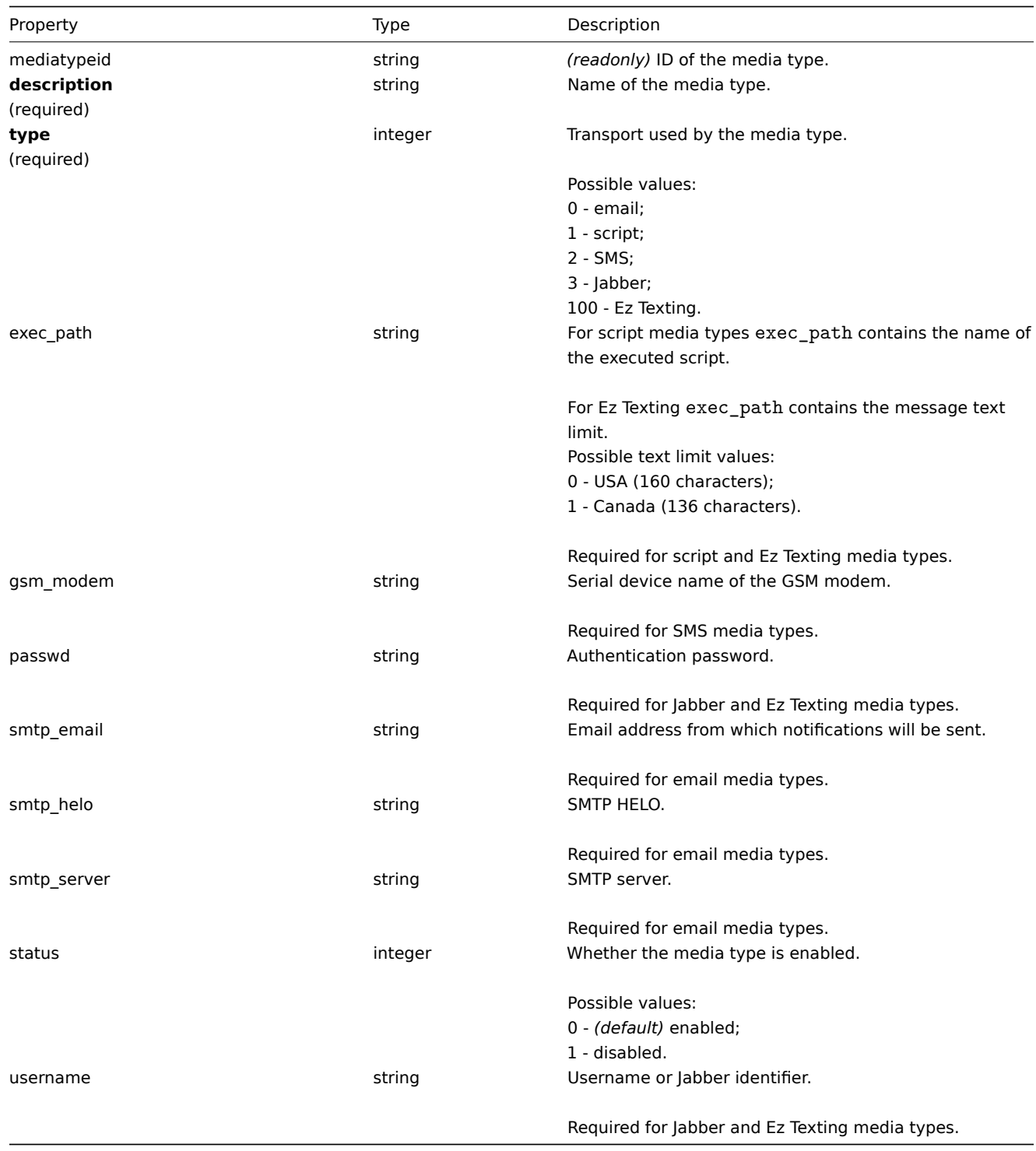

# **mediatype.create**

Description

object mediatype.create(object/array mediaTypes)

This method allows to create new media types.

Parameters

(object/array) Media types to create.

The method accepts media types with the standard media type properties.

Return values

(object) Returns an object containing the IDs of the created media types under the mediatypeids property. The order of the returned IDs matches the order of the passed media types.

Examples

Creating a media type

Create a new e-mail media type.

# Request:

```
{
    "jsonrpc": "2.0",
    "method": "mediatype.create",
    "params": {
        "description": "E-mail",
        "type": 0,
        "smtp_server": "rootmail@company.com",
        "smtp_helo": "company.com",
        "smtp_email": "zabbix@company.com"
    },
    "auth": "038e1d7b1735c6a5436ee9eae095879e",
    "id": 1
}
```
Response:

```
{
    "jsonrpc": "2.0",
    "result": {
        "mediatypeids": [
            "7"
        ]
    },
    "id": 1
}
```
# Source

CMediaType::create() in *frontends/php/include/classes/api/services/CMediaType.php*.

## **mediatype.delete**

Description

object mediatype.delete(array mediaTypeIds)

This method allows to delete media types.

Parameters

(array) IDs of the media types to delete.

Return values

(object) Returns an object containing the IDs of the deleted media types under the mediatypeids property.

Examples

Deleting multiple media types

Delete two media types.

Request:

```
{
    "jsonrpc": "2.0",
    "method": "mediatype.delete",
    "params": [
        "3",
        "5"
   ],
    "auth": "3a57200802b24cda67c4e4010b50c065",
    "id": 1
}
```
## Response:

```
{
    "jsonrpc": "2.0",
    "result": {
        "mediatypeids": [
            "3",
            "5"
        ]
    },
    "id": 1
}
```
# Source

CMediaType::delete() in *frontends/php/include/classes/api/services/CMediaType.php*.

### **mediatype.get**

# Description

integer/array mediatype.get(object parameters)

The method allows to retrieve media types according to the given parameters.

Parameters

(object) Parameters defining the desired output.

The method supports the following parameters.

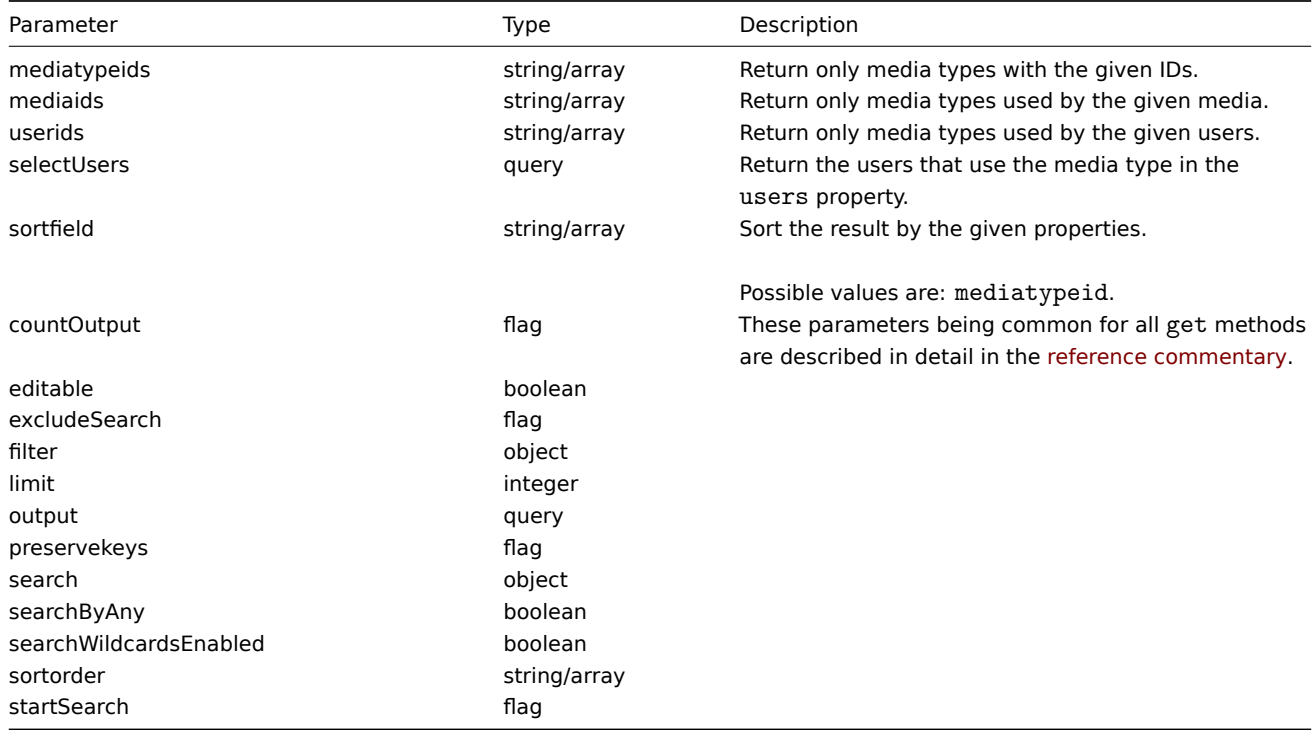

# Return values

(integer/array) Returns either:

- an array of objects;
- the count of retrieved objects, if the countOutput parameter has been used.

# Examples

Retrieving media types

Retrieve all configured media types.

Request:

```
{
    "jsonrpc": "2.0",
    "method": "mediatype.get",
    "params": {
       "output": "extend"
    },
    "auth": "038e1d7b1735c6a5436ee9eae095879e",
    "id": 1
}
```
Response:

```
{
    "jsonrpc": "2.0",
    "result": [
        {
            "mediatypeid": "1",
            "type": "0",
            "description": "Email",
            "smtp_server": "mail.company.com",
            "smtp_helo": "company.com",
            "smtp_email": "zabbix@company.com",
            "exec_path": "",
            "gsm_modem": "",
            "username": "",
            "passwd": "",
            "status": "0"
        },
        {
            "mediatypeid": "2",
            "type": "3",
            "description": "Jabber",
            "smtp_server": "",
            "smtp_helo": "",
            "smtp_email": "",
            "exec_path": "",
            "gsm_modem": "",
            "username": "jabber@company.com",
            "passwd": "zabbix",
            "status": "0"
        },
        {
            "mediatypeid": "3",
            "type": "2",
            "description": "SMS",
            "smtp_server": "",
            "smtp_helo": "",
            "smtp_email": "",
            "exec_path": "",
            "gsm_modem": "/dev/ttyS0",
            "username": "",
            "passwd": "",
```

```
"status": "0"
        }
    ],
    "id": 1
}
```
# See also

```
• User
```
Source

CMediaType::get() in *frontends/php/include/classes/api/services/CMediaType.php*.

# **mediatype.update**

Description

object mediatype.update(object/array mediaTypes)

This method allows to update existing media types.

Parameters

(object/array) Media type properties to be updated.

The mediatypeid property must be defined for each media type, all other properties are optional. Only the passed properties will be updated, all others will remain unchanged.

Return values

(object) Returns an object containing the IDs of the updated media types under the mediatypeids property.

Examples

Enabling a media type

Enable a media type, that is, set its status to 0.

Request:

```
{
    "jsonrpc": "2.0",
    "method": "mediatype.update",
    "params": {
        "mediatypeid": "6",
        "status": 0
    },
    "auth": "038e1d7b1735c6a5436ee9eae095879e",
    "id": 1
}
```
Response:

```
{
    "jsonrpc": "2.0",
    "result": {
        "mediatypeids": [
            "6"
        ]
    },
    "id": 1
}
```
# Source

CMediaType::update() in *frontends/php/include/classes/api/services/CMediaType.php*.

**Proxy**

This class is designed to work with proxies.

Object references:

- Proxy
- Proxy interface

Available methods:

- proxy.create create new proxies
- proxy.delete delete proxies
- proxy.get retrieve proxies
- proxy.isreadable check if a proxy is readable
- [proxy.iswrita](#page-654-0)ble check if a proxy is writable
- [proxy.update](#page-656-0) update proxies

# **> Pro[xy object](#page-659-0)**

The fo[llowing objec](#page-660-0)ts are directly related to the proxy API.

#### Proxy

The proxy object has the following properties.

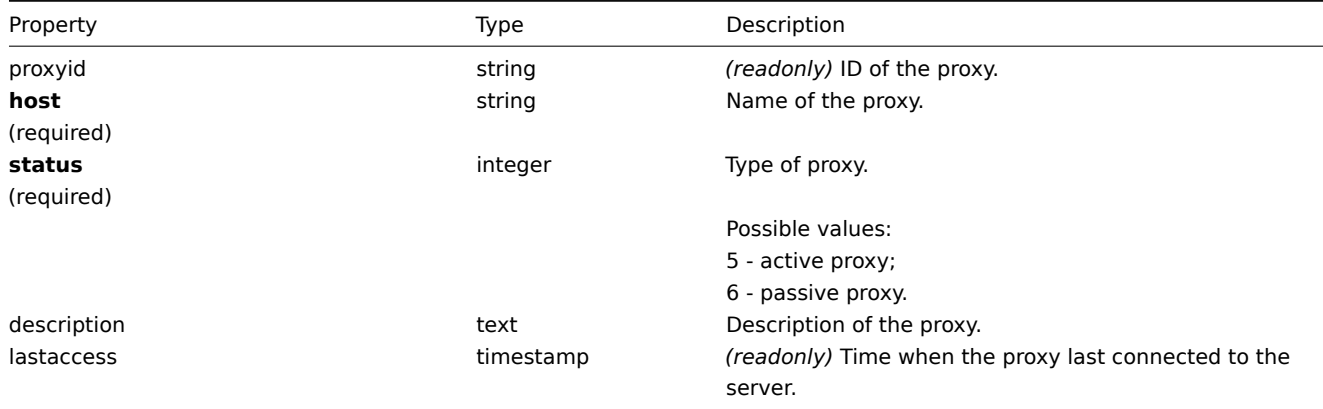

# Proxy interface

The proxy interface object defines the interface used to connect to a passive proxy. It has the following properties.

<span id="page-654-0"></span>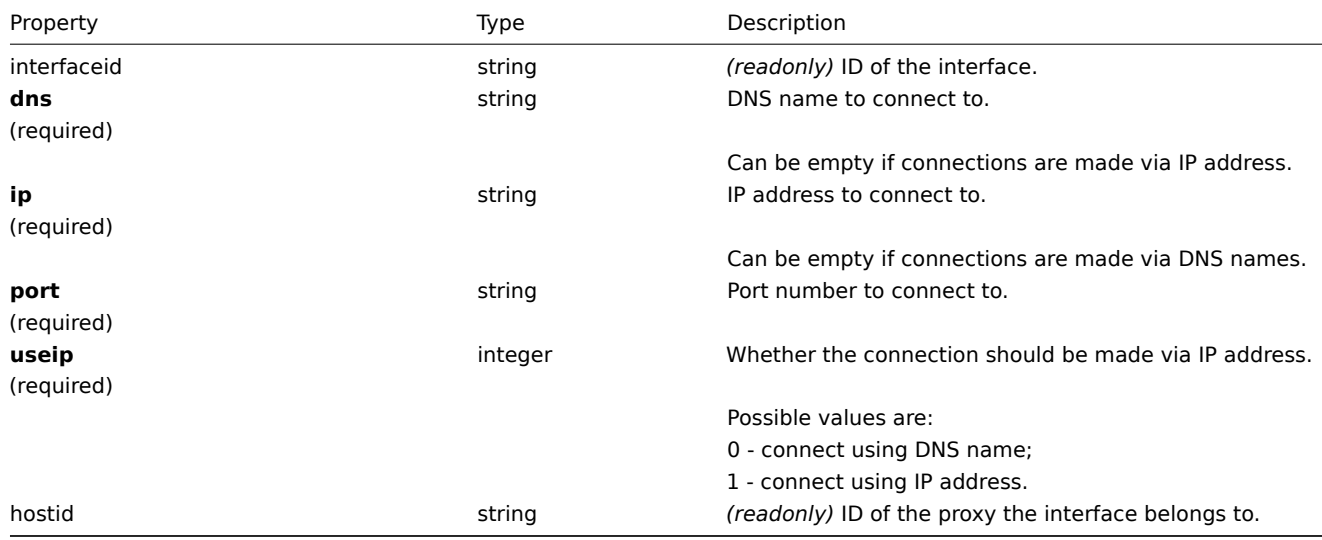

#### **proxy.create**

## Description

object proxy.create(object/array proxies)

This method allows to create new proxies.

# Parameters

(object/array) Proxies to create.

Additionally to the standard proxy properties, the method accepts the following parameters.

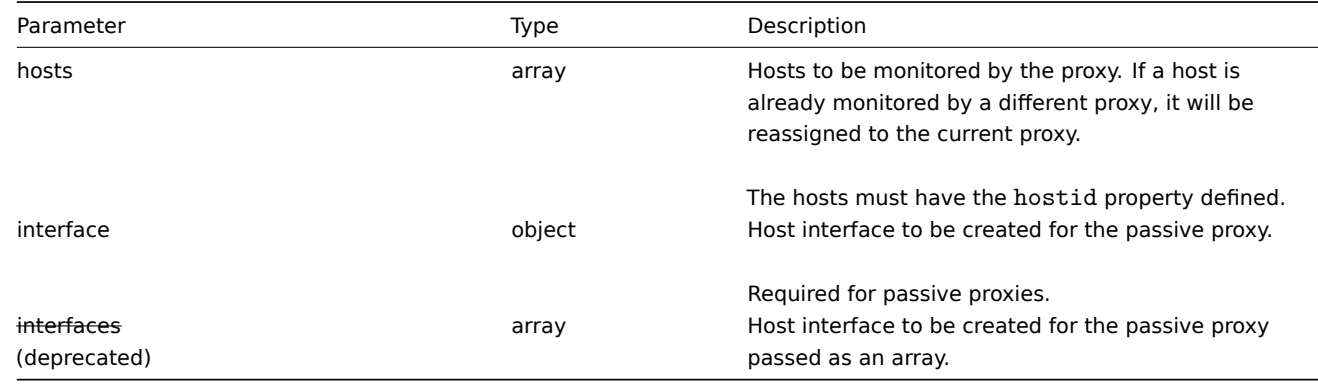

# Return values

(object) Returns an object containing the IDs of the created proxies under the proxyids property. The order of the returned IDs matches the order of the passed proxies.

Examples

Create an active proxy

Create an action proxy "Active proxy" and assign a host to be monitored by it.

# Request:

```
{
    "jsonrpc": "2.0",
    "method": "proxy.create",
    "params": {
        "host": "Active proxy",
        "status": "5",
        "hosts": [
            {
                "hostid": "10279"
            }
        ]
    },
    "auth": "ab9638041ec6922cb14b07982b268f47",
    "id": 1
}
```
Response:

```
{
    "jsonrpc": "2.0",
    "result": {
        "proxyids": [
            "10280"
        ]
    },
    "id": 1
}
```
Create a passive proxy

Create a passive proxy "Passive proxy" and assign two hosts to be monitored by it.

Request:

```
{
    "jsonrpc": "2.0",
    "method": "proxy.create",
    "params": {
        "host": "Passive proxy",
        "status": "6",
        "interface": {
            "ip": "127.0.0.1",
            "dns": "",
            "useip": "1",
            "port": "10051"
        },
        "hosts": [
            {
                "hostid": "10192"
            },
            {
                "hostid": "10139"
            }
        ]
    },
    "auth": "ab9638041ec6922cb14b07982b268f47",
    "id": 1
}
```

```
Response:
```

```
{
    "jsonrpc": "2.0",
    "result": {
        "proxyids": [
            "10284"
        ]
    },
    "id": 1
}
```
See also

• Host

• Proxy interface

Source

CProxy::create() in *frontends/php/include/classes/api/services/CProxy.php*.

## **proxy.delete**

<span id="page-656-0"></span>Description object proxy.delete(array proxies) This method allows to delete proxies. Parameters (array) IDs of proxies to delete. Return values (object) Returns an object containing the IDs of the deleted proxies under the proxyids property. Examples

Delete multiple proxies

Delete two proxies.

Request:

```
{
    "jsonrpc": "2.0",
    "method": "proxy.delete",
    "params": [
        "10286",
        "10285"
   ],
    "auth": "3a57200802b24cda67c4e4010b50c065",
    "id": 1
}
```
# Response:

```
{
    "jsonrpc": "2.0",
    "result": {
       "proxyids": [
            "10286",
            "10285"
       ]
    },
    "id": 1
}
```
# Source

CProxy::delete() in *frontends/php/include/classes/api/services/CProxy.php*.

# **proxy.get**

## Description

integer/array proxy.get(object parameters)

The method allows to retrieve proxies according to the given parameters.

### Parameters

(object) Parameters defining the desired output.

The method supports the following parameters.

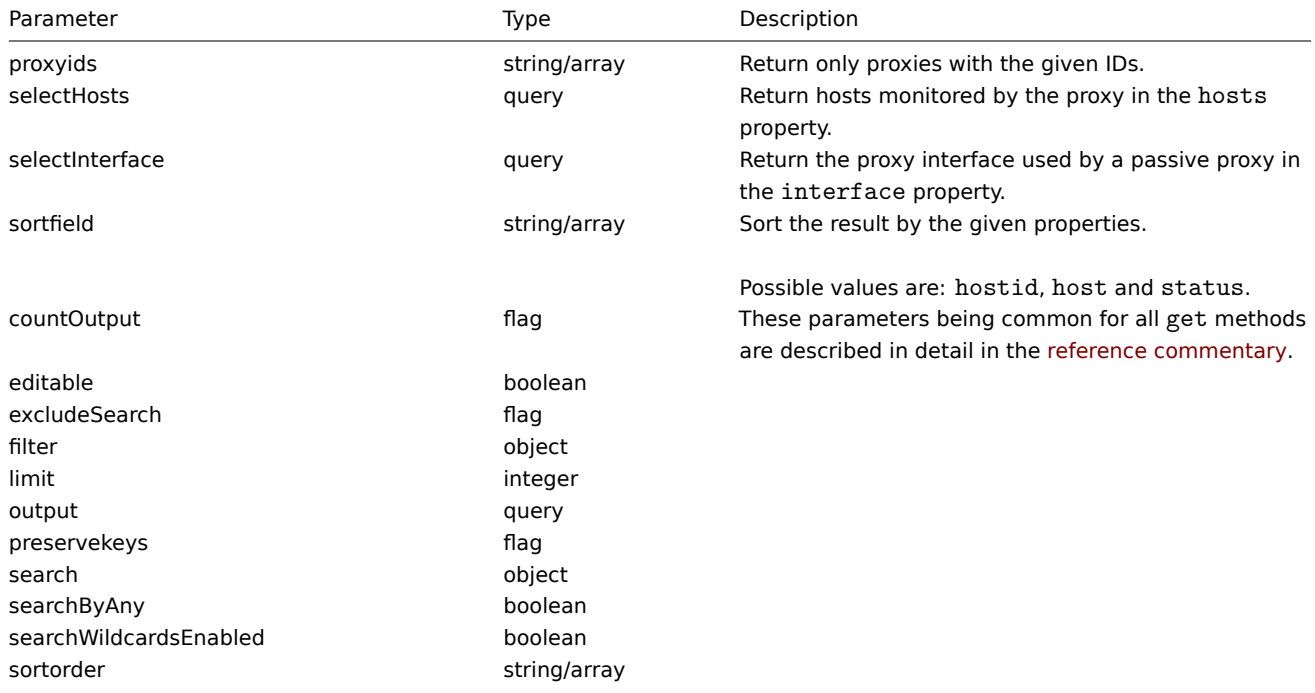

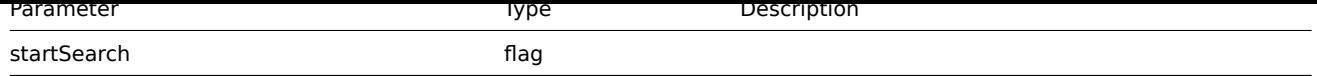

Return values

(integer/array) Returns either:

- an array of objects;
- the count of retrieved objects, if the countOutput parameter has been used.

Examples

Retrieve all proxies

Retrieve all configured proxies and their interfaces.

Request:

```
{
    "jsonrpc": "2.0",
    "method": "proxy.get",
    "params": {
        "output": "extend",
        "selectInterface": "extend"
   },
    "auth": "038e1d7b1735c6a5436ee9eae095879e",
    "id": 1
}
```
Response:

```
{
    "jsonrpc": "2.0",
    "result": [
        {
            "host": "Active proxy",
            "status": "5",
            "lastaccess": "0",
            "description": "",
            "proxyid": "30091",
            "interface": []
        },
        {
            "host": "Passive proxy",
            "status": "6",
            "lastaccess": "0",
            "description": "",
            "proxyid": "30092",
            "interface": {
                "interfaceid": "30109",
                "hostid": "30092",
                "useip": "1",
                "ip": "127.0.0.1",
                "dns": "",
                "port": "10051"
            ]
        }
    ],
    "id": 1
}
```
See also

• Host

• Proxy interface

Source

CProxy::get() in *frontends/php/include/classes/api/services/CProxy.php*.

#### **proxy.isreadable**

<span id="page-659-0"></span>Description

boolean proxy.isreadable(array proxyIds)

This method checks if the given proxies are available for reading.

Parameters

(array) IDs of the proxies to check.

Return values

(boolean) Returns true if the given proxies are available for reading.

Examples

Check multiple proxies

Check if the two proxies are readable.

Request:

```
{
    "jsonrpc": "2.0",
    "method": "proxy.isreadable",
    "params": [
       "30091",
        "30092"
   ],
    "auth": "038e1d7b1735c6a5436ee9eae095879e",
    "id": 1
}
```
Response:

```
{
    "jsonrpc": "2.0",
    "result": true,
    "id": 1
}
```
See also

• proxy.iswritable

Source

CProxy::isReadable() in *frontends/php/include/classes/api/services/CProxy.php*.

#### **proxy.iswritable**

Description

boolean proxy.iswritable(array proxyIds)

This method checks if the given proxies are available for writing.

Parameters

(array) IDs of the proxies to check.

Return values

(boolean) Returns true if the given proxies are available for writing.

Examples

Check multiple proxies

Check if the two proxies are writable.

Request:

```
{
    "jsonrpc": "2.0",
    "method": "proxy.iswritable",
    "params": [
        "30091",
        "30092"
    ],
    "auth": "038e1d7b1735c6a5436ee9eae095879e",
    "id": 1
}
```
Response:

```
{
    "jsonrpc": "2.0",
    "result": true,
    "id": 1
}
```
See also

• proxy.isreadable

Source

CProxy::isWritable() in *frontends/php/include/classes/api/services/CProxy.php*.

# **proxy.update**

<span id="page-660-0"></span>Description

object proxy.update(object/array proxies)

This method allows to update existing proxies.

Parameters

(object/array) Proxy properties to be updated.

The proxyid property must be defined for each proxy, all other properties are optional. Only the passed properties will be updated, all others will remain unchanged.

Additionally to the standard proxy properties, the method accepts the following parameters.

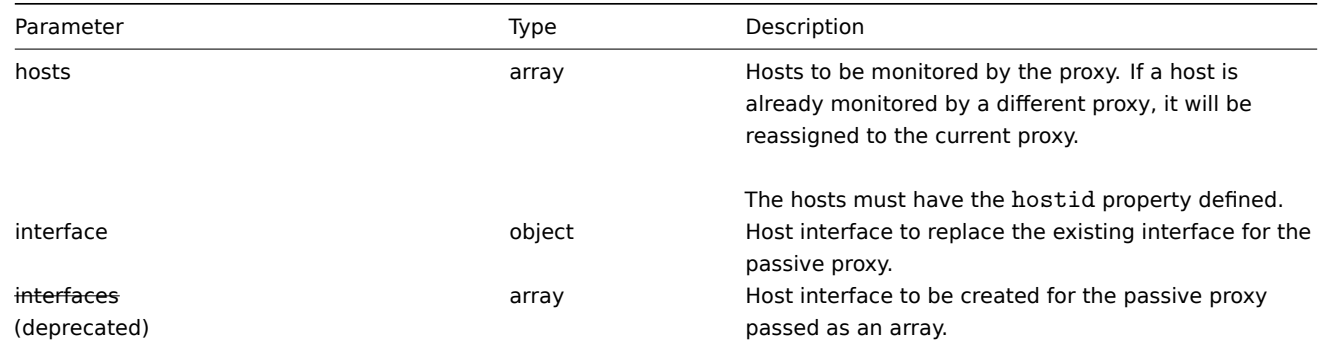

Return values

(object) Returns an object containing the IDs of the updated proxies under the proxyids property.

Examples

Change hosts monitored by a proxy

Update the proxy to monitor the two given hosts.

Request:

```
{
   "jsonrpc": "2.0",
   "method": "proxy.update",
   "params": {
        "proxyid": "10293",
        "hosts": [
           "10294",
            "10295"
        ]
   },
   "auth": "038e1d7b1735c6a5436ee9eae095879e",
   "id": 1
}
```
Response:

```
{
    "jsonrpc": "2.0",
    "result": {
        "proxyids": [
            "10293"
        ]
    },
    "id": 1
}
```
Change proxy status

Change the proxy to an active proxy and rename it to "Active proxy".

Request:

```
{
    "jsonrpc": "2.0",
    "method": "proxy.update",
    "params": {
        "proxyid": "10293",
        "host": "Active proxy",
        "status": "5"
    },
    "auth": "038e1d7b1735c6a5436ee9eae095879e",
    "id": 1
}
```
Response:

```
{
    "jsonrpc": "2.0",
    "result": {
        "proxyids": [
            "10293"
        ]
    },
    "id": 1
}
```
See also

- Host
- Proxy interface

Source

CProxy::update() in *frontends/php/include/classes/api/services/CProxy.php*.

#### **Screen**

This class is designed to work with screen.

Object references:

• Screen

Available methods:

- screen.create creating new screen
- screen.delete deleting screens
- screen.exists checking if a screen exists
- screen.get retrieving screens
- [screen.update](#page-662-0) updating screens

#### **> Scr[een object](#page-664-0)**

The fo[llowing objects](#page-666-0) are directly related to the screen API.

#### Screen

The screen object has the following properties.

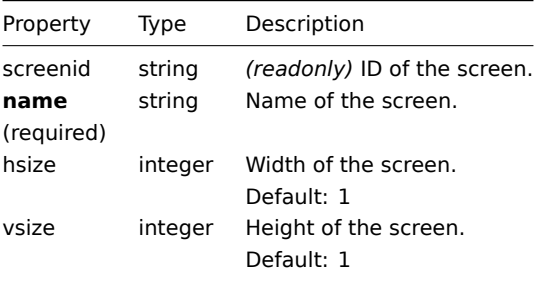

#### **screen.create**

Description

<span id="page-662-0"></span>object screen.create(object/array screens)

This method allows to create new screens.

## Parameters

(object/array) Screens to create.

Additionally to the standard screen properties, the method accepts the following parameters.

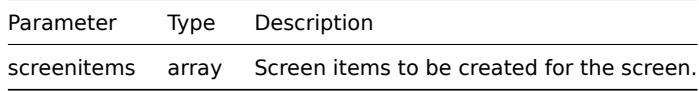

## Return values

(object) Returns an object containing the IDs of the created screens under the screenids property. The order of the returned IDs matches the order of the passed screens.

Examples

#### Creating a screen

Create a screen named "Graphs" with 2 rows and 3 columns and add a graph to the upper-left cell.

Request:

```
{
    "jsonrpc": "2.0",
    "method": "screen.create",
    "params": {
```

```
"name": "Graphs",
        "hsize": 3,
        "vsize": 2,
        "screenitems": [
            {
                "resourcetype": 0,
                "resourceid": "612",
                "rowspan": 0,
                "colspan": 0,
                "x": 0,
                "y": 0
            }
        ]
   },
    "auth": "038e1d7b1735c6a5436ee9eae095879e",
    "id": 1
}
```

```
Response:
```

```
{
    "jsonrpc": "2.0",
    "result": {
        "screenids": [
            "26"
        ]
    },
    "id": 1
}
```
# See also

# • Screen item

### Source

CScreen::create() in *frontends/php/include/classes/api/services/CScreen.php*.

# **screen.delete**

Description

object screen.delete(array screenIds)

This method allows to delete screens.

Parameters

(array) IDs of the screens to delete.

Return values

(object) Returns an object containing the IDs of the deleted screens under the screenids property.

Examples

Deleting multiple screens

Delete two screens.

# Request:

{

```
"jsonrpc": "2.0",
"method": "screen.delete",
"params": [
    "25",
    "26"
],
"auth": "3a57200802b24cda67c4e4010b50c065",
```
"id": 1 }

Response:

```
{
    "jsonrpc": "2.0",
    "result": {
        "screenids": [
            "25",
            "26"
        ]
    },
    "id": 1
}
```
#### Source

CScreen::delete() in *frontends/php/include/classes/api/services/CScreen.php*.

# **screen.exists**

<span id="page-664-0"></span>Description

boolean screen.exists(object filter)

This method checks if at least one screen that matches the given filter criteria exists.

#### **Warning:**

This method is deprecated and will be removed in the future. Please use screen.get instead.

#### Parameters

(object) Criteria to search by.

The following parameters are supported as search criteria.

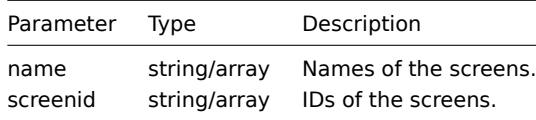

Return values

(boolean) Returns true if at least one screen that matches the given filter criteria exists.

Examples

Checking a screen by name

Check if a screen named "Graphs" already exists.

Request:

```
{
    "jsonrpc": "2.0",
    "method": "screen.exists",
    "params": {
       "name": "Graphs"
   },
    "auth": "3a57200802b24cda67c4e4010b50c065",
    "id": 1
}
```
Response:

```
{
    "jsonrpc": "2.0",
    "result": true,
    "id": 1
}
```
Source

CScreen::exists() in *frontends/php/include/classes/api/services/CScreen.php*.

# **screen.get**

Description

integer/array screen.get(object parameters)

The method allows to retrieve screens according to the given parameters.

#### Parameters

(object) Parameters defining the desired output.

The method supports the following parameters.

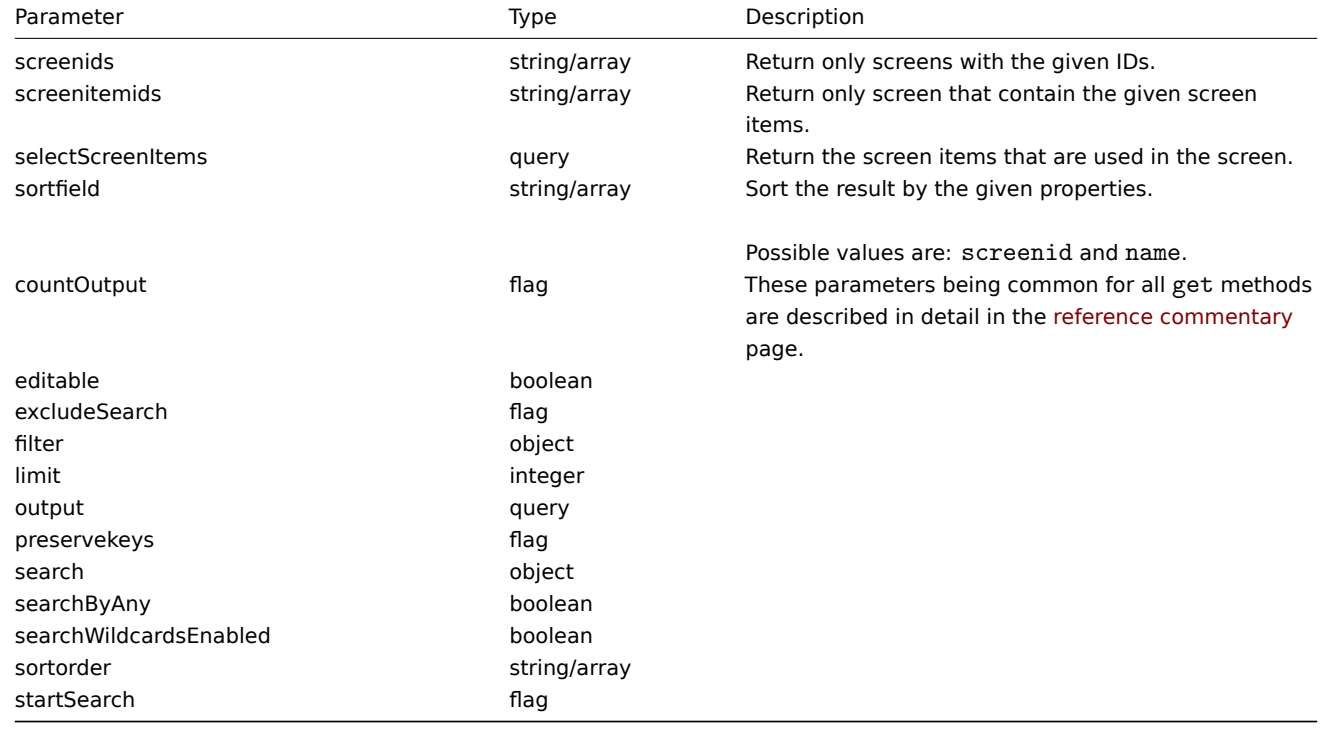

# Return values

(integer/array) Returns either:

- an array of objects;
- the count of retrieved objects, if the countOutput parameter has been used.

#### Examples

Retrieving a screen by ID

Retrieve all data about screen "26" and its screen items.

# Request:

{

```
"jsonrpc": "2.0",
"method": "screen.get",
"params": {
    "output": "extend",
```

```
"selectScreenItems": "extend",
        "screenids": "26"
    },
    "auth": "038e1d7b1735c6a5436ee9eae095879e",
    "id": 1
}
```
Response:

```
{
    "jsonrpc": "2.0",
    "result": [
        {
            "screenitems": [
                {
                     "screenitemid": "67",
                     "screenid": "26",
                     "resourcetype": "0",
                     "resourceid": "612",
                     "width": "320",
                     "height": "200",
                     "x": "0",
                     "y": "0",
                     "colspan": "0",
                     "rowspan": "0",
                     "elements": "25",
                     "valign": "0",
                     "halign": "0",
                     "style": "0",
                     "url": "",
                     "dynamic": "0",
                     "sort_triggers": "0"
                }
            ],
            "screenid": "26",
            "name": "CPU Graphs",
            "hsize": "3",
            "vsize": "2",
            "templateid": "0"
        }
    ],
    "id": 1
}
```
### See also

#### • Screen item

#### Source

CScreen::get() in *frontends/php/include/classes/api/services/CScreen.php*.

#### **screen.update**

#### <span id="page-666-0"></span>Description

object screen.update(object/array screens)

This method allows to update existing screens.

Parameters

(object/array) Screen properties to be updated.

The screenid property must be defined for each screen, all other properties are optional. Only the passed properties will be updated, all others will remain unchanged.

Additionally to the standard screen properties, the method accepts the following parameters.

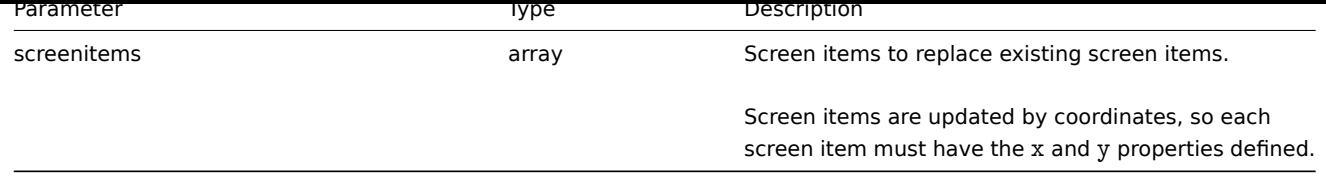

Return values

(object) Returns an object containing the IDs of the updated screens under the screenids property.

Examples

Renaming a screen

Rename a screen to "CPU Graphs".

Request:

```
{
    "jsonrpc": "2.0",
    "method": "screen.update",
    "params": {
        "screenid": "26",
        "name": "CPU Graphs"
    },
    "auth": "038e1d7b1735c6a5436ee9eae095879e",
    "id": 1
}
```
Response:

```
{
    "jsonrpc": "2.0",
    "result": {
        "screenids": [
            "26"
        ]
    },
    "id": 1
}
```
See also

- Screen item
- screenitem.create
- screenitem.update
- screenitem.updatebyposition

Source

CScre[en::update\(\) in](#page-675-0) *frontends/php/include/classes/api/services/CScreen.php*.

# **Screen item**

This class is designed to work with screen items.

Object references:

• Screen item

Available methods:

- screenitem.create creating new screen items
- screenitem.delete deleting screen items
- screenitem.get retrieving screen items
- screenitem.isreadable checking if screen items are readable
- [screenitem.iswrita](#page-670-0)ble checking if screen items are writable
- screenitem.update updating screen items
- screenitem.updatebyposition updating screen items in a specific screen cell

# **> Screen item object**

The fo[llowing objects are directly re](#page-676-0)lated to the screenitem API.

Screen item

The screen item object defines an element displayed on a screen. It has the following properties.

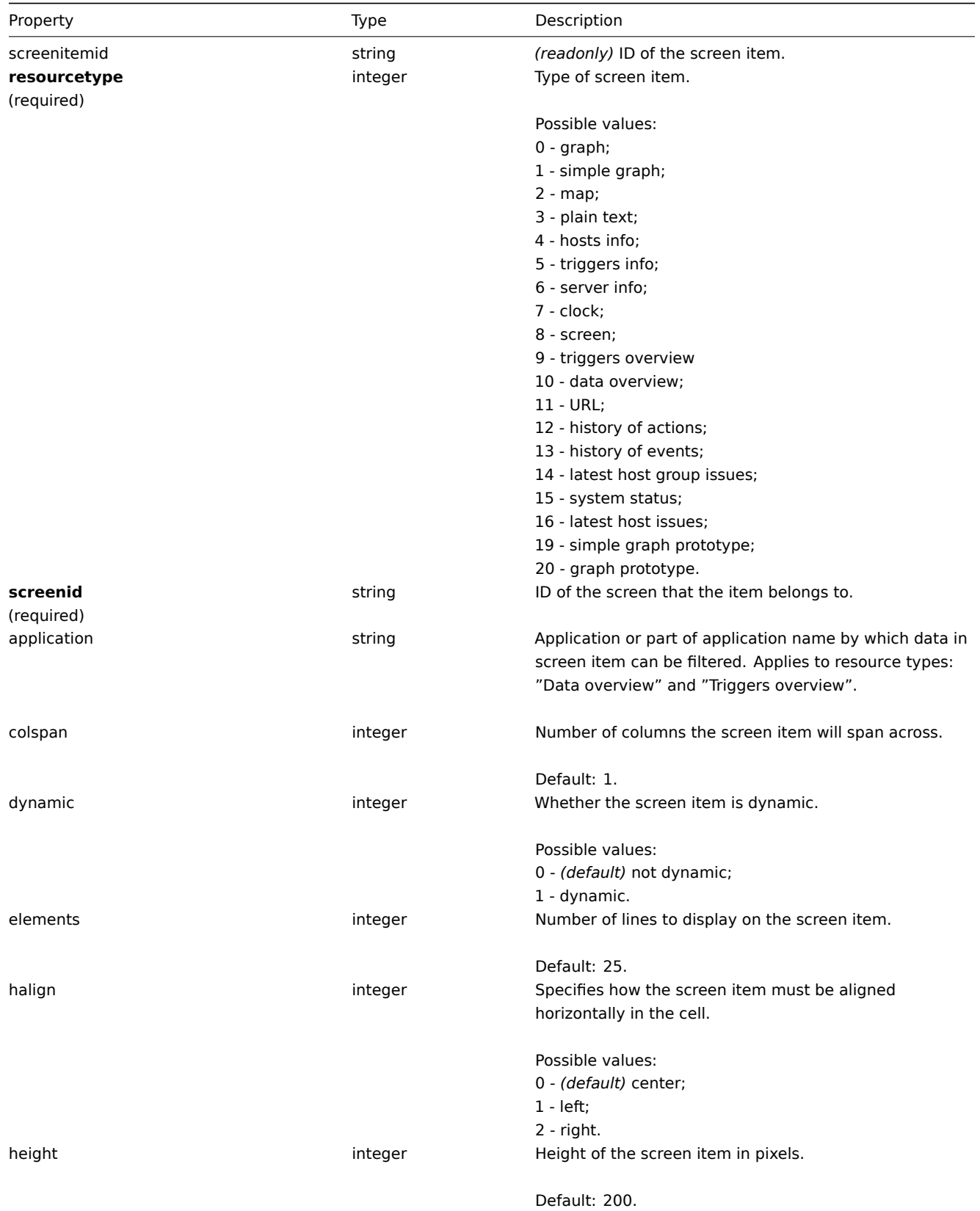

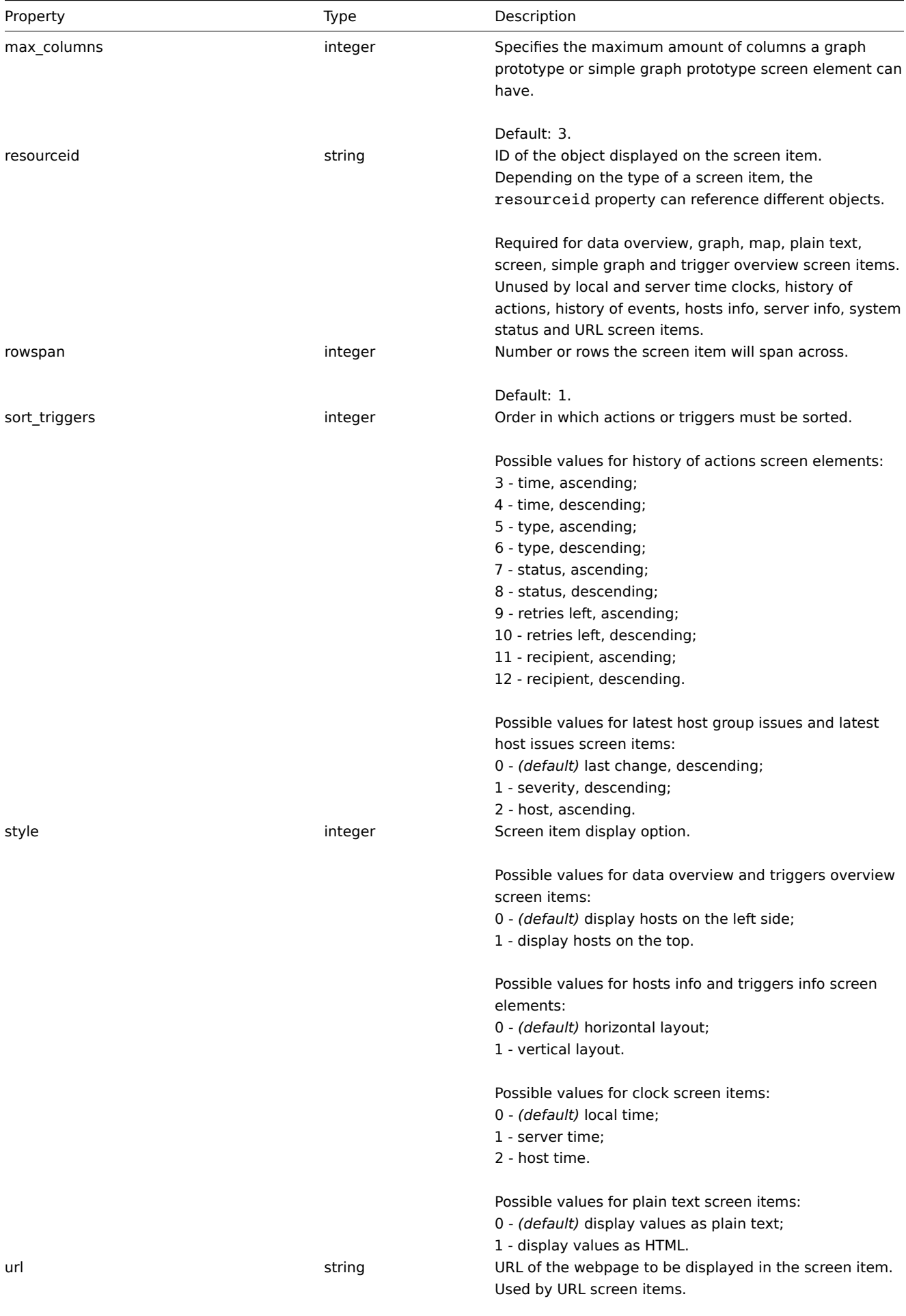

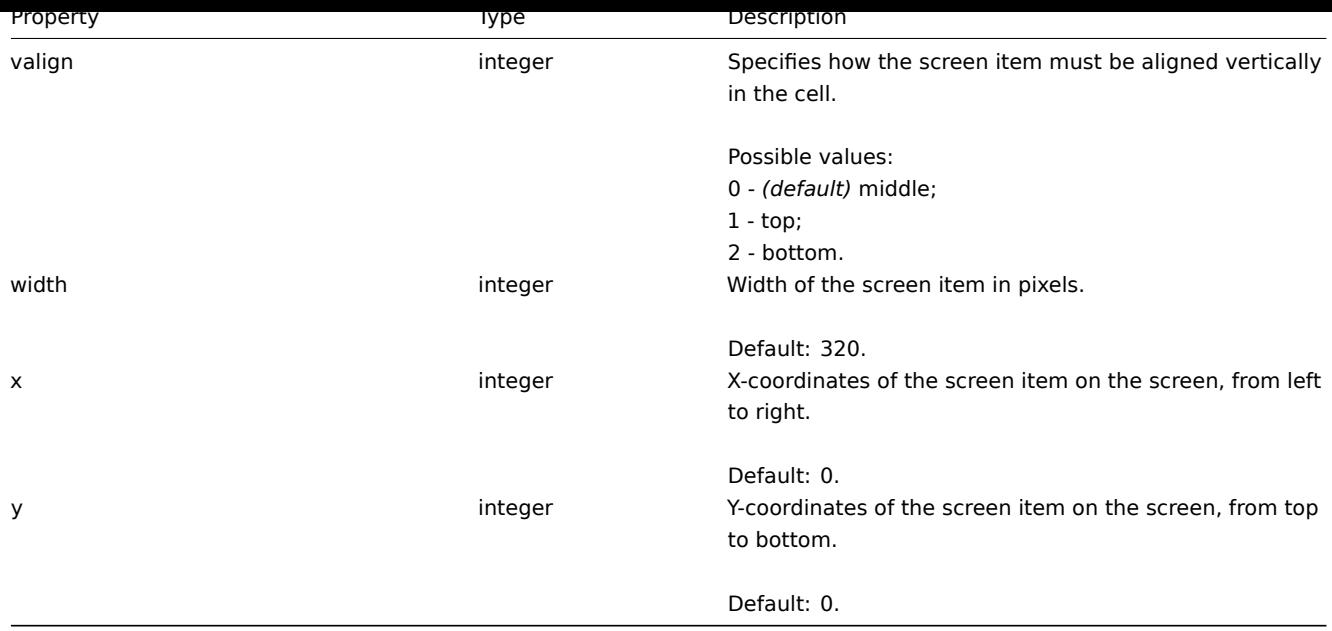

# **screenitem.create**

<span id="page-670-0"></span>Description

object screenitem.create(object/array screenItems)

This method allows to create new screen items.

Parameters

(object/array) Screen items to create.

The method accepts screen items with the standard screen item properties.

Return values

(object) Returns an object containing the IDs of the created screen items under the screenitemids property. The order of the returned IDs matches the order of the passed screen items.

Examples

Creating a screen item

Create a screen item displaying a graph in the left-upper cell of the screen.

Request:

```
{
    "jsonrpc": "2.0",
    "method": "screenitem.create",
    "params": {
        "screenid": 16,
       "resourcetype": 0,
        "resourceid": 612,
        "x": 0,
        "y": 0
   },
    "auth": "038e1d7b1735c6a5436ee9eae095879e",
    "id": 1
}
```
Response:

```
{
    "jsonrpc": "2.0",
    "result": {
        "screenitemids": [
            "65"
```
] }, "id": 1 }

See also

• screen.update

# Source

CScreenItem::create() in *frontends/php/include/classes/api/services/CScreenItem.php*.

# **screenitem.delete**

Description

object screenitem.delete(array screenItemIds)

This method allows to delete screen items.

Parameters

(array) IDs of the screen items to delete.

Return values

(object) Returns an object containing the IDs of the deleted screen items under the screenitemids property.

Examples

Deleting multiple screen items

Delete two screen items.

Request:

```
{
    "jsonrpc": "2.0",
    "method": "screenitem.delete",
    "params": [
       "65",
        "63"
   ],
    "auth": "3a57200802b24cda67c4e4010b50c065",
    "id": 1
}
```
Response:

```
{
    "jsonrpc": "2.0",
    "result": {
        "screenitemids": [
            "65",
            "63"
        ]
    },
    "id": 1
}
```
See also

• screen.update

# Source

CScreenItem::delete() in *frontends/php/include/classes/api/services/CScreenItem.php*.

#### **screenitem.get**

# Description

integer/array screenitem.get(object parameters)

The method allows to retrieve screen items according to the given parameters.

# Parameters

(object) Parameters defining the desired output.

The method supports the following parameters.

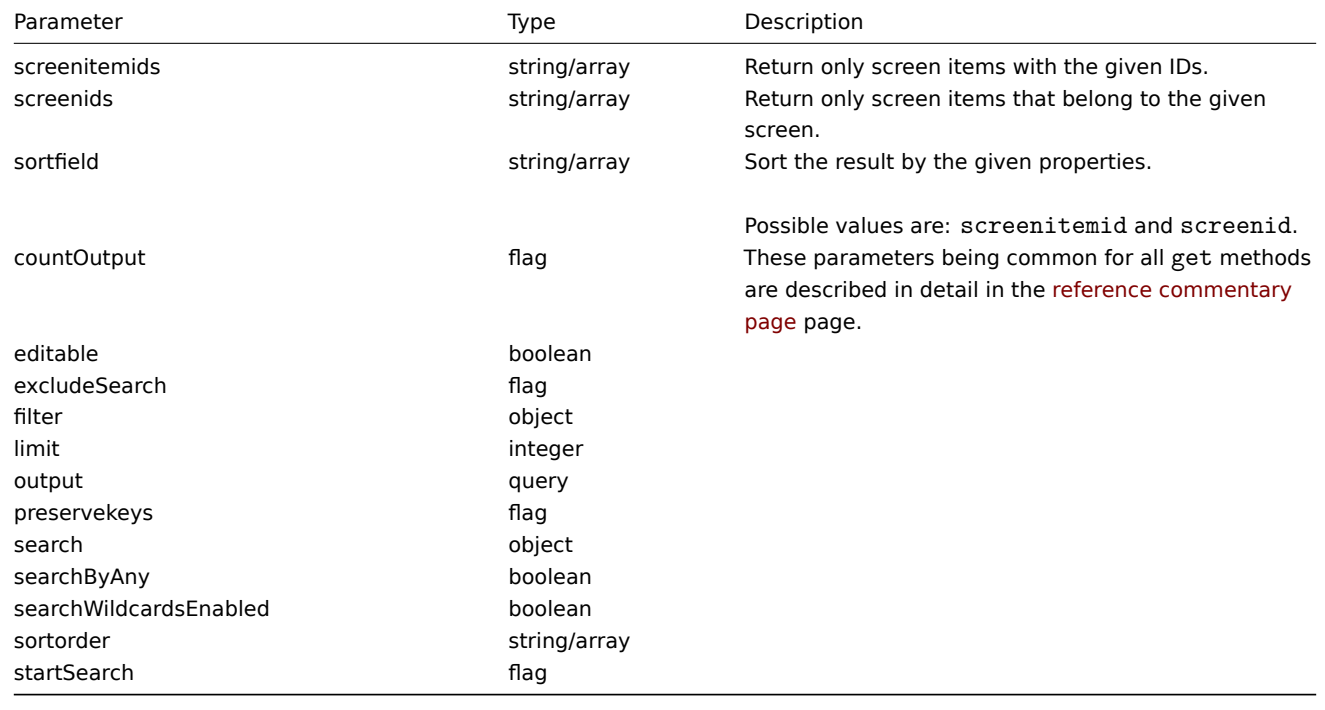

Return values

(integer/array) Returns either:

- an array of objects;
- the count of retrieved objects, if the countOutput parameter has been used.

# Examples

Retrieving screen items from screen

Retrieve all screen items from the given screen.

# Request:

```
{
    "jsonrpc": "2.0",
    "method": "screenitem.get",
    "params": {
        "output": "extend",
        "screenids": "3"
    },
    "auth": "038e1d7b1735c6a5436ee9eae095879e",
    "id": 1
}
```
# Response:

```
{
    "jsonrpc": "2.0",
    "result": [
        {
```

```
"screenitemid"
: "20"
,
     "screenid"
: "3"
,
     "resourcetype"
: "0"
,
     "resourceid"
: "433"
,
     "width"
: "500"
,
     "height": "120",
     "x": "0",
     "y"
: "0"
,
     "colspan": "1",
     "rowspan": "1",
     "elements": "0",
     "valign": "1",
     "halign": "0",
     "style": "0",
     "url"
: ""
,
     "dynamic": "0",
     "sort_triggers"
: "0"
,
     "application": "",
     "max_columns"
: "3"
},{
     "screenitemid": "21",
     "screenid"
: "3"
,
     "resourcetype"
: "0"
,
     "resourceid"
: "387"
,
     "width"
: "500"
,
     "height": "100",
     "x"
: "0"
,
     "y": "1",
     "colspan": "1",
     "rowspan": "1",
     "elements": "0",
     "valign": "1",
     "halign": "0",
     "style": "0",
     "url"
: ""
,
     "dynamic": "0",
     "sort_triggers"
: "0"
,
     "application": "",
     "max_columns"
: "3"
},{
     "screenitemid": "22",
     "screenid"
: "3"
,
     "resourcetype": "1",
     "resourceid"
: "10013"
,
     "width"
: "500"
,
     "height": "148",
     "x" : "1","y": "0",
     "colspan": "1",
     "rowspan": "1",
     "elements": "0",
     "valign": "1",
     "halign": "0",
     "style": "0",
     "url"
: ""
,
     "dynamic": "0",
     "sort_triggers"
: "0"
,
     "application": "",
     "max_columns"
: "3"
```
},

```
{
            "screenitemid": "23",
            "screenid": "3",
            "resourcetype": "1",
            "resourceid": "22181",
            "width": "500",
            "height": "184",
            "x": "1",
            "y": "1",
            "colspan": "1",
            "rowspan": "1",
            "elements": "0",
            "valign": "1",
            "halign": "0",
            "style": "0",
            "url": "",
            "dynamic": "0",
            "sort_triggers": "0",
            "application": "",
            "max_columns": "3"
        }
   ],
    "id": 1
}
```
#### Source

CScreenItem::get() in *frontends/php/include/classes/api/services/CScreenItem.php*.

# **screenitem.isreadable**

Description

boolean screenitem.isreadable(array screenItemIds)

This method checks if the given screen items are available for reading.

Parameters

(array) IDs of the screen items to check.

Return values

(boolean) Returns true if the given screen items are available for reading.

Examples

Check multiple screen items

Check if the two screen items are readable.

Request:

```
{
    "jsonrpc": "2.0",
    "method": "screenitem.isreadable",
    "params": [
        "20",
        "21"
    ],
    "auth": "038e1d7b1735c6a5436ee9eae095879e",
    "id": 1
}
```
Response:

{

```
"jsonrpc": "2.0",
"result": true,
```

$$
\} \qquad \qquad \text{``id": 1}
$$

See also

• screenitem.iswritable

Source

CScreenItem::isReadable() in *frontends/php/include/classes/api/services/CScreenItem.php*.

#### **screenitem.iswritable**

Description

boolean screenitem.iswritable(array screenItemIds)

This method checks if the given screen items are available for writing.

Parameters

(array) IDs of the screen items to check.

Return values

(boolean) Returns true if the given screen items are available for writing.

Examples

Check multiple screen items

Check if the two screen items are writable.

Request:

```
{
    "jsonrpc": "2.0",
    "method": "screenitem.iswritable",
    "params": [
        "20",
        "21"
   ],
    "auth": "038e1d7b1735c6a5436ee9eae095879e",
    "id": 1
}
```
Response:

```
{
    "jsonrpc": "2.0",
    "result": true,
    "id": 1
}
```
See also

• screenitem.isreadable

Source

CScreenItem::isWritable() in *frontends/php/include/classes/api/services/CScreenItem.php*.

### **screenitem.update**

# <span id="page-675-0"></span>Description

object screenitem.update(object/array screenItems)

This method allows to update existing screen items.

# Parameters

```
(object/array) Screen item properties to be updated.
```
The screenitemid property must be defined for each screen item, all other properties are optional. Only the passed properties will be updated, all others will remain unchanged.

Return values

(object) Returns an object containing the IDs of the updated screen items under the screenitemids property.

Examples

Setting the size of the screen item

Set the width of the screen item to 500px and height to 300px.

Request:

```
{
    "jsonrpc": "2.0",
    "method": "screenitem.update",
    "params": {
        "screenitemid": "20",
        "width": 500,
        "height": 300
    },
    "auth": "038e1d7b1735c6a5436ee9eae095879e",
    "id": 1
}
```
Response:

```
{
    "jsonrpc": "2.0",
    "result": {
       "screenitemids": [
            "20"
        ]
    },
    "id": 1
}
```
See also

```
• screenitem.updatebyposition
```
Source

CScreenItem::update() in *frontends/php/include/classes/api/services/CScreenItem.php*.

# **screenitem.updatebyposition**

<span id="page-676-0"></span>Description

object screenitem.updatebyposition(array screenItems)

This method allows to update screen items in the given screen cells. If a cell is empty, a new screen item will be created.

Parameters

(array) Screen item properties to be updated.

The x, y and screenid properties must be defined for each screen item, all other properties are optional. Only the passed properties will be updated, all others will remain unchanged.

Return values

(object) Returns an object containing the IDs of the updated and created screen items under the screenitemids property.

Examples

Changing a screen items resource ID

Change the resource ID for the screen element located in the upper-left cell of the screen.

Request:

```
{
    "jsonrpc": "2.0",
    "method": "screenitem.updatebyposition",
    "params": [
        {
            "screenid": "16",
            "x": 0,
            "y": 0,
            "resourceid": "644"
        }
    ],
    "auth": "038e1d7b1735c6a5436ee9eae095879e",
    "id": 1
}
```
Response:

```
{
     "jsonrpc": "2.0",
    "result": {
         "screenitemids": [
              "66"
         \mathbf{I}},
     "id": 1
}
```
See also

• screenitem.update

Source

CScreenItem::update() in *frontends/php/include/classes/api/services/CScreenItem.php*.

# **Script**

This class is designed to work with scripts.

Object references:

• Script

Available methods:

- script.create create new scripts
- script.delete delete scripts
- script.execute run scripts
- script.get retrieve scripts
- [script.getscri](#page-678-0)ptsbyhosts retrieve scripts for hosts
- [script.update](#page-679-0) update scripts

# **> Scr[ipt object](#page-680-0)**

The fo[llowing object](#page-684-0)s are directly related to the script API.

# Script

The script object has the following properties.

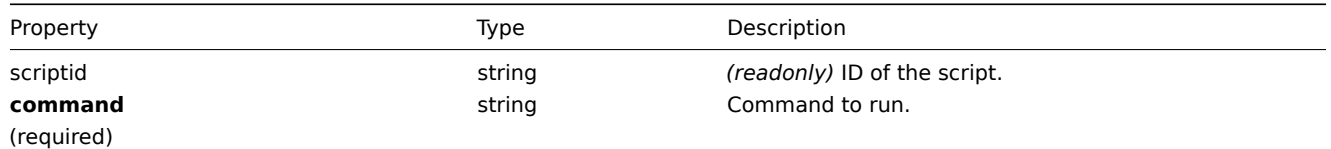

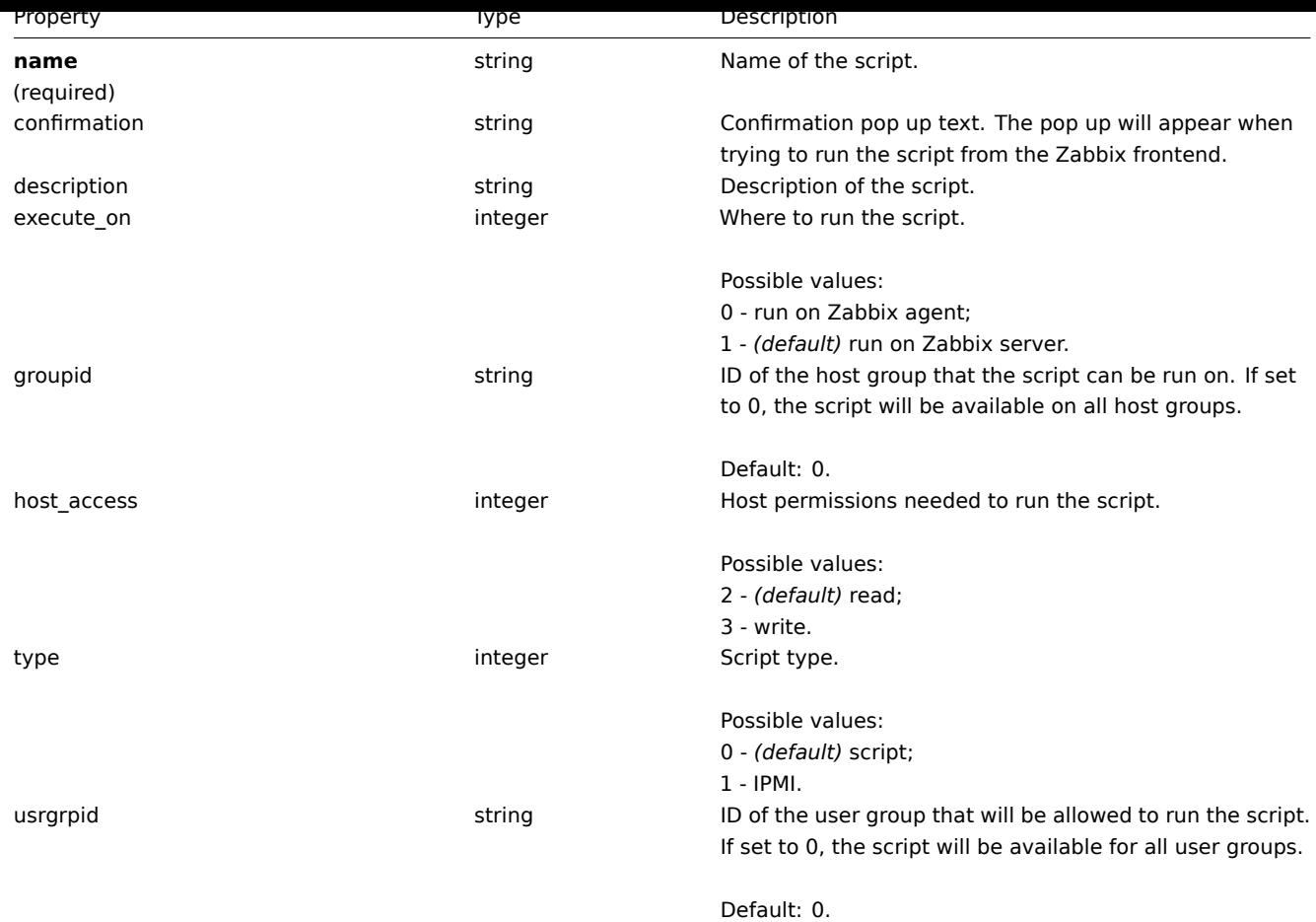

### **script.create**

Description

<span id="page-678-0"></span>object script.create(object/array scripts)

This method allows to create new scripts.

Parameters

(object/array) Scripts to create.

The method accepts scripts with the standard script properties.

Return values

(object) Returns an object containing the IDs of the created scripts under the scriptids property. The order of the returned IDs matches the order of the passed scripts.

Examples

Create a script

Create a script that will reboot a server. The script will require write access to the host and will display a configuration message before running in the frontend.

Request:

```
{
    "jsonrpc": "2.0",
   "method": "script.create",
    "params": {
        "name": "Reboot server",
        "command": "reboot server 1",
       "host_access": 3,
        "confirmation": "Are you sure you would like to reboot the server?"
   },
```

```
"auth": "038e1d7b1735c6a5436ee9eae095879e",
    "id": 1
}
```
Response:

```
{
    "jsonrpc": "2.0",
    "result": {
         "scriptids": [
              \sqrt{3}"
         ]
    },
    "id": 1
}
```
## Source

<span id="page-679-0"></span>CScript::create() in *frontends/php/include/classes/api/services/CScript.php*.

# **script.delete**

Description

object script.delete(array scriptIds)

This method allows to delete scripts.

Parameters

(array) IDs of the scripts to delete.

Return values

(object) Returns an object containing the IDs of the deleted scripts under the scriptids property.

Examples

Delete multiple scripts

Delete two scripts.

Request:

```
{
    "jsonrpc": "2.0",
    "method": "script.delete",
    "params": [
        "3",
        "4"
    ],
    "auth": "3a57200802b24cda67c4e4010b50c065",
    "id": 1
}
```
Response:

```
{
    "jsonrpc": "2.0",
    "result": {
        "scriptids": [
            "3",
            "4"
        ]
    },
    "id": 1
}
```
## Source

CScript::delete() in *frontends/php/include/classes/api/services/CScript.php*.

## **script.execute**

Description

object script.execute(object parameters)

This method allows to run a script on a host.

Parameters

(object) Parameters containing the ID of the script to run and the ID of the host.

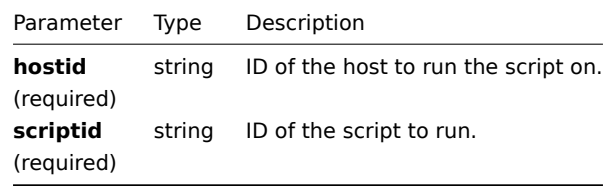

Return values

(object) Returns the result of script execution.

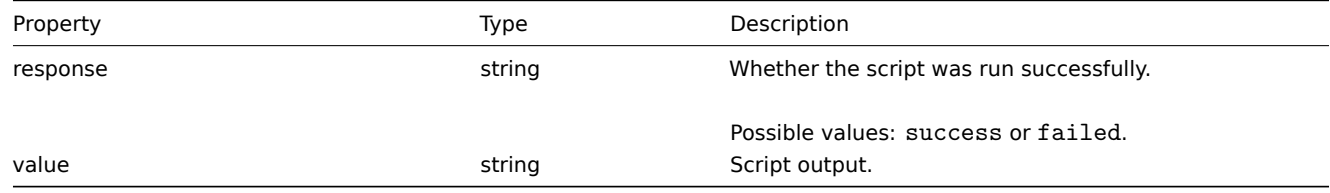

Examples

Run a script

Run a "ping" script on a host.

Request:

```
{
    "jsonrpc": "2.0",
    "method": "script.execute",
    "params": {
        "scriptid": "1",
        "hostid": "30079"
    },
    "auth": "038e1d7b1735c6a5436ee9eae095879e",
    "id": 1
```
}

Response:

```
{
    "jsonrpc": "2.0",
    "result": {
        "response": "success",
        "value": "PING 127.0.0.1 (127.0.0.1) 56(84) bytes of data.\n64 bytes from 127.0.0.1: icmp_req=1 tt
    },
    "id": 1
}
```
### Source

<span id="page-680-0"></span>CScript::execute() in *frontends/php/include/classes/api/services/CScript.php*.

#### **script.get**

# Description

integer/array script.get(object parameters)

The method allows to retrieve scripts according to the given parameters.

# Parameters

(object) Parameters defining the desired output.

The method supports the following parameters.

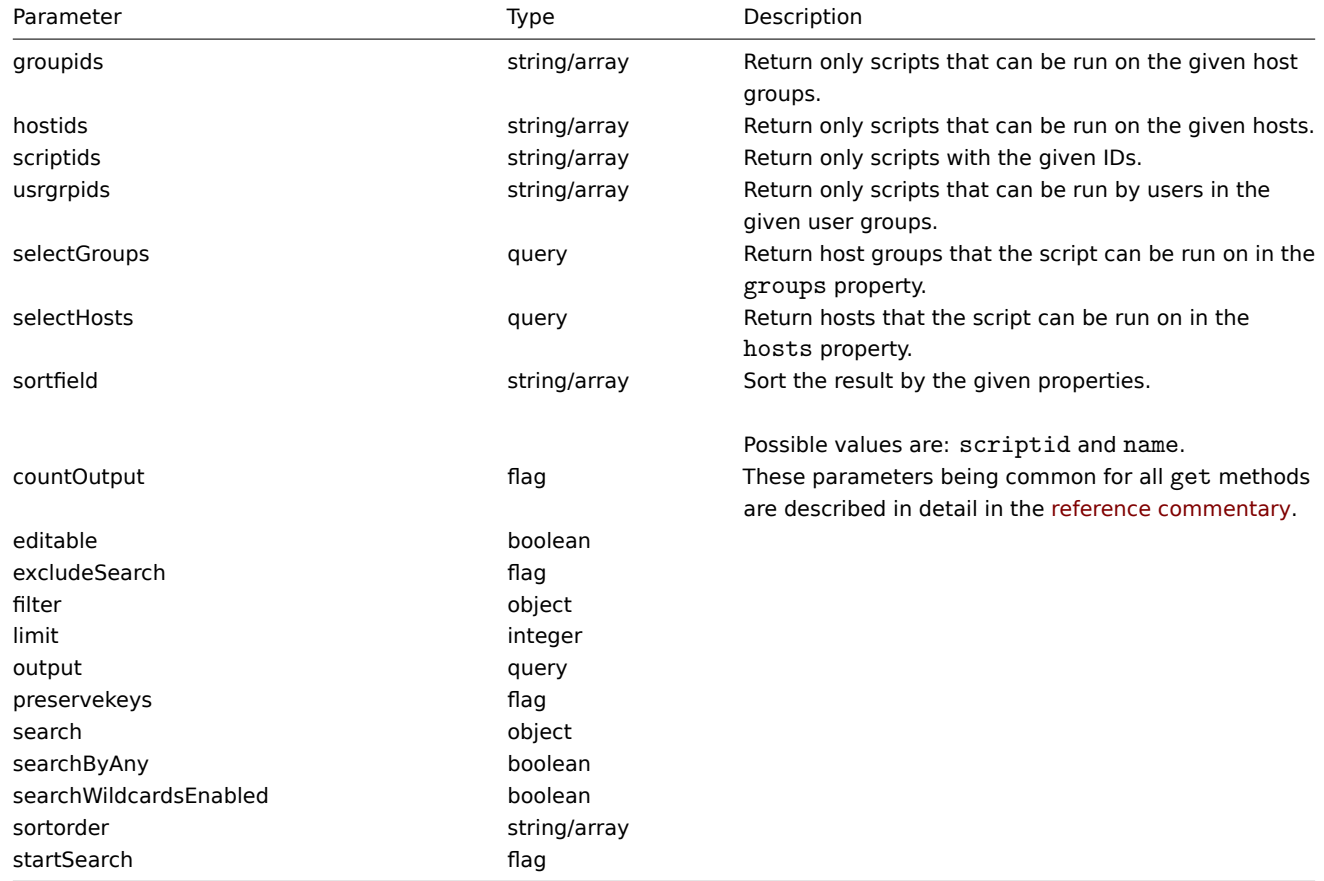

# Return values

(integer/array) Returns either:

- an array of objects;
- the count of retrieved objects, if the countOutput parameter has been used.

Examples

Retrieve all scripts

Retrieve all configured scripts.

# Request:

```
{
    "jsonrpc": "2.0",
    "method": "script.get",
    "params": {
       "output": "extend"
    },
    "auth": "038e1d7b1735c6a5436ee9eae095879e",
    "id": 1
}
```
Response:

```
{
    "jsonrpc": "2.0",
    "result": [
        {
            "scriptid": "1",
            "name": "Ping",
            "command": "/bin/ping -c 3 {HOST.CONN} 2>&1",
            "host_access": "2",
            "usrgrpid": "0",
            "groupid": "0",
            "description": "",
            "confirmation": "",
            "type": "0",
            "execute_on": "1"
        },
        {
            "scriptid": "2",
            "name": "Traceroute",
            "command": "/usr/bin/traceroute {HOST.CONN} 2>&1",
            "host_access": "2",
            "usrgrpid": "0",
            "groupid": "0",
            "description": "",
            "confirmation": "",
            "type": "0",
            "execute_on": "1"
        },
        {
            "scriptid": "3",
            "name": "Detect operating system",
            "command": "sudo /usr/bin/nmap -0 {HOST.CONN} 2>&1",
            "host_access": "2",
            "usrgrpid": "7",
            "groupid": "0",
            "description": "",
            "confirmation": "",
            "type": "0",
            "execute_on": "1"
        }
    ],
    "id": 1
}
```
See also

```
• Host
```

```
• Host group
```
Source

CScript::get() in *frontends/php/include/classes/api/services/CScript.php*.

### **script.getscriptsbyhosts**

### Description

object script.getscriptsbyhosts(array hostIds)

This method allows to retrieve scripts available on the given hosts.

Parameters

(string/array) IDs of hosts to return scripts for.

Return values

(object) Returns an object with host IDs as properties and arrays of available scripts as values.

**Note:**

The method will automatically expand macros in the confirmation text.

#### Examples

Retrieve scripts by host IDs

Retrieve all scripts available on hosts "30079" and "30073".

### Request:

```
{
    "jsonrpc": "2.0",
    "method": "script.getscriptsbyhosts",
    "params": [
       "30079",
        "30073"
    ],
    "auth": "038e1d7b1735c6a5436ee9eae095879e",
    "id": 1
}
```

```
Response:
```

```
{
    "jsonrpc": "2.0",
    "result": {
        "30079": [
            {
                 "scriptid": "3",
                 "name": "Detect operating system",
                 "command": "sudo /usr/bin/nmap -0 {HOST.CONN} 2>&1",
                 "host_access": "2",
                 "usrgrpid": "7",
                 "groupid": "0",
                 "description": "",
                 "confirmation": "",
                 "type": "0",
                 "execute_on": "1",
                 "hostid": "10001"
            },
            {
                 "scriptid": "1",
                 "name": "Ping",
                 "command": "/bin/ping -c 3 {HOST.CONN} 2>&1",
                 "host_access": "2",
                 "usrgrpid": "0",
                 "groupid": "0",
                 "description": ""
                 "confirmation": "",
                 "type": "0",
                 "execute on": "1",
                 "hostid": "10001"
            },
            {
                 "scriptid": "2",
                 "name": "Traceroute",
                 "command": "/usr/bin/traceroute {HOST.CONN} 2>&1",
                 "host_access": "2",
                 "usrgrpid": "0",
                 "groupid": "0",
                 "description": "",
                 "confirmation": "",
                 "type": "0",
                 "execute_on": "1",
```
```
"hostid": "10001"
        }
    ],
    "30073": [
        {
            "scriptid": "3",
            "name": "Detect operating system",
            "command": "sudo /usr/bin/nmap -O {HOST.CONN} 2>&1",
            "host_access": "2",
            "usrgrpid": "7",
            "groupid": "0",
            "description": "",
            "confirmation": "",
            "type": "0",
            "execute_on": "1",
            "hostid": "10001"
        },
        {
            "scriptid": "1",
            "name": "Ping",
            "command": "/bin/ping -c 3 {HOST.CONN} 2>&1",
            "host_access": "2",
            "usrgrpid": "0",
            "groupid": "0",
            "description": "",
            "confirmation": "",
            "type": "0",
            "execute_on": "1",
            "hostid": "10001"
        },
        {
            "scriptid": "2",
            "name": "Traceroute",
            "command": "/usr/bin/traceroute {HOST.CONN} 2>&1",
            "host_access": "2",
            "usrgrpid": "0",
            "groupid": "0",
            "description": "",
            "confirmation": "",
            "type": "0",
            "execute_on": "1",
            "hostid": "10001"
        }
    ]
},
"id": 1
```
}

CScript::getScriptsByHosts() in *frontends/php/include/classes/api/services/CScript.php*.

## **script.update**

Description

object script.update(object/array scripts)

This method allows to update existing scripts.

Parameters

(object/array) Script properties to be updated.

The scriptid property must be defined for each script, all other properties are optional. Only the passed properties will be updated, all others will remain unchanged.

Return values

(object) Returns an object containing the IDs of the updated scripts under the scriptids property.

Examples

Change script command

Change the command of the script to "/bin/ping -c 10 {HOST.CONN} 2>&1".

Request:

```
{
    "jsonrpc": "2.0",
    "method": "script.update",
    "params": {
        "scriptid": "1",
        "command": "/bin/ping -c 10 {HOST.CONN} 2>&1"
    },
    "auth": "038e1d7b1735c6a5436ee9eae095879e",
    "id": 1
}
```
Response:

```
{
    "jsonrpc": "2.0",
    "result": {
        "scriptids": [
            "1"]
    },
    "id": 1
}
```
Source

CScript::update() in *frontends/php/include/classes/api/services/CScript.php*.

#### **Template**

This class is designed to work with templates.

Object references:

```
• Template
```
Available methods:

- template.create creating new templates
- template.delete deleting templates
- template.exists checking if a template exists
- template.get retrieving templates
- [template.isreada](#page-686-0)ble checking if templates are readable
- [template.iswrita](#page-687-0)ble checking if templates are writable
- [template.massa](#page-688-0)dd adding related objects to templates
- [template.mas](#page-688-1)sremove removing related objects from templates
- [template.massupdat](#page-693-0)e replacing or removing related objects from templates
- [template.update](#page-694-0) updating templates

#### **> Te[mplate object](#page-696-0)**

The fo[llowing objects ar](#page-699-0)e directly related to the template API.

Template

The template object has the following properties.

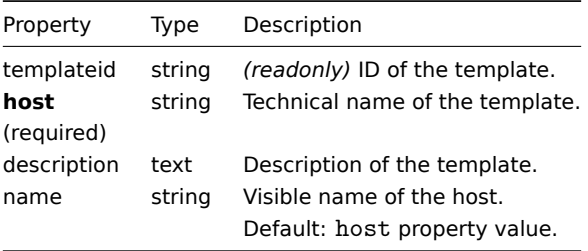

## **template.create**

Description

<span id="page-686-0"></span>object template.create(object/array templates)

This method allows to create new templates.

#### Parameters

(object/array) Templates to create.

Additionally to the standard template properties, the method accepts the following parameters.

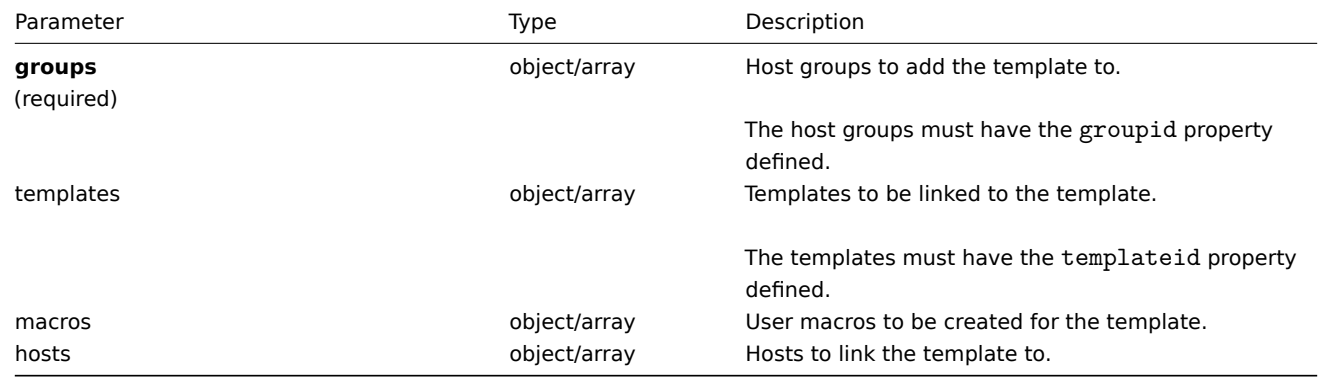

## Return values

(object) Returns an object containing the IDs of the created templates under the templateids property. The order of the returned IDs matches the order of the passed templates.

## Examples

Creating a template

Create a template and link it to two hosts.

## Request:

```
{
    "jsonrpc": "2.0",
    "method": "template.create",
    "params": {
        "host": "Linux template",
        "groups": {
            "groupid": 1
        },
        "hosts": [
            {
                "hostid": "10084"
            },
            {
                "hostid": "10090"
            }
```

```
]
    },
    "auth": "038e1d7b1735c6a5436ee9eae095879e",
    "id": 1
}
```

```
Response:
```

```
{
    "jsonrpc": "2.0",
    "result": {
        "templateids": [
            "10086"
        ]
    },
    "id": 1
}
```
<span id="page-687-0"></span>CTemplate::create() in *frontends/php/include/classes/api/services/CTemplate.php*.

## **template.delete**

Description

object template.delete(array templateIds)

This method allows to delete templates.

Parameters

(array) IDs of the templates to delete.

Return values

(object) Returns an object containing the IDs of the deleted templates under the templateids property.

Examples

Deleting multiple templates

Delete two templates.

Request:

```
{
    "jsonrpc": "2.0",
    "method": "template.delete",
    "params": [
       "13",
        "32"
    ],
    "auth": "038e1d7b1735c6a5436ee9eae095879e",
    "id": 1
}
```
Response:

```
{
    "jsonrpc": "2.0",
    "result": {
        "templateids": [
            "13",
            "32"
        ]
    },
    "id": 1
}
```
CTemplate::delete() in *frontends/php/include/classes/api/services/CTemplate.php*.

## **template.exists**

#### <span id="page-688-0"></span>Description

boolean template.exists(object filter)

This method checks if at least one template that matches the given filter criteria exists.

#### **Warning:**

This method is deprecated and will be removed in the future. Please use template.get instead.

#### Parameters

(object) Criteria to search by.

The following parameters are supported as search criteria.

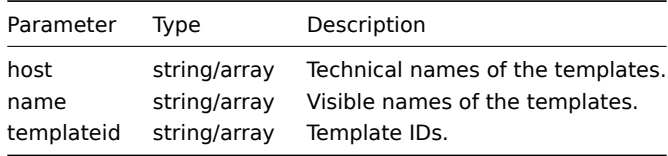

Return values

(boolean) Returns true if at least one template that matches the given filter criteria exists.

Examples

Check template by name

Check if a template with the technical name "Linux template" exists.

Request:

```
{
    "jsonrpc": "2.0",
    "method": "template.exists",
    "params": {
        "host": "Linux template"
   },
    "auth": "038e1d7b1735c6a5436ee9eae095879e",
    "id": 1
}
```
Response:

```
{
    "jsonrpc": "2.0",
    "result": true,
    "id": 1
}
```
See also

- template.isreadable
- template.iswritable

Source

<span id="page-688-1"></span>CTemplate::exists() in *frontends/php/include/classes/api/services/CTemplate.php*.

# **template.get**

## Description

integer/array template.get(object parameters)

The method allows to retrieve templates according to the given parameters.

Parameters

(object) Parameters defining the desired output.

The method supports the following parameters.

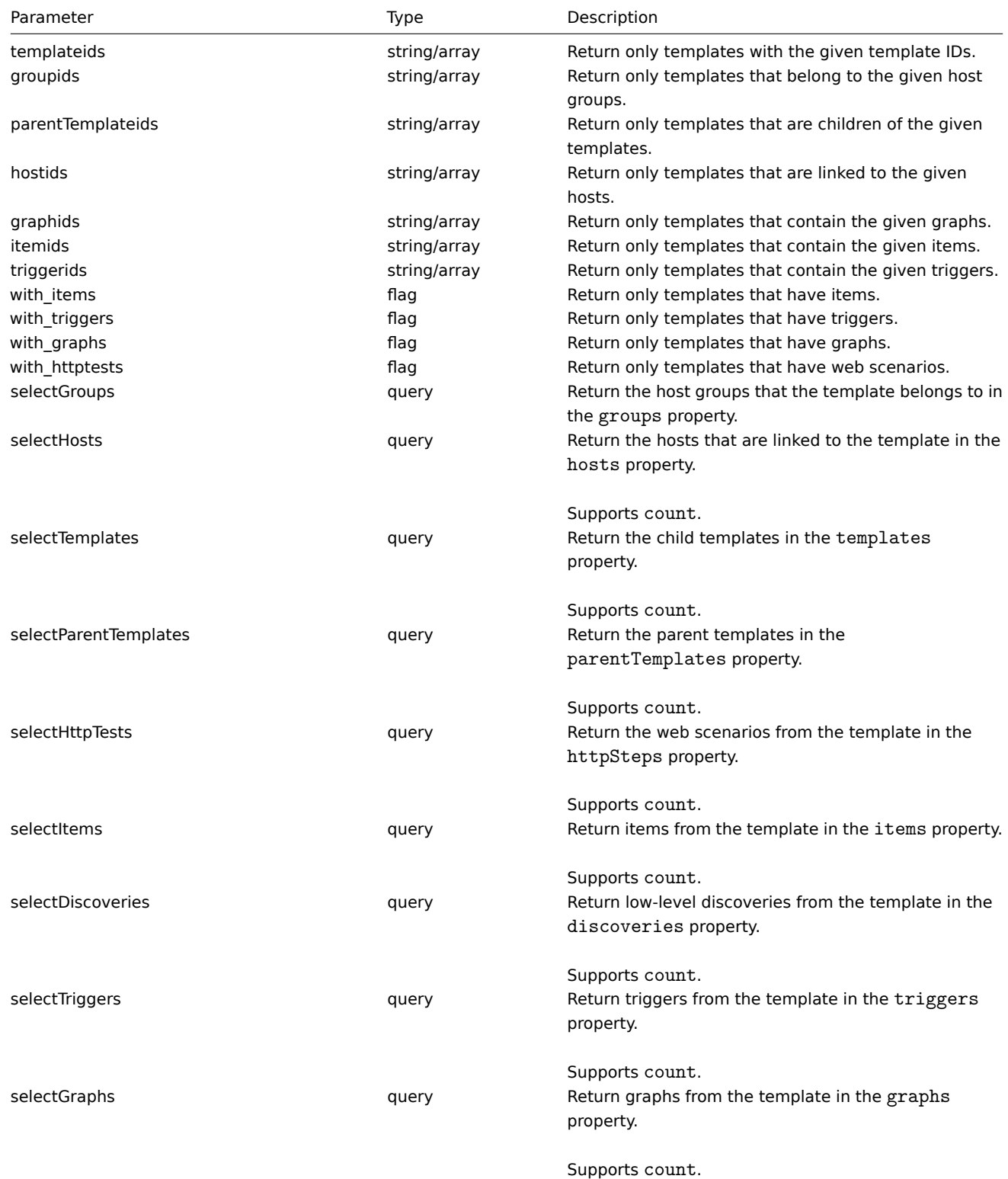

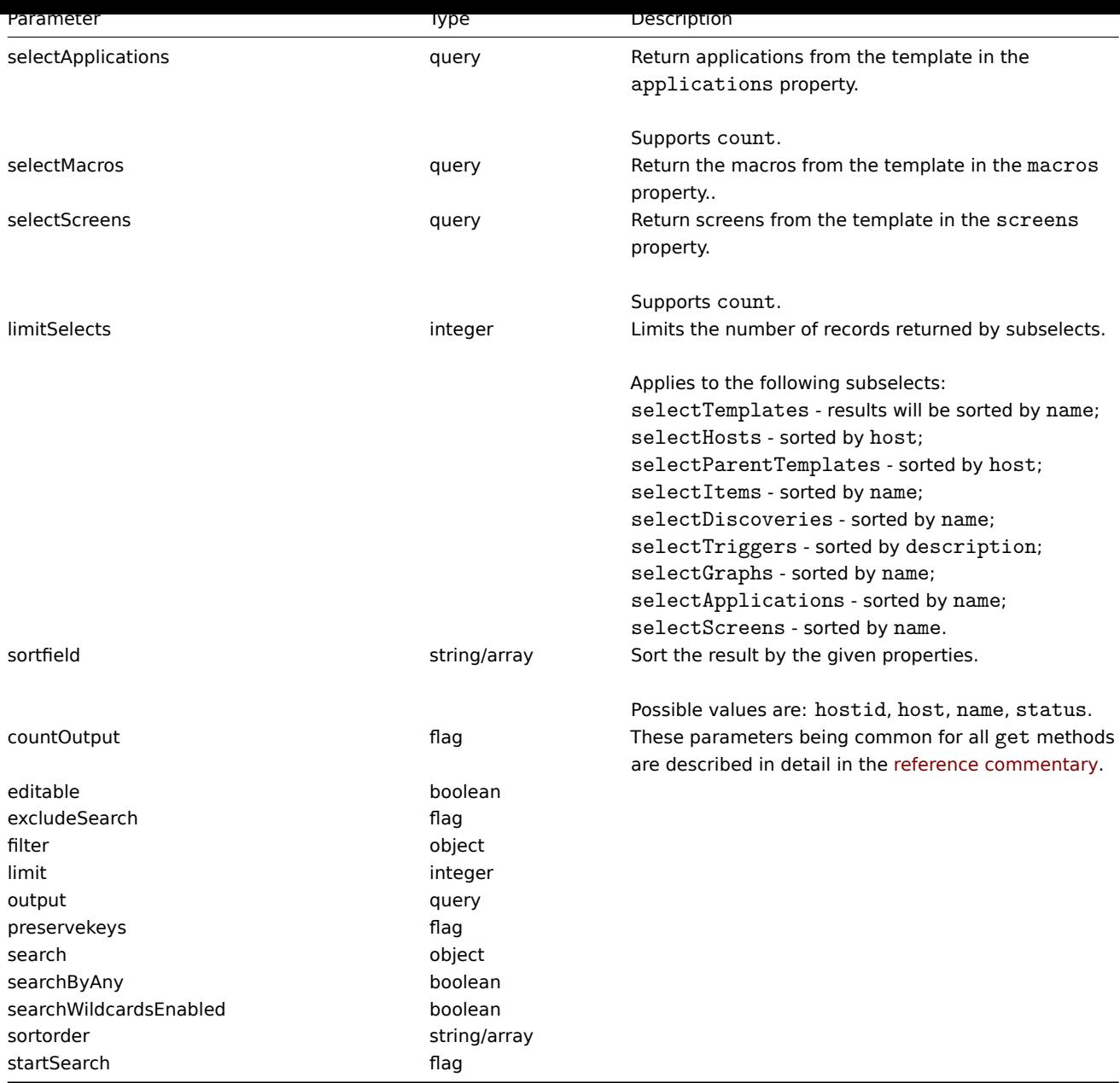

# Return values

(integer/array) Returns either:

- an array of objects;
- the count of retrieved objects, if the countOutput parameter has been used.

## Examples

Retrieving templates by name

Retrieve all data about two templates named "Template OS Linux" and "Template OS Windows".

Request:

```
{
   "jsonrpc": "2.0",
   "method": "template.get",
   "params": {
        "output": "extend",
        "filter": {
            "host": [
                "Template OS Linux",
                "Template OS Windows"
            ]
```

```
}
    },
    "auth": "038e1d7b1735c6a5436ee9eae095879e",
    "id": 1
}
```

```
Response:
```
{

```
"jsonrpc": "2.0",
"result": [
   {
        "proxy_hostid": "0",
        "host": "Template OS Linux",
        "status": "3",
        "disable_until": "0",
        "error": "",
        "available": "0",
        "errors_from": "0",
        "lastaccess": "0",
        "ipmi_authtype": "0",
        "ipmi_privilege": "2",
        "ipmi_username": "",
        "ipmi_password": "",
        "ipmi_disable_until": "0",
        "ipmi_available": "0",
        "snmp_disable_until": "0",
        "snmp_available": "0",
        "maintenanceid": "0",
        "maintenance_status": "0",
        "maintenance_type": "0",
        "maintenance_from": "0",
        "ipmi_errors_from": "0",
        "snmp_errors_from": "0",
        "ipmi_error": "",
        "snmp_error": "",
        "jmx_disable_until": "0",
        "jmx_available": "0",
        "jmx_errors_from": "0",
        "jmx_error": "",
        "name": "Template OS Linux",
        "flags": "0",
        "templateid": "10001",
        "description": ""
   },
    {
        "proxy_hostid": "0",
        "host": "Template OS Windows",
        "status": "3",
        "disable_until": "0",
        "error": "",
        "available": "0",
        "errors_from": "0",
        "lastaccess": "0",
        "ipmi_authtype": "0",
        "ipmi_privilege": "2",
        "ipmi_username": "",
        "ipmi_password": "",
        "ipmi_disable_until": "0",
        "ipmi_available": "0",
        "snmp_disable_until": "0",
        "snmp_available": "0",
        "maintenanceid": "0",
```

```
"maintenance_status": "0",
            "maintenance_type": "0",
            "maintenance_from": "0",
            "ipmi_errors_from": "0",
            "snmp_errors_from": "0",
            "ipmi_error": "",
            "snmp_error": "",
            "jmx_disable_until": "0",
            "jmx_available": "0",
            "jmx_errors_from": "0",
            "jmx_error": "",
            "name": "Template OS Windows",
            "flags": "0",
            "templateid": "10081",
            "description": ""
        }
    ],
    "id": 1
}
```
See also

- template.getobjects
- Host group
- Template
- User macro
- Host interface

Source

CTemplate::get() in *frontends/php/include/classes/api/services/CTemplate.php*.

## **template.getobjects**

Description

```
array template.getobjects(object filter)
```
This method allows to retrieve templates that match the given filter criteria.

#### **Warning:**

This method is deprecated and will be removed in the future. Please use template.get instead.

Parameters

(object) Template properties to search by.

Return values

(array) Returns an array of objects with all properties.

Examples

Retrieving templates by name

Retrieve all data about two templates named "Template OS Linux" and "Template OS Windows".

Request:

```
{
    "jsonrpc": "2.0",
    "method": "template.getobjects",
    "params": {
        "host": [
            "Template OS Linux",
            "Template OS Windows"
        ]
   },
```

```
"auth": "3a57200802b24cda67c4e4010b50c065",
    "id": 1
}
```
Response:

```
{
    "jsonrpc": "2.0",
    "result": [
        {
            "host": "Template OS Linux",
            "name": "Template OS Linux",
            "templateid": "10001",
            "description": ""
        },
        {
            "host": "Template OS Windows",
            "name": "Template OS Windows",
            "templateid": "10081",
            "description": ""
        }
    ],
    "id": 1
}
```
## See also

#### • template.get

## Source

CTemplate::getObject() in *frontends/php/include/classes/api/services/CTemplate.php*.

## **template.isreadable**

<span id="page-693-0"></span>Description

```
boolean template.isreadable(array templateIds)
```
This method checks if the given templates are available for reading.

Parameters

(array) IDs of the templates to check.

Return values

(boolean) Returns true if the given templates are available for reading.

Examples

Check multiple templates

Check if the two templates are readable.

Request:

```
{
    "jsonrpc": "2.0",
    "method": "template.isreadable",
    "params": [
        "10001",
        "10081"
    ],
    "auth": "038e1d7b1735c6a5436ee9eae095879e",
    "id": 1
}
```
Response:

```
{
    "jsonrpc": "2.0",
    "result": true,
    "id": 1
}
```
See also

- template.exists
- template.iswritable

#### Source

CTemplate::isReadable() in *frontends/php/include/classes/api/services/CTemplate.php*.

## **template.iswritable**

<span id="page-694-0"></span>Description

boolean template.iswritable(array templateIds)

This method checks if the given templates are available for writing.

Parameters

(array) IDs of the templates to check.

Return values

(boolean) Returns true if the given templates are available for writing.

Examples

Check multiple templates

Check if the two templates are writable.

### Request:

```
{
    "jsonrpc": "2.0",
    "method": "template.iswritable",
    "params": [
        "10001",
        "10081"
    ],
    "auth": "038e1d7b1735c6a5436ee9eae095879e",
    "id": 1
}
```
Response:

```
{
    "jsonrpc": "2.0",
    "result": true,
    "id": 1
}
```
## See also

- template.isreadable
- template.exists

#### Source

CTemplate::isWritable() in *frontends/php/include/classes/api/services/CTemplate.php*.

#### **template.massadd**

#### Description

```
object template.massadd(object parameters)
```
This method allows to simultaneously add multiple related objects to the given templates.

Parameters

(object) Parameters containing the IDs of the templates to update and the objects to add to the templates.

The method accepts the following parameters.

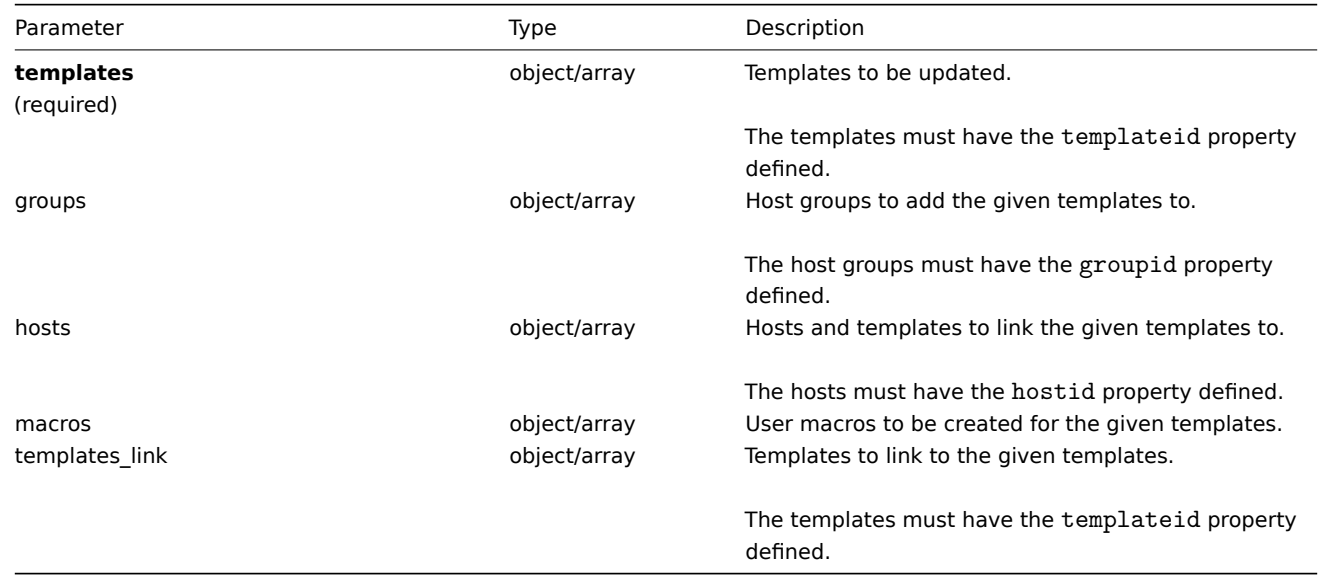

Return values

(object) Returns an object containing the IDs of the updated templates under the templateids property.

Examples

Adding templates to a group

Add two templates to the host group "2".

Request:

```
{
    "jsonrpc": "2.0",
    "method": "template.massadd",
    "params": {
        "templates": [
            {
                "templateid": "10085"
            },
            {
                "templateid": "10086"
            }
        ],
        "groups": [
            {
                 "groupid": "2"
            }
        ]
    },
    "auth": "038e1d7b1735c6a5436ee9eae095879e",
    "id": 1
}
```
Response:

```
{
    "jsonrpc": "2.0",
    "result": {
        "templateids": [
            "10085",
```

```
"10086"
         ]
    },
    "id": 1
}
```
Linking a template to hosts

Link template "10073" to two hosts.

## Request:

```
{
    "jsonrpc": "2.0",
    "method": "template.massadd",
    "params": {
        "templates": [
            {
                "templateid": "10073"
            }
        ],
        "hosts": [
            {
                "hostid": "10106"
            },
            {
                "hostid": "10104"
            }
        ]
   },
    "auth": "038e1d7b1735c6a5436ee9eae095879e",
    "id": 1
}
```

```
Response:
```

```
{
    "jsonrpc": "2.0",
    "result": {
        "templateids": [
            "10073"
        ]
    },
    "id": 1
}
```
See also

- template.update
- Host
- Host group
- User macro

Source

CTemplate::massAdd() in *frontends/php/include/classes/api/services/CTemplate.php*.

## **template.massremove**

#### <span id="page-696-0"></span>Description

object template.massremove(object parameters)

This method allows to remove related objects from multiple templates.

## Parameters

(object) Parameters containing the IDs of the templates to update and the objects that should be removed.

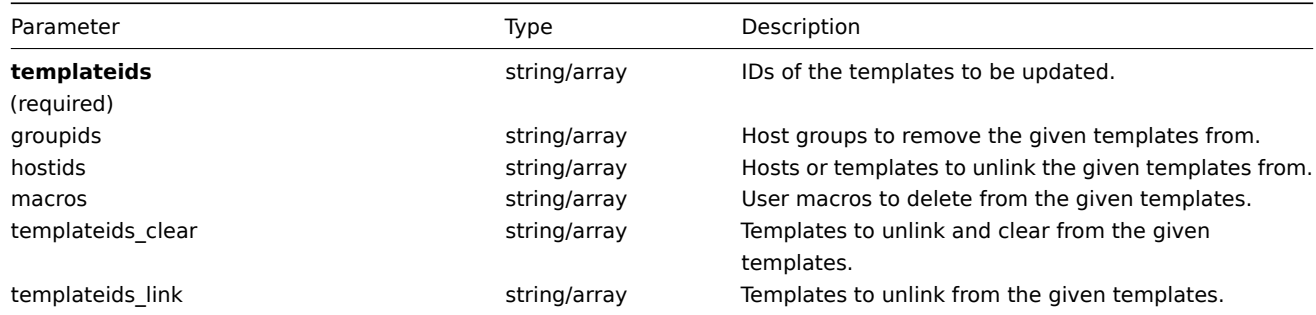

Return values

(object) Returns an object containing the IDs of the updated templates under the templateids property.

Examples

Removing templates from a group

Remove two templates from group "2".

## Request:

```
{
    "jsonrpc": "2.0",
    "method": "template.massremove",
    "params": {
        "templateids": [
            "10085",
            "10086"
        ],
        "groupids": "2"
    },
    "auth": "038e1d7b1735c6a5436ee9eae095879e",
    "id": 1
}
```
Response:

```
{
    "jsonrpc": "2.0",
    "result": {
        "templateids": [
            "10085",
            "10086"
        ]
    },
    "id": 1
}
```
Unlinking templates from a host

Unlink template "10085" from two hosts.

```
Request:
{
```

```
"jsonrpc": "2.0",
"method": "template.massremove",
"params": {
   "templateids": "10085",
   "hostids": [
       "10106",
        "10104"
   ]
},
"auth": "038e1d7b1735c6a5436ee9eae095879e",
```

```
"id": 1
}
```
Response:

```
{
    "jsonrpc": "2.0",
    "result": {
       "templateids": [
           "10085"
       ]
   },
    "id": 1
}
```
See also

- template.update
- User macro

Source

CTemplate::massRemove() in *frontends/php/include/classes/api/services/CTemplate.php*.

## **template.massupdate**

Description

object template.massupdate(object parameters)

This method allows to simultaneously replace or remove related objects and update properties on multiple templates.

Parameters

(object) Parameters containing the IDs of the templates to update and the properties that should be updated.

Additionally to the standard template properties, the method accepts the following parameters.

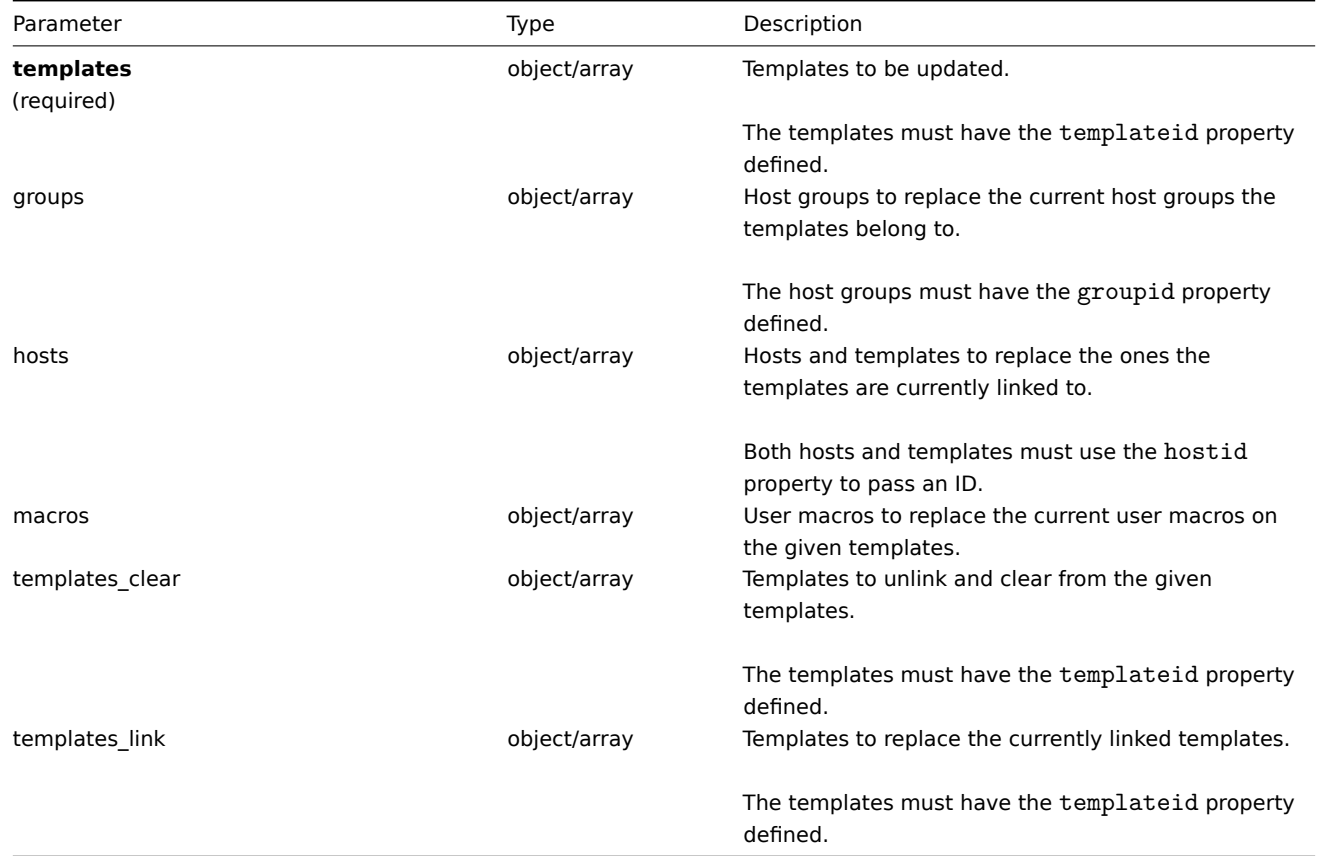

Return values

(object) Returns an object containing the IDs of the updated templates under the templateids property.

Examples

Replacing host groups

Unlink and clear template "10091" from the given templates.

Request:

```
{
    "jsonrpc": "2.0",
    "method": "template.massupdate",
    "params": {
        "templates": [
            {
                "templateid": "10085"
            },
            {
                "templateid": "10086"
            }
        ],
        "templates_clear": [
            {
                "templateid": "10091"
            }
        ]
    },
    "auth": "038e1d7b1735c6a5436ee9eae095879e",
    "id": 1
}
```
Response:

```
{
    "jsonrpc": "2.0",
    "result": {
        "templateids": [
            "10085",
             "10086"
        ]
    },
    "id": 1
}
```
See also

- template.update
- template.massadd
- Host group
- User macro

Source

CTemplate::massUpdate() in *frontends/php/include/classes/api/services/CTemplate.php*.

## **template.update**

#### <span id="page-699-0"></span>Description

object template.update(object/array templates)

This method allows to update existing templates.

Parameters

(object/array) Template properties to be updated.

The templateid property must be defined for each template, all other properties are optional. Only the given properties will be updated, all others will remain unchanged.

Additionally to the standard template properties, the method accepts the following parameters.

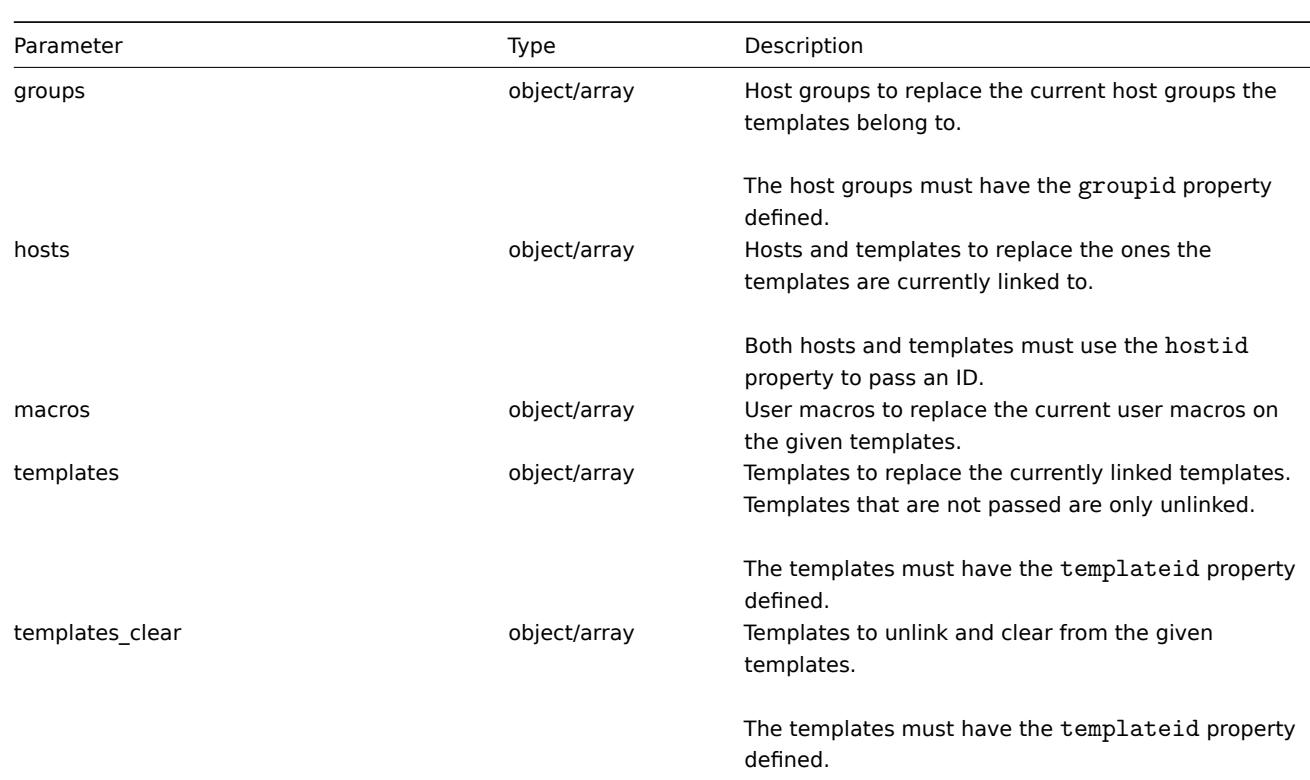

Return values

(object) Returns an object containing the IDs of the updated templates under the templateids property.

Examples

Renaming a template

Rename the template to "Template OS Linux".

## Request:

```
{
    "jsonrpc": "2.0",
    "method": "template.update",
    "params": {
        "templateid": "10086",
        "name": "Template OS Linux"
    },
    "auth": "038e1d7b1735c6a5436ee9eae095879e",
    "id": 1
}
```
Response:

```
{
    "jsonrpc": "2.0",
    "result": {
        "templateids": [
            "10086"
        ]
    },
    "id": 1
}
```
#### Source

CTemplate::update() in *frontends/php/include/classes/api/services/CTemplate.php*.

#### **Template screen**

This class is designed to work with template screens.

Object references:

• Template screen

Available methods:

- templatescreen.copy copy template screens
- templatescreen.create create new template screens
- templatescreen.delete delete template screens
- templatescreen.exists check if a template screen exists
- [templatescreen.get](#page-701-0) retrieve template screens
- [templatescreen.isreada](#page-702-0)ble check if template screens are readable
- [templatescreen.iswrita](#page-703-0)ble check if template screens are writable
- [templatescreen.updat](#page-704-0)e update template screens

# **> Te[mplate screen object](#page-707-0)**

The fo[llowing objects are direc](#page-708-0)tly related to the templatescreen API.

# Template screen

The template screen object has the following properties.

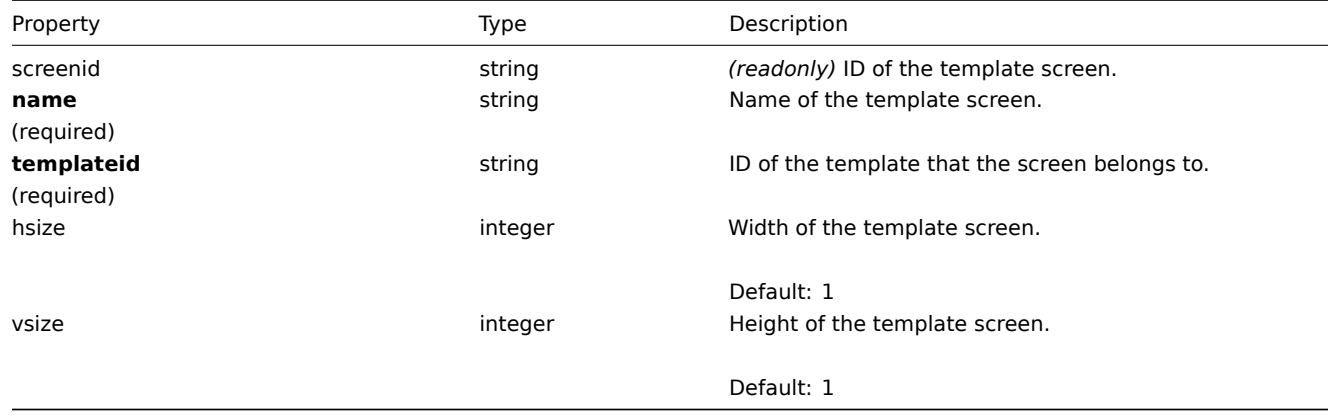

## **templatescreen.copy**

Description

<span id="page-701-0"></span>object templatescreen.copy(object parameters)

This method allows to copy template screens to the given templates.

## Parameters

(object) Parameters defining the template screens to copy and the target templates.

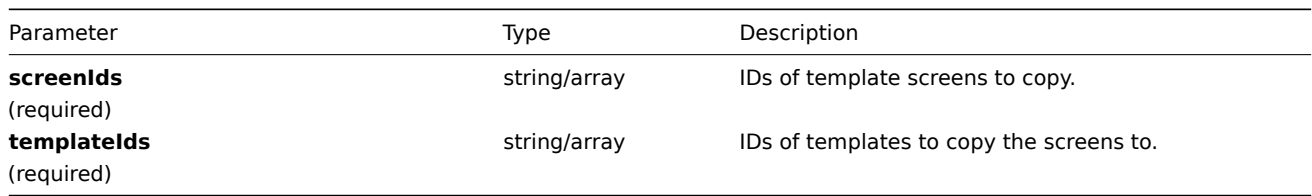

## Return values

(boolean) Returns true if the copying was successful.

Examples

Copy a template screen

Copy template screen "25" to template "30085".

Request:

```
{
    "jsonrpc": "2.0",
    "method": "templatescreen.copy",
    "params": {
        "screenIds": "25",
        "templateIds": "30085"
    },
    "auth": "038e1d7b1735c6a5436ee9eae095879e",
    "id": 1
}
```
Response:

```
{
    "jsonrpc": "2.0",
    "result": true,
    "id": 1
}
```
Source

CTemplateScreen::copy() in *frontends/php/include/classes/api/services/CTemplateScreen.php*.

# **templatescreen.create**

<span id="page-702-0"></span>Description

object templatescreen.create(object/array templateScreens)

This method allows to create new template screens.

Parameters

(object/array) Template screens to create.

Additionally to the standard template screen properties, the method accepts the following parameters.

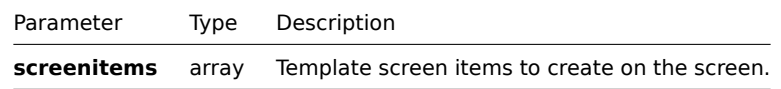

# Return values

(object) Returns an object containing the IDs of the created template screens under the screenids property. The order of the returned IDs matches the order of the passed template screens.

Examples

Create a template screen

Create a template screen named "Graphs" with 2 rows and 3 columns and add a graph to the upper-left cell.

Request:

```
{
    "jsonrpc": "2.0",
    "method": "templatescreen.create",
    "params": {
        "name": "Graphs",
        "templateid": "10047",
        "hsize": 3,
        "vsize": 2,
        "screenitems": [
            {
                "resourcetype": 0,
```

```
"resourceid": "410",
                "x": 0,
                "y": 0
            }
        ]
    },
    "auth": "038e1d7b1735c6a5436ee9eae095879e",
    "id": 1
}
```
Response:

```
{
    "jsonrpc": "2.0",
    "result": {
       "screenids": [
            "45"
        ]
   },
    "id": 1
}
```
See also

• Template screen item

#### Source

CTemplateScreen::create() in *frontends/php/include/classes/api/services/CTemplateScreen.php*.

## **templatescreen.delete**

<span id="page-703-0"></span>Description

object templatescreen.delete(array templateScreenIds)

This method allows to delete template screens.

Parameters

(array) IDs of the template screens to delete.

Return values

(object) Returns an object containing the IDs of the deleted template screens under the screenids property.

Examples

Delete multiple template screens

Delete two template screens.

#### Request:

```
{
    "jsonrpc": "2.0",
    "method": "templatescreen.delete",
    "params": [
        "45",
        "46"
    ],
    "auth": "3a57200802b24cda67c4e4010b50c065",
    "id": 1
}
```
Response:

```
{
    "jsonrpc": "2.0",
    "result": {
        "screenids": [
```

```
"45",
              "46"
         ]
    },
    "id": 1
}
```
CTemplateScreen::delete() in *frontends/php/include/classes/api/services/CTemplateScreen.php*.

#### **templatescreen.exists**

## <span id="page-704-0"></span>Description

boolean templatescreen.exists(object filter)

This method checks if at least one template screen that matches the given filter criteria exists.

#### **Warning:**

This method is deprecated and will be removed in the future. Please use templatescreen.get instead.

#### Parameters

(object) Criteria to search by.

The following parameters are supported as search criteria.

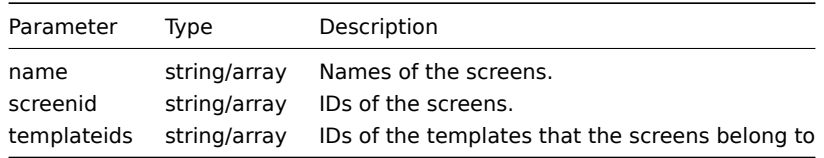

#### Return values

(boolean) Returns true if at least one template screen that matches the given filter criteria exists.

Examples

Check screen by name

Check if screen "Zabbix server health" exists on template "10047".

Request:

```
{
    "jsonrpc": "2.0",
    "method": "templatescreen.exists",
    "params": {
        "name": "Zabbix server health",
        "templateid": "10047"
    },
    "auth": "3a57200802b24cda67c4e4010b50c065",
    "id": 1
}
```
Response:

```
{
    "jsonrpc": "2.0",
    "result": true,
    "id": 1
}
```
See also

- templatescreen.isreadable
- templatescreen.iswritable

CTemplateScreen::exists() in *frontends/php/include/classes/api/services/CTemplateScreen.php*.

## **templatescreen.get**

### Description

integer/array templatescreen.get(object parameters)

The method allows to retrieve template screens according to the given parameters.

## Parameters

(object) Parameters defining the desired output.

The method supports the following parameters.

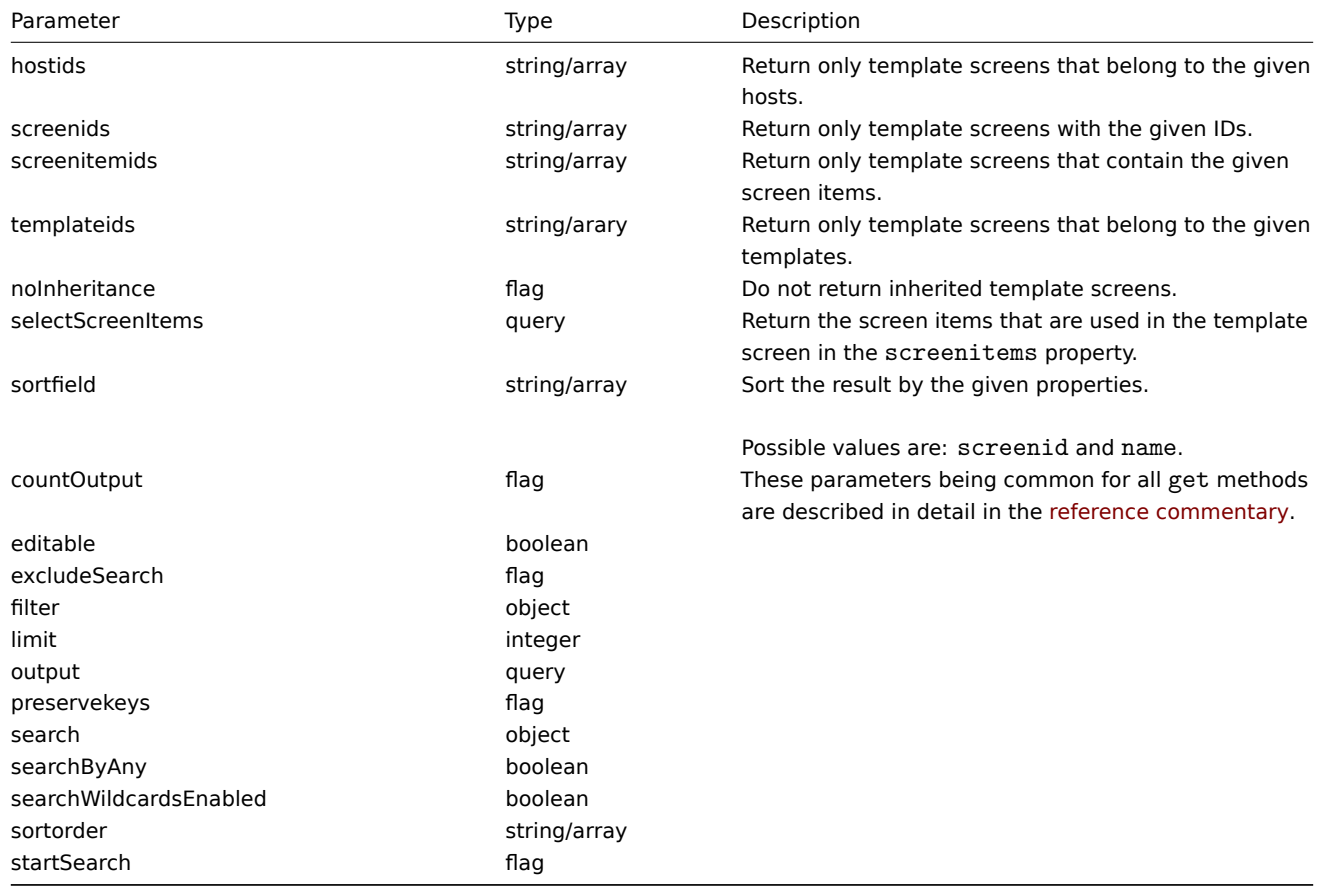

Return values

(integer/array) Returns either:

- an array of objects;
- the count of retrieved objects, if the countOutput parameter has been used.

Examples

Retrieve screens from template

Retrieve all screens from template "10001" and all of the screen items.

Request:

```
{
    "jsonrpc": "2.0",
   "method": "templatescreen.get",
    "params": {
       "output": "extend",
       "selectScreenItems": "extend",
```

```
"templateids": "10001"
   },
    "auth": "038e1d7b1735c6a5436ee9eae095879e",
    "id": 1
}
```
Response:

{

```
"jsonrpc": "2.0",
"result": [
   {
        "screenid": "3",
        "name": "System performance",
        "hsize": "2",
        "vsize": "2",
        "templateid": "10001",
        "screenitems": [
            {
                "screenitemid": "20",
                "screenid": "3",
                "resourcetype": "0",
                "resourceid": "433",
                "width": "500",
                "height": "120",
                "x": "0",
                "y": "0",
                "colspan": "1",
                "rowspan": "1",
                "elements": "0",
                "valign": "1",
                "halign": "0",
                "style": "0",
                "url": ""
            },
            {
                "screenitemid": "21",
                "screenid": "3",
                "resourcetype": "0",
                "resourceid": "387",
                "width": "500",
                "height": "100",
                "x": "0",
                "y": "1",
                "colspan": "1",
                "rowspan": "1",
                "elements": "0",
                "valign": "1",
                "halign": "0",
                "style": "0",
                "url": ""
            },
            {
                "screenitemid": "22",
                "screenid": "3",
                "resourcetype": "1",
                "resourceid": "10013",
                "width": "500",
                "height": "148",
                "x": "1",
                "y": "0",
                "colspan": "1",
                "rowspan": "1",
```

```
"elements": "0",
                     "valign": "1",
                     "halign": "0",
                     "style": "0",
                     "url": ""
                },
                 {
                     "screenitemid": "23",
                     "screenid": "3",
                     "resourcetype": "1",
                     "resourceid": "22181",
                     "width": "500",
                     "height": "184",
                     "x": "1",
                     "y": "1",
                     "colspan": "1",
                     "rowspan": "1",
                     "elements": "0",
                     "valign": "1",
                     "halign": "0",
                     "style": "0",
                     "url": ""
                }
            ]
        }
    ],
    "id": 1
}
```
## See also

• Template screen item

Source

CTemplateScreen::get() in *frontends/php/include/classes/api/services/CTemplateScreen.php*.

#### **templatescreen.isreadable**

<span id="page-707-0"></span>Description

boolean templatescreen.isreadable(array templateScreenIds)

This method checks if the given template screens are available for reading.

Parameters

(array) IDs of the template screens to check.

Return values

(boolean) Returns true if the given template screens are available for reading.

Examples

Check multiple template screens

Check if the two template screens are readable.

#### Request:

{

```
"jsonrpc": "2.0",
"method": "templatescreen.isreadable",
"params": [
    "3",
    "5"
],
"auth": "038e1d7b1735c6a5436ee9eae095879e",
```

```
"id": 1
}
```
Response:

```
{
    "jsonrpc": "2.0",
    "result": true,
    "id": 1
}
```
See also

```
• templatescreen.exists
```

```
• templatescreen.iswritable
```
## Source

CTemplateScreen::isReadable() in *frontends/php/include/classes/api/services/CTemplateScreen.php*.

## **templatescreen.iswritable**

## Description

boolean templatescreen.iswritable(array templateScreenIds)

This method checks if the given template screens are available for writing.

Parameters

(array) IDs of the template screens to check.

Return values

(boolean) Returns true if the given template screens are available for writing.

Examples

Check multiple template screens

Check if the two template screens are writable.

Request:

```
{
    "jsonrpc": "2.0",
    "method": "templatescreen.iswritable",
    "params": [
        "3",
        "5"
   ],
    "auth": "038e1d7b1735c6a5436ee9eae095879e",
    "id": 1
}
```
Response:

```
{
    "jsonrpc": "2.0",
    "result": true,
    "id": 1
}
```
See also

- templatescreen.isreadable
- templatescreen.exists

Source

<span id="page-708-0"></span>CTemplateScreen::isWritable() in *frontends/php/include/classes/api/services/CTemplateScreen.php*.

#### **templatescreen.update**

## Description

object templatescreen.update(object/array templateScreens)

This method allows to update existing template screens.

## Parameters

(object/array) Template screen properties to be updated.

The screenid property must be defined for each template screen, all other properties are optional. Only the passed properties will be updated, all others will remain unchanged.

Additionally to the standard template screen properties, the method accepts the following parameters.

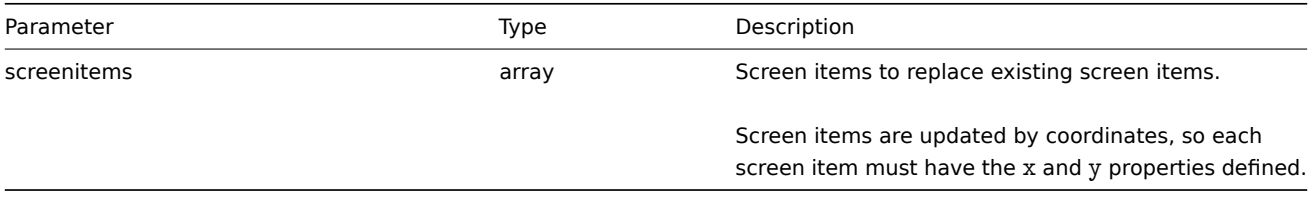

## Return values

(object) Returns an object containing the IDs of the updated template screens under the screenids property.

#### Examples

Rename a template screen

## Rename the template screen to "Performance graphs".

## Request:

```
{
    "jsonrpc": "2.0",
    "method": "templatescreen.update",
    "params": {
        "screenid": "3",
        "name": "Performance graphs"
    },
    "auth": "038e1d7b1735c6a5436ee9eae095879e",
    "id": 1
}
```
Response:

```
{
    "jsonrpc": "2.0",
    "result": {
       "screenids": [
            "3"
        ]
    },
    "id": 1
}
```
## Source

CTemplateScreen::update() in *frontends/php/include/classes/api/services/CTemplateScreen.php*.

## **Template screen item**

This class is designed to work with template screen items.

Object references:

• Template screen item

## Available methods:

• templatescreenitem.get - retrieve template screen items

# **> Template screen item object**

The fo[llowing objects are direc](#page-711-0)tly related to the templatescreenitem API.

Template screen item

The template screen item object defines an element displayed on a template screen. It has the following properties.

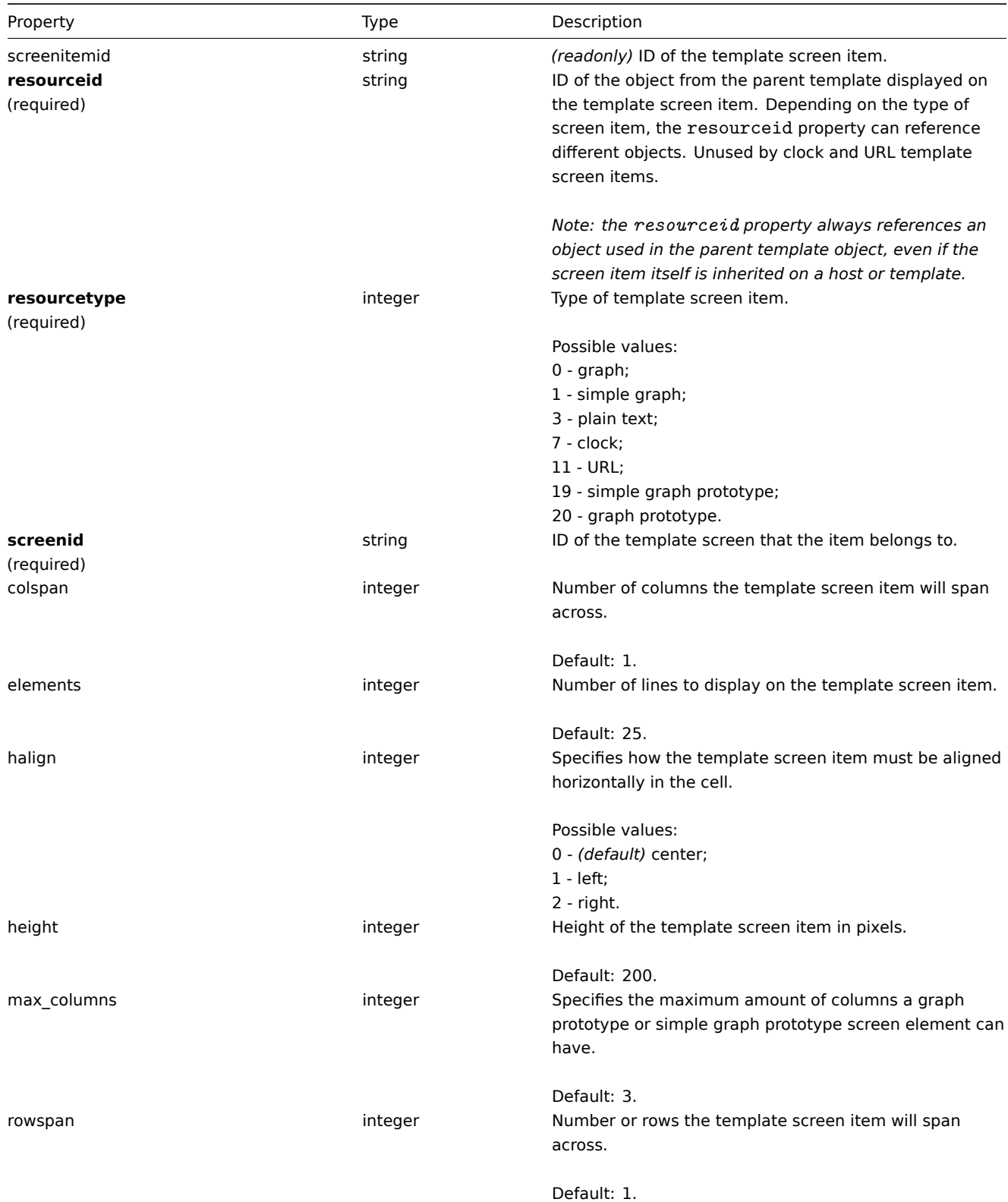

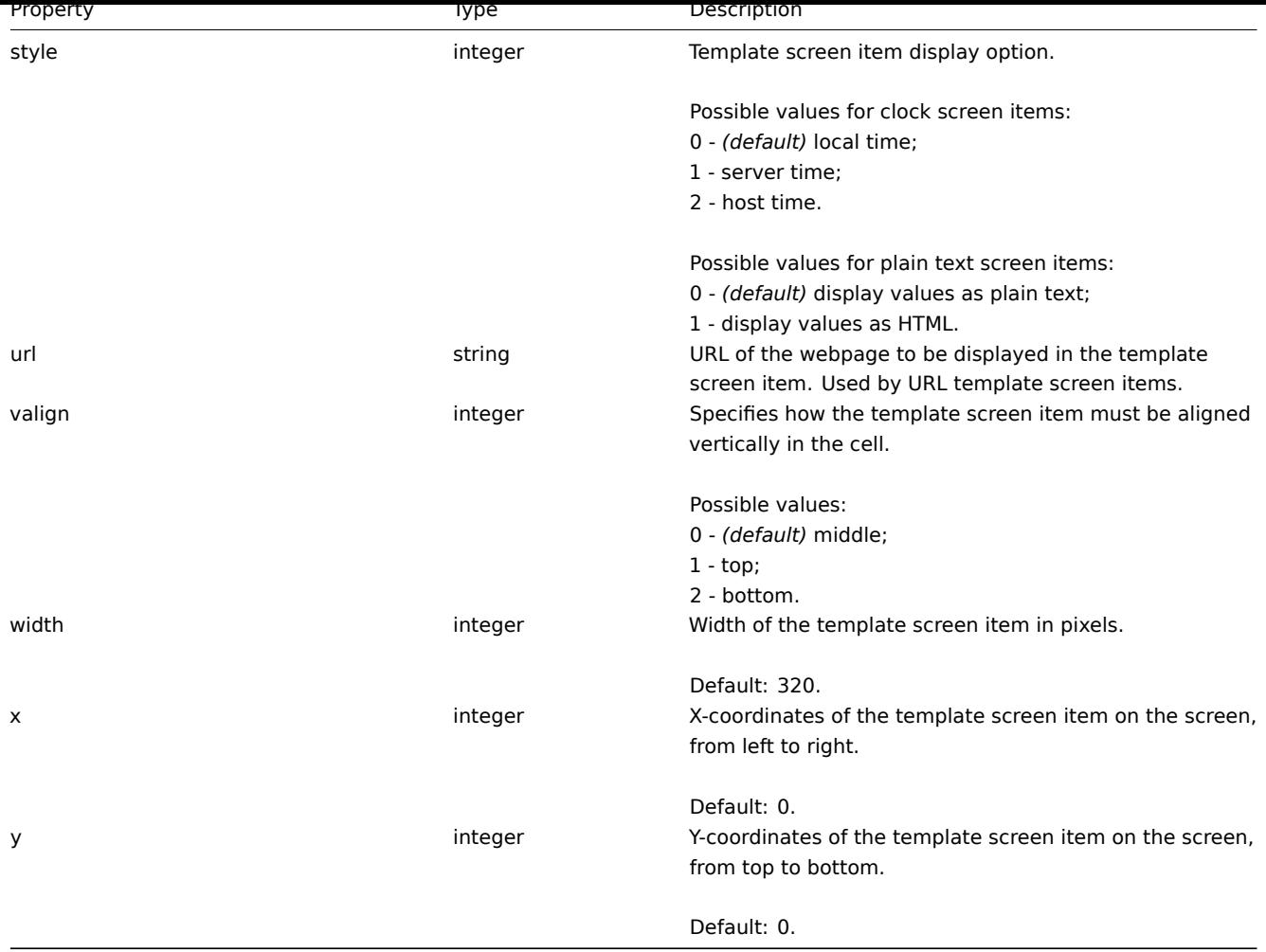

# **templatescreenitem.get**

Description

<span id="page-711-0"></span>integer/array templatescreenitem.get(object parameters)

The method allows to retrieve template screen items according to the given parameters.

Parameters

(object) Parameters defining the desired output.

The method supports the following parameters.

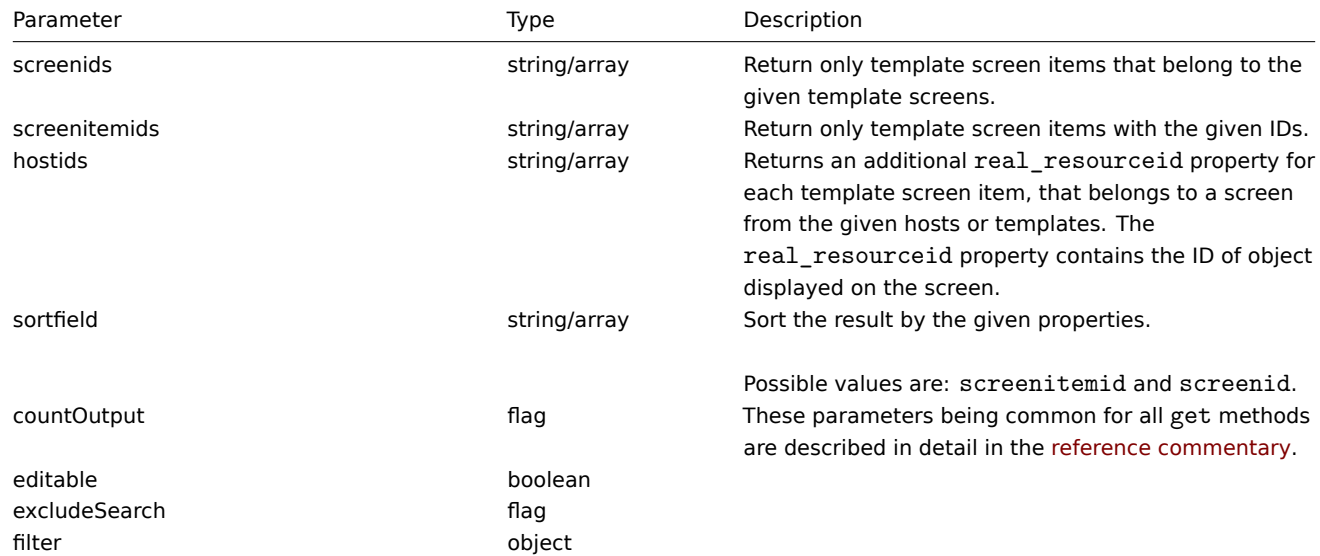

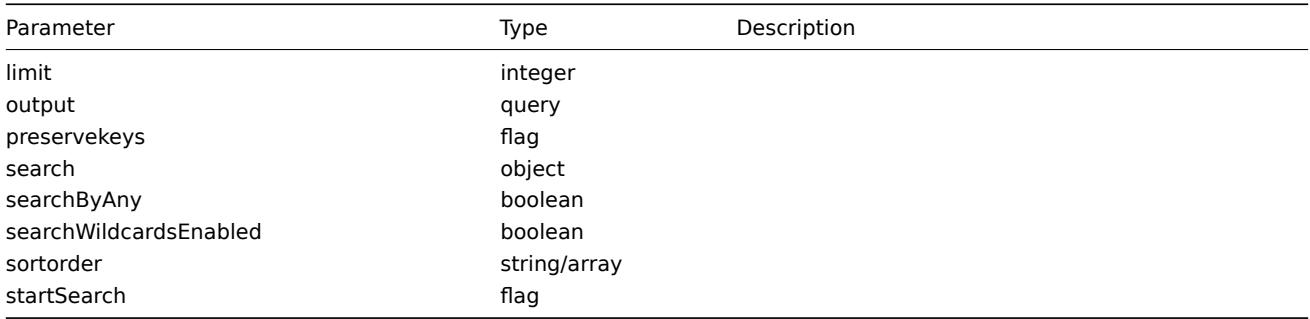

## Return values

(integer/array) Returns either:

- an array of objects;
- the count of retrieved objects, if the countOutput parameter has been used.

Examples

Retrieve template screen items for screen

Return all template screen items from template screen "15".

## Request:

```
{
    "jsonrpc": "2.0",
    "method": "templatescreenitem.get",
    "params": {
        "output": "extend",
        "screenids": "15"
    },
    "auth": "038e1d7b1735c6a5436ee9eae095879e",
    "id": 1
}
```
# Response:

```
{
    "jsonrpc": "2.0",
    "result": [
        {
            "screenitemid": "42",
            "screenid": "15",
            "resourcetype": "0",
            "resourceid": "454",
            "width": "500",
            "height": "200",
            "x": "0",
            "y": "0",
            "colspan": "1",
            "rowspan": "1",
            "elements": "0",
            "valign": "1",
            "halign": "0",
            "style": "0",
            "url": "",
            "max_columns": "3"
        },
        {
            "screenitemid": "43",
            "screenid": "15",
            "resourcetype": "0",
            "resourceid": "455",
            "width": "500",
            "height": "270",
```

```
"x": "1",
             "y": "0",
             "colspan": "1",
            "rowspan": "1",
            "elements": "0",
            "valign": "1",
            "halign": "0",
            "style": "0",
            "url": "",
             "max_columns": "3"
        }
    ],
    "id": 1
}
```
CTemplateScreenItem::get() in *frontends/php/include/classes/api/services/CTemplateScreenItem.php*.

## **Trigger**

This class is designed to work with triggers.

Object references:

## • Trigger

Available methods:

- trigger.adddependencies adding new trigger dependencies
- trigger.create creating new triggers
- trigger.delete deleting triggers
- trigger.deletedependencies deleting trigger dependencies
- [trigger.exists](#page-714-0) checking if a trigger exists
- [trigger.get](#page-715-0) retrieving triggers
- [trigger.getobj](#page-716-0)ects retrieving triggers by filters
- [trigger.isreadable](#page-717-0) checking if triggers are readable
- [trigger.iswrita](#page-718-0)ble checking if triggers are writable
- [trigger.upd](#page-719-0)ate updating triggers

## **> Tri[gger object](#page-724-0)**

The fo[llowing objects](#page-725-0) are directly related to the trigger API.

### **Trigger**

The trigger object has the following properties.

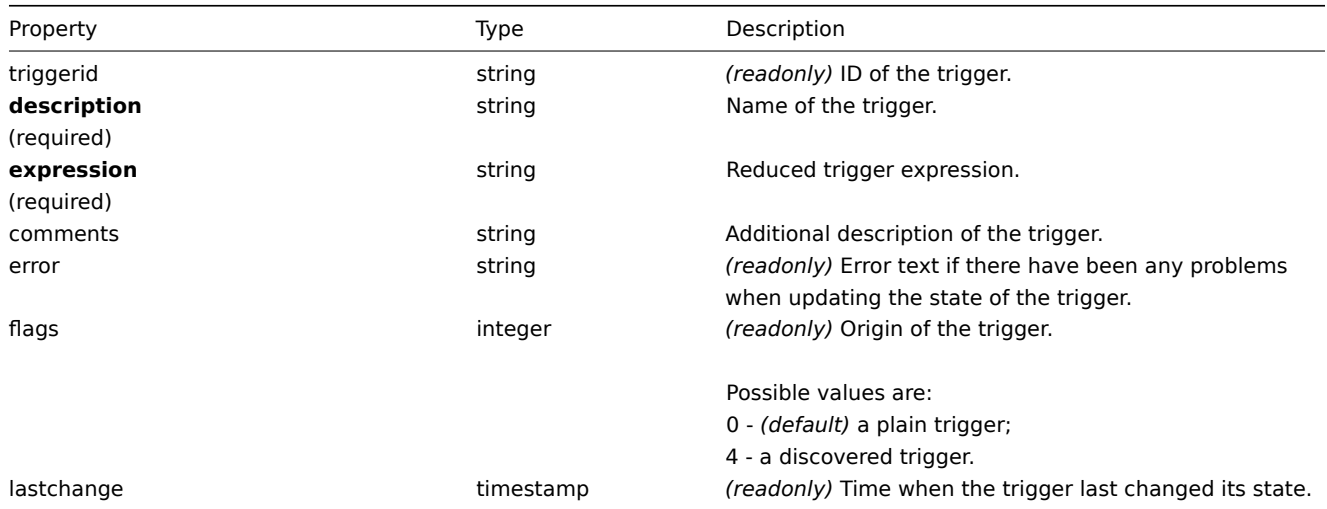

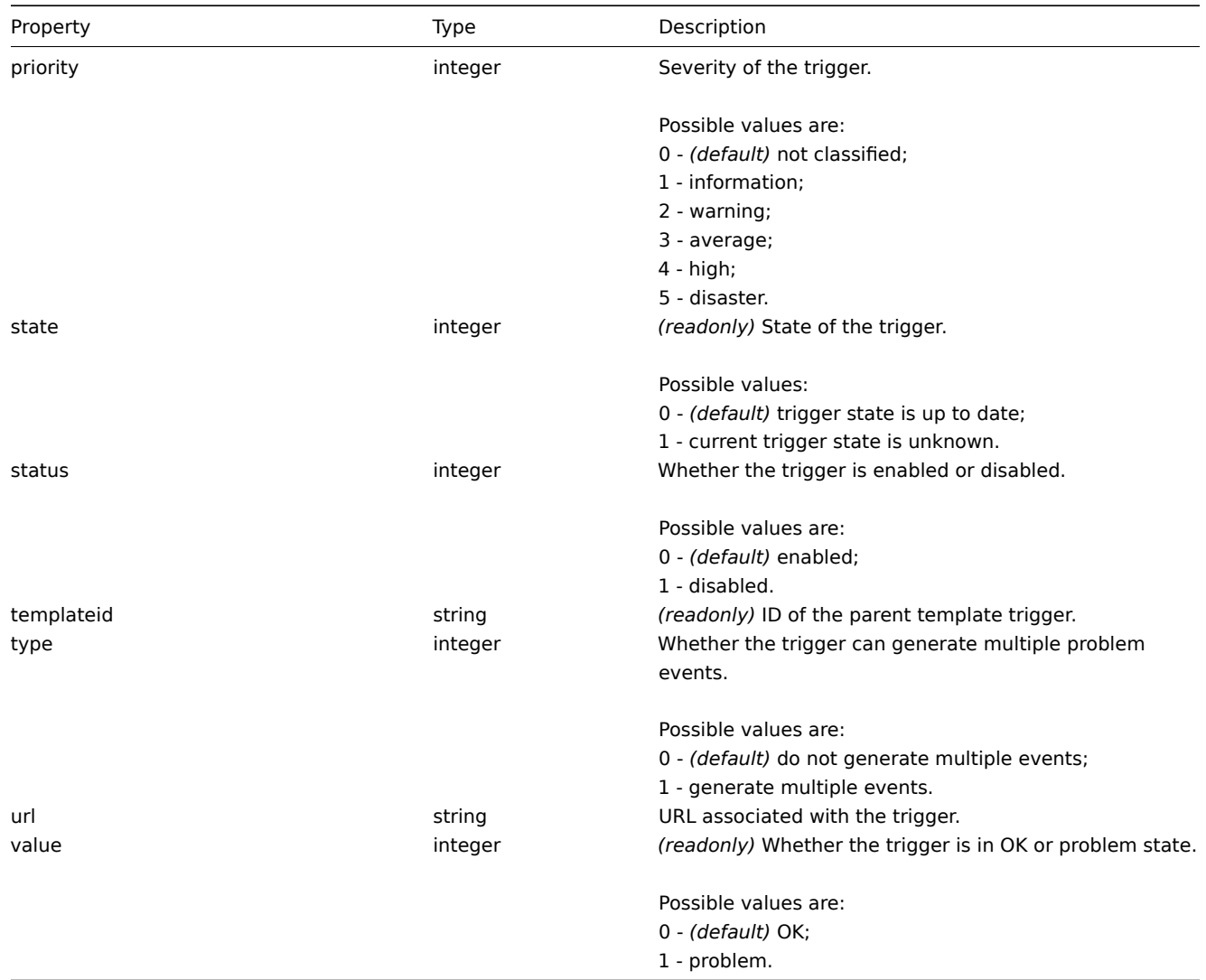

## <span id="page-714-0"></span>**trigger.adddependencies**

Description

object trigger.adddependencies(object/array triggerDependencies)

This method allows to create new trigger dependencies.

Parameters

(object/array) Trigger dependencies to create.

Each trigger dependency has the following parameters:

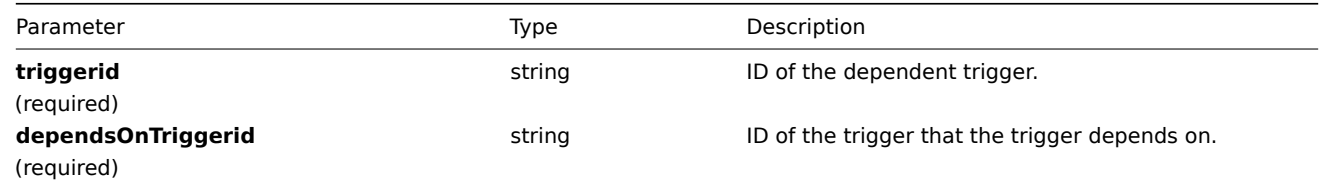

Return values

(object) Returns an object containing the IDs of the dependent triggers under the triggerids property.

Examples

Add a trigger dependency

```
Make trigger "14092" dependent on trigger "13565."
```
Request:

```
{
   "jsonrpc": "2.0",
   "method": "trigger.adddependencies",
   "params": {
        "triggerid": "14092",
        "dependsOnTriggerid": "13565"
   },
   "auth": "038e1d7b1735c6a5436ee9eae095879e",
    "id": 1
}
```
Response:

```
{
    "jsonrpc": "2.0",
    "result": {
        "triggerids": [
            "14092"
        ]
    },
    "id": 1
}
```
See also

#### • trigger.update

Source

CTrigger::addDependencies() in *frontends/php/include/classes/api/services/CTrigger.php*.

## **trigger.create**

<span id="page-715-0"></span>Description

object trigger.create(object/array triggers)

This method allows to create new triggers.

Parameters

(object/array) Triggers to create.

Additionally to the standard trigger properties the method accepts the following parameters.

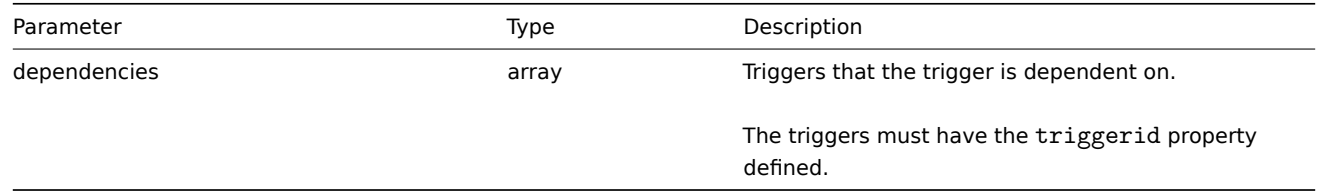

## **Attention:**

The trigger expression has to be given in its expanded form.

## Return values

(object) Returns an object containing the IDs of the created triggers under the triggerids property. The order of the returned IDs matches the order of the passed triggers.

Examples

Creating a trigger

Create a trigger with a single trigger dependency.

Request:

```
{
    "jsonrpc": "2.0",
    "method": "trigger.create",
    "params": {
        "description": "Processor load is too high on {HOST.NAME}",
        "expression": "{Linux server:system.cpu.load[percpu,avg1].last()}>5",
        "dependencies": [
            {
                "triggerid": "14062"
            }
        ]
    },
    "auth": "038e1d7b1735c6a5436ee9eae095879e",
    "id": 1
}
```
Response:

```
{
    "jsonrpc": "2.0",
    "result": {
        "triggerids": [
            "14102"
        ]
    },
    "id": 1
}
```
## Source

<span id="page-716-0"></span>CTrigger::create() in *frontends/php/include/classes/api/services/CTrigger.php*.

## **trigger.delete**

Description

object trigger.delete(array triggerIds)

This method allows to delete triggers.

Parameters

(array) IDs of the triggers to delete.

Return values

(object) Returns an object containing the IDs of the deleted triggers under the triggerids property.

Examples

Delete multiple triggers

Delete two triggers.

Request:

```
{
    "jsonrpc": "2.0",
    "method": "trigger.delete",
    "params": [
        "12002",
        "12003"
    ],
    "auth": "3a57200802b24cda67c4e4010b50c065",
    "id": 1
}
```
Response:

```
{
    "jsonrpc": "2.0",
    "result": {
        "triggerids": [
             "12002",
            "12003"
        ]
    },
    "id": 1
}
```
CTrigger::delete() in *frontends/php/include/classes/api/services/CTrigger.php*.

## **trigger.deletedependencies**

<span id="page-717-0"></span>Description

object trigger.deletedependencies(string/array triggers)

This method allows to delete all trigger dependencies from the given triggers.

Parameters

(string/array) Triggers to delete the trigger dependencies from.

Return values

(object) Returns an object containing the IDs of the affected triggers under the triggerids property.

Examples

Deleting dependencies from multiple triggers

Delete all dependencies from two triggers.

## Request:

```
{
    "jsonrpc": "2.0",
    "method": "trigger.deleteDependencies",
    "params": [
        {
            "triggerid": "14544"
        },
        {
            "triggerid": "14545"
        }
    ],
    "auth": "038e1d7b1735c6a5436ee9eae095879e",
    "id": 1
}
```
Response:

```
{
    "jsonrpc": "2.0",
    "result": {
         "triggerids": [
              "14544",
              "14545"
         \mathbf{I}},
    "id": 1
}
```
See also

• trigger.update

CTrigger::deleteDependencies() in *frontends/php/include/classes/api/services/CTrigger.php*.

## **trigger.exists**

#### <span id="page-718-0"></span>Description

boolean trigger.exists(object filter)

This method checks if at least one trigger that matches the given filter criteria exists.

#### **Warning:**

This method is deprecated and will be removed in the future. Please use trigger.get instead.

#### Parameters

(object) Criteria to search by.

The following parameters are supported as search criteria.

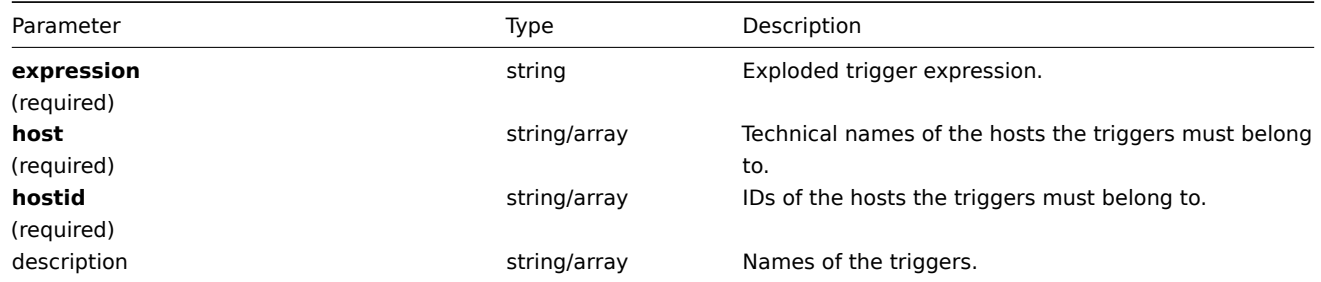

#### **Note:**

Only one of the three parameters is required: host, hostid or expression.

#### Return values

(boolean) Returns true if at least one trigger that matches the given filter criteria exists.

Examples

Check a trigger by expression

Check if a trigger with the given expression exists.

### Request:

```
{
    "jsonrpc": "2.0",
    "method": "trigger.exists",
    "params": {
        "expression": "{Linux server:vfs.file.cksum[/etc/passwd].diff()}>0"
    },
    "auth": "3a57200802b24cda67c4e4010b50c065",
    "id": 1
}
```
Response:

```
{
    "jsonrpc": "2.0",
    "result": true,
    "id": 1
}
```
See also

- trigger.isreadable
- trigger.iswritable

CTrigger::exists() in *frontends/php/include/classes/api/services/CTrigger.php*.

# **trigger.get**

<span id="page-719-0"></span>Description

integer/array trigger.get(object parameters)

The method allows to retrieve triggers according to the given parameters.

Parameters

(object) Parameters defining the desired output.

The method supports the following parameters.

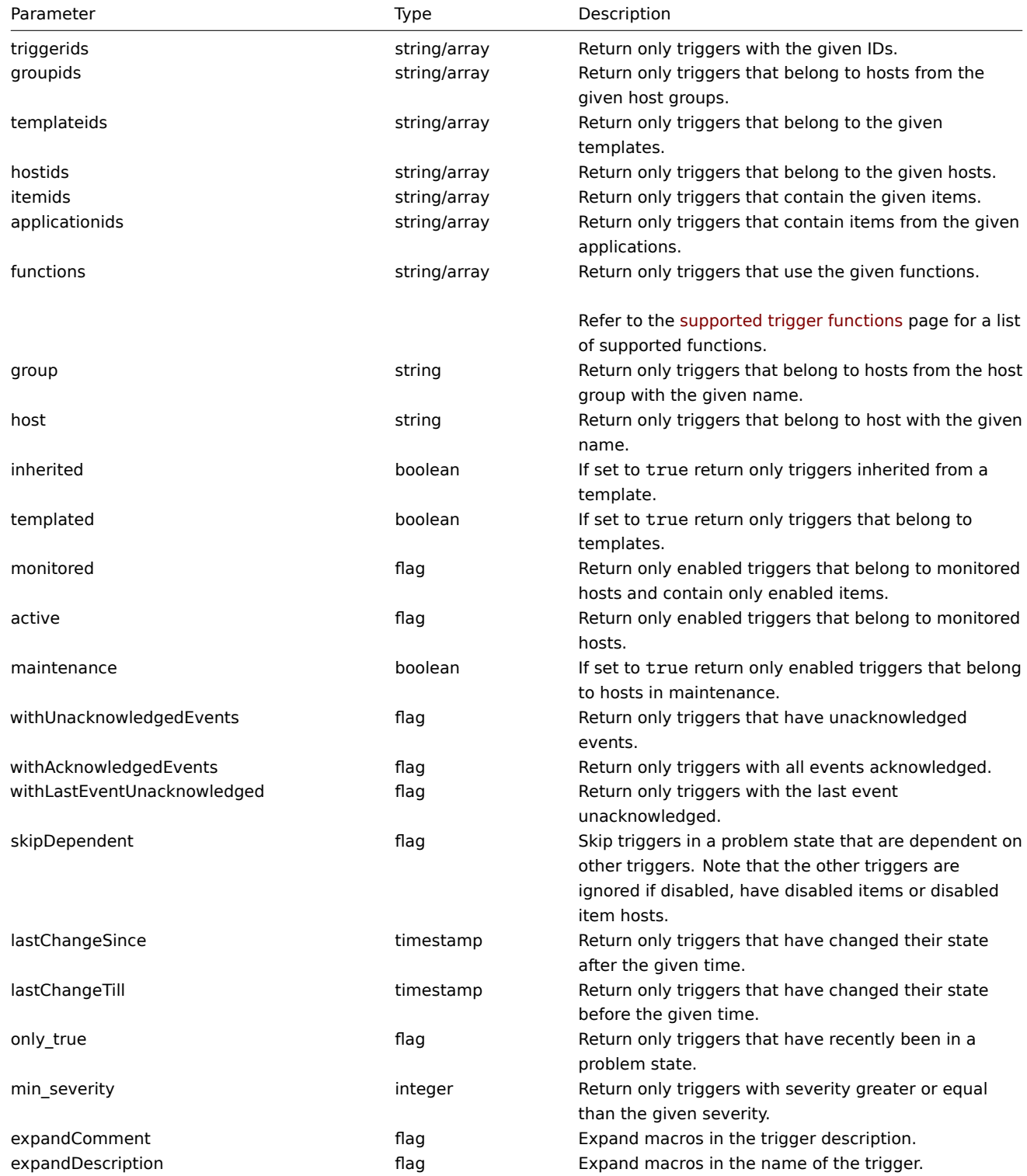
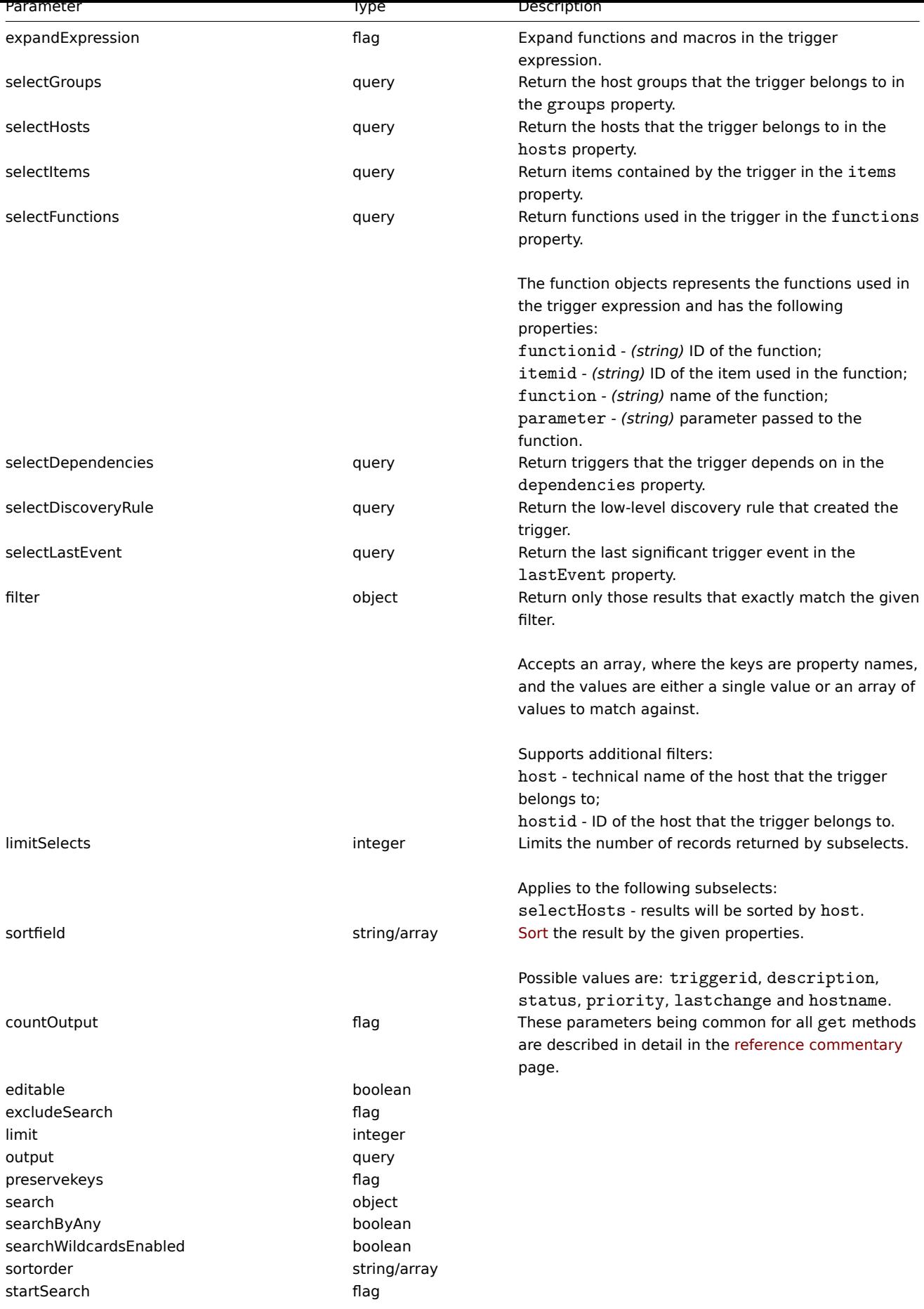

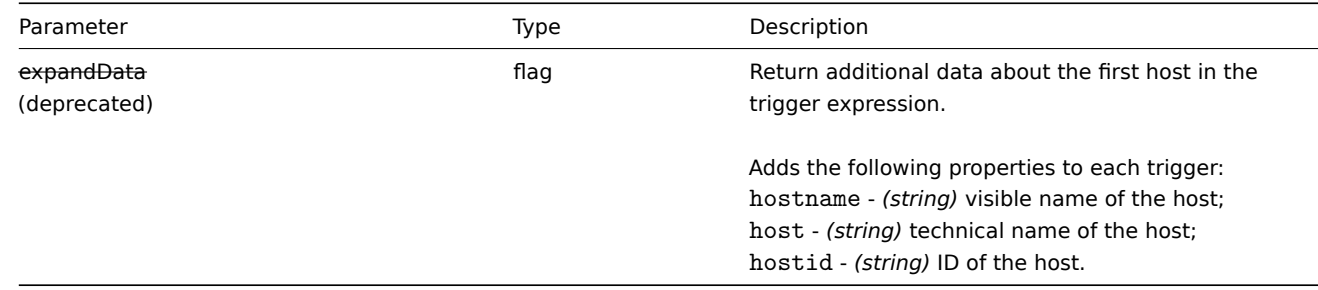

Return values

(integer/array) Returns either:

- an array of objects;
- the count of retrieved objects, if the countOutput parameter has been used.

Examples

Retrieving data by trigger ID

Retrieve all data and the functions used in trigger "14062".

# Request:

```
{
    "jsonrpc": "2.0",
    "method": "trigger.get",
    "params": {
        "triggerids": "14062",
        "output": "extend",
        "selectFunctions": "extend"
    },
    "auth": "038e1d7b1735c6a5436ee9eae095879e",
    "id": 1
}
```

```
{
    "jsonrpc": "2.0",
    "result": [
        {
            "functions": [
                {
                    "functionid": "13513",
                    "itemid": "24350",
                    "function": "diff",
                    "parameter": "0"
                }
            ],
            "triggerid": "14062",
            "expression": "{13513}>0",
            "description": "/etc/passwd has been changed on {HOST.NAME}",
            "url": "",
            "status": "0",
            "value": "0",
            "priority": "2",
            "lastchange": "0",
            "comments": "",
            "error": "",
            "templateid": "10016",
            "type": "0",
            "state": "0",
            "flags": "0"
        }
    ],
```

```
"id": 1
}
```
Retrieving triggers in problem state

Retrieve the ID, name and severity of all triggers in problem state and sort them by severity in descending order.

Request:

```
{
    "jsonrpc": "2.0",
    "method": "trigger.get",
    "params": {
        "output": [
            "triggerid",
            "description",
            "priority"
        ],
        "filter": {
            "value": 1
        },
        "sortfield": "priority",
        "sortorder": "DESC"
    },
    "auth": "038e1d7b1735c6a5436ee9eae095879e",
    "id": 1
}
```
Response:

```
{
    "jsonrpc": "2.0",
    "result": [
       {
            "triggerid": "13907",
            "description": "Zabbix self-monitoring processes < 100% busy",
            "priority": "4"
       },
        {
            "triggerid": "13824",
            "description": "Zabbix discoverer processes more than 75% busy",
            "priority": "3"
        }
   ],
    "id": 1
}
```
See also

- trigger.getobjects
- Discovery rule
- Item
- Host
- Host group

#### Source

CTrigger::get() in *frontends/php/include/classes/api/services/CTrigger.php*.

### **trigger.getobjects**

#### Description

array trigger.getobjects(object filter)

This method allows to retrieve triggers that match the given filter criteria.

#### **Warning:**

This method is deprecated and will be removed in the future. Please use trigger.get instead.

#### Parameters

(object) Criteria to search by.

Additionally to the standard standard trigger properties the following parameters are supported as search criteria.

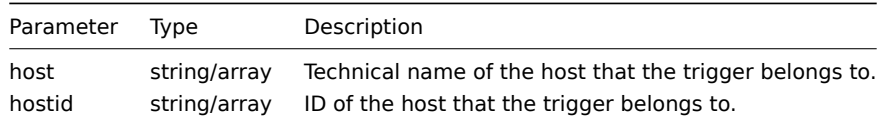

Return values

(array) Returns an array of objects with all properties.

Examples

Retrieving triggers by name

Retrieve triggers with the name "/etc/passwd has been changed on {HOST.NAME}" from two hosts.

#### Request:

```
{
    "jsonrpc": "2.0",
    "method": "trigger.getobjects",
    "params": {
        "description": "/etc/passwd has been changed on {HOST.NAME}",
        "hostid": [
            "30069",
            "30049"
        ]
    },
    "auth": "3a57200802b24cda67c4e4010b50c065",
    "id": 1
}
```

```
Response:
```

```
{
    "jsonrpc": "2.0",
    "result": [
        {
            "triggerid": "13938",
            "expression": "{13385}>0",
            "description": "/etc/passwd has been changed on {HOST.NAME}",
            "url": "",
            "status": "0",
            "value": "0",
            "priority": "2",
            "lastchange": "0",
            "comments": "",
            "error": "Agent is unavailable.",
            "templateid": "10016",
            "type": "0",
            "value_flags": "1",
            "flags": "0"
        },
        {
            "triggerid": "14062",
            "expression": "{13513}>0",
            "description": "/etc/passwd has been changed on {HOST.NAME}",
            "url": "",
            "status": "0",
```

```
"value": "0",
            "priority": "2",
            "lastchange": "0",
            "comments": "",
            "error": "",
            "templateid": "10016",
            "type": "0",
            "value_flags": "0",
            "flags": "0"
        }
    ],
    "id": 1
}
```
### • trigger.get

Source

CTrigger::getObject() in *frontends/php/include/classes/api/services/CTrigger.php*.

### **trigger.isreadable**

Description

boolean trigger.isreadable(array triggerIds)

This method checks if the given triggers are available for reading.

Parameters

(array) IDs of the triggers to check.

Return values

(boolean) Returns true if the given triggers are available for reading.

Examples

Check multiple triggers

Check if the two triggers are readable.

Request:

```
{
    "jsonrpc": "2.0",
    "method": "trigger.isreadable",
    "params": [
       "13938",
        "14062"
   ],
    "auth": "038e1d7b1735c6a5436ee9eae095879e",
    "id": 1
}
```
Response:

```
{
    "jsonrpc": "2.0",
    "result": true,
    "id": 1
}
```
See also

- trigger.exists
- trigger.iswritable

Source

CTrigger::isReadable() in *frontends/php/include/classes/api/services/CTrigger.php*.

## **trigger.iswritable**

Description

boolean trigger.iswritable(array triggerIds)

This method checks if the given triggers are available for writing.

Parameters

(array) IDs of the triggers to check.

Return values

(boolean) Returns true if the given triggers are available for writing.

Examples

Check multiple triggers

Check if the two triggers are writable.

Request:

```
{
    "jsonrpc": "2.0",
    "method": "trigger.iswritable",
    "params": [
        "13938",
        "14062"
    ],
    "auth": "038e1d7b1735c6a5436ee9eae095879e",
    "id": 1
}
```
Response:

```
{
    "jsonrpc": "2.0",
    "result": true,
    "id": 1
}
```
See also

- trigger.isreadable
- trigger.exists

Source

CTrigger::isWritable() in *frontends/php/include/classes/api/services/CTrigger.php*.

#### **trigger.update**

Description

object trigger.update(object/array triggers)

This method allows to update existing triggers.

Parameters

(object/array) Trigger properties to be updated.

The triggerid property must be defined for each trigger, all other properties are optional. Only the passed properties will be updated, all others will remain unchanged.

Additionally to the standard trigger properties the method accepts the following parameters.

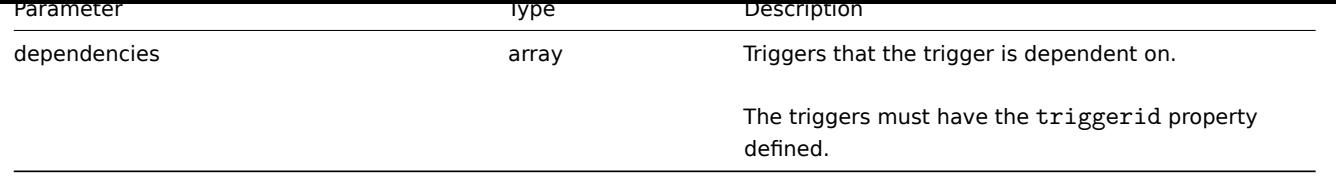

## **Attention:**

The trigger expression has to be given in its expanded form.

Return values

(object) Returns an object containing the IDs of the updated triggers under the triggerids property.

Examples

Enabling a trigger

Enable a trigger, that is, set its status to 0.

### Request:

```
{
    "jsonrpc": "2.0",
    "method": "trigger.update",
    "params": {
        "triggerid": "13938",
        "status": 0
    },
    "auth": "038e1d7b1735c6a5436ee9eae095879e",
    "id": 1
}
```
Response:

```
{
    "jsonrpc": "2.0",
    "result": {
        "triggerids": [
            "13938"
        ]
    },
    "id": 1
}
```
See also

```
• trigger.adddependencies
```
• trigger.deletedependencies

Source

CTrigger::update() in *frontends/php/include/classes/api/services/CTrigger.php*.

## **Trigger prototype**

This class is designed to work with trigger prototypes.

Object references:

• Trigger prototype

Available methods:

- triggerprototype.create creating new trigger prototypes
- triggerprototype.delete deleting trigger prototypes
- triggerprototype.get retrieving trigger prototypes

• triggerprototype.update - updating trigger prototypes

# **> Trigger prototype object**

The fo[llowing objects are direc](#page-732-0)tly related to the triggerprototype API.

**Trigger** 

The trigger prototype object has the following properties.

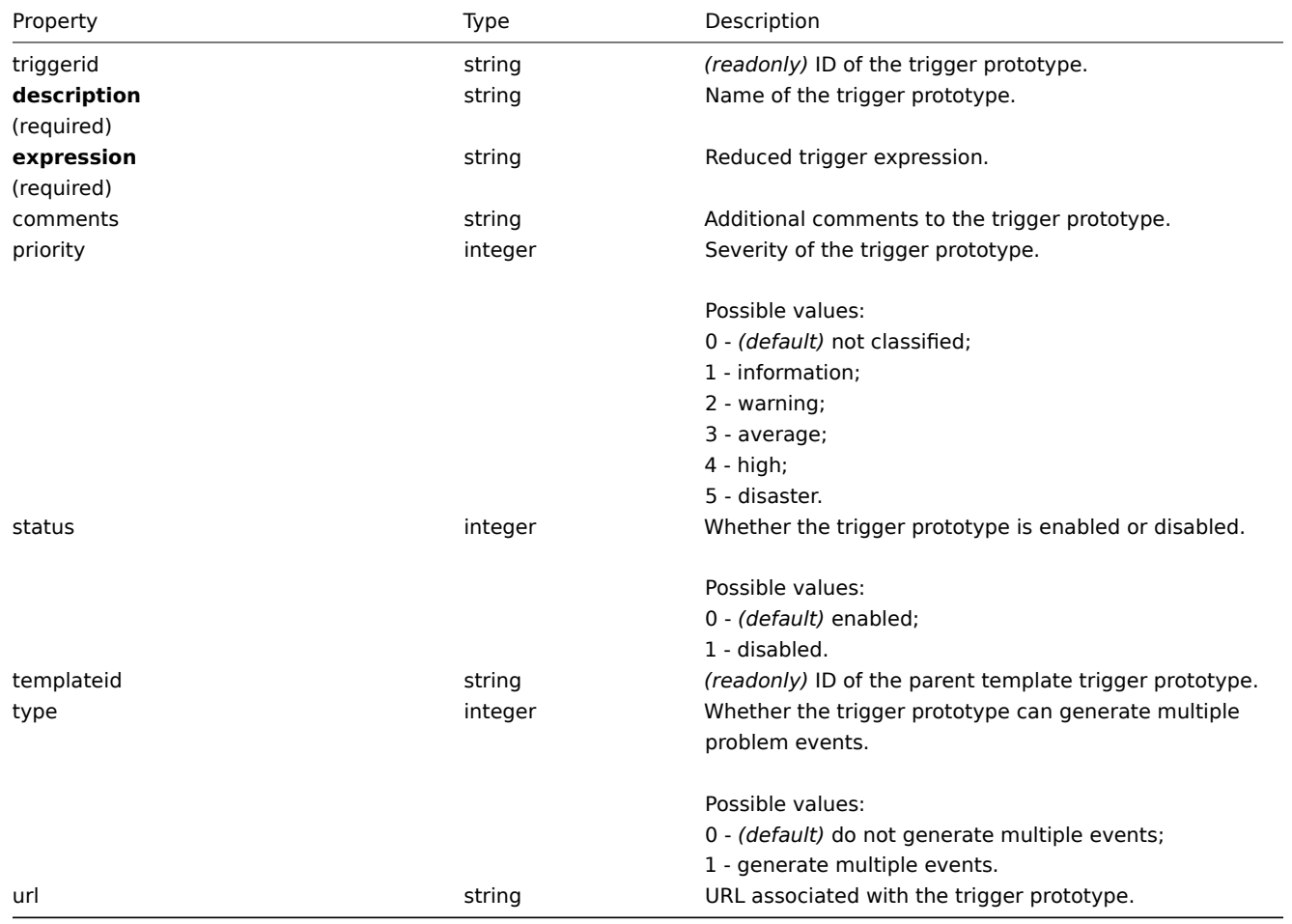

## **triggerprototype.create**

Description

object triggerprototype.create(object/array triggerPrototypes)

This method allows to create new trigger prototypes.

Parameters

(object/array) Trigger prototypes to create.

The method accepts trigger prototypes with the standard trigger prototype properties.

#### **Attention:**

The trigger expression has to be given in its expanded form and must contain at least one item prototype.

### Return values

(object) Returns an object containing the IDs of the created trigger prototypes under the triggerids property. The order of the returned IDs matches the order of the passed trigger prototypes.

## Examples

Creating a trigger prototype

Create a trigger prototype to detect when a file system has less than 20% free disk space.

Request:

```
{
    "jsonrpc": "2.0",
    "method": "triggerprototype.create",
    "params": {
        "description": "Free disk space is less than 20% on volume {#FSNAME}",
        "expression": "{Zabbix server:vfs.fs.size[{#FSNAME},pfree].last()}<20"
    },
    "auth": "038e1d7b1735c6a5436ee9eae095879e",
    "id": 1
}
```
Response:

```
{
    "jsonrpc": "2.0",
    "result": {
        "triggerids": [
            "15331"
        ]
    },
    "id": 1
}
```
# Source

CTriggerPrototype::create() in *frontends/php/include/classes/api/services/CTriggerPrototype.php*.

### **triggerprototype.delete**

Description

object triggerprototype.delete(array triggerPrototypeIds)

This method allows to delete trigger prototypes.

Parameters

(array) IDs of the trigger prototypes to delete.

Return values

(object) Returns an object containing the IDs of the deleted trigger prototypes under the triggerids property.

Examples

Deleting multiple trigger prototypes

Delete two trigger prototypes.

Request:

```
{
    "jsonrpc": "2.0",
    "method": "triggerprototype.delete",
    "params": [
        "12002",
        "12003"
    ],
    "auth": "3a57200802b24cda67c4e4010b50c065",
    "id": 1
}
```

```
{
    "jsonrpc": "2.0",
    "result": {
```

```
"triggerids": [
            "12002",
            "12003"
        ]
    },
    "id": 1
}
```
## Source

CTriggerPrototype::delete() in *frontends/php/include/classes/api/services/CTriggerPrototype.php*.

## **triggerprototype.get**

## Description

integer/array triggerprototype.get(object parameters)

The method allows to retrieve trigger prototypes according to the given parameters.

Parameters

(object) Parameters defining the desired output.

The method supports the following parameters.

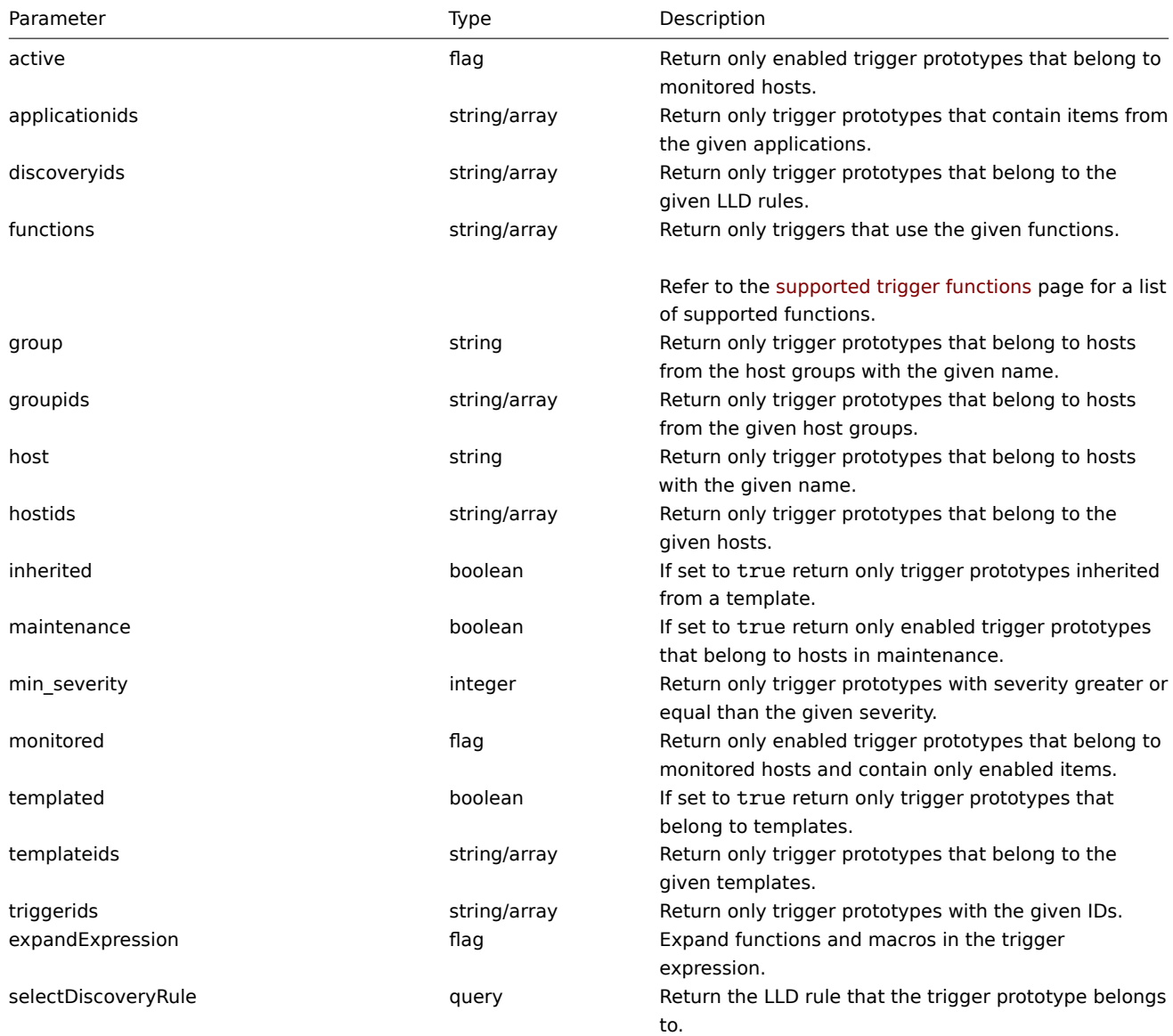

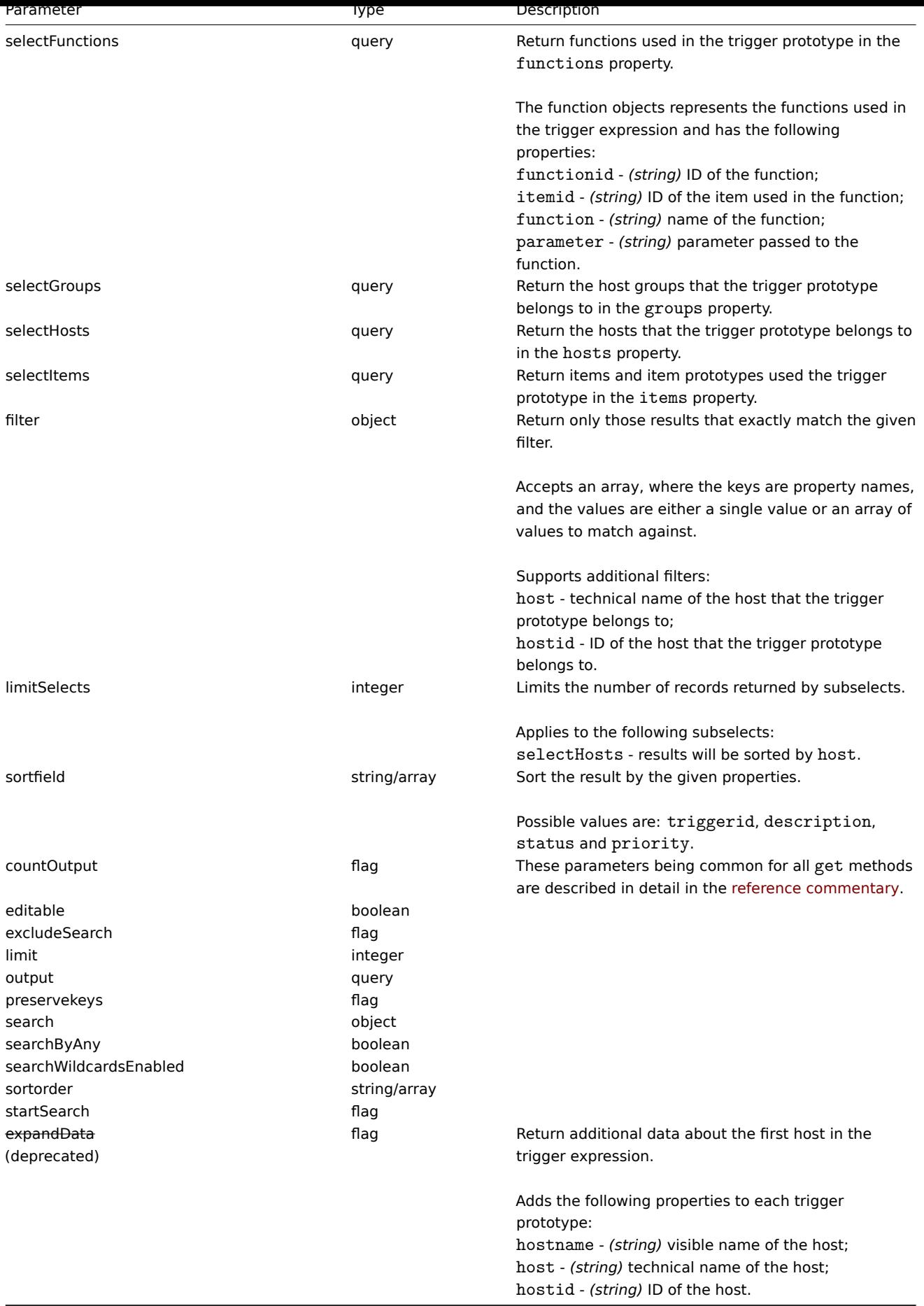

(integer/array) Returns either:

- an array of objects;
- the count of retrieved objects, if the countOutput parameter has been used.

Examples

Retrieve trigger prototypes from an LLD rule

Retrieve all trigger prototypes and their functions from an LLD rule.

```
Request:
```

```
{
    "jsonrpc": "2.0",
    "method": "triggerprototype.get",
    "params": {
        "output": "extend",
        "selectFunctions": "extend",
        "discoveryids": "22450"
    },
    "auth": "038e1d7b1735c6a5436ee9eae095879e",
    "id": 1
}
```

```
Response:
```

```
{
    "jsonrpc": "2.0",
    "result": [
        {
            "functions": [
                {
                    "functionid": "12598",
                    "itemid": "22454",
                    "function": "last",
                    "parameter": "0"
                }
            ],
            "triggerid": "13272",
            "expression": "{12598}<20",
            "description": "Free inodes is less than 20% on volume {#FSNAME}",
            "url": "",
            "status": "0",
            "priority": "2",
            "comments": "",
            "templateid": "0",
            "type": "0",
            "flags": "2"
        },
        {
            "functions": [
                {
                    "functionid": "13500",
                    "itemid": "22686",
                    "function": "last",
                    "parameter": "0"
                }
            ],
            "triggerid": "13266",
            "expression": "{13500}<201",
            "description": "Free disk space is less than 20% on volume {#FSNAME}",
            "url": "",
            "status": "0",
            "priority": "2",
            "comments": "",
            "templateid": "0",
            "type": "0",
```

```
"flags": "2"
         }
    ],
    "id": 1
}
```
- Discovery rule
- Item
- Host
- Host group

## Source

CTriggerPrototype::get() in *frontends/php/include/classes/api/services/CTriggerPrototype.php*.

## **triggerprototype.update**

## <span id="page-732-0"></span>Description

object triggerprototype.update(object/array triggerPrototypes)

This method allows to update existing trigger prototypes.

Parameters

(object/array) Trigger prototype properties to be updated.

The triggerid property must be defined for each trigger prototype, all other properties are optional. Only the passed properties will be updated, all others will remain unchanged.

## **Attention:**

The trigger expression has to be given in its expanded form and must contain at least one item prototype.

## Return values

(object) Returns an object containing the IDs of the updated trigger prototypes under the triggerids property.

## Examples

Enabling a trigger prototype

Enable a trigger prototype, that is, set its status to 0.

Request:

```
{
    "jsonrpc": "2.0",
    "method": "triggerprototype.update",
    "params": {
        "triggerid": "13938",
        "status": 0
    },
    "auth": "038e1d7b1735c6a5436ee9eae095879e",
    "id": 1
}
```

```
{
    "jsonrpc": "2.0",
    "result": {
        "triggerids": [
             "13938"
        ]
    },
    "id": 1
}
```
Source

CTriggerPrototype::update() in *frontends/php/include/classes/api/services/CTriggerPrototype.php*.

### **User**

This class is designed to work with users.

Object references:

• User

Available methods:

- user.addmedia adding media to users
- user.create creating new users
- user.delete deleting users
- user.deletemedia deleting media from users
- [user.get](#page-734-0) retrieving users
- [user.isreada](#page-735-0)ble checking if users are readable
- [user.iswrita](#page-736-0)ble checking if users are writable
- [user.login](#page-737-0) logging in to the API
- [user.logo](#page-738-0)ut logging out of the API
- [user.update](#page-740-0) updating users
- [user.updateme](#page-740-1)dia updating user media
- [user.upda](#page-741-0)teprofile updating the currently logged in user

### **> Us[er object](#page-744-0)**

The fo[llowing objects are](#page-746-0) directly related to the user API.

#### User

The user object has the following properties.

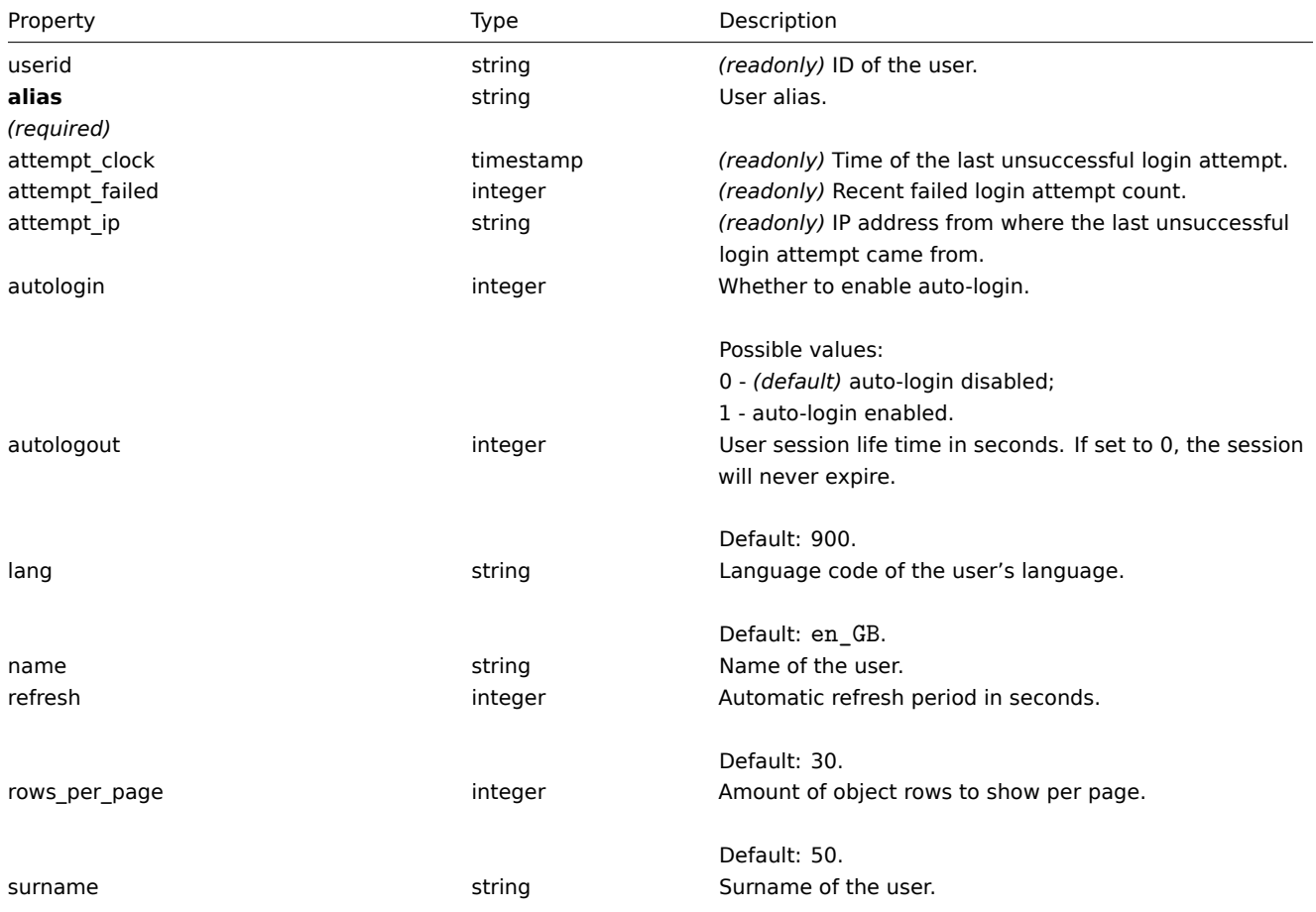

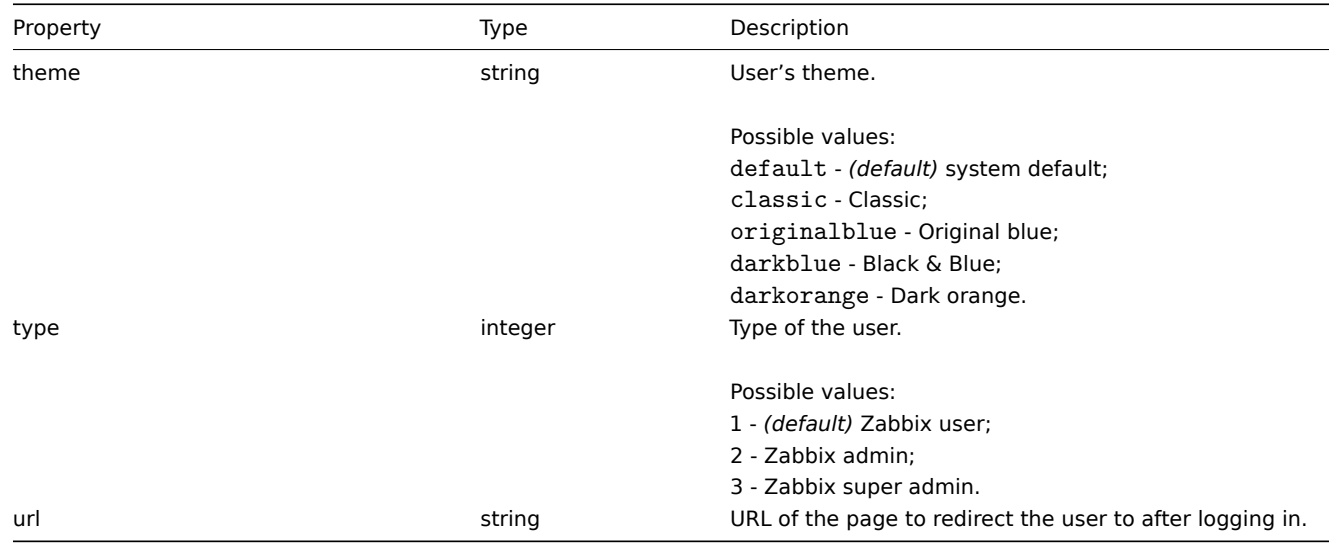

### <span id="page-734-0"></span>**user.addmedia**

Description

object user.addmedia(object parameters)

This method allows to add new media to multiple users.

## Parameters

(object) Parameters defining the media to create and the users to add them to.

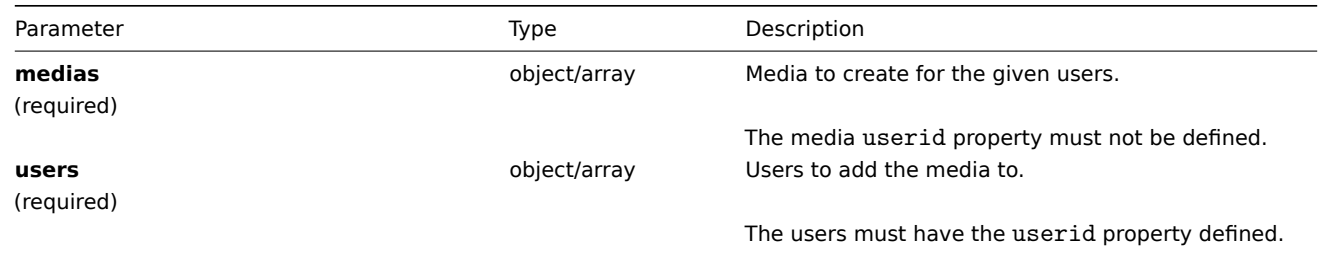

## Return values

(object) Returns an object containing the IDs of the created media under the mediaids property.

#### Examples

Adding a media to multiple users

Create a common e-mail media for two users. The media must send notifications about all alerts at any time.

Request:

```
{
    "jsonrpc": "2.0",
    "method": "user.addmedia",
    "params": {
        "users": [
            {
                "userid": "1"
            },
            {
                "userid": "2"
            }
        ],
        "medias": {
            "mediatypeid": "1",
            "sendto": "support@company.com",
```

```
"active": 0,
            "severity": 63,
            "period": "1-7,00:00-24:00"
        }
    },
    "auth": "038e1d7b1735c6a5436ee9eae095879e",
    "id": 1
}
```
Response:

```
{
    "jsonrpc": "2.0",
    "result": {
        "mediaids": [
           "12",
            "13"
        ]
    },
    "id": 1
}
```
See also

- user.update
- user.updatemedia
- Media
- User

Source

CUser::addMedia() in *frontends/php/include/classes/api/services/CUser.php*.

### **user.create**

<span id="page-735-0"></span>Description

object user.create(object/array users)

This method allows to create new users.

Parameters

(object/array) Users to create.

Additionally to the standard user properties, the method accepts the following parameters.

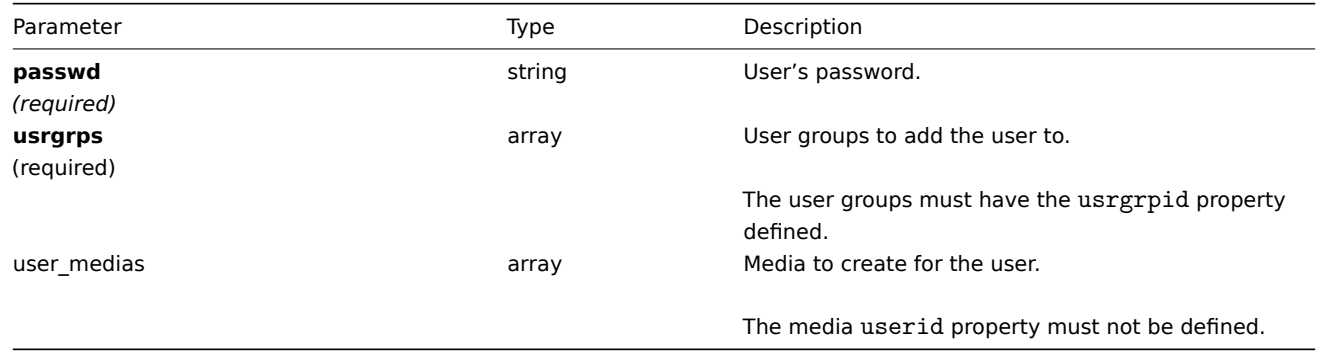

Return values

(object) Returns an object containing the IDs of the created users under the userids property. The order of the returned IDs matches the order of the passed users.

Examples

Creating a user

Create a new user, add him to a user group and create a new media for him.

Request:

{

```
"jsonrpc": "2.0",
    "method": "user.create",
    "params": {
        "alias": "John",
        "passwd": "Doe123",
        "usrgrps": [
            {
                "usrgrpid": "7"
            }
        ],
        "user_medias": [
            {
                "mediatypeid": "1",
                "sendto": "support@company.com",
                "active": 0,
                "severity": 63,
                "period": "1-7,00:00-24:00"
            }
        ]
    },
    "auth": "038e1d7b1735c6a5436ee9eae095879e",
    "id": 1
}
```
Response:

```
{
    "jsonrpc": "2.0",
    "result": {
       "userids": [
            "12"
       ]
   },
    "id": 1
```
}

See also

- Media
- User group

Source

CUser::create() in *frontends/php/include/classes/api/services/CUser.php*.

## **user.delete**

<span id="page-736-0"></span>Description

object user.delete(array users)

This method allows to delete users.

Parameters

(array) IDs of users to delete.

Return values

(object) Returns an object containing the IDs of the deleted users under the userids property.

Examples

Deleting multiple users

Delete two users.

Request:

```
{
    "jsonrpc": "2.0",
    "method": "user.delete",
    "params": [
       "1",
        "5"
    ],
    "auth": "3a57200802b24cda67c4e4010b50c065",
    "id": 1
}
```
Response:

```
{
    "jsonrpc": "2.0",
    "result": {
       "userids": [
            "1",
            "5"
        ]
    },
    "id": 1
```
# }

Source

<span id="page-737-0"></span>CUser::delete() in *frontends/php/include/classes/api/services/CUser.php*.

# **user.deletemedia**

Description

object user.deletemedia(string/array mediaIds)

This method allows to delete media.

Parameters

(string/array) IDs of the media to delete.

Return values

(object) Returns an object containing the IDs of the deleted media under the mediaids property.

Examples

Deleting multiple media

Delete two media.

Request:

```
{
    "jsonrpc": "2.0",
    "method": "user.deletemedia",
    "params": [
       "11",
        "13"
   ],
    "auth": "3a57200802b24cda67c4e4010b50c065",
    "id": 1
}
```

```
{
    "jsonrpc": "2.0",
    "result": {
        "mediaids": [
            "11",
```

```
"13"
         ]
    },
    "id": 1
}
```
- user.update
- user.updatemedia

### Source

CUser::deleteMedia() in *frontends/php/include/classes/api/services/CUser.php*.

# **user.get**

## <span id="page-738-0"></span>Description

integer/array user.get(object parameters)

The method allows to retrieve users according to the given parameters.

### Parameters

(object) Parameters defining the desired output.

The method supports the following parameters.

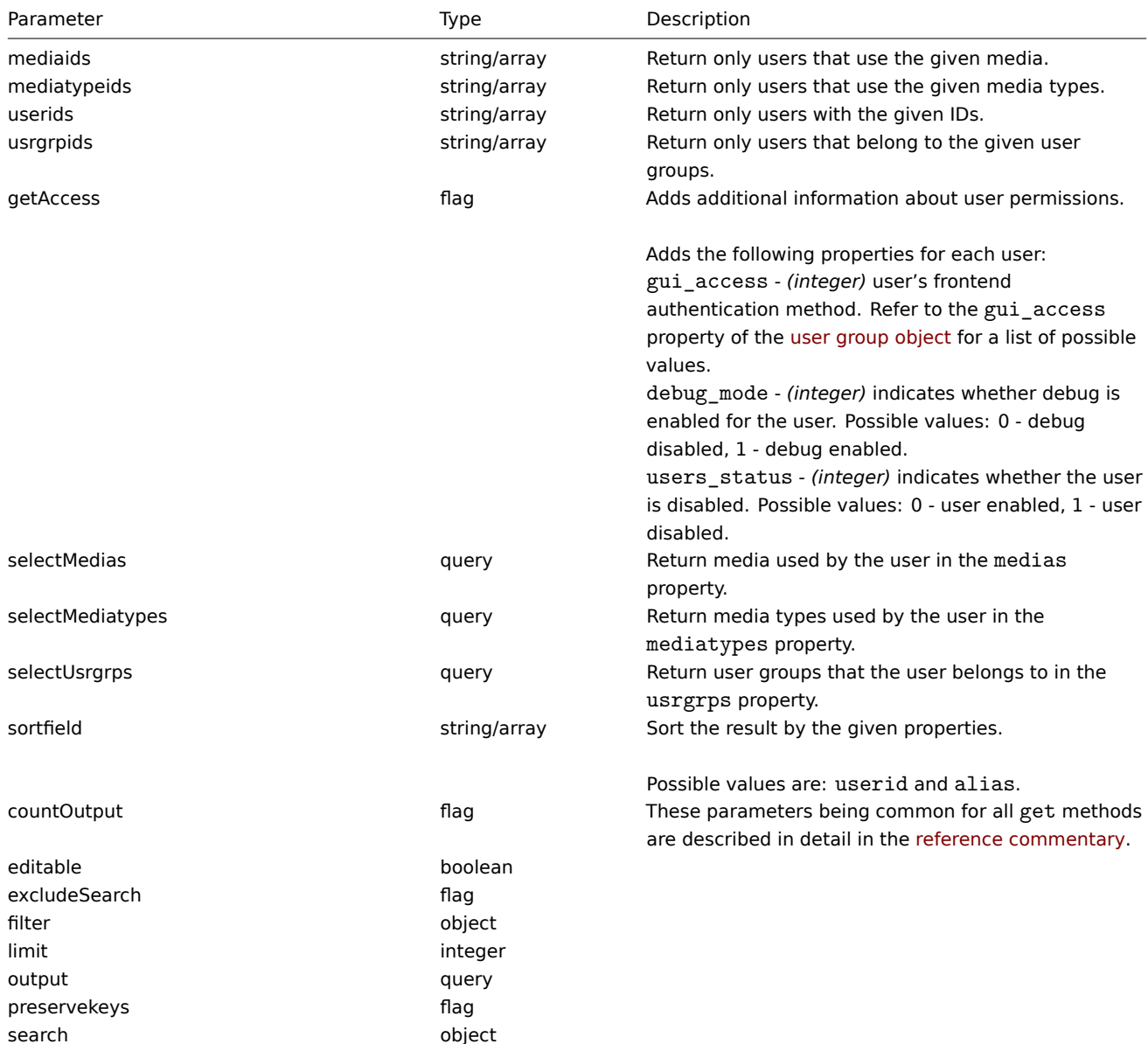

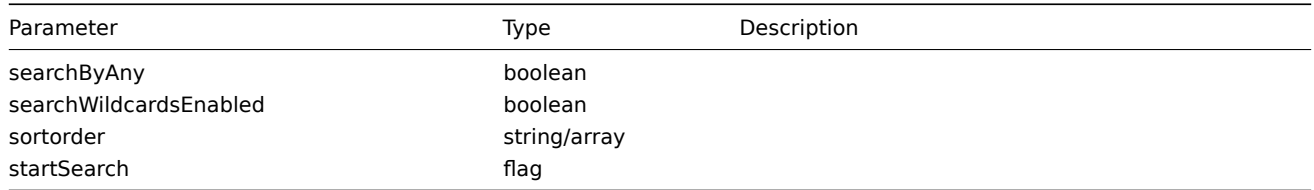

Return values

(integer/array) Returns either:

- an array of objects;
- the count of retrieved objects, if the countOutput parameter has been used.

Examples

Retrieving users

Retrieve all of the configured users.

Request:

```
{
    "jsonrpc": "2.0",
    "method": "user.get",
    "params": {
       "output": "extend"
    },
    "auth": "038e1d7b1735c6a5436ee9eae095879e",
    "id": 1
}
```

```
{
    "jsonrpc": "2.0",
    "result": [
        {
            "userid": "1",
            "alias": "Admin",
            "name": "Zabbix",
            "surname": "Administrator",
            "url": "",
            "autologin": "1",
            "autologout": "0",
            "lang": "ru_RU",
            "refresh": "0",
            "type": "3",
            "theme": "default",
            "attempt_failed": "0",
            "attempt_ip": "",
            "attempt_clock": "0",
            "rows_per_page": "50"
        },
        {
            "userid": "2",
            "alias": "guest",
            "name": "Default2",
            "surname": "User",
            "url": "",
            "autologin": "0",
            "autologout": "900",
            "lang": "en_GB",
            "refresh": "30",
            "type": "1",
            "theme": "default",
            "attempt_failed": "0",
```

```
"attempt_ip": "",
             "attempt_clock": "0",
             "rows_per_page": "50"
        }
    ],
    "id": 1
}
```
- Media
- Media type
- User group

## Source

CUser::get() in *frontends/php/include/classes/api/services/CUser.php*.

#### **user.isreadable**

#### <span id="page-740-0"></span>Description

boolean user.isreadable(array userIds)

This method checks if the given users are available for reading.

Parameters

(array) IDs of the users to check.

Return values

(boolean) Returns true if the given users are available for reading.

Examples

Check multiple users

Check if the two users are readable.

Request:

```
{
    "jsonrpc": "2.0",
    "method": "user.isreadable",
    "params": [
       "4",
        "6"
   ],
    "auth": "038e1d7b1735c6a5436ee9eae095879e",
    "id": 1
}
```
Response:

```
{
    "jsonrpc": "2.0",
    "result": true,
    "id": 1
}
```
### See also

```
• user.iswritable
```
### Source

<span id="page-740-1"></span>CUser::isReadable() in *frontends/php/include/classes/api/services/CUser.php*.

#### **user.iswritable**

Description

boolean user.iswritable(array userIds)

This method checks if the given users are available for writing.

Parameters

(array) IDs of the users to check.

Return values

(boolean) Returns true if the given users are available for writing.

Examples

Check multiple users

Check if the two users are writable.

## Request:

```
{
    "jsonrpc": "2.0",
    "method": "user.iswritable",
    "params": [
        "4",
        "6"
    ],
    "auth": "038e1d7b1735c6a5436ee9eae095879e",
    "id": 1
}
```
## Response:

```
{
    "jsonrpc": "2.0",
    "result": true,
    "id": 1
}
```
# See also

• user.isreadable

## Source

CUser::isWritable() in *frontends/php/include/classes/api/services/CUser.php*.

## **user.login**

## <span id="page-741-0"></span>Description

string/object user.login(object parameters)

This method allows to log in to the API and generate an authentication token.

## Parameters

# **Attention:**

This method is available to unauthenticated users and must be called without the auth parameter in the JSON-RPC request.

(object) Parameters containing the user name and password.

The method accepts the following parameters.

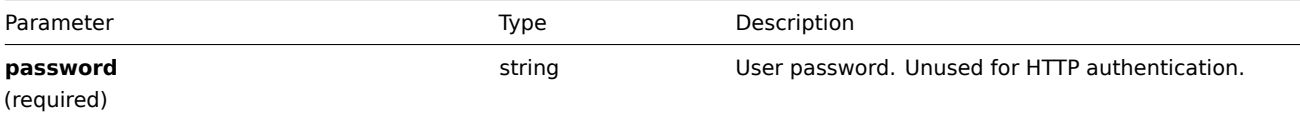

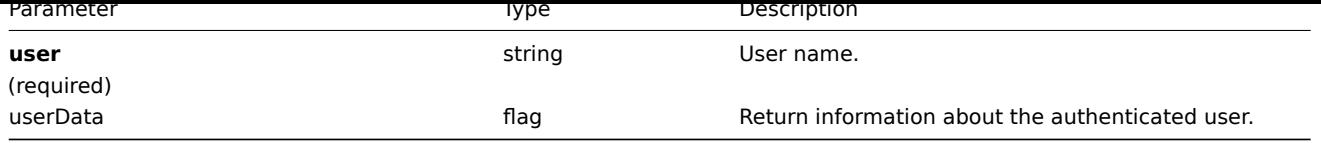

## **Attention:**

When using HTTP authentication, the user name in the API request must match the one used in the Authorization header. The password will not be validated and can be omitted.

### Return values

(string/object) If the userData parameter is used, returns an object containing information about the authenticated user.

Additionally to the standard user properties, the following information is returned:

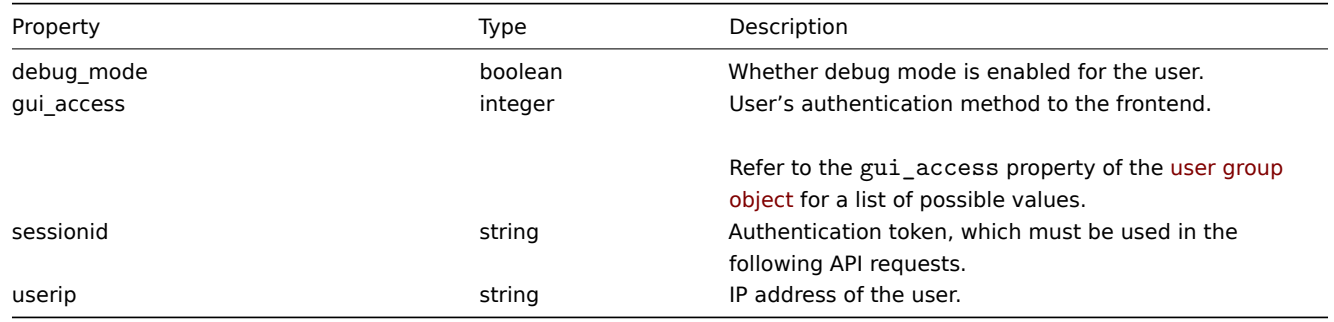

### **Note:**

If a user has been successfully authenticated after one or more failed attempts, the method will return the current values for the attempt\_clock, attempt\_failed and attempt\_ip properties and then reset them.

If the userData parameter is not used, the method returns an authentication token.

### **Note:**

The generated authentication token should be remembered and used in the auth parameter of the following JSON-RPC requests. It is also required when using HTTP authentication.

Examples

Authenticating a user

Authenticate a user.

## Request:

```
{
    "jsonrpc": "2.0",
    "method": "user.login",
    "params": {
        "user": "Admin",
        "password": "zabbix"
    },
    "id": 1
}
```
Response:

```
{
    "jsonrpc": "2.0",
    "result": "0424bd59b807674191e7d77572075f33",
    "id": 1
}
```
Requesting authenticated user's information

Authenticate and return additional information about the user.

Request:

```
{
    "jsonrpc": "2.0",
    "method": "user.login",
    "params": {
        "user": "Admin",
        "password": "zabbix",
        "userData": true
    },
    "id": 1
}
```
Response:

```
{
    "jsonrpc": "2.0",
    "result": {
       "userid": "1",
       "alias": "Admin",
       "name": "Zabbix",
       "surname": "Administrator",
        "url": "",
        "autologin": "1",
        "autologout": "0",
        "lang": "ru_RU",
        "refresh": "0",
        "type": "3",
        "theme": "default",
        "attempt_failed": "0",
        "attempt_ip": "127.0.0.1",
        "attempt_clock": "1355919038",
        "rows_per_page": "50",
        "debug_mode": true,
        "userip": "127.0.0.1",
        "sessionid": "5b56eee8be445e98f0bd42b435736e42",
       "gui_access": "0"
   },
    "id": 1
```
## }

## See also

### • user.logout

#### Source

CUser::login() in *frontends/php/include/classes/api/services/CUser.php*.

#### **user.logout**

#### Description

string/object user.logout(array)

This method allows to log out of the API and invalidates the current authentication token.

#### Parameters

(array) The method accepts an empty array.

Return values

(boolean) Returns true if the user has been logged out successfully.

Examples

Logging out

Log out from the API.

Request:

```
{
    "jsonrpc": "2.0",
    "method": "user.logout",
    "params": [],
    "id": 1,
    "auth": "16a46baf181ef9602e1687f3110abf8a"
}
```
Response:

```
{
    "jsonrpc": "2.0",
    "result": true,
    "id": 1
}
```
See also

• user.login

Source

CUser::login() in *frontends/php/include/classes/api/services/CUser.php*.

#### **user.update**

<span id="page-744-0"></span>Description

object user.update(object/array users)

This method allows to update existing users.

Parameters

(object/array) User properties to be updated.

The userid property must be defined for each user, all other properties are optional. Only the passed properties will be updated, all others will remain unchanged.

Additionally to the standard user properties, the method accepts the following parameters.

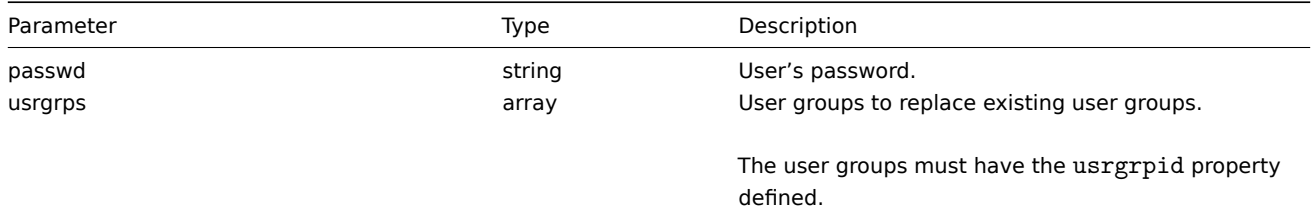

Return values

(object) Returns an object containing the IDs of the updated users under the userids property.

Examples

Renaming a user

Rename a user to John Doe.

Request:

```
{
    "jsonrpc": "2.0",
    "method": "user.update",
    "params": {
       "userid": "1",
        "name": "John",
        "surname": "Doe"
```

```
},
    "auth": "038e1d7b1735c6a5436ee9eae095879e",
    "id": 1
}
```
Response:

```
{
    "jsonrpc": "2.0",
    "result": {
        "userids": [
            "1"
        ]
    },
    "id": 1
}
```
#### See also

• user.updateprofile

### Source

CUser::update() in *frontends/php/include/classes/api/services/CUser.php*.

### **user.updatemedia**

#### Description

object user.updatemedia(object parameters)

This method allows to update media for multiple users.

### Parameters

(object) Parameters defining the media and users to be updated.

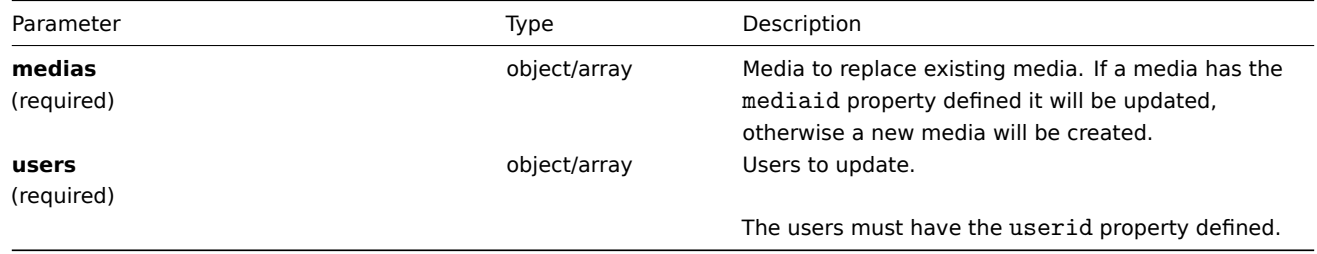

### Return values

(object) Returns an object containing the IDs of the updated users under the userids property.

Examples

### Replacing media for multiple users

Replace all media used by the two users with a common e-mail media. The media must send notifications about all alerts at any time.

Request:

```
{
    "jsonrpc": "2.0",
    "method": "user.updatemedia",
    "params": {
        "users": [
            {
                "userid": "1"
            },
            {
                "userid": "2"
```

```
}
        ],
        "medias": {
            "mediatypeid": "1",
            "sendto": "support@company.com",
            "active": 0,
            "severity": 63,
            "period": "1-7,00:00-24:00"
        }
   },
    "auth": "038e1d7b1735c6a5436ee9eae095879e",
    "id": 1
}
```
Response:

```
{
    "jsonrpc": "2.0",
    "result": {
        "userids": [
            "1",
            "2"
        ]
    },
    "id": 1
}
```
See also

- user.addmedia
- user.deletemedia
- user.updatemedia
- Media
- User

### Source

CUser::updateMedia() in *frontends/php/include/classes/api/services/CUser.php*.

### **user.updateprofile**

<span id="page-746-0"></span>Description

object user.updateprofile(object parameters)

This method allows to update the currently logged in user.

Parameters

(object/array) User properties to be updated.

The userid property must not be defined. Only the passed properties will be updated, all others will remain unchanged.

Additionally to the standard user properties, the method accepts the following parameters.

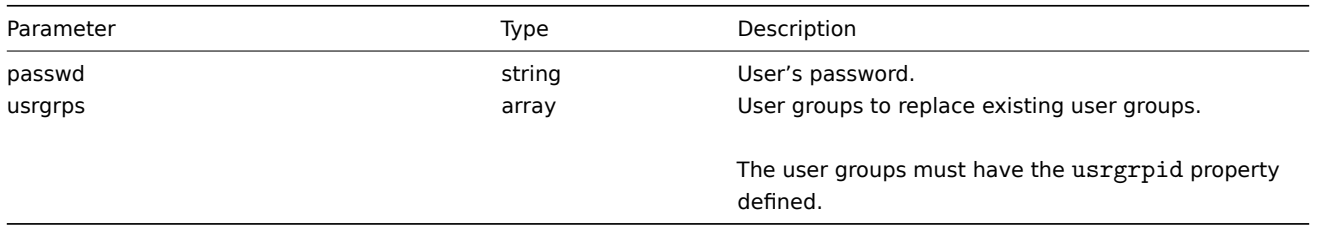

### Return values

(object) Returns an object containing the ID of the updated user under the userids property.

Examples

Renaming the current user

Rename the current user to John Doe.

Request:

```
{
    "jsonrpc": "2.0",
    "method": "user.updateprofile",
    "params": {
        "name": "John",
        "lastname": "Doe"
    },
    "auth": "038e1d7b1735c6a5436ee9eae095879e",
    "id": 1
}
```
Response:

```
{
    "jsonrpc": "2.0",
    "result": {
         "userids": [
             "1"\mathbf{I}},
    "id": 1
}
```
#### See also

#### • user.update

#### Source

CUser::update() in *frontends/php/include/classes/api/services/CUser.php*.

#### **User group**

This class is designed to work with user groups.

Object references:

• User group

Available methods:

- usergroup.create creating new user groups
- usergroup.delete deleting user groups
- usergroup.exists checking if a user group exists
- usergroup.get retrieving user groups
- [usergroup.getobje](#page-748-0)cts retrieving user groups by filters
- [usergroup.isreada](#page-749-0)ble checking if user groups are readable
- [usergroup.iswrita](#page-750-0)ble checking if user groups are writable
- [usergroup.mas](#page-751-0)sadd adding permissions and users to user groups
- [usergroup.massupdat](#page-753-0)e simultaneously updating multiple user groups
- [usergroup.update](#page-754-0) updating user groups

#### **> Us[er group object](#page-755-0)**

The fo[llowing objects are](#page-757-0) directly related to the usergroup API.

User group

The user group object has the following properties.

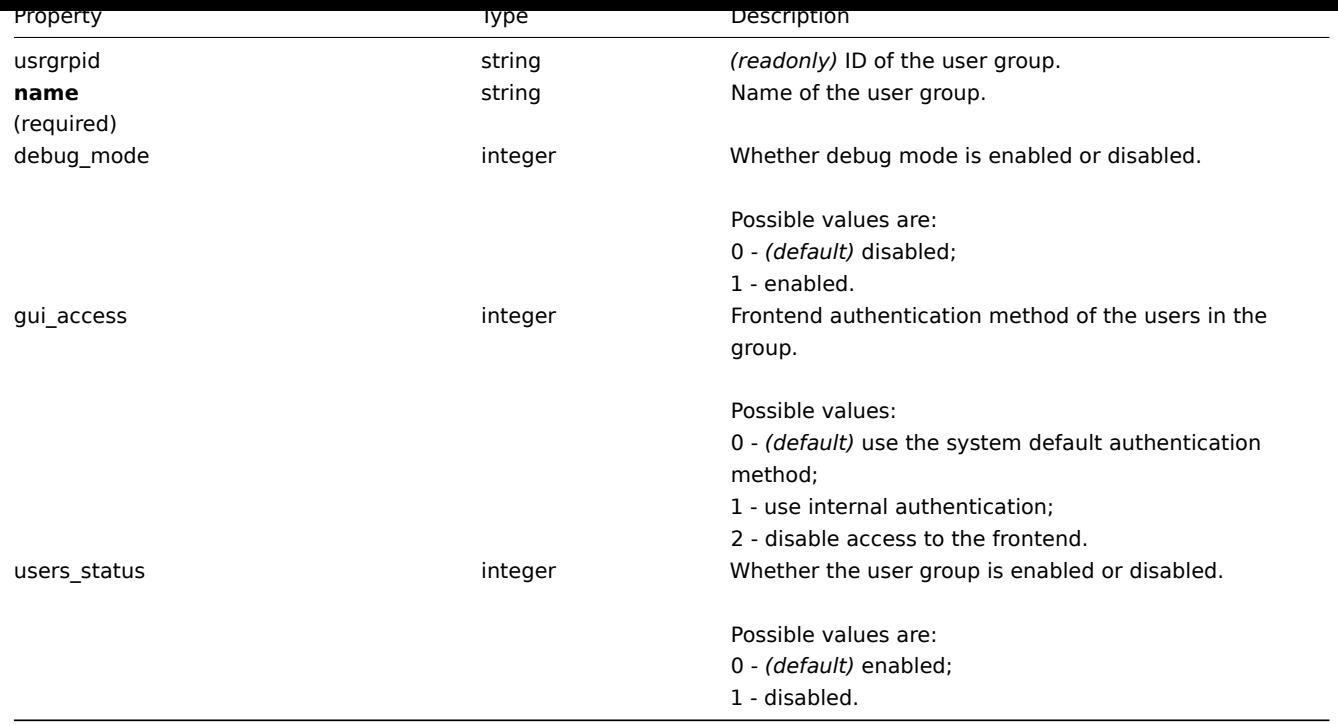

#### Permission

The permission object has the following properties.

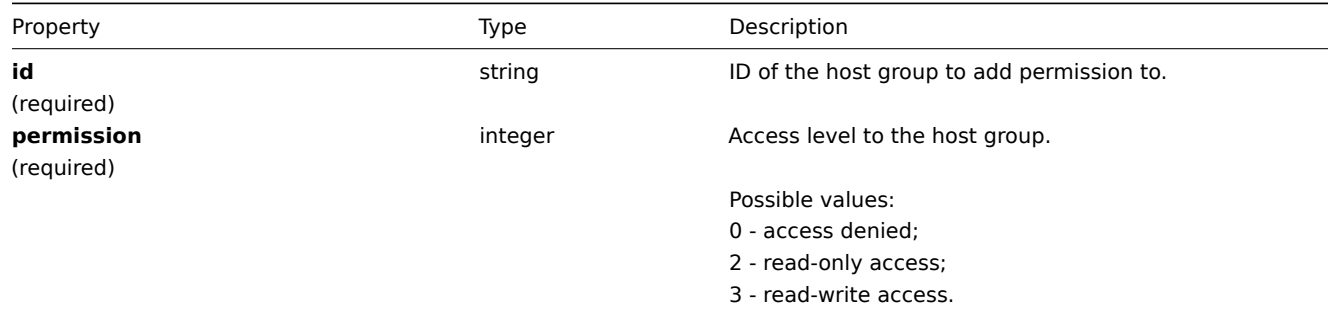

### **usergroup.create**

Description

<span id="page-748-0"></span>object usergroup.create(object/array userGroups)

This method allows to create new user groups.

Parameters

(object/array) User groups to create.

Additionally to the standard user group properties, the method accepts the following parameters.

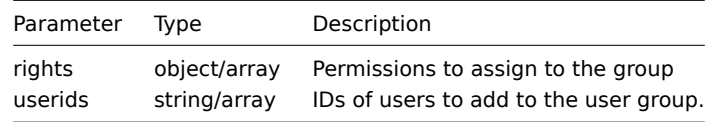

### Return values

(object) Returns an object containing the IDs of the created user groups under the usrgrpids property. The order of the returned IDs matches the order of the passed user groups.

Examples

Creating a user group

Create a user group, which denies access to host group "2", and add a user to it.

Request:

```
{
    "jsonrpc": "2.0",
    "method": "usergroup.create",
    "params": {
        "name": "Operation managers",
        "rights": {
            "permission": 0,
            "id": "2"
        },
        "userids": "12"
    },
    "auth": "038e1d7b1735c6a5436ee9eae095879e",
    "id": 1
}
```
Response:

```
{
    "jsonrpc": "2.0",
    "result": {
        "usrgrpids": [
            "20"
        ]
    },
    "id": 1
}
```
### See also

• Permission

#### Source

CUserGroup::create() in *frontends/php/include/classes/api/services/CUserGroup.php*.

#### **usergroup.delete**

<span id="page-749-0"></span>Description

object usergroup.delete(array userGroupIds)

This method allows to delete user groups.

Parameters

(array) IDs of the user groups to delete.

Return values

(object) Returns an object containing the IDs of the deleted user groups under the usrgrpids property.

Examples

Deleting multiple user groups

Delete two user groups.

## Request:

```
{
    "jsonrpc": "2.0",
    "method": "usergroup.delete",
    "params": [
        "20",
        "21"
   ],
    "auth": "3a57200802b24cda67c4e4010b50c065",
```
"id": 1 }

Response:

```
{
    "jsonrpc": "2.0",
    "result": {
        "usrgrpids": [
            "20",
            "21"
        ]
    },
    "id": 1
}
```
#### Source

CUserGroup::delete() in *frontends/php/include/classes/api/services/CUserGroup.php*.

### **usergroup.exists**

<span id="page-750-0"></span>Description

boolean usergroup.exists(object filter)

This method checks if at least one user group that matches the given filter criteria exists.

#### **Warning:**

This method is deprecated and will be removed in the future. Please use usergroup.get instead.

#### Parameters

(object) Criteria to search by.

The following parameters are supported as search criteria.

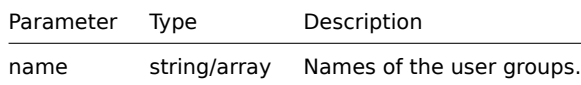

Return values

(boolean) Returns true if at least one user group that matches the given filter criteria exists.

Examples

Checking if a user group exists

Check if user group "Zabbix administrators"

Request:

```
{
    "jsonrpc": "2.0",
    "method": "usergroup.exists",
    "params": {
        "name": "Zabbix administrators"
    },
    "auth": "3a57200802b24cda67c4e4010b50c065",
    "id": 1
}
```

```
{
    "jsonrpc": "2.0",
    "result": true,
```

$$
\} \qquad \qquad \text{'id": 1} \\
$$

- usergroup.isreadable
- usergroup.iswritable

### Source

CUserGroup::exists() in *frontends/php/include/classes/api/services/CUserGroup.php*.

## **usergroup.get**

### <span id="page-751-0"></span>Description

integer/array usergroup.get(object parameters)

The method allows to retrieve user groups according to the given parameters.

### Parameters

(object) Parameters defining the desired output.

The method supports the following parameters.

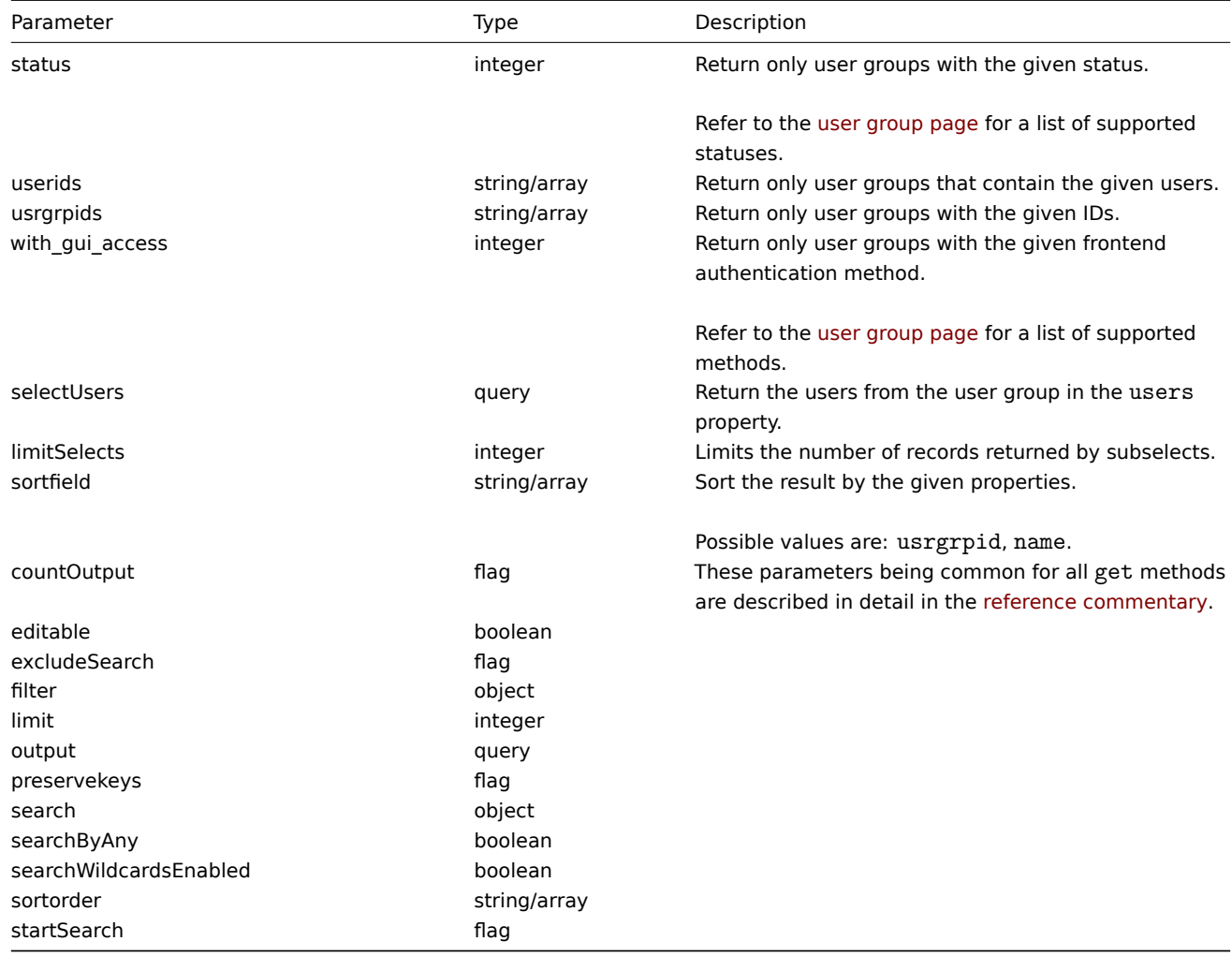

#### Return values

(integer/array) Returns either:

- an array of objects;
- the count of retrieved objects, if the countOutput parameter has been used.

Examples

Retrieving enabled user groups

Retrieve all enabled user groups.

Request:

```
{
    "jsonrpc": "2.0",
    "method": "usergroup.get",
    "params": {
        "output": "extend",
        "status": 0
    },
    "auth": "038e1d7b1735c6a5436ee9eae095879e",
    "id": 1
}
```
Response:

{

```
"jsonrpc": "2.0",
"result": [
   {
        "usrgrpid": "7",
        "name": "Zabbix administrators",
        "gui access": "0",
        "users_status": "0",
        "debug_mode": "1"
   },
    {
        "usrgrpid": "8",
        "name": "Guests",
        "gui_access": "0",
        "users_status": "0",
        "debug_mode": "0"
   },
    {
        "usrgrpid": "11",
        "name": "Enabled debug mode",
        "gui_access": "0",
        "users_status": "0",
        "debug_mode": "1"
   },
    {
        "usrgrpid": "12",
        "name": "No access to the frontend",
        "gui_access": "2",
        "users_status": "0",
        "debug_mode": "0"
    },
    {
        "usrgrpid": "14",
        "name": "Read only",
        "gui_access": "0",
        "users_status": "0",
        "debug_mode": "0"
   },
    {
        "usrgrpid": "18",
        "name": "Deny",
        "gui_access": "0",
        "users_status": "0",
        "debug_mode": "0"
    }
```

```
],
    "id": 1
}
```
- usergroup.getobjects
- User

## Source

CUserGroup::get() in *frontends/php/include/classes/api/services/CUserGroup.php*.

#### **usergroup.getobjects**

#### <span id="page-753-0"></span>Description

array usergroup.getobjects(object filter)

This method allows to retrieve user groups that match the given filter criteria.

#### **Warning:**

This method is deprecated and will be removed in the future. Please use usergroup.get instead.

### Parameters

(object) Criteria to search by.

Additionally to the standard standard user group properties the following parameters are supported as search criteria.

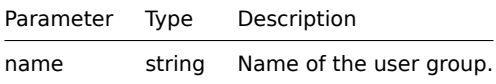

Return values

(array) Returns an array of objects with all properties.

Examples

Retrieving a user group by name

Retrieve all data about the user group "Zabbix administrators".

Request:

```
{
    "jsonrpc": "2.0",
    "method": "usergroup.getobjects",
    "params": {
       "name": "Zabbix administrators"
   },
    "auth": "3a57200802b24cda67c4e4010b50c065",
    "id": 1
}
```

```
{
    "jsonrpc": "2.0",
    "result": [
        {
            "usrgrpid": "7",
            "name": "Zabbix administrators",
            "gui_access": "0",
            "users_status": "0",
            "debug_mode": "1"
        }
   ],
```

$$
\} \qquad \qquad \text{``id": 1}
$$

```
• usergroup.get
```
Source

CUserGroup::getObject() in *frontends/php/include/classes/api/services/CUserGroup.php*.

### **usergroup.isreadable**

<span id="page-754-0"></span>Description

boolean usergroup.isreadable(array userGroupIds)

This method checks if the given user groups are available for reading.

Parameters

(array) IDs of the user groups to check.

Return values

(boolean) Returns true if the given user groups are available for reading.

Examples

Check multiple user groups

Check if the two user groups are readable.

Request:

```
{
    "jsonrpc": "2.0",
    "method": "usergroup.isreadable",
    "params": [
        "21",
        "22"
   ],
    "auth": "038e1d7b1735c6a5436ee9eae095879e",
    "id": 1
}
```
Response:

```
{
    "jsonrpc": "2.0",
    "result": true,
    "id": 1
}
```
See also

- usergroup.exists
- usergroup.iswritable

Source

CUserGroup::isReadable() in *frontends/php/include/classes/api/services/CUserGroup.php*.

## **usergroup.iswritable**

Description

boolean usergroup.iswritable(array userGroupIds)

This method checks if the given user groups are available for writing.

Parameters

(array) IDs of the user groups to check.

Return values

(boolean) Returns true if the given user groups are available for writing.

Examples

Check multiple user groups

Check if the two user groups are writable.

### Request:

```
{
    "jsonrpc": "2.0",
    "method": "usergroup.iswritable",
    "params": [
        "21",
        "22"
    ],
    "auth": "038e1d7b1735c6a5436ee9eae095879e",
    "id": 1
}
```
Response:

```
{
    "jsonrpc": "2.0",
    "result": true,
    "id": 1
}
```
#### See also

- usergroup.isreadable
- usergroup.exists

## Source

CUserGroup::isWritable() in *frontends/php/include/classes/api/services/CUserGroup.php*.

#### **usergroup.massadd**

<span id="page-755-0"></span>Description

object usergroup.massadd(object parameters)

This method allows to simultaneously add permissions and users to multiple user groups.

Parameters

(object) Parameters containing the IDs of the user groups to update and the permissions and users to add.

The method accepts the following parameters.

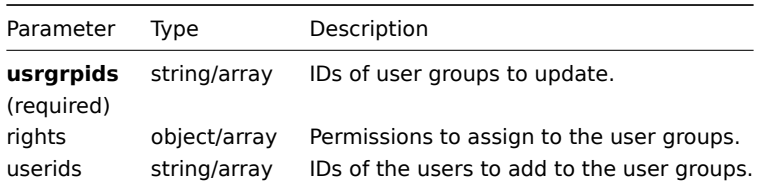

### Return values

(object) Returns an object containing the IDs of the updated user groups under the usrgrpids property.

Examples

Denying access to host group

Deny two user groups access to host group "2".
Request:

{

```
"jsonrpc": "2.0",
    "method": "usergroup.massadd",
    "params": {
        "usrgrpids": [
            "17",
            "19"
        ],
        "rights": {
            "permission": 0,
            "id": "2"
        }
    },
    "auth": "038e1d7b1735c6a5436ee9eae095879e",
    "id": 1
}
```
Response:

```
{
    "jsonrpc": "2.0",
    "result": {
        "usrgrpids": [
            "17",
            "19"
        ]
    },
    "id": 1
}
```
See also

- Permission
- usergroup.massupdate
- usergroup.update

#### Source

CUserGroup::massAdd() in *frontends/php/include/classes/api/services/CUserGroup.php*.

#### **usergroup.massupdate**

Description

object usergroup.massupdate(object parameters)

This method allows to simultaneously update properties, users or permissions for multiple user groups.

Parameters

(object) Parameters containing the IDs of the user groups to update and the properties that should be updated.

Additionally to the standard user group properties, the method accepts the following parameters.

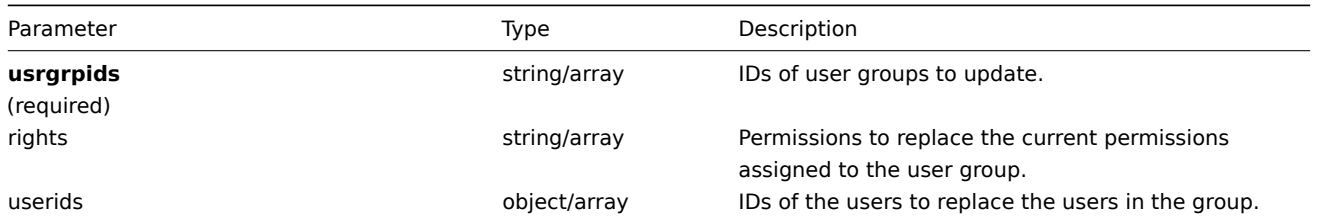

# Return values

(object) Returns an object containing the IDs of the updated user groups under the usrgrpids property.

Examples

Changing permissions for a user group

Update the permissions for two user groups to only allow read-write access to two host groups.

Request:

```
{
    "jsonrpc": "2.0",
    "method": "usergroup.massupdate",
    "params": {
        "usrgrpids": [
            "17",
            "19"
        ],
        "rights": [
            {
                "permission": 3,
                 "id": "2"
            },
            {
                 "permission": 3,
                 "id": "3"
            }
        ]
    },
    "auth": "038e1d7b1735c6a5436ee9eae095879e",
    "id": 1
}
```
Response:

```
{
    "jsonrpc": "2.0",
    "result": {
        "usrgrpids": [
             "17",
             "19"
        ]
    },
    "id": 1
}
```
#### See also

- Permission
- usergroup.massadd
- usergroup.update

#### Source

CUserGroup::massUpdate() in *frontends/php/include/classes/api/services/CUserGroup.php*.

#### **usergroup.update**

#### Description

object usergroup.update(object/array userGroups)

This method allows to update existing user groups.

#### Parameters

(object/array) User group properties to be updated.

The usrgrpid property must be defined for each user group, all other properties are optional. Only the passed properties will be updated, all others will remain unchanged.

Additionally to the standard user group properties, the method accepts the following parameters.

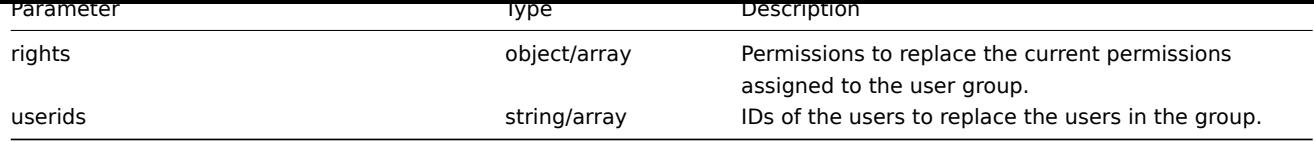

# Return values

(object) Returns an object containing the IDs of the updated user groups under the usrgrpids property.

Examples

```
Disabling a user group
```
Disable a user group.

Request:

```
{
    "jsonrpc": "2.0",
    "method": "usergroup.update",
    "params": {
        "usrgrpid": "17",
        "users_status": "1"
    },
    "auth": "038e1d7b1735c6a5436ee9eae095879e",
    "id": 1
}
```
Response:

```
{
    "jsonrpc": "2.0",
    "result": {
        "usrgrpids": [
            "17"
        ]
    },
    "id": 1
}
```
See also

- Permission
- usergroup.massadd
- usergroup.massupdate

# Source

CUserGroup::update() in *frontends/php/include/classes/api/services/CUserGroup.php*.

## **User macro**

This class is designed to work with host and global macros.

Object references:

- Global macro
- Host macro

Available methods:

- usermacro.create creating new host macros
- usermacro.createglobal creating new global macros
- usermacro.delete deleting host macros
- usermacro.deleteglobal deleting global macros
- [usermacro.get](#page-759-0) retrieving host and global macros
- [usermacro.update](#page-760-0) updating host macros

• usermacro.updateglobal - updating global macros

#### **> User macro object**

The fo[llowing objects are direct](#page-765-0)ly related to the usermacro API.

#### Global macro

The global macro object has the following properties.

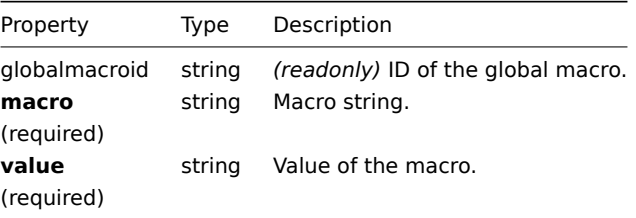

## Host macro

The host macro object defines a macro available on a host or template. It has the following properties.

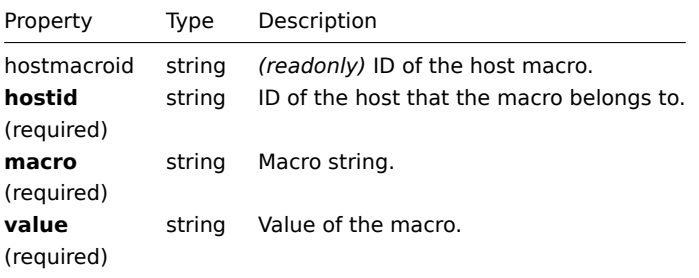

#### **usermacro.create**

Description

<span id="page-759-0"></span>object usermacro.create(object/array hostMacros)

This method allows to create new host macros.

Parameters

(object/array) Host macros to create.

The method accepts host macros with the standard host macro properties.

Return values

(object) Returns an object containing the IDs of the created host macros under the hostmacroids property. The order of the returned IDs matches the order of the passed host macros.

Examples

Creating a host macro

Creat a host macro "{\$SNMP\_COMMUNITY}" with the value "public" on host "10198".

Request:

```
{
    "jsonrpc": "2.0",
    "method": "usermacro.create",
    "params": {
        "hostid": "10198",
        "macro": "{$SNMP_COMMUNITY}",
        "value": "public"
   },
    "auth": "038e1d7b1735c6a5436ee9eae095879e",
```

```
"id": 1
}
```
Response:

```
{
    "jsonrpc": "2.0",
    "result": {
        "hostmacroids": [
            "11"
        ]
   },
    "id": 1
}
```
#### Source

CUserMacro::create() in *frontends/php/include/classes/api/services/CUserMacro.php*.

## **usermacro.createglobal**

## <span id="page-760-0"></span>Description

object usermacro.createglobal(object/array globalMacros)

This method allows to create new global macros.

Parameters

(object/array) Global macros to create.

The method accepts global macros with the standard global macro properties.

Return values

(object) Returns an object containing the IDs of the created global macros under the globalmacroids property. The order of the returned IDs matches the order of the passed global macros.

Examples

Creating a global macro

Create a global macro "{\$SNMP\_COMMUNITY}" with value "public".

Request:

```
{
    "jsonrpc": "2.0",
   "method": "usermacro.createglobal",
    "params": {
       "macro": "{$SNMP_COMMUNITY}",
        "value": "public"
   },
    "auth": "038e1d7b1735c6a5436ee9eae095879e",
    "id": 1
}
```
Response:

```
{
    "jsonrpc": "2.0",
    "result": {
        "globalmacroids": [
            "6"
        ]
    },
    "id": 1
}
```
Source

CUserMacro::createGlobal() in *frontends/php/include/classes/api/services/CUserMacro.php*.

## **usermacro.delete**

Description

object usermacro.delete(array hostMacroIds)

This method allows to delete host macros.

Parameters

(array) IDs of the host macros to delete.

Return values

(object) Returns an object containing the IDs of the deleted host macros under the hostmacroids property.

Examples

Deleting multiple host macros

Delete two host macros.

Request:

```
{
    "jsonrpc": "2.0",
    "method": "usermacro.delete",
    "params": [
        "32",
        "11"
    ],
    "auth": "3a57200802b24cda67c4e4010b50c065",
    "id": 1
}
```
Response:

```
{
    "jsonrpc": "2.0",
    "result": {
       "hostmacroids": [
           "32",
            "11"
        ]
    },
    "id": 1
```
}

Source

CUserMacro::delete() in *frontends/php/include/classes/api/services/CUserMacro.php*.

## **usermacro.deleteglobal**

Description

object usermacro.deleteglobal(array globalMacroIds)

This method allows to delete global macros.

Parameters

(string/array) IDs of the global macros to delete.

Return values

(object) Returns an object containing the IDs of the deleted global macros under the globalmacroids property.

Examples

Deleting multiple global macros

Delete two global macros.

Request:

```
{
    "jsonrpc": "2.0",
    "method": "usermacro.deleteglobal",
    "params": [
       "32",
       "11"
   ],
    "auth": "3a57200802b24cda67c4e4010b50c065",
    "id": 1
}
```
Response:

```
{
    "jsonrpc": "2.0",
    "result": {
        "globalmacroids": [
            "32",
            "11"
        ]
   },
    "id": 1
}
```
# Source

CUserMacro::deleteGlobal() in *frontends/php/include/classes/api/services/CUserMacro.php*.

## **usermacro.get**

Description

integer/array usermacro.get(object parameters)

The method allows to retrieve host and global macros according to the given parameters.

Parameters

(object) Parameters defining the desired output.

The method supports the following parameters.

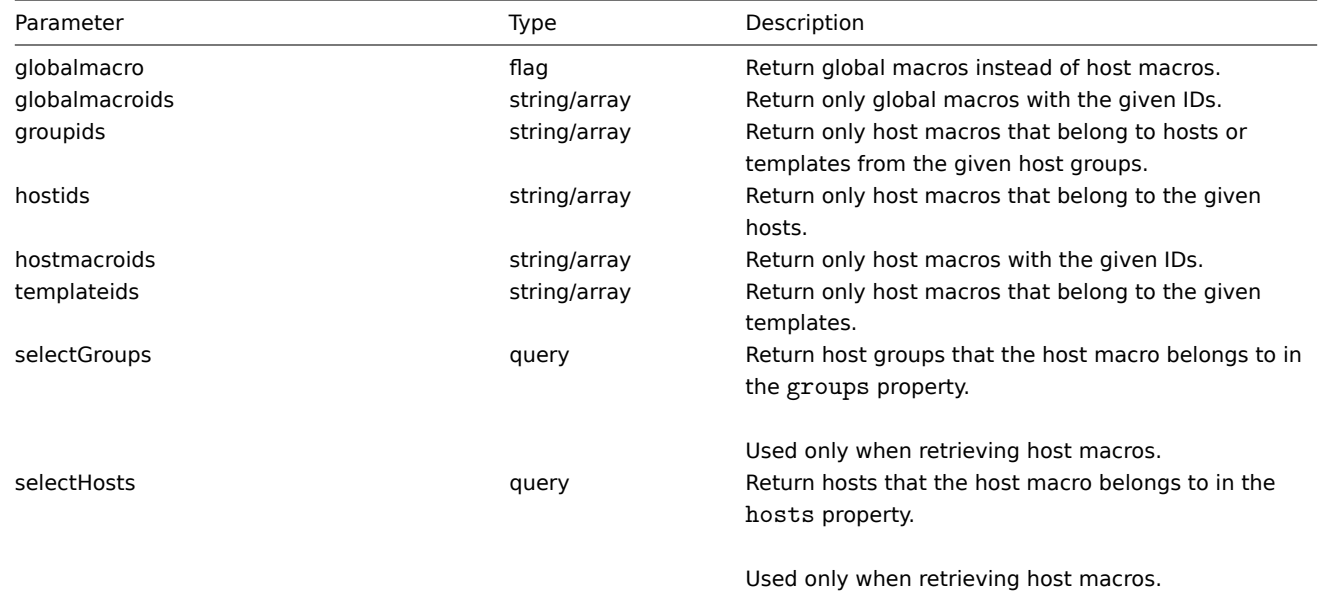

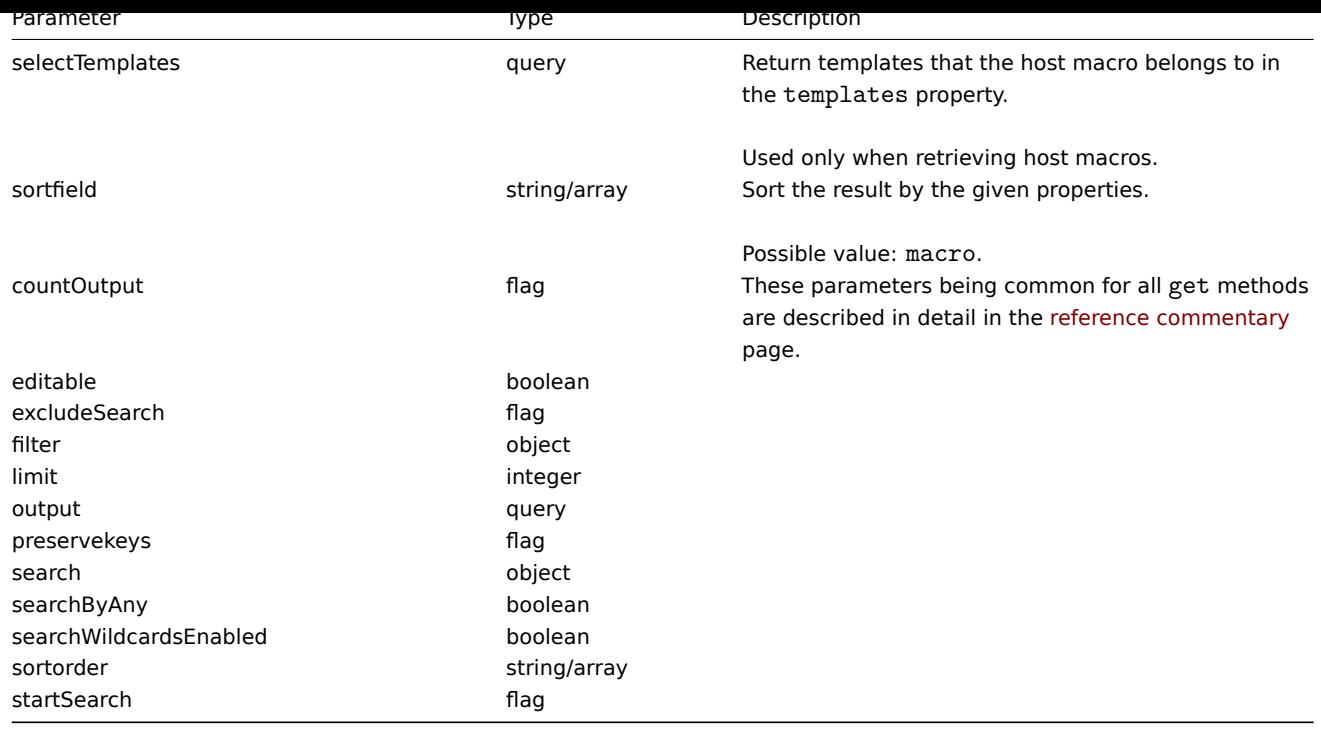

## Return values

(integer/array) Returns either:

- an array of objects;
- the count of retrieved objects, if the countOutput parameter has been used.

Examples

Retrieving host macros for a host

Retrieve all host macros defined for host "10198".

# Request:

```
{
    "jsonrpc": "2.0",
    "method": "usermacro.get",
    "params": {
       "output": "extend",
       "hostids": "10198"
    },
    "auth": "038e1d7b1735c6a5436ee9eae095879e",
    "id": 1
}
```
Response:

```
{
   "jsonrpc": "2.0",
   "result": [
        {
            "hostmacroid": "9",
            "hostid": "10198",
            "macro": "{$INTERFACE}",
            "value": "eth0"
        },
        {
            "hostmacroid": "11",
            "hostid": "10198",
            "macro": "{$SNMP_COMMUNITY}",
            "value": "public"
        }
```

```
],
    "id": 1
}
```
Retrieving global macros

Retrieve all global macros.

Request:

```
{
    "jsonrpc": "2.0",
    "method": "usermacro.get",
    "params": {
        "output": "extend",
        "globalmacro": true
    },
    "auth": "038e1d7b1735c6a5436ee9eae095879e",
    "id": 1
}
```
Response:

```
{
    "jsonrpc": "2.0",
    "result": [
        {
            "globalmacroid": "6",
            "macro": "{$SNMP_COMMUNITY}",
            "value": "public"
        }
    ],
    "id": 1
}
```
Source

CUserMacro::get() in *frontends/php/include/classes/api/services/CUserMacro.php*.

#### **usermacro.update**

Description

object usermacro.update(object/array hostMacros)

This method allows to update existing host macros.

Parameters

(object/array) Host macro properties to be updated.

The hostmacroid property must be defined for each host macro, all other properties are optional. Only the passed properties will be updated, all others will remain unchanged.

Return values

(object) Returns an object containing the IDs of the updated host macros under the hostmacroids property.

Examples

Changing the value of a host macro

Change the value of a host macro to "public".

Request:

```
{
    "jsonrpc": "2.0",
    "method": "usermacro.update",
    "params": {
        "hostmacroid": "1",
```

```
"value": "public"
    },
    "auth": "038e1d7b1735c6a5436ee9eae095879e",
    "id": 1
}
```
Response:

```
{
    "jsonrpc": "2.0",
    "result": {
        "hostmacroids": [
            n + n]
    },
    "id": 1
}
```
#### Source

CUserMacro::update() in *frontends/php/include/classes/api/services/CUserMacro.php*.

## **usermacro.updateglobal**

<span id="page-765-0"></span>Description

object usermacro.updateglobal(object/array globalMacros)

This method allows to update existing global macros.

Parameters

(object/array) Global macro properties to be updated.

The globalmacroid property must be defined for each global macro, all other properties are optional. Only the passed properties will be updated, all others will remain unchanged.

Return values

(object) Returns an object containing the IDs of the updated global macros under the globalmacroids property.

Examples

Changing the value of a global macro

Change the value of a global macro to "public".

Request:

```
{
    "jsonrpc": "2.0",
    "method": "usermacro.updateglobal",
    "params": {
        "globalmacroid": "1",
        "value": "public"
    },
    "auth": "038e1d7b1735c6a5436ee9eae095879e",
    "id": 1
}
```
Response:

```
{
    "jsonrpc": "2.0",
    "result": {
        "globalmacroids": [
            "1"
        ]
    },
```
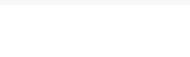

## Source

CUserMacro::updateGlobal() in *frontends/php/include/classes/api/services/CUserMacro.php*.

## **Web scenario**

This class is designed to work with web scenarios.

Object references:

- Web scenario
- Scenario step

Available methods:

- httptest.create creating new web scenarios
- httptest.delete deleting web scenarios
- httptest.get retrieving web scenarios
- httptest.isreadable checking if web scenarios are readable
- [httptest.iswrita](#page-768-0)ble checking if web scenarios are writable
- [httptest.update](#page-769-0) updating web scenarios

## **> We[b scenario object](#page-772-0)**

The fo[llowing objects a](#page-773-0)re directly related to the webcheck API.

Web scenario

The web scenario object has the following properties.

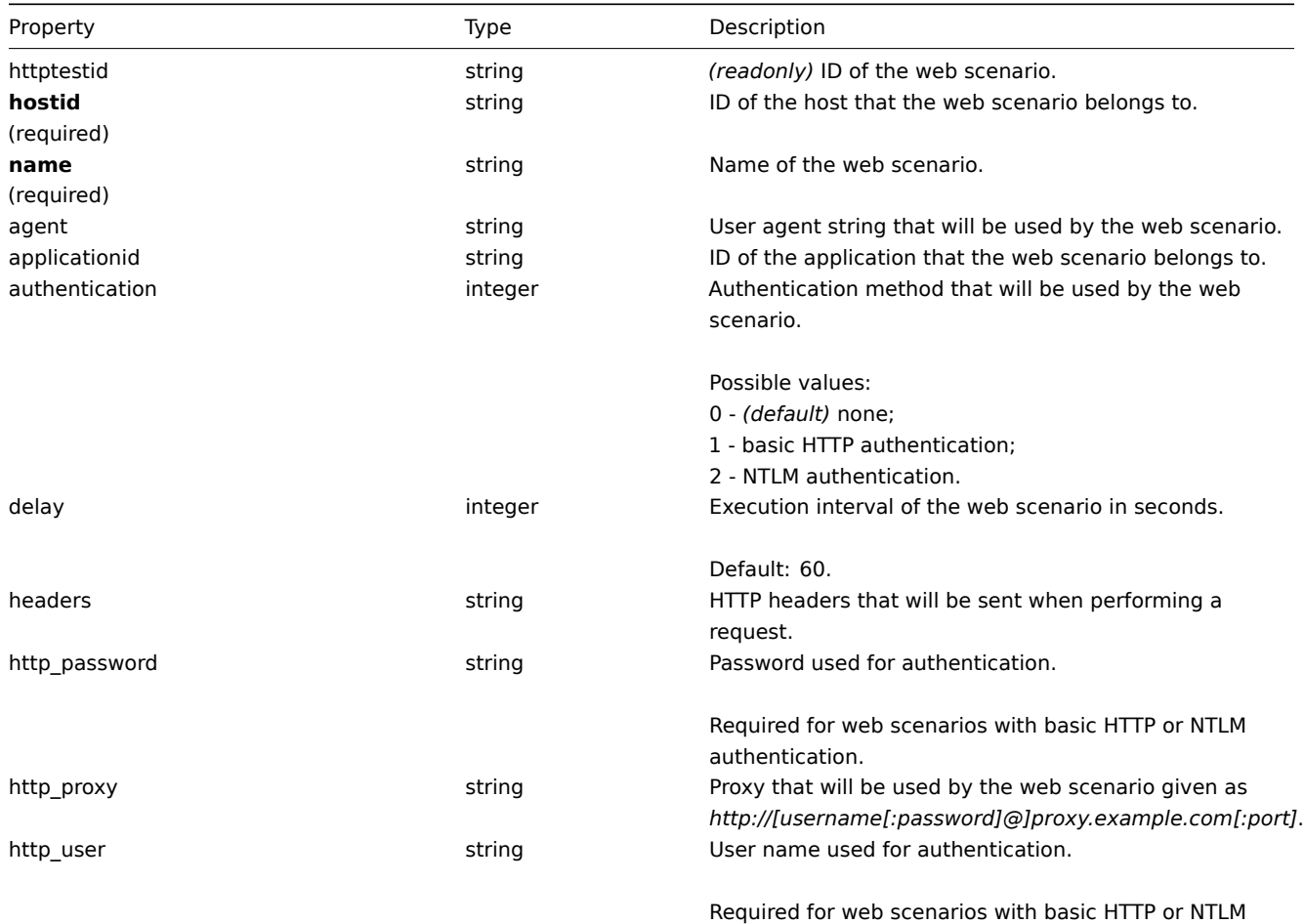

authentication.

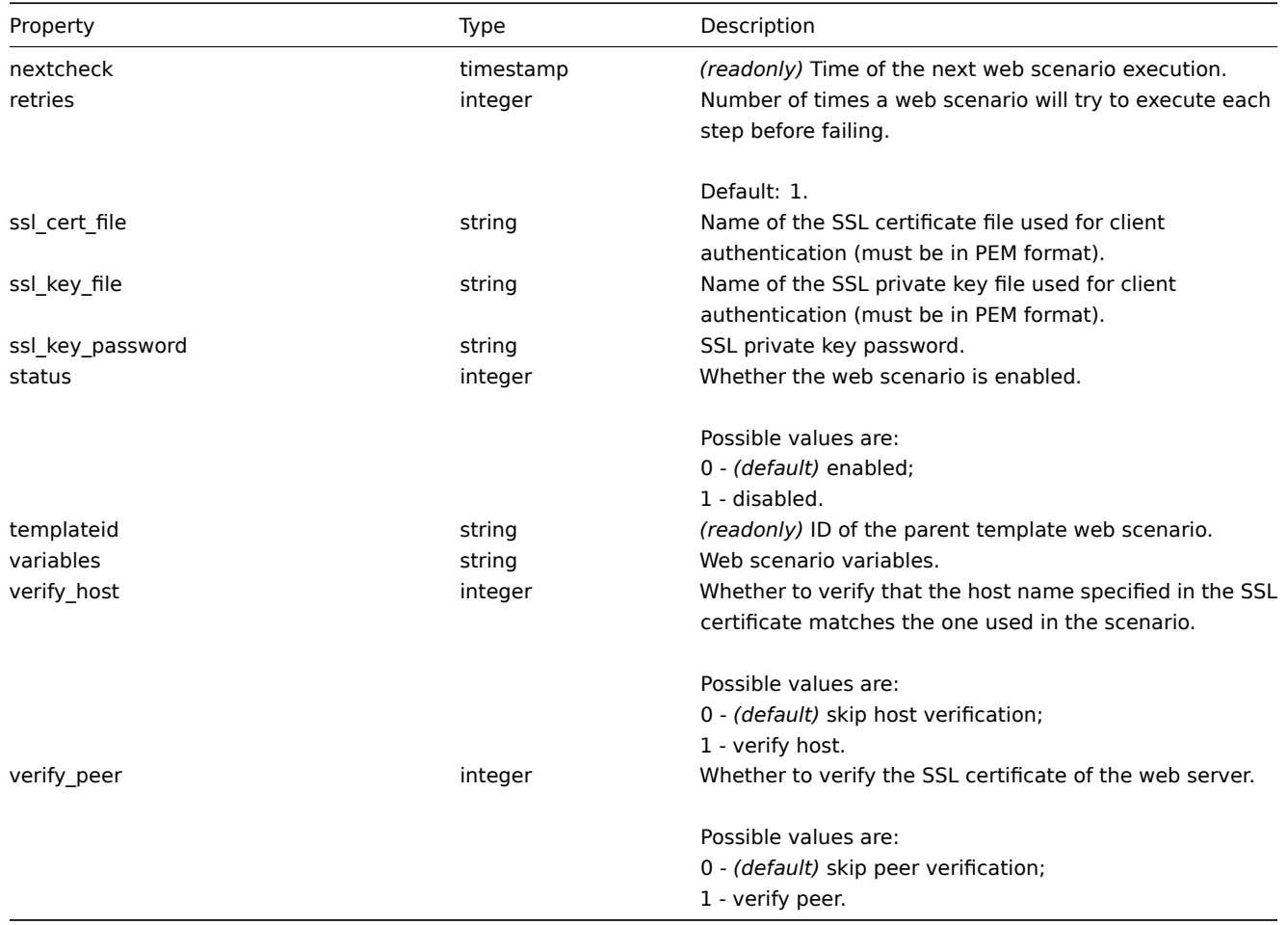

# Scenario step

The scenario step object defines a specific web scenario check. It has the following properties.

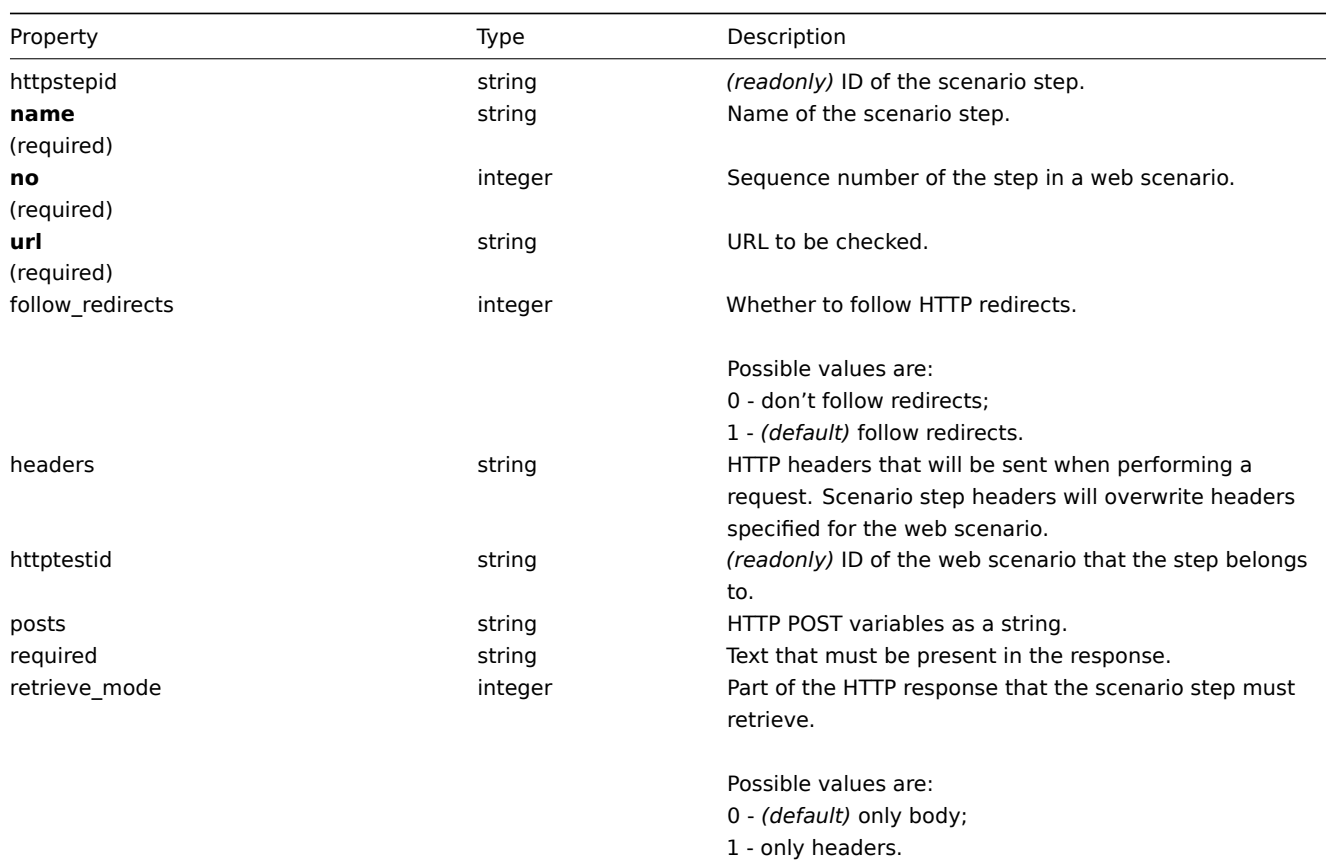

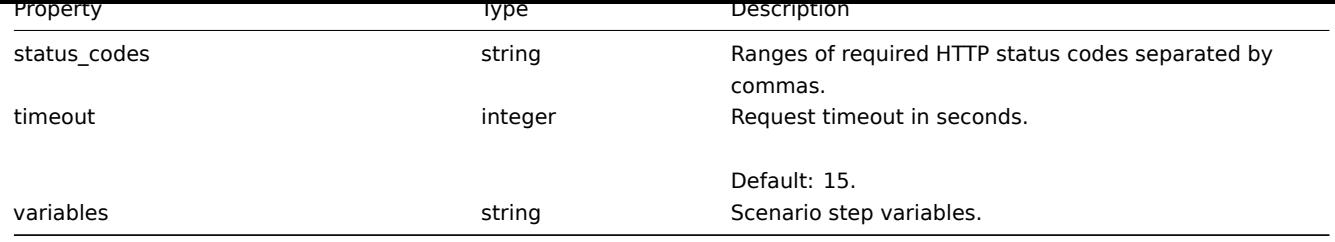

## **httptest.create**

<span id="page-768-0"></span>Description

object httptest.create(object/array webScenarios)

This method allows to create new web scenarios.

#### **Note:**

Creating a web scenario will automatically create a set of web monitoring items.

#### Parameters

(object/array) Web scenarios to create.

Additionally to the standard web scenario properties, the method accepts the following parameters.

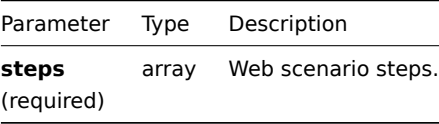

#### **Note:**

The hostid parameter can be omitted if the applicationid parameter is given. In that case, the web scenario will be assigned to the host that the application belongs to.

#### Return values

(object) Returns an object containing the IDs of the created web scenarios under the httptestids property. The order of the returned IDs matches the order of the passed web scenarios.

Examples

## Creating a web scenario

Create a web scenario to monitor the company home page. The scenario will have two steps, to check the home page and the "About" page and make sure they return the HTTP status code 200.

Request:

```
{
    "jsonrpc": "2.0",
    "method": "httptest.create",
    "params": {
        "name": "Homepage check",
        "hostid": "10085",
        "steps": [
            {
                "name": "Homepage",
                "url": "http://mycompany.com",
                "status_codes": 200,
                "no": 1
            },
            {
                "name": "Homepage / About",
                "url": "http://mycompany.com/about",
                "status_codes": 200,
```

```
"no": 2
            }
        ]
    },
    "auth": "038e1d7b1735c6a5436ee9eae095879e",
    "id": 1
}
```
Response:

```
{
    "jsonrpc": "2.0",
    "result": {
       "httptestids": [
            "5"]
    },
    "id": 1
}
```
See also

• Scenario step

Source

CHttpTest::create() in *frontends/php/include/classes/api/services/CHttpTest.php*.

## **httptest.delete**

<span id="page-769-0"></span>Description

```
object httptest.delete(array webScenarioIds)
```
This method allows to delete web scenarios.

Parameters

(array) IDs of the web scenarios to delete.

Return values

(object) Returns an object containing the IDs of the deleted web scenarios under the httptestids property.

Examples

Deleting multiple web scenarios

Delete two web scenarios.

Request:

```
{
    "jsonrpc": "2.0",
    "method": "httptest.delete",
    "params": [
        "2",
        "3"
    ],
    "auth": "3a57200802b24cda67c4e4010b50c065",
    "id": 1
}
```
Response:

```
{
    "jsonrpc": "2.0",
    "result": {
        "httptestids": [
            "2",
             "3"
```
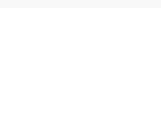

## Source

CHttpTest::delete() in *frontends/php/include/classes/api/services/CHttpTest.php*.

# **httptest.get**

## Description

integer/array httptest.get(object parameters)

The method allows to retrieve web scenarios according to the given parameters.

# Parameters

(object) Parameters defining the desired output.

The method supports the following parameters.

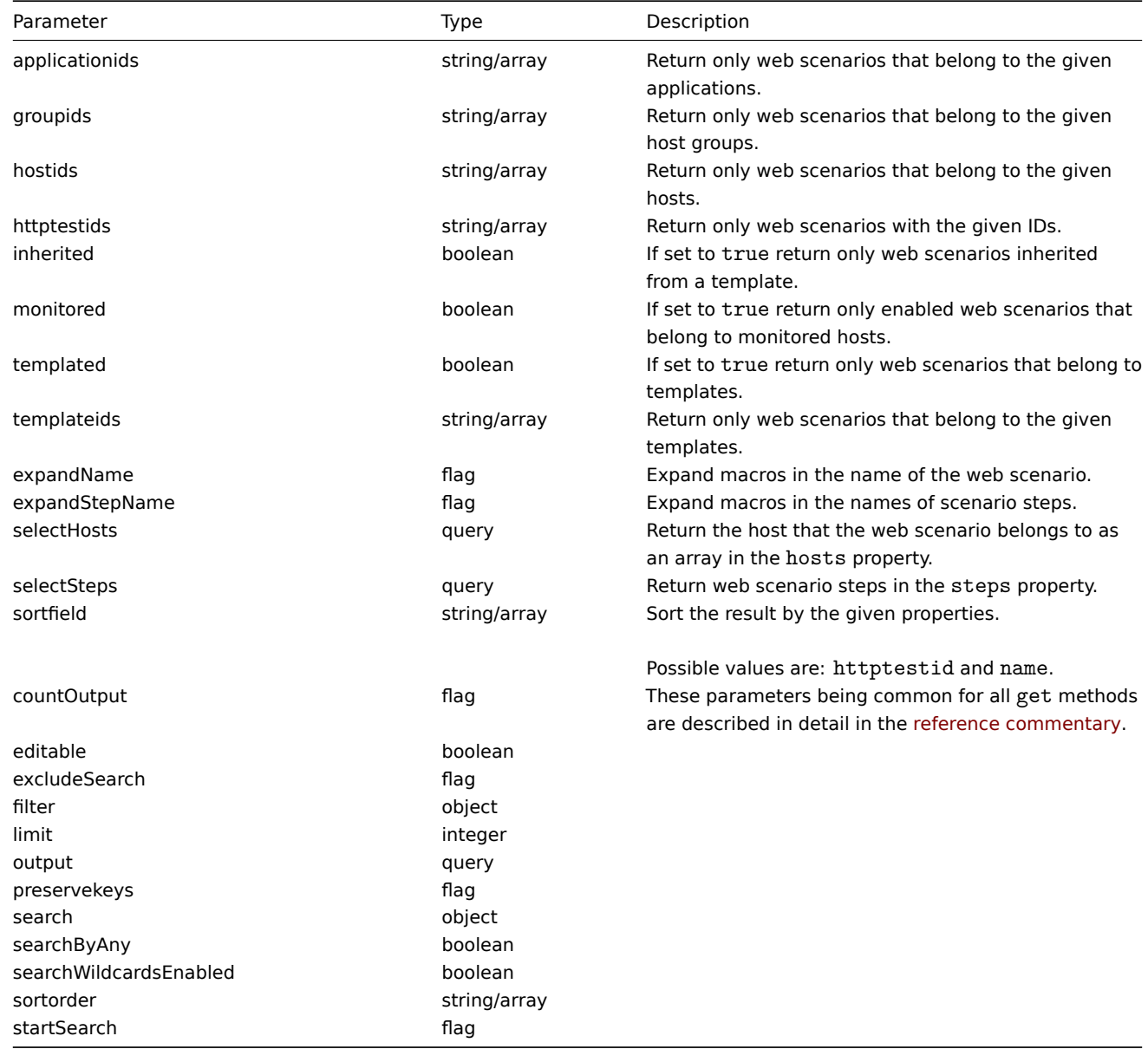

Return values

(integer/array) Returns either:

- an array of objects;
- the count of retrieved objects, if the countOutput parameter has been used.

Examples

Retrieving a web scenario

Retrieve all data about web scenario "4".

#### Request:

```
{
    "jsonrpc": "2.0",
    "method": "httptest.get",
    "params": {
        "output": "extend",
        "selectSteps": "extend",
        "httptestids": "9"
    },
    "auth": "038e1d7b1735c6a5436ee9eae095879e",
    "id": 1
}
```
Response:

```
{
    "jsonrpc": "2.0",
    "result": [
        {
            "httptestid": "9",
            "name": "Homepage check",
            "applicationid": "0",
            "nextcheck": "0",
            "delay": "60",
            "status": "0",
            "variables": "",
            "agent": "",
            "authentication": "0",
            "http_user": "",
            "http_password": "",
            "hostid": "10084",
            "templateid": "0",
            "http_proxy": "",
            "retries": "1",
            "ssl_cert_file": "",
            "ssl_key_file": "",
            "ssl_key_password": "",
            "verify_peer": "0",
            "verify_host": "0",
            "headers": "",
            "steps": [
                {
                    "httpstepid": "36",
                    "httptestid": "9",
                    "name": "Homepage",
                    "no": "1",
                    "url": "http://mycompany.com",
                    "timeout": "15",
                    "posts": "",
                    "required": "",
                    "status_codes": "200",
                    "variables": "",
                    "follow_redirects": "1",
                    "retrieve mode": "0",
                    "headers": ""
```

```
},
```

```
{
                    "httpstepid": "37",
                    "httptestid": "9",
                    "name": "Homepage / About",
                     "no": "2",
                     "url": "http://mycompany.com/about",
                     "timeout": "15",
                    "posts": "",
                     "required": "",
                     "status_codes": "200",
                    "variables": "",
                    "follow_redirects": "1",
                     "retrieve_mode": "0",
                    "headers": ""
                }
            ]
        }
    ],
    "id": 1
}
```
#### See also

- Host
- Scenario step

#### Source

CHttpTest::get() in *frontends/php/include/classes/api/services/CHttpTest.php*.

#### **httptest.isreadable**

#### <span id="page-772-0"></span>Description

boolean httptest.isreadable(array webScenarioIds)

This method checks if the given web scenarios are available for reading.

Parameters

(array) IDs of the web scenarios to check.

Return values

(boolean) Returns true if the given web scenarios are available for reading.

Examples

Check multiple web scenarios

Check if the two web scenarios are readable.

Request:

```
{
    "jsonrpc": "2.0",
    "method": "httptest.isreadable",
    "params": [
        "3",
        "5"
   ],
    "auth": "038e1d7b1735c6a5436ee9eae095879e",
    "id": 1
}
```
Response:

```
{
    "jsonrpc": "2.0",
    "result": true,
```

$$
\} \qquad \qquad \text{``id": 1}
$$

See also

• httptest.iswritable

Source

CHttpTest::isReadable() in *frontends/php/include/classes/api/services/CHttpTest.php*.

#### **httptest.iswritable**

Description

boolean httptest.iswritable(array webScenarioIds)

This method checks if the given web scenarios are available for writing.

Parameters

(array) IDs of the web scenarios to check.

Return values

(boolean) Returns true if the given web scenarios are available for writing.

Examples

Check multiple web scenarios

Check if the two web scenarios are writable.

Request:

```
{
    "jsonrpc": "2.0",
    "method": "httptest.iswritable",
    "params": [
        "3",
        "5"
    ],
    "auth": "038e1d7b1735c6a5436ee9eae095879e",
    "id": 1
}
```
Response:

```
{
    "jsonrpc": "2.0",
    "result": true,
    "id": 1
}
```
See also

• httptest.isreadable

Source

CHttpTest::isWritable() in *frontends/php/include/classes/api/services/CHttpTest.php*.

#### **httptest.update**

## <span id="page-773-0"></span>Description

object httptest.update(object/array webScenarios)

This method allows to update existing web scenarios.

#### Parameters

(object/array) Web scenario properties to be updated.

The httptestid property must be defined for each web scenario, all other properties are optional. Only the passed properties will be updated, all others will remain unchanged.

Additionally to the standard web scenario properties, the method accepts the following parameters.

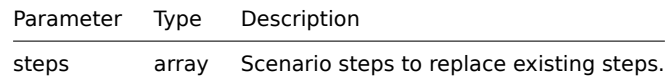

Return values

(object) Returns an object containing the IDs of the updated web scenarios under the httptestid property.

Examples

Enabling a web scenario

Enable a web scenario, that is, set its status to "0".

Request:

```
{
    "jsonrpc": "2.0",
    "method": "httptest.update",
   "params": {
       "httptestid": "5",
        "status": 0
   },
   "auth": "700ca65537074ec963db7efabda78259",
    "id": 1
}
```
Response:

```
{
    "jsonrpc": "2.0",
    "result": {
        "httptestids": [
            "5"
        ]
    },
    "id": 1
}
```
See also

• Scenario step

Source

CHttpTest::update() in *frontends/php/include/classes/api/services/CHttpTest.php*.

## **Appendix 1. Reference commentary**

#### **Notation** Data types

The Zabbix API supports the following data types:

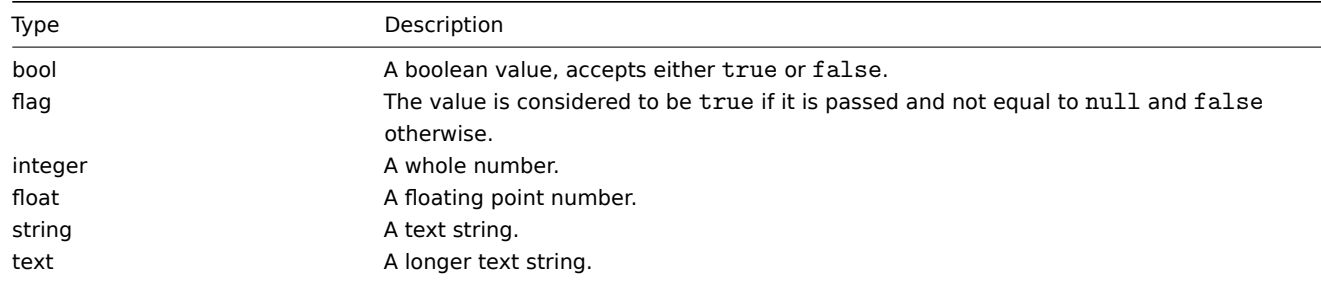

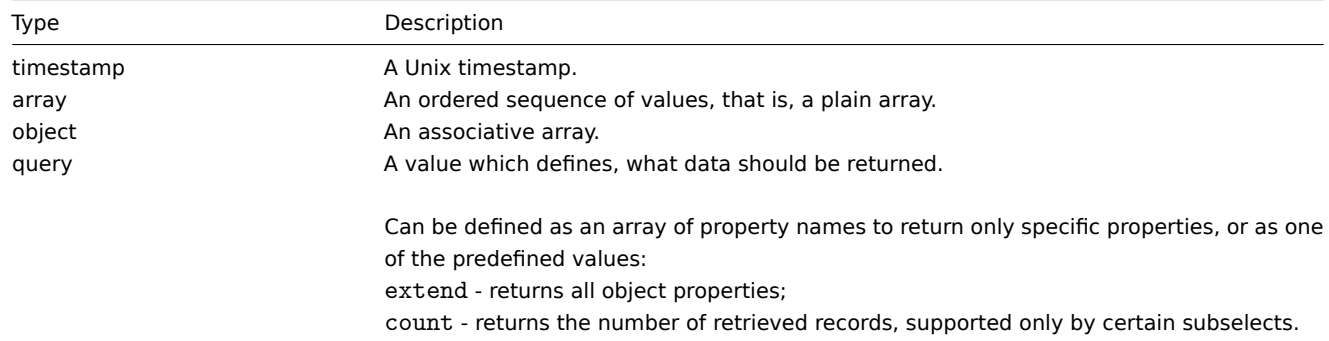

Property labels

Some of the objects properties are marked with short labels to describe their behavior. The following labels are used:

- *readonly* the value of the property is set automatically and cannot be defined or changed by the client;
- *constant* the value of the property can be set when creating an object, but cannot be changed after.

**Common "get" method parameters** The following parameters are supported by all get methods:

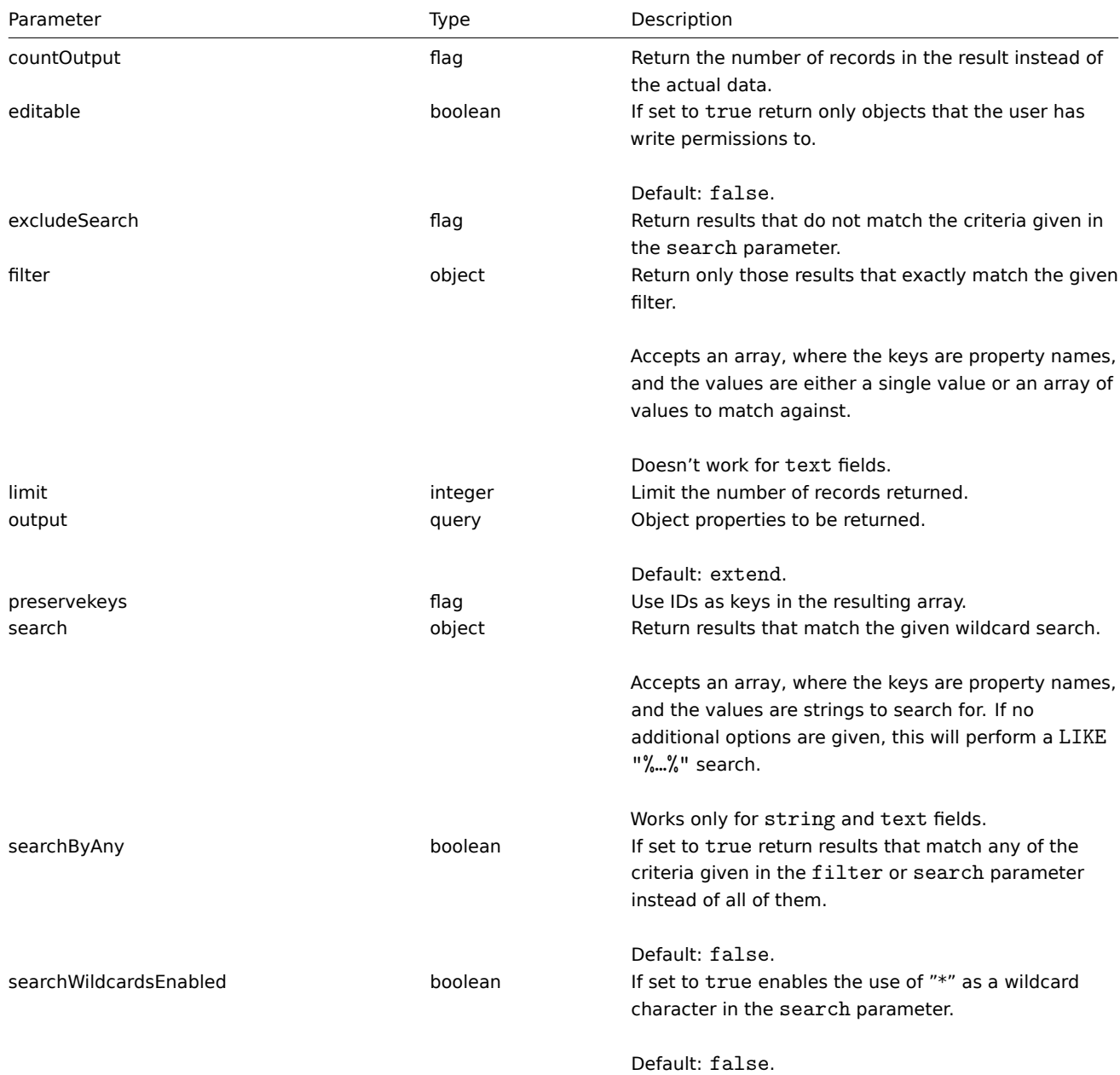

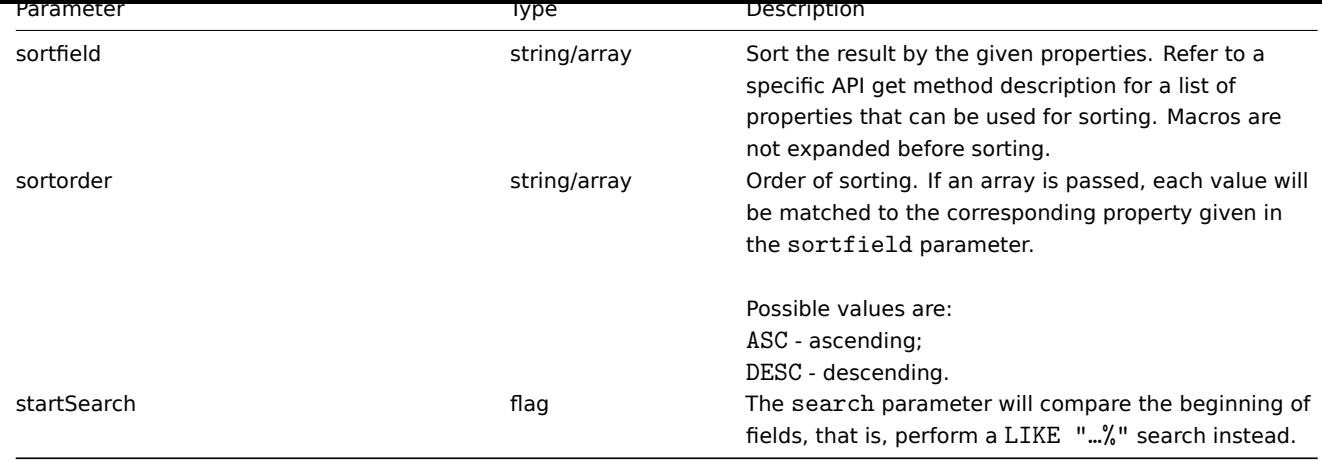

## **Appendix 2. Changes from 2.2 to 2.4**

#### **Backward incompatible changes** General

ZBXNEXT-1343 dropped support of all node-related parameters ZBXNEXT-2017 dropped support of output "refer" for all get methods ZBXNEXT-2017 changed the default value of the "output" parameter to "extend"

[action](https://support.zabbix.com/browse/ZBXNEXT-1343)

[ZBXNEXT-1133](https://support.zabbix.com/browse/ZBXNEXT-2017) replaced the conditions array with the action filter object

## alert

[ZBX-7345](https://support.zabbix.com/browse/ZBXNEXT-1133) alert.get: removed the deprecated triggerids parameter

#### apiinfo

[ZBX-7781](https://support.zabbix.com/browse/ZBX-7345) apiinfo.version: calling the method with the "auth" parameter will now trigger an error

#### discoveryrule

[ZBXNEXT-](https://support.zabbix.com/browse/ZBX-7781)581 changed the "filter" property to contain a filter object instead of a string

#### event

ZBX-7345 event.get: removed the deprecated selectTriggers, selectItems and triggerids parameters [ZBX-7345](https://support.zabbix.com/browse/ZBXNEXT-581) event.get: removed the deprecated object value for the sortfield parameter

#### [host](https://support.zabbix.com/browse/ZBX-7345)

[ZBX-7345](https://support.zabbix.com/browse/ZBX-7345) host.delete: passing array of objects is no longer supported, only array of IDs

#### httptest

[ZBX-7345](https://support.zabbix.com/browse/ZBX-7345) dropped support of the deprecated webcheck alias ZBX-7345 removed the deprecated HTTP test macros property ZBX-7345 removed the deprecated HTTP test step webstepid property

#### [image](https://support.zabbix.com/browse/ZBX-7345)

[ZBX-8118](https://support.zabbix.com/browse/ZBX-7345) image.update: removed possibility to change image type

#### proxy

ZBX-7345 proxy.delete: passing array of objects is no longer supported, only array of IDs ZBX-7345 proxy.get: removed the deprecated selectInterfaces parameter

#### [trigger](https://support.zabbix.com/browse/ZBX-7345)

[ZBX-7345](https://support.zabbix.com/browse/ZBX-7345) removed the deprecated value\_flag property

# user

[ZBX-7345](https://support.zabbix.com/browse/ZBX-7345) user.authenticate: removed deprecated method ZBX-7345 user.delete: passing array of objects is no longer supported, only array of IDs ZBX-7781 user.login: calling the method with the "auth" parameter will now trigger an error

# **[Other cha](https://support.zabbix.com/browse/ZBX-7345)nges and bug fixes** General

# [Changes:](https://support.zabbix.com/browse/ZBX-7781)

ZBX-7981 all of the "exists" methods have been deprecated ZBXNEXT-2398 all of the "getObjects" methods have been deprecated ZBXNEXT-2398 all of the "expandData" parameters have been deprecated

# [applicatio](https://support.zabbix.com/browse/ZBX-7981)[n](https://support.zabbix.com/browse/ZBXNEXT-2398)

[Changes:](https://support.zabbix.com/browse/ZBXNEXT-2398)

ZBXNEXT-2398 application.get: added "selectHost" parameter; the "selectsHosts" parameter has been deprecated

# configuration

[Changes:](https://support.zabbix.com/browse/ZBXNEXT-2398)

ZBXNEXT-219 configuration.import: added parameter "deleteMissing" for parameters "applications", "items", "discoveryRules", "triggers", "graphs" and "templateScreens"

Bug fixes:

ZBXNEXT-219 configuration.import: fixed "createMissing" parameter for applications [ZBX-8216](https://support.zabbix.com/browse/ZBXNEXT-219) configuration.import: fixed bug importing multiple screens ZBX-8791 configuration.import: fixed bug when importing maps when linked elements have linked triggers

#### [discoveryrule](https://support.zabbix.com/browse/ZBXNEXT-219)

[Changes:](https://support.zabbix.com/browse/ZBX-8791) ZBXNEXT-581 discoveryrule.get: implemented the "selectFilter" parameter

# drule

[Bug fixes:](https://support.zabbix.com/browse/ZBXNEXT-581) ZBX-8301 restricted "unique" flag in checks to SNMP, Zabbix agent and IP checks ZBX-8430 added cascade deletion of action condition when deleting connected checks

#### graph

[Bug fixes:](https://support.zabbix.com/browse/ZBX-8301) [ZBX-7949](https://support.zabbix.com/browse/ZBX-8430) fixed child graph name validation to case be case sensitive

#### graphprototype

[Bug fixes:](https://support.zabbix.com/browse/ZBX-7949) ZBX-7949 fixed child graph prototype name validation to case be case sensitive

#### host

[Changes:](https://support.zabbix.com/browse/ZBX-7949) ZBXNEXT-2117 implemented the "description" property ZBXNEXT-2123 host.get: implemented the "searchInventory" parameter Bug fixes: ZBX-4772 fixed status validation

ZBX-7981 host.massupdate: fixed validation when renaming host to an existing template ZBX-8530 host.update, host.massupdate: fixed order in which template linking and interface updates are done

#### [hostgroup](https://support.zabbix.com/browse/ZBX-7981)

[Bug fixes:](https://support.zabbix.com/browse/ZBX-8530) ZBX-7981 hostgroup.create: fixed duplicate name validation ZBX-5567 hostgroup.get: removed confusing parameter "not\_proxy\_hosts"

#### [hostinterfa](https://support.zabbix.com/browse/ZBX-7981)ce

[Changes:](https://support.zabbix.com/browse/ZBX-5567) ZBXNEXT-2301 implemented the "bulk" property

#### httptest

#### [Changes:](https://support.zabbix.com/browse/ZBXNEXT-2301)

ZBXNEXT-282 implemented web scenario "headers", "verify\_peer", "verify\_host", "ssl\_cert\_file", "ssl\_key\_file" and "ssl\_key\_password" properties

ZBXNEXT-282 implemented web scenario step "follow redirects", "retrieve mode" and "headers" properties ZBXNEXT-282 increased the length of web scenario step "url" property to 2048 symbols [Bug fixes:](https://support.zabbix.com/browse/ZBXNEXT-282)

ZBX-8194 fixed SQL errors generated by missing hosts and duplicate web scenario names, and added missing web step validation [ZBX-8817](https://support.zabbix.com/browse/ZBXNEXT-282) httptest.delete: fixed incorrectly generated audit log message with quatation marks instead or brackets [ZBX-8195](https://support.zabbix.com/browse/ZBXNEXT-282) httptest.create, httptest.update: fixed step name and URL validation

#### [image](https://support.zabbix.com/browse/ZBX-8194)

[Bug fixes:](https://support.zabbix.com/browse/ZBX-8195) ZBX-8132 image.get: fixed not properly returning all images for sysmaps

#### item

[Bug fixes:](https://support.zabbix.com/browse/ZBX-8132)

ZBX-8568 item.delete: fixed to also delete trigger prototypes using deleted items

#### itemprototype

[Bug fixes:](https://support.zabbix.com/browse/ZBX-8568) ZBX-8568 itemprototype.delete: fixed to also delete trigger prototypes using deleted item prototypes

#### maintenance

[Changes:](https://support.zabbix.com/browse/ZBX-8568) ZBXNEXT-1910 maintenance.get: allowed sorting by the "active\_till" and "active\_since" properties. Bug fixes: ZBX-7981 fixed duplicate name validation  $==$  map  $==$ 

#### [Changes:](https://support.zabbix.com/browse/ZBXNEXT-1910)

ZBXNEXT-2124 implemented the "application" map element filter [ZBX-8950](https://support.zabbix.com/browse/ZBX-7981) map.get: fixed "selecIconMap" option  $===$  proxy  $===$ 

Changes: [ZBXNEXT-2117](https://support.zabbix.com/browse/ZBXNEXT-2124) implemented the "description" property

#### screenitem

[Changes:](https://support.zabbix.com/browse/ZBXNEXT-2117)

ZBXNEXT-1583 implemented two new "resourcetype" property values: 19 - "simple graph prototype", 20 - "graph prototype" ZBXNEXT-1583 implemented new property "max\_columns" with interger value range 1-100 Bug fixes:

ZBX-7921 changed validation of colspan and rowspan values to be bigger than 0

ZBX-8764 screenitem.create, screenitem.update: improved validation of resource ID to disallow it for screen element types that do not use a resource

ZBX-8764 screenitem.update: fixed code to set resource ID to 0 for element types that do not use it

[service](https://support.zabbix.com/browse/ZBX-8764)

[Bug fixes:](https://support.zabbix.com/browse/ZBX-8764) ZBX-8169 service.getsla: fixed SLA period calculation to account for DST changes

template

[Changes:](https://support.zabbix.com/browse/ZBX-8169) ZBXNEXT-2117 implemented the "description" property Bug fixes: ZBX-7981 template.massupdate: fixed validation when renaming template to an existing host  $==$  trigger  $==$ 

[Changes:](https://support.zabbix.com/browse/ZBXNEXT-2117)

ZBXNEXT-1782 implemented the new "<>", "<=", ">=", "not", "or" and "and" operators

[Bug fixes:](https://support.zabbix.com/browse/ZBX-7981)

ZBX-6174 trigger.get: fixed "skipDependent" option not handling cases when triggers upon which other triggers depend are disabled (or have disabled items or disabled item hosts).

[ZBX-8227](https://support.zabbix.com/browse/ZBXNEXT-1782) trigger.get: fixed "applicationids" overriding "groupids"

ZBX-6834 trigger.get: fixed the "host" parameter not returning any results

[ZBX-6596](https://support.zabbix.com/browse/ZBX-6174) trigger.get: fixed trigger sorting by hostname

## **[Zabbix A](https://support.zabbix.com/browse/ZBX-6834)PI changes in 2.4**

#### **2.4.8** map

Bug fixes:

ZBX-10251 map.get: fixed "countOutput" calculation for unprivileged users

screen

Bug fixes:

[ZBX-10150](https://support.zabbix.com/browse/ZBX-10251) screen.get: fixed "countOutput" calculation for unprivileged users ZBX-10369 screen.update: fixed unexpected deleting of screen items when updating both screen size and screen items

service

[Bug fixes:](https://support.zabbix.com/browse/ZBX-10150) [ZBX-10232](https://support.zabbix.com/browse/ZBX-10369) service.getSla: fixed SQL errors with invalid "year" parameter in IT services report

#### **2.4.7** General

[Bug fixes:](https://support.zabbix.com/browse/ZBX-10232) ZBX-9340 fixed "data" property not being returned by API when error is generated on DB level

#### discoveryrule

[Bug fixes:](https://support.zabbix.com/browse/ZBX-9340)

ZBX-9866 discoveryrule.copy: fixed error field being needlessly copied for new LLD rule

#### hostgroup

Bug fixes:

[ZBX-9738](https://support.zabbix.com/browse/ZBX-9866) hostgroup.delete: fixed deletion of related action operations when deleting a host group

item

Bug fixes:

[ZBX-8235](https://support.zabbix.com/browse/ZBX-9738) item.update: fixed losing initial values when updating templated items

#### **2.4.5** configuration

#### Bug fixes:

ZBX-9346 configuration.import: fixed importing trigger dependencies that contain older expression format

#### maintenance

## Bug fixes:

[ZBX-5656](https://support.zabbix.com/browse/ZBX-9346) fixed "timeperiods" validation when passing a single timeperiod object

#### **2.4.4** action

[Bug fixes:](https://support.zabbix.com/browse/ZBX-5656)

ZBXNEXT-2160 added support for extended IP ranges like "192.168.1-10.1-254" in action conditions

#### drule

## [Bug fixes:](https://support.zabbix.com/browse/ZBXNEXT-2160)

ZBXNEXT-2160 added support for extended IP ranges like "192.168.1-10.1-254"

#### host

## [Bug fixes:](https://support.zabbix.com/browse/ZBXNEXT-2160)

ZBX-8448 host.update, host.massupdate, host.massadd: fixed "groups" property to also accept read-only "groupid" if host currently belongs to both read and read-write groups

ZBX-9093 host.create: fixed "inventory" property causing SQL errors when using MySQL strict mode

#### [hostgroup](https://support.zabbix.com/browse/ZBX-8448)

## [Bug fixes:](https://support.zabbix.com/browse/ZBX-9093)

ZBX-8448 hostgroup.massupdate, hostgroup.massremove: fixed permissions validation to no longer silently remove hosts and templates to which user has no write permissions

#### [template](https://support.zabbix.com/browse/ZBX-8448)

#### Bug fixes:

ZBX-8448 template.massadd: fixed "groups" property to also accept read-only "groupid" if template currently belongs to both read and read-write groups

ZBX-8448 template.update, template.massupdate: fixed "hosts" property to no longer silently remove hosts and templates to which user has no write permissions

#### [user](https://support.zabbix.com/browse/ZBX-8448)

#### Bug fixes:

ZBX-9224 user.login: fixed audit log for failed login attempts  $== == 2.4.3 == ==$ 

#### hostgroup

# [Bug fixes:](https://support.zabbix.com/browse/ZBX-9224)

ZBX-9017 hostgroup.create, hostgroup.update: fixed methods accepting readonly "internal" param for create/update.

httptest

Bug fixes: [ZBX-8486](https://support.zabbix.com/browse/ZBX-9017) fixed web scenario re-linking

screenitem

Bug fixes: [ZBX-9065](https://support.zabbix.com/browse/ZBX-8486) fixed the default value for max\_columns field

#### **2.4.2** application

#### [Bug fixes:](https://support.zabbix.com/browse/ZBX-9065)

ZBX-8832 application.create: fixed template application inheritance when template is linked to one or more templates having applications with same name

item

Bug fixes: ZBX-8904 item.get: fixed "selectInterfaces" option retrieving all host interfaces

# **18. Appendixes**

Please use the sidebar to access content in the Appendixes section.

# **1 Frequently asked questions / Troubleshooting**

Frequently asked questions or FAQ.

- 1. Q: Can I flush/clear the queue (as depicted in *Administration → Queue*)? A: No.
- 2. Q: How do I migrate from one database to another?

A: Dump data only (for MySQL, use flag -t or --no-create-info), create the new database using schema files from Zabbix and import the data.

3. Q: I would like to replace all spaces with underscores in my item keys because they worked in older versions but space is not a valid symbol for an item key in 1.8 (or any other reason to mass-modify item keys). How should I do it and what should i beware of?

A: You may use a database query to replace all occurrences of spaces in item keys with underscores:

update items set key\_=replace(key\_,' ','\_');

Triggers will be able to use these items without any additional modifications, but you might have to change any item references in these locations:

- \* Notifications (actions)
- \* Map element and link labels
- \* Calculated item formulas
- 4. Q: My graphs have dots instead of lines or empty areas. Why so?

A: Data is missing. This can happen for a variety of reasons - performance problems on Zabbix database, Zabbix server, network, monitored devices...

5. Q: Zabbix daemons fail to start up with a message *Listener failed with error: socket() for [[-]:10050] failed with error 22: Invalid argument.*

A: This error arises at attempt to run Zabbix agent compiled on version 2.6.27 or above on a platform with a kernel 2.6.26 and lower. Note that static linking will not help in this case because it is the socket() system call that does not support SOCK CLOEXEC flag on earlier kernels. ZBX-3395

- 6. Q: I try to set up a flexible user parameter (one that accepts parameters) with a command that uses a positional parameter like \$1, but it doesn't work (uses item parameter instead). How to solve this? A: Use a double dollar sign like **\$\$1**
- 7. Q: All dropdowns have a scrollbar andl[ook ugly in](https://support.zabbix.com/browse/ZBX-3395) Opera 11. Why so? A: It's a known bug in Opera 11.00 and 11.01; see Zabbix issue tracker for more information.
- 8. Q: How can I change graph background colour in a custom theme? A: See graph\_theme table in the database and theming guide.
- 9. Q: With DebugLevel 4 I'm seeing messages "Trapper got [] len 0" in server/proxy log what's that? A: Most likely that is frontend, connecting and che[cking whether server](https://support.zabbix.com/browse/ZBX-3594) is still running.
- 10. Q: My system had the time set in the future and now no data is coming in. How could this be solved? A: Clear values of database fields hosts.disable[\\_until\\*, drules.n](#page-412-0)extcheck, httptest.nextcheck and restart the server/proxy.
- 11. Q: Text item values in frontend (when using *{ITEM.VALUE}* macro and in other cases) are cut/trimmed to 20 symbols. Is that normal?

A: Yes, there is a hardcoded limit in include/items.inc.php currently.

Installation troubleshooting

See the installation-specific troubleshooting section.

## See also

\* Troubleshooting page on zabbix.org

#### **1 Database creation scripts**

## **Overview**

A Zabbix database must be created during the installation of Zabbix server or proxy.

This section provides scripts for creating a Zabbix database. A separate schema script is provided for each supported database.

#### **Note:**

schema.sql, images.sql and data.sql files are located in the *database* subdirectory of Zabbix sources. If Zabbix was installed from distribution packages, refer to the distribution documentation.

#### **Attention:**

For a Zabbix proxy database, **only** schema.sql should be imported (no images.sql nor data.sql)

#### **Scripts**

MySQL

```
shell> mysql -uroot -p<password>
mysql> create database zabbix character set utf8 collate utf8_bin;
mysql> grant all privileges on zabbix.* to zabbix@localhost identified by '<password>';
mysql> quit;
shell> mysql -uzabbix -p<password> zabbix < database/mysql/schema.sql
# stop here if you are creating database for Zabbix proxy
shell> mysql -uzabbix -p<password> zabbix < database/mysql/images.sql
shell> mysql -uzabbix -p<password> zabbix < database/mysql/data.sql
```
PostareSOL

We assume that a *username* user exists and has permissions to create database objects.

```
shell> psql -U <username>
psql> create database zabbix;
psql> \q
shell> cd database/postgresql
shell> psql -U <username> zabbix < schema.sql
# stop here if you are creating database for Zabbix proxy
shell> psql -U <username> zabbix < images.sql
shell> psql -U <username> zabbix < data.sql
```
Oracle

We assume that a *zabbix* database user with *password* password exists and has permissions to create database objects in ORCL service located on the *host* Oracle database server with a *user* shell user having write access to /tmp directory.

If you are creating a database for Zabbix server you need to have images somewhere on the Oracle host, for example in /tmp/zabbix\_images folder. Copy all images from misc/images/png\_modern to /tmp/zabbix\_images directory on the Oracle host:

```
shell> cd /path/to/zabbix-sources
shell> ssh user@host "mkdir /tmp/zabbix images"
shell> scp -r misc/images/png_modern user@host:/tmp/zabbix_images/
```
Edit the database/oracle/images.sql file and set image\_dir variable to the /tmp/zabbix images path:

CREATE OR REPLACE DIRECTORY image\_dir AS '/tmp/zabbix\_images'

Now prepare the database:

```
shell> sqlplus zabbix/password@host/ORCL
sqlplus> @database/oracle/schema.sql
# stop here if you are creating database for Zabbix proxy
sqlplus> @database/oracle/images.sql
sqlplus> @database/oracle/data.sql
```
#### **Note:**

Zabbix requires a UTF-8 database character set. If database is not UTF-8, it can be converted by running: ALTER DATABASE NATIONAL CHARACTER SET UTF8;

## IBM DB2

```
shell> db2 "create database zabbix using codeset utf-8 territory us pagesize 32768"
shell> cd database/ibm_db2
shell> db2batch -d zabbix -f schema.sql
# stop here if you are creating database for Zabbix proxy
shell> db2batch -d zabbix -f images.sql
shell> db2batch -d zabbix -f data.sql
```
#### **Note:**

It is important to set UTF-8 locale for Zabbix server, Zabbix proxy and web server running Zabbix frontend. Otherwise text information from Zabbix will be interpreted by IBM DB2 server as non-UTF-8 and will be additionally converted on the way from Zabbix to the database and back. The database will store corrupted non-ASCII characters.

Zabbix frontend uses OFFSET and LIMIT clauses in SQL queries. For this to work, IBM DB2 server must have DB2\_COMPATIBILITY\_VECTOR variable be set to 3. Run the following command before starting the database server:

shell> db2set DB2\_COMPATIBILITY\_VECTOR=3

SQLite

```
shell> cd database/sqlite3
shell> sqlite3 /var/lib/sqlite/zabbix.db < schema.sql
# stop here if you are creating database for Zabbix proxy
shell> sqlite3 /var/lib/sqlite/zabbix.db < images.sql
shell> sqlite3 /var/lib/sqlite/zabbix.db < data.sql
```
#### **Note:**

If using SQLite with Zabbix proxy, database will be automatically created if it does not exist.

Return to the installation section.

#### **2 Zabbix agent on Microsoft Windows**

Configuring a[gent](#page-44-0)

Zabbix agent runs as a Windows service.

You can run a single instance of Zabbix agent or multiple instances of the agent on a Microsoft Windows host. A single instance can use the default configuration file C:\zabbix\_agentd.conf or a configuration file specified in the command line. In case of multiple instances each agent instance must have its own configuration file (one of the instances can use the default configuration file).

An example configuration file is available in Zabbix source archive as conf/zabbix\_agentd.win.conf.

See the configuration file options for details on configuring Zabbix Windows agent.

Hostname parameter

To perform active checks on a host Zabbix agent needs to have the hostname defined. Moreover, the hostname value set on the agent si[de should exactly](#page-805-0) match the "Host name" configured for the host in the frontend.

The hostname value on the agent side can be defined by either the **Hostname** or HostnameItem parameter in the agent configuration file - or the default values are used if any of these parameters are not specified.

The default value for **HostnameItem** [paramete](#page-82-0)r is the value returned by the "system.hostname" agent key and for Windows platform it returns the NetBIOS host name.

[The default](#page-805-0) value for **Hostname** is the value returned by the **HostnameItem** parameter. So, in effect, if both these parameters are unspecified the actual hostname will be the host NetBIOS name; Zabbix agent will use NetBIOS host name to retrieve the list of active checks from Zabbix server and send results to it.

#### **Attention:**

- The **system.hostname** key always returns the NetBIOS host name which is limited to 15 symbols and in UPPERCASE only
- regardless of the length and lowercase/uppercase characters in the real host name.

Starting from Zabbix agent 1.8.6 version for Windows the "system.hostname" key supports an optional parameter - *type* of the name. The default value of this parameter is "netbios" (for backward compatibility) and the other possible value is "host".

#### **Attention:**

The **system.hostname[host]** key always returns the full, real (case sensitive) Windows host name.

So, to simplify the configuration of zabbix\_agentd.conf file and make it unified, two different approaches could be used.

- 1. leave **Hostname** or **HostnameItem** parameters undefined and Zabbix agent will use NetBIOS host name as the hostname;
- 2. leave **Hostname** parameter undefined and define **HostnameItem** like this: **HostnameItem=system.hostname[host]**

and Zabbix agent will use the full, real (case sensitive) Windows host name as the hostname.

Host name is also used as part of Windows service name which is used for installing, starting, stopping and uninstalling the Windows service. For example, if Zabbix agent configuration file specifies Hostname=Windows\_db\_server, then the agent will be installed as a Windows service "Zabbix Agent [Windows\_db\_server]". Therefore, to have a different Windows service name for each Zabbix agent instance, each instance must use a different host name.

Installing agent as Windows service

To install a single instance of Zabbix agent with the default configuration file c:\zabbix\_agentd.conf:

zabbix\_agentd.exe --install

#### **Attention:**

On a 64-bit system, a 64-bit Zabbix agent version is required for all checks related to running 64-bit processes to work correctly.

If you wish to use a configuration file other than c:\zabbix\_agentd.conf, you should use the following command for service installation:

zabbix\_agentd.exe --config <your\_configuration\_file> --install

A full path to the configuration file should be specified.

Multiple instances of Zabbix agent can be installed as services like this:

```
zabbix_agentd.exe --config <configuration_file_for_instance_1> --install --multiple-agents
zabbix_agentd.exe --config <configuration_file_for_instance_2> --install --multiple-agents
```
zabbix\_agentd.exe --config <configuration\_file\_for\_instance\_N> --install --multiple-agents

The installed service should now be visible in Control Panel.

Starting agent

...

To start the agent service, you can use Control Panel or do it from command line.

To start a single instance of Zabbix agent with the default configuration file:

zabbix agentd.exe --start

To start a single instance of Zabbix agent with another configuration file:

zabbix\_agentd.exe --config <your\_configuration\_file> --start

To start one of multiple instances of Zabbix agent:

zabbix\_agentd.exe --config <configuration\_file\_for\_this\_instance> --start --multiple-agents

Stopping agent

To stop the agent service, you can use Control Panel or do it from command line.

To stop a single instance of Zabbix agent started with the default configuration file:

zabbix\_agentd.exe --stop

To stop a single instance of Zabbix agent started with another configuration file:

zabbix\_agentu.exe --config \your\_configuration\_file>

To stop one of multiple instances of Zabbix agent:

zabbix\_agentd.exe --config <configuration\_file\_for\_this\_instance> --stop --multiple-agents

Uninstalling agent Windows service

To uninstall a single instance of Zabbix agent using the default configuration file:

zabbix\_agentd.exe --uninstall

To uninstall a single instance of Zabbix agent using a non-default configuration file:

zabbix\_agentd.exe --config <your\_configuration\_file> --uninstall

To uninstall multiple instances of Zabbix agent from Windows services:

```
zabbix_agentd.exe --config <configuration_file_for_instance_1> --uninstall --multiple-agents
zabbix_agentd.exe --config <configuration_file_for_instance_2> --uninstall --multiple-agents
...
zabbix_agentd.exe --config <configuration_file_for_instance_N> --uninstall --multiple-agents
```
## **3 Troubleshooting installation issues**

This page covers potential issues that could arise during installation of Zabbix

Access control with Apache

Zabbix frontend includes *.htaccess* files that limit access to directories *api*, *conf* and *include*. Since Apache 2.4 introduced a new access control syntax, running versions of Zabbix 2.2.1 and older might cause the following error to appear in the Apache error logs:

Invalid command 'Order', perhaps misspelled or defined by a module not included in t[he server conf](http://httpd.apache.org/docs/2.4/upgrading.html)iguration

[Using the outdated sy](http://httpd.apache.org/docs/2.4/upgrading.html)ntax in the Apache configuration files might prevent Apache from starting at all. To solve this problem either upgrade to Zabbix 2.2.2 or enable the Apache *mod\_access\_compat* module.

See Apache documentation for details.

#### **3 Daemon configuration**

## **1 Zabbix server**

The parameters supported in a Zabbix server configuration file:

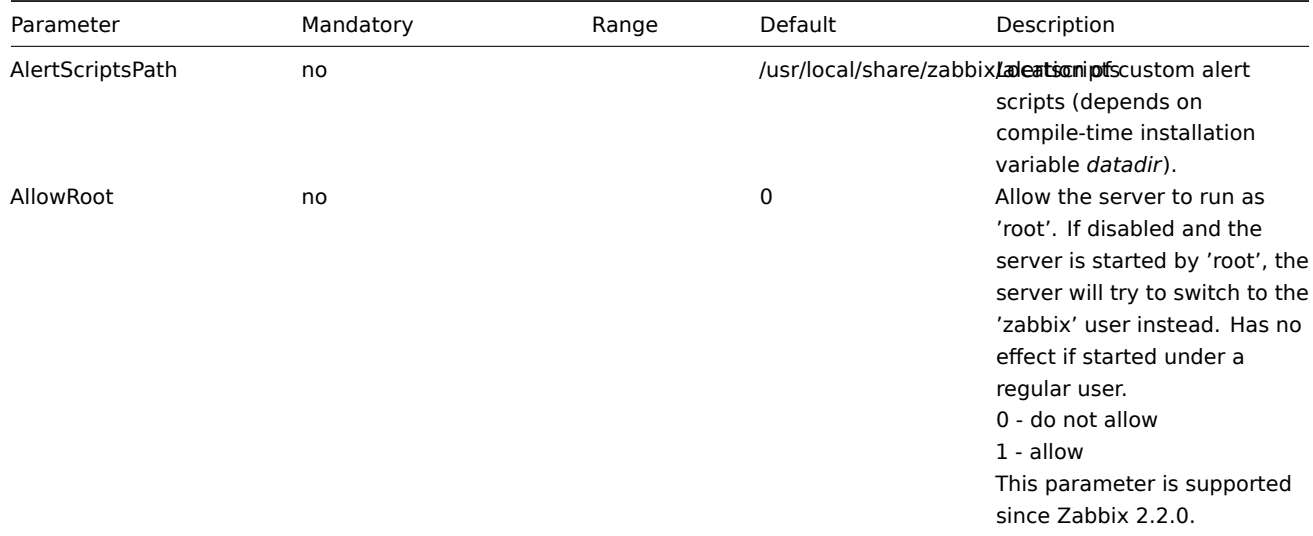

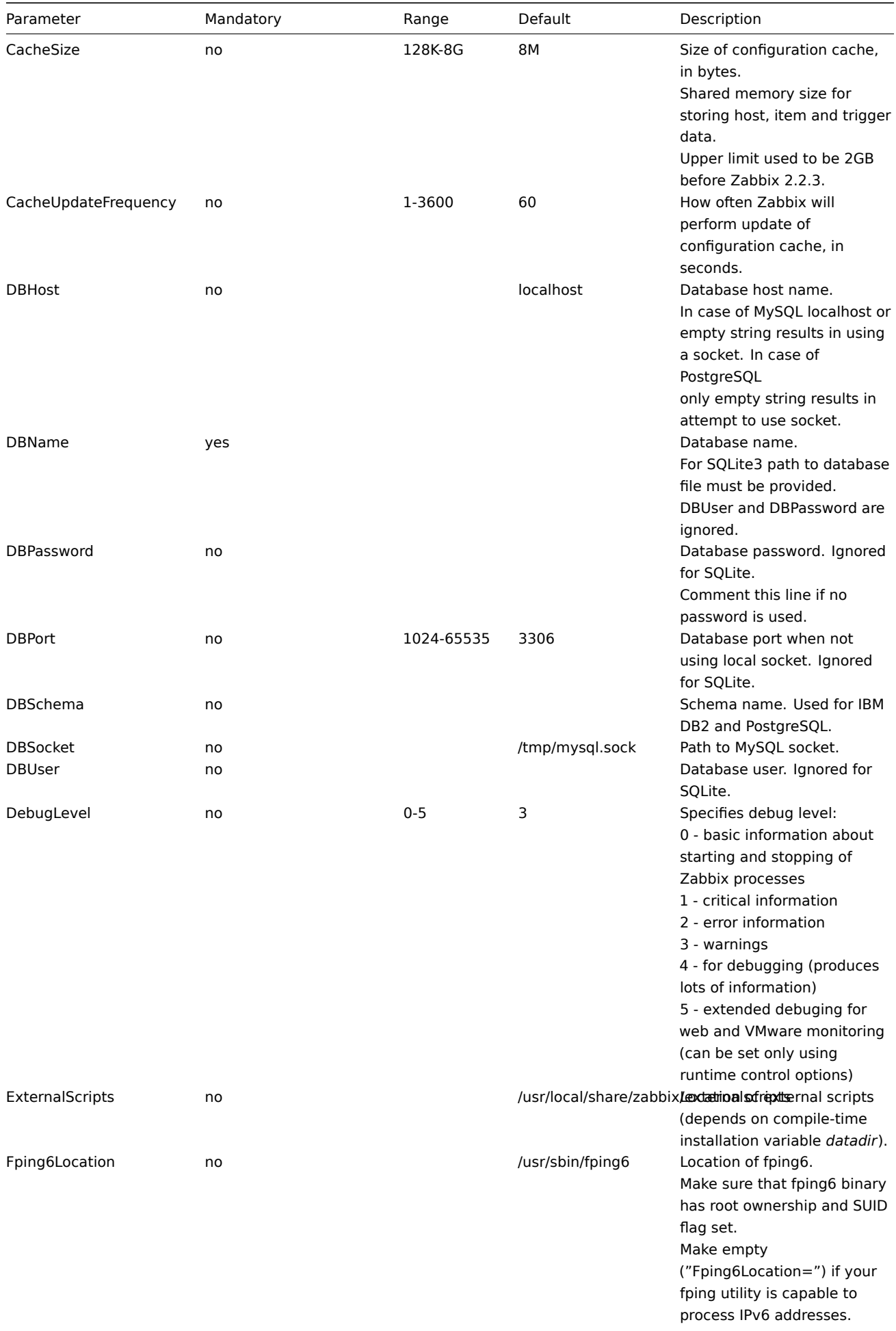

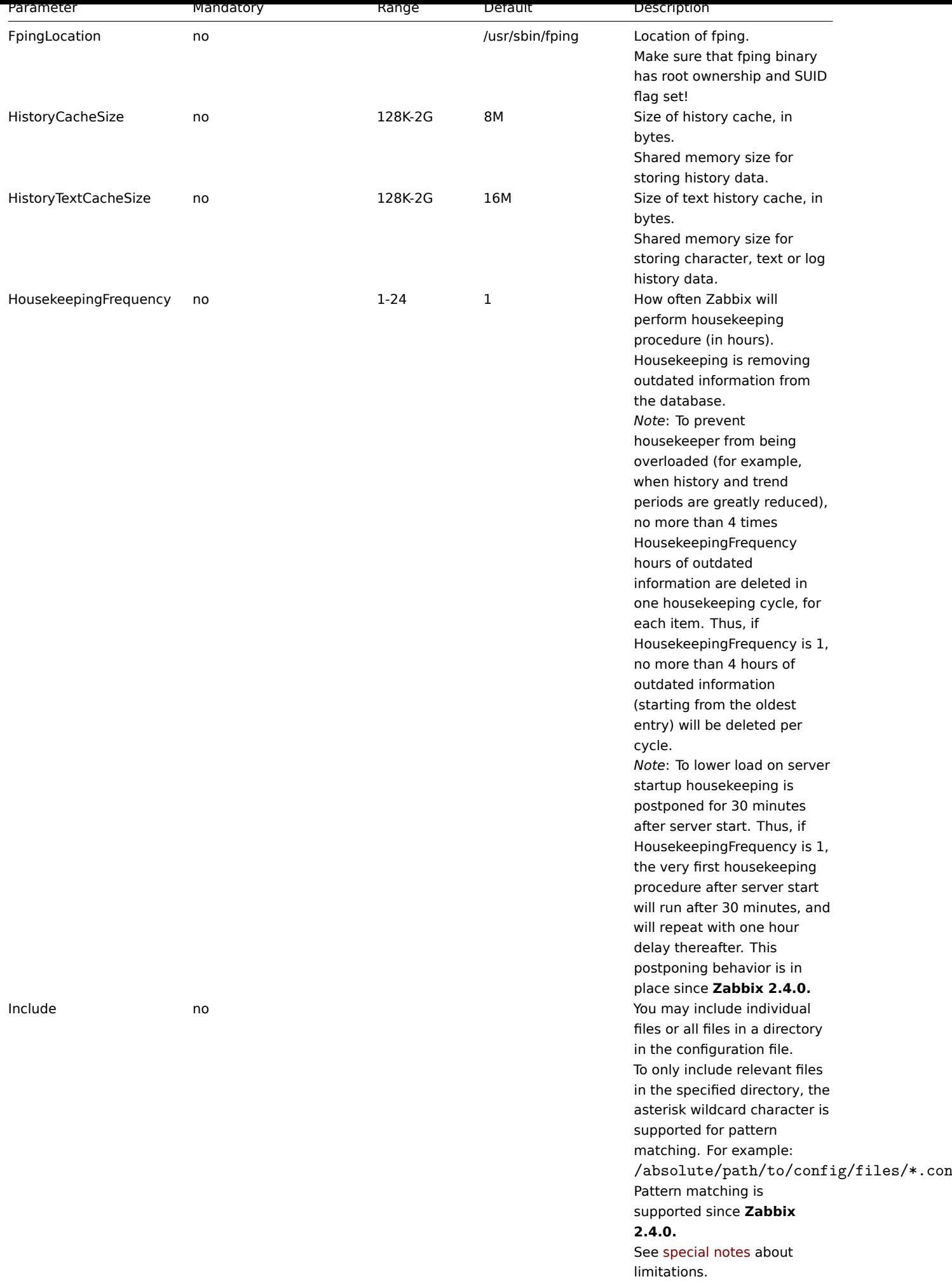

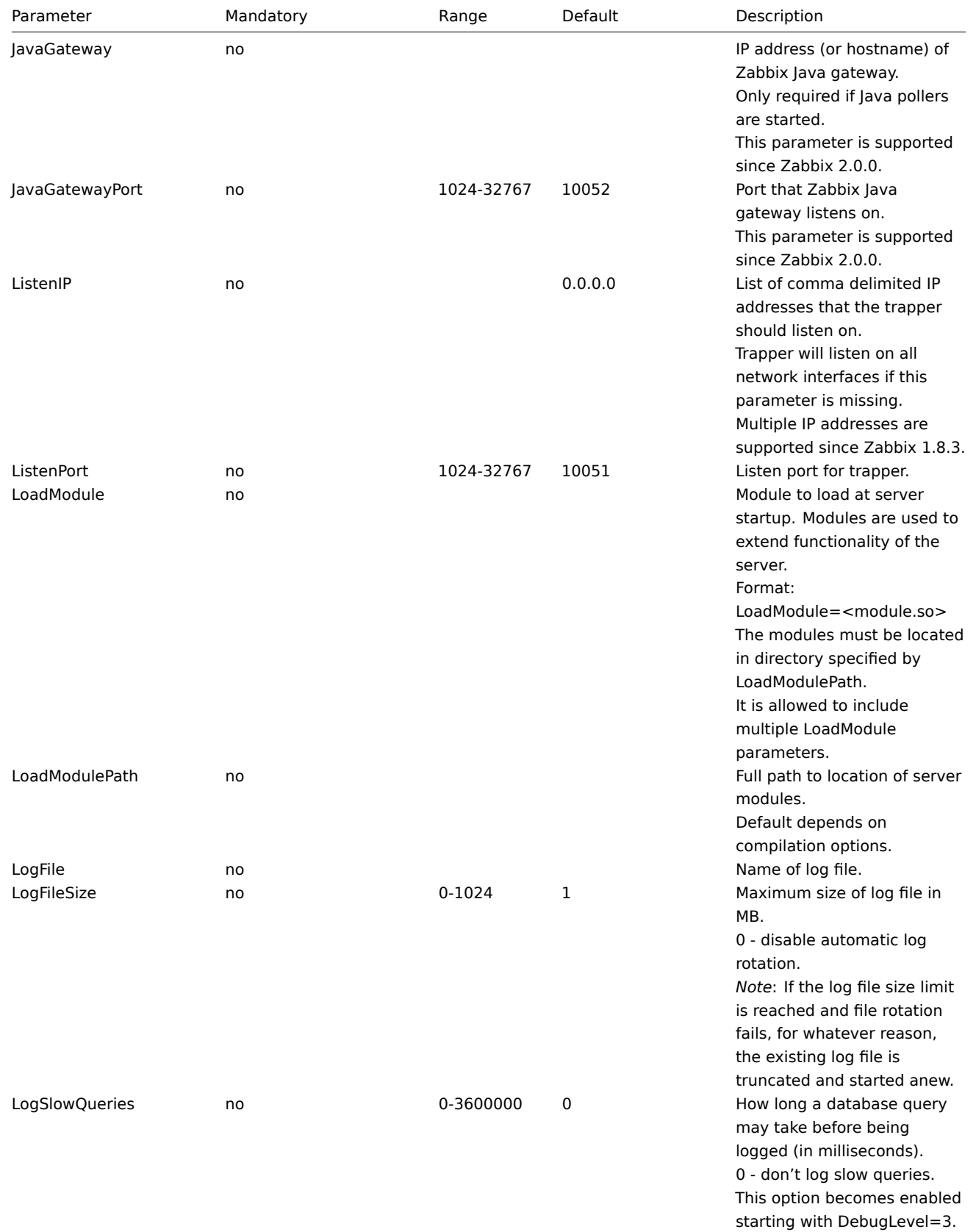

This parameter is supported

since Zabbix 1.8.2.

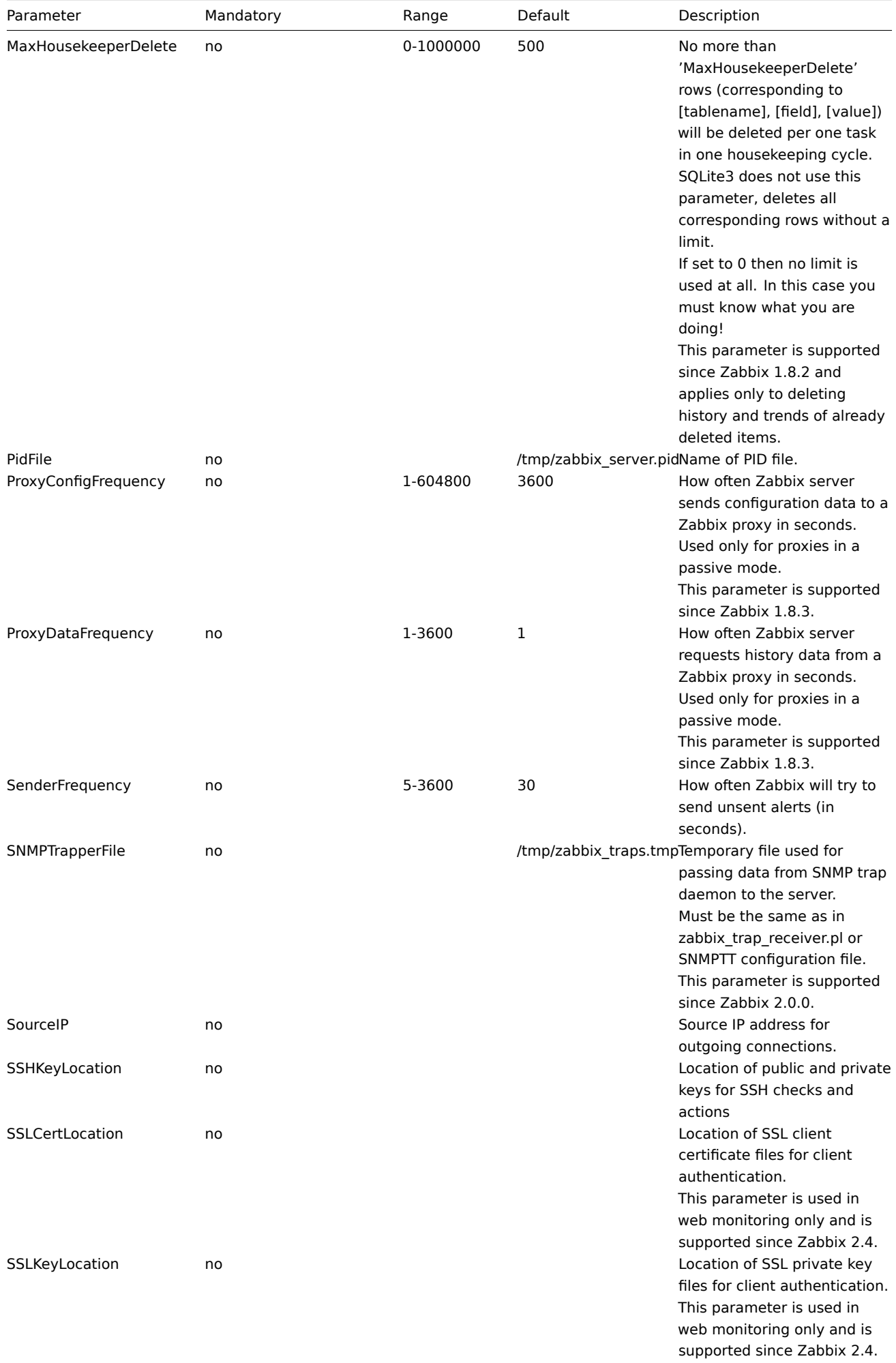

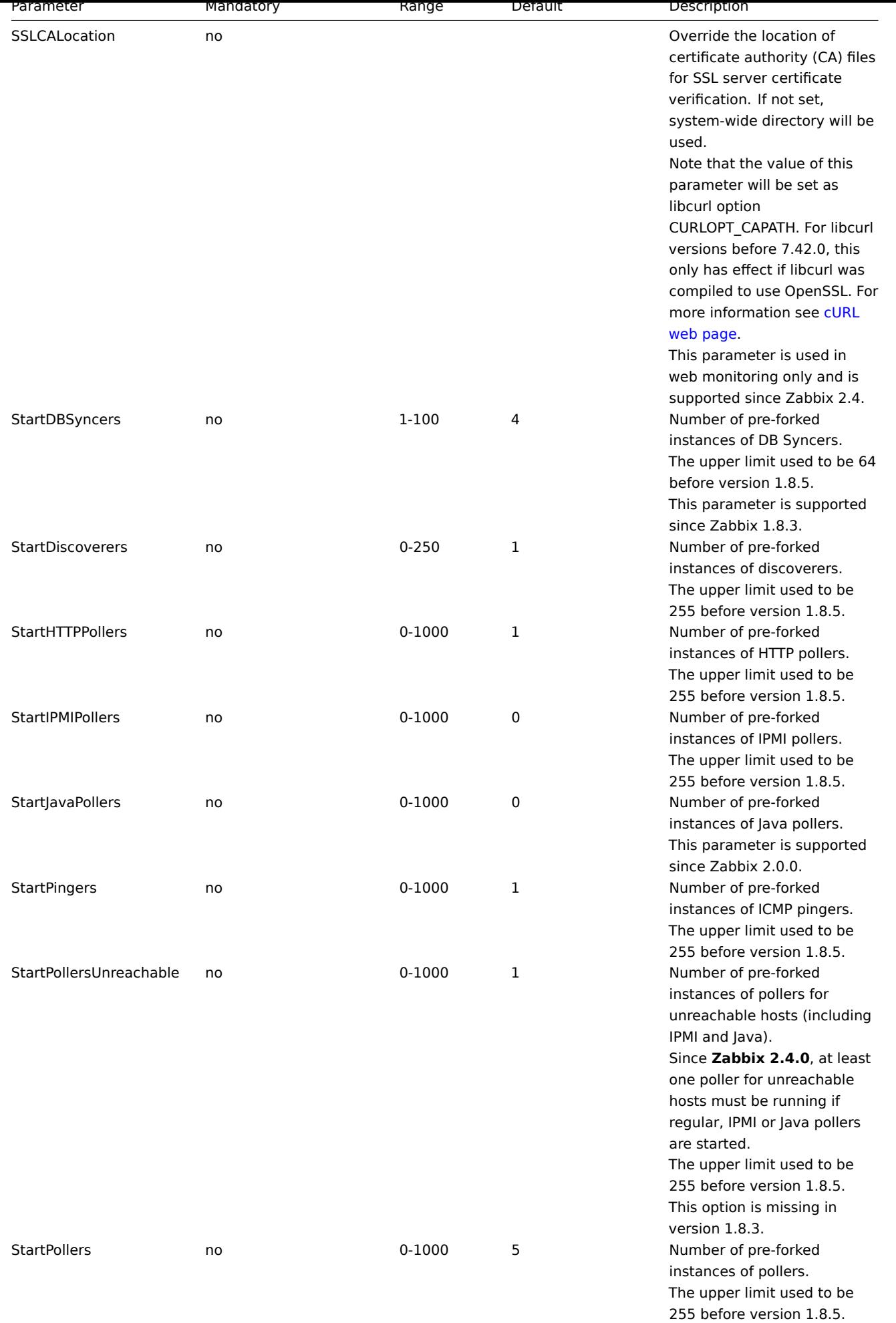

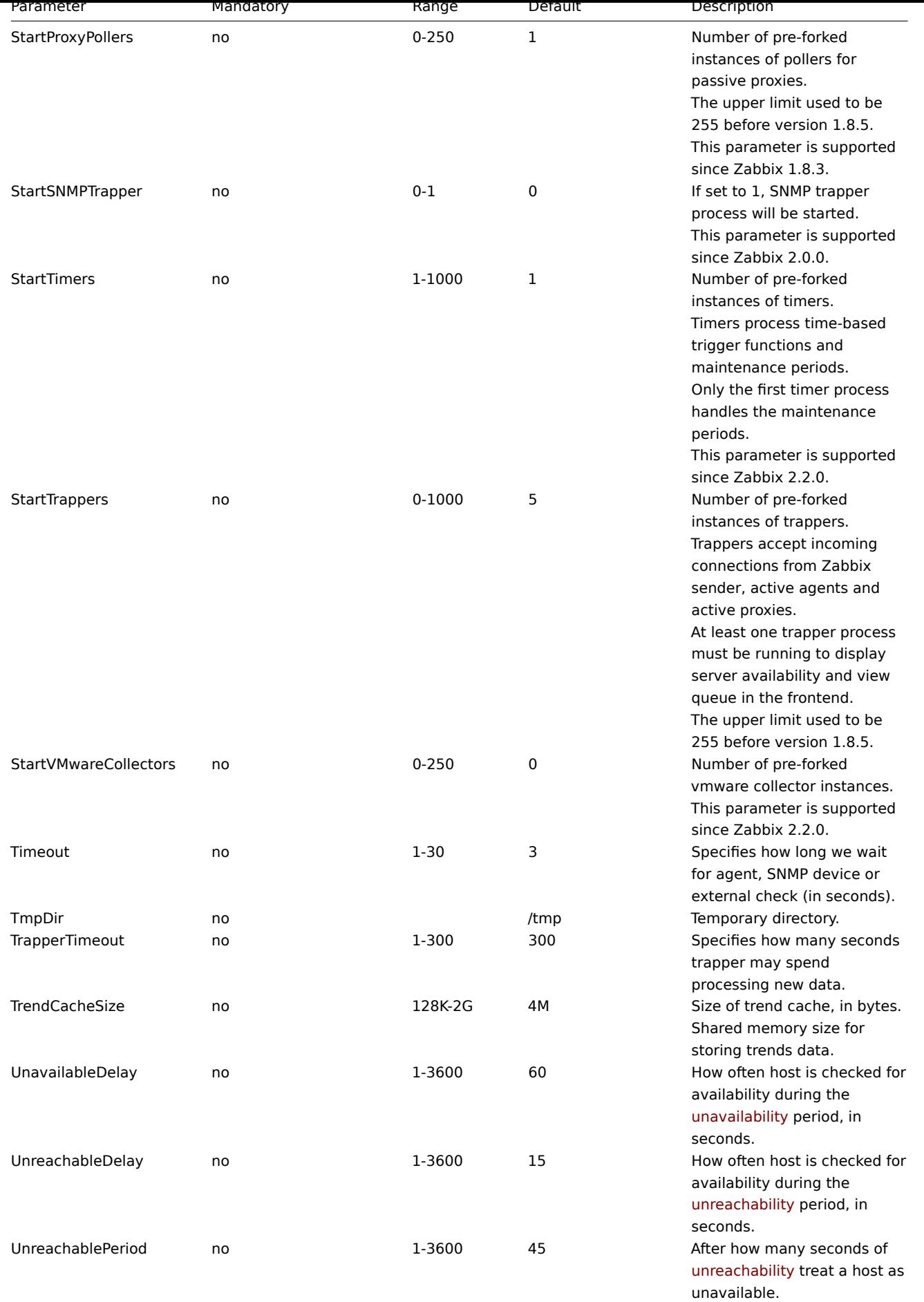
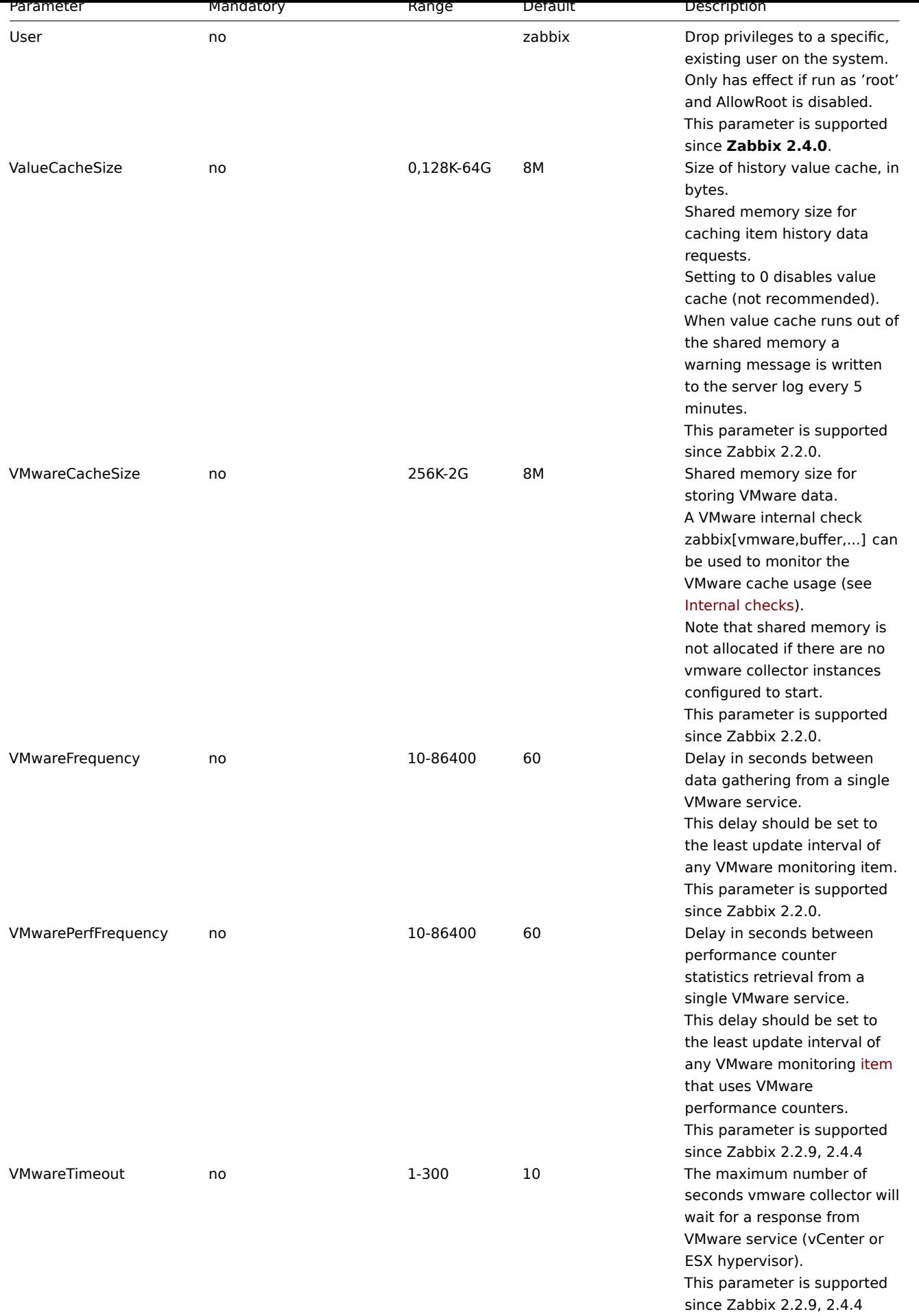

Zabbix supports configuration files only in UTF-8 encoding without BOM.

Comments starting with "#" are only supported in the beginning of the line.

# **2 Zabbix proxy**

The parameters supported in a Zabbix proxy configuration file:

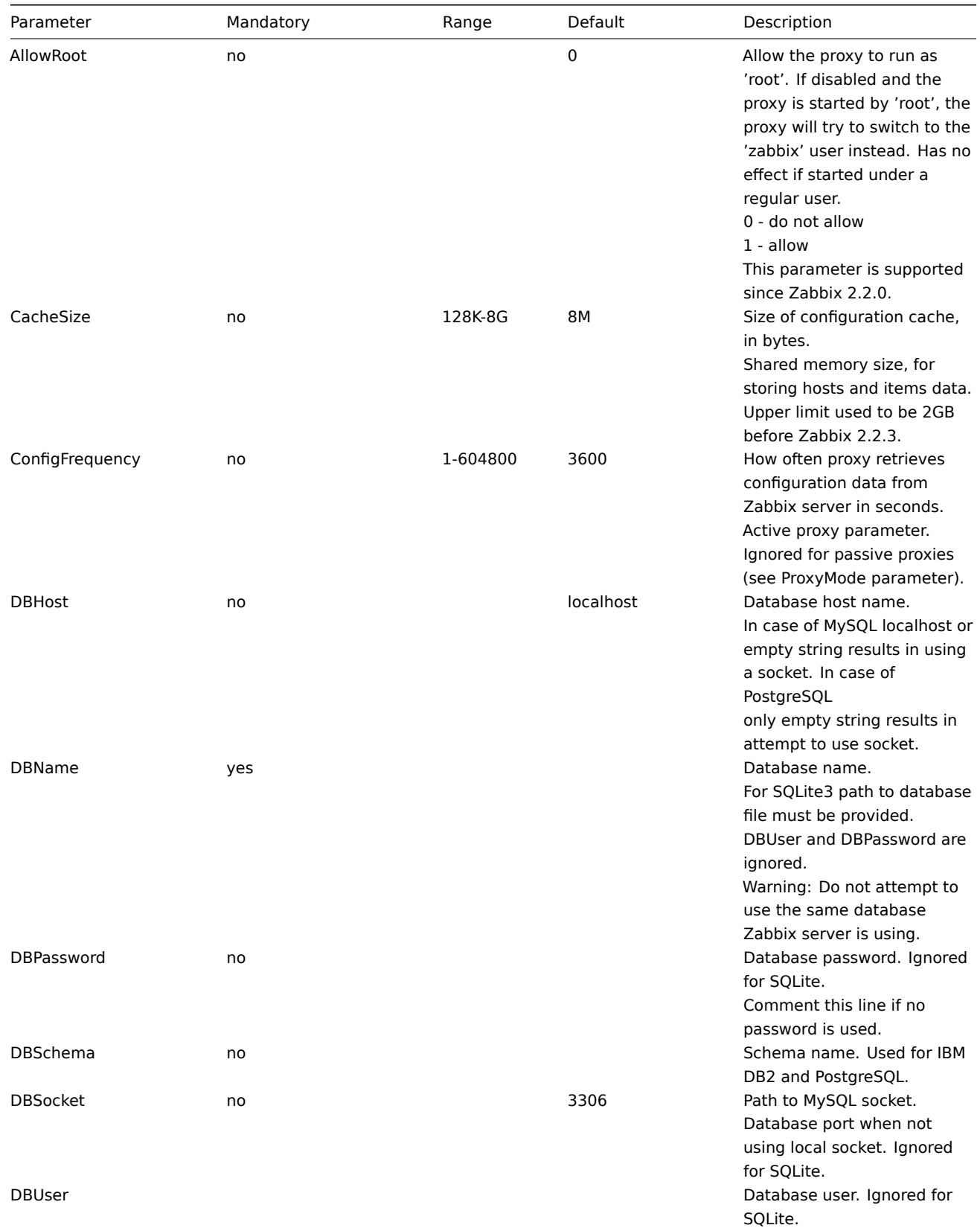

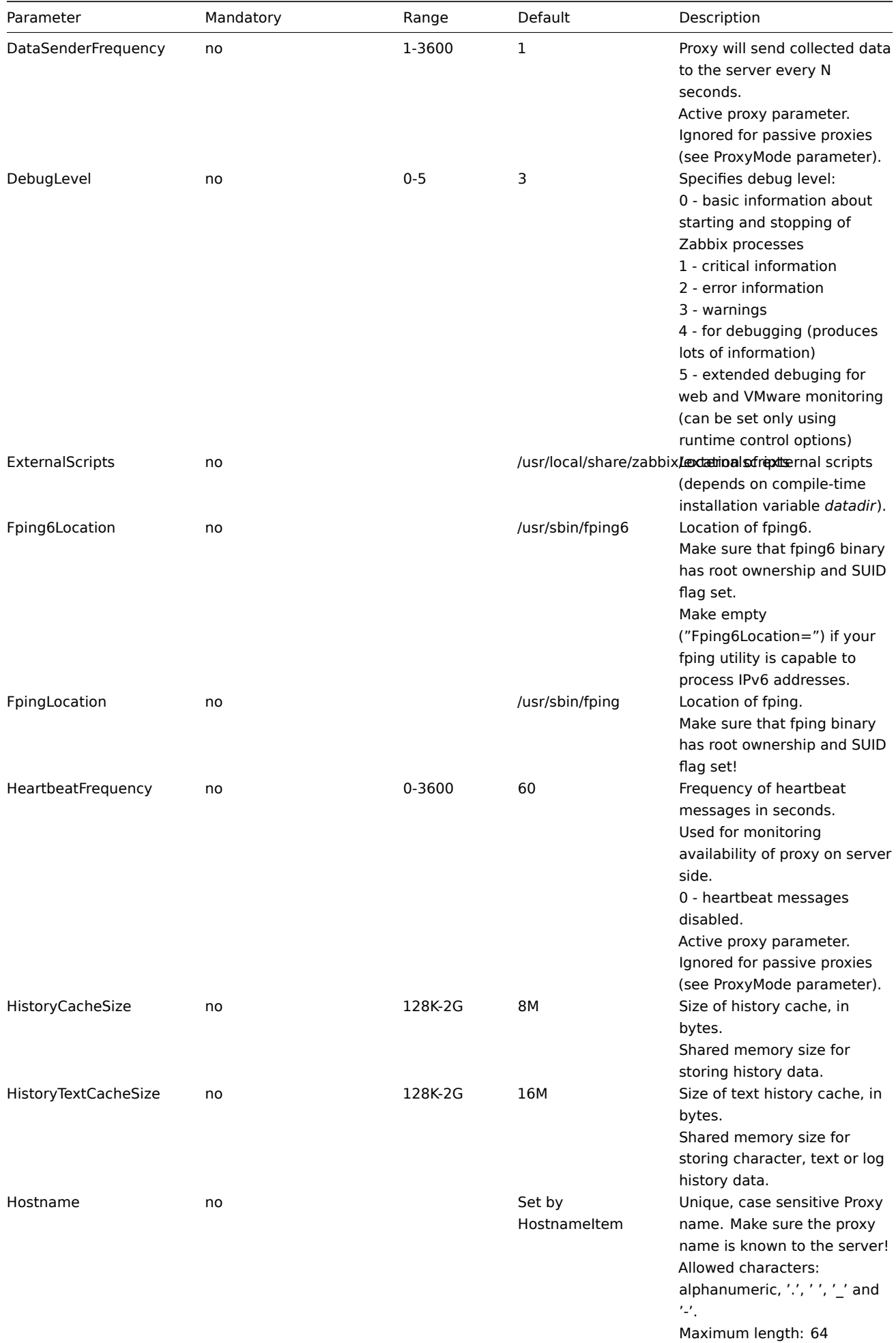

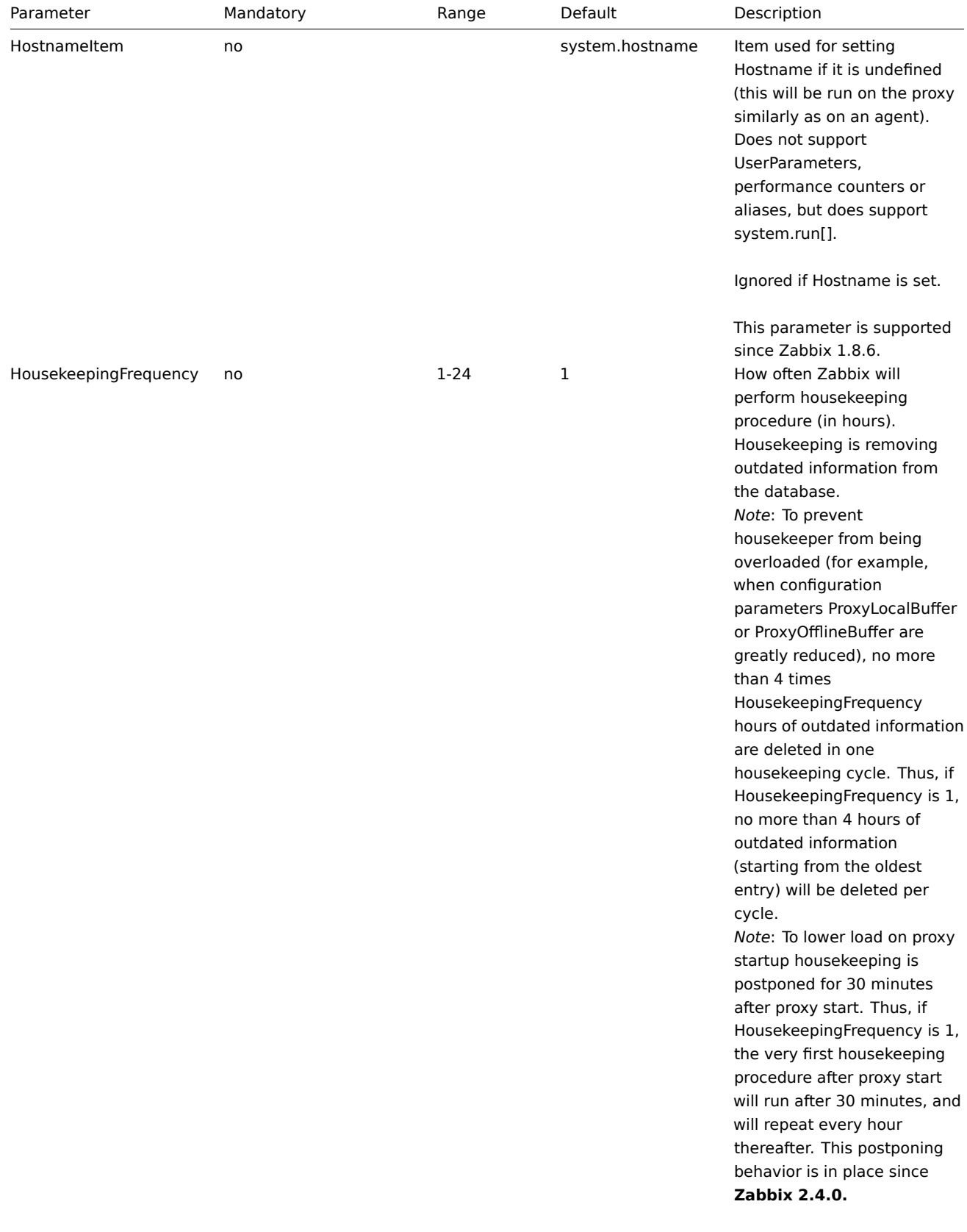

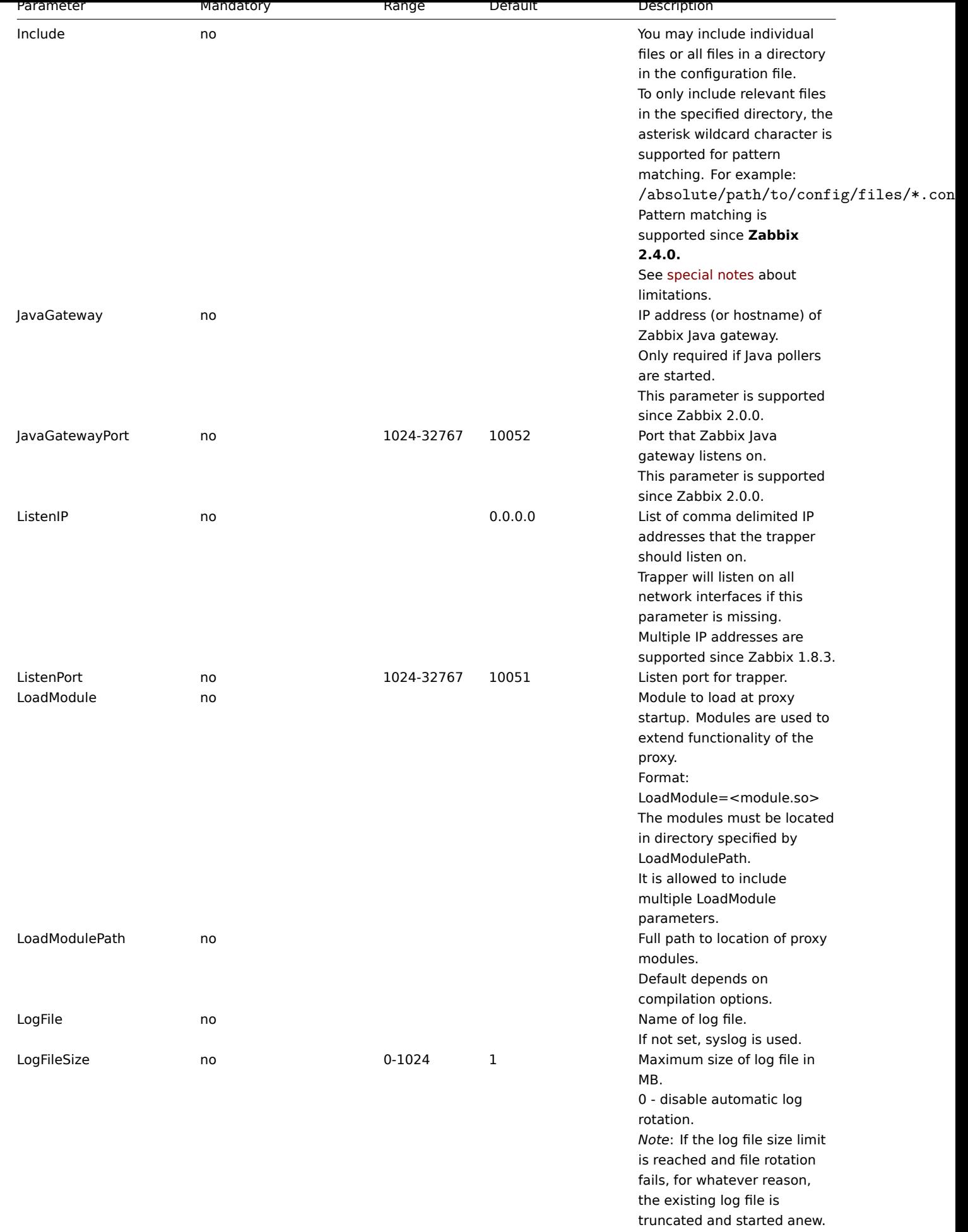

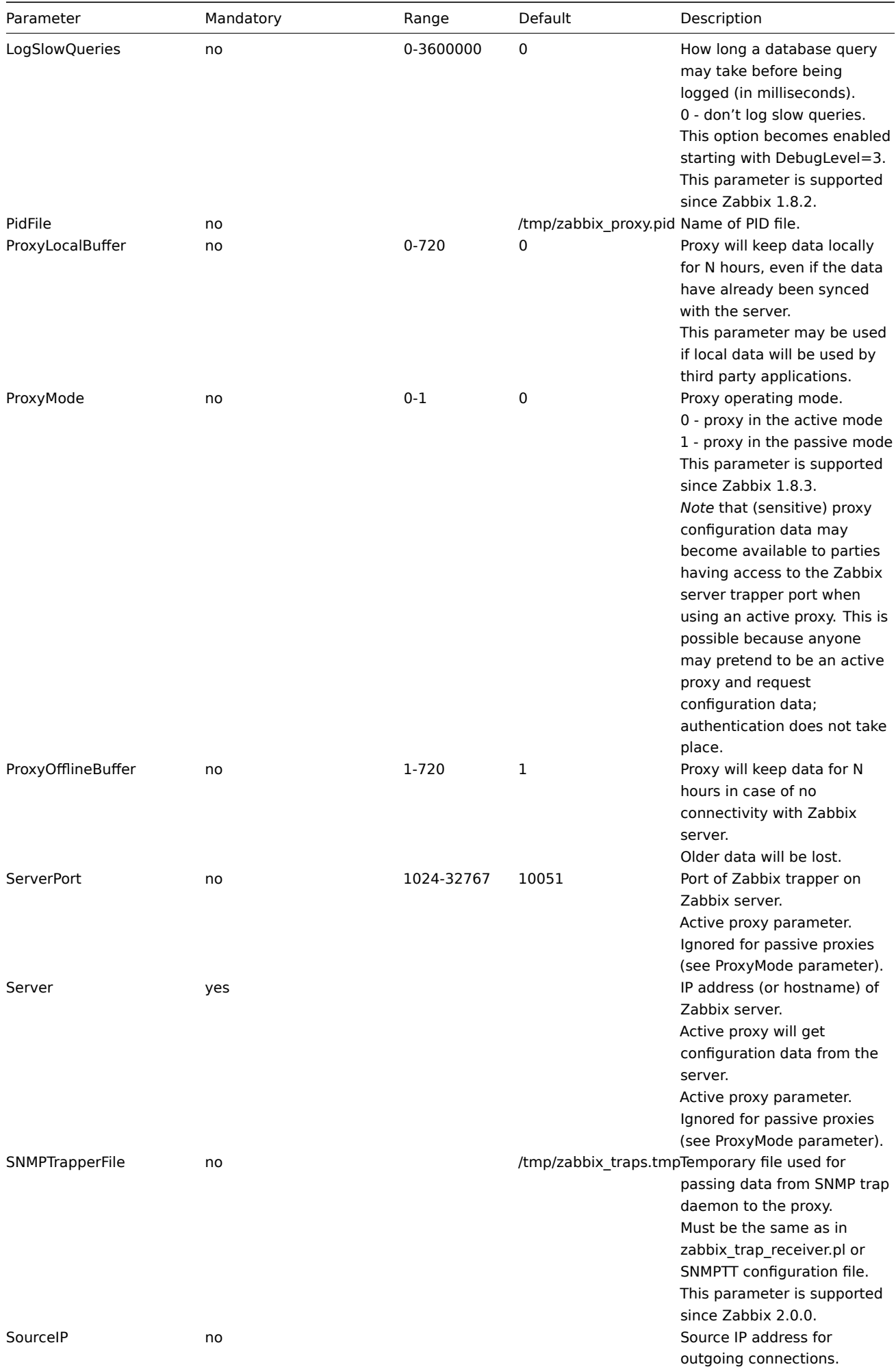

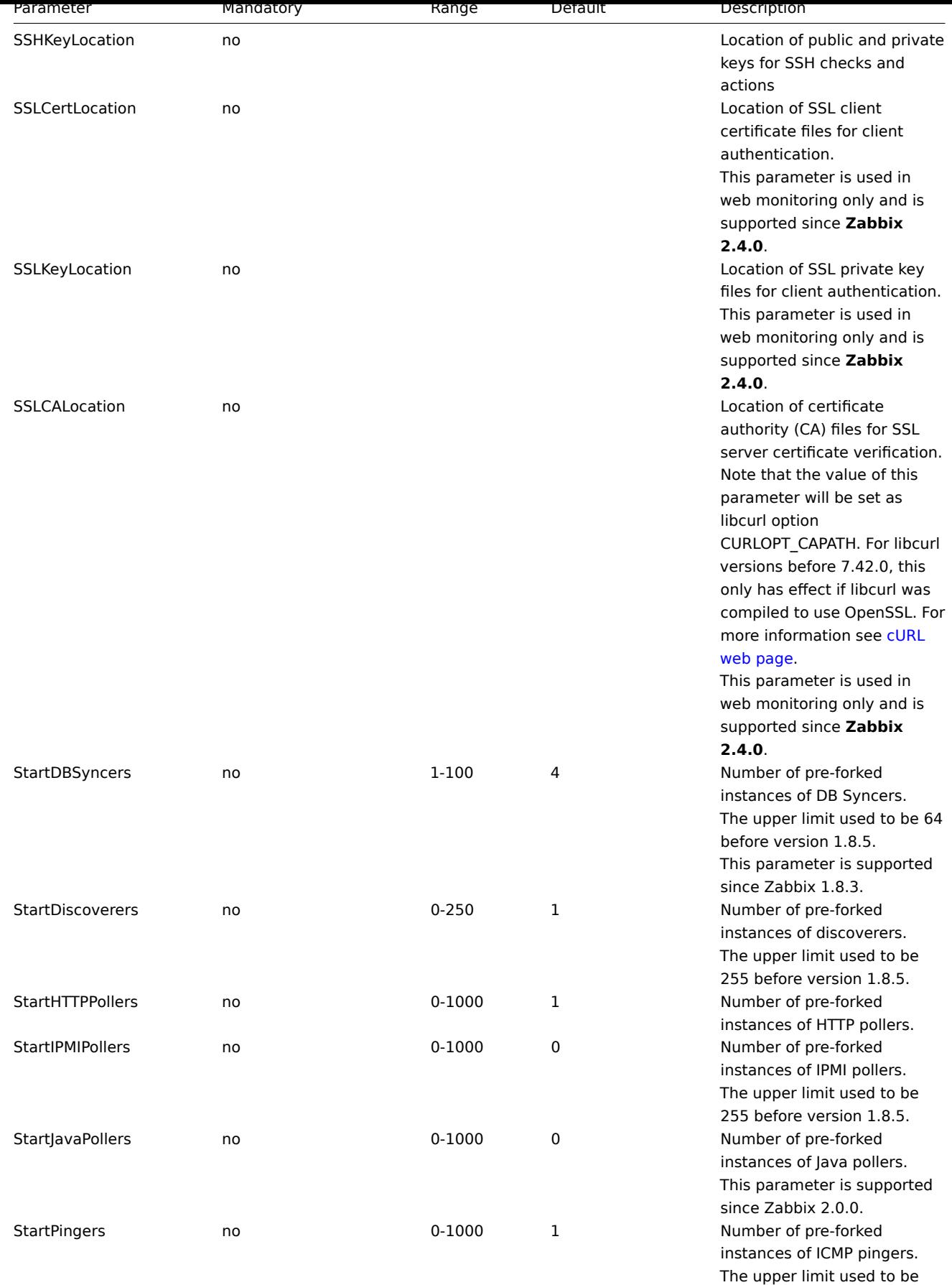

255 before version 1.8.5.

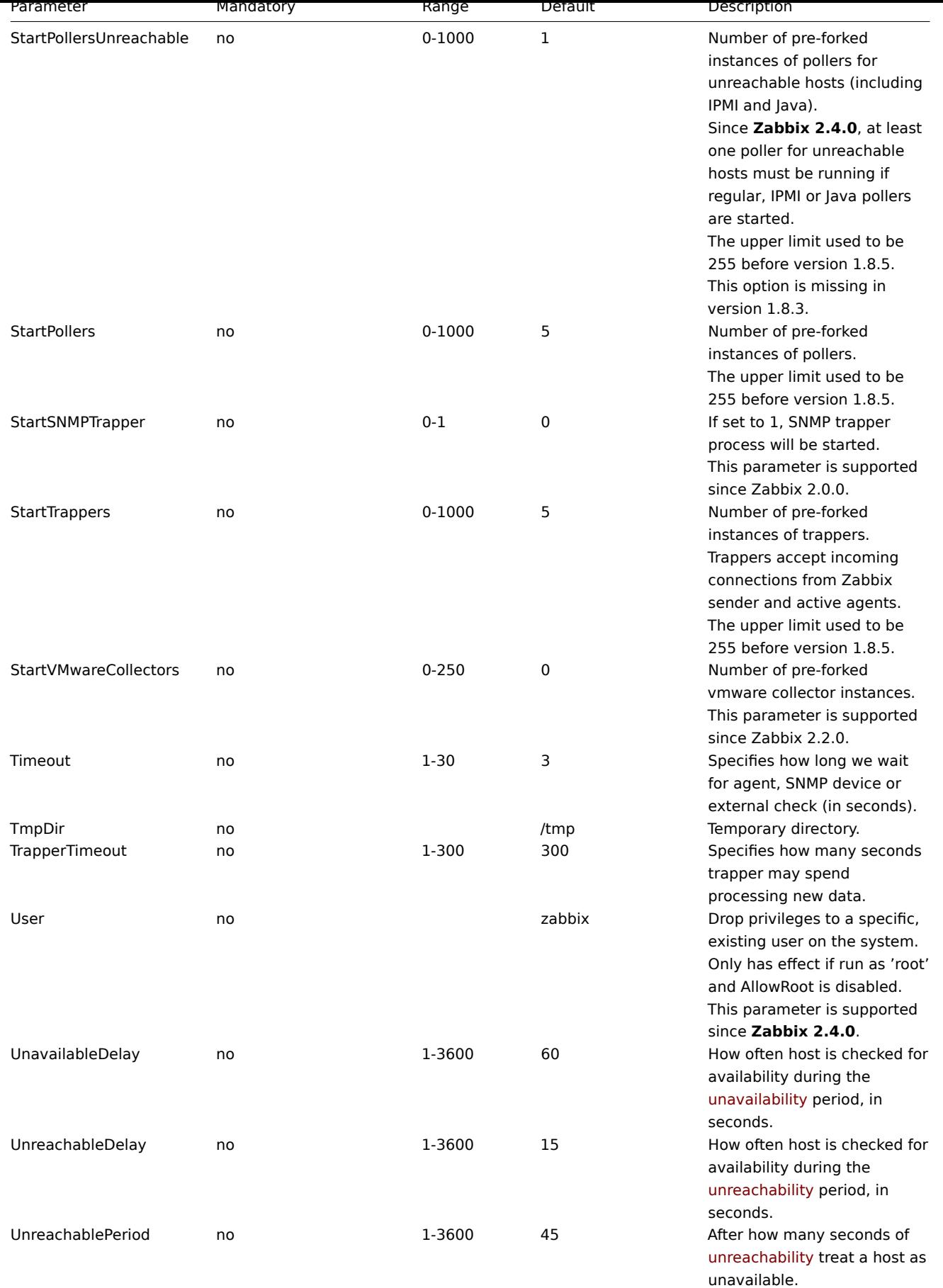

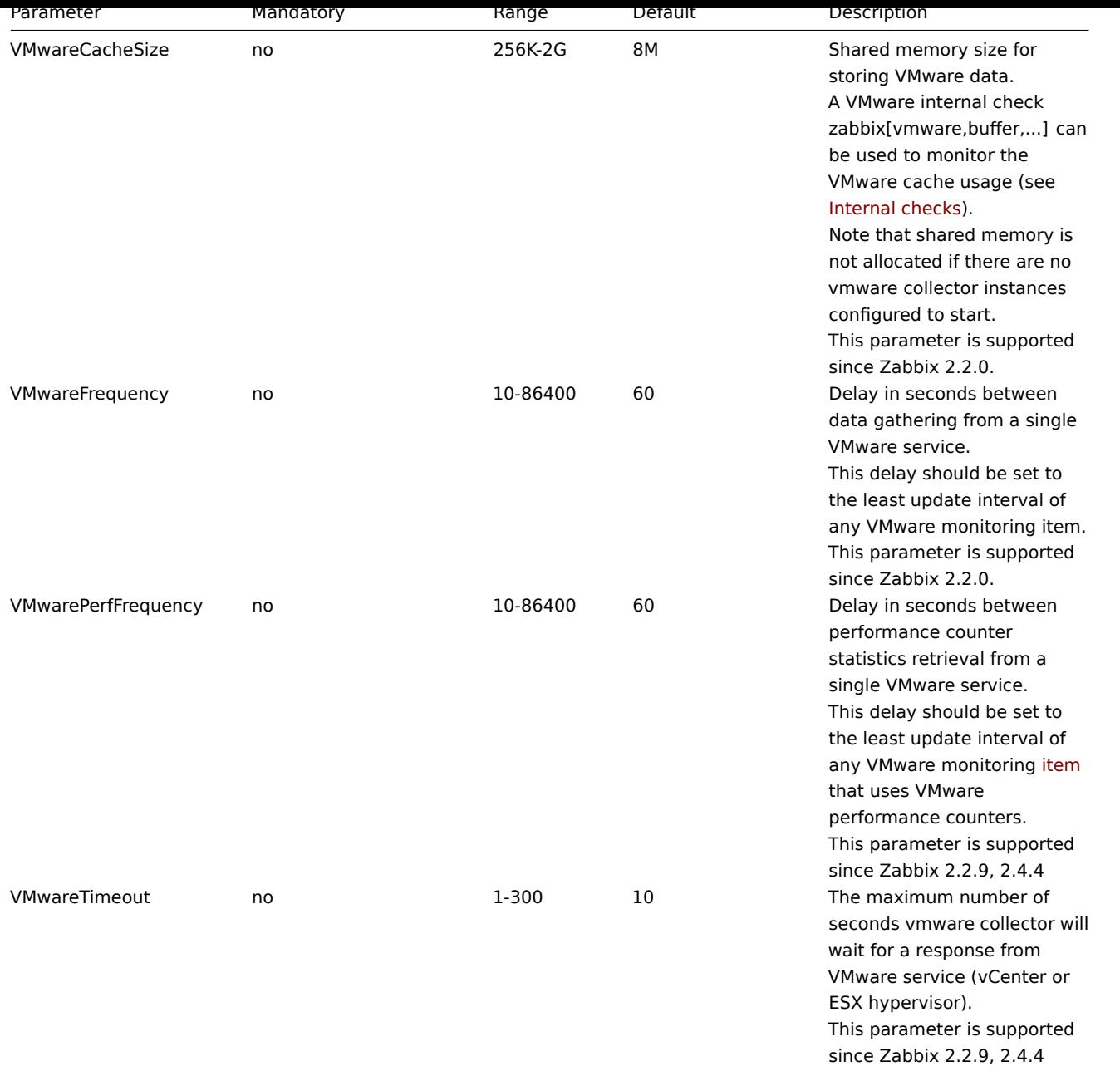

Zabbix supports configuration files only in UTF-8 encoding without BOM.

Comments starting with "#" are only supported in the beginning of the line.

# **3 Zabbix agent (UNIX)**

The parameters supported in a Zabbix agent configuration file (*zabbix\_agentd.conf*):

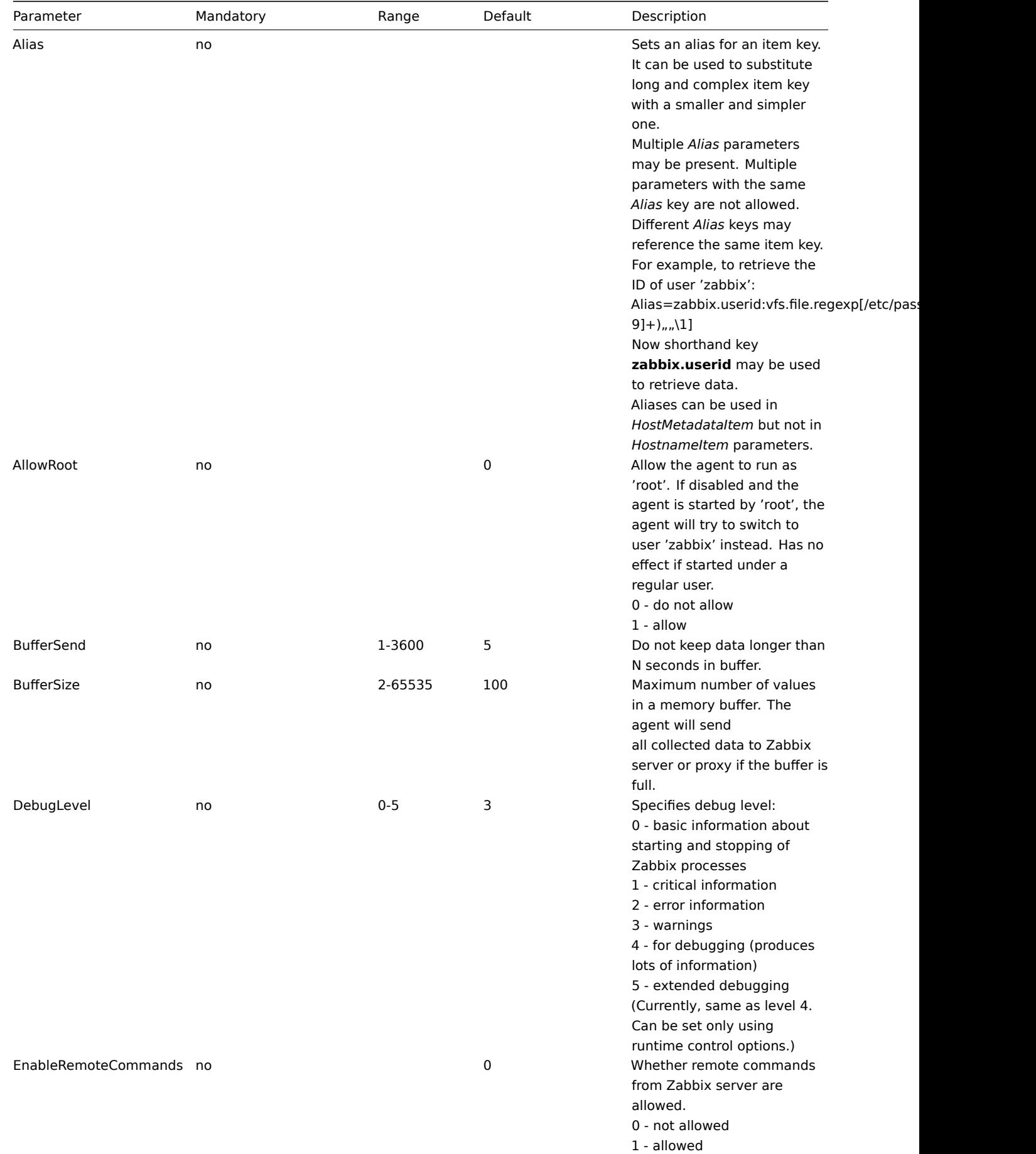

802

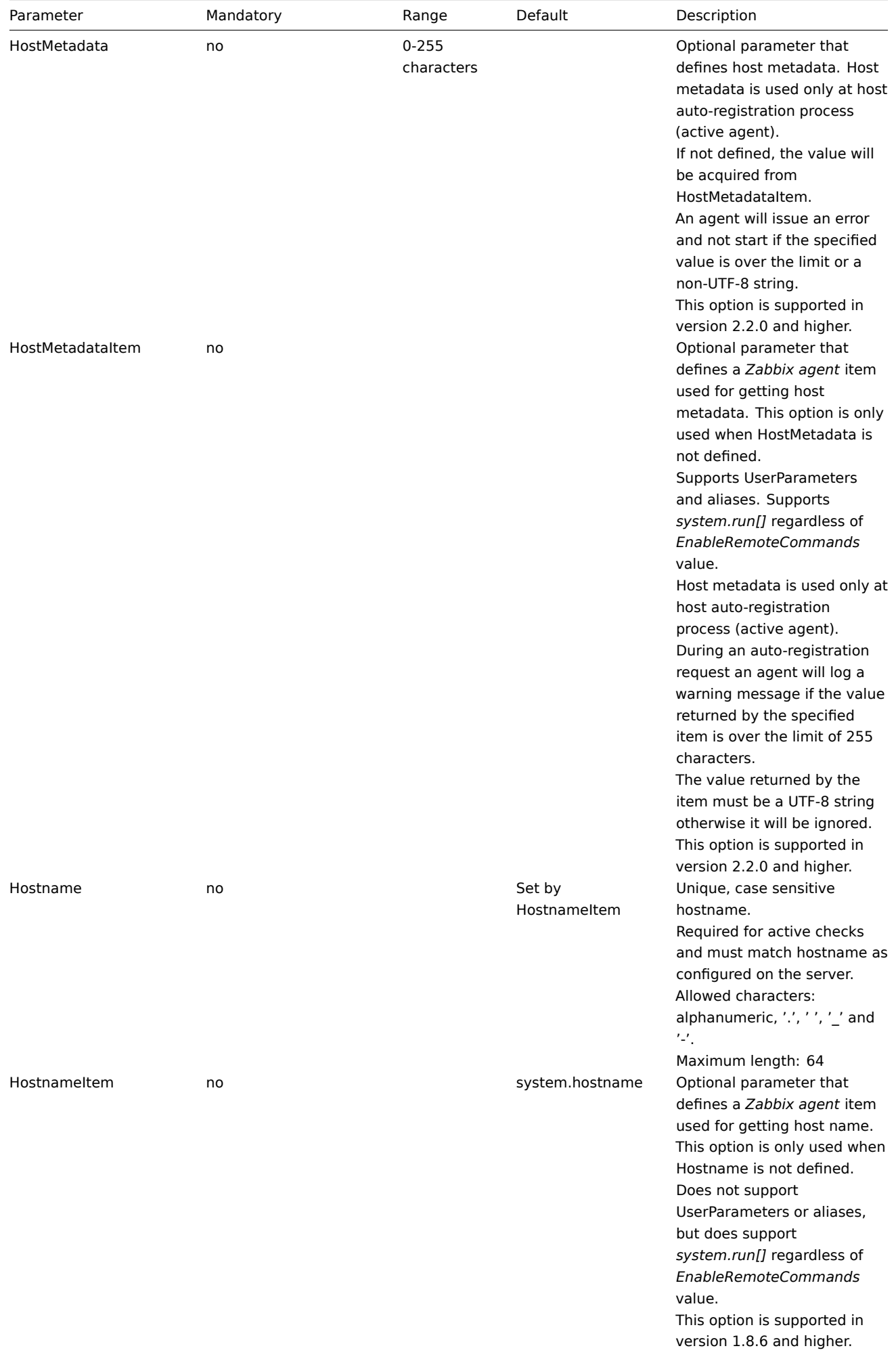

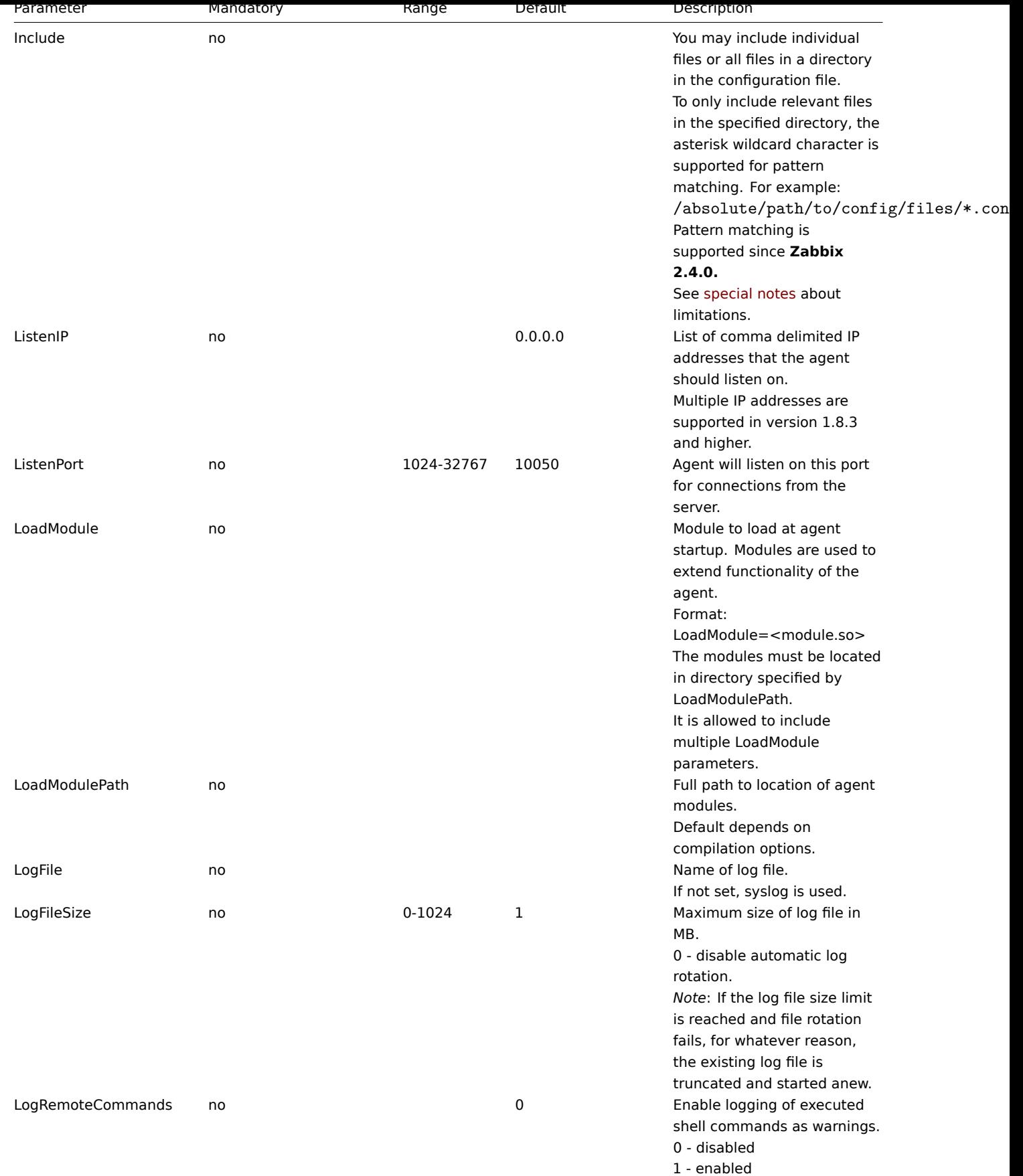

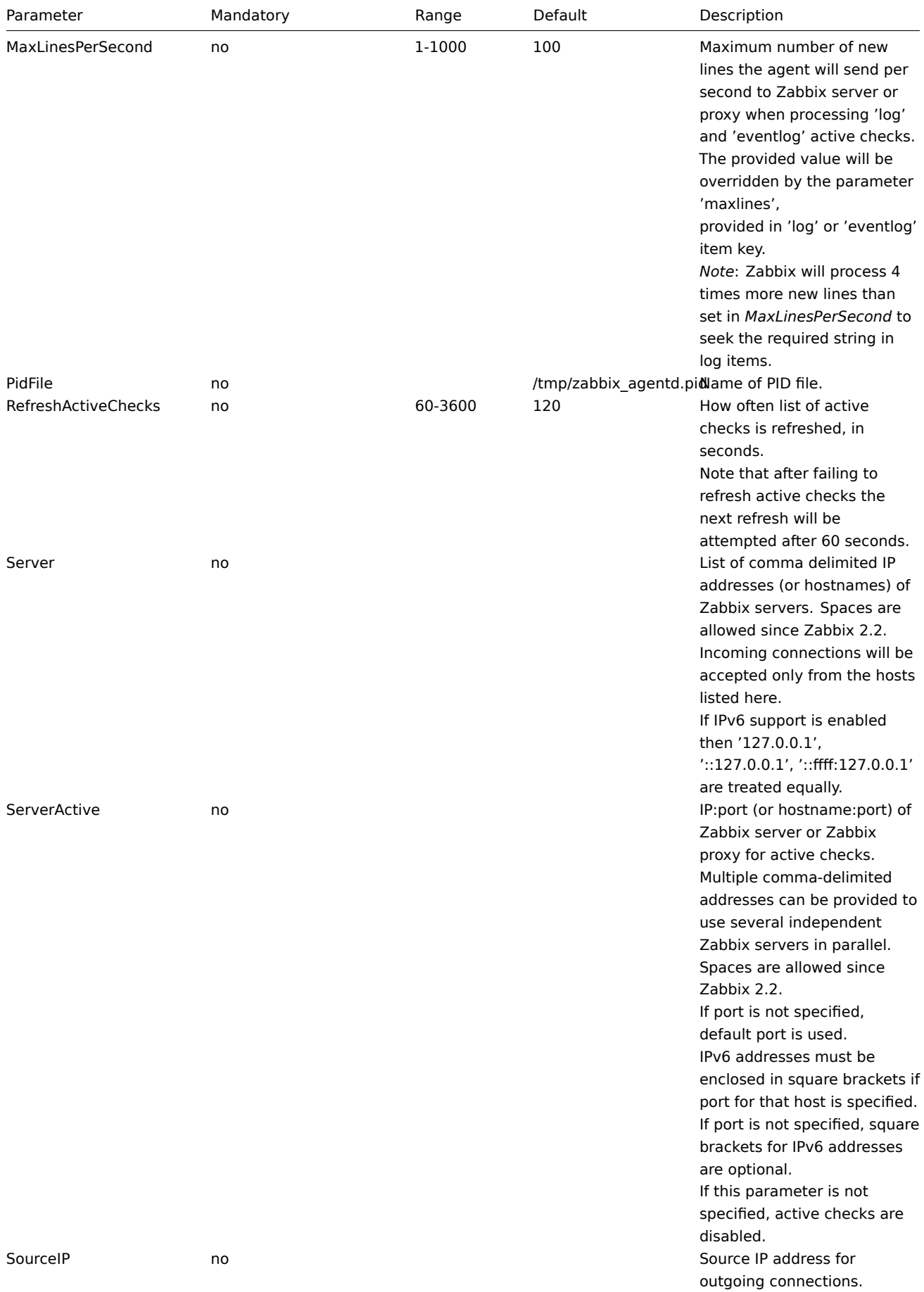

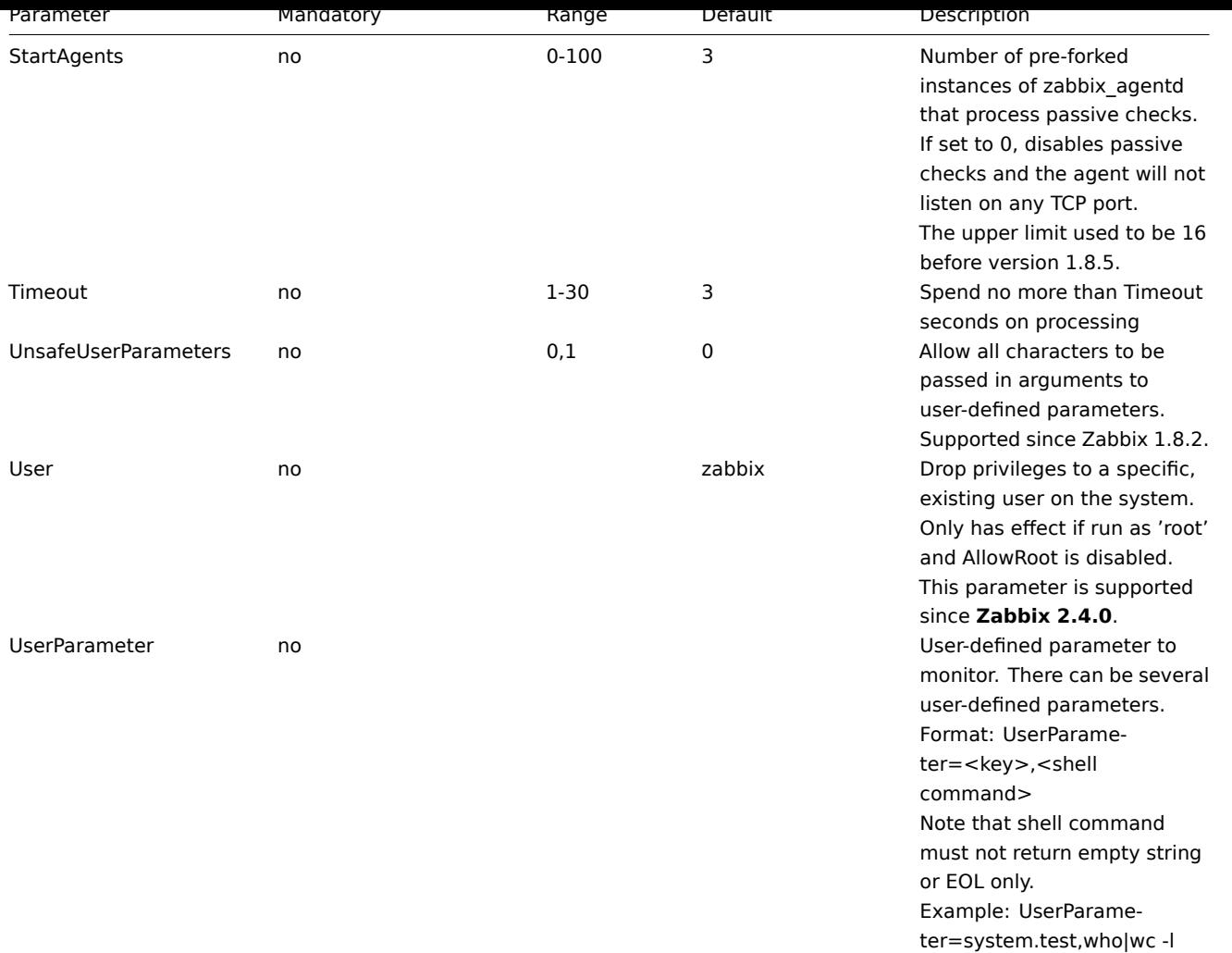

In Zabbix agent 2.0.0 version configuration parameters related to active and passive checks have been changed. See the "See also" section at the bottom of this page to read more details about these changes.

### **Note:**

Zabbix supports configuration files only in UTF-8 encoding without BOM.

Comments starting with "#" are only supported in the beginning of the line.

### See also

1. Differences in the Zabbix agent configuration for active and passive checks starting from version 2.0.0

### **4 Zabbix agent (Windows)**

The p[arameters supported in a Zabbix agent \(Windows\) configuration file:](http://blog.zabbix.com/multiple-servers-for-active-agent-sure/858)

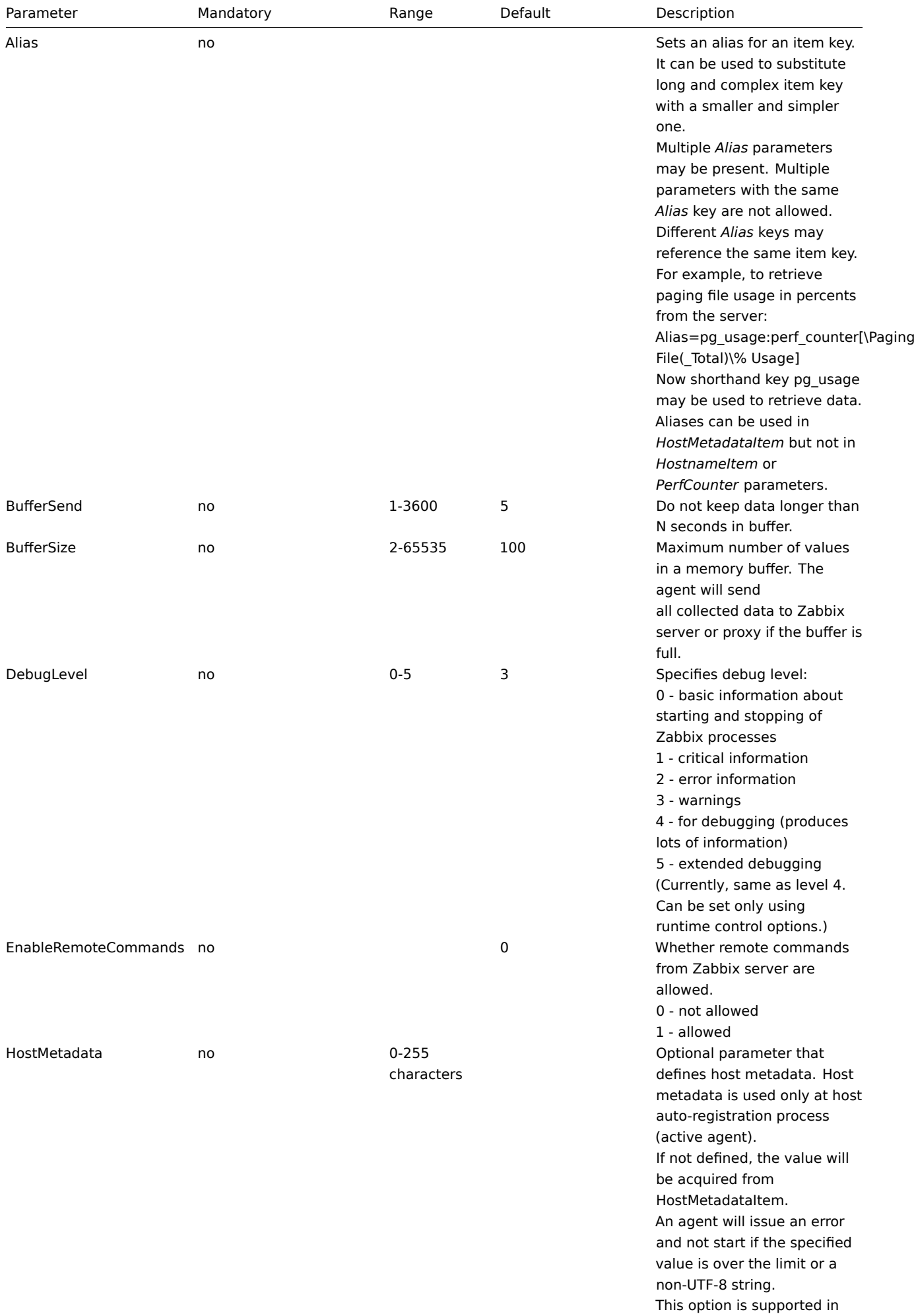

version 2.2.0 and higher.

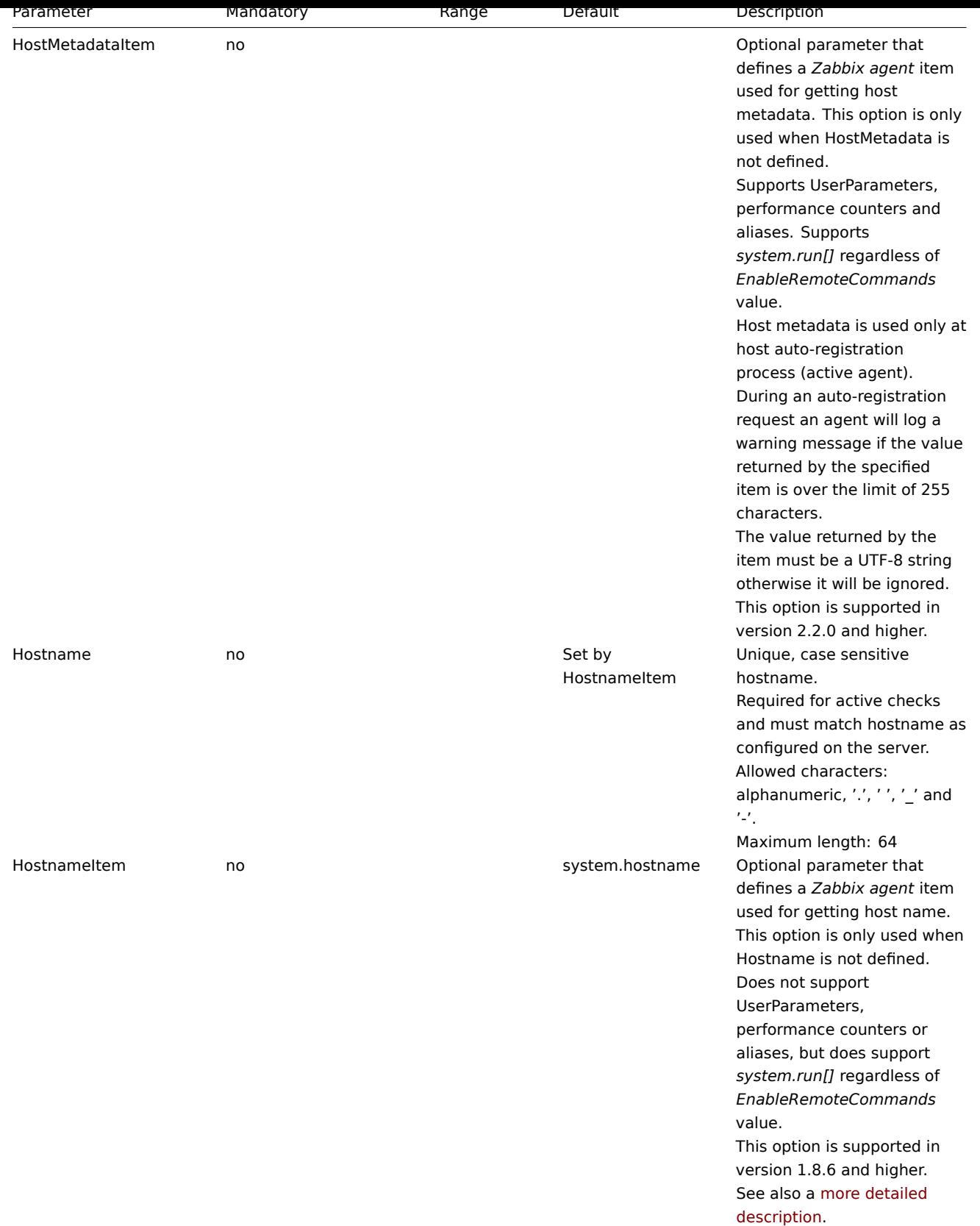

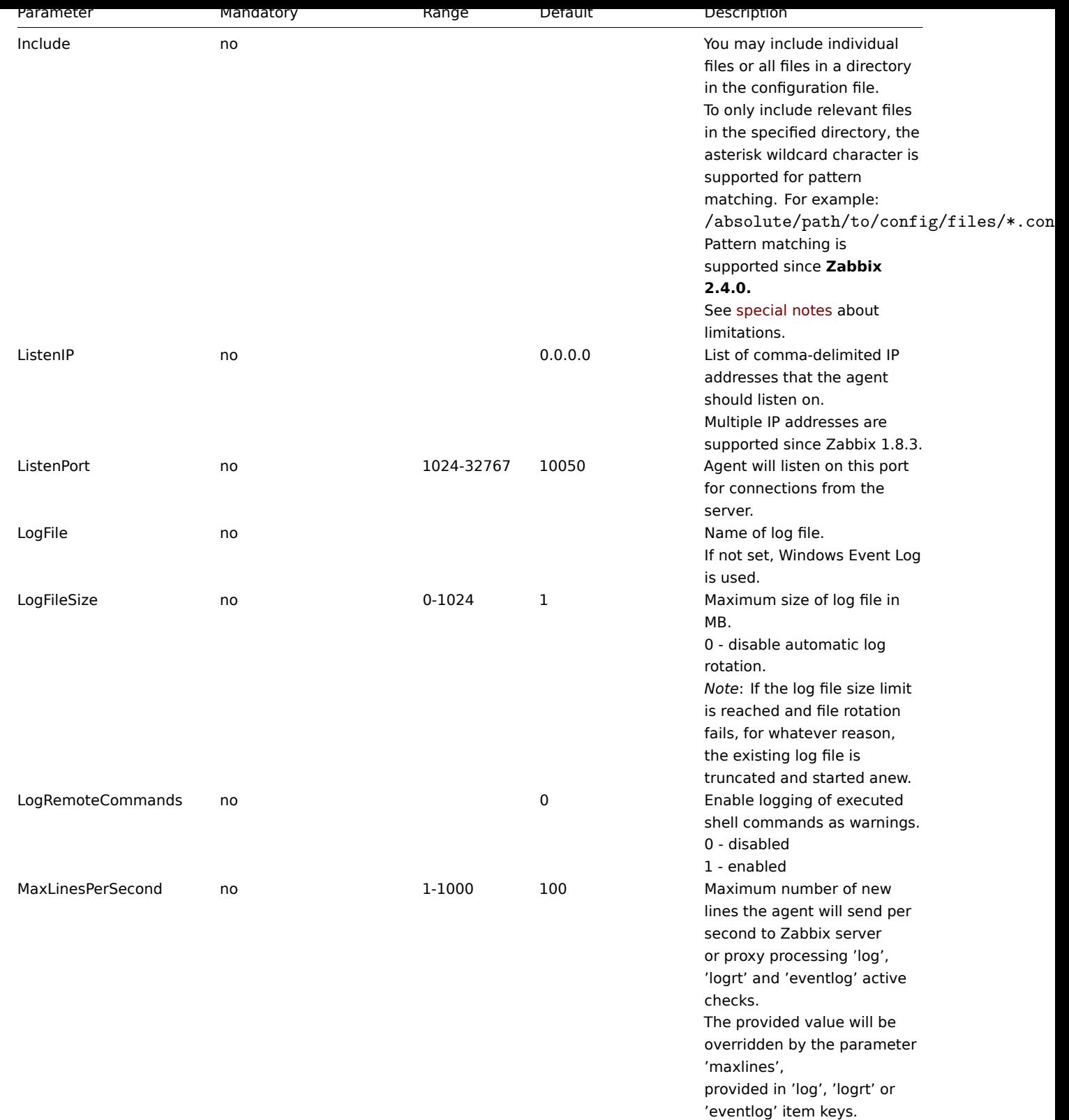

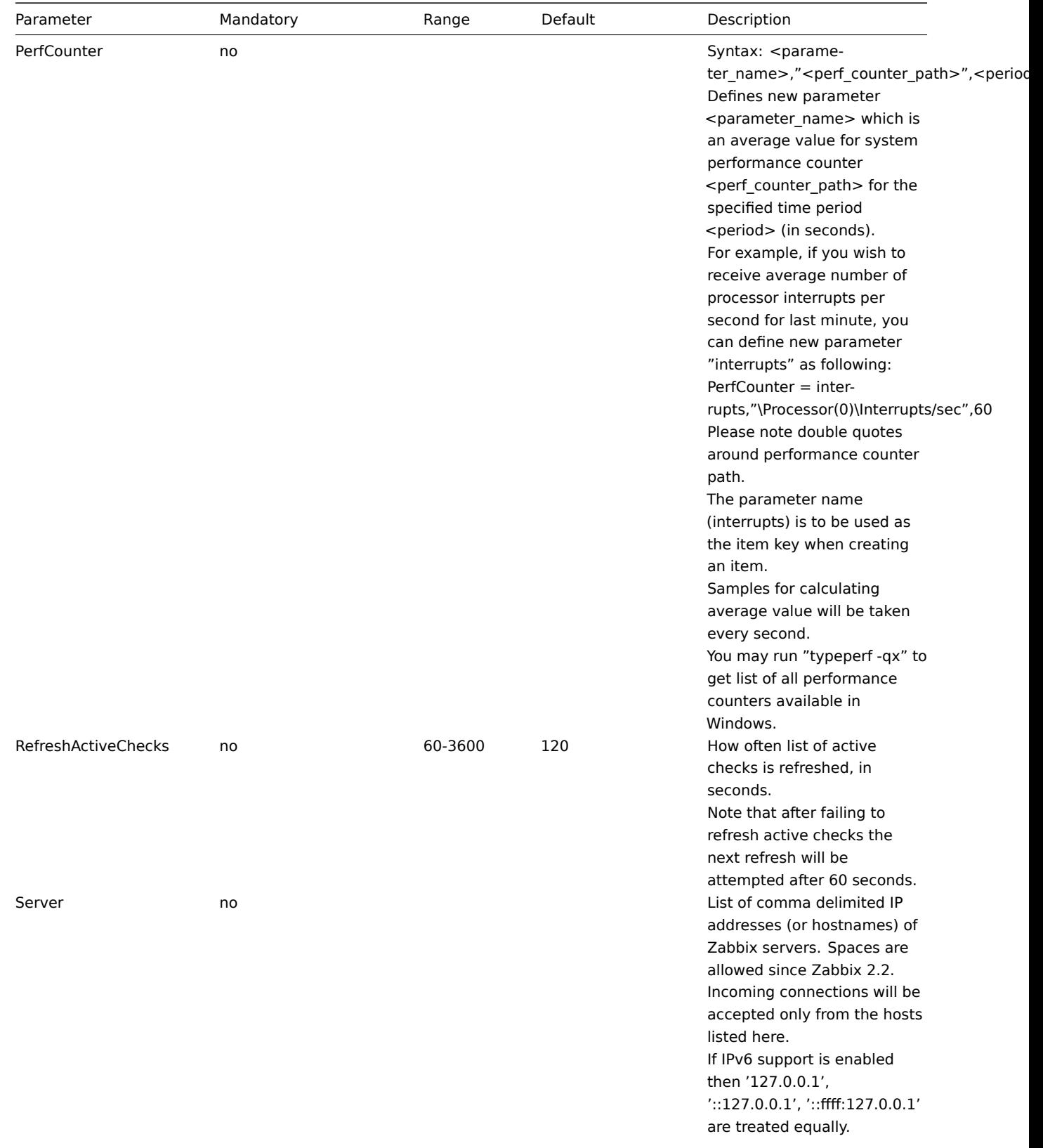

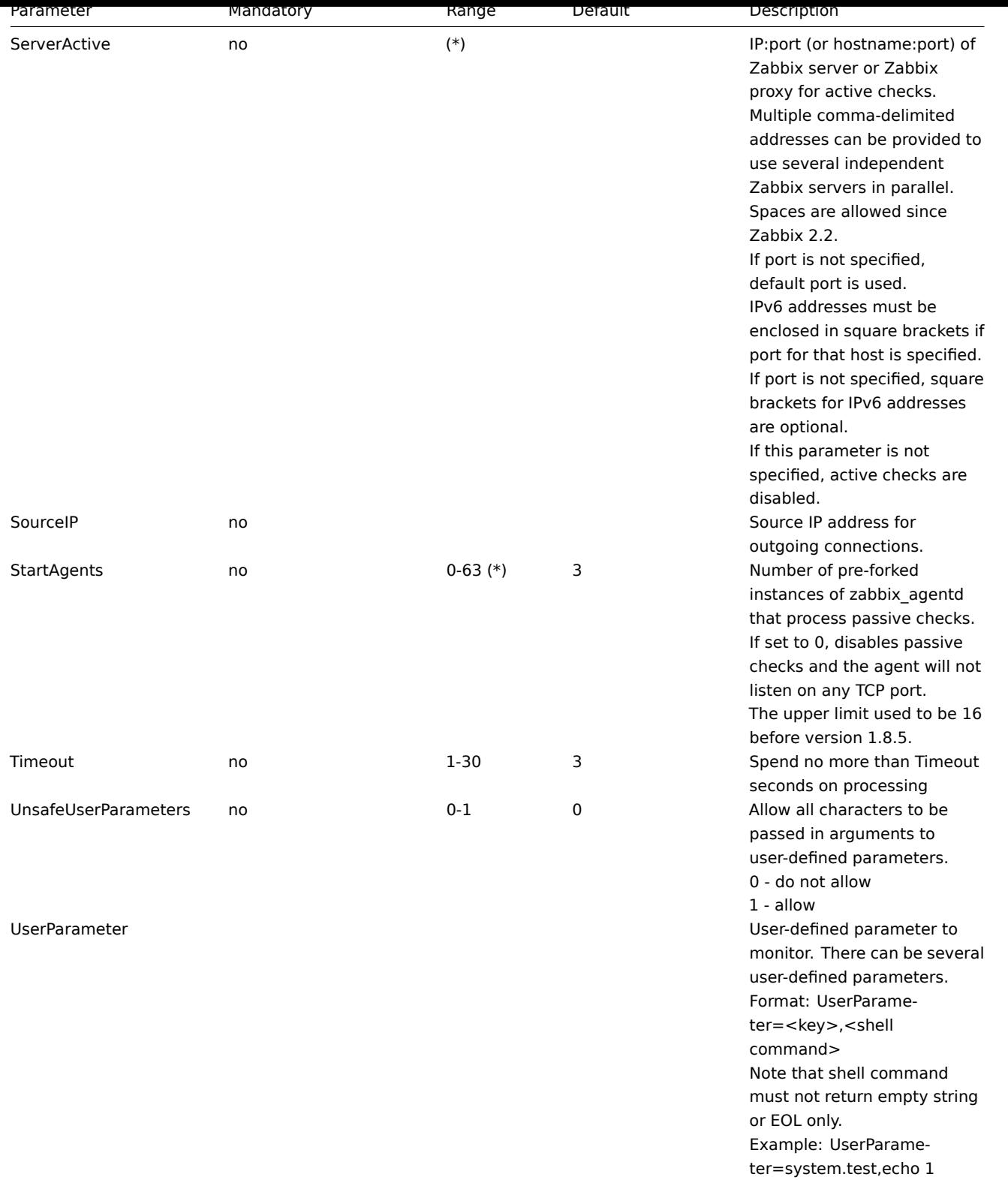

(\*) The number of active servers listed in ServerActive plus the number of pre-forked instances for passive checks specified in StartAgents must be less than 64.

### **Note:**

In Zabbix agent 2.0.0 version configuration parameters related to active and passive checks have been changed. See the "See also" section at the bottom of this page to read more details about these changes.

Zabbix supports configuration files only in UTF-8 encoding without BOM.

Comments starting with "#" are only supported in the beginning of the line.

### See also

1. Differences in the Zabbix agent configuration for active and passive checks starting from version 2.0.0.

### **5 Zabbix Java gateway**

If you use startup.sh and shutdown.sh scripts for starting [Zabbix Java gateway, then you can specify the](http://blog.zabbix.com/multiple-servers-for-active-agent-sure/858) necessary configuration parameters in file settings.sh. The startup and shutdown scripts source the settings file and take care of converting shell variables (listed in the first column) to Java properties (listed in the second column).

If you start Zabbix Java gateway manually by running java [directly, then you spe](#page-34-0)cify the corresponding Java properties on the command line.

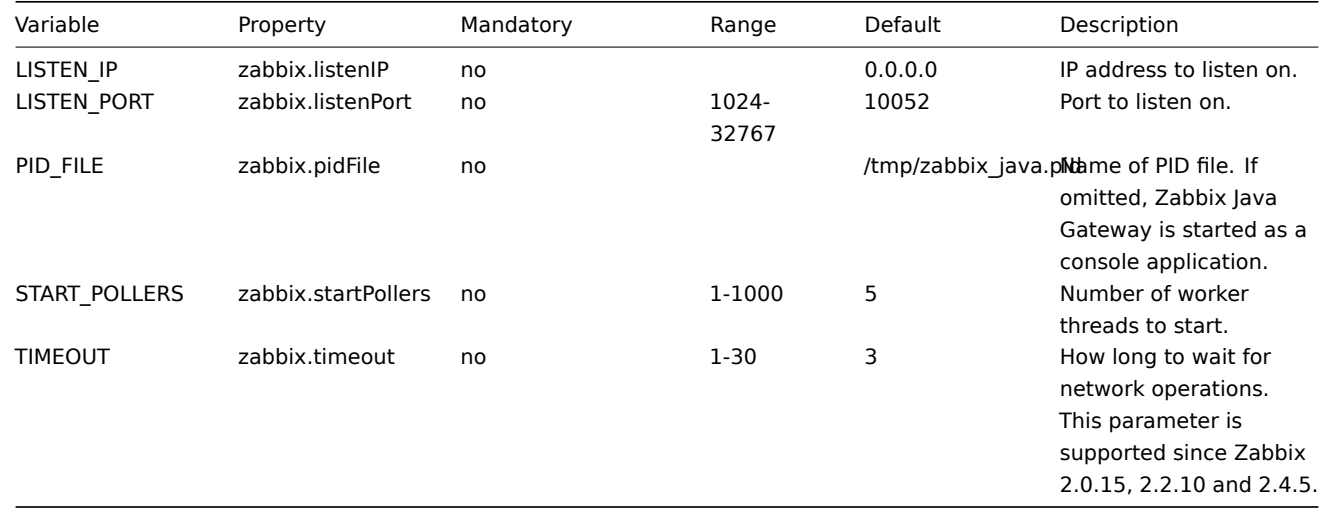

### **Warning:**

Port 10052 is not IANA registered.

### **6 Archive: Zabbix agent (UNIX, Inetd version)**

The parameters supported in a Zabbix agent (UNIX, Inetd version) configuration file:

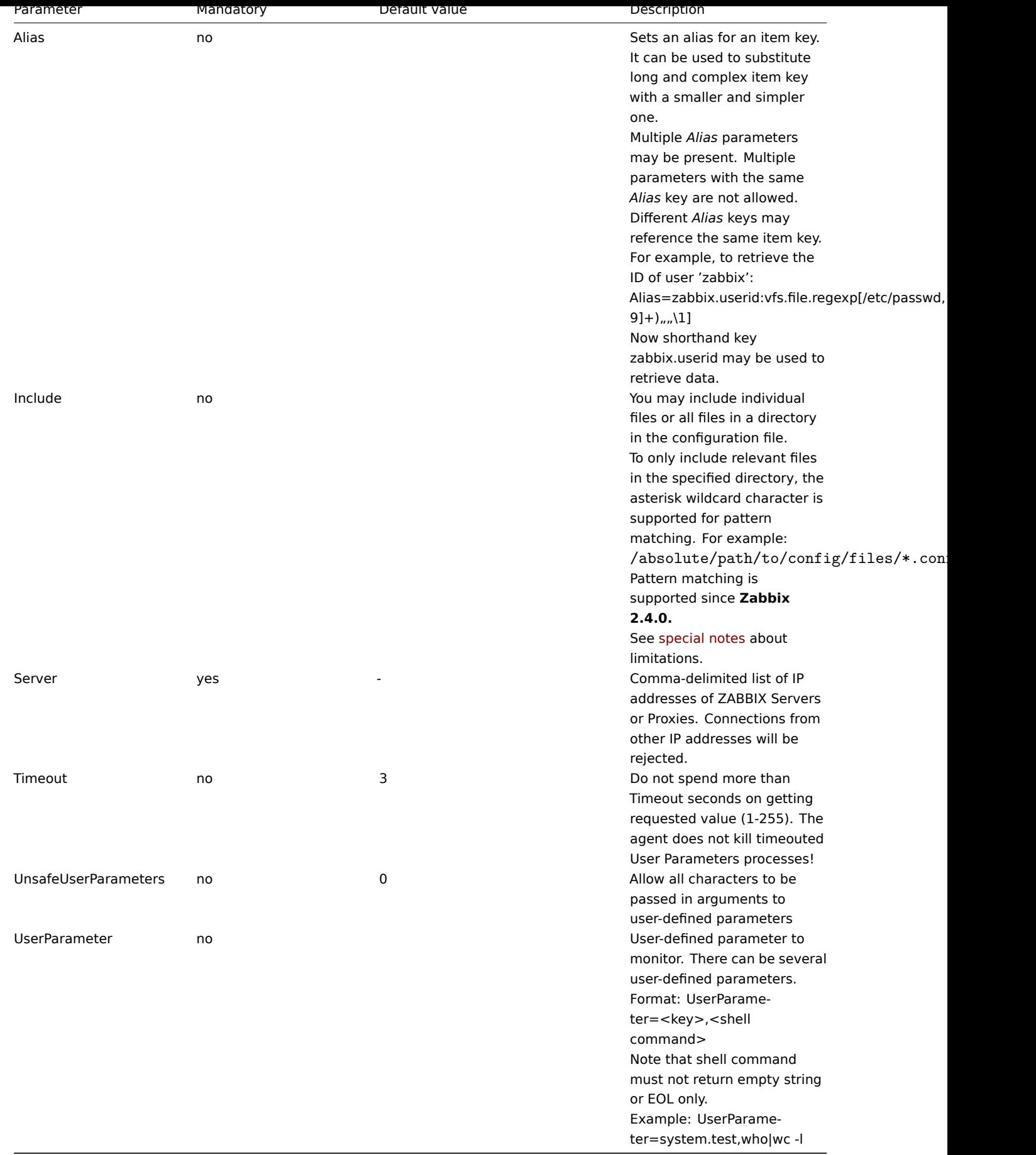

# **7 Special notes on "Include" parameter**

If an Include parameter is used for including a file, the file must be readable.

If an Include parameter is used for including a directory:

- All files in the directory must be readable.
- No particular order of inclusion should be assumed (e.g. files are not included in alphabetical order). I
- All files in the directory are included into configuration.
- Beware of file backup copies automatically created by some text editors. For example, if editing the ''in

If an Include parameter is used for including files using a pattern:

- All files matching the pattern must be readable.
- No particular order of inclusion should be assumed (e.g. files are not included in alphabetical order). I

### **4 Items**

### **1 Items supported by platform**

The table displays support for Zabbix agent items on various platforms:

- Items marked with "**X**" are supported, the ones marked with "**-**" are not supported.
- If an item is marked with "**?**", it is not known whether it is supported or not.
- If an item is marked with "**r**", it means that it requires root privileges.
- Parameters that are included in angle brackets **<**like\_this**>** are optional.

### **Note:**

Windows-only Zabbix agent items are not included in this table.

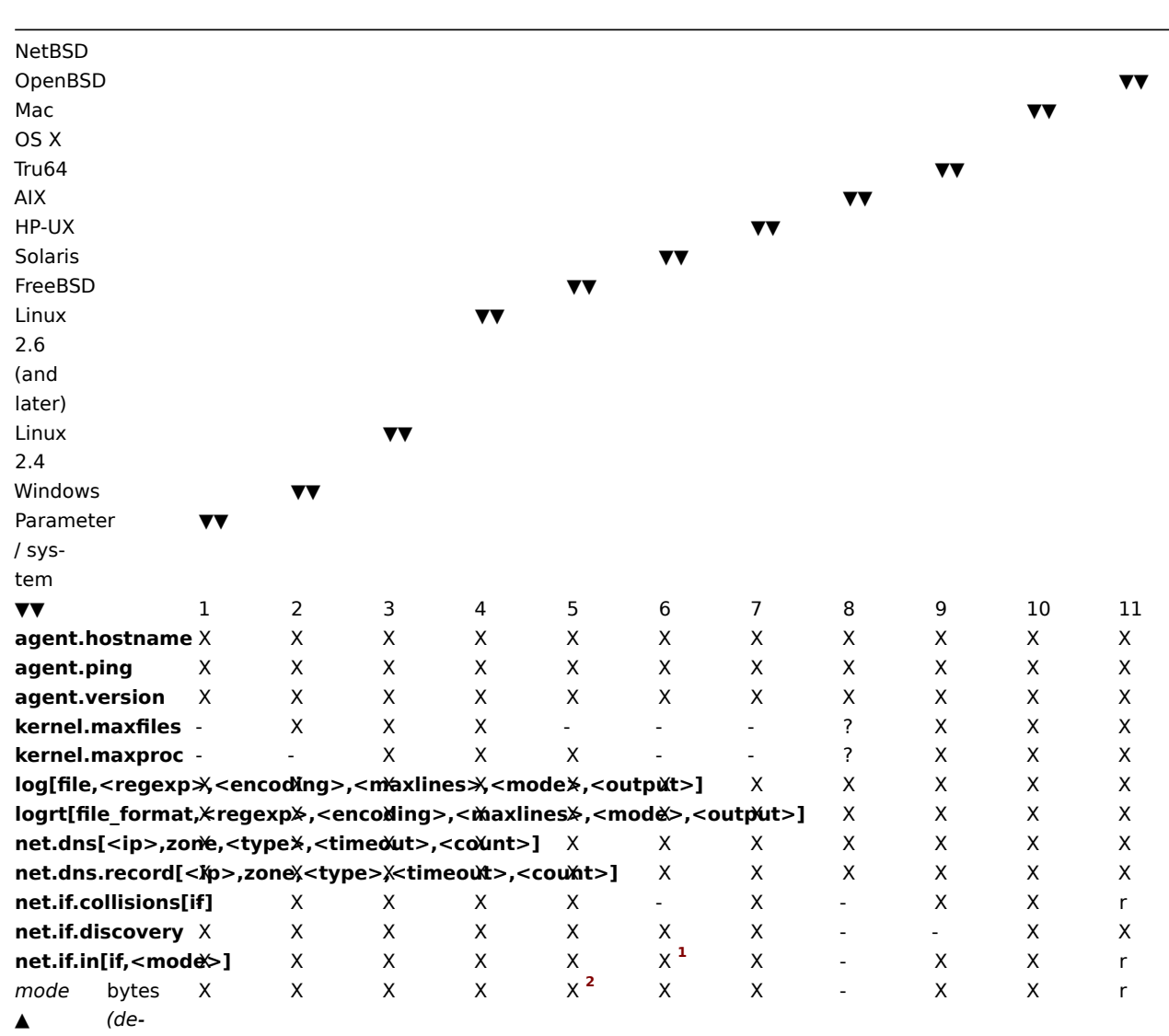

*fault)*

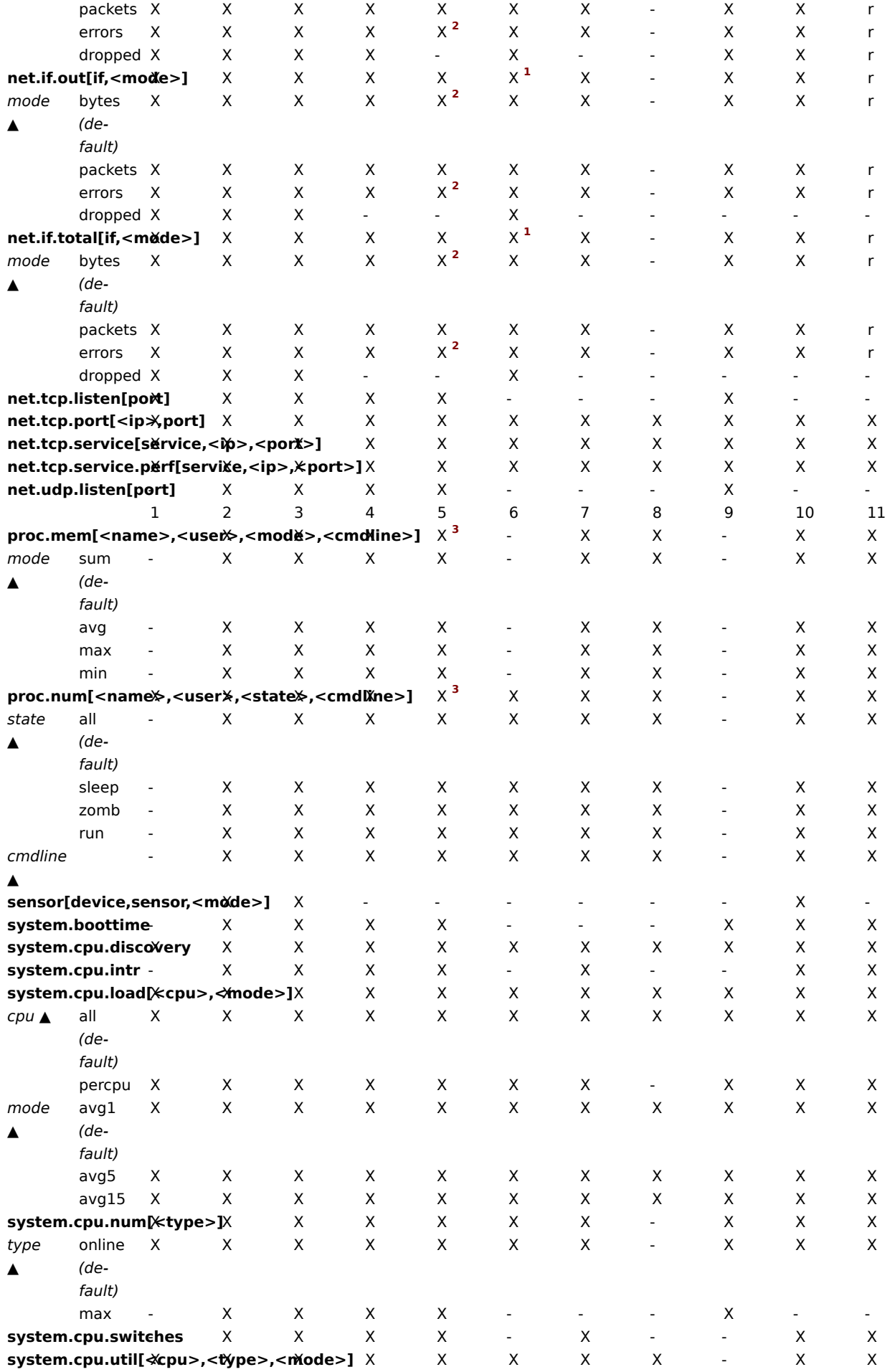

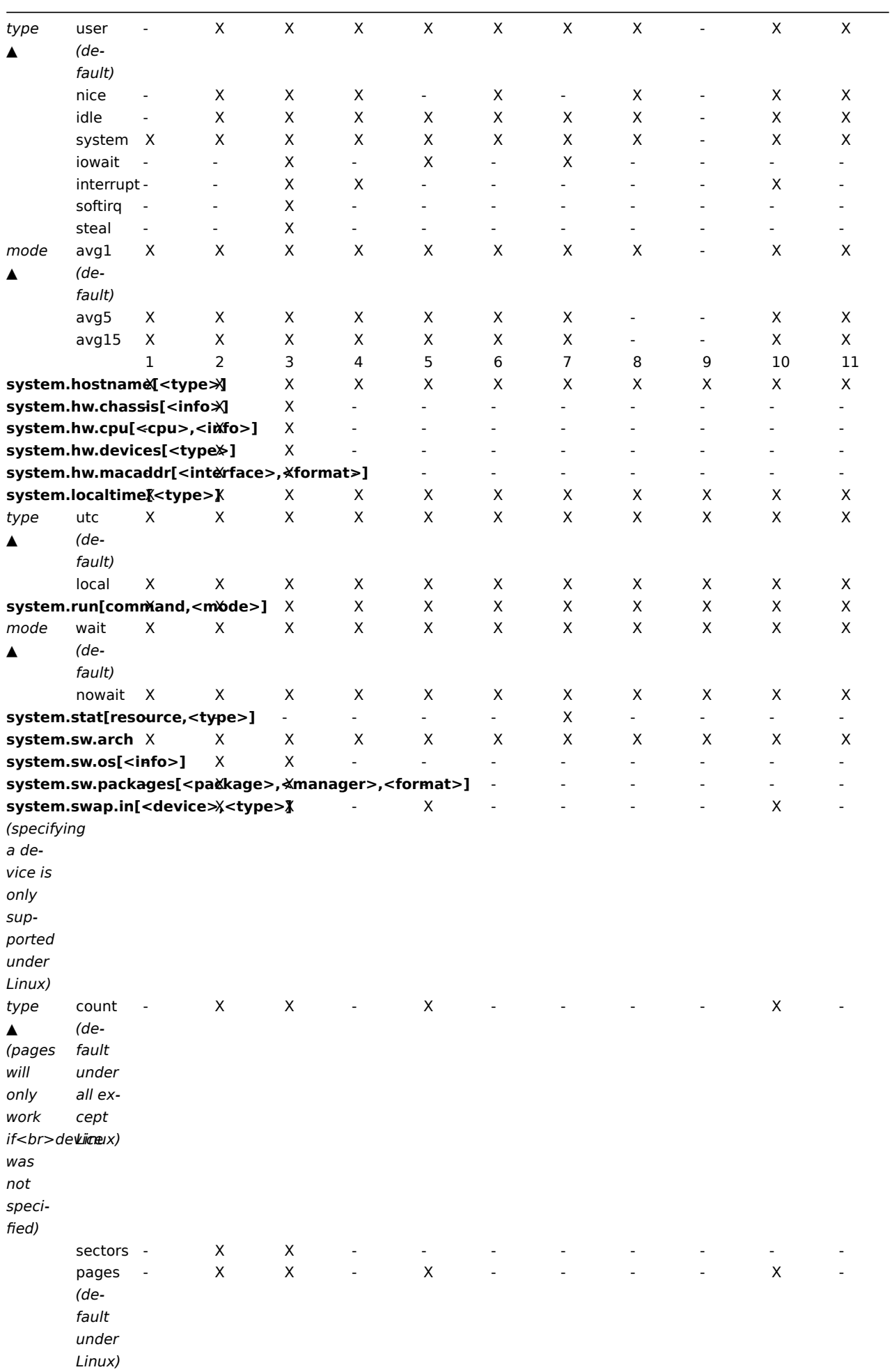

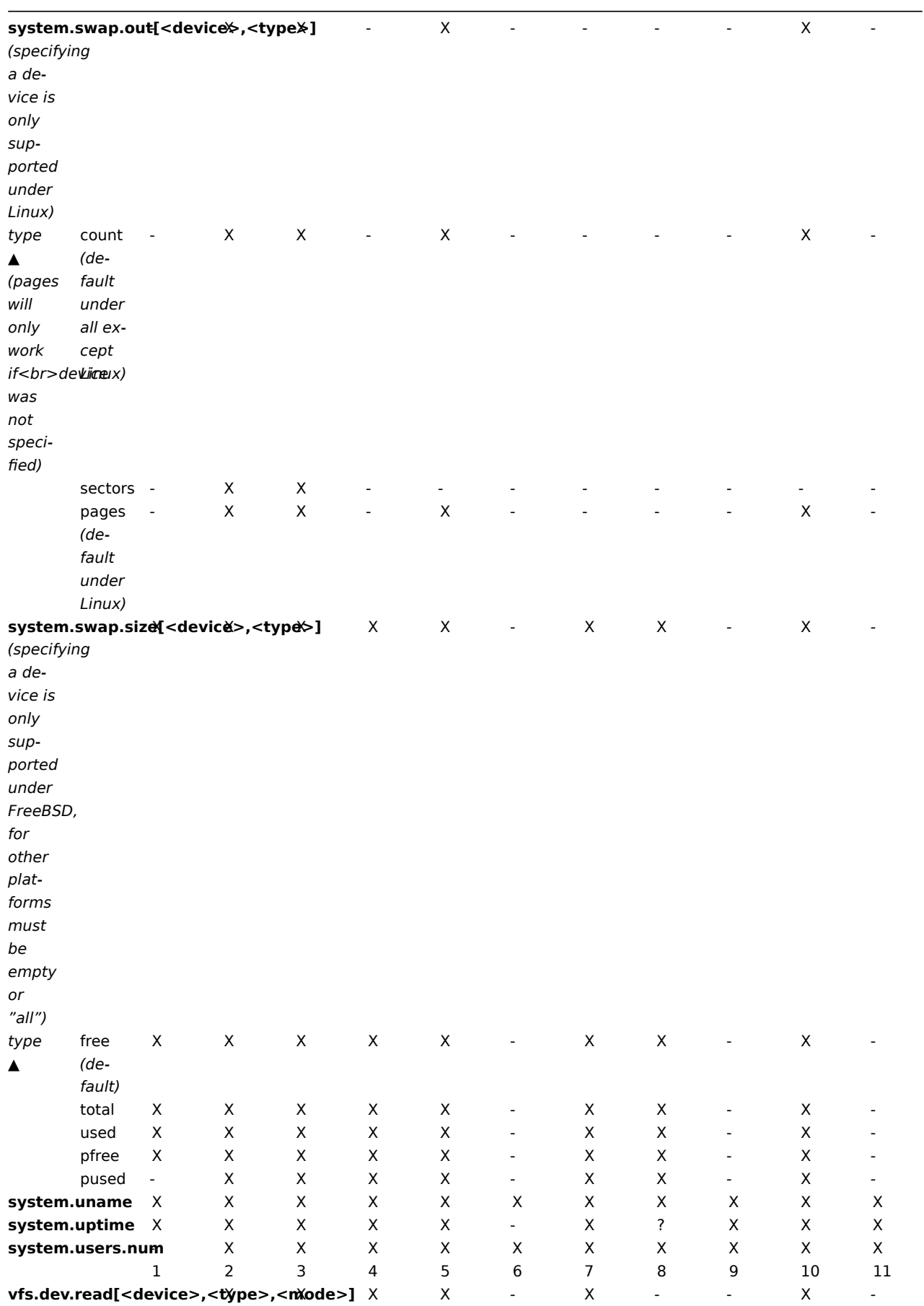

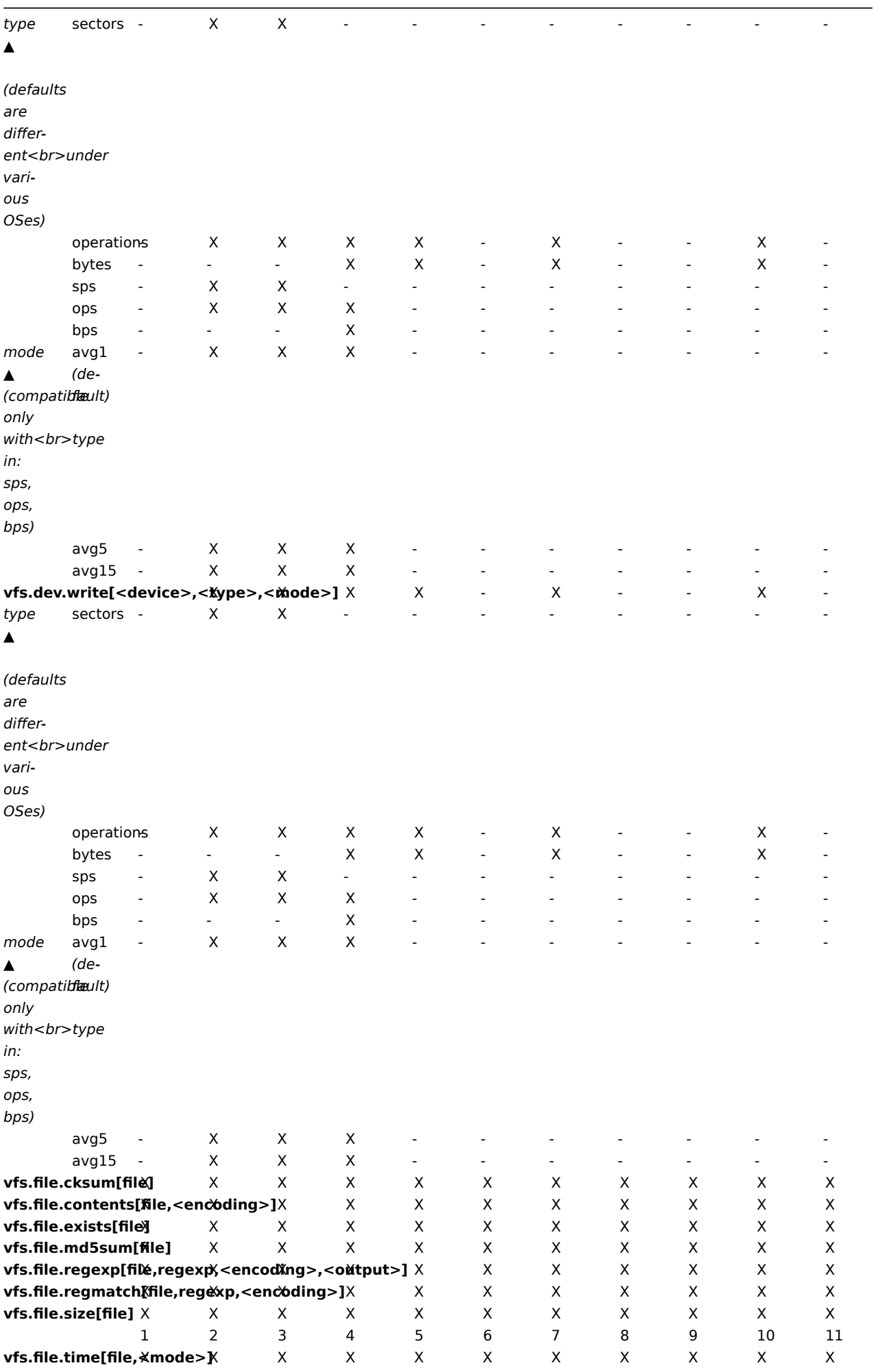

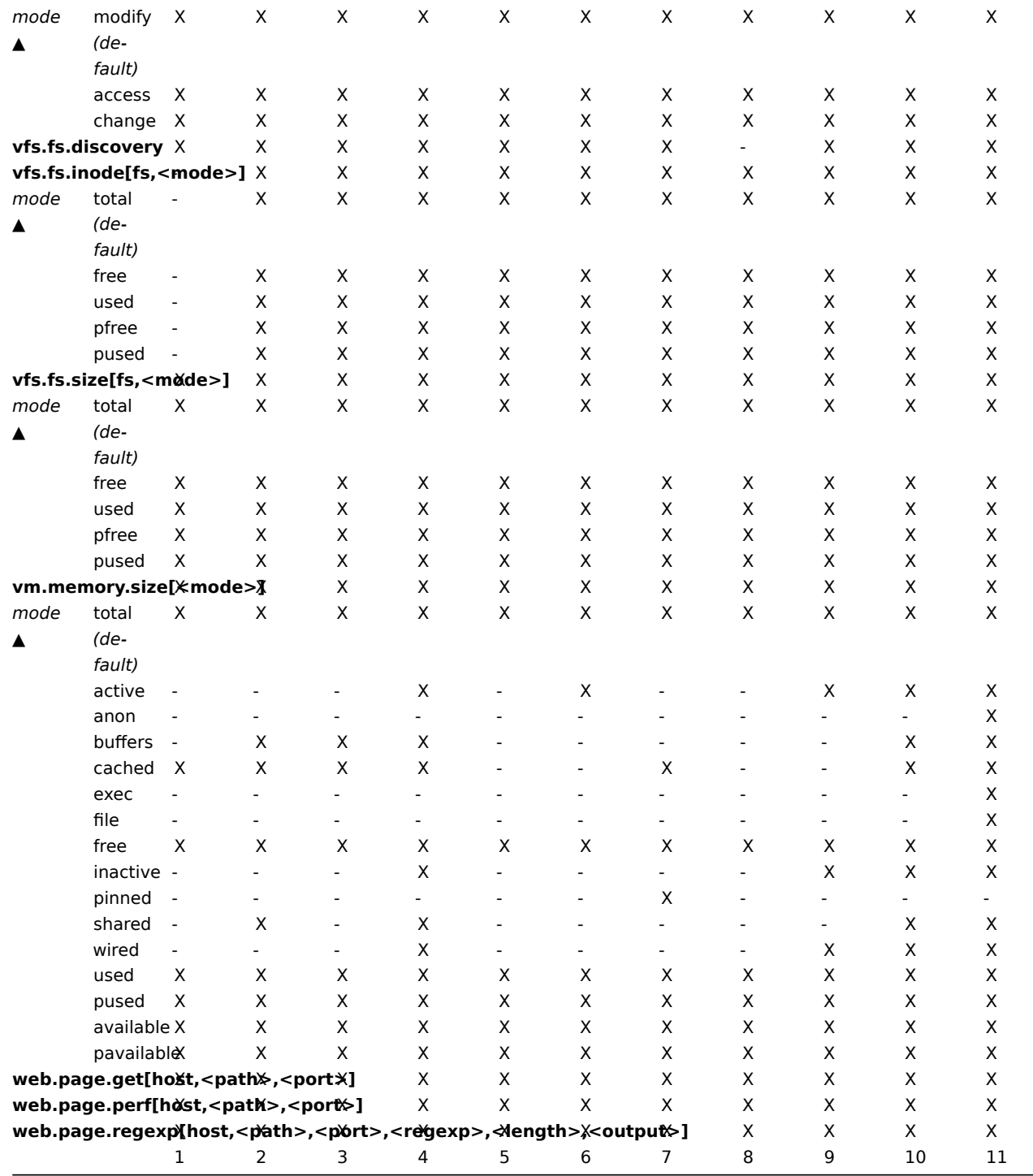

See also a description of vm.memory.size parameters.

### Footnotes

**1** Items net.if.in, net.if.out and net.if.total do not provide statistics of loopback interfaces (e.g. lo0).

**2** These values for these items are not supported for loopback interfaces on Solaris systems up to and including Solaris 10 6/06 as byte, error and utilisation statistics are not stored and/or reported by the kernel. However, if you're monitoring a Solaris system via net-snmp, values may be returned as net-snmp carries legacy code from the cmu-snmp dated as old as 1997 that, upon failing to read byte values from the interface statistics returns the packet counter (which does exist on loopback interfaces) multiplied by an arbitrary value of 308. This makes the assumption that the average length of a packet is 308 octets, which is a very rough estimation as the MTU limit on Solaris systems for loopback interfaces is 8892 bytes.

These values should not be assumed to be correct or even closely accurate. They are guestimates. The Zabbix agent does not do any guess work, but net-snmp will return a value for these fields.

The command line on Solaris, obtained from /proc/pid/psinfo, is limited to 80 bytes and contains the command line as it was when the process was started.

### **2 vm.memory.size parameters**

- **total** total physical memory available.
- **free** memory that is readily available to any entity requesting memory.
- **active** memory currently in use or very recently used, and so it is in RAM.
- **inactive** memory that is marked as not used.
- **wired** memory that is marked to always stay in RAM. It is never moved to disk.
- **pinned** same as 'wired'.
- **anon** memory not associated with a file (cannot be re-read from it).
- **exec** executable code, typically from a (program) file.
- **file** cache for contents of recently accessed files.
- **buffers** cache for things like file system metadata.
- **cached** cache for various things.
- **shared** memory that may be simultaneously accessed by multiple processes.
- **used** active + wired memory.
- **pused** active + wired memory in relation to total.
- **available** inactive + cached + free memory.
- **pavailable** inactive + cached + free memory in relation to 'total'.

### **Attention:**

The sum of *vm.memory.size[used]* and *vm.memory.size[available]* does not necessarily equal total. For instance, on FreeBSD active, inactive, wired, cached memories are considered used, because they store some useful information. At the same time inactive, cached, free memories are considered available, because these kinds of memories can be given instantly to processes that request more memory.

So inactive memory is both used and available simultaneously. Because of this, item *vm.memory.size[used]* is designed for informational purposes only, while item *vm.memory.size[available]* is designed to be used in triggers.

### **Note:**

See the "See also" section at the bottom of this page to find more detailed information about memory calculation in different OS.

### Platform-specific notes

- on AIX and Solaris **available** and **free** are the same
- on Linux **shared** works only on kernel 2.4
- on Linux **available** is free + buffers + cached
- on Linux **pavailable** is free + buffers + cached in relation to total

### See also

1. Detailed information about memory calculation in different OS

### **3 Passive and active agent checks**

### Overv[iew](http://blog.zabbix.com/when-alexei-isnt-looking#vm.memory.size)

This section provides details on passive and active checks performed by Zabbix agent.

Zabbix uses a JSON based communication protocol for communicating with Zabbix agent.

There are some definitions used in the details of protocols used by Zabbix:

 $\langle$ HEADER> - "ZBXD $\chi$ 01" (5 bytes) <DATALEN> - data length (8 bytes). 1 will be formatted as 01/00/00/00/00/00/00/00 (eight bytes in HEX, 64 bit

To not exhaust memory (potentially) Zabbix server is limited to accept only 128MB in one connection when using the Zabbix protocol.

### Passive checks

A passive check is a simple data request. Zabbix server or proxy asks for some data (for example, CPU load) and Zabbix agent sends back the result to the server.

### **Server request**

<item key>\n

## **Agent response**

<HEADER><DATALEN><DATA>[\0<ERROR>]

Above, the part in square brackets is optional and is only sent for not supported items.

For example, for supported items:

- 1. Server opens a TCP connection
- 2. Server sends **agent.ping\n**
- 3. Agent reads the request and responds with **<HEADER><DATALEN>1**
- 4. Server processes data to get the value, '1' in our case
- 5. TCP connection is closed

For not supported items:

- 1. Server opens a TCP connection
- 2. Server sends **vfs.fs.size[/nono]\n**
- 3. Agent reads the request and responds with **<HEADER><DATALEN>ZBX\_NOTSUPPORTED\0Cannot obtain filesystem information: [2] No such file or directory**
- 4. Server processes data, changes item state to not supported with the specified error message
- 5. TCP connection is closed

# Active checks

Active checks require more complex processing. The agent must first retrieve from the server(s) a list of items for independent processing.

The servers to get the active checks from are listed in the 'ServerActive' parameter of the agent configuration file. The frequency of asking for these checks is set by the 'RefreshActiveChecks' parameter in the same configuration file. However, if refreshing active checks fails, it is retried after hardcoded 60 seconds.

The agent then periodically sends the new values to the server(s).

Getting the list of items

# **Agent request**

```
<HEADER><DATALEN>{
    "request":"active checks",
    "host":"<hostname>"
}
Server response
```

```
<HEADER><DATALEN>{
    "response":"success",
    "data":[
        {
            "key":"log[/home/zabbix/logs/zabbix_agentd.log]",
            "delay":30,
            "lastlogsize":0,
            "mtime":0
        },
        {
            "key":"agent.version",
            "delay":600,
            "lastlogsize":0,
            "mtime":0
        },
        {
            "key":"vfs.fs.size[/nono]",
            "delay":600,
            "lastlogsize":0,
            "mtime":0
        }
   ]
```
}

The server must respond with success. For each returned item, all properties **key**, **delay**, **lastlogsize** and **mtime** must exist, regardless of whether item is a log item or not.

For example:

- 1. Agent opens a TCP connection
- 2. Agent asks for the list of checks
- 3. Server responds with a list of items (item key, delay)
- 4. Agent parses the response
- 5. TCP connection is closed
- 6. Agent starts periodical collection of data

### **Attention:**

Note that (sensitive) configuration data may become available to parties having access to the Zabbix server trapper port when using an active check. This is possible because anyone may pretend to be an active agent and request item configuration data; authentication does not take place.

### Sending in collected data

# **Agent sends**

```
<HEADER><DATALEN>{
    "request":"agent data",
    "data":[
        {
            "host":"<hostname>",
            "key":"agent.version",
            "value":"2.4.0",
            "clock":1400675595,
            "ns":76808644
        },
        {
            "host":"<hostname>",
            "key":"log[/home/zabbix/logs/zabbix_agentd.log]",
            "lastlogsize":112,
            "value":" 19845:20140621:141708.521 Starting Zabbix Agent [<hostname>]. Zabbix 2.4.0 (revision 50000).",
            "clock":1400675595,
            "ns":77053975
        },
        {
            "host":"<hostname>",
            "key":"vfs.fs.size[/nono]",
            "state":1,
            "value":"Cannot obtain filesystem information: [2] No such file or directory",
            "clock":1400675595,
            "ns":78154128
        }
    ],
    "clock": 1400675595,
    "ns": 78211329
}
Server response
<HEADER><DATALEN>{
    "response":"success",
    "info":"processed: 3; failed: 0; total: 3; seconds spent: 0.003534"
```
# }

### **Attention:**

If sending of some values fails on the server (for example, because host or item has been disabled or deleted), agent will not retry sending of those values.

For example:

- 1. Agent opens a TCP connection
- 2. Agent sends a list of values
- 3. Server processes the data and sends the status back
- 4. TCP connection is closed

Note how in the example above the not supported status for vfs.fs.size[/nono] is indicated by the "state" value of 1 and the error message in "value" property.

### **Attention:**

Error message will be trimmed to 2048 symbols on server side.

### Older XML protocol

### **Note:**

Zabbix will take up to 16 MB of XML Base64-encoded data, but a single decoded value should be no longer than 64 KB otherwise it will be truncated to 64 KB while decoding.

### See also

1. More details on Zabbix agent protocol

### **4 Encoding of returned values**

Zabbi[x server expects every returned text v](https://www.zabbix.org/wiki/Docs/protocols/zabbix_agent/2.4)alue in the UTF8 encoding. This is related to any type of checks: zabbix agent, ssh, telnet, etc.

Different monitored systems/devices and checks can return non-ASCII characters in the value. For such cases, almost all possible zabbix keys contain an additional item key parameter - **<encoding>**. This key parameter is optional but it should be specified if the returned value is not in the UTF8 encoding and it contains non-ASCII characters. Otherwise the result can be unexpected and unpredictable.

A description of behavior with different database back-ends in such cases follows.

MySQL

If a value contains a non-ASCII character in non UTF8 encoding - this character and the following will be discarded when the database stores this value. No warning messages will be written to the *zabbix\_server.log*. Relevant for at least MySQL version 5.1.61

### PostgreSQL

If a value contains a non-ASCII character in non UTF8 encoding - this will lead to a failed SQL query (PGRES\_FATAL\_ERROR:ERROR invalid byte sequence for encoding) and data will not be stored. An appropriate warning message will be written to the *zabbix\_server.log*.

Relevant for at least PostgreSQL version 9.1.3

### **5 Large file support**

Large file support, often abbreviated to LFS, is the term applied to the ability to work with files larger than 2 GB on 32-bit operating systems. Since Zabbix 2.0 support for large files has been added. This change affects at least log file monitoring and all vfs.file.\* items. Large file support depends on the capabilities of a system at Zabbix compilation time, but is completely disabled on a 32-bit Solaris due to its incompatibility with procfs and swapctl.

### **6 Unreachable/unavailable host settings**

### Overview

Several configuration parameters define how Zabbix server should behave when an agent check (Zabbix, SNMP, IPMI, JMX) fails and a host becomes unreachable.

### Unreachable host

A host is treated as u[nreachable](#page-785-0) after a failed check (network error, timeout) by Zabbix, SNMP, IPMI or JMX agents. Note that Zabbix agent active checks do not influence host availability in any way.

Since Zabbix 2.4.7, if another item check was successful between two failed checks of a problematic item, the problematic item is marked as not supported after the second failed check without affecting host availability. This was removed in Zabbix 2.4.8.

From that moment **UnreachableDelay** defines how often a host is rechecked using one of the items (including LLD rules) in this unreachability situation and such rechecks will be performed already by unreachable pollers. By default it is 15 seconds before the next check.

In the Zabbix server log unreachability is indicated by messages like these:

Zabbix agent item "system.cpu.load[percpu,avg1]" on host "New host" failed: first network error, wait for 15 Zabbix agent item "system.cpu.load[percpu,avg15]" on host "New host" failed: another network error, wait for

Note that the exact item that failed is indicated and the item type (Zabbix agent).

### **Note:**

The *Timeout* parameter will also affect how early a host is rechecked during unreachability. If the Timeout is 20 seconds and UnreachableDelay 30 seconds, the next check will be in 50 seconds after the first attempt.

The **UnreachablePeriod** parameter defines how long the unreachability period is in total. By default UnreachablePeriod is 45 seconds. UnreachablePeriod should be several times bigger than UnreachableDelay, so that a host is rechecked more than once before a host becomes unavailable.

If the unreachable host reappears, the monitoring returns to normal automatically:

resuming Zabbix agent checks on host "New host": connection restored

Unavailable host

After the UnreachablePeriod ends and the host has not reappeared, the host is treated as unavailable.

In the server log it is indicated by messages like these:

temporarily disabling Zabbix agent checks on host "New host": host unavailable

and in the frontend the host availability icon goes from green to red (note that on mouseover a tooltip with the error description is displayed):

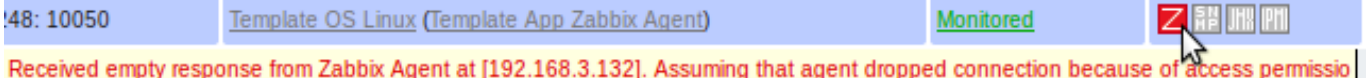

The **UnavailableDelay** parameter defines how often a host is checked during host unavailability.

By default it is 60 seconds (so in this case "temporarily disabling", from the log message above, will mean disabling checks for one minute).

When the connection to the host is restored, the monitoring returns to normal automatically, too:

enabling Zabbix agent checks on host "New host": host became available

### **7 Sensor**

Each sensor chip gets its own directory in the sysfs /sys/devices tree. To find all sensor chips, it is easier to follow the device symlinks from /sys/class/hwmon/hwmon\*, where \* is a real number (0,1,2,...).

The sensor readings are located either in /sys/class/hwmon/hwmon\*/ directory for virtual devices, or in /sys/class/hwmon/hwmon\*/device directory for non-virtual devices. A file, called name, located inside hwmon\* or hwmon\*/device directories contains the name of the chip, which corresponds to the name of the kernel driver used by the sensor chip.

There is only one sensor reading value per file. The common scheme for naming the files that contain sensor readings inside any of the directories mentioned above is: <type><number>\_<item>, where

- **type** for sensor chips is "in" (voltage), "temp" (temperature), "fan" (fan), etc.,
- **item** "input" (measured value), "max" (high threshold), "min" (low threshold), etc.,
- **number** always used for elements that can be present more than once (usually starts from 1, except for voltages which start from 0). If files do not refer to a specific element they have a simple name with no number.

The information regarding sensors available on the host can be acquired using **sensor-detect** and **sensors** tools (lm-sensors package: http://lm-sensors.org/). **Sensors-detect** helps to determine which modules are necessary for available sensors. When modules are loaded the **sensors** program can be used to show the readings of all sensor chips. The labeling of sensor readings, used by this program, can be different from the common naming scheme (<type><number>\_<item> ):

- if there is a file called <type><number>\_label, then the label inside this file will be used instead of <type><number><item> name;
- if there is no <type><number>\_label file, then the program searches inside the /etc/sensors.conf (could be also /etc/sensors3.conf, or different) for the name substitution.

This labeling allows user to determine what kind of hardware is used. If there is neither <type><number>\_label file nor label inside the configuration file the type of hardware can be determined by the name attribute (hwmon\*/device/name). The actual names of sensors, which zabbix\_agent accepts, can be obtained by running **sensors** program with -u parameter (**sensors -u**).

In **sensor** program the available sensors are separated by the bus type (ISA adapter, PCI adapter, SPI adapter, Virtual device, ACPI interface, HID adapter).

On Linux 2.4:

(Sensor readings are obtained from /proc/sys/dev/sensors directory)

- **device** device name (if <mode> is used, it is a regular expression);
- **sensor** sensor name (if <mode> is used, it is a regular expression);
- **mode** possible values: avg, max, min (if this parameter is omitted, device and sensor are treated verbatim).

Example key: sensor[w83781d-i2c-0-2d,temp1]

Prior to Zabbix 1.8.4, the sensor[temp1] format was used.

On Linux 2.6+:

(Sensor readings are obtained from /sys/class/hwmon directory)

- **device** device name (non regular expression). The device name could be the actual name of the device (e.g 0000:00:18.3) or the name acquired using sensors program (e.g. k8temp-pci-00c3). It is up to the user to choose which name to use;
- **sensor** sensor name (non regular expression);
- **mode** possible values: avg, max, min (if this parameter is omitted, device and sensor are treated verbatim).

Example key:

sensor[k8temp-pci-00c3,temp,max] or sensor[0000:00:18.3,temp1]

sensor[smsc47b397-isa-0880,in,avg] or sensor[smsc47b397.2176,in1]

Obtaining sensor names

Sensor labels, as printed by the *sensors* command, cannot always be used directly because the naming of labels may be different for each sensor chip vendor. For example, *sensors* output might contain the following lines:

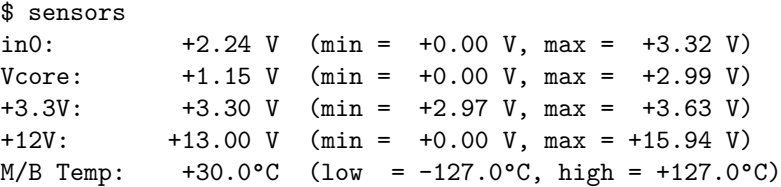

Out of these, only one label may be used directly:

\$ zabbix\_get -s 127.0.0.1 -k sensor[lm85-i2c-0-2e,in0] 2.240000

Attempting to use other labels (like *Vcore* or *+12V*) will not work.

\$ zabbix\_get -s 127.0.0.1 -k sensor[lm85-i2c-0-2e,Vcore] ZBX\_NOTSUPPORTED

To find out the actual sensor name, which can be used by Zabbix to retrieve the sensor readings, run *sensors -u*. In the output, the following may be observed:

```
$ sensors -u
...
Vcore:
  in1_input: 1.15
  in1_min: 0.00
  in1_max: 2.99
  in1_alarm: 0.00
...
+12V:in4_input: 13.00
```

```
in4_min: 0.00
 in4_max: 15.94
 in4_alarm: 0.00
...
```
So *Vcore* should be queried as *in1*, and *+12V* should be queried as *in4*. 1

```
$ zabbix_get -s 127.0.0.1 -k sensor[lm85-i2c-0-2e,in1]
1.301000
```
Not only voltage (in), but also current (curr), temperature (temp) and f[an](#page-825-0) speed (fan) readings can be retrieved by Zabbix.

### **8 Implementation details of net.tcp.service checks**

### Overview

Implementation of net.tcp.service checks is detailed in this section for various services specified in the service parameter.

### **ftp**

Creates a TCP connection and expects the first 4 characters of the response to be "220 ", then sends "QUIT\r\n". Default port 21 is used if not specified.

## **http**

Creates a TCP connection without expecting and sending anything. Default port 80 is used if not specified.

### **https**

Uses (and only works with) libcurl, does not verify the authenticity of the certificate, does not verify the host name in the SSL certificate, only fetches the response header (HEAD request). Default port 443 is used if not specified.

### **imap**

Creates a TCP connection and expects the first 4 characters of the response to be "\* OK", then sends "a1 LOGOUT\r\n". Default port 143 is used if not specified.

### **ldap**

Opens a connection to an LDAP server and performs an LDAP search operation with filter set to (objectClass=\*). Expects successful retrieval of the first attribute of the first entry. Default port 389 is used if not specified.

### **nntp**

Creates a TCP connection and expects the first 3 characters of the response to be "200" or "201", then sends "QUIT\r\n". Default port 119 is used if not specified.

## **ntp**

Sends an SNTP packet over UDP and validates the response according to RFC 4330, section 5. Default port 123 is used if not specified.

### **pop**

Creates a TCP connection and expects the first 3 characters of the response [to be "+OK", then se](http://tools.ietf.org/html/rfc4330#section-5)nds "QUIT\r\n". Default port 110 is used if not specified.

### **smtp**

Creates a TCP connection and expects the first 3 characters of the response to be "220", followed by a space, the line ending or a dash. The lines containing a dash belong to a multi-line response and the response will be re-read until a line without the dash is received. Then sends "QUIT\r\n". Default port 25 is used if not specified.

### **ssh**

Creates a TCP connection. If the connection has been established, both sides exchange an identification string (SSH-major.minor-XXXX), where major and minor are protocol versions and XXXX is a string. Zabbix checks if the string matching the specification is found and then sends back the string "SSH-major.minor-zabbix\_agent\r\n" or "0\n" on mismatch. Default port 22 is used if not specified.

## **tcp**

Creates a TCP connection without expecting and sending anything. Unlike the other checks requires the port parameter to be specified.

<span id="page-825-0"></span> $^{1}$ According to specification these are voltages on chip pins and generally speaking may need scaling.

#### **telnet**

Creates a TCP connection and expects a login prompt (':' at the end). Default port 23 is used if not specified.

# **5 Triggers**

# **1 Supported trigger functions**

All functions supported in trigger expressions are listed here:

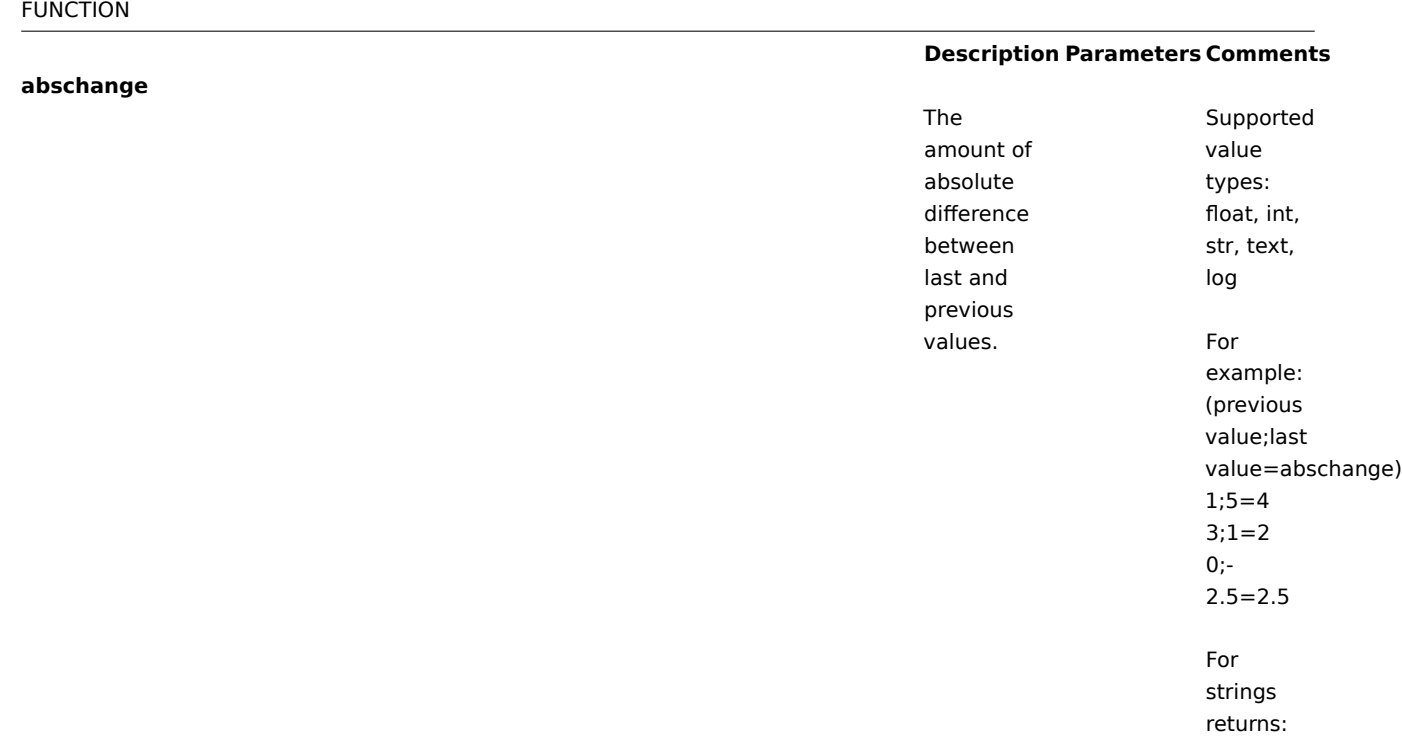

0 - values are equal 1 - values differ

**avg** (sec|#num,<time\_shift>)

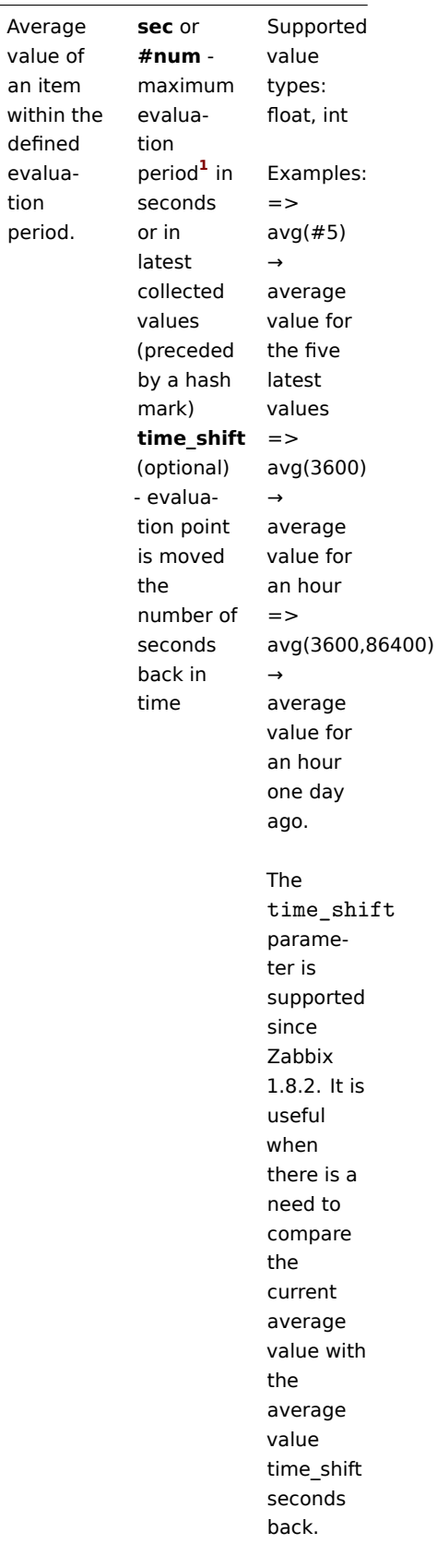

**band** (sec|#num,mask,<time\_shift>)
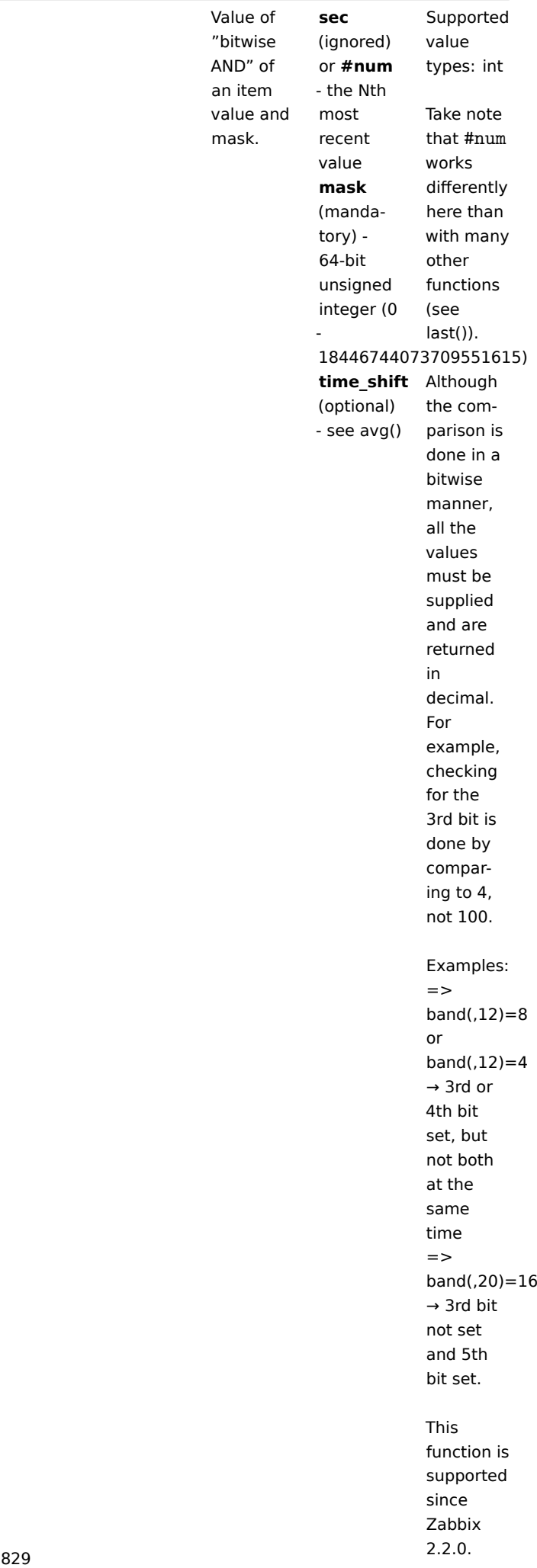

#### **change**

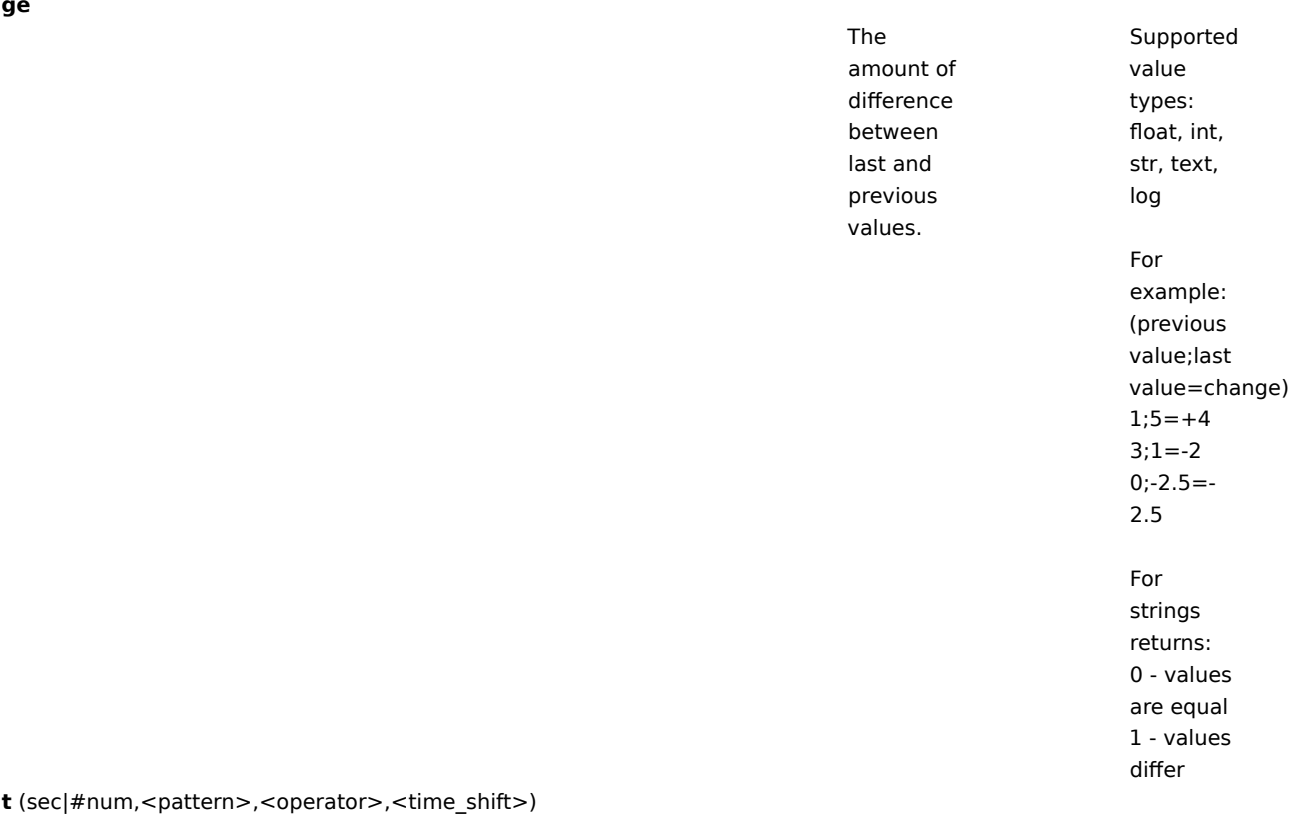

**count** (sec|#num,<pattern>,<operator>,<time\_shift>)

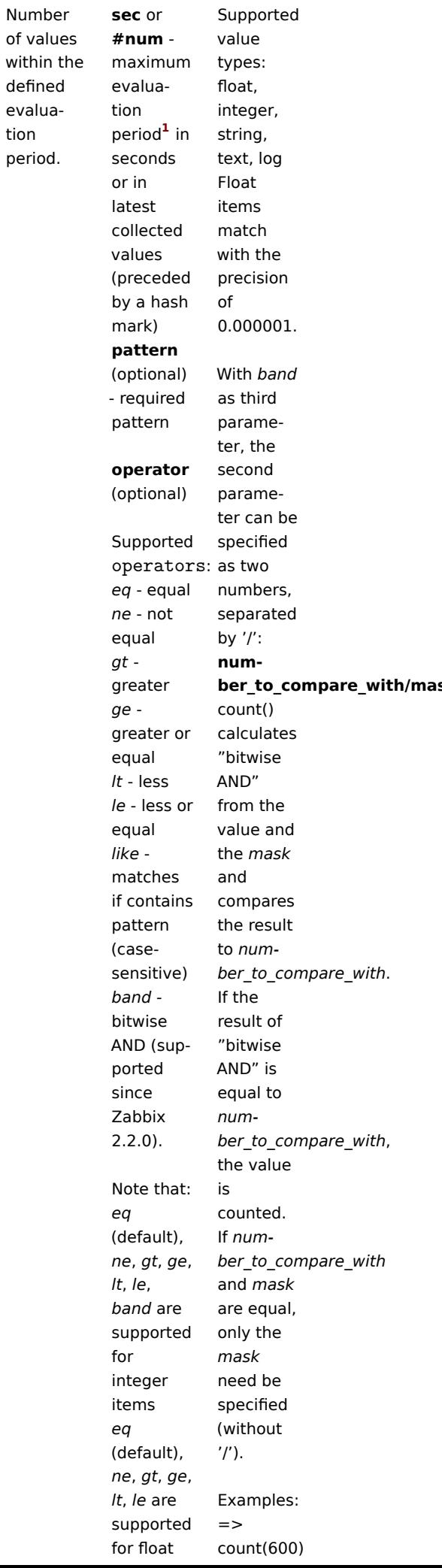

#### **FUNCTION**

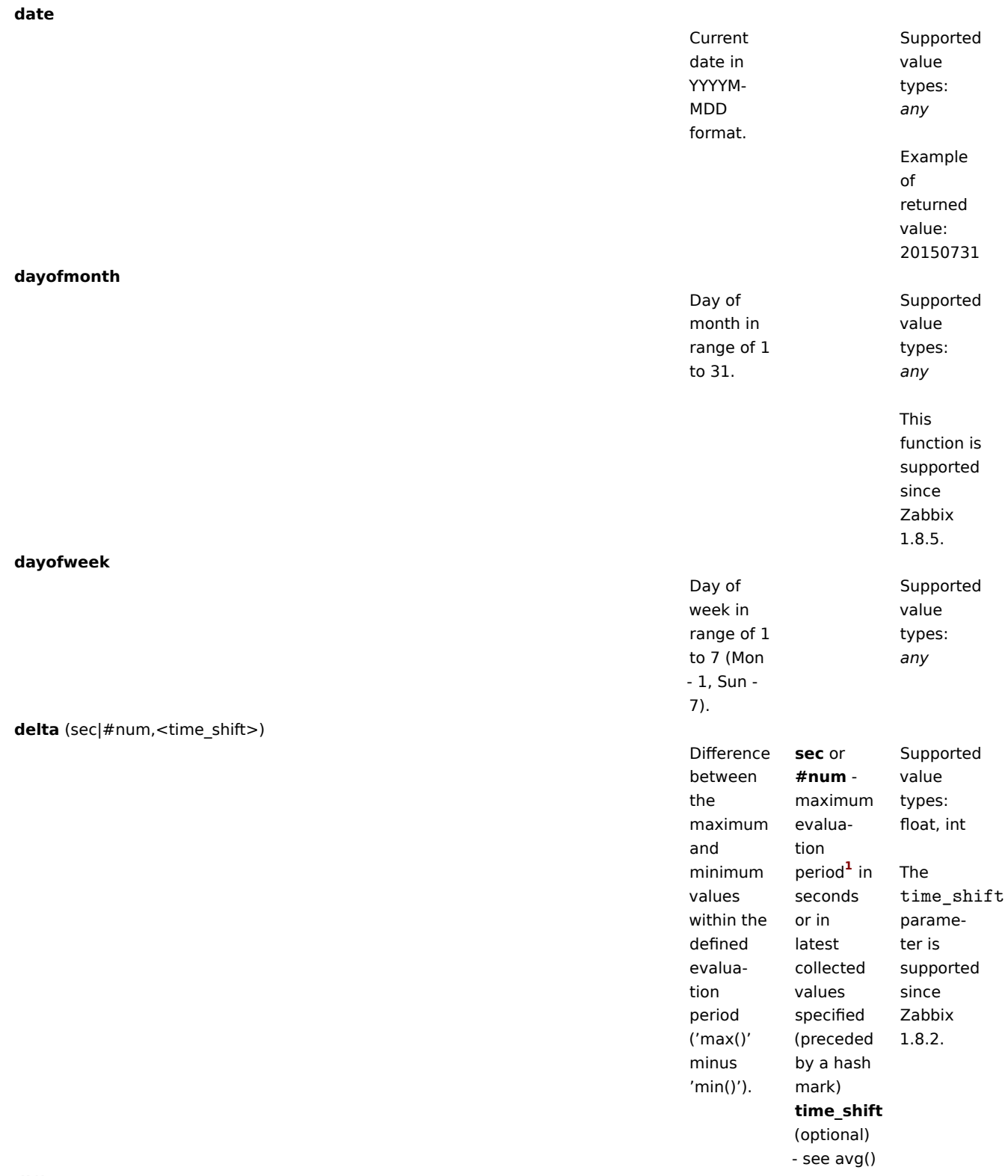

**diff**

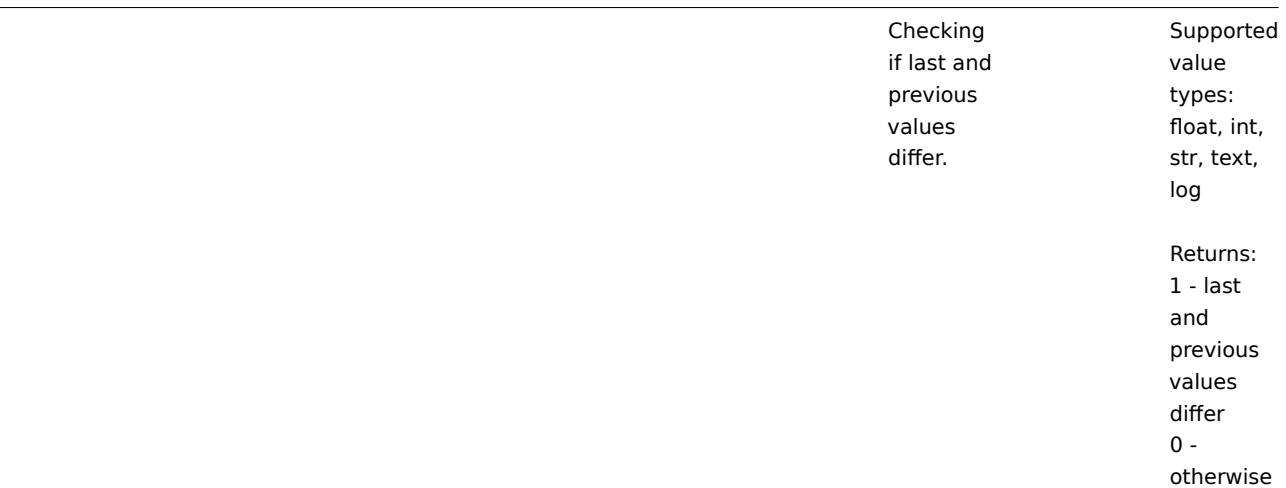

**fuzzytime** (sec)

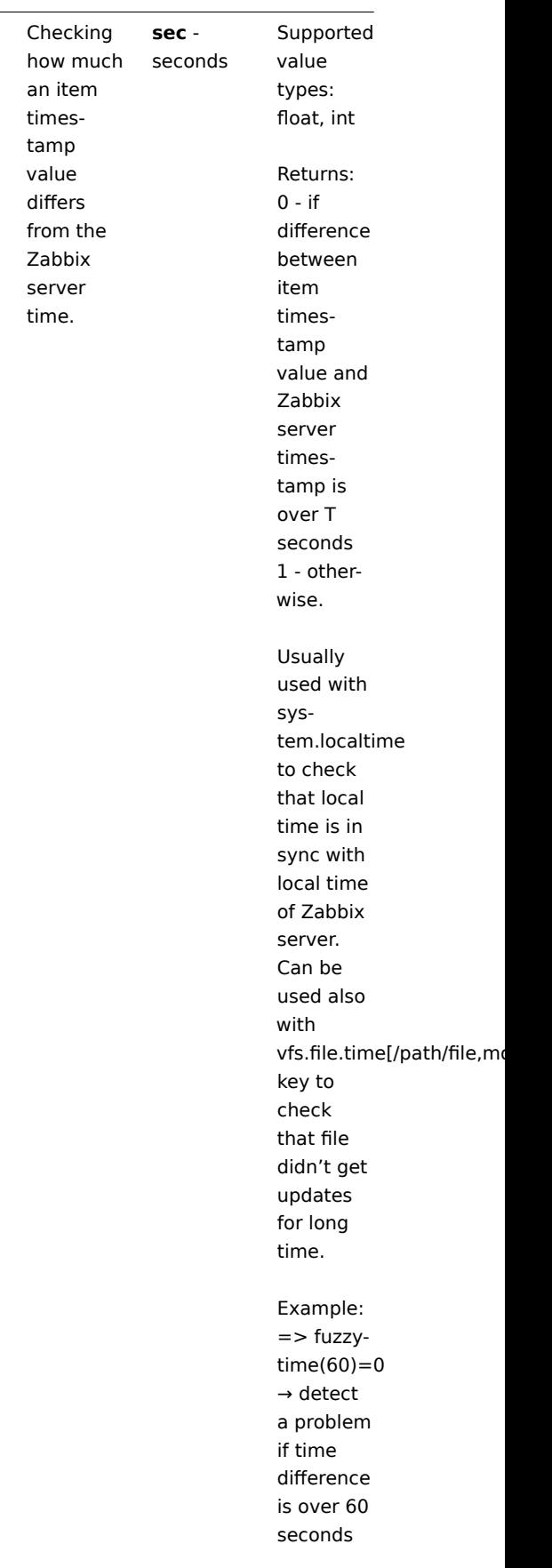

**iregexp** (pattern,<sec|#num>)

# FUNCTION

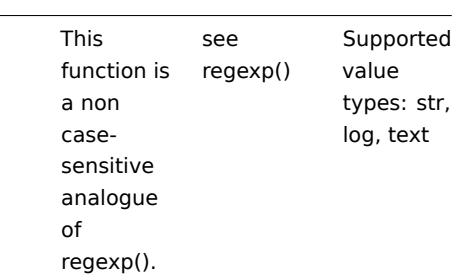

**last** (sec|#num,<time\_shift>)

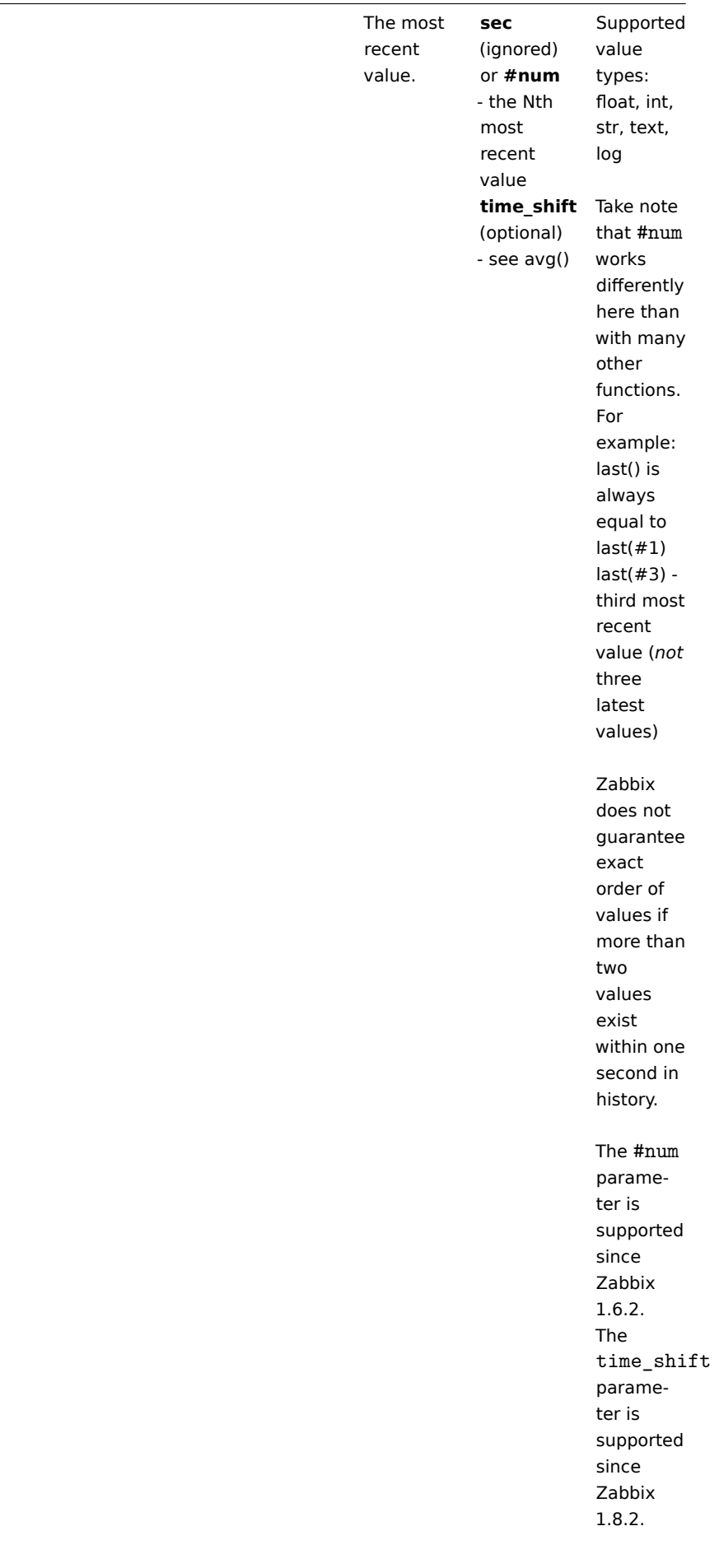

**logeventid** (pattern)

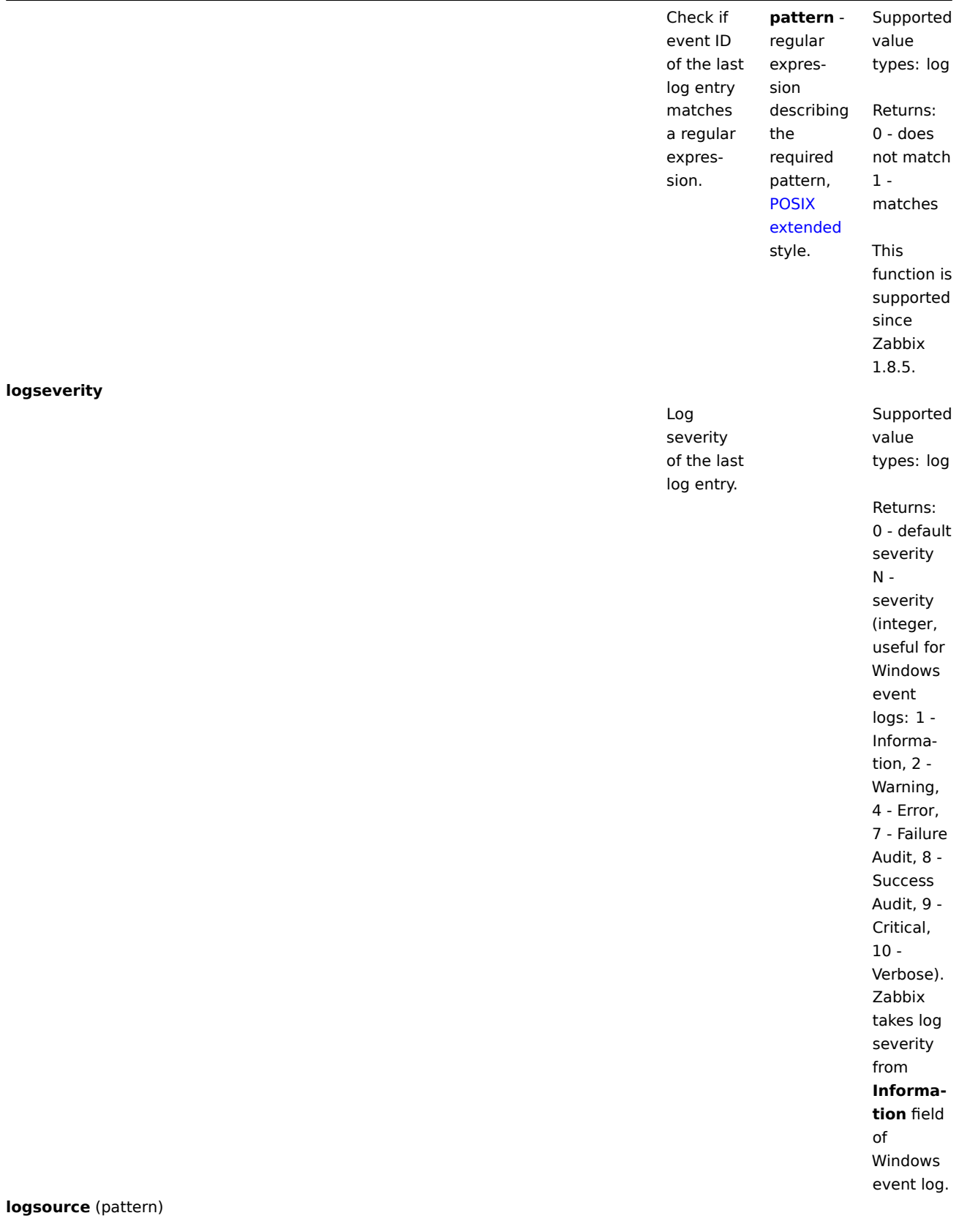

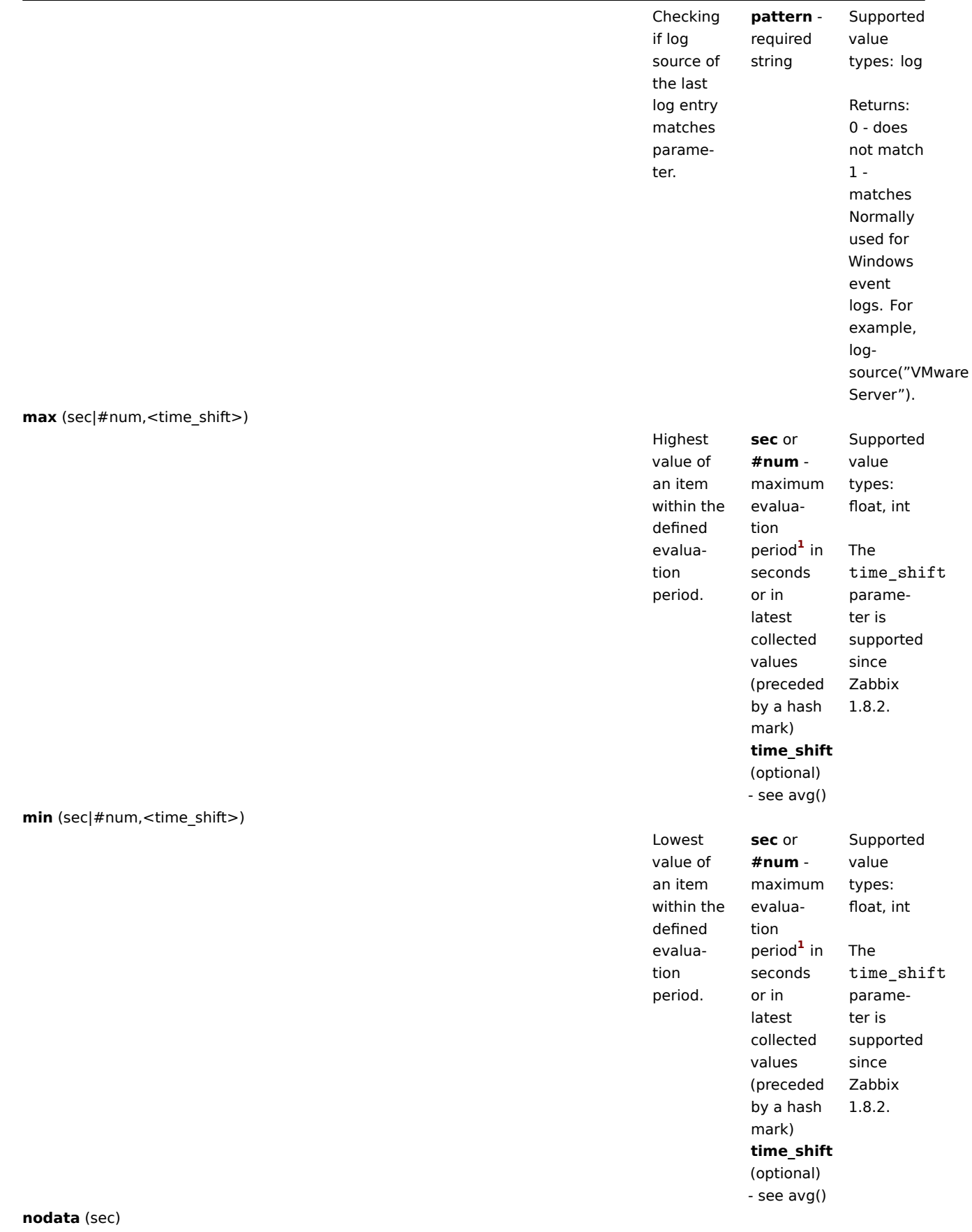

**FUNCTION** 

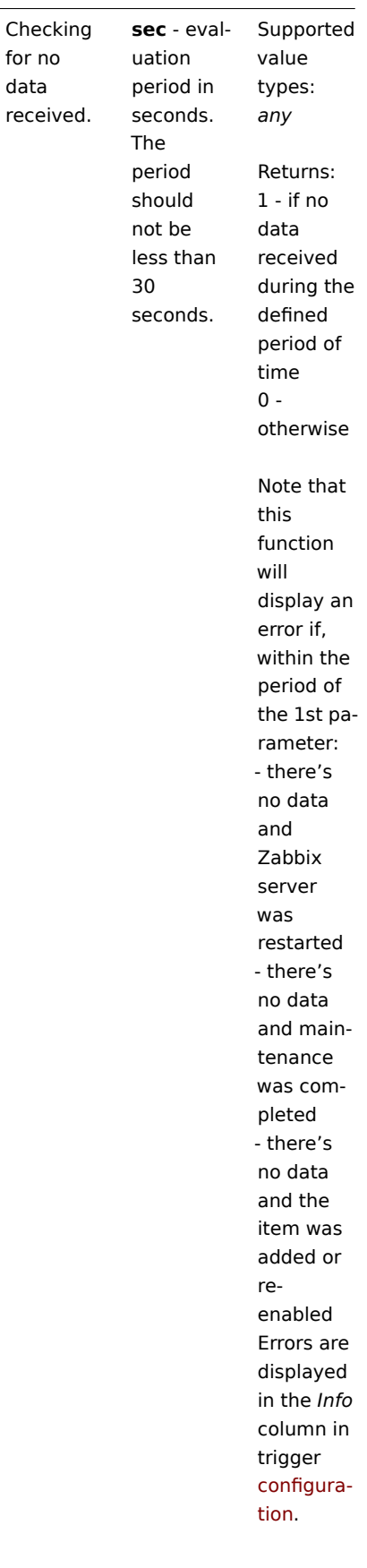

 $for$ 

**now**

#### FUNCTION

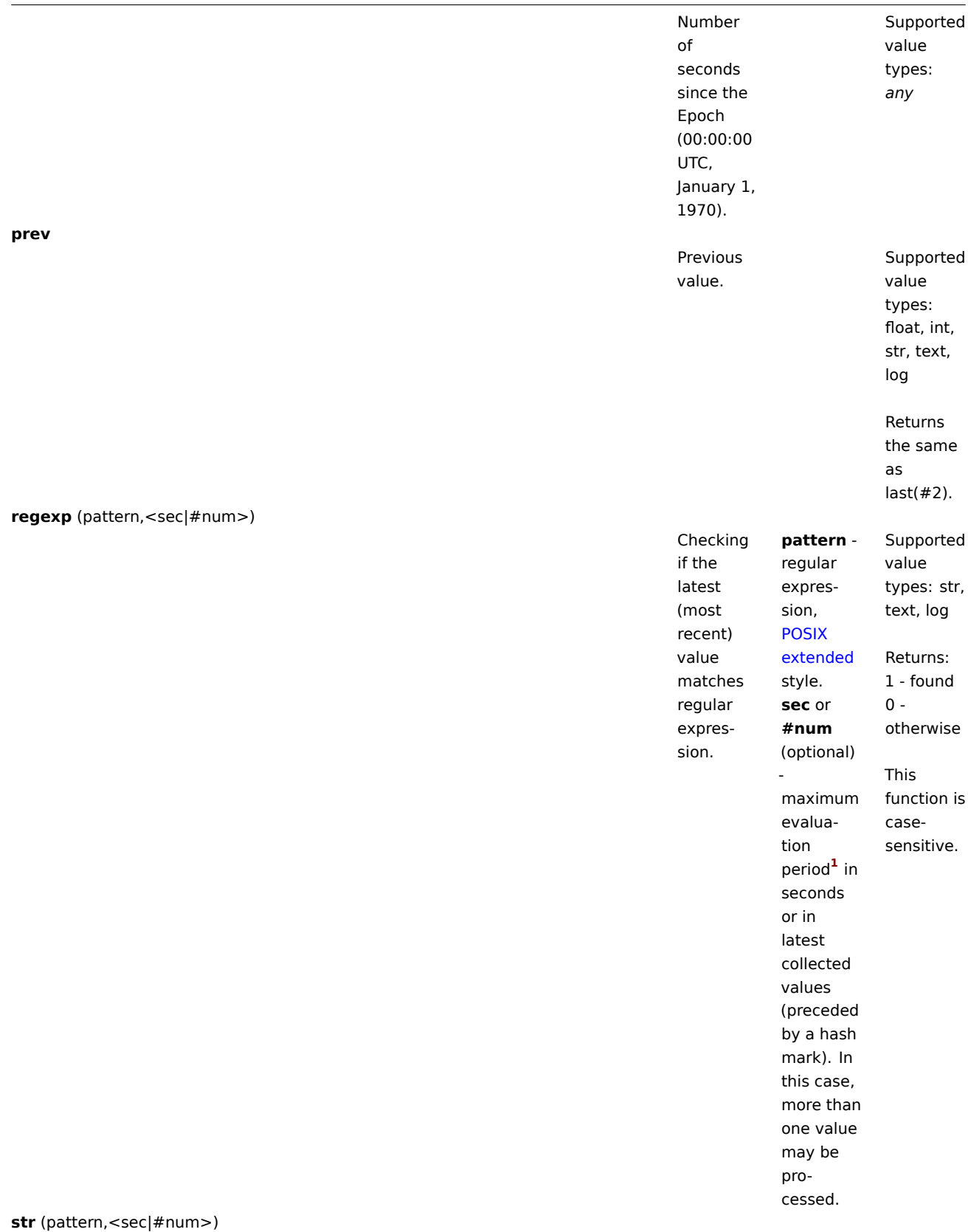

#### FUNCTION

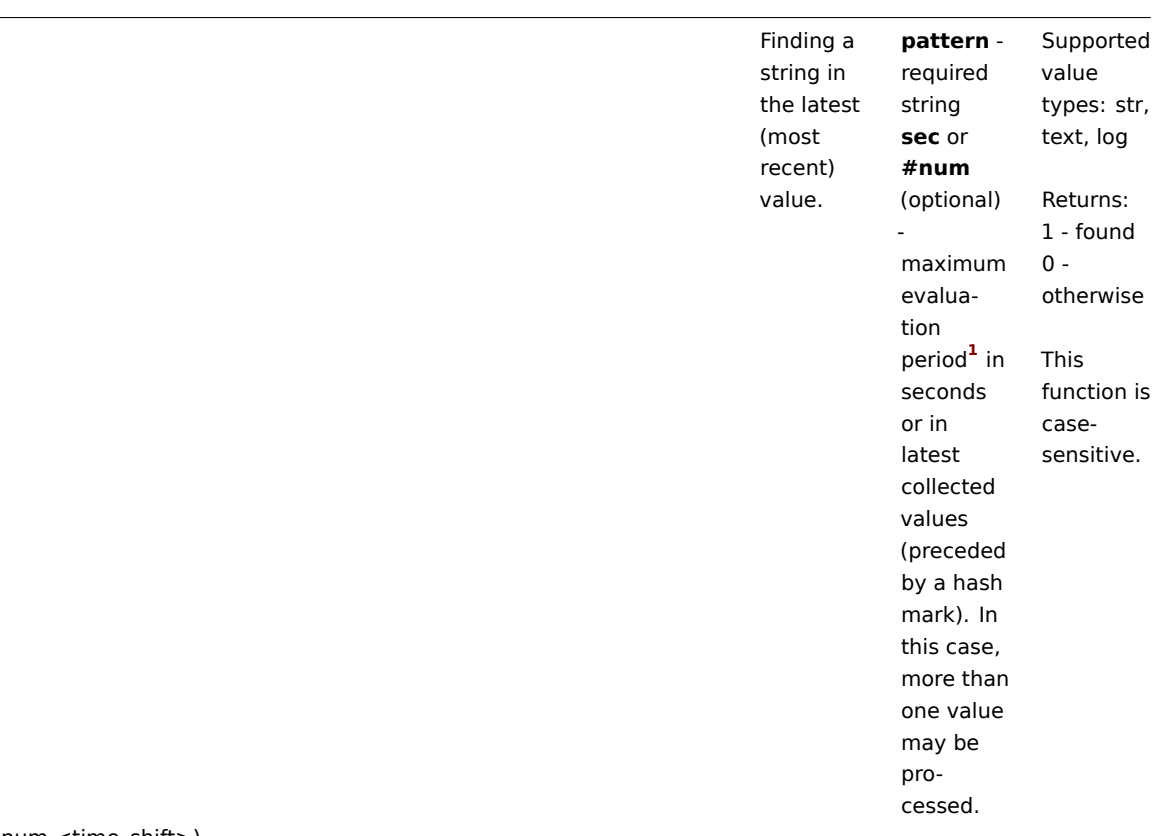

**strlen** (sec|#num,<time\_shift>)

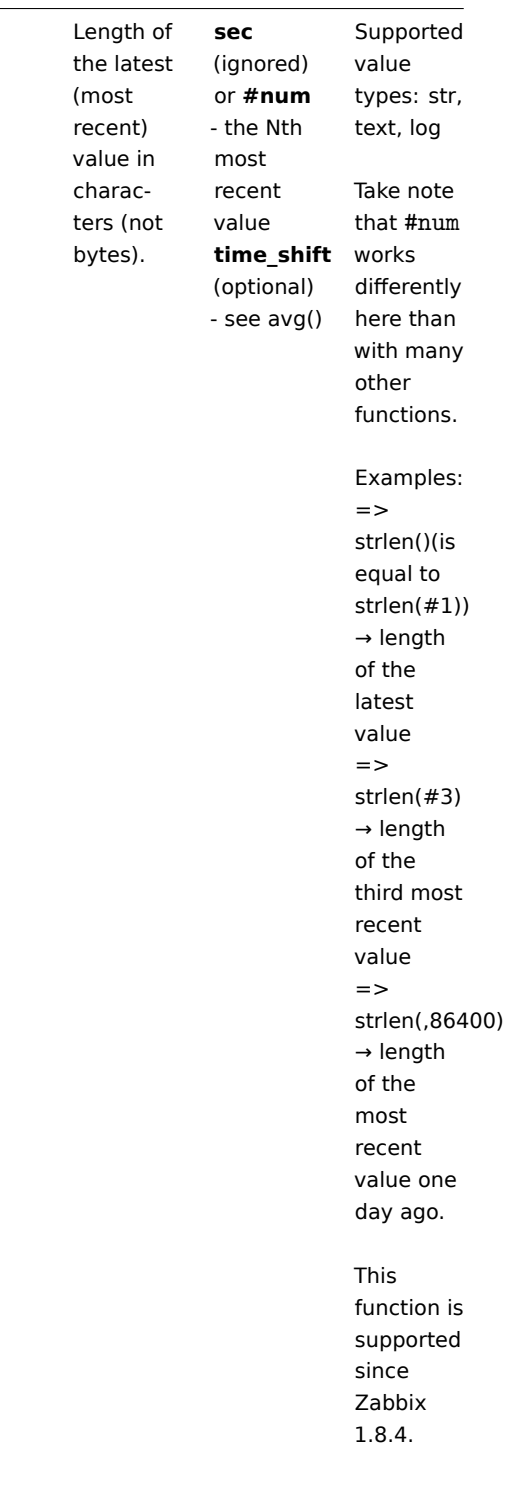

**sum** (sec|#num,<time\_shift>)

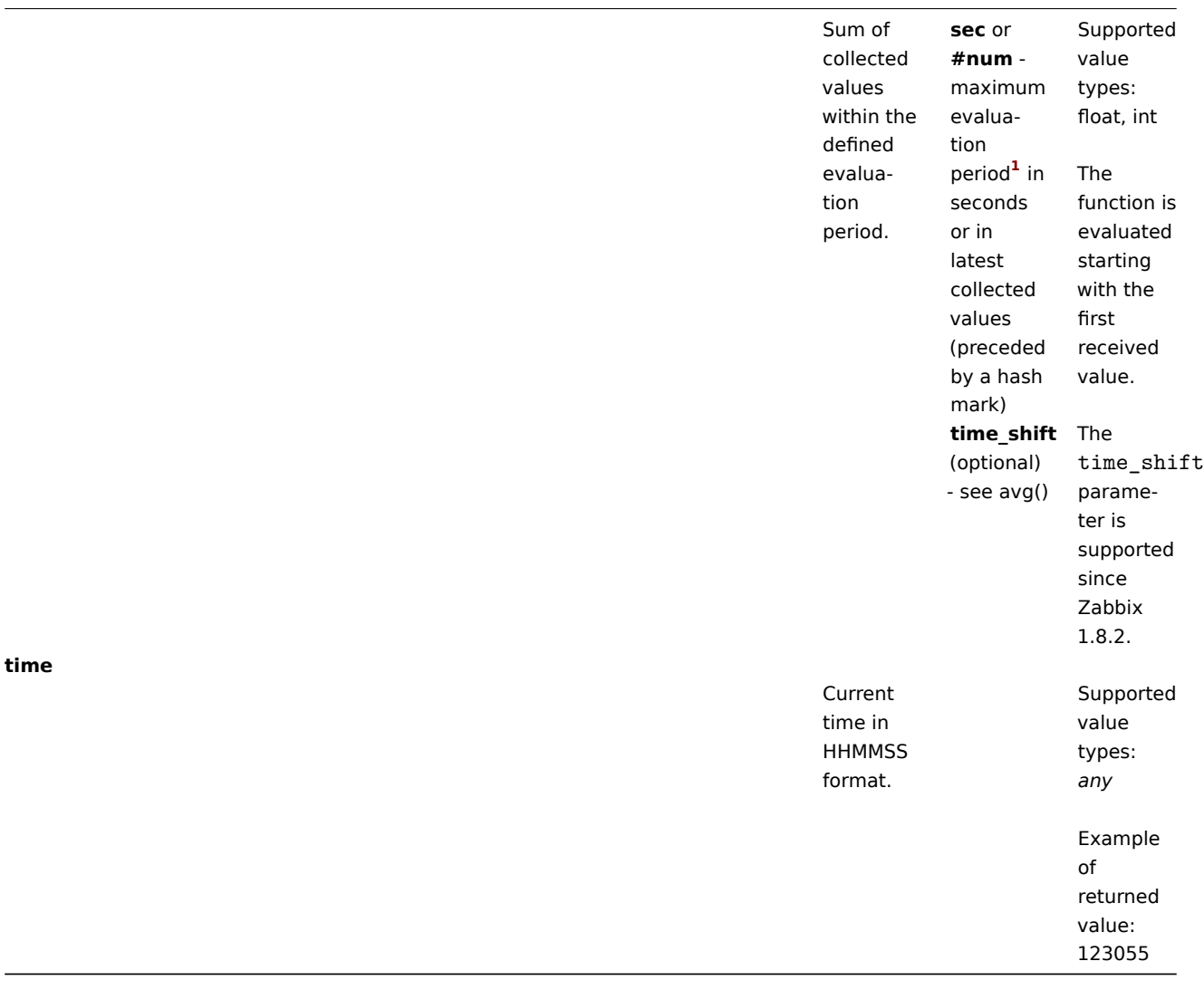

#### **Warning:**

Important notes:

**1)** All functions return numeric values only. Comparison to strings is not supported.

**2)** Some of the functions cannot be used for non-numeric values!

**3)** String arguments should be double quoted. Otherwise, they might get misinterpreted.

**4)** For all trigger functions **sec** and **time\_shift** must be an integer with an optional time unit suffix and has absolutely nothing to do with the item's data type.

#### Footnotes

**1** The function is evaluated starting with the first received value (unless the timeshift parameter is used).

#### **6 Macros**

#### **1 Macros supported by location**

#### Overview

The table contains a complete list of macros supported by Zabbix.

- **X** means "supported" in that location
- The numbered macro syntax of {MACRO**<1-9>**} is used to reference hosts in the order in which they appear in a trigger expression. Thus, macros like {HOST.IP1}, {HOST.IP2}, {HOST.IP3} will expand to the IP of the first, second and third host in the trigger expression, providing the expression contains those hosts. Additionally {HOST.HOST**<1-9>**} is supported within

{host:key.func(param)} macro in graph names. For example, {{HOST.HOST2}:key.func()} in the graph name will refer to the host of the second item in the graph.

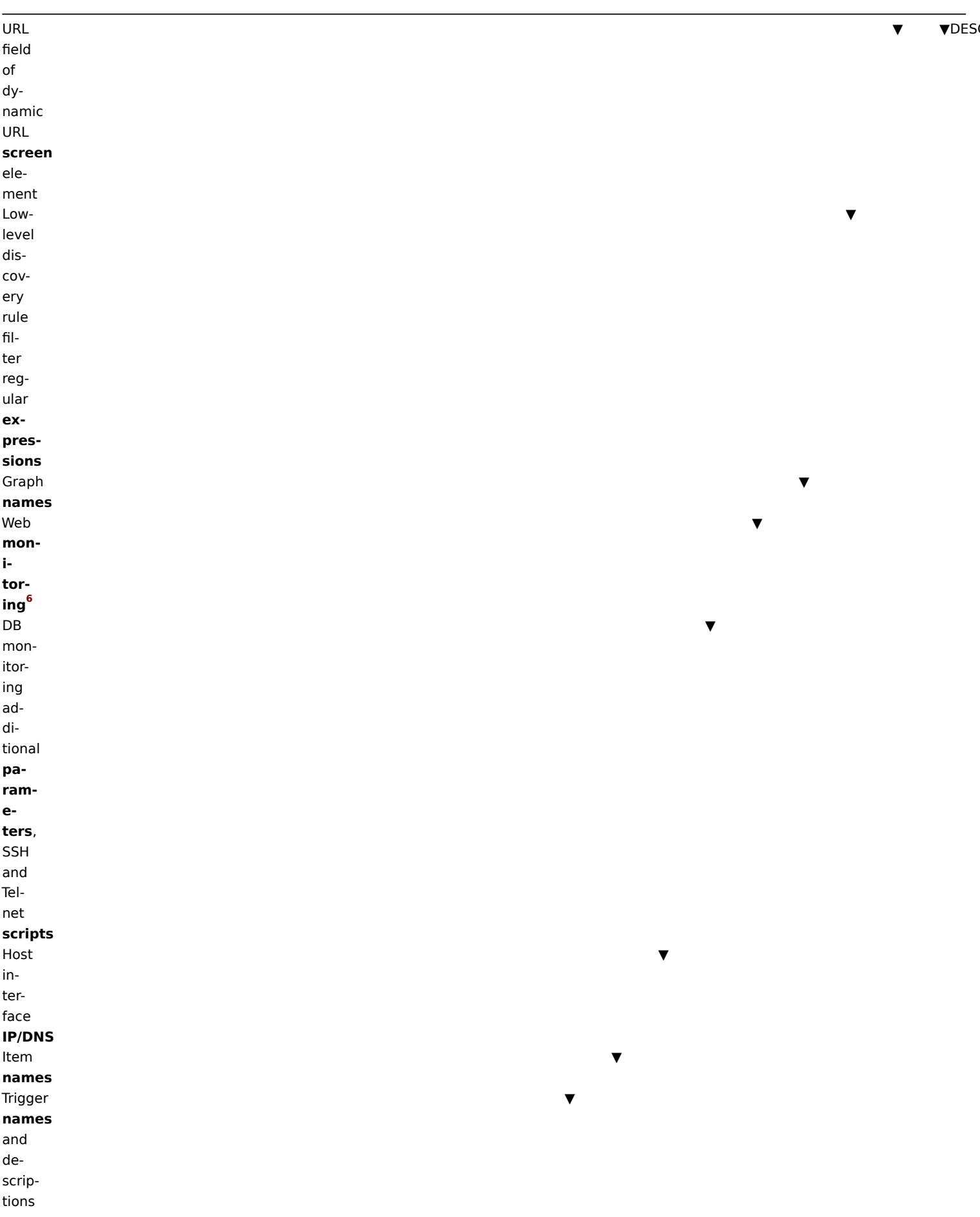

Trigger **expressions** ▼ Map **URLs** ▼ Icon **labels** in maps **1** ▼ Item key **parameters** ▼ Global **scripts** including confirmation text ▼ Lowlevel discovery rule based **internal** notifications ▼ Item based **internal** notifications ▼ Trigger based **internal** notifications ▼

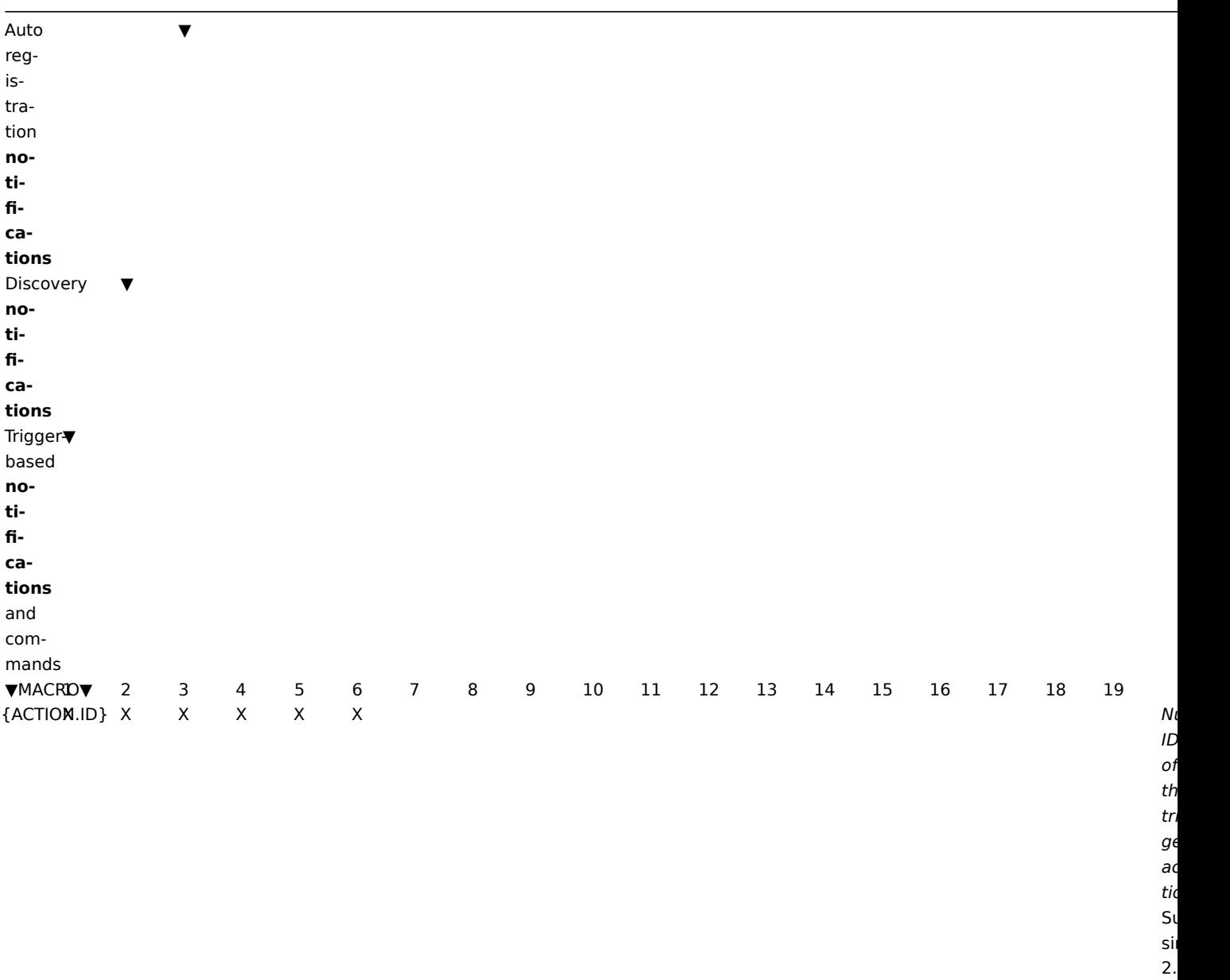

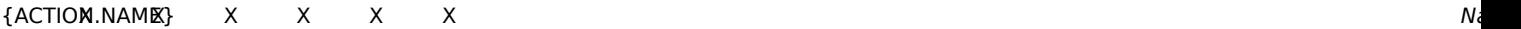

{DATE}X X X X *X* X *X* X *Cu* 

*of the trig-*

# {DISCOVERY.D**E**VICE.DNS} D

{DISCOVERY.DEVICE.STATUS} X *Status*

*address of the discovered device.*  $A<sub>0</sub>$ alw does no depe on ho  $b$ ing added. *name of the discovered device.*  $A<sub>0</sub>$ al- $\mathsf{w}$ does no depe on ho  $b$ ing added. *of the discovered device*  $c\tilde{c}$ be eith UP or DOWN. {DISCOVERY.D**E**VICE.UPTIME} *Ti* 

ti

## {DISCOVERY.RMLE.NAME} X *Name*

{DISCOVERY.S**ERVICE.NAME}** X

{DISCOVERY.SERVICE.PORT} X *Port*

849

*of the discovery*  $r<sub>L</sub>$ *that discovered the presence or absence of the device or service. of the service that was discovered.* For ex a pl HTTP. *of the service that was discovered.* For exal pl 80. {DISCOVERY.SERVICE.STATUS} X *Status*

*of the discovered service:// can be either UP or DOWN. | |{DIS-COV-* $ERY.SI$ *| | X | | | | | | | | | | | | | | | | | |*Time since the last chang of discovery status for a particular service.*<br>For example: 1h 29m.<br>For services with status DOWN, this is the period of their downtime. | |{ESC.HISTORY}*

# {EVENTXACK.HISTORY} *Log* {EVENT.ACK.STATUS} X *Acknowledgement* {EVENT.AGE} X X X X X X *Age* {EVENT.DATE} X X X X X X *Date*

*of acknowledgements on the problem.*

*status of the event (Yes/No)*

*of the event that triggered an action.*  $U$ in es-C<sub>č</sub> la  $m$ sages.

*of the event that triggered an action.*

*ID of the event that triggered an action.*

{EVENT.ID}X X X X X X *Numeric*

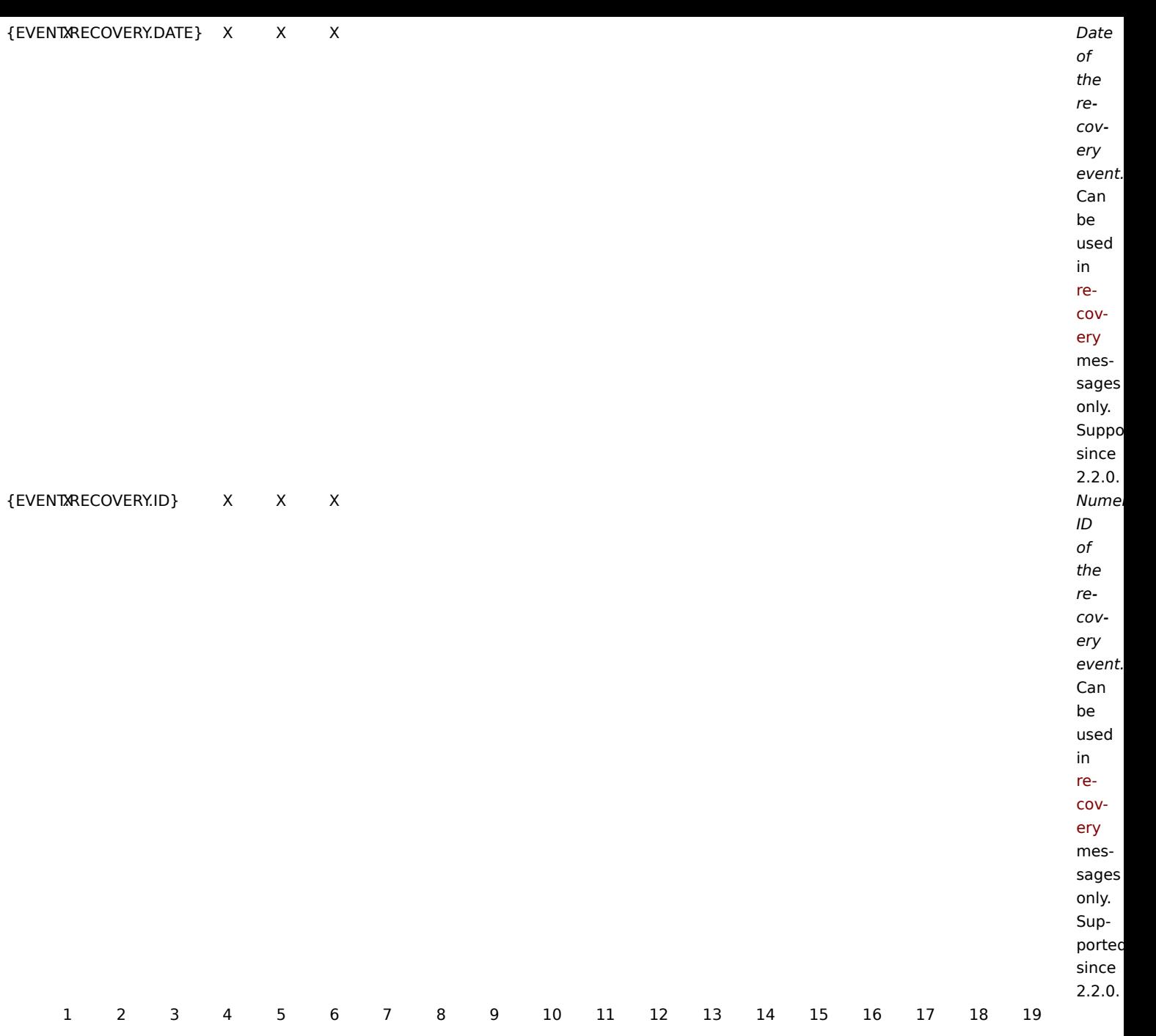

## {EVENT.RECOVERY.STATUS} X X X X *Verbal*

{EVENT.RECOVERY.TIME} X X X X *Time*

since 2.2.0.

## {EVENTXRECOVERY.VALUE} X X X X

# {EVENT.TIME} X X X X X X *Time*

{EVENTX/ALUE} X X X X X

{EVENT.STATUS} X X X X X X *Verbal*

*value of the recovery event.* Can be used in recovery messages only. Suppo since 2.2.0. *value of the event that triggered an action.* Suppo since 2.2.0. *of the event that triggered an action.*

> *value of the event that triggered an*

*action.* Suppo since

2.2.0.

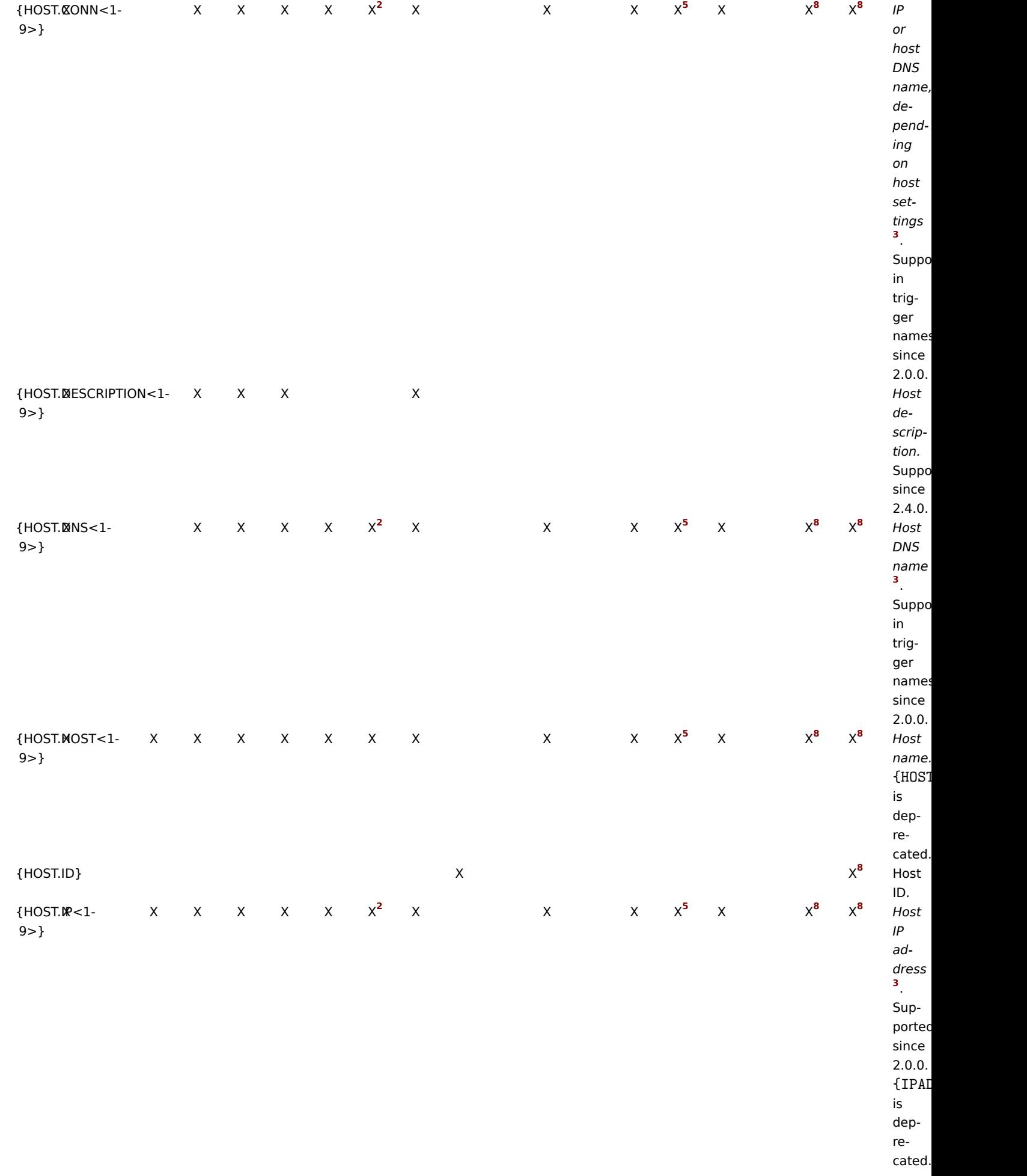

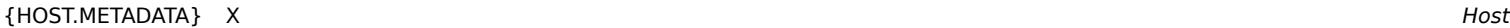

{HOST.NAME<1-

{HOST.PORT<1-

9>}

9>}

*metadata.* Used only for active agent autoregisti Supported since 2.2.0. *Visible host name.* Suppo since 2.0.0. X X X X X X *Host (agent) port* **3** . Suppo in autoregisti since 2.0.0. Suppo in trigger names, trigger descriptions, internal and trigge based notifications since

2.2.2.

*group ID.*

X X **8**

X **8**

{HOSTGROUP.ID} X *Host*

**0** X X X X X X X X X X X X

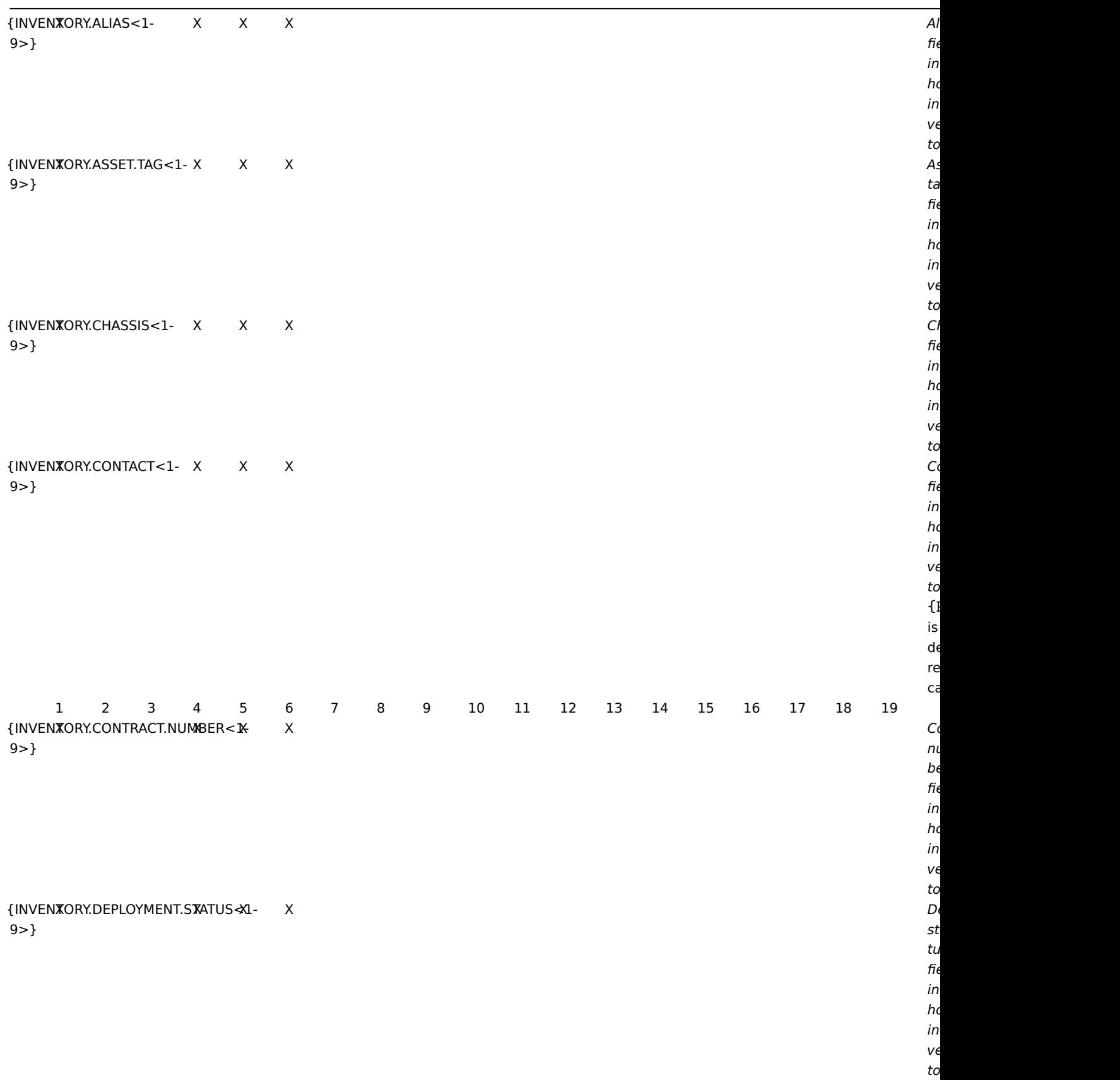

{INVENTORY.HARDWARE<1- X X X X *Hardware* 9>}

{INVEN**X**ORY.HARDWARE.FU**M**<1- X X *Hardware* X *Hardware Hardware Hardware Hardware Hardware Hardware Hardware Hardware Hardware Hardware Hardware Hardware Hardware Hardware Hardware Hardware* 9>}

{INVENTORY.HOST.NETMASK<1- X X X X *Host* 9>}

{INVENTORY.HOST.NETWORKS<1- X X X X *Host* 9>}

{INVENTORY.HOST.ROUTER<1- X X X X *Host* 9>}

{INVENTORY.HW.ARCH<1- X X X X *Hardware* 9>}

*field in host inventory.*  $\{I$ is depre $c<sub>i</sub>$ *(Full details) field in h inventory. subnet mask field in*  $h$ *inventory. networks field in h inventory. router field in h inventory. architecture field in h inventory.*

{INVEN**X**ORY.HW.DATE.DECO**M**IM<1X X *Date* 9>}

{INVENTORY.HW.DATE.EXPIRY<1- X X X X *Date* 9>}

{INVENTORY.HW.DATE.INSTALL<1- X X X X *Date* 9>}

{INVEN**X**ORY.HW.DATE.PURCMASE<**x**- X *Date* 9>}

{INVENTORY.INSTALLER.NAME<1- X X X X *Installer* 9>}

*hardware decommissioned field in h inventory. hardware maintenance expires field in host inventory. hard-* $\mathcal W$ *installed field in host inventory. hard-* $\mathsf{w}$ *purchased field in host inventory. name field in h inventory.*

{INVENTORY.LOCATION<1- X X X X *Location* 9>}

{INVENTORY.LOCATION.LAT<1- X X X X *Location* 9>}

{INVENTORY.LOCATION.LON<1- X X X X *Location* 9>}

{INVENTORY.MACADDRESS.A<1- X X X X *MAC* 9>}

{INVENTORY.MACADDRESS.B<1- X X X X *MAC* 9>}

*field in host inventory.*  $\{I$ is depre $c\tilde{c}$ *latitude field in h inventory. longitude field in h inventory. address A field in h inventory.*  $\{I$ is depre $c<sub>i</sub>$ *address B field in h inventory.*

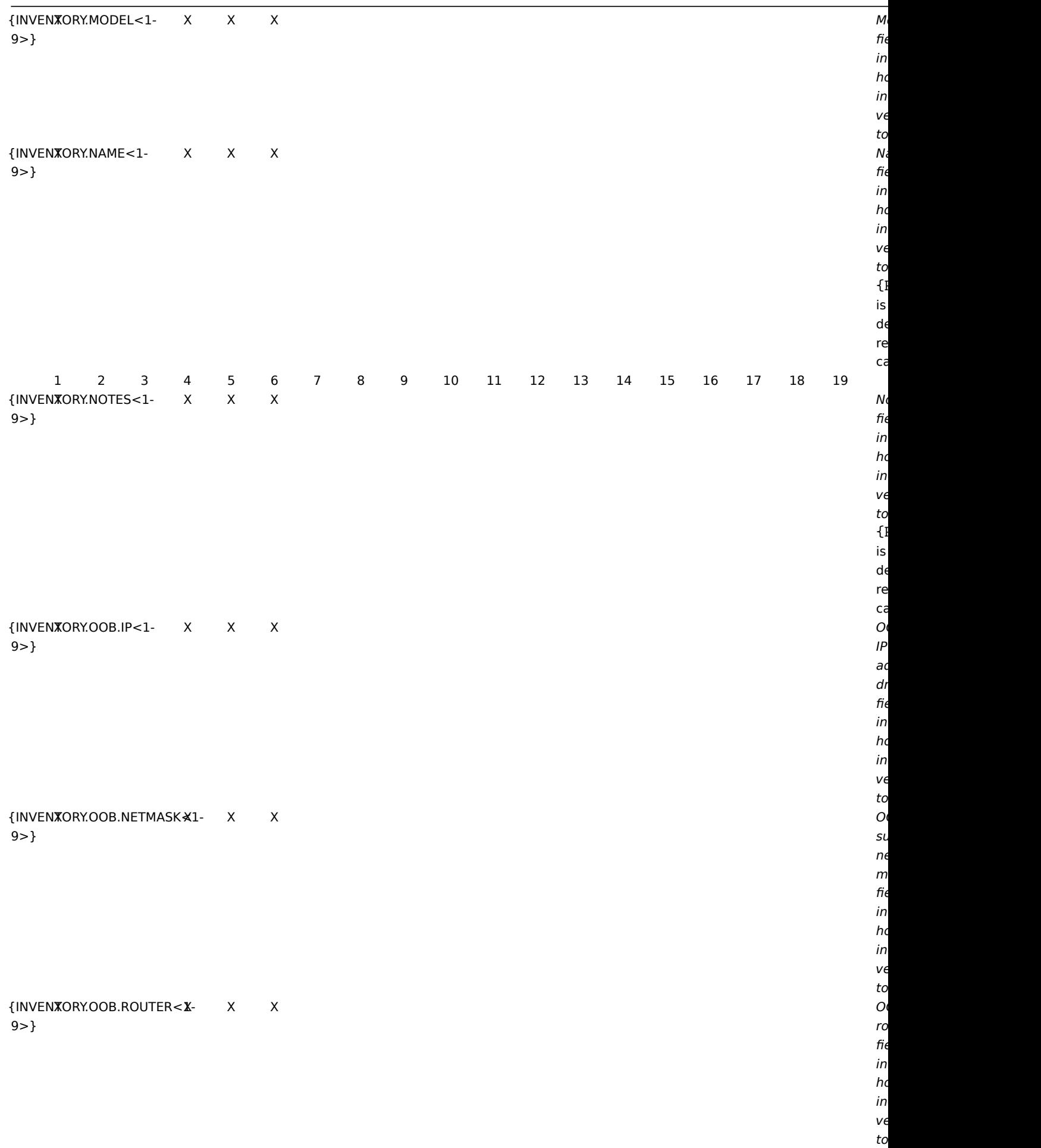

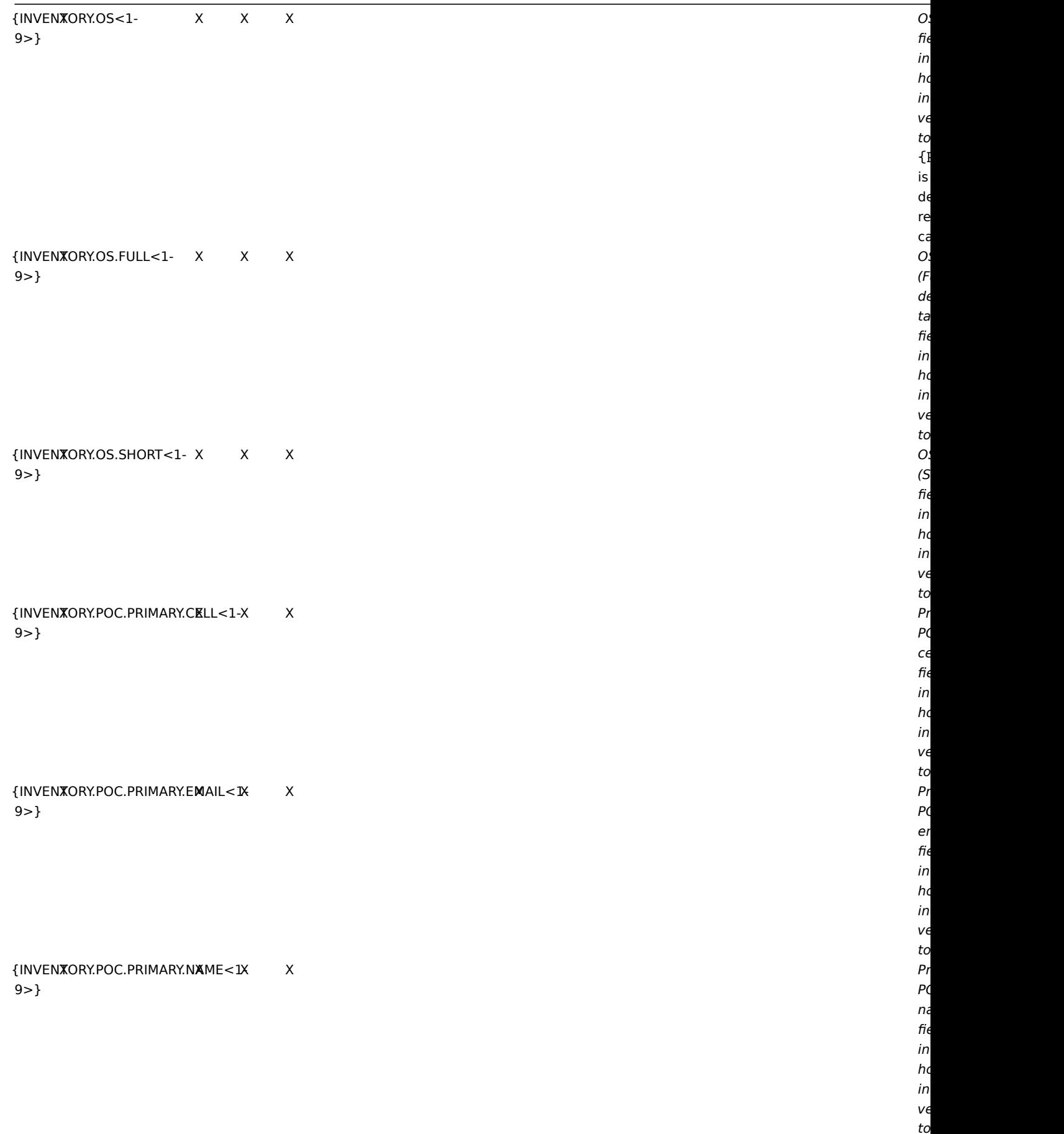

{INVENTORY.POC.PRIMARY.NOTES<1- X X X X *Primary* 9>}

{INVENTORY.POC.PRIMARY.PHONE.A<1- X X X X *Primary* 9>}

{INVENTORY.POC.PRIMARY.PHONE.B<1- X X X X *Primary* 9>}

{INVENTORY.POC.PRIMARY.SCREEN<1- X X X X *Primary* 9>}

{INVEN**X**ORY.POC.SECONDARY.CELLX1-X X 9>}

{INVEN**X**ORY.POC.SECONDARY.EMAI**K**<1- X *Secondary* Secondary in the second of the second of the secondary secondary secondary secondary secondary secondary secondary secondary secondary secondary secondary secondary secon 9>}

*POC notes field in h inventory. POC phone A field in h inventory. POC phone B field in h inventory. POC screen name field in h inventory. POC cell field in h inventory. POC email field in h inventory.*

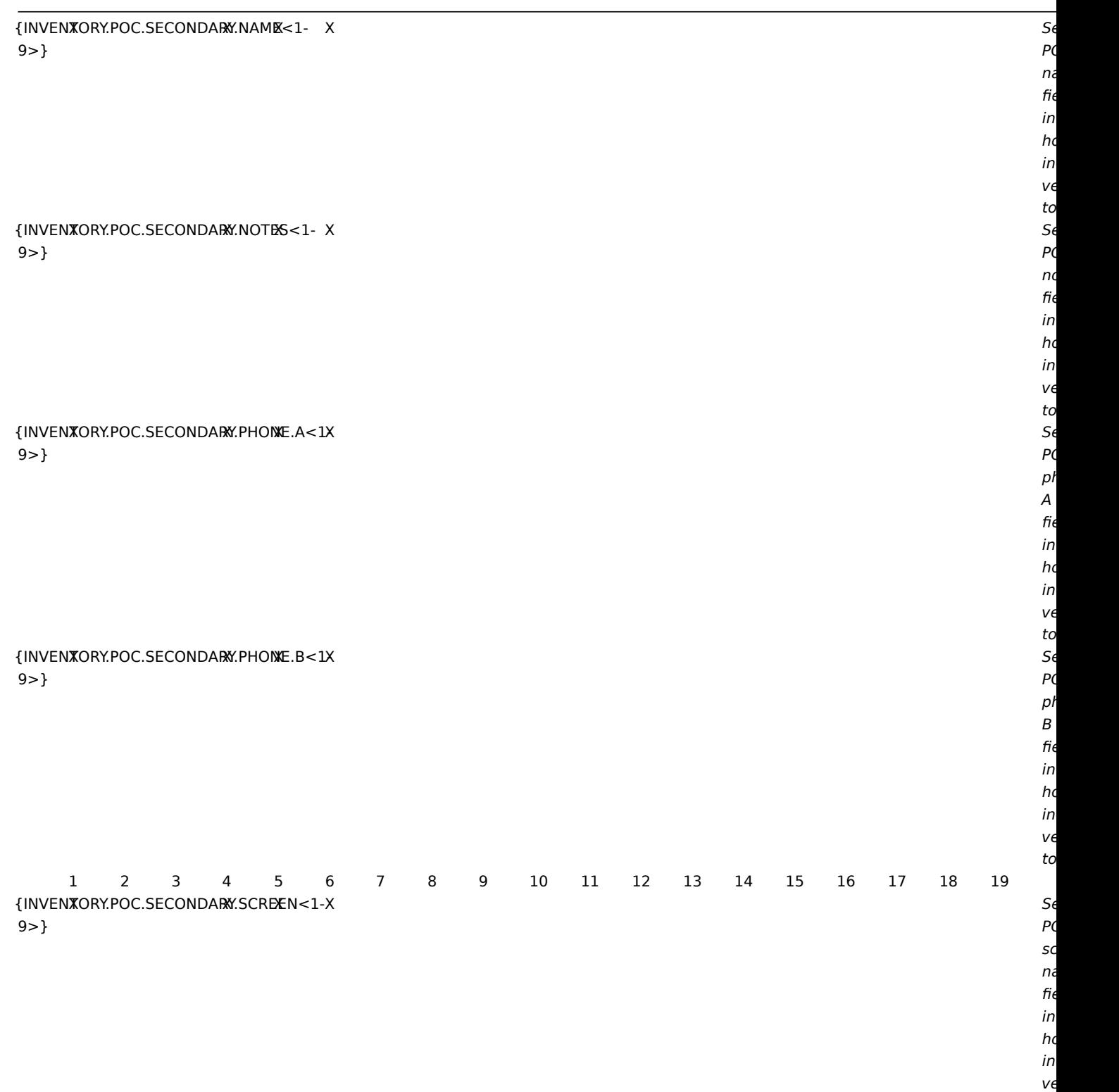

*tory.*
{INVENTORY.SERIALNO.B<1- X X X X *Serial* 9>}

{INVENTORY.SITE.ADDRESS.A<1- X X X X *Site* 9>}

{INVENTORY.SITE.ADDRESS.B<1- X X X X *Site* 9>}

{INVEN**X**ORY.SITE.ADDRESS.**K**<1- X X *Si* 9>}

*number A field in h inventory.*  $\{I$ is depre $c\tilde{c}$ *number B field in h inventory. address A field in host inventory. address B field in host inventory. address C field in h inventory.*

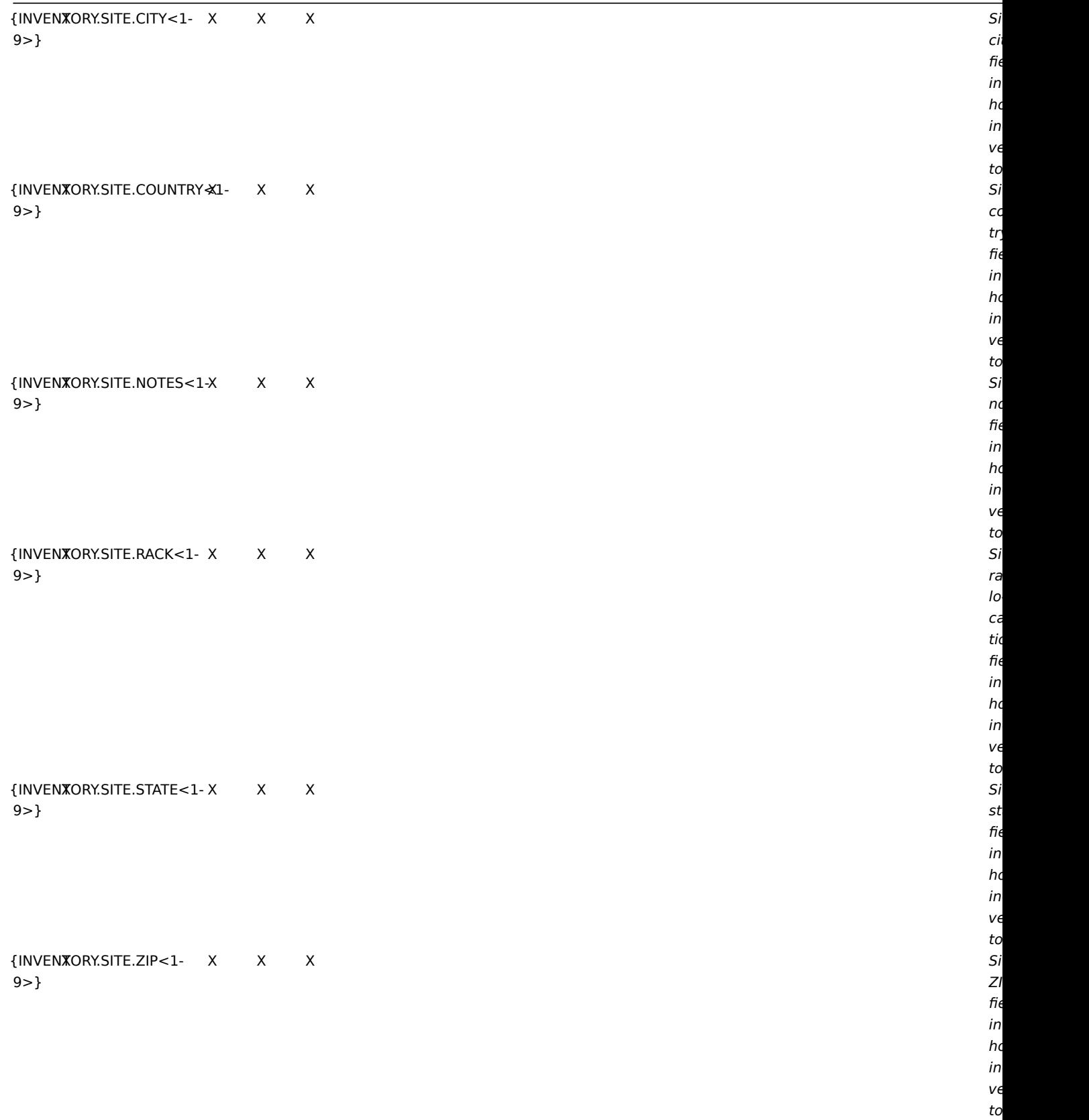

{INVENTORY.SOFTWARE<1- X X X X *Software* 9>}

{INVEN**X**ORY.SOFTWARE.APP**A**<1- X X *Software series* and the series of the series of the series of the series of the series of the series of the series of the series of the series of the series of the series of the series 9>}

{INVEN**X**ORY.SOFTWARE.APP**.b** <1- X  $\rightarrow$  X x  $\rightarrow$  x  $\rightarrow$  x  $\$ 9>}

{INVEN**X**ORY.SOFTWARE.APPXC<1- X  $\longrightarrow$  X 9>}

{INVEN**X**ORY.SOFTWARE.APP**.D**<1- X  $\longrightarrow$  X  $\longrightarrow$ 9>}

*field in host inventory.*  $\{I$ is depre $c<sub>i</sub>$ *application A field in h inventory. application B field in h inventory. application C field in h inventory. application D field in h inventory.*

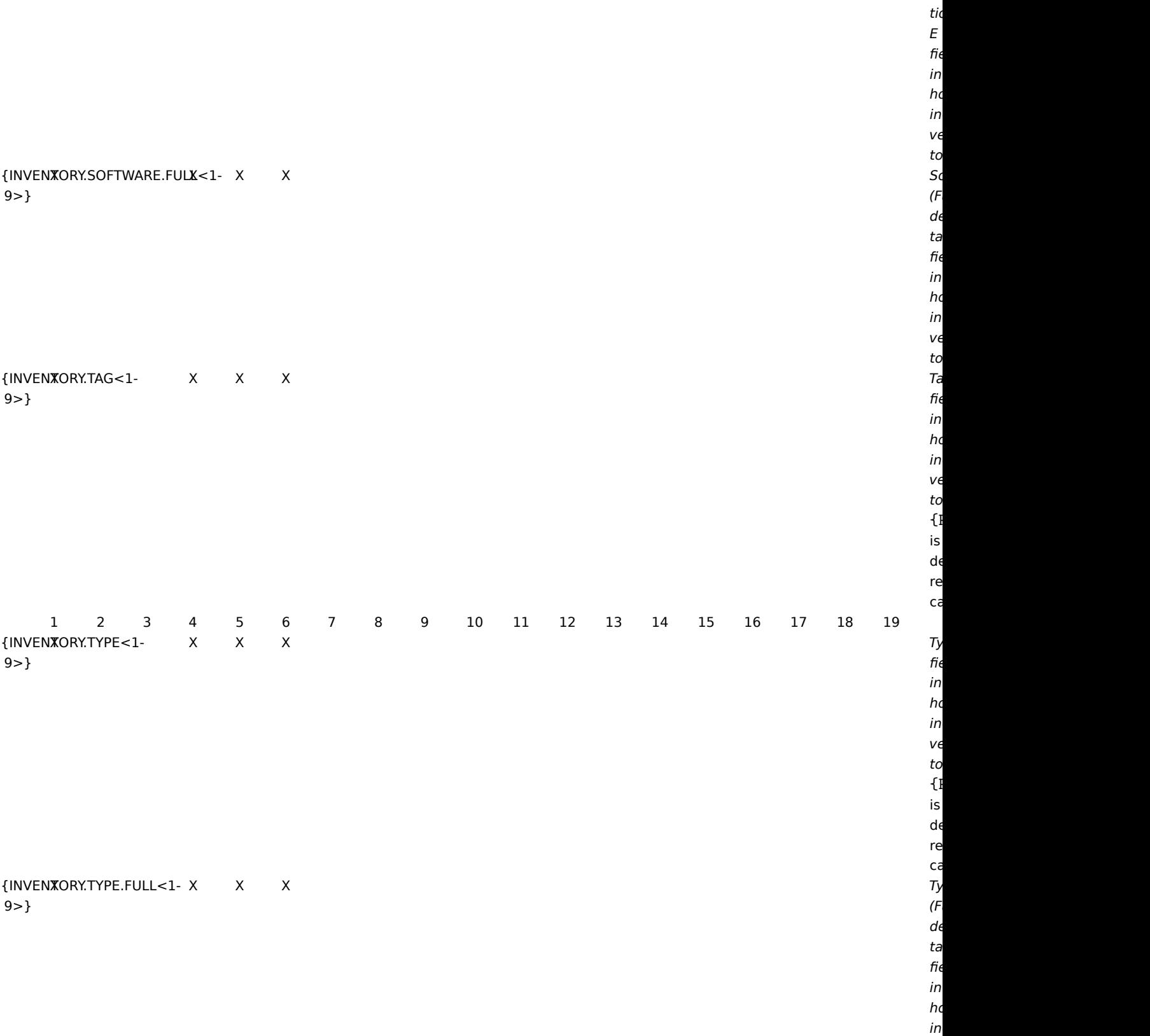

*ventory.*

*applica-*

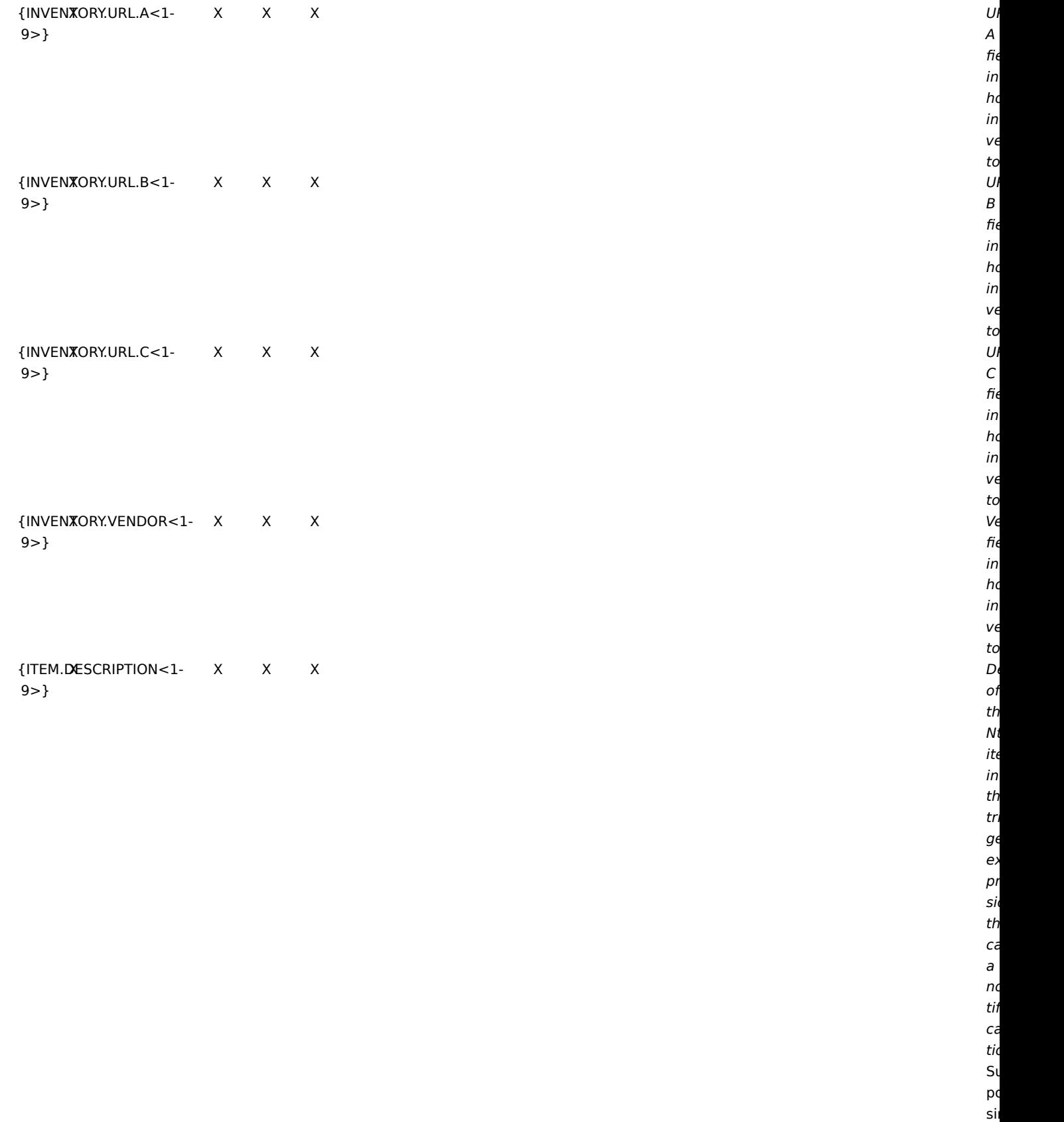

2.0.0.

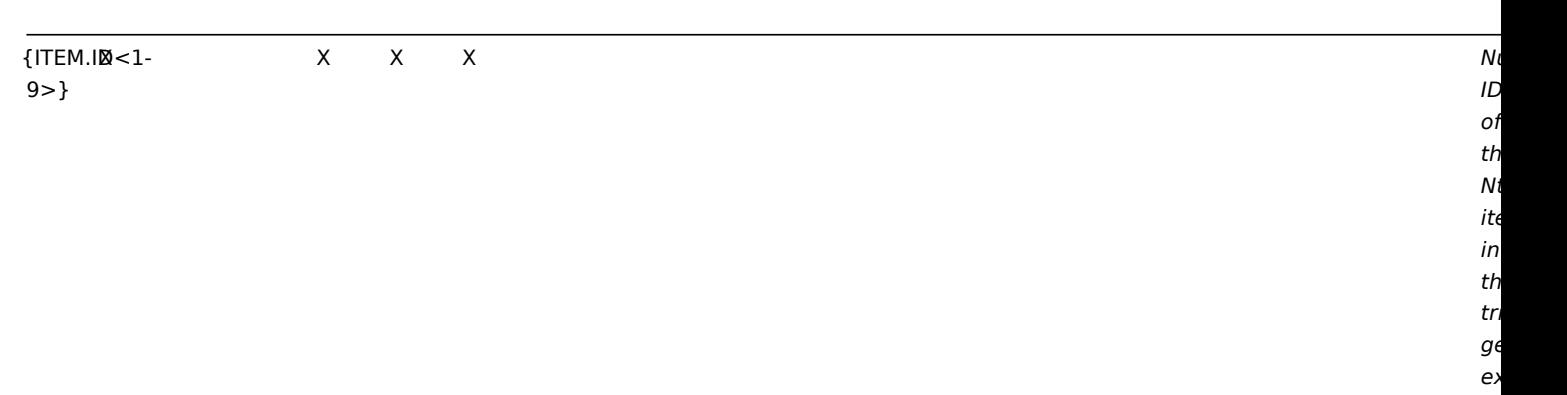

 ${ITEM.KEY<1-}$ 9>} X X X X *Key*

*tification.* Sup $p$ si 2.0.0.  ${f}$ is dep-

re $c\tilde{c}$ 

*pression that caused a notification.* Sup $p$ si 1.8.12.

*of the Nth item in the trigger expression that caused a no-*

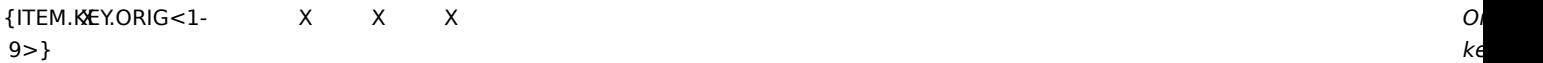

{ITEM.LASTVALUE<1- X 9>}

al to

 ${ }$ 

*key (with*  ${ITEM.LQG.AGE <1-$ 9>} X *Age*

{ITEM.LOG.DATE<1- 9>} X *Date*

{ITEM.LOG.EVENTID<1- X *ID* 9>}

{ITEM.LOG.NSEVERITY<1- X *Numeric* 9>}

*of the log item event. of the log item event. of the event in the event log.* For Windows ev log  $m$ ito ing only. *severity of the event in the event log.* For Windows  $e$ log  $m$ ito ing

only.

{ITEM.LOG.SEVERITY<1- X *Verbal* 9>}

{ITEM.LOG.SOURCE<1- X *Source* 9>}

{ITEM.LOG.TIME<1- 9>}  $X$ **OG.TIME**<1- $T$ *i* 

{ITEM.NAME<1- 9>} X X X X *Name*

*severity of the event in the event log.* For W dows ev log  $m$ ito ing only. *of the event in the event log.* For W dows e log  $m$ ito ing or *of the log item event. of the Nth item in the trigger expression that caused a notification.*

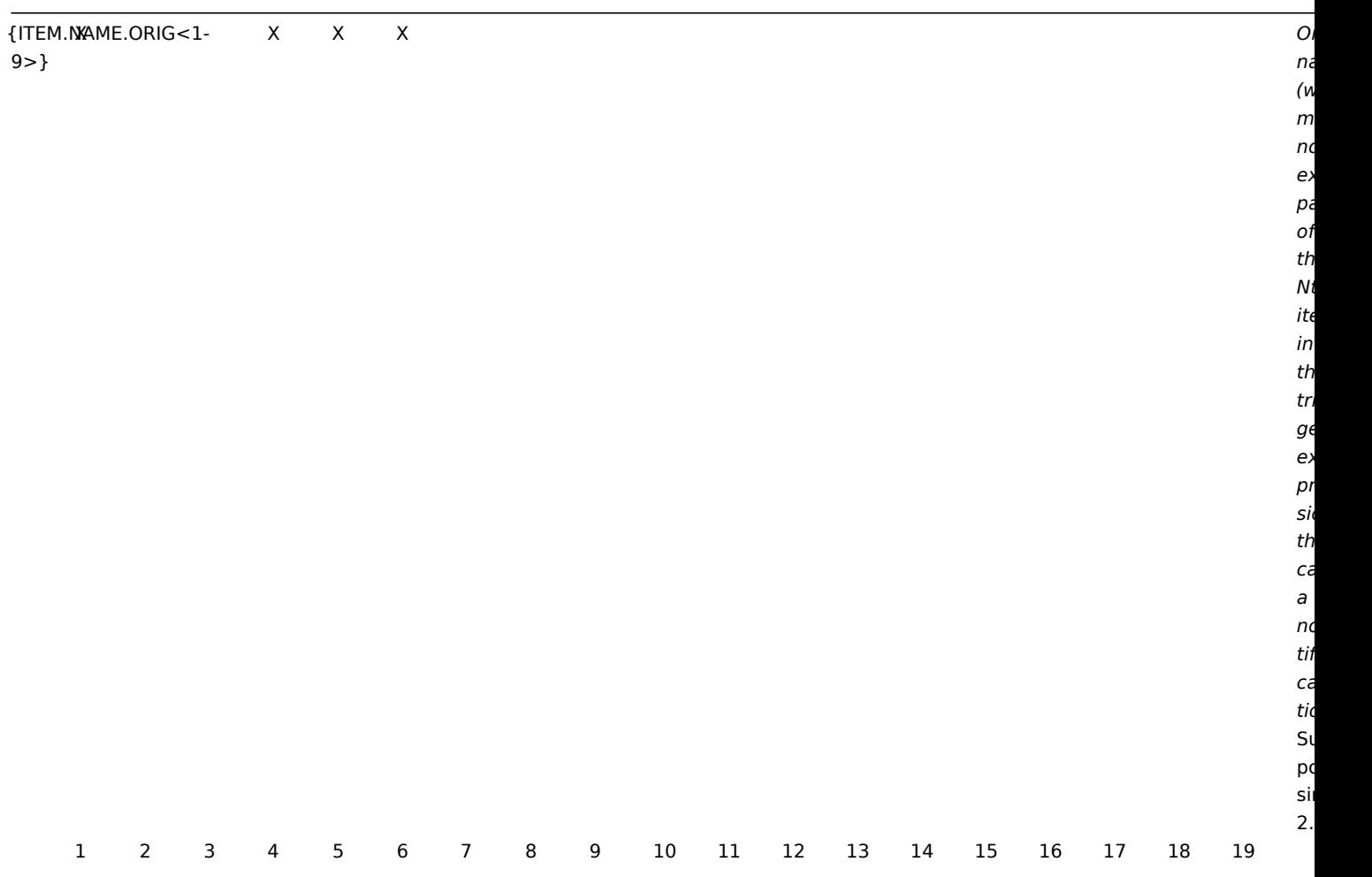

 ${ITEM}.STATE <1-$ 9>}

si 2.2.0. {ITEM.VALUE<1- X 9>}

 $X$  Resolved and  $R$ 

to

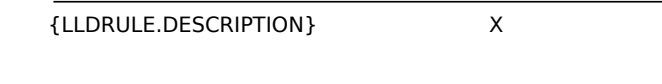

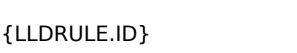

{LLDRULE.KEY}

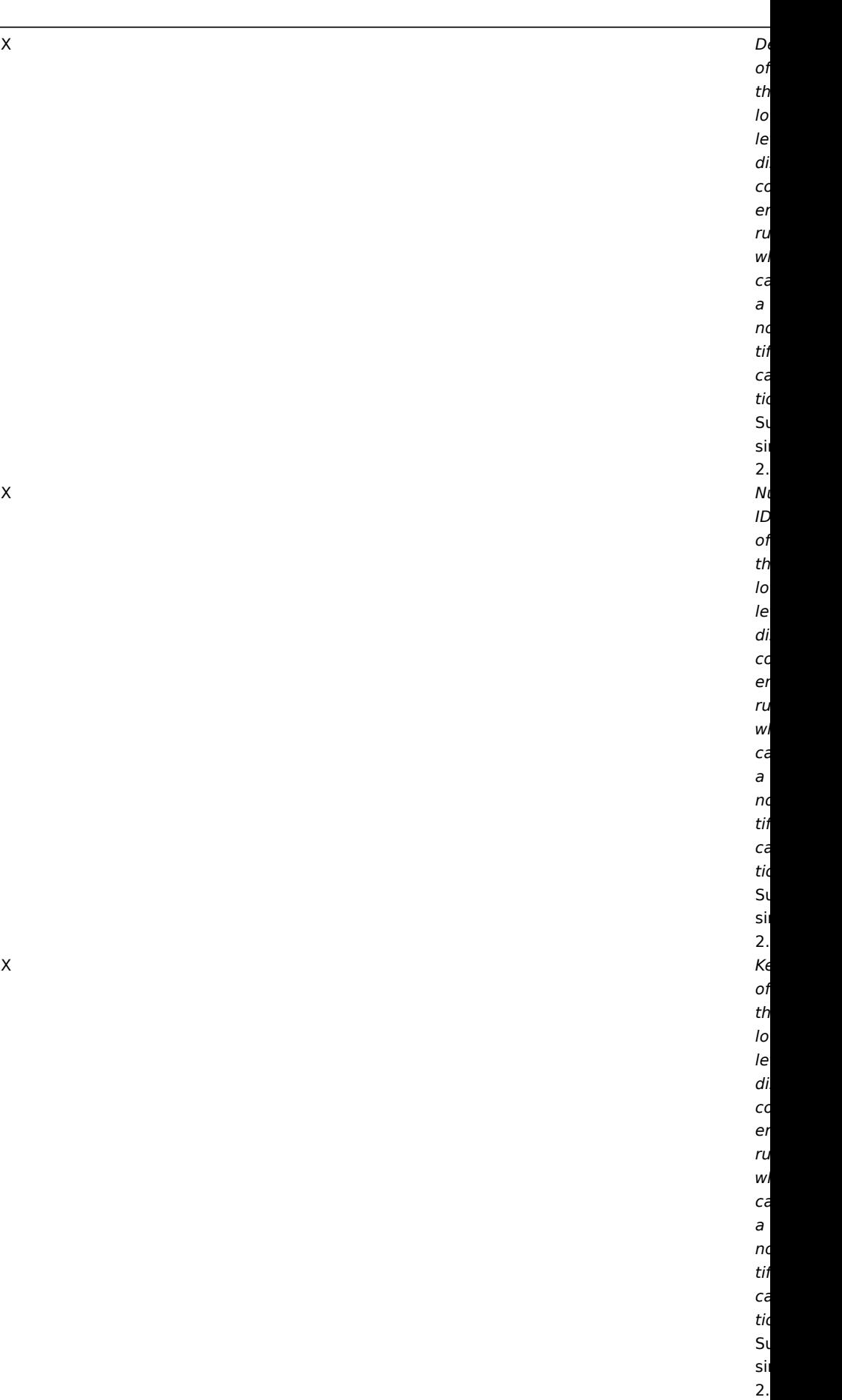

# {LLDRULE.KEY.ORIG}

{LLDRULE.NAME}

*(with macros not expanded) of the lowlevel discovery*  $r<sub>L</sub>$ *which caused a notification.*  $S<sub>l</sub>$ si 2.2.0. X *Name of the lowlevel discovery rule which*

> *caused a notification.*  $S<sub>0</sub>$ si 2.2.0.

*key*

# {LLDRULE.NAME.ORIG}

X *Original*

{LLDRULE.STATE}

{MAP.ID}

X *Network*

X *The*

*name (with macros not expanded) of the lowlevel discovery*  $r<sub>L</sub>$ *which caused a notification.*  $S<sub>l</sub>$ si 2.2.0.

*latest state of the lowlevel discovery rule.* P<sub>o</sub> sible ้<br>เ u **N sup-** $\mathbf{p}$ and **Norm**  $S<sub>l</sub>$ si  $\frac{2}{N}$ 

*map ID.* {PROXY.DESCRIPTION<1- X X X X X X *Proxy* 9>}

{PROXY.NAME<1- X X X X X X *Proxy* 9>}

{TIME}X X X X X X *Current*

880

*description of the Nth item in the trigger expression that caused a notification.* Suppo si 2.4.0.

*name of the Nth item in the trigger expression that caused a notification.* Suppo si 1.8.4.

*time in hh:mm:ss.* {TRIGGER.DESCRIPTION} X X *Trigger* X *Number*

{TRIGGER.EVENTS.PROBLEM.ACK} X

*regarding their state.* Sup $p$ si 1.8.3.

*of acknowledged events for a map*

*unacknowledged PROB-* $L$ *events for all triggers dis-*

> *regarding their state.* Suppo si 1.8.3.

> *of*

883

X *Number of unacknowledged events for a map element in maps, or for the trigger which generated cur* $r \epsilon$ *event in notifications.* Suppo in  $m$ el  $m$ labels

> si 1.8.3.

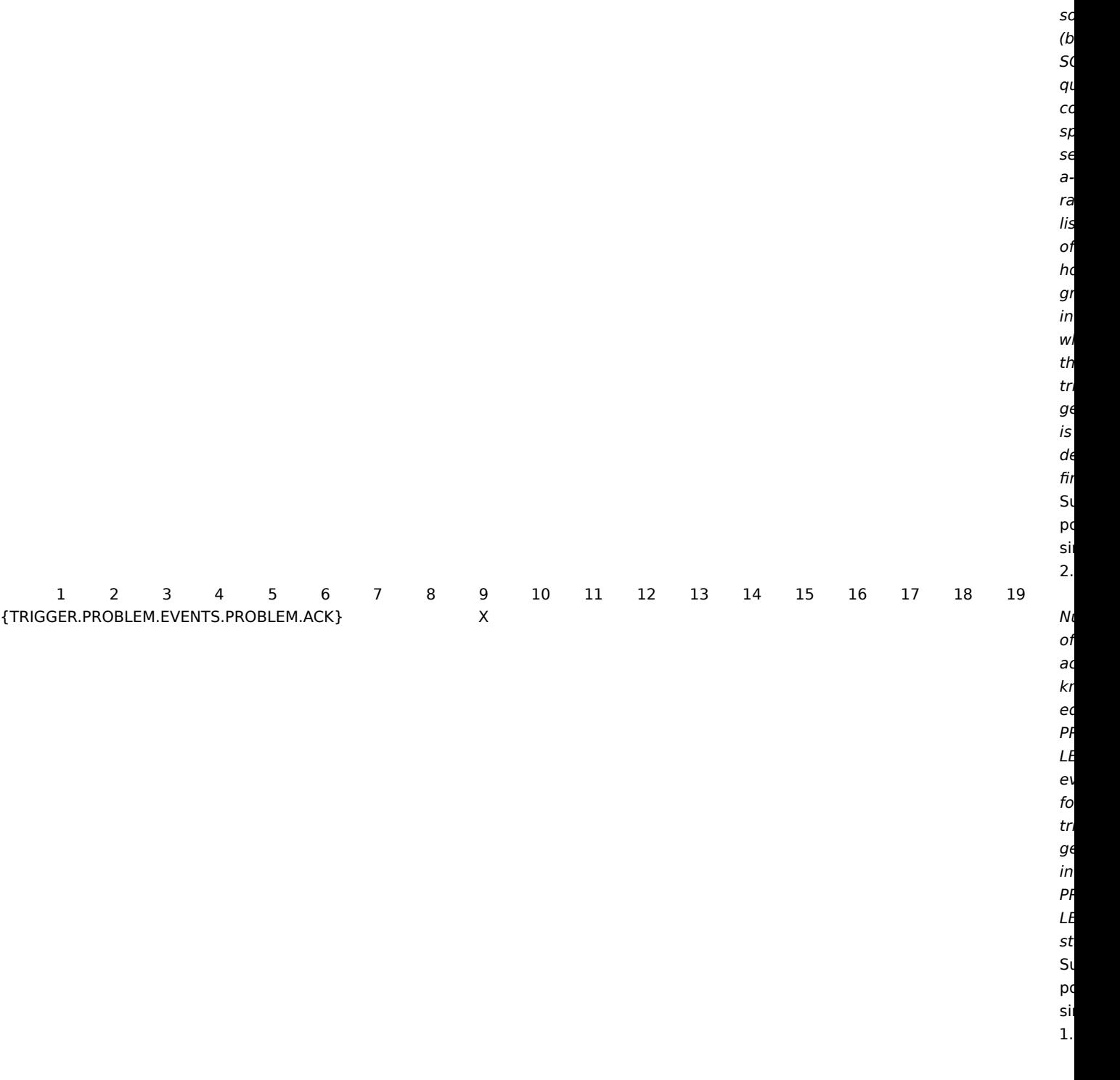

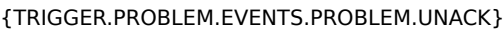

X *Number*

X *Trigger*

# {TRIGGER.EXPRESSION} X

 ${TRIGG\texttt{KR.ID}}$ X

 ${TRIGG\texttt{KR}.NAME}$ X *Name*

*the trigger.*

# ${TRIGG\texttt{KR}.NAME. ORIG}$

{TRIGGER.NSEVERITY} X

bi 1.6.2.

# {TRIGGER.SEVERITY} X

{TRIGGER.STATE}

{TRIGG**E**R.STATUS} and contact the contact of the current contact of the current contact of current contact of current contact of current contact of current contact of current contact of current contact of current contact

# {TRIGGER.TEMPLATE.NAME} X X

 ${TRIGGKR.URL}$ 

 ${TRIGG\texttt{KR}.\texttt{VALUE}}$ 

*sorted (by SQL query), commaspace separated list of templates in which the trigger is defined, or \*UN-KNOWN\* if the trigger is defined in a host.* Sup $p<sub>0</sub>$ si 2.0.6. X *Trigger URL.* X *Current trigger numeric value*  $\mathbf 0$ t<sub>r</sub> ger is in OK st  $\,$  1 tr<sub>1</sub> ger is  $\overline{P}$  $L$ st

*A*

{TRIGGERS.UNACK}

X *Number of unacknowledged triggers for a map element, disregarding trigger state.* A t<sub>r</sub> ger is co si er to be unac $k<sub>0</sub>$ ed  $if$ le one of its  $\overline{P}$  $L$  $e$ is unac-

> $k<sub>0</sub>$ ed

{TRIGGERS.PROBLEM.UNACK}

X *Number of unacknowledged PROB-* $L$ *triggers for a map element.* A t<sub>r</sub> ger is co si er to be unac $k<sub>0</sub>$ ed  $if$ le one of its  $\overline{P}$  $L$  $e<sub>0</sub>$ is unac $k<sub>0</sub>$ ed  $S<sub>0</sub>$ 

si 1.8.3. X *Number of acknowledged triggers for a map element, disregarding trigger state.* A t<sub>r</sub> ger is c si er to be ac $k<sub>0</sub>$ ed if all of it'  $\overline{P}$  $L$  $e$ ar ac $k<sub>0</sub>$ ed

 $S<sub>0</sub>$ si 1.8.3.

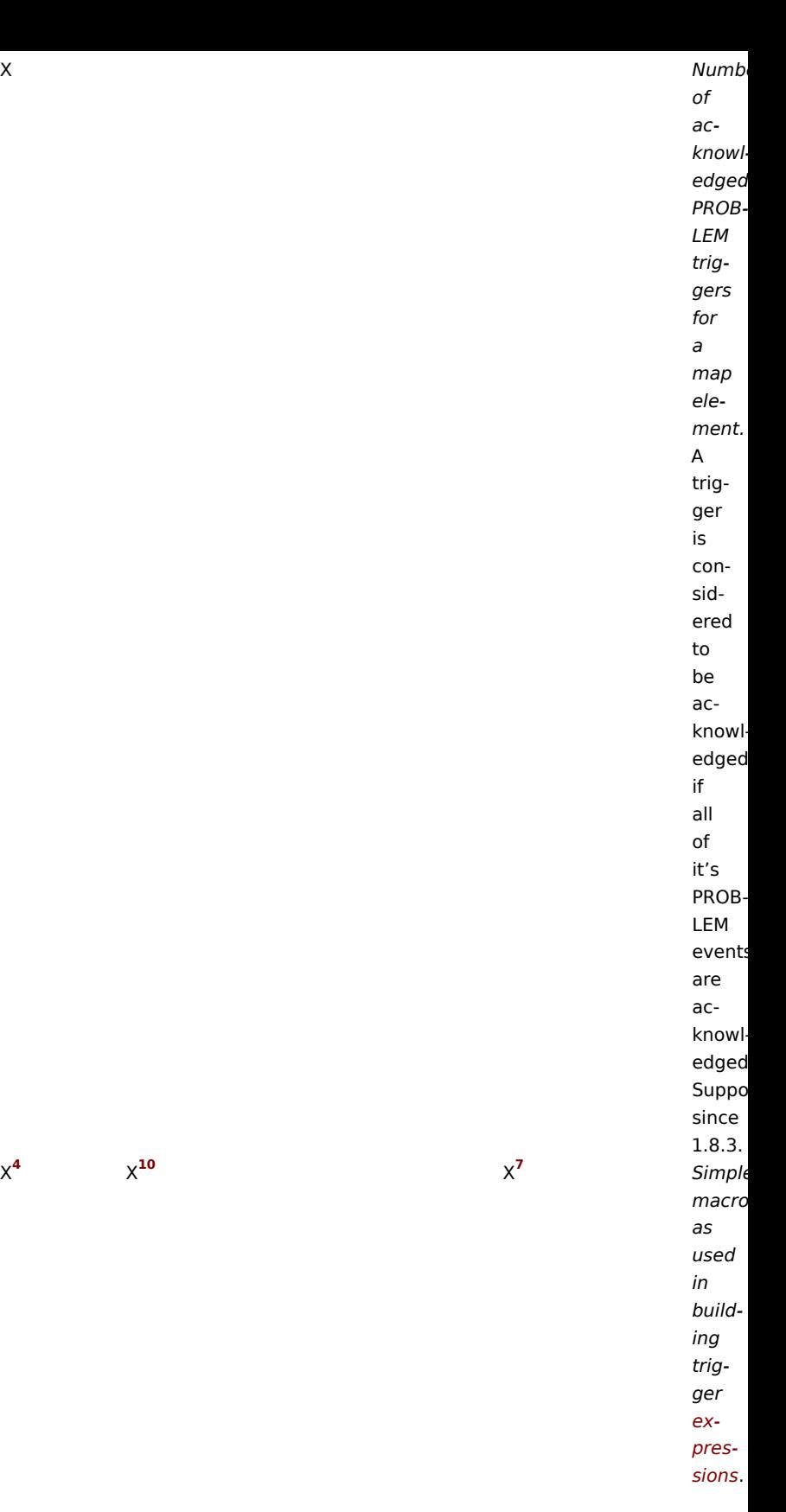

X **7**

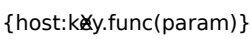

X **4**

893

X **10**

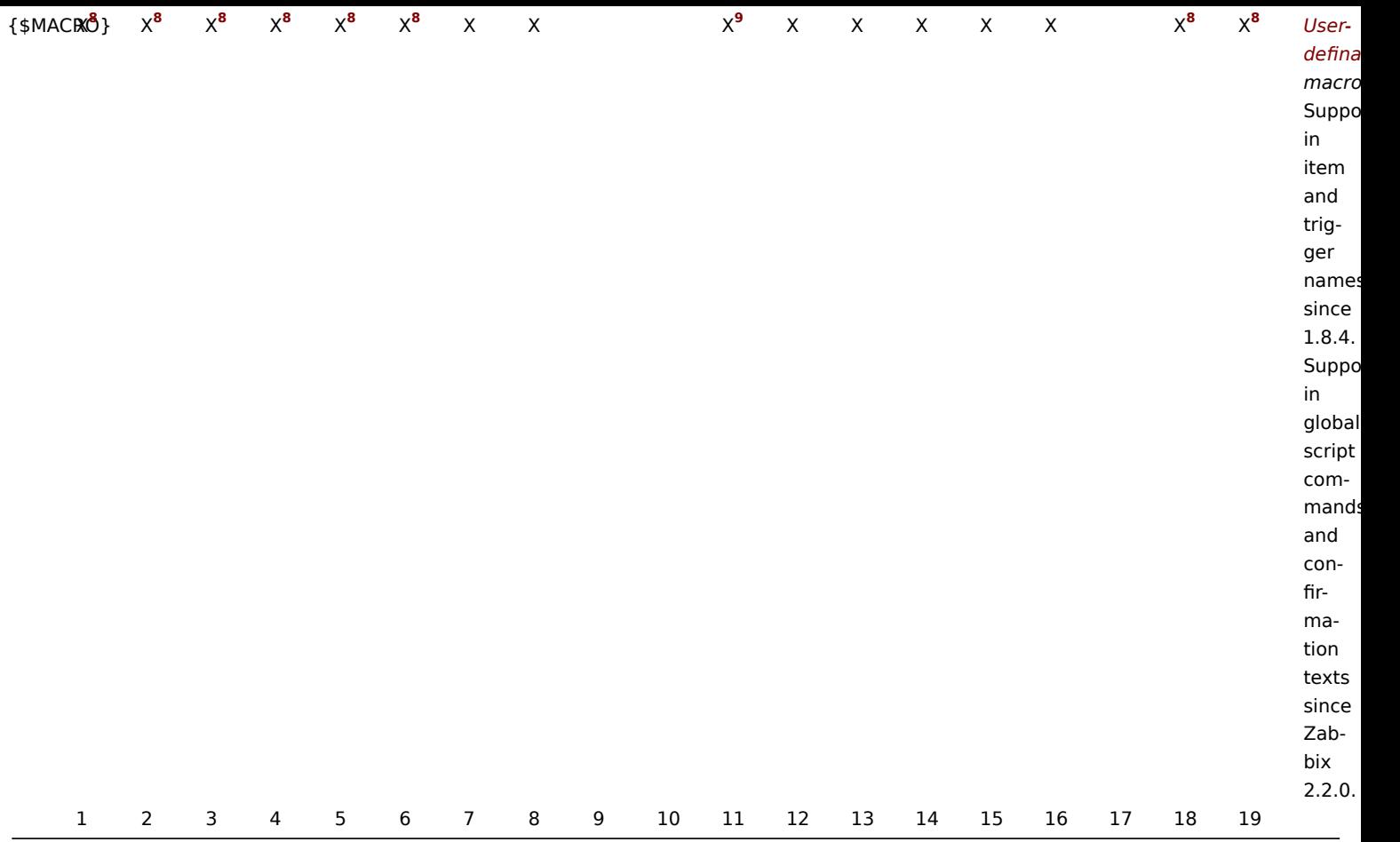

## Footnotes

**<sup>1</sup>** Macros for map labels are supported since 1.8.

**2** The {HOST.\*} macros supported in item key parameters will resolve to the interface that is selected for the item. They will not resolve when used in items without interfaces e.g. "Zabbix agent (active)", "Calculated" etc.

**3** In remote commands, global scripts, interface IP/DNS fields and web scenarios the macro will resolve to the main agent interface, however, if it is not present, the main SNMP interface will be used. If SNMP is also not present, the main JMX interface will be used. If JMX is not present either, the main IPMI interface will be used.

**4** This macro is supported in icon labels and link labels in maps. Only the **avg**, **last**, **max** and **min** functions, with seconds as parameter are supported in this macro.

**5** Supported since 2.0.3.

**6** Supported since Zabbix 2.2.0. {HOST.\*} macros and user-defined macros {\$MACRO} are supported in web scenario *Name*, *Variables*, *Headers*, *SSL certificate file* and *SSL key file* fields and in scenario step *Name*, *URL*, *Post*, *Headers* and *Required string* fields. {\$MACRO} is also supported in web scenario *Agent*, *HTTP proxy*, *Authentication* (user and password) and *SSL key password* fields and in the scenario step *Required status codes* field.

**7** Supported since Zabbix 2.2.0. Only the **avg**, **last**, **max** and **min** functions, with seconds as parameter are supported within this macro in graph names. The {HOST.HOST<1-9>} macro can be used as host within the macro. For example:

- \* {Cisco switch:ifAlias[{#SNMPINDEX}].last()}
- \* %%{{%%HOST.HOST}:ifAlias[{#SNMPINDEX}].last()}
- **8** Supported since 2.4.0.

**<sup>9</sup>** Only in trigger expression constants and function parameters.

**<sup>10</sup>** While supported to build trigger expressions, simple macros may not be used inside each other.

Additional support for user macros

In addition to the locations listed, user-definable macros since Zabbix 2.0 are supported in numerous other locations:

• Hosts

- **–** Interface IP/DNS
- **–** Interface port
- Passive proxy
	- **–** Interface port
- Items and item prototypes
	- **–** SNMPv3 context name
	- **–** SNMPv3 security name
	- **–** SNMPv3 auth pass
	- **–** SNMPv3 priv pass
	- **–** SNMPv1/v2 community
	- **–** SNMP OID
	- **–** SNMP port
	- **–** SSH username
	- **–** SSH public key
	- **–** SSH private key
	- **–** SSH password
	- **–** Telnet username
	- **–** Telnet password
	- **–** Calculated item formula
	- **–** Trapper item "Allowed hosts" field (*since Zabbix 2.2*)
- Discovery
- \* SNMPv3 context name
- \* SNMPv3 security name
- \* SNMPv3 auth pass
- \* SNMPv3 priv pass
- \* SNMPv1/v2 community
- \* SNMP OID

Macros used in low-level discovery

There is a type of macro used within the low-level discovery function - **{#MACRO}**. It is a macro that is used in an LLD rule and returns real values of file system names, network interfaces and SNMP OIDs.

These macros can be used for creating item, trigger and graph *prototypes*. Then, when discovering real file systems, network interfaces etc., these macros are substit[uted with real values](#page-326-0) and are the basis for creating real items, triggers and graphs.

These macros are also used in creating host and host group prototypes in virtual machine discovery.

LLD macros can be used:

- for item prototypes in
	- **–** names
	- **–** key parameters
	- **–** SNMP OIDs
	- **–** calculated item formulas
	- **–** SSH and Telnet scripts
	- **–** database monitoring SQL queries
	- **–** descriptions (supported since 2.2.0)
- for trigger prototypes in
	- **–** names
	- **–** expressions (insofar as when referencing an item key prototype and as standalone constants)
	- **–** descriptions (supported since 2.2.0)
- for graph prototypes in
	- **–** names
- for host prototypes (supported since 2.2.0) in
	- **–** names
	- **–** visible names
	- **–** host group prototype names
	- **–** (see the full list)

Some low-level discovery macros come "pre-packaged" with the LLD function in Zabbix - {#FSNAME}, {#FSTYPE}, {#IFNAME}, {#SNMPINDEX}, {#SNMPVALUE}. However, adhering to these names is not compulsory when creating a custom low-level discovery rule. Then you may [use any](#page-303-0) other LLD macro name and refer to that name.

#### **7 Setting time periods**

1 Format

To set a time period, the following format has to be used:

d-d,hh:mm-hh:mm

You can specify more than one time period using a semicolon (;) separator:

d-d,hh:mm-hh:mm;d-d,hh:mm-hh:mm...

## 2 Description

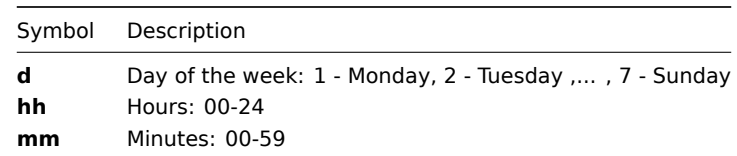

## 3 Default

Empty time period specification equals 01-07,00:00-24:00, which is the default value.

#### **Attention:**

The upper limit of a time period is not included. Thus, if you specify 09:00-18:00 the last second included in the time period is 17:59:59. This is true starting from version 1.8.7, for everything, while Working time has always worked this way.

#### 4 Examples

Working hours. Monday - Friday from 9:00 till 18:00:

1-5,09:00-18:00

Working hours plus weekend. Monday - Friday from 9:00 till 18:00 and Saturday, Sunday from 10:00 till 16:00:

1-5,09:00-18:00;6-7,10:00-16:00

## **8 Command execution**

Zabbix uses common functionality to execute user parameters, remote commands, system.run[] items without the "nowait" flag, scripts (alert, external and global) and some internal commands.

The command/script is executed similarly on both Unix and Windows platforms:

- 1. Zabbix (the parent process) creates a pipe for communication
- 2. Zabbix sets the pipe as the output for the to-be-created child process
- 3. Zabbix creates the child process (runs the command/script)
- 4. A new process group (in Unix) or a job (in Windows) is created for the child process
- 5. Zabbix reads from the pipe until timeout occurs or no one is writing to the other end (ALL handles/file descriptors have been closed). Note that the child process can create more processes and exit before they exit or close the handle/file descriptor.
- 6. If the timeout has not been reached, Zabbix waits until the initial child process exits or timeout occurs
- 7. At this point it is assumed that everything is done and the whole process tree (i.e. the process group or the job) is terminated

#### **Attention:**

Steps 5-7 do not refer to remote commands as they are executed with a "nowait" flag.

## **Attention:**

Zabbix assumes that a command/script has done processing when the initial child process has exited AND no other process is still keeping the output handle/file descriptor open. When processing is done, ALL created processes are terminated.

All double quotes and backslashes in the command are escaped with backslashes and the command is enclosed in double quotes.

Read more about user parameters, remote commands, alert scripts.

#### **9 Recipes for monitoring**

#### General

Monitoring server availability

At least three methods (or combination of all methods) may be used in order to monitor availability of a server.

- ICMP ping ("icmpping" key)
- "zabbix[host,agent,available]" item
- trigger function nodata() for monitoring the availability of hosts that use active checks only

Sending alerts via WinPopUps

WinPopUps maybe very useful if you're running Windows OS and want to get quick notification from Zabbix. It could be good addition for email-based alert messages. Details about enabling of WinPopUps can be found at http://www.zabbix.com/forum/ showthread.php?t=2147.

Monitoring specific applications

AS/400

[IBM AS/400 platform can](http://www.zabbix.com/forum/showthread.php?t=2147) be monitored using SNMP. More information is available at http://publib-b.boulder.ibm.com/Redbooks.nsf/ RedbookAbstracts/sg244504.html?Open.

MySQL

Several user parameters can be used for the monitoring of MySQL in the agent con[figuration file: /usr/local/etc/zabbix\\_agentd.conf](http://publib-b.boulder.ibm.com/Redbooks.nsf/RedbookAbstracts/sg244504.html?Open)

```
### Set of parameters for monitoring MySQL server (v3.23.42 and later)
### Change -u and add -p if required
#UserParameter=mysql.ping,mysqladmin -uroot ping|grep alive|wc -l
#UserParameter=mysql.uptime,mysqladmin -uroot status|cut -f2 -d":"|cut -f2 -d" "
#UserParameter=mysql.threads,mysqladmin -uroot status|cut -f3 -d":"|cut -f2 -d" "
#UserParameter=mysql.questions,mysqladmin -uroot status|cut -f4 -d":"|cut -f2 -d" "
#UserParameter=mysql.slowqueries,mysqladmin -uroot status|cut -f5 -d":"|cut -f2 -d" "
#UserParameter=mysql.qps,mysqladmin -uroot status|cut -f9 -d":"|cut -f2 -d" "
#UserParameter=mysql.version,mysql -V
```
• *mysql.ping*

Check whether MySQL is alive.

Result:  $0$  - not started  $1$  - alive

• *mysql.uptime*

Number of seconds MySQL is running.

• *mysql.threads*

Number of MySQL threads.

• *mysql.questions*

Number of processed queries.

• *mysql.slowqueries*

Number of slow queries.

• *mysql.qps*

Queries per second.

• *mysql.version*

Version of MySQL. For example: mysql Ver 14.14 Distrib 5.1.53, for pc-linux-gnu (i686)

For additional information see also the userparameter\_mysql.conf file in conf/zabbix\_agentd directory.

Mikrotik routers

Use SNMP agent provided by Mikrotik. See http://www.mikrotik.com for more information.

Windows

Use Zabbix Windows agent included (pre-compiled) into Zabbix distribution.

Tuxedo

Tuxedo command line utilities tmadmin and qmadmin can be used in definition of a UserParameter in order to return per server/service/queue performance counters and availability of Tuxedo resources.

Informix

Standard Informix utility **onstat** can be used for monitoring of virtually every aspect of Informix database. Also, Zabbix can retrieve information provided by Informix SNMP agent.

HP OpenView

Zabbix can be configured to send messages to OpenView server. The following steps must be performed:

Step 1

Define new media.

The media will execute a script which will send required information to OpenView.

Step 2

Define new user.

The user has to be linked with the media.

Step 3

Configure actions.

Configure actions to send all (or selected) trigger status changes to the user.

Step 4

Write media script.

The script will have the following logic. If trigger is ON, then execute OpenView command *opcmsg -id application=<application> msg\_grp=<msg\_grp> object=<object> msg\_text=<text>*. The command will return unique message ID which has to be stored somewhere, preferrably in a new table of ZABBIX database. If trigger is OFF then *opcmack <message id>* has to be executed with message ID retrieved from the database.

Refer to OpenView official documentation for more details about opcmsg and opcmack. The media script is not given here.

## **10 Performance tuning**

#### **Attention:**

This is a work in progress.

#### **Overview**

It is very important to have Zabbix system properly tuned for maximum performance.

#### Hardware

General advice on hardware:

- Use fastest processor available
- SCSI or SAS is better than IDE (performance of IDE disks may be significantly improved by using utility hdparm) and SATA
- 15K RPM is better than 10K RPM which is better than 7200 RPM
- Use fast RAID storage
- Use fast Ethernet adapter
- Having more memory is always better

Operating system

- Use latest (stable!) version of OS
- Exclude unnecessary functionality from kernel
- Tune kernel parameters

Zabbix configuration parameters

Many parameters may be tuned to get optimal performance.

zabbix\_server

# **StartPollers**

General rule - keep value of this parameter as low as possible. Every additional instance of zabbix\_server adds known overhead, in the same time, parallelism is increased. Optimal number of instances is achieved when queue, on average, contains minimum number of parameters (ideally, 0 at any given moment). This value can be monitored by using internal check zabbix[queue].

#### **Note:**

See the "See also" section at the bottom of this page to find out how to configure optimal count of zabbix processes.

## **DebugLevel**

Optimal value is 3.

## **DBSocket**

MySQL only. It is recommended to use DBSocket for connection to the database. That is the fastest and the most secure way.

Database engine

This is probably the most important part of Zabbix tuning. Zabbix heavily depends on the availability and performance of database engine.

- use fastest database engine, i.e. MySQL or PostgreSQL
- use stable release of a database engine
- rebuild MySQL or PostgreSQL from sources to get maximum performance
- follow performance tuning instructions taken from MySQL or PostgreSQL documentation
- for MySQL, use InnoDB table structure
- ZABBIX works at least 1.5 times faster (comparing to MyISAM) if InnoDB is used. This is because of increased parallelism. However, InnoDB requires more CPU power.
- tuning the database server for the best performance is highly recommended.
- keep database tables on different hard disks
- 'history', 'history str, 'items' 'functions', triggers', and 'trends' are most heavily used tables.
- for large installations keeping MySQL temporary files in tmpfs is:
	- **–** MySQL >= 5.5: not recommended (MySQL bug #58421)
	- **–** MySQL < 5.5: recommended

#### GUI debugging

Problems related to the frontend performance [may be diagnosed us](https://bugs.mysql.com/bug.php?id=58421)ing the frontend debug mode.

General advice

- monitor required parameters only
- tune 'Update interval' for all items. Keeping a small update interval may be goo[d for nice gra](#page-413-0)phs, however, this may overload Zabbix
- tune parameters for default templates
- tune housekeeping parameters
- do not monitor parameters which return the same information.
- avoid the use of triggers with long period given as function argument. For example, max(3600) will be calculated significantly slower than max(60).

Viewing Zabbix process performance with "ps" and "top"

Zabbix 2.2 introduces a new feature - processes change their commandlines to display current activity and meaningful statistics, like:

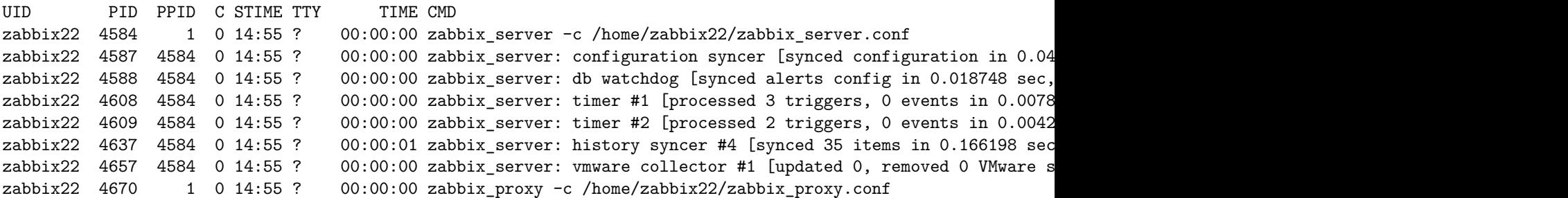

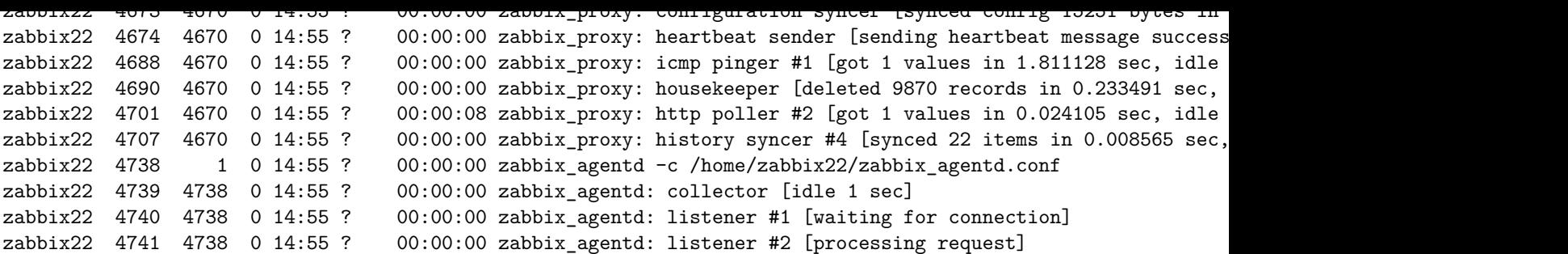

The main process is an exception. Instead of current activity the original commandline is shown. This helps to distinguish processes on systems with multiple Zabbix instances.

This feature is not implemented for Microsoft Windows.

If logging level is set to **DebugLevel=4** these activity and statistics messages are also written into log file.

Linux

On Linux systems ps command can be used together with watch command for observing how Zabbix is doing. For example, to run ps command 5 times per second to see process activities:

watch -n 0.2 ps -fu zabbix

To show only Zabbix proxy and agent processes:

watch -tn 0.2 'ps -f -C zabbix\_proxy -C zabbix\_agentd'

To show only history syncer processes:

watch -tn 0.2 'ps -fC zabbix\_server | grep history'

The ps command produces a wide output (approximately 190 columns) as some activity messages are long. If your terminal has less than 190 columns of text you can try

watch -tn 0.2 'ps -o cmd -C zabbix\_server -C zabbix\_proxy -C zabbix\_agentd'

to display only commandlines without UID, PID, start time etc.

top command also can be used for observing Zabbix performance. Pressing 'c' key in top shows processes with their commandlines. In our tests on Linux top and atop correctly displayed changing activities of Zabbix processes, but htop was not displaying changing activities.

BSD systems

If watch command is not installed, a similar effect can be achieved with

while [ 1 ]; do ps x; sleep 0.2; clear; done

AIX, HP-UX

If watch command is not available, one can try

while [ 1 ]; do ps -fu zabbix; sleep 1; clear; done

Solaris

By default the ps command does not show changing activities. One option is to use /usr/ucb/ps instead. If watch command is not installed, a periodically updated list of processes can be shown with

while [ 1 ]; do /usr/ucb/ps gxww; sleep 1; clear; done

On Solaris 11:

- /usr/ucb/ps is not installed by default. You may need to install *ucb* package, e.g. pkg install compatibility/ucb,
- if Zabbix daemon has been started by privileged user its activities are not shown to non-privileged user.
- the sleep command accepts not only whole seconds but also fractions of second (e.g. sleep 0.2).

## **See also**

1. How to configure optimal count of zabbix processes
### **11 Version compatibility**

#### Supported agents

Older agents from Zabbix 1.x and previous versions of Zabbix 2.x can still be used with Zabbix 2.4. It does not require any configuration changes on agent side.

However, to take full advantage of new and improved items, improved performance and reduced memory usage, use the latest 2.4 agent.

Supported Zabbix proxies

Only Zabbix 2.4 proxies may be used with Zabbix server. Zabbix 1.6, 1.8, 2.0 and 2.2 proxies are not supported with Zabbix 2.4 server.

Zabbix 2.4 proxies may only be used with Zabbix 2.4 server. They will not work with 2.2 or older Zabbix server.

Supported XML files

XML files, exported with 1.8, 2.0 and 2.2 are supported for import in Zabbix 2.4.

#### **Attention:**

In Zabbix 1.8 XML export format, trigger dependencies are stored by name only. If there are several triggers with the same name (for example, having different severities and expressions) that have a dependency defined between them, it is not possible to import them. Such dependencies must be manually removed from the XML file and re-added after import.

### **12 Database error handling**

If Zabbix detects that the backend database is not accessible, it will send a notification message and continue the attempts to connect to the database. For some database engines, specific error codes are recognised.

**M**vSOL

- CR\_CONN\_HOST\_ERROR
- CR\_SERVER\_GONE\_ERROR
- CR\_CONNECTION\_ERROR
- CR\_SERVER\_LOST
- CR\_UNKNOWN\_HOST
- ER\_SERVER\_SHUTDOWN
- ER\_ACCESS\_DENIED\_ERROR
- ER\_ILLEGAL\_GRANT\_FOR\_TABLE
- ER TABLEACCESS DENIED ERROR
- ER\_UNKNOWN\_ERROR

#### **13 Zabbix sender dynamic link library for Windows**

In a Windows environment applications can send data to Zabbix server/proxy directly by using the Zabbix sender dynamic link library (zabbix\_sender.dll) instead of having to launch an external process (zabbix\_sender.exe).

The dynamic link library with the development files is located in bin\winXX\dev folders. To use it, include the zabbix sender.h header file and link with the zabbix\_sender.lib library. An example file with Zabbix sender API usage can be found in build\win32\examples\zabbix\_sender folder.

The following functionality is provided by the Zabbix sender dynamic link library:

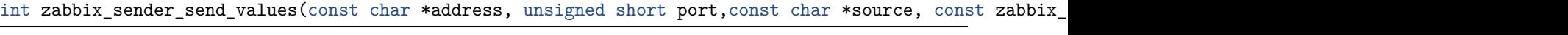

char \*\*result);'{.c}

The following data structures are used by the Zabbix sender dynamic link library:

```
typedef struct
{
    /* host name, must match the name of target host in Zabbix */
    char *host;
   /* the item key */
    char *key;
    /* the item value */
    char *value;
}
zabbix_sender_value_t;
typedef struct
{
    /* number of total values processed */
   int total;
   /* number of failed values */
    int failed;
    /* time in seconds the server spent processing the sent values */
    double time_spent;
}
zabbix_sender_info_t;
```
# **Zabbix manpages**

These are Zabbix manpages for Zabbix processes.

### **zabbix\_agentd**

Section: Maintenance Commands (8) Updated: 10 November 2011 Index Return to Main Contents

#### **NAME**

<span id="page-901-1"></span>zabbix\_agentd - Zabbix agent daemon.

#### **SYNOPSIS**

**zabbix\_agentd [-hpV] [-c** *<config-file>***] [-t** *<item-key>***]**

#### <span id="page-901-2"></span>**DESCRIPTION**

<span id="page-901-3"></span>**zabbix\_agentd** is a daemon for monitoring of various server parameters.

**Options** -c, --config *<config-file>* Use the alternate *config-file* instead of the default one. Absolute path should be specified.

-R, --runtime-control *<option>* Perform administrative functions according to *option*.

<span id="page-901-0"></span>Runtime control options

log\_level\_increase[=<target>] Increase log level, affects all processes if target is not specified

<span id="page-901-4"></span>log\_level\_decrease[=<target>] Decrease log level, affects all processes if target is not specified Log level control targets

 $<$ pid $>$ Process identifier

<process type> All processes of specified type (e.g., listener)

<process type>,N Process type and number (e.g., listener,3)

### -p, --print

Print known items and exit. For each item either generic defaults are used, or specific defaults for testing are supplied. These defaults are listed in square brackets as item key parameters. Returned values are enclosed in square brackets and prefixed with the type of the returned value, separated by a pipe character. For user parameters type is always **t**, as the agent can not determine all possible return values. Items, displayed as working, are not guaranteed to work from the Zabbix server or zabbix\_get when querying a running agent daemon as permissions or environment may be different. Returned value types are:

d

Number with a decimal part.

m

Not supported. This could be caused by querying an item that only works in the active mode like a log monitoring item or an item that requires multiple collected values. Permission issues or incorrect user parameters could also result in the not supported state.

### s

Text. Maximum length not limited.

t

Text. Same as **s**.

u

Unsigned integer.

-t, --test *<item-key>* Test single item and exit. See **--print** for output description.

-h, --help Display this help and exit.

-V, --version Output version information and exit.

# **FILES**

<span id="page-902-2"></span>*/usr/local/etc/zabbix\_agentd.conf* Default location of Zabbix agent configuration file (if not modified during compile time).

### **SEE ALSO**

<span id="page-902-0"></span>**zabbix\_get**(8), **zabbix\_proxy**(8), **zabbix\_sender**(8), **zabbix\_server**(8)

### **AUTHOR**

<span id="page-902-1"></span>Alexei Vladishev <alex@zabbix.com>

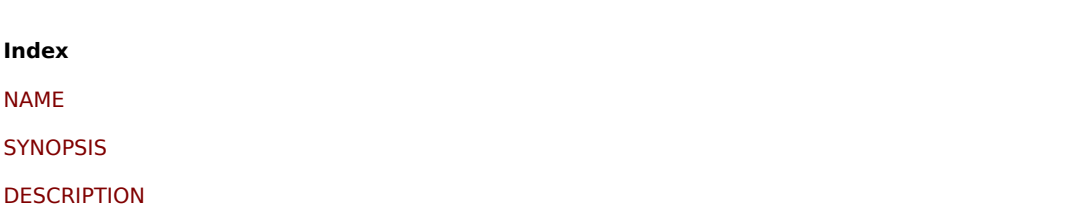

Options

FILES

SEE ALSO

[AUTHOR](#page-901-0)

[This docum](#page-902-0)ent was created by man2html, using the manual pages. [Time: 23](#page-902-1):32:57 GMT, September 15, 2014

# **zabbix\_get**

Section: Maintenance Commands (8) Updated: 5 July 2011 Index Return to Main Contents

### **NAME**

zabbix get - Zabbix get utility.

### **SYNOPSIS**

**zabbix\_get [-hV] [-s** *<host name or IP>***] [-p** *<port number>***] [-I** *<IP address>***] [-k** *<item key>***]**

### **DESCRIPTION**

zabbix get is a command line utility for getting data from a remote Zabbix agent.

**Options** -s, --host *<host name or IP>* Specify host name or IP address of a host.

-p, --port *<port number>* Specify port number of agent running on the host. Default is 10050.

-I, --source-address *<IP address>* Specify source IP address.

-k, --key *<item key>* Specify key of item to retrieve value for.

-h, --help Display this help and exit.

-V, --version Output version information and exit.

### **EXAMPLES**

**zabbix\_get -s 127.0.0.1 -p 10050 -k system.cpu.load[all,avg1]**

### **SEE ALSO**

**zabbix\_agentd**(8), **zabbix\_proxy**(8), **zabbix\_sender**(8), **zabbix\_server**(8)

### **AUTHOR**

Alexei Vladishev <alex@zabbix.com>

**Index** NAME **SYNOPSIS DESCRIPTION [Option](#page-901-1)s** [EXAMPLES](#page-901-2) [SEE ALSO](#page-901-3) [AUTHOR](#page-901-0)

[This docum](#page-901-4)ent was created by man2html, using the manual pages. [Time: 14](#page-902-2):47:43 GMT, July 23, 2012

### **zabbix\_proxy**

Section: Maintenance Commands (8) Updated: 10 November 2011 Index Return to Main Contents

#### **NAME**

zabbix\_proxy - Zabbix proxy daemon.

### **SYNOPSIS**

**zabbix\_proxy [-hV] [-c** *<config-file>***] [-R** *<option>***]**

#### **DESCRIPTION**

**zabbix\_proxy** is a daemon used for remote data collection.

**Options** -c, --config *<config-file>* Use the alternate *config-file* instead of the default one. Absolute path should be specified.

-R, --runtime-control *<option>* Perform administrative functions according to *option*.

Runtime control options

config\_cache\_reload

Reload configuration cache. Ignored if cache is being currently loaded. Active Zabbix proxy will connect to the Zabbix server and request configuration data. Default configuration file (unless **-c** option is specified) will be used to find PID file and signal will be sent to process, listed in PID file.

log\_level\_increase[=<target>] Increase log level, affects all processes if target is not specified

log\_level\_decrease[=<target>] Decrease log level, affects all processes if target is not specified Log level control targets

 $<$ pid $>$ Process identifier

<process type> All processes of specified type (e.g., poller)

<process type>,N Process type and number (e.g., poller,3)

-h, --help Display this help and exit.

-V, --version Output version information and exit.

### **FILES**

*/usr/local/etc/zabbix\_proxy.conf* Default location of Zabbix proxy configuration file (if not modified during compile time).

### **SEE ALSO**

**zabbix\_agentd**(8), **zabbix\_get**(8), **zabbix\_sender**(8), **zabbix\_server**(8)

### **AUTHOR**

Alexei Vladishev <alex@zabbix.com>

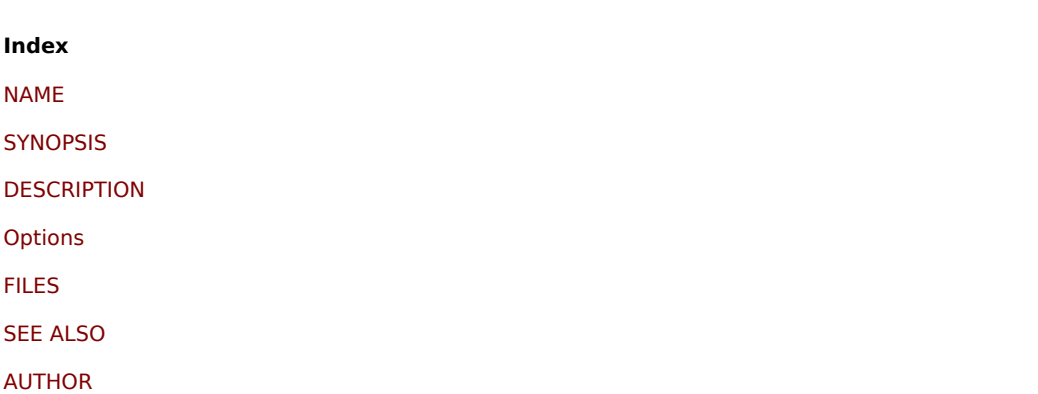

[This docum](#page-902-0)ent was created by man2html, using the manual pages. [Time: 23](#page-902-1):35:33 GMT, September 15, 2014

# **zabbix\_sender**

Section: Maintenance Commands (8) Updated: 16 October 2015 Index Return to Main Contents

### **NAME**

zabbix\_sender - Zabbix sender utility.

#### **SYNOPSIS**

**zabbix\_sender [-hpzvIV] {-kso | [-T] -i** *<inputfile>***} [-c** *<config-file>***]**

#### **DESCRIPTION**

**zabbix sender** is a command line utility for sending performance data to a remote Zabbix server. On the Zabbix server an item of type **Zabbix trapper** should be created with corresponding key. Note that incoming values will only be accepted from hosts specified in **Allowed hosts** field for this item.

**Options** -c, --config *<config-file>*

Use *config-file*. Zabbix sender reads server details from the agent configuration file. By default Zabbix sender does not read any configuration file. Absolute path should be specified. Only parameters **Hostname**, **ServerActive** and **SourceIP** are supported. First entry from the **ServerActive** parameter is used.

-z, --zabbix-server *<server>*

Hostname or IP address of Zabbix server. If a host is monitored by a proxy, proxy hostname or IP address should be used instead.

-p, --port *<port>* Specify port number of server trapper running on the server. Default is 10051.

-s, --host *<host>* Specify agent hostname as registered in Zabbix frontend. Host IP address and DNS name will not work.

-I, --source-address *<IP>* Specify source IP address.

-k, --key *<key>* Specify item key to send value to.

-o, --value *<value>* Specify value.

-i, --input-file *<inputfile>*

Load values from input file. Specify **-** as <inputfile> to read values from standard input.

Each value must be specified on its own line. Each line must contain 3 whitespace delimited entries: **<hostname> <key> <value>**, where "hostname" is the name of monitored host as registered in Zabbix frontend, "key" is target item key and "value" - the value to send. Specify **-** as **<hostname>** to use hostname from agent configuration file or from **--host** argument.

An example of a line of an input file:

#### **"Linux DB3" db.connections 43**

The value type must be correctly set in item configuration of Zabbix frontend. Zabbix sender will send up to 250 values in one connection. Contents of the input file must be in the UTF-8 encoding. All values from the input file are sent in a sequential order top-down. Entries must be formatted using the following rules:

•

Quoted and non-quoted entries are supported.

• Double-quote is the quoting character.

•

Entries with whitespace must be quoted.

Double-quote and backslash characters inside quoted entry must be escaped with a backslash.

•

•

•

•

Escaping is not supported in non-quoted entries.

Linefeed escape sequences (\n) are supported in quoted strings.

Linefeed escape sequences are trimmed from the end of an entry.

-T, --with-timestamps This option can be only used with **--input-file** option. Each line of the input file must contain 4 whitespace delimited entries: **<hostname> <key> <timestamp> <value>**. Timestamp should be specified in Unix timestamp format. If target item has triggers referencing it, all timestamps must be in an increasing order, otherwise event calculation will not be correct.

An example of a line of the input file:

### **"Linux DB3" db.connections 1429533600 43**

For more details please see option **--input-file**.

-r, --real-time Send values one by one as soon as they are received. This can be used when reading from standard input.

-v, --verbose Verbose mode, -vv for more details.

-h, --help Display this help and exit.

-V, --version Output version information and exit.

### **EXIT STATUS**

The exit status is 0 if the values were sent and all of them were successfully processed by server. If data was sent, but processing of at least one of the values failed, the exit status is 2. If data sending failed, the exit status is 1.

### **EXAMPLES**

### **zabbix\_sender -c /etc/zabbix/zabbix\_agentd.conf -s Monitored Host -k mysql.queries -o 342.45**

Send **342.45** as the value for **mysql.queries** key in **Monitored Host** host using Zabbix server defined in agent daemon configuration file.

### **zabbix\_sender -z 192.168.1.113 -i data\_values.txt**

Send values from file **data\_values.txt** to server with IP **192.168.1.113**. Host names and keys are defined in the file.

#### **echo - hw.serial.number 1287872261 SQ4321ASDF | zabbix\_sender -c /usr/local/etc/zabbix\_agentd.conf -T -i -**

Send a timestamped value from the commandline to Zabbix server, specified in the agent daemon configuration file. Dash in the input data indicates that hostname also should be used from the same configuration file.

#### **echo 'Zabbix server trapper.item ' | zabbix\_sender -z 192.168.1.113 -p 10000 -i -**

Send empty value of an item to the Zabbix server with IP address **192.168.1.113** on port **10000** from the commandline. Empty values must be indicated by empty double quotes.

### **SEE ALSO**

**zabbix\_agentd**(8), **zabbix\_get**(8), **zabbix\_proxy**(8), **zabbix\_server**(8)

# **AUTHOR**

Alexei Vladishev <alex@zabbix.com>

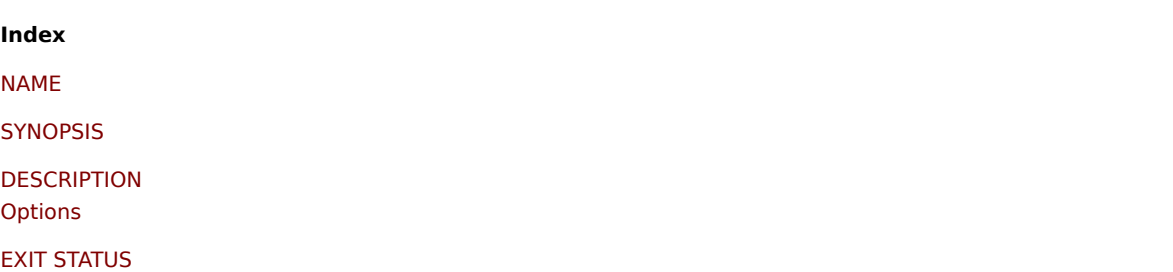

EXAMPLES

SEE ALSO

AUTHOR

[This docum](#page-902-2)ent was created by man2html, using the manual pages. [Time: 09](#page-902-0):47:39 GMT, February 14, 2017

### **zabbix\_server**

Section: Maintenance Commands (8) Updated: 10 November 2011 Index Return to Main Contents

### **NAME**

zabbix server - Zabbix server daemon.

### **SYNOPSIS**

**zabbix\_server [-hV] [-c** *<config-file>*] [-R *<option>*]

### **DESCRIPTION**

**zabbix\_server** is the core daemon of Zabbix software.

**Options** -c, --config *<config-file>* Use the alternate *config-file* instead of the default one. Absolute path should be specified.

-R, --runtime-control *<option>* Perform administrative functions according to *option*.

Runtime control options

config\_cache\_reload Reload configuration cache. Ignored if cache is being currently loaded. Default configuration file (unless **-c** option is specified) will be used to find PID file and signal will be sent to process, listed in PID file.

log\_level\_increase[=<target>] Increase log level, affects all processes if target is not specified

log\_level\_decrease[=<target>] Decrease log level, affects all processes if target is not specified

Log level control targets

 $<$ pid $>$ Process identifier

<process type> All processes of specified type (e.g., poller)

<process type>,N Process type and number (e.g., poller,3)

-h, --help Display this help and exit.

 $-$ version Output version information and exit.

### **FILES**

*/usr/local/etc/zabbix\_server.conf* Default location of Zabbix server configuration file (if not modified during compile time).

#### **SEE ALSO**

**zabbix\_agentd**(8), **zabbix\_get**(8), **zabbix\_proxy**(8), **zabbix\_sender**(8)

#### **AUTHOR**

Alexei Vladishev <alex@zabbix.com>

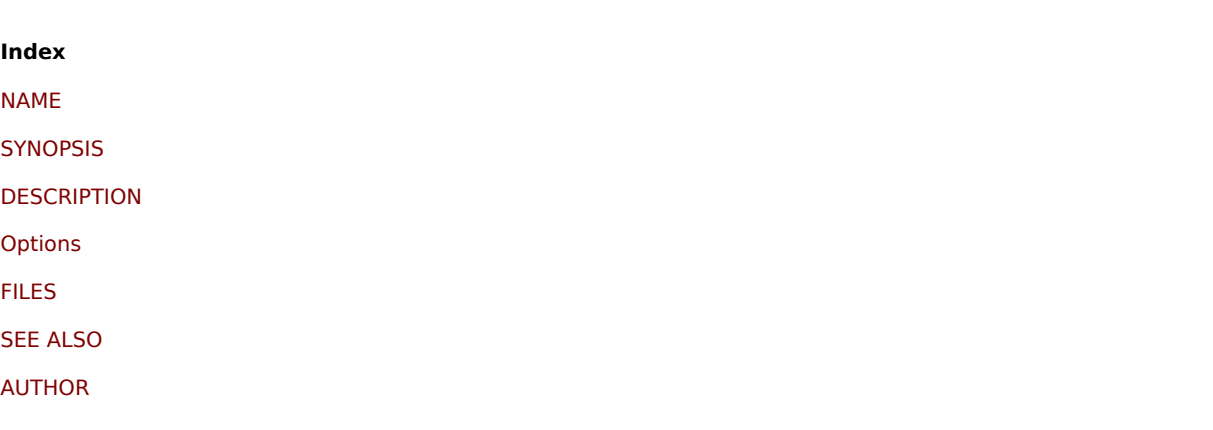

[This docum](#page-902-0)ent was created by man2html, using the manual pages. [Time: 23](#page-902-1):38:26 GMT, September 15, 2014

# **Zabbix 2.4 API**

api reference templatescreen create isreadable exists massremove getobjects delete get massadd massupdate iswritable update object get object httptest exists get object create isreadable exists getobjects delete get iswritable update deletedependencies object adddependencies create isreadable exists delete get iswritable update object create exists getobjects delete get update object hostgroup create isreadable updatebyposition delete get iswritable update object mediatype script host screen exists get object screenitem create exists getobjects delete get update object iconmap create execute delete get update getscriptsbyhosts object create exists delete get update object configuration apiinfo user event get object create isreadable exists getobjects delete get iswritable update object create isreadable exists getobjects delete get massadd massupdate iswritable update object export import hostinterface image create isreadable delete get iswritable update object proxy dservice create isreadable exists massremove getobjects delete get massadd massupdate iswritable update object item application alert create isreadable delete get iswritable update object usergroup create exists delete get massadd update object create delete get update object create isreadable exists delete get iswritable update object get object history dhost maintenance create exists replacehostinterfaces massremove delete get massadd update object create isreadable exists massremove getobjects delete get massadd massupdate iswritable update object discoveryrule triggerprototype graphitem create isreadable delete get iswritable update object service create isreadable exists delete copy get iswritable update object itemprototype create isreadable exists delete copy get iswritable update object create delete get update object graph get object logout create isreadable delete get login deletemedia iswritable updateprofile update addmedia object updatemedia create exists delete get update object create isreadable getsla delete get iswritable update deletedependencies deletetimes object addtimes adddependencies action acknowledge get object graphprototype create isreadable delete get iswritable update object drule template version usermacro trigger hostprototype map templatescreenitem create isreadable exists getobjects delete get iswritable update object get object create exists getobjects delete get update object dcheck get object create exists delete get update object create updateglobal delete get createglobal update deleteglobal object usermedia reference commentary changes 2.4 changes 2.2 - 2.4